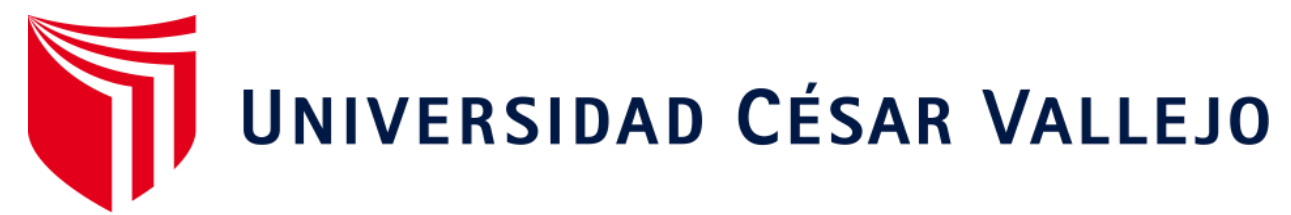

# **FACULTAD DE INGENIERÍA Y ARQUITECTURA ESCUELA PROFESIONAL DE INGENIERÍA DE SISTEMAS**

<span id="page-0-0"></span>Sistema web para mejorar el proceso de atención de requerimientos de ceses de accesos de usuarios en Global Hitss S.A.C.

# **TESIS PARA OBTEN[ER EL TÍTULO PROFESIONAL D](https://orcid.org/0000-0002-7286-0507)E:**

Ingeniero [de Sistemas](https://orcid.org/0000-0003-1223-1212)

### **AUT[ORES:](https://orcid.org/0000-0001-6921-6721)**

Davila Lopez, Lincer (ORCID: 0000-0002-7286-0507) Nieto Contreras, Oscar Manuel (ORCID: 0000-0003-1223-1212)

### **ASESOR:**

Dr. Aradiel Castañeda, Hilario (ORCID: 0000-0001-6921-6721)

# **LÍNEA DE INVESTIGACIÓN:**

Sistemas de Información y Comunicaciones

**LIMA - PERÚ**

**2021**

### **DEDICATORIA**

<span id="page-1-0"></span>A nuestros padres y apoderados, que, sin sus esfuerzos inagotables por sacarnos adelante, no estaríamos donde estamos.

### **AGRADECIMIENTO**

<span id="page-2-0"></span>A nuestros padres y apoderados por todos sus apoyos sin límites.

A nuestro asesor, el Dr. Hilario Aradiel Castañeda que nos orientó y brindó el conocimiento necesario para el presente trabajo y que nos servirá para la vida.

<span id="page-3-0"></span>**Página del jurado**

**--------------------------------------------- Mg. River Crisostomo Renee Presidente**

**--------------------------------------------- Mg. Pérez Farfan Ivan Martín Secretario**

**--------------------------------------------- Dr. Aradiel Castañeda Hilario Vocal**

# Índice de contenidos

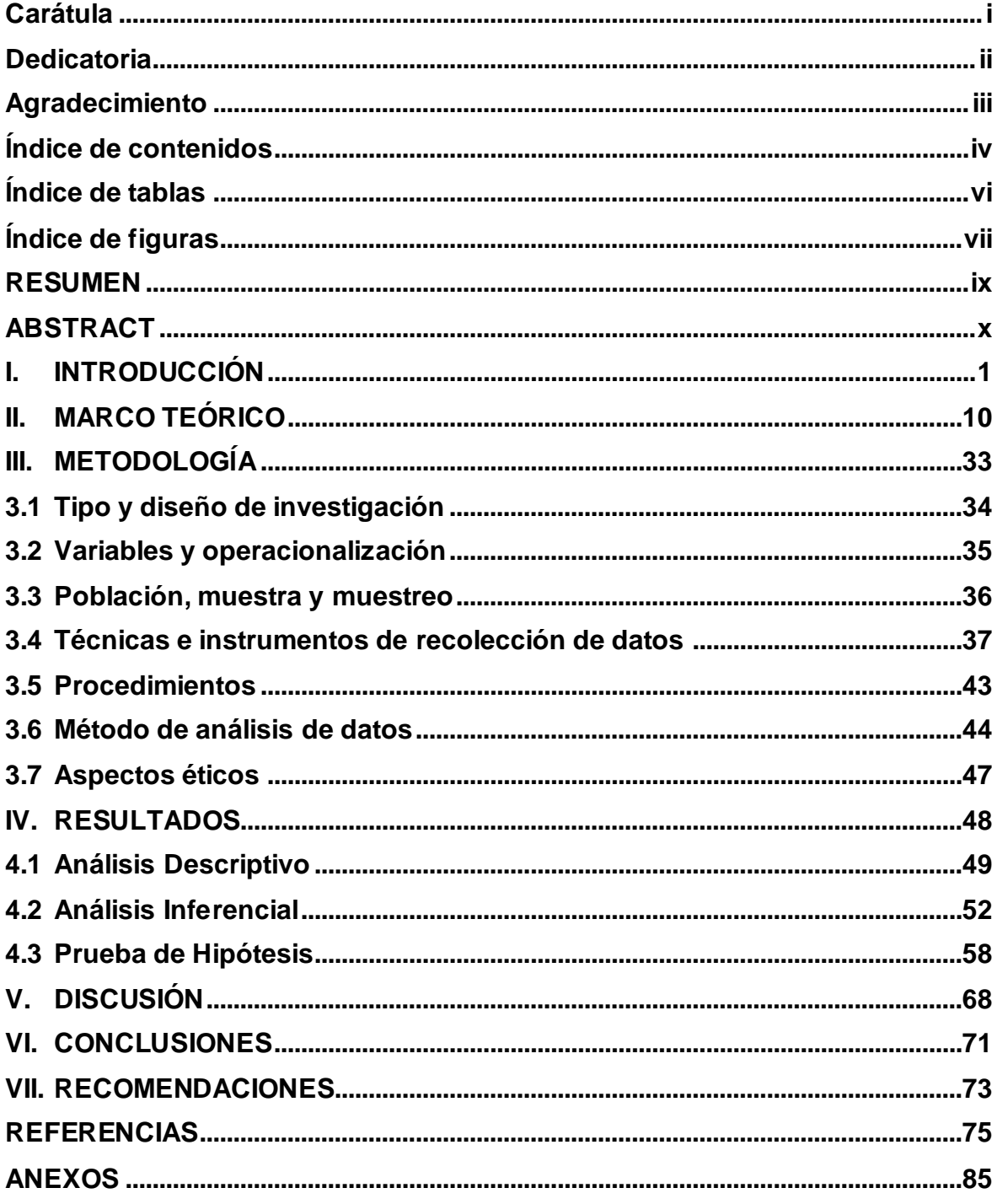

# **Índice de tablas**

<span id="page-5-0"></span>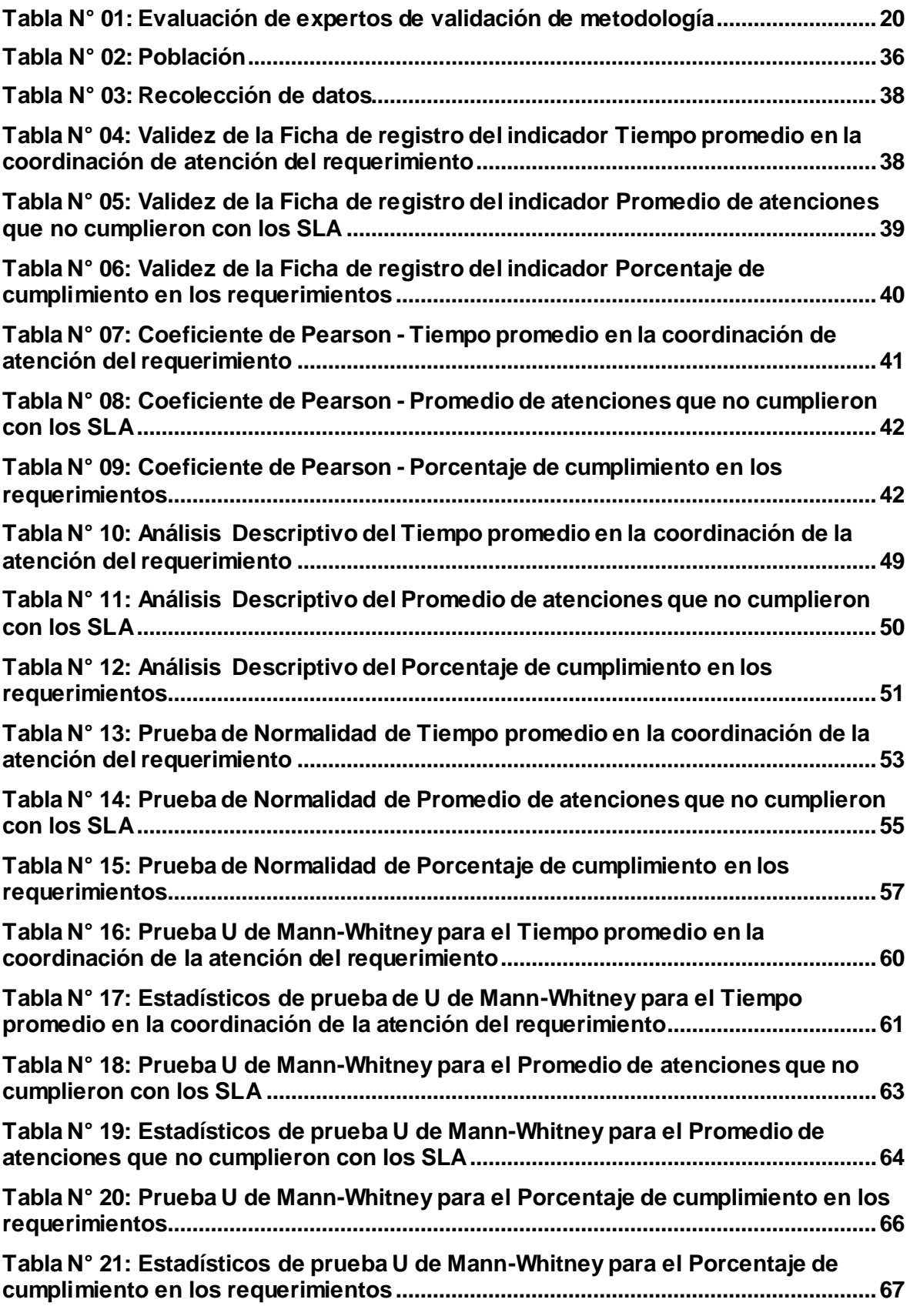

# <span id="page-6-0"></span>**Índice de figuras**

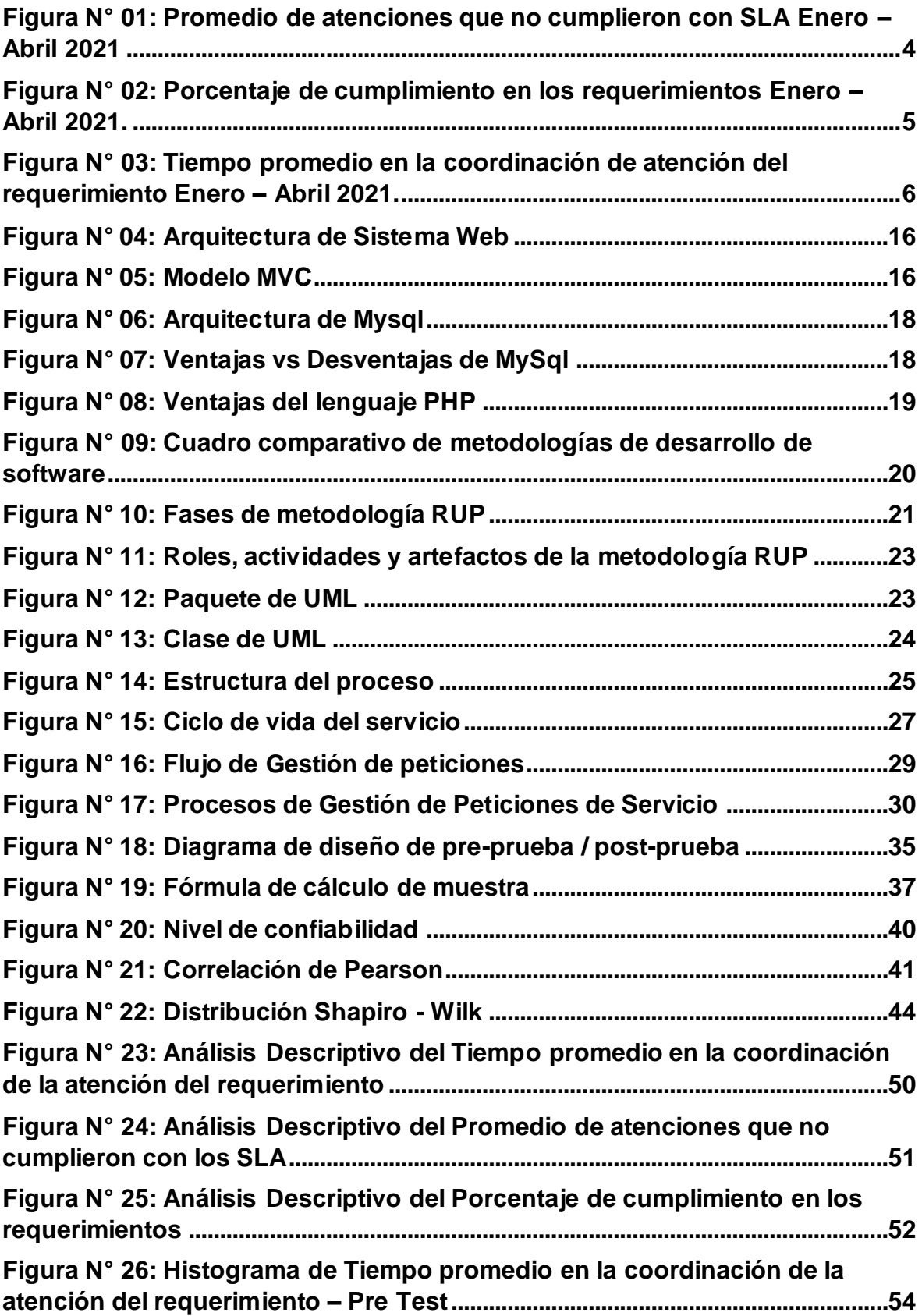

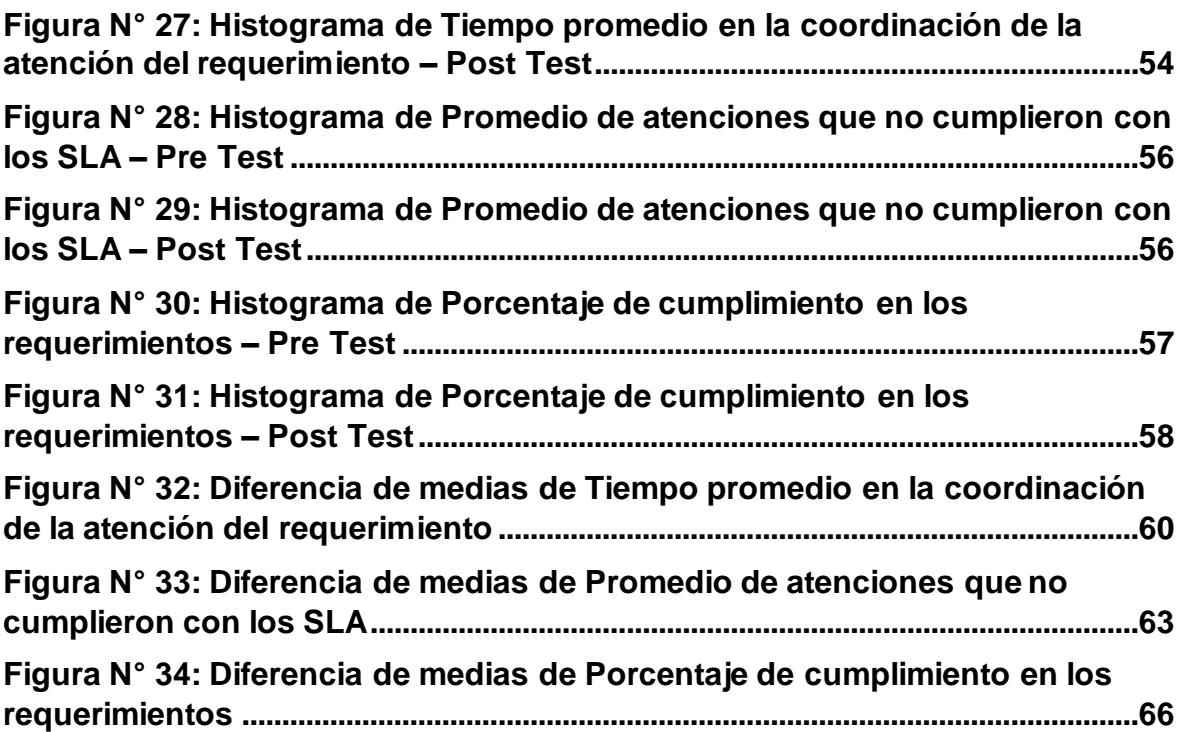

#### **RESUMEN**

<span id="page-8-0"></span>En la investigación se propuso como objetivo general determinar la manera en que un sistema web mejora el proceso de atención de requerimientos de ceses de accesos de usuarios en la empresa Global Hitss S.A.C.

Fue de tipo aplicada con un enfoque cuantitativo, de nivel explicativo, así como también, de diseño pre-experimental. Se contó con una población de 192 requerimientos registrados con una muestra de 104 requerimientos, dicha muestra, ha sido sometida para el levantamiento de información referido a las variables Sistema web y Proceso de atención de requerimientos, mediante el fichaje y la ficha de registro como instrumento, tanto antes como después de la implementación, que ha sido comprobado por juicio de expertos, así como, con la prueba de confiabilidad utilizando el método de Test-Retest, del cual, se obtuvo un nivel de confiabilidad elevada con valores de Correlación de Pearson 0.846, 0.834 y 0.821 respectivamente para cada indicador.

Referente a los resultados, se aplicó la prueba de normalidad Kolmogorov-Smirnov, obteniendo un valor de significancia de 0.000, indicando una distribución no normal para los instrumentos de los tres indicadores. Por consiguiente, se aplicó la prueba no paramétrica U de Mann-Whitney, del cual, se obtuvo un valor de significancia de 0.000, permitiendo así, rechazar las hipótesis nulas y aceptar las alternas de cada indicador. Por conclusión, el sistema web mejoró el tiempo promedio en la coordinación de atención del requerimiento, reduciéndolo en 3.56 horas con respecto a antes de la implementación, como también, existe una influencia positiva entre un sistema web y el promedio de atenciones que no cumplieron con los SLA, ya que se redujo dicho promedio en 0.27, y, finalmente, el sistema web mejora el porcentaje de cumplimiento en los requerimientos en un 26.93%. De los resultados mencionados, permitieron concluir de forma general que un Sistema web mejora de manera significativa el proceso de atención de requerimientos de ceses de accesos de usuarios en la empresa Global Hitss S.A.C.

Palabras Clave: Sistema web, Atención de requerimientos, Acuerdos de nivel de servicio.

#### **ABSTRACT**

<span id="page-9-0"></span>The main objective of the research was to determine the way in which a web system improves the process of attending to requests for user access cessation in the company Global Hitss S.A.C.

It was applied with a quantitative approach, of an explanatory level, as well as a preexperimental design. There was a population of 192 registered requirements with a sample of 104 requirements, said sample has been submitted for the gathering of information regarding the variables Web system and Requirements attention process, through the signing and the registration form as an instrument , both before and after implementation, which has been verified by expert judgment, as well as, with the reliability test using the Test-Retest method, from which a high level of reliability was obtained with Pearson's Correlation values 0.846, 0.834 and 0.821 respectively for each indicator.

About the results, the Kolmogorov-Smirnov normality test was applied, obtaining a significance value of 0.000, indicating a non-normal distribution for the instruments of the three indicators. Consequently, the non-parametric Mann-Whitney U test was applied, from which a significance value of 0.000 was obtained, thus allowing rejecting the null hypotheses and accepting the alternates of each indicator. In conclusion, the web system improved the average time in coordinating the attention of the requirement, reducing it by 3.56 hours compared to before the implementation, as well as, there is a positive influence between a web system and the average of attentions that did not comply with SLAs, since this average was reduced by 0.27, and, finally, the web system improves the percentage of compliance with the requirements by 26.93%. From the aforementioned results, they allowed to conclude in a general way that a web system significantly improves the process of attending to the requirements of user access terminations in the company Global Hitss S.A.C.

Keywords: System web, Requirements attention, Service level agreements.

# <span id="page-10-0"></span>**I. INTRODUCCIÓN**

En la presente, las organizaciones deben de estar acorde a las competencias en el mercado, ya que, siempre se buscan y se invierten en nuevas estrategias de negocio que pueda llevar a la organización a una posición ventajosa con respecto a sus rivales. Esto conlleva a que la organización invierta y sostenga esfuerzos para poder mantenerse a dicha vanguardia, lo cual, puede conducir a una posible desconcentración sobre sus procesos críticos y/o principales y, por consiguiente, generar un alto riesgo sobre la gestión de los recursos y procesos que pueda llevar a una desestabilización interna o incluso pérdidas económicas.

Por tales motivos y muchos más, las organizaciones buscan poder involucrar otras organizaciones como aliados estratégicos que puedan servir de apoyo para poder delegar determinados procesos y así puedan ser gestionados eficientemente, sin perder el enfoque en sus actividades principales.

Dicha relación estratégica es nombrada como Outsourcing o BPO (Business Process Outsourcing), [Sánchez \(2017, p.2\),](#page-85-0) que es un modelo de negocio que permite relacionarse con un proveedor de servicio externo a la organización que ejecute las actividades secundarias de la empresa dueña del proceso.

Con el fin de poder mejorar uno de los servicios que actualmente ejecuta Global Hitss S.A.C. como servicio tercerizado, se considera que las variables de estudio son las adecuadas para poder mantener una buena relación entre el cliente y el proveedor, así como generar satisfacción basado en un servicio de calidad y que genere valor a la empresa prestadora de servicio, lo que pueda permitir resaltarse sobre sus competidores.

En el **ámbito internacional**, el interés por tercerizar actividades empresariales ha crecido en estos últimos años en todo el mundo. En 2020, se realizó una encuesta por la consultora [Bain & Company \(2020, p.3\),](#page-91-0) donde se muestra que el 82% de las empresas más importantes en Europa, Asia y América del Norte, tienen como regla de negocio este tipo de acuerdos y el 51% tiene acuerdos con proveedores externos localizados en otros países (off shore).

Lo que evidencia efectivamente que las organizaciones actualmente procuran tercerizar actividades que son secundarias para poder concentrarse en sus actividades principales con el fin de poder generar mejores réditos a la organización. Esta relación de servicios también es explicada por [Connect](#page-91-0)  [Americas](#page-91-0) (2020, p.3) del Banco Interamericano de Desarrollo como una pérdida de oportunidad que es invertida en tareas que no son productivas y tediosas cuando se puede invertir el tiempo en una actividad que pueda generar mucho mayor valor agregado, como se ve reflejado en un estudio de Business Technology Labs donde se llega a la conclusión que las organizaciones que tercerizan procesos tienen un mejor y mayor productividad que las organizaciones que no lo realizan, llegando a ahorros entre el 25% y 40% además de mejores oportunidades y ventajas en el mercado como también de un mejor y especializado talento laboral.

<span id="page-12-0"></span>**A nivel regional**, [Peña \(2017, p.23\),](#page-12-0) en Colombia, se mostró a través de un estudio realizado por IDC Colombia que la tercerización en dicho país superó los 9,7 billones de dólares, lo que, por consiguiente, cataloga a la tercerización como uno de los 12 sectores que generan empleo e innovación en el mencionado país. El 60% es referido a tercerización de procesos de negocio (BPO) y el 40% es completado con tercerización de procesos de conocimiento (KPO) y tercerización de tecnología de información (ITO), siendo estos últimos los más especializados en cuanto a conocimiento y tecnología.

Como se ha podido observar, el outsourcing hoy en día juega uno de los principales papeles para que una organización pueda mantener competitividad en el mercado y contar con procesos gestionados por especialistas con un ahorro en costos y calidad de servicio.

Como **ámbito local**, Global Hitss S.A.C. es una empresa que está enfocada a la prestación de servicios especializados, teniendo como principal cliente la empresa América Móvil Perú S.A.C., abarcando servicios que engloban áreas como Venta, PostVenta, Postpago, etc. En la actualidad no se cuenta con una buena gestión en el proceso de atención de requerimientos de ceses de accesos de usuarios, ya que existen falencias en el flujo de trabajo, tales como, almacenamiento de atenciones de forma individual, demoras en localización de atenciones, poco control de los requerimientos pendientes, rechazados, atendidos correctamente y, principalmente, incumplimientos de acuerdo de servicio por observaciones de usuarios que no se eliminaron sus accesos en el tiempo especificado en el SLA.

El problema enfocado al cliente se da cuando un personal cesado aún mantiene accesos activos pasado el tiempo según el SLA (48 horas), lo que provoca que cada cierre de mes se registre un promedio de atenciones que no cumplieron con los SLA mayor a cero en el total de atenciones de los requerimientos que ingresaron en dichos meses. Este promedio entre los meses de enero a abril de 2021 ha registrado un valor de 0.11, ya que se registraron un total de 52 atenciones que no cumplieron con el SLA sobre 370 atenciones que ingresaron en dicho rango de meses, lo que ha ocasionado 52 observaciones por parte de auditoría. Esto se detalla en la Figura N° 01.

<span id="page-13-0"></span>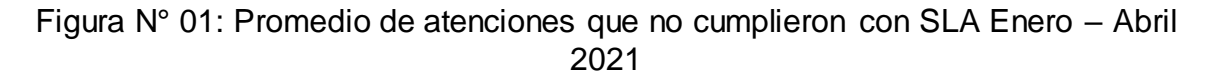

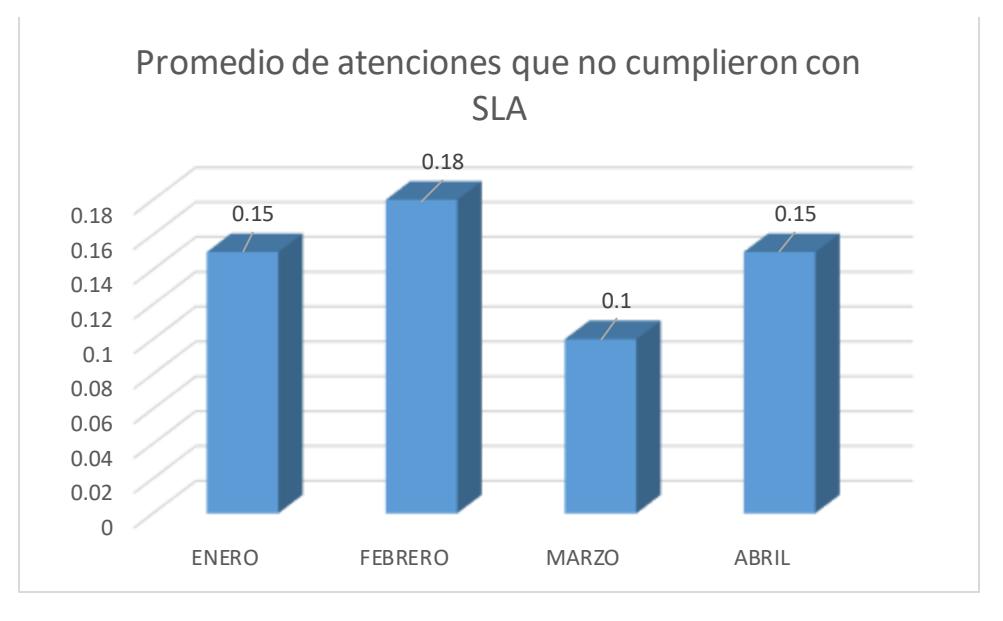

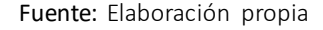

Estas observaciones por parte de Auditoría impactan directamente en los tiempos de esfuerzo adicionales para el levantamiento de trazabilidad de transacciones de los usuarios y subsanación de dichas observaciones ya que se puede generar fugas de información, así como, fraudes en transacciones; además, impacta directamente en la relación de servicio de tercerización que actualmente mantiene la empresa, debido a que reduce el porcentaje de cumplimiento en los requerimientos generando una mala imagen como organización y prestadora de servicio para el cliente. Este porcentaje entre los meses de enero a abril de 2021 ha sido de 83%, lo cual se expone en la Figura N° 02.

<span id="page-14-0"></span>Figura N° 02: Porcentaje de cumplimiento en los requerimientos Enero – Abril 2021.

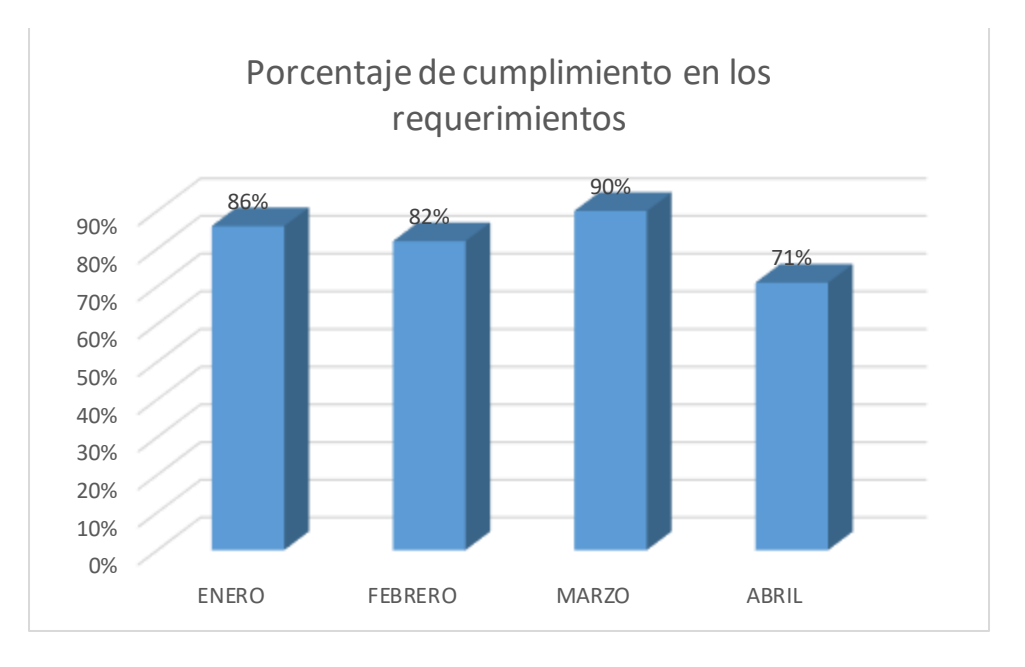

#### Fuente: [Elaboración](#page-89-0) propia

Un solo incumplimiento de una atención representa un riesgo muy alto de vulnerabilidad de ataques internos y puede ocasionar pérdidas millonarias por mantener accesos activos de colaboradores ya no autorizados, como se puede observar en un informe realizado por [Panda Security \(2018, p. 1\)](#page-91-1) donde se calcula un coste por ataque interno de 500 mil a más de 1 millón de dólares.

Y, enfocado en el proceso, el problema es debido a que no se cuenta con un control adecuado sobre las atenciones de los requerimientos, es un proceso manual que se asigna según los correos que llegan de parte de recursos humanos y con alta dependencia de la persona encargada de realizar la distribución de la base para las atenciones. Esta dependencia, impacta directamente en el tiempo promedio en la coordinación de atención del requerimiento, ya que, mientras más inmediata es la coordinación de un requerimiento, más probabilidades existen en realizar el cierre del requerimiento dentro del SLA. Este promedio entre los meses de enero a abril de 2021 ha sido de 4.04, lo cual se expone en la Figura N° 03.

<span id="page-15-0"></span>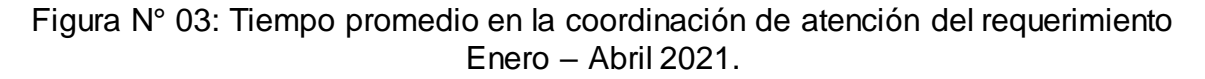

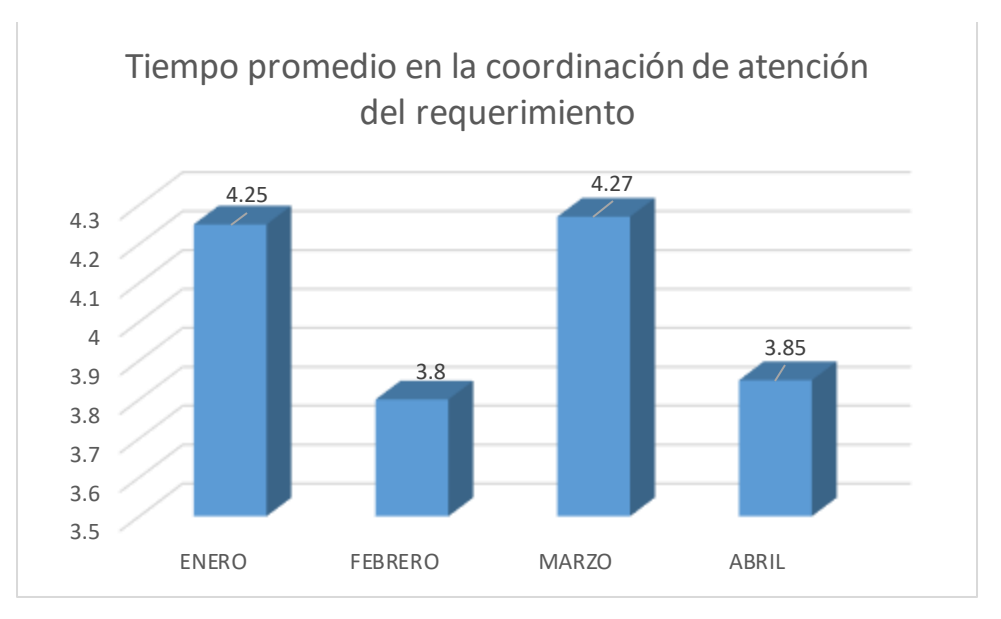

#### Fuente: [Elaboración](#page-89-0) propia

Además, no se cuenta con una base centralizada de las atenciones realizadas, por lo cual, localizar información de usuarios que han sido atendidos depende de los archivos en Excel que guardan los especialistas en sus ordenadores, así como, si los especialistas no se encuentran en la empresa en dicho momento. Este manejo actual de las bases que se reciben de recursos humanos genera vulnerabilidades por posibilidades de cambios de los datos en el tratamiento del mismo, como perdidas de las mismas y un descontrol sobre los requerimientos ingresados, pendientes o pendientes con riesgo de quedar fuera del SLA. También no permite tener una visión general del proceso actual y el estado independiente por cada requerimiento, colaborando con mejores decisiones que incrementen la productividad y gestión del proceso.

Por consiguiente y conociendo ya la importancia de la tercerización y la atención oportuna de eliminación de accesos de personal no autorizado, el presente estudio cuenta con el **problema principal** de conocer ¿ De qué manera un sistema web mejora el proceso de atención de requerimientos de ceses de accesos de usuarios en la empresa Global Hitss S.A.C.?, así como también, con respecto a los **problemas específicos**, primeramente, se cuenta con la interrogante de saber ¿Cómo influye un sistema web en el tiempo promedio en la coordinación de

atención del requerimiento en el proceso de atención de requerimientos de ceses de accesos de usuarios en Global Hitss S.A.C.?, luego con la interrogante de ¿Cómo influye un sistema web en el promedio de atenciones que no cumplieron con los SLA en el proceso de atención de requerimientos de ceses de accesos de usuarios en Global Hitss S.A.C.? y, por último, con la incógnita de ¿Cómo influye un sistema web en el porcentaje de cumplimiento en los requerimientos en el proceso de atención de requerimientos de ceses de accesos de usuarios en Global Hitss S.A.C.?

En la parte de **justificaciones** para el estudio, se considera que, como parte de una justificación práctica, un sistema web es una apropiada solución para la empresa, ya que, automatiza los procesos que son manuales y predecibles, de tal forma que optimiza los tiempos empleados para el proceso, y así buscar solucionar los déficits a nivel de proceso en el flujo actual en la atención de un requerimiento de cese de accesos de usuarios en la empresa Global Hitss S.A.C. Esto es apoyado por [Castro \(2017, p.35\),](#page-87-0) que indica que el sistema web se diferencia marcadamente con otros sistemas debido a la optimización de tareas manuales realizadas por los usuarios, rápido y fácil acceso a la información almacenada alcanzando una mejor y estable gestión de los procesos

Como parte de una justificación tecnológica, [Avendaño y Flores \(2016,p.5\),](#page-85-1) en la actualidad las empresas para mantener una competencia en el mercado y un crecimiento económico, deben de contemplar como uno de los principales estandartes el uso de las tecnologías para poder gestionar correctamente el conocimiento como organización, ya que hoy en día es considerada como un componente de productividad de mucha importancia para las organizaciones.

Dicha importancia de la utilización de tecnologías de la información, en este caso, el sistema web, otorga a la misma, la posibilidad de tener un valor agregado, proceso sistematizado, mayores posibilidades de mejor posicionamiento sobre la competencia.

En lo económico, se considera que este sistema como una tecnología web aplicado en el proceso de atención de requerimientos de ceses de accesos de usuarios en la empresa Global Hitss S.A.C., según el flujo actual que se indicó anteriormente, va a dar un ahorro de costos a nivel de vulnerabilidades aprovechadas por accesos no autorizados de colaboradores ya cesado, y, lo más importante, brinda a la directiva la posibilidad de hacer una mejor toma de decisión, ya que se puede tener una mejor visión de puntos de mejora en la gestión de los requerimientos tanto pendientes como atendidos.

<span id="page-17-0"></span>[Melgarejo y Rosales \(2019, pág. 21\).](#page-17-0) Los sistemas web cuentan como un beneficio principal el no requerir de un equipamiento como si lo requiere un sistema y/o software clásico, que necesita una homogeneidad de los equipos para poder cumplir con los requisitos para su funcionamiento, por ende, el sistema web otorga un costo beneficio resaltante sobre lo que ofrece como servicio para los usuarios.

Con fin de dar respuesta al problema abordado para este estudio, como **objetivo principal,** se busca determinar la manera en que un sistema web mejora el proceso de atención de requerimientos de ceses de accesos de usuarios en la empresa Global Hitss S.A.C. Para lo cual, primeramente, se va a contestar los problemas específicos mencionados anteriormente con los **objetivos específicos**, como son: Determinar la influencia de un sistema web en el tiempo promedio en la coordinación de atención del requerimiento en el proceso de atención de requerimientos de ceses de accesos de usuarios en Global Hitss S.A.C., determinar la influencia de un sistema web en el promedio de atenciones que no cumplieron con los SLA en el proceso de atención de requerimientos de ceses de accesos de usuarios en Global Hitss S.A.C., así como también, determinar la influencia de un sistema web en el porcentaje de cumplimiento en los requerimientos en el proceso de atención de requerimientos de ceses de accesos de usuarios en Global Hitss S.A.C.

Finalmente se formuló la **hipótesis general** aseverando que un sistema web mejora de manera significativa el proceso de atención de requerimientos de ceses de accesos de usuarios en la empresa Global Hitss S.A.C. Para lo cual también, se consideró formular las siguientes **hipótesis específicas** que colaboran con el objetivo general del estudio, como: El sistema web mejora el tiempo promedio en la coordinación de atención del requerimiento en el proceso de atención de requerimientos de ceses de accesos de usuarios en Global Hitss S.A.C., también, existe una influencia positiva entre un sistema web y el promedio de atenciones que

no cumplieron con los SLA en el proceso de atención de requerimientos de ceses de accesos de usuarios en Global Hitss S.A.C., y, por último, el sistema web mejora el porcentaje de cumplimiento en los requerimientos en el proceso de atención de requerimientos de ceses de accesos de usuarios en Global Hitss S.A.C.

### <span id="page-19-0"></span>**II. MARCO TEÓRICO**

Continuando con el trabajo de investigación, referimos los antecedentes nacionales más relevantes en relación a nuestras variables de estudio.

Según [Peña \(2017\)](#page-92-0) señala que el objetivo que se planteó en su investigación fue determinar el efecto que tiene un sistema web basado en Itil en el proceso de atención de servicios del área de atención TI en un Hospital Hipólito Unanue. En la metodología se utilizó como tipo de estudio la investigación aplicada, el diseño de investigación es pre-experimental, los instrumentos de recolección de datos usados fueron la entrevista y la encuesta. Se consideró como indicadores el tiempo espera de acuerdo al sla y el tiempo promedio de solución de acuerdo al sla, teniendo como población todas las incidencias que ingresaron en un mes y con una muestra de 53 incidencias registradas. Se aplicó un Pre-test con el motivo de saber las condiciones iniciales de cada indicador; después se implementó el sistema web y otra vez se ejecutó el proceso mediante el Post-test obteniendo como resultados que se redujo de 64 minutos a 21 minutos el promedio de tiempo de solución, obteniendo de esa forma, una mejora del 67%. Por lo cual, se pudo concluir que, con un nivel de significancia de 5%, el sistema web basado en Itil mejora de forma positiva el proceso de atenciones de servicios en el área de atención TI.

[Caceres \(2018\)](#page-86-0) en su estudio logró determinar cómo un sistema web mejora el proceso de gestión en un help desk en la organización System Corp S.A. Siguió un tipo de estudio aplicada con un diseño experimental de tipo pre – experimental, considerando una población de 25 colaboradores técnicos y con una muestra total de 10 de ellos, los cuales fueron seleccionados siguiendo un muestreo intencional. Se utilizó para el levantamiento de la información, tanto en el pre test como en el post test, la técnica de observación con su instrumento ficha de observación. Con respecto a los resultados, dentro de los más importantes, se pudo determinar que se obtuvo una mejora de 20% en los tiempos de coordinación para la mejora de productividad del proceso. Por lo tanto, se pudo concluir que la implementación del sistema web ha mejorado la fluidez de las atenciones del proceso de help desk, logrando una mayor satisfacción del cliente.

En la investigación de [Barahona y Lima \(2020\),](#page-86-1) se logró determinar la influencia de un sistema en el proceso de soporte de servicios de tecnología de información en la empresa Volcán. El tipo de investigación fue aplicada con un nivel de investigación explicativo y diseño de investigación pre – experimental. Como conjunto de universo de estudio se consideró las incidencias ingresadas al área y como muestra, se seleccionó 30 de ellas. Para la toma de los datos, se utilizó la observación como técnica y la ficha de observación como instrumentos. Como uno de los principales resultados, se redujo el tiempo de la atención de los requerimientos de 186.65 minutos a 31.65 minutos. Por tal motivo, se concluyó que la implementación del sistema mejoró en un 81% los tiempos para el cierre de los requerimientos.

[Fernández \(2018\),](#page-88-0) determinó la mejora de un sistema web en un proceso de gestión de atención de requerimientos y/o incidencias en el Hospital General, considerando una metodología de investigación cuantitativo de tipo no experimental, transversal – correlacional. Se utilizó como conjunto de universo para el estudio un total de 418 requerimientos ingresados en el periodo de meses de octubre a diciembre de 2017 y como muestra, en base al cálculo de la fórmula de cuando se conoce la población, 137 requerimientos. Para el levantamiento de la información se utilizó como técnica la observación, entrevistas y encuestas con sus respectivos instrumentos como las guías de observación y los cuestionarios. Como resultado resaltante, con la implementación del sistema web se mejoró los tiempos de solución de los requerimientos y/o incidencias, logrando aumentar de un promedio de 30 a 57 los requerimientos atendidos dentro de los primeros 4 días desde que ingresó el mismo, disminuyendo de dicha forma los requerimientos que no son atendidos dentro de los sla. Por lo cual, se concluyó que el sistema web mejoró el proceso de atención de requerimientos.

En la investigación de [Marticorena \(2018\),](#page-91-2) que planteó como objetivo de la investigación el precisar la influencia de un sistema web en la búsqueda de la mejora del servicio de Help Desk en la empresa Grupo Infocom S.R.L. En la metodología utilizada, se aplicó el método inductivo-deductivo, con un tipo de investigación aplicada, nivel de investigación explicativa y diseño de investigación pre experimental, la cual le permitió realizar observaciones tanto antes de la implementación como después de la misma, por lo que utilizó técnicas como la observación, entrevista y como instrumentos para la recolección de los datos, se usó fichas de registro. En cuanto a la población que se tuvo en la investigación, fue

de 64 servicios, los cuales producen un documento cada uno de forma independiente y que pertenecen al proceso de atención Help Desk y como muestra se usó 55 de dichos documentos que se obtuvieron mediante el cálculo con la fórmula para cuando se conoce el universo de estudio. Entre los principales resultados obtenidos se puede observar que con la implementación del sistema web se pudo reducir considerablemente de 12 minutos con 58 segundos en lo que se demoraba para registrar y coordinar los servicios a 1 minuto con 39 segundos, también, se mejoró los documentos localizados de lo que era 56% a 86%, así como la mejora significativa en la realización de reportes mensuales que anteriormente tomaba 742 segundos, gracias al sistema web, se redujo a 10 segundos. Todo ello llevó a concluir que la implementación del sistema web mejoró los tiempos empleados en registrar, localizar y realizar reportes en los servicios de Help Desk en la empresa Grupo Infocom S.R.L.

De acuerdo con [Catpo \(2017\)](#page-87-1) en su investigación cuyo objetivo fue determinar la influencia de un sistema web en la gestión de incidencias de la empresa SEDAPAL. En la metodología se usó como tipo de estudio la investigación pre – experimental, el diseño de investigación es experimental, la técnica e instrumento de recolección de datos usados fue el fichaje y la ficha de registro. El tamaño de la población para los indicadores porcentaje de incidencias asignadas y porcentaje de incidencias atendidas, debido a tener una población pequeña recibimos toda la población que son 2 fichas de registro. En los resultados obtenidos de la investigación se aplicó un sistema web para establecer el porcentaje de incidencias atendidas y el porcentaje de incidencias asignadas, de modo que se aplicó un Pre-Test para revisar el antes de la implementación del sistema y un Post-Test con el sistema web ya implementado, surgiendo otra vez a registrar el porcentaje de incidencias atendidas y el porcentaje de incidencias asignadas. En conclusión, se alcanzó un aumento de 20% en el porcentaje de incidencias atendidas y así mismo se logró obtener un aumento de 18% en el porcentaje de incidencias asignadas de esta forma el sistema web mejoró la gestión de incidencias de la empresa SEDAPAL.

Como antecedentes internacionales, se tomaron los siguientes trabajos de investigación como los relevantes.

[Lita \(2020\)](#page-90-0) se planteó determinar la mejora de un sistema en la atención de requerimientos en la organización Compuseg, ya que se observó demoras en los tiempos de atención de requerimientos, así como, en la productividad y eficacia en dicho proceso. Para dicho estudio, se basó en un tipo de investigación descriptiva utilizando la observación, entrevistas y encuestas como técnicas para el levantamiento de los datos, así como las guías de observación y cuestionarios como los instrumentos. Como población para el estudio se contó con todos los requerimientos ingresados durante el periodo de un mes y como muestra se seleccionó de forma aleatoria 68 requerimientos. Posterior a la implementación se observó que se mejoró en un 81.95% los tiempos en lo que demandaba culminar las atenciones, así como también, se aumentó la productividad y eficacia en 54.6%. Por lo cual, se concluyó que la implementación del sistema web mejoró considerablemente las atenciones de los requerimientos que ingresan en el área.

Continuando con los estudios a nivel internacional, [Cuestas \(2017\)](#page-87-2) se planteó implementar un sistema help desk basado en itil v.3 para el soporte de servicio de tecnología de información en el Ministerio de Ambiente, ya que era un proceso manual que ocasionaba que las atenciones demandaran un tiempo considerable ocasionando insatisfacciones en los clientes de servicio, además de que no había un control adecuado de las atenciones programada. Para dicho estudio, se basó en un tipo de investigación descriptiva utilizando encuestas, entrevistas y observación como instrumentos y técnicas para recolectar la información necesaria. Posterior a la implementación, se observó una reducción en 7 minutos el tiempo de atención de requerimientos, además que, también se mejoró el nivel de atención. Por lo que se concluyó en dicha investigación, que, el sistema help desk influenció positivamente en la mejora de tiempo de respuesta de las atenciones de los requerimientos ingresados en el proceso de soporte de servicio.

Finalmente, [Esteban, Fiesco y Vargas \(2016\)](#page-88-1) en su investigación donde determinaron la influencia de un sistema en la gestión de requerimientos e incidentes en la organización Pol Colombia S.A.S. El tipo de investigación fue aplicada con un diseño de investigación pre – experimental. La población que se consideró para la investigación, fue de los requerimientos e incidentes ingresados en un periodo de 3 meses con una muestra de 97 requerimientos seleccionados con un muestreo estratificado. Como principales resultados, se obtuvo una mejora, posterior a la implementación del sistema, del 64.85% en el tiempo transcurrido para la asignación de las atenciones de requerimientos, lo cual posibilitó la mejora del cumplimiento de los sla en un 80%, así como la trazabilidad de todo el proceso. Por lo tanto, se afirmó que la utilización del sistema web en el proceso de gestión de requerimientos e incidentes mejoró los tiempos de atenciones, generando una satisfacción con el cliente debido a la pronta atención.

Como base teórica para la presente investigación, se define la **variable independiente**, **sistema web**, [Molina y Baena \(2007, p.230\),](#page-91-3) como un sistema informático colocado en internet con un fácil acceso a los usuarios mediante un navegador web con conección a un servidor que brinda el servicio web, por tal motivo, son muy famosos por dicha ligereza, al no requerir una limitación mayor para su instalación, ya que no se requiere distribuir el software entre los equipos, como ocurre en un sistema de escritorio.

Esta capacidad de no requerir una instalación también es mencionada por [Thalheim](#page-93-0)  [\(2015, p. 27\),](#page-93-0) que menciona que son aplicaciones basadas en la web que son ejecutadas dentro de un navegador web y que solo una pequeña proporción del sistema se descarga en el ordenador, pero que, los procesos de las iteraciones con los usuarios son ejecutadas en un servidor web que conforman la arquitectura cliente – servidor.

Dicha conexión hacia el servidor web, conocida como la **arquitectura clienteservidor**, [Aguilar y Dávila \(2013, p.21\),](#page-85-2) se entiende como una arquitectura basada en un navegador web cualquiera mediante una dirección donde se encuentra el servidor web, como se expone en la Figura N° 04.

### Figura N° 04: Arquitectura de Sistema Web

<span id="page-25-0"></span>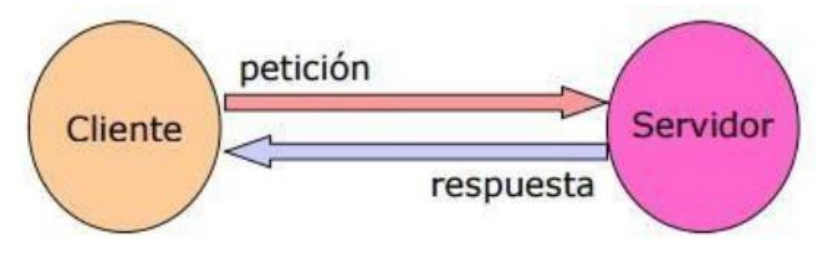

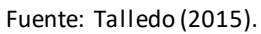

Como se puede observar en la Figura N° 05, en la arquitectura de un sistema web existe 3 pilares que son el **Modelo, Vista y Controlador (MVC)**, el cual, [Berzal](#page-86-2)  [\(2017, p. 127\),](#page-86-2) es un patrón que consiste en proporcionar a los sistemas web de una flexibilidad sin afectar en la complejidad que puede llegar a alcanzar el sistema, por lo cual, permite a otros desarrolladores la capacidad de poder entender el funcionamiento lógico del mencionado sistema.

El componente **Modelo del MVC**, [Cardador \(2017, p.24\),](#page-87-3) corresponde al componente donde se trabaja con las consultas, actualizaciones, etc. que maneja el sistema, por lo cual, no conoce sobre interfaces o servidores, solo proporciona maneras de realizar los trabajos anteriormente mencionados con la Base de datos.

<span id="page-25-1"></span>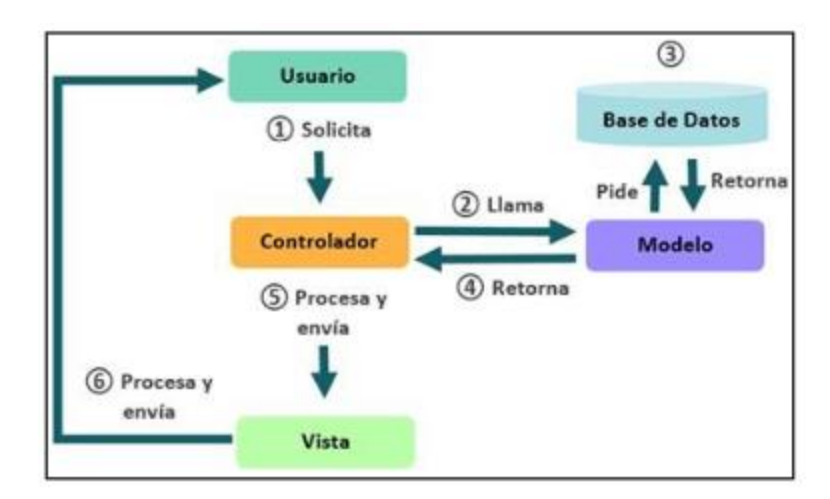

Figura N° 05: Modelo MVC

Fuente: Cardador (2017, p.24).

Para la realización de dichas transacciones en la capa de modelo, se trabaja con una **Base de datos**, que [Fossati \(2014, p.4\),](#page-88-2) lo define como un conjunto de objetos que mantiene relación con un objetivo, asunto o tareas puntuales. De tal forma que se puede mantener un registro para tareas básicas como tareas complejas, como, por ejemplo, gestiones en una organización. Estas consultas en la base de datos son realizadas utilizando un lenguaje de consulta como el **SQL** (Structured Query Language), que es soportado por casi todas las bases de datos y el cuál fue desarrollado por IBM para acceder a base de datos que cuentan con una relación.

Esta **base de datos relacional** es cuando los datos que los contiene se encuentran organizados estrictamente en tablas de valores y las operaciones que se realizan sobre la base de datos son ejecutadas sobre las tablas mencionadas. Entre las principales características se encuentra que:

- Está compuesto por tablas de valores y sus relaciones que contienen columnas, filas o registros.

- Almacenan información que mantienen aspectos relacionados.

- Las tablas de valores son creadas y/o modificadas mediante sentencias DDL (Data Definition Language)

- Las columnas mantienen datos concernientes a una característica común.

- Cada registro almacena datos relacionados con un mismo elemento.

- Las transacciones sobre los datos son realizadas con sentencias DML (Data Manipulation Language)

Como motor de base de datos, se va a hacer uso para el presente trabajo de investigación, **MySql**, [Fossati \(2014, p.8\),](#page-88-2) el sistema de gestión de base de datos relacional por excelencia, multihilo y multiusuario creado por MySQL AB en 2008, la cual en la actualidad se ofrece con la licencia GNU GPL, es decir software libre, pero que, a su vez, cuenta con una versión de paga. Es una base de datos muy popular utilizada en desarrollo de aplicaciones web PHP, de la cual, su arquitectura

se puede observar en la Figura N° 06 y las ventajas y desventajas en la Figura N° 07.

<span id="page-27-0"></span>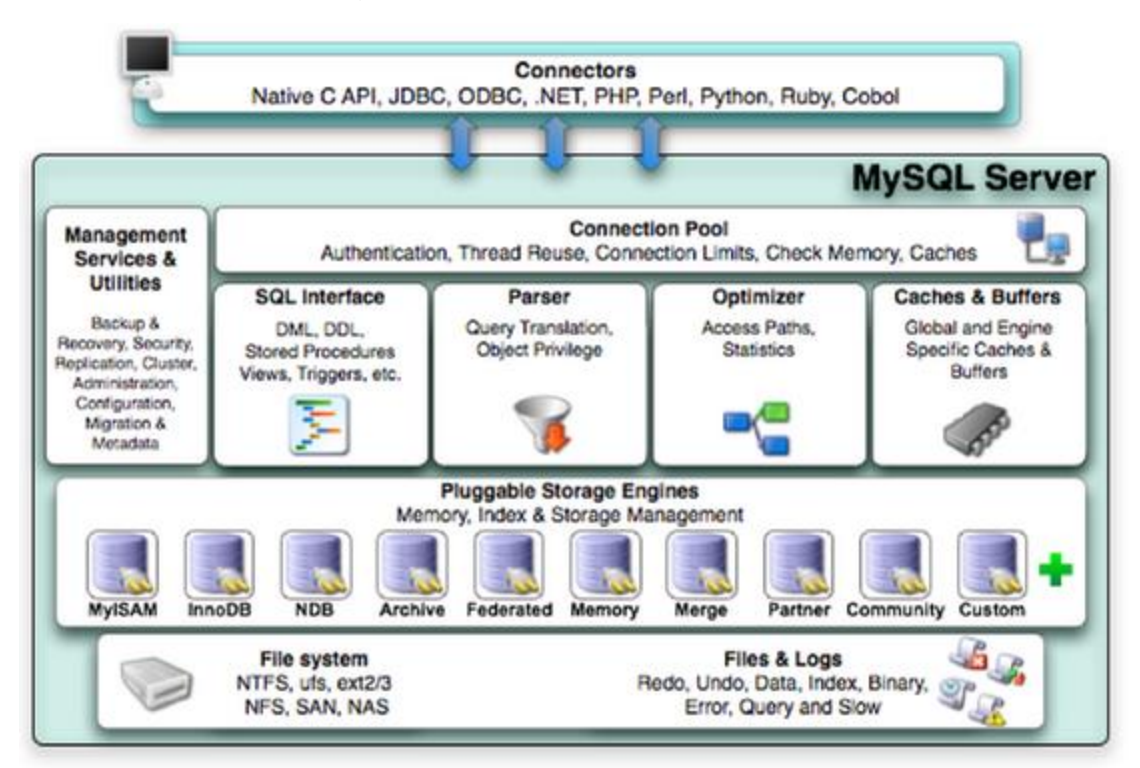

Figura N° 06: Arquitectura de Mysql

# Arquitectura del motor MySQL

Fuente: Fossati (2014, p.18).

Figura N° 07: Ventajas vs Desventajas de MySql

<span id="page-27-1"></span>

| Ventajas                             | Desventajas   |
|--------------------------------------|---------------|
| Facilidad de uso y gran rendimiento  | Escalabilidad |
| Facilidad para instalar y configurar |               |
| Soporte Multiplataforma              |               |
| Soporte SSL                          |               |
| Soporte hasta 32 índices por tabla   |               |

Fuente: Fossati (2014, p.9-10).

El componente **Vista del MVC**, [Cardador \(2017, p.24\),](#page-87-3) es la ventana gráfica observable en el navegador que interactúa con el modelo para proyectar la información en la pantalla.

Como los lenguajes que participarán en las interfaces que se mostrarán al usuario se encuentra, **HTML**, el cual, [Guerrero \(2014, p.1\),](#page-89-1) indica que es un lenguaje de marcas orientado al desarrollo de páginas web tratables desde la Web o WWW (Wolrd Wide Web). Es el lenguaje principal desde donde se parte el desarrollo de las páginas web y debido al cual se puede incrustar textos, gráficos, tablas, etc.

El lenguaje **JavaScript**, [Guerrero \(2014, p.16\),](#page-89-1) dinámico, multiparadigma, desarrollada en el 2012, orientado a objetos que interactúa directamente con el código realizado en HTML.

Como framework para el diseño y la interacción de la página web con el usuario, se hará uso de **Bootstrap,** que, según [Luna \(2014, p.12\),](#page-91-4) su mayor beneficio es que brinda la rapidez en diseñar y desarrollar haciendo uso de librerías CSS incluyendo todos los objetos que se requieren para la creación de una página web.

El componente **Controlador del MVC**, [Morris \(2016, p.37\),](#page-91-5) es el que recepciona las peticiones desde la vista para enviarlas al modelo para su ejecución, del cual, recibe una respuesta y deriva a la vista correspondiente.

<span id="page-28-0"></span>El controlador estará basado en el lenguaje **PHP**[, Welling \(2006, p.115\),](#page-93-1) indica que es el lenguaje con mayor flexibilidad de la cual se desarrolló Facebook. Permite incrustar código del lenguaje en la página web que es interpretado en el servidor web. Sus ventajas se exponen en la Figura N° 08.

Figura N° 08: Ventajas del lenguaje PHP

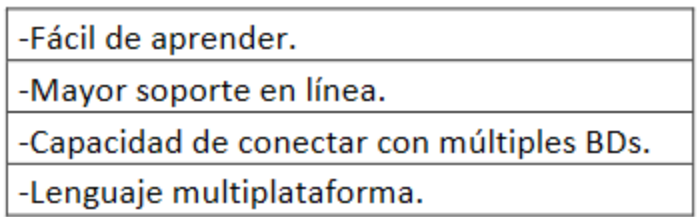

Fuente: Welling (2006, p.115).

Acorde a las buenas prácticas, y, para la rapidez del desarrollo de los códigos PHP, se hará uso el framework **CodeIgneiter**, [Cardador \(2017, p.116\),](#page-87-3) el cual, tiene como objetivo principal, poder permitir el desarrollo de proyectos web más rápido, gracias al conjunto de librerías que lo compone.

Como metodología de desarrollo, la elección se ha basado en la evaluación de expertos, como se expone en los anexos [Anexo N° 18,](#page-113-0) [Anexo N°](#page-114-0) 19 y Anexo N° [20.](#page-115-0) Obteniendo los resultados que se muestran en la Tabla N° 01:

<span id="page-29-0"></span>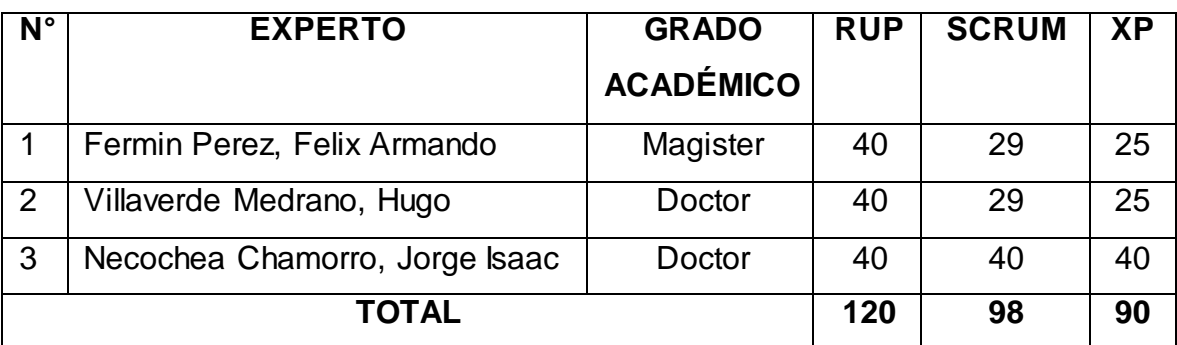

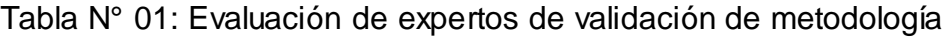

Fuente: [Elaboración](#page-89-0) propia

De la Tabla N° 01, el mayor puntaje lo obtuvo la metodología de desarrollo RUP con un valor total de 120, por lo cual será seleccionada para la realización del proyecto. Previamente a la conceptualización de la metodología indicada, se muestra un cuadro comparativo con respecto a otras metodologías en la Figura N° 09.

<span id="page-29-1"></span>Figura N° 09: Cuadro comparativo de metodologías de desarrollo de software

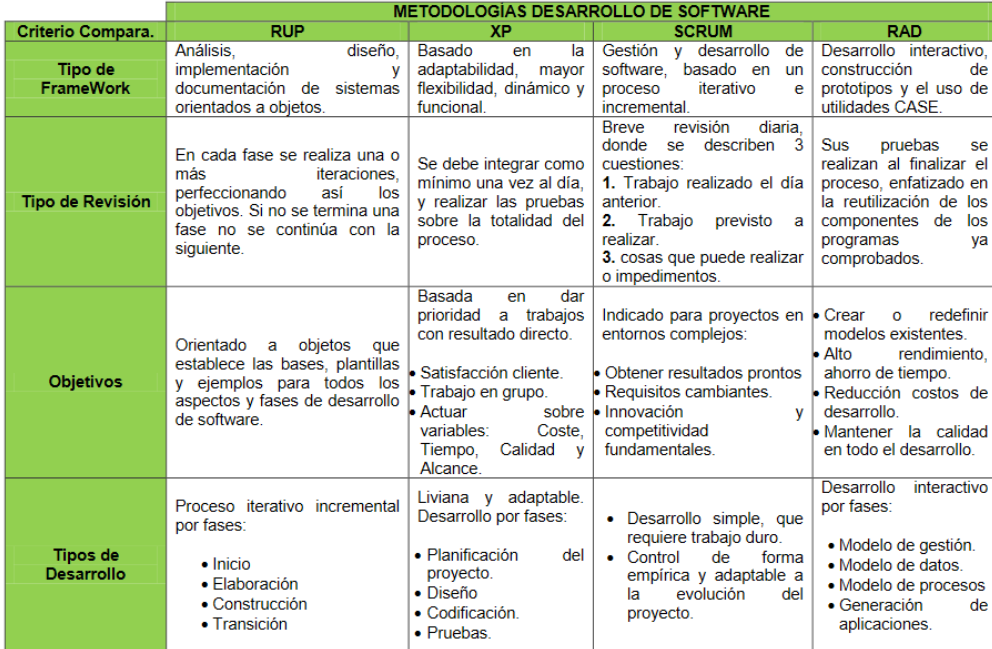

Fuente: Arteaga (2018, p.57)

**RUP** (Proceso unificado de Rational), [Sommerville \(2005, p.77\)](#page-92-1) menciona que es un modelo de proceso proveniente de UML y relacionado con el proceso unificado de desarrollo de software. Un marco de proceso adaptable que las organizaciones lo pueden personalizar a las necesidades propias. Cuenta con fases fijas: Inicio, elaboración, construcción y transición, como se expone en la Figura N° 10.

<span id="page-30-0"></span>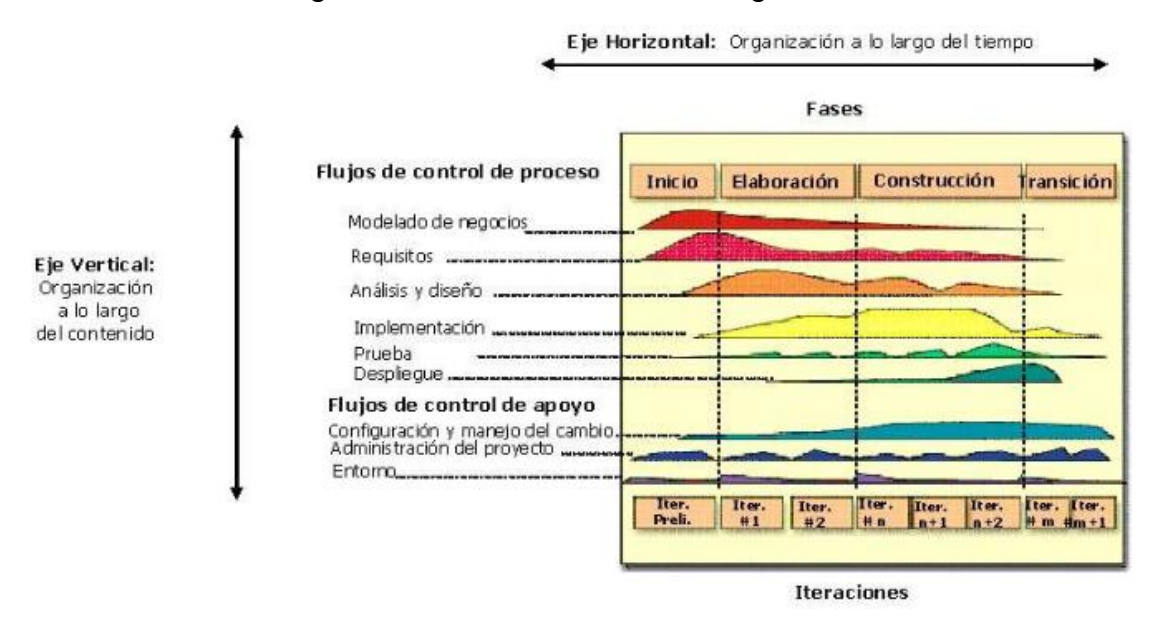

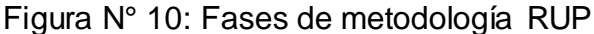

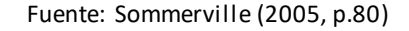

- Inicio: Es la fase donde se establece los casos de negocio y el alcance del proyecto, definiendo las entidades externas que interactuarán con el sistema. Se identifican los actores, casos de uso que definen la funcionalidad, así como, los costos en recursos y tiempo del proyecto.

- Elaboración: Es la fase donde se desarrolla el dominio del problema, prototipos arquitectura del sistema que contendrán los casos de uso críticos identificados en la fase de inicio y que evolucionará con iteraciones posteriores para llegar al sistema final, así mismo, se desarrolla un plan de proyecto e identificación de los riesgos claves pertenecientes al proyecto.

- Construcción: Se alcanza la capacidad operacional del sistema de manera incremental por las iteraciones sucesivas, para ello, se implementa todos los componentes y requisitos probados e integrados completamente, así como

también, la documentación correspondiente del desarrollo para la entrega del sistema.

- Transición: Se realiza la implementación del sistema y la entrega a los usuarios finales, para lo cual, se realiza la entrega de la documentación, capacitaciones con los usuarios sobre los manejos del producto, ajustes y configuraciones.

Según [Sommerville \(2005, p.87\),](#page-92-1) define los roles en la metodología RUP como el que define el comportamiento y responsabilidades de un individuo o grupos de individuos, estos, pueden desempeñar varios roles como un rol puede ser ejecutado por varios individuos y que dan respuesta a las preguntas ¿Quién?, las actividades dan respuesta a ¿Cómo?, los productos dan respuesta a ¿Qué? Y los procesos de las disciplinas dan respuesta a la pregunta ¿Cuándo? Estos roles, actividades y artefactos, se pueden observar en la Figura N° 11, así como también, son clasificados en:

- Analistas: Personas que están muy relacionadas con los interesados del desarrollo con fin de determinar claramente los requerimientos del sistema, por lo que debe de analizar los procesos de negocio, especificar los requisitos y diseñar las interfaces.

- Desarrolladores: Personas que implementan los componentes y evaluar los defectos para realizar las correcciones pertinentes. Dependiendo de la necesidad del negocio, puede implementar subsistemas y desarrollar artefactos de instalación.

- Gestores: Encargados de realizar las gestiones del proyecto y su planificación, controlar cumplimientos de actividades del equipo y además de mantener comunicación del proyecto y su progreso con la alta dirección.

- Testers: Encargados de planificar, diseñar, llevar a cabo y evaluar las pruebas y su efectividad, así como generar resumen de las pruebas realizadas.

22

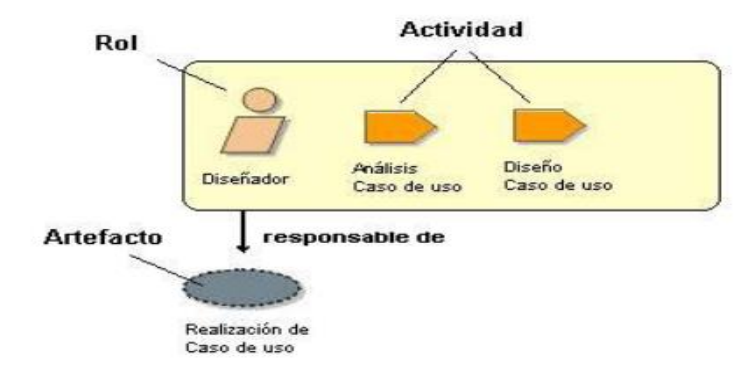

<span id="page-32-0"></span>Figura N° 11: Roles, actividades y artefactos de la metodología RUP

**UML** (Lenguaje unificado de modelado) es, según [Fowler y Scott \(1999, p.1\),](#page-88-2) un lenguaje de modelado que, como notación, representa, principalmente, de forma gráfica, los métodos con el fin de expresar los diseños, mientras que el proceso es la orientación sobre los pasos a seguir para la realización del diseño.

Como notación de UML, se encuentra lo siguiente:

- Modelo: Representación del sistema desde una perspectiva definida. Estos conforman los diagramas UML para representar el sistema de diferentes perspectivas: Diagrama de Caso de uso, de secuencia, de actividades, de colaboración, de análisis, de clases, de objetos, de estados, de componentes, de distribución, de despliegue y de estructura compuesta.

<span id="page-32-1"></span>- Paquete: De la Figura N° 12, se utiliza para la agrupación y organización de los elementos en un diagrama UML

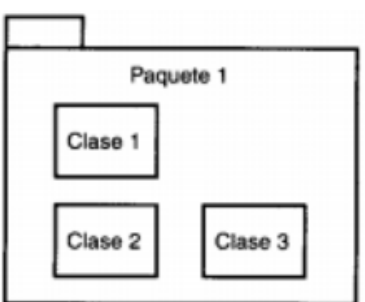

Figura N° 12: Paquete de UML

Fuente: Sommerville (2005, p.87)

Fuente: Fowler y Scott (1999, p.2)

<span id="page-33-0"></span>- Clase: Representa, como se puede observar en la Figura N° 13, los atributos comunes de una categoría, donde contiene en nombre, los atributos y las operaciones.

Figura N° 13: Clase de UML

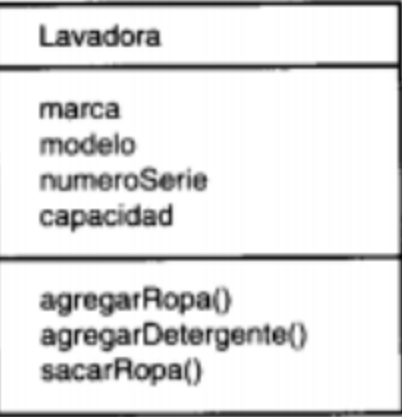

Fuente: Fowler y Scott (1999, p.2)

- Objeto: Instancia de una clase, por lo que cuenta con los atributos y las operaciones.

- Asociaciones: Representa las relaciones entre una clase con otras diferentes.

- Multiplicidad: Es la cantidad de objetos de una clase que se relacionan con otros objetos de la misma clase.

Respecto a la **variable dependiente**, **Proceso de atención de requerimientos**, primeramente, se debe de definir lo que es un **proceso**, para lo cual, [Van Bon](#page-93-2)  [\(2008, p.23\)](#page-93-2) lo define como un grupo de actividades que generan un cambio hacia un mismo objetivo específico, teniendo las propiedades de ser medibles y brindar resultados precisos.

Figura N° 14: Estructura del proceso

<span id="page-34-0"></span>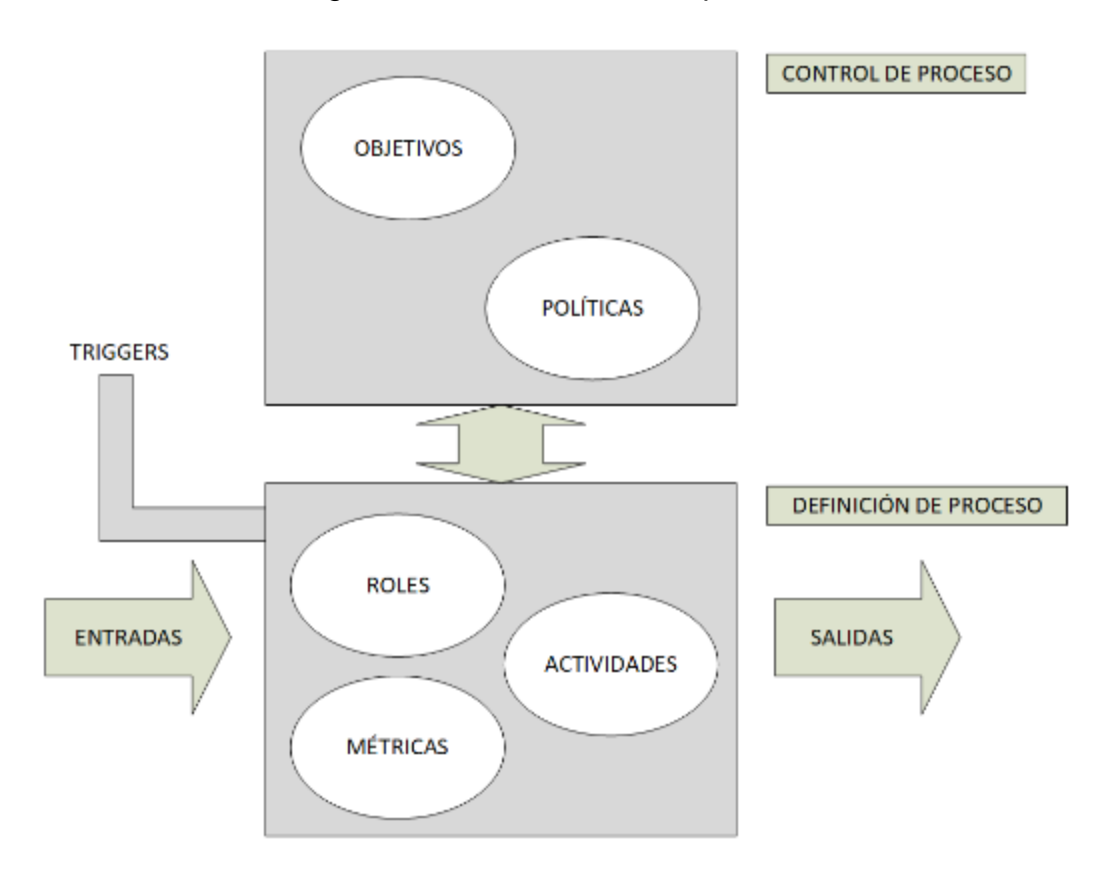

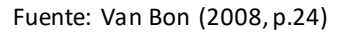

De la Figura N° 14, [Van Bon \(2008, p.25\),](#page-93-2) menciona que las **actividades** son un grupo de acciones que se realizan para el logro de un resultado en específico. Para el caso de los **roles**, son el grupo o conjunto de las actividades mencionadas anteriormente que se han sido asignadas a una persona o equipo, por lo cual se pretende tener una mayor eficacia en el proceso.

Con respecto a las **métricas**, [Van Bon \(2008, p. 25\)](#page-93-2) lo define como aquello que permite medir los factores que otorgan, a través del análisis, la posibilidad de mejorar el proceso. Como conceptos relacionados a las métricas se encuentra los factores críticos de éxito (CSF), los cuales fijan los factores que se deben de cumplir para lograr los objetivos del proceso, también se encuentra a los indicadores claves de rendimiento (KPI), los que valoran el rédito y la calidad del conjunto de actividades.

En relación a los controles del proceso, se encuentra los **objetivos**, que, [Van Bon](#page-93-2)  [\(2008, p.24\),](#page-93-2) son metas que se pueden medir, compartir y son el fin de cada proceso y, también se cuenta con las **políticas**, [Van Bon \(2008, p.24\),](#page-93-2) quienes son el marco de trabajo que guía las decisiones que impactan directamente en el desarrollo del proceso.

Continuando con las definiciones de las teorías para el presente estudio, se define el **requerimiento**, [Cansado \(2018, p.34\),](#page-87-4) como una solicitud de Tecnología de Información sin presentarse un evento que esté afectando la continuidad o causando reducción de la calidad que presta el servicio actual.

Los conceptos referentes al proceso y requerimiento conceptualizados anteriormente, están alineados a los indicado por **ITIL v3**. (Biblioteca de infraestructura de tecnología de la información), el cual es, [Cartlidge, Hanna y Rudd](#page-85-3)  [\(2007, p.8\),](#page-85-3) un marco de trabajo público que especifica las mejores prácticas de todo un conjunto de suministradores de tecnología de información hacia la administración de servicios de tecnología de información que surgió en 1980 por la Agencia Central de Telecomunicaciones (CCTA) para asegurar la entrega de servicios de tecnología de información de forma eficiente y eficaz independiente de los proveedores externos e internos. Este marco de trabajo cuenta con un amplio campo de aplicación, por lo cual se considera una guía muy beneficiosa que brinda un crecimiento y madurez para muchas áreas, gracias al enfoque en la empresa y la perspectiva de un cliente.

**El ciclo de vida del servicio**, [Cansado \(2018, p.22\),](#page-87-4) es un concepto de Itil que indica un modelo de organización con el fin de mostrar la estructura de la gestión de servicio o la relación de los componentes que conforman este ciclo de vida. Estos componentes mencionados, son considerados como fases, como se expone en la Figura N°15 y, que, en detalle son:

- Estrategia de servicio: Es la fase donde, en base a una visión como recurso estratégico, se diseña, desarrolla e implementa la Gestión del servicio.

- Diseño de servicio: Es la fase donde, en base a los requerimientos actuales como futuros, se planifica la solución.
- Transición de servicio: Es la fase donde se mejora servicios actualmente en operaciones o se desarrolla nuevos.

- Operación del servicio: Es la fase donde, mediante la realización eficaz y eficiente de las actividades diarias, se busca la generación de valor para la organización, la cual, se define como la calidad de servicio que aporta para el cumplimiento de los objetivos del cliente final. Se recoge los indicadores definidos en la fase de diseño de servicio y se informa a la fase de mejora continua del servicio.

- Mejora continua del servicio: Donde mediante la mejora del diseño de servicio, se busca mantener la generación de valor a la organización.

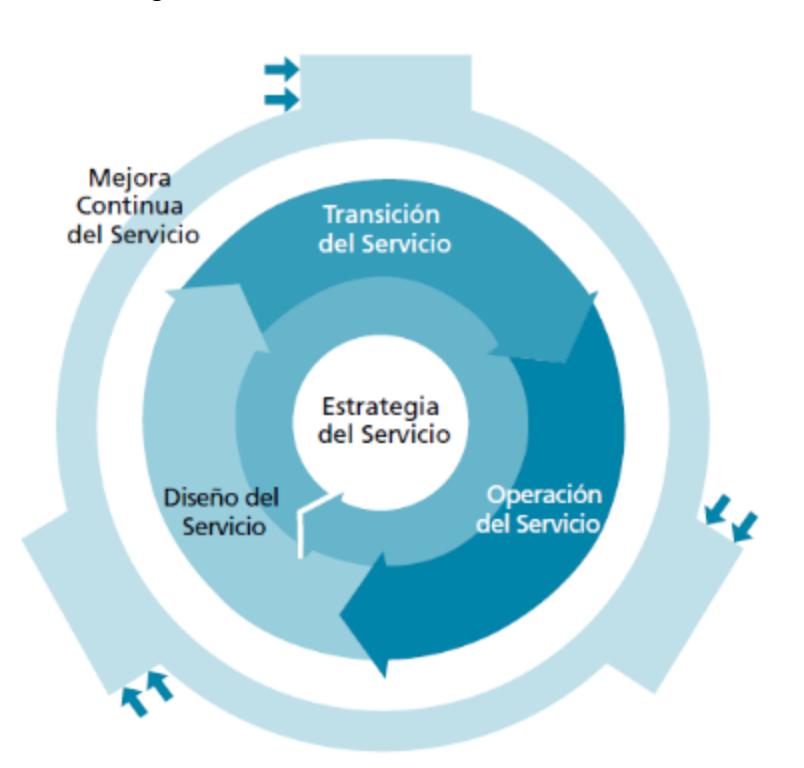

Figura N° 15: Ciclo de vida del servicio

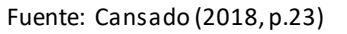

Enfocándonos en el presente trabajo de investigación, se detalla adicionalmente la fase de Operación del servicio, ya que, la problemática planteada se enfoca en un proceso que actualmente se viene operando bajo un acuerdo de servicio y que presenta deficiencias en el control para evitar el incumplimiento de dicho acuerdo.

[Van Bon \(2008, p.78\),](#page-93-0) menciona que la **Operación de servicio** es fundamental en el ciclo de servicio, ya que es la fase que garantiza el éxito del diseño del proceso mediante una correcta ejecución de los mismos y que obtiene de ellos datos e indicadores que ayudan a la introducción de mejoras. Dichos procesos ejecutados optimizan las inversiones y la calidad de servicio entregado al cliente con el fin de lograr sus objetivos planteados.

- Gestión de eventos: La eficacia de la operación del servicio es garantizada por la proximidad del proceso a la situación ideal, por cual, cualquier desviación o suceso ocurrente que impacte en la entrega del servicio o la gestión de la infraestructura de tecnología de información debe de ser detectable bajo la monitorización y controles.

- Gestión de incidencias: Es la encargada de todo evento no planificado que pueda causar la interrupción o reducción de la calidad de un servicio de tecnología de información, para lo cual, su objetivo es, lo antes posible volver al flujo normal del proceso, reduciendo el impacto de la incidencia sobre los procesos de la organización.

- Gestión de peticiones: Son procesos de bajo riesgo para la organización generados por el usuario, como solicitud de una información, acceso a servicios, cambios de accesos, etc.

- Gestión de problemas: Se busca prevenir las ejecuciones de las incidencias y problemas que causan las mismas, de caso contrario, reducir el impacto que pueda generar la incidencia no evitada, por tal motivo, concentra actividades para la indagación de las causantes de las incidencias en busca de una solución oportuna al problema.

- Gestión de accesos: Es la encargada de permitir el acceso a los servicios a los usuarios autorizados y denegar a los usuarios no autorizados.

De los procesos que conforman la fase de operación de servicios mencionados recientemente, enfocado al presente trabajo de investigación, se tomará para la medición de la variable dependiente (proceso de atención de requerimientos) los factores e indicadores que corresponden a la Gestión de peticiones como dimensiones e indicadores respectivamente, ya que, engloba las métricas de la Gestión de accesos y la Gestión de incidencias.

Como mencionado anteriormente, la **Gestión de peticiones**, [Van Bon \(2010,](#page-93-1)  [p.223\),](#page-93-1) es iniciada por la recepción de una petición y es la encargada de ejecutar las solicitudes de servicio de los usuarios que estén previamente autorizadas en un tiempo acordado para mantener la satisfacción del usuario con respecto al servicio de soporte de tecnología de información. Este flujo, definido como estándar, se detalla en la Figura N° 16.

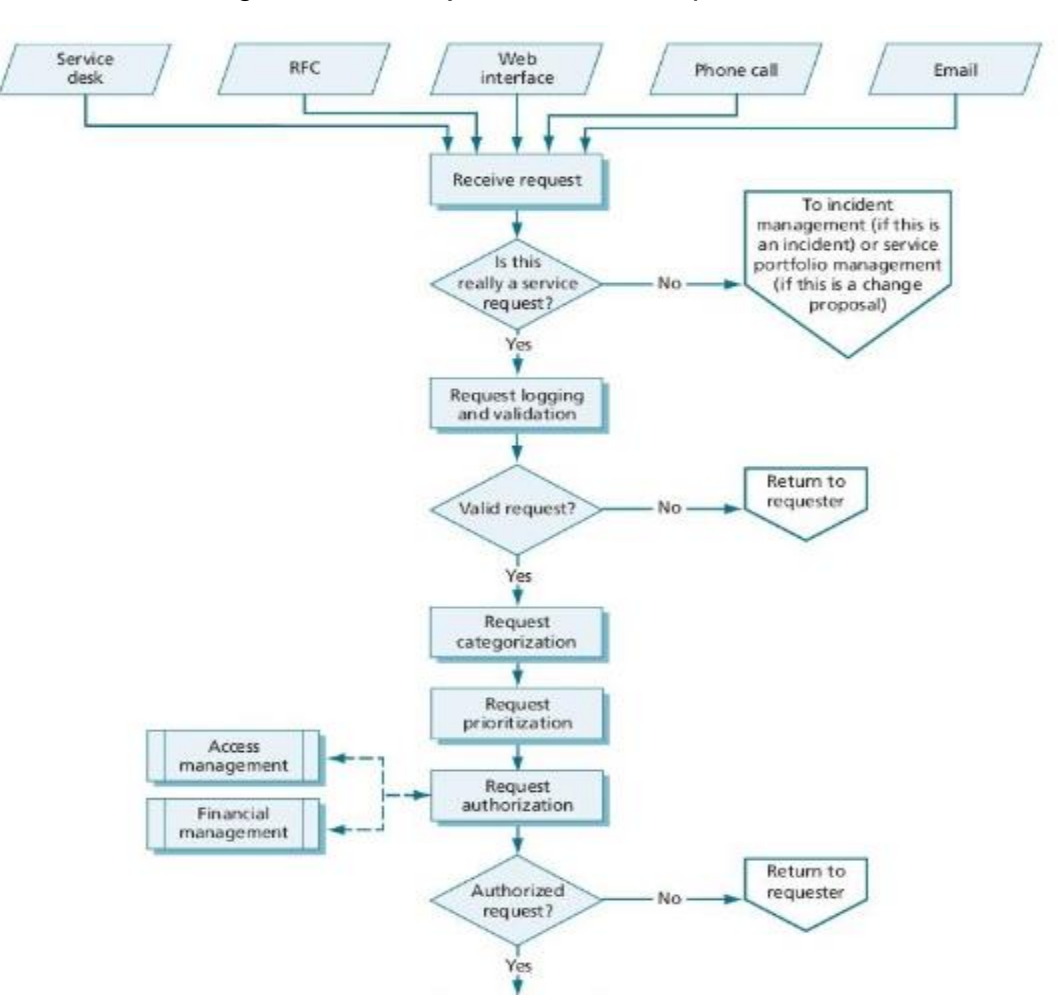

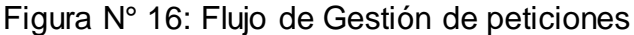

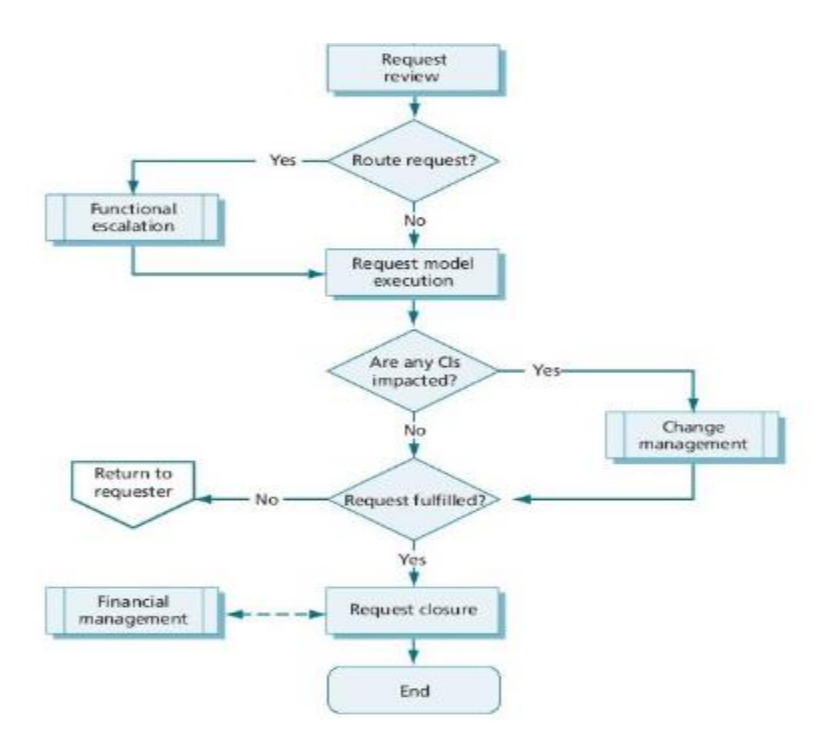

Fuente: [Van Bon \(2010, p.225\)](#page-93-1)

[Van Bon \(2010, p.234\)](#page-93-1) explica en la Figura N° 17, los procesos que conforman la Gestión de Peticiones de Servicio asociados con los roles de ITIL.

|                                                                              |     | <b>ITIL ROLES</b> |                                    |                 |           |         |  |  |
|------------------------------------------------------------------------------|-----|-------------------|------------------------------------|-----------------|-----------|---------|--|--|
| <b>ITIL PROCESOS</b>                                                         |     | Service Desk      |                                    |                 |           |         |  |  |
|                                                                              |     | Técnico           | Coordinador del<br><b>Servicio</b> | Técnico Nivel 2 | Proveedor | Gerente |  |  |
| Notificación de Atención por petición de Servicio                            |     |                   |                                    | А               |           |         |  |  |
| Registro de atención de petición                                             | R   |                   | R                                  | А               |           |         |  |  |
| Clasificación de requerimiento                                               |     |                   | R/C                                | А               |           | c       |  |  |
| Programación de atención por requerimiento                                   |     |                   | Ċ                                  | R               |           |         |  |  |
|                                                                              | c   | c                 | R                                  | R/I             |           |         |  |  |
| Documentación de la petición requerida y o<br>ajustes del tiempo de atención |     |                   |                                    |                 |           |         |  |  |
| monitoreo de la atención por requerimiento                                   | C/I | R                 | R                                  | R               |           |         |  |  |
| Termino de la atención por requerimiento                                     | c   | R                 | R                                  | R               |           |         |  |  |
| Comunicación y registro en el sistema estado del<br>requerimiento            |     |                   | R                                  | I/C             |           |         |  |  |
| Proceso de revisión y establecimiento de<br>indicadores                      |     |                   |                                    |                 |           |         |  |  |

Figura N° 17: Procesos de Gestión de Peticiones de Servicio

Fuente: [Van Bon \(2010, p.234\)](#page-93-1)

Por lo tanto, se define las **dimensiones** de la variable dependiente:

- La programación de atención por requerimiento, [Van Bon \(2010, p.234\),](#page-93-1) proporciona a la organización orientar las peticiones de los clientes de manera sistemática y sistémica desde el ingreso y registro de la petición hasta la resolución.

- El término de la atención por requerimiento, [Van Bon \(2010, p.235\),](#page-93-1) es sometido mayormente por el cumplimiento de los requerimientos dentro del periodo pactado previamente, de forma que, asegura la prestación normal del servicio.

Referente al **indicador** de la dimensión Programación de atención por requerimiento:

- Tiempo promedio en la coordinación de atención del requerimiento, [Van Bon](#page-93-1)  [\(2010, p.239\),](#page-93-1) lo define como el tiempo que se tarda desde el registro del requerimiento hasta que los colaboradores comienzan con la atención.

$$
\text{TPCA} = (\sum_{i=0}^{n} TCA_i)/n
$$

### **Donde:**

TPCA: Tiempo promedio en la coordinación de atención del requerimiento.

TCA: Tiempo de coordinación de atención del requerimiento.

N: Cantidad de atenciones de requerimientos.

Y, con respecto a los **indicadores** de la dimensión Término de la atención por requerimiento, se cuenta con los siguientes:

- Promedio de atenciones que no cumplieron con los SLA, [Van Bon \(2010, p.240\),](#page-93-1) indica que son las atenciones de requerimientos que no cumplieron con los acuerdos de nivel de servicio.

$$
ACSLAP = (\sum_{i=0}^{n} NAC_i)/n
$$

### **Donde:**

ACSLAP: Promedio de atenciones que no cumplieron con los SLA.

NAC: Número de atenciones que no cumplieron SLA.

N: Cantidad de atenciones de requerimientos.

- Porcentaje de cumplimiento de los requerimientos, [Van Bon \(2010, p.240\),](#page-93-1) evidencia que los requerimientos son atendidos en el lapso de tiempo indicado en el acuerdo de nivel de servicio.

$$
\text{TPRAP} = (\sum_{i=0}^{n} TPRS_i)/n) * 100
$$

## **Donde:**

TPRAP: Porcentaje de cumplimiento de los requerimientos.

TRPS: Número de requerimientos que cumplieron el SLA.

N: Cantidad de requerimientos atendidos.

# **III. METODOLOGÍA**

## **3.1Tipo y diseño de investigación**

El **tipo de investigación** para el presente estudio según la finalidad es aplicada, [Landeau \(2007, p.55\),](#page-90-0) ya que permite emplear los conocimientos adquiridos para dar solución a un problema que afecta tanto a particulares como a comunidades empleando una técnica apropiada para la situación.

Así como también, [Elizondo \(2002, p.22\),](#page-87-0) es empírica, que quiere decir que es un tipo de investigación que se enfoca en trabajar los resultados obtenidos a través de experimentos con post de servicio a dichos particulares o comunidades.

Referente al **nivel de investigación** explicativo, [Jiménez \(1998, p.13\),](#page-90-1) es un estudio donde es fundamental la formulación de hipótesis que buscan exponer las causas de los problemas, los que deben de estar bien identificados y en los que se debe tener muy en claro las relaciones de causa y efecto. Con ello, [Bernal \(2010,](#page-86-0)  [p.115\),](#page-86-0) las conclusiones que se obtengan del estudio, como conocimientos resultantes, se busca que culminen con un planteamiento o una comparación de estudios científicos.

El **diseño de investigación** pre – experimental, [Hernández, Fernandez y Baptista](#page-89-0)  [\(2010, p.122\),](#page-89-0) considera 2 etapas para la realización de comparación de resultados post pruebas, en la que solo se lleva a cabo la manipulación de un único conjunto de evaluación. Según la Figura N°18, como primera etapa está la evaluación antes de la aplicación del estímulo, y como segunda etapa está la evaluación posterior a la aplicación del estímulo, de los que se culmina con un análisis y/o constrastación de resultados.

Figura N° 18: Diagrama de diseño de pre-prueba / post-prueba

$$
G: O_1 \rightarrow X \rightarrow O_2
$$

Diagrama de diseño de pre-prueba / pos-prueba

Por lo cual:

- G: conjunto de evaluación.
- O<sub>1</sub>: calcula de conjunto antes de la evaluación.
- X: Tratamiento, estímulo o condición del experimento.
- O<sub>2</sub>: medida de conjunto después de la evaluación.

Fuente: [Hernández, Fernandez y Baptista \(2010\)](#page-89-0)

### **3.2Variables y operacionalización**

Para la actual investigación se contará con Sistema web como la variable independiente y Proceso de atención de requerimientos como variable dependiente, la cual, a su vez, cuenta con Programación de atención por requerimiento como primera dimensión y Tiempo promedio en la coordinación de atención del requerimiento como su indicador; Término de la atención por requerimiento como segunda dimensión con indicadores de Promedio de atenciones que no cumplieron con los SLA y Porcentaje de cumplimiento en los requerimientos. Lo mencionado anteriormente se puede observar con mayor detenimiento en el [Anexo N° 02.](#page-97-0)

## **3.3Población, muestra y muestreo**

Una **población** de estudio se define como, [Arias, Villasís y Miranda \(2016, p.](#page-85-0) 202), una agrupación de personas o un universo de cosas, objetos y/o seres que se relacionan por algo general, comparten un espacio y que, en base a ella, se conformará la muestra.

Por lo cual, para el presente estudio, se tomará un conjunto constituido por los requerimientos ingresados durante los meses de enero a febrero de 2021, obteniendo una población de 192 requerimientos registrados en el área de atención de requerimientos de ceses de accesos de usuarios en la empresa Global Hitss S.A.C, lo cual, se puede observar en la Tabla N° 02.

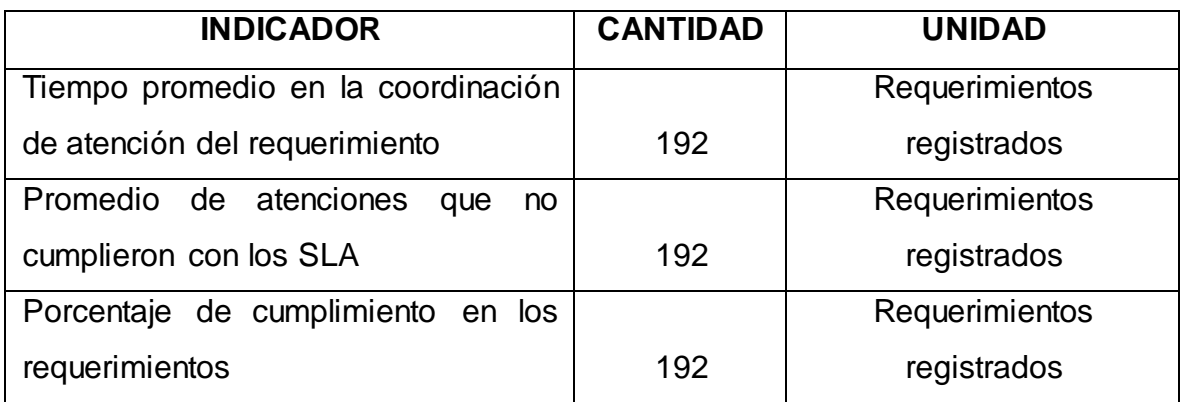

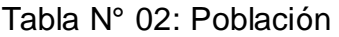

Fuente: [Elaboración](#page-89-0) propia

La **muestra,** [Arias, Villasís y Miranda](#page-85-0) (2016, p. 205), se conformará en base a la población y servirá para generalizar los resultados obtenidos hacia el universo de estudio ahorrando el tiempo, recursos y reduciendo la diversidad de la población. Para poder hallar la muestra adecuada para la investigación, se hará uso de la fórmula para cuando se conoce el tamaño de la población mostrada en la Figura N° 19.

Figura N° 19: Fórmula de cálculo de muestra

$$
n_{\text{opt.}} = \frac{N \times Z^2 \times p \times q}{d^2 \times (N-1) + Z^2 \times p \times q}
$$

En donde:

 $N = \tan \alpha$ ño de la población

 $Z$  = nivel de confianza,

 $p =$  probabilidad de éxito, o proporción esperada

 $q =$  probabilidad de fracaso

 $d^2$  = precisión (Error máximo admisible en términos de proporción)

Fuente: Universidad cooperativa de Colombia (2017)

Realizando el cálculo con los valores que se cuenta, la fórmula quedaría de la siguiente manera:

$$
n = \frac{192 \times 3^2 \times 0.5 \times 0.5}{0.1^2 \times (192 - 1) + 3^2 \times 0.5 \times 0.5} = 104 \, \text{requirements}
$$

Con respecto al **muestreo**, [Mata \(como se citó en López, 2004, p.70\),](#page-91-0) es un conjunto de métodos para poder escoger quiénes serían los representantes de la población. Para dicha selección se hará uso del método de muestreo aleatorio estratificado, el cual, permite la reducción del error muestral.

Por ende, la muestra obtenida con la fórmula mencionada anteriormente, será agrupada por los días hábiles durante los meses de enero a febrero de 2021, es decir, de lunes a viernes, lo cual da 40 registros.

### **3.4Técnicas e instrumentos de recolección de datos**

Una **técnica**, [Arias \(2015, p. 67\),](#page-85-0) se explica como el modo de adquirir los datos o la información necesaria para la investigación. Con tal fin, se hará uso del fichaje, [Gavagnin \(2009, p.38\),](#page-88-0) que se conceptualiza como una de las técnicas usadas para la recolección y almacenamiento de la información, que, adicionalmente otorga una unidad y un valor.

Como **instrumento** adecuado para el tipo de técnica seleccionado, es la ficha de registro, [Sutton y Austin \(2015, p.230\),](#page-92-0) que, se define como una herramienta que nos da la posibilidad de sistematizar el contexto de los datos, y que, se aplicará a cada indicador del presente trabajo de investigación, como se expone en la Tabla N° 03.

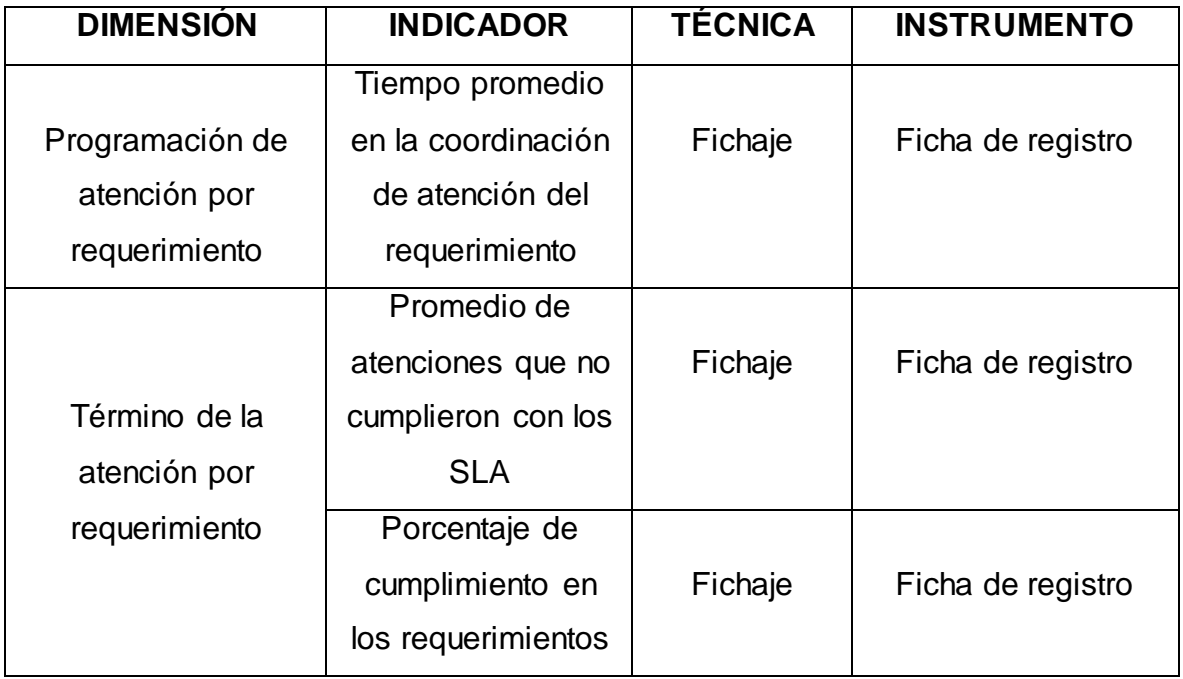

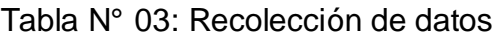

Fuente: [Elaboración](#page-89-0) propia

Con respecto a la **validez**, [Garatachea \(2013, 268\),](#page-88-0) la cual también puede ser llamada exactitud, es referida sobre el grado de concordancia entre lo que el instrumento mide y lo que se supone que mide. Por lo cual, las fichas de registro de la presente investigación, han sido comprobadas bajo juicio de expertos de tres especialistas con amplia experiencia, tal y como se evidencia en la Tabla N° 04, Tabla N° 05 y Tabla N° 06.

Tabla N° 04: Validez de la Ficha de registro del indicador Tiempo promedio en la coordinación de atención del requerimiento

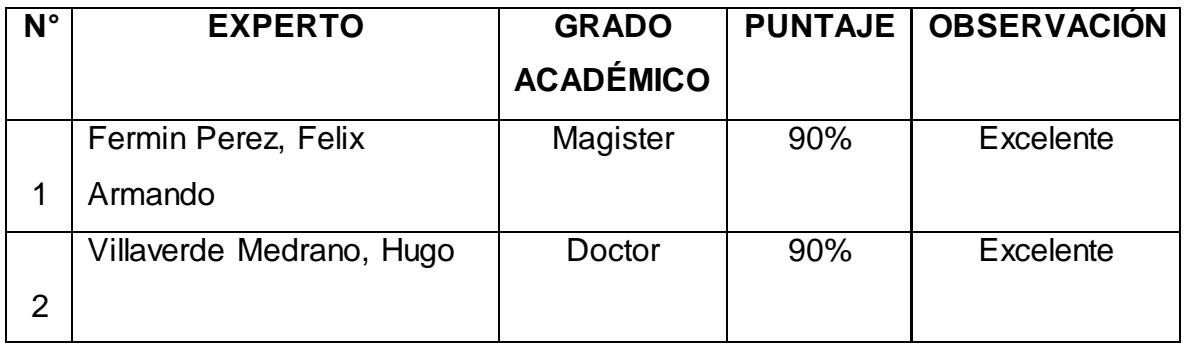

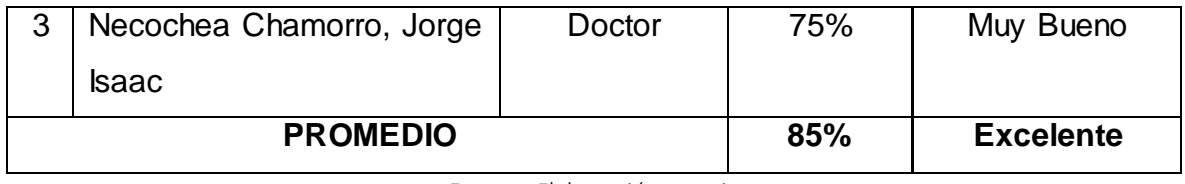

Fuente: [Elaboración](#page-89-0) propia

De la Tabla N° 04, se obtuvo un porcentaje promediado entre los tres expertos de 85%, lo cual se puede observar a detalle en los anexos [Anexo N° 09,](#page-104-0) [Anexo N° 12](#page-107-0) y [Anexo N° 15,](#page-110-0) lo que, a su vez, demuestra que el instrumento tiene una valoración de excelente para la presente investigación.

Tabla N° 05: Validez de la Ficha de registro del indicador Promedio de atenciones que no cumplieron con los SLA

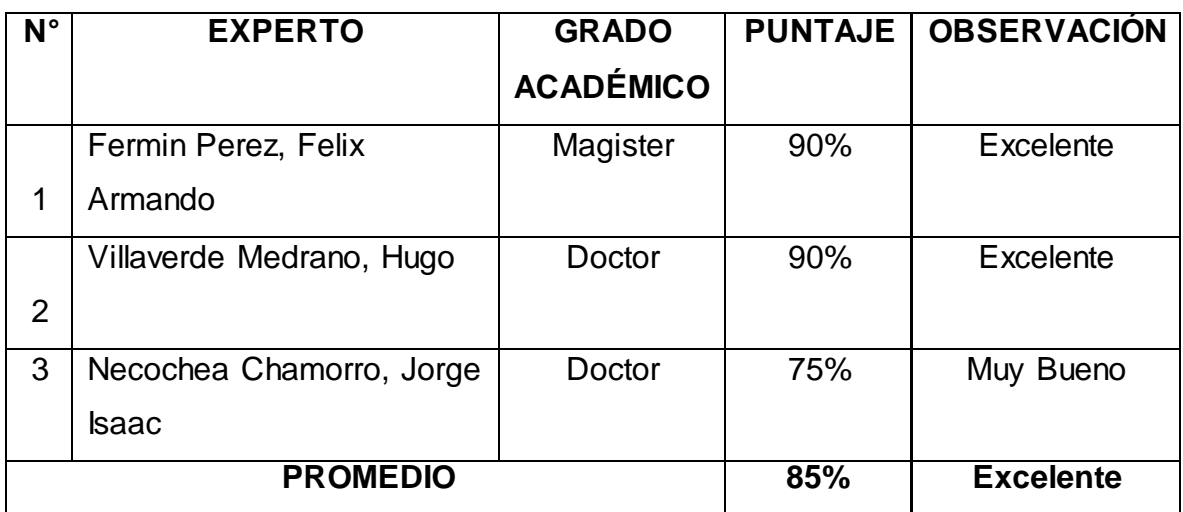

Fuente: [Elaboración](#page-89-0) propia

De la Tabla N° 05, se obtuvo un porcentaje promediado entre los tres expertos de 85%, lo cual se puede observar a detalle en los anexos [Anexo N° 10,](#page-105-0) [Anexo N° 13](#page-108-0) y [Anexo N° 16,](#page-111-0) lo cual, a su vez, demuestra que el instrumento tiene una valoración de excelente para la presente investigación.

Tabla N° 06: Validez de la Ficha de registro del indicador Porcentaje de cumplimiento en los requerimientos

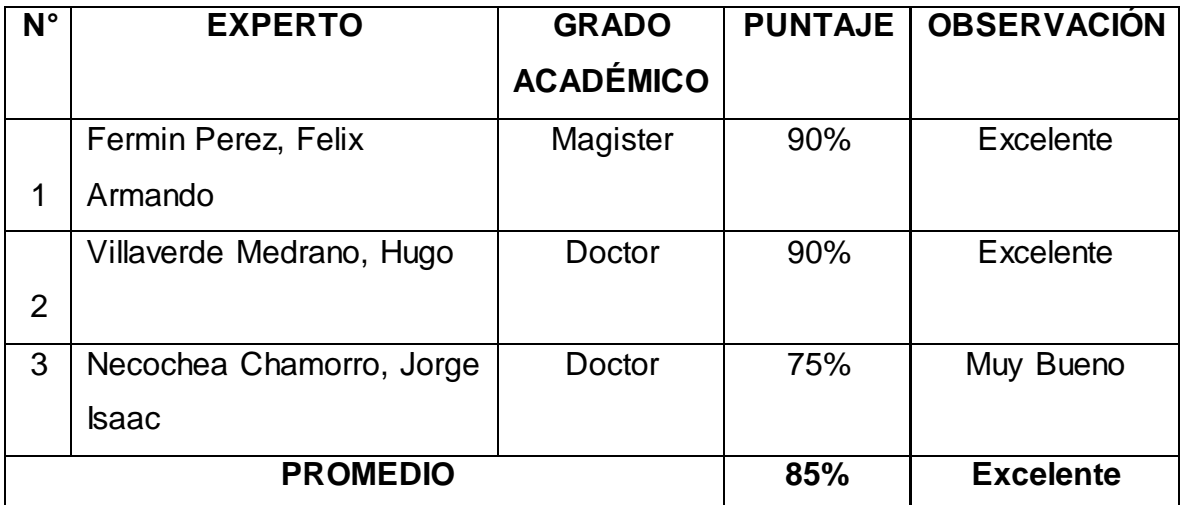

Fuente: [Elaboración](#page-89-0) propia

De la Tabla N° 06, se obtuvo un porcentaje promediado entre los tres expertos de 85%, lo cual se puede observar a detalle en los anexos [Anexo N° 11,](#page-106-0) [Anexo N° 14](#page-109-0) y [Anexo N° 17,](#page-112-0) demostrando que el instrumento tiene una valoración de excelente para la presente investigación.

Referido al **nivel de confiabilidad**, [Casan \(2017, p.62\)](#page-87-1) define, como el grado en que la aplicación de un instrumento de forma repetida al mismo individuo, produce el mismo resultado.

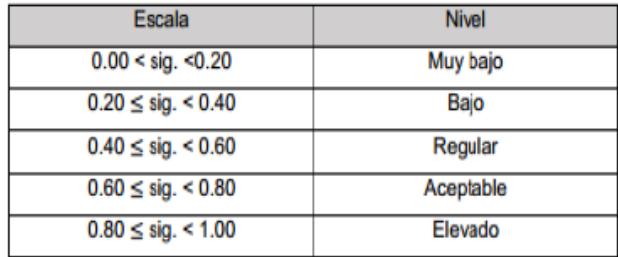

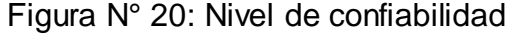

Fuente: Casan (2017, p.62)

Para obtener esta confiabilidad, se utilizará el método **Test – Retest**, [Jason et al.](#page-90-2)  [\(2015, p.20\),](#page-90-2) el cual, conlleva realizar dos veces la misma prueba en distintos periodos de tiempo, para verificar la confiabilidad de dicha prueba.

Como método para la obtención de la escala definida en la Figura N° 20, se usará el Coeficiente de Correlación de Pearson, Figura N° 21, definido po[r Winter, Gosling](#page-93-2)  [y Potter \(2016, p.282\)](#page-93-2) como la relación de forma estadística entre dos variables cuantitativas, del cual se obtendrá como resultado su aproximación a una simbolización lineal.

#### Figura N° 21: Correlación de Pearson

Donde: Cov (x;y): la covarianza entre el valor «x» e «y».  $\rho_{xy} = \frac{Cov_{xy}}{\sigma_x \sigma_y}$ σ(x): desviación típica de «x». σ(y): desviación típica de «y».

Fuente: Winter, Gosling y Potter (2016, p.282)

Por lo cual, como resultado para la confiabilidad del instrumento de tiempo promedio en la coordinación de atención del requerimiento, se obtuvo un 0,846 utilizando el método de Coeficiente de Correlación de Pearson, lo cual se expone en la Tabla N° 07, y, que, según la Figura N° 20, muestra que la confiabilidad es elevada.

Tabla N° 07: Coeficiente de Pearson - Tiempo promedio en la coordinación de atención del requerimiento

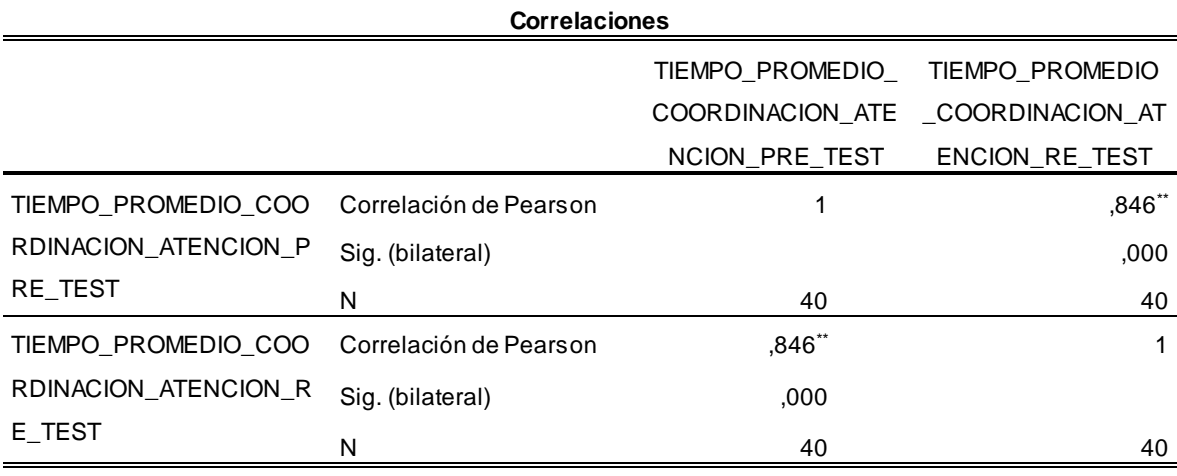

\*\*. La correlación es significativa en el nivel 0,01 (bilateral).

Fuente: [Elaboración](#page-89-0) propia

De la Tabla N° 08, de correlación y nivel de significancia con respecto instrumento de promedio de atenciones que no cumplieron con los SLA, se observa como coeficiente de Correlación de Pearson igual a 0,834, y un valor de significancia

bilateral de 0 (cero), lo que indica, según la Figura N° 20, muestra que la confiabilidad es elevada.

Tabla N° 08: Coeficiente de Pearson - Promedio de atenciones que no cumplieron con los SLA

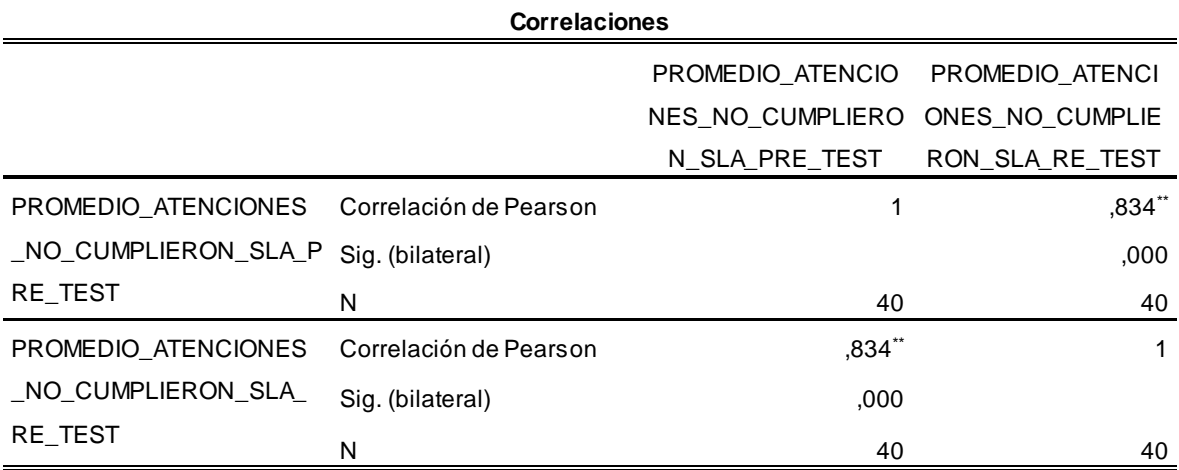

\*\*. La correlación es significativa en el nivel 0,01 (bilateral).

Fuente: [Elaboración](#page-89-0) propia

Según lo expuesto en la Tabla N° 09, para el instrumento de porcentaje de cumplimiento en los requerimientos, se obtuvo un coeficiente de correlación de Pearson de 0,821 y una significancia bilateral de 0 (0,000), lo indica que la confiabilidad es elevada según la escala mostrada en la Figura N° 20.

Tabla N° 09: Coeficiente de Pearson - Porcentaje de cumplimiento en los requerimientos

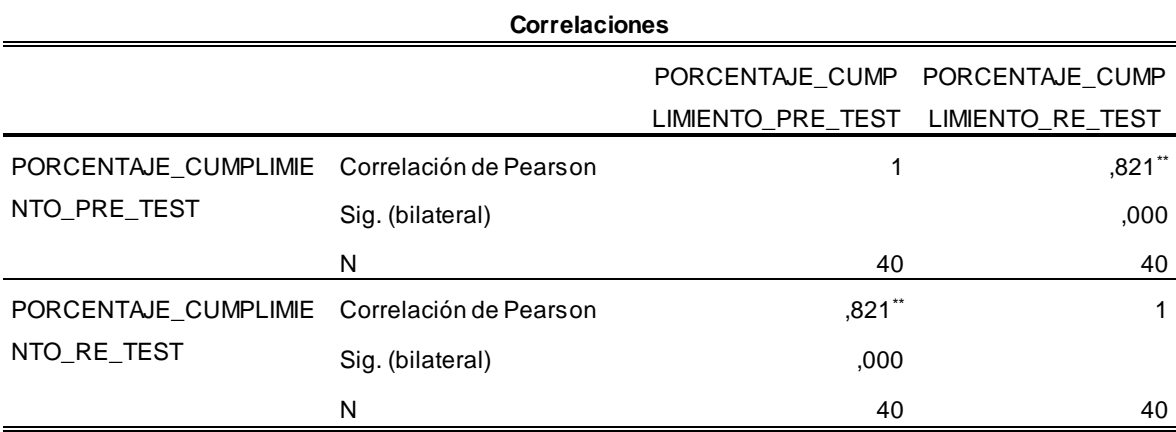

\*\*. La correlación es significativa en el nivel 0,01 (bilateral).

Fuente: SPSS v.25

#### **3.5Procedimientos**

En la presente investigación se abordó la problemática que actualmente presenta el área de atenciones de requerimientos de ceses de accesos de usuarios en la empresa Global Hitss S.A.C, la cual, ha sido tratada como la variable dependiente. Posterior al planteamiento del problema, se ha investigado y recolectado trabajos de investigación que previamente han tratado problemáticas similares de cumplimientos de sla, atenciones de requerimientos, peticiones o incidencias, soporte de servicio o atención de clientes o usuarios y que se haya desarrollado soluciones con sistema web, ya que es la que se ha considerado como la variable independiente del presente trabajo, para, de esta forma, poder analizar las soluciones que se brindaron en su momento, como la metodología en la que se trabajaron y sus enfoques propios.

Adicionalmente, se conceptualizó en bases teóricas lo concerniente a la variable dependiente e independiente con las dimensiones e indicadores que se han servido para poder medir el proceso que hace referencia a la variable dependiente.

Por el enfoque de la aplicación de un sistema web, se determinaron el tipo de investigación como aplicada con nivel de investigación explicativo y con un diseño de investigación pre – experimental, el cual es apropiado al presente trabajo, ya que se considera la implementación del sistema web como un estímulo a la muestra que se ha determinado mediante el método de la estratificación, la cual corresponde a las atenciones realizadas de los requerimientos que ingresaron al área en el mes de enero a abril del 2021.

Como técnica para la recolección de los datos, se estableció el fichaje con el uso del fichaje de registro como su instrumento correspondiente, las cuales han sido validadas por juicio de expertos. Estos datos serán analizados a su vez en el software estadístico SPSS en su versión 25 para poder realizar la prueba de normalidad con el método de Shapiro - Wilk, la cual nos indicará los métodos que se deben de usar para poder realizar las contrastaciones de las hipótesis planteadas en el capítulo de Introducción del presente trabajo de investigación.

Finalmente se definirá los recursos necesarios para llevar a cabo el actual trabajo de investigación, así como los costos, el financiamiento y el cronograma que se seguirá para su ejecución.

### **3.6Método de análisis de datos**

Para el análisis de los datos conseguidos, se utilizará el software SPSS en su versión 25, [Green y Salking \(2016, p.162\),](#page-89-1) software estadístico desarrollado por IBM orientado a las estadísticas en investigaciones que van desde la mercadotecnia hasta investigaciones en ciencias naturales.

El presente estudio realizará un análisis descriptivo, donde la variable independiente (Sistema web) determinará la influencia del tiempo promedio en la coordinación de atención del requerimiento, el promedio de atenciones que no cumplieron con los SLA y el porcentaje de cumplimiento en los requerimientos en la variable dependiente (Proceso de atención de requerimientos), con tal fin, se recogerá la información de los indicadores antes de la implementación del sistema web mediante el Pre – Test, y, posterior a la implementación se obtendrá la información de los mismos mediante el Post – Test.

Posteriormente, [Ramírez y Polack \(2020, p.15\),](#page-92-1) para la selección de las pruebas estadísticas adecuadas al estudio en el análisis inferencial, se debe de realizar una prueba de normalidad para verificar la distribución normal de los datos. Esta prueba se realizará con el método Shapiro – Wilk, [González y Cosmes \(2019, p.4\),](#page-89-2) que es un estadístico usado cuando en la investigación se considera una muestra menor a 50 para poder confrontar la normalidad de los datos obtenidos.

> Figura N° 22: Distribución Shapiro - Wilk Sig. < 0.05 es distribución no normal, se debe aplicar la prueba no paramétrica Wilcoxon.

> Sig.  $\geq$  0.05 es distribución normal, se debe aplicar la prueba paramétrica T - Student o Z, dependiendo del tamaño de muestra.

> > Fuente: González y Cosmes (2019, p.5)

Por lo que se indica en la Figura N° 22, si el resultado de la prueba de normalidad indica una distribución no normal, se hará uso de la prueba no paramétrica Wilcoxon o si resulta en una distribución normal, se hará uso de la prueba paramétrica T – Student.

**Nivel de significancia**:  $a = 0.05$ , contando como margen de error 5%

### **Nivel de confiabilidad**: 95%

Para las pruebas de las hipótesis se aplicará las siguientes definiciones que hacen mención a los indicadores de la variable dependiente:

- TPAs: Tiempo promedio en la coordinación de atención del requerimiento antes de la implementación del sistema web.

- TPDs: Tiempo promedio en la coordinación de atención del requerimiento después de la implementación del sistema web.

- PNAs: Promedio de atenciones que no cumplieron con los SLA antes de la implementación del sistema web.

- PCDs: Promedio de atenciones que no cumplieron con los SLA después de la implementación del sistema web.

- CRAs: Porcentaje de cumplimiento en los requerimientos antes de la implementación del sistema web.

- CRDs: Porcentaje de cumplimiento en los requerimientos después de la implementación del sistema web.

### **Hipótesis Específica 1:**

El sistema web mejora el tiempo promedio en la coordinación de atención del requerimiento en el proceso de atención de requerimientos de ceses de accesos de usuarios en Global Hitss S.A.C.

**Hipótesis Nula H0:** El sistema web no mejora el tiempo promedio en la coordinación de atención del requerimiento en el proceso de atención de requerimientos de ceses de accesos de usuarios en Global Hitss S.A.C.

Donde:

$$
H0: \text{TPAs} \geq \text{TPDs}
$$

**Hipótesis Alternativa Ha:** El sistema web mejora el tiempo promedio en la coordinación de atención del requerimiento en el proceso de atención de requerimientos de ceses de accesos de usuarios en Global Hitss S.A.C.

Donde:

$$
Ha: \text{TPAs} < \text{TPDs}
$$

# **Hipótesis Específica 2:**

Existe una influencia positiva entre un sistema web y el promedio de atenciones que no cumplieron con los SLA en el proceso de atención de requerimientos de ceses de accesos de usuarios en Global Hitss S.A.C.

**Hipótesis Nula H0:** No existe una influencia positiva entre un sistema web y el promedio de atenciones que no cumplieron con los SLA en el proceso de atención de requerimientos de ceses de accesos de usuarios en Global Hitss S.A.C.

Donde:

$$
H0: PNAS \ge PNDs
$$

**Hipótesis Alternativa Ha:** Existe una influencia positiva entre un sistema web y el promedio de atenciones que no cumplieron con los SLA en el proceso de atención de requerimientos de ceses de accesos de usuarios en Global Hitss S.A.C.

Donde:

$$
Ha: PNAS < PNDs
$$

# **Hipótesis Específica 3:**

El sistema web mejora el porcentaje de cumplimiento en los requerimientos en el proceso de atención de requerimientos de ceses de accesos de usuarios en Global Hitss S.A.C.

**Hipótesis Nula H0:** El sistema web no mejora el porcentaje de cumplimiento en los requerimientos en el proceso de atención de requerimientos de ceses de accesos de usuarios en Global Hitss S.A.C.

Donde:

### $H0:$  CRAs  $\geq$  CRDs

**Hipótesis Alternativa Ha:** El sistema web mejora el porcentaje de cumplimiento en los requerimientos en el proceso de atención de requerimientos de ceses de accesos de usuarios en Global Hitss S.A.C.

Donde:

 $Ha: CRAs \leq CRDs$ 

## **3.7Aspectos éticos**

En el transcurso del presente trabajo de investigación, se consideró fundamental la aplicación en todo momento de los principios éticos aprobados por [Universidad](#page-92-2)  [César Vallejo \(2017, p. 3\)](#page-92-2) para las carreras de Ingeniería en el artículo 1 de la Resolución de consejo universitario N° 0126-2017/UCV, en el cual, a su vez, se considera los códigos de ética de la IEEE y ACM (Association of Computing Machinery), tales como la honestidad, responsabilidad en las elecciones, justicia, respeto a los derechos de propiedad intelectual, respecto a la normatividad legal vigente.

Durante todo el proceso de desarrollo del presente trabajo, se ha considerado los aportes de diversos autores para poder argumentar conceptos y referencias de hechos, tales como en el marco teórico, haciendo las correspondientes citas para cada caso.

# **IV. RESULTADOS**

### **4.1Análisis Descriptivo**

En el actual trabajo de investigación, se aplicó un Sistema web para evaluar el Tiempo promedio en la coordinación de la atención del requerimiento, el Promedio de atenciones que no cumplieron con los SLA y el Porcentaje de cumplimiento en los requerimientos. Para lo cual, se tomó previamente una prueba de Pre – Test para la toma del estado inicial del Proceso de atención de requerimientos sobre los 3 indicadores anteriormente mencionados y, posteriormente, se obtuvo los cambios sufridos por la implementación del Sistema web (Post Test), como se puede observar en detalle en e[l Anexo N°21,](#page-116-0) [Anexo N° 22](#page-117-0) y [Anexo N° 23](#page-117-1) respectivamente.

# **Indicador: Tiempo promedio en la coordinación de la atención del requerimiento**

Referente a los resultados obtenidos mediante el análisis descriptivo utilizando el software estadístico especializado SPSS versión 25, para el indicador Tiempo promedio en la coordinación de la atención del requerimiento, se expone en la Tabla N° 10:

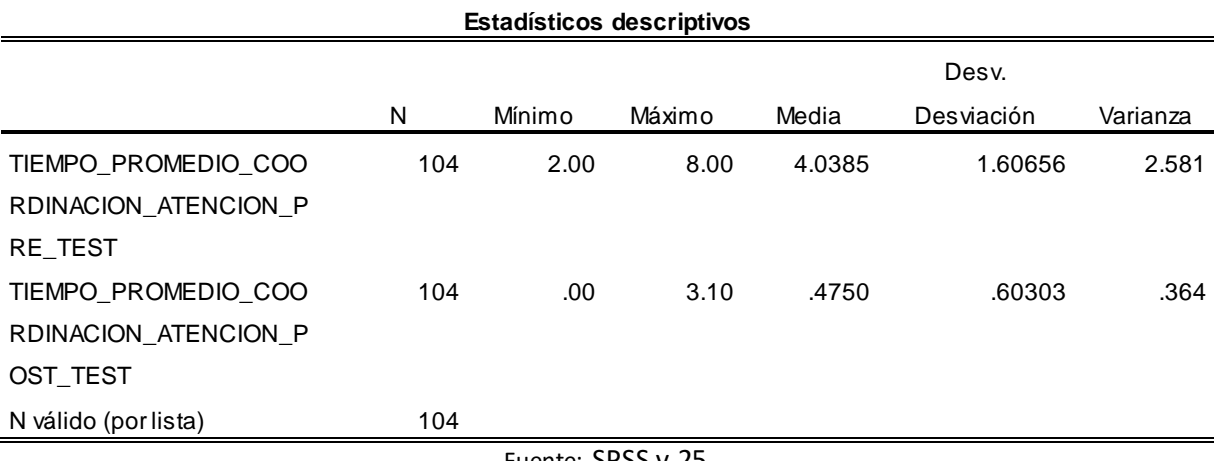

Tabla N° 10: Análisis Descriptivo del Tiempo promedio en la coordinación de la atención del requerimiento

Fuente: SPSS v.25

De la Tabla N° 10, el Tiempo promedio en la coordinación de la atención del requerimiento, se obtuvo un valor de 4.0385 en el Pre – Test, lo que, despuésde la aplicación del Sistema web, se obtuvo una disminución considerable, resultando una media de 0.4750, como también se puede visualizar en la Figura N° 23. Así

mismo, se muestra una disminución sobre las 2 horas como valor mínimo que se obtuvo antes de la aplicación del Sistema web con respecto al 0.00 que se obtuvo posterior a dicha implementación.

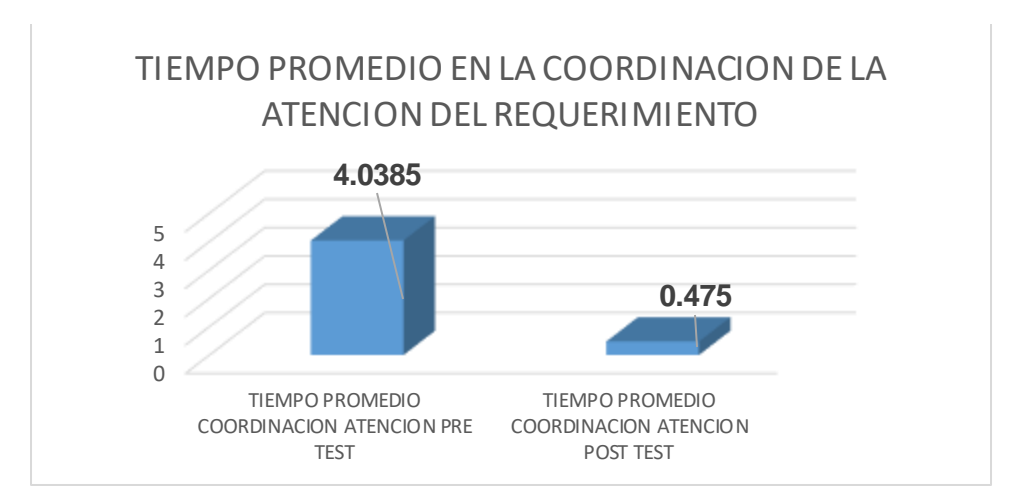

Figura N° 23: Análisis Descriptivo del Tiempo promedio en la coordinación de la atención del requerimiento

### **Indicador: Promedio de atenciones que no cumplieron con los SLA**

Referente a los resultados obtenidos mediante el análisis descriptivo utilizando el software estadístico especializado SPSS versión 25, para el indicador Promedio de atenciones que no cumplieron con los SLA, se observa en la Tabla N° 11:

Tabla N° 11: Análisis Descriptivo del Promedio de atenciones que no cumplieron

con los SLA

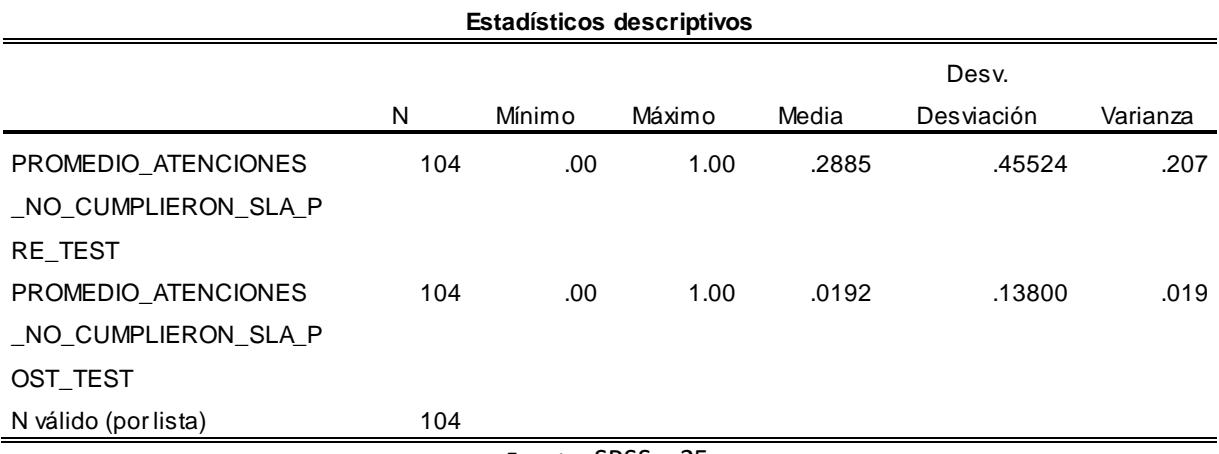

Fuente: SPSS v.25

De la Tabla N° 11, el Promedio de atenciones que no cumplieron con los SLA, se obtuvo un valor de 0.2885 en el Pre – Test, lo que, después de la aplicación del Sistema web, se obtuvo una disminución considerable, resultando una media de 0.0192, como también se puede expone en la Figura N° 24.

Figura N° 24: Análisis Descriptivo del Promedio de atenciones que no cumplieron con los SLA

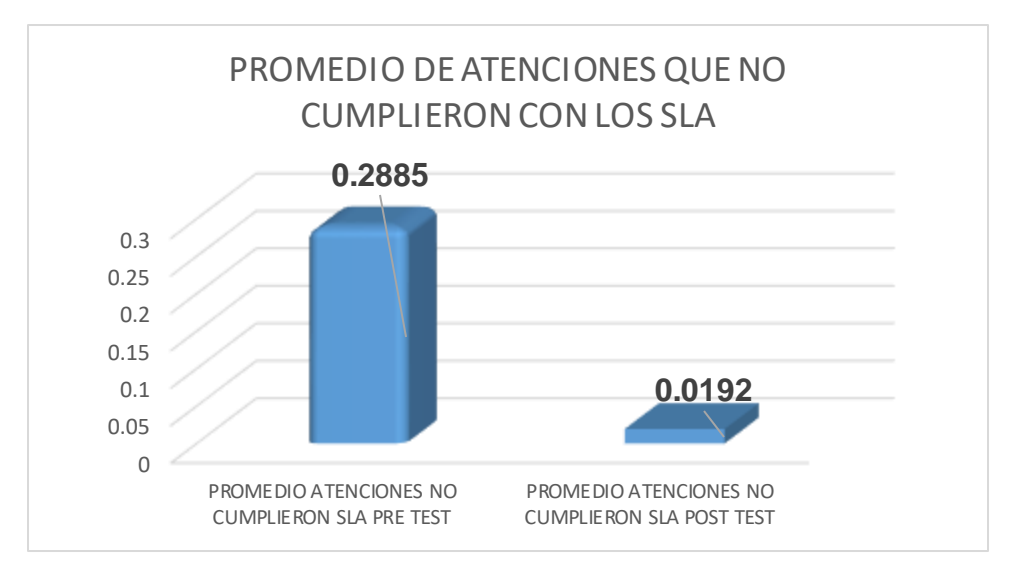

Fuente: SPSS v.25

### **Indicador: Porcentaje de cumplimiento en los requerimientos**

Referente a los resultados obtenidos mediante el análisis descriptivo utilizando el software estadístico especializado SPSS versión 25, para el indicador Porcentaje de cumplimiento en los requerimientos, se expone en la Tabla N° 12:

Tabla N° 12: Análisis Descriptivo del Porcentaje de cumplimiento en los requerimientos

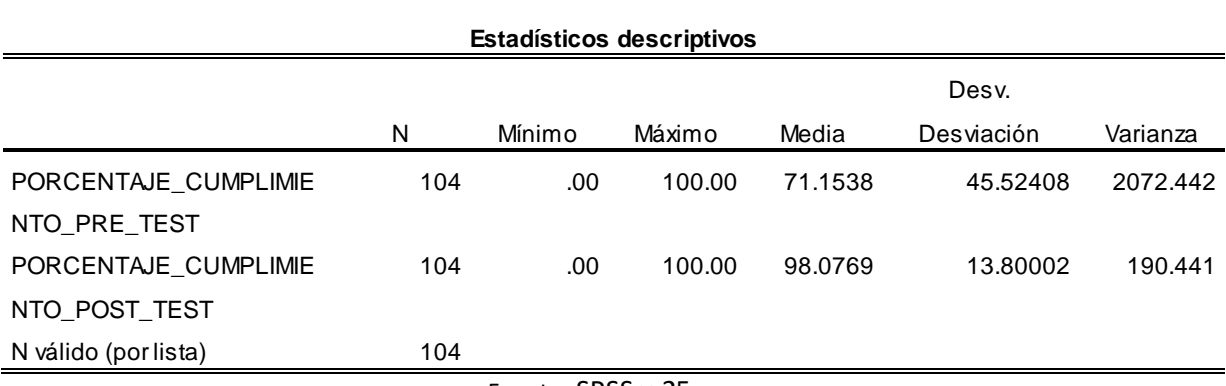

Fuente: SPSS v.25

De la Tabla N° 12, el Porcentaje de cumplimiento en los requerimientos, se obtuvo un valor de 71.1538% en el Pre – Test, lo que, después de la aplicacióndel Sistema web, se obtuvo una mejora considerable, resultando una media de 98.0769%, como también se expone en la Figura N° 25.

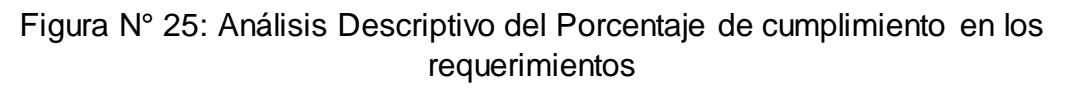

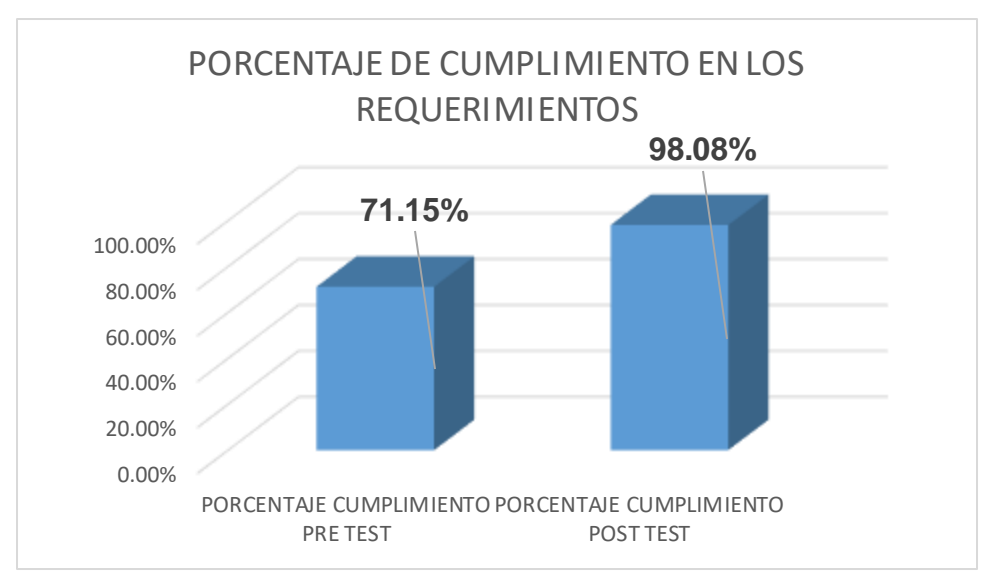

Fuente: SPSS v.25

# **4.2Análisis Inferencial**

Según [Alejandro \(2020, p.1\),](#page-85-1) Para la selección de las pruebas estadísticas adecuadas al estudio, se debe de realizar una prueba de normalidad para verificar la distribución normal de los datos. Dicha prueba se realizó con el software estadístico SPSS v.25, en el cual, se aplicó con una confiabilidad del 95%, que, [González y Cosmes \(2019, p.5\),](#page-89-2) posteriormente según el resultado obtenido del nivel de significancia se aplica las siguientes condiciones:

Si:

Sig. < 0.05 adopta una distribución no normal

Sig. > 0.05 adopta una distribución normal

Donde:

Sig. P – valor o nivel crítico del constante

# **Indicador: Tiempo promedio en la coordinación de la atención del requerimiento**

Tabla N° 13: Prueba de Normalidad de Tiempo promedio en la coordinación de la atención del requerimiento

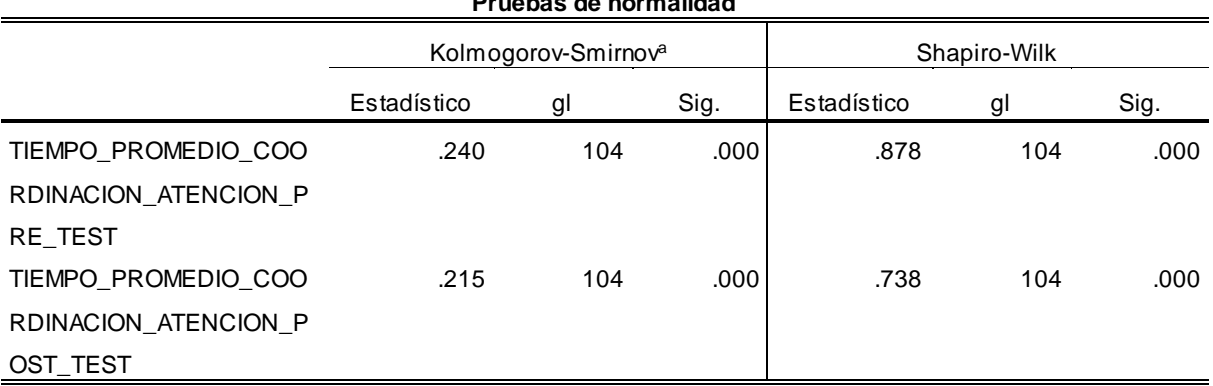

**Pruebas de normalidad**

a. Corrección de significación de Lilliefors

Fuente: SPSS v.25

De la Tabla N° 13, datos obtenidos de la prueba de normalidad del indicador Tiempo promedio en la coordinación de la atención del requerimiento, se puede observar que, [González y Cosmes \(2019, p.5\),](#page-89-2) los datos siguen una distribución no normal tanto en el pre – test como para el post – test, ya que resultó un valor de 0.00, por lo que, se aplica la prueba no paramétrica U de Mann-Whitney para la prueba de hipótesis.

En la Figura N° 26 se puede observar que para los datos en el Pre – Test para el indicador Tiempo promedio en la coordinación de la atención del requerimiento, resultó una media de 4.04 con una desviación estándar de 1.607.

del requerimiento – Pre Test Media = 4.04<br>Desviación estándar = 1.607<br>N = 104 40 30 Frecuencia 20

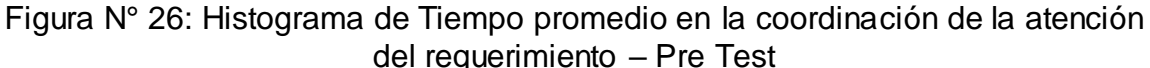

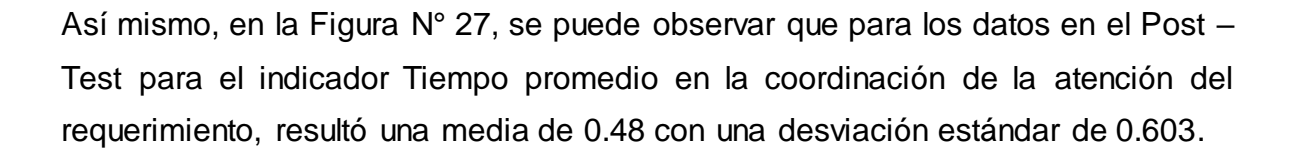

Fuente: SPSS v.25

 $8.00$ 

 $10.00$ 

 $6.00$ 

TIEMPO\_PROMEDIO\_COORDINACION\_ATENCION\_PRE\_TEST

 $10$ 

 $\circ$ 

 $.00$ 

 $2.00$ 

 $4.00$ 

Figura N° 27: Histograma de Tiempo promedio en la coordinación de la atención del requerimiento – Post Test

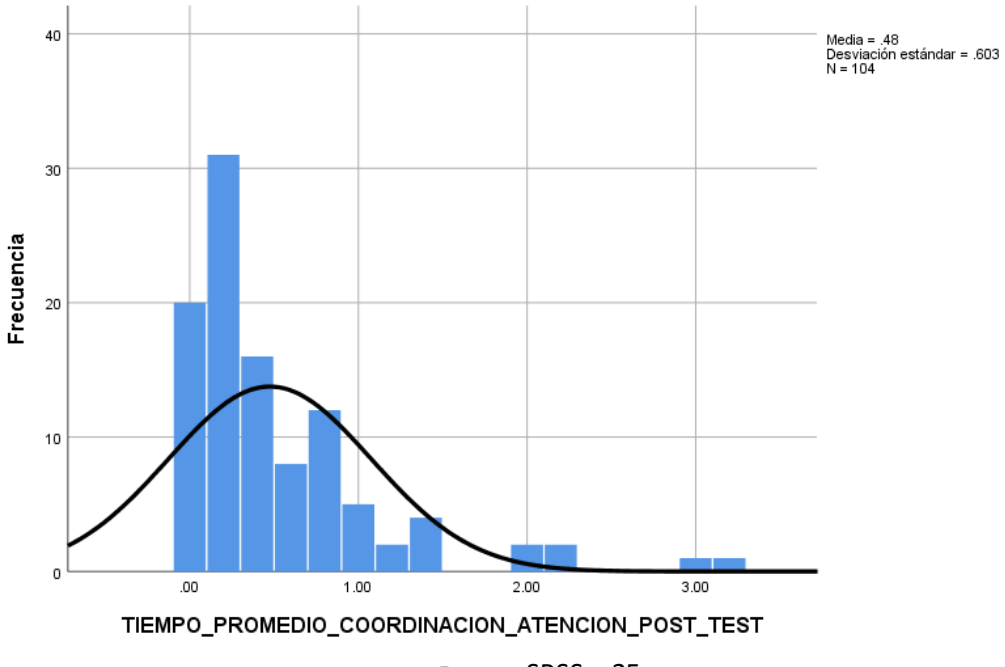

Fuente: SPSS v.25

## **Indicador: Promedio de atenciones que no cumplieron con los SLA**

Tabla N° 14: Prueba de Normalidad de Promedio de atenciones que no cumplieron con los SLA

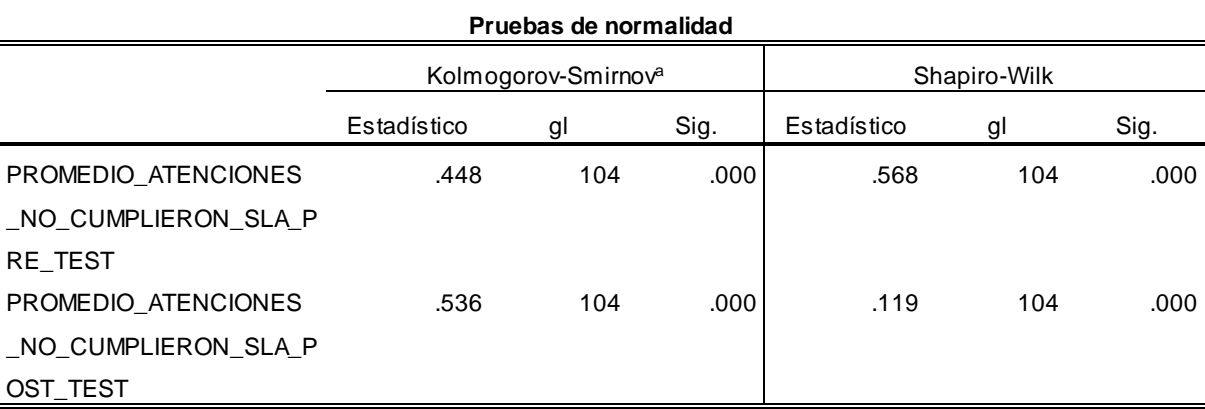

a. Corrección de significación de Lilliefors

De la Tabla N° 14, datos obtenidos de la prueba de normalidad del indicador Promedio de atenciones que no cumplieron con los SLA, se puede observar que, [González y Cosmes \(2019, p.5\),](#page-89-2) los datos no siguen una distribución normal tanto en el Pre – test como en el Post - test, ya que, para ambas pruebas, el valor obtenido de significancia de 0.000 es menor a 0.05, por lo que, se aplica la prueba no paramétrica U de Mann-Whitney para la prueba de hipótesis.

En la Figura N° 28 se puede observar que para los datos en el Pre – Test para el indicador Promedio de atenciones que no cumplieron con los SLA, resultó una media de 0.29 con una desviación estándar de 0.455.

Fuente: SPSS v.25

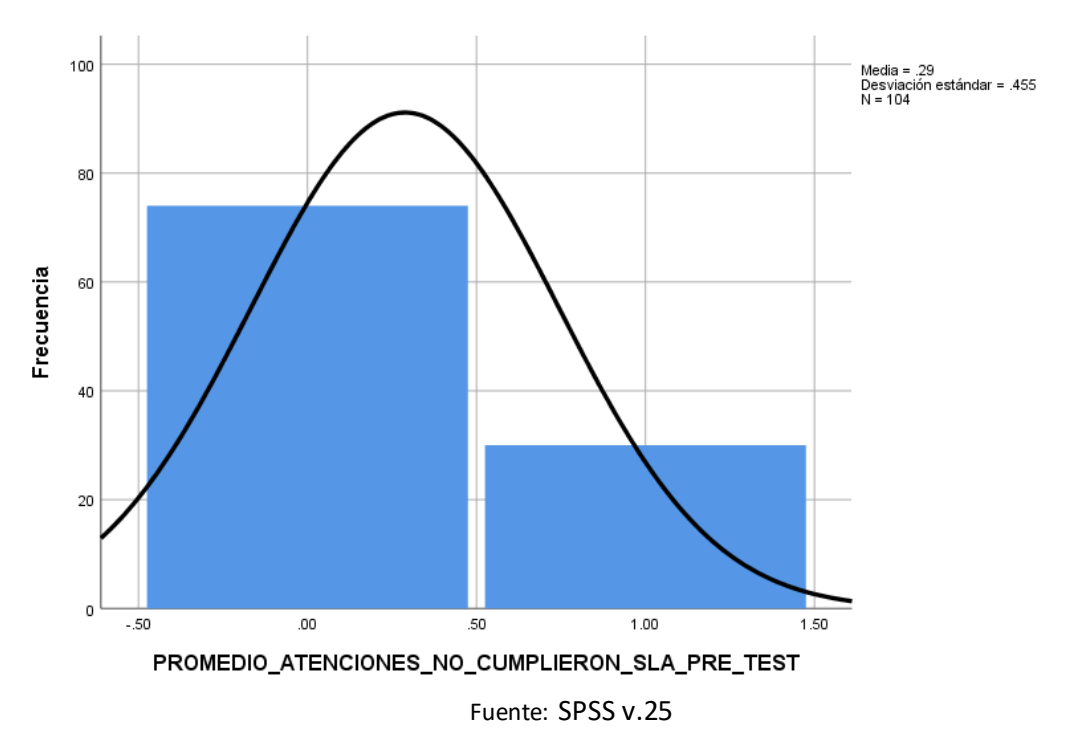

Figura N° 28: Histograma de Promedio de atenciones que no cumplieron con los SLA – Pre Test

Así mismo, en la Figura N° 29, se puede observar que para los datos en el Post – Test para el indicador Tiempo promedio en la coordinación de la atención del requerimiento, resultó una media de 0.02 con una desviación estándar de 0.138.

Figura N° 29: Histograma de Promedio de atenciones que no cumplieron con los SLA – Post Test

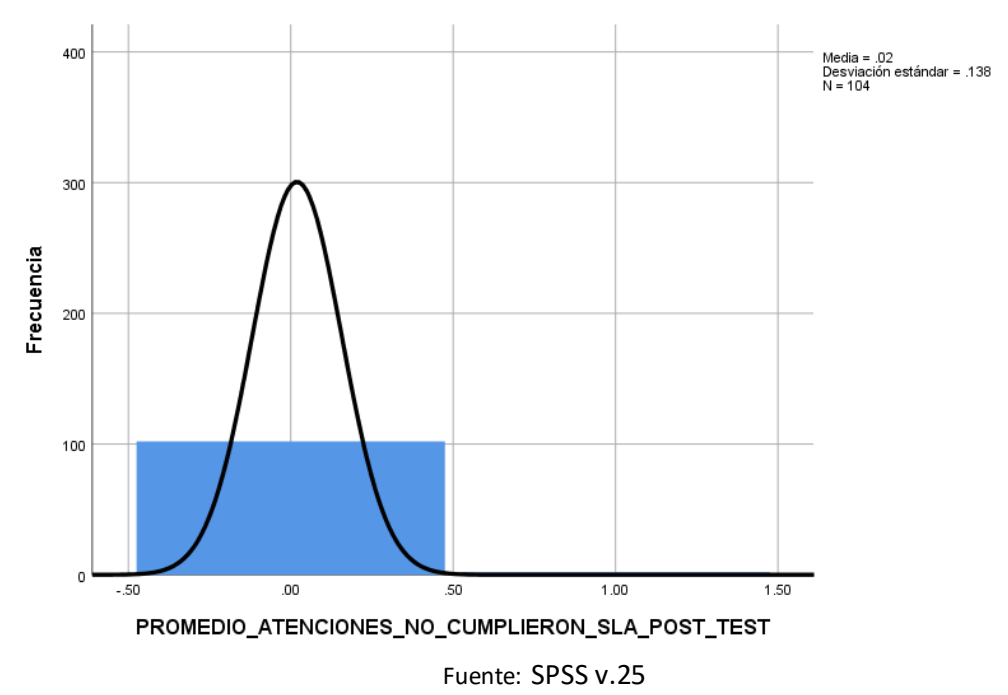

# **Indicador: Porcentaje de cumplimiento en los requerimientos**

Tabla N° 15: Prueba de Normalidad de Porcentaje de cumplimiento en los requerimientos

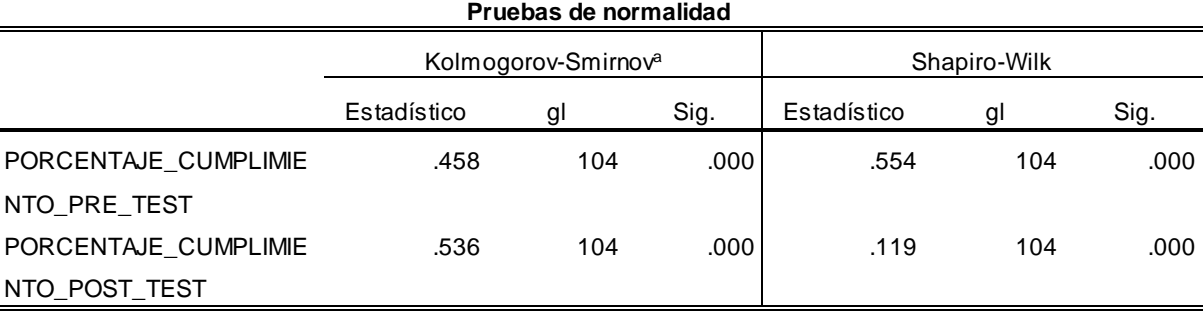

a. Corrección de significación de Lilliefors

Fuente: SPSS v.25

De la Tabla N° 15, datos obtenidos de la prueba de normalidad del indicador Porcentaje de cumplimiento en los requerimientos, se puede observar que, [González y Cosmes \(2019, p.5\),](#page-89-2) los datos no siguen una distribución normal tanto en el Pre – test como en el Post - test, ya que, para ambas pruebas, el valor obtenido de significancia de 0.000 es menor a 0.05, por lo que, por lo que, se aplica la prueba no paramétrica U de Mann-Whitney para la prueba de hipótesis.

En la Figura N° 30 se puede observar que para los datos en el Pre – Test para el indicador Porcentaje de cumplimiento en los requerimientos, resultó una media de 71.15 con una desviación estándar de 45.524.

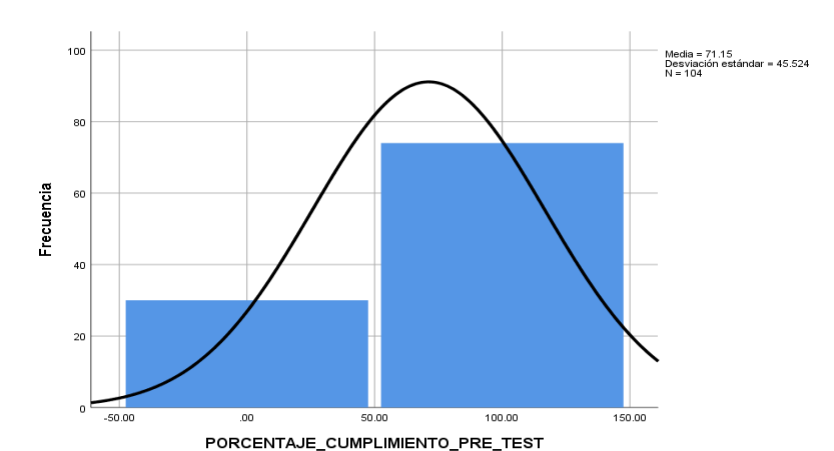

Figura N° 30: Histograma de Porcentaje de cumplimiento en los requerimientos – Pre Test

Fuente: SPSS v.25

Así mismo, en la Figura N° 31, se puede observar que para los datos en el Post – Test para el indicador Porcentaje de cumplimiento en los requerimientos, resultó una media de 98.08 con una desviación estándar de 13.80.

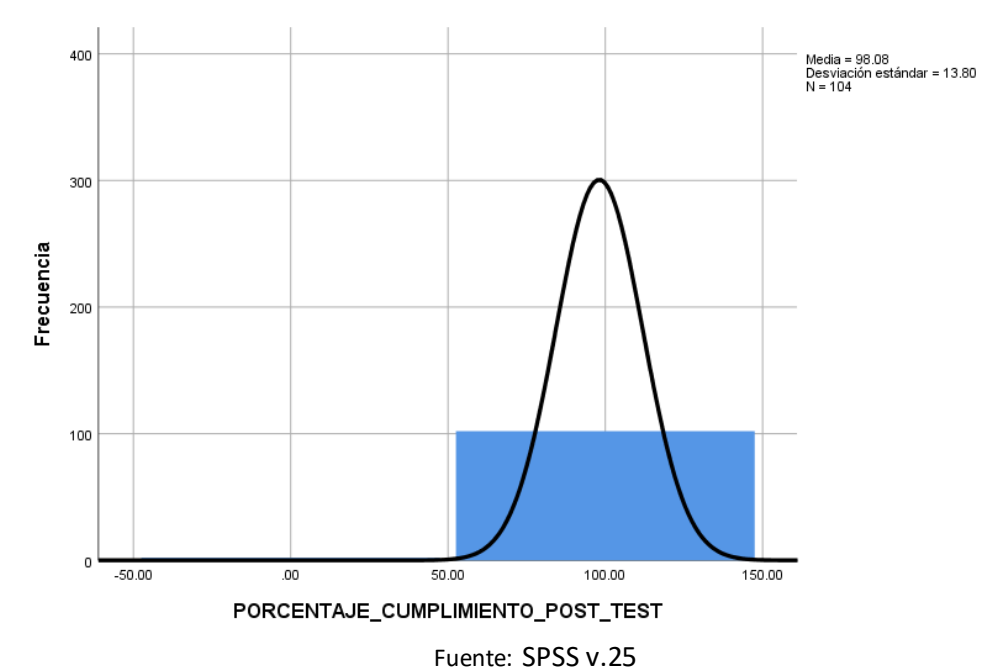

Figura N° 31: Histograma de Porcentaje de cumplimiento en los requerimientos – Post Test

# **4.3Prueba de Hipótesis**

Como resultado de las pruebas de normalidad con el método de Kolmogorov-Smirnov para los indicadores del presente trabajo de investigación, se obtiene que el método para las pruebas de hipótesis se debe de aplicar la prueba no paramétrica U de Mann-Whitney ya que se obtuvieron niveles de significancia menores a 0.05, mostrando de esa manera, una distribución no normal.

# **Hipótesis de Investigación 1:**

# **Hipótesis H1:**

El sistema web mejora el tiempo promedio en la coordinación de atención del requerimiento en el proceso de atención de requerimientos de ceses de accesos de usuarios en Global Hitss S.A.C.

### **Indicador:**

Tiempo promedio en la coordinación de la atención del requerimiento

## **Definición de variables:**

- TPAs: Tiempo promedio en la coordinación de atención del requerimiento antes de la implementación del sistema web.

- TPDs: Tiempo promedio en la coordinación de atención del requerimiento después de la implementación del sistema web.

## **Hipótesis H1o:**

El sistema web no mejora el tiempo promedio en la coordinación de atención del requerimiento en el proceso de atención de requerimientos de ceses de accesos de usuarios en Global Hitss S.A.C.

Donde:

## $H1o:$  TPAs  $>$  TPDs

# **Hipótesis H1a:**

El sistema web mejora el tiempo promedio en la coordinación de atención del requerimiento en el proceso de atención de requerimientos de ceses de accesos de usuarios en Global Hitss S.A.C.

Donde:

# $H1o:$  TPAs  $\lt$  TPDs

Con respecto a la comparación entre las diferencias obtenidas anteriormente para el indicador Tiempo promedio en la coordinación de la atención del requerimiento, se obtuvo en el Pre – test un valor de 4.04 como media y en el Post – test es de 0.48, como se puede observar en la Figura N° 32.

Figura N° 32: Diferencia de medias de Tiempo promedio en la coordinación de la atención del requerimiento

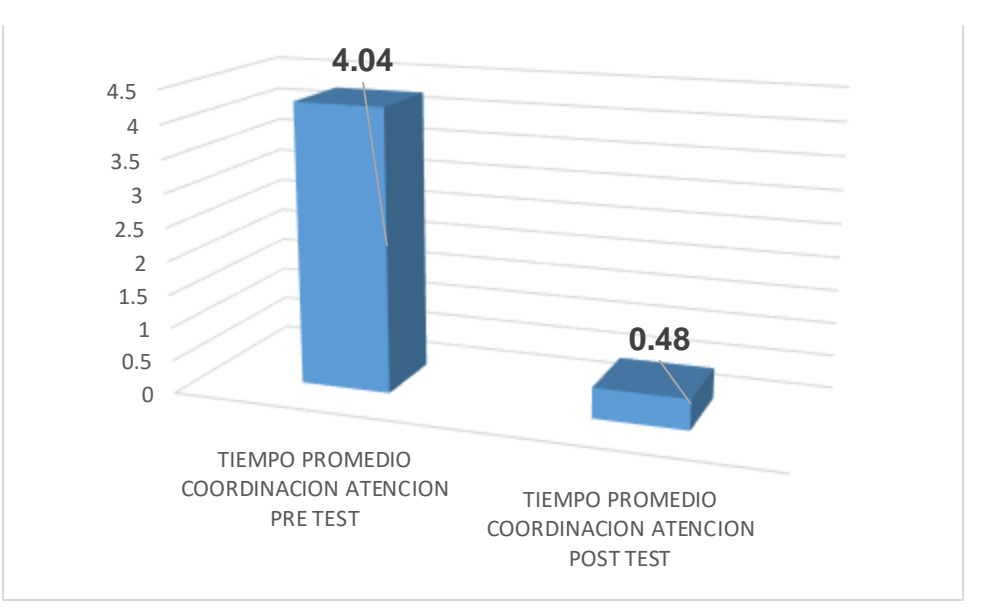

Fuente: SPSS v.25

De lo mostrado en la Figura N° 32, se puede deducir que entre la evaluación antes de la puesta en producción y la evaluación posterior, hay una mejora significativa en el Tiempo promedio en la coordinación de la atención del requerimiento, ya que existe una reducción de 3.56 entre ambas pruebas.

Como resultado de la prueba U de Mann-Whitney para la evaluación de la Hipótesis H1, se obtuvo lo que se puede observar en la Tabla N° 16 y la Tabla N° 17.

Tabla N° 16: Prueba U de Mann-Whitney para el Tiempo promedio en la coordinación de la atención del requerimiento

| Rangos                              |                      |     |        |                               |  |  |  |  |
|-------------------------------------|----------------------|-----|--------|-------------------------------|--|--|--|--|
|                                     | <b>PRUEBA</b>        | N   |        | Rango promedio Suma de rangos |  |  |  |  |
| TIEMPO PROMEDIO COO                 | TIEMPO PROMEDIO COO  | 104 | 155.43 | 16165.00                      |  |  |  |  |
| <b>RDINACION</b>                    | RDINACION ATENCION P |     |        |                               |  |  |  |  |
|                                     | RE TEST              |     |        |                               |  |  |  |  |
|                                     | TIEMPO PROMEDIO COO  | 104 | 53.57  | 5571.00                       |  |  |  |  |
|                                     | RDINACION ATENCION P |     |        |                               |  |  |  |  |
|                                     | OST TEST             |     |        |                               |  |  |  |  |
|                                     | Total                | 208 |        |                               |  |  |  |  |
| $F_{\text{model}}$ CDCC $\Omega$ OF |                      |     |        |                               |  |  |  |  |

Fuente: SPSS v.25

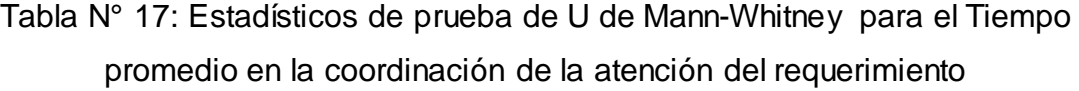

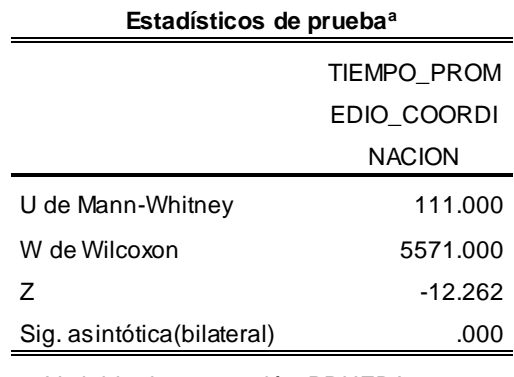

a. Variable de agrupación: PRUEBA Fuente: SPSS v.25

De la Tabla N° 16, de la totalidad de los registros que conformaron el Pre – Test y Post – Test, los rangos promedio y la suma de rangos para el Tiempo promedio en la coordinación de la atención del requerimiento ha sido reducido en los datos obetenidos para el Post – Test. Además, en la Tabla N° 17, se observa un valor U de Mann-Whitney de 111.000 y una significancia de 0.000, por lo que, al ser menor a 0.05, se rechaza H1o y se acepta H1a, lo que afirma que El sistema web mejora el tiempo promedio en la coordinación de atención del requerimiento en el proceso de atención de requerimientos de ceses de accesos de usuarios en Global Hitss S.A.C.

### **Hipótesis de Investigación 2:**

### **Hipótesis H2:**

Existe una influencia positiva entre un sistema web y el promedio de atenciones que no cumplieron con los SLA en el proceso de atención de requerimientos de ceses de accesos de usuarios en Global Hitss S.A.C.

### **Indicador:**

Promedio de atenciones que no cumplieron con los SLA

### **Definición de variables:**

- PNAs: Promedio de atenciones que no cumplieron con los SLA antes de la implementación del sistema web.

- PCDs: Promedio de atenciones que no cumplieron con los SLA después de la implementación del sistema web.

### **Hipótesis H2o:**

No existe una influencia positiva entre un sistema web y el promedio de atenciones que no cumplieron con los SLA en el proceso de atención de requerimientos de ceses de accesos de usuarios en Global Hitss S.A.C.

Donde:

$$
H0: PNAS \ge PNDs
$$

## **Hipótesis H2a:**

Existe una influencia positiva entre un sistema web y el promedio de atenciones que no cumplieron con los SLA en el proceso de atención de requerimientos de ceses de accesos de usuarios en Global Hitss S.A.C.

Donde:

### $Ha:$  PNAs  $\lt$  PNDs

Con respecto a la comparación entre las diferencias obtenidas anteriormente para el indicador Promedio de atenciones que no cumplieron con los SLA, se obtuvo en el Pre – test un valor de 0.29 como media y en el Post – test es de 0.02, como se expone en la Figura N° 33.
Figura N° 33: Diferencia de medias de Promedio de atenciones que no cumplieron con los SLA

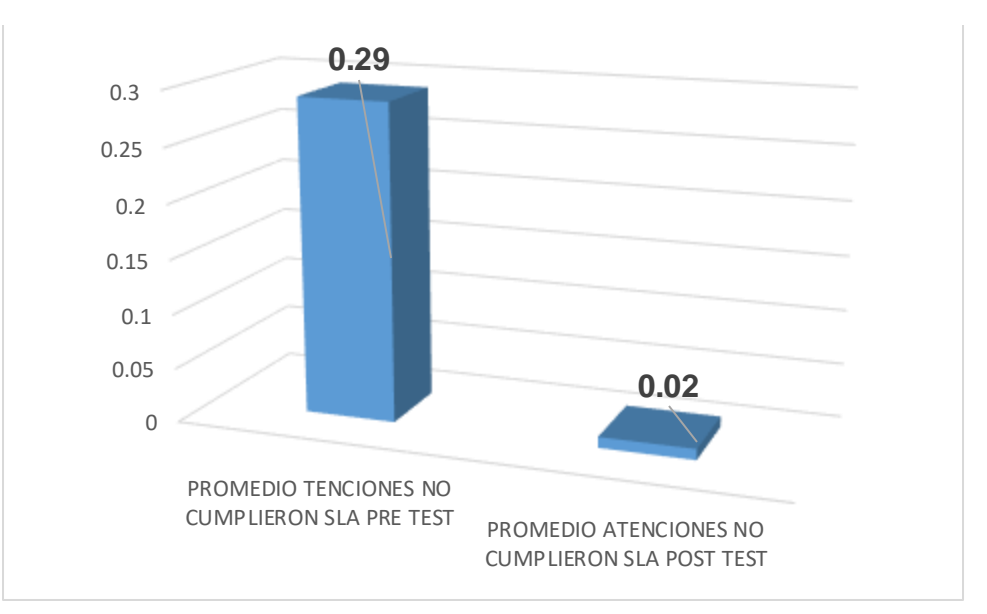

Fuente: SPSS v.25

De lo mostrado en la Figura N° 33, se puede deducir que entre la evaluación antes de la puesta en producción y la evaluación posterior, hay una mejora significativa en el Promedio de atenciones que no cumplieron con los SLA, ya que existe una reducción de 0.27 entre ambas pruebas.

Como resultado de la prueba U de Mann-Whitney para la evaluación de la Hipótesis H2, se obtuvo lo que se puede observar en la Tabla N° 18 y la Tabla N° 19.

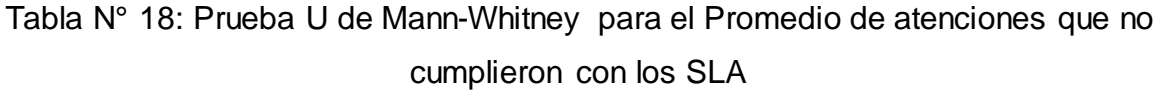

| Rangos                 |                      |     |        |                               |
|------------------------|----------------------|-----|--------|-------------------------------|
|                        | <b>PRUEBA</b>        | N   |        | Rango promedio Suma de rangos |
| PROMEDIO ATENCIONES    | PROMEDIO ATENCIONES  | 104 | 118.50 | 12324.00                      |
| _NO_CUMPLIERON_SLA     | _NO_CUMPLIERON_SLA_P |     |        |                               |
|                        | RE TEST              |     |        |                               |
|                        | PROMEDIO ATENCIONES  | 104 | 90.50  | 9412.00                       |
|                        | NO CUMPLIERON SLA P  |     |        |                               |
|                        | OST TEST             |     |        |                               |
|                        | Total                | 208 |        |                               |
| <b>ELEVAL COCC. OF</b> |                      |     |        |                               |

Fuente: SPSS v.25

Tabla N° 19: Estadísticos de prueba U de Mann-Whitney para el Promedio de atenciones que no cumplieron con los SLA

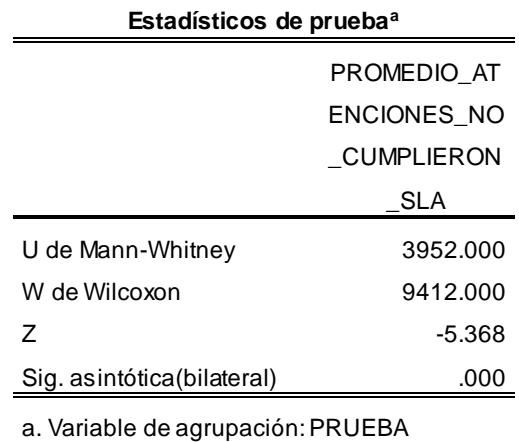

Fuente: SPSS v.25

De la Tabla N° 18, el Promedio de atenciones que no cumplieron con los SLA ha sido reducido en los datos obtenidos para el Post – Test. Además, en la Tabla N° 19 se observa un valor de U de Mann-Whitney de 3952.000 y una significancia de 0.000, por lo que, al ser menor a 0.05, se rechaza H2o y se acepta H2a, lo que afirma que Existe una influencia positiva entre un sistema web y el promedio de atenciones que no cumplieron con los SLA en el proceso de atención de requerimientos de ceses de accesos de usuarios en Global Hitss S.A.C.

## **Hipótesis de Investigación 3:**

## **Hipótesis H3:**

El sistema web mejora el porcentaje de cumplimiento en los requerimientos en el proceso de atención de requerimientos de ceses de accesos de usuarios en Global Hitss S.A.C.

## **Indicador:**

Porcentaje de cumplimiento en los requerimientos

## **Definición de variables:**

- CRAs: Porcentaje de cumplimiento en los requerimientos antes de la implementación del sistema web.

- CRDs: Porcentaje de cumplimiento en los requerimientos después de la implementación del sistema web.

## **Hipótesis H3o:**

El sistema web no mejora el porcentaje de cumplimiento en los requerimientos en el proceso de atención de requerimientos de ceses de accesos de usuarios en Global Hitss S.A.C.

Donde:

 $H0:$  CRAs  $\geq$  CRDs

## **Hipótesis H3a:**

El sistema web mejora el porcentaje de cumplimiento en los requerimientos en el proceso de atención de requerimientos de ceses de accesos de usuarios en Global Hitss S.A.C.

Donde:

## $Ha: CRAs < CRDs$

Con respecto a la comparación entre las diferencias obtenidas anteriormente para el indicador Porcentaje de cumplimiento en los requerimientos, se obtuvo en el Pre – test un valor de 71.15% como media y en el Post – test es de 98.08%, como se expone en la Figura N° 34.

Figura N° 34: Diferencia de medias de Porcentaje de cumplimiento en los requerimientos

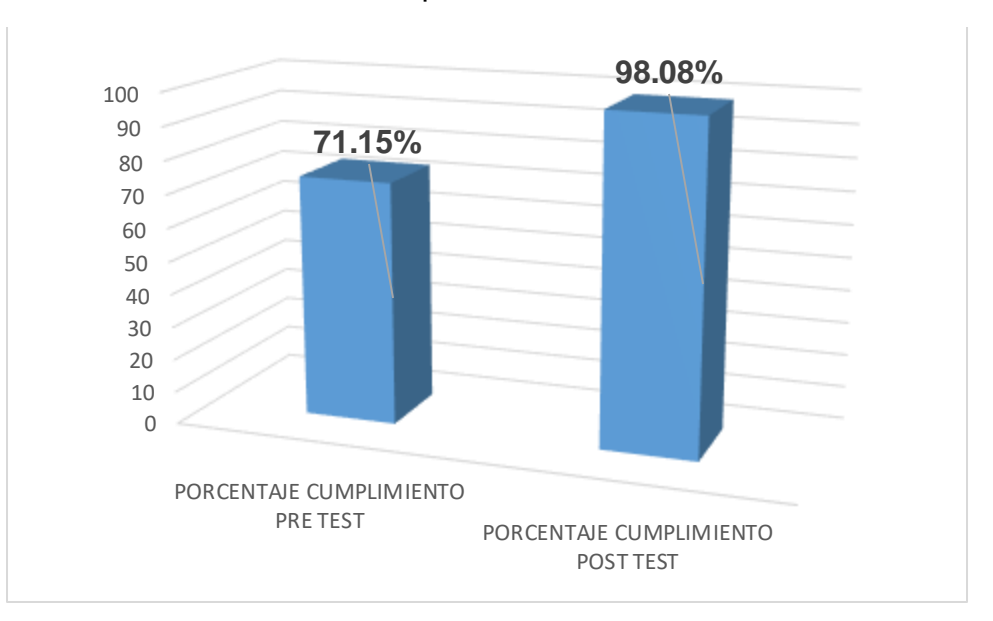

Fuente: SPSS v.25

De lo mostrado en la Figura N° 34, se puede deducir que entre la evaluación antes de la puesta en producción y la evaluación posterior, hay un incremento en el Porcentaje de cumplimiento en los requerimientos, ya que existe una diferencia positiva de 26.93% entre ambas pruebas.

Como resultado de la prueba U de Mann-Whitney para la evaluación de la Hipótesis H3, se obtuvo lo que se puede observar en la Tabla N° 20 y la Tabla N° 21.

Tabla N° 20: Prueba U de Mann-Whitney para el Porcentaje de cumplimiento en los requerimientos

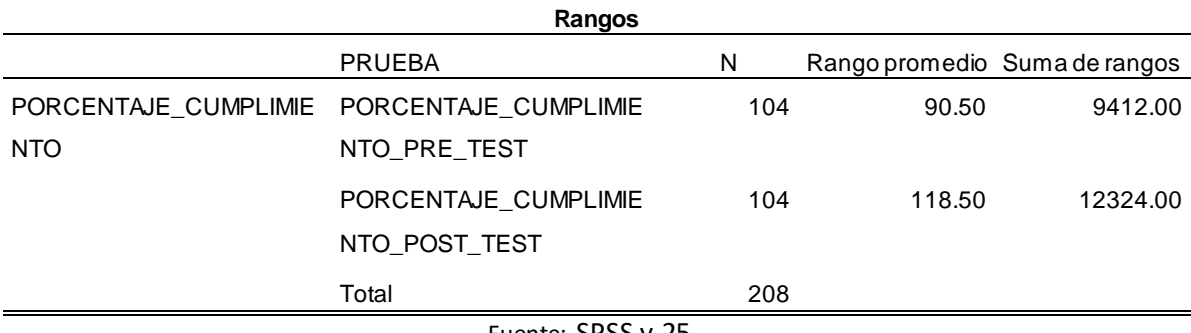

Fuente: SPSS v.25

Tabla N° 21: Estadísticos de prueba U de Mann-Whitney para el Porcentaje de cumplimiento en los requerimientos

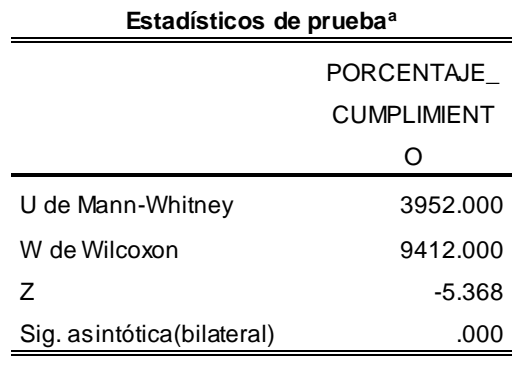

a. Variable de agrupación: PRUEBA Fuente: SPSS v.25

De la Tabla N° 20, el Porcentaje de cumplimiento en los requerimientos ha sido incrementado en los datos obtenidos para el Post – Test. Además, en la Tabla N° 21 se observa un valor U de Mann-Whitney de 3952.000 y una significancia de 0.000, por lo que, al ser menor a 0.05, se rechaza H3o y se acepta H3a, lo que afirma que El sistema web mejora el porcentaje de cumplimiento en los requerimientos en el proceso de atención de requerimientos de ceses de accesos de usuarios en Global Hitss S.A.C.

## **V. DISCUSIÓN**

De los datos extraídos de la prueba U de Mann-Whitney, se pudo aceptar todas las hipótesis alternas de cada hipótesis de investigación planteada, por lo que se evidenció, primeramente para la hipótesis específica 1, que la implementación del Sistema web mejora el tiempo promedio en la coordinación de atención del requerimiento en el proceso de atención de requerimientos de ceses de accesos de usuarios en Global Hitss S.A.C, ya que, se obtuvo como resultado de la prueba, un valor de 0.000 como significancia bilateral, lo cual es menor a 0.05, esto, correspondiente al tiempo promedio de 0.48 horas gracias al sistema web, lo que significó una mejora de 3.56 horas con respecto a las 4.04 horas que se obtuvo de tiempo promedio en la coordinación del requerimiento antes de la puesta en producción del mencionado Sistema web. Esta mejora en el flujo de trabajo, concuerda con lo demostrado en la investigación realizada por [Peña \(2017\),](#page-92-0) en el cual, se determinó el efecto que tiene un sistema web basado en Itil en el proceso de atención de servicios del área de atención TI en el Hospital Hipólito Unanue, mejorando considerablemente el tiempo de solución de 64 minutos a 21 minutos, lo que representó una mejora del 67% en dicho aspecto.

En cuanto a la hipótesis específica 2, donde, conforme a lo obtenido de la prueba U de Mann-Whitney, se aceptó la hipótesis alterna que indica que existe una influencia positiva entre un sistema web y el promedio de atenciones que no cumplieron con los SLA en el proceso de atención de requerimientos de ceses de accesos de usuarios en Global Hitss S.A.C, ya que, se obtuvo como resultado de la prueba, un valor de 0.000 como significancia bilateral, lo cual es menor a 0.05, como causa de la reducción del promedio de requerimientos que no cumplieron el SLA de 0.29 antes de la implementación a 0.02 después de la implementación del Sistema web. Este resultado se concuerda con el trabajo de investigación realizado por **Fernández (2018)**, en el cual, se determinó la mejora de un sistema web en un proceso de gestión de atención de requerimientos y/o incidencias en el Hospital General, obteniendo como uno de sus principales resultados, el incremento de 30 a 57 en el promedio de atenciones de requerimientos atendidos de forma correcta dentro de los 4 días indicados por el SLA.

En relación a la hipótesis específica 3, El sistema web mejora el porcentaje de cumplimiento en los requerimientos en el proceso de atención de requerimientos

de ceses de accesos de usuarios en Global Hitss S.A.C., es aceptada, ya que en la prueba U de Mann-Whitney se evidenció un valor de 0.000 como significancia bilateral, lo cual es menor a 0.05, esto, correspondiente al porcentaje de cumplimiento de 98.08% gracias al sistema web, lo que significó una mejora de 26.93% con respecto al 71.15% que se obtuvo antes de la puesta en producción del mencionado Sistema web. Este resultado, se compara con el resultado obtenido en la investigación de [Esteban, Fiesco y Vargas \(2016\),](#page-88-1) en el cual, se determinó la influencia de un sistema en la gestión de requerimientos e incidentes en la organización Pol Colombia S.A.S, obteniendo como uno de sus principales resultados, el incremento en un 80% en el cumplimiento de los sla con respecto a las atenciones de los requerimientos e incidencias.

## **VI. CONCLUSIONES**

Como primera conclusión, la aplicación de un Sistema web mejora el tiempo promedio en la coordinación de atención del requerimiento en el proceso de atención de requerimientos de ceses de accesos de usuarios en Global Hitss S.A.C, dado que, posterior a la implementación, se redujo en 3.56 horas con respecto al tiempo promedio obtenido antes de dicha implementación.

En segunda conclusión, existe una influencia positiva entre un sistema web y el promedio de atenciones que no cumplieron con los SLA en el proceso de atención de requerimientos de ceses de accesos de usuarios en Global Hitss S.A.C, puesto que, posterior a la implementación, se redujo en un 0.27 el promedio de atenciones que pasaron del tiempo indicado por el SLA para la atención con respecto al promedio de atenciones obtenido antes de dicha implementación.

En tercera conclusión, la aplicación de un sistema web mejora el porcentaje de cumplimiento en los requerimientos en el proceso de atención de requerimientos de ceses de accesos de usuarios en Global Hitss S.A.C, debido a que, posterior a la implementación, se incrementó en un 26.93% los requerimientos que cumplieron con el tiempo estipulado en el SLA con respecto al porcentaje de cumplimiento obtenido antes de dicha implementación.

Finalmente, como cuarta conclusión y, basado en los resultados obtenidos, se concluye que un sistema web mejora de manera significativa el proceso de atención de requerimientos de ceses de accesos de usuarios en la empresa Global Hitss S.A.C, ya que brinda una mayor atención temprana de los requerimientos que son ingresados para la atención, y que, por el control que permite sobre los mismos, posibilita que los requerimientos sean atendidos antes del vencimiento de plazo indicado por el SLA.

## **VII. RECOMENDACIONES**

Como primera recomendación, se debe de realizar una integración de las aplicaciones que forman parte de las validaciones SOX para que la validación y toma de cuentas por número de documento de los usuarios cesados sea en tiempo real. De tal forma que se pueda evitar riesgos por falta de mantenimiento de las tablas de soporte en el sistema que forman parte para la realización de las validaciones de las cuentas actuales como las que han sido atendidas.

Como segunda recomendación, se debe de realizar las coordinaciones necesarias con el área de Ciberseguridad para la implementación o ampliación de los accesos al sistema con un nuevo perfil para la realización de la administración general de la base de datos para poder evitar riesgos de modificaciones de los datos de forma no autorizada o incorrecta accediendo de manera directa a la base de datos.

Como tercera recomendación, se debe de incluir la realización de un backup automatizado de la base de datos, así como un mantenimiento periódico de la información almacenada para solo contener información que sea relevante y necesaria y evitar procesamientos más lentos en el sistema por almacenamiento de datos históricos, esto, en coordinación con el área de Auditoría SOX para evitar la no disposición de datos que el área mencionada necesite para la realización de sus validaciones.

Como cuarta recomendación, se debe de coordinar con el área de Auditoría SOX para la integración de las validaciones que realiza sobre el reporte de ceses de accesos en un perfil en el sistema para que pueda obtener de forma inmediata e integra el mencionado reporte y los reportes que sean necesarios para sus validaciones, de tal forma que se puede evitar el actual envío por correo de dicho reporte extraído desde el sistema.

**REFERENCIAS**

10 razones por las que el outsourcing es conveniente para tu empresa. Sánchez Victor. 2017. Disponible en: [https://www.hiberus.com/crecemos-contigo/10](https://www.hiberus.com/crecemos-contigo/10-razones-las-outsourcing-conveniente-empresa/) [razones-las-outsourcing-conveniente-empresa/](https://www.hiberus.com/crecemos-contigo/10-razones-las-outsourcing-conveniente-empresa/)

Aguilar Eduardo y Dávila David. Análisis, diseño e implementación de la aplicación web para el manejo del distributivo de la Facultad de Ingeniería. Tesis (Ingeniería de Sistemas). Cuenca, Ecuador: Universidad de Cuenca, 2013. Disponible en: <http://dspace.ucuenca.edu.ec/bitstream/123456789/4303/1/tesis.pdf>

Agutter C., Cartlidge A., Hanna A., Rance S., Rudd C., Sowerby J. y Windebank J. ITIL® Foundation Handbook [en línea]. 3era. Nueva York: Stationery Office, 2012. [fecha de consulta: 10 de mayo de 2021]. Disponible en: [https://books.google.com.pe/books/about/ITIL\\_Foundation\\_Handbook.html?id=lua](https://books.google.com.pe/books/about/ITIL_Foundation_Handbook.html?id=luaepwAACAAJ&redir_esc=y) [epwAACAAJ&redir\\_esc=y](https://books.google.com.pe/books/about/ITIL_Foundation_Handbook.html?id=luaepwAACAAJ&redir_esc=y)

Almanza Angel, Cortés Francisco, Molina Rosa y Gómez Juán. Implementation of service catalogue and KACE server. Revista de Ciencias de la Educación [en línea]. Junio 2019. 3, n° 8. [Fecha de consulta: 19 de mayo de 2021]. Disponible en 10.35429/JESC.2019.8.3.32.49

Alejandro R. (enero, 2020). Inferential Statistics. Choice of a Non Parametric Statistical Test in Scientific Research. Horizonte de la Ciencia, 10 (19). Arias Fidias. El proyecto de investigación, Introducción a la metodología científica [en línea]. 6ta ed. Venezuela: Editorial Episteme, 2015 [Fecha de consulta: 07 de mayo de 2021]. Disponible en: [https://www.researchgate.net/publication/301894369\\_EL\\_PROYECTO\\_DE\\_INVE](https://www.researchgate.net/publication/301894369_EL_PROYECTO_DE_INVESTIGACION_6a_EDICION) [STIGACION\\_6a\\_EDICION](https://www.researchgate.net/publication/301894369_EL_PROYECTO_DE_INVESTIGACION_6a_EDICION)

Astudillo Johanna. Management of techonological services, for a public Enterprise in the city of Cuenca, base don ITIL V.3. Polo del conocimiento [en línea]. Marzo – junio 2019. 4, n° 6. [Fecha de consulta: 17 de mayo de 2021]. Disponible en 10.23857/pc.v4i6.1004

Astuti Hanim, Artwodini Feby, Tyas Eko y Utami Chitra. Risks Assessment of Information Technology Processes Based on COBIT 5 Framework: A Case Study of ITS Service Desk. Procedia Computer Sciense [en línea]. 2017. 124. [Fecha de

## consulta: 18 de mayo de 2021]. Disponible en <https://doi.org/10.1016/j.procs.2017.12.191>

Avendaño Víctor. y Flores Matilde. Modelos teóricos de gestión del conocimiento: descriptores, conceptualizaciones y enfoques. Entreciencias: Diálogos en la Sociedad del Conocimiento [en línea]. Febrero-mayo 2016, 4, n°. 10. [Fecha de consulta: 07 de mayo de 2021]. Disponible en: [https://www.redalyc.org/jatsRepo/4576/457646537004/html/index](https://www.redalyc.org/jatsRepo/4576/457646537004/html/index.html) [.html](https://www.redalyc.org/jatsRepo/4576/457646537004/html/index.html)

## ISSN: 2594-2921

Barahona Steven y Lima Sthefani. Implementación de una herramienta para la gestión de servicios de soporte de ti en la empresa Volcán [en línea]. Tesis (Ingeniería de Sistemas). Lima, Perú. Universidad Autónoma del Perú, 2020. Disponible en: <http://repositorio.autonoma.edu.pe/handle/AUTONOMA/1068>

Bakraouy Zineb, Abbass Wissam, Baina Amine y Bellafkih M. The IT Infrastructure's Industrialization and Mastering. Journal of Communications [en línea]. 14, n° 10. [Fecha de consulta: 19 de mayo de 2021]. Disponible en [10.12720/jcm.14.10.884-](http://dx.doi.org/10.12720/jcm.14.10.884-891) [891](http://dx.doi.org/10.12720/jcm.14.10.884-891)

Bernal César. Tipos de Investigación. *En su*: Metodología de la investigación. 3era ed. Colombia: Pearson, 2010. pp. 110 - 120.

Blevins Amy, De Berg Jen y Kiscaden Elizabeth. Assessment of Service Desk Quality at an Academic Health Sciences Library. Medical Reference Services Quarterly [en línea]. 2016. 35, n° 3. [Fecha de consulta: 19 de mayo de 2021]. Disponible en 10.1080/02763869.2016.1189782

Boyce C. Perceptual (In)Congruence between Information Service Providers and Users. Crystal Boyce [en línea]. 2017. 78, n° 3. [Fecha de consulta: 19 de mayo de 2021]. Disponible en<https://doi.org/10.5860/crl.78.3.359>

<span id="page-87-1"></span><span id="page-87-0"></span>Caceres Carlos. Implementación de un sistema web para mejorar la gestión de la mesa de ayuda en la empresa System Corp S.A. [en línea]. Tesis (Ingeniería de Sistemas). Lima, Perú. Universidad César Vallejo, 2018. Disponible en: <https://hdl.handle.net/20.500.12692/39323>

Castro Luis. Sistema web para el proceso de gestión de incidencias en el Hospital Nacional Arzobispo Loayza. Tesis (Ingeniería de Sistemas). Lima, Perú: Universidad César Vallejo, 2017. Disponible en: <https://hdl.handle.net/20.500.12692/1444>

Cardador Antonio. Implantación de aplicación web en entorno internet.in-tranet y extranet [en línea]. 1era. Málaga: IC Editorial, 2015. [fecha de consulta: 10 de mayo de 2021]. Disponible en: [https://www.iceditorial.com/desarrollo-de-aplicaciones](https://www.iceditorial.com/desarrollo-de-aplicaciones-con-tecnologia-web-ifcd0210-e/6916-implantacion-de-aplicaciones-web-en-entornos-internet-intranet-y-extranet-ifcd0210--9788416433094.html)[con-tecnologia-web-ifcd0210-e/6916-implantacion-de-aplicaciones-web-en](https://www.iceditorial.com/desarrollo-de-aplicaciones-con-tecnologia-web-ifcd0210-e/6916-implantacion-de-aplicaciones-web-en-entornos-internet-intranet-y-extranet-ifcd0210--9788416433094.html)[entornos-internet-intranet-y-extranet-ifcd0210--9788416433094.html](https://www.iceditorial.com/desarrollo-de-aplicaciones-con-tecnologia-web-ifcd0210-e/6916-implantacion-de-aplicaciones-web-en-entornos-internet-intranet-y-extranet-ifcd0210--9788416433094.html)

Cansado Dergio. Estudio de la fase de operación del servicio de ITIL aplicada a un caso práctico [en línea]. Tesis (Ingeniería de telecomunicación). Sevilla, España. Universidad de servilla, 2018. Disponible en: <http://bibing.us.es/proyectos/abreproy/12465/fichero/PFC-2465-CANSADO.pdf>

Casan Juan. Diseño y fiabilidad de un cuestionario sobre la compresión auditiva / audiovisual [en línea]. 10, 3. Agosto – septiembre. 2017. P.47 – 65. [Fecha de consulta: 08 de junio de 2021]. Disponible en: <https://www.raco.cat/index.php/Bellaterra/article/view/329365/419948>

Catpo Roger. Sistema web para la gestión de incidencias en la empresa Sedapal. Tesis (Ingeniería de Sistemas). Lima, Perú: Universidad César Vallejo, 2017. Disponible en:<https://hdl.handle.net/20.500.12692/1450>

Cuestas Luis. Diseño e implementación de una mesa de servicios, utilizando itil v3.0, para el servicio técnico en el departamento tecnológico del Ministerio del Ambiente [en línea]. Tesis (Ingeniería de Sistemas). Quito, Ecuador. Politécnica Nacional, 2017. Disponible en:<http://bibdigital.epn.edu.ec/handle/15000/18882>

Da Silva Cristiano y Lins Alexandre. Using the IDEAL model for the construction of a deployment framework of IT Service Desks at the Brazilian Federal Institutes of Education. Software Quality Journal [en línea]. Marzo 2020. 28. [Fecha de consulta: 19 de mayo de 2021]. Disponible en <https://doi.org/10.1007/s11219-020-09499-x>

Emebo Onyeka, Daramola Olawande y Ayo Charles. A survery on implicit requirements management practices in small and medium-sized enterprises. Tehnički vjesnik [en línea]. 2017. 24, n° 1. [Fecha de consulta: 18 de mayo de 2021]. Disponible en de la contradiction de la contradiction de la contradiction de la contradiction de la contradiction de la contradiction de la contradiction de la contradiction de la contradiction de la contradiction de la co

[https://www.researchgate.net/publication/317216929\\_A\\_survey\\_on\\_implicit\\_requir](https://www.researchgate.net/publication/317216929_A_survey_on_implicit_requirements_management_practices_in_small_and_medium-sized_enterprises) [ements\\_management\\_practices\\_in\\_small\\_and\\_medium-sized\\_enterprises](https://www.researchgate.net/publication/317216929_A_survey_on_implicit_requirements_management_practices_in_small_and_medium-sized_enterprises)

Elizondo Arturo. Metodología de la investigación [en línea]. 3era. México: Thomson, 2002 [fecha de consulta: 07 de mayo de 2021]. Disponible en: [https://books.google.com.pe/books?id=BLO9spGHxrwC&printsec=frontcover&dq=](https://books.google.com.pe/books?id=BLO9spGHxrwC&printsec=frontcover&dq=metodologia+de+la+investigacion+contable&hl=es-419&sa=X&ved=0ahUKEwiLpq_GkcvpAhUymuAKHSNTALsQ6AEIJzAA#v=onepage&q=aplicada&f=false) [metodologia+de+la+investigacion+contable&hl=es-](https://books.google.com.pe/books?id=BLO9spGHxrwC&printsec=frontcover&dq=metodologia+de+la+investigacion+contable&hl=es-419&sa=X&ved=0ahUKEwiLpq_GkcvpAhUymuAKHSNTALsQ6AEIJzAA#v=onepage&q=aplicada&f=false)

[419&sa=X&ved=0ahUKEwiLpq\\_GkcvpAhUymuAKHSNTALsQ6AEIJzAA#v=onepa](https://books.google.com.pe/books?id=BLO9spGHxrwC&printsec=frontcover&dq=metodologia+de+la+investigacion+contable&hl=es-419&sa=X&ved=0ahUKEwiLpq_GkcvpAhUymuAKHSNTALsQ6AEIJzAA#v=onepage&q=aplicada&f=false) [ge&q=aplicada&f=false](https://books.google.com.pe/books?id=BLO9spGHxrwC&printsec=frontcover&dq=metodologia+de+la+investigacion+contable&hl=es-419&sa=X&ved=0ahUKEwiLpq_GkcvpAhUymuAKHSNTALsQ6AEIJzAA#v=onepage&q=aplicada&f=false)

<span id="page-88-1"></span>Esteban Iván, Fiesco Ignacio y Vargas José (2016). Evaluación e implementación de una herramienta de software para gestión de requerimientos e incidentes técnicos en la empresa Pol Colombia S.A.S. [en línea]. Tesis (Ingeniería de Sistemas). Bogotá, Colombia. Universidad Piloto de Colombia, 2016. Disponible en: <http://repository.unipiloto.edu.co/handle/20.500.12277/4247>

<span id="page-88-0"></span>Fernández Edith. Implementar una aplicación en la web para mejorar la gestión de requerimientos e incidencias en el Hospital General [en línea]. Tesis (Ingeniería Empresarial y de Sistemas). Lima, Perú. Universidad San Ignacio de Loyola, 2018. Disponible en: <http://repositorio.usil.edu.pe/handle/USIL/8406>

Fossati Matias. Todo sobre Mysql: Libro ideal para ingresar en el mundo de la base de datos [en línea]. 1era. Madrid: Natsys, 2014. [fecha de consulta: 10 de mayo de 2021]. Disponible en: [https://books.google.com.pe/books?id=GS3kAgAAQBAJ&printsec=frontcover&hl=](https://books.google.com.pe/books?id=GS3kAgAAQBAJ&printsec=frontcover&hl=es&source=gbs_ge_summary_r&cad=0#v=onepage&q&f=false)

[es&source=gbs\\_ge\\_summary\\_r&cad=0#v=onepage&q&f=false](https://books.google.com.pe/books?id=GS3kAgAAQBAJ&printsec=frontcover&hl=es&source=gbs_ge_summary_r&cad=0#v=onepage&q&f=false)

Frick Nicholas, Brünker Felix, Ross Björn y Stieglitz Stefan. The Utilization of Artificial Intelligence for Improving Incident Management. Schwerpunkt [en línea].

Febrero 2019. 13. [Fecha de consulta: 19 de mayo de 2021]. Disponible en <https://doi.org/10.1365/s40702-019-00505-w>

Gavagnin Osvaldo. La Creación del Conocimiento. Lima: Unión, 2009. 112 pp.

### ISBN: 9786120000175

González Elizabeth y Cosmes Waldenia. Shapiro–Wilk test for skew normal distributions based on data transformations [en línea]. Journal of Statistical Computation and Simulation. V. 89:17, pp. 3258-3272. 2019. [Fecha de consulta: 15 de junio del 2021]. Disponible en: 10.1080/00949655.2019.1658763

<span id="page-89-0"></span>Green Samuel y Salkind Neil. Using SPSS for Windows and Macintosh, Books a la Carte [en línea]. Pearson: ACM. 8th Edition. ISBN: 978-0-13-431988-9. 2016. [Fecha de consulta: 16 de junio de 2021]. Disponible en: <https://dl.acm.org/doi/book/10.5555/3066228>

Guerrero Ramón. Creación de páginas we con el lenguaje de marcas [en línea]. 1era. Málaga: Ic editorial, 2014. [fecha de consulta: 10 de mayo de 2021]. Disponible en: the entity of the entity of the entity of the entity of the entity of the entity of the entity of the entity of the entity of the entity of the entity of the entity of the entity of the entity of the entity

[https://books.google.com.pe/books?id=I1YpEAAAQBAJ&pg=PT5&dq=lenguaje+w](https://books.google.com.pe/books?id=I1YpEAAAQBAJ&pg=PT5&dq=lenguaje+web&hl=es-419&sa=X&ved=2ahUKEwjgqd-V67bwAhWKMd8KHWJUD4sQ6AEwAXoECAYQAg#v=onepage&q=lenguaje%20web&f=false) [eb&hl=es-419&sa=X&ved=2ahUKEwjgqd-](https://books.google.com.pe/books?id=I1YpEAAAQBAJ&pg=PT5&dq=lenguaje+web&hl=es-419&sa=X&ved=2ahUKEwjgqd-V67bwAhWKMd8KHWJUD4sQ6AEwAXoECAYQAg#v=onepage&q=lenguaje%20web&f=false)

[V67bwAhWKMd8KHWJUD4sQ6AEwAXoECAYQAg#v=onepage&q=lenguaje%20](https://books.google.com.pe/books?id=I1YpEAAAQBAJ&pg=PT5&dq=lenguaje+web&hl=es-419&sa=X&ved=2ahUKEwjgqd-V67bwAhWKMd8KHWJUD4sQ6AEwAXoECAYQAg#v=onepage&q=lenguaje%20web&f=false) [web&f=false](https://books.google.com.pe/books?id=I1YpEAAAQBAJ&pg=PT5&dq=lenguaje+web&hl=es-419&sa=X&ved=2ahUKEwjgqd-V67bwAhWKMd8KHWJUD4sQ6AEwAXoECAYQAg#v=onepage&q=lenguaje%20web&f=false)

<span id="page-89-1"></span>Handoko Dwi y Suganda Abba. Service Desk Implementation with Information Technology InfrastructureLibrary Framework (Study Case Financial Company). Journal of Physics [en línea]. 2018. 1090. [Fecha de consulta: 18 de mayo de 2021]. Disponible en 10.1088/1742-6596/1090/1/012059

Hannan Heather. Great expectations: (Re)design motivator for merging traffic at the service desk. The Future of Library Space [en línea]. 2016. 36. [Fecha de consulta: 19 de mayo de 2021]. Disponible en [https://doi.org/10.1108/S0732-](https://doi.org/10.1108/S0732-067120160000036009) [067120160000036009](https://doi.org/10.1108/S0732-067120160000036009)

Hernández Roberto, Fernandez Carlos y Baptista Pilar. Metodología de la Investigación: Las rutas cuantitativa, cualitativa y mixta [en línea]. 6ta. México: McGraw-Hill / Interamericana Editores, S.A. DE C.V, 2010 [fecha de consulta: 06 de mayo de 2021]. Disponible en [https://www.uca.ac.cr/wp](https://www.uca.ac.cr/wp-content/uploads/2017/10/Investigacion.pdf)[content/uploads/2017/10/Investigacion.pdf](https://www.uca.ac.cr/wp-content/uploads/2017/10/Investigacion.pdf)

Jason Leonard et al. Test – retest reliability of the DePaul Symptom Questionnaire [en línea]. Fatigue: Biomedicine, Health & Behavior. 3, 1. P.16 – 32, 2015. [Fecha de consulta: 08 de junio de 2021]. Disponible en: 10.1080/21641846.2014.978110

Jiménez Rosa. Metodología de la investigación: Elementos básicos para la investigación clínica [en línea]. 1era. Cuba: Editorial Ciencias Médicas, 1998 [fecha de consulta: 06 de mayo de 2021]. Disponible en [http://newpsi.bvs](http://newpsi.bvs-psi.org.br/ebooks2010/en/Acervo_files/MetodologiaInvestigacion.pdf)[psi.org.br/ebooks2010/en/Acervo\\_files/MetodologiaInvestigacion.pdf](http://newpsi.bvs-psi.org.br/ebooks2010/en/Acervo_files/MetodologiaInvestigacion.pdf)

Landeau Rebeca. Elaboración de trabajos de investigación [en línea]. 1era. Venezuela: Editorial Alfa, 2007 [fecha de consulta: 05 de mayo de 2021]. Disponible en:

[https://books.google.com.pe/books?id=M\\_N1CzTB2D4C&printsec=frontcover&hl=](https://books.google.com.pe/books?id=M_N1CzTB2D4C&printsec=frontcover&hl=es#v=onepage&q&f=false) [es#v=onepage&q&f=false](https://books.google.com.pe/books?id=M_N1CzTB2D4C&printsec=frontcover&hl=es#v=onepage&q&f=false)

León Shklar y Richard Rosen. Web Application Architecture: Principles, Protocols and Practices [en línea]. 1era. Inglaterra: John Willey & Sons, 2003 [Fecha de consulta: 14 de febrero de 2021]. Disponible en: [http://bedford](http://bedford-computing.co.uk/learning/wp-content/uploads/2016/07/Web-Application-Architecture-Principles-Protocols-and-Practices.pdf)[computing.co.uk/learning/wp-content/uploads/2016/07/Web-Application-](http://bedford-computing.co.uk/learning/wp-content/uploads/2016/07/Web-Application-Architecture-Principles-Protocols-and-Practices.pdf)[Architecture-Principles-Protocols-and-Practices.pdf](http://bedford-computing.co.uk/learning/wp-content/uploads/2016/07/Web-Application-Architecture-Principles-Protocols-and-Practices.pdf)

Lewis Carrie, Grooms J. y King Hunter. To Infinity and Beyond—Gamifying IT Service-Desk Training: A Case Study. International Society for Performance Improvement [en línea]. 31, n° 3. [Fecha de consulta: 18 de mayo de 2021]. Disponible en 10.1002/piq.21263

Lita Diego. Implementación de un sistema web para el mejoramiento de la atención de requerimientos de los clientes de Compuseg Ecuador [en línea]. Tesis (Ingeniería de Sistemas). Quito, Ecuador. Politécnica Nacional, 2020. Disponible en:<http://bibdigital.epn.edu.ec/handle/15000/7877>

Luna Fernando. Programación web full stack 19 Jquery Mobile: La web móvil [En línea]. 1era. Ciudad de México. Editorial Oceano, 2014. [fecha de consulta: 10 de mayo de 2021]. Disponible en: [https://descargarlibrosenpdf.org/programacion-web](https://descargarlibrosenpdf.org/programacion-web-full-stack-19-jquery-mobile-la-web-movil.html)[full-stack-19-jquery-mobile-la-web-movil.html](https://descargarlibrosenpdf.org/programacion-web-full-stack-19-jquery-mobile-la-web-movil.html)

Marticorena Cristian. Sistema web para mejorar el servicio de help desk de la empresa Grupo Infocom S.R.L. Tesis (Ingeniería de sistemas y comunicación). Huancayo, Perú: Universidad Peruana de los Andes, 2018. Disponible en: <http://repositorio.upla.edu.pe/handle/UPLA/1318>

Melgarejo y Rosales. Sistema web para el proceso de distribución en la empresa Urbano S.A. Tesis (Ingeniería de Sistemas). Lima, Perú: Universidad César Vallejo. Perú, 2019. Disponible en:<https://hdl.handle.net/20.500.12692/47737>

¿Miedo a los ataques internos? Así puedes defender tu empresa. Panda Security. 2018. Disponible en:

<https://www.pandasecurity.com/es/mediacenter/seguridad/ataques-internos/>

Molina Joaquín y Baena Laura. Implantación de aplicaciones informáticas de gestión [en línea]. 1era. Madrid: Editorial VisiónNet, 2007 [fecha de consulta: 10 de mayo de 2021]. Disponible en: [https://books.google.com.pe/books?id=9L56g6reVgkC&printsec=copyright#v=one](https://books.google.com.pe/books?id=9L56g6reVgkC&printsec=copyright#v=onepage&q&f=false) [page&q&f=false](https://books.google.com.pe/books?id=9L56g6reVgkC&printsec=copyright#v=onepage&q&f=false)

Morris Helen y Gallacher Liz. ITIL Intermediate Certification Companion Study Guide [en línea]. 1era. New York. Sybex, 2016. [fecha de consulta: 10 de mayo de 2021]. Disponbile en: [https://www.oreilly.com/library/view/itil-intermediate](https://www.oreilly.com/library/view/itil-intermediate-certification/9781119012245/)[certification/9781119012245/](https://www.oreilly.com/library/view/itil-intermediate-certification/9781119012245/)

Namin A. y Yavari E. Service desk management tasks for customer satisfaction & service quality. [en línea]. Enero 2017. 44, n° 1. [Fecha de consulta: 19 de mayo de 2021]. Disponible en [https://www.researchgate.net/publication/329013376\\_Service\\_desk\\_management](https://www.researchgate.net/publication/329013376_Service_desk_management_tasks_for_customer_satisfaction_service_quality) [\\_tasks\\_for\\_customer\\_satisfaction\\_service\\_quality](https://www.researchgate.net/publication/329013376_Service_desk_management_tasks_for_customer_satisfaction_service_quality)

Outsourcing tercerizando desde servicios básicos hasta proyectos avanzados. Bain & Company. 2020. Disponible en: [https://connectamericas.com/es/content/la](https://connectamericas.com/es/content/la-tercerizaci%C3%B3n-crece-en-am%C3%A9rica-latina-y-el-caribe)[tercerizaci%C3%B3n-crece-en-am%C3%A9rica-latina-y-el-caribe](https://connectamericas.com/es/content/la-tercerizaci%C3%B3n-crece-en-am%C3%A9rica-latina-y-el-caribe)

<span id="page-92-0"></span>Peña Jordy. Implementación de un sistema web basado en itil para la gestión de servicios en el área de soporte de tecnologías de información del hospital nacional Hipólito Unanue [en línea]. Tesis (Ingeniería de Sistemas). Lima, Perú. Universidad César Vallejo, 2017. Disponible en: <https://hdl.handle.net/20.500.12692/41671>

Peña Julián. Plan de negocio para la implementación de servicios de T.I. en empresas pymes. Tesis (Ingeniería de Sistemas y Computación). Bogota, Colombia: Universidad Católica de Colombia, 2017. Disponible en: [https://repository.ucatolica.edu.co/bitstream/10983/15874/1/Julian%20Alexander%](https://repository.ucatolica.edu.co/bitstream/10983/15874/1/Julian%20Alexander%20Pe%C3%B1a%20Bayona%20624653.pdf) [20Pe%C3%B1a%20Bayona%20624653.pdf](https://repository.ucatolica.edu.co/bitstream/10983/15874/1/Julian%20Alexander%20Pe%C3%B1a%20Bayona%20624653.pdf)

Ramírez Alejandro y Polack Ana. Inferential Statistics. Choice of a Non Parametric Statistical Test in Scientific Research. *Horizonte de la Ciencia* [en línea]. Enero 2020, 10, n° 19. [Fecha de consulta: 16 de junio de 2021]. Disponible en: <https://doi.org/10.26490/uncp.horizonteciencia.2020.19.597>

Resolución de consejo universitario N° 0126-2017/UCV. Universidad César Vallejo. 23 de mayo de 2017. Disponible en: <https://www.ucv.edu.pe/datafiles/C%C3%93DIGO%20DE%20%C3%89TICA.pdf>

Sommerville Ian. Ingeniería del software. 7ma 1. Madrid: Pearson Education. 2005. P.687.

ISBN: 8478290745

Sutto Jane y Austin Zubin. Qualitative Research: Data Collection, Analysis, and Management [en línea]. Can J Hosp Pharm, 2015. Mayo – Junio. 68 (3), 226-231. [Fecha de consulta: 07 de junio de 2021]. Disponible en: <https://www.ncbi.nlm.nih.gov/pmc/articles/PMC4485510/>

Talledo José. Implementation of web applications in extranet and internet MF0493\_3 [en línea]. 1era. Madrid: Parainfo, 2015. [fecha de consulta: 10 de mayo de 2021]. Disponible en: [https://issuu.com/unioneditorialformacion.es/docs/mf0493](https://issuu.com/unioneditorialformacion.es/docs/mf0493-issuu) [issuu](https://issuu.com/unioneditorialformacion.es/docs/mf0493-issuu)

Thalheim Bernhard, Schewe Klaus y Buchberger, Bruno. Correct Software in Web Applications and Web Services [en línea]. 2da. Austria: Springer International Publishing Switzerland, 2015. [fecha de consulta: 10 de mayo de 2021]. Disponible en:<https://www.springer.com/gp/book/9783319171111>

Van Bon. Estrategia del Servicio Basada en ITIL® V3 - Guía de Gestión [en línea]. 1era. Madrid: Van Haren Publishing, 2008. [fecha de consulta: 10 de mayo de 2021]. Disponible en: [https://books.google.com.pe/books?id=ENJEBAAAQBAJ&printsec=frontcover#v=o](https://books.google.com.pe/books?id=ENJEBAAAQBAJ&printsec=frontcover#v=onepage&q&f=false) [nepage&q&f=false](https://books.google.com.pe/books?id=ENJEBAAAQBAJ&printsec=frontcover#v=onepage&q&f=false)

Van Bon, Jan [et al]. Fundamentos de ITIL V3 [en línea]. 3era ed. Holanda: Van Haren Publishing, Zaltbommel, 2010 [fecha de consulta: 12 de mayo de 2021]. Disponible en:

[https://books.google.com.pe/books?id=A9pEBAAAQBAJ&printsec=frontcover&sou](https://books.google.com.pe/books?id=A9pEBAAAQBAJ&printsec=frontcover&source=gbs_ge_summary_r&cad=0#v=onepage&q&f=false) [rce=gbs\\_ge\\_summary\\_r&cad=0#v=onepage&q&f=false](https://books.google.com.pe/books?id=A9pEBAAAQBAJ&printsec=frontcover&source=gbs_ge_summary_r&cad=0#v=onepage&q&f=false)

## ISBN: 9789087530600

Venner Mary y Keshmiripour Seti. X Marks the Spot: Creating and Managing a Single Service Point to Improve Customer Service and Maximize Resources. Journal of Access Services [en línea]. 2021. 13. [Fecha de consulta: 19 de mayo de 2021]. Disponible en <https://doi.org/10.1080/15367967.2016.1161520>

Welling Luke y Thomson, Laura. Desarrollo Web con PHP y MySQL [en línea]. 3era ed. Madrid: Ediciones Anaya, 2005. [fecha de consulta: 10 de mayo de 2021]. Disponible en:<https://dialnet.unirioja.es/servlet/libro?codigo=314756>

Winter Joost, Gosling Samuel y Potter Jeff. Comparing the Pearson and Spearman correlation coefficients across distributions and sample sizes: A tutorial using simulations and empirical data [en línea]. Psychological Methods. 24, 3. P. 273 – 290. 2016. [Fecha de consulta: 09 de junio de 2021]. Disponible en: <https://doi.org/10.1037/met0000079>

**ANEXOS**

## **ANEXO N° 01: Matriz de Consistencia**

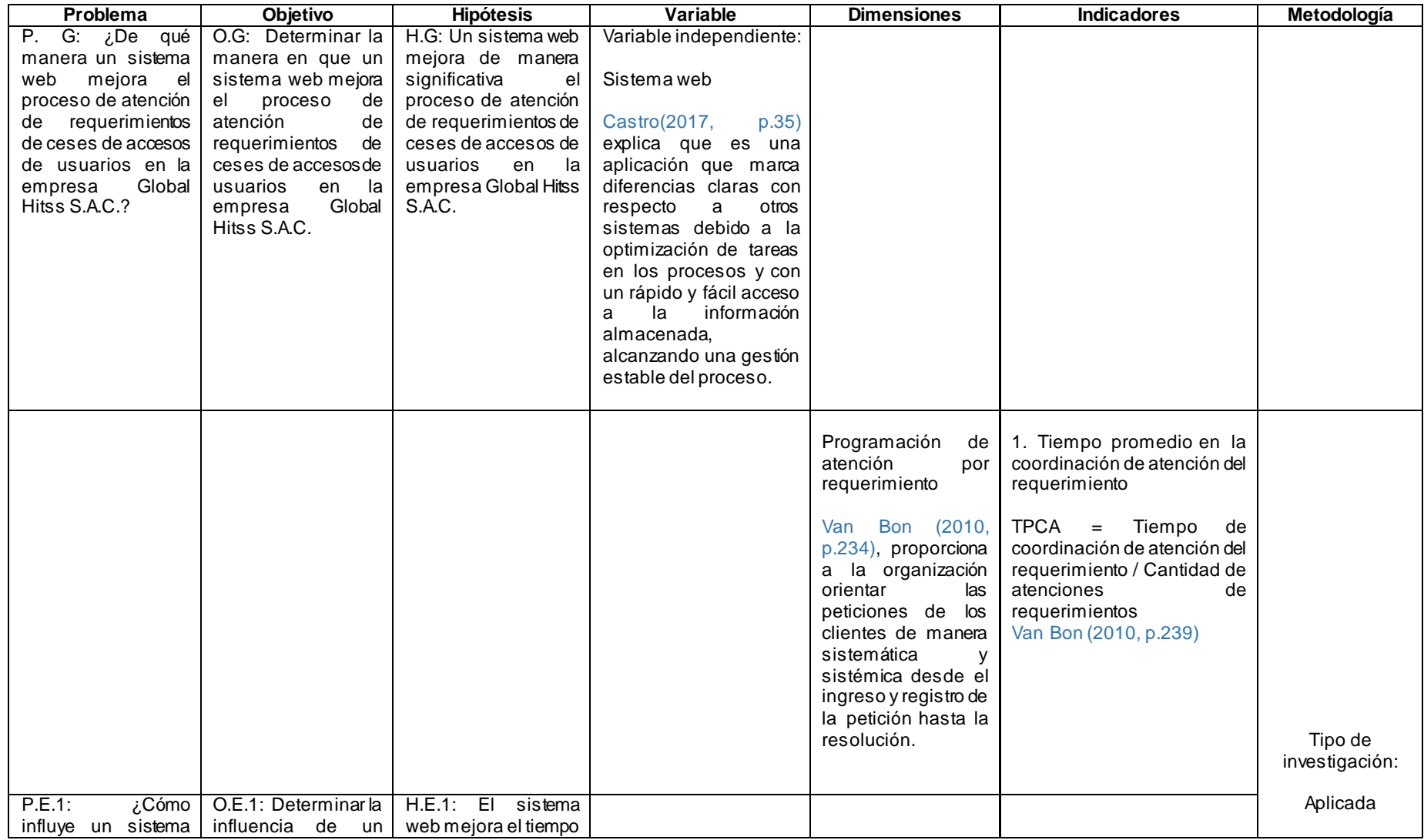

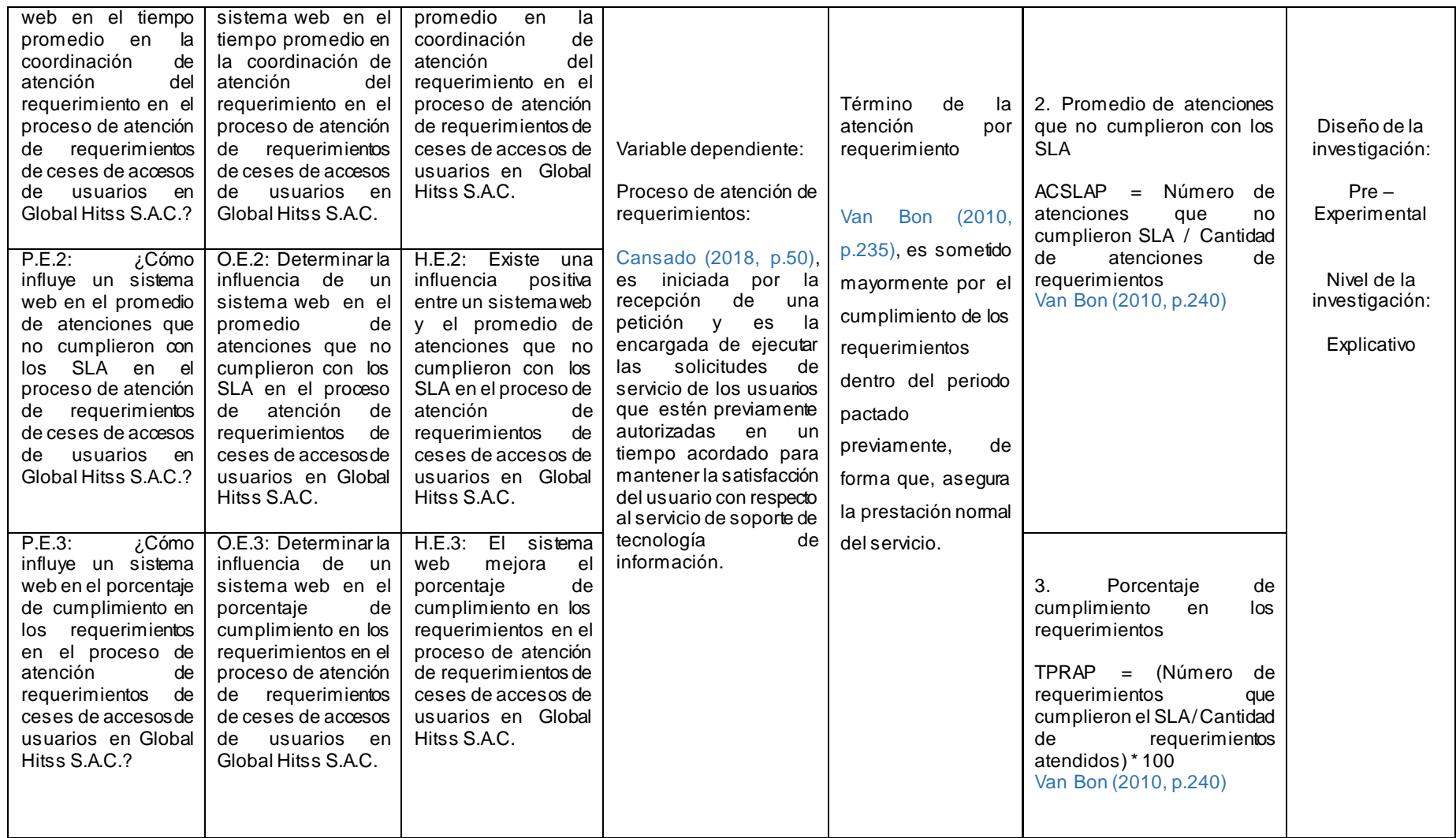

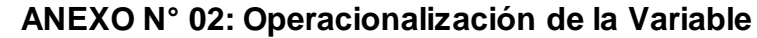

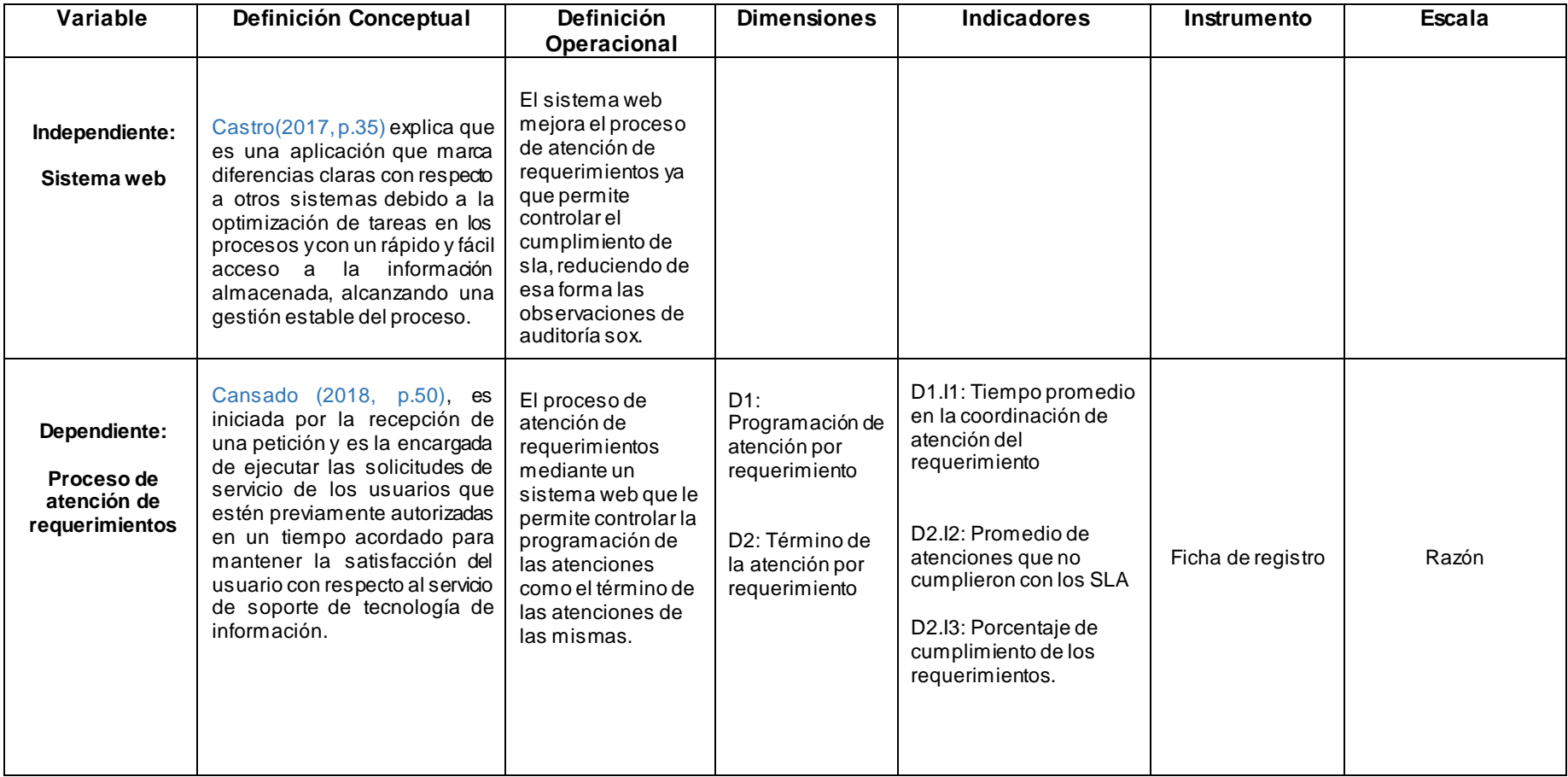

### Ficha de Registro Nº1: Pre - Test de Tiempo promedio en la coordinación de atención del requerimiento

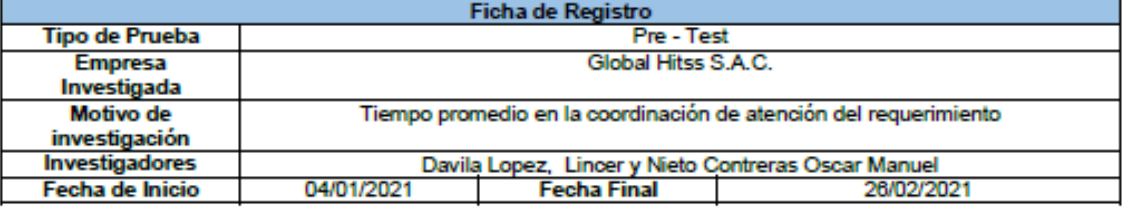

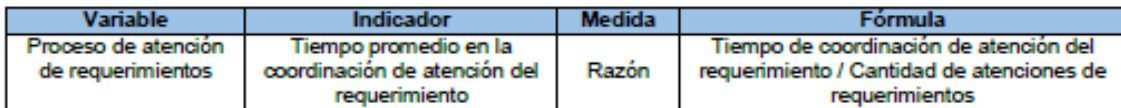

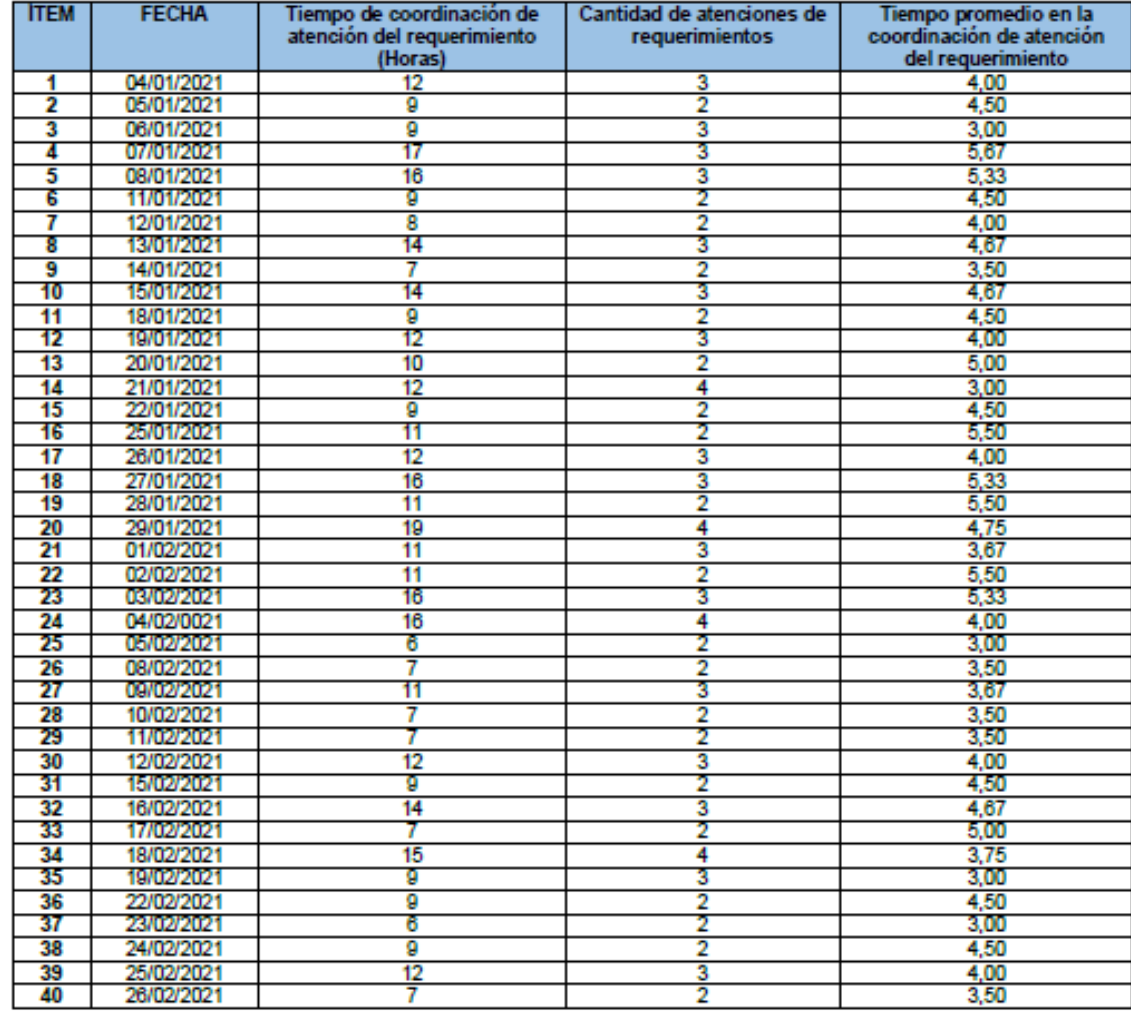

fte

Nombre: Mary Violeta Martel Atencia Cargo: Gerente de servicios DNI: 41433999

### Ficha de Registro Nº1: Re - Test de Tiempo promedio en la coordinación de atención del requerimiento

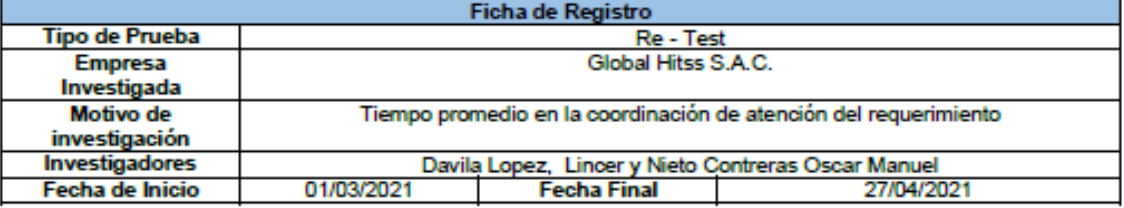

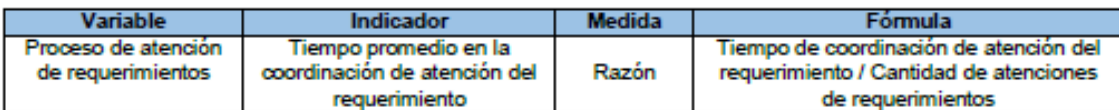

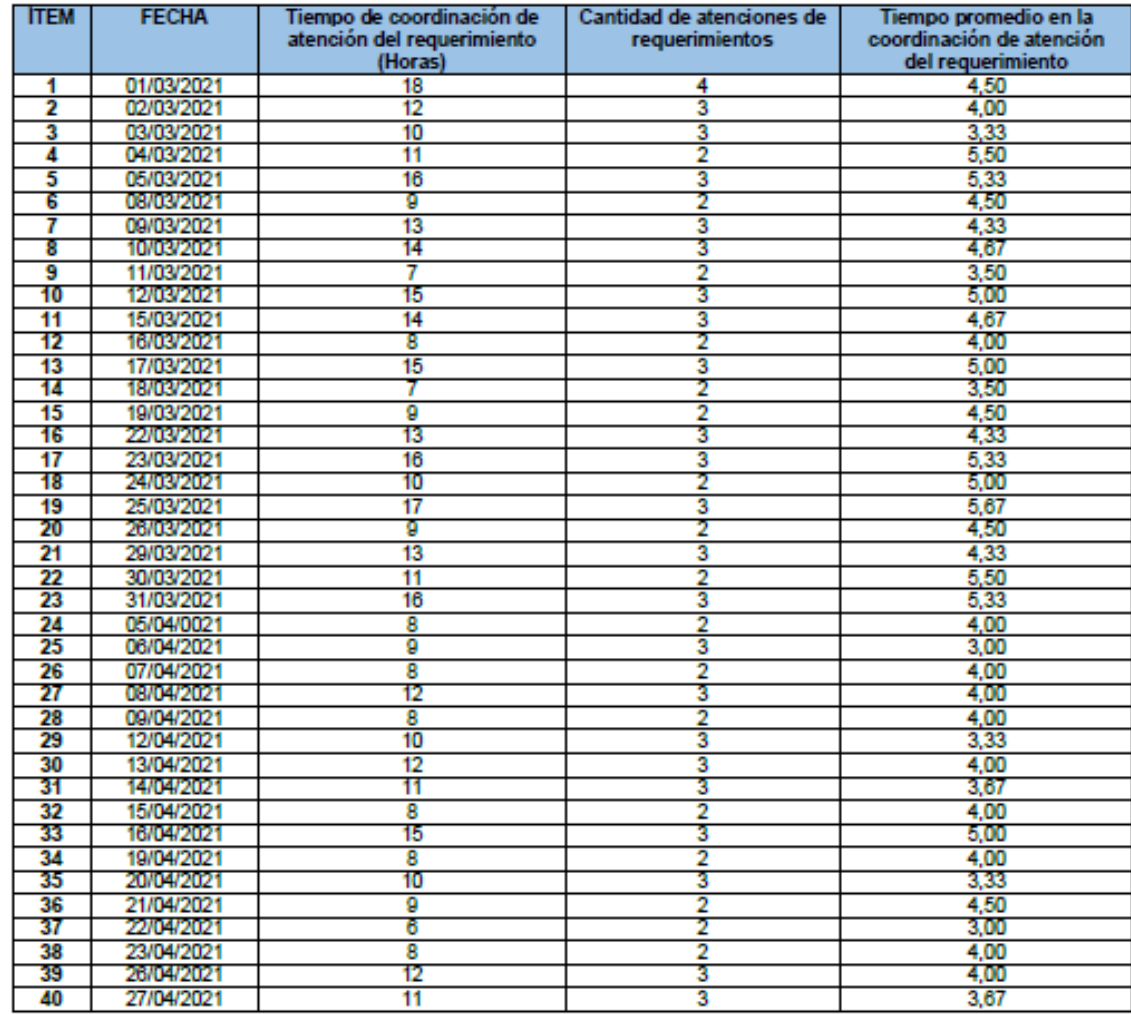

Atte

Nombre: Mary Violeta Martel Atencia Cargo: Gerente de servicios DNI: 41433999

## Ficha de Registro Nº2: Pre - Test de Promedio de atenciones que no cumplieron con los **SLA**

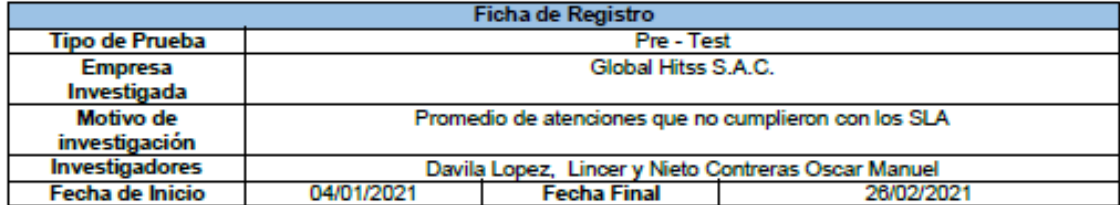

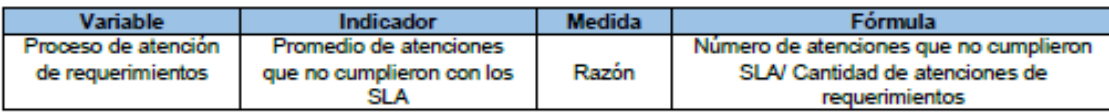

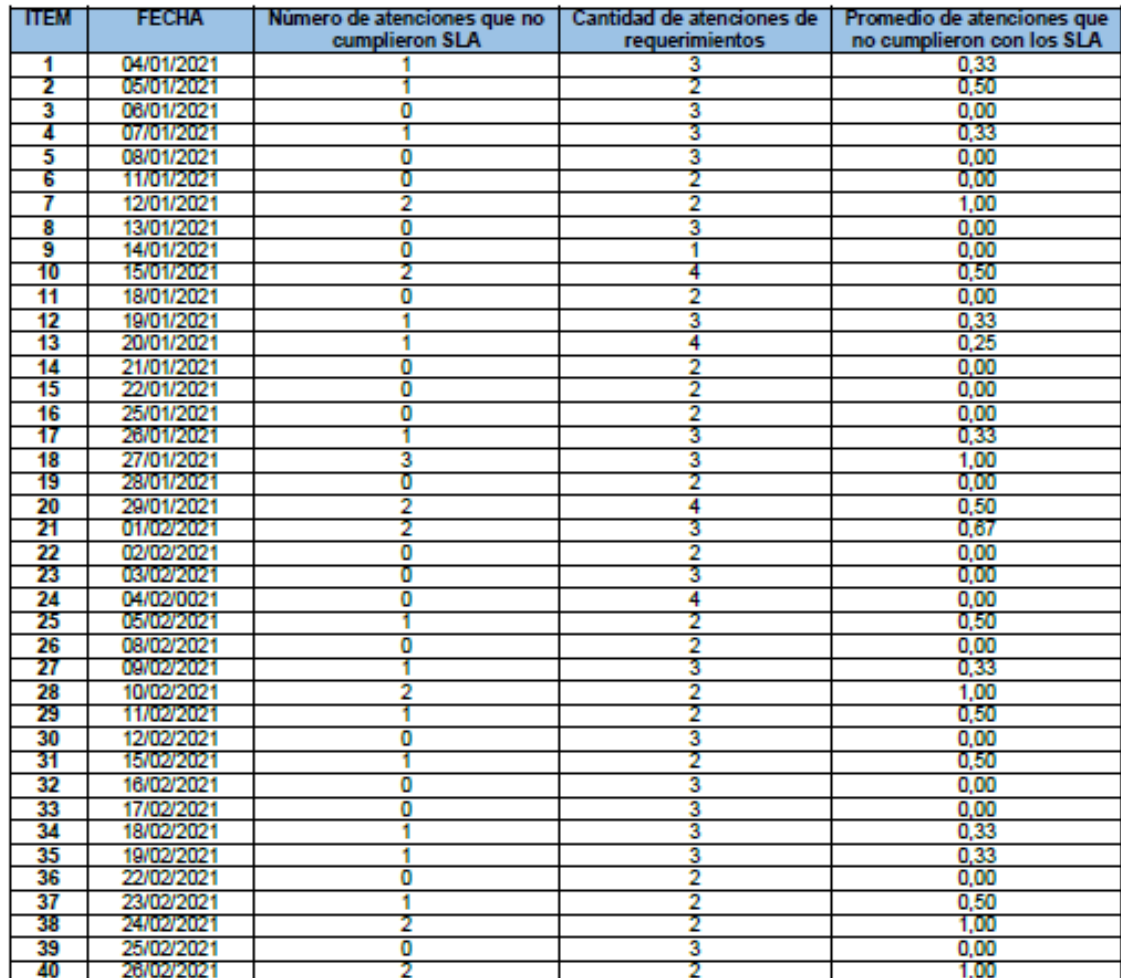

Altr

Nombre: Mary Violeta Martel Atencia Cargo: Gerente de servicios DNI: 41433999

## Ficha de Registro N°2: Re - Test de Promedio de atenciones que no cumplieron con los SLA

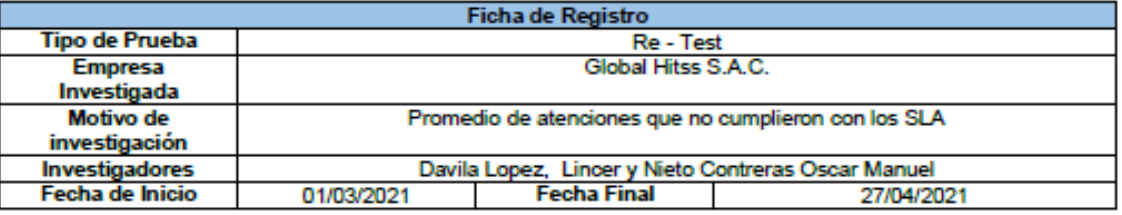

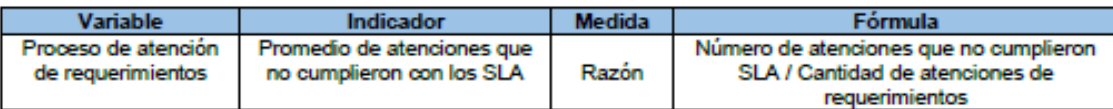

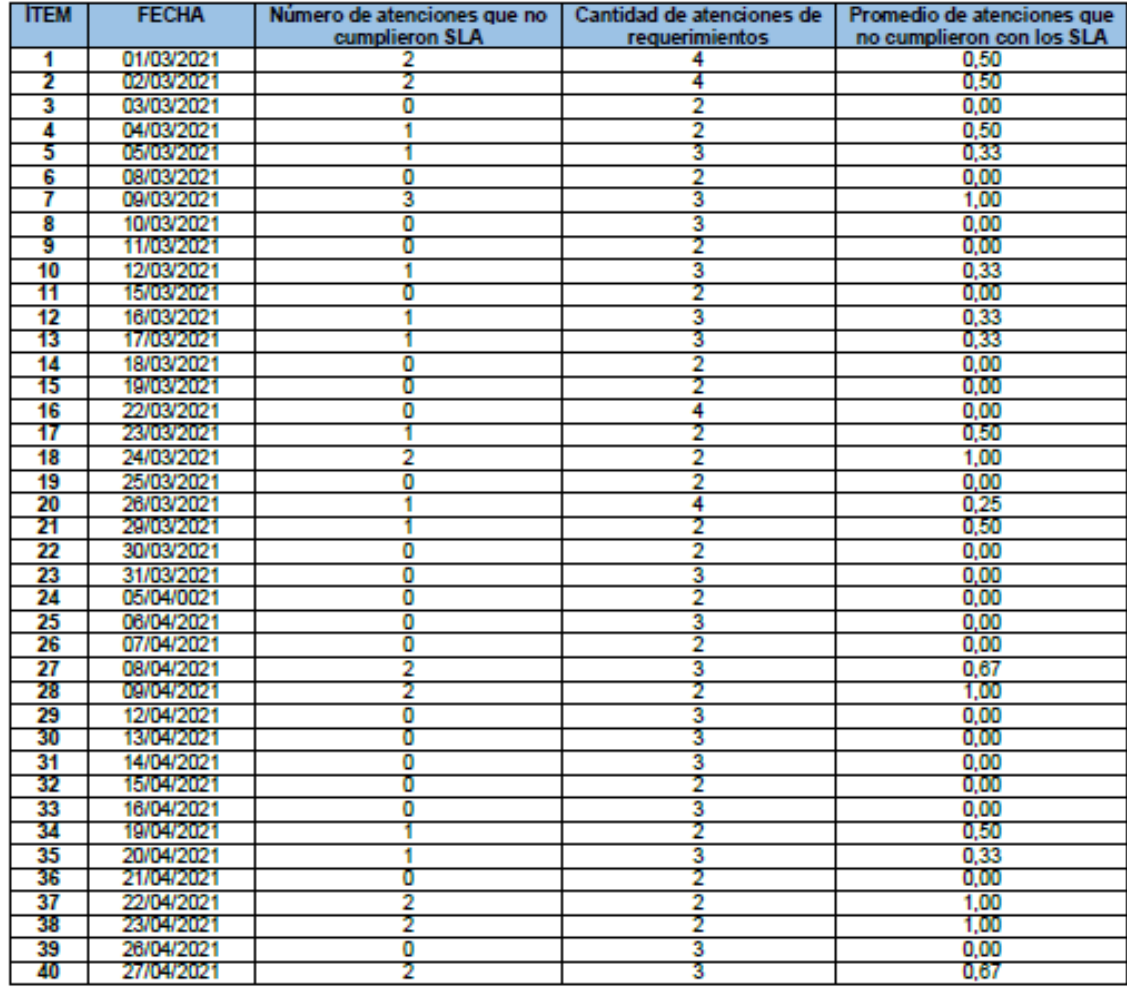

yes

Nombre: Mary Violeta Martel Atencia Cargo: Gerente de servicios DNI: 41433999

## Ficha de Registro Nº3: Pre - Test de Porcentaje de cumplimiento en los requerimientos

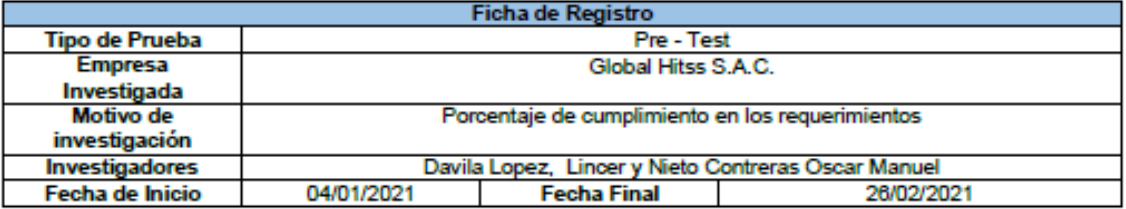

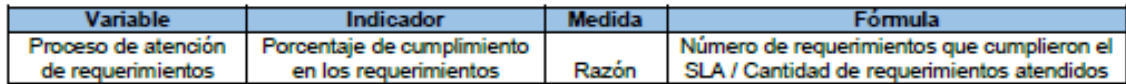

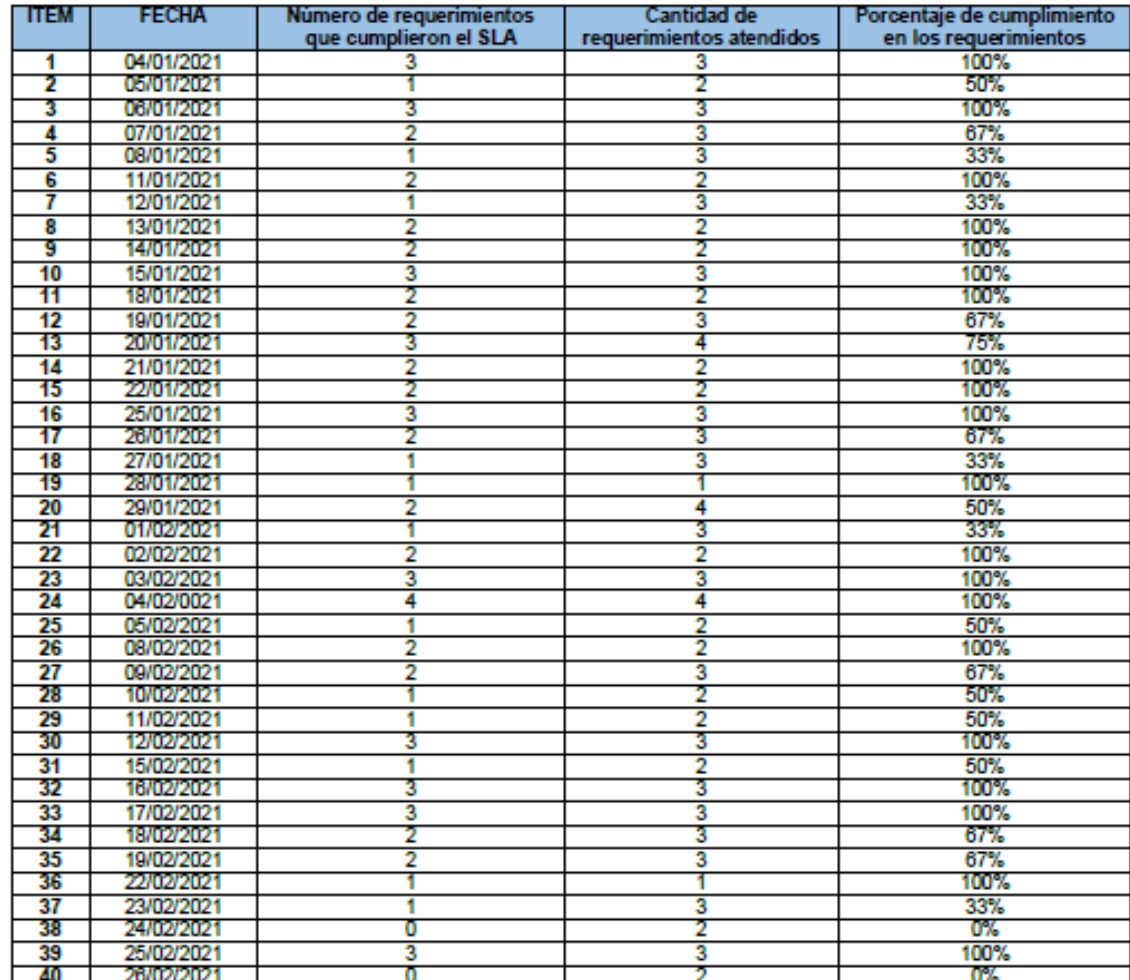

Altr

Nombre: Mary Violeta Martel Atencia Cargo: Gerente de servicios DNI: 41433999

## Ficha de Registro Nº3: Re - Test de Porcentaje de cumplimiento en los requerimientos

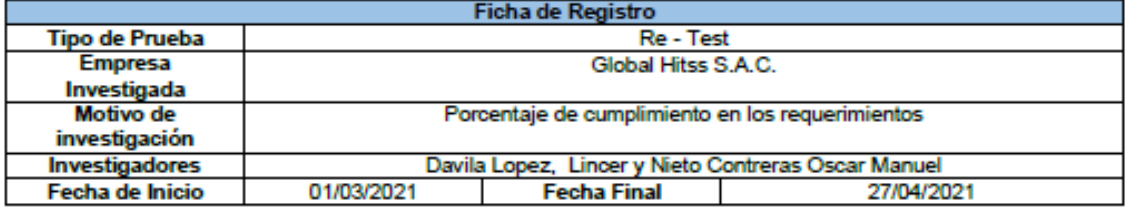

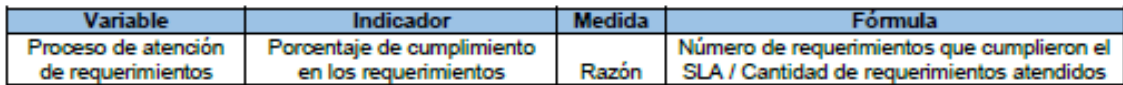

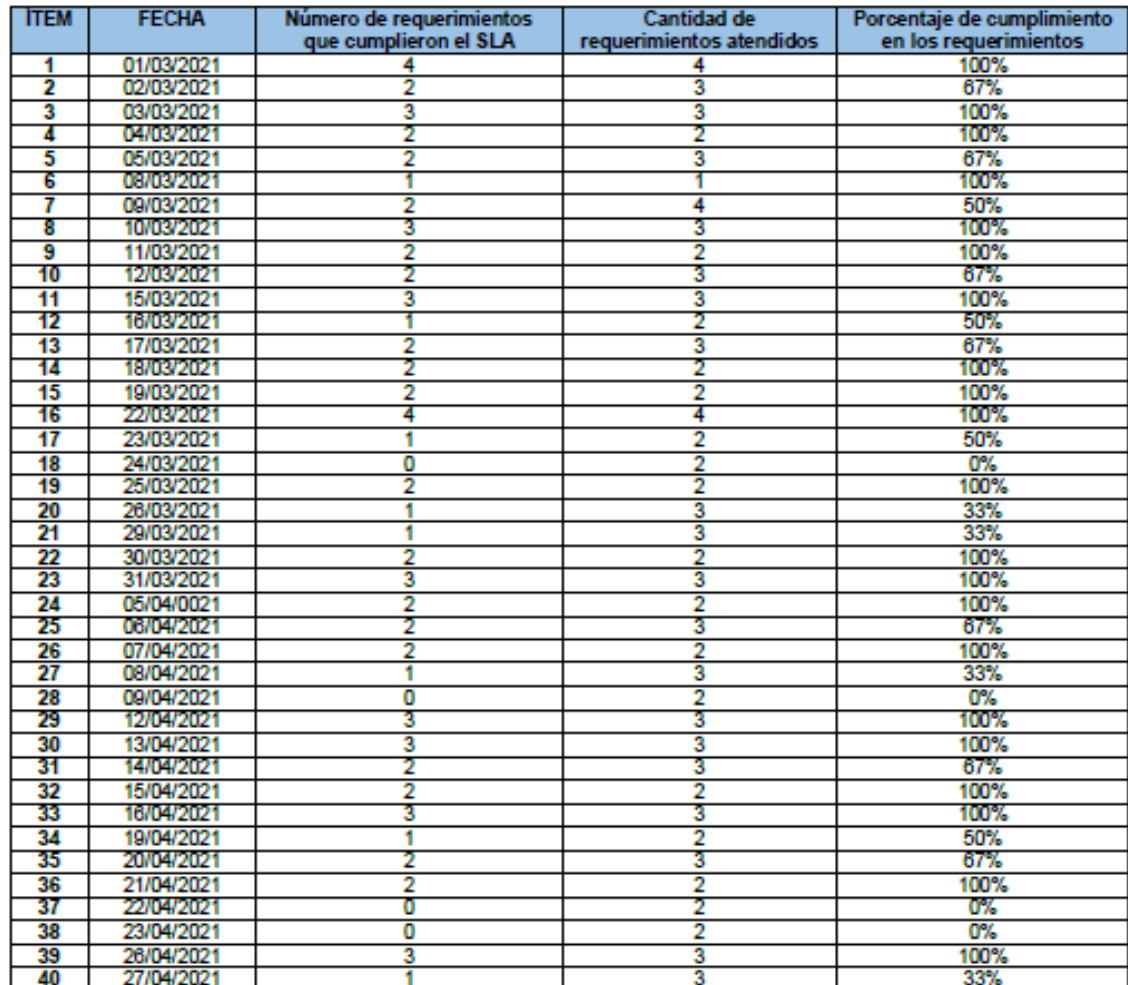

Alle

Nombre: Mary Violeta Martel Atencia Cargo: Gerente de servicios DNI: 41433999

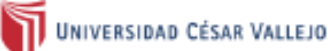

# VALIDACIÓN DE INSTRUMENTO<br>FICHA DE REGISTRO - TIEMPO PROMEDIO EN LA COORDINACIÓN DE ATENCIÓN DEL REQUERIMIENTO

#### **DATOS GENERALES:** L

Apellidos y Nombres del experto: Fermin Perez Felix Armando<br>Titulo y/o Grado: Magister<br>Cargo: Docente<br>Fecha: 14/06/2021

Nombre del Instrumento motivo de evaluación: Ficha de registro

Indicador: Tiempo promedio en la coordinación de atención del requerimiento

Autores:

- Davila Lopez, Lincer (ORCID: 0000-0002-7286-0507)<br>- Nieto Contreras, Oscar Manuel (ORCID: 0000-0003-1223-1212)
- 

Título de la Investigación:

Sistema web para la mejora del proceso de atención de requerimientos de ceses de accesos de usuarios en la empresa<br>Global Hitss S.A.C.

#### **VALIDACIÓN:** Ш.

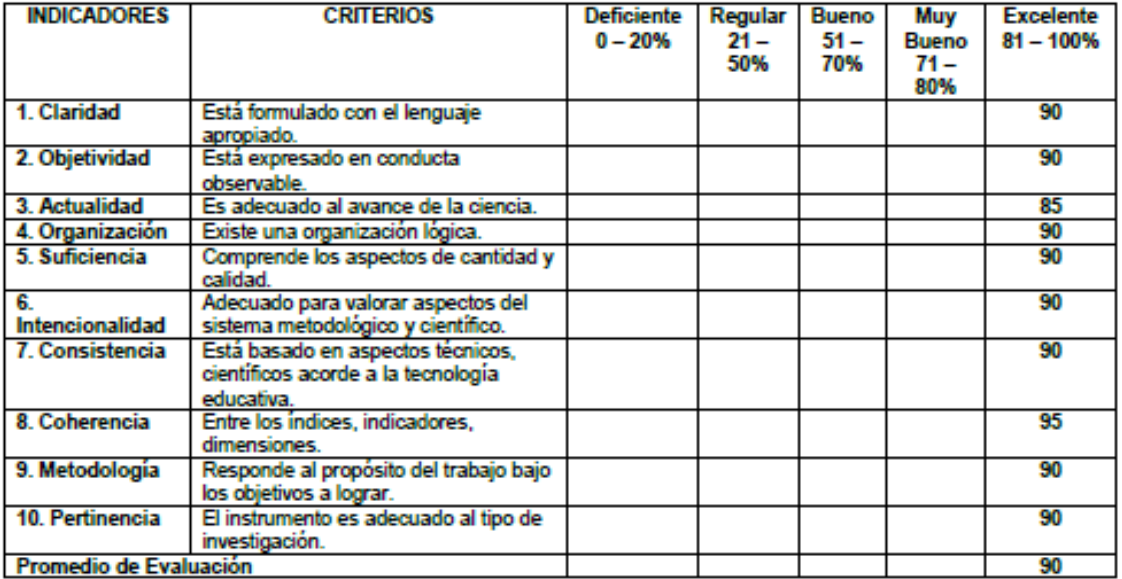

III. PROMEDIO DE VALORACIÓN: 90%

**OBSERVACIONES:** IV.

Firma: Assember Frank Poes.

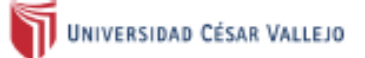

### VALIDACIÓN DE INSTRUMENTO

### FICHA DE REGISTRO - PROMEDIO DE ATENCIONES QUE NO CUMPLIERON CON LOS SLA

#### **DATOS GENERALES:** L

Apellidos y Nombres del experto: Fermin Perez Felix Armando<br>Título y/o Grado: Magister<br>Cargo: Docente Fecha:14/06/2021

Nombre del Instrumento motivo de evaluación: Ficha de registro

Indicador: Promedio de atenciones que no cumplieron con los SLA

Autores:

- 
- Davila Lopez, Lincer (ORCID: 0000-0002-7286-0507)<br>- Nieto Contreras, Oscar Manuel (ORCID: 0000-0003-1223-1212)

Título de la Investigación:

Sistema web para la mejora del proceso de atención de requerimientos de ceses de accesos de usuarios en la empresa<br>Giobal Hitss S.A.C.

#### **VALIDACIÓN:** Ш.

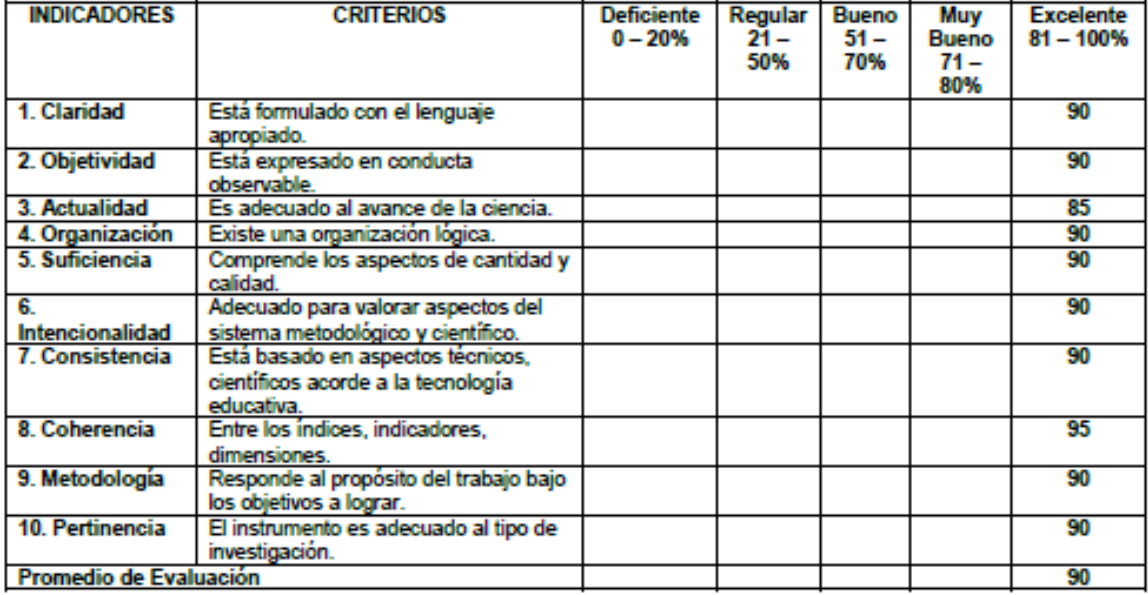

PROMEDIO DE VALORACIÓN: 90% Ш.

**OBSERVACIONES:** IV.

Firma: Assemb Freeds Poet.

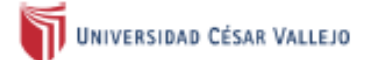

## VALIDACIÓN DE INSTRUMENTO<br>FICHA DE REGISTRO - PORCENTAJE DE CUMPLIMIENTO EN LOS REQUERIMIENTOS

#### **DATOS GENERALES:** L.

Apellidos y Nombres del experto: Fermin Perez Felix Armando<br>Titulo y/o Grado: Magister<br>Cargo: Docente<br>Fecha:14/06/2021

Nombre del Instrumento de evaluación: Ficha de registro

Indicador: Porcentaje de cumplimiento en los requerimientos

Autores:

- 
- Davila Lopez, Lincer (ORCID: 0000-0002-7286-0507)<br>- Nieto Contreras, Oscar Manuel (ORCID: 0000-0003-1223-1212)

Titulo de la Investigación:

Sistema web para la mejora del proceso de atención de requerimientos de ceses de accesos de usuarios en la empresa<br>Giobal Hitss S.A.C.

#### Ш. **VALIDACIÓN:**

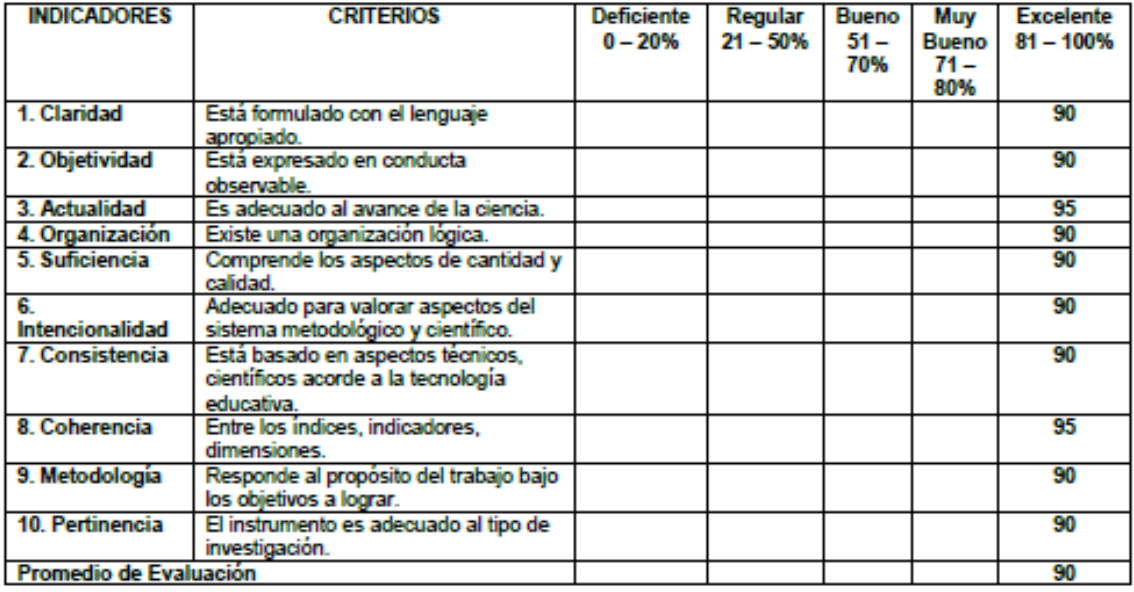

PROMEDIO DE VALORACIÓN: 90% III.

IV. **OBSERVACIONES:** 

Firma: Assemb Frank Pier.

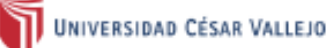

# VALIDACIÓN DE INSTRUMENTO<br>FICHA DE REGISTRO - TIEMPO PROMEDIO EN LA COORDINACIÓN DE ATENCIÓN DEL REQUERIMIENTO

#### **DATOS GENERALES:** L.

Apellidos y Nombres del experto: Villaverde Medrano Hugo<br>Titulo ylo Grado: Doctor<br>Cargo: Docente<br>Fecha: 19/06/2021

Nombre del Instrumento motivo de evaluación: Ficha de registro

Indicador: Tiempo promedio en la coordinación de atención del requerimiento

Autores:

- 
- Davila Lopez, Lincer (ORCID: 0000-0002-7286-0507)<br>- Nieto Contreras, Oscar Manuel (ORCID: 0000-0003-1223-1212)

Título de la Investigación:

Sistema web para la mejora del proceso de atención de requerimientos de ceses de accesos de usuarios en la empresa Global Hitss S.A.C.

#### **VALIDACIÓN:** Ш.

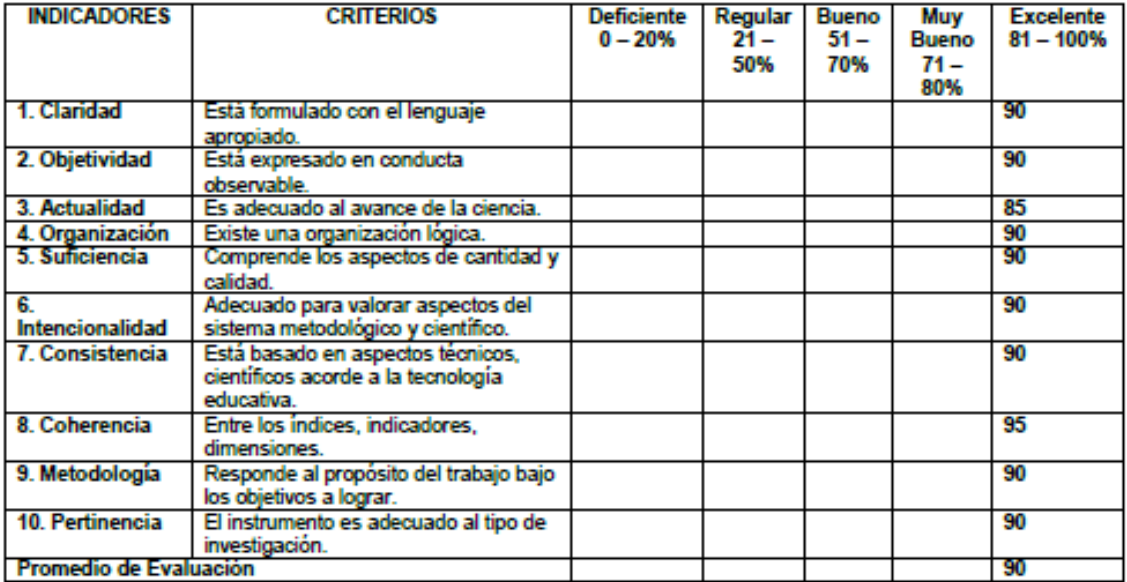

PROMEDIO DE VALORACIÓN: 90% Ш

**OBSERVACIONES:** IV.

Firma:
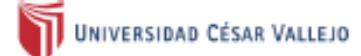

#### VALIDACIÓN DE INSTRUMENTO FICHA DE REGISTRO - PROMEDIO DE ATENCIONES QUE NO CUMPLIERON CON LOS SLA

#### **DATOS GENERALES:** I.

Apellidos y Nombres del experto: Villaverde Medrano Hugo<br>Titulo ylo Grado: Doctor<br>Cargo: Docente<br>Fecha: 19/06/2021

Nombre del Instrumento motivo de evaluación: Ficha de registro

Indicador: Promedio de atenciones que no cumplieron con los SLA

Autores:

- 
- Davila Lopez, Lincer (ORCID: 0000-0002-7286-0507)<br>- Nieto Contreras, Oscar Manuel (ORCID: 0000-0003-1223-1212)

Titulo de la Investigación:

Sistema web para la mejora del proceso de atención de requerimientos de ceses de accesos de usuarios en la empresa<br>Global Hitss S.A.C.

#### Ш. **VALIDACIÓN:**

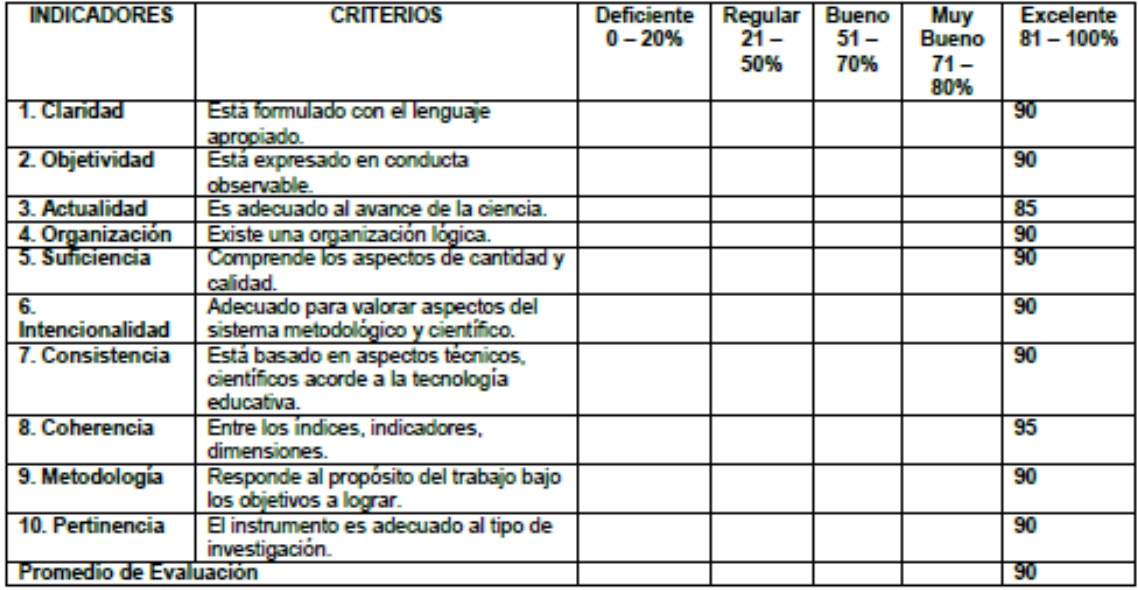

PROMEDIO DE VALORACIÓN: 90% III.

IV. **OBSERVACIONES:** 

Firma:

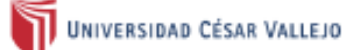

# VALIDACIÓN DE INSTRUMENTO<br>FICHA DE REGISTRO - PORCENTAJE DE CUMPLIMIENTO EN LOS REQUERIMIENTOS

#### **DATOS GENERALES:** L.

Apellidos y Nombres del experto: Villaverde Medrano Hugo<br>Titulo ylo Grado: Doctor<br>Cargo: Docente<br>Fecha: 19/06/2021

Nombre del Instrumento de evaluación: Ficha de registro

Indicador: Porcentaje de cumplimiento en los requerimientos

Autores:

- 
- Davila Lopez, Lincer (ORCID: 0000-0002-7286-0507)<br>- Nieto Contreras, Oscar Manuel (ORCID: 0000-0003-1223-1212)

Título de la Investigación:

Sistema web para la mejora del proceso de atención de requerimientos de ceses de accesos de usuarios en la empresa<br>Giobal Hitss S.A.C.

#### **VALIDACIÓN:** Ш.

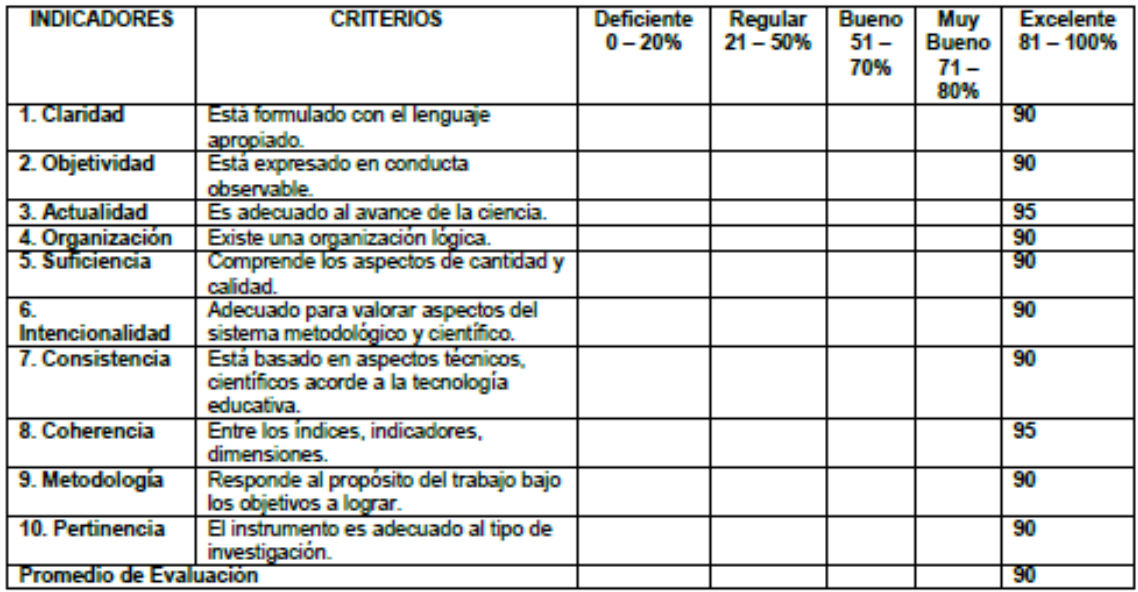

III. PROMEDIO DE VALORACIÓN: 90%

**OBSERVACIONES:** IV.

Firma:

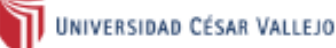

#### **VALIDACIÓN DE INSTRUMENTO**

#### FICHA DE REGISTRO - TIEMPO PROMEDIO EN LA COORDINACIÓN DE ATENCIÓN DEL REQUERIMIENTO

#### **DATOS GENERALES:** T.

Apellidos y Nombres del experto: Necochea Chamorro Jorge Isaac Título y/o Grado: Doctor<br>Cargo: Coordinador de Innovación Desarrollo e Investigación Fecha: 18/06/2021

Nombre del Instrumento motivo de evaluación: Ficha de registro

Indicador: Tiempo promedio en la coordinación de atención del requerimiento

Autores:

- 
- Davila Lopez, Lincer (ORCID: 0000-0002-7286-0507)<br>- Nieto Contreras, Oscar Manuel (ORCID: 0000-0003-1223-1212)

Título de la Investigación:

Sistema web para la mejora del proceso de atención de requerimientos de ceses de accesos de usuarios en la empresa<br>Giobal Hitss S.A.C.

#### II. **VALIDACIÓN:**

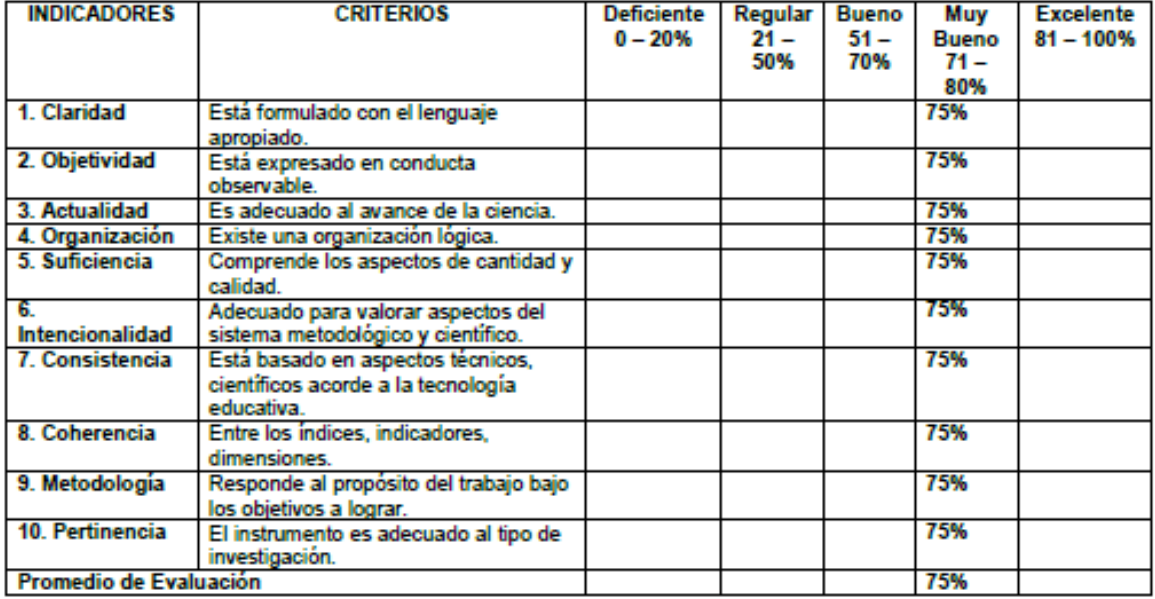

- Ш. **PROMEDIO DE VALORACIÓN: 75%**
- IV. **OBSERVACIONES:**

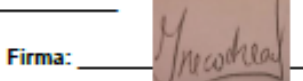

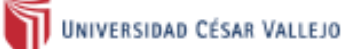

#### **VALIDACIÓN DE INSTRUMENTO** FICHA DE REGISTRO - PROMEDIO DE ATENCIONES QUE NO CUMPLIERON CON LOS SLA

#### **DATOS GENERALES:** L.

Apellidos y Nombres del experto: Necochea Chamorro Jorge Isaac<br>Título y/o Grado: Doctor<br>Cargo: Coordinador de Innovación Desarrollo e Investigación Fecha: 18/06/2021

Nombre del Instrumento motivo de evaluación: Ficha de registro

Indicador: Promedio de atenciones que no cumplieron con los SLA

Autores:

- 
- Davila Lopez, Lincer (ORCID: 0000-0002-7286-0507)<br>- Nieto Contreras, Oscar Manuel (ORCID: 0000-0003-1223-1212)

Título de la Investigación:

Sistema web para la mejora del proceso de atención de requerimientos de ceses de accesos de usuarios en la empresa<br>Global Hitss S.A.C.

#### II. **VALIDACIÓN:**

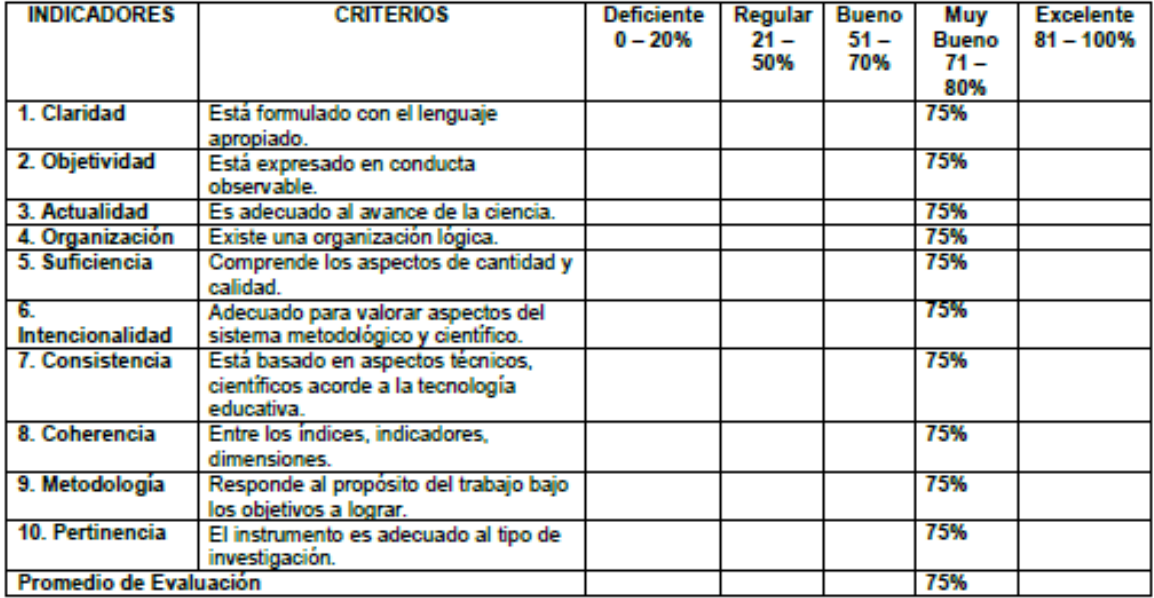

#### Ш. PROMEDIO DE VALORACIÓN: 75%

IV. **OBSERVACIONES:** 

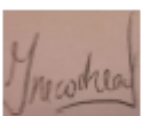

Firma:

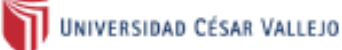

#### **VALIDACIÓN DE INSTRUMENTO** FICHA DE REGISTRO - PORCENTAJE DE CUMPLIMIENTO EN LOS REQUERIMIENTOS

#### **DATOS GENERALES:** ī.

Apellidos y Nombres del experto: Necochea Chamorro Jorge Isaac<br>Título y/o Grado: Doctor<br>Cargo: Coordinador de Innovación Desarrollo e Investigación Fecha: 18/06/2021

Nombre del Instrumento de evaluación: Ficha de registro

Indicador: Porcentaje de cumplimiento en los requerimientos

Autores:

- 
- Davila Lopez, Lincer (ORCID: 0000-0002-7286-0507)<br>- Nieto Contreras, Oscar Manuel (ORCID: 0000-0003-1223-1212)

Título de la investigación:

Sistema web para la mejora del proceso de atención de requerimientos de ceses de accesos de usuarios en la empresa<br>Giobal Hitss S.A.C.

#### Ш. **VALIDACIÓN:**

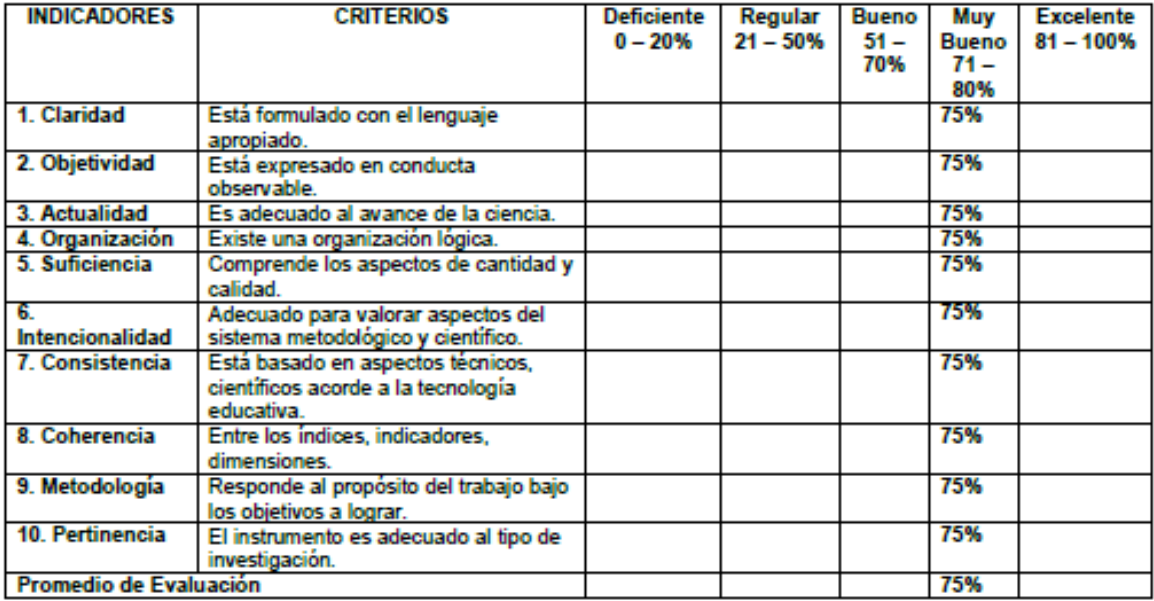

**PROMEDIO DE VALORACIÓN: 75%** ī.

 $\mathbf{u}$ **OBSERVACIONES:** 

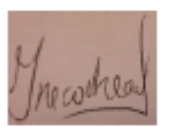

Firma:

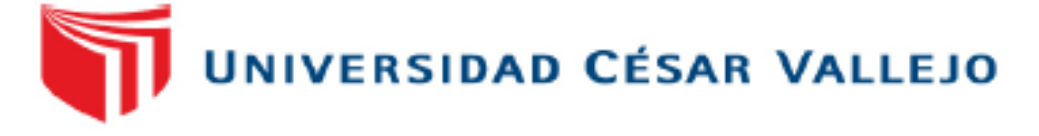

## VALIDACIÓN DE METODOLOGÍA

#### ı. **DATOS GENERALES:**

Apellidos y Nombres del experto: Fermin Perez Felix Armando **Cargo: Docente** Título y/o Grado: Magister Fecha: 14/06/2021

### Autores:

- Davila Lopez, Lincer (ORCID: 0000-0002-7286-0507)
- Nieto Contreras, Oscar Manuel (ORCID: 0000-0003-1223-1212)

### Título de la investigación:

Sistema web para la mejora del proceso de atención de requerimientos de ceses de accesos de usuarios en la empresa Global Hitss S.A.C.

#### **VALIDACIÓN:** Ш.

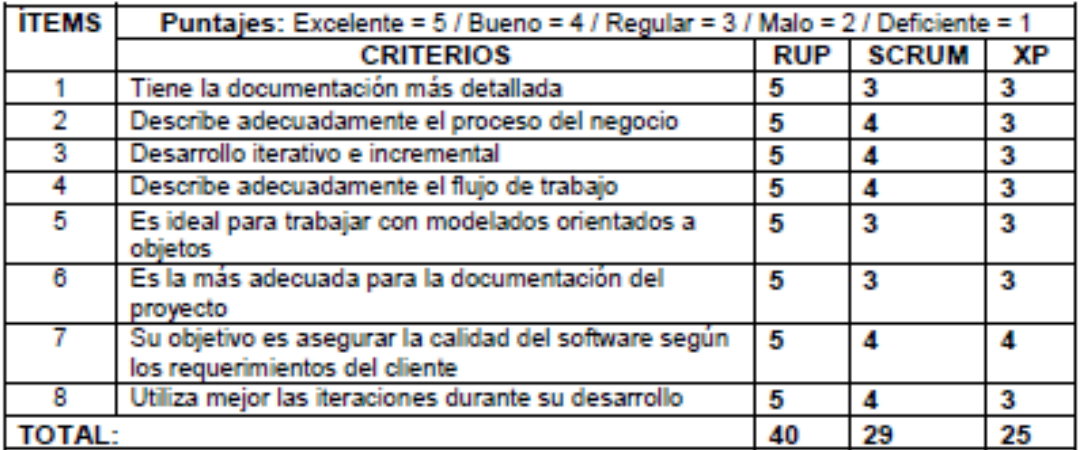

## III. OBSERVACIONES:

Firma: Amerik Funds Peter

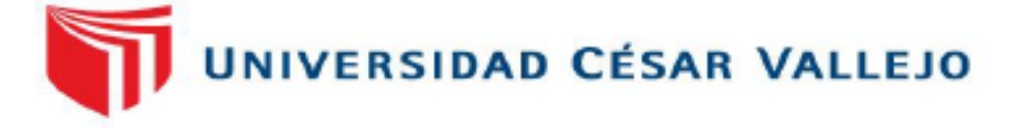

## **VALIDACIÓN DE METODOLOGÍA**

#### ı. **DATOS GENERALES:**

Apellidos y Nombres del experto: Villaverde Medrano Hugo Cargo: Docente Título y/o Grado: Doctor Fecha: 19/06/2021

#### **Autores:**

- Davila Lopez, Lincer (ORCID: 0000-0002-7286-0507)
- Nieto Contreras, Oscar Manuel (ORCID: 0000-0003-1223-1212)

Título de la investigación:

Sistema web para la mejora del proceso de atención de requerimientos de ceses de accesos de usuarios en la empresa Global Hitss S.A.C.

#### **VALIDACIÓN:** н.

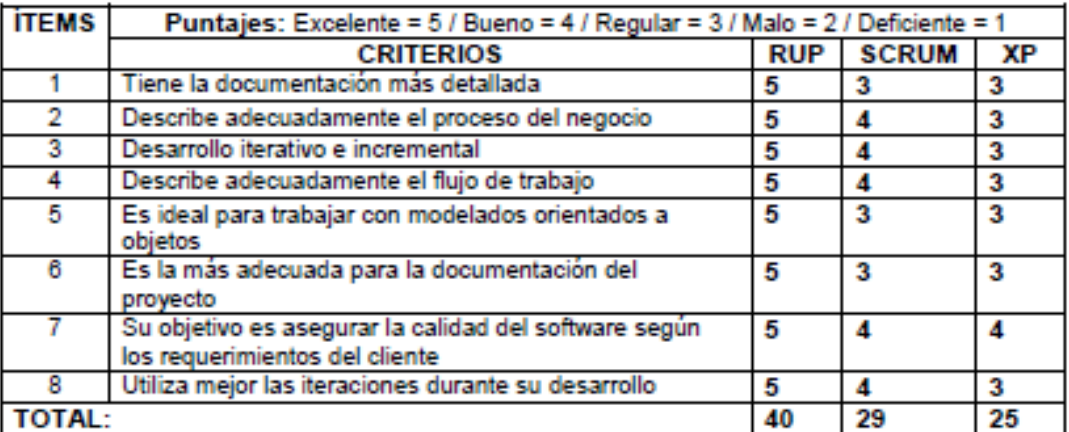

#### Ш. **OBSERVACIONES:**

Firma:

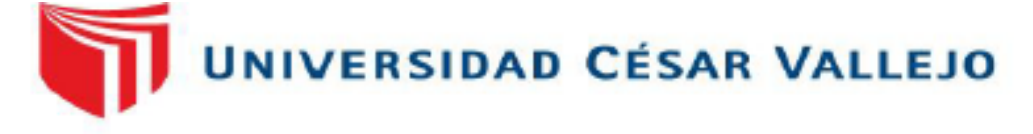

## VALIDACIÓN DE METODOLOGÍA

#### ı. **DATOS GENERALES:**

Apellidos y Nombres del experto: Necochea Chamorro Jorge Isaac Cargo: Coordinador de Innovación Desarrollo e investigación Título y/o Grado: Doctor Fecha: 18/06/2021

## **Autores:**

- Davila Lopez, Lincer (ORCID: 0000-0002-7286-0507)
- Nieto Contreras, Oscar Manuel (ORCID: 0000-0003-1223-1212)

## Título de la investigación:

Sistema web para la mejora del proceso de atención de requerimientos de ceses de accesos de usuarios en la empresa Global Hitss S.A.C.

#### Ш. **VALIDACIÓN:**

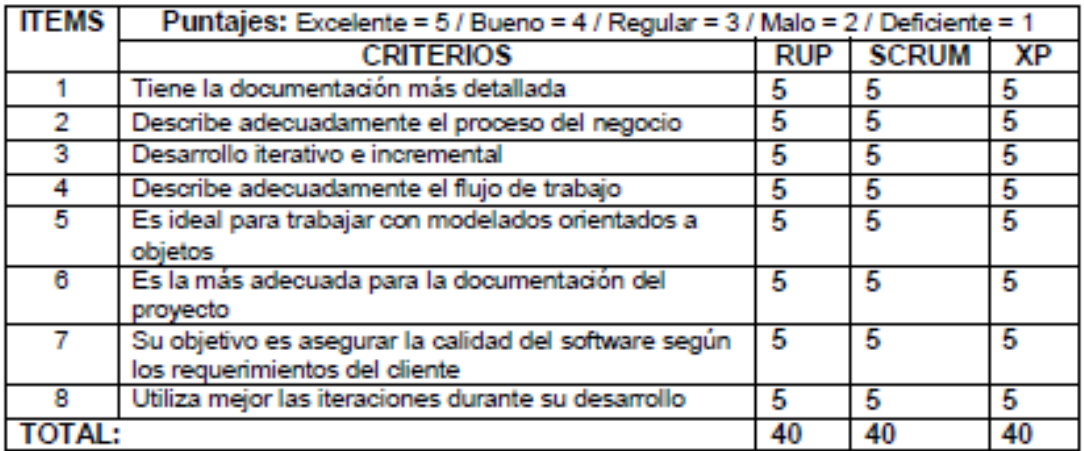

#### **OBSERVACIONES:** III.

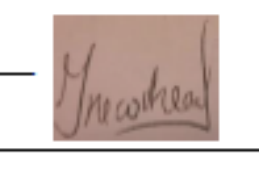

Firma:

# UNIVERSIDAD CÉSAR VALLEJO

## INSTRUMENTO Nº 01: Post - Test de Tiempo promedio en la coordinación de atención del requerimiento

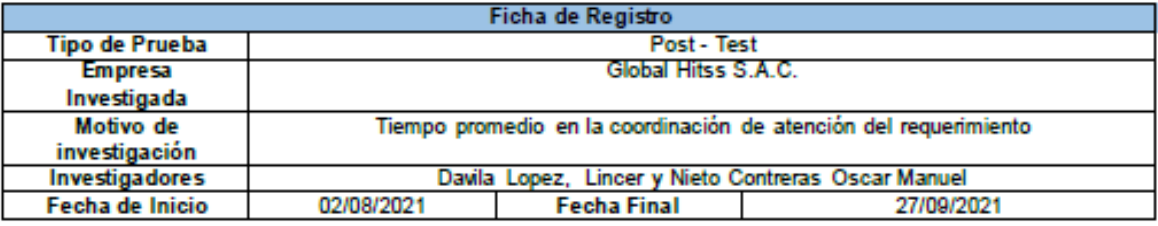

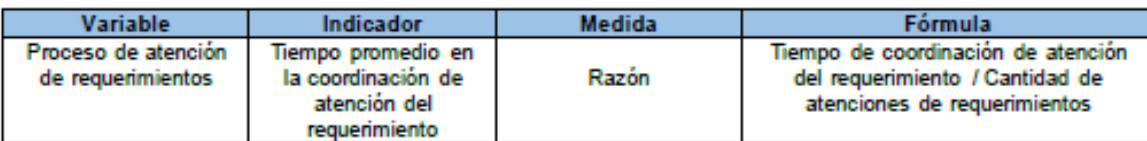

| <b>ITEM</b> | <b>FECHA</b> | Tiempo de coordinación de<br>atención del requerimiento | Cantidad de atenciones de<br>requerimientos | Tiempo promedio en la<br>coordinación de atención de l            |
|-------------|--------------|---------------------------------------------------------|---------------------------------------------|-------------------------------------------------------------------|
|             |              | (Horas)                                                 |                                             | requerimiento                                                     |
| 1           | 02/08/2021   | 0.4                                                     | 3                                           | 0.13                                                              |
| 2           | 03/08/2021   | 0.3                                                     | 2                                           | 0.15                                                              |
| з           | 04/08/2021   | 0.2                                                     | з                                           | 0.07                                                              |
| т           | 05/08/2021   | U.X                                                     | 2                                           | 0.40                                                              |
| 5           | 06/08/2021   | 2.2                                                     | 2                                           | 1.10                                                              |
| ъ           | 09/08/2021   | 3.1                                                     | т                                           | 2.00                                                              |
| 7           | 10/08/2021   | 1.7                                                     | 2                                           | 0.85                                                              |
| в           | 11/08/2021   | 0.7                                                     | T                                           | 0.70                                                              |
| ъ           | 12/08/2021   | 2.6                                                     | 6                                           | 0.43                                                              |
| 10          | 13/08/2021   | 3.1                                                     | 3                                           | 1.03                                                              |
| 11          | 16/08/2021   | 3.2                                                     | 2                                           | 1.60                                                              |
| 12          | 17/08/2021   | 0.5                                                     | 5                                           | 0.10                                                              |
| 13          | 18/08/2021   | 1.5                                                     | 2                                           | 0.75                                                              |
| 14          | 19/08/2021   | 0.9                                                     | 1                                           | 0.90                                                              |
| 15          | 20/08/2021   | 0.8                                                     | 1                                           | 0.80                                                              |
| 16          | 23/08/2021   | 25                                                      | 3                                           | 0.83                                                              |
| 17          | 24/08/2021   | 0.8                                                     | 4                                           | 0.20                                                              |
| 18          | 25/08/2021   | п                                                       | 2                                           | 0.55                                                              |
| 19          | 26/08/2021   | 0.5                                                     | 2                                           | 0.25                                                              |
| 20          | 27/08/2021   | 2.2                                                     | 5                                           | 0.44                                                              |
| 21          | 31/08/2021   | 0.4                                                     | 4                                           | 0.10                                                              |
| 22          | 01/09/2021   | 0.2                                                     | T                                           | 0.20                                                              |
| 23          | 02/09/2021   | 25                                                      | 3                                           | 0.83                                                              |
| 24          | 03/09/2021   | 0.1                                                     | 4                                           | 0.03                                                              |
| 25          | 06/09/2021   | 1                                                       | 2                                           | 0.50                                                              |
| 26          | 07/09/2021   | 0.8                                                     | 2                                           | 0.40                                                              |
| 27          | 08/09/2021   | 0.9                                                     | 2                                           | 0.45                                                              |
| 28          | 09/09/2021   | 0.3                                                     | 1                                           | 0.30                                                              |
| 29          | 10/09/2021   | 0.7                                                     | 4                                           | 0.18                                                              |
| 30          | 13/09/2021   | 1.3                                                     | 3                                           | 0.43                                                              |
| 31          | 14/09/2021   | 0.3                                                     | 3                                           | 0.10                                                              |
| 32          | 15/09/2021   | 11                                                      | 3                                           | 0.37                                                              |
| 33          | 10/09/2021   | U.Z                                                     | T                                           | 0.20                                                              |
| 34          | 17/09/2021   | 1.6                                                     | 3                                           | 0.53                                                              |
| 35          | 2010912021   | 1.3                                                     | т                                           | 1.30                                                              |
| 36          | 21/09/2021   | 0.4                                                     | T                                           | 0.40                                                              |
| 37          | 22/09/2021   | 0.6                                                     | 2                                           | 0.30                                                              |
| 38          | 23/09/2021   | 0.2                                                     | 2                                           | 0.10                                                              |
| 39          | 24/09/2021   | 6.2                                                     | 8                                           | 0.78                                                              |
| 40          | 27/09/2021   | 1.3                                                     | 2                                           | 0.65                                                              |
|             |              |                                                         |                                             | Ewory kumu At Campana<br>ABOUT RAZO ESPECIAL<br>ARTES PERU S.A.C. |

Fuente: [Elaboración](#page-89-0) propia

# **UNIVERSIDAD CÉSAR VALLEJO**

## INSTRUMENTO Nº 02: Post - Test de Promedio de atenciones que no cumplieron con los SLA

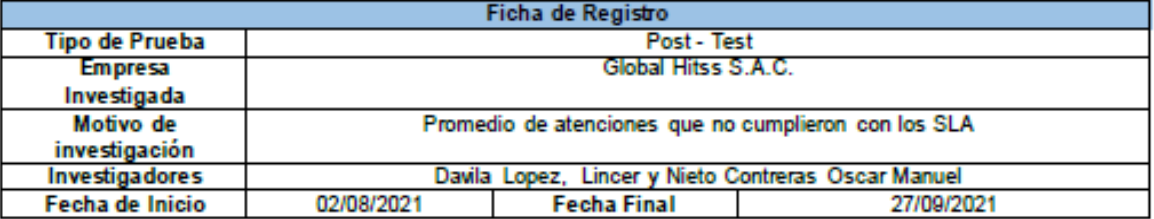

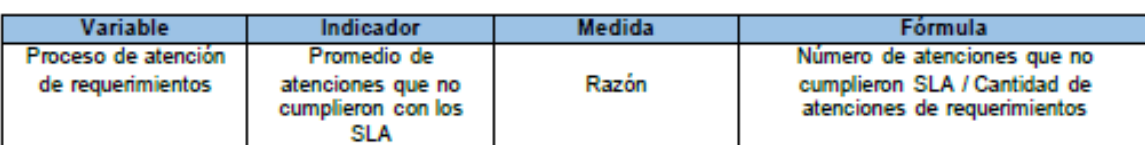

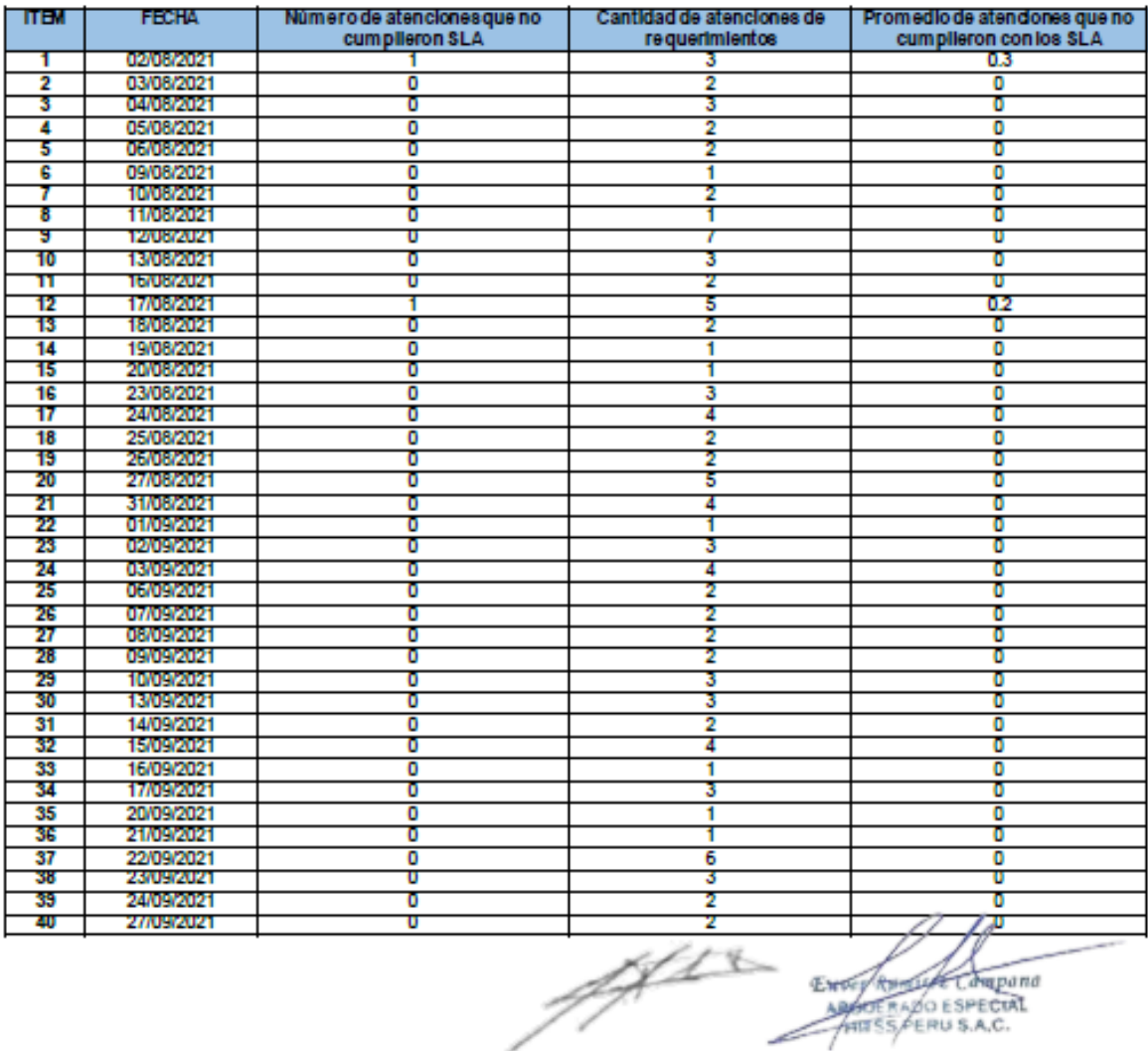

Fuente: [Elaboración](#page-89-0) propia

# **UNIVERSIDAD CÉSAR VALLEJO**

## INSTRUMENTO Nº 03: Post - Test de Porcentaje de cumplimiento en los requerimientos

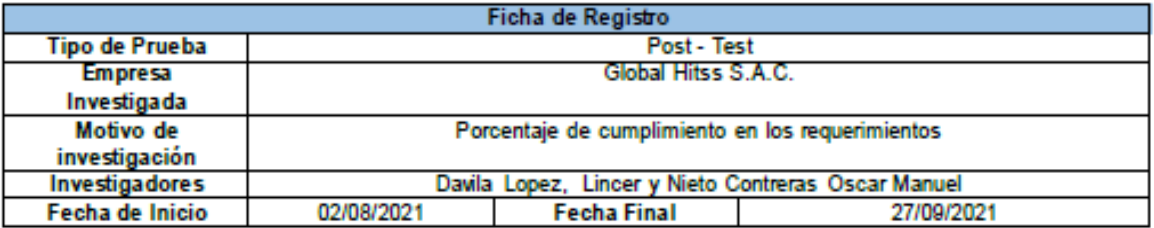

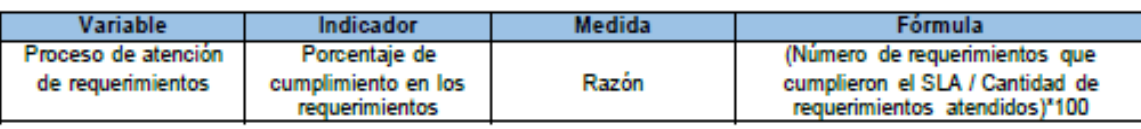

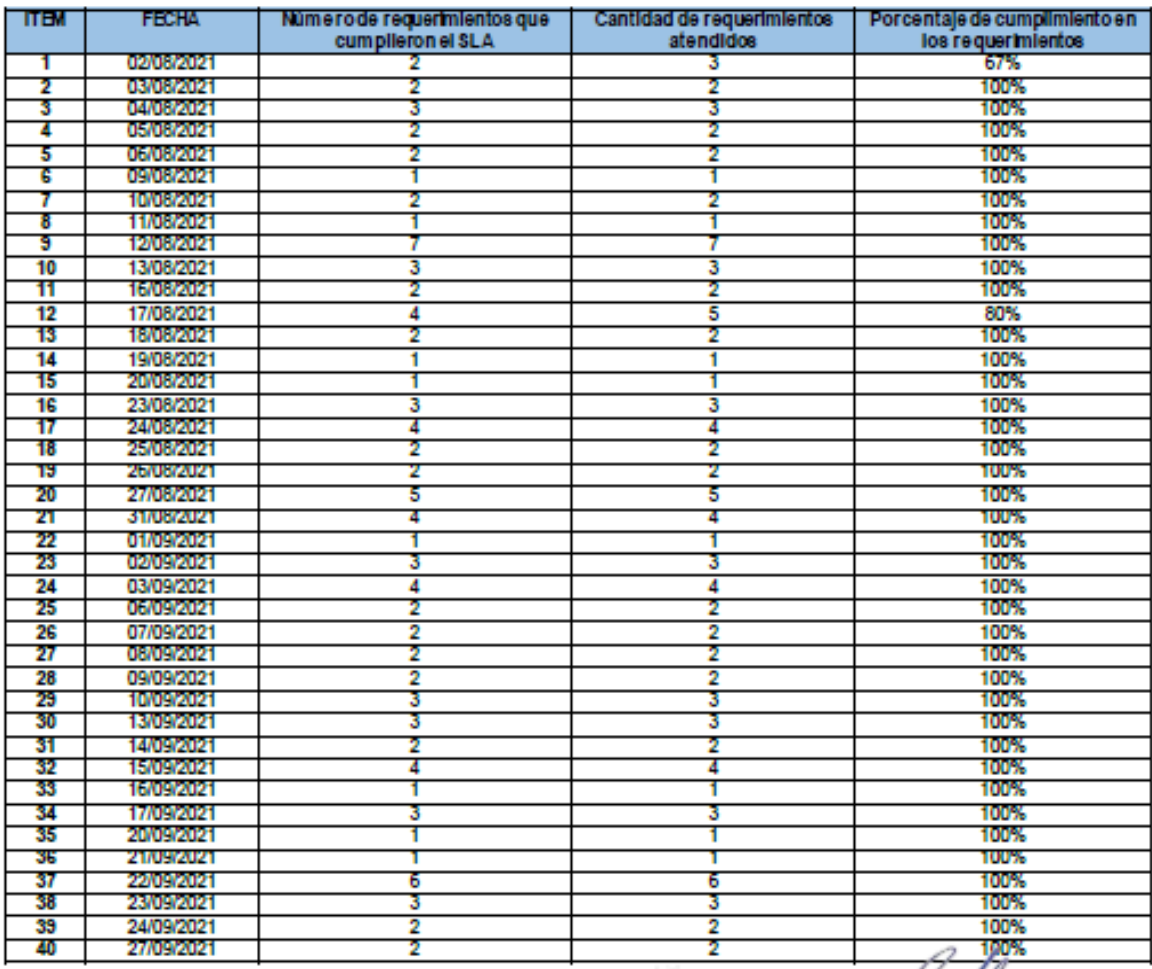

0 Exec An Compana

Fuente: [Elaboración](#page-89-0) propia

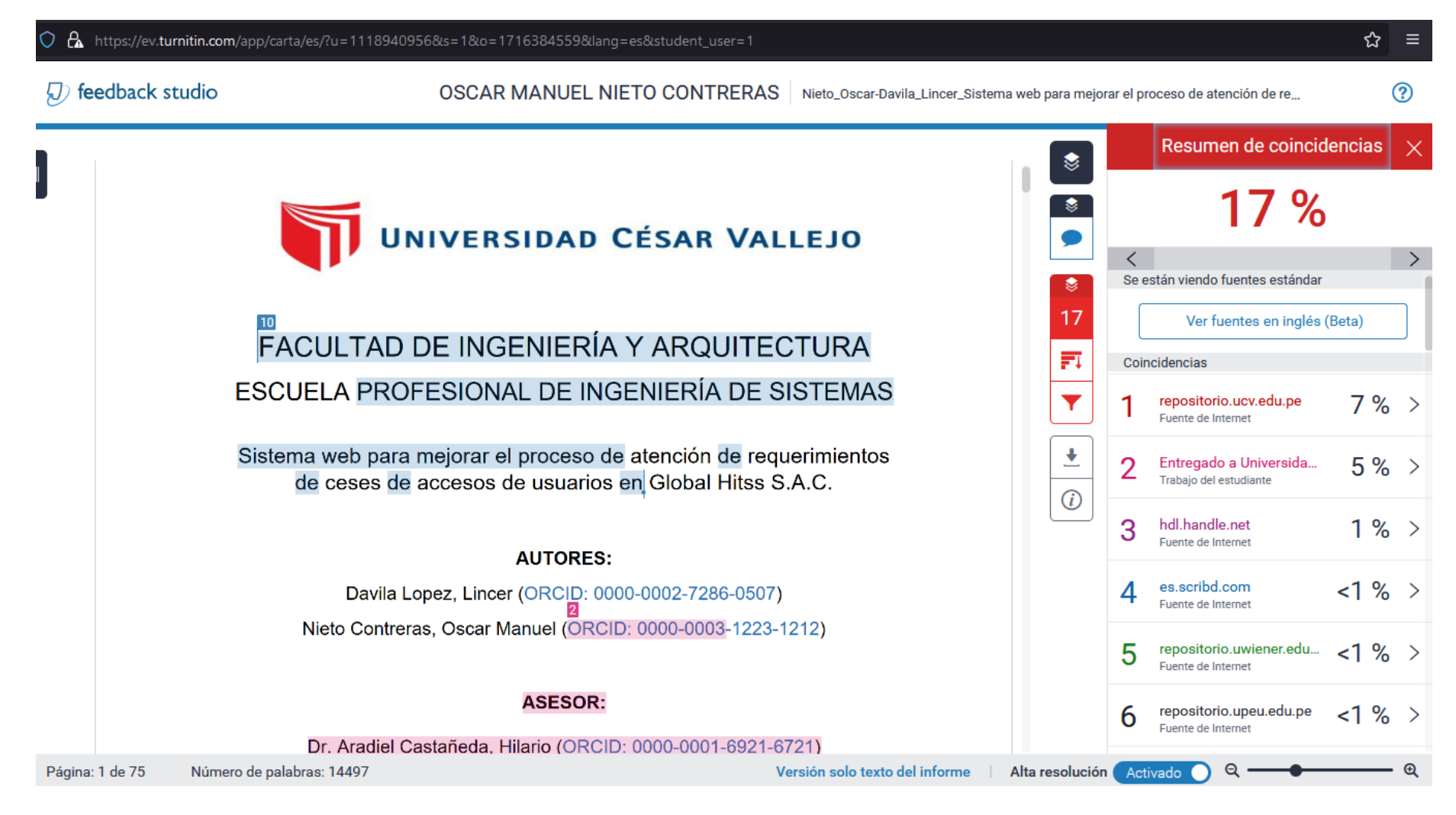

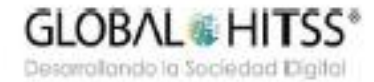

Lima, 21 de junio de 2021

## ASUNTO: CARTA DE AUTORIZACIÓN

Por medio de la presente, se autoriza al Sr. Nieto Contreras Oscar Manuel con DNI: 47613048 y al Sr. Dávila López Lincer con DNI: 73101691, estudiantes de la Universidad César Vallejo, a realizar entrevistas, encuestas, actividades relacionadas y utilizar la información para el uso exclusivo par proyecto "Sistema web para mejorar el proceso de atención de requerimientos de ceses de accesos de usuarios en Global Hitss S.A.C.".

Sin otro particular, quedo de Ud.

Atentamente,

ber Komirez Campane

**APODERADO ESPECIAL** 

Sould

Av. Nicolas Aniola 314 Urb. Santa Catalina, La Victoria, Lina 13, Perú

## **GLOBAL** HITSS<sup>\*</sup>

Desarrollando la Sociedad Digital

Lima. 01 de diciembre de 2021

#### Señores: UNIVERSIDAD CÉSAR VALLEJO Av. Alfredo Mendiola 6232, Los Olivos 15314 Presente.

#### ASUNTO: CONFORMIDAD Y ACEPTACIÓN DEL SISTEMA

Es grato dirigime a usted para saludarlo cordialmente en nombre de la institución Global Hitss S.A.C, que me honro en dirigir y a la vez, hacer de su conocimiento que el Sr. Nieto Contreras Oscar Manuel y el Sr. Dávila López Lincer, estudiantes de la experiencia curricular Desarrollo del Proyecto de Investigación de la carrera de INGENIERIA DE SISTEMAS de vuestra casa de estudios, aplicaron en nuestra institución sus conocimientos e investigaciones del caso y entre otras actividades, desarrollaron el proyecto "Sistema web para mejorar el proceso de atención de requerimientos de ceses de accesos de usuarios en Global Hitss S.A.C."; el cual fue instalado en esta dependencia para las pruebas respectivas de su funcionamiento, así como también la provisión del codigo fuente y la base de datos del sistema.

En tal sentido, hago de su conocimiento que el Sr. Nieto Contreras Oscar Manuel y el Sr. Dávila López Lincer, han culminado satisfactoriamente el sistema web. Por lo que estamos ofreciendo la CONFORMIDAD Y ACEPTACION DEL SISTEMA desarrollado de acuerdo a las necesidades de la empresa.

Sin otro particular, quedo de Ud.

Atentamente, nurez Campand PODERADO ESPECIAL HITSS PERU S.A.C.

Av. Nicolas Antola 314 Urb. Santa Catalina, La Victoria, Lima 13, Perú

## **ANEXO 27**

#### **DECLARATORIA DE AUTENTICIDAD**

Nosotros, Davila Lopez Lincer y Nieto Contreras Oscar Manuel, en nuestra condición de estudiantes de pregrado de la facultad de Ingeniería de la escuela de Ingeniería de Sistemas de la Universidad César Vallejo, identificados con DNI: 73101691 y 47613048 respectivamente, con la tesis titulada "Sistema web para mejorar el proceso de atención de requerimientos de ceses de accesos de usuarios en Global Hitss S.A.C.", declaramos bajo juramento que:

La tesis es de nuestra autoría.

Hemos respetado las normas internacionales de citas y referencias para las fuentes consultadas. Por lo tanto, la tesis no ha sido plagiada ni total ni parcialmente.

La tesis no ha sido auto plagiada; es decir, no ha sido publicada ni presentada anteriormente para obtener algún grado académico previsto o título profesional.

Los datos presentados en los resultados son reales, no han sido falseados, ni duplicados, ni copiados y, por lo tanto, los resultados que se presentan en la tesis se construirán en aportes a la realidad investigada.

De identificarse la falta de fraude (datos falsos), plagio (información sin citar a autores), auto plagio (presentar como nuevo algún trabajo de investigación propio que ya ha sido publicado), piratería (uso ilegal de la información ajena) o falsificación (presentar falsamente las ideas de otro), asumimos las consecuencias y sanciones de nuestra acción se deriven, sometiéndonos a la normativa vigente de la Universidad César Vallejo.

Lima, diciembre del 2021.

CibiQuit

Davila Lopez Lincer DN: 73101691

h<del>stal</del> + 1

Nieto Contreras Oscar Manuel DNI: 47613048

## **Contenido Metodología de Desarrollo RUP**

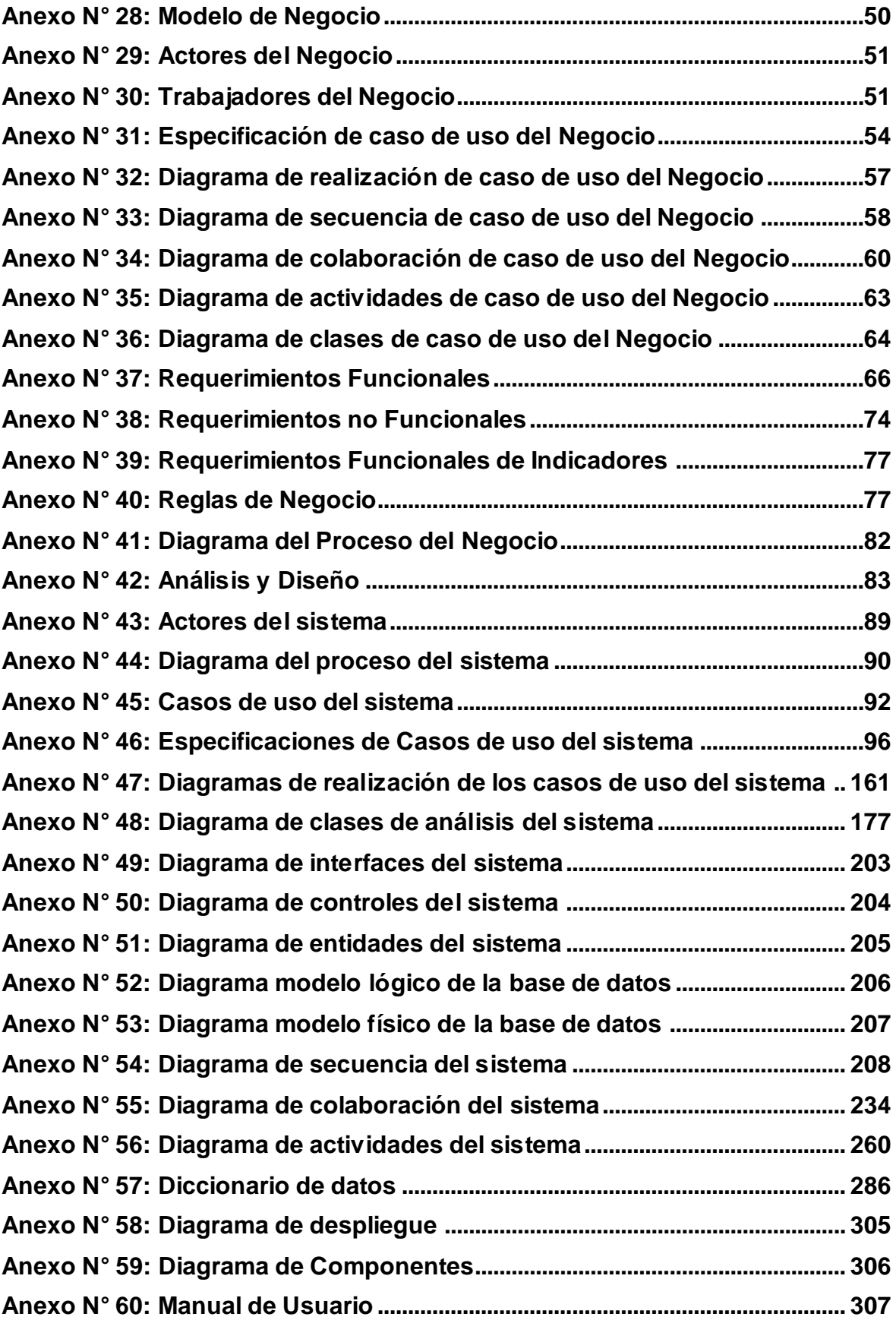

## **Índice de tablas**

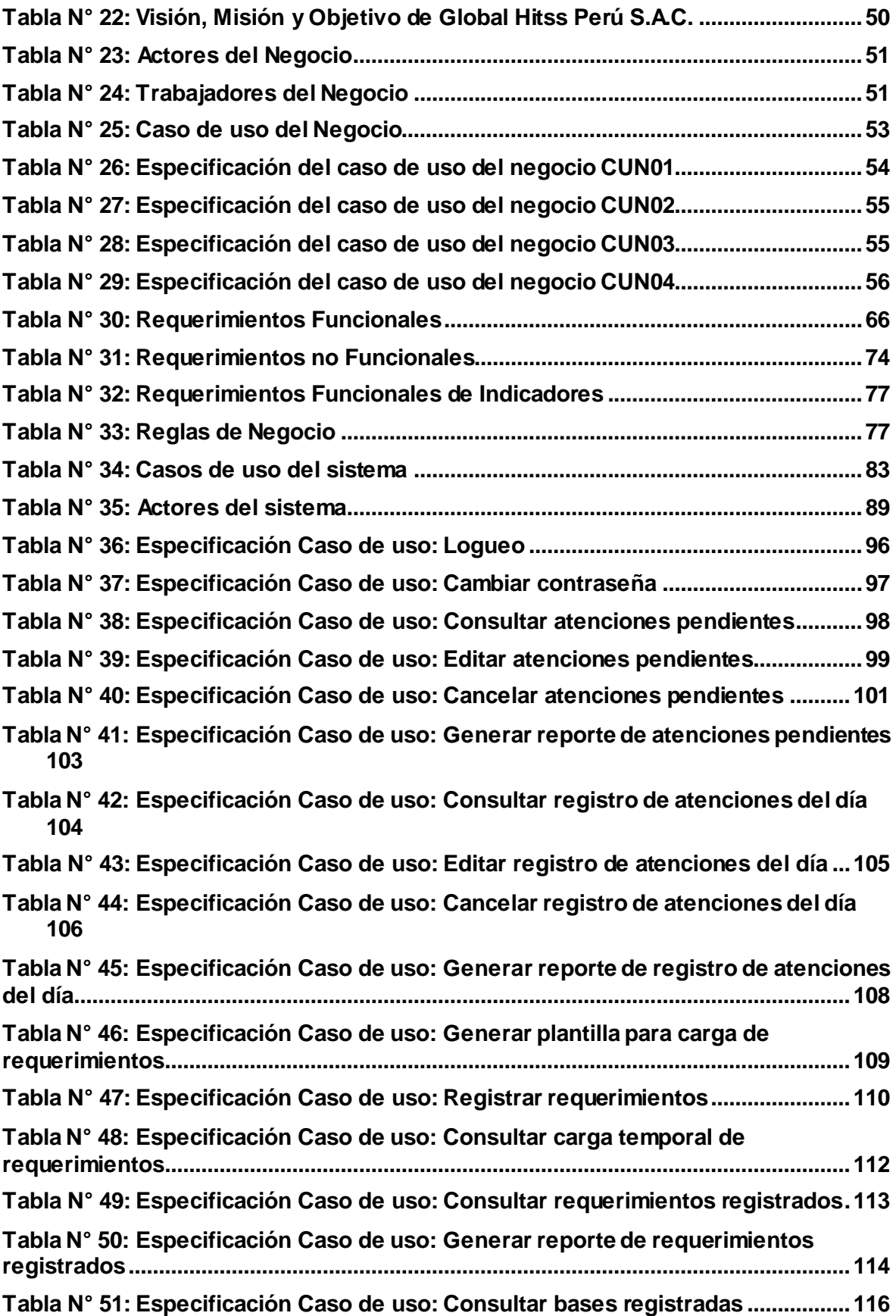

**[Tabla N° 52: Especificación Caso de uso: Generar reporte de bases registradas.117](#page-214-0) [Tabla N° 53: Especificación Caso de uso: Consultar consideraciones registradas](#page-215-0) [118](#page-215-0) [Tabla N° 54: Especificación Caso de uso: Generar reporte de consideraciones](#page-216-0)  [registradas........................................................................................................................119](#page-216-0) [Tabla N° 55: Especificación Caso de uso: Consultar asignaciones del día.............120](#page-217-0) [Tabla N° 56: Especificación Caso de uso: Editar asignaciones del día](#page-218-0) ...................121 [Tabla N° 57: Especificación Caso de uso: Generar reporte de asignaciones del día](#page-219-0) [122](#page-219-0) [Tabla N° 58: Especificación Caso de uso: Consultar asignaciones dentro de SLA123](#page-220-0) [Tabla N° 59: Especificación Caso de uso: Editar asignaciones dentro de SLA......124](#page-221-0) [Tabla N° 60: Especificación Caso de uso: Generar reporte de asignaciones dentro](#page-223-0)  [de SLA...............................................................................................................................126](#page-223-0) [Tabla N° 61: Especificación Caso de uso: Consultar asignaciones fuera de SLA..127](#page-224-0) [Tabla N° 62: Especificación Caso de uso: Editar asignaciones fuera de SLA........128](#page-225-0) [Tabla N° 63: Especificación Caso de uso: Generar reporte de asignaciones fuera de](#page-227-0)  [SLA....................................................................................................................................130](#page-227-0) [Tabla N° 64: Especificación Caso de uso: Consultar asignaciones atendidas.......131](#page-228-0) [Tabla N° 65: Especificación Caso de uso: Generar reporte de asignaciones](#page-229-0)  [atendidas..........................................................................................................................132](#page-229-0) [Tabla N° 66: Especificación Caso de uso: Registrar atenciones de forma masiva](#page-230-0) 133 [Tabla N° 67: Especificación Caso de uso: Consultar carga temporal atenciones](#page-232-0)  [masivas.............................................................................................................................135](#page-232-0) [Tabla N° 68: Especificación Caso de uso: Consultar requerimientos pendientes..136](#page-233-0) [Tabla N° 69: Especificación Caso de uso: Consultar asignaciones por](#page-234-0)  [requerimiento pendiente.................................................................................................137](#page-234-0) [Tabla N° 70: Especificación Caso de uso: Editar requerimientos pendientes](#page-235-0) ........138 [Tabla N° 71: Especificación Caso de uso: Cancelar requerimientos pendientes...140](#page-237-0) [Tabla N° 72: Especificación Caso de uso: Generar reporte de requerimientos](#page-239-0)  [pendientes........................................................................................................................142](#page-239-0) [Tabla N° 73: Especificación Caso de uso: Consultar asignaciones pendientes por](#page-240-0)  [especialista.......................................................................................................................143](#page-240-0) [Tabla N° 74: Especificación Caso de uso: Editar asignaciones pendientes por](#page-241-0)  [especialista.......................................................................................................................144](#page-241-0) [Tabla N° 75: Especificación Caso de uso: Consultar especialistas..........................146](#page-243-0) [Tabla N° 76: Especificación Caso de uso: Editar especialidad de aplicaciones de los](#page-244-0)  [especialistas.....................................................................................................................147](#page-244-0) [Tabla N° 77: Especificación Caso de uso: Editar estado de acceso al sistema de los](#page-245-0)  [especialistas.....................................................................................................................148](#page-245-0) [Tabla N° 78: Especificación Caso de uso: Generar reporte de especialistas..........149](#page-246-0)**

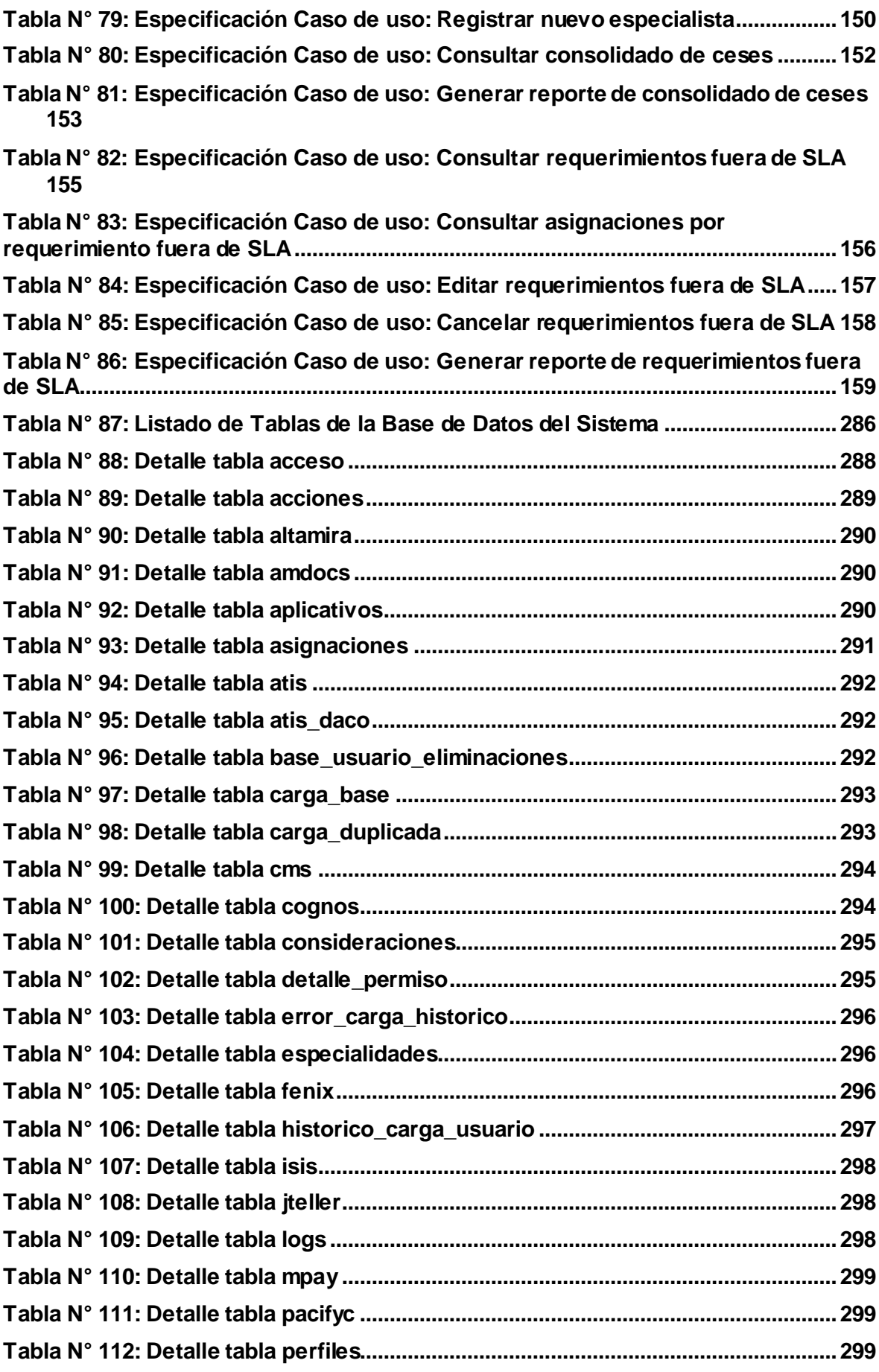

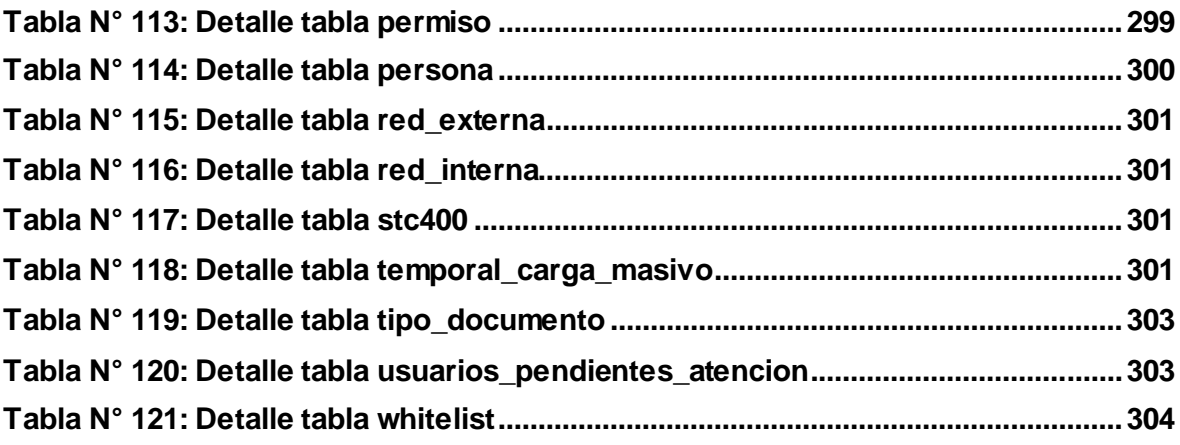

# **Índice de figuras**

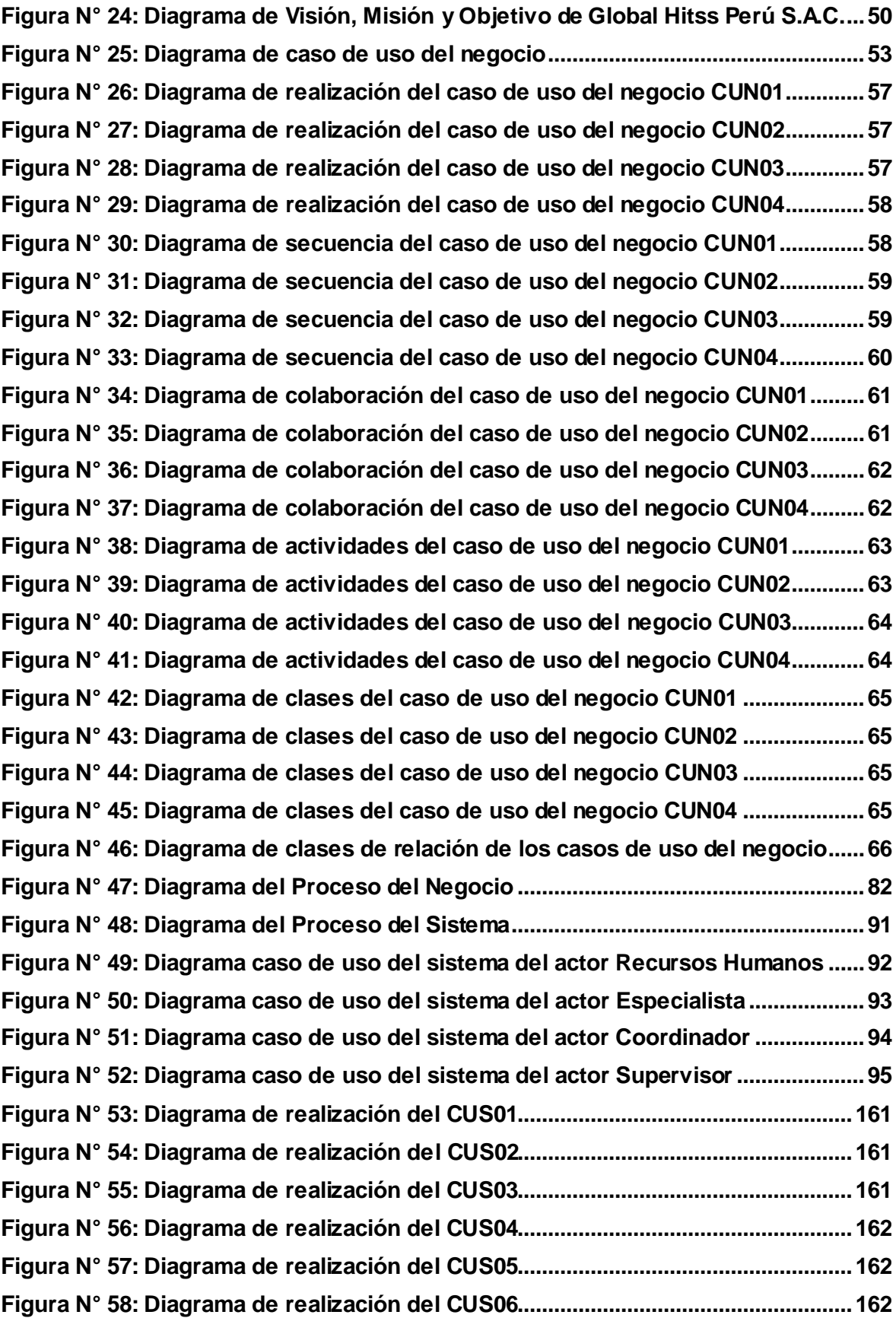

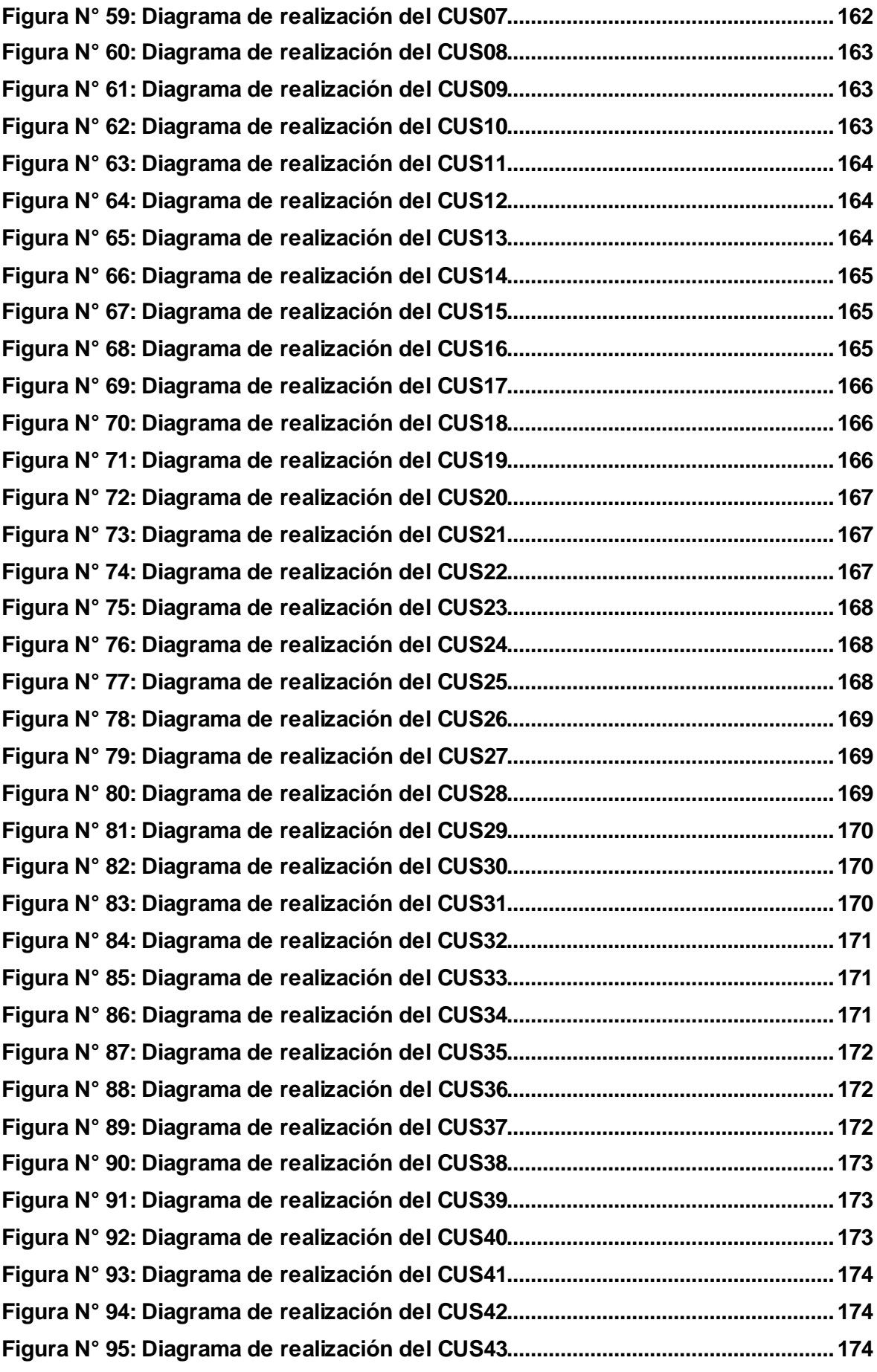

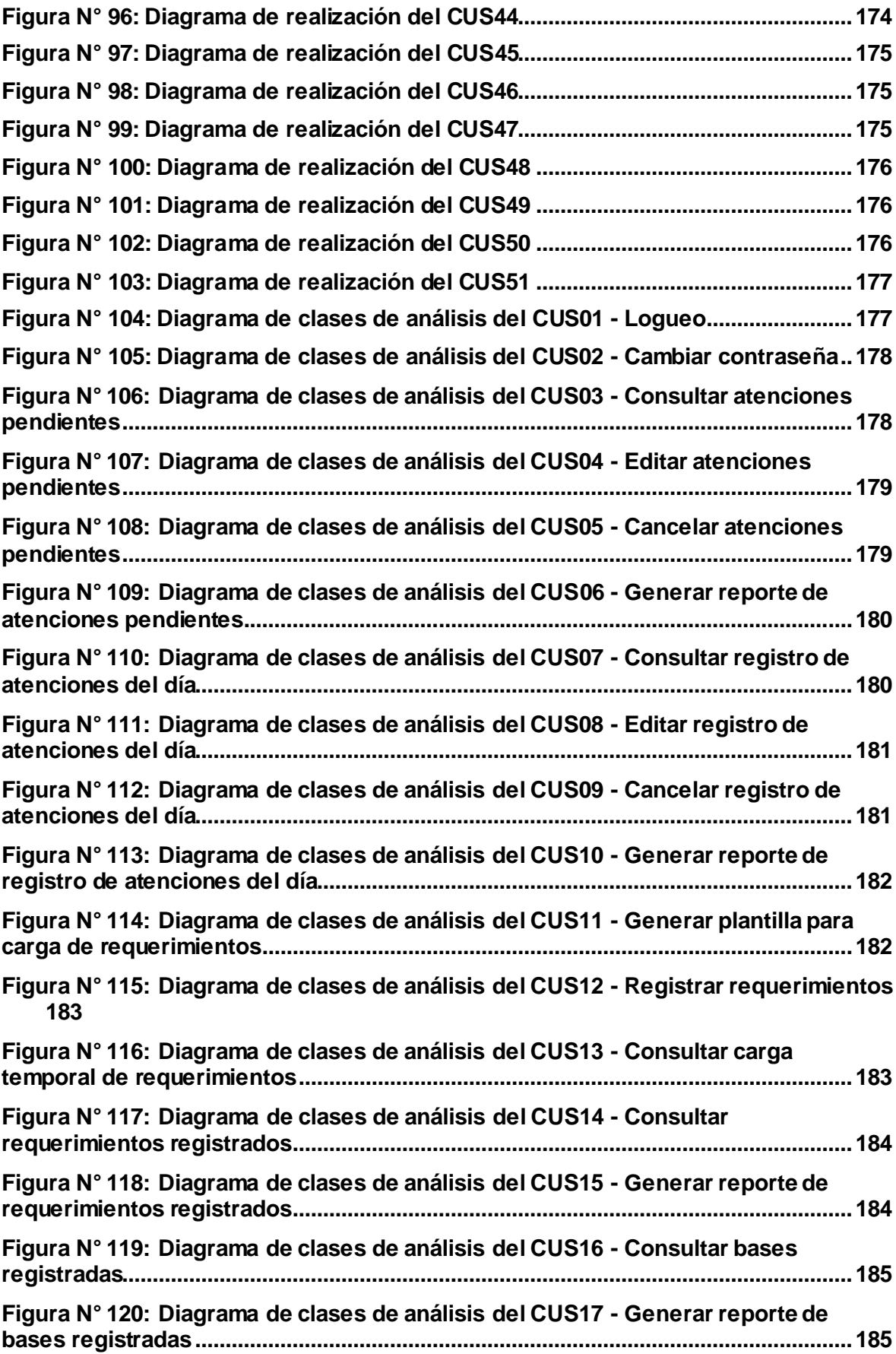

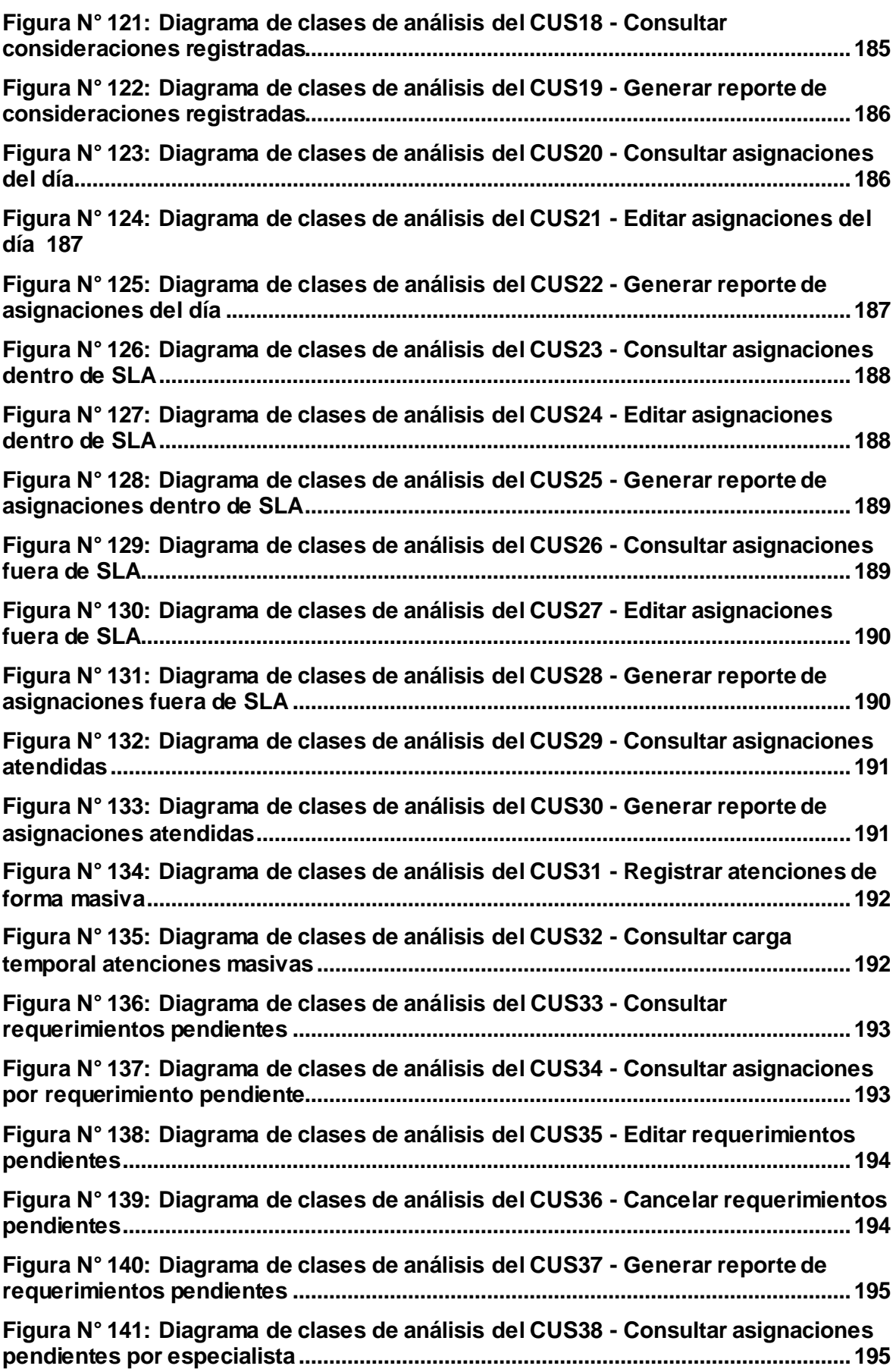

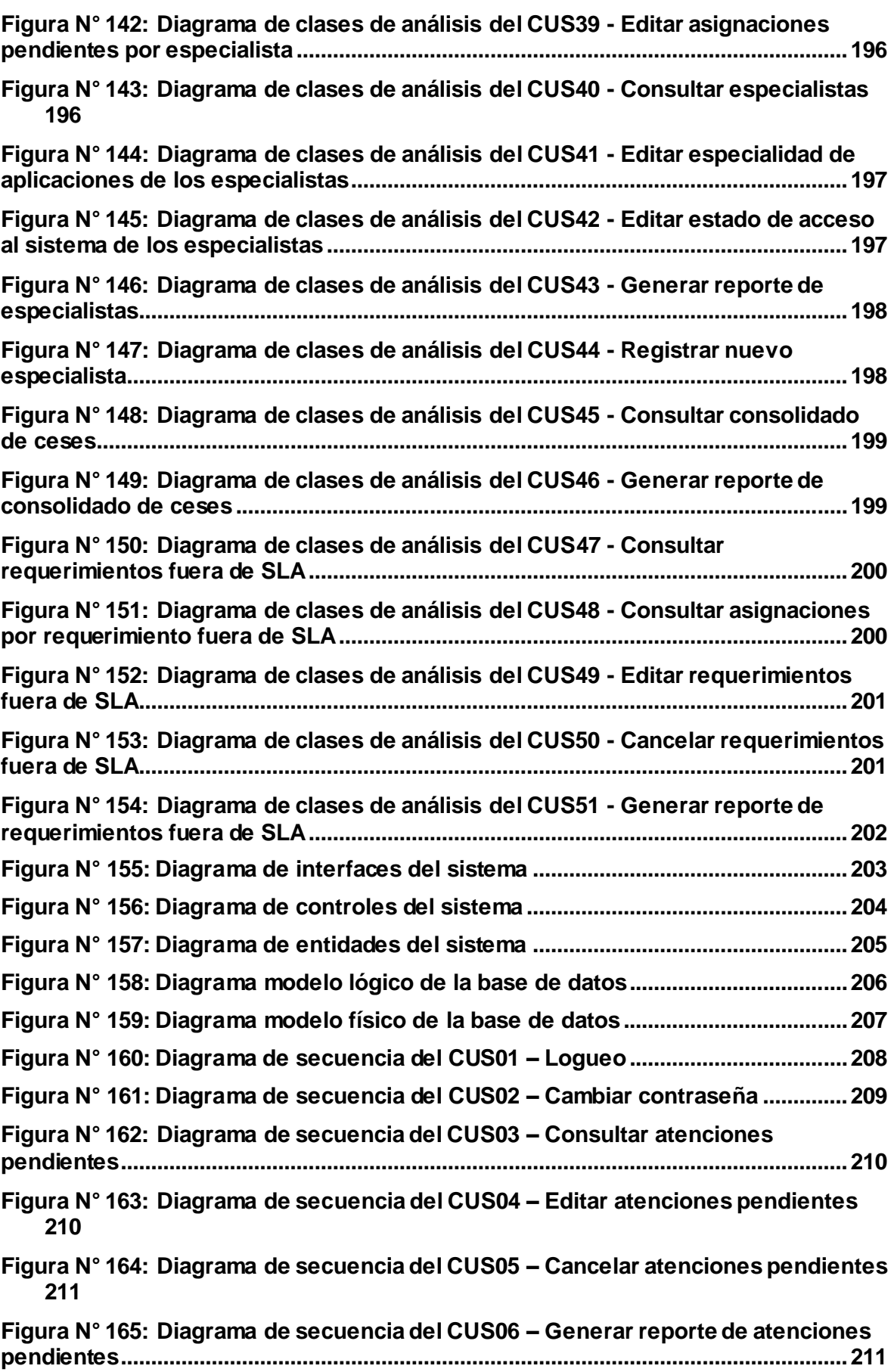

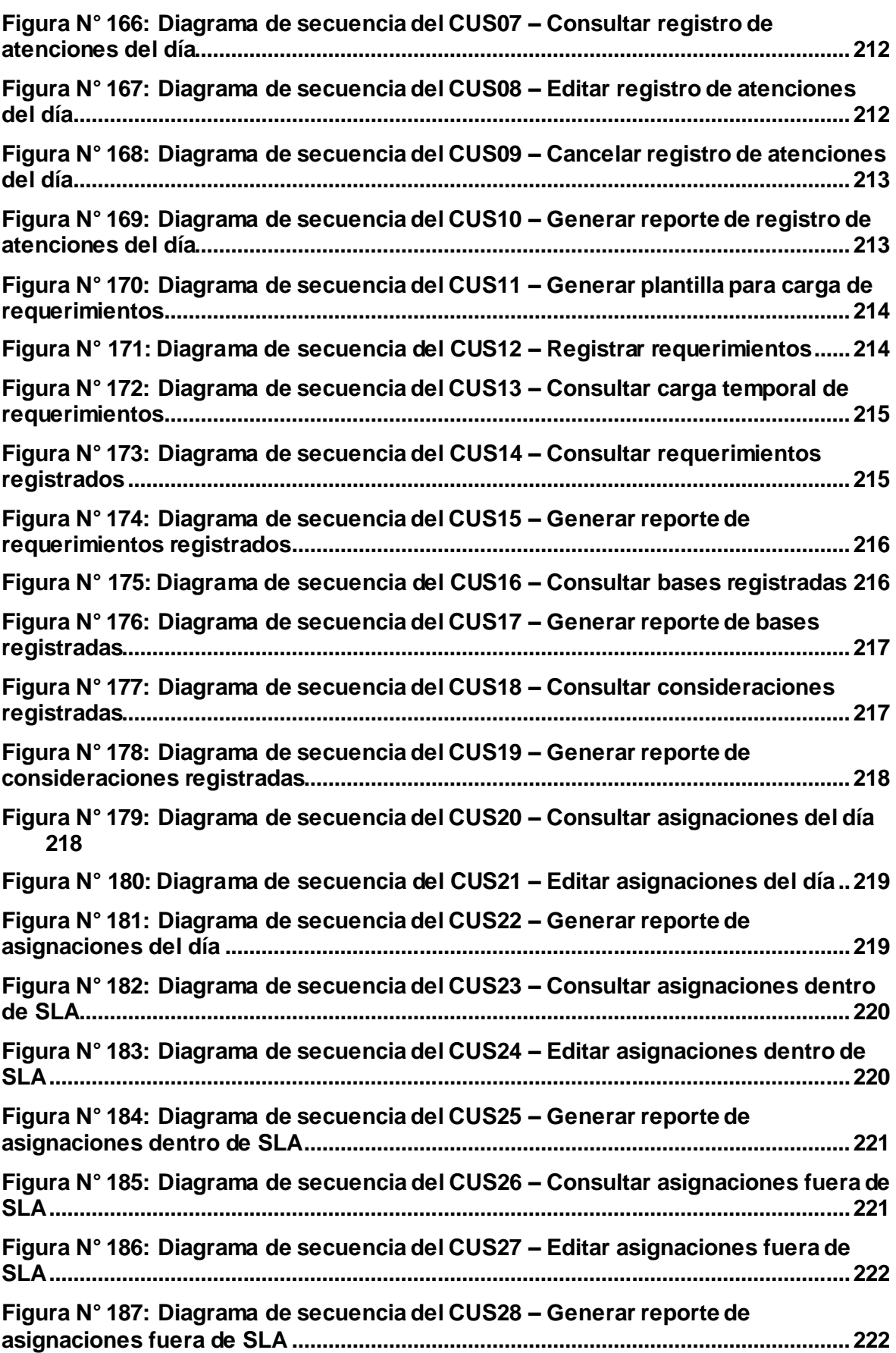

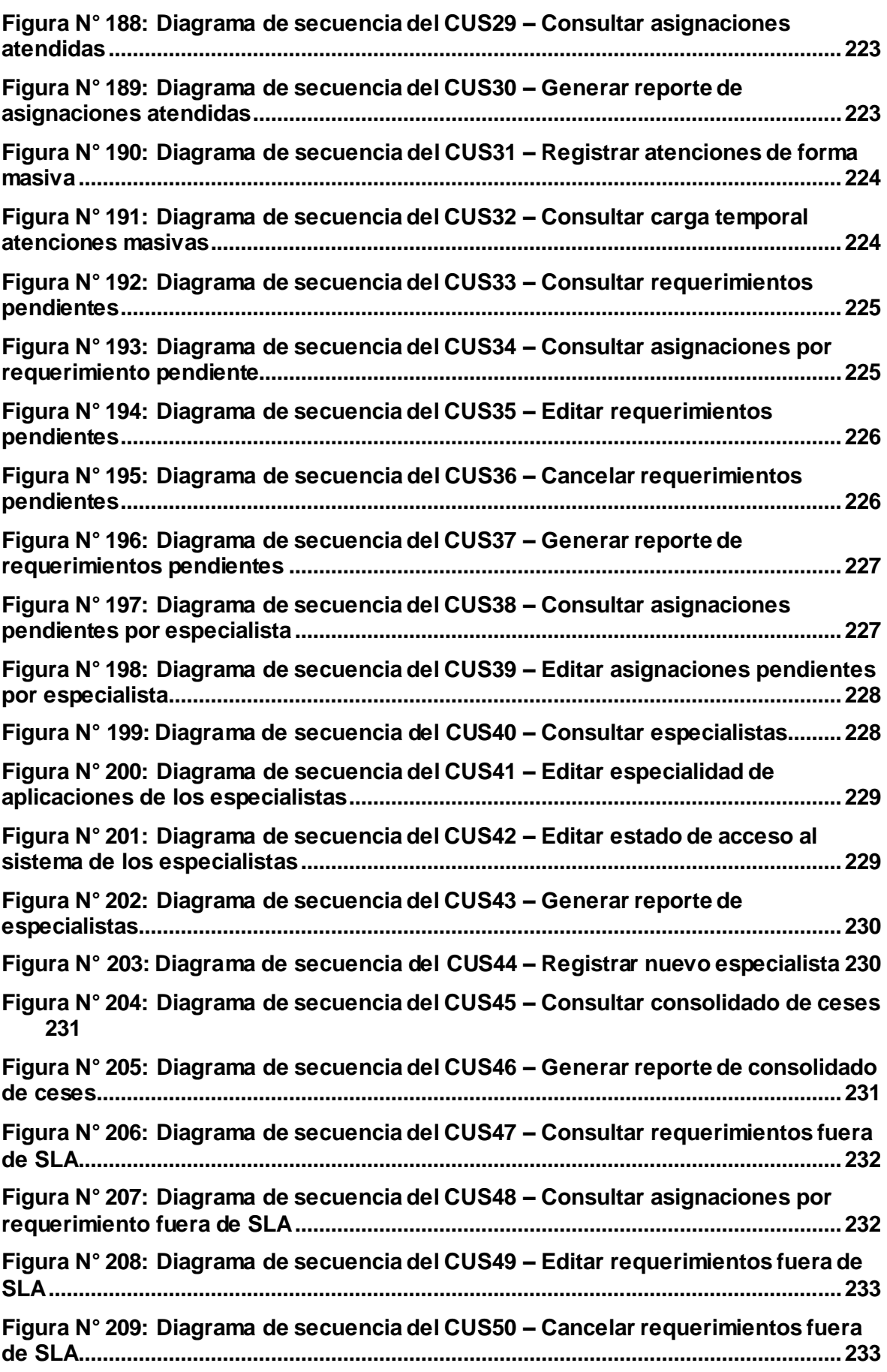

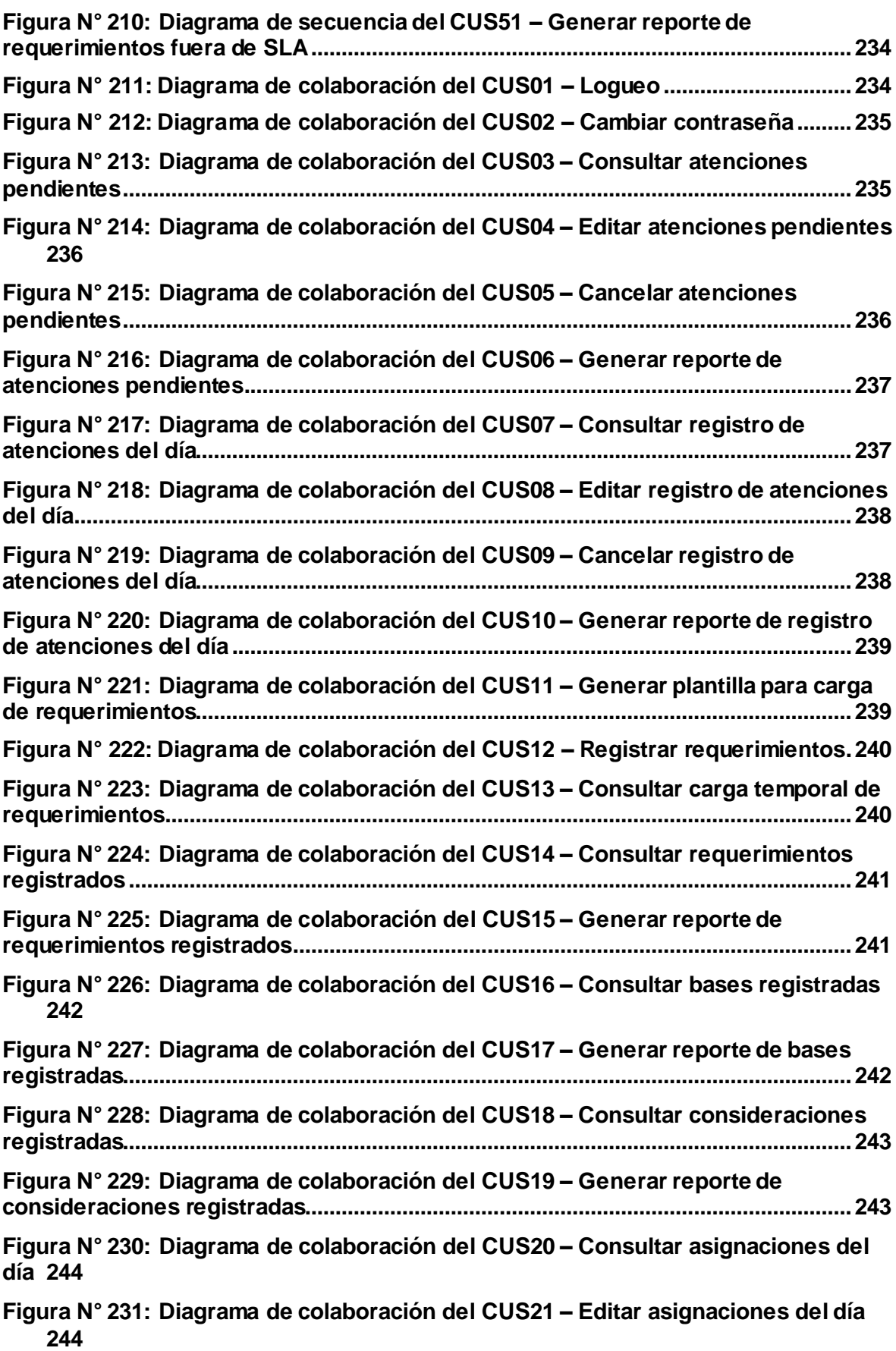

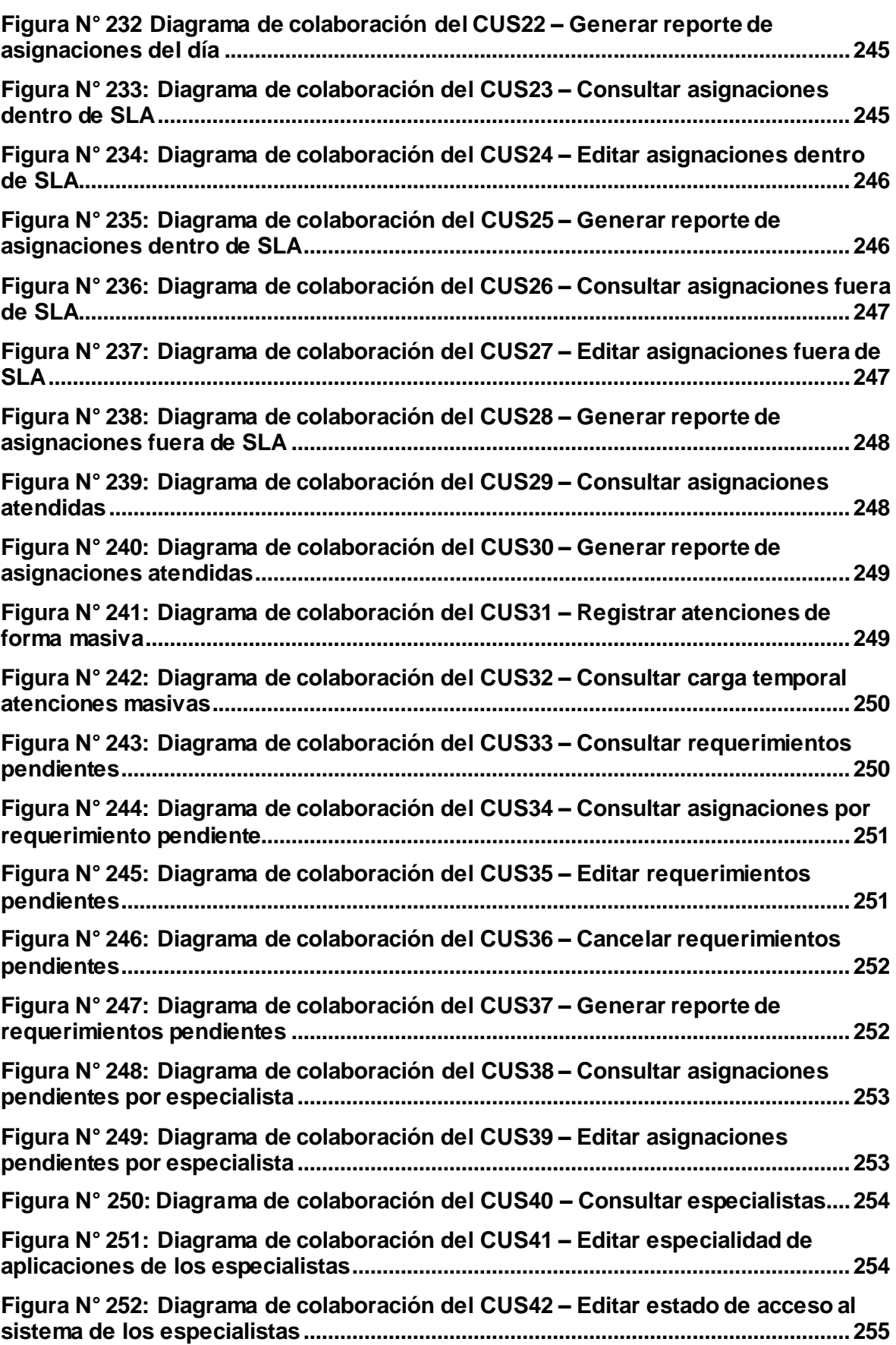

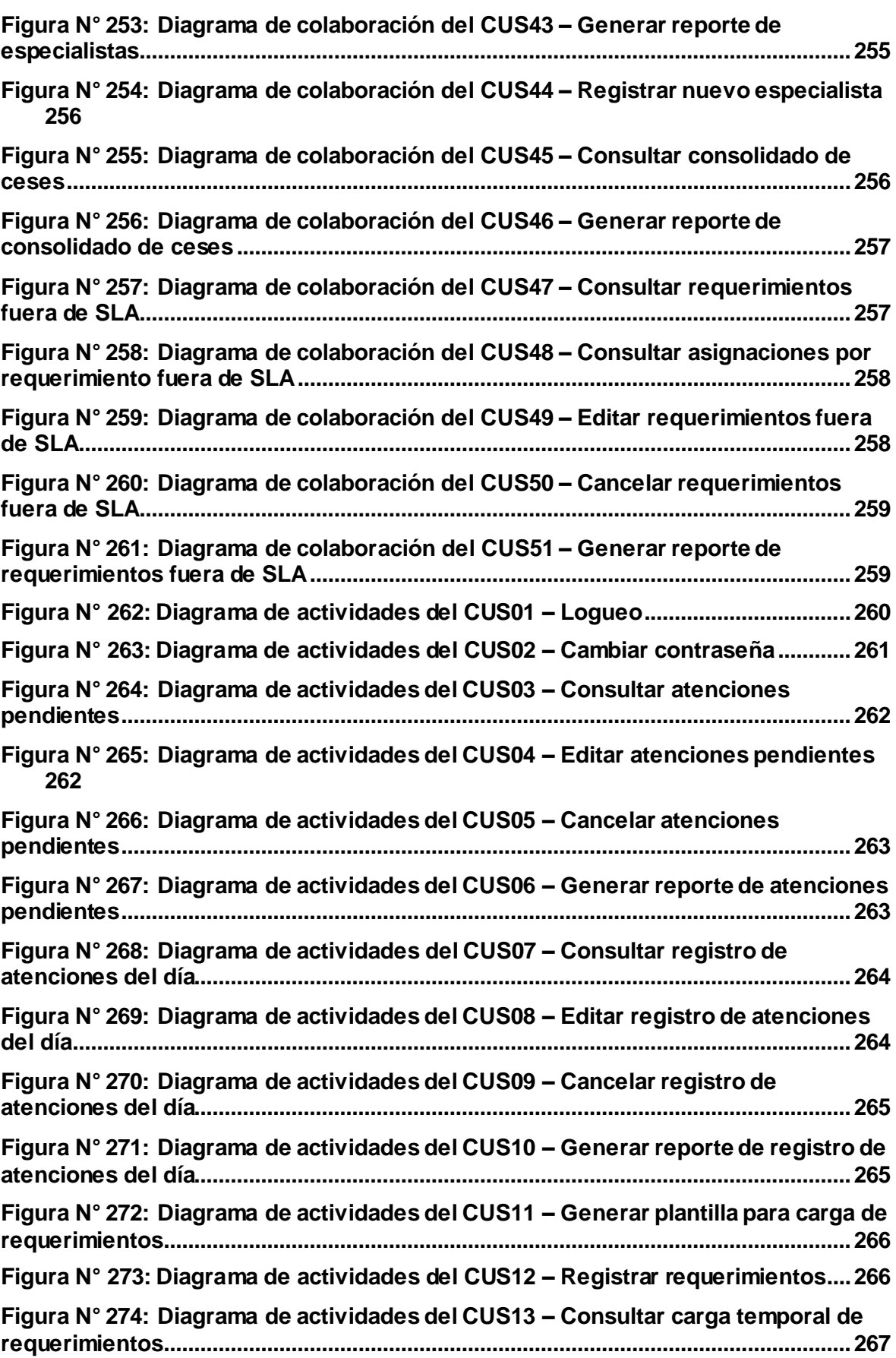

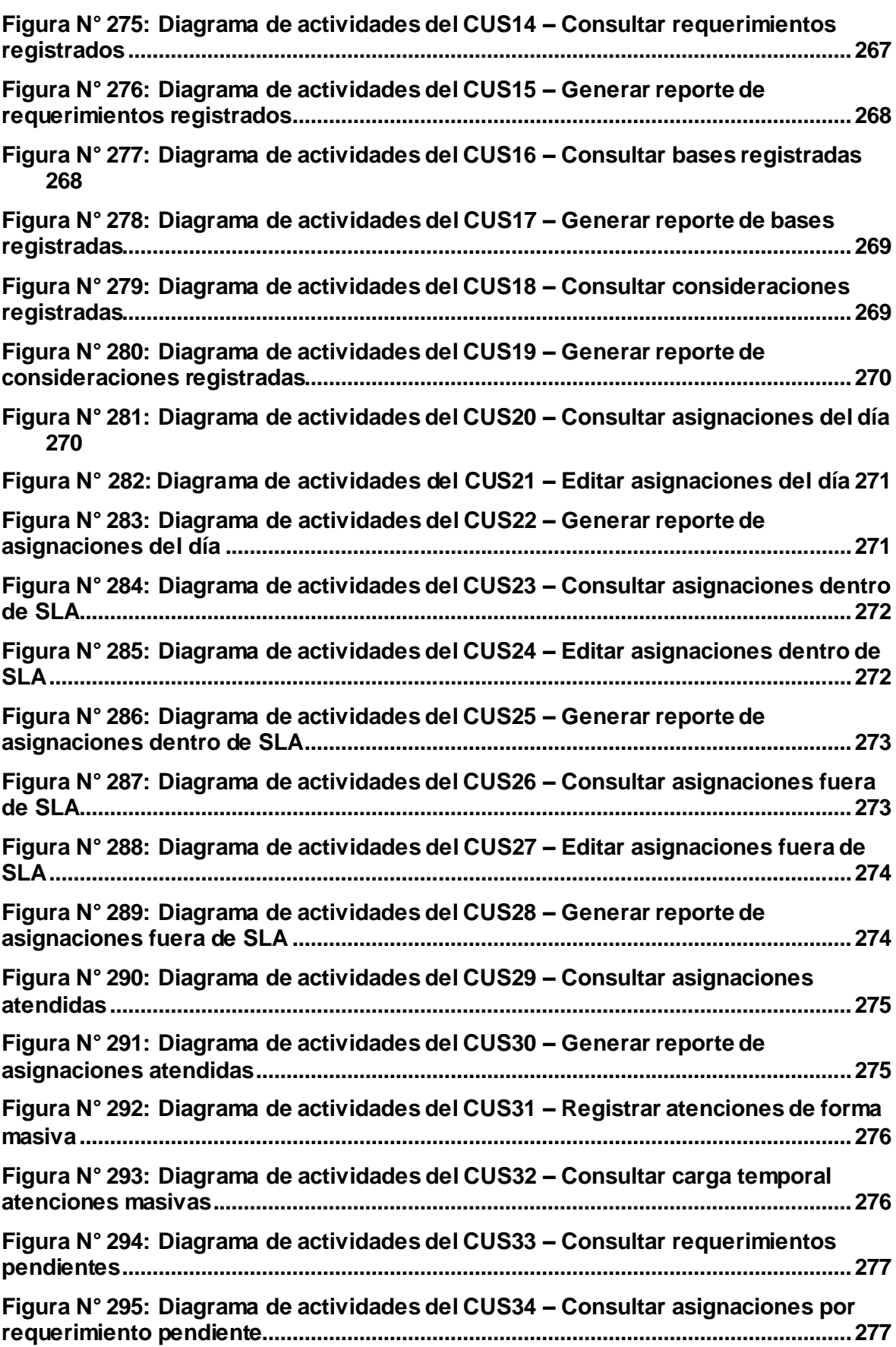

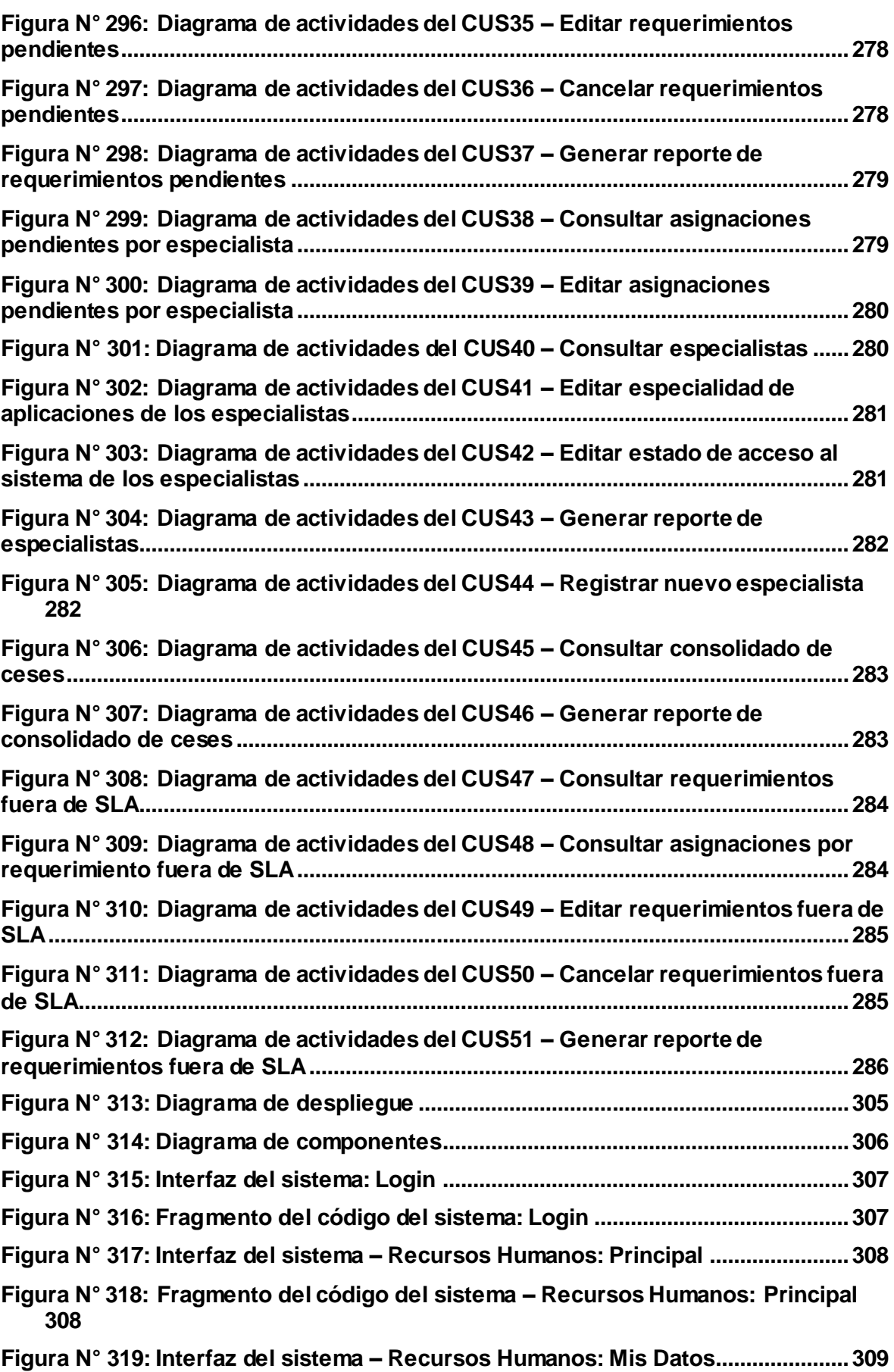

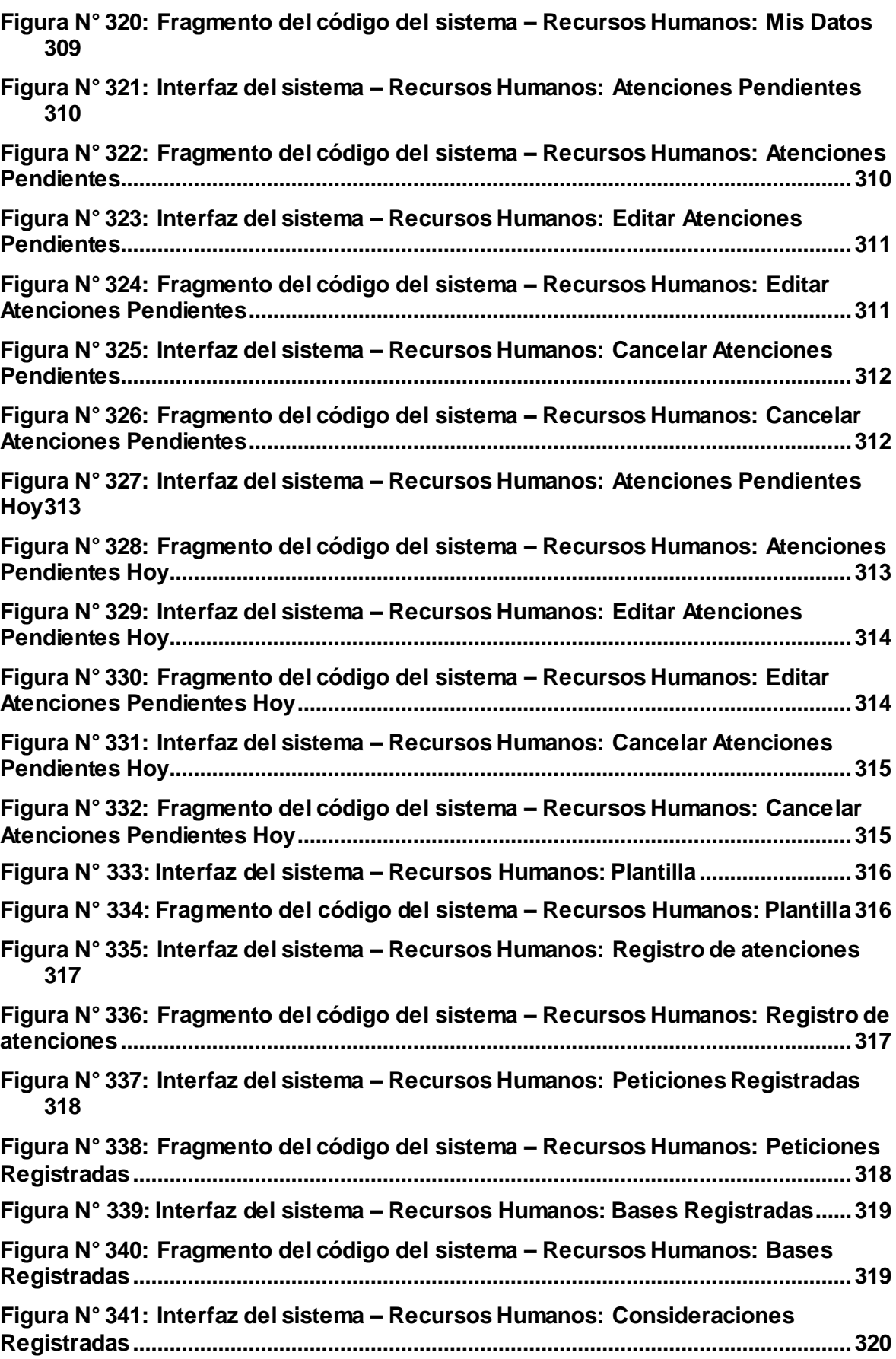

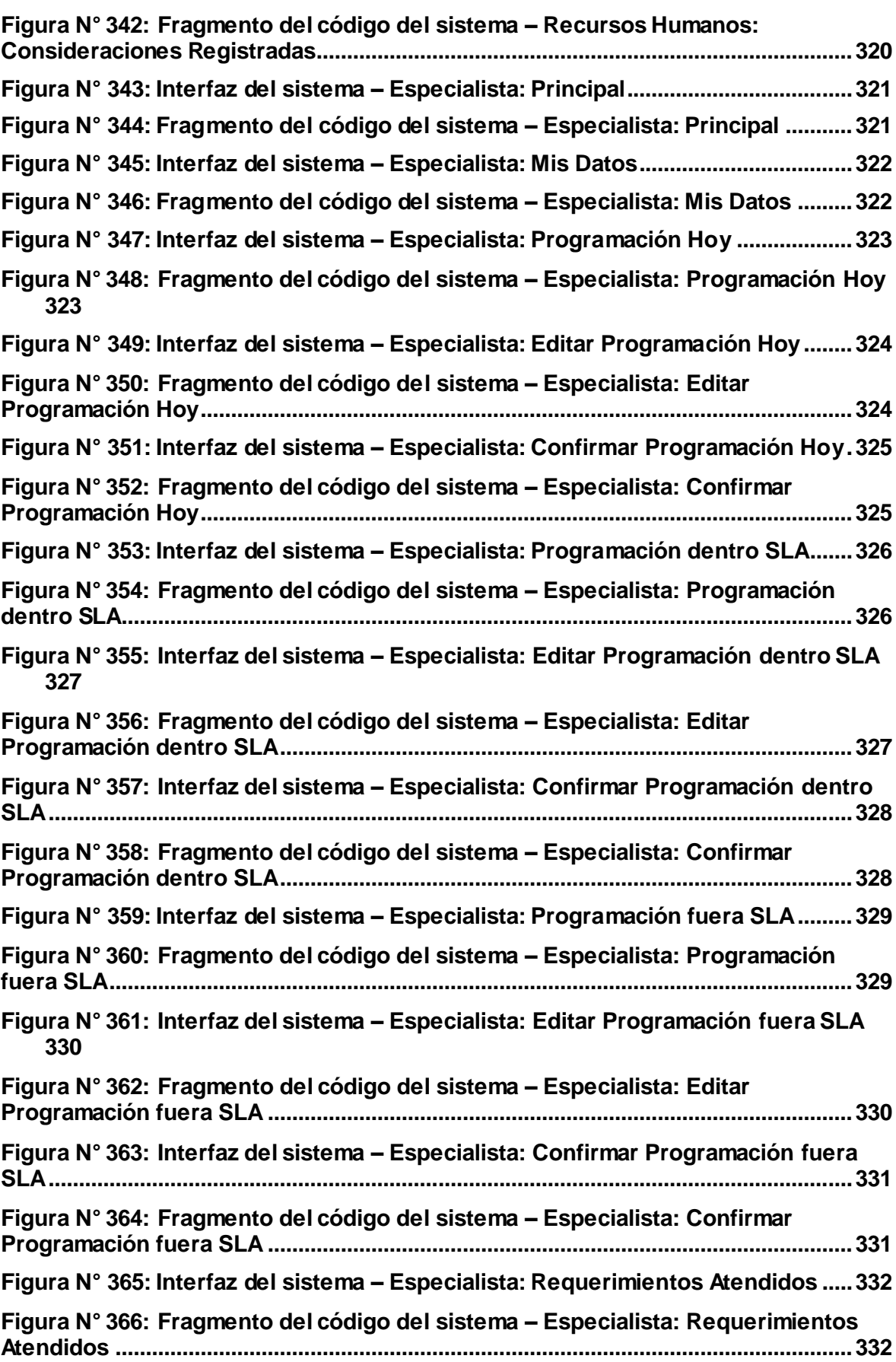

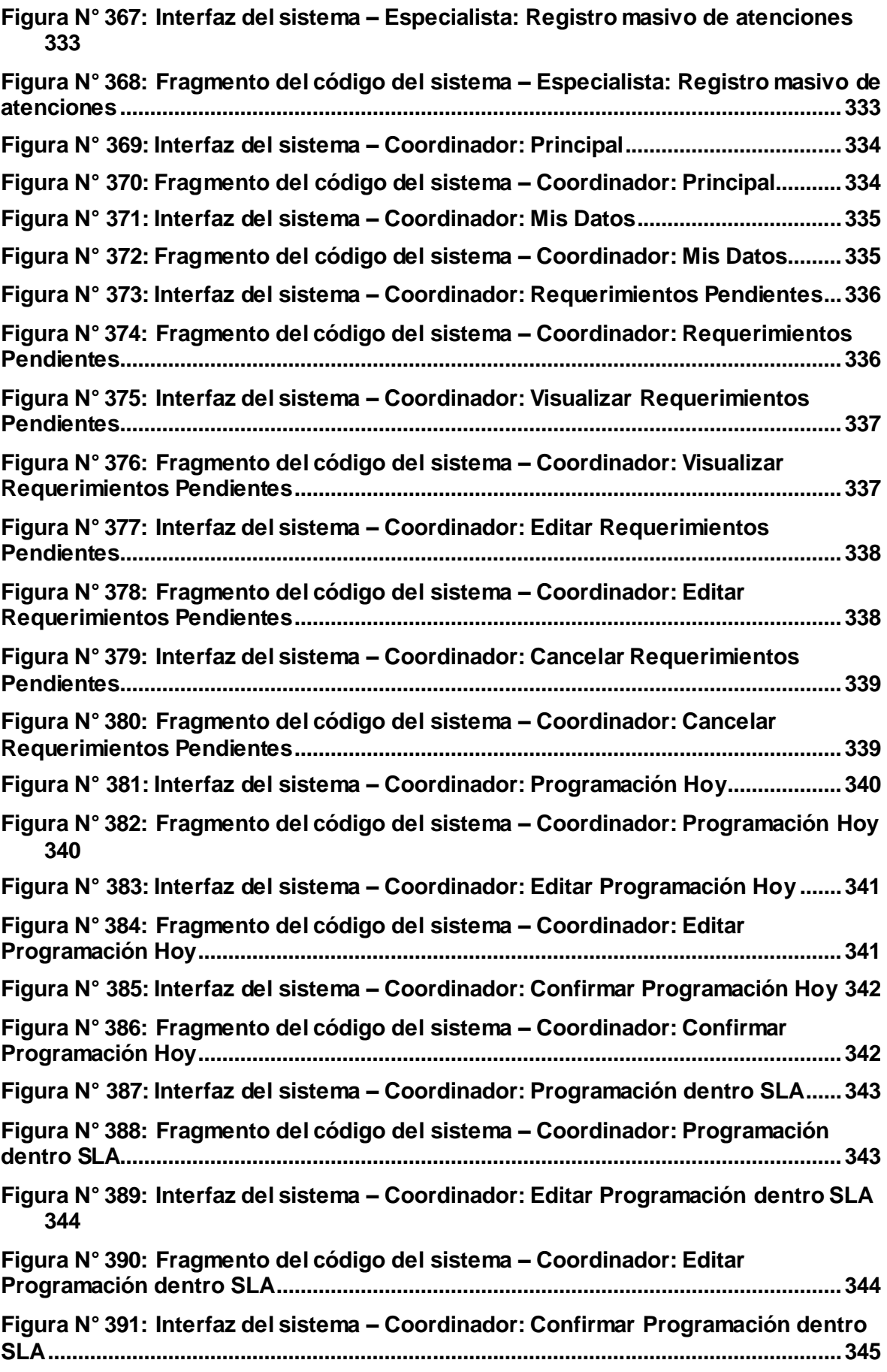

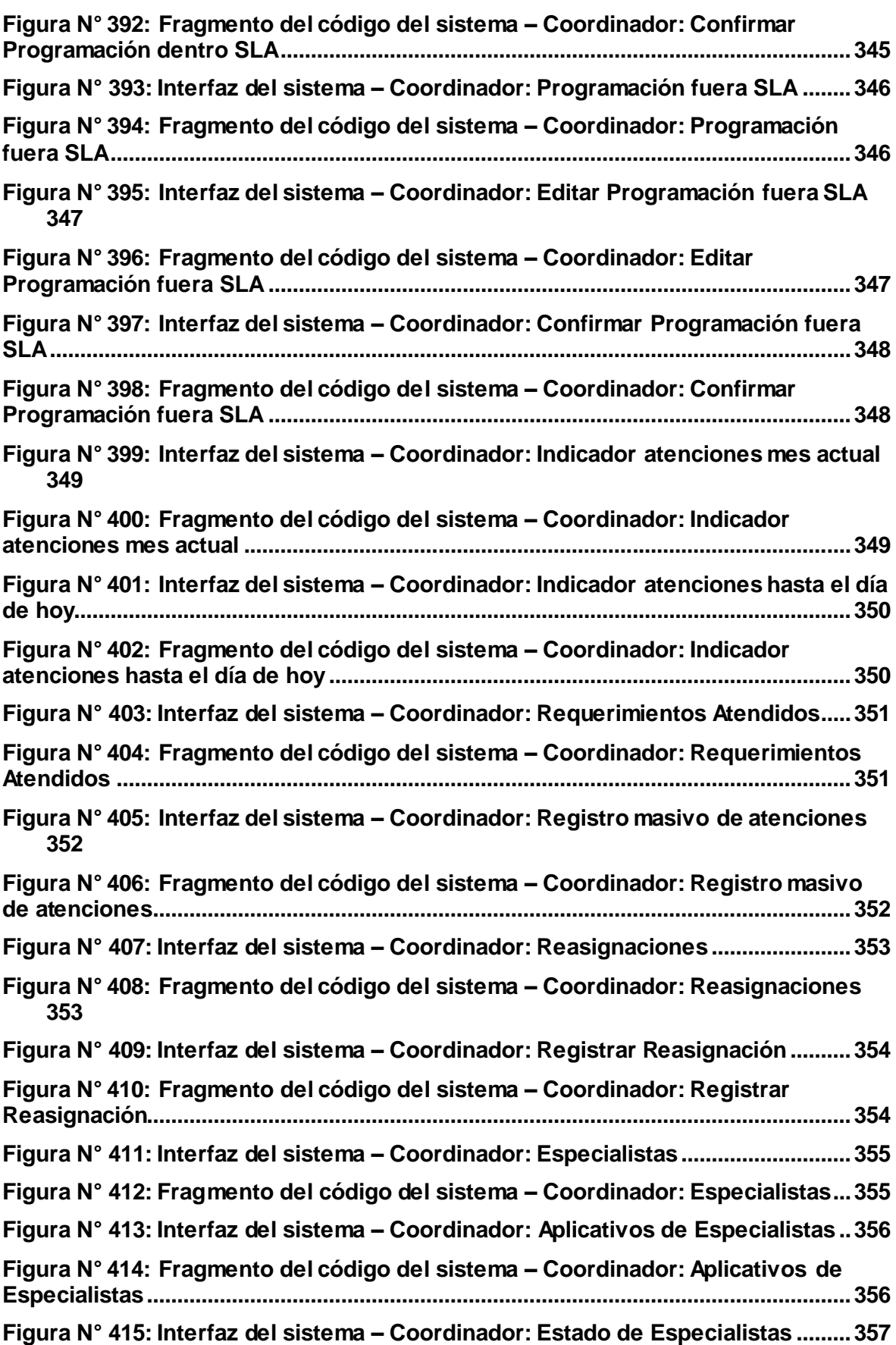
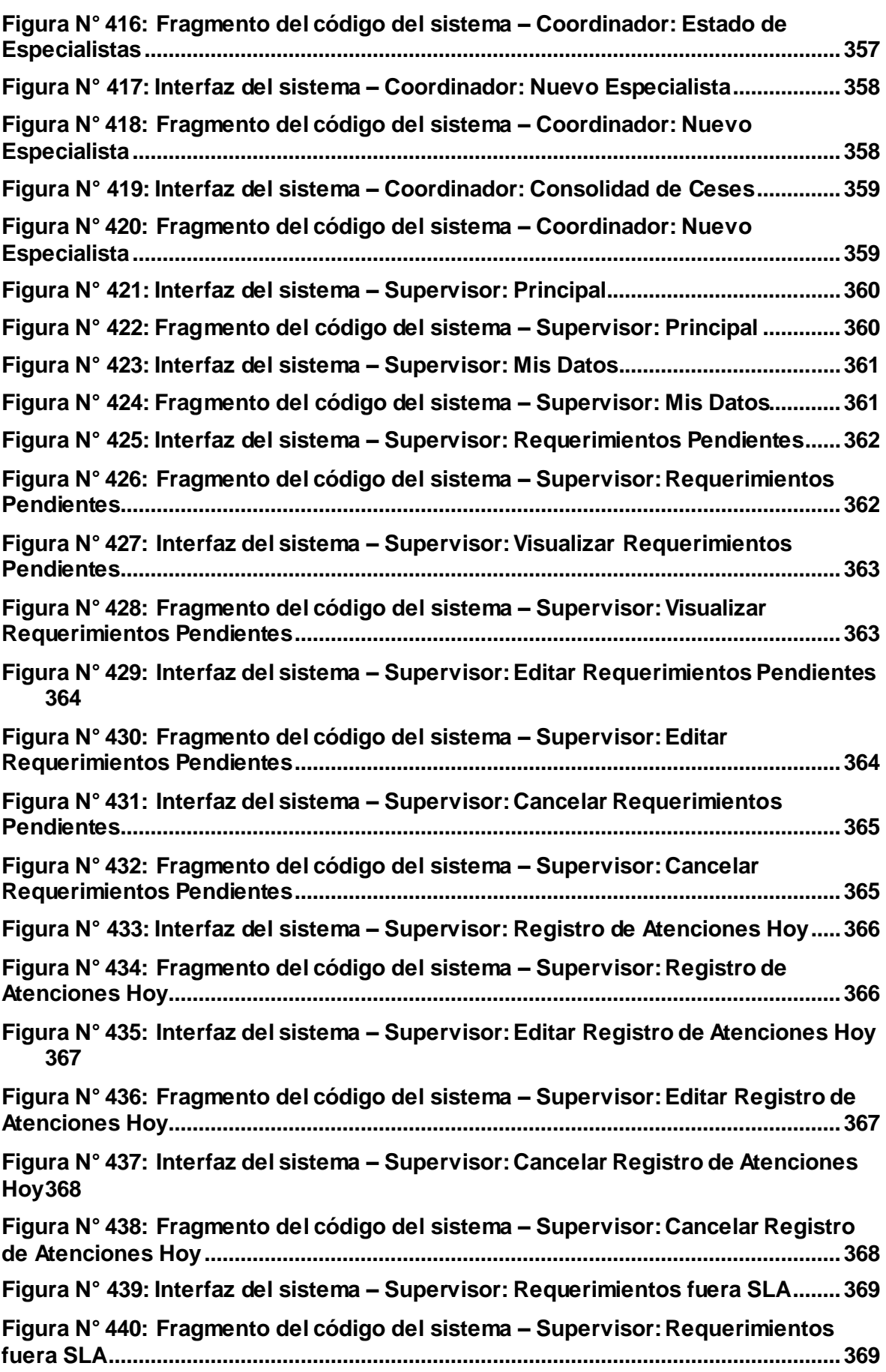

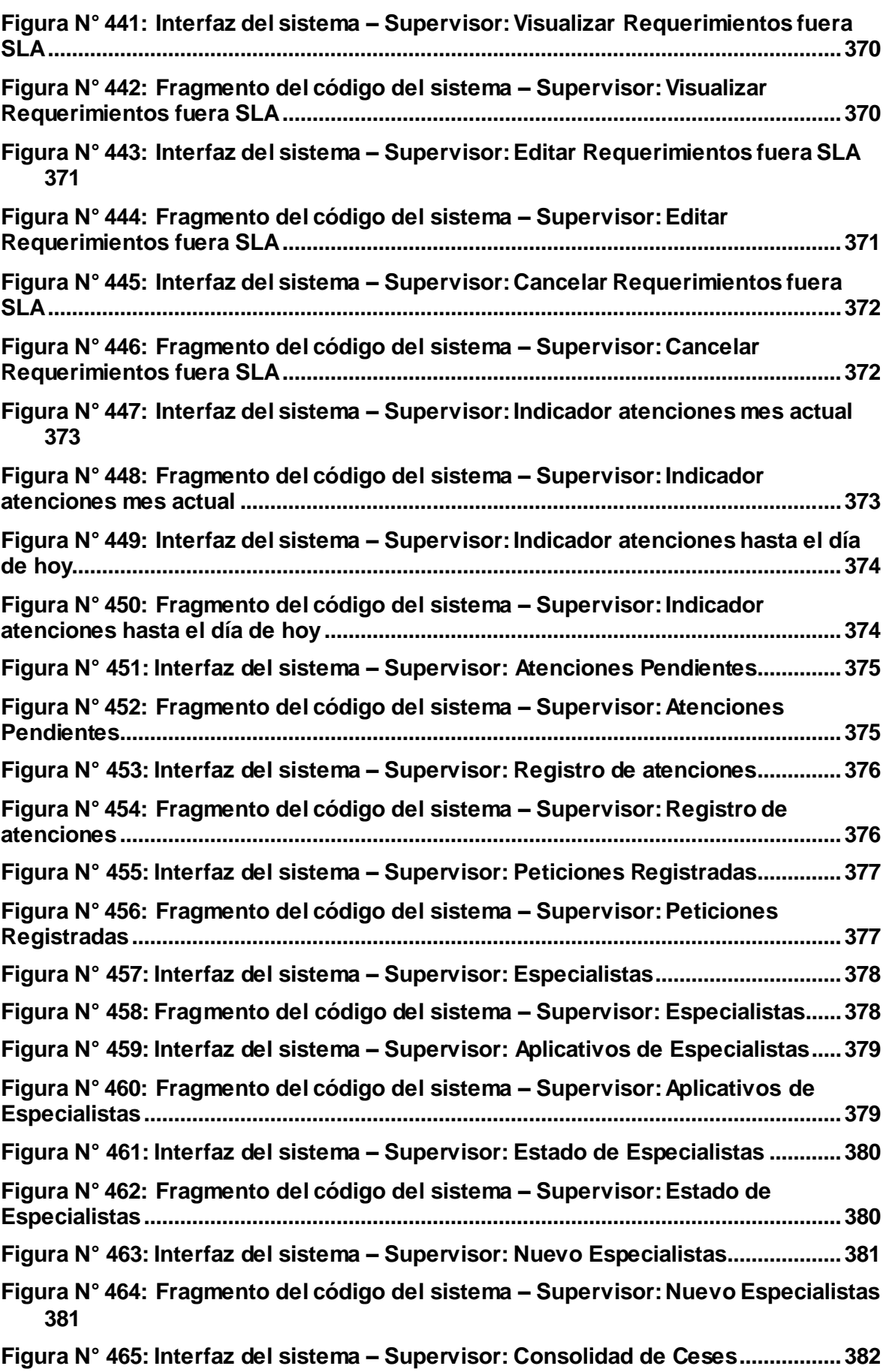

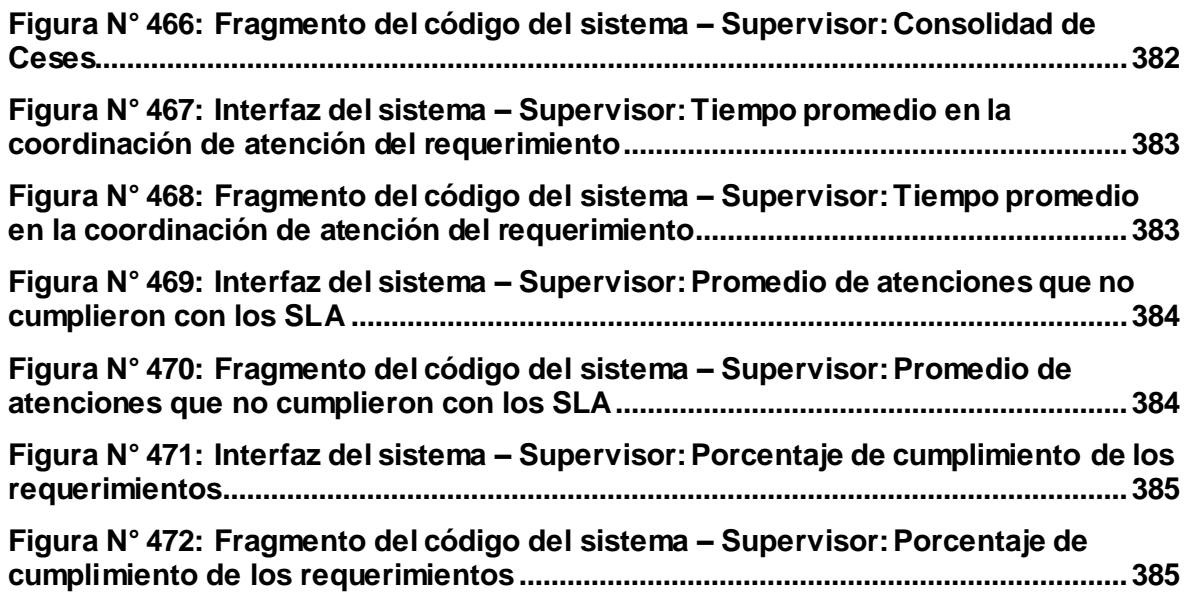

#### **Anexo N° 28: Modelo de Negocio**

En la Tabla N° 22, se muestra la visión, misión y objetivo de Global Hitss Perú S.A.C, y, en la Figura N° 24, se muestra el diagrama correspondiente.

Tabla N° 22: Visión, Misión y Objetivo de Global Hitss Perú S.A.C.

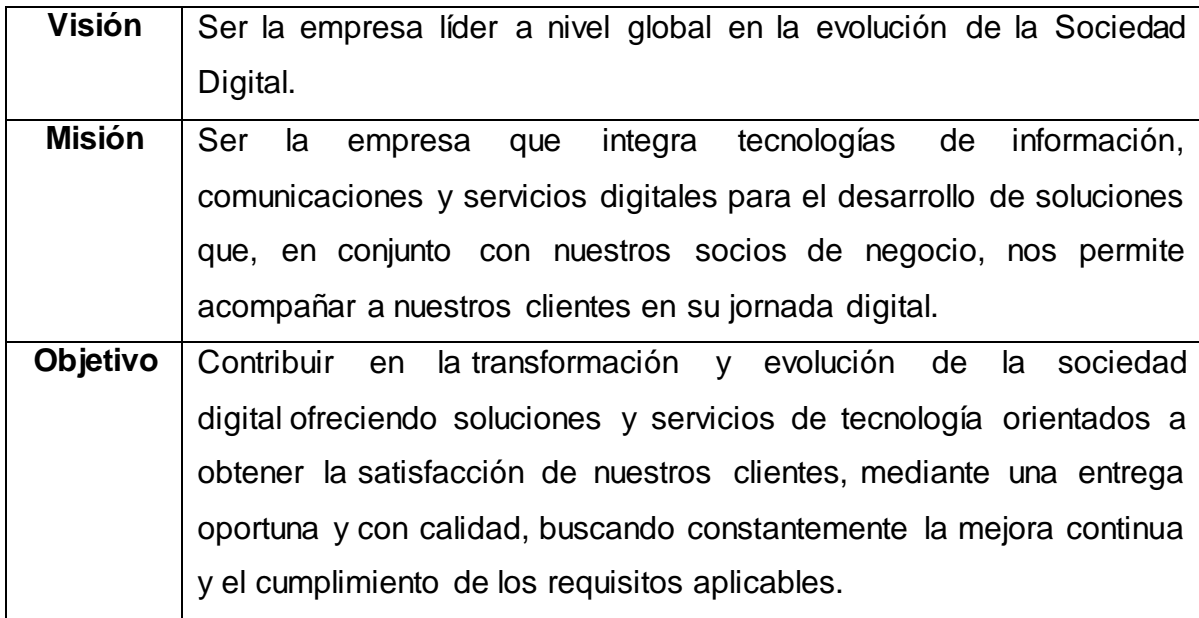

Fuente: [Elaboración](#page-89-0) propia

Figura N° 35: Diagrama de Visión, Misión y Objetivo de Global Hitss Perú S.A.C.

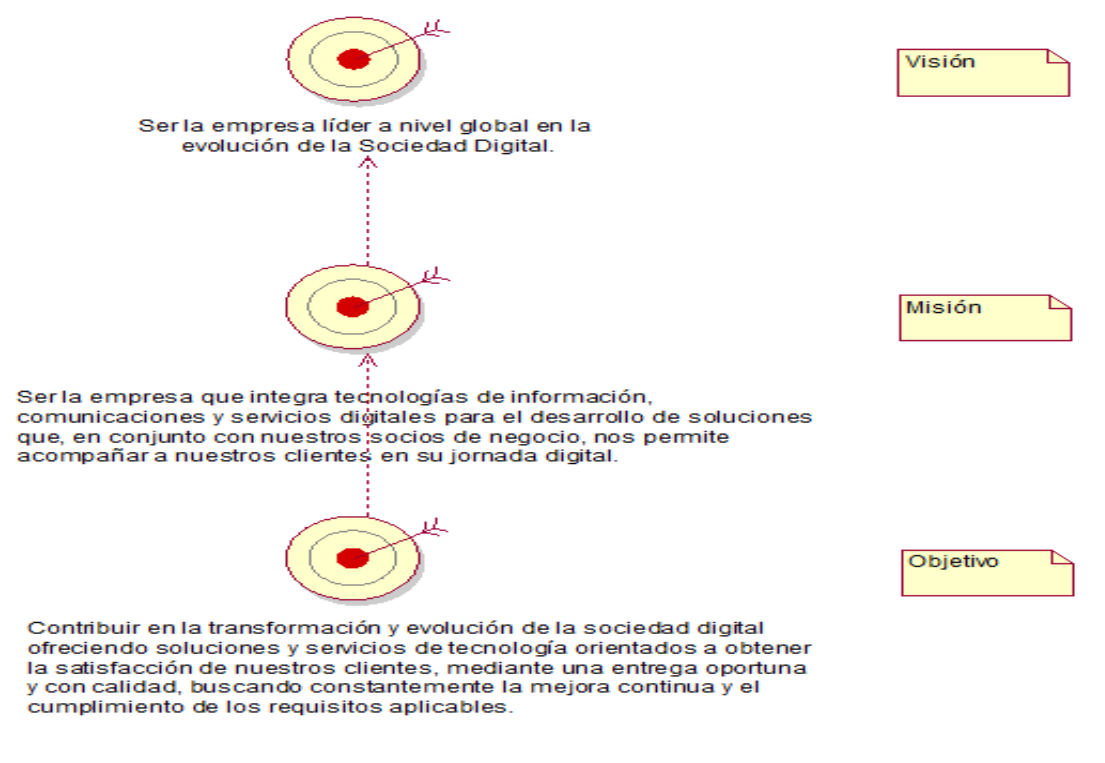

# **Anexo N° 29: Actores del Negocio**

Se identificó 1 actor del negocio, del cual, se puede observar el detalle en la Tabla N° 23.

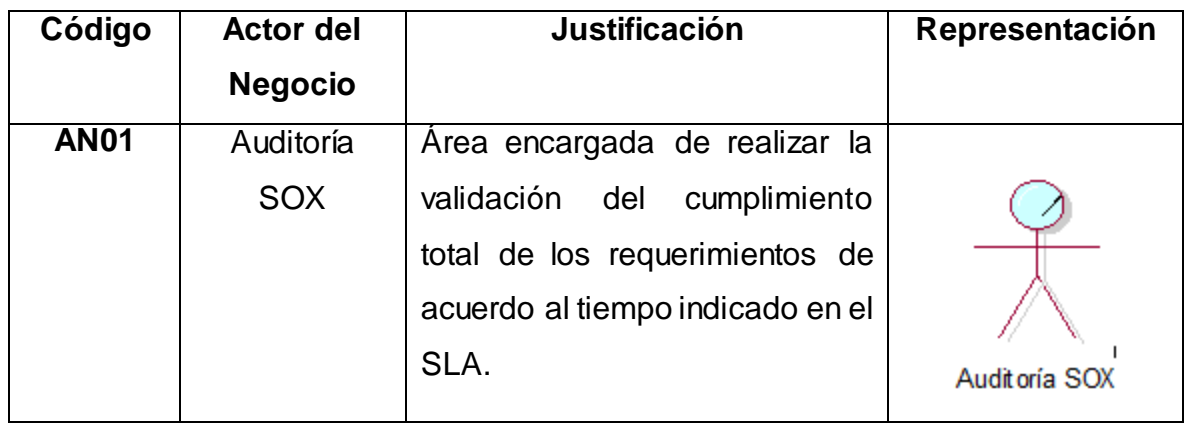

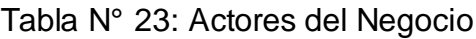

Fuente: [Elaboración](#page-89-0) propia

### **Anexo N° 30: Trabajadores del Negocio**

Se identificó 4 trabajadores del negocio, de los cuales, se puede observar el código, nombre, justificación y representación en la Tabla N° 24.

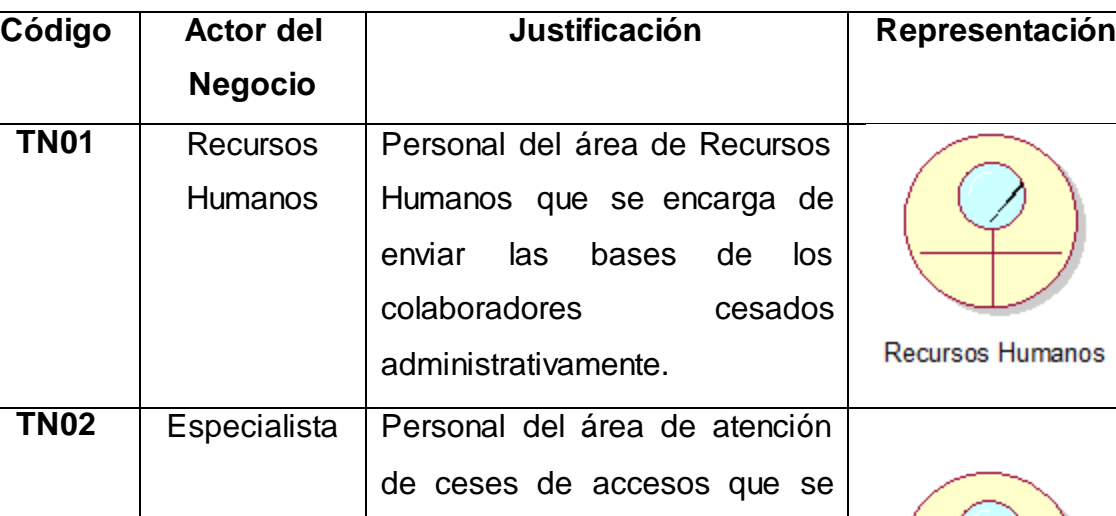

encarga de ejecutar las

inactivaciones y/o eliminaciones

de los accesos en todas las

aplicaciones, encargadas de

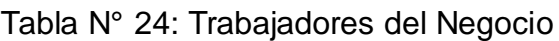

Especialista

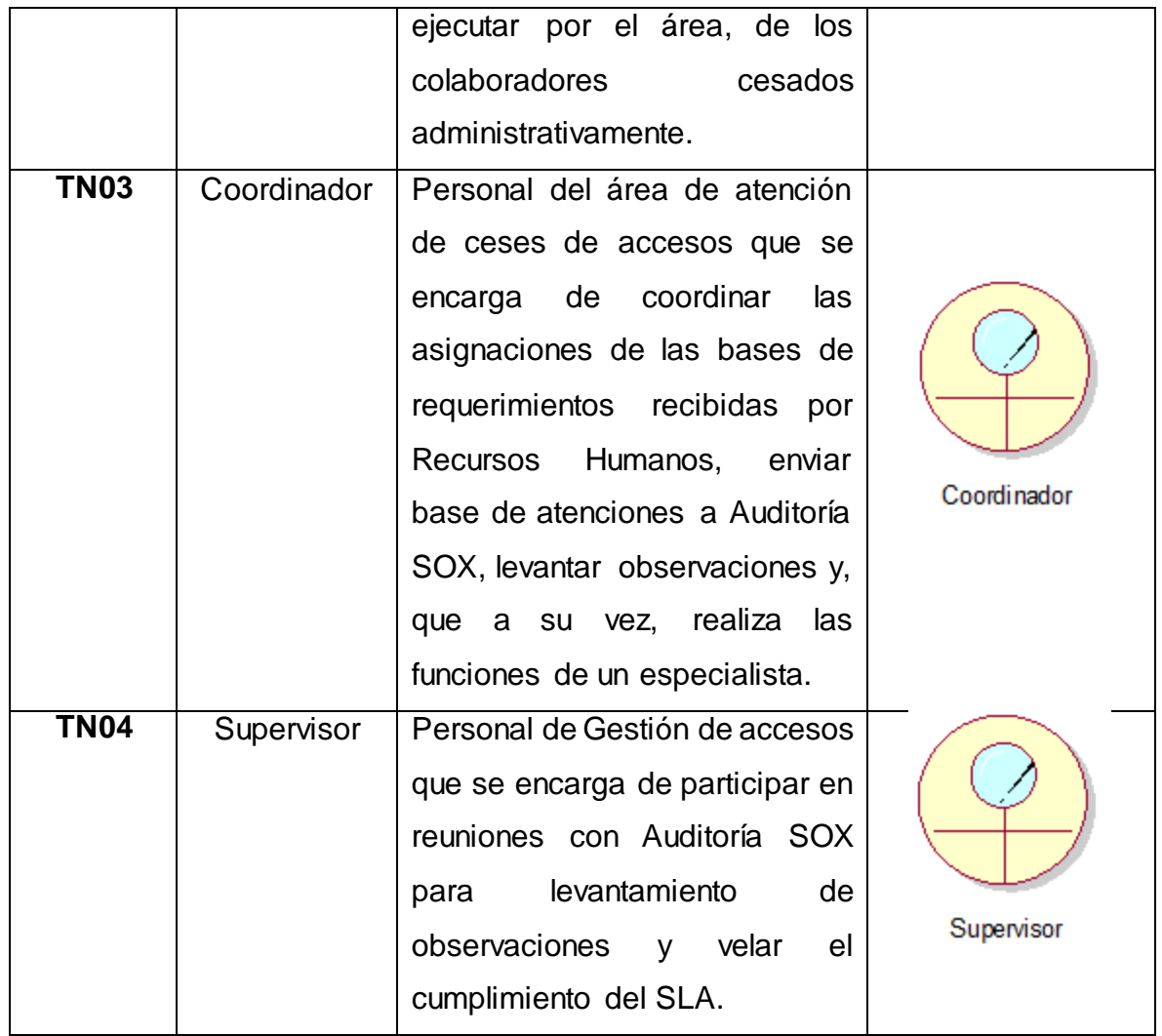

Asimismo, en la Figura N° 36, se muestra los Diagramasde caso de uso del negocio en donde interactúan el actor y trabajadores del negocio mencionados en la Tabla N° 23 y Tabla N° 24 respectivamente con el caso de uso del negocio, y, en la Tabla N° 25 se detalla lo mostrado en dicho diagrama.

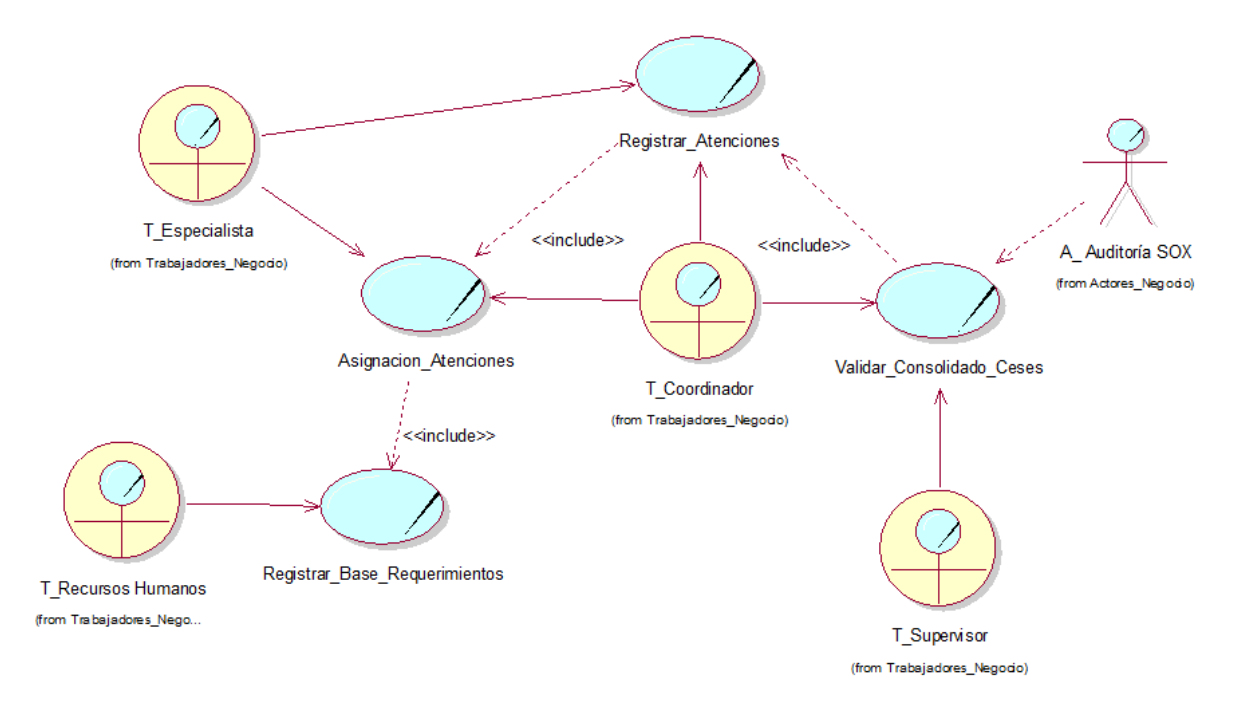

Figura N° 36: Diagrama de caso de uso del negocio

| Código            | Caso de   | <b>Descripción</b>       | Actor /        | Representación                |
|-------------------|-----------|--------------------------|----------------|-------------------------------|
|                   | uso del   |                          | Trabajador     |                               |
|                   | negocio   |                          | del Negocio    |                               |
| CUN01             | Registrar | Proceso por el cual      | - Recursos     |                               |
|                   | Base de   | registran<br>las<br>se   | Humanos        |                               |
|                   | Requerimi | bases de nuevos          |                |                               |
|                   | entos     | requerimientos.          |                | Registrar Base Requerimientos |
|                   |           |                          |                |                               |
| <b>CUN02</b>      | Asignació | Proceso por el cual      | - Coordinador  |                               |
|                   | n de      | asigna<br>las<br>se      | - Especialista |                               |
|                   | atencione | atenciones<br>los<br>a   |                | Asignacion Atenciones         |
|                   | S         | especialistas.           |                |                               |
| CUN <sub>03</sub> | Registrar | Proceso por el cual      | - Coordinador  |                               |
|                   | atencione | especialista<br>el       | - Especialista |                               |
|                   | S         | atiende y<br>registra    |                | Registrar_Atenciones          |
|                   |           | datos<br>de<br>los<br>la |                |                               |

Tabla N° 25: Caso de uso del Negocio

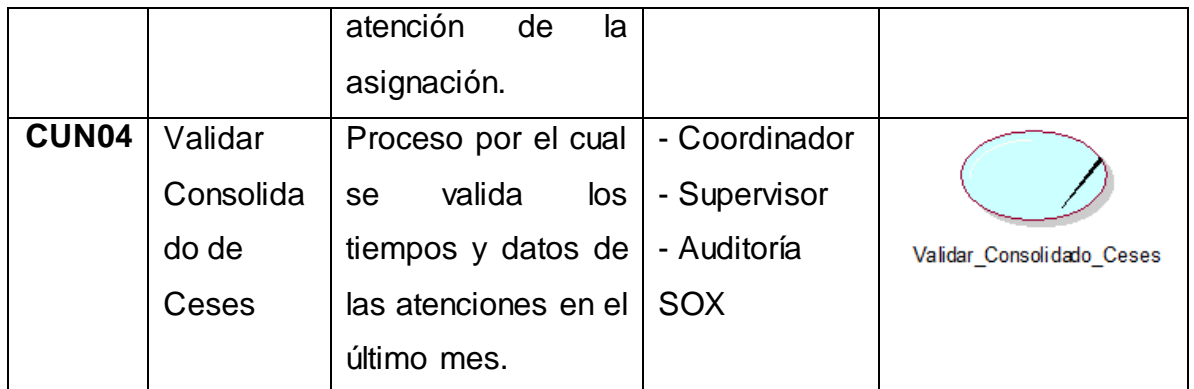

# **Anexo N° 31: Especificación de caso de uso del Negocio**

En las tablas siguientes se muestran las especificaciones de los casos de uso del negocio indicado en la Tabla N° 25.

Tabla N° 26: Especificación del caso de uso del negocio CUN01

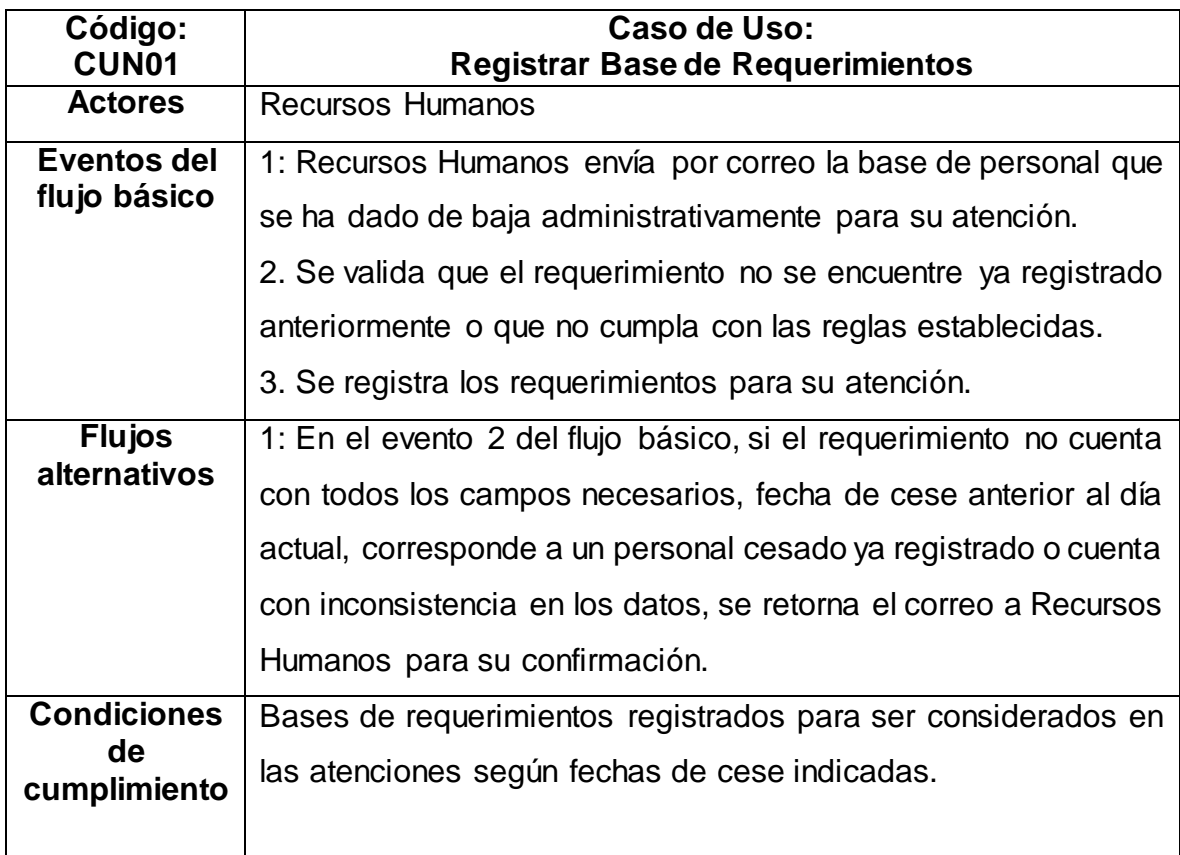

# Tabla N° 27: Especificación del caso de uso del negocio CUN02

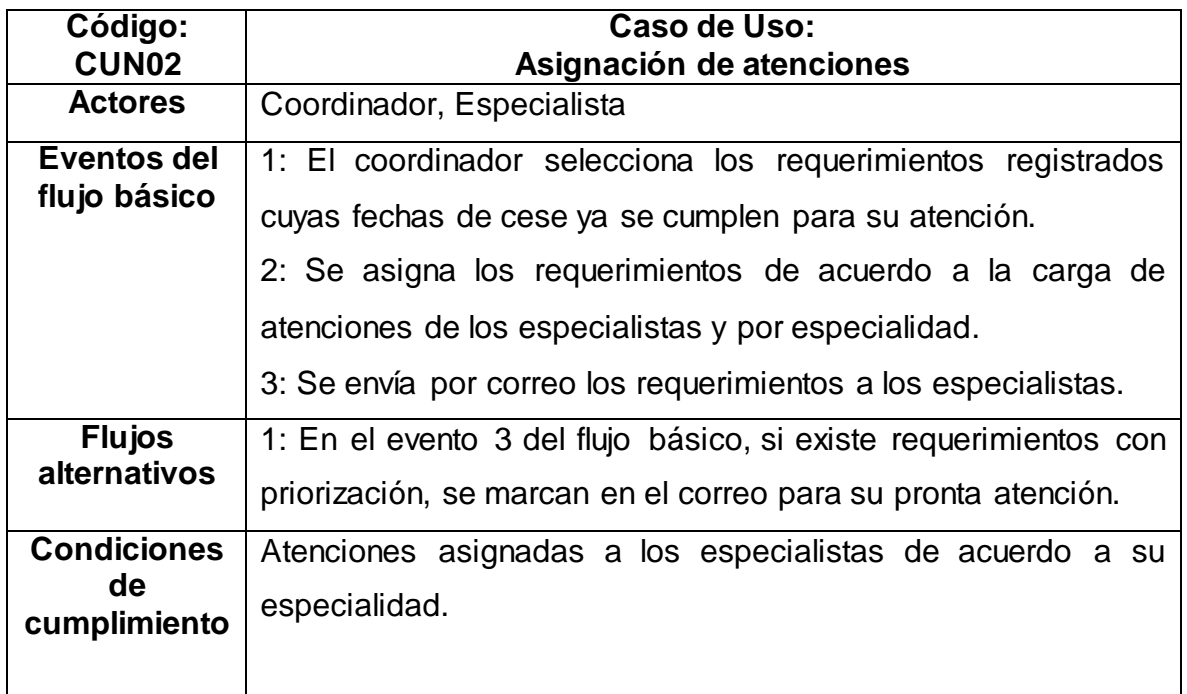

Fuente: [Elaboración](#page-89-0) propia

# Tabla N° 28: Especificación del caso de uso del negocio CUN03

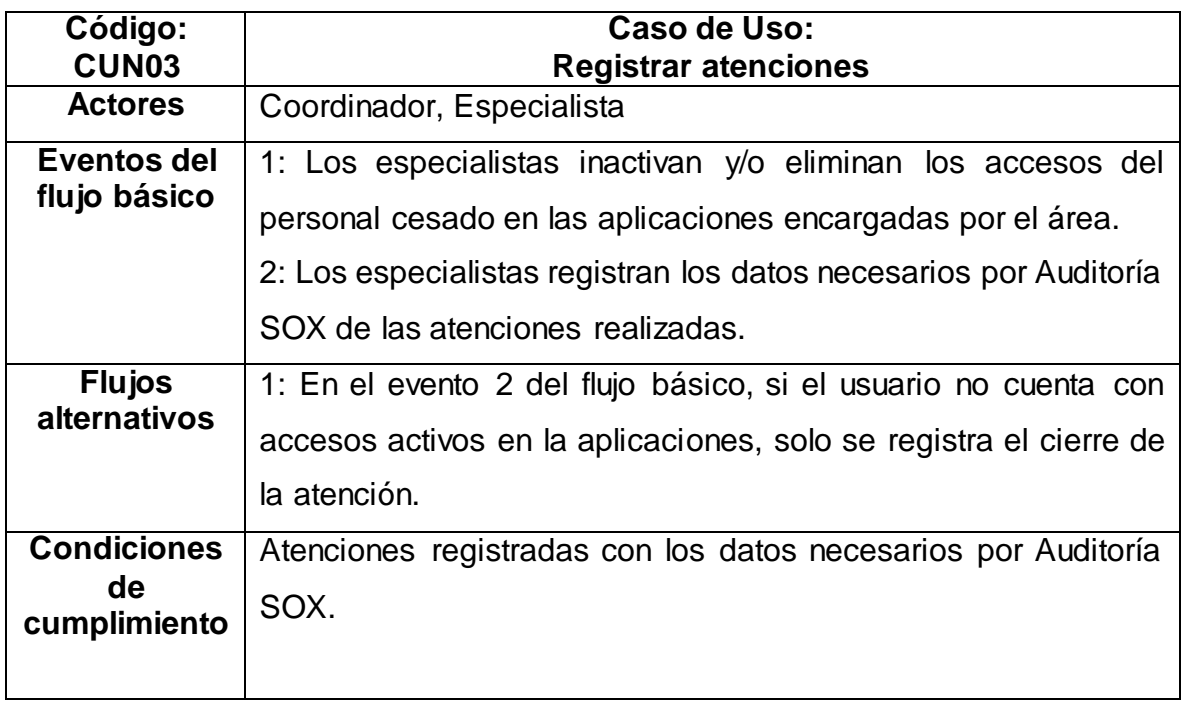

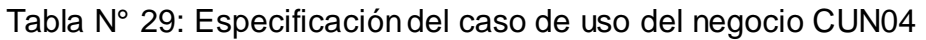

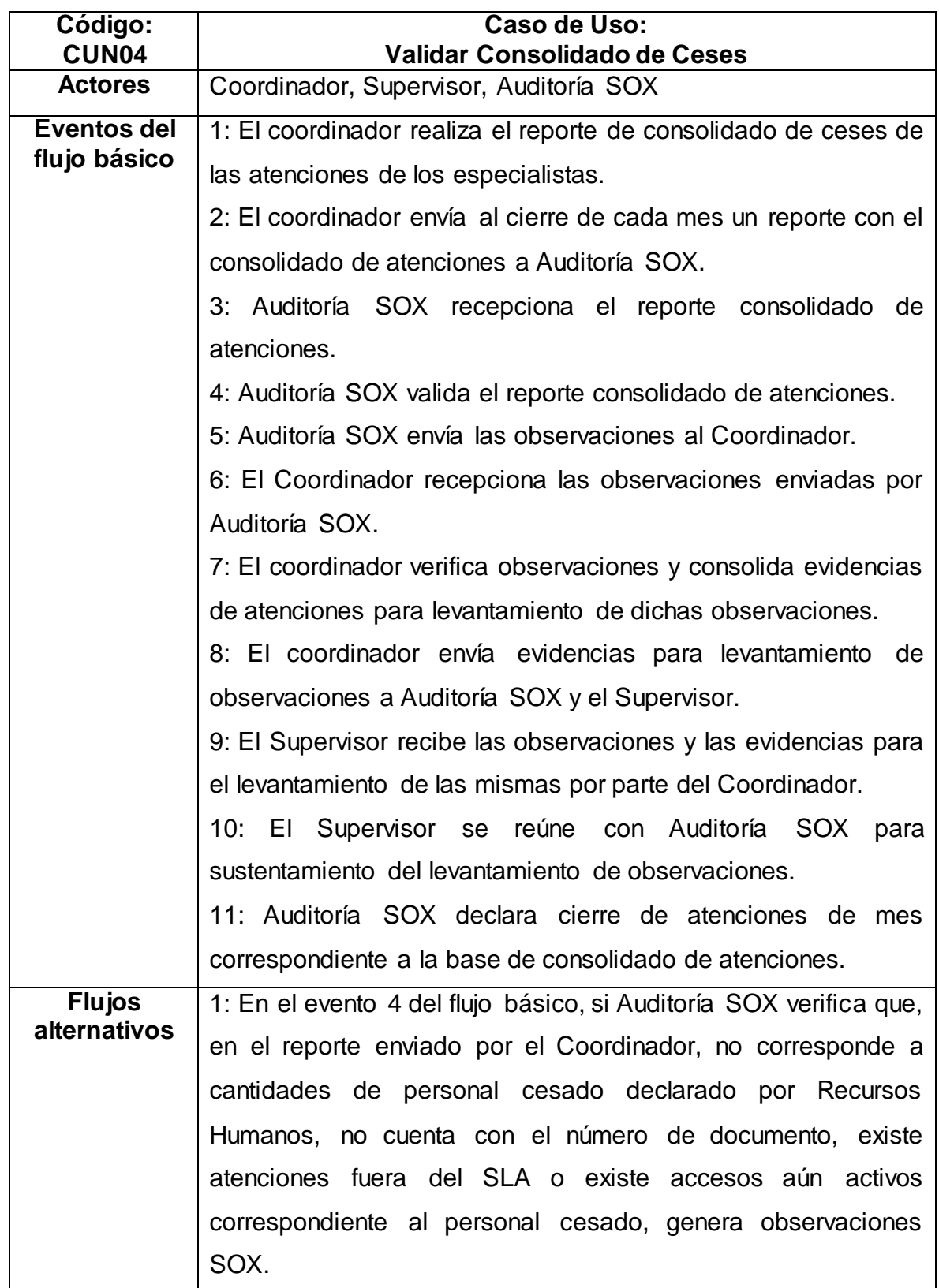

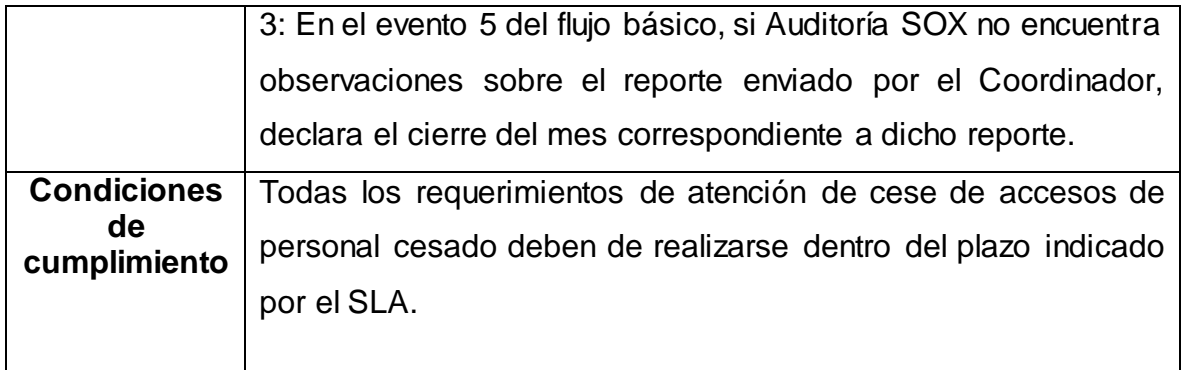

#### **Anexo N° 32: Diagrama de realización de caso de uso del Negocio**

Asimismo, se muestra en las siguientes figuras, el diagrama de realización de cada caso de uso de negocio especificado en las tablas anteriormente detalladas.

Figura N° 37: Diagrama de realización del caso de uso del negocio CUN01

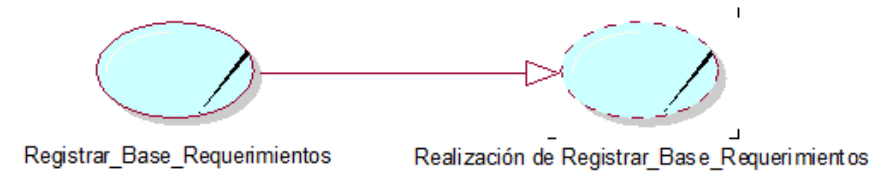

Fuente: [Elaboración](#page-89-0) propia

Figura N° 38: Diagrama de realización del caso de uso del negocio CUN02

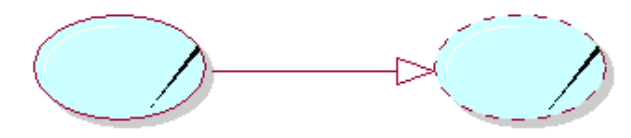

Asignacion\_Atenciones

Realización de Asignacion\_Atenciones

Fuente: [Elaboración](#page-89-0) propia

Figura N° 39: Diagrama de realización del caso de uso del negocio CUN03

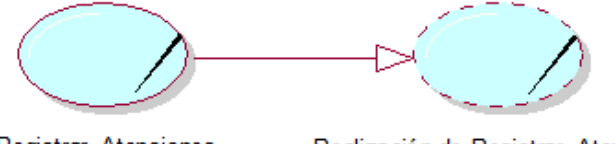

Registrar\_Atenciones

Realización de Registrar\_Atenciones

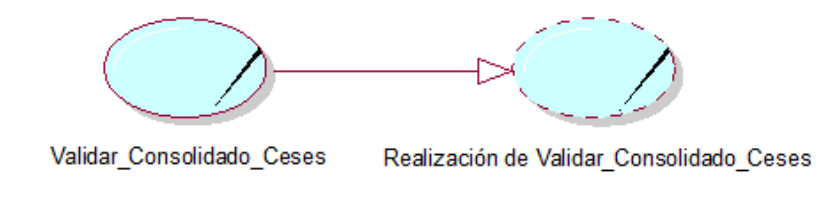

Figura N° 40: Diagrama de realización del caso de uso del negocio CUN04

Fuente: [Elaboración](#page-89-0) propia

### **Anexo N° 33: Diagrama de secuencia de caso de uso del Negocio**

En las siguientes figuras, se muestras los diagramas de secuencia de cada caso de uso de negocio especificado en las tablas de especificación de casos de uso de negocio.

Figura N° 41: Diagrama de secuencia del caso de uso del negocio CUN01

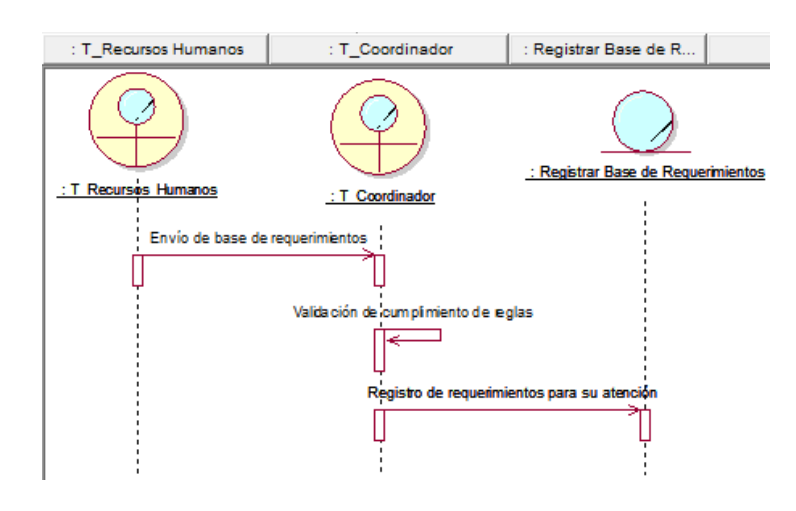

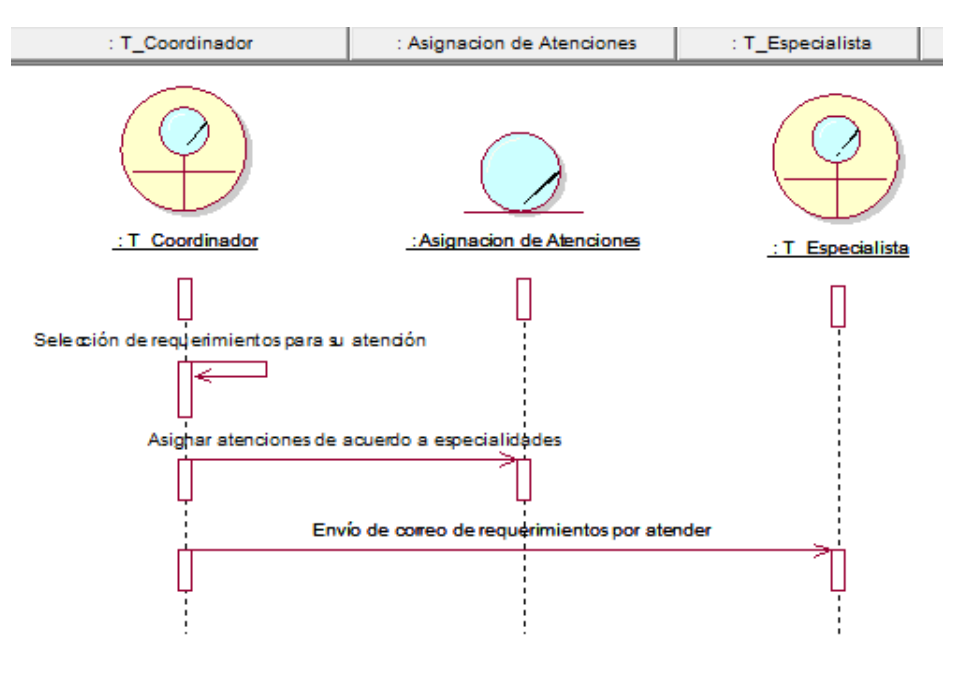

Figura N° 42: Diagrama de secuencia del caso de uso del negocio CUN02

Fuente: [Elaboración](#page-89-0) propia

Figura N° 43: Diagrama de secuencia del caso de uso del negocio CUN03

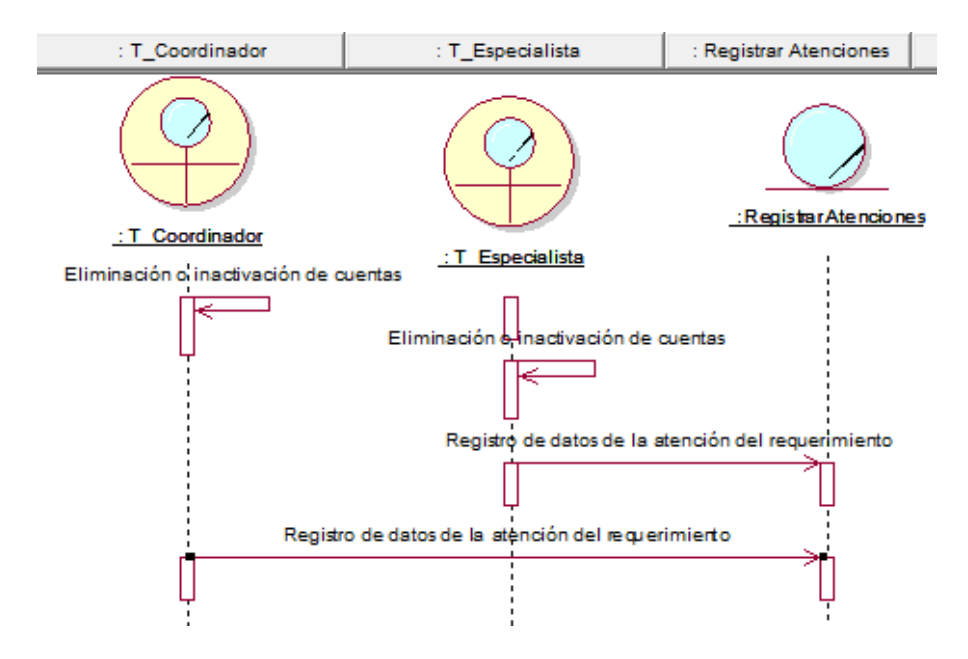

Fuente: [Elaboración](#page-89-0) propia

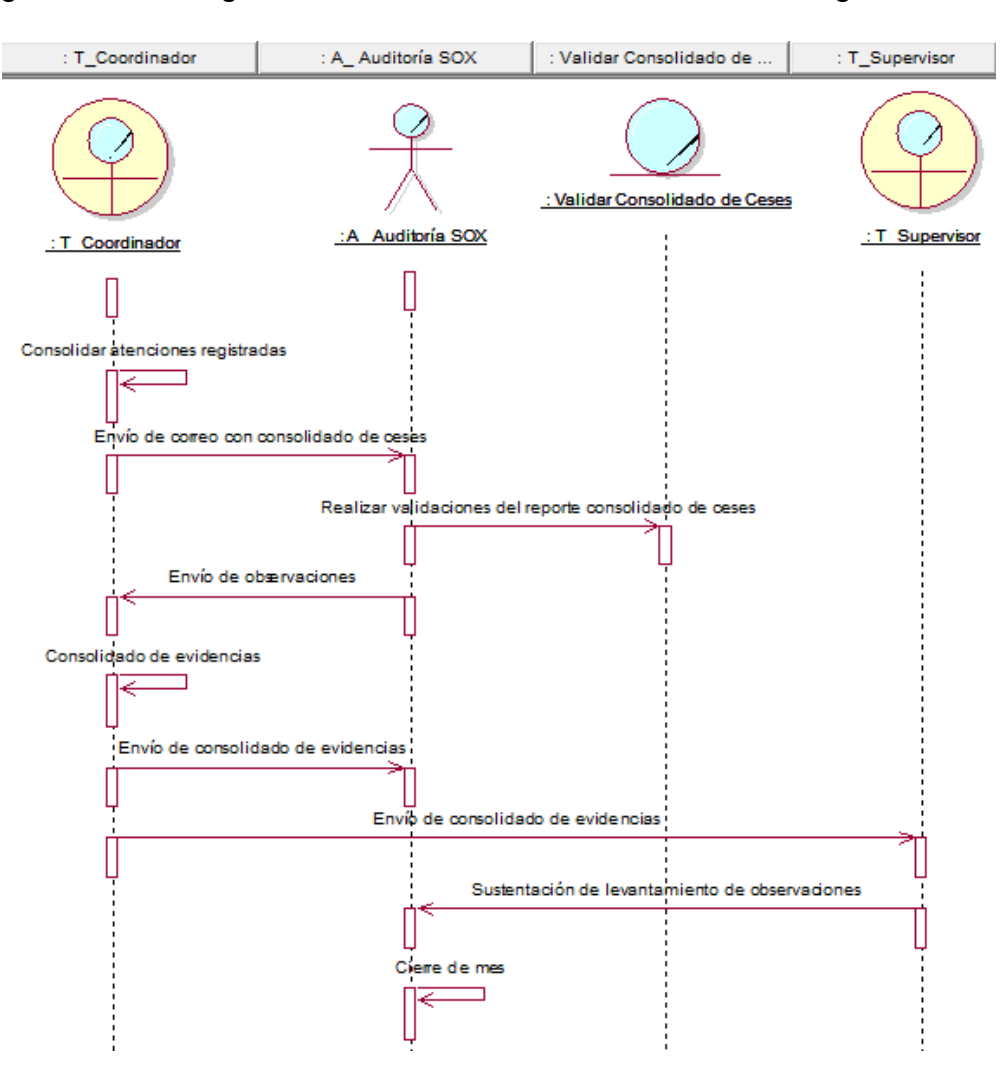

Figura N° 44: Diagrama de secuencia del caso de uso del negocio CUN04

Fuente: [Elaboración](#page-89-0) propia

**Anexo N° 34: Diagrama de colaboración de caso de uso del Negocio**

En las siguientes figuras, se muestran los diagramas de colaboración de cada caso de uso de negocio especificado en las tablas de especificación de casos de uso de negocio.

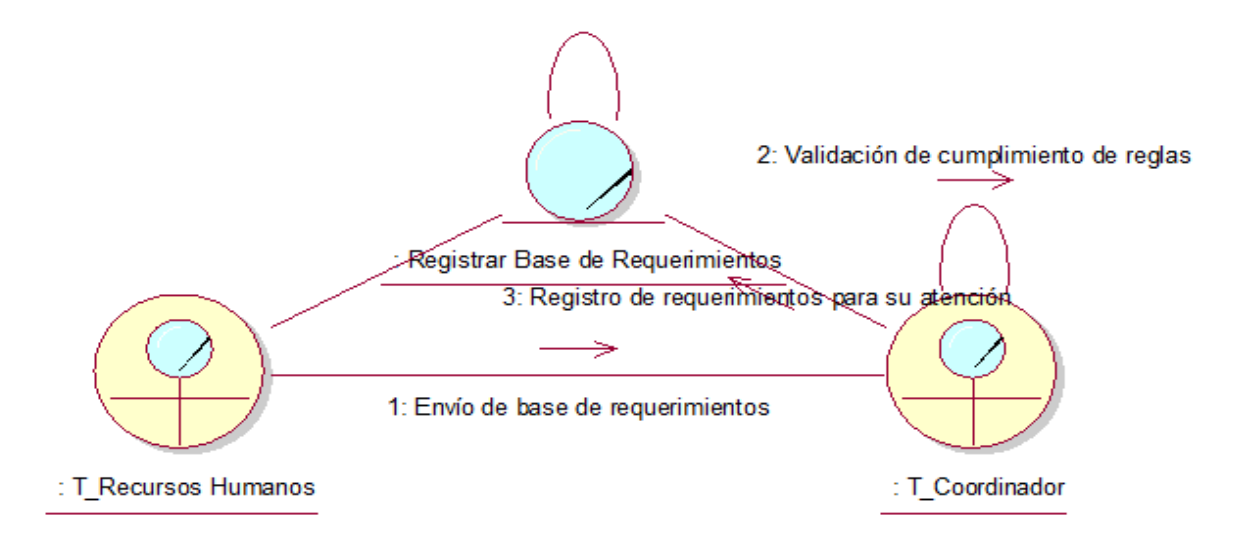

Figura N° 45: Diagrama de colaboración del caso de uso del negocio CUN01

Figura N° 46: Diagrama de colaboración del caso de uso del negocio CUN02

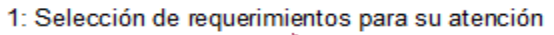

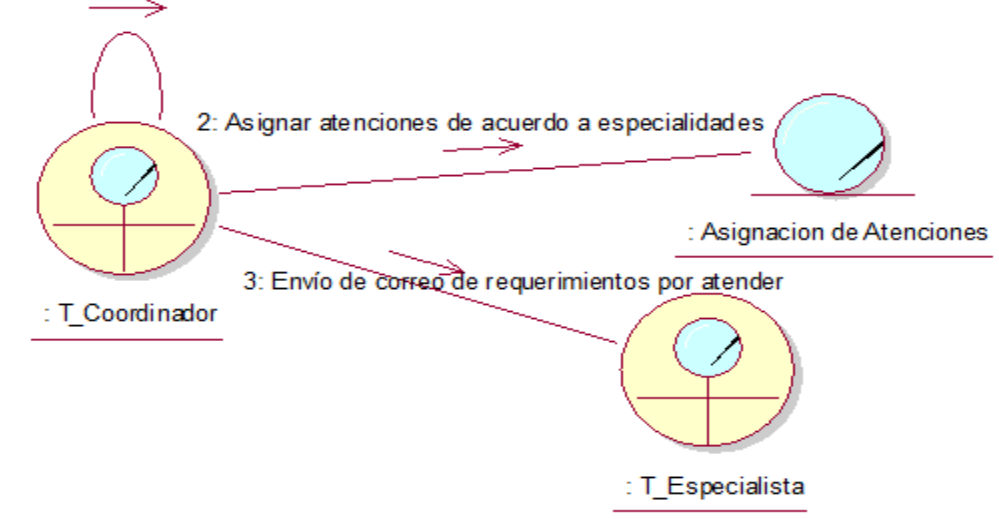

Fuente: [Elaboración](#page-89-0) propia

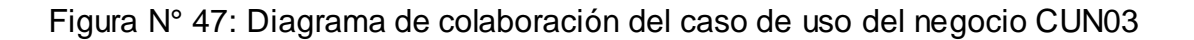

1: Eliminación o inactivación de cuentas

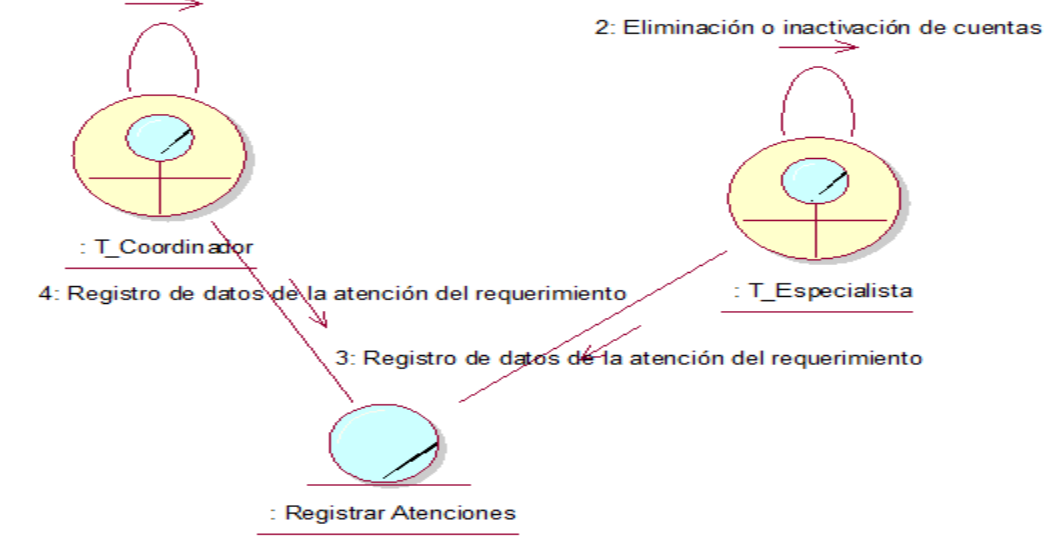

Fuente: [Elaboración](#page-89-0) propia

Figura N° 48: Diagrama de colaboración del caso de uso del negocio CUN04

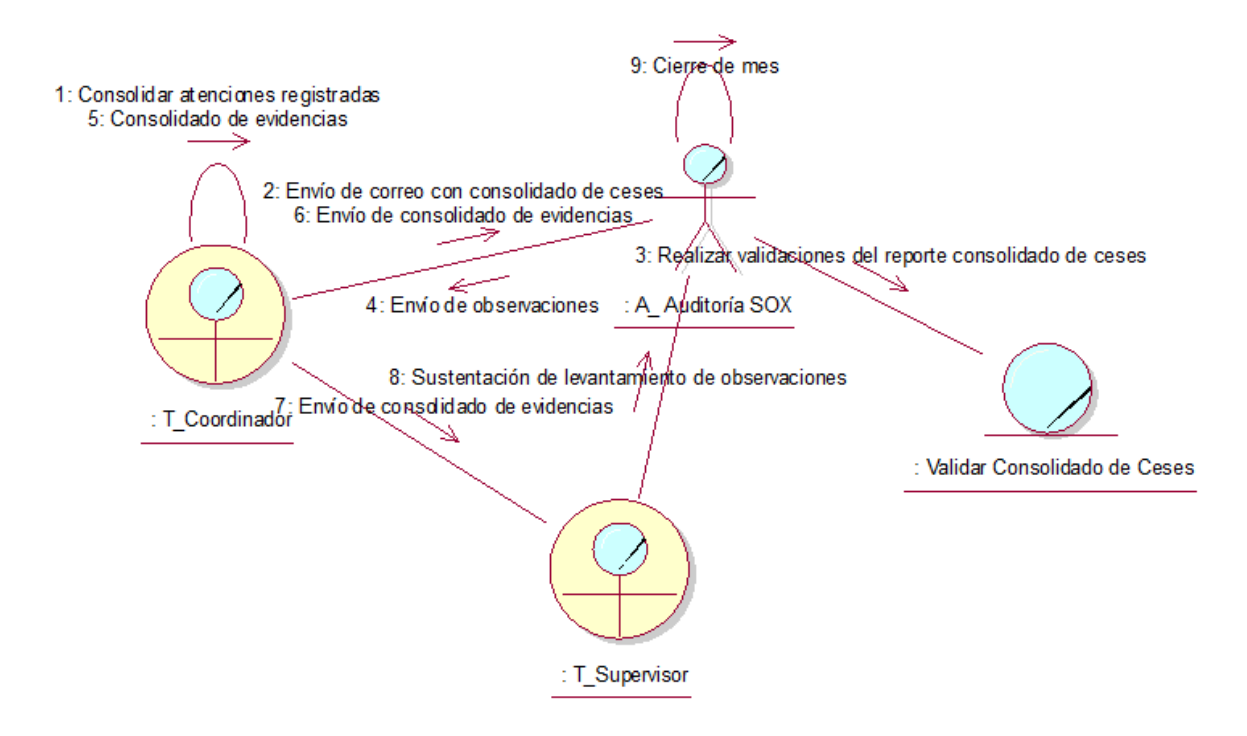

Fuente: [Elaboración](#page-89-0) propia

# **Anexo N° 35: Diagrama de actividades de caso de uso del Negocio**

En las siguientes figuras, se muestra el diagrama de actividades de cada caso de uso de negocio especificado en las tablas de especificación de casos de uso de negocio.

Figura N° 49: Diagrama de actividades del caso de uso del negocio CUN01

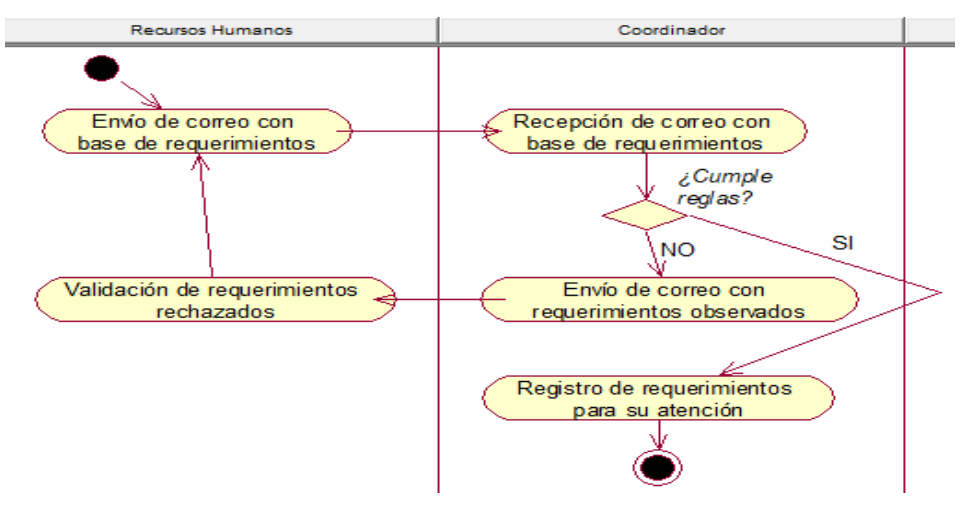

Fuente: [Elaboración](#page-89-0) propia

Figura N° 50: Diagrama de actividades del caso de uso del negocio CUN02

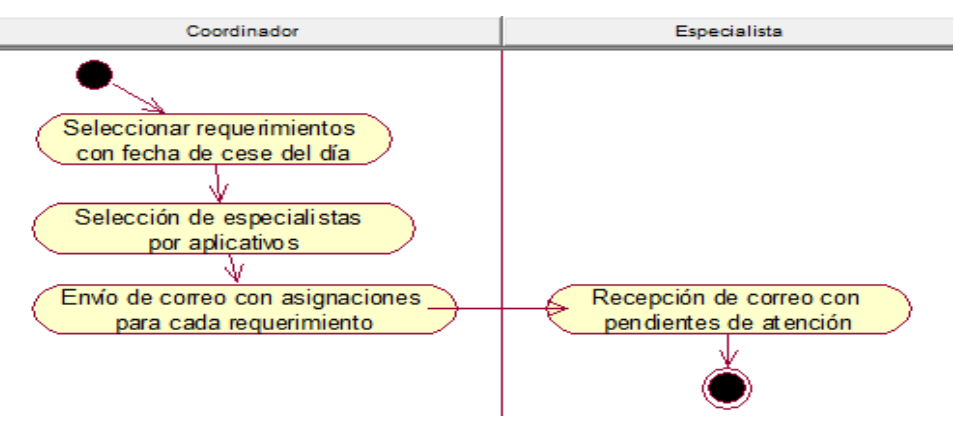

Fuente: [Elaboración](#page-89-0) propia

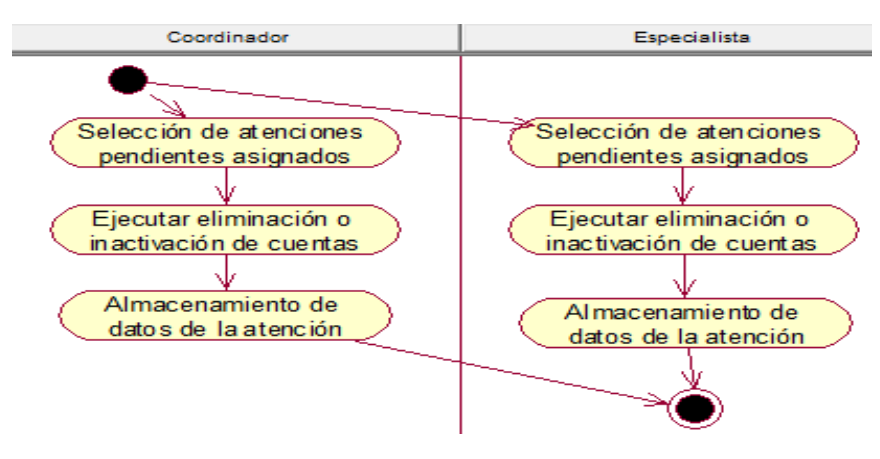

Figura N° 51: Diagrama de actividades del caso de uso del negocio CUN03

Fuente: [Elaboración](#page-89-0) propia

Figura N° 52: Diagrama de actividades del caso de uso del negocio CUN04

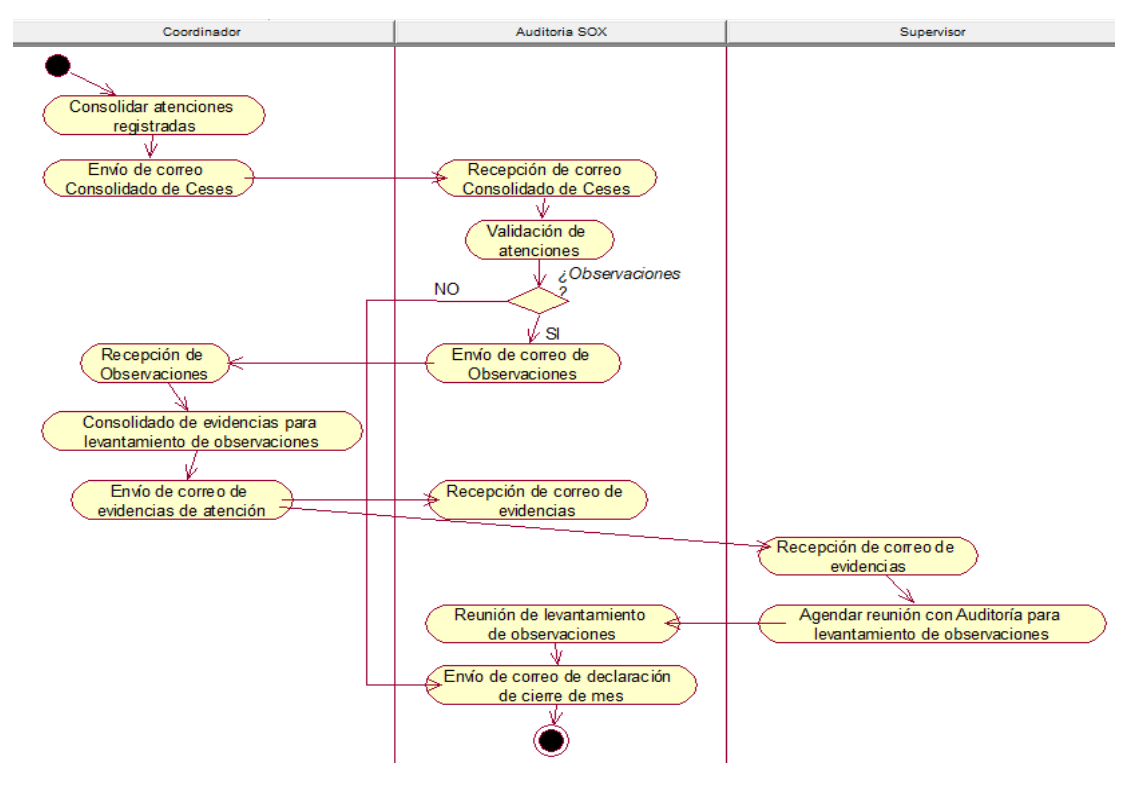

Fuente: [Elaboración](#page-89-0) propia

### **Anexo N° 36: Diagrama de clases de caso de uso del Negocio**

En las figuras siguientes, se muestra en los diagramas de clases de cada caso de uso de negocio especificado en las tablas de especificación de casos de uso de negocio.

Figura N° 53: Diagrama de clases del caso de uso del negocio CUN01

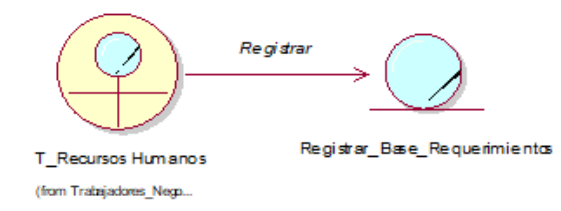

Fuente: [Elaboración](#page-89-0) propia

Figura N° 54: Diagrama de clases del caso de uso del negocio CUN02

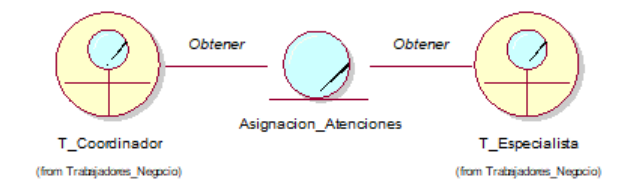

Fuente: [Elaboración](#page-89-0) propia

Figura N° 55: Diagrama de clases del caso de uso del negocio CUN03

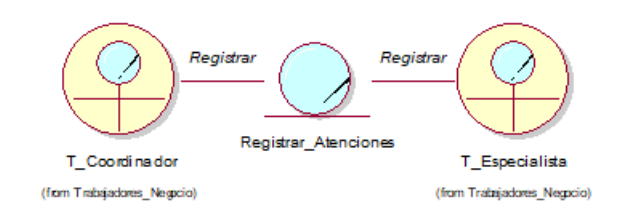

Fuente: [Elaboración](#page-89-0) propia

Figura N° 56: Diagrama de clases del caso de uso del negocio CUN04

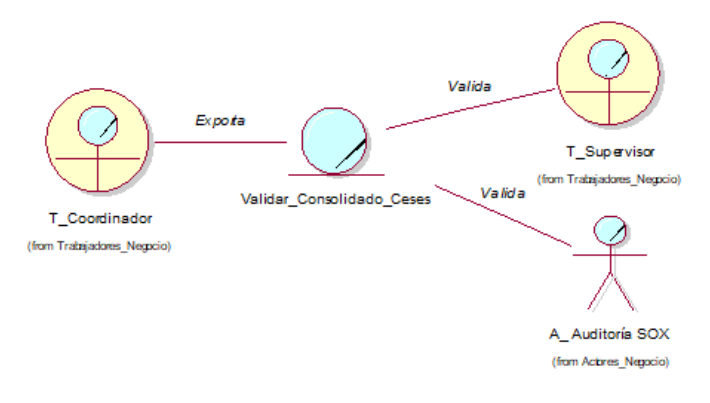

Fuente: [Elaboración](#page-89-0) propia

# Figura N° 57: Diagrama de clases de relación de los casos de uso del negocio

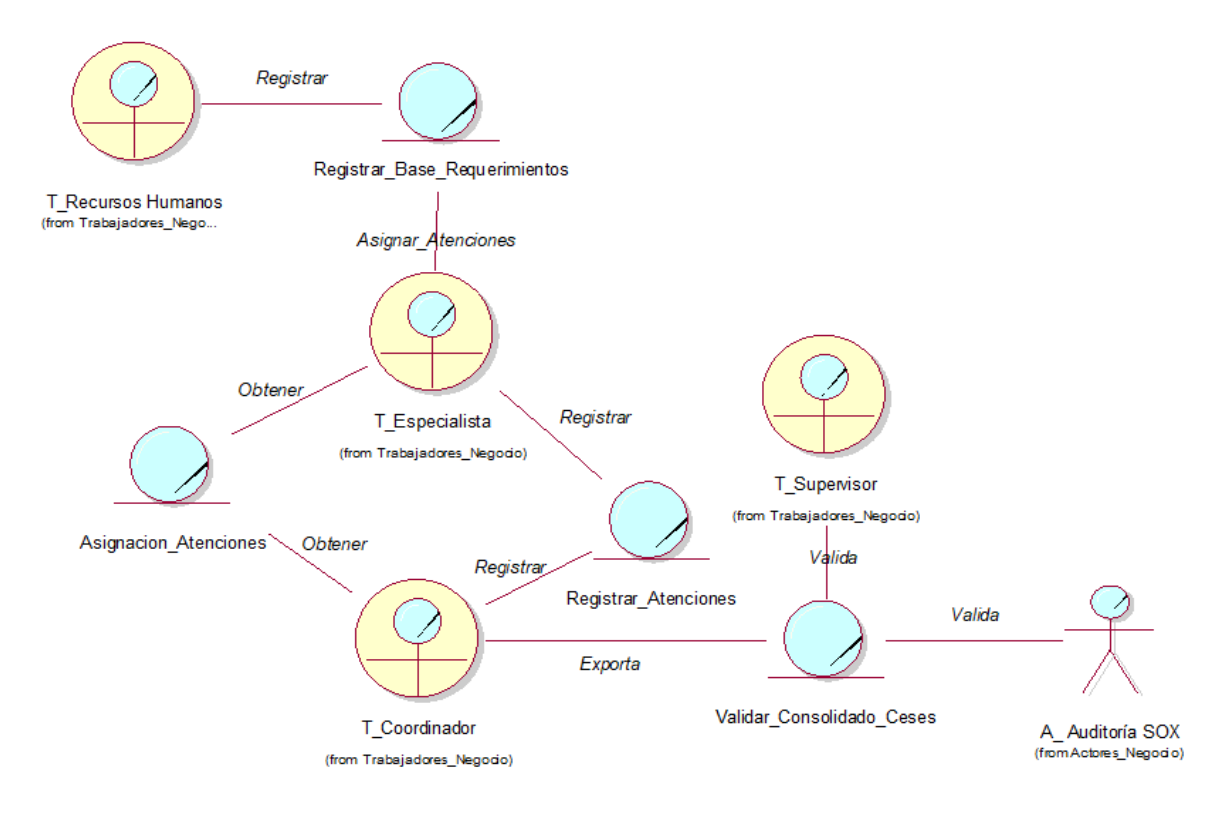

Fuente: [Elaboración](#page-89-0) propia

# **Anexo N° 37: Requerimientos Funcionales**

En la Tabla N° 30 se muestra los requerimientos funcionales para el sistema indicados por el usuario final.

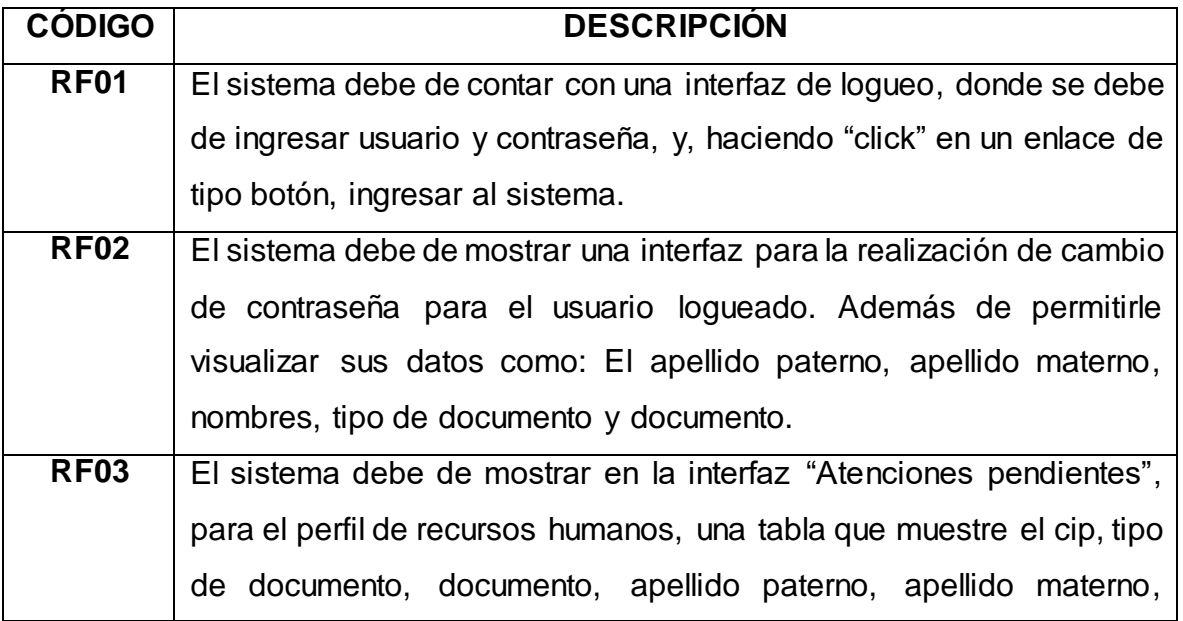

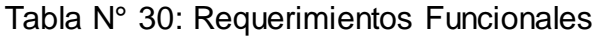

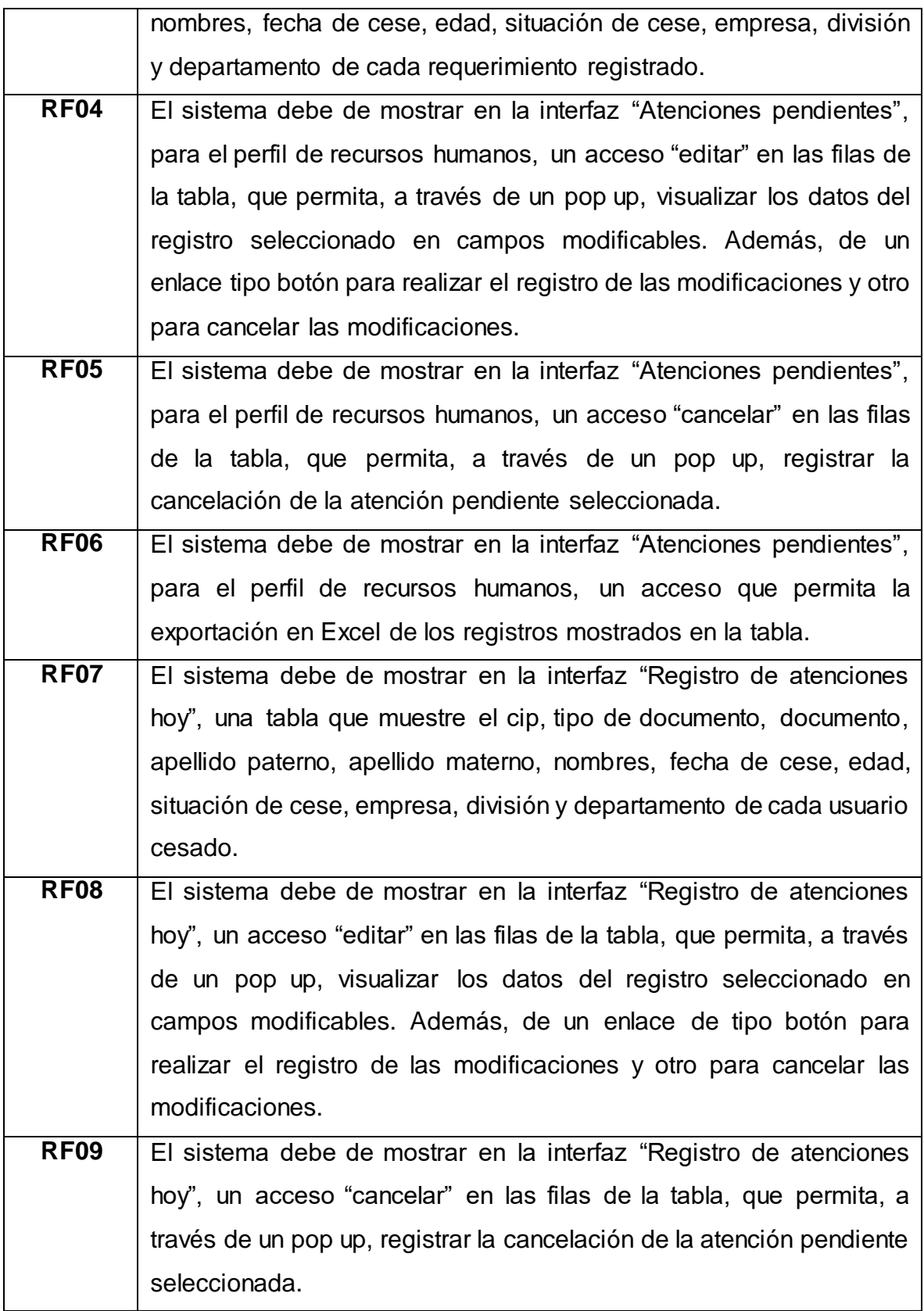

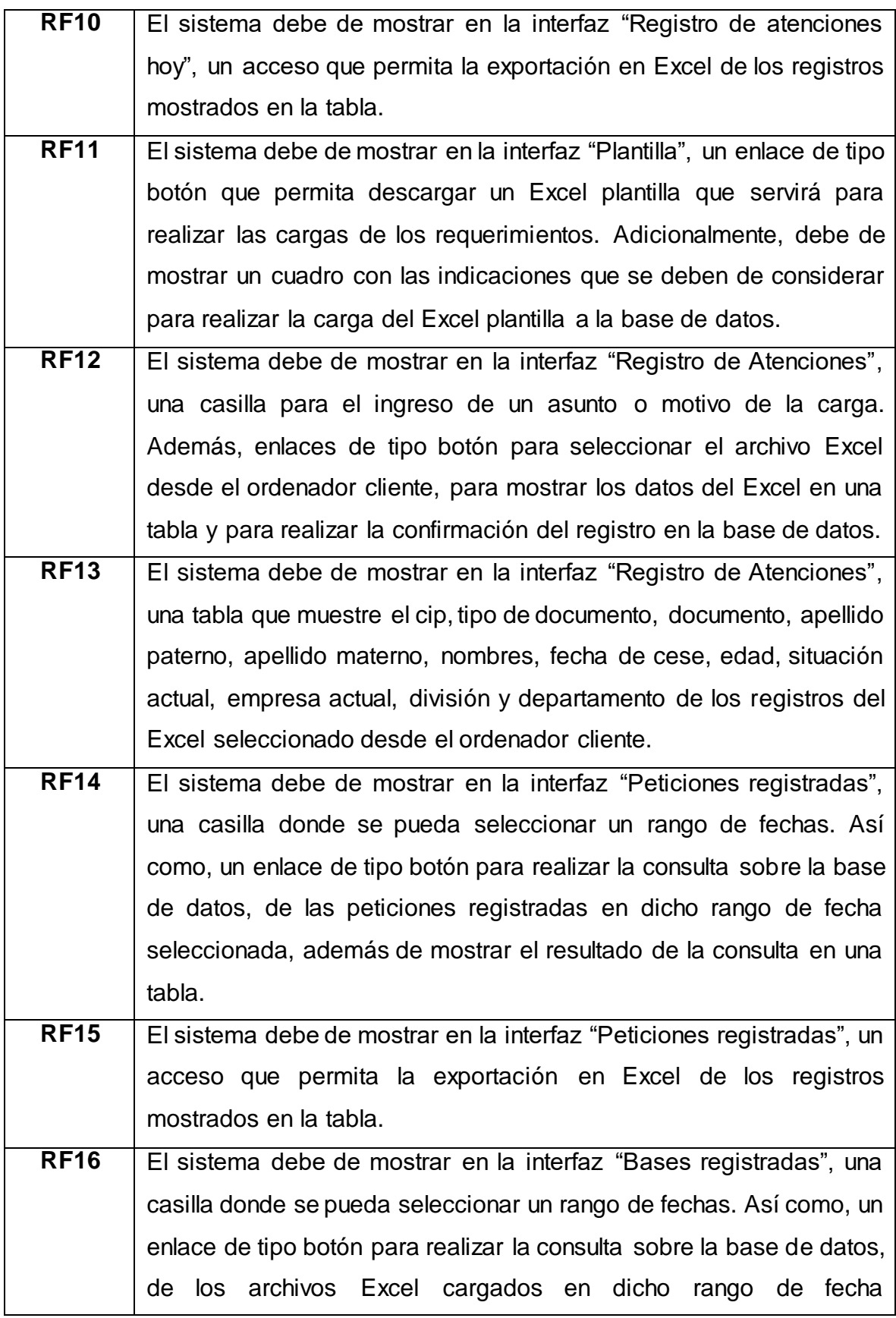

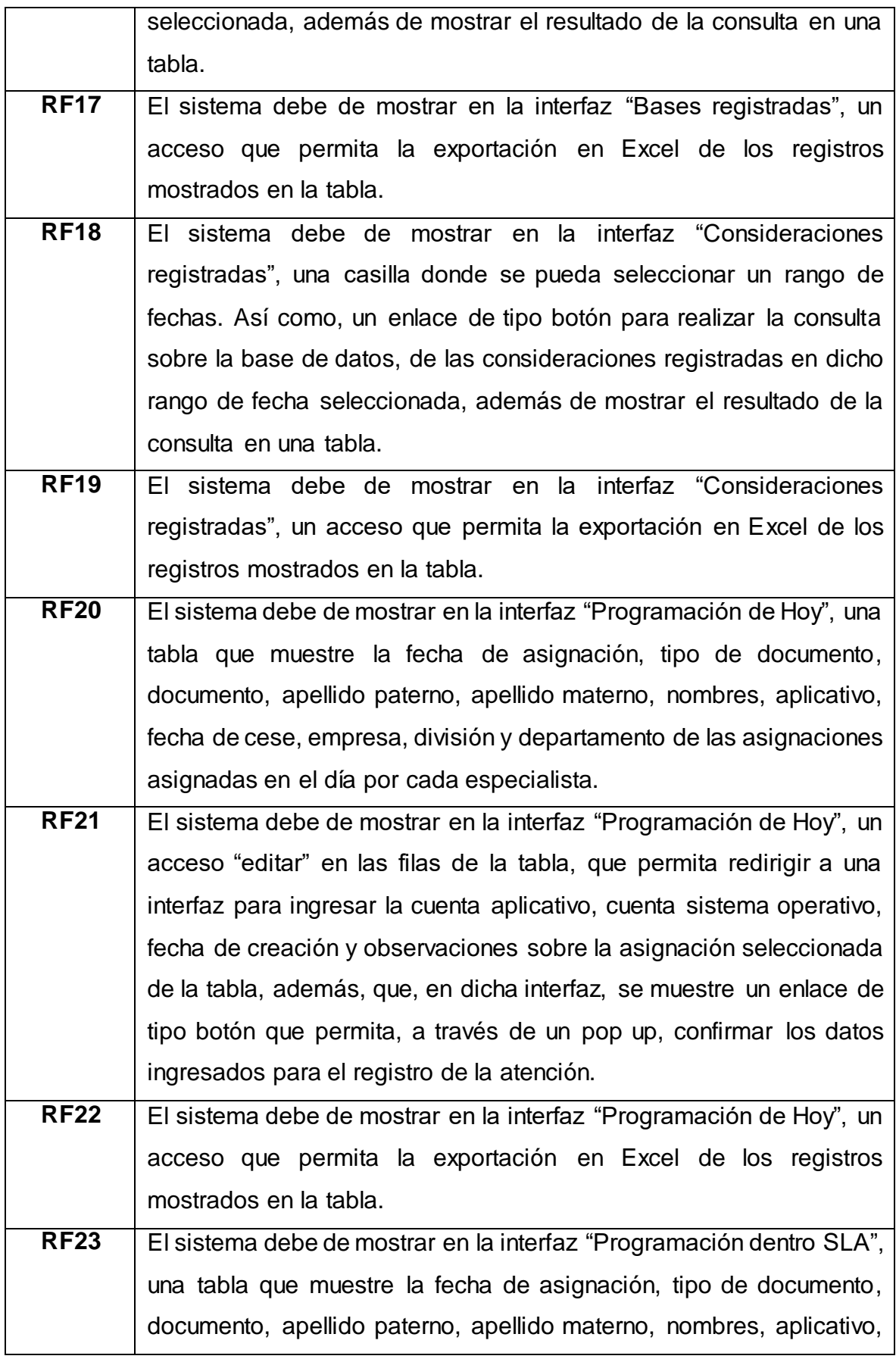

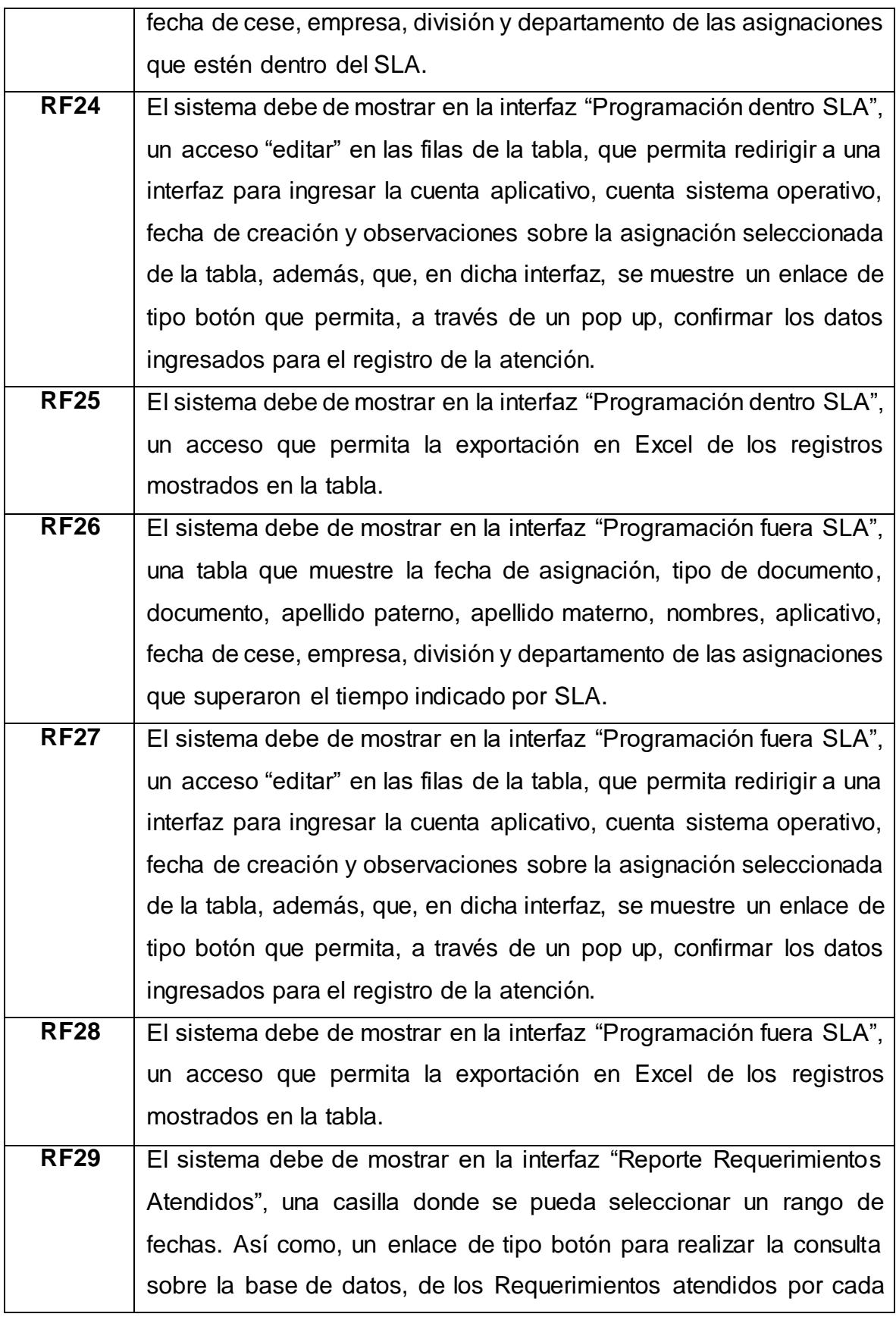

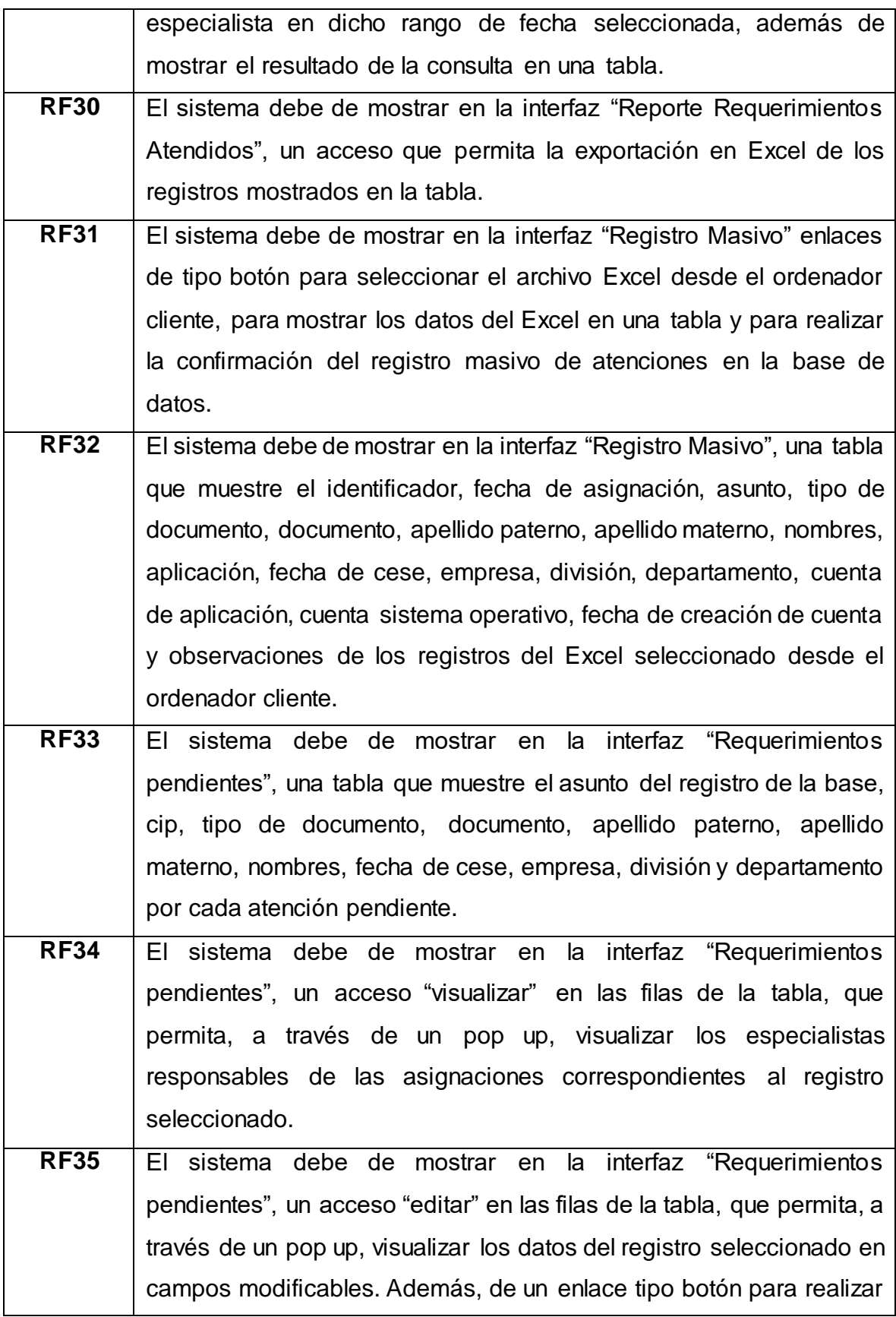

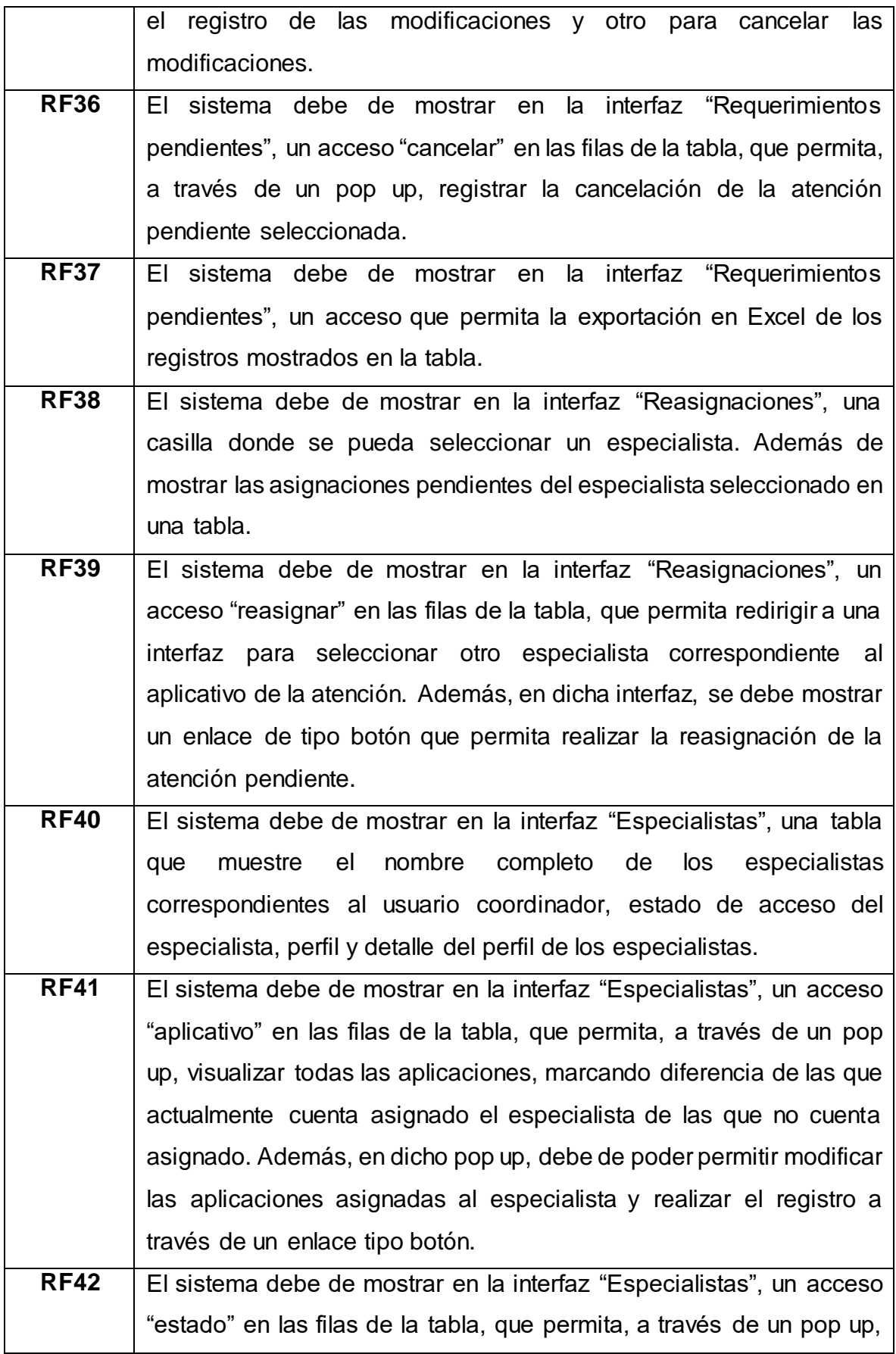

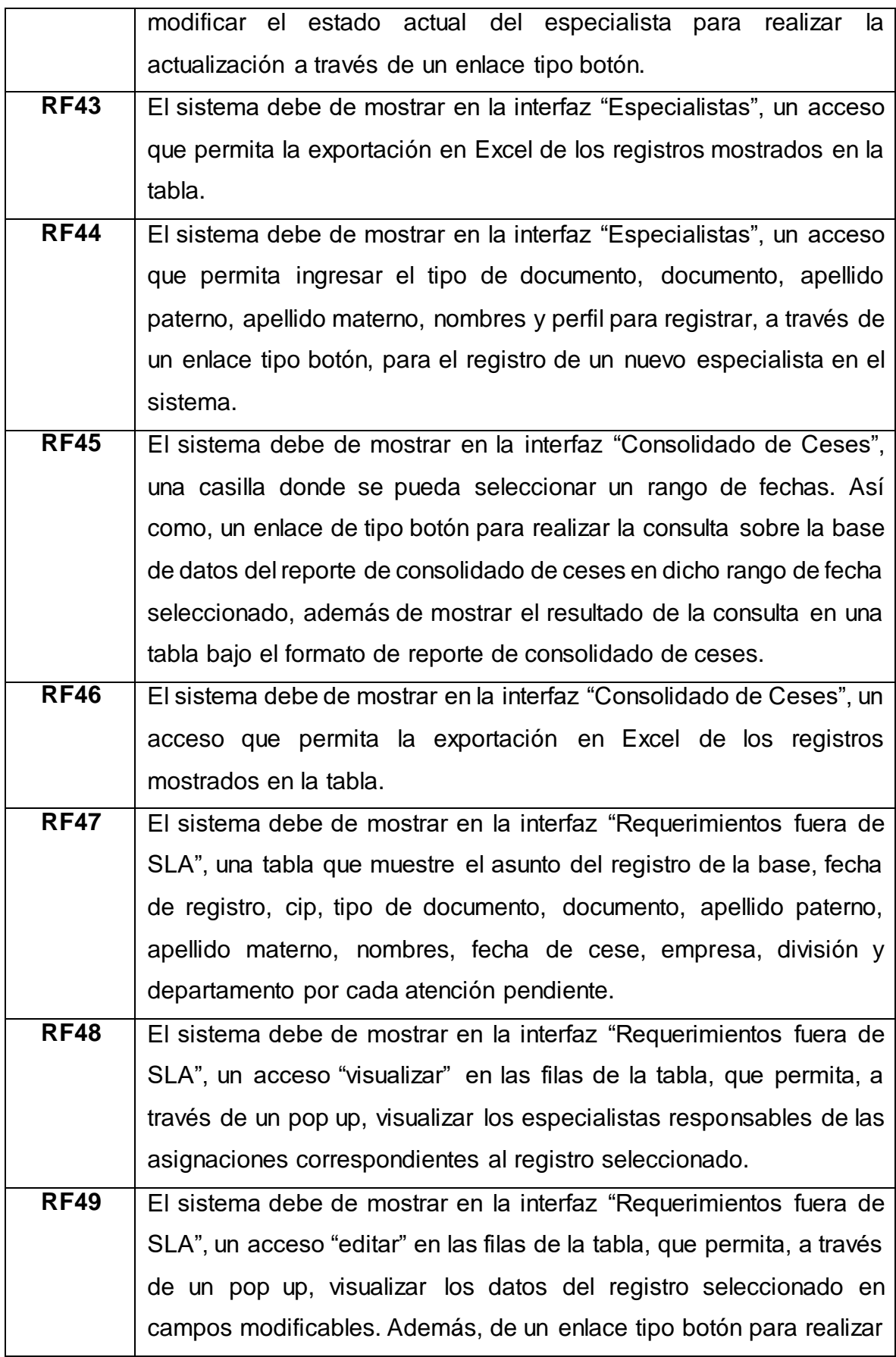

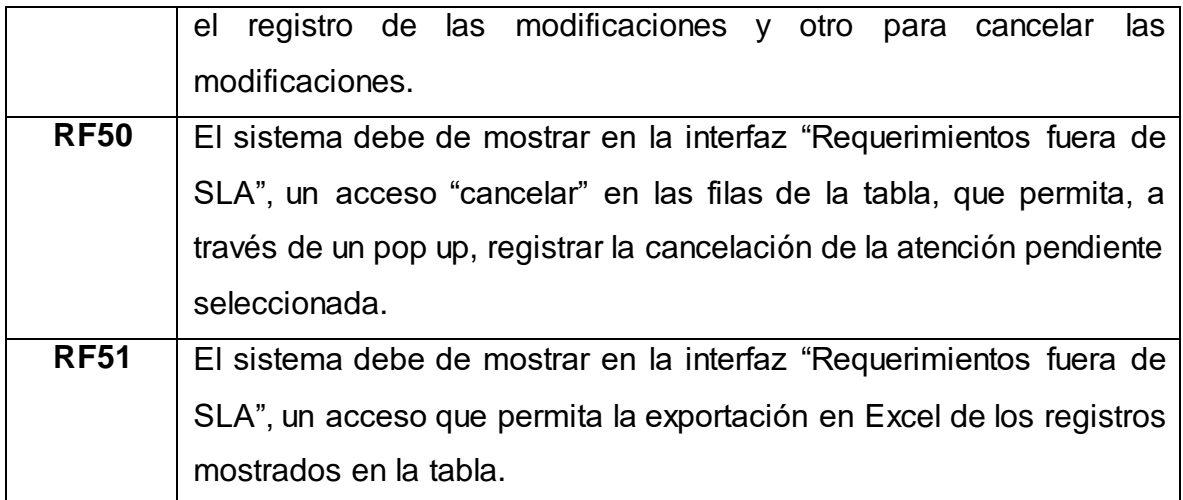

# **Anexo N° 38: Requerimientos no Funcionales**

En la Tabla N° 31 se detalla, por clasificación y tipo, los requerimientos no funcionales para el sistema indicados por el usuario final.

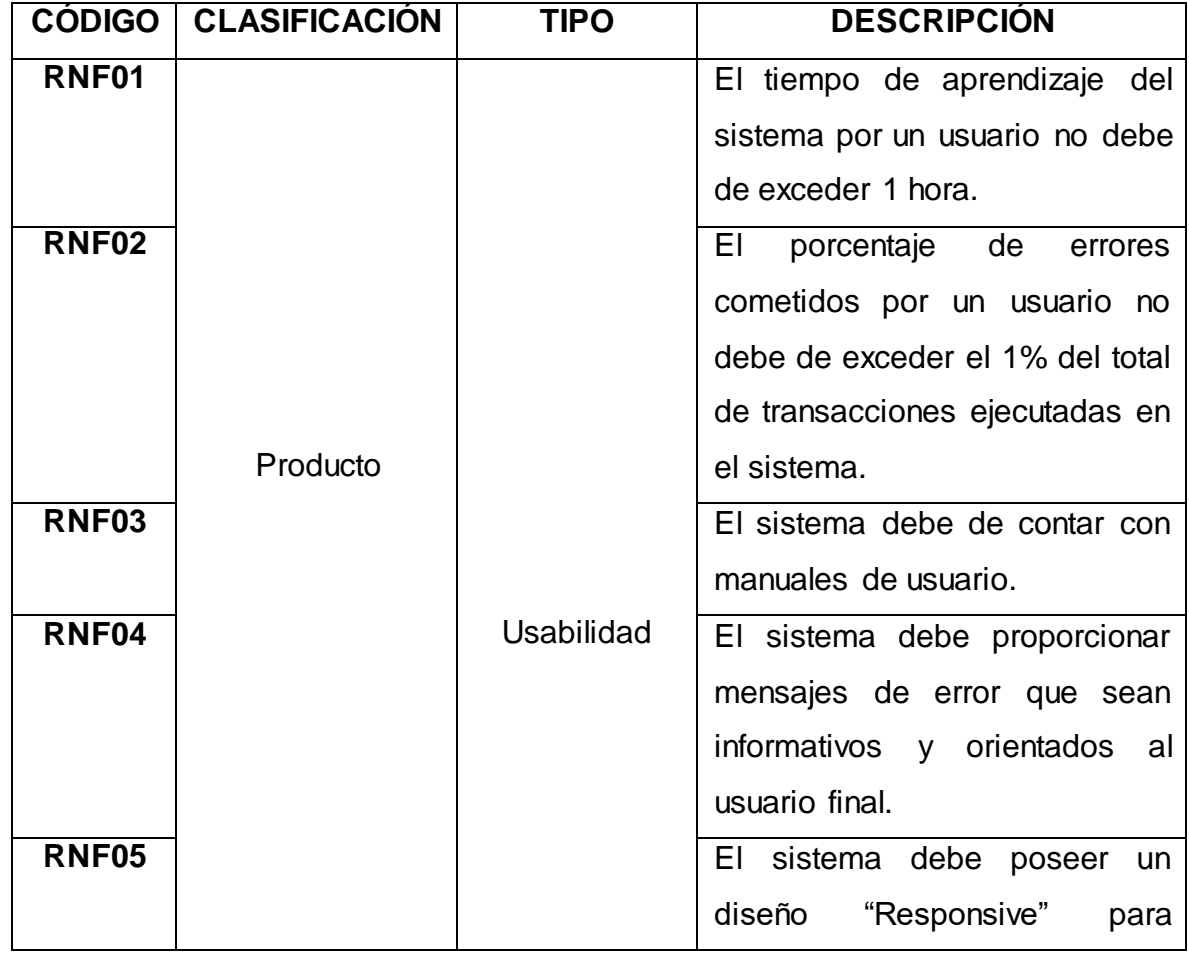

Tabla N° 31: Requerimientos no Funcionales

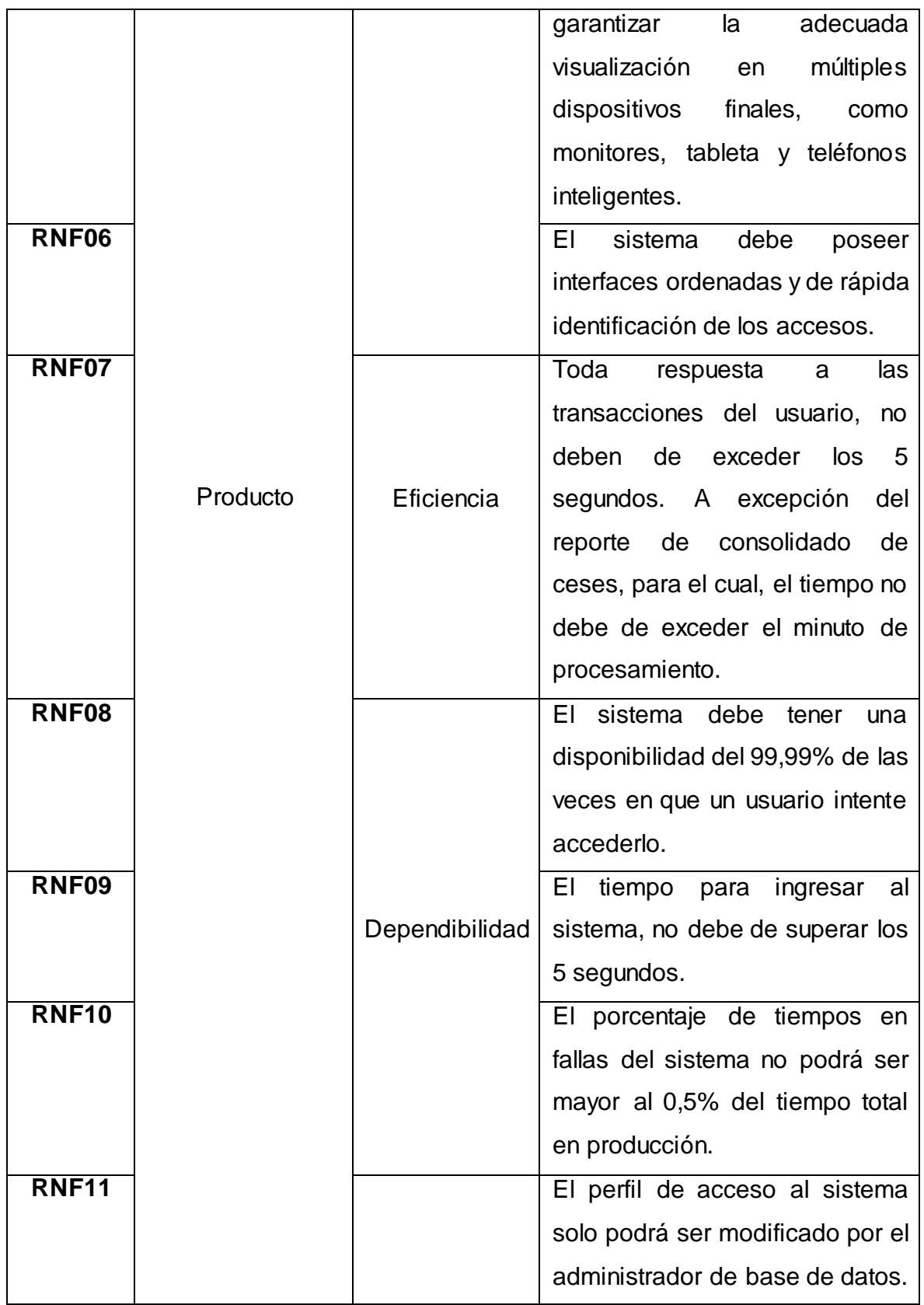

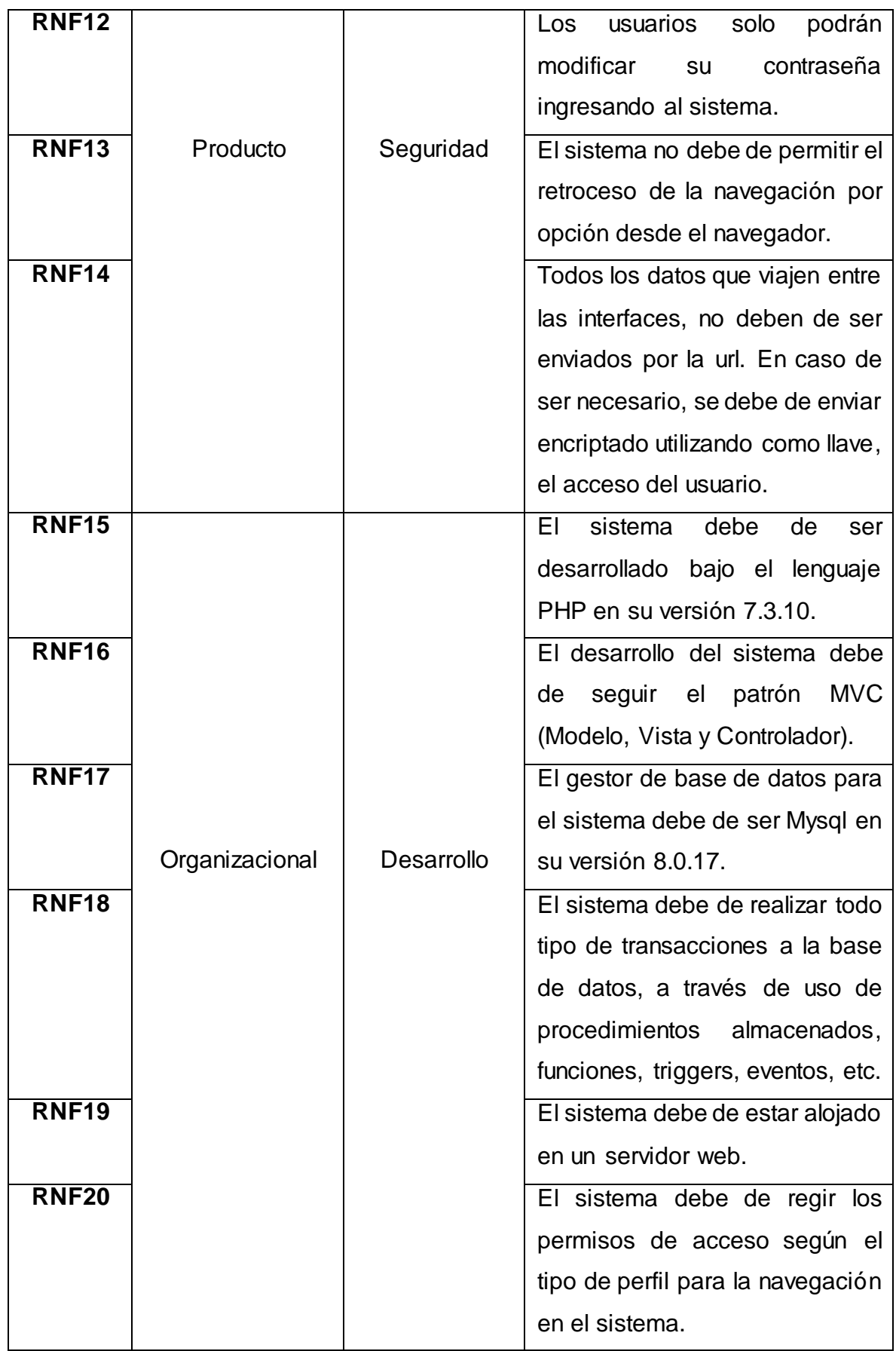

# **Anexo N° 39: Requerimientos Funcionales de Indicadores**

En la Tabla N° 32 se muestra los requerimientos funcionales de indicadores para el sistema indicados por el usuario final.

### Tabla N° 32: Requerimientos Funcionales de Indicadores

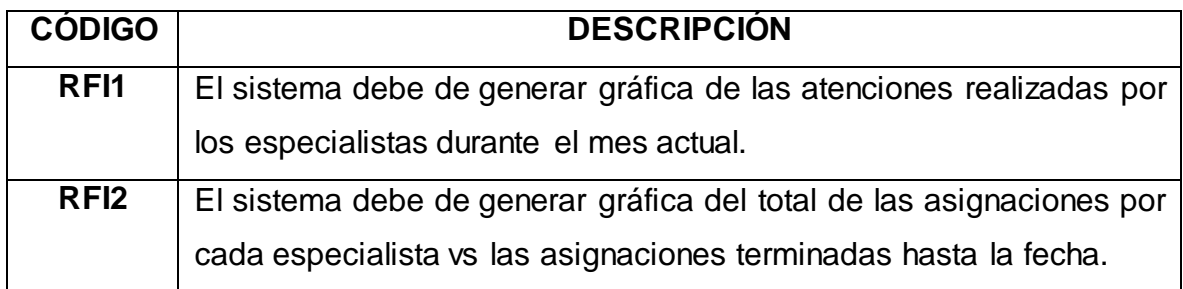

Fuente: [Elaboración](#page-89-0) propia

### **Anexo N° 40: Reglas de Negocio**

En la Tabla N° 33 se muestra las reglas de negocio indicadas por el usuario final para el sistema.

# Tabla N° 33: Reglas de Negocio

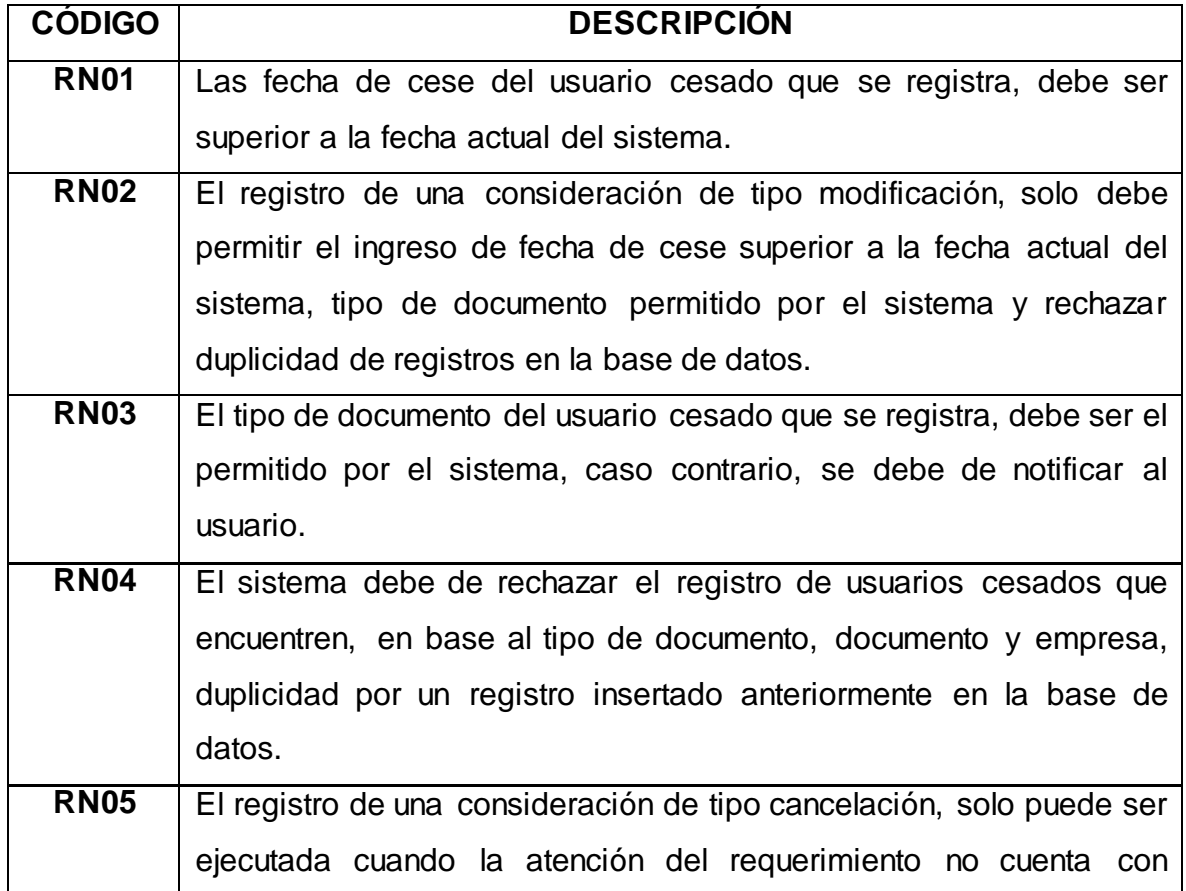

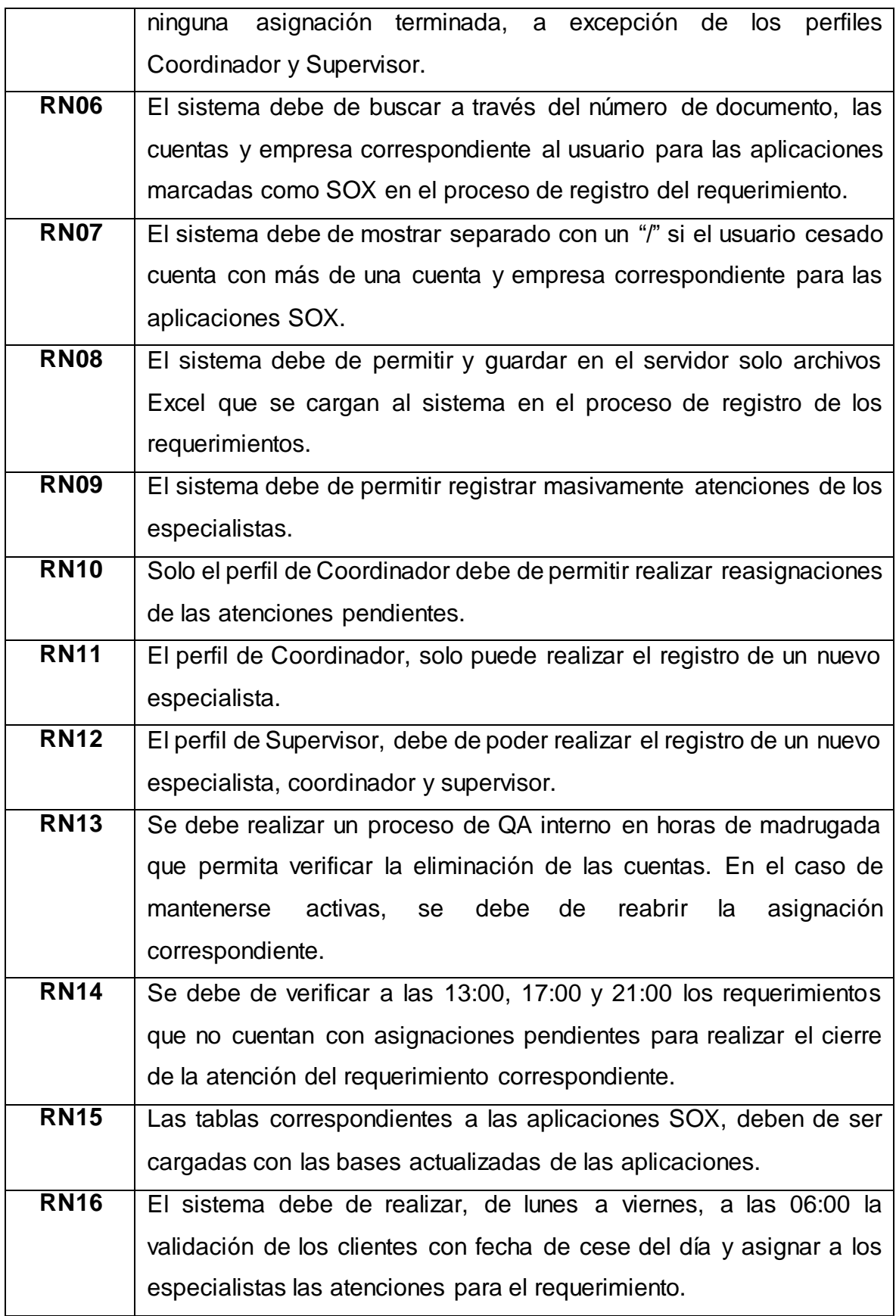

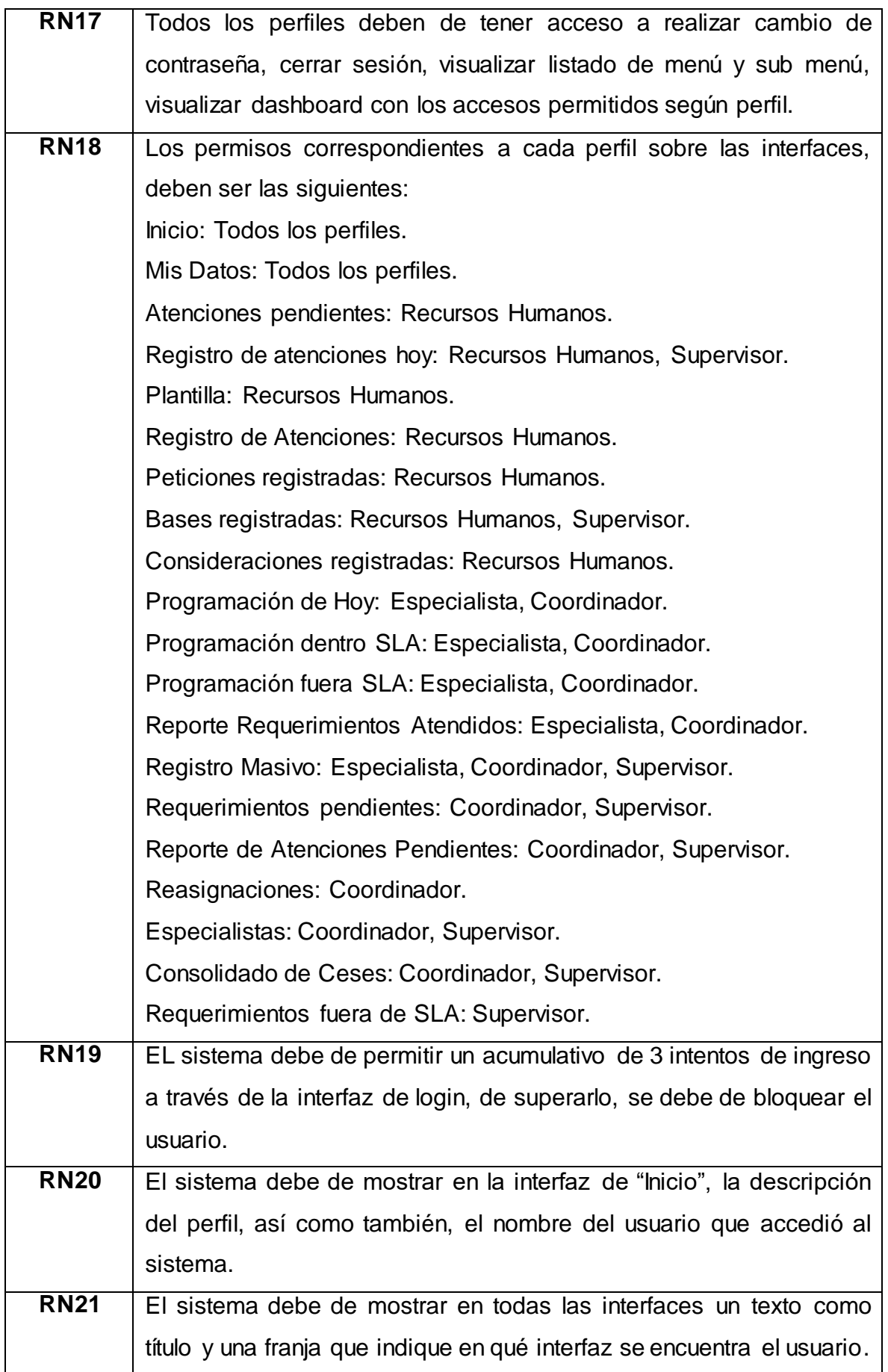

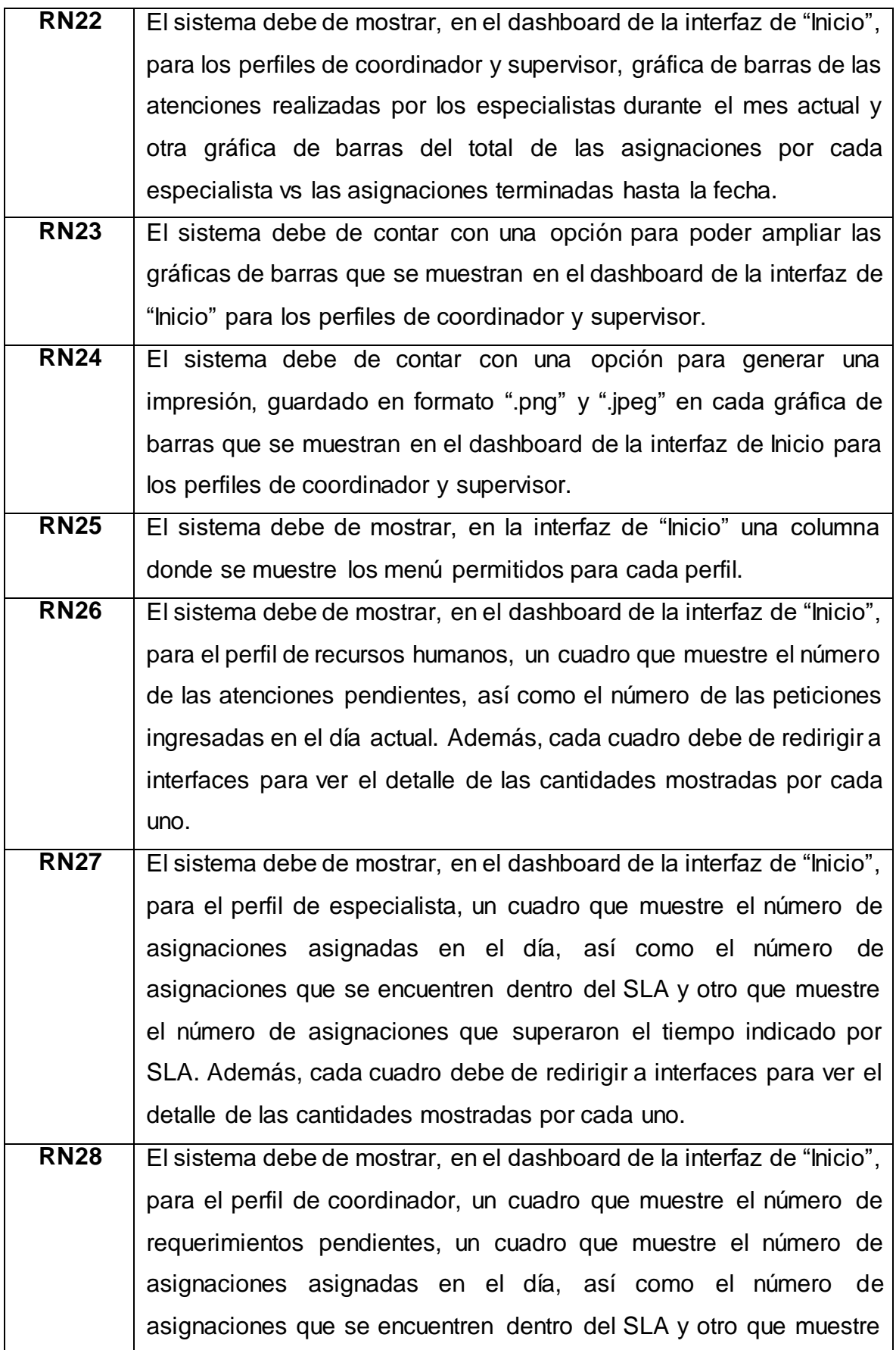

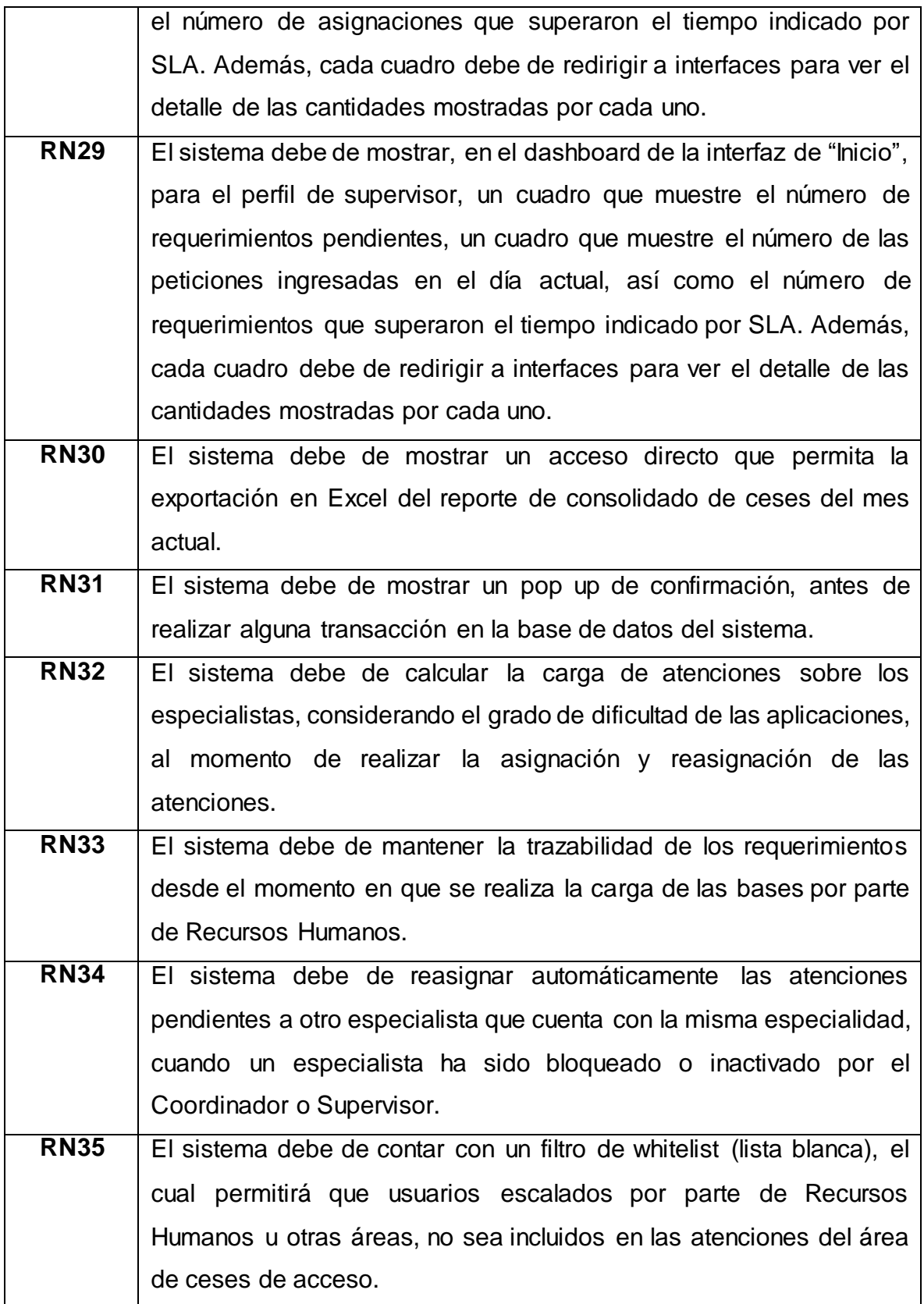

# **Anexo N° 41: Diagrama del Proceso del Negocio**

En la Figura N° 58 se muestra el Diagrama correspondiente al flujo del proceso del negocio.

Figura N° 58: Diagrama del Proceso del Negocio

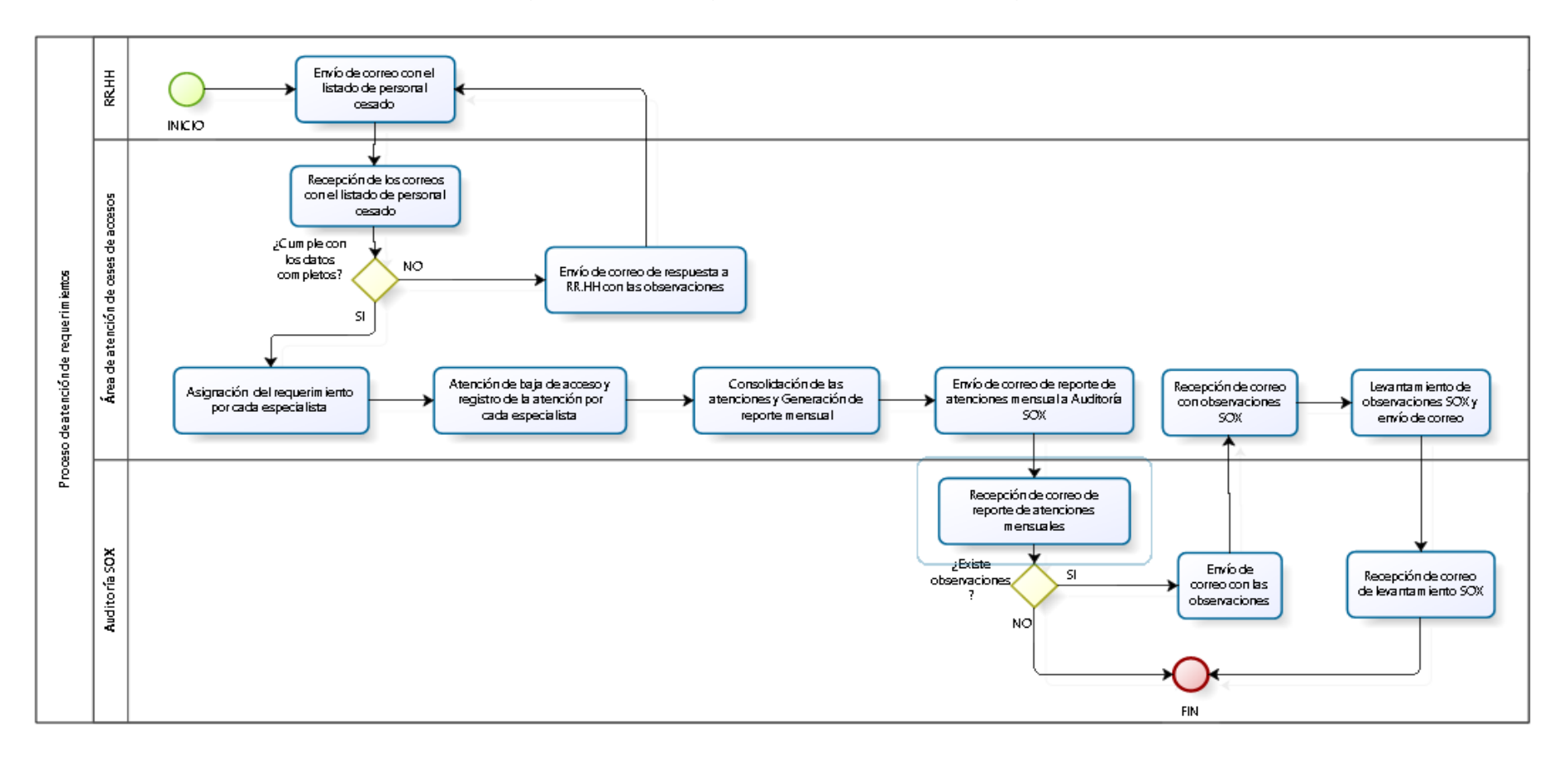
## **Anexo N° 42: Análisis y Diseño**

En la Tabla N° 34 se describe la relación existente entre los requerimientos funcionales y los casos de uso del sistema.

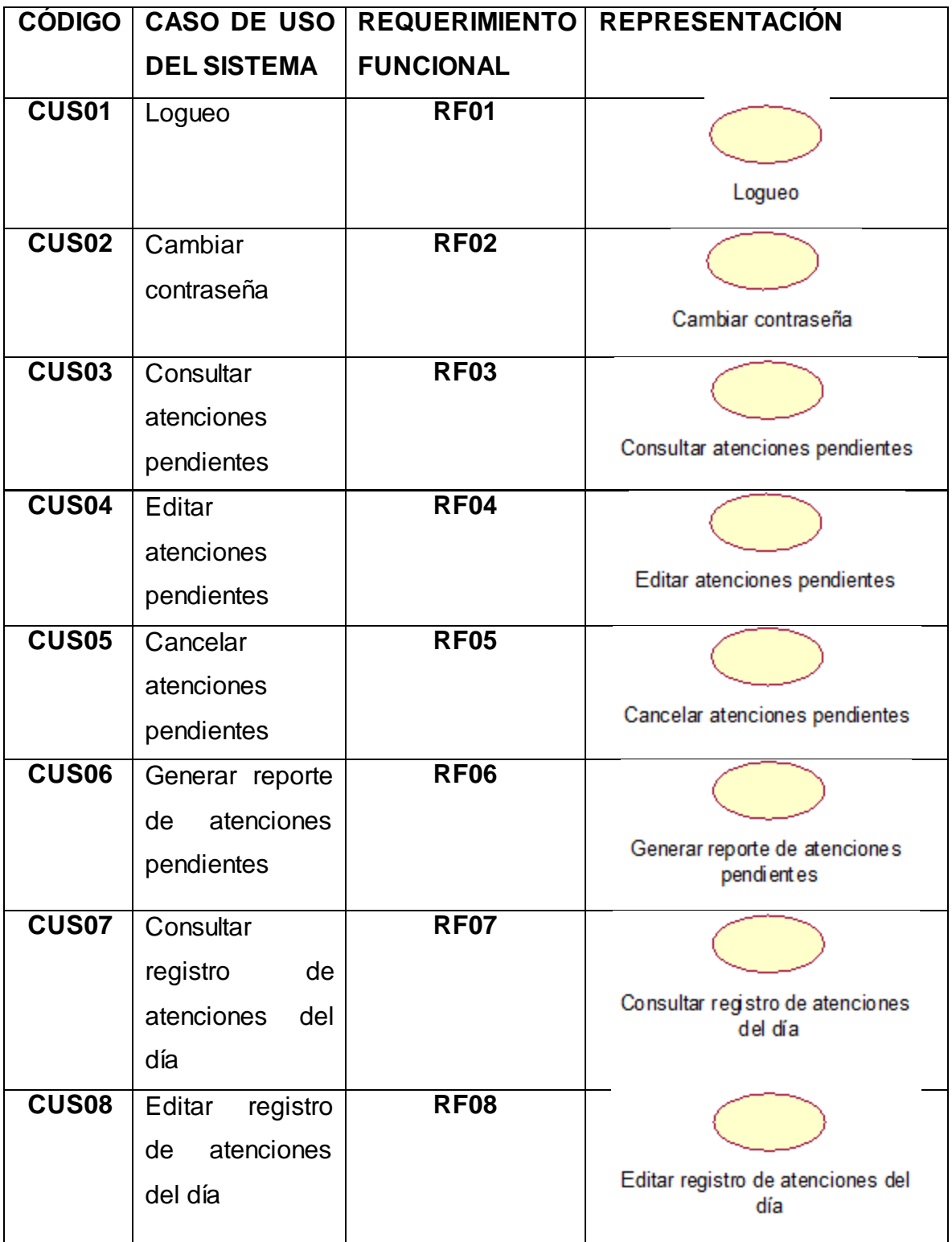

Tabla N° 34: Casos de uso del sistema

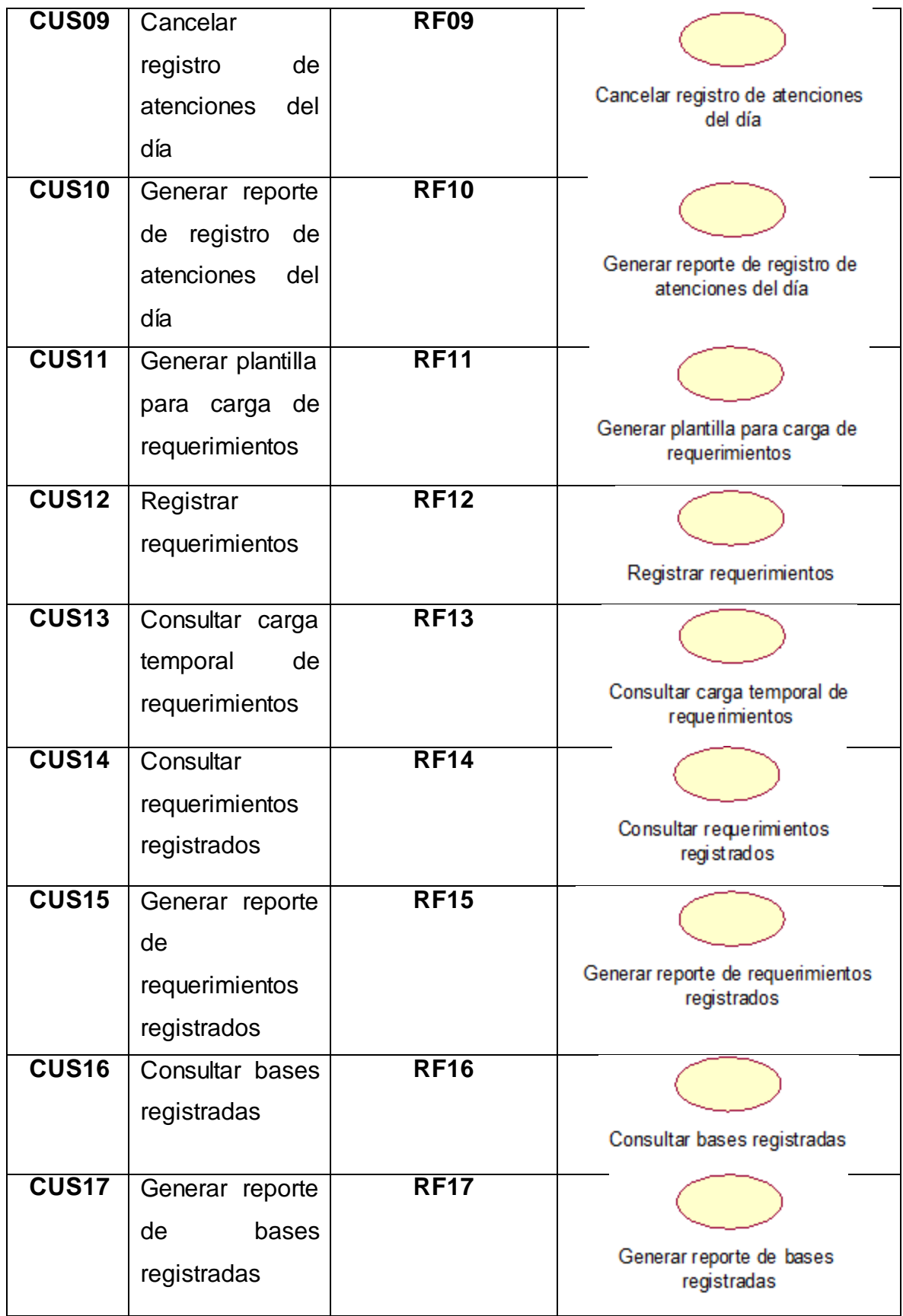

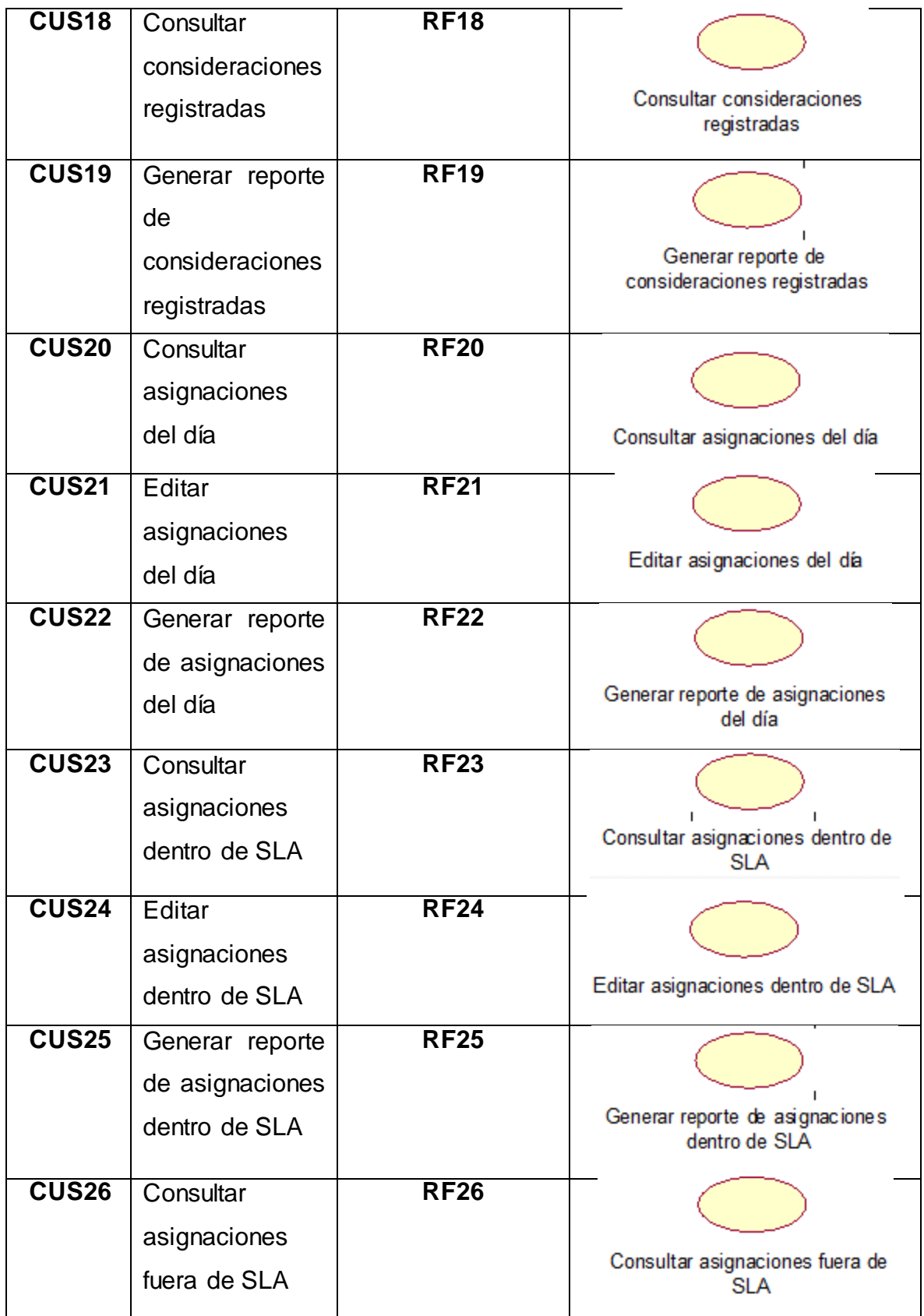

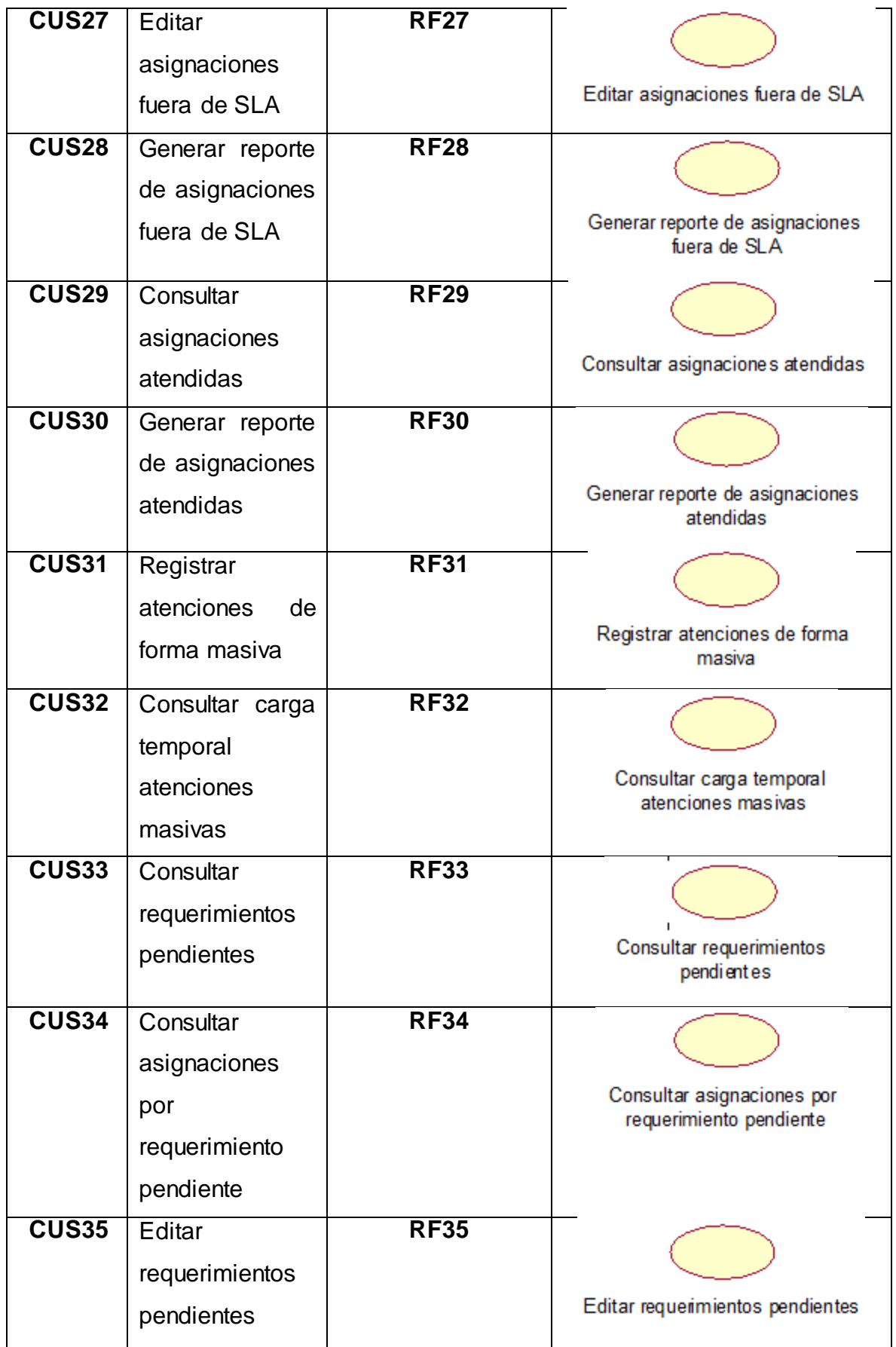

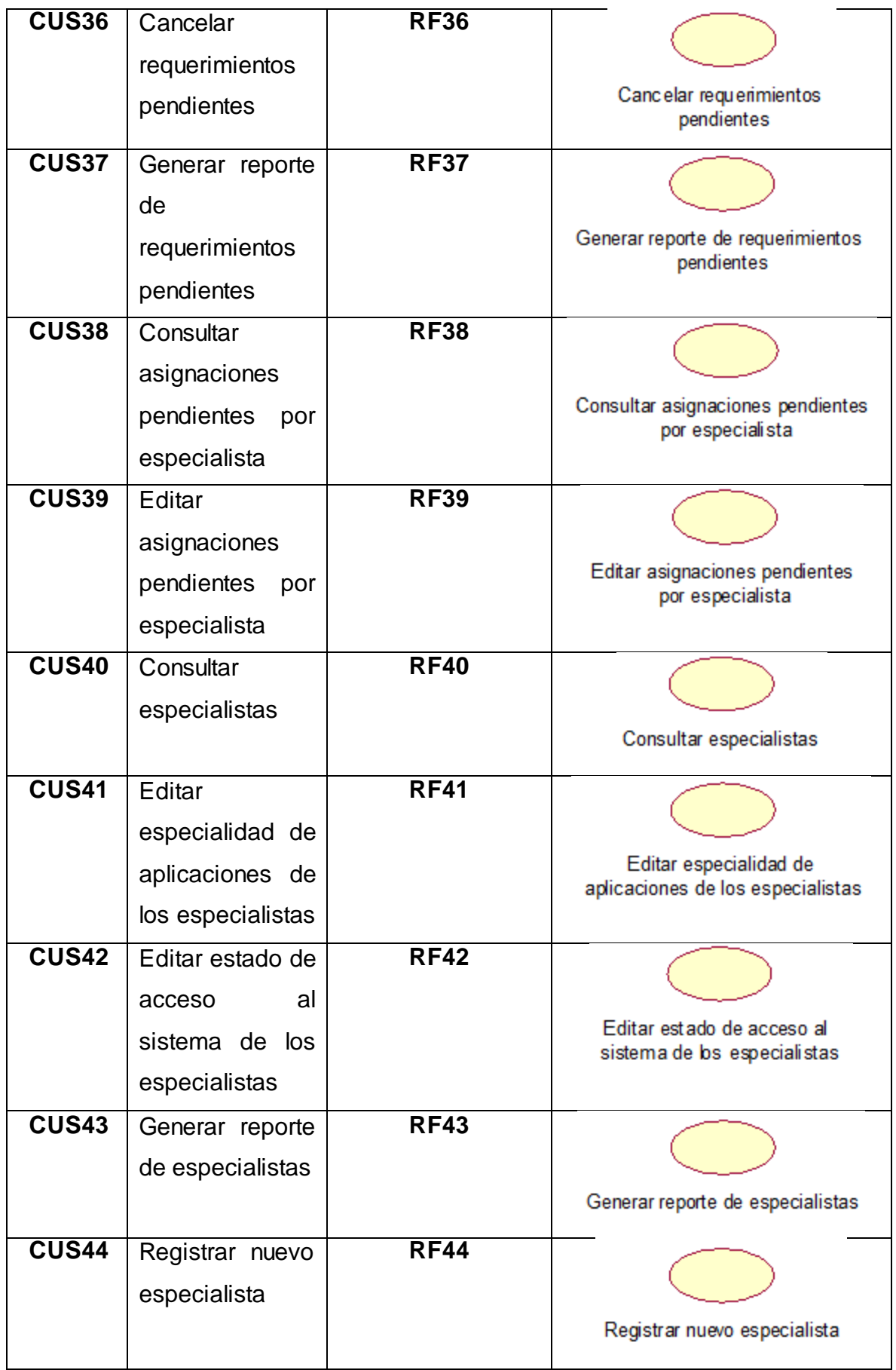

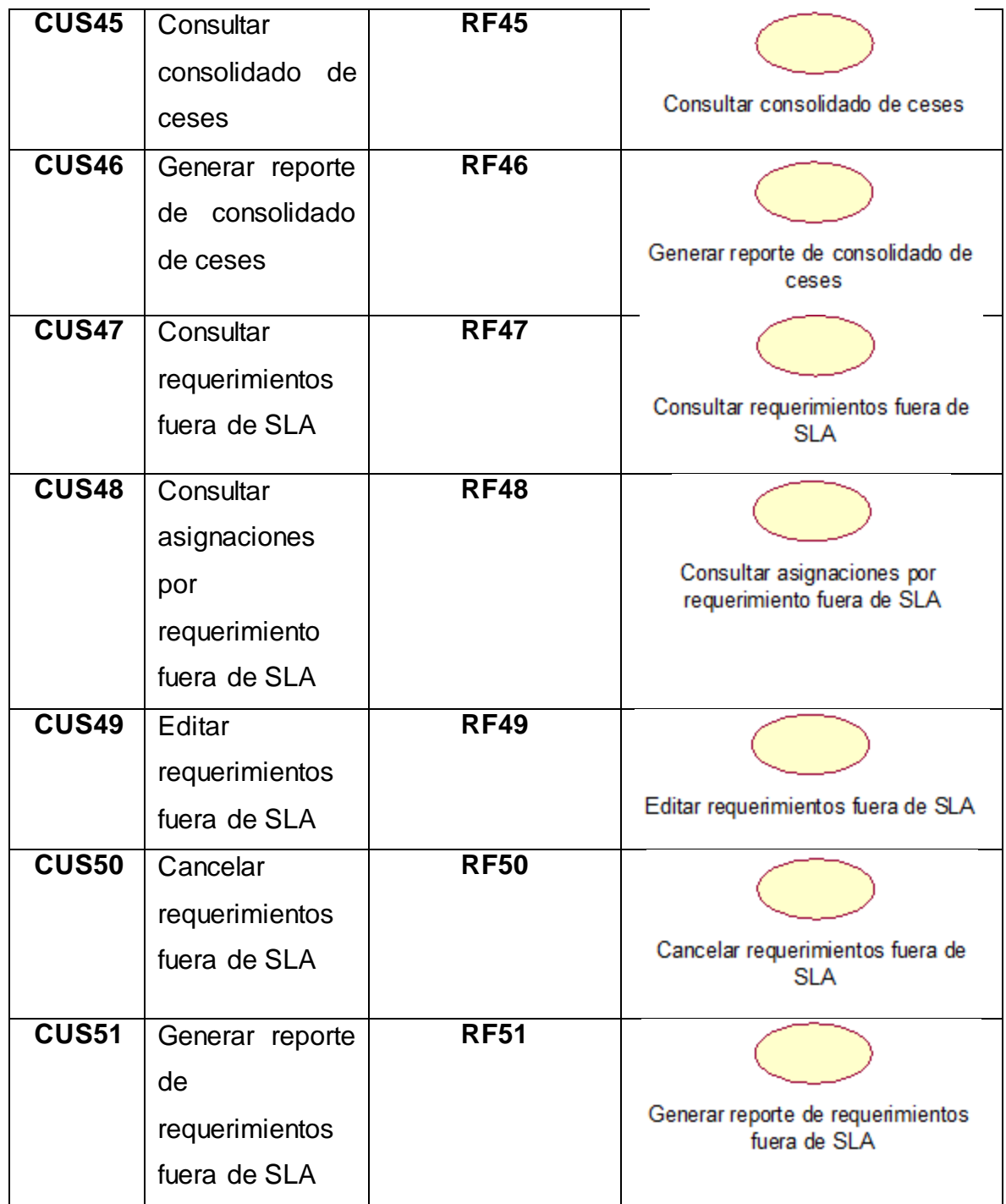

Fuente: [Elaboración](#page-89-0) propia

### **Anexo N° 43: Actores del sistema**

En la Tabla N° 35 se describe los actores del sistema

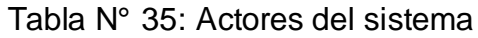

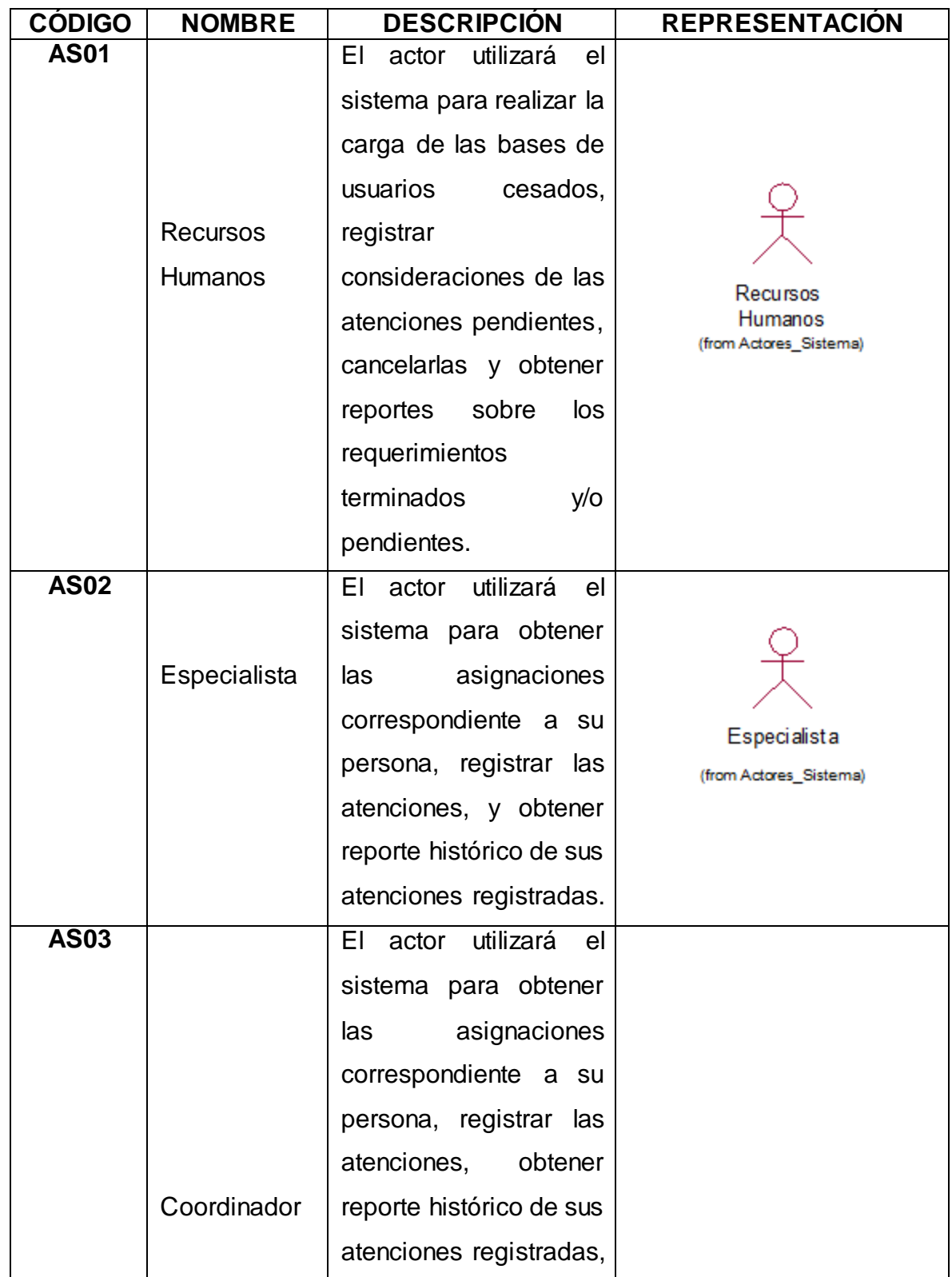

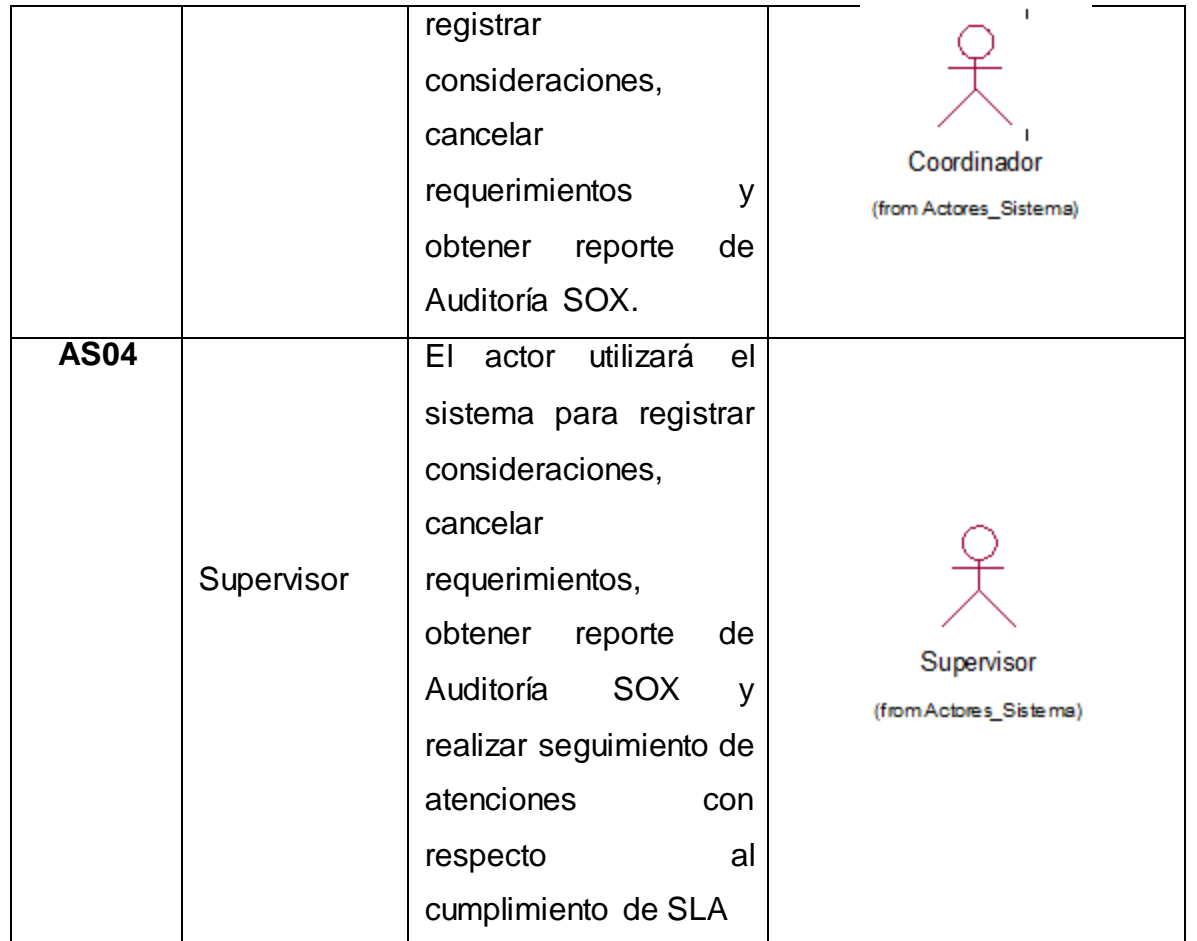

Fuente: [Elaboración](#page-89-0) propia

## **Anexo N° 44: Diagrama del proceso del sistema**

En la Figura N° 59 se muestra el Diagrama correspondiente al flujo del proceso del sistema.

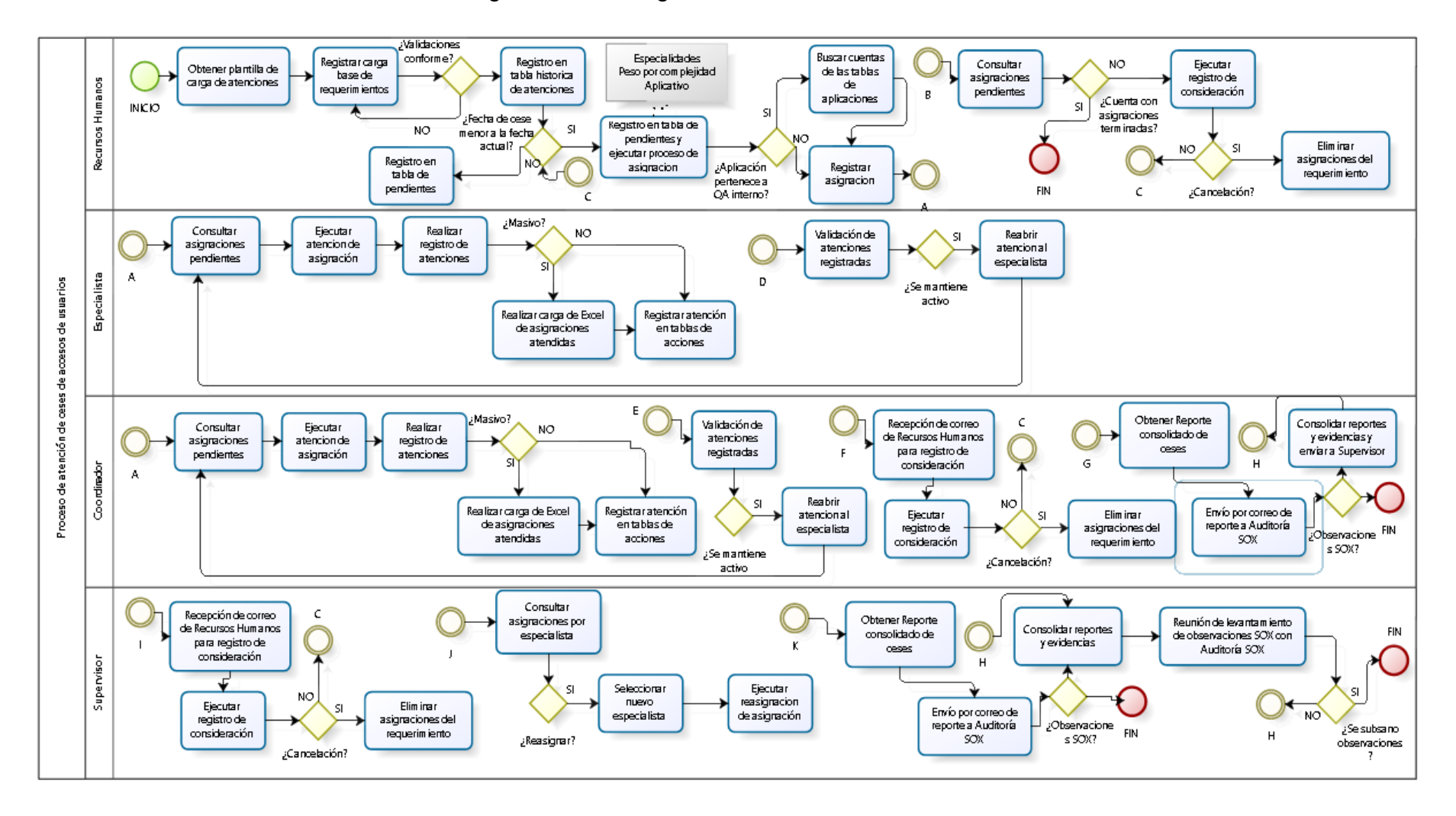

Figura N° 59: Diagrama del Proceso del Sistema

Fuente: Elaboración Propia

#### **Anexo N° 45: Casos de uso del sistema**

En la Figura N° 60 se muestra la relación que tiene el actor Recursos Humanos y los casos de uso del sistema

Figura N° 60: Diagrama caso de uso del sistema del actor Recursos Humanos

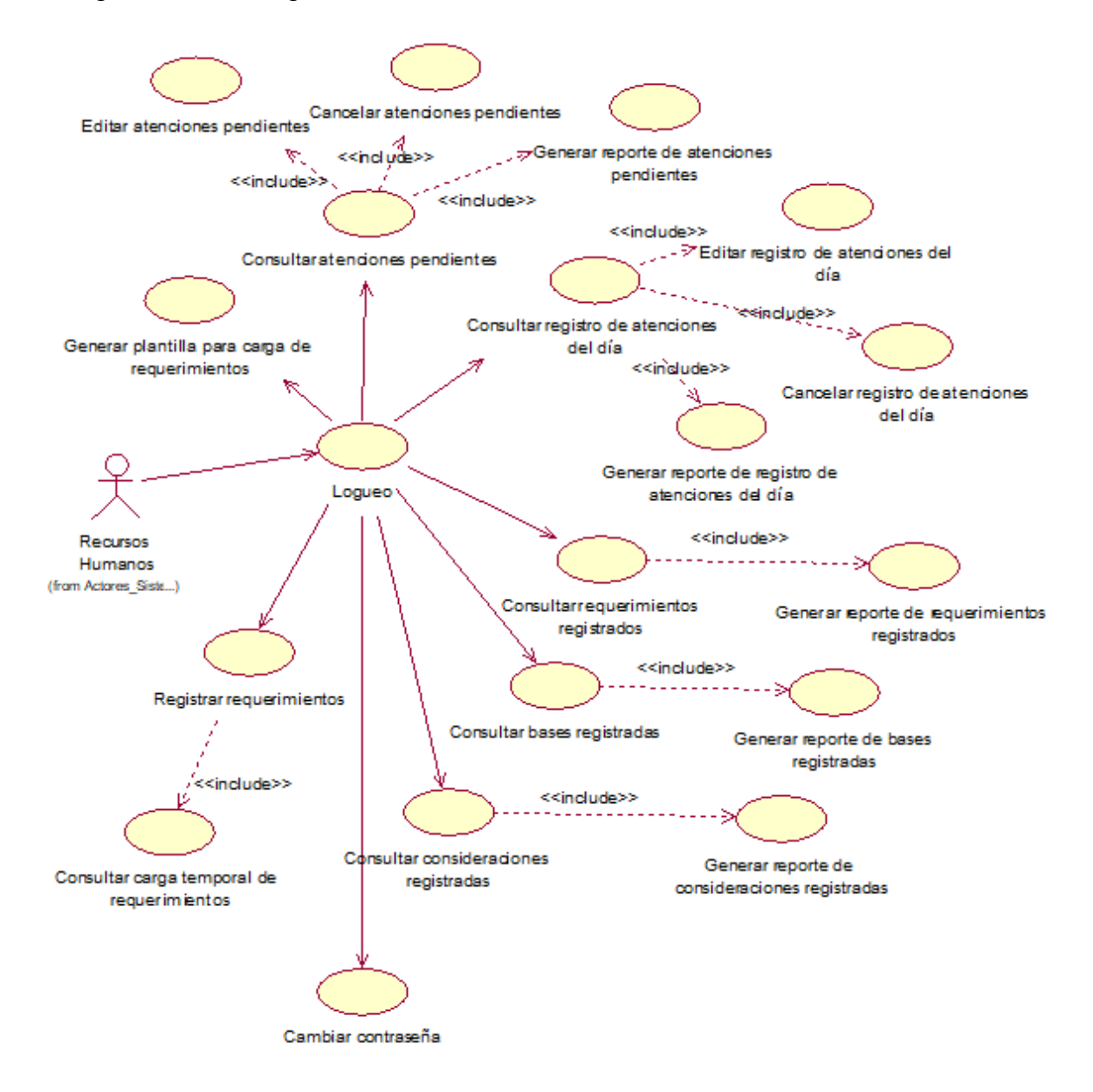

Fuente: Elaboración Propia

En la Figura N° 61 se muestra la relación que tiene el actor Especialista y los casos de uso del sistema

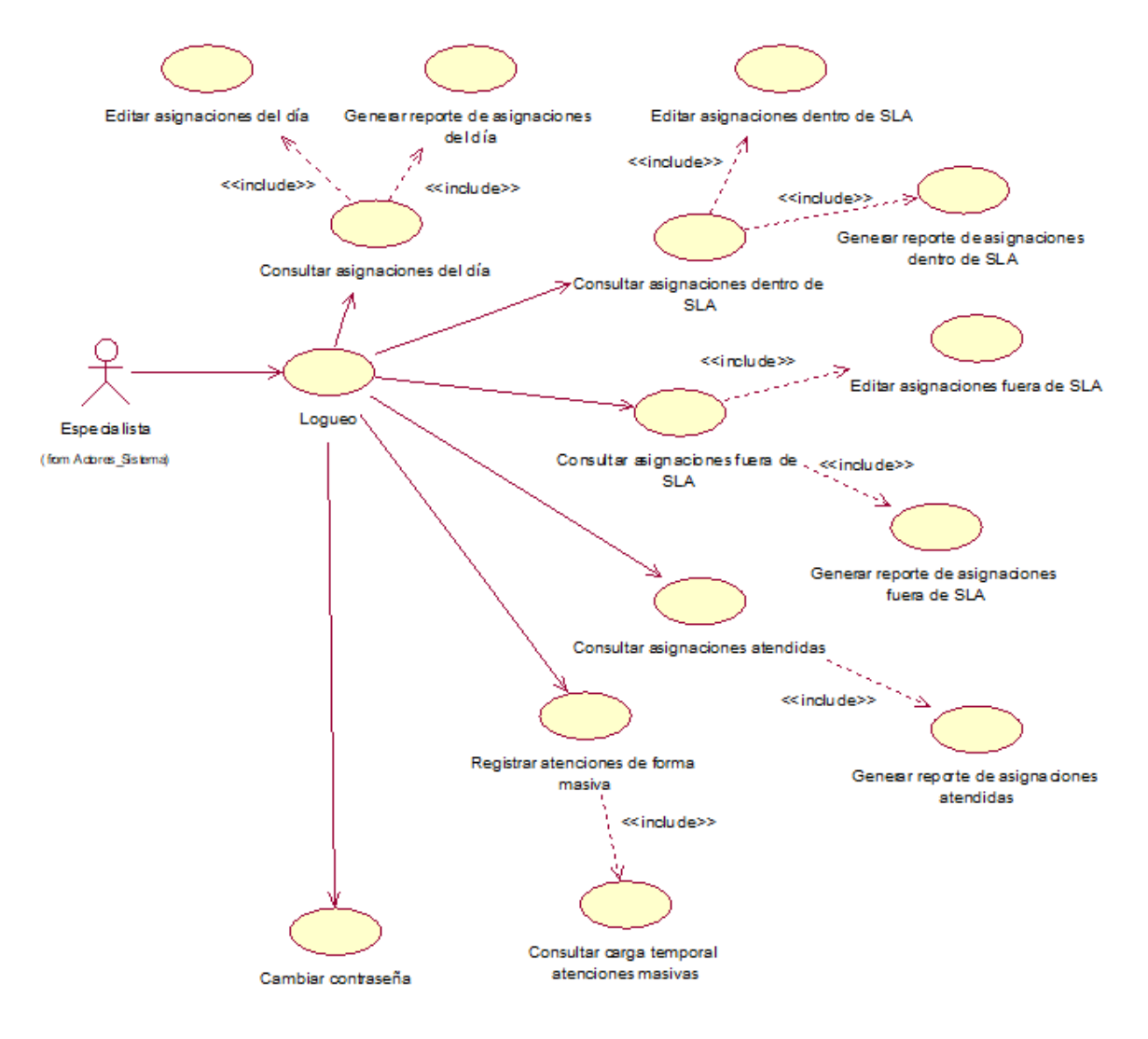

Figura N° 61: Diagrama caso de uso del sistema del actor Especialista

Fuente: Elaboración Propia

En la Figura N° 62 se muestra la relación que tiene el actor Coordinador y los casos de uso del sistema

Figura N° 62: Diagrama caso de uso del sistema del actor Coordinador

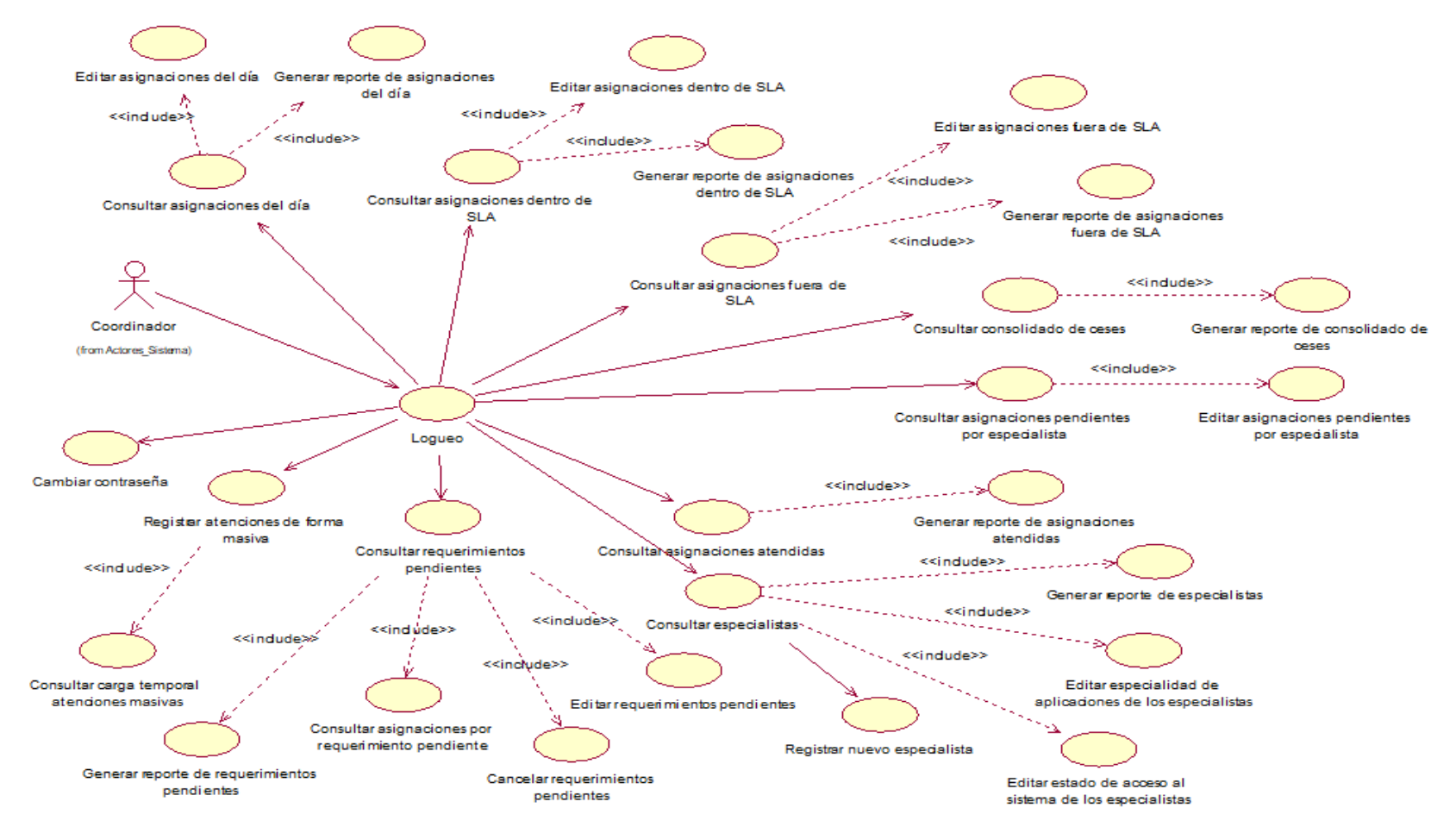

Fuente: Elaboración Propia

En la Figura N° 63 se muestra la relación que tiene el actor Supervisor y los casos de uso del sistema

<<indude>> Cancelar registro de atenciones Consultar asigna dones pendientes Editar asignaciones pendientes Editar registro de atenciones del del día porespecialista por especialista día Generar reporte de registro de <<indude>> atenciones del día <<include>> <<indude>> <<indude>> Generar reporte de bases Consultar bases registradas registradas Consultar registro de atenciones del día <<irclude>> Consultar consolidado de ceses Generar reporte de consolidado de ceses <<indude>> Supervisor (form Adores\_Sist... Registrar atenciones de forma Consultar carga temporal Logueo masiva atenciones masivas <<indude>> Consultar requerimientos .<br>≺<indude>≥ Generar reporte de especialistas Consultar especialistas<sup>1</sup> pendientes Cambiar contraseña <<indude>> <<<indude>> Consultar requerimientos fuera de **SLA** Editar especialidad de aplicaciones de los especialistas <<indude>> <<include>> Registrarnuevo especialista <<indude>> <<irdude>> Generar reporte de requerimientos <<include> pendientes <<include>> <<irblude>> Editar estado de acceso al Generar reporte de requerimientos sistema de los especialistas fuera de SLA Cancelar requerimientos pendientes Consultar asignaciones por requerimiento fuera de SLA Consultar asignaciones por requerimiento pendiente Cancelar requerimientos fuera de Editar requerimientos fuera de SLA Editar requerimientos pendientes **SLA** 

Figura N° 63: Diagrama caso de uso del sistema del actor Supervisor

Fuente: Elaboración Propia

### **Anexo N° 46: Especificaciones de Casos de uso del sistema**

En la Tabla N° 36 se detalla la especificación del caso de uso del sistema **CUS01** (Logueo), correspondiente a los actores del sistema involucrados, descripción, precondiciones, actividades del flujo regular y del alternativo.

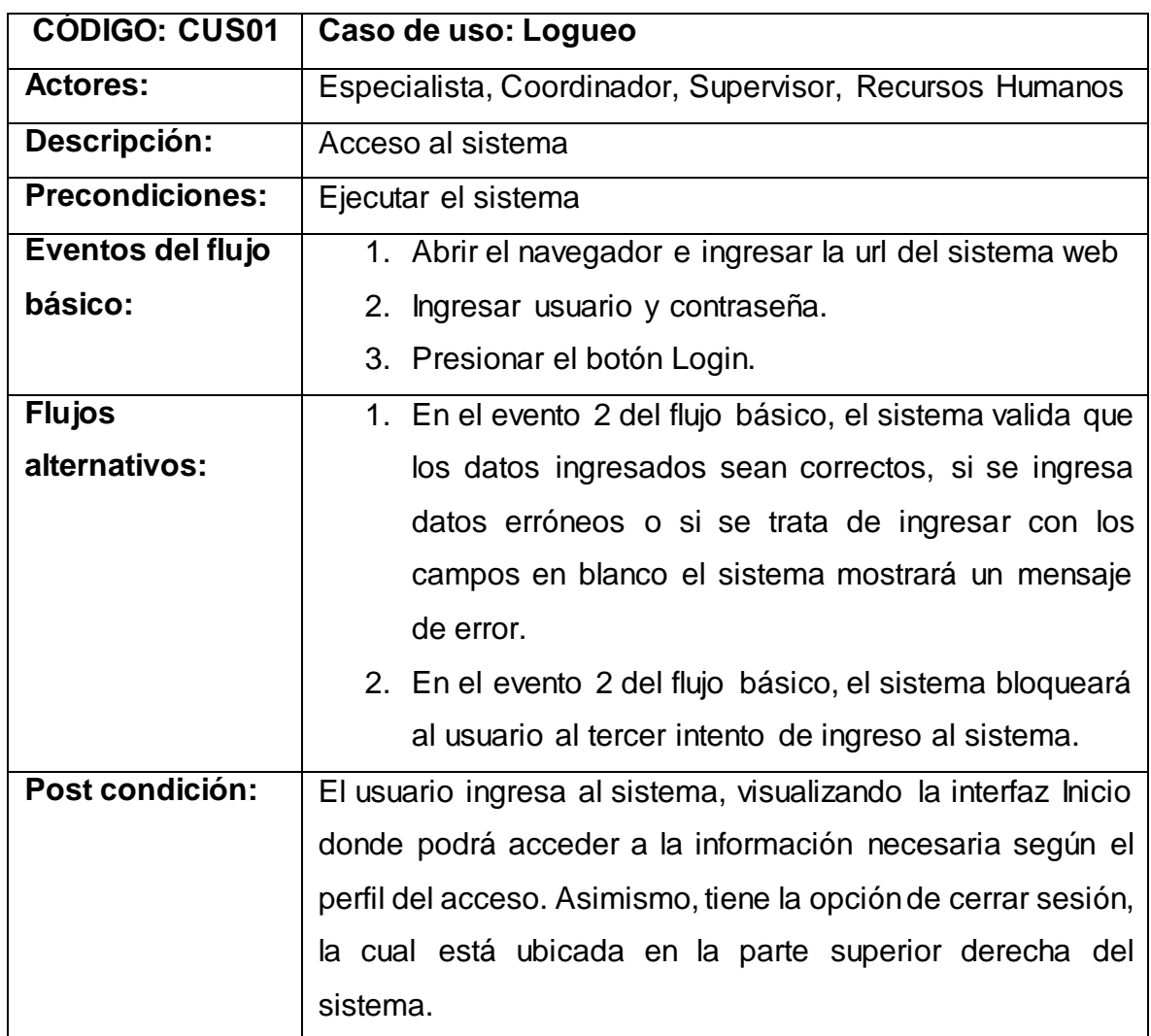

Tabla N° 36: Especificación Caso de uso: Logueo

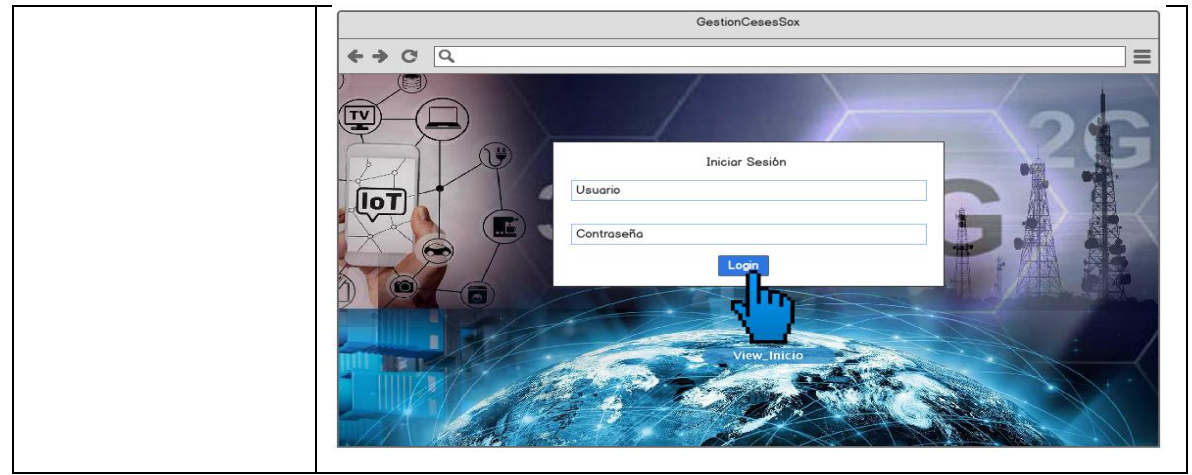

Fuente: [Elaboración](#page-89-0) propia

En la Tabla N° 37 se detalla la especificación del caso de uso del sistema **CUS02**(Cambiar contraseña), correspondiente a los actores del sistema involucrados, descripción, precondiciones, actividades del flujo regular y del alternativo.

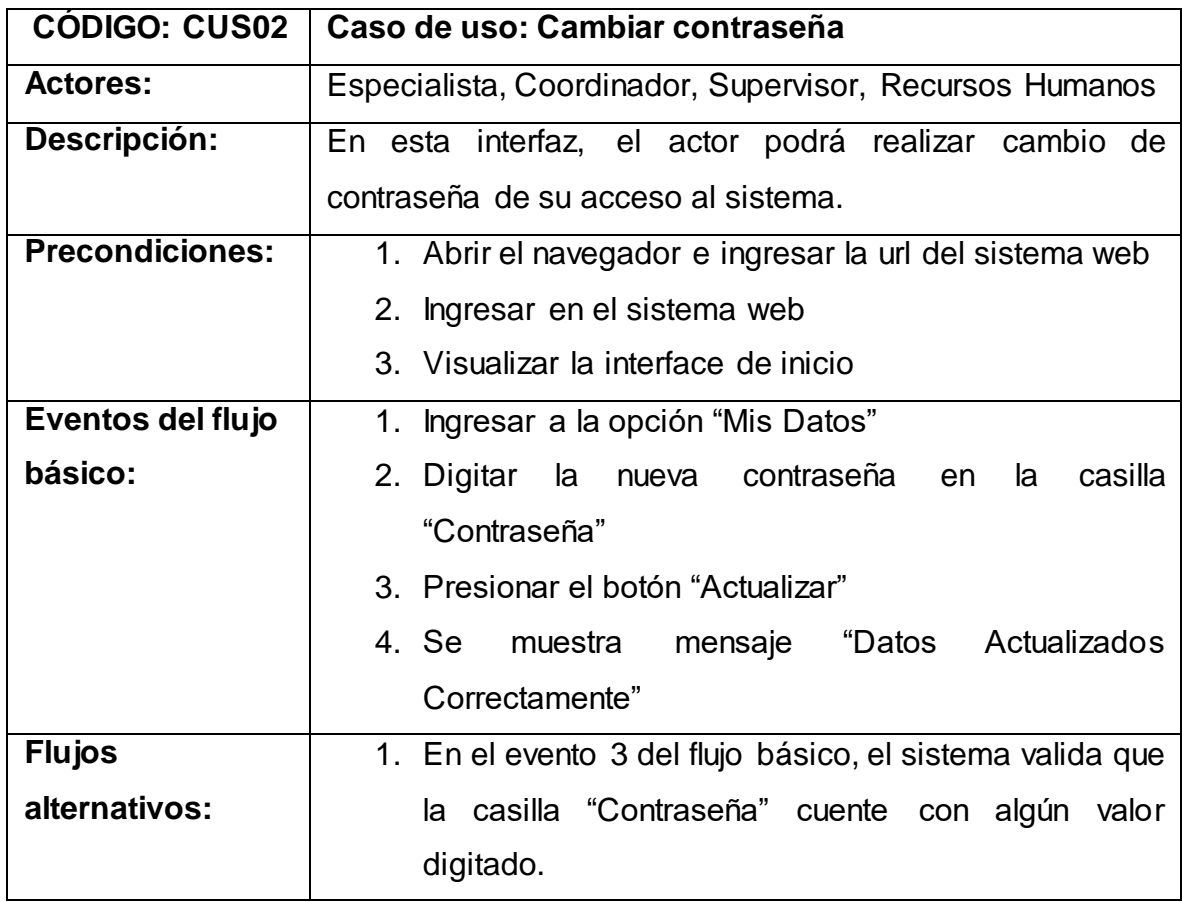

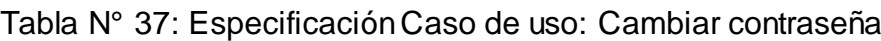

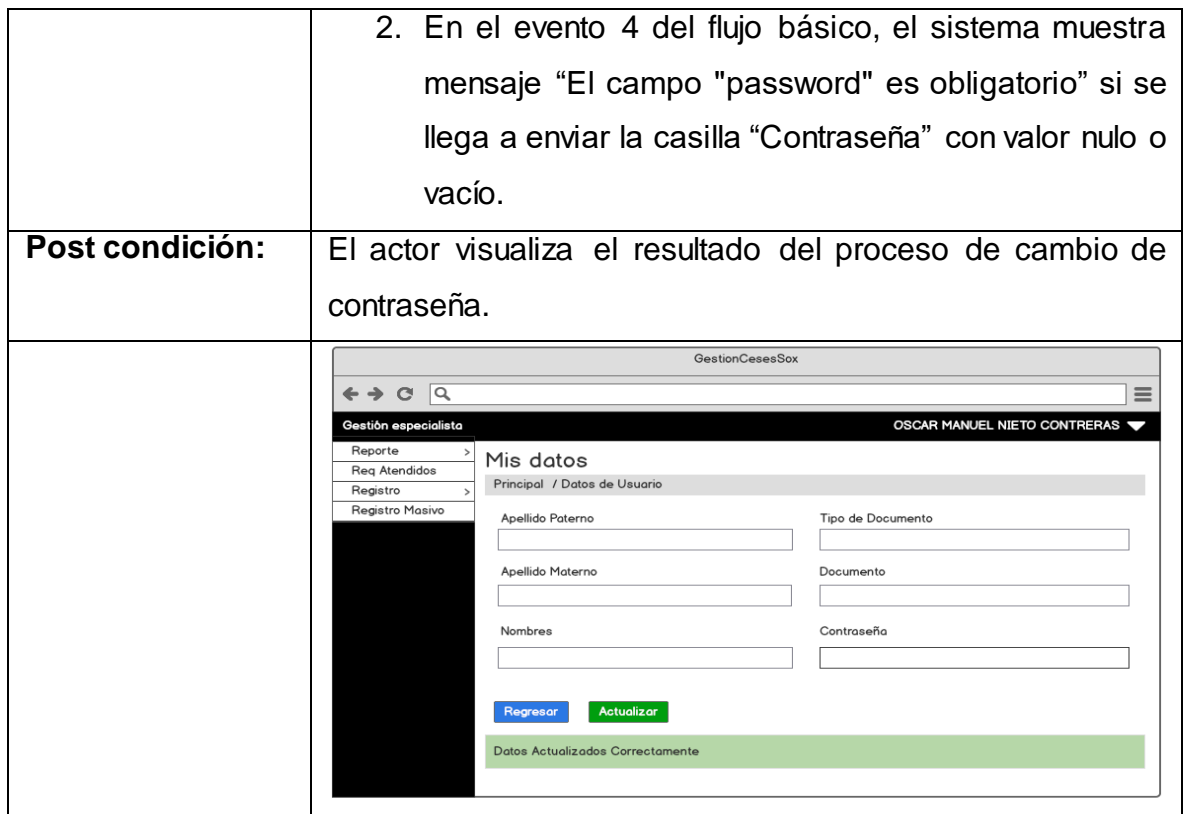

Fuente: [Elaboración](#page-89-0) propia

En la Tabla N° 38 se detalla la especificación del caso de uso del sistema **CUS03**(Consultar atenciones pendientes), correspondiente a los actores del sistema involucrados, descripción, precondiciones, actividades del flujo regular y del alternativo.

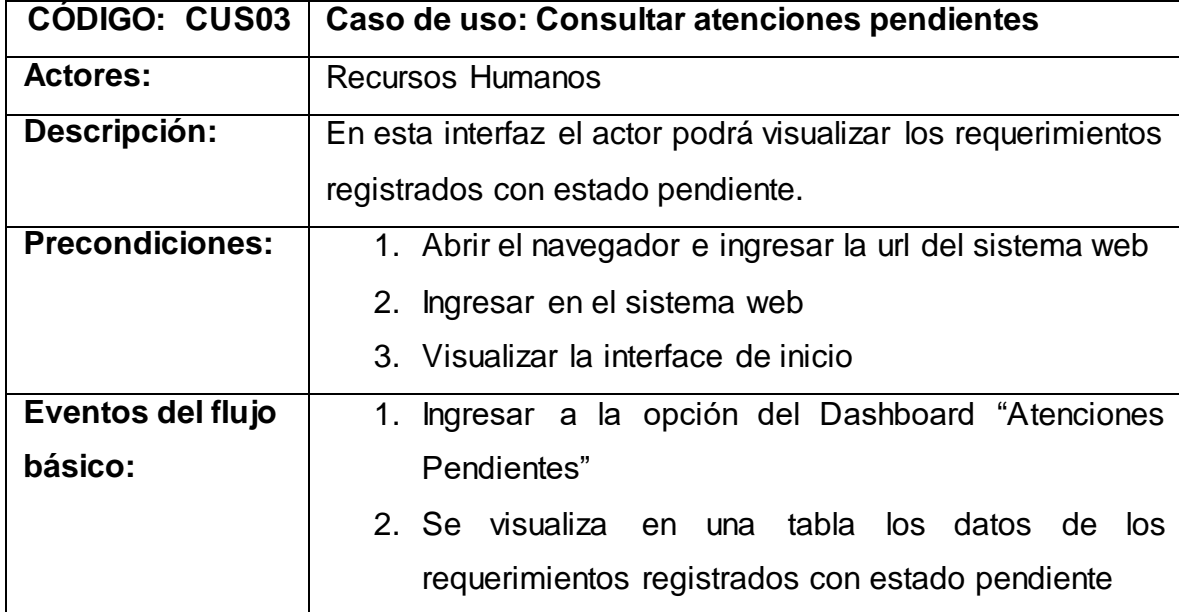

Tabla N° 38: Especificación Caso de uso: Consultar atenciones pendientes

| <b>Flujos</b>   | 1. En el evento 2 del flujo básico, si no se cuenta con                                                 |
|-----------------|----------------------------------------------------------------------------------------------------|
| alternativos:   | requerimientos registrados en estado pendiente,                                                         |
|                 | solo se muestra la tabla sin registros.                                                                 |
| Post condición: | Se visualiza los requerimientos registrados en estado                                                   |
|                 | pendiente.                                                                                              |
|                 | <b>GestionCesesSox</b>                                                                                  |
|                 | Q <br>$\mathbf{C}$<br>$\equiv$<br>Gestión rrhh<br>OSCAR MANUEL NIETO CONTRERAS                          |
|                 | Registro<br>Atenciones Pendientes<br>Plantilla<br>Principal / Atenciones Pendientes<br>Registro de Ate. |
|                 | Peticiones Reg.<br>Exporter a Excel -> $\sqrt{x}$<br>Bases Registradas                                  |
|                 | Consideraciones<br># ♦ CIP ♦ TIPO DE DOCUMENTO<br>$\bigcirc$ DOCUMENTO $\bigcirc$ APELLIDO PATERNO      |
|                 | $\overline{2}$<br>άX<br>وتتر<br>3                                                                       |
|                 |                                                                                                    |
|                 |                                                                                                    |
|                 |                                                                                                    |
|                 |                                                                                                    |

Fuente: [Elaboración](#page-89-0) propia

En la Tabla N° 39 se detalla la especificación del caso de uso del sistema **CUS04**(Editar atenciones pendientes), correspondiente a los actores del sistema involucrados, descripción, precondiciones, actividades del flujo regular y del alternativo.

Tabla N° 39: Especificación Caso de uso: Editar atenciones pendientes

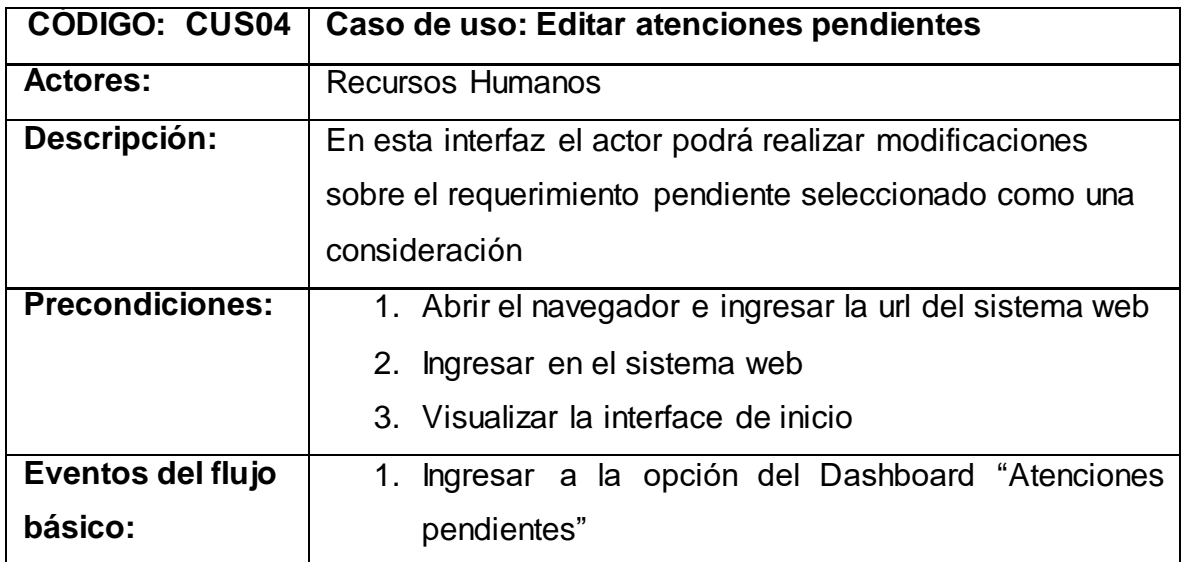

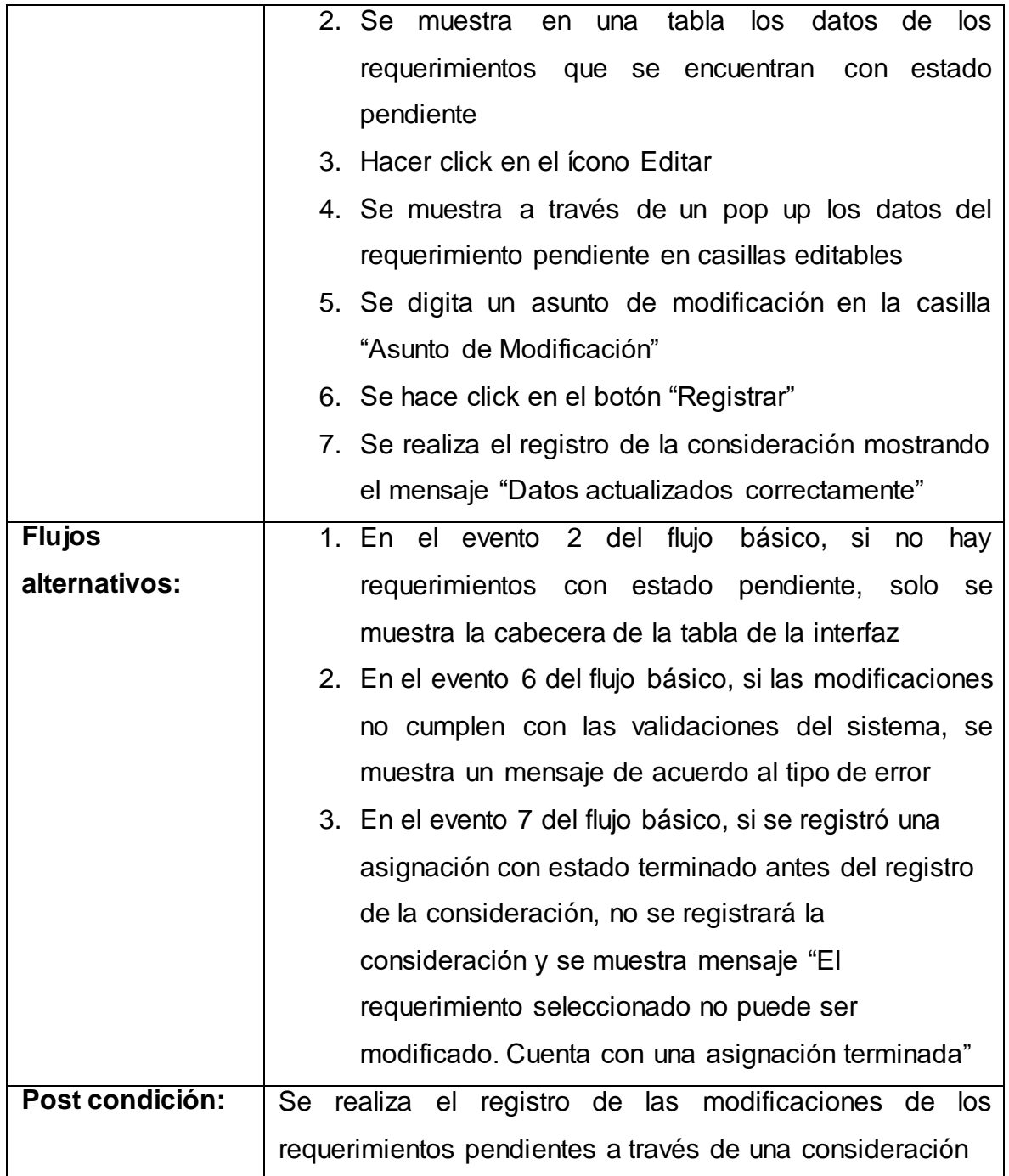

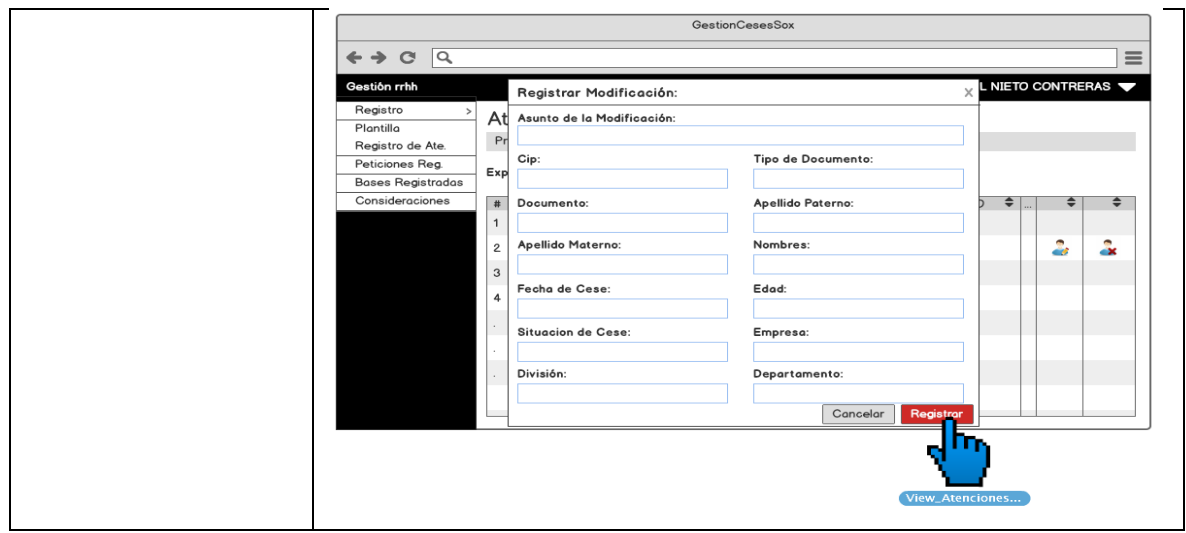

Fuente: [Elaboración](#page-89-0) propia

En la Tabla N° 40 se detalla la especificación del caso de uso del sistema **CUS05**(Cancelar atenciones pendientes), correspondiente a los actores del sistema involucrados, descripción, precondiciones, actividades del flujo regular y del alternativo.

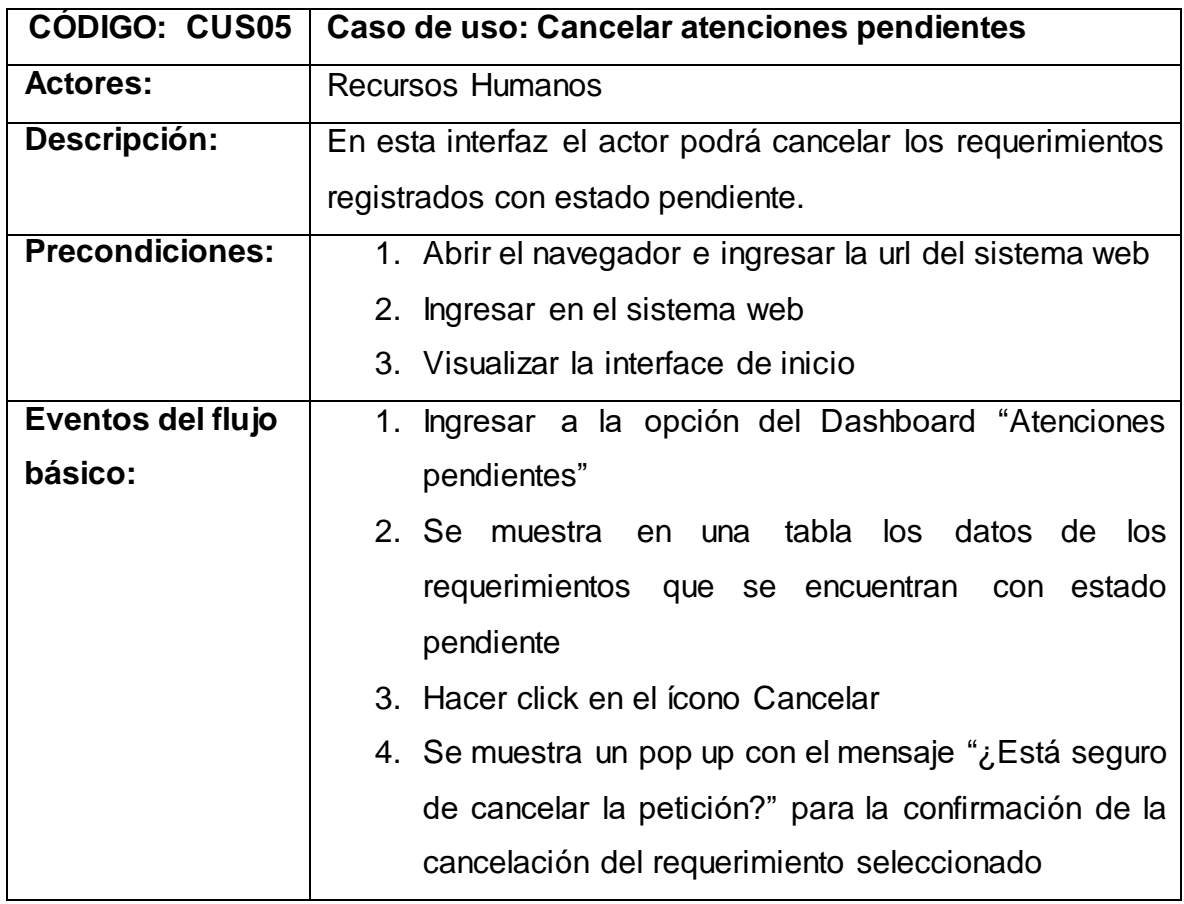

Tabla N° 40: Especificación Caso de uso: Cancelar atenciones pendientes

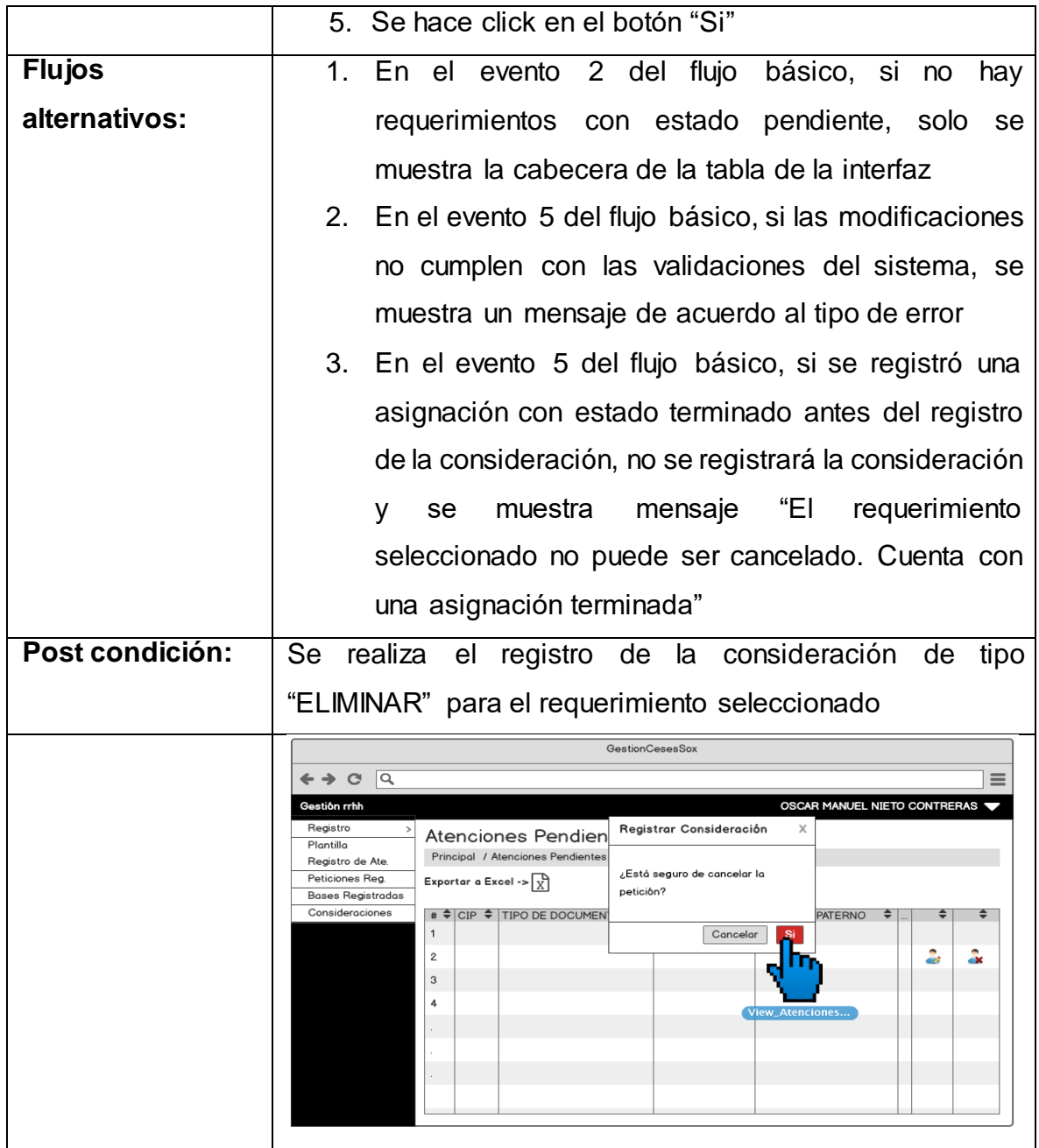

Fuente: [Elaboración](#page-89-0) propia

En la Tabla N° 41 se detalla la especificación del caso de uso del sistema **CUS06**(Generar reporte de atenciones pendientes), correspondiente a los actores del sistema involucrados, descripción, precondiciones, actividades del flujo regular y del alternativo.

# Tabla N° 41: Especificación Caso de uso: Generar reporte de atenciones pendientes

| <b>CODIGO: CUS06</b>   | Caso de uso: Generar reporte de atenciones pendientes                                                                                                    |
|------------------------|----------------------------------------------------------------------------------------------------|
| <b>Actores:</b>        | <b>Recursos Humanos</b>                                                                                                    |
| Descripción:           | En esta interfaz el actor podrá generar reporte de las                                                                                                    |
|                        | atenciones con estado pendiente                                                                                                    |
| <b>Precondiciones:</b> | 1. Abrir el navegador e ingresar la url del sistema web                                                                                                   |
|                        | 2. Ingresar en el sistema web                                                                                                    |
|                        | 3. Visualizar la interface de inicio                                                                                                    |
| Eventos del flujo      | 1. Ingresar a la opción del Dashboard "Atenciones                                                                                                    |
| básico:                | pendientes"                                                                                                    |
|                        | 2. Se muestra en una tabla los datos de los                                                                                                    |
|                        | requerimientos que se encuentran con estado                                                                                                    |
|                        | pendiente                                                                                                    |
|                        | 3. Se hace click en el ícono de Excel con etiqueta                                                                                                    |
|                        | "Exportar a Excel".                                                                                                    |
|                        | 4. Se muestra opción para guardar el archivo Excel                                                                                                    |
|                        | exportado en el ordenador local.                                                                                                    |
| <b>Flujos</b>          | No hay flujos alternativos.                                                                                                    |
| alternativos:          |                                                                                                    |
| Post condición:        | Se exporta archivo Excel con los requerimientos en estado                                                                                                 |
|                        | pendiente                                                                                                    |
|                        | <b>GestionCesesSox</b>                                                                                                    |
|                        | $\leftrightarrow$ $\alpha$ $\alpha$<br>$\equiv$<br>Gestión rrhh<br>OSCAR MANUEL NIETO CONTRERAS                                                           |
|                        | Registro<br>Atenciones Pendientes<br>Plantilla<br>Prin<br>nciones Pendientes<br>Registro de Ate.                                                          |
|                        | Peticiones Reg.<br>Exporter a En<br><b>Bases Registradas</b><br>Consideraciones                                                                           |
|                        | # $\frac{1}{2}$ CIP $\frac{1}{2}$ TIPO DE DOCUMENTO $\frac{1}{2}$ DOCUMENTO $\frac{1}{2}$ APELLIDO PATERNO $\frac{1}{2}$<br>$\mathbf{1}$<br>2<br>ā.<br>d3 |
|                        | 3<br>4                                                                                                    |
|                        |                                                                                                    |
|                        |                                                                                                    |
|                        |                                                                                                    |

Fuente: [Elaboración](#page-89-0) propia

En la Tabla N° 42 se detalla la especificación del caso de uso del sistema **CUS07**(Consultar registro de atenciones del día), correspondiente a los actores del sistema involucrados, descripción, precondiciones, actividades del flujo regular y del alternativo.

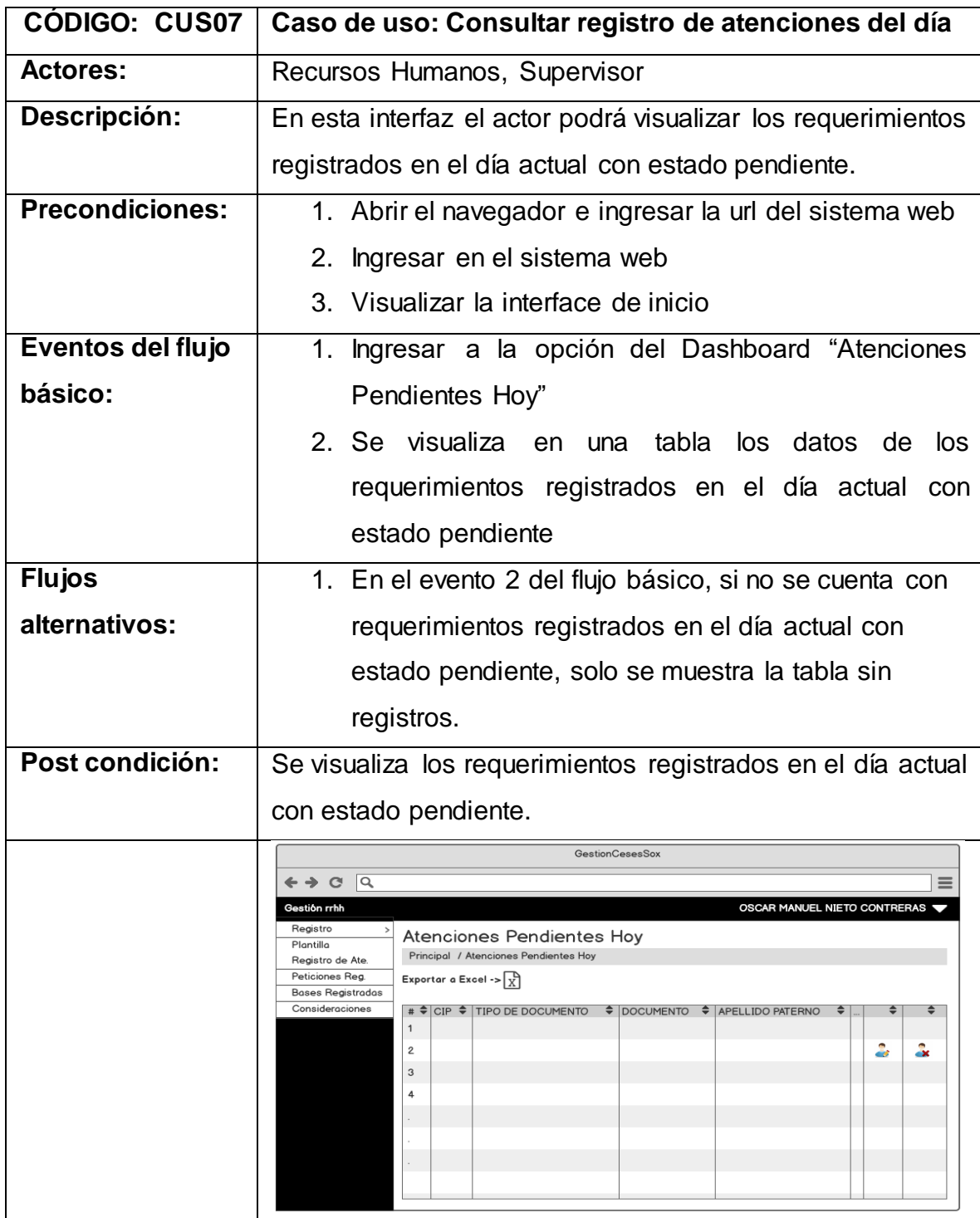

Tabla N° 42: Especificación Caso de uso: Consultar registro de atenciones del día

Fuente: [Elaboración](#page-89-0) propia

En la Tabla N° 43 se detalla la especificación del caso de uso del sistema **CUS08**(Editar registro de atenciones del día), correspondiente a los actores del sistema involucrados, descripción, precondiciones, actividades del flujo regular y del alternativo.

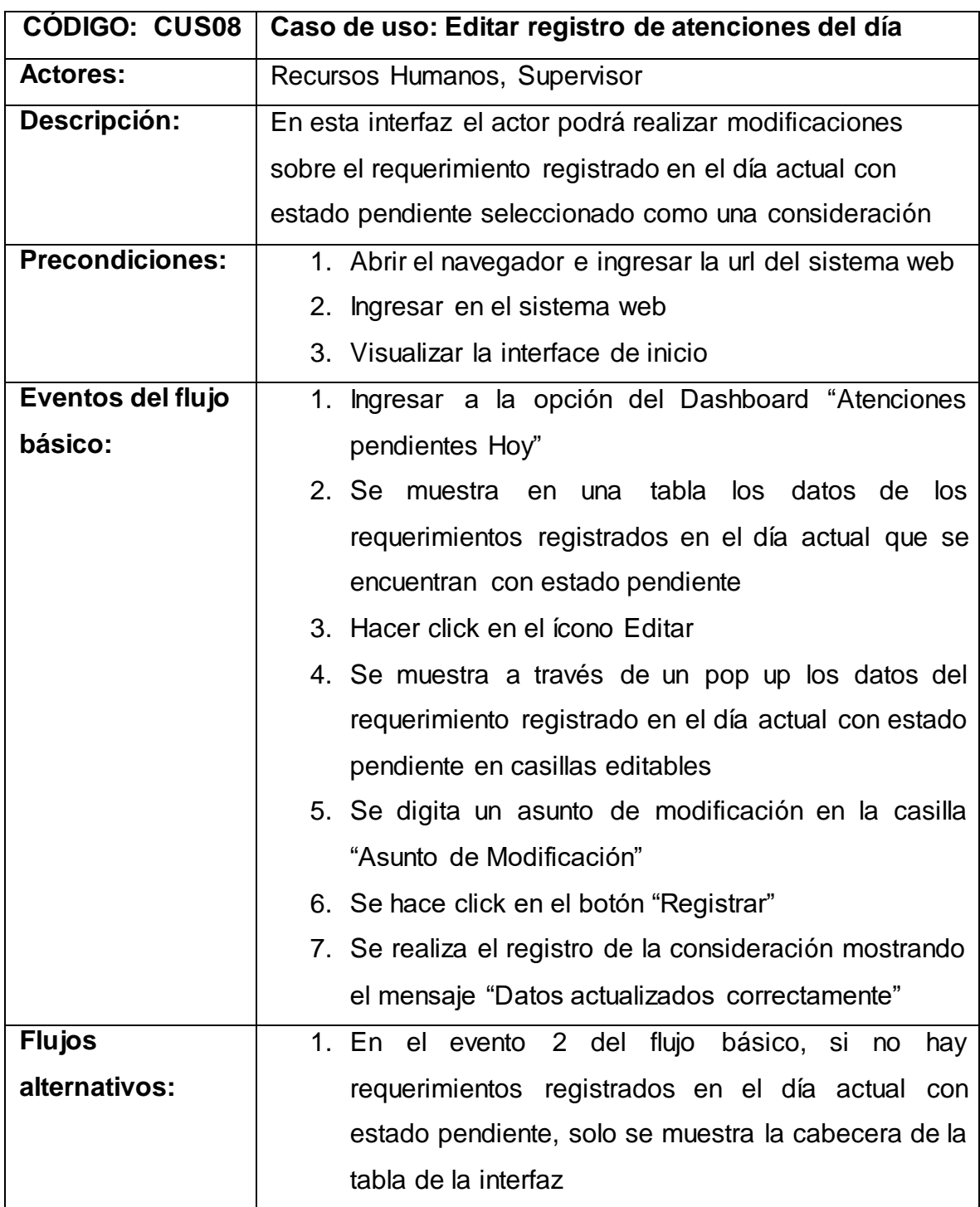

Tabla N° 43: Especificación Caso de uso: Editar registro de atenciones del día

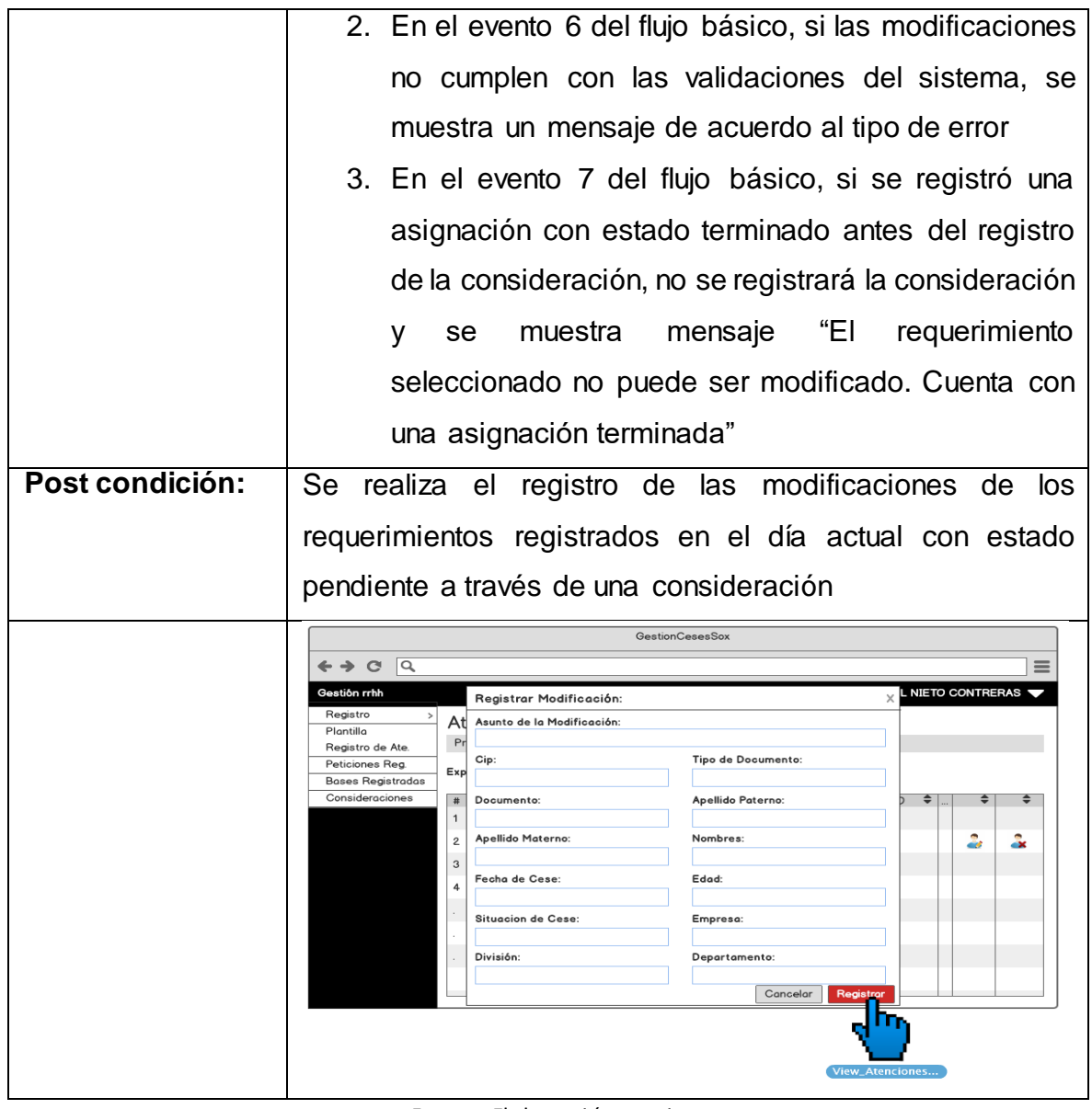

Fuente: [Elaboración](#page-89-0) propia

En la Tabla N° 44 se detalla la especificación del caso de uso del sistema **CUS09**(Cancelar registro de atenciones del día), correspondiente a los actores del sistema involucrados, descripción, precondiciones, actividades del flujo regular y del alternativo.

Tabla N° 44: Especificación Caso de uso: Cancelar registro de atenciones del día

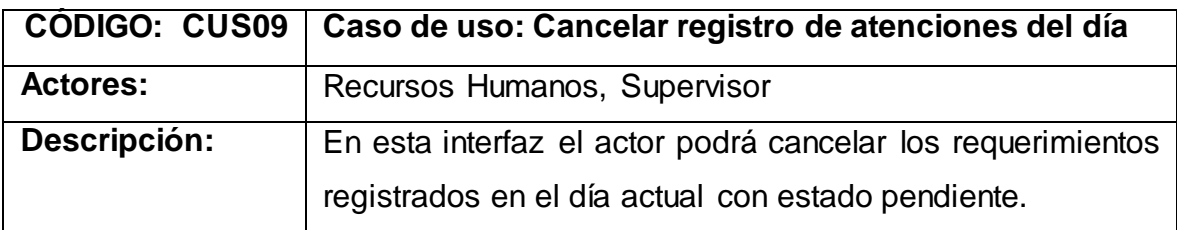

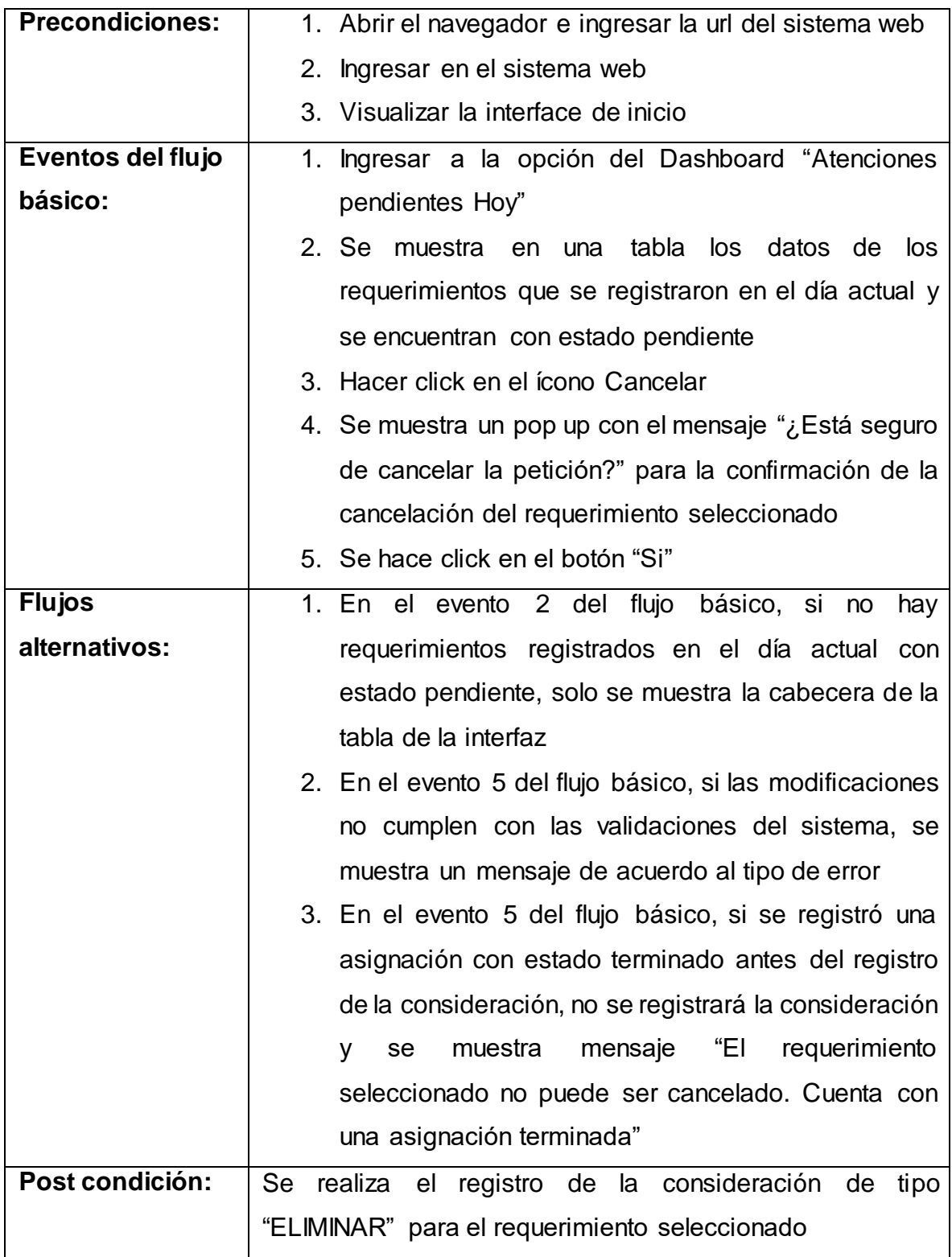

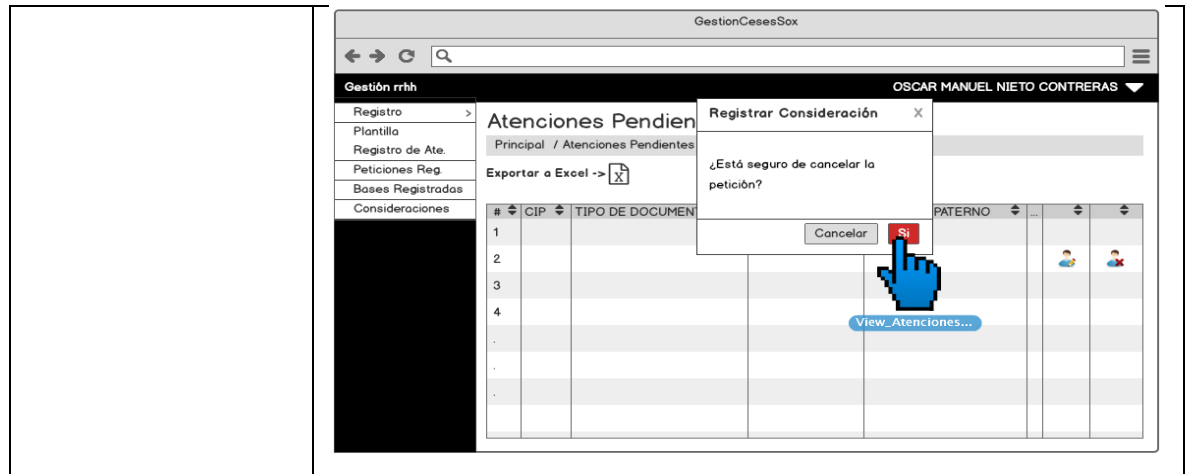

Fuente: [Elaboración](#page-89-0) propia

En la Tabla N° 45 se detalla la especificación del caso de uso del sistema **CUS10**(Generar reporte de registro de atenciones del día), correspondiente a los actores del sistema involucrados, descripción, precondiciones, actividades del flujo regular y del alternativo.

Tabla N° 45: Especificación Caso de uso: Generar reporte de registro de atenciones del día

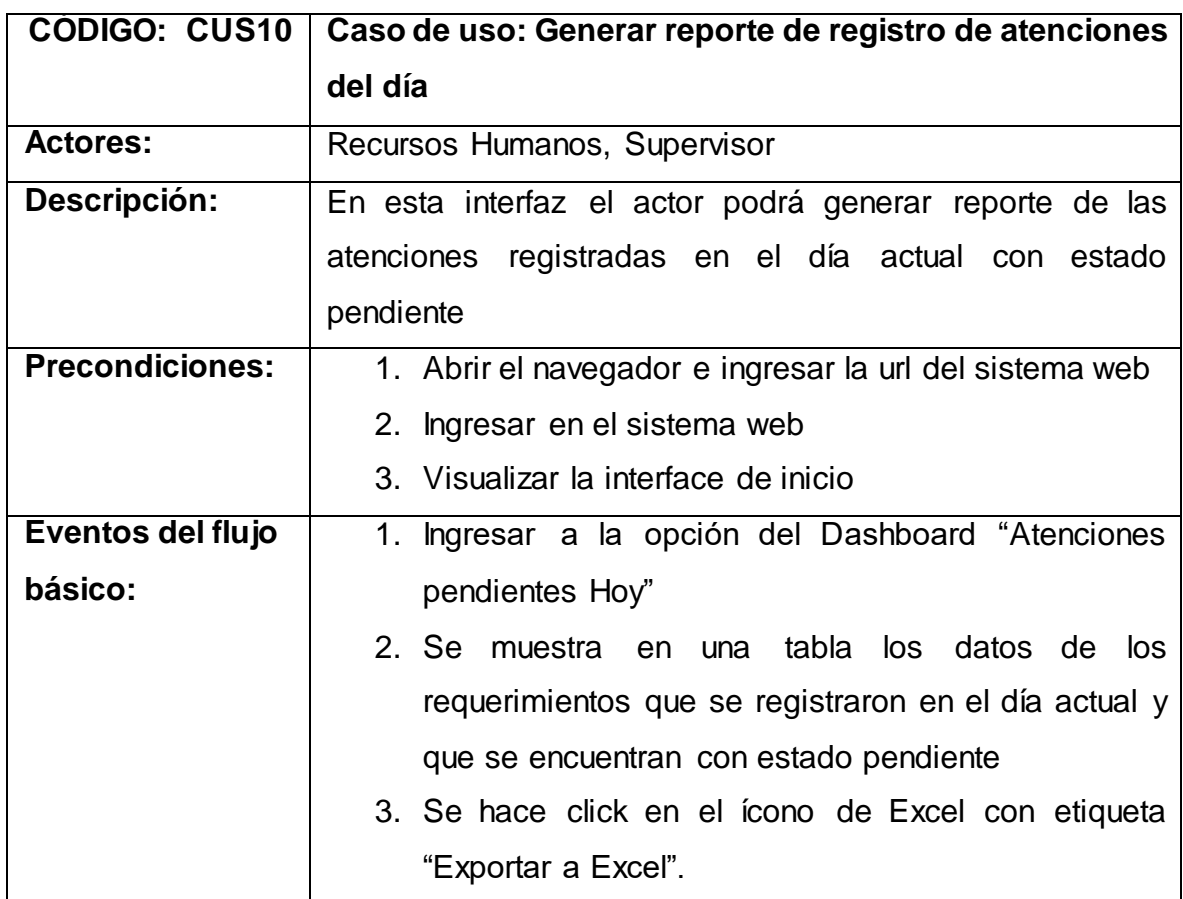

|                 | 4. Se muestra opción para guardar el archivo Excel                                                                                                    |
|-----------------|----------------------------------------------------------------------------------------------------|
|                 | exportado en el ordenador local.                                                                                                    |
| <b>Flujos</b>   | No hay flujos alternativos.                                                                                                    |
| alternativos:   |                                                                                                    |
| Post condición: | Se exporta archivo Excel con los requerimientos registrados                                                                                                    |
|                 | en el día actual con estado pendiente                                                                                                    |
|                 | <b>GestionCesesSox</b><br>$\overline{a}$<br>$\mathbf{C}$<br>$\equiv$<br>Gestión rrhh<br>OSCAR MANUEL NIETO CONTRERAS<br>Registro<br>Atenciones Pendientes Hoy<br>Plantilla<br>nciones Pendientes Hoy<br>Registro de Ate.<br>Peticiones Reg.<br>Exportar <sup>4</sup><br><b>Bases Registradas</b><br>Consideraciones<br>$\uparrow \bigcirc$ CIP $\hat{\uparrow}$ TIPO DE DOCUMENTO<br>$\frac{1}{2}$ DOCUMENTO $\frac{1}{2}$ APELLIDO PATERNO<br>÷<br>$\mathbf{1}$<br>÷<br>$\overline{2}$<br>۵×<br>ا ک<br>3<br>$\overline{4}$ |

Fuente: [Elaboración](#page-89-0) propia

En la Tabla N° 46 se detalla la especificación del caso de uso del sistema **CUS11**(Generar plantilla para carga de requerimientos), correspondiente a los actores del sistema involucrados, descripción, precondiciones, actividades del flujo regular y del alternativo.

Tabla N° 46: Especificación Caso de uso: Generar plantilla para carga de requerimientos

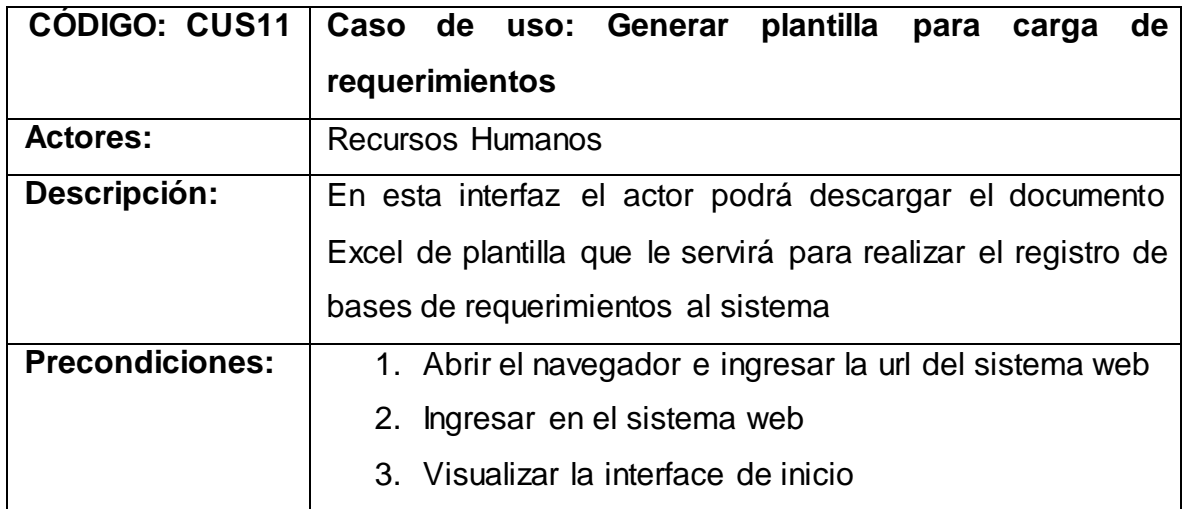

| Eventos del flujo | Ingresar a la opción del menú Registro/Plantilla<br>1.                                                                                                    |
|-------------------|----------------------------------------------------------------------------------------------------|
| básico:           | 2. Se muestra mensajes que se deben de considerar                                                                                                    |
|                   | para realizar el llenado del documento Excel a carga                                                                                                    |
|                   | en el sistema                                                                                                    |
|                   | 3. Se hace click en el botón "Descargar"                                                                                                    |
|                   | 4. Se muestra opción para guardar el archivo Excel                                                                                                    |
|                   | exportado en el ordenador local.                                                                                                    |
| <b>Flujos</b>     | No hay flujos alternativos.                                                                                                    |
| alternativos:     |                                                                                                    |
| Post condición:   | Se exporta archivo Excel con la plantilla                                                                                                    |
|                   | GestionCesesSox<br>$\alpha$<br>G<br>- -<br>OSCAR MANUEL NIETO CONTRERAS<br>Gestión rrhh<br>Registro<br>Plantilla Carga de Atenciones<br>Plantilla<br>Principal / Plantilla<br>Registro de Ate.<br>Peticiones Reg.<br>Mensajes del Administrador<br><b>Bases Registradas</b><br>La fecha de cese en el archivo debe de estar bajo el formato "dd/mm/yyy'<br>Consideraciones<br>En la cuarta fila solo debe de contener la siguiente cabecera<br>Cip, Tipo de documento, Documento, Apellido Paterno, Apellido Materno, Nombres, Fecha de Cese, Edad, Situación Actual,<br>Empresa Actual, División, Departamento<br>A partir de la celda "A5" en adelante, deben de estar los datos de los usuarios<br>No deben de registrarse filas vacías entre los datos<br>Descargar |

Fuente: [Elaboración](#page-89-0) propia

En la Tabla N° 47 se detalla la especificación del caso de uso del sistema **CUS12**(Registrar requerimientos), correspondiente a los actores del sistema involucrados, descripción, precondiciones, actividades del flujo regular y del alternativo.

Tabla N° 47: Especificación Caso de uso: Registrar requerimientos

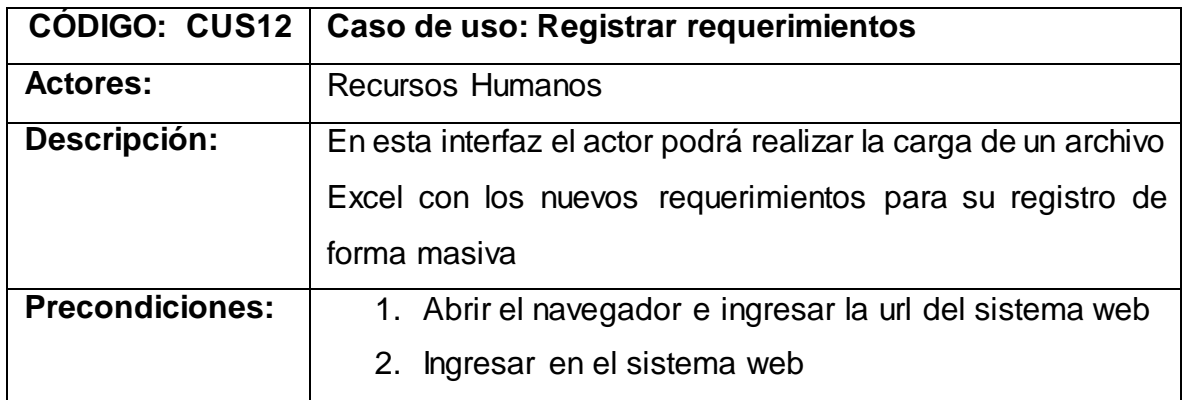

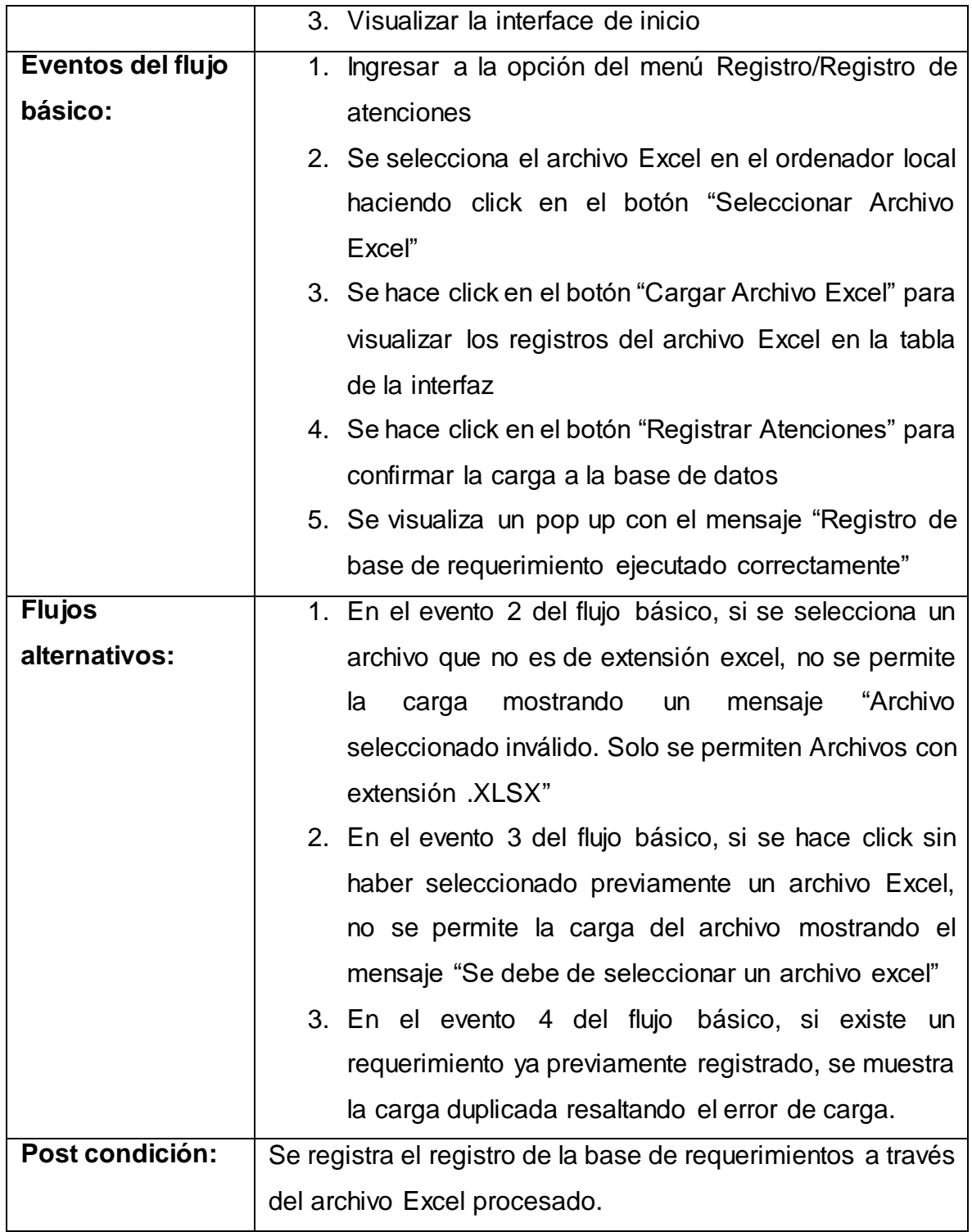

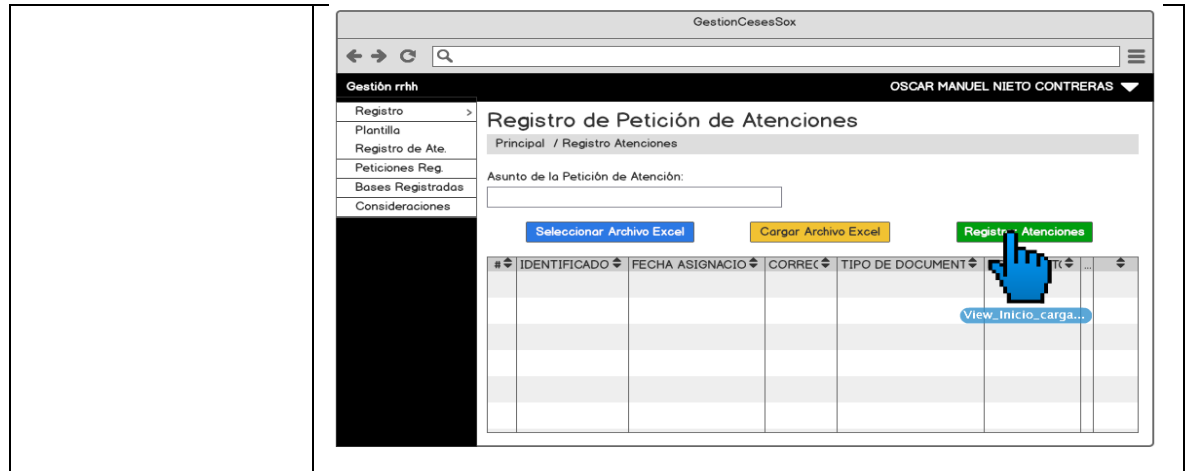

Fuente: [Elaboración](#page-89-0) propia

En la Tabla N° 48 se detalla la especificación del caso de uso del sistema **CUS13**(Consultar carga temporal de requerimientos), correspondiente a los actores del sistema involucrados, descripción, precondiciones, actividades del flujo regular y del alternativo.

Tabla N° 48: Especificación Caso de uso: Consultar carga temporal de requerimientos

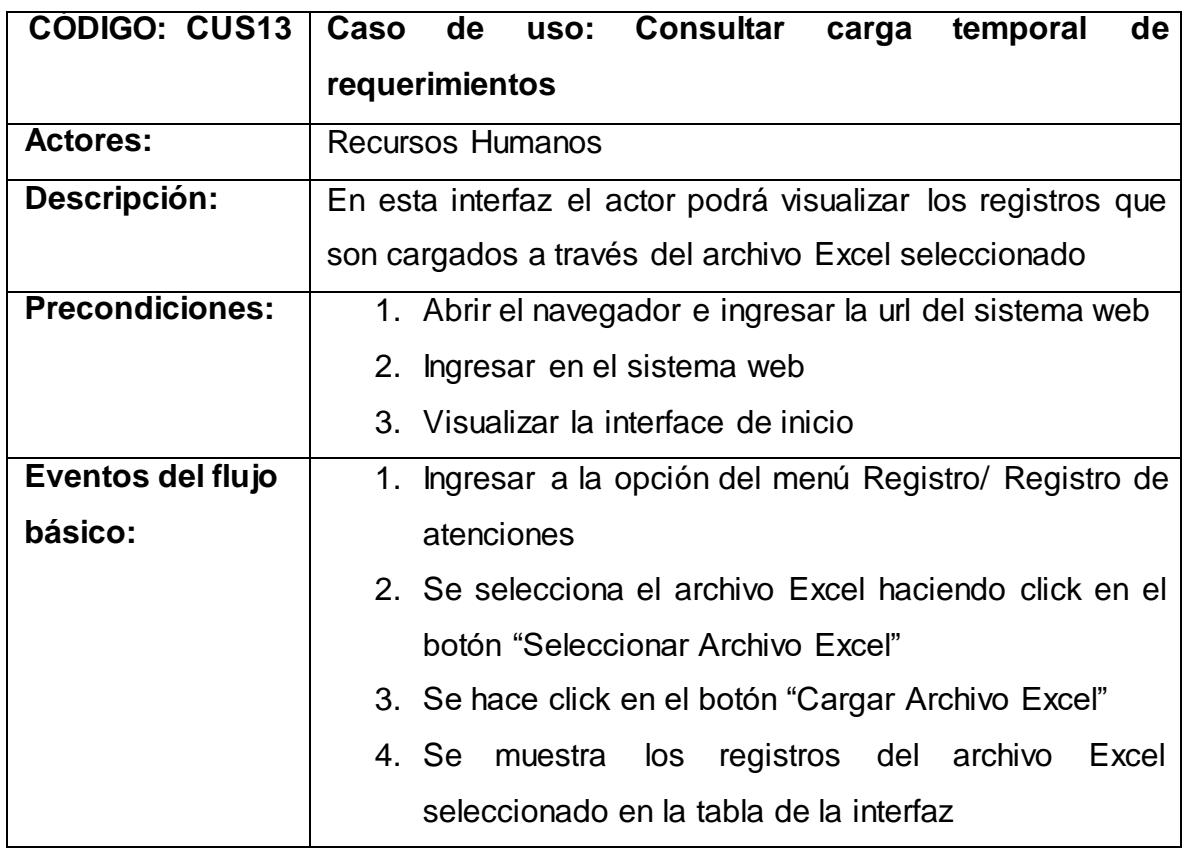

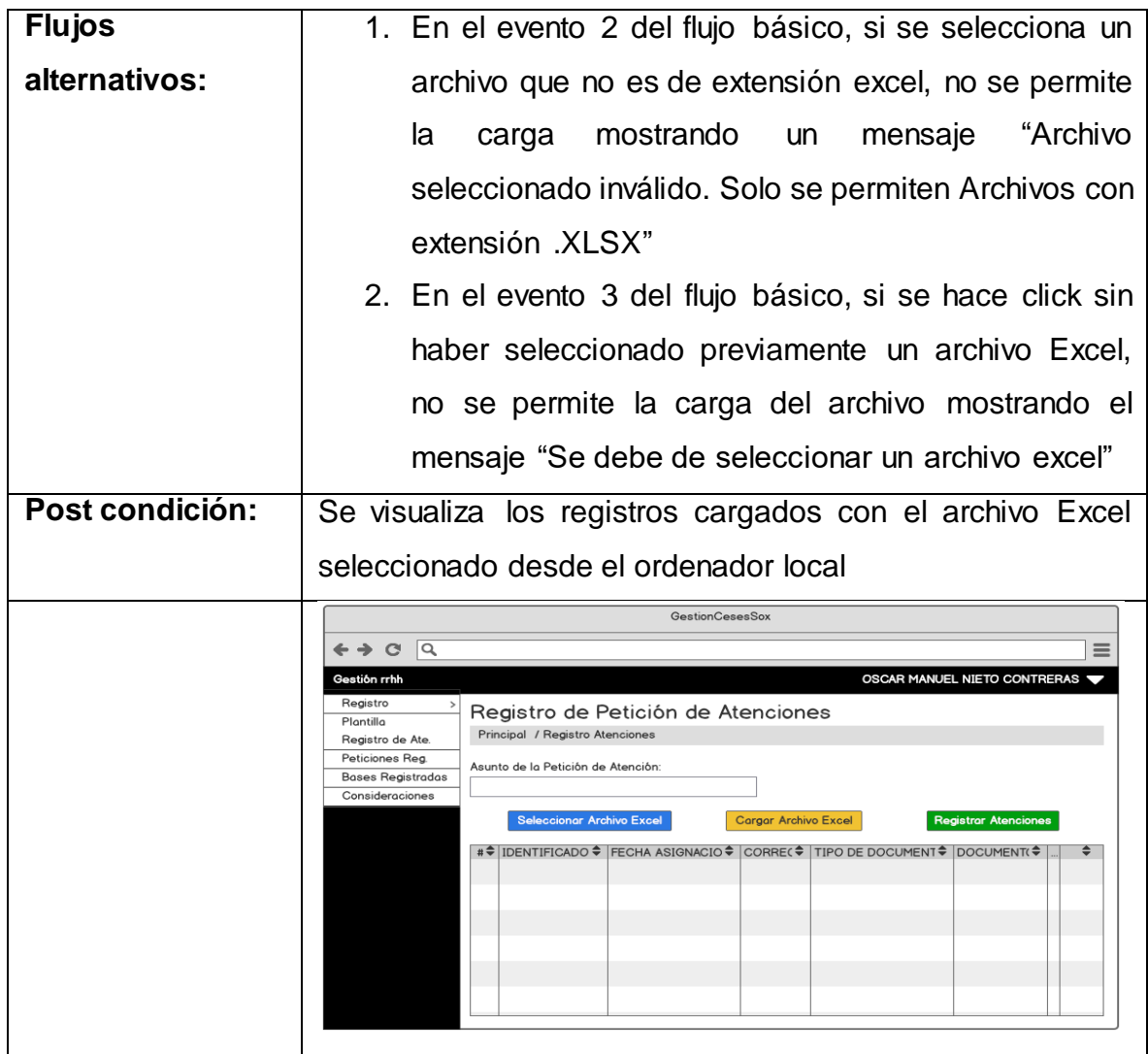

Fuente: [Elaboración](#page-89-0) propia

En la Tabla N° 49 se detalla la especificación del caso de uso del sistema **CUS14**(Consultar requerimientos registrados), correspondiente a los actores del sistema involucrados, descripción, precondiciones, actividades del flujo regular y del alternativo.

Tabla N° 49: Especificación Caso de uso: Consultar requerimientos registrados

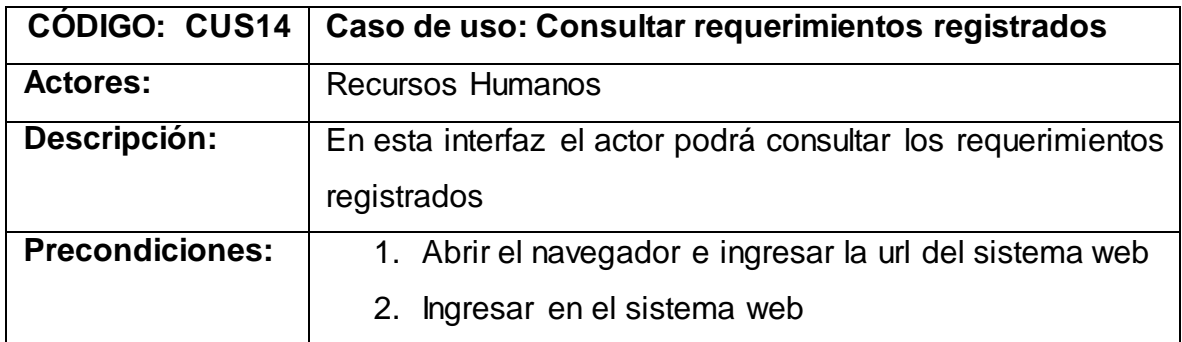

|                   | 3. Visualizar la interface de inicio                                                                                                    |
|-------------------|----------------------------------------------------------------------------------------------------|
|                   |                                                                                                    |
| Eventos del flujo | Ingresar a la opción del menú Peticiones Registradas<br>1.                                                                              |
| básico:           | 2. Se selecciona el rango de fecha a través de la casilla                                                                               |
|                   | "Rango de fecha"                                                                                                    |
|                   | 3. Se hace click en el botón "Consultar"                                                                                                |
|                   | 4. Se muestra los requerimientos registrados dentro del                                                                                 |
|                   | periodo de rango seleccionado                                                                                                    |
| <b>Flujos</b>     | 1. En el evento 2 del flujo básico, si no se selecciona                                                                                 |
| alternativos:     | un rango de fecha, se tomará el día actual como                                                                                         |
|                   | rango de fecha por defecto                                                                                                    |
| Post condición:   | Se visualiza los requerimientos registrados en base al rango                                                                            |
|                   | de fecha seleccionado o procesado                                                                                                    |
|                   | GestionCesesSox<br>$C \cap R$<br>$\leftrightarrow$                                                                                      |
|                   | OSCAR MANUEL NIETO CONTRERAS<br>Gestión rrhh<br>Registro                                                                                |
|                   | Reporte de atenciones registradas<br>Plantilla<br>Principal / Peticiones registradas<br>Registro de Ate.                                |
|                   | Peticiones Rea<br>Rango de fecha<br><b>Bases Registradas</b><br>01/07/2021 - 31/07/2021<br>Consultar<br>Consideraciones                 |
|                   | Exportar a Excel -> $\left \frac{1}{X}\right $<br>#≑ CIP≑   TIPO DE DOCUMENT≑   DOCUMENT(≑   APELLIDO PATERNI≑   APELLIDO MATERN ≑<br>÷ |
|                   | 4<br>á<br>$\overline{2}$                                                                                                    |
|                   | 4                                                                                                    |
|                   |                                                                                                    |
|                   |                                                                                                    |

Fuente: [Elaboración](#page-89-0) propia

En la Tabla N° 50 se detalla la especificación del caso de uso del sistema **CUS15**(Generar reporte de requerimientos registrados), correspondiente a los actores del sistema involucrados, descripción, precondiciones, actividades del flujo regular y del alternativo.

Tabla N° 50: Especificación Caso de uso: Generar reporte de requerimientos registrados

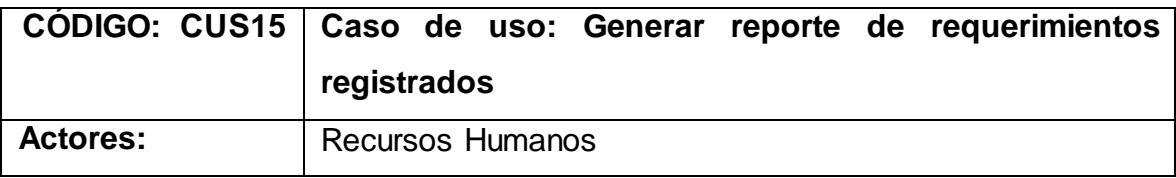

| Descripción:           | En esta interfaz el actor podrá generar reporte de los                                                |
|------------------------|----------------------------------------------------------------------------------------------------|
|                        | requerimientos registrados                                                                            |
| <b>Precondiciones:</b> | 1. Abrir el navegador e ingresar la url del sistema web                                               |
|                        | 2. Ingresar en el sistema web                                                                         |
|                        | 3. Visualizar la interface de inicio                                                                  |
| Eventos del flujo      | Ingresar a la opción del menú Peticiones Registradas<br>1.                                            |
| básico:                | 2. Se muestra en una tabla los datos de los                                                           |
|                        | requerimientos registrados                                                                            |
|                        | 3. Se hace click en el ícono de Excel con etiqueta                                                    |
|                        | "Exportar a Excel".                                                                                   |
|                        | 4. Se muestra opción para guardar el archivo Excel                                                    |
|                        | exportado en el ordenador local.                                                                      |
| <b>Flujos</b>          | No hay flujos alternativos.                                                                           |
| alternativos:          |                                                                                                    |
|                        | Se exporta archivo Excel con los requerimientos registrados                                           |
| Post condición:        |                                                                                                    |
|                        | en base al rango de fecha seleccionado                                                                |
|                        | <b>GestionCesesSox</b>                                                                                |
|                        | $\overline{a}$<br>$\leftrightarrow$ $\circ$<br>OSCAR MANUEL NIETO CONTRERAS<br>Gestión rrhh           |
|                        | Registro<br>Reporte de atenciones registradas<br>Plantilla<br>Principal / Peticiones registradas      |
|                        | Registro de Ate.<br>Peticiones Reg.<br>Rango de fecha<br><b>Bases Registradas</b>                     |
|                        | 01/07/2021 - 31/07/2021<br><b>Consultar</b><br>Consideraciones<br>Exporter $\alpha$ [xcel -> $ \chi $ |
|                        | DOCUMENT(↓ APELLIDO PATERNI↓ APELLIDO MATERN +<br>÷<br>4                                              |
|                        | á<br>$\mathfrak{D}$<br>4<br>3                                                                         |
|                        |                                                                                                    |

Fuente: [Elaboración](#page-89-0) propia

En la Tabla N° 51 se detalla la especificación del caso de uso del sistema **CUS16**(Consultar bases registradas), correspondiente a los actores del sistema involucrados, descripción, precondiciones, actividades del flujo regular y del alternativo.

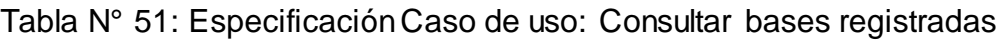

| <b>CODIGO: CUS16</b>   | Caso de uso: Consultar bases registradas                                                                                                    |
|------------------------|----------------------------------------------------------------------------------------------------|
| <b>Actores:</b>        | <b>Recursos Humanos</b>                                                                                                    |
| Descripción:           | En esta interfaz el actor podrá consultar las bases                                                                                                    |
|                        | registradas en el sistema                                                                                                    |
| <b>Precondiciones:</b> | 1. Abrir el navegador e ingresar la url del sistema web                                                                                                    |
|                        | Ingresar en el sistema web<br>2.                                                                                                    |
|                        | 3. Visualizar la interface de inicio                                                                                                    |
| Eventos del flujo      | 1. Ingresar a la opción del menú Bases Registradas                                                                                                    |
| básico:                | 2. Se selecciona el rango de fecha a través de la casilla                                                                                                    |
|                        | "Rango de fecha"                                                                                                    |
|                        | 3. Se hace click en el botón "Consultar"                                                                                                    |
|                        | 4. Se muestra las bases registradas dentro del periodo                                                                                                    |
|                        | de rango seleccionado                                                                                                    |
| <b>Flujos</b>          | 1. En el evento 2 del flujo básico, si no se selecciona                                                                                                    |
| alternativos:          | un rango de fecha, se tomará el día actual como                                                                                                    |
|                        | rango de fecha por defecto                                                                                                    |
| Post condición:        | Se visualiza las bases registradas en base al rango de fecha                                                                                                    |
|                        | seleccionado o procesado                                                                                                    |
|                        | <b>GestionCesesSox</b><br>۱Q<br>← → ⊂                                                                                                    |
|                        | OSCAR MANUEL NIETO CONTRERAS<br>Gestión rrhh<br>Registro<br>Bases Registradas<br>Plantilla<br>Principal / Bases registradas<br>Registro de Ate.<br>Peticiones Reg.<br>Rango de fecha<br><b>Bases Registradas</b><br>Consultar<br>01/07/2021 - 31/07/2021<br>Consideraciones<br>Exportar a Excel -> $\left[\begin{smallmatrix} 1 \\ X \end{smallmatrix}\right]$<br>$\triangleq$ REGISTRÓ<br>$\triangleq$ ASUNTO<br>FECHA DE CARGA<br>$\mathbf{1}$<br>4<br>$\overline{c}$<br>3 |

Fuente: [Elaboración](#page-89-0) propia

En la Tabla N° 52 se detalla la especificación del caso de uso del sistema **CUS17**(Generar reporte de bases registradas), correspondiente a los actores del sistema involucrados, descripción, precondiciones, actividades del flujo regular y del alternativo.

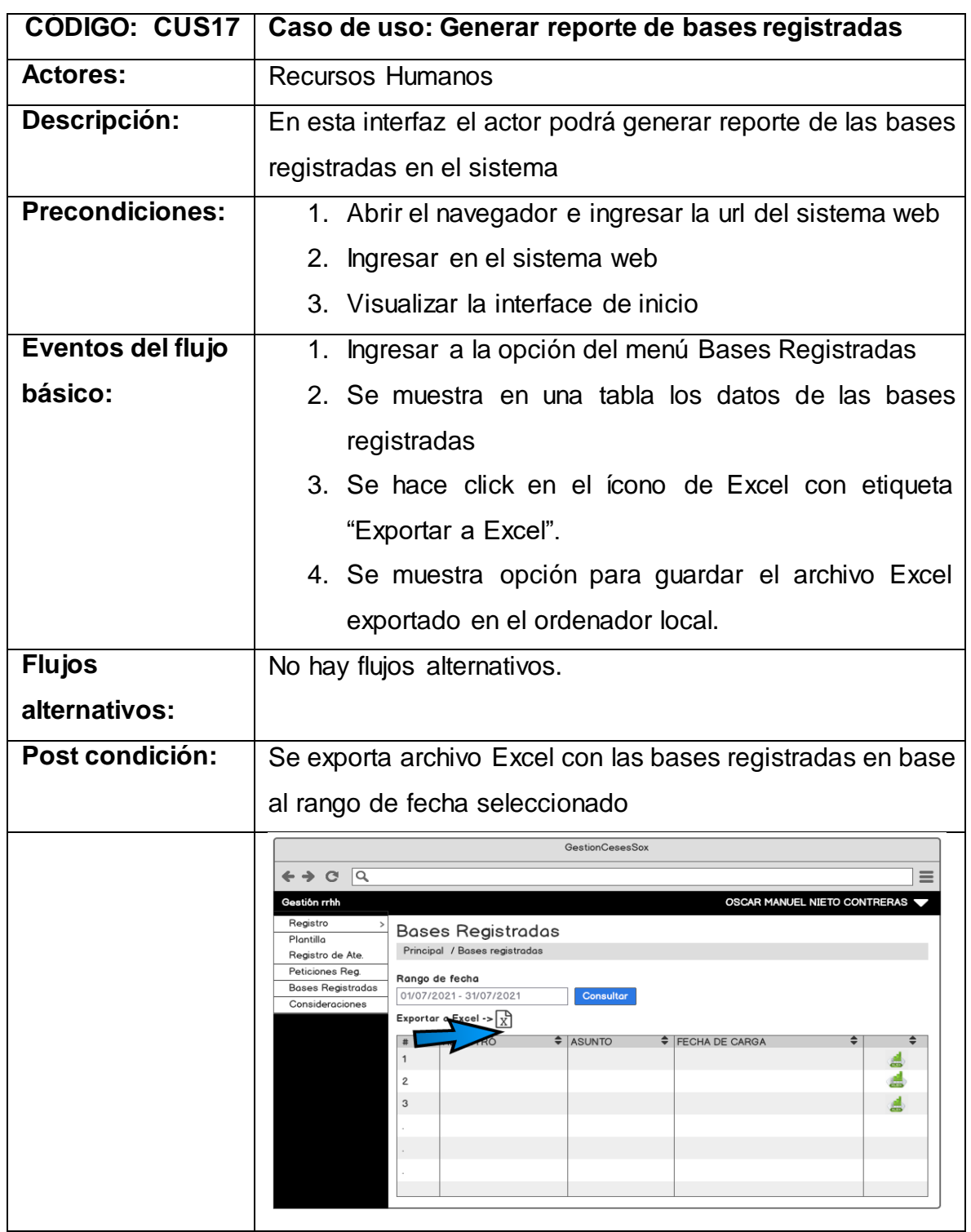

Tabla N° 52: Especificación Caso de uso: Generar reporte de bases registradas

Fuente: [Elaboración](#page-89-0) propia

En la Tabla N° 53 se detalla la especificación del caso de uso del sistema **CUS18**(Consultar consideraciones registradas), correspondiente a los actores del sistema involucrados, descripción, precondiciones, actividades del flujo regular y del alternativo.

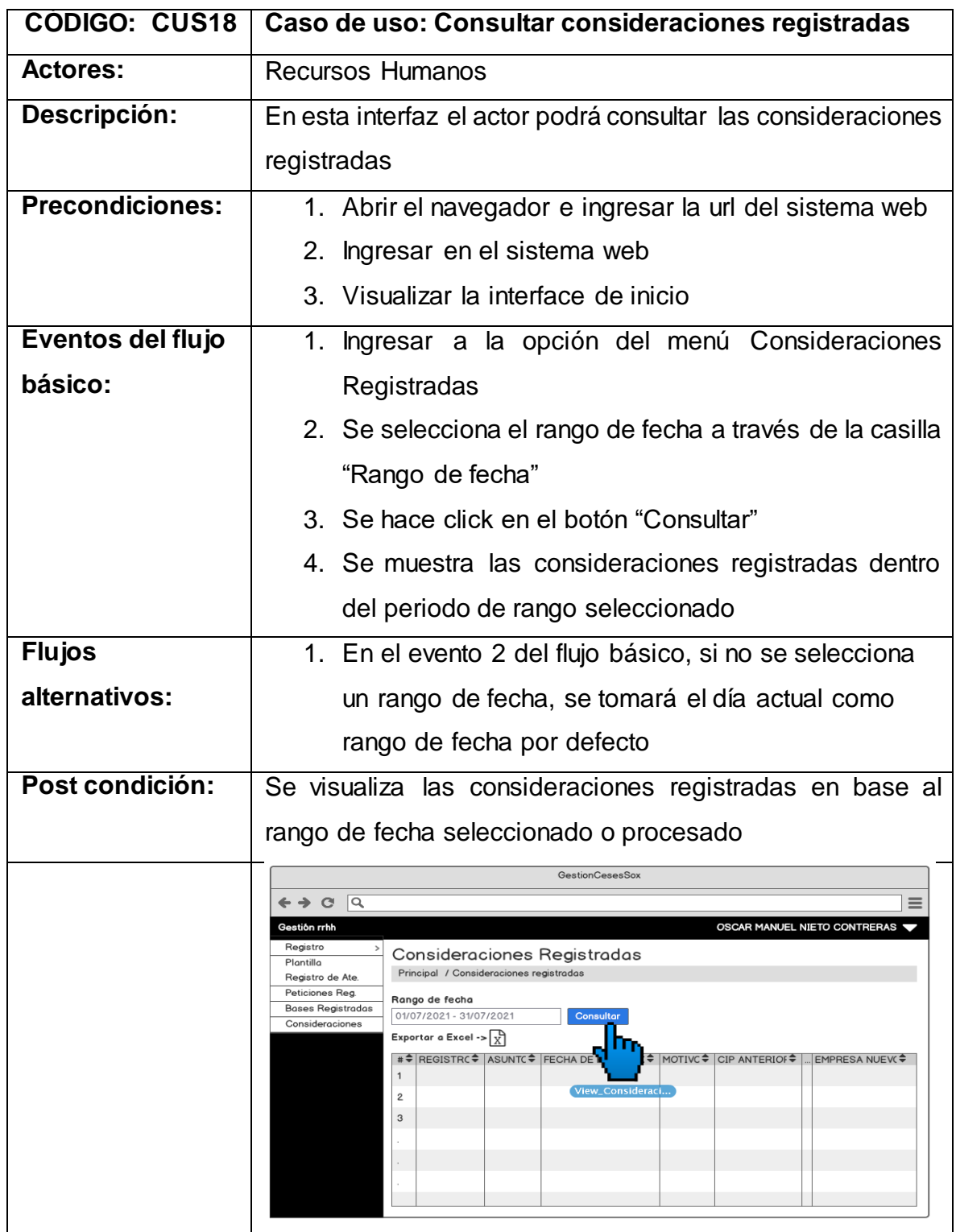

Tabla N° 53: Especificación Caso de uso: Consultar consideraciones registradas

Fuente: [Elaboración](#page-89-0) propia
En la Tabla N° 54 se detalla la especificación del caso de uso del sistema **CUS19**(Generar reporte de consideraciones registradas), correspondiente a los actores del sistema involucrados, descripción, precondiciones, actividades del flujo regular y del alternativo.

Tabla N° 54: Especificación Caso de uso: Generar reporte de consideraciones registradas

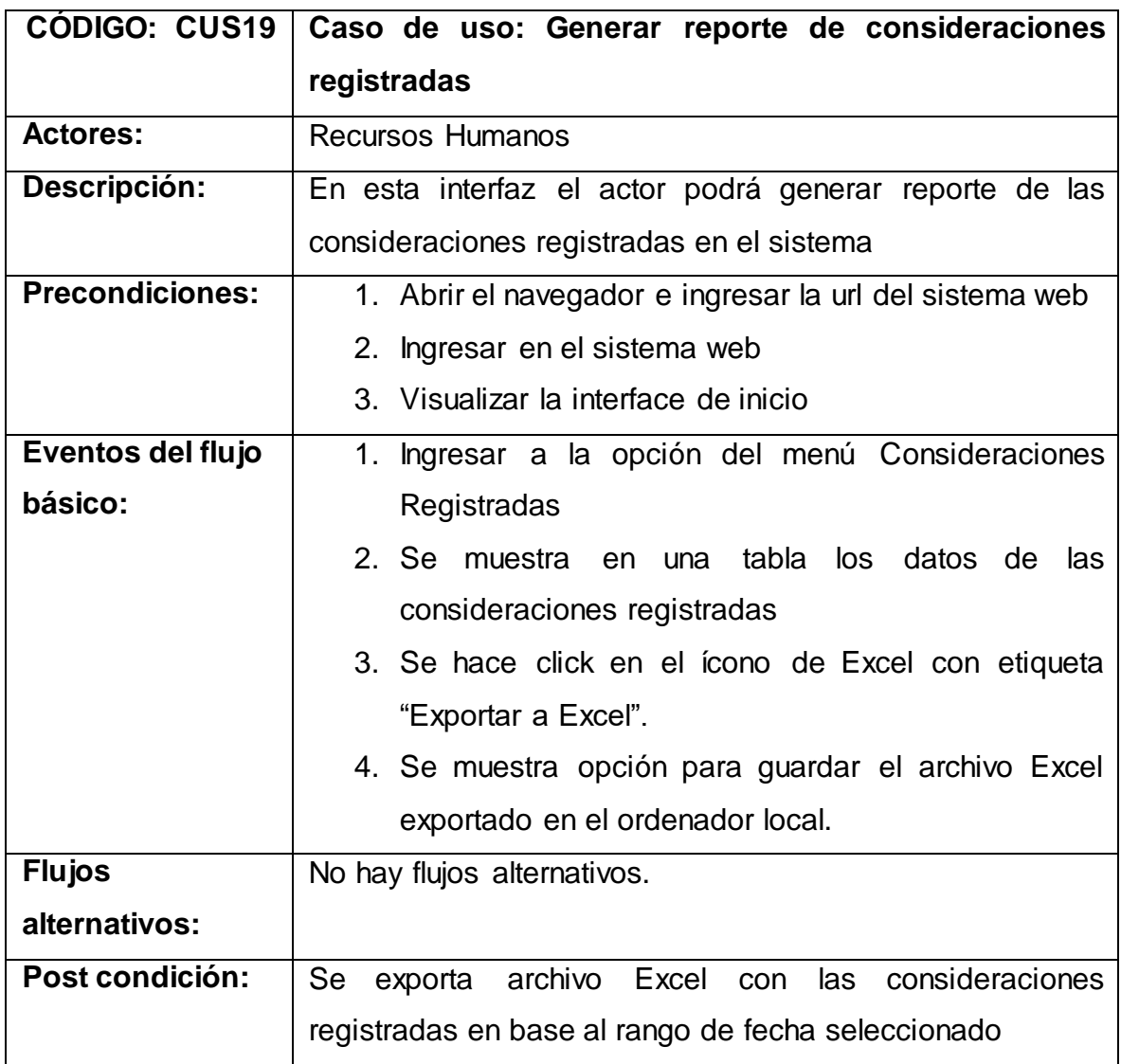

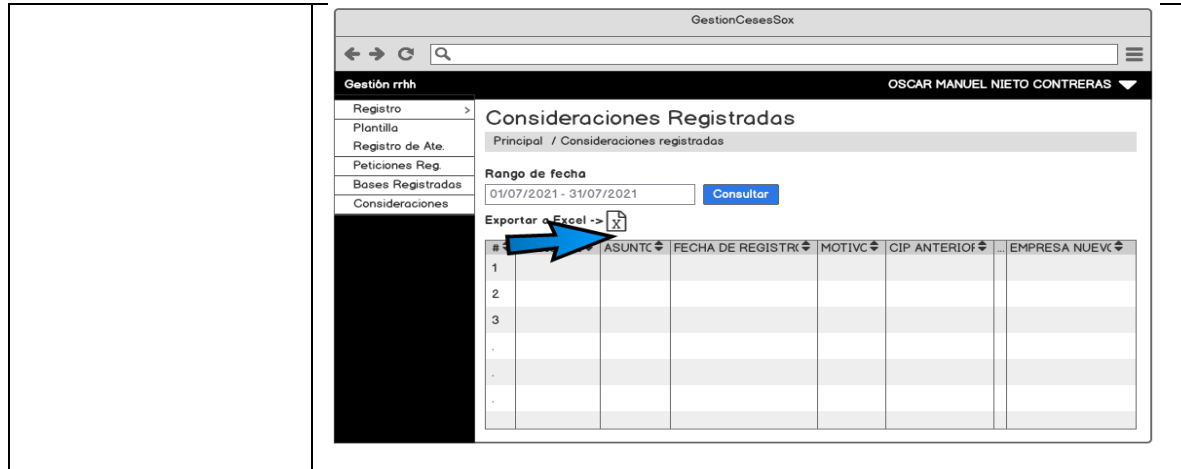

Fuente: [Elaboración](#page-89-0) propia

En la Tabla N° 55 se detalla la especificación del caso de uso del sistema **CUS20**(Consultar asignaciones del día), correspondiente a los actores del sistema involucrados, descripción, precondiciones, actividades del flujo regular y del alternativo.

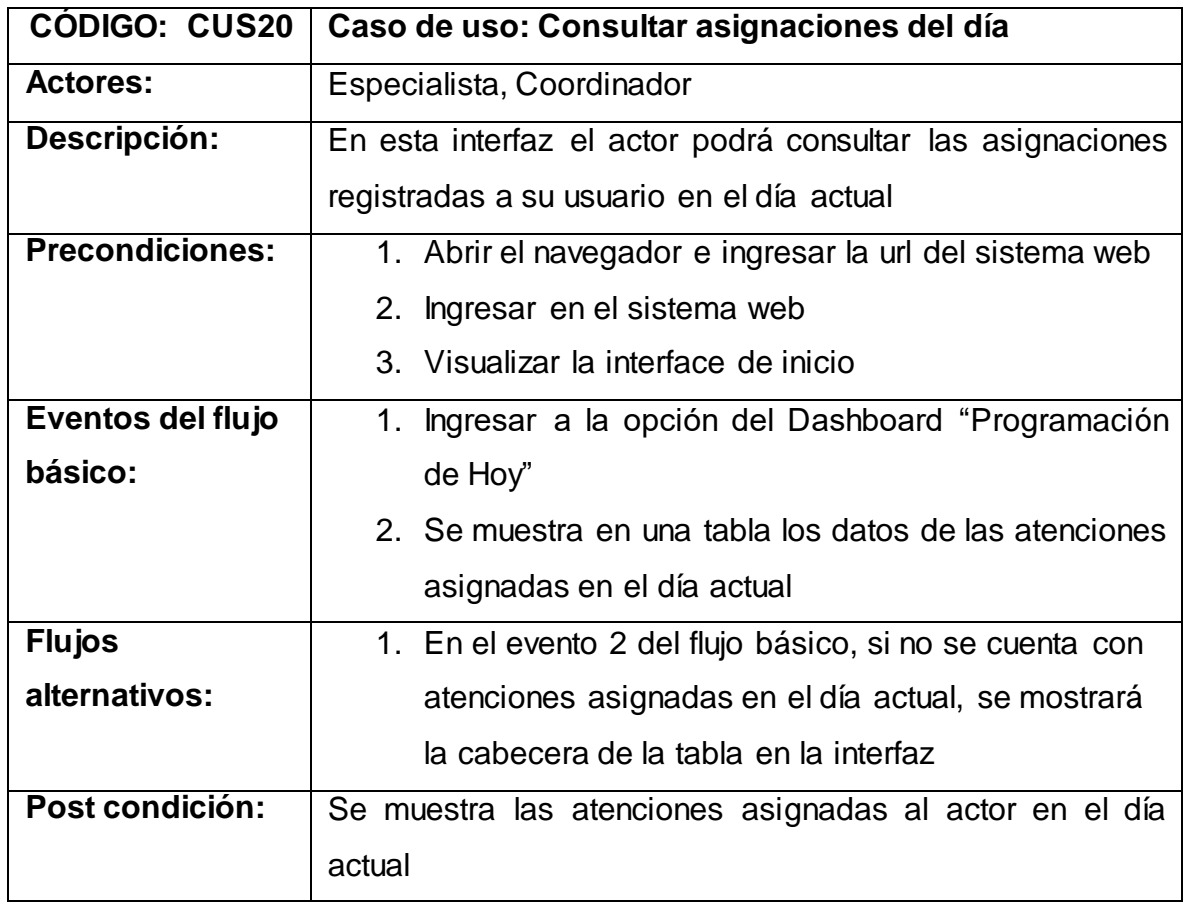

Tabla N° 55: Especificación Caso de uso: Consultar asignaciones del día

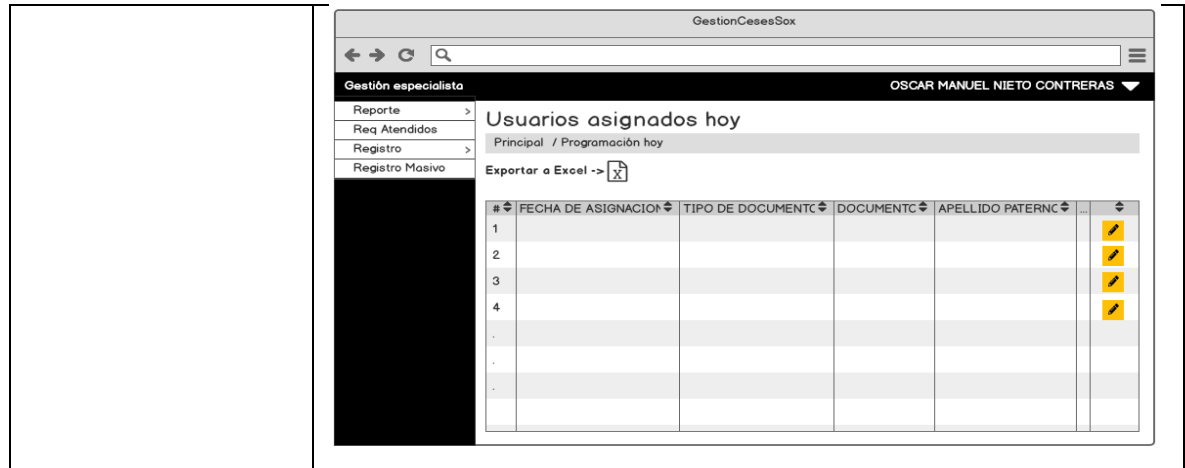

Fuente: [Elaboración](#page-89-0) propia

En la Tabla N° 56 se detalla la especificación del caso de uso del sistema **CUS21**(Editar asignaciones del día), correspondiente a los actores del sistema involucrados, descripción, precondiciones, actividades del flujo regular y del alternativo.

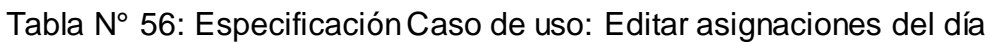

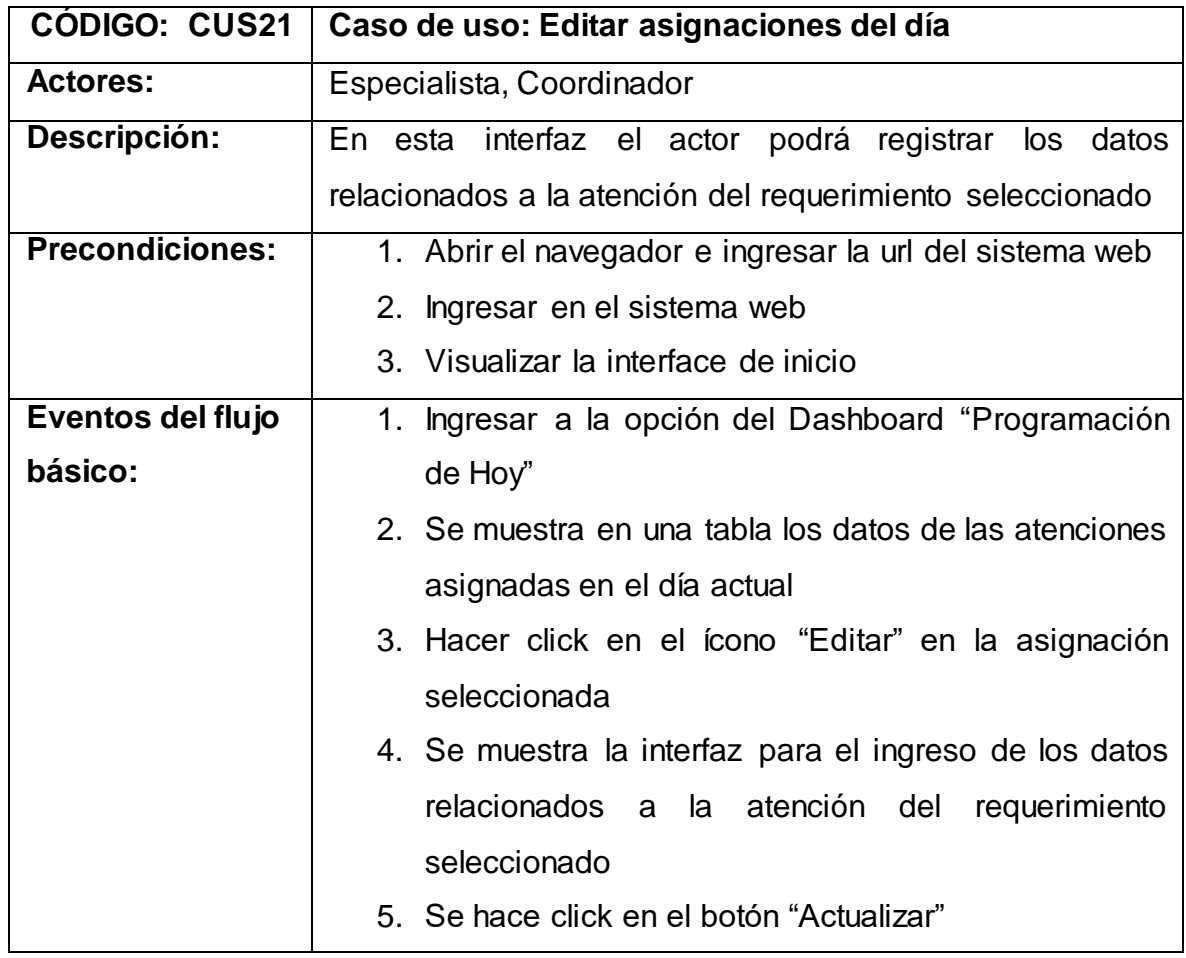

|                 |                                                   |                                                      | 6. Se muestra a través de un pop up, los datos digitados |
|-----------------|---------------------------------------------------|------------------------------------------------------|----------------------------------------------------------|
|                 |                                                   | de la atención seleccionada para la confirmación     |                                                          |
|                 |                                                   | 7. Se hace click en "Si"                             |                                                          |
|                 |                                                   |                                                      | 8. Se registra la atención seleccionada actualizando a   |
|                 |                                                   | estado terminado la asignación seleccionada          |                                                          |
| <b>Flujos</b>   |                                                   |                                                      | 1. En el evento 2 del flujo básico, si no se cuenta con  |
| alternativos:   |                                                   |                                                      | atenciones asignadas en el día actual, se mostrará       |
|                 |                                                   | la cabecera de la tabla en la interfaz               |                                                          |
| Post condición: |                                                   | Se realiza el registro de la asignación seleccionada |                                                          |
|                 |                                                   |                                                      |                                                          |
|                 |                                                   | GestionCesesSox                                      |                                                          |
|                 | $\leftrightarrow$ $\circ$<br>Gestión especialista | $\overline{a}$                                       | OSCAR MANUEL NIETO CONTRERAS                             |
|                 | Reporte<br><b>Reg Atendidos</b>                   | Usuarios asignados hoy                               |                                                          |
|                 | Registro<br>Registro Masivo                       | Principal / Programacion hoy / Registrar atención    |                                                          |
|                 |                                                   | Cuenta Sugerida:                                     | Contrata Sugerida:                                       |
|                 |                                                   | Nombre Completo:                                     | Cuenta Aplicativo:                                       |
|                 |                                                   | Aplicación:                                          | Cuenta Sistema Operativo:                                |
|                 |                                                   | Fecha de cese:                                       | Fecha de Creación:                                       |
|                 |                                                   | Tipo de documento:                                   | Observaciones                                            |
|                 |                                                   | <b>Actualizar</b><br>View_Programaci                 |                                                          |

Fuente: [Elaboración](#page-89-0) propia

En la Tabla N° 57 se detalla la especificación del caso de uso del sistema **CUS22**(Generar reporte de asignaciones del día), correspondiente a los actores del sistema involucrados, descripción, precondiciones, actividades del flujo regular y del alternativo.

Tabla N° 57: Especificación Caso de uso: Generar reporte de asignaciones del día

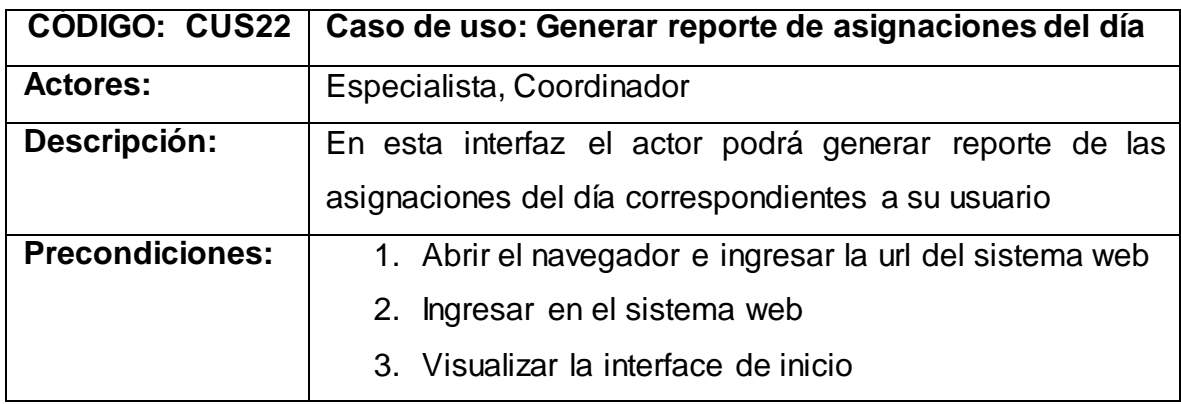

| Eventos del flujo | Ingresar a la opción del Dashboard "Programación"<br>1.                                                             |
|-------------------|----------------------------------------------------------------------------------------------------|
| básico:           | de Hoy"                                                                                                    |
|                   | 2. Se da click a la opción de un ícono de Excel con                                                                 |
|                   | etiqueta "Exportar a Excel"                                                                                         |
|                   | 3. Se muestra opción para guardar el archivo Excel                                                                  |
|                   | exportado en el ordenador local.                                                                                    |
| <b>Flujos</b>     | No hay flujos alternativos.                                                                                         |
| alternativos:     |                                                                                                    |
| Post condición:   | Se exporta archivo Excel con los registros mostrados en la                                                          |
|                   | tabla de la interfaz "Programación de Hoy"                                                                          |
|                   | <b>GestionCesesSox</b><br>1Q<br>$\mathbf{C}$<br>$=$                                                                 |
|                   | Gestión especialista<br>OSCAR MANUEL NIETO CONTRERAS                                                                |
|                   | Reporte<br>Usuarios asignados hoy<br><b>Reg Atendidos</b><br>Legramación hoy<br>Registro                            |
|                   | Registro Masivo<br>Exportal                                                                                         |
|                   | FECHA DE ASIGNACION♥ TIPO DE DOCUMENTC♥ DOCUMENTC♥ APELLIDO PATERNC♥<br>÷<br>1<br>◢<br>v<br>$\overline{\mathbf{c}}$ |
|                   | 3<br>$\mathcal{E}$<br>4                                                                                             |
|                   | v                                                                                                    |
|                   |                                                                                                    |
|                   |                                                                                                    |

Fuente: [Elaboración](#page-89-0) propia

En la Tabla N° 58 se detalla la especificación del caso de uso del sistema **CUS23**(Consultar asignaciones dentro de SLA), correspondiente a los actores del sistema involucrados, descripción, precondiciones, actividades del flujo regular y del alternativo.

Tabla N° 58: Especificación Caso de uso: Consultar asignaciones dentro de SLA

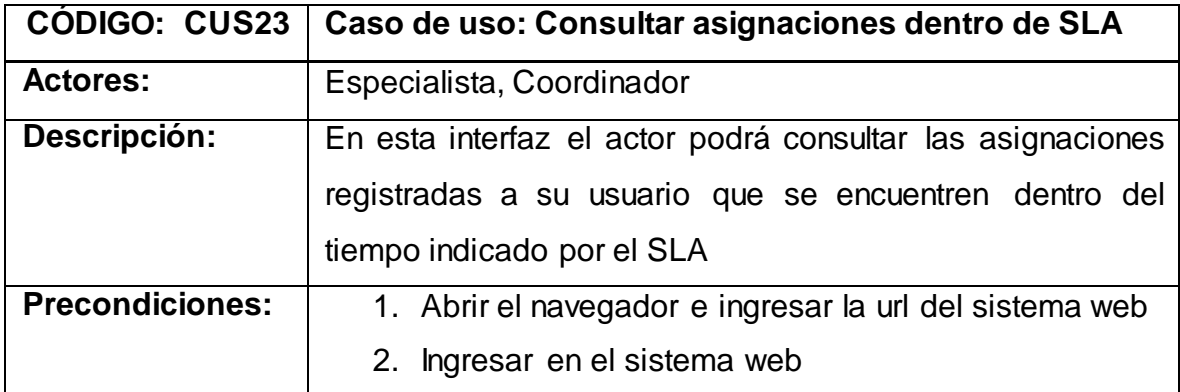

|                   | 3. Visualizar la interface de inicio                                                                                                    |
|-------------------|----------------------------------------------------------------------------------------------------|
| Eventos del flujo | Ingresar a la opción del Dashboard "Programación"<br>1.                                                                                                    |
| básico:           | dentro SLA"                                                                                                    |
|                   | 2. Se muestra en una tabla los datos de las atenciones                                                                                                    |
|                   | asignadas que se encuentren dentro del tiempo                                                                                                    |
|                   | indicado por el SLA                                                                                                    |
| <b>Flujos</b>     | 1. En el evento 2 del flujo básico, si no se cuenta con                                                                                                    |
| alternativos:     | atenciones asignadas que se encuentren dentro del                                                                                                    |
|                   | tiempo indicado por el SLA, se mostrará la cabecera                                                                                                    |
|                   | de la tabla en la interfaz                                                                                                    |
| Post condición:   | Se muestra las atenciones asignadas al actor que se                                                                                                    |
|                   | encuentren dentro del tiempo indicado por el SLA                                                                                                    |
|                   | GestionCesesSox                                                                                                    |
|                   | 1Q<br>$\leftrightarrow$ $\circ$                                                                                                    |
|                   | Gestión especialista<br>OSCAR MANUEL NIETO CONTRERAS                                                                                                    |
|                   | Reporte<br>Usuarios asignados dentro SLA<br>Reg Atendidos                                                                                                    |
|                   | Principal / Programación SLA<br>Registro<br>Registro Masivo<br>Exportar a Excel -> $\left[\frac{1}{X}\right]$                                                  |
|                   | FECHA DE ASIGNACION ♥ TIPO DE DOCUMENTC ♥ DOCUMENTC ♥ APELLIDO PATERNC ♥<br>÷<br>$\mathcal{S}_{\mathcal{A}}$<br>$\overline{2}$<br>◢<br>3<br>$\mathcal{S}$<br>I |

Fuente: [Elaboración](#page-89-0) propia

En la Tabla N° 59 se detalla la especificación del caso de uso del sistema **CUS24**(Editar asignaciones dentro de SLA), correspondiente a los actores del sistema involucrados, descripción, precondiciones, actividades del flujo regular y del alternativo.

Tabla N° 59: Especificación Caso de uso: Editar asignaciones dentro de SLA

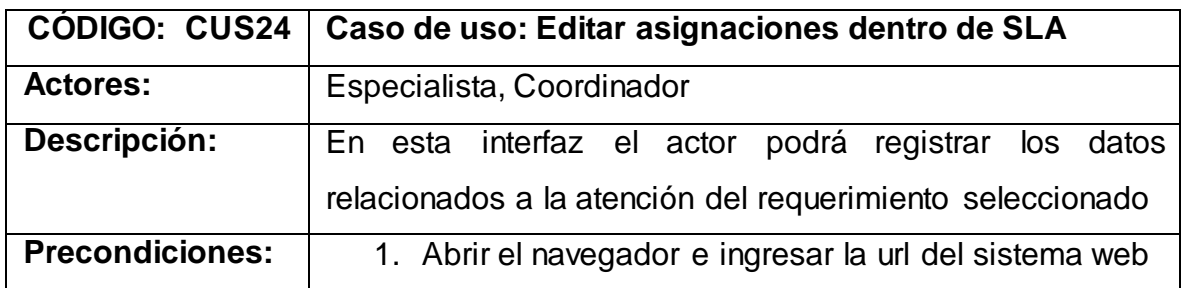

| 2. Ingresar en el sistema web                                                                                              |
|----------------------------------------------------------------------------------------------------|
| 3. Visualizar la interface de inicio                                                                                       |
| 1. Ingresar a la opción del Dashboard "Programación                                                                        |
| dentro SLA"                                                                                                    |
| 2. Se muestra en una tabla los datos de las atenciones                                                                     |
| asignadas que se encuentren dentro del tiempo                                                                              |
| indicado por el SLA                                                                                                    |
| 3. Hacer click en el ícono "Editar" en la asignación                                                                       |
| seleccionada                                                                                                    |
| 4. Se muestra la interfaz para el ingreso de los datos                                                                     |
| relacionados<br>atención<br>la<br>del<br>requerimiento<br>a                                                                |
| seleccionado                                                                                                    |
| 5. Se hace click en el botón "Actualizar"                                                                                  |
| 6. Se muestra a través de un pop up, los datos digitados                                                                   |
| de la atención seleccionada para la confirmación                                                                           |
| 7. Se hace click en "Si"                                                                                                   |
| 8. Se registra la atención seleccionada actualizando a                                                                     |
| estado terminado la asignación seleccionada                                                                                |
| 1. En el evento 2 del flujo básico, si no se cuenta con                                                                    |
| atenciones que se encuentren dentro del tiempo                                                                             |
| indicado por el SLA, se mostrará la cabecera de la                                                                         |
| tabla en la interfaz                                                                                                    |
| Se realiza el registro de la asignación seleccionada                                                                       |
| <b>GestionCesesSox</b><br>Q<br>$\leftrightarrow$ $\circ$<br>$\equiv$                                                       |
| OSCAR MANUEL NIETO CONTRERAS<br>Gestión especialista<br>Reporte<br>Usuarios asianados dentro SLA<br><b>Reg Atendidos</b>   |
| Principal / Programacion SLA / Registrar atención<br>Registro<br>Registro Masivo<br>Cuenta Sugerida:<br>Contrata Sugerida: |
| Nombre Completo<br>Cuenta Aplicativo:                                                                                      |
| Aplicación<br>Cuenta Sistema Operativo<br>Fecha de cese<br>Fecha de Creación                                               |
| Tipo de documento:<br>Observaciones:                                                                                       |
|                                                                                                    |
| <b>Actuali</b>                                                                                                    |
|                                                                                                    |

Fuente: [Elaboración](#page-89-0) propia

En la Tabla N° 60 se detalla la especificación del caso de uso del sistema **CUS25**(Generar reporte de asignaciones dentro de SLA), correspondiente a los actores del sistema involucrados, descripción, precondiciones, actividades del flujo regular y del alternativo.

Tabla N° 60: Especificación Caso de uso: Generar reporte de asignaciones dentro de SLA

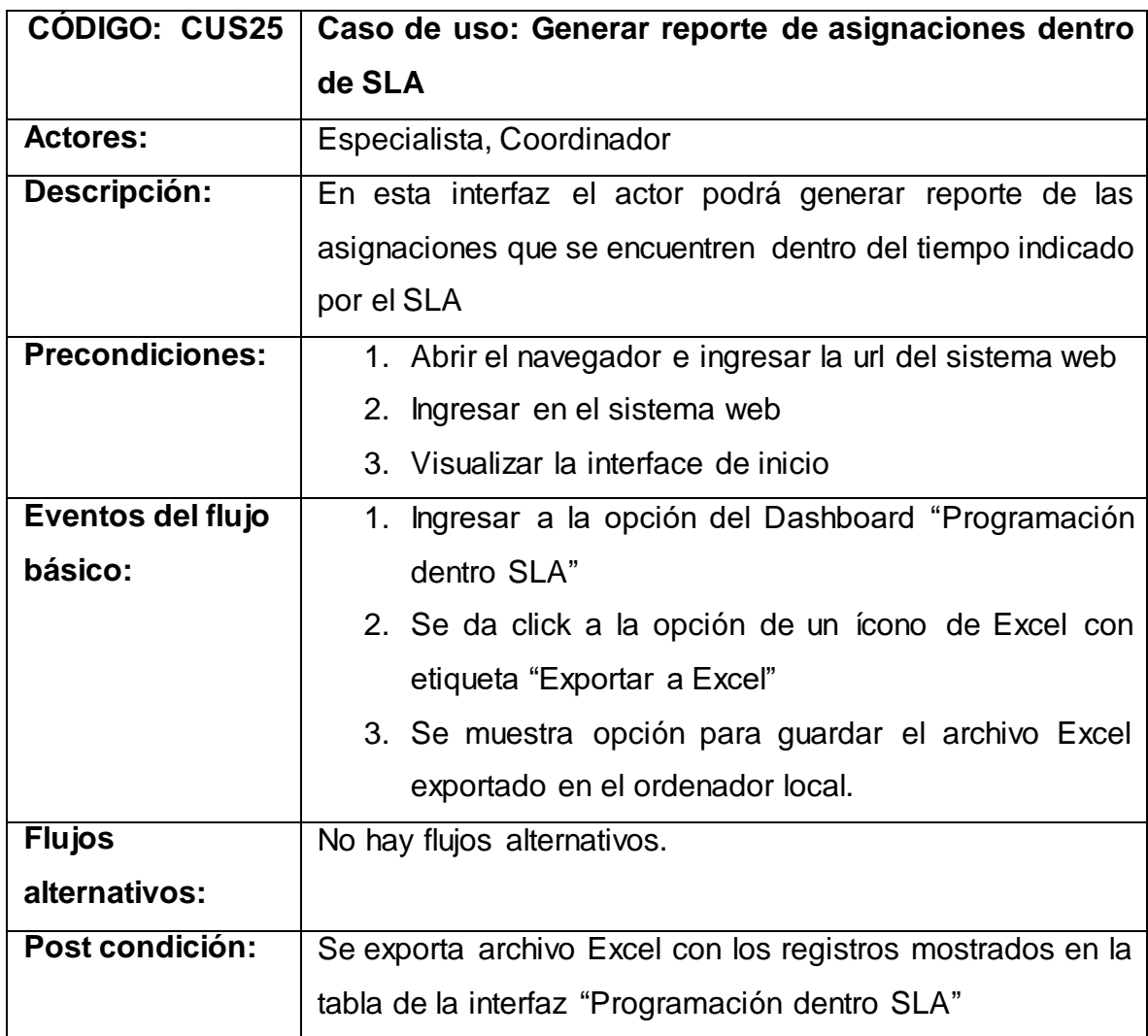

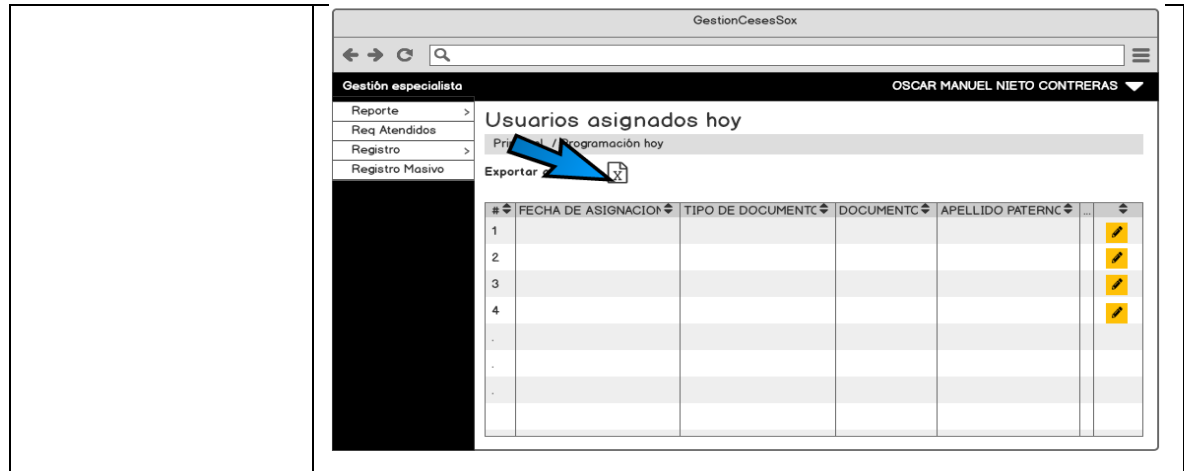

Fuente: [Elaboración](#page-89-0) propia

En la Tabla N° 61 se detalla la especificación del caso de uso del sistema **CUS26**(Consultar asignaciones fuera de SLA), correspondiente a los actores del sistema involucrados, descripción, precondiciones, actividades del flujo regular y del alternativo.

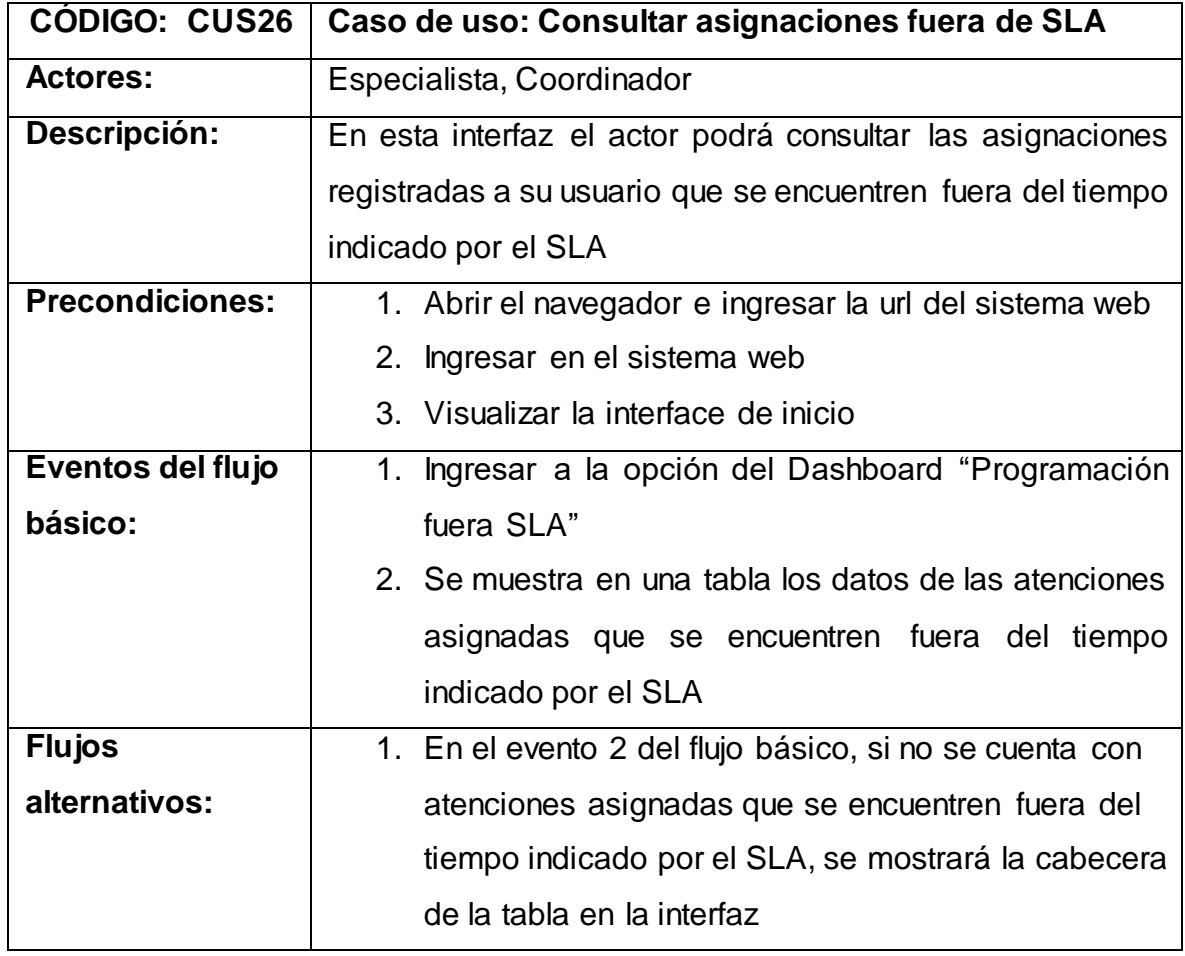

Tabla N° 61: Especificación Caso de uso: Consultar asignaciones fuera de SLA

| Post condición: | Se muestra las atenciones asignadas al actor que se                                                               |
|-----------------|----------------------------------------------------------------------------------------------------|
|                 | encuentren fuera del tiempo indicado por el SLA                                                                   |
|                 | <b>GestionCesesSox</b><br> Q <br>$\mathbf{C}$<br>$=$                                                              |
|                 | Gestión especialista<br>OSCAR MANUEL NIETO CONTRERAS                                                              |
|                 | Reporte<br>Usuarios asignados fuera SLA<br><b>Reg Atendidos</b><br>Principal / Programación fuera SLA<br>Registro |
|                 | Registro Masivo<br>Exportar a Excel -> $\left[\frac{1}{X}\right]$                                                 |
|                 | #≑ FECHA DE ASIGNACION≑ TIPO DE DOCUMENT(≑   DOCUMENTC≑   APELLIDO PATERNC≑<br>÷<br>Ø                             |
|                 | $\mathcal{E}_{\mathcal{E}}$<br>2<br>$\overline{\mathcal{E}}$<br>3                                                 |
|                 | 4<br>$\mathscr{E}$                                                                                                |
|                 |                                                                                                    |
|                 |                                                                                                    |

Fuente: [Elaboración](#page-89-0) propia

En la Tabla N° 62 se detalla la especificación del caso de uso del sistema **CUS27**(Editar asignaciones fuera de SLA), correspondiente a los actores del sistema involucrados, descripción, precondiciones, actividades del flujo regular y del alternativo.

Tabla N° 62: Especificación Caso de uso: Editar asignaciones fuera de SLA

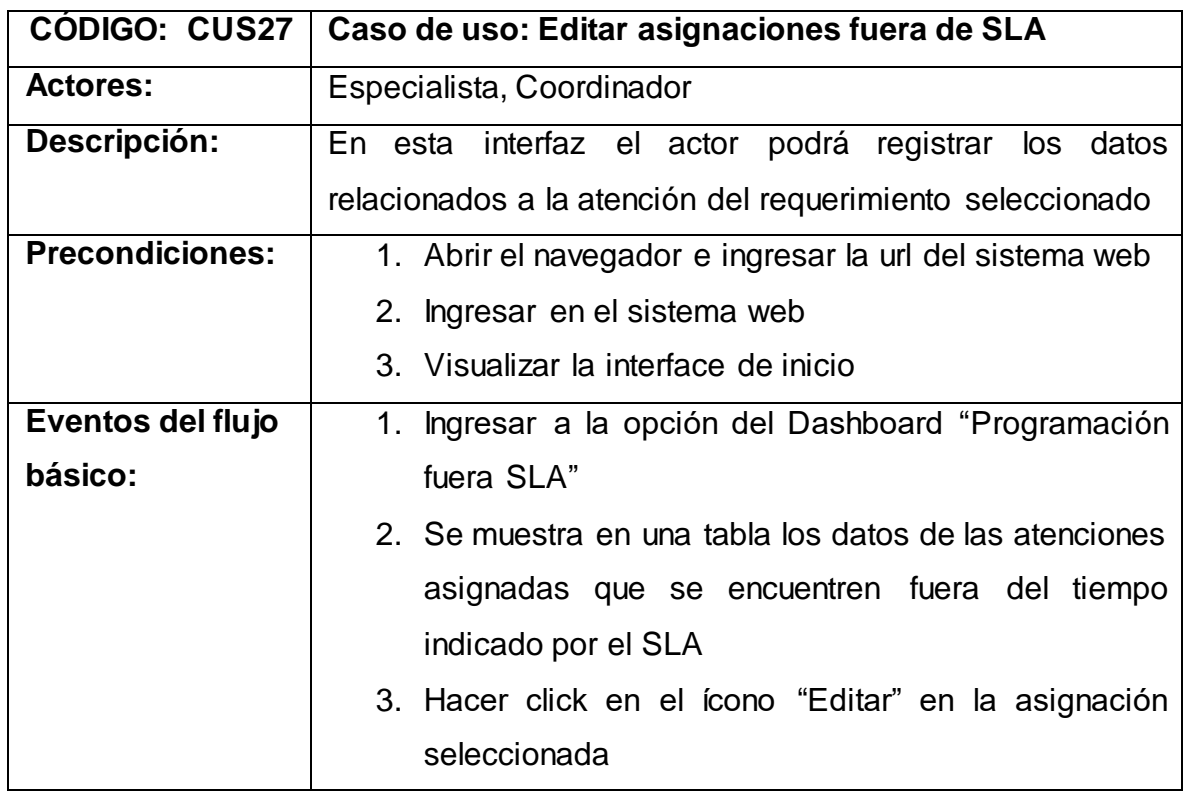

|                 | 4. Se muestra la interfaz para el ingreso de los datos                                                                                 |
|-----------------|----------------------------------------------------------------------------------------------------|
|                 | relacionados<br>la<br>atención del<br>requerimiento<br>a                                                                               |
|                 | seleccionado                                                                                                    |
|                 | 5. Se hace click en el botón "Actualizar"                                                                                              |
|                 | 6. Se muestra a través de un pop up, los datos digitados                                                                               |
|                 | de la atención seleccionada para la confirmación                                                                                       |
|                 | 7. Se hace click en "Si"                                                                                                    |
|                 | 8. Se registra la atención seleccionada actualizando a                                                                                 |
|                 | estado terminado la asignación seleccionada                                                                                            |
| <b>Flujos</b>   | 1. En el evento 2 del flujo básico, si no se cuenta con                                                                                |
| alternativos:   | atenciones que se encuentren fuera del tiempo                                                                                          |
|                 | indicado por el SLA, se mostrará la cabecera de la                                                                                     |
|                 | tabla en la interfaz                                                                                                    |
| Post condición: | Se realiza el registro de la asignación seleccionada                                                                                   |
|                 | <b>GestionCesesSox</b>                                                                                                    |
|                 | Q<br>$\circ$<br>$\rightarrow$<br>OSCAR MANUEL NIETO CONTRERAS<br>Gestión especialista                                                  |
|                 | Reporte<br>Usuarios asignados fuera SLA<br><b>Reg Atendidos</b><br>Principal / Programacion fuera SLA / Registrar atención<br>Registro |
|                 | Registro Masivo<br>Cuenta Sugerida:<br>Contrata Sugerida:                                                                              |
|                 | Nombre Completo:<br>Cuenta Aplicativo:                                                                                                 |
|                 | Cuenta Sistema Operativo<br>Aplicación:                                                                                                |
|                 | Fecha de cese:<br>Fecha de Creación                                                                                                    |
|                 | Observaciones:<br>Tipo de documento:                                                                                                   |
|                 | Actualizar<br><b><i>N</i></b> Programaci.                                                                                              |

Fuente: [Elaboración](#page-89-0) propia

En la Tabla N° 63 se detalla la especificación del caso de uso del sistema **CUS28**(Generar reporte de asignaciones fuera de SLA), correspondiente a los actores del sistema involucrados, descripción, precondiciones, actividades del flujo regular y del alternativo.

Tabla N° 63: Especificación Caso de uso: Generar reporte de asignaciones fuera

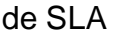

| <b>CÓDIGO: CUS28</b>   | Caso de uso: Generar reporte de asignaciones fuera de                                                        |
|------------------------|----------------------------------------------------------------------------------------------------|
|                        | <b>SLA</b>                                                                                                   |
| <b>Actores:</b>        | Especialista, Coordinador                                                                                    |
| Descripción:           | En esta interfaz el actor podrá generar reporte de las                                                       |
|                        | asignaciones correspondientes a su usuario y que estén                                                       |
|                        | fuera del tiempo indicado por el SLA.                                                                        |
| <b>Precondiciones:</b> | 1. Abrir el navegador e ingresar la url del sistema web                                                      |
|                        | 2. Ingresar en el sistema web                                                                                |
|                        | 3. Visualizar la interface de inicio                                                                         |
| Eventos del flujo      | 1. Ingresar a la opción del Dashboard "Programación                                                          |
| básico:                | fuera SLA"                                                                                                   |
|                        | 2. Se da click a la opción de un ícono de Excel con                                                          |
|                        | etiqueta "Exportar a Excel"                                                                                  |
|                        | 3. Se muestra opción para guardar el archivo Excel                                                           |
|                        | exportado en el ordenador local.                                                                             |
| <b>Flujos</b>          | No hay flujos alternativos.                                                                                  |
| alternativos:          |                                                                                                    |
| Post condición:        | Se exporta archivo Excel con los registros mostrados en la                                                   |
|                        | tabla de la interfaz "Programación fuera SLA"                                                                |
|                        | GestionCesesSox                                                                                              |
|                        | $\rightarrow$ $\alpha$ $\alpha$<br>OSCAR MANUEL NIETO CONTRERAS<br>Gestión especialista                      |
|                        | Reporte<br>Ususrios asignados fuera SLA<br><b>Reg Atendidos</b><br>mación fuera SLA<br>Princip<br>Registro   |
|                        | Registro Masivo<br>Exportar a Excel -> $\vert \vec{\chi} \vert$                                              |
|                        | #≑FECHA DE ASIGNACION≑ TIPO DE DOCUMENTC≑ DOCUMENTC≑ APELLIDO PATERNC≑<br>÷<br>1<br>◢<br>$\overline{2}$<br>I |
|                        | 3<br>v<br>4                                                                                                  |
|                        | I                                                                                                    |
|                        |                                                                                                    |
|                        |                                                                                                    |

Fuente: [Elaboración](#page-89-0) propia

En la Tabla N° 64 se detalla la especificación del caso de uso del sistema **CUS29**(Consultar asignaciones atendidas), correspondiente a los actores del sistema involucrados, descripción, precondiciones, actividades del flujo regular y del alternativo.

**CÓDIGO: CUS29 Caso de uso: Consultar asignaciones atendidas** Actores: **Especialista, Coordinador Descripción:** En esta interfaz el actor podrá consultar las asignaciones que fueron atendidas por su usuario dentro de un rango de fecha que el actor seleccione. **Precondiciones:** 1. Abrir el navegador e ingresar la url del sistema web 2. Ingresar en el sistema web 3. Visualizar la interface de inicio **Eventos del flujo básico:** 1. Ingresar a la opción del menú Reporte/Req. Atendidos 2. Se selecciona el rango de fecha a través de la casilla "Rango de fecha" 3. Se hace click en el botón "Consultar" 4. Se muestra las asignaciones terminadas registradas por el actor dentro del periodo de rango seleccionado **Flujos alternativos:** 1. En el evento 2 del flujo básico, si no se selecciona un rango de fecha, se tomará el día actual como rango de fecha por defecto **Post condición:** Se visualiza las asignaciones atendidas y registradas en el sistema por el actor en base al rango de fecha seleccionado o procesado

Tabla N° 64: Especificación Caso de uso: Consultar asignaciones atendidas

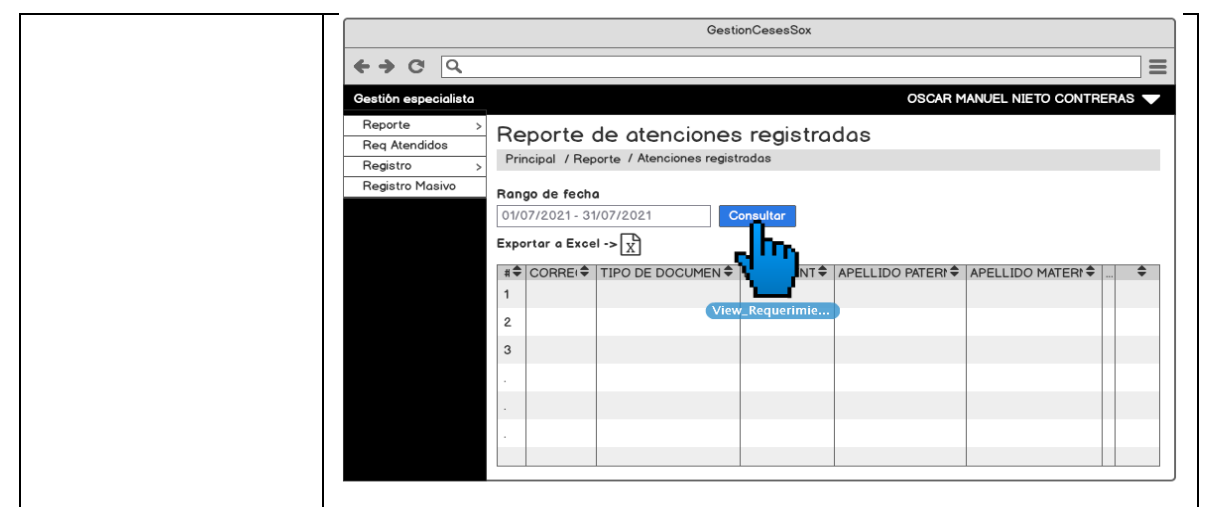

Fuente: [Elaboración](#page-89-0) propia

En la Tabla N° 65 se detalla la especificación del caso de uso del sistema **CUS30**(Generar reporte de asignaciones atendidas), correspondiente a los actores del sistema involucrados, descripción, precondiciones, actividades del flujo regular y del alternativo.

Tabla N° 65: Especificación Caso de uso: Generar reporte de asignaciones

atendidas

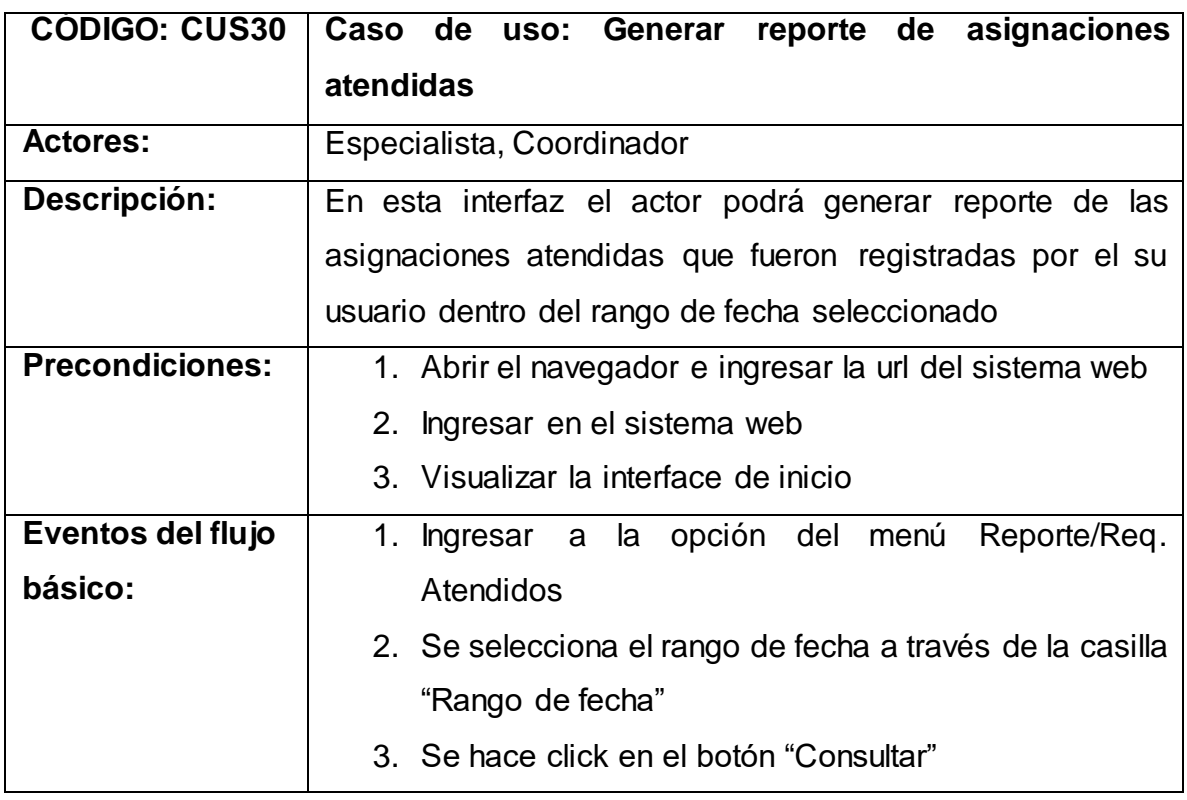

|                 | 4. Se muestra las asignaciones terminadas registradas                                                                               |
|-----------------|----------------------------------------------------------------------------------------------------|
|                 | por el actor dentro del periodo de rango seleccionado                                                                               |
|                 | 5. Se hace click en el ícono de Excel con etiqueta                                                                                  |
|                 | "Exportar a Excel".                                                                                                    |
|                 | 6. Se muestra opción para guardar el archivo Excel                                                                                  |
|                 | exportado en el ordenador local.                                                                                                    |
| <b>Flujos</b>   | 1. En el evento 2 del flujo básico, si no se selecciona                                                                             |
| alternativos:   | un rango de fecha, se tomará el día actual como                                                                                     |
|                 | rango de fecha por defecto                                                                                                    |
| Post condición: | Se exporta archivo Excel con las asignaciones registradas                                                                           |
|                 | por el actor y que se mostraron en la tabla de la interfaz                                                                          |
|                 | "Reporte Requerimientos Atendidos" correspondiente a la                                                                             |
|                 | fecha seleccionada o procesada                                                                                                    |
|                 | GestionCesesSox                                                                                                    |
|                 | $\leftrightarrow$ $\circ$ $\circ$<br>≡<br>Gestión especialista<br>OSCAR MANUEL NIETO CONTRERAS                                      |
|                 | Reporte<br>Reporte de atenciones registradas<br>Req Atendidos                                                                       |
|                 | Principal / Reporte / Atenciones registradas<br>Registro<br>Registro Masivo                                                         |
|                 | Rango de fecha<br>01/07/2021 - 31/07/2021                                                                                           |
|                 | Exportar a Excel -> $\left[\chi\right]$<br>CORRE( TIPO DE DOCUMEN<br>NT <sup>◆</sup> APELLIDO PATERI <sup>◆</sup> APELLIDO MATERI → |
|                 | View_Requerimie.                                                                                                    |
|                 | $\mathbf{R}$                                                                                                    |
|                 |                                                                                                    |
|                 |                                                                                                    |
|                 |                                                                                                    |

Fuente: [Elaboración](#page-89-0) propia

En la Tabla N° 66 se detalla la especificación del caso de uso del sistema **CUS31**(Registrar atenciones de forma masiva), correspondiente a los actores del sistema involucrados, descripción, precondiciones, actividades del flujo regular y del alternativo.

Tabla N° 66: Especificación Caso de uso: Registrar atenciones de forma masiva

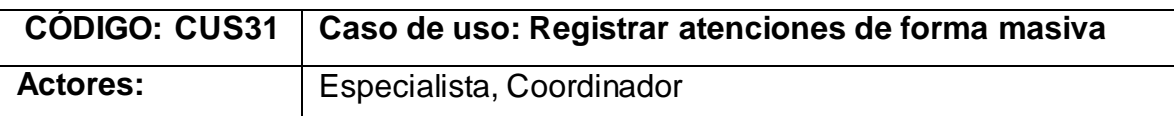

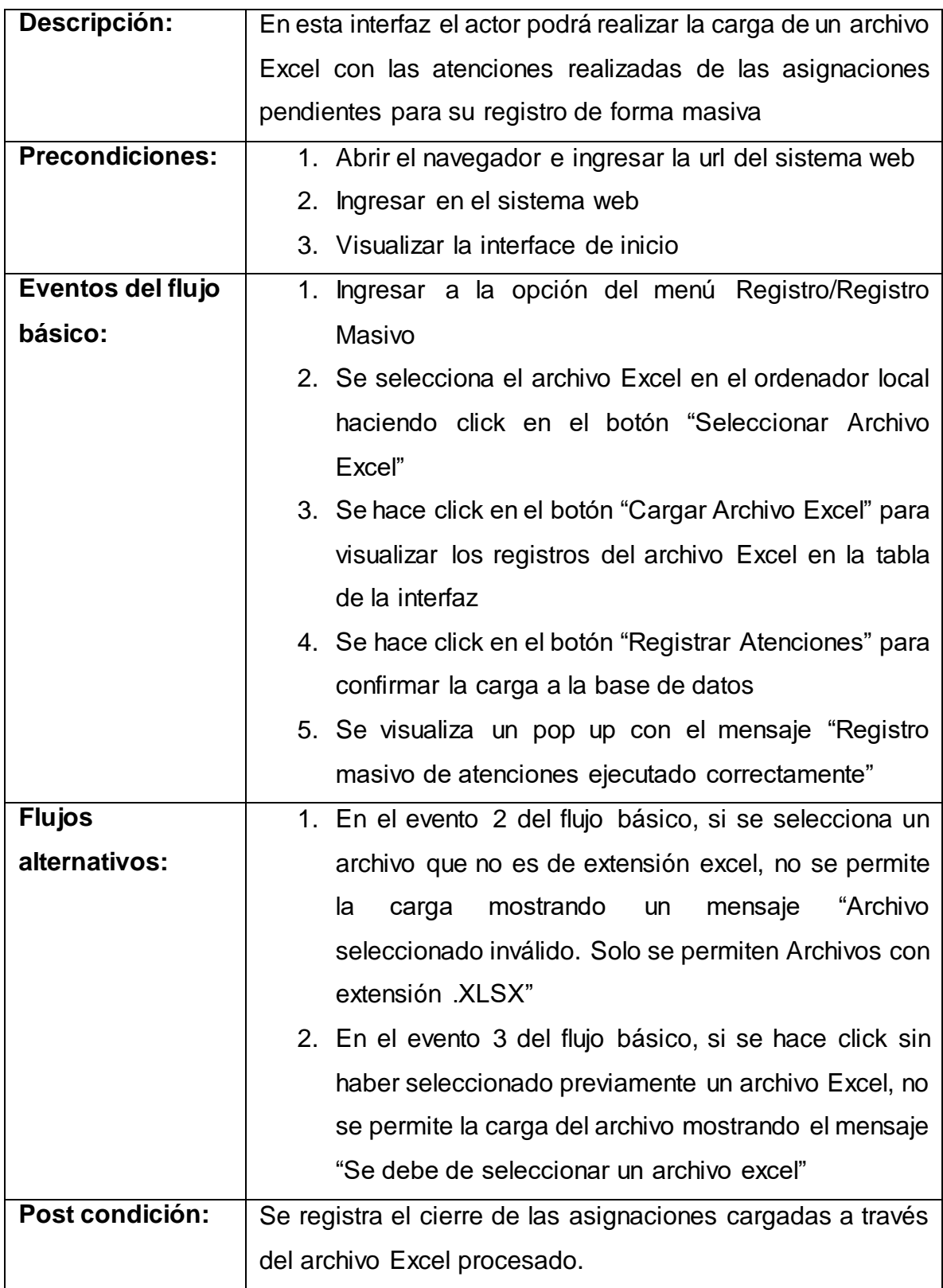

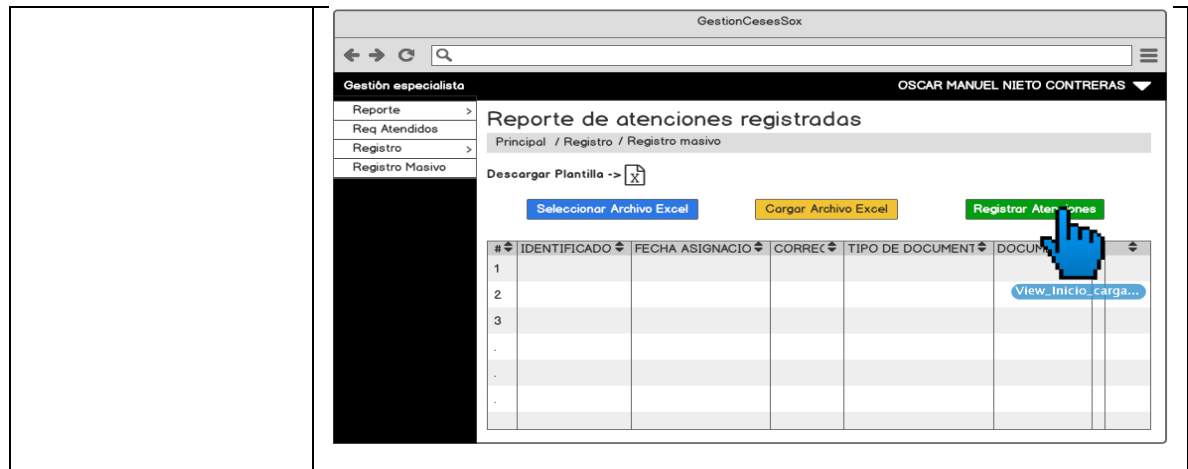

Fuente: [Elaboración](#page-89-0) propia

En la Tabla N° 67 se detalla la especificación del caso de uso del sistema **CUS32**(Consultar carga temporal atenciones masivas), correspondiente a los actores del sistema involucrados, descripción, precondiciones, actividades del flujo regular y del alternativo.

Tabla N° 67: Especificación Caso de uso: Consultar carga temporal atenciones masivas

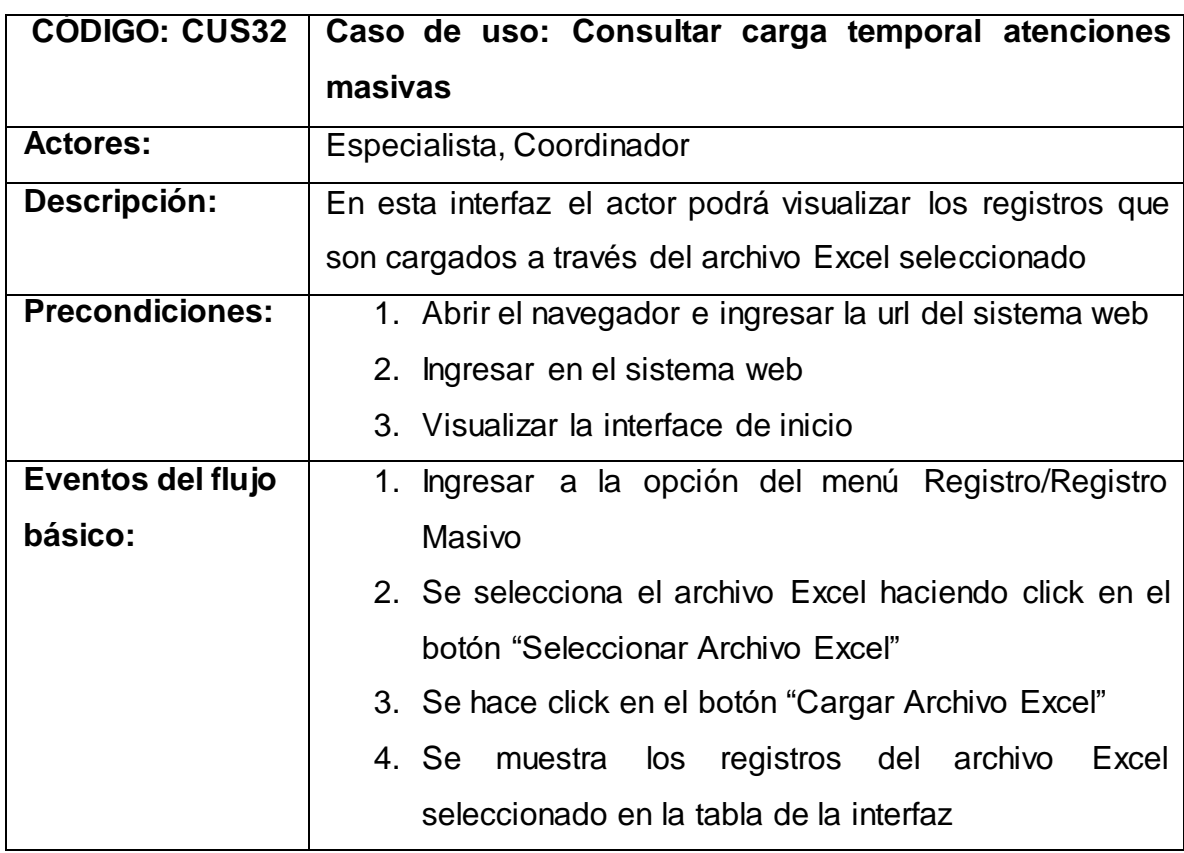

| <b>Flujos</b>   | 1. En el evento 2 del flujo básico, si se selecciona un                                                                                          |
|-----------------|----------------------------------------------------------------------------------------------------|
| alternativos:   | archivo que no es de extensión excel, no se permite                                                                                              |
|                 | mostrando<br>"Archivo<br>la<br>mensaje<br>carga<br>un                                                                                            |
|                 | seleccionado inválido. Solo se permiten Archivos con                                                                                             |
|                 | extensión XLSX"                                                                                                    |
|                 | 2. En el evento 3 del flujo básico, si se hace click sin                                                                                         |
|                 | haber seleccionado previamente un archivo Excel, no                                                                                              |
|                 | se permite la carga del archivo mostrando el mensaje                                                                                             |
|                 | "Se debe de seleccionar un archivo excel"                                                                                                    |
| Post condición: | Se visualiza los registros cargados con el archivo Excel                                                                                         |
|                 |                                                                                                    |
|                 | seleccionado desde el ordenador local                                                                                                    |
|                 | GestionCesesSox                                                                                                    |
|                 | ۱Q<br>G                                                                                                    |
|                 | OSCAR MANUEL NIETO CONTRERAS<br>Gestión especialista                                                                                             |
|                 | Reporte<br>Reporte de atenciones registradas<br>Req Atendidos                                                                                    |
|                 | Principal / Registro / Registro masivo<br>Registro<br>Registro Masivo                                                                            |
|                 | Descargar Plantilla -> $\left \right.\right\}$<br><b>Seleccionar Archivo Excel</b><br><b>Cargar Archivo Excel</b><br><b>Registrar Atenciones</b> |
|                 | IDENTIFICADO ♥ FECHA ASIGNACIO ♥<br>CORRE(♦   TIPO DE DOCUMENT♦   DOCUMENT(♦                                                                     |
|                 |                                                                                                    |
|                 |                                                                                                    |
|                 |                                                                                                    |

Fuente: [Elaboración](#page-89-0) propia

En la Tabla N° 68 se detalla la especificación del caso de uso del sistema **CUS33**(Consultar requerimientos pendientes), correspondiente a los actores del sistema involucrados, descripción, precondiciones, actividades del flujo regular y del alternativo.

Tabla N° 68: Especificación Caso de uso: Consultar requerimientos pendientes

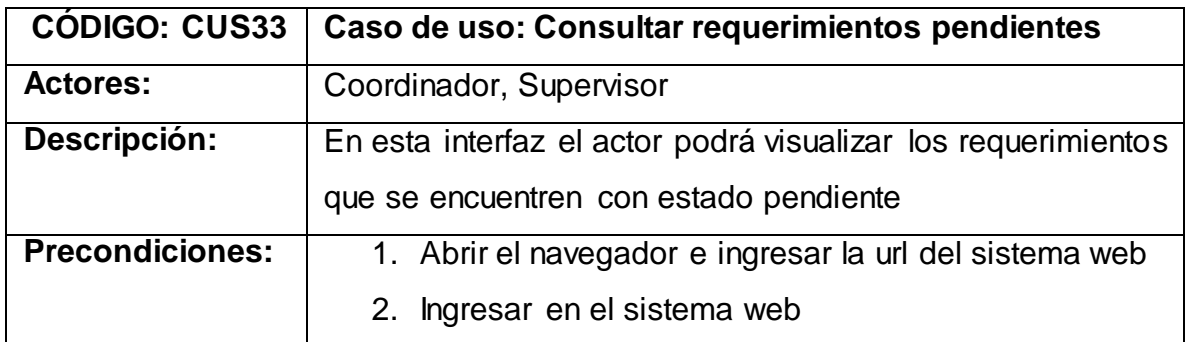

|                   | 3. Visualizar la interface de inicio                                                                                                    |
|-------------------|----------------------------------------------------------------------------------------------------|
| Eventos del flujo | Ingresar a la opción del Dashboard "Requerimientos"<br>1.                                                                                               |
| básico:           | pendientes"                                                                                                    |
|                   | 2. Se muestra<br>en una tabla los datos<br>de<br>los                                                                                                    |
|                   | requerimientos<br>que se encuentran<br>estado<br>con                                                                                                    |
|                   | pendiente                                                                                                    |
| <b>Flujos</b>     | 1. En el evento 2 del flujo<br>básico, si<br>no<br>hay                                                                                                  |
| alternativos:     | requerimientos<br>con estado pendiente,<br>solo<br>se                                                                                                   |
|                   | muestra la cabecera de la tabla de la interfaz                                                                                                    |
| Post condición:   | Se muestra los requerimientos en estado pendiente                                                                                                    |
|                   | <b>GestionCesesSox</b>                                                                                                    |
|                   | ←→ ୯ ∣५<br>Gestión coordinador<br>OSCAR MANUEL NIETO CONTRERAS                                                                                          |
|                   | Reporte<br>Requerimientos Pendientes<br><b>Reg Atendidos</b>                                                                                            |
|                   | Principal / Requerimientos Pendientes<br>Atenciones Pen.<br>Registro                                                                                    |
|                   | Exportar a Excel -> $\left[\frac{1}{X}\right]$<br>Registro Masivo<br>Asignaciones<br>#≑ ASUNT(≑ CIF≑ TIPO DE DOCUMENT≑ DOCUMENT(≑ APELLIDO PATERN≑<br>÷ |
|                   | Reasignaciones<br>å<br>$\mathbf{a}$<br>1<br>$\circledcirc$<br>Especialistas                                                                             |
|                   |                                                                                                    |
|                   | Ĵ,<br>З.<br>◉<br>$\overline{c}$<br>Consolidado<br>Último Mes<br>$\mathbf{r}$<br>$\langle \hat{\theta} \rangle$<br>3                                     |
|                   | å<br>Rango de Fecha                                                                                                    |
|                   |                                                                                                    |
|                   |                                                                                                    |
|                   |                                                                                                    |

Fuente: [Elaboración](#page-89-0) propia

En la Tabla N° 69 se detalla la especificación del caso de uso del sistema **CUS34**(Consultar asignaciones por requerimiento pendiente), correspondiente a los actores del sistema involucrados, descripción, precondiciones, actividades del flujo regular y del alternativo.

## Tabla N° 69: Especificación Caso de uso: Consultar asignaciones por requerimiento pendiente

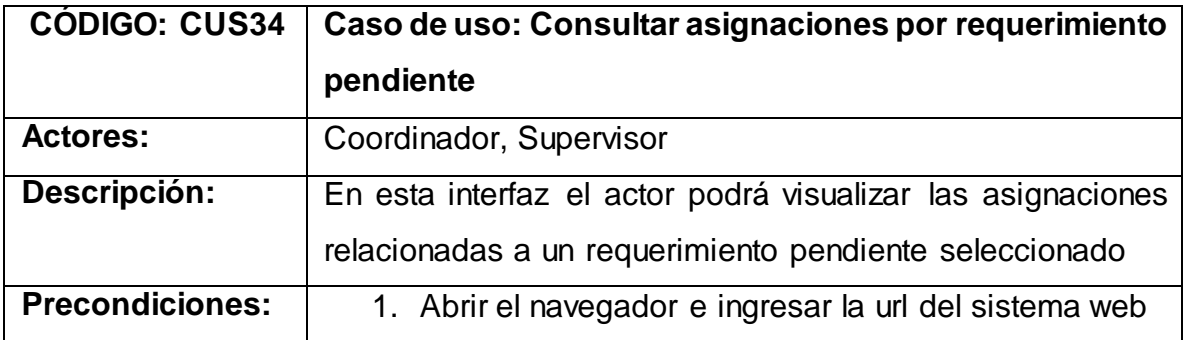

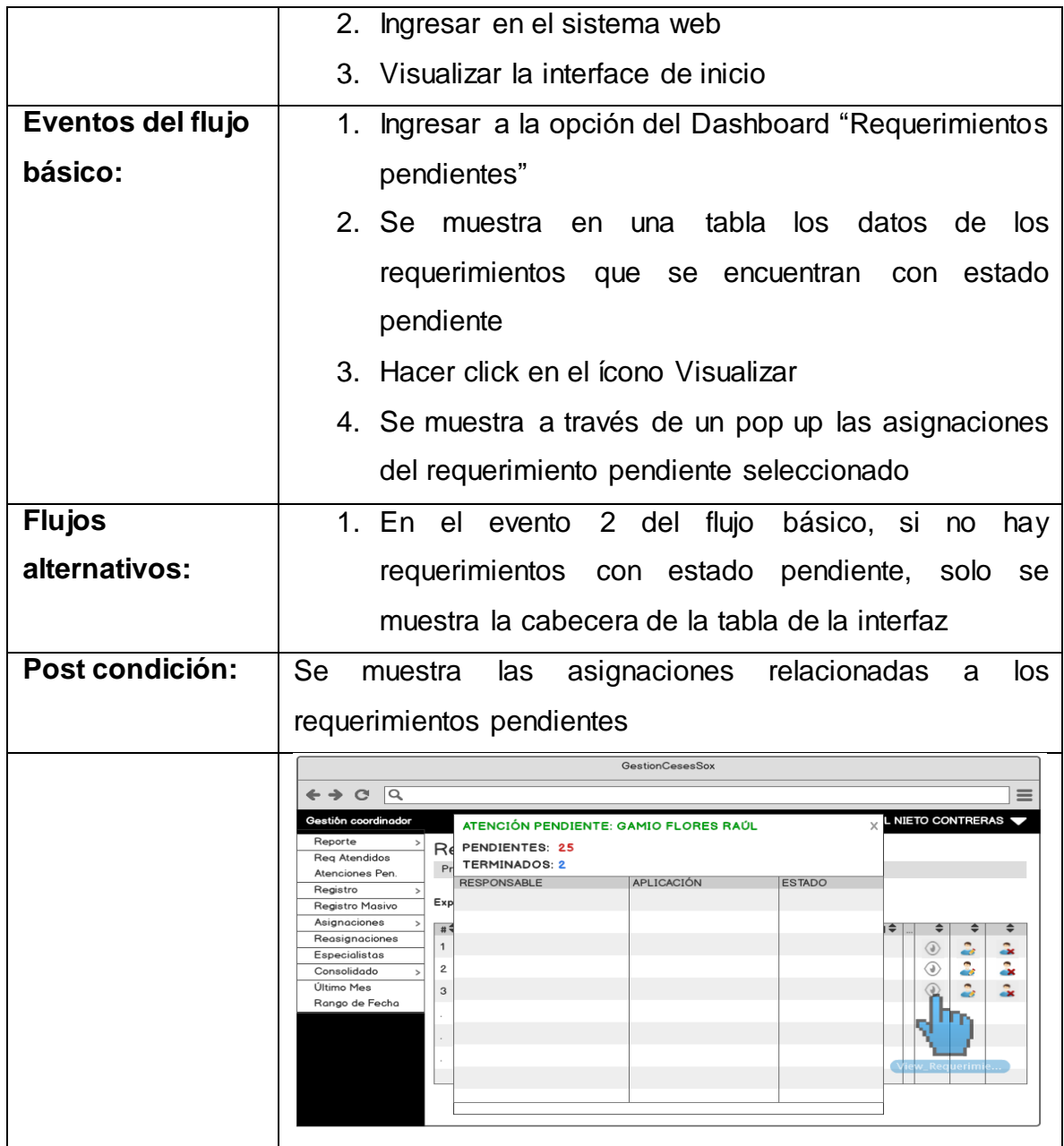

Fuente: [Elaboración](#page-89-0) propia

En la Tabla N° 70 se detalla la especificación del caso de uso del sistema **CUS35**(Editar requerimientos pendientes), correspondiente a los actores del sistema involucrados, descripción, precondiciones, actividades del flujo regular y del alternativo.

Tabla N° 70: Especificación Caso de uso: Editar requerimientos pendientes

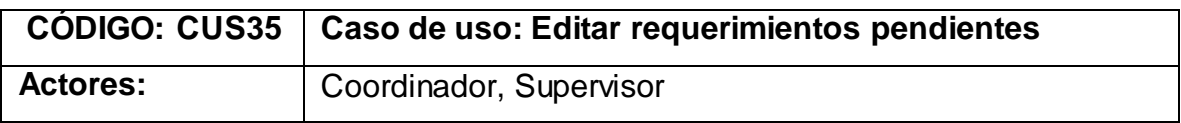

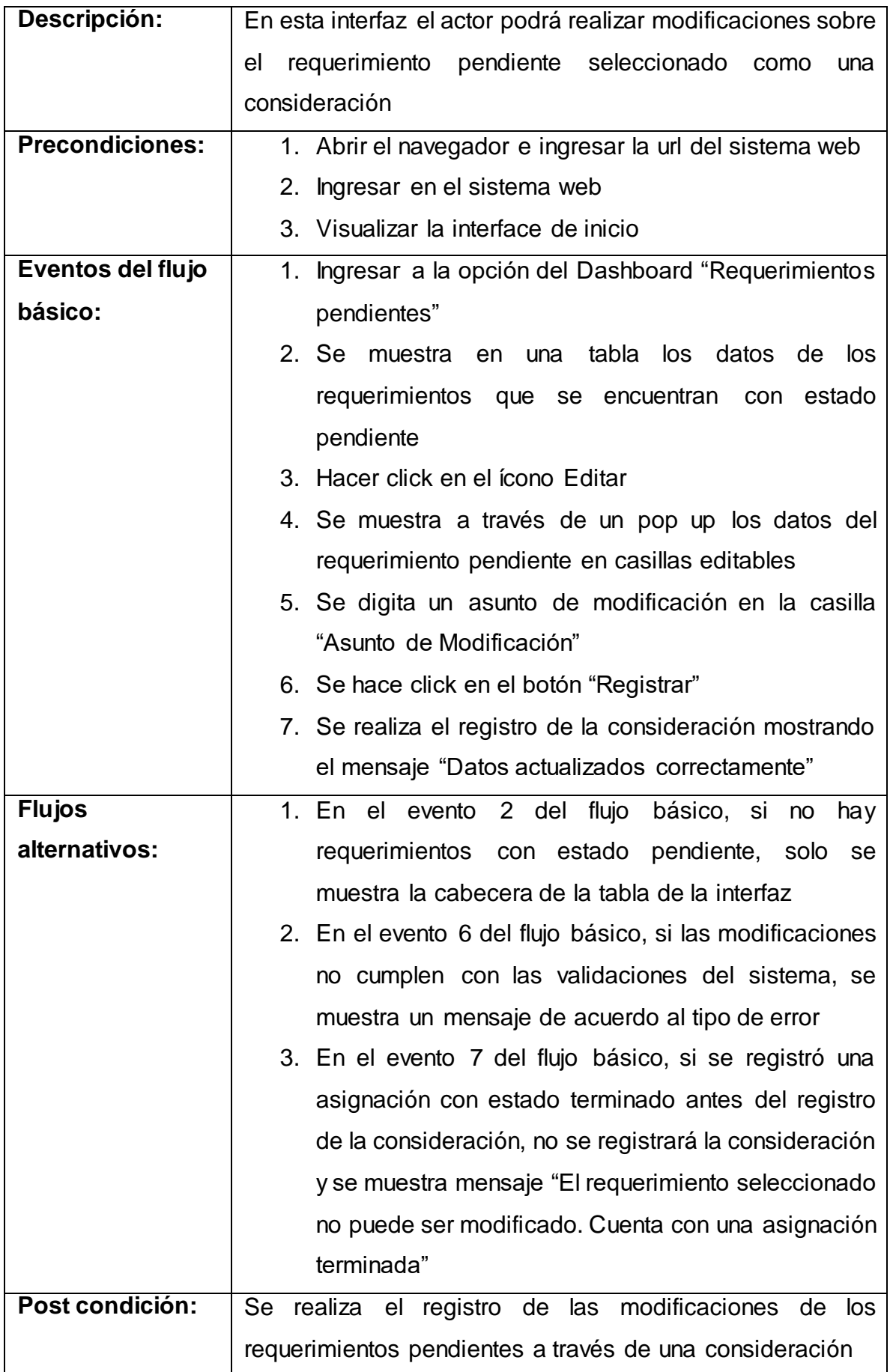

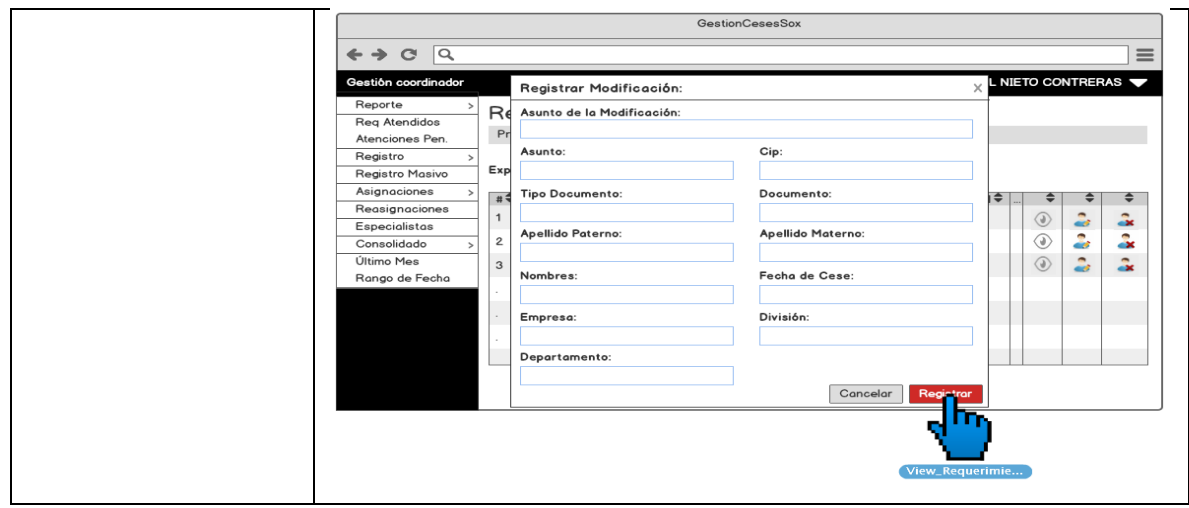

Fuente: [Elaboración](#page-89-0) propia

En la Tabla N° 71 se detalla la especificación del caso de uso del sistema **CUS36**(Cancelar requerimientos pendientes), correspondiente a los actores del sistema involucrados, descripción, precondiciones, actividades del flujo regular y del alternativo.

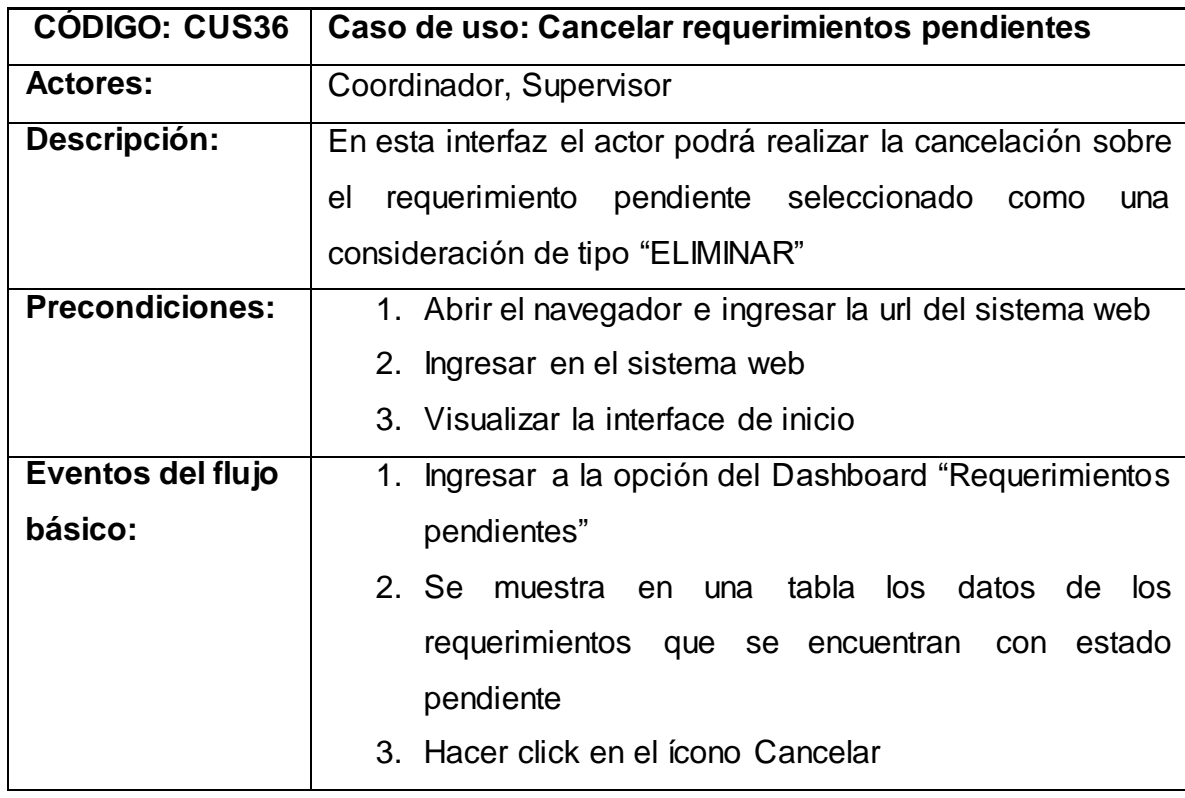

Tabla N° 71: Especificación Caso de uso: Cancelar requerimientos pendientes

|                 | 4. Se muestra un pop up con el mensaje "¿Está seguro                                                                                                    |
|-----------------|----------------------------------------------------------------------------------------------------|
|                 | de cancelar la petición?" para la confirmación de la                                                                                                    |
|                 | cancelación del requerimiento seleccionado                                                                                                    |
|                 | 5. Se hace click en el botón "Si"                                                                                                    |
| <b>Flujos</b>   | 1. En el evento 2 del flujo<br>básico, si<br>no<br>hay                                                                                                    |
| alternativos:   | requerimientos con estado pendiente, solo<br>se                                                                                                    |
|                 | muestra la cabecera de la tabla de la interfaz                                                                                                    |
|                 | 2. En el evento 5 del flujo básico, si las modificaciones                                                                                                    |
|                 | no cumplen con las validaciones del sistema, se                                                                                                    |
|                 | muestra un mensaje de acuerdo al tipo de error                                                                                                    |
|                 | 3. En el evento 5 del flujo básico, si se registró una                                                                                                    |
|                 | asignación con estado terminado antes del registro                                                                                                    |
|                 | de la consideración, no se registrará la consideración                                                                                                    |
|                 | y se muestra mensaje "El requerimiento seleccionado                                                                                                    |
|                 | no puede ser cancelado. Cuenta con una asignación                                                                                                    |
|                 | terminada"                                                                                                    |
|                 |                                                                                                    |
| Post condición: |                                                                                                    |
|                 | Se realiza el registro de la consideración de tipo "ELIMINAR"                                                                                                    |
|                 | para el requerimiento seleccionado<br><b>GestionCesesSox</b>                                                                                                    |
|                 | 1Q<br>G                                                                                                    |
|                 | OSCAR MANUEL NIETO CONTRERAS<br>Gestión coordinador<br>Reporte<br>Registrar Consideración<br>×                                                                                |
|                 | Requerimientos Per<br>Req Atendidos<br>Principal / Requerimientos Pendie<br>Atenciones Pen<br>¿Está seguro de cancelar la                                                     |
|                 | Registro<br>Exportar a Excel -> $\left[\frac{1}{X}\right]$<br>petición?<br>Registro Masivo<br>Asignaciones<br>$\div$<br>÷                                                     |
|                 | #≑ ASUNT(≑ CIF≑ TIPO DE D<br><b>PATERN</b> <sup><math>\triangleq</math></sup><br>÷<br>Reasignaciones<br>Cancelar<br>۵<br>å<br>$\mathbf{1}$<br>$\circledcirc$<br>Especialistas |
|                 | ◉<br>÷<br>2<br>Consolidado<br>æ<br>Último Mes<br>$\langle 0 \rangle$<br>3<br>÷<br>aist<br>Rango de Fecha                                                                      |
|                 | View_Requerimie                                                                                                    |
|                 |                                                                                                    |
|                 |                                                                                                    |

Fuente: [Elaboración](#page-89-0) propia

En la Tabla N° 72 se detalla la especificación del caso de uso del sistema **CUS37**(Generar reporte de requerimientos pendientes), correspondiente a los actores del sistema involucrados, descripción, precondiciones, actividades del flujo regular y del alternativo.

## Tabla N° 72: Especificación Caso de uso: Generar reporte de requerimientos pendientes

| <b>CÓDIGO: CUS37</b>   | Caso de uso: Generar reporte de requerimientos                                                                                                   |
|------------------------|----------------------------------------------------------------------------------------------------|
|                        | pendientes                                                                                                    |
| <b>Actores:</b>        | Coordinador, Supervisor                                                                                                    |
| Descripción:           | En esta interfaz el actor podrá generar reporte de los                                                                                           |
|                        | requerimientos con estado pendiente                                                                                                    |
| <b>Precondiciones:</b> | 1. Abrir el navegador e ingresar la url del sistema web                                                                                          |
|                        | 2. Ingresar en el sistema web                                                                                                    |
|                        | 3. Visualizar la interface de inicio                                                                                                    |
| Eventos del flujo      | 1. Ingresar a la opción del Dashboard "Requerimientos                                                                                            |
| básico:                | pendientes"                                                                                                    |
|                        | 2. Se<br>tabla<br>los datos de los<br>muestra en una                                                                                             |
|                        | requerimientos que se encuentran con<br>estado                                                                                                   |
|                        | pendiente                                                                                                    |
|                        | 3. Se hace click en el ícono de Excel con etiqueta                                                                                               |
|                        | "Exportar a Excel".                                                                                                    |
|                        | 4. Se muestra opción para guardar el archivo Excel                                                                                               |
|                        | exportado en el ordenador local.                                                                                                    |
| <b>Flujos</b>          | No hay flujos alternativos.                                                                                                    |
| alternativos:          |                                                                                                    |
| Post condición:        | Se exporta archivo Excel con los requerimientos en estado                                                                                        |
|                        | pendiente                                                                                                    |
|                        | GestionCesesSox<br>$\leftrightarrow$ and $\sim$<br>≡                                                                                             |
|                        | OSCAR MANUEL NIETO CONTRERAS<br>Gestión coordinador<br>Reporte                                                                                   |
|                        | Requerimientos Pendientes<br>Req Atendidos<br>Print / Requerimientos Pendientes<br>Atenciones Pen.                                               |
|                        | Registro<br>Exportar a Exc<br>Registro Masivo<br>ГX.<br>Asignaciones<br>#≑ ASUNT(≑ CIF≑   TIPO DE DOCUMENT≑   DOCUMENT(≑   APELLIDO PATERN≑<br>÷ |
|                        | Reasignaciones<br>$\mathbf{1}$<br>å<br>$\langle \theta \rangle$<br>aist<br>Especialistas<br>٥<br>å.<br>◉<br>2<br>Consolidado                     |
|                        | Último Mes<br>å<br>$\odot$<br>å.<br>3<br>Rango de Fecha                                                                                          |
|                        |                                                                                                    |
|                        |                                                                                                    |
|                        |                                                                                                    |

Fuente: [Elaboración](#page-89-0) propia

En la Tabla N° 73 se detalla la especificación del caso de uso del sistema **CUS38**(Consultar asignaciones pendientes por especialista), correspondiente a los actores del sistema involucrados, descripción, precondiciones, actividades del flujo regular y del alternativo.

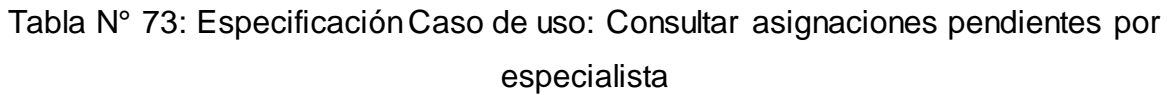

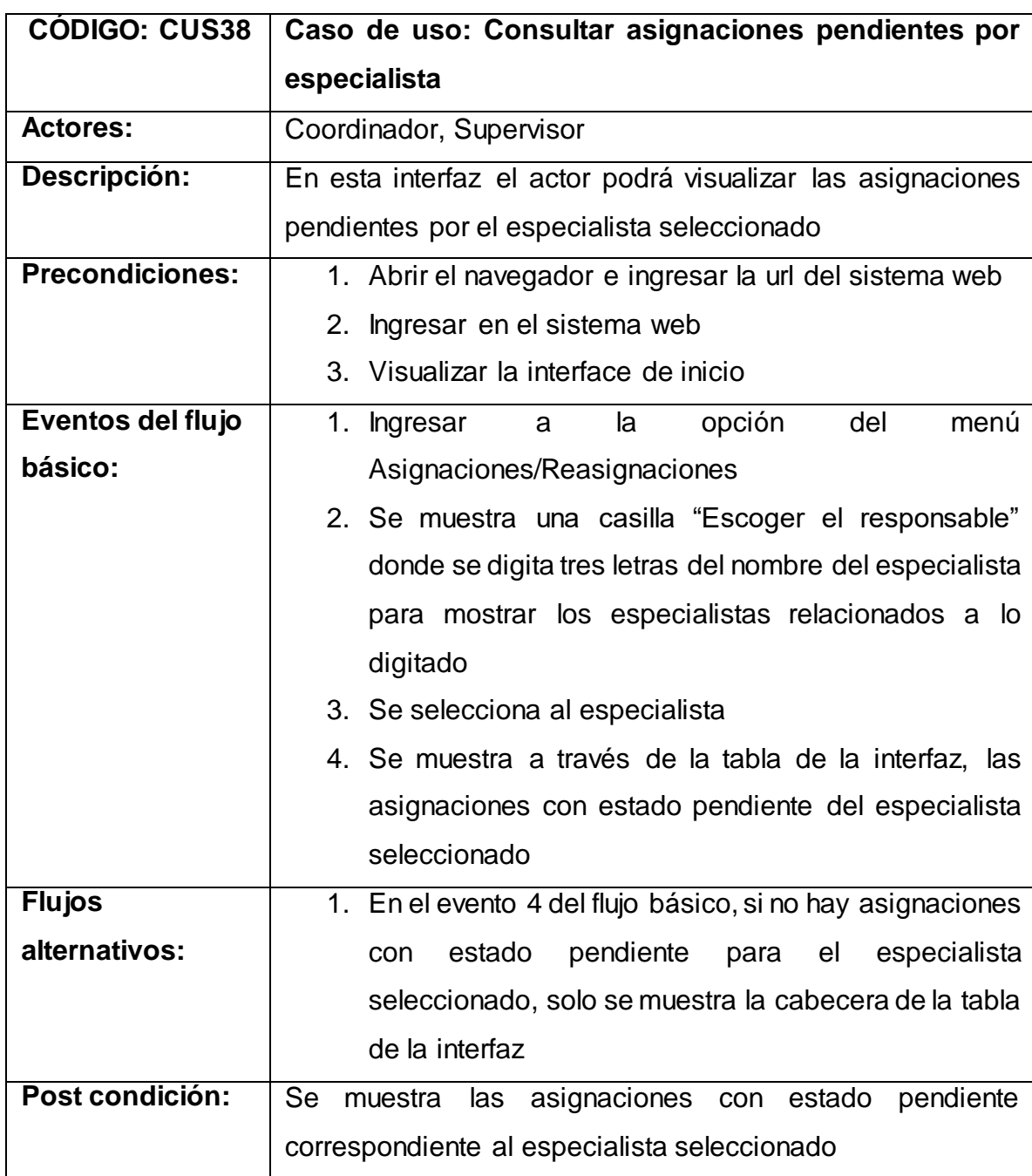

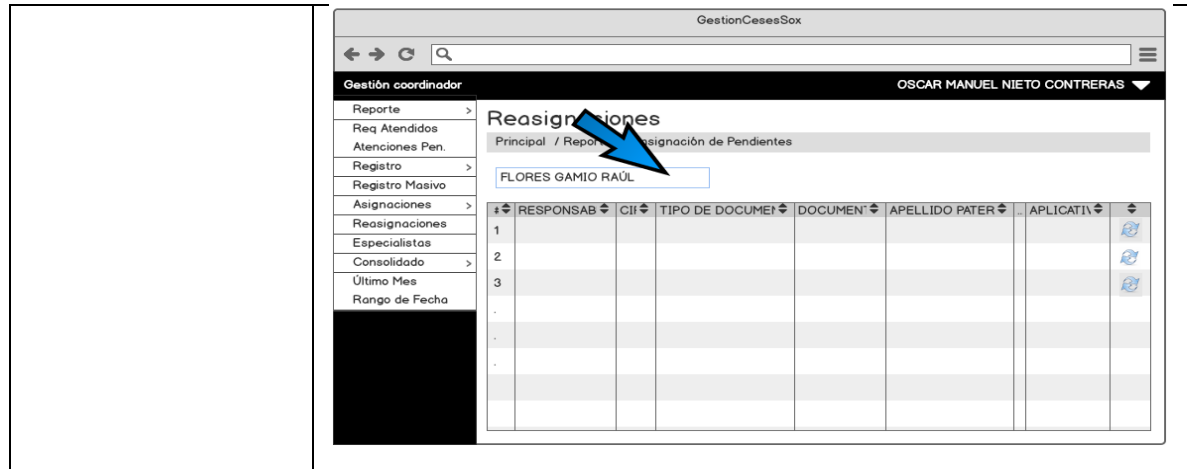

Fuente: [Elaboración](#page-89-0) propia

En la Tabla N° 74 se detalla la especificación del caso de uso del sistema **CUS39**(Editar asignaciones pendientes por especialista), correspondiente a los actores del sistema involucrados, descripción, precondiciones, actividades del flujo regular y del alternativo.

Tabla N° 74: Especificación Caso de uso: Editar asignaciones pendientes por especialista

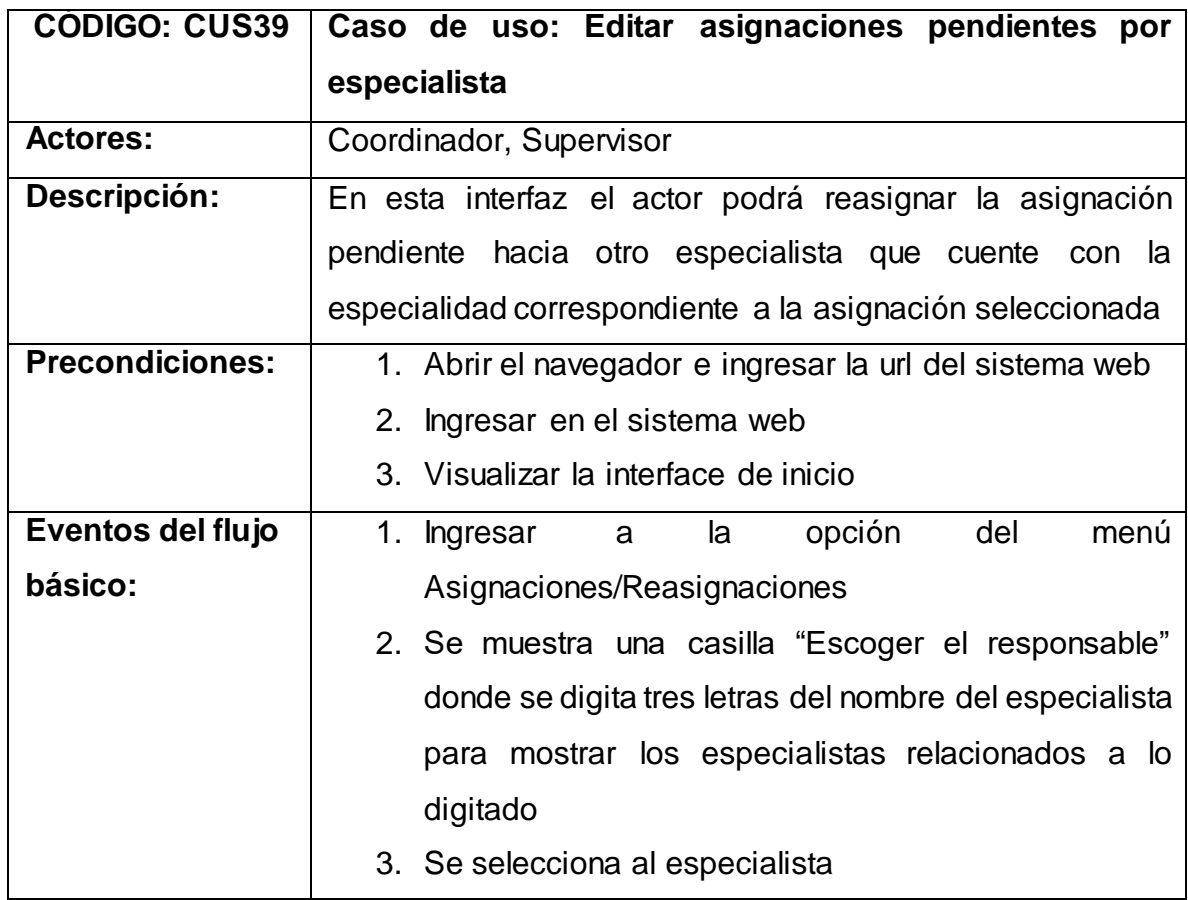

|                 | 4. Se muestra a través de la tabla de la interfaz, las                                                                                                    |
|-----------------|----------------------------------------------------------------------------------------------------|
|                 | asignaciones con estado pendiente del especialista                                                                                                    |
|                 | seleccionado                                                                                                    |
|                 | 5. Se hace click en el ícono "Reasignar"                                                                                                    |
|                 | 6. Se selecciona nuevo especialista a través de la                                                                                                    |
|                 | casilla "Nuevo responsable"                                                                                                    |
|                 | 7. Se hace click en el botón "Actualizar"                                                                                                    |
|                 | 8. Se registra la actualización de responsable de la                                                                                                    |
|                 | asignación seleccionada mostrando el mensaje                                                                                                    |
|                 | "Reasignación realizada exitosamente"                                                                                                    |
| <b>Flujos</b>   | 1. En el evento 4 del flujo básico, si no hay asignaciones                                                                                                   |
| alternativos:   | estado<br>pendiente<br>el l<br>especialista<br>con<br>para                                                                                                   |
|                 | seleccionado, solo se muestra la cabecera de la tabla                                                                                                    |
|                 | de la interfaz                                                                                                    |
|                 | 2. En el evento 6 del flujo básico, si no se cuenta con                                                                                                    |
|                 | otro especialista registrado con estado activo en el                                                                                                    |
|                 | sistema, no se muestra la opción de selección de                                                                                                    |
|                 | "Nuevo responsable"                                                                                                    |
| Post condición: | Se realiza el registro de la reasignación de la asignación con                                                                                               |
|                 | estado pendiente seleccionada hacia otro especialista bajo                                                                                                   |
|                 | especialidad<br>correspondiente<br>la<br>asignación<br>la<br>a                                                                                               |
|                 | seleccionada                                                                                                    |
|                 | GestionCesesSox<br>$\leftrightarrow$ $\alpha$<br>$\overline{a}$<br>≡                                                                                         |
|                 | OSCAR MANUEL NIETO CONTRERAS<br>Gestión coordinador<br>Reporte<br>Reasignaciones                                                                             |
|                 | <b>Req Atendidos</b><br>Principal / Reporte / Reasignación de Pendientes / Reasignar<br>Atenciones Pen<br>Registro<br>Nuevo Responsable<br><b>Aplicativo</b> |
|                 | Registro Masivo<br><b>LAURA TORRES GARCÍA</b><br>$\overline{\phantom{0}}$<br>Asignaciones<br>Tipo de documento<br>Documento<br>Reasignaciones                |
|                 | Especialistas<br>Apellido Paterno:<br>Cip<br>Consolidado<br>Último Mes                                                                                       |
|                 | Rango de Fecha<br>Apellido Materno<br>Fecha de Cese<br>Nombres:<br>Empresa                                                                                   |
|                 | Actualiza                                                                                                    |
|                 |                                                                                                    |
|                 | View_Reasignacio                                                                                                    |

Fuente: [Elaboración](#page-89-0) propia

En la Tabla N° 75 se detalla la especificación del caso de uso del sistema **CUS40**(Consultar especialistas), correspondiente a los actores del sistema involucrados, descripción, precondiciones, actividades del flujo regular y del alternativo.

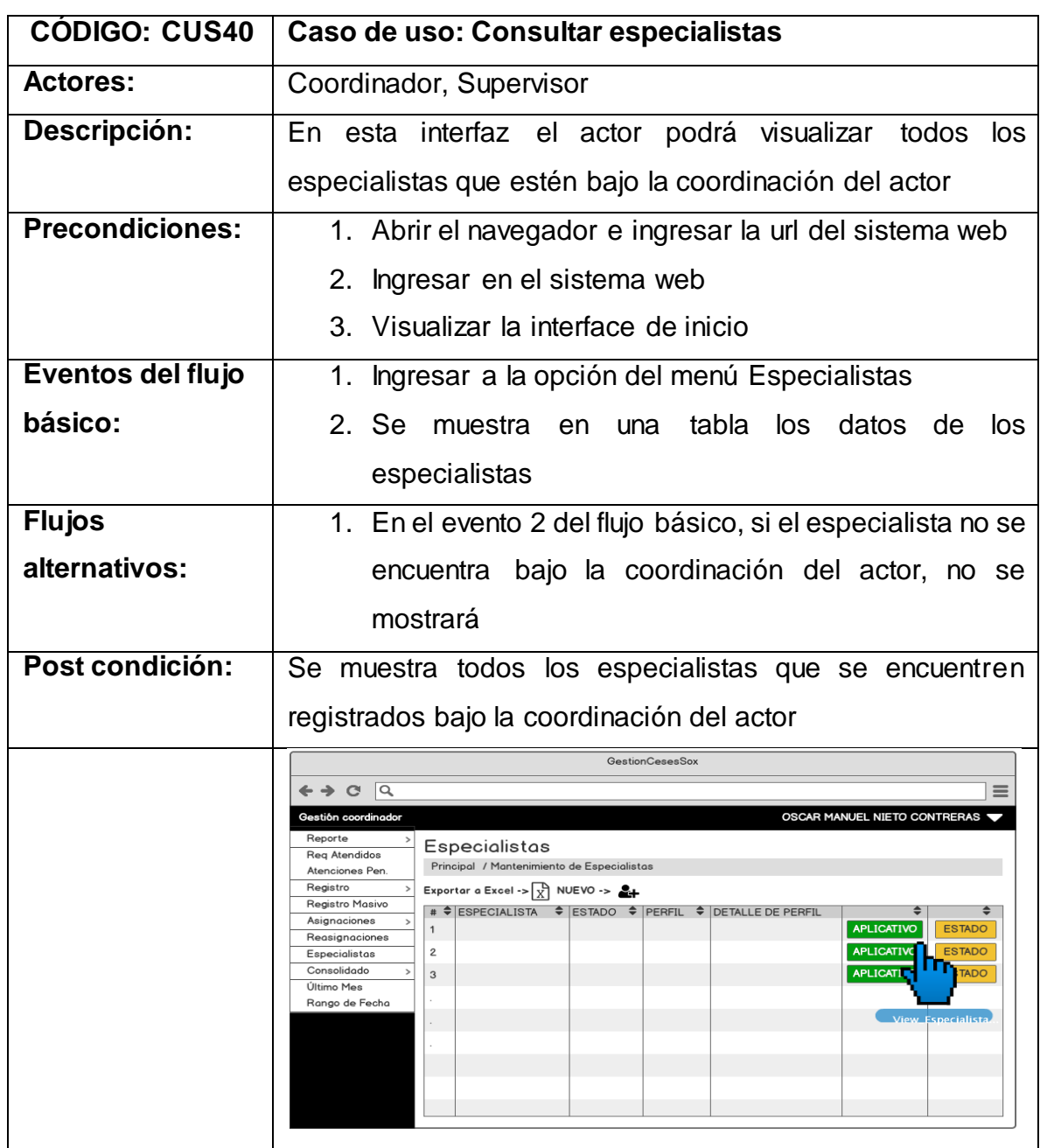

Tabla N° 75: Especificación Caso de uso: Consultar especialistas

Fuente: [Elaboración](#page-89-0) propia

En la Tabla N° 76 se detalla la especificación del caso de uso del sistema **CUS41**(Editar especialidad de aplicaciones de los especialistas), correspondiente

a los actores del sistema involucrados, descripción, precondiciones, actividades del flujo regular y del alternativo.

Tabla N° 76: Especificación Caso de uso: Editar especialidad de aplicaciones de los especialistas

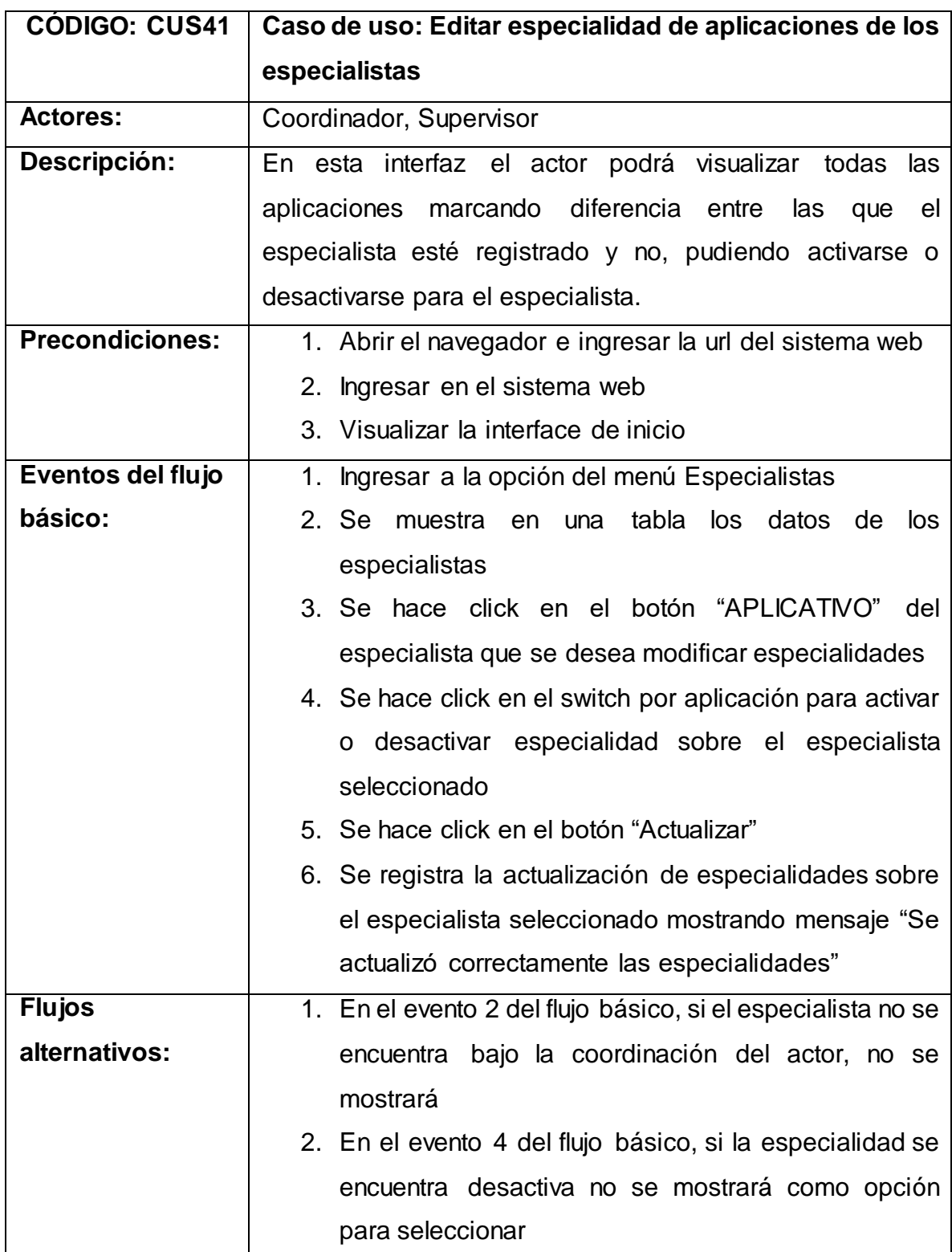

| Post condición: | Se realiza el registro de la actualización de especialidades                                                                                   |
|-----------------|----------------------------------------------------------------------------------------------------|
|                 | sobre el especialista seleccionado                                                                                                    |
|                 | GestionCesesSox                                                                                                    |
|                 | 1Q<br>$\mathbf{C}$<br>$\equiv$                                                                                                    |
|                 | OSCAR MANUEL NIETO CONTRERAS<br>Gestión coordinador                                                                                            |
|                 | Reporte<br>Actualización de<br>$\times$<br><b>Especialistas</b><br>Rea Atendidos<br><b>Especialidades</b><br>Principal / Mantenimiento de Espe |
|                 | Atenciones Pen.<br><b>ALTAMIRA</b><br>Registro<br>Exportar a Excel -> $\sqrt{x}$ NUEVO -><br>Registro Masivo                                   |
|                 | <b>AMDOCS</b><br>÷<br>÷<br>Asignaciones<br><b>APLICATIVO</b><br><b>ESTADO</b><br>$\mathbf{1}$<br><b>ARES</b><br>Reasignaciones                 |
|                 | <b>APLICATIVO</b><br><b>ESTADO</b><br>$\overline{2}$<br>Especialistas<br><b>ATIS</b><br>Consolidado<br><b>APLICATIVO</b><br><b>ESTADO</b><br>3 |
|                 | ATIS DACO<br>Último Mes<br>Rango de Fecha<br>CMS                                                                                               |
|                 | COGNOS                                                                                                    |
|                 | CORREO                                                                                                    |
|                 | Cancelar<br>As alizar<br>n                                                                                                    |
|                 |                                                                                                    |
|                 | View_Especialista                                                                                                    |

Fuente: [Elaboración](#page-89-0) propia

En la Tabla N° 77 se detalla la especificación del caso de uso del sistema **CUS42**(Editar estado de acceso al sistema de los especialistas), correspondiente a los actores del sistema involucrados, descripción, precondiciones, actividades del flujo regular y del alternativo.

Tabla N° 77: Especificación Caso de uso: Editar estado de acceso al sistema de los especialistas

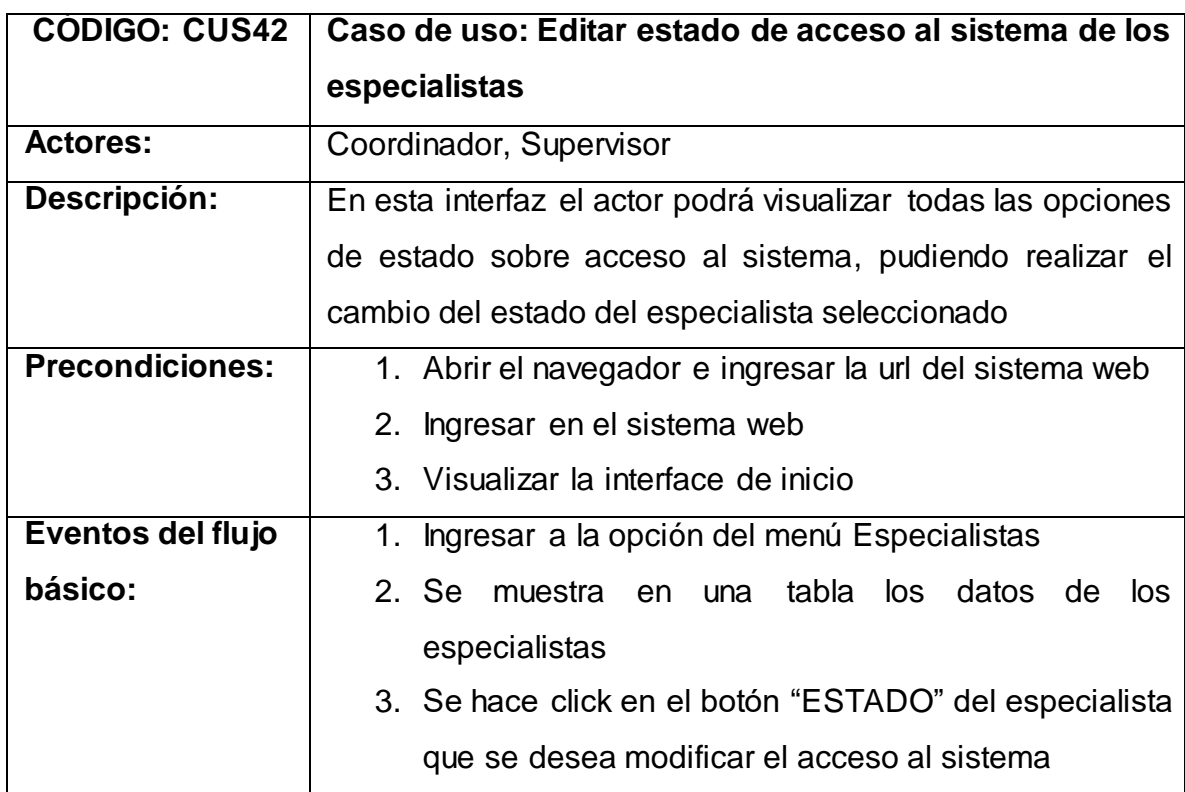

|                 | 4. Se hace click en la opción de estado que se desea                                                                                             |
|-----------------|----------------------------------------------------------------------------------------------------|
|                 |                                                                                                    |
|                 | actualizar                                                                                                    |
|                 | 5. Se hace click en el botón "Actualizar"                                                                                                    |
|                 | 6. Se registra la actualización de estado de acceso al                                                                                           |
|                 | sobre<br>sistema<br>el<br>especialista<br>seleccionado                                                                                           |
|                 | mostrando mensaje "Se actualizó correctamente el                                                                                                 |
|                 | estado"                                                                                                    |
| <b>Flujos</b>   | 1. En el evento 2 del flujo básico, si el especialista no se                                                                                     |
| alternativos:   | encuentra bajo la coordinación del actor, no se                                                                                                  |
|                 | mostrará                                                                                                    |
|                 |                                                                                                    |
| Post condición: | Se realiza el registro de la actualización del estado de                                                                                         |
|                 |                                                                                                    |
|                 | acceso al sistema sobre el especialista seleccionado                                                                                             |
|                 | <b>GestionCesesSox</b>                                                                                                    |
|                 | ← → ← ∣འ                                                                                                    |
|                 | <b>OSCAR MANUEL NIETO CONTRERAS 1</b><br>Gestión coordinador<br>Reporte<br>Actualización de estado<br>X                                          |
|                 | Especialistas<br>Req Atendidos<br>Principal / Mantenimiento de Espe<br><b>Z</b> ACTIVO<br>Atenciones Pen.                                        |
|                 | <b>BLOQUEADO</b><br>Registro<br>Exportar a Excel -> $\left \right.\right\}$ NUEVO -><br>□ INACTIVO<br>Registro Masivo<br># VESPECIALISTA → ESTAD |
|                 | Asignaciones<br><b>APLICATIVO</b><br><b>ESTADO</b><br>$\mathbf{1}$<br>Reasignaciones                                                             |
|                 | <b>APLICATIVO</b><br>$\overline{2}$<br><b>ESTADO</b><br>Especialistas<br>Consolidado<br><b>APLICATIVO</b><br>$\overline{3}$<br><b>ESTADO</b>     |
|                 | Último Mes<br>Rango de Fecha                                                                                                    |
|                 | View_Especialista                                                                                                    |
|                 |                                                                                                    |
|                 |                                                                                                    |

Fuente: [Elaboración](#page-89-0) propia

En la Tabla N° 78 se detalla la especificación del caso de uso del sistema **CUS43**(Generar reporte de especialistas), correspondiente a los actores del sistema involucrados, descripción, precondiciones, actividades del flujo regular y del alternativo.

Tabla N° 78: Especificación Caso de uso: Generar reporte de especialistas

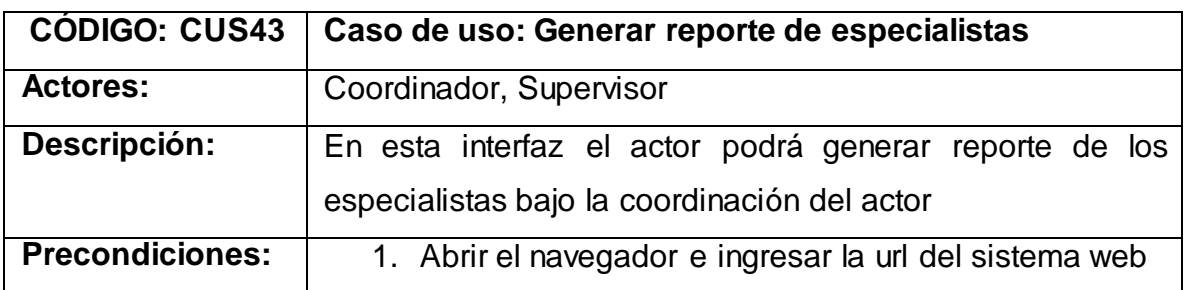

|                   | 2.<br>Ingresar en el sistema web                                                                                                |
|-------------------|----------------------------------------------------------------------------------------------------|
|                   | 3. Visualizar la interface de inicio                                                                                            |
| Eventos del flujo | Ingresar a la opción del menú Especialistas<br>1.                                                                               |
| básico:           | 2. Se<br>tabla los<br>muestra<br>una<br>datos<br>en<br>de<br>los                                                                |
|                   | especialistas                                                                                                    |
|                   | 3. Se hace click en el ícono de Excel con etiqueta                                                                              |
|                   | "Exportar a Excel"                                                                                                    |
|                   | 4. Se muestra opción para guardar el archivo Excel                                                                              |
|                   | exportado en el ordenador local                                                                                                 |
| <b>Flujos</b>     | 1. En el evento 2 del flujo básico, si el especialista no se                                                                    |
| alternativos:     | encuentra bajo la coordinación del actor, no se                                                                                 |
|                   | mostrará                                                                                                    |
| Post condición:   | Se exporta archivo Excel con el listado de los especialistas                                                                    |
|                   | bajo coordinación del actor                                                                                                    |
|                   | <b>GestionCesesSox</b>                                                                                                    |
|                   | $\overline{a}$<br>$\leftrightarrow$ $\circ$<br>$\equiv$<br>OSCAR MANUEL NIETO CONTRERAS<br>Gestión coordinador                  |
|                   | Reporte<br>Especialistas<br>Reg Atendidos                                                                                       |
|                   | ntenimiento de Especialistas<br>Atenciones Pen<br>Registro<br>$\left\{ \frac{1}{X} \right\}$ Nuevo -> $\frac{2}{X}$<br>Exportar |
|                   | Registro Masivo<br>Asignaciones<br><b>APLICATIVO</b><br><b>ESTADO</b><br>1                                                      |
|                   | Reasignaciones<br><b>APLICATIVO</b><br>$\mathfrak{p}$<br><b>ESTADO</b><br>Especialistas                                         |
|                   | Consolidado<br><b>APLICATIVO</b><br><b>ESTADO</b><br>3<br>Último Mes<br>Rango de Fecha                                          |
|                   |                                                                                                    |
|                   |                                                                                                    |
|                   |                                                                                                    |
|                   |                                                                                                    |

Fuente: [Elaboración](#page-89-0) propia

En la Tabla N° 79 se detalla la especificación del caso de uso del sistema **CUS44**(Registrar nuevo especialista), correspondiente a los actores del sistema involucrados, descripción, precondiciones, actividades del flujo regular y del alternativo.

Tabla N° 79: Especificación Caso de uso: Registrar nuevo especialista

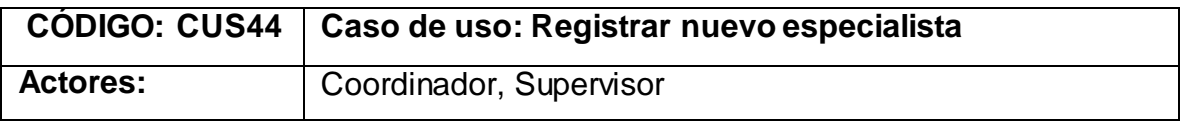

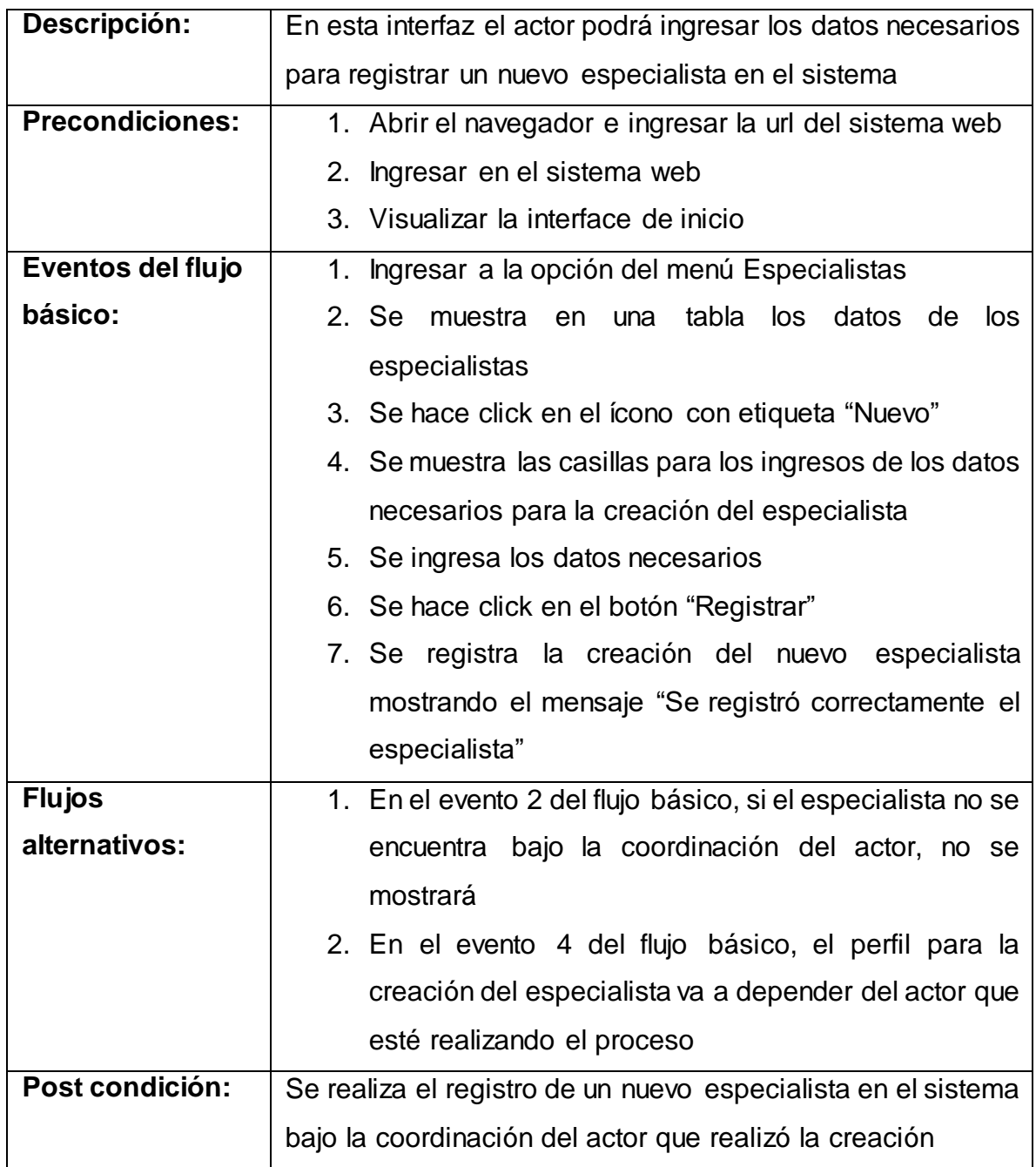

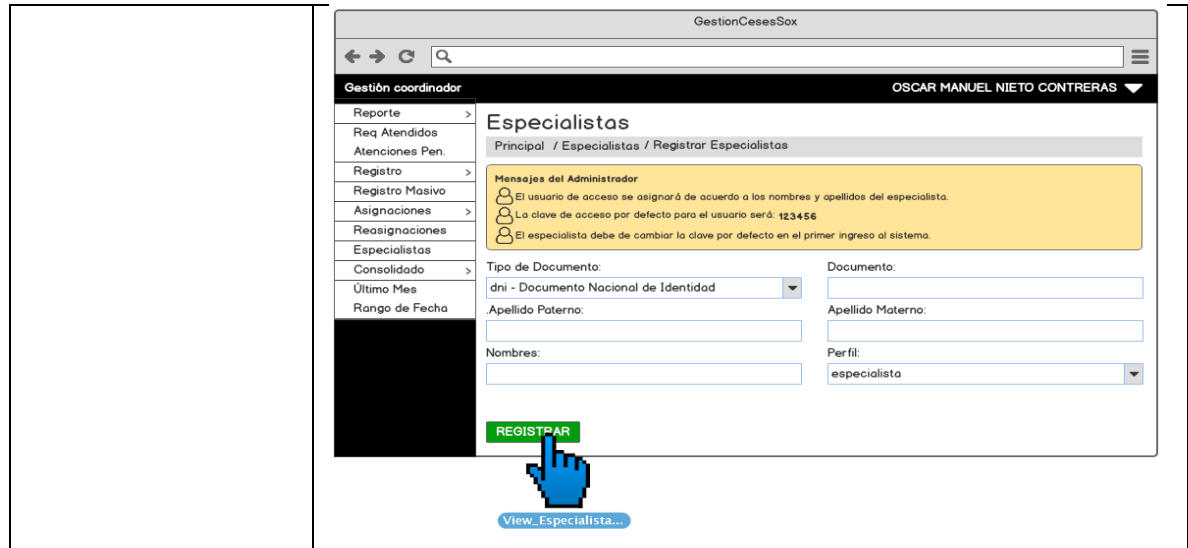

Fuente: [Elaboración](#page-89-0) propia

En la Tabla N° 80 se detalla la especificación del caso de uso del sistema **CUS45**(Consultar consolidado de ceses), correspondiente a los actores del sistema involucrados, descripción, precondiciones, actividades del flujo regular y del alternativo.

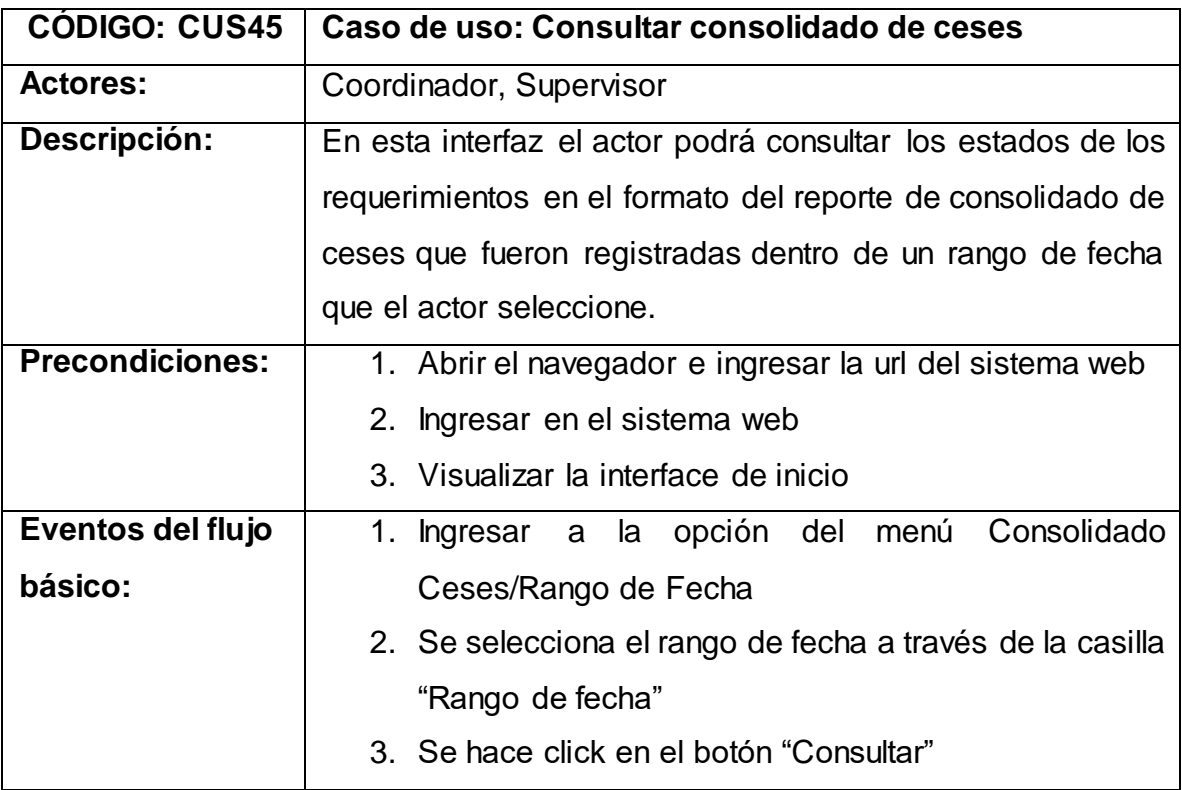

Tabla N° 80: Especificación Caso de uso: Consultar consolidado de ceses

|                 | 4. Se muestra los requerimientos registrados dentro del                                                                                                    |
|-----------------|----------------------------------------------------------------------------------------------------|
|                 | periodo de rango seleccionado                                                                                                    |
| <b>Flujos</b>   | 1. En el evento 2 del flujo básico, si no se selecciona                                                                                                    |
| alternativos:   | un rango de fecha, se tomará el día actual como                                                                                                    |
|                 | rango de fecha por defecto                                                                                                    |
| Post condición: | Se visualiza los requerimientos registrados en el sistema por                                                                                                    |
|                 | el rango de fecha seleccionado o procesado en el formato                                                                                                    |
|                 | de reporte de consolidado de ceses                                                                                                    |
|                 |                                                                                                    |
|                 | <b>GestionCesesSox</b>                                                                                                    |
|                 | lQ.<br>$\mathbf{C}$                                                                                                    |
|                 | OSCAR MANUEL NIETO CONTRERAS<br>Gestión coordinador<br>Reporte<br>Consolidado de Ceses<br>Reg Atendidos<br>Principal / Consolidado Ceses / Rango de Fecha<br>Atenciones Pen.<br>Registro<br>Rango de fecha<br>Registro Masivo<br>01/07/2021 - 31/07/2021<br><b>Consultar</b><br>Asignaciones<br>Exportar a Excel -> $\left[\frac{1}{X}\right]$<br>Reasignaciones<br>Especialistas |

Fuente: [Elaboración](#page-89-0) propia

En la Tabla N° 81 se detalla la especificación del caso de uso del sistema **CUS46**(Generar reporte de consolidado de ceses), correspondiente a los actores del sistema involucrados, descripción, precondiciones, actividades del flujo regular y del alternativo.

Tabla N° 81: Especificación Caso de uso: Generar reporte de consolidado de

ceses

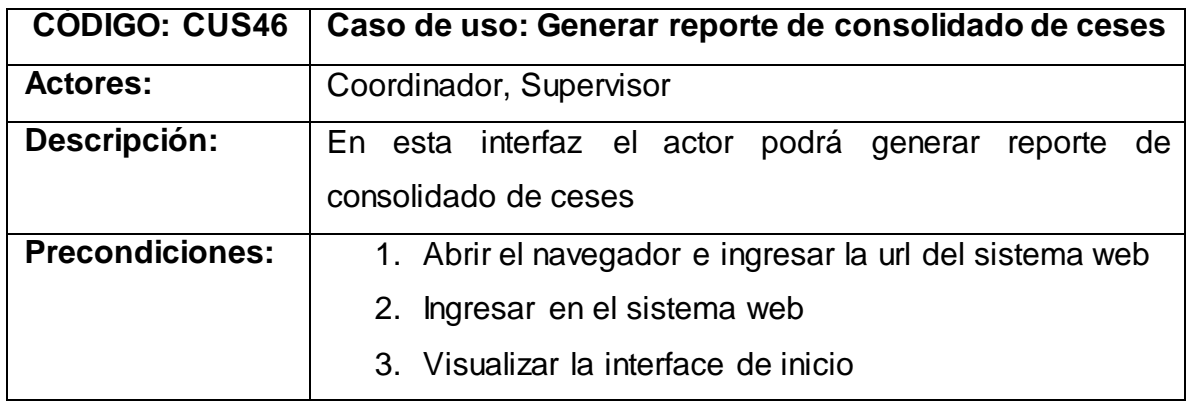

| opción del menú Consolidado<br>1.<br>la<br>Ingresar<br>a                                                                                |
|----------------------------------------------------------------------------------------------------|
| Ceses/Rango de Fecha                                                                                                    |
| 2. Se selecciona el rango de fecha a través de la casilla                                                                               |
| "Rango de fecha"                                                                                                    |
| 3. Se muestra en una tabla los requerimientos en                                                                                        |
| formado del reporte de consolidado de ceses                                                                                             |
| 4. Se hace click en el ícono de Excel con etiqueta                                                                                      |
| "Exportar a Excel"                                                                                                    |
| 5. Se muestra opción para guardar el archivo Excel                                                                                      |
| exportado en el ordenador local                                                                                                    |
| 1. En el evento 2 del flujo básico, si no se selecciona un                                                                              |
| rango de fecha, se tomará el día actual como rango                                                                                      |
| de fecha por defecto                                                                                                    |
| Se exporta archivo Excel con los requerimientos ingresados                                                                              |
| dentro del rango de fecha seleccionado en el formato de                                                                                 |
| consolidado de ceses                                                                                                    |
| GestionCesesSox                                                                                                    |
| ← → ୯ ∣୧<br>OSCAR MANUEL NIETO CONTRERAS<br>Gestión coordinador                                                                         |
| Reporte<br>Consolidado de Ceses<br><b>Reg Atendidos</b>                                                                                 |
| Principal / Consolidado Ceses / Rango de Fecha<br>Atenciones Pen.<br>Registro<br>Rango de fecha                                         |
| Registro Masivo<br><b>Consultar</b><br>01/07/2021 - 31/07/2021<br>Asignaciones<br>Exporter $\alpha$ sucel -> $\chi^2$<br>Reasignaciones |
| Especialistas<br>TIPO DE DOCUN ♦<br>DOCUMEI≑ CI≑ PESONAL CES≑   RANGO DE DIAS PRO≑<br>Consolidado                                       |
| Último Mes<br>Rango de Fecha                                                                                                    |
|                                                                                                    |
|                                                                                                    |
|                                                                                                    |
|                                                                                                    |

Fuente: [Elaboración](#page-89-0) propia

En la Tabla N° 82 se detalla la especificación del caso de uso del sistema **CUS47**(Consultar requerimientos fuera de SLA), correspondiente a los actores del sistema involucrados, descripción, precondiciones, actividades del flujo regular y del alternativo.
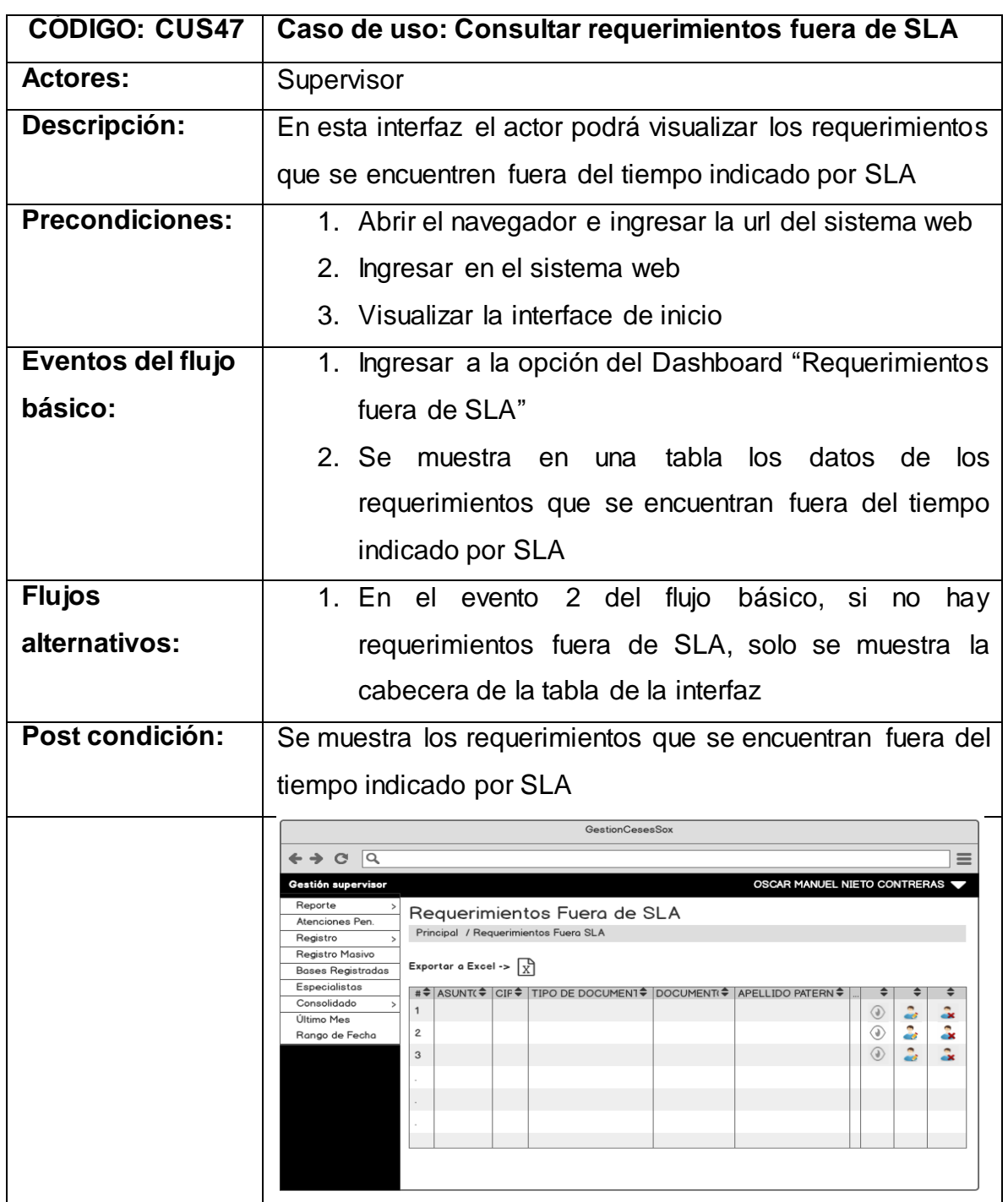

Tabla N° 82: Especificación Caso de uso: Consultar requerimientos fuera de SLA

Fuente: [Elaboración](#page-89-0) propia

En la Tabla N° 83 se detalla la especificación del caso de uso del sistema **CUS48**(Consultar asignaciones por requerimiento fuera de SLA), correspondiente a los actores del sistema involucrados, descripción, precondiciones, actividades del flujo regular y del alternativo.

# Tabla N° 83: Especificación Caso de uso: Consultar asignaciones por requerimiento fuera de SLA

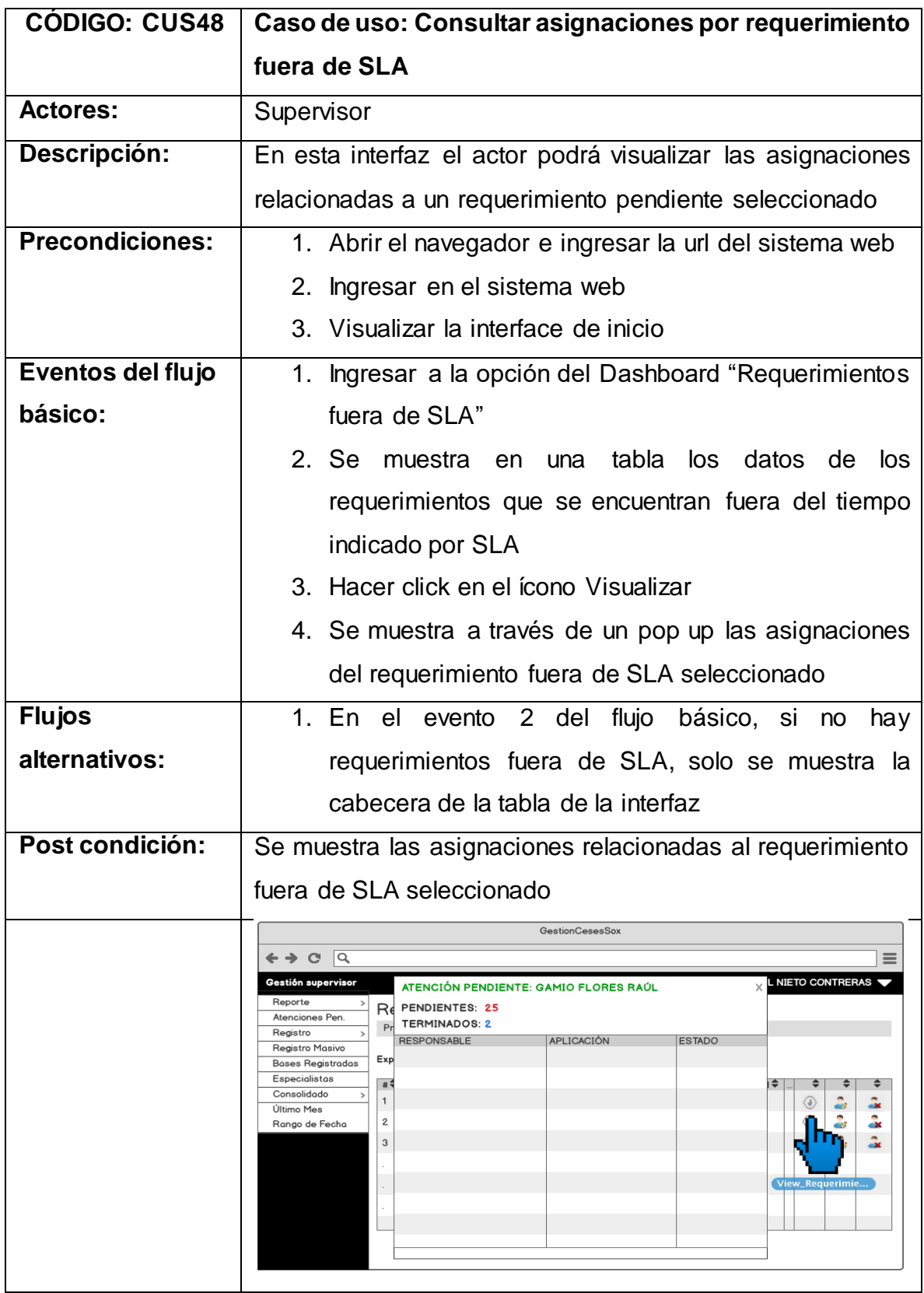

En la Tabla N° 84 se detalla la especificación del caso de uso del sistema **CUS49**(Editar requerimientos fuera de SLA), correspondiente a los actores del sistema involucrados, descripción, precondiciones, actividades del flujo regular y del alternativo.

Tabla N° 84: Especificación Caso de uso: Editar requerimientos fuera de SLA

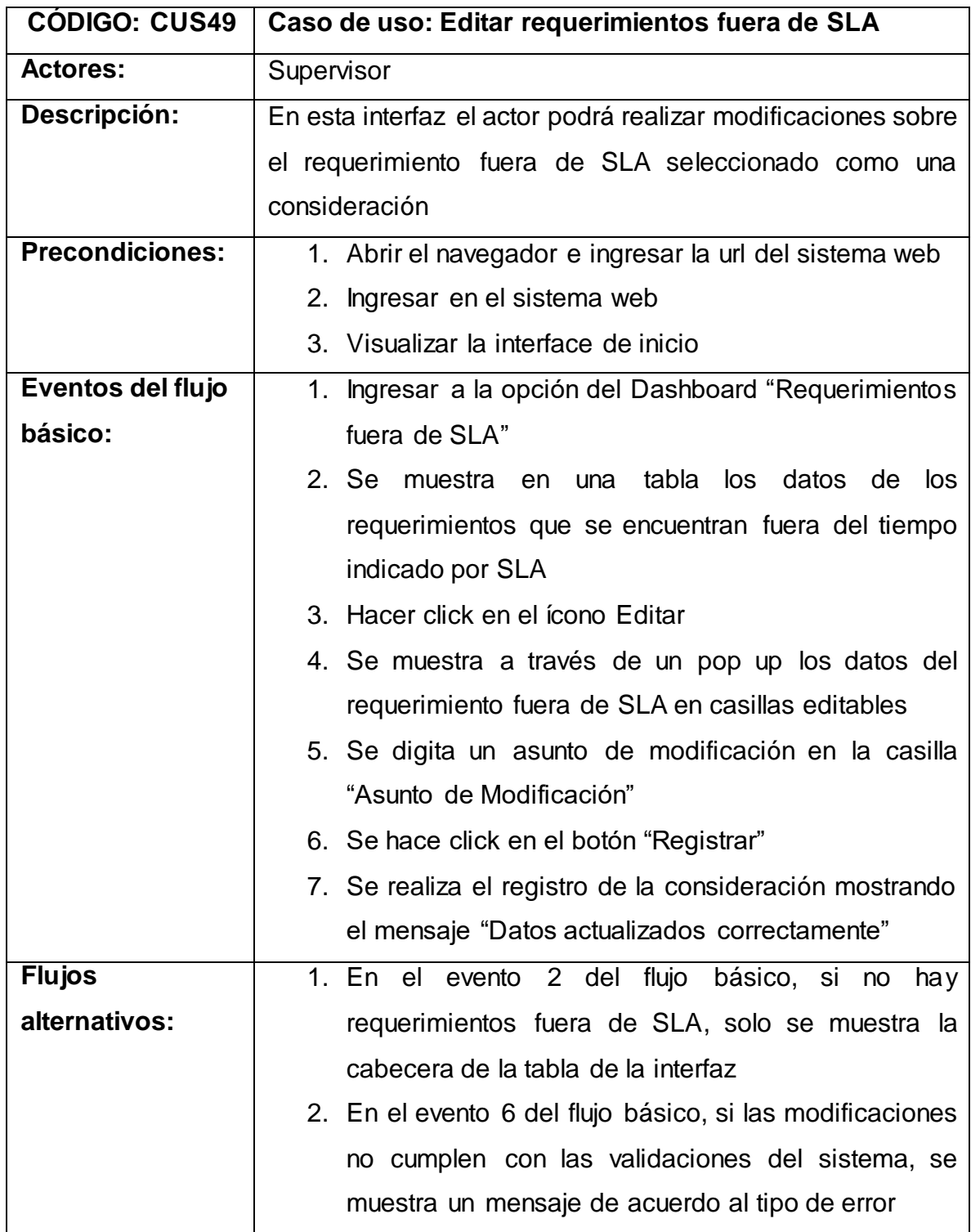

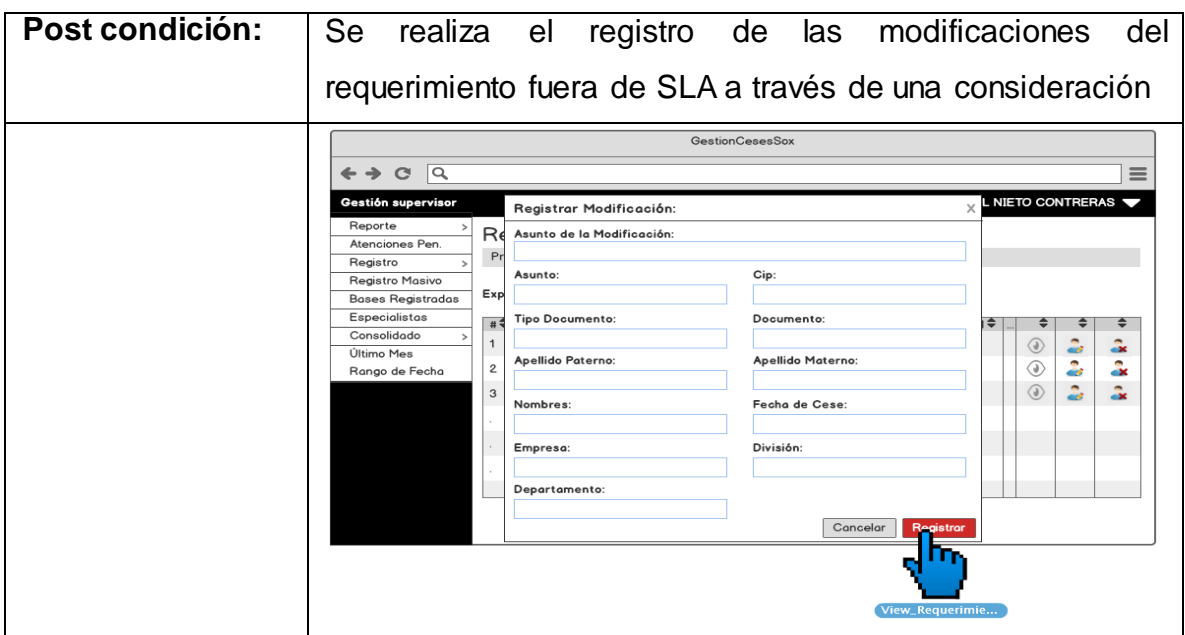

Fuente: [Elaboración](#page-89-0) propia

En la Tabla N° 85 se detalla la especificación del caso de uso del sistema **CUS50**(Cancelar requerimientos fuera de SLA), correspondiente a los actores del sistema involucrados, descripción, precondiciones, actividades del flujo regular y del alternativo.

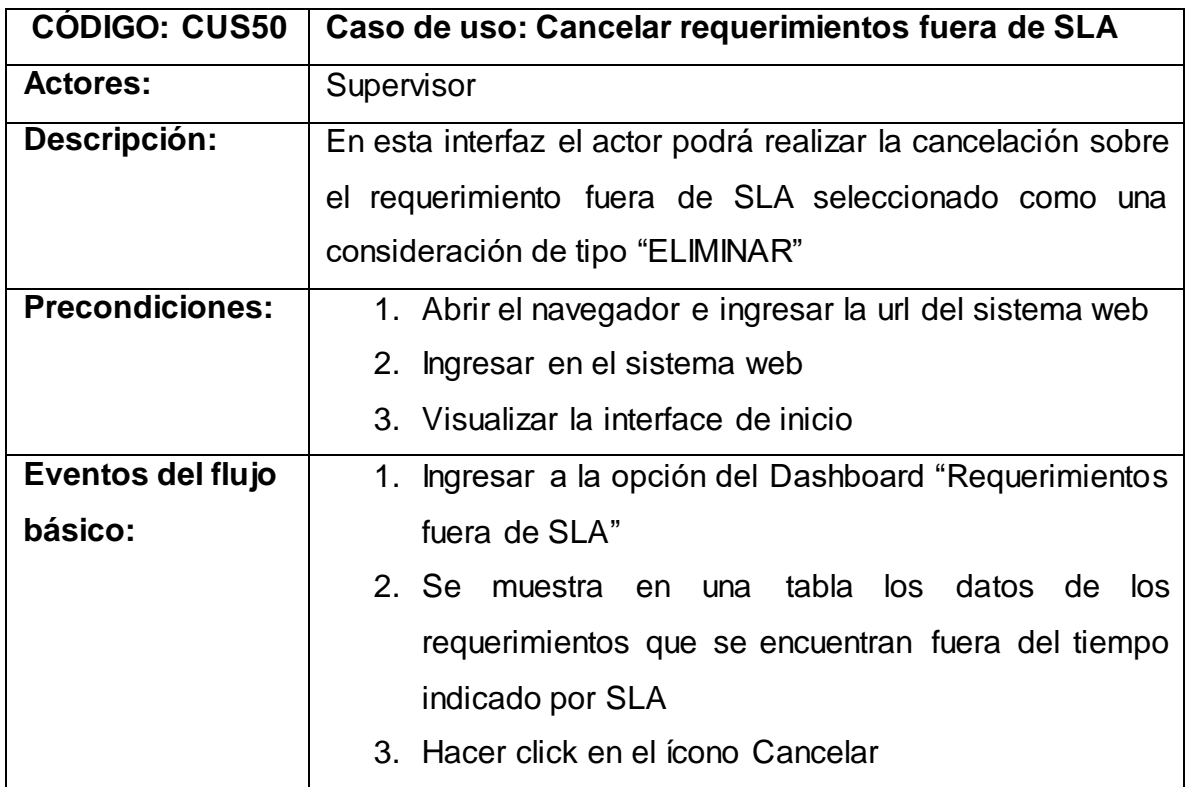

Tabla N° 85: Especificación Caso de uso: Cancelar requerimientos fuera de SLA

|                 | 4. Se muestra un pop up con el mensaje "¿Está seguro                                                                                                    |
|-----------------|----------------------------------------------------------------------------------------------------|
|                 | de cancelar la petición?" para la confirmación de la                                                                                                    |
|                 | cancelación del requerimiento seleccionado                                                                                                    |
|                 | 5. Se hace click en el botón "Si"                                                                                                    |
| <b>Flujos</b>   | 1. En el evento 2 del flujo básico, si<br>no<br>hay                                                                                                    |
| alternativos:   | requerimientos fuera de SLA, solo se muestra la                                                                                                    |
|                 | cabecera de la tabla de la interfaz                                                                                                    |
|                 | 2. En el evento 5 del flujo básico, si las modificaciones                                                                                                |
|                 | no cumplen con las validaciones del sistema, se                                                                                                    |
|                 | muestra un mensaje de acuerdo al tipo de error                                                                                                    |
| Post condición: | Se realiza el registro de la consideración de tipo "ELIMINAR"                                                                                            |
|                 |                                                                                                    |
|                 | para el requerimiento seleccionado                                                                                                    |
|                 | <b>GestionCesesSox</b>                                                                                                    |
|                 | $\overline{a}$<br>$\leftrightarrow$ $\circ$                                                                                                    |
|                 | OSCAR MANUEL NIETO CONTRERAS<br>Gestión supervisor<br>Reporte<br>Registrar Consideración<br>Requerimientos Fue                                           |
|                 | Atenciones Pen.<br>Principal / Requerimientos Fuera<br>Registro<br>¿Está seguro de cancelar la                                                           |
|                 | Registro Masivo<br>Exportar a Excel -> $\left[\begin{smallmatrix}1\\X\end{smallmatrix}\right]$<br>petición?<br><b>Bases Registradas</b><br>Especialistas |
|                 | #≑ ASUNT(≑ CIF≑ TIPO DE D<br><b>PATERN</b> <del>↓</del><br>Consolidado<br>Cancelar<br>$\mathbf{1}$<br>2<br>$\circledcirc$<br>ä×.<br>Último Mes           |
|                 | 2<br>$\overline{2}$<br>Rango de Fecha<br>3                                                                                                    |
|                 | View_Requerimie                                                                                                    |
|                 |                                                                                                    |
|                 |                                                                                                    |

Fuente: [Elaboración](#page-89-0) propia

En la Tabla N° 86 se detalla la especificación del caso de uso del sistema **CUS51**(Generar reporte de requerimientos fuera de SLA), correspondiente a los actores del sistema involucrados, descripción, precondiciones, actividades del flujo regular y del alternativo.

Tabla N° 86: Especificación Caso de uso: Generar reporte de requerimientos fuera de SLA

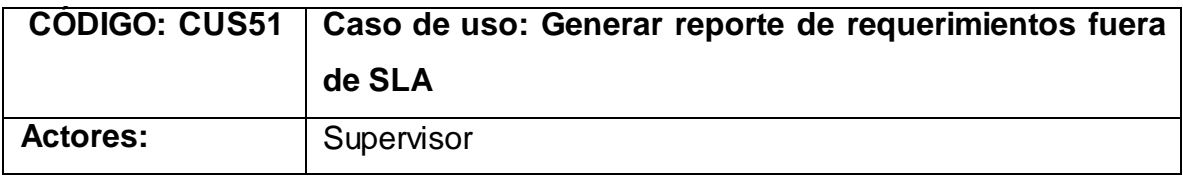

| Descripción:           | En esta interfaz el actor podrá generar reporte de los                                                                                                    |
|------------------------|----------------------------------------------------------------------------------------------------|
|                        | requerimientos que se encuentran fuera del tiempo indicado                                                                                                    |
|                        | por SLA                                                                                                    |
| <b>Precondiciones:</b> | 1. Abrir el navegador e ingresar la url del sistema web                                                                                                    |
|                        | 2. Ingresar en el sistema web                                                                                                    |
|                        | 3. Visualizar la interface de inicio                                                                                                    |
| Eventos del flujo      | 1. Ingresar a la opción del Dashboard "Requerimientos                                                                                                    |
| básico:                | fuera de SLA"                                                                                                    |
|                        | 2. Se muestra en una<br>tabla los datos de<br>los                                                                                                    |
|                        | requerimientos que se encuentran fuera del tiempo                                                                                                    |
|                        | indicado por SLA                                                                                                    |
|                        | 3. Se hace click en el ícono de Excel con etiqueta                                                                                                    |
|                        | "Exportar a Excel".                                                                                                    |
|                        | 4. Se muestra opción para guardar el archivo Excel                                                                                                    |
|                        | exportado en el ordenador local.                                                                                                    |
|                        |                                                                                                    |
| <b>Flujos</b>          | No hay flujos alternativos.                                                                                                    |
| alternativos:          |                                                                                                    |
| Post condición:        | Se exporta archivo Excel con los requerimientos fuera de                                                                                                    |
|                        | <b>SLA</b>                                                                                                    |
|                        | GestionCesesSox                                                                                                    |
|                        | 19<br>$\mathbf{C}$<br>⊢ →<br>OSCAR MANUEL NIETO CONTRERAS<br>Gestión supervisor                                                                                                    |
|                        | Reporte<br>Requerimientos Fuera de SLA<br>Atenciones Pen.<br>Prin<br>querimientos Fuera SLA                                                                                                    |
|                        | Registro<br>Registro Masivo<br><b>Exportar a Excel</b><br>ן<br>גן<br><b>Bases Registradas</b>                                                                                                    |
|                        | Especialistas<br>#≑ ASUNT(≑ CIF≑ TIPO DE DOCUMENT≑ DOCUMENT(≑ APELLIDO PATERN≑<br>÷<br>÷<br>Consolidado<br>$\,>\,$<br>÷<br>$\mathbf{1}$<br>$\langle \theta \rangle$<br>$\mathbf{x}$<br>Último Mes |
|                        | 3<br>å<br>◈<br>2<br>Rango de Fecha<br>$\bullet$<br>$\circledcirc$<br>å.<br>3<br>aist                                                                                                    |
|                        |                                                                                                    |
|                        |                                                                                                    |

Fuente: [Elaboración](#page-89-0) propia

# **Anexo N° 47: Diagramas de realización de los casos de uso del sistema**

**CUS01:** Logueo

Figura N° 64: Diagrama de realización del CUS01

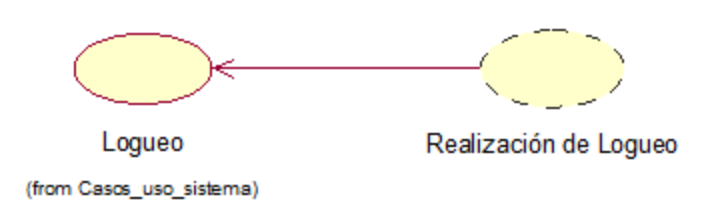

Fuente: Elaboración propia

**CUS02:** Cambiar contraseña

Figura N° 65: Diagrama de realización del CUS02

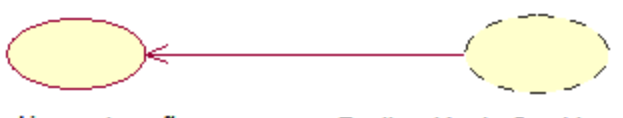

Cambiar contraseña (from Casos\_uso\_sistema)

Realización de Cambiar contraseña

Fuente: Elaboración propia

**CUS03:** Consultar atenciones pendientes

Figura N° 66: Diagrama de realización del CUS03

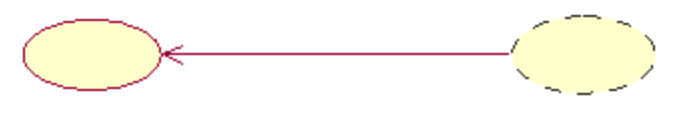

Consultar atenciones pendientes (from Casos\_uso\_sistema)

Realización de Consultar atenciones pendientes

# **CUS04:** Editar atenciones pendientes

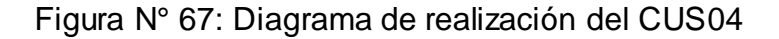

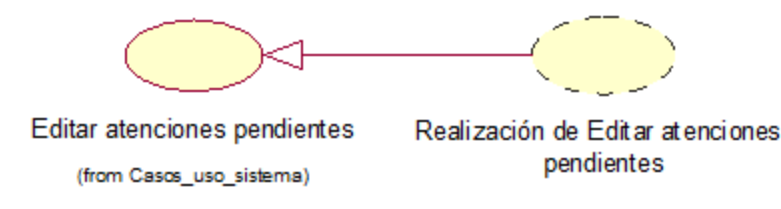

Fuente: Elaboración propia

# **CUS05:** Cancelar atenciones pendientes

Figura N° 68: Diagrama de realización del CUS05

Cancelar atenciones pendientes (from Casos\_uso\_sistema)

Realización de Cancelar atenciones pendientes

Fuente: Elaboración propia

**CUS06:** Generar reporte de atenciones pendientes

Figura N° 69: Diagrama de realización del CUS06

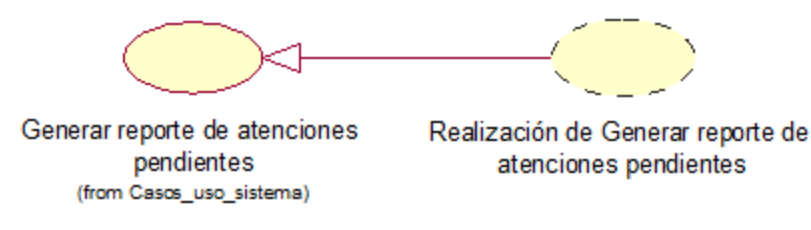

Fuente: Elaboración propia

**CUS07:** Consultar registro de atenciones del día

Figura N° 70: Diagrama de realización del CUS07

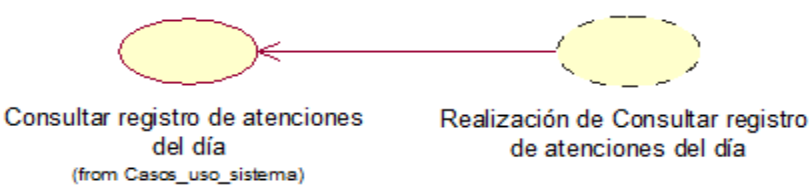

# **CUS08:** Editar registro de atenciones del día

Figura N° 71: Diagrama de realización del CUS08

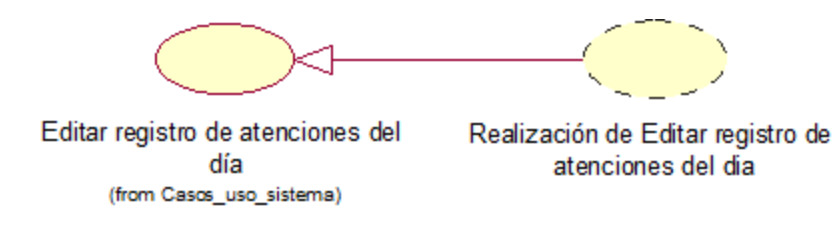

Fuente: Elaboración propia

# **CUS09:** Cancelar registro de atenciones del día

Figura N° 72: Diagrama de realización del CUS09

Cancelar registro de atenciones Realización de Cancelar registro de del día atenciones del dia (from Casos\_uso\_sistema)

Fuente: Elaboración propia

**CUS10:** Generar reporte de registro de atenciones del día

Figura N° 73: Diagrama de realización del CUS10

Generar reporte de registro de atenciones del día (from Casos\_uso\_sistema)

Realización de Generar reporte de registro de atenciones del día

**CUS11:** Generar plantilla para carga de requerimientos

Figura N° 74: Diagrama de realización del CUS11

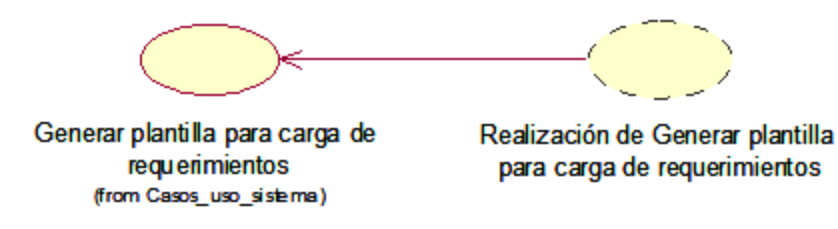

Fuente: Elaboración propia

# **CUS12:** Registrar requerimientos

Figura N° 75: Diagrama de realización del CUS12

Registrar requerimientos (from Casos\_uso\_sistema)

Realización de Registrar requerimientos

Fuente: Elaboración propia

**CUS13:** Consultar carga temporal de requerimientos

Figura N° 76: Diagrama de realización del CUS13

Consultar carga temporal de requerimientos (from Casos\_uso\_sistema)

Realización de Consultar carga temporal de requerimientos

# **CUS14:** Consultar requerimientos registrados

Realización de Consultar Consultar requerimientos registrados requerimientos registrados (from Casos\_uso\_sistema)

Figura N° 77: Diagrama de realización del CUS14

Fuente: Elaboración propia

#### **CUS15:** Generar reporte de requerimientos registrados

Figura N° 78: Diagrama de realización del CUS15

Generar reporte de requerimientos registrados (from Casos\_uso\_sistema)

Realización de Generar reporte de requerimientos registrados

Fuente: Elaboración propia

**CUS16:** Consultar bases registradas

Figura N° 79: Diagrama de realización del CUS16

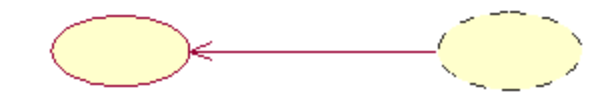

Consultar bases registradas (from Casos\_uso\_sistema)

Realización de Consultar bases registradas

**CUS17:** Generar reporte de bases registradas

Figura N° 80: Diagrama de realización del CUS17

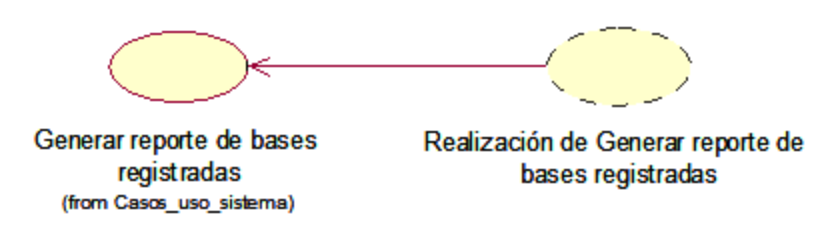

Fuente: Elaboración propia

# **CUS18:** Consultar consideraciones registradas

Figura N° 81: Diagrama de realización del CUS18

Consultar consideraciones

registradas (from Casos\_uso\_sistema)

Realización de Consultar consideraciones registradas

Fuente: Elaboración propia

**CUS19:** Generar reporte de consideraciones registradas

Figura N° 82: Diagrama de realización del CUS19

Generar reporte de consideraciones registradas (from Casos\_uso\_sistema)

Realizacion de Generar reporte de consideraciones registradas

# **CUS20:** Consultar asignaciones del día

Figura N° 83: Diagrama de realización del CUS20

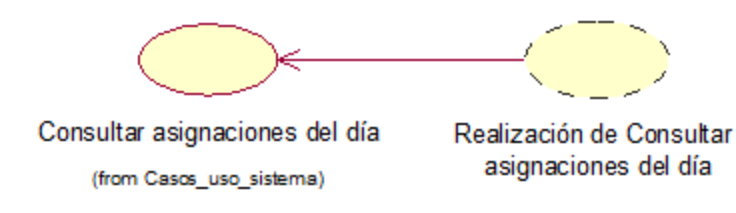

Fuente: Elaboración propia

# **CUS21:** Editar asignaciones del día

Figura N° 84: Diagrama de realización del CUS21

Editar asignaciones del día (from Casos\_uso\_sistema)

Realización de Editar asignaciones del día

Fuente: Elaboración propia

**CUS22:** Generar reporte de asignaciones del día

Figura N° 85: Diagrama de realización del CUS22

Generar reporte de asignaciones del día (from Casos\_uso\_sistema)

Realización de Generar reporte de asignaciones del día

**CUS23:** Consultar asignaciones dentro de SLA

Figura N° 86: Diagrama de realización del CUS23

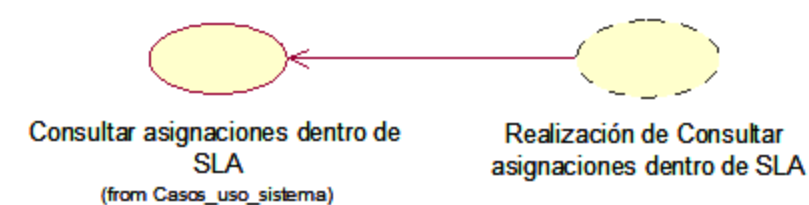

Fuente: Elaboración propia

# **CUS24:** Editar asignaciones dentro de SLA

Figura N° 87: Diagrama de realización del CUS24

Editar asignaciones dentro de SLA (from Casos\_uso\_sistema)

Realización de Editar asignaciones dentro de SLA

Fuente: Elaboración propia

**CUS25:** Generar reporte de asignaciones dentro de SLA

Figura N° 88: Diagrama de realización del CUS25

Generar reporte de asignaciones dentro de SLA (from Casos\_uso\_sistema)

Realización de Generar reporte de asignaciones dentro de SLA

**CUS26:** Consultar asignaciones fuera de SLA

Consultar asignaciones fuera de Realización de Consultar **SLA** asignaciones fuera de SLA (from Casos\_uso\_sistema)

Figura N° 89: Diagrama de realización del CUS26

Fuente: Elaboración propia

**CUS27:** Editar asignaciones fuera de SLA

Figura N° 90: Diagrama de realización del CUS27

Editar asignaciones fuera de SLA (from Casos\_uso\_sistema)

Realización de Editar asignaciones fuera de SLA

Fuente: Elaboración propia

**CUS28:** Generar reporte de asignaciones fuera de SLA

Figura N° 91: Diagrama de realización del CUS28

Generar reporte de asignaciones fuera de SLA (from Casos\_uso\_sistema)

Realización de Generar reporte de asignaciones fuera de SLA

# **CUS29:** Consultar asignaciones atendidas

Consultar asignaciones atendidas Realización de Consultar asignaciones atendidas (from Casos\_uso\_sistema)

Figura N° 92: Diagrama de realización del CUS29

Fuente: Elaboración propia

#### **CUS30:** Generar reporte de asignaciones atendidas

Figura N° 93: Diagrama de realización del CUS30

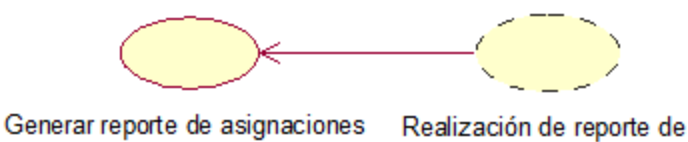

atendidas (from Casos\_uso\_sistema) asignaciones atendidas

Fuente: Elaboración propia

**CUS31:** Registrar atenciones de forma masiva

Figura N° 94: Diagrama de realización del CUS31

Registrar atenciones de forma masiva (from Casos\_uso\_sistema)

Realización de Registrar atenciones de forma masiva

**CUS32:** Consultar carga temporal atenciones masivas

Figura N° 95: Diagrama de realización del CUS32

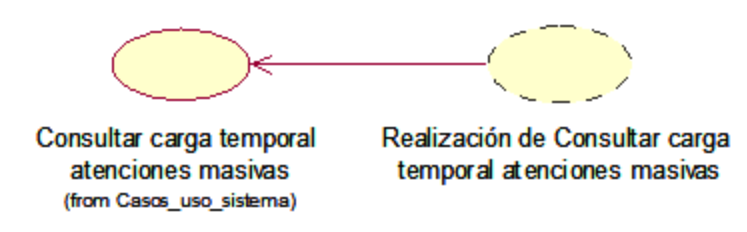

Fuente: Elaboración propia

# **CUS33:** Consultar requerimientos pendientes

Figura N° 96: Diagrama de realización del CUS33

Consultar requerimientos

pendientes (from Casos\_uso\_sistema)

Realización de Consultar requerimientos pendientes

Fuente: Elaboración propia

**CUS34:** Consultar asignaciones por requerimiento pendiente

Figura N° 97: Diagrama de realización del CUS34

Consultar asignaciones por requerimiento pendiente (from Casos\_uso\_sistema)

Realización de Consultar asignaciones ...

# **CUS35:** Editar requerimientos pendientes

Figura N° 98: Diagrama de realización del CUS35

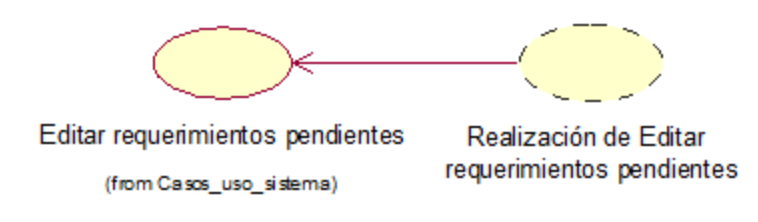

Fuente: Elaboración propia

# **CUS36:** Cancelar requerimientos pendientes

Figura N° 99: Diagrama de realización del CUS36

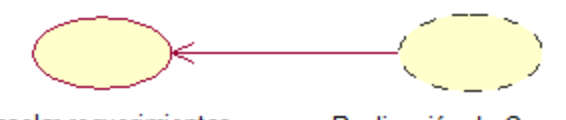

Cancelar requerimientos pendientes (from Casos\_uso\_sistema)

Realización de Cancelar requerimientos pendientes

Fuente: Elaboración propia

**CUS37:** Generar reporte de requerimientos pendientes

Figura N° 100: Diagrama de realización del CUS37

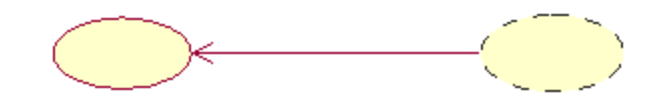

Generar reporte de requerimientos pendientes (from Casos\_uso\_sistema)

Realización de Generar reporte de requerimientos pendientes

**CUS38:** Consultar asignaciones pendientes por especialista

Figura N° 101: Diagrama de realización del CUS38

Realización de Consultar asignaciones Consultar asignaciones pendientes pendientes por especialista por especialista (from Casos\_uso\_sistema)

Fuente: Elaboración propia

# **CUS39:** Editar asignaciones pendientes por especialista

Figura N° 102: Diagrama de realización del CUS39

Editar asignaciones pendientes por especialista (from Casos\_uso\_sistema)

Realización de Editar asignaciones pendientes por especialista

Fuente: Elaboración propia

**CUS40:** Consultar especialistas

Figura N° 103: Diagrama de realización del CUS40

Consultar e specialistas (from Casos\_uso\_sistema)

#### Realización de Consultar especialistas

**CUS41:** Editar especialidad de aplicaciones de los especialistas

Figura N° 104: Diagrama de realización del CUS41

Editar especialidad de Realización de Editar es pecialidad de aplicaciones de los especialistas aplicaciones de los especialistas (from Casos\_uso\_sistema) Fuente: Elaboración propia **CUS42:** Editar estado de acceso al sistema de los especialistas Figura N° 105: Diagrama de realización del CUS42 Editar estado de acceso al Realización de Editar estado de acceso sistema de los especialistas al sistema de los especialistas (from Casos\_uso\_sistema) Fuente: Elaboración propia **CUS43:** Generar reporte de especialistas Figura N° 106: Diagrama de realización del CUS43

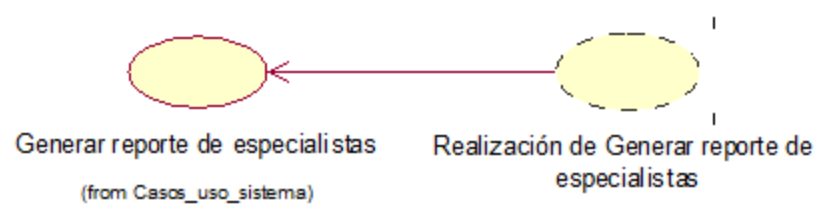

Fuente: Elaboración propia

**CUS44:** Registrar nuevo especialista

Figura N° 107: Diagrama de realización del CUS44

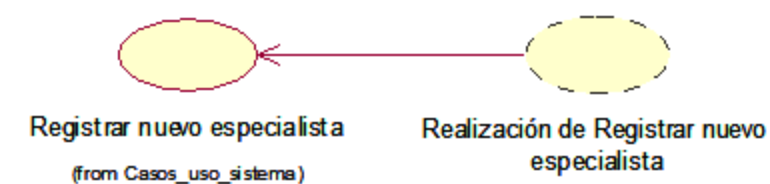

# **CUS45:** Consultar consolidado de ceses

Figura N° 108: Diagrama de realización del CUS45

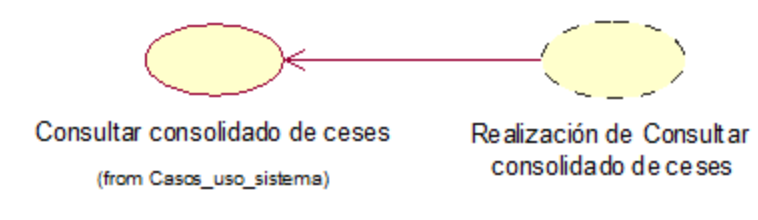

Fuente: Elaboración propia

# **CUS46:** Generar reporte de consolidado de ceses

Figura N° 109: Diagrama de realización del CUS46

Generar reporte de consolidado de ceses (from Casos\_uso\_sistema)

Realización de Generar reporte de consolidado de ceses

Fuente: Elaboración propia

**CUS47:** Consultar requerimientos fuera de SLA

Figura N° 110: Diagrama de realización del CUS47

Consultar requerimientos fuera de **SLA** (from Casos\_uso\_sistema)

Realización de Consultar requerimientos fuera de SLA

**CUS48:** Consultar asignaciones por requerimiento fuera de SLA

Figura N° 111: Diagrama de realización del CUS48

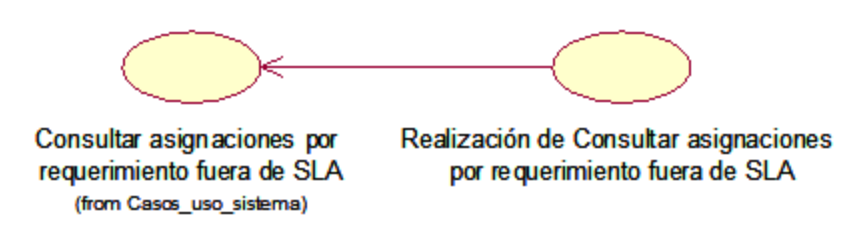

Fuente: Elaboración propia

# **CUS49:** Editar requerimientos fuera de SLA

Figura N° 112: Diagrama de realización del CUS49

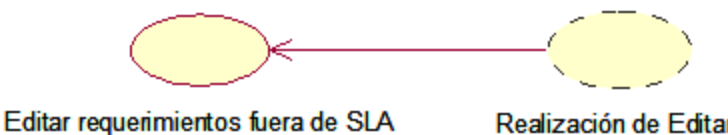

(from Casos\_uso\_sistema)

Realización de Editar requerimientos fuera de SLA

Fuente: Elaboración propia

**CUS50:** Cancelar requerimientos fuera de SLA

Figura N° 113: Diagrama de realización del CUS50

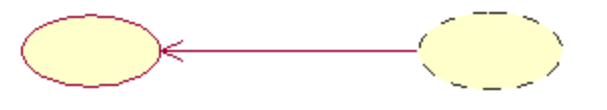

Cancelar requerimientos fuera de **SLA** (from Casos\_uso\_sistema)

Realización de Cancelar requerimientos fuera de SLA

**CUS51:** Generar reporte de requerimientos fuera de SLA

Figura N° 114: Diagrama de realización del CUS51

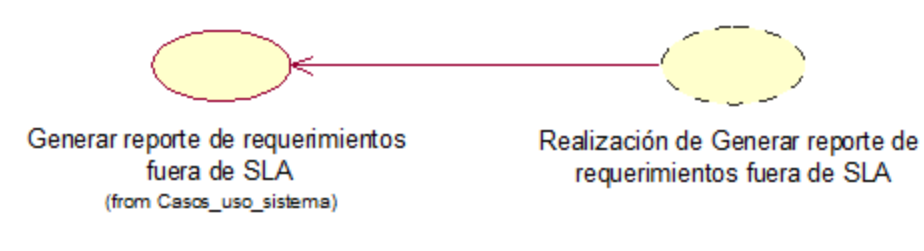

Fuente: Elaboración propia

# **Anexo N° 48: Diagrama de clases de análisis del sistema**

# **CUS01:** Logueo

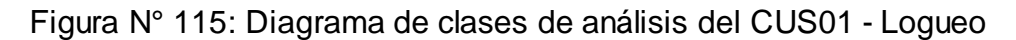

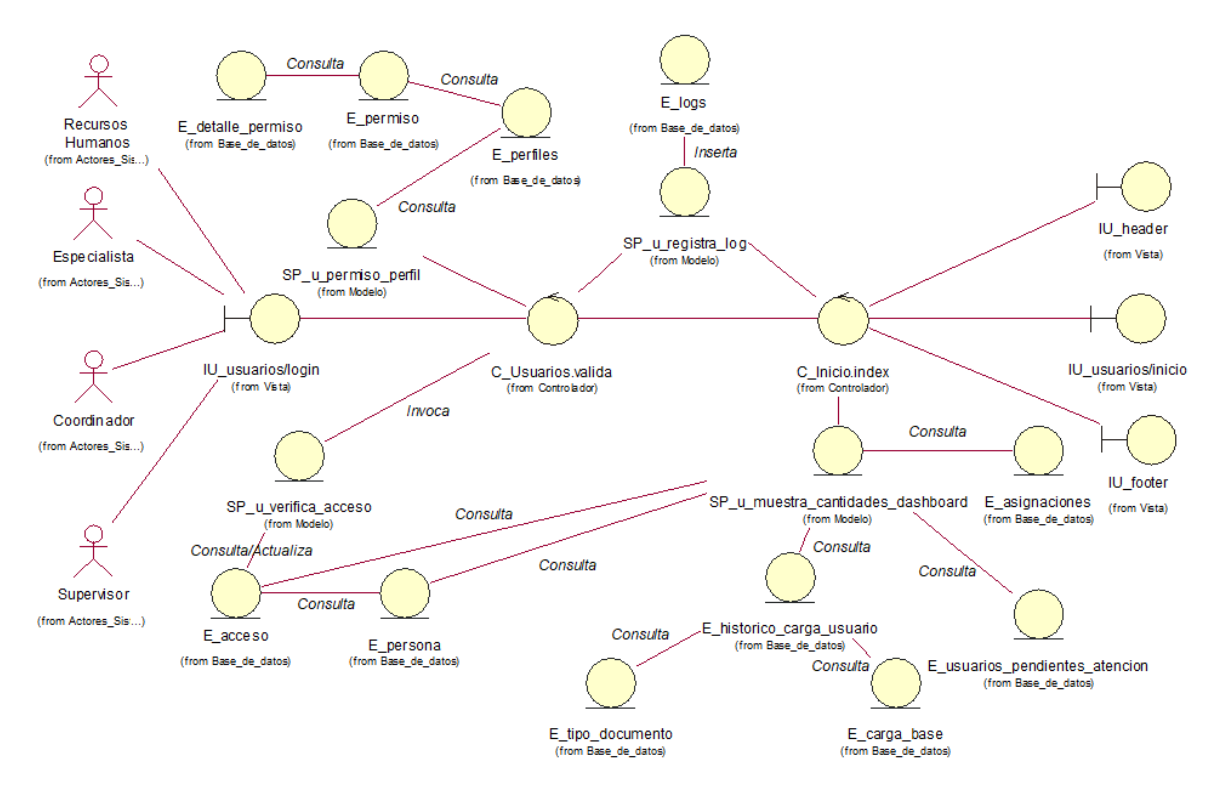

Fuente: Elaboración propia

# **CUS02:** Cambiar contraseña

Figura N° 116: Diagrama de clases de análisis del CUS02 - Cambiar contraseña

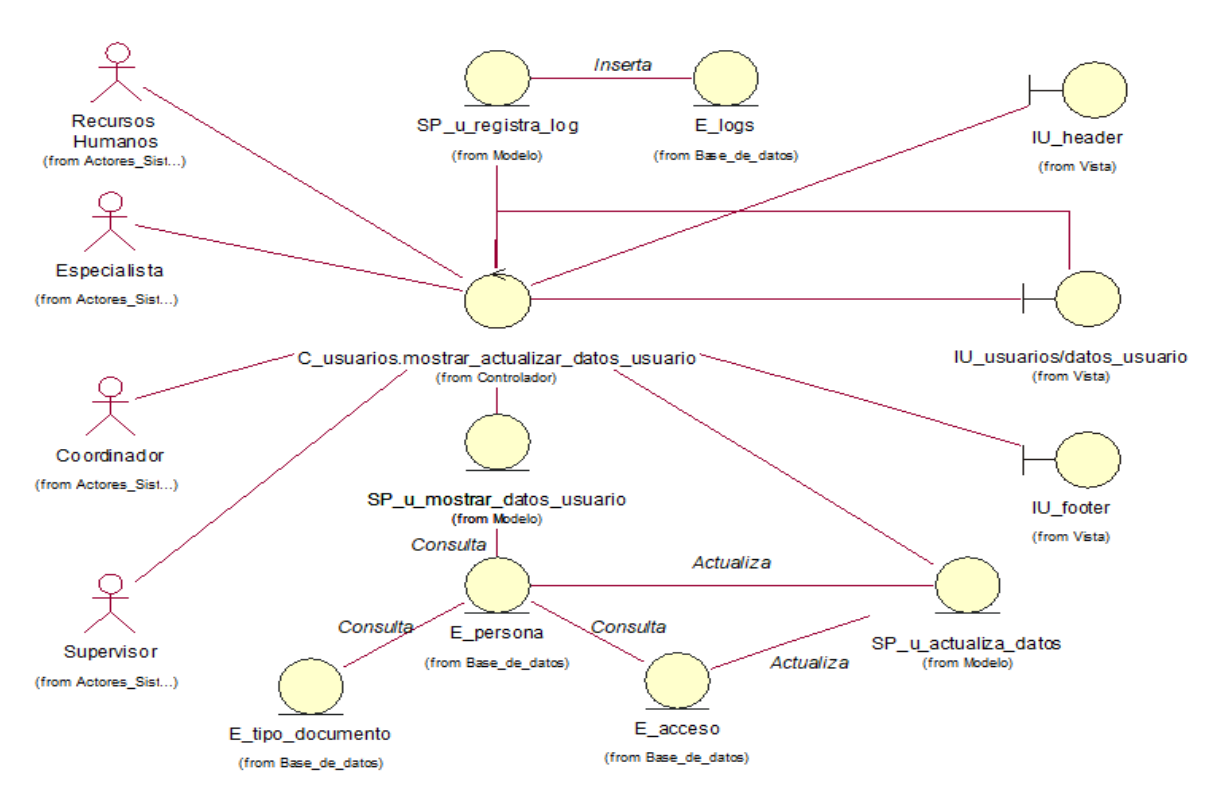

Fuente: Elaboración propia

# **CUS03:** Consultar atenciones pendientes

Figura N° 117: Diagrama de clases de análisis del CUS03 - Consultar atenciones

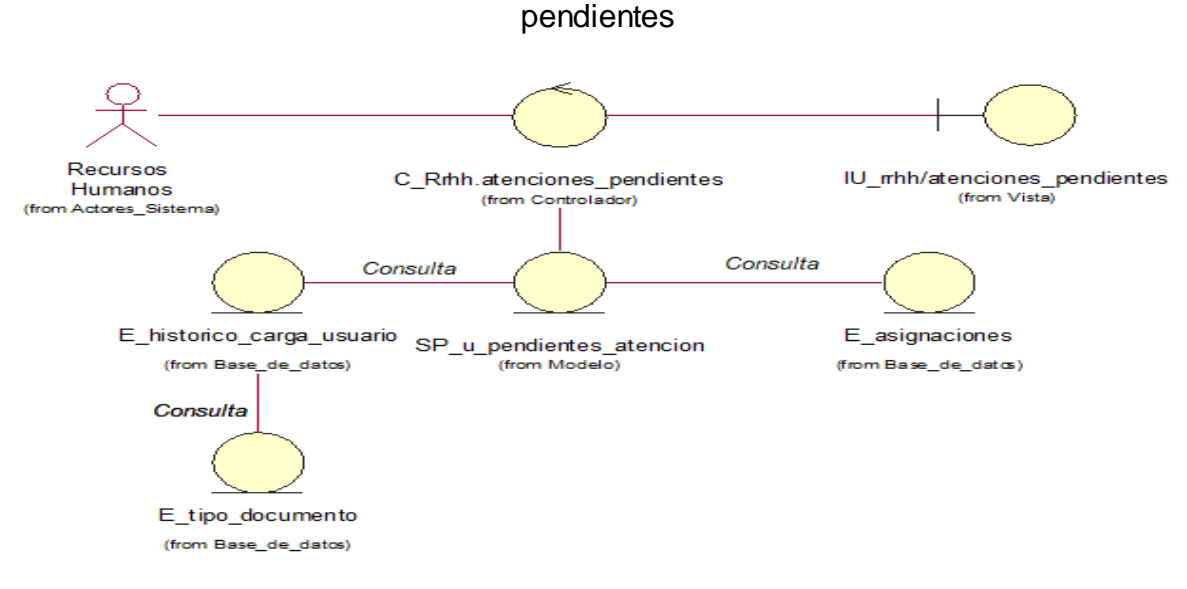

Fuente: Elaboración propia

# **CUS04:** Editar atenciones pendientes

Figura N° 118: Diagrama de clases de análisis del CUS04 - Editar atenciones

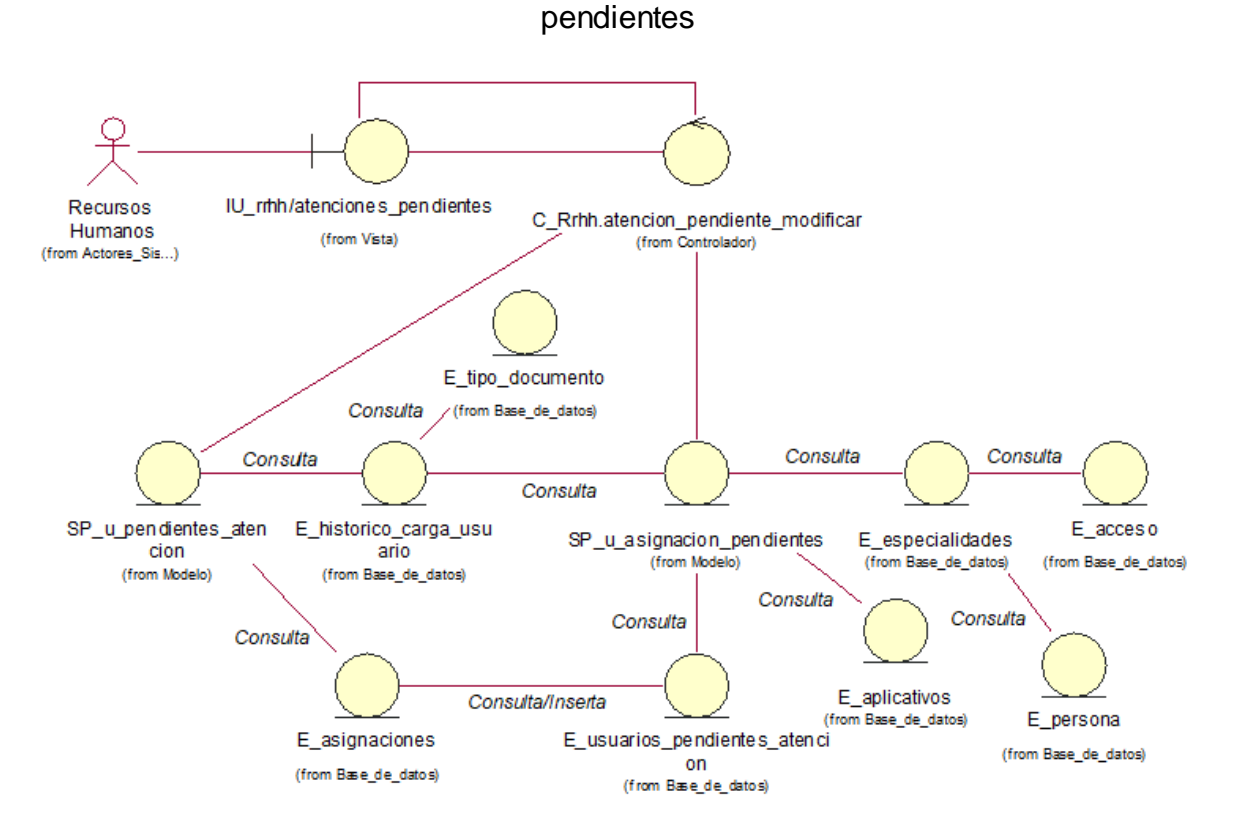

Fuente: Elaboración propia

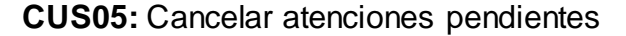

Figura N° 119: Diagrama de clases de análisis del CUS05 - Cancelar atenciones

pendientes

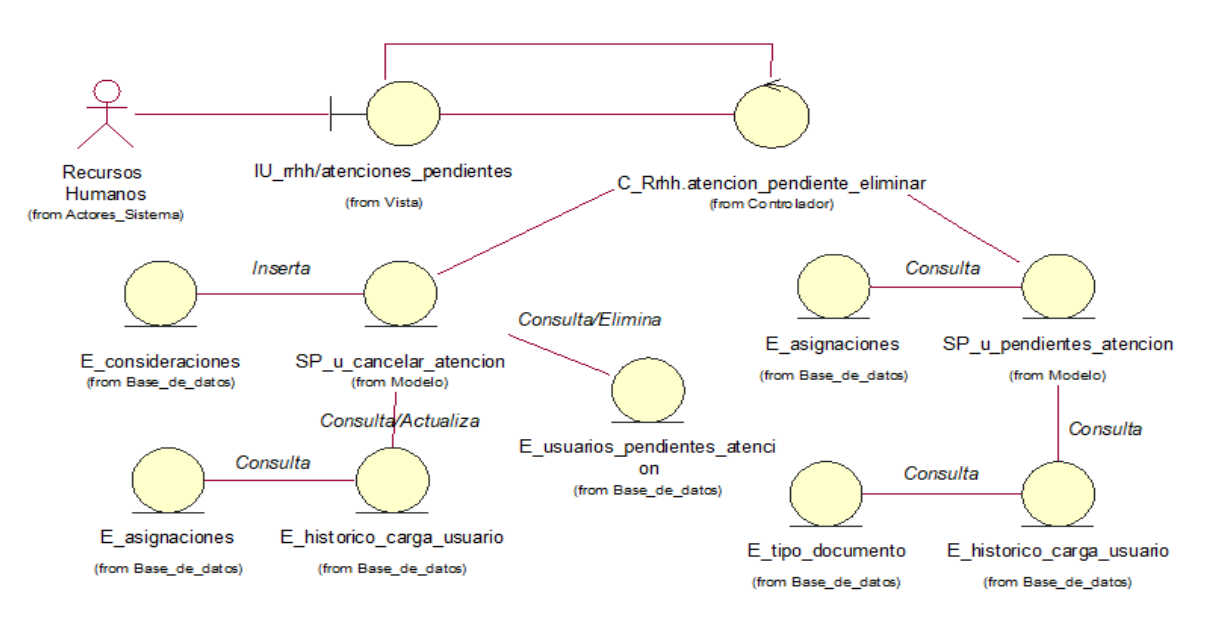

# **CUS06:** Generar reporte de atenciones pendientes

Figura N° 120: Diagrama de clases de análisis del CUS06 - Generar reporte de

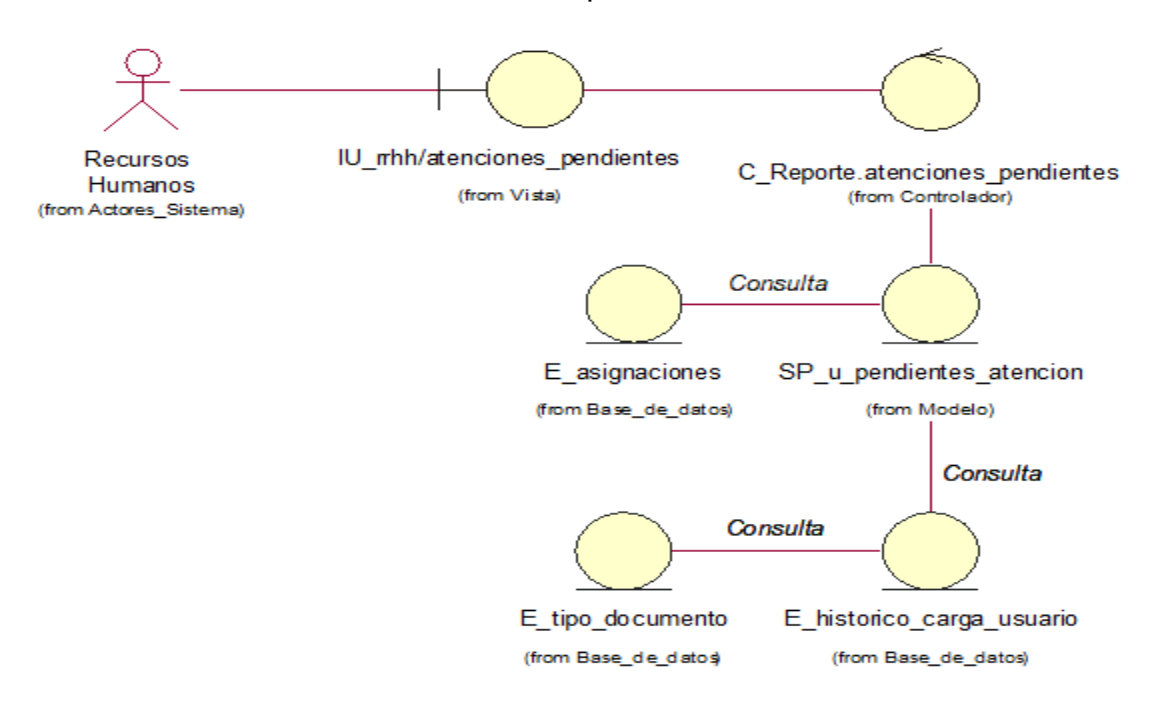

atenciones pendientes

Fuente: Elaboración propia

**CUS07:** Consultar registro de atenciones del día

Figura N° 121: Diagrama de clases de análisis del CUS07 - Consultar registro de atenciones del día

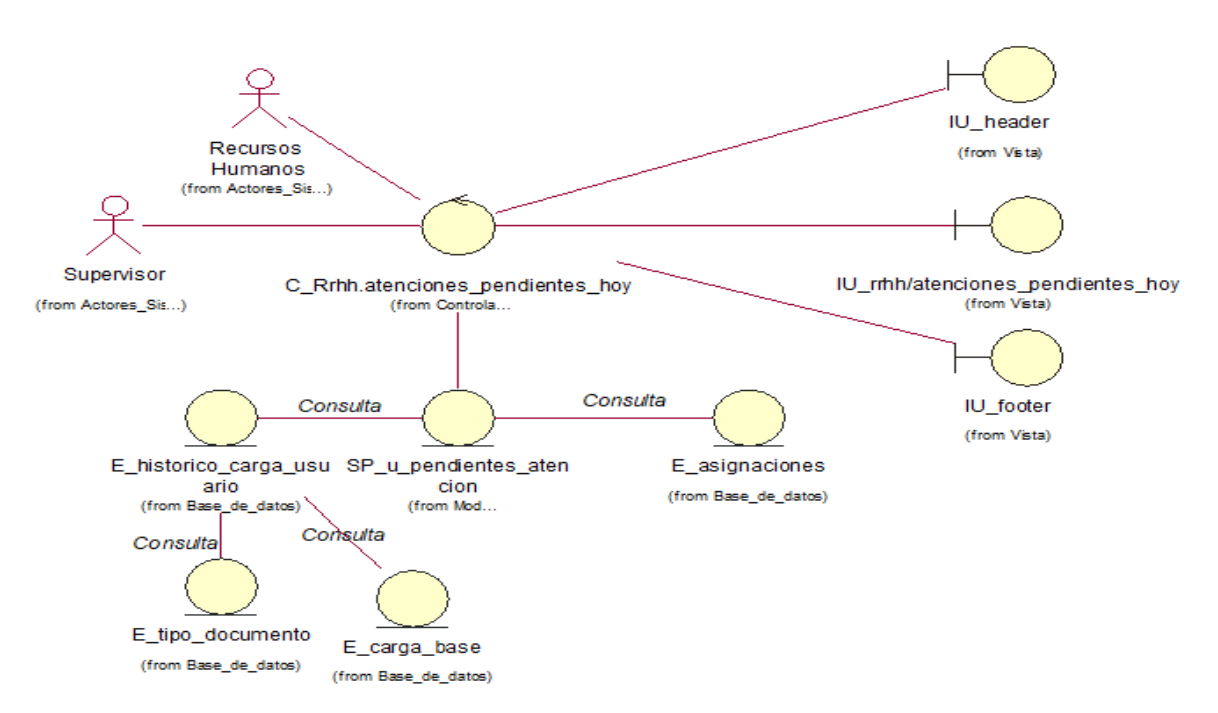

# **CUS08:** Editar registro de atenciones del día

Figura N° 122: Diagrama de clases de análisis del CUS08 - Editar registro de atenciones del día

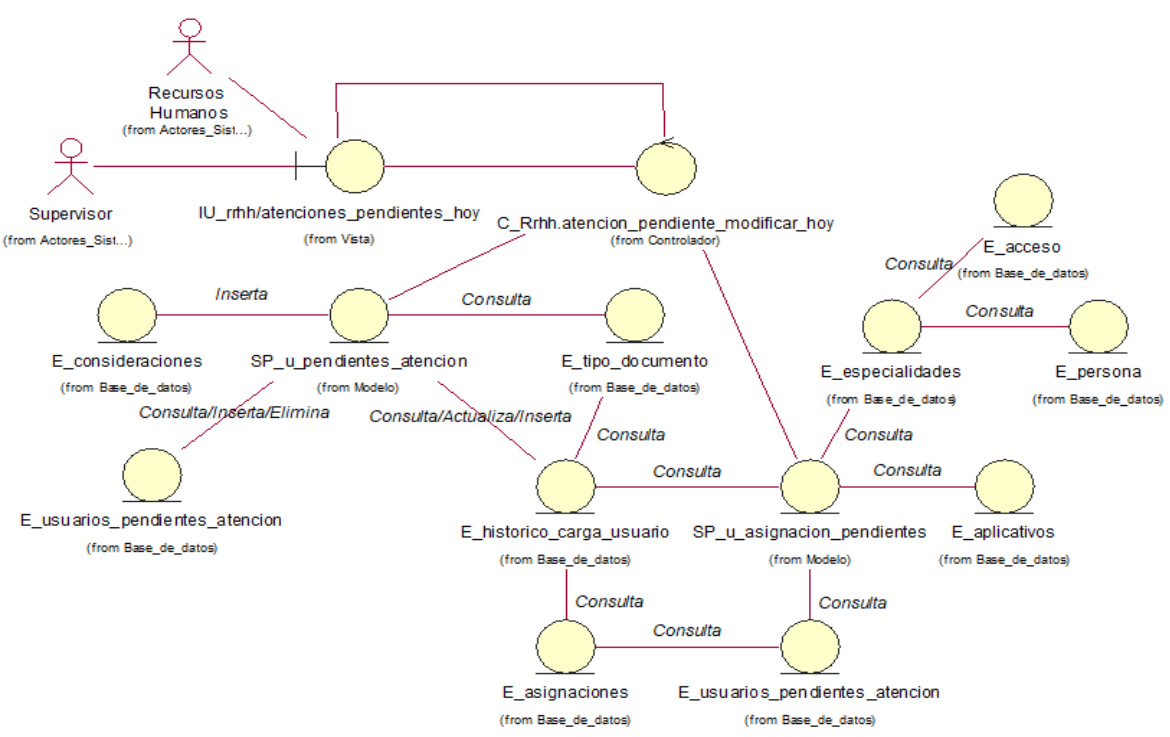

Fuente: Elaboración propia

**CUS09:** Cancelar registro de atenciones del día

Figura N° 123: Diagrama de clases de análisis del CUS09 - Cancelar registro de

atenciones del día

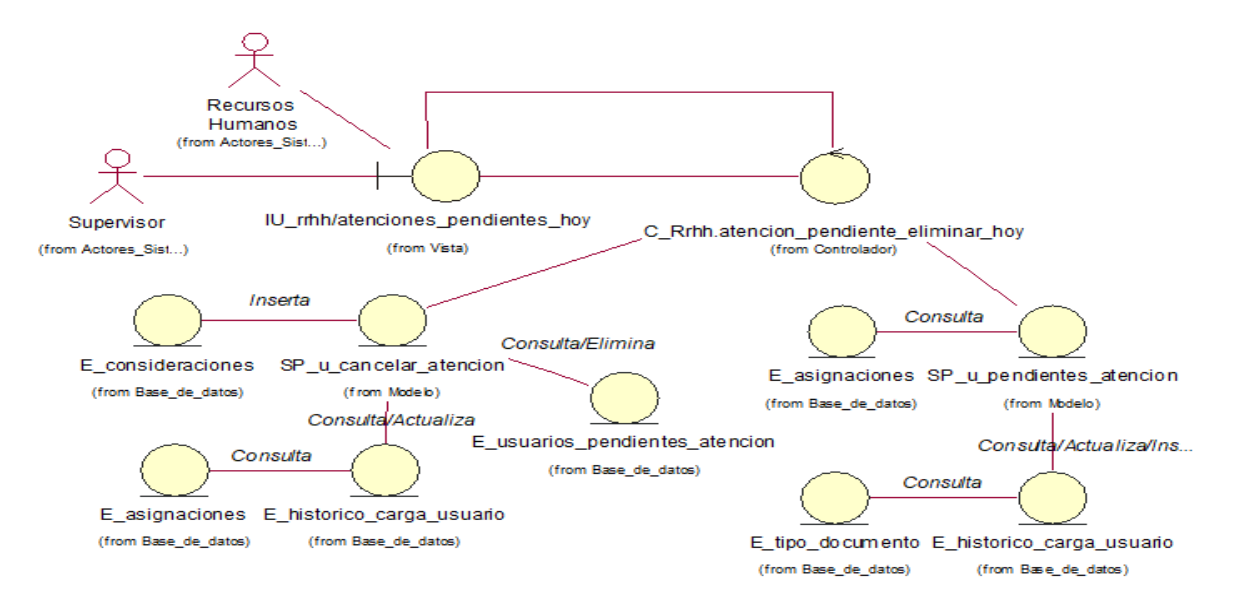

# **CUS10:** Generar reporte de registro de atenciones del día

Figura N° 124: Diagrama de clases de análisis del CUS10 - Generar reporte de registro de atenciones del día

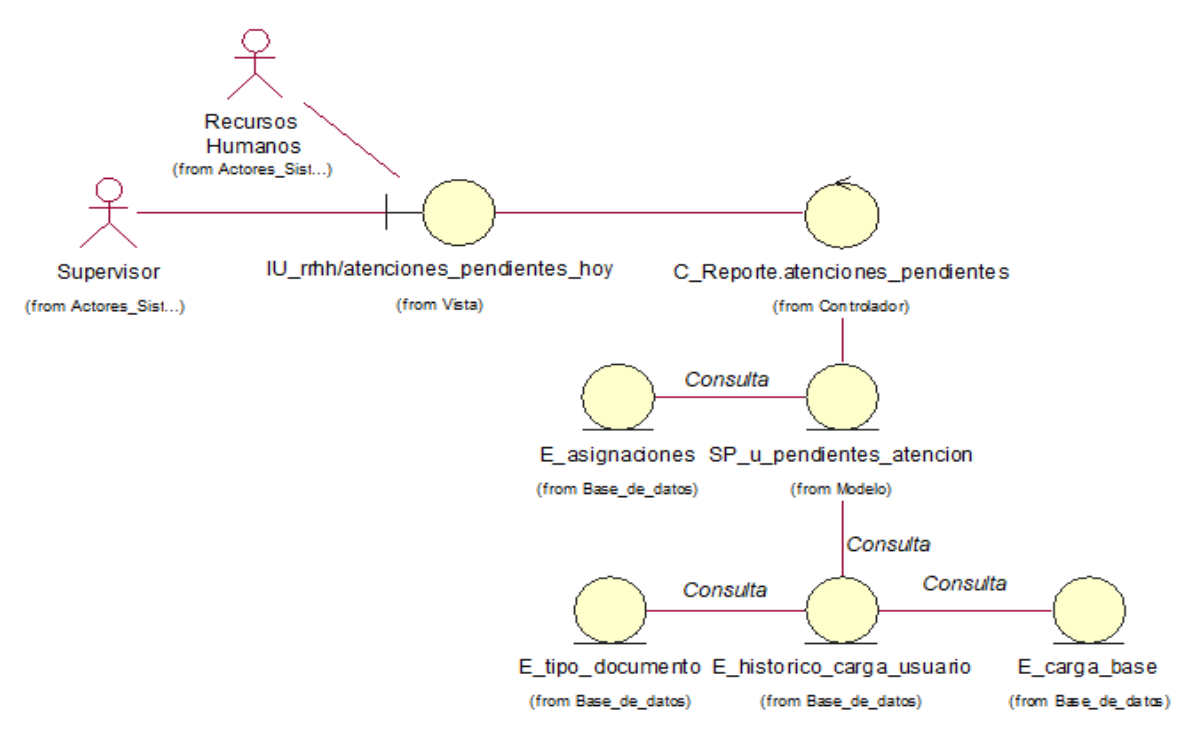

Fuente: Elaboración propia

**CUS11:** Generar plantilla para carga de requerimientos

Figura N° 125: Diagrama de clases de análisis del CUS11 - Generar plantilla para carga de requerimientos

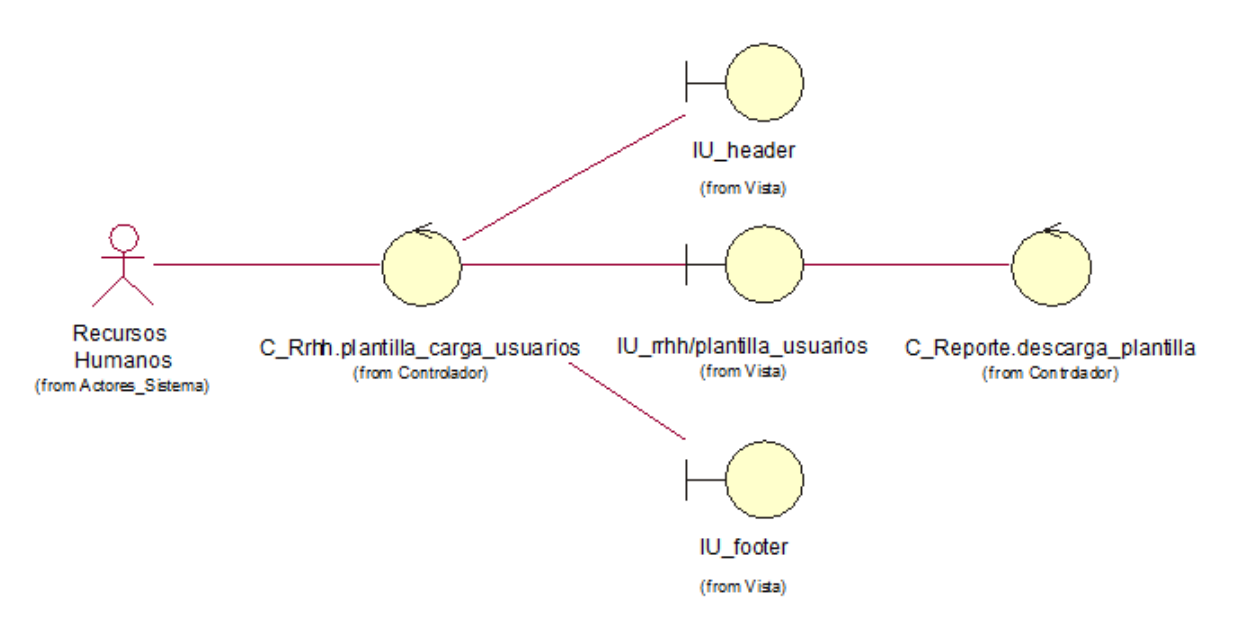

Fuente: Elaboración propia

# **CUS12:** Registrar requerimientos

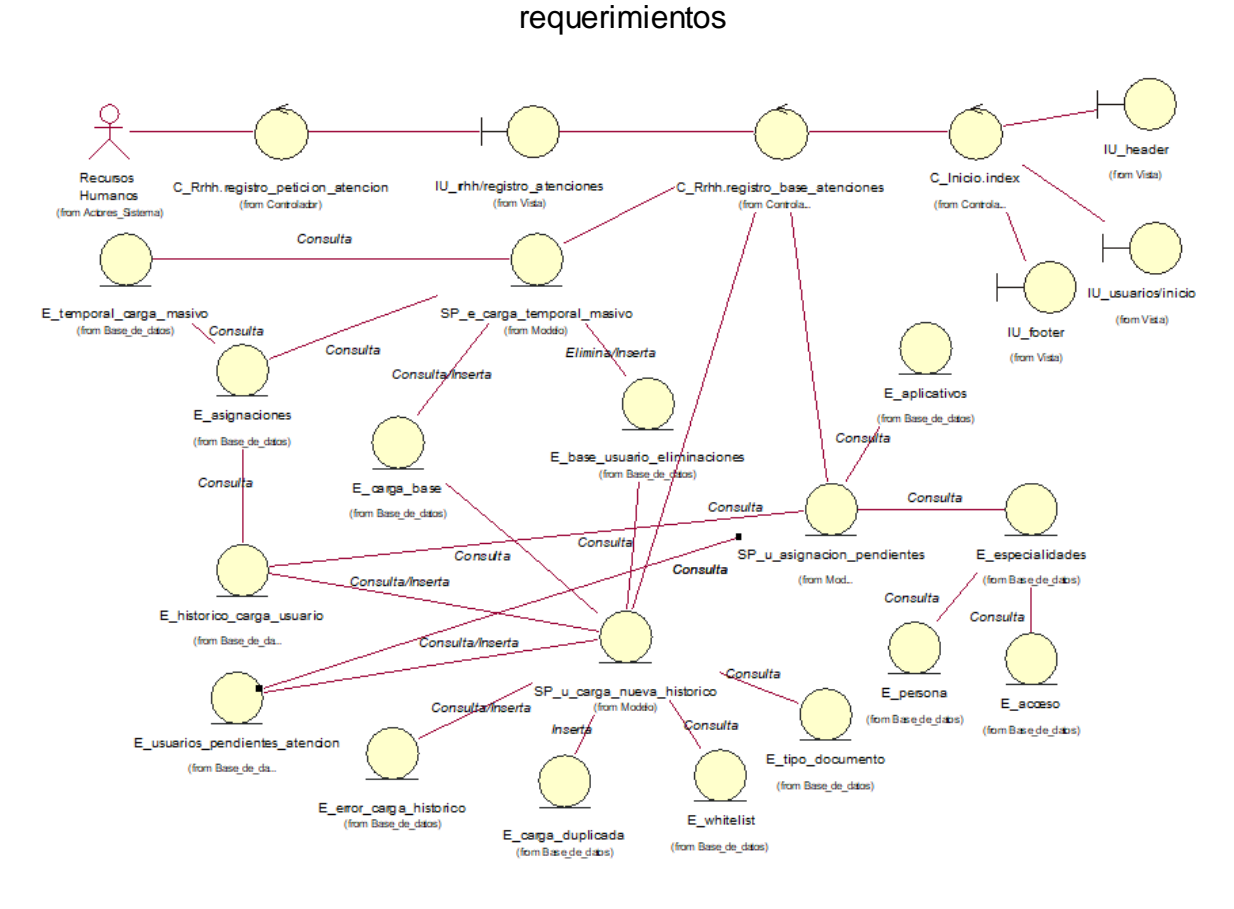

Figura N° 126: Diagrama de clases de análisis del CUS12 - Registrar

Fuente: Elaboración propia

**CUS13:** Consultar carga temporal de requerimientos

Figura N° 127: Diagrama de clases de análisis del CUS13 - Consultar carga

temporal de requerimientos

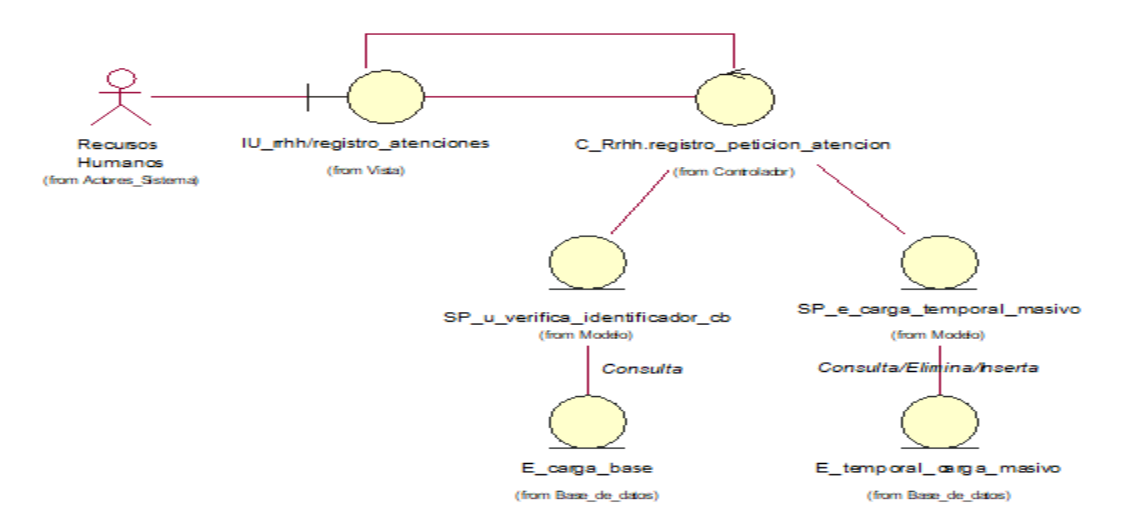

Fuente: Elaboración propia

# **CUS14:** Consultar requerimientos registrados

Figura N° 128: Diagrama de clases de análisis del CUS14 - Consultar

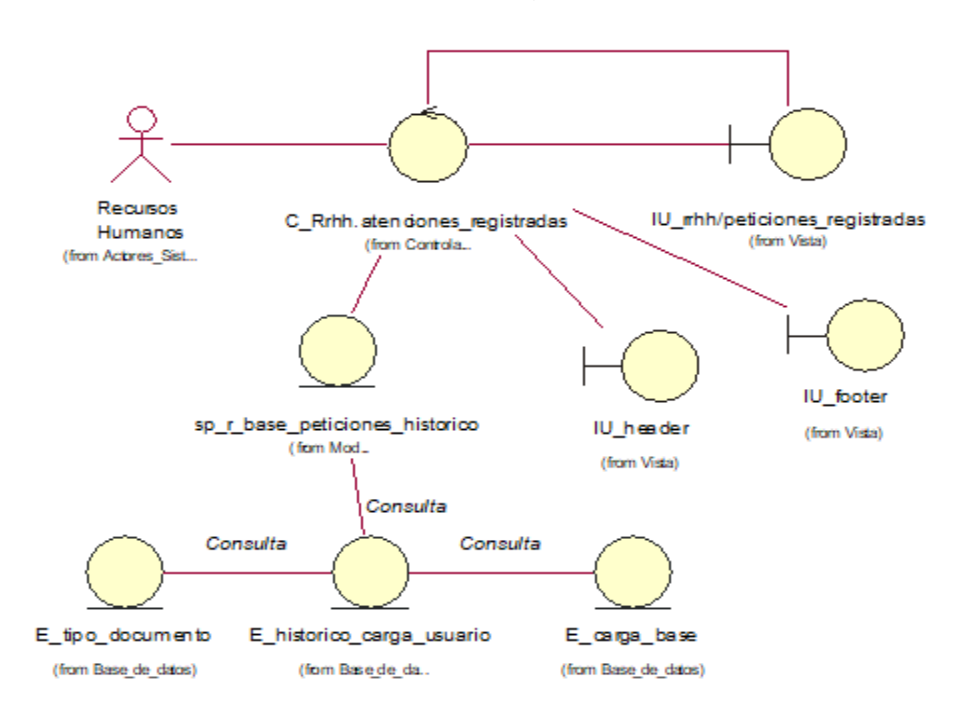

requerimientos registrados

Fuente: Elaboración propia

**CUS15:** Generar reporte de requerimientos registrados

Figura N° 129: Diagrama de clases de análisis del CUS15 - Generar reporte de

requerimientos registrados

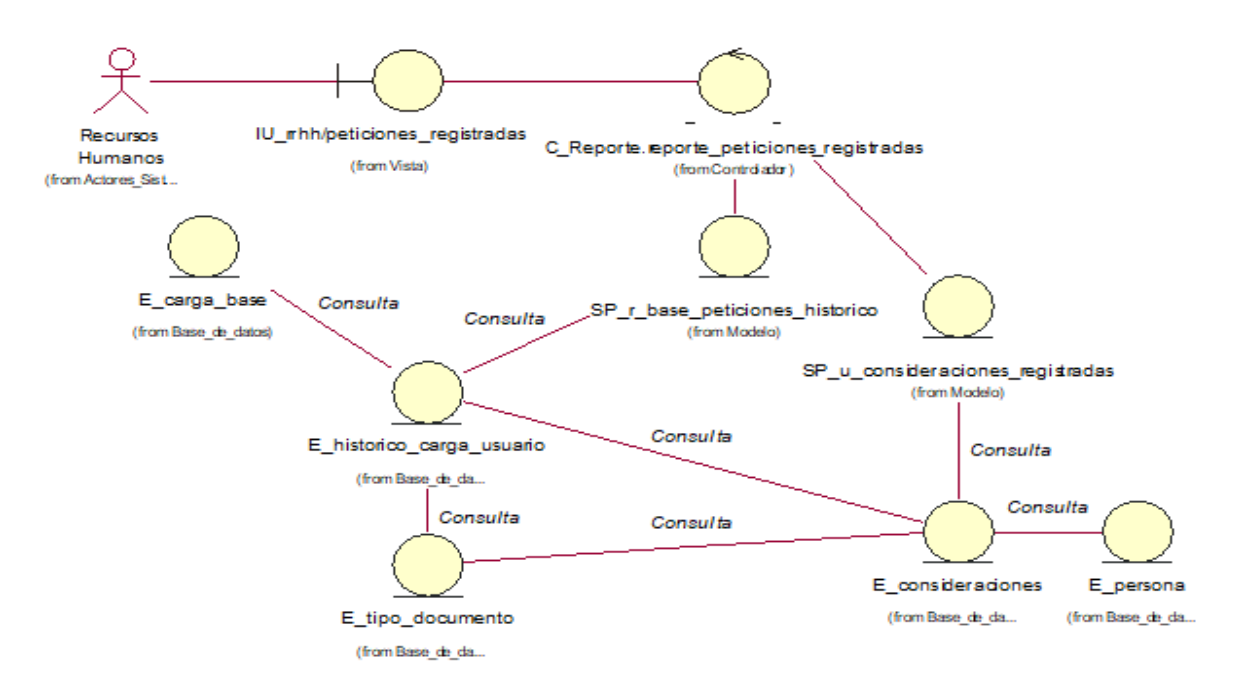

# **CUS16:** Consultar bases registradas

Figura N° 130: Diagrama de clases de análisis del CUS16 - Consultar bases

# registradas

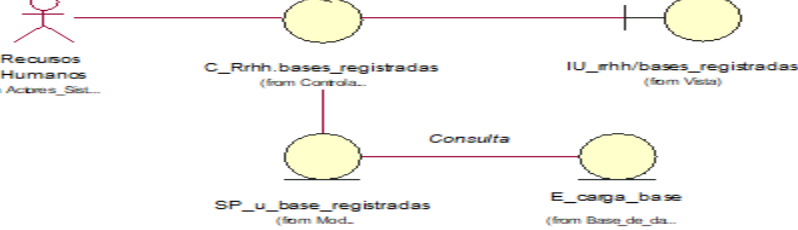

Fuente: Elaboración propia

# **CUS17:** Generar reporte de bases registradas

Figura N° 131: Diagrama de clases de análisis del CUS17 - Generar reporte de

# bases registradas

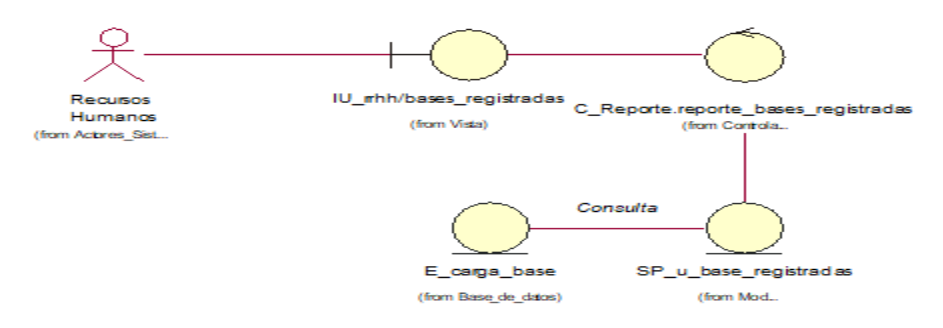

Fuente: Elaboración propia

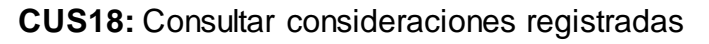

Figura N° 132: Diagrama de clases de análisis del CUS18 - Consultar

consideraciones registradas

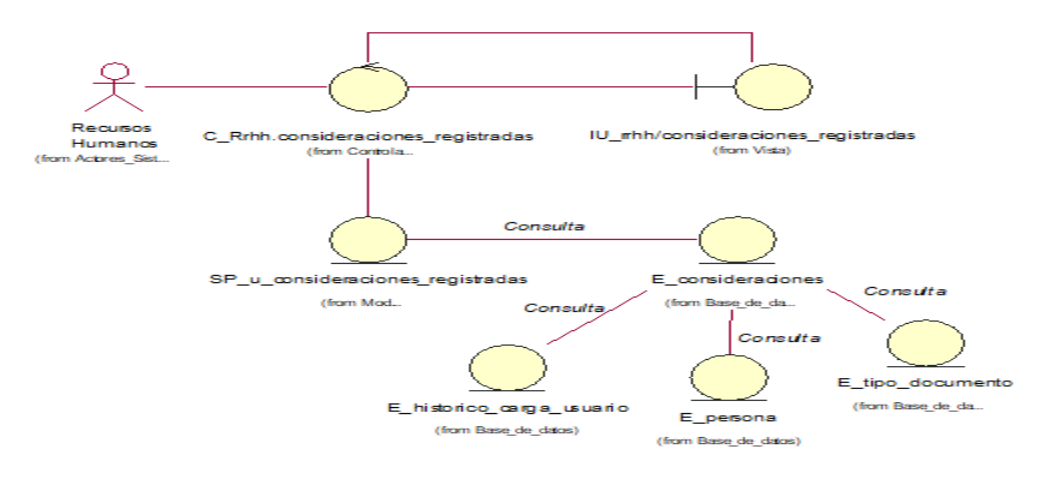

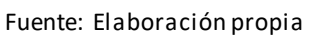

# **CUS19:** Generar reporte de consideraciones registradas

Figura N° 133: Diagrama de clases de análisis del CUS19 - Generar reporte de consideraciones registradas

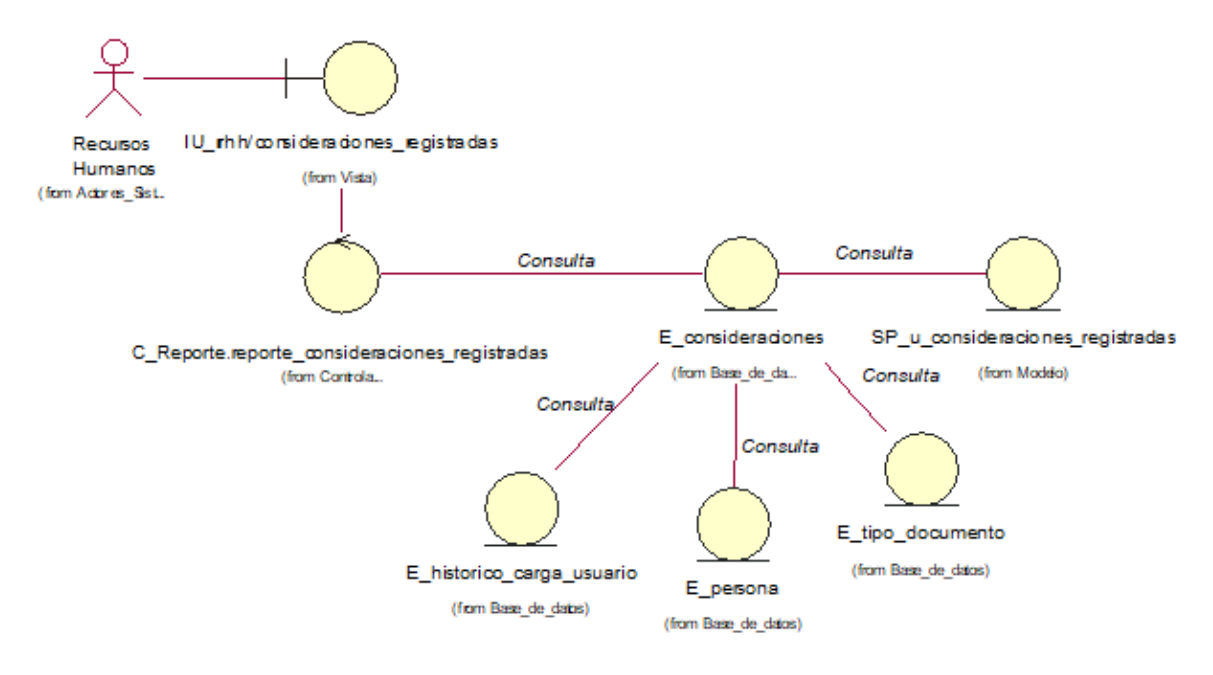

Fuente: Elaboración propia

#### **CUS20:** Consultar asignaciones del día

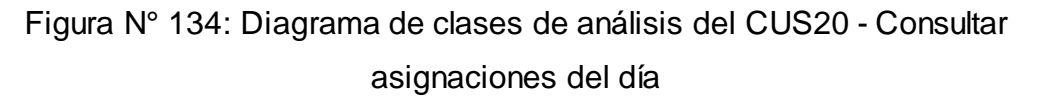

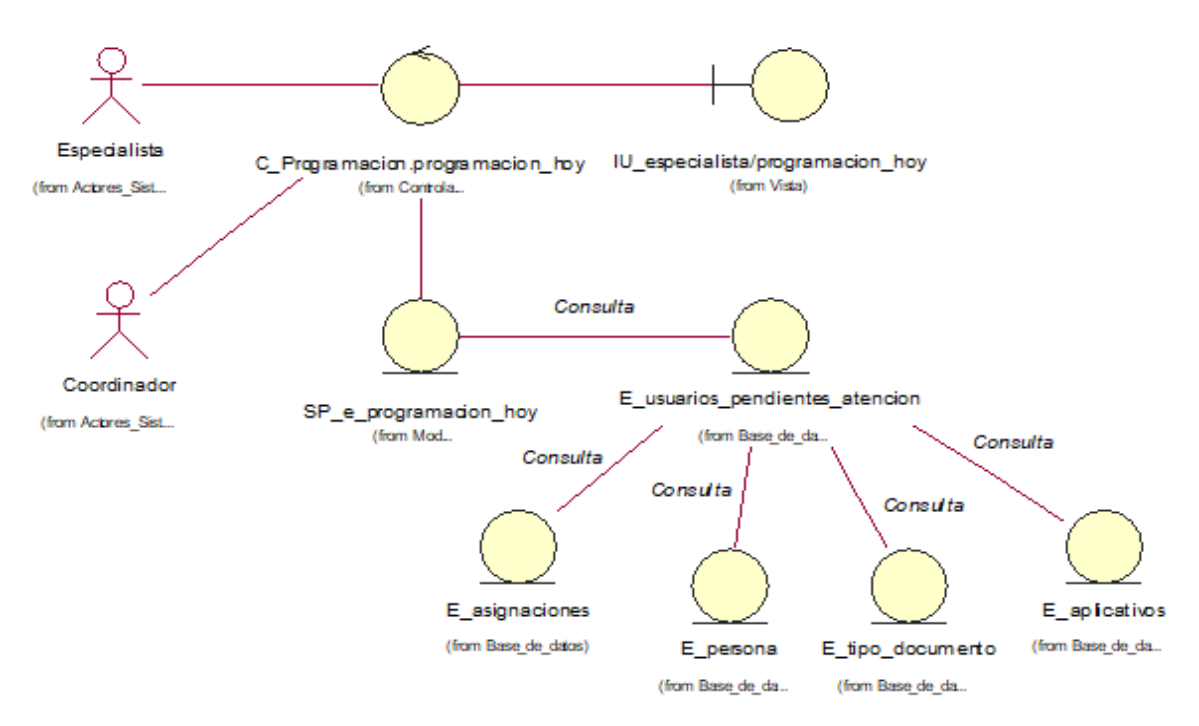

Fuente: Elaboración propia

# **CUS21:** Editar asignaciones del día

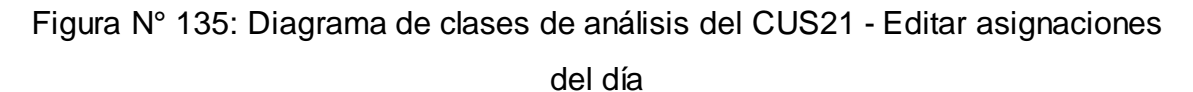

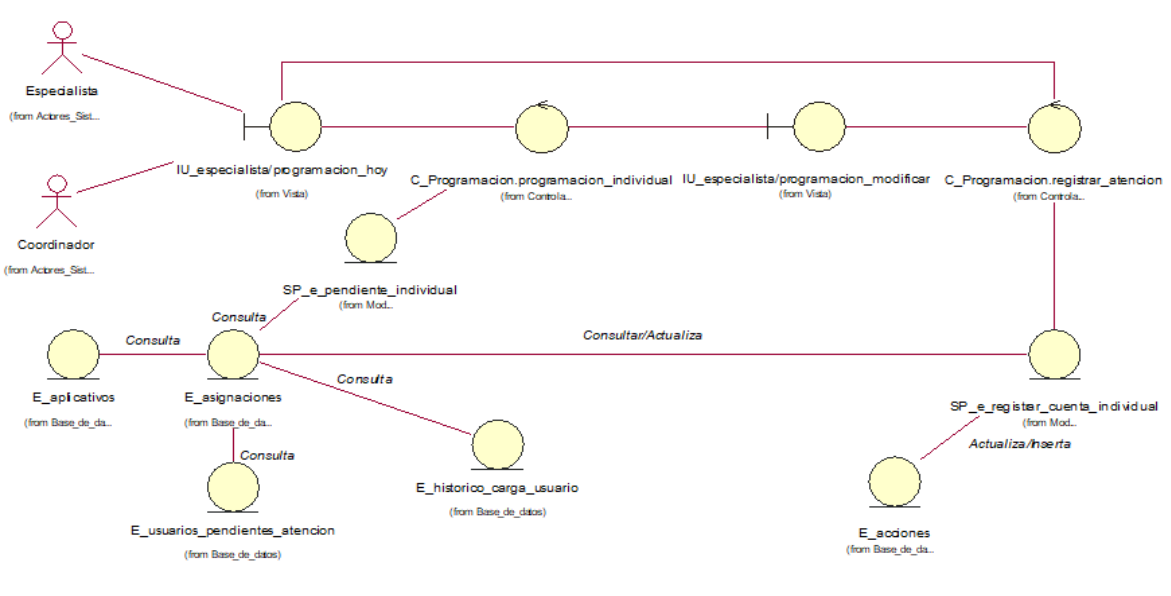

Fuente: Elaboración propia

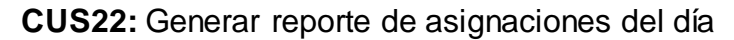

Figura N° 136: Diagrama de clases de análisis del CUS22 - Generar reporte de asignaciones del día

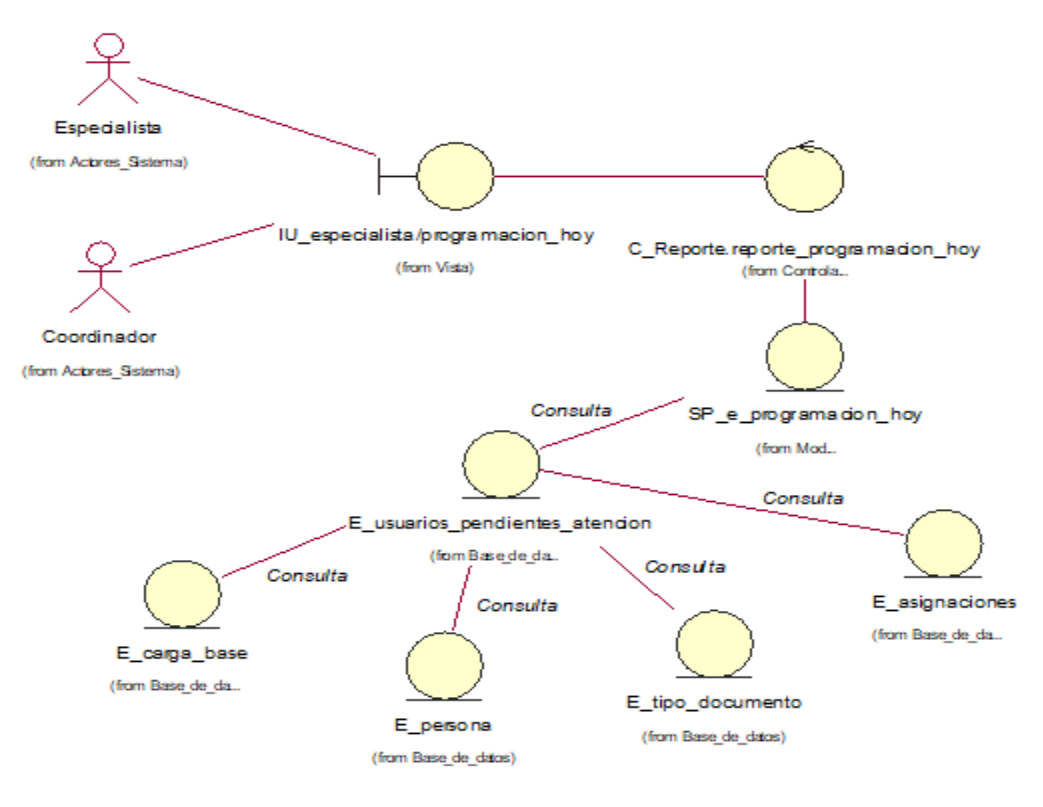

Fuente: Elaboración propia

# **CUS23:** Consultar asignaciones dentro de SLA

Figura N° 137: Diagrama de clases de análisis del CUS23 - Consultar

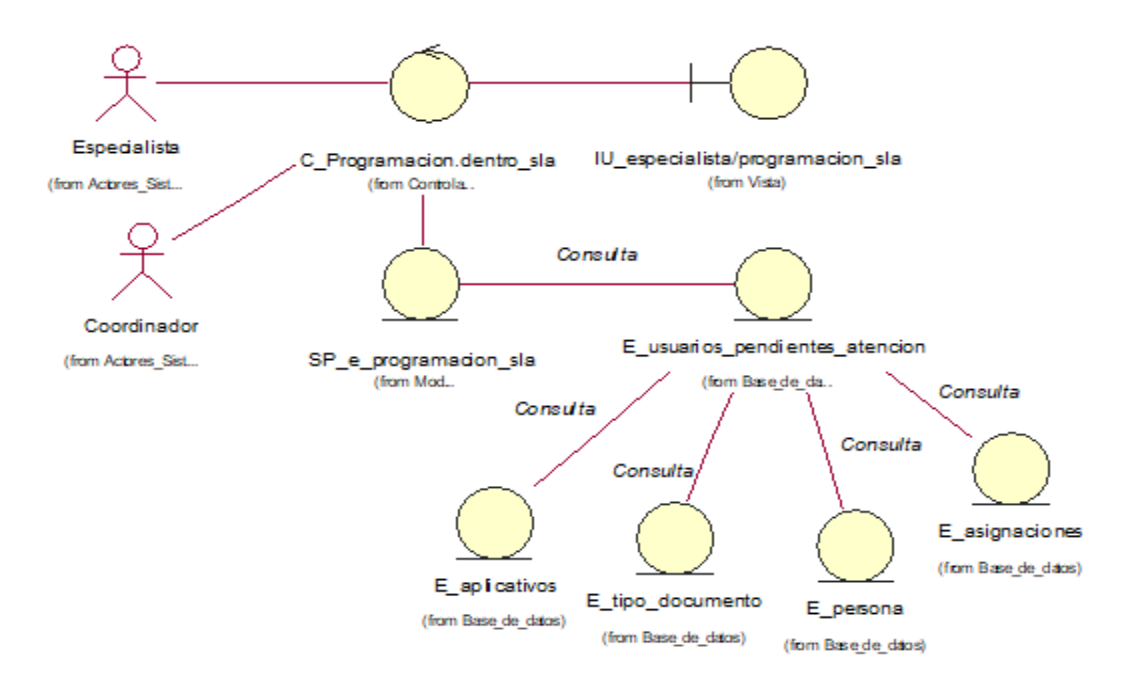

asignaciones dentro de SLA

Fuente: Elaboración propia

**CUS24:** Editar asignaciones dentro de SLA

Figura N° 138: Diagrama de clases de análisis del CUS24 - Editar asignaciones dentro de SLA

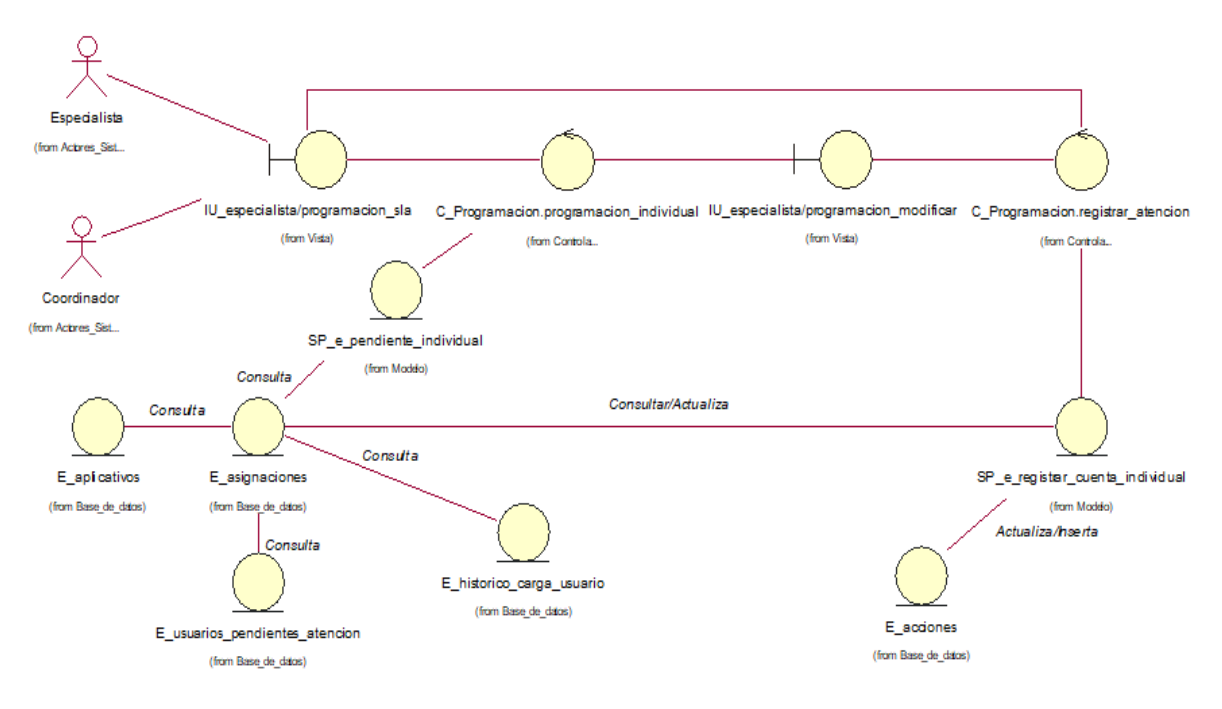

#### **CUS25:** Generar reporte de asignaciones dentro de SLA

Figura N° 139: Diagrama de clases de análisis del CUS25 - Generar reporte de asignaciones dentro de SLA

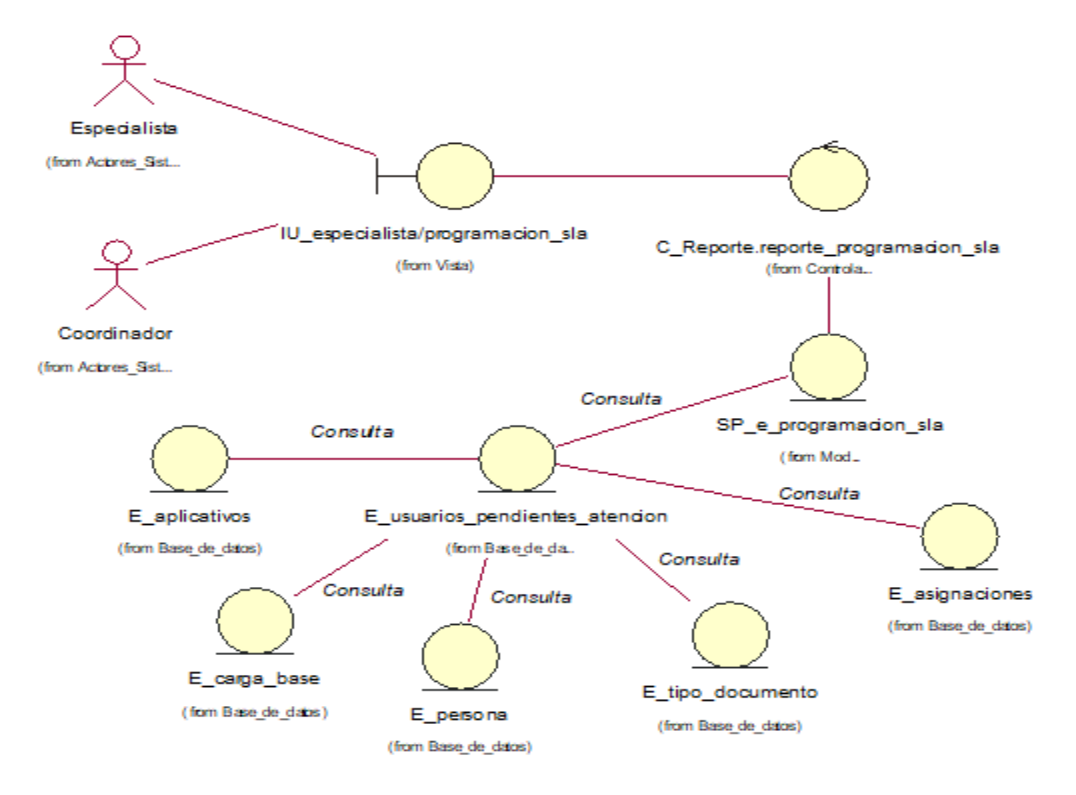

Fuente: Elaboración propia

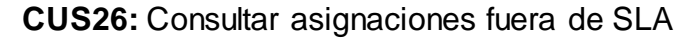

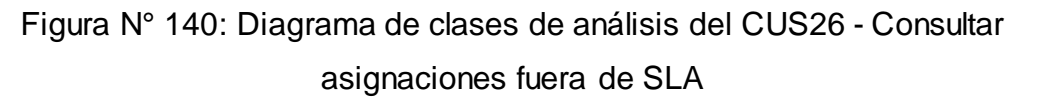

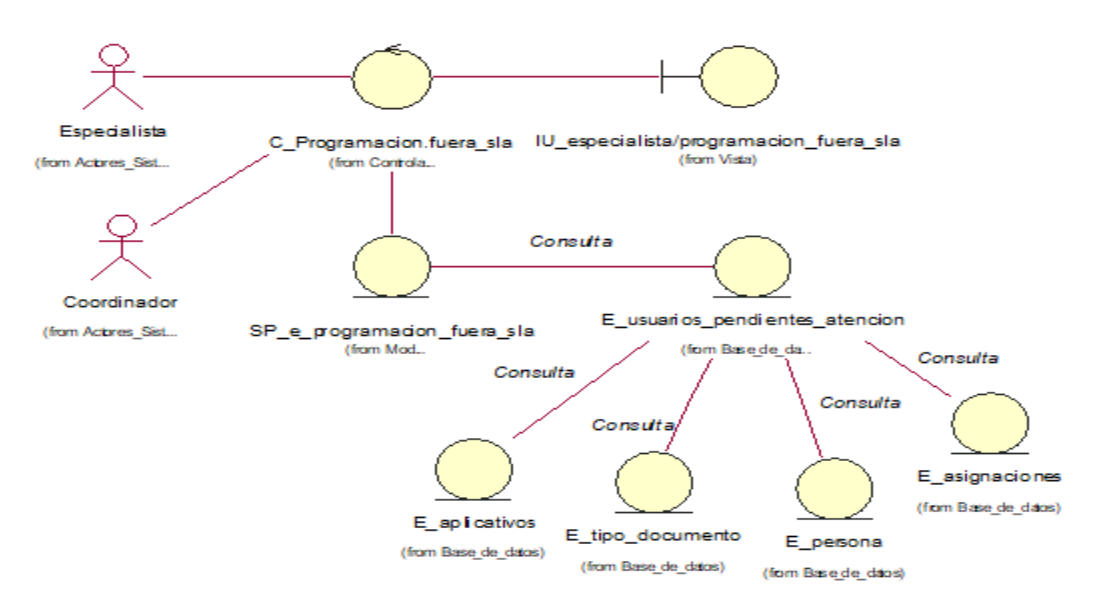

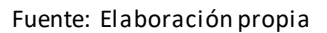

# **CUS27:** Editar asignaciones fuera de SLA

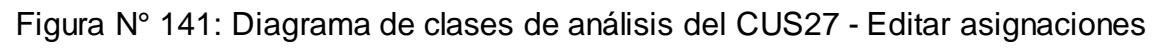

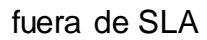

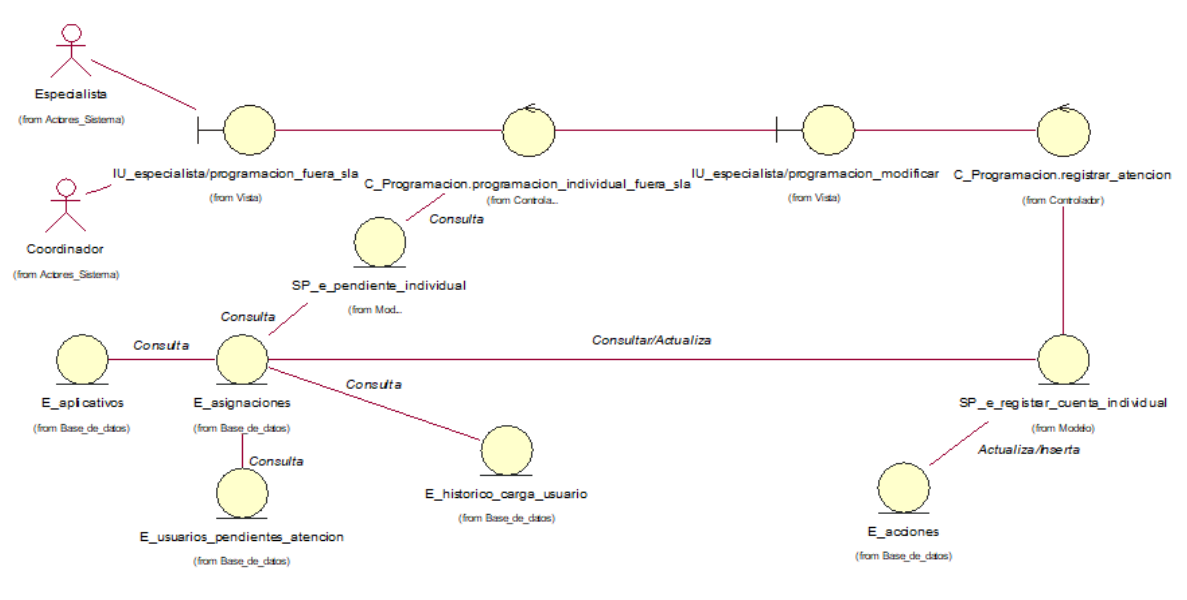

Fuente: Elaboración propia

**CUS28:** Generar reporte de asignaciones fuera de SLA

Figura N° 142: Diagrama de clases de análisis del CUS28 - Generar reporte de asignaciones fuera de SLA

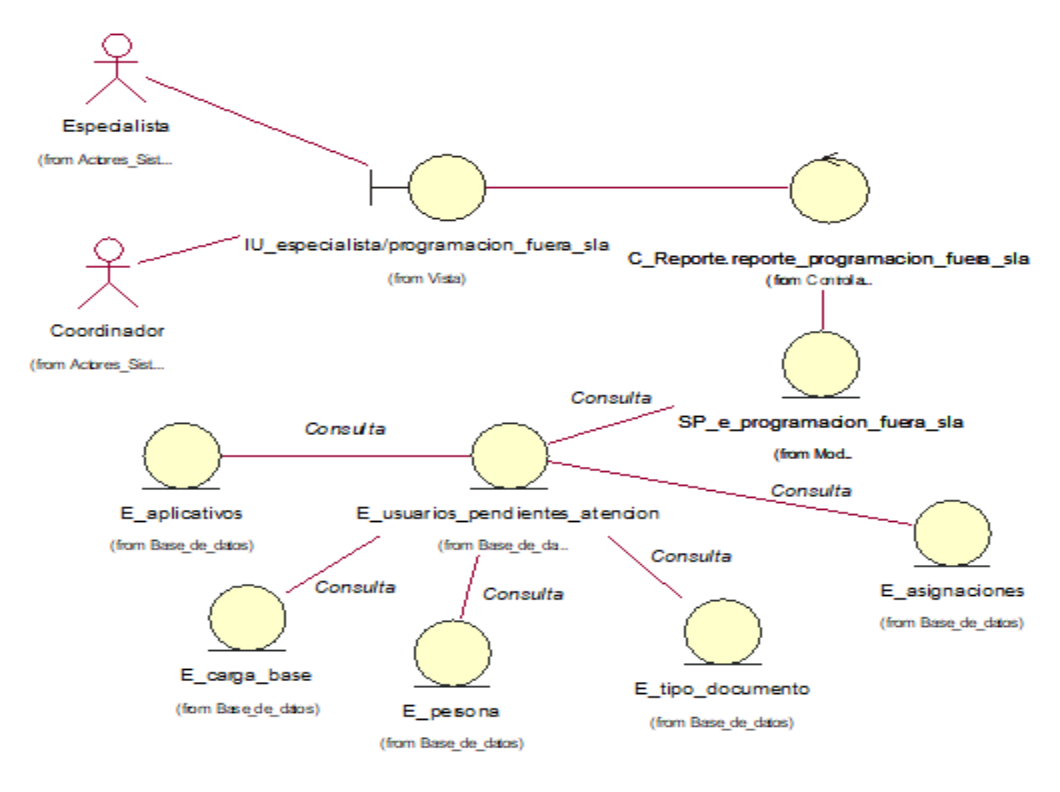
#### **CUS29:** Consultar asignaciones atendidas

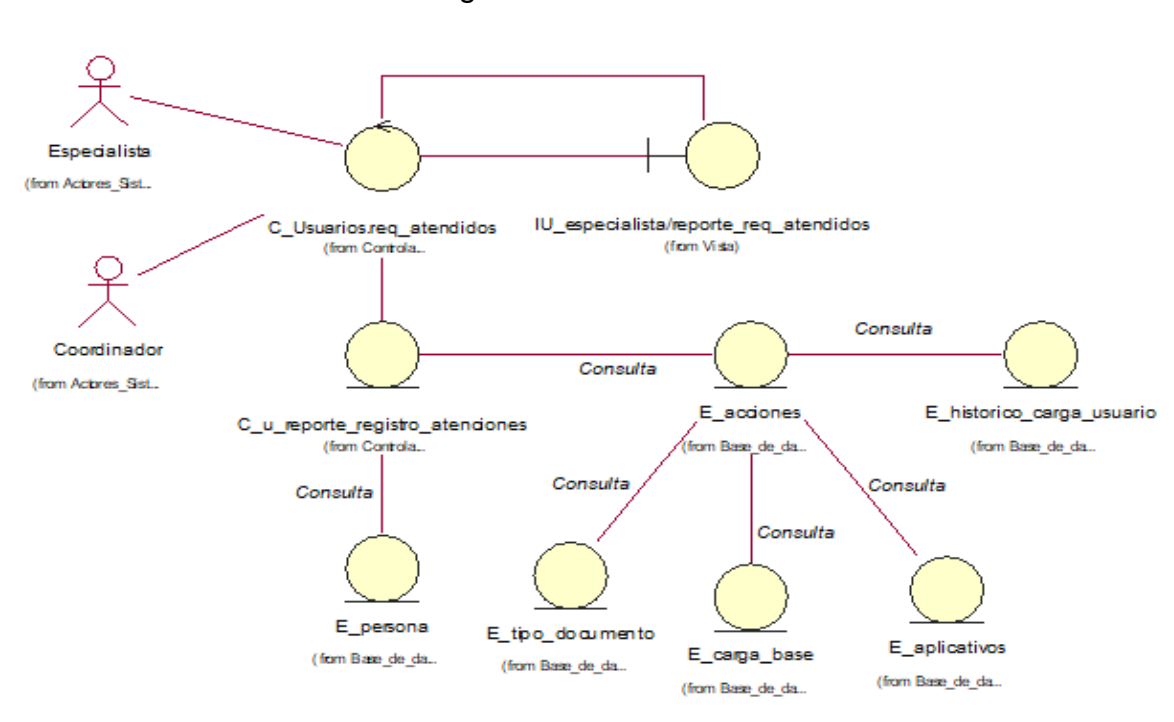

asignaciones atendidas

Figura N° 143: Diagrama de clases de análisis del CUS29 - Consultar

Fuente: Elaboración propia

#### **CUS30:** Generar reporte de asignaciones atendidas

Figura N° 144: Diagrama de clases de análisis del CUS30 - Generar reporte de asignaciones atendidas

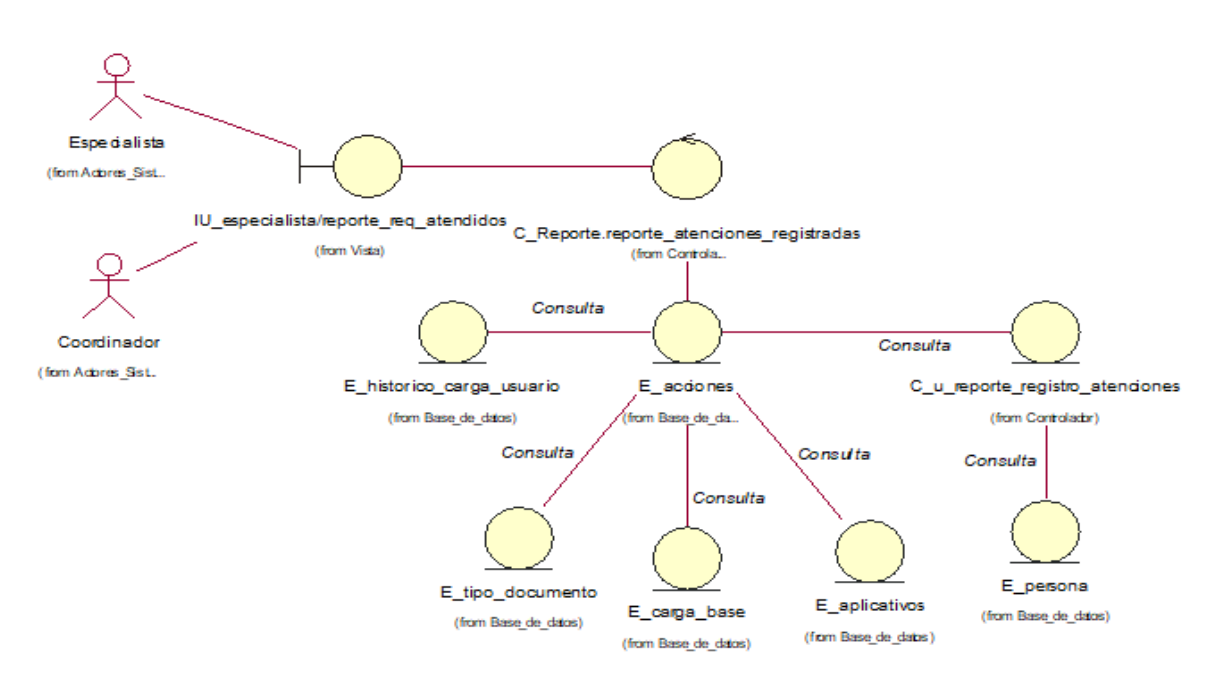

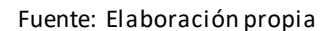

#### **CUS31:** Registrar atenciones de forma masiva

Figura N° 145: Diagrama de clases de análisis del CUS31 - Registrar atenciones de forma masiva

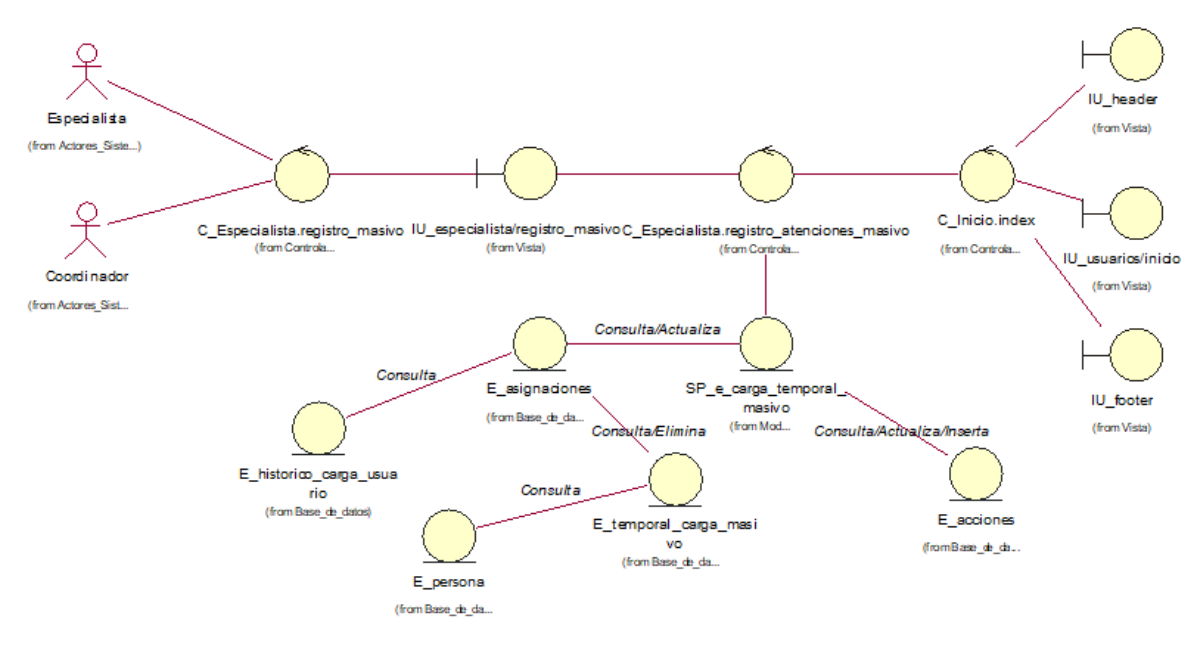

Fuente: Elaboración propia

#### **CUS32:** Consultar carga temporal atenciones masivas

Figura N° 146: Diagrama de clases de análisis del CUS32 - Consultar carga temporal atenciones masivas

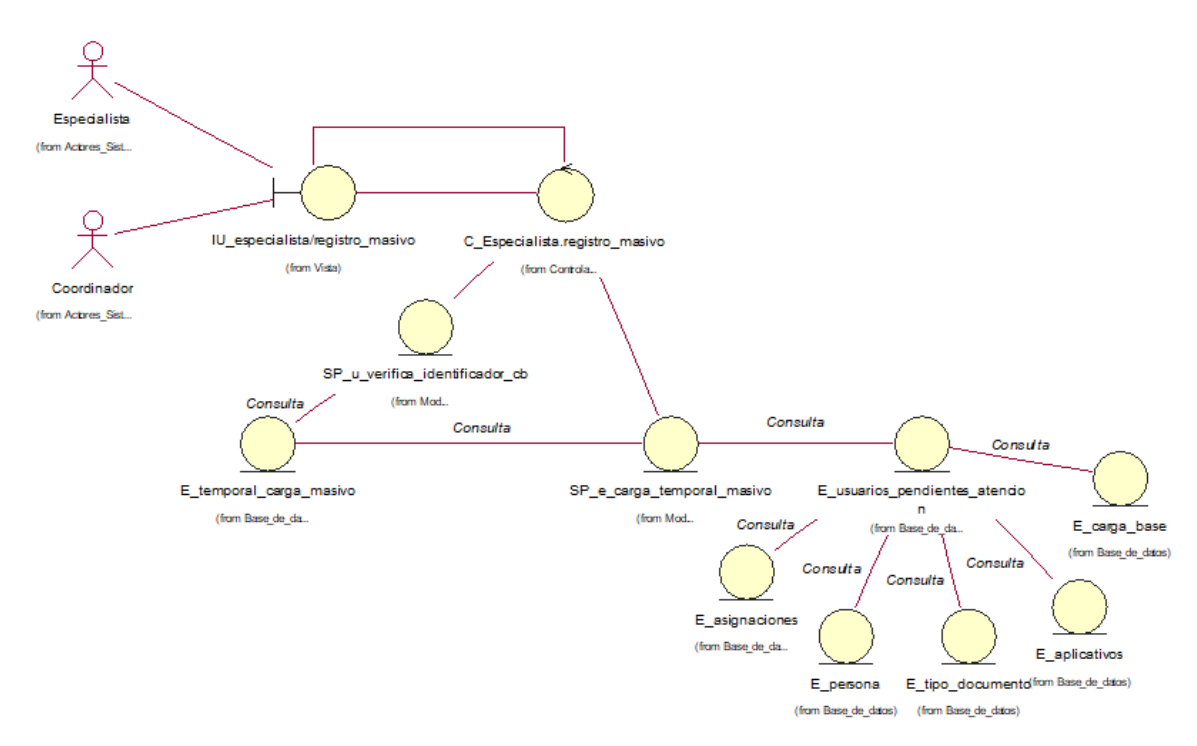

Fuente: Elaboración propia

#### **CUS33:** Consultar requerimientos pendientes

Figura N° 147: Diagrama de clases de análisis del CUS33 - Consultar

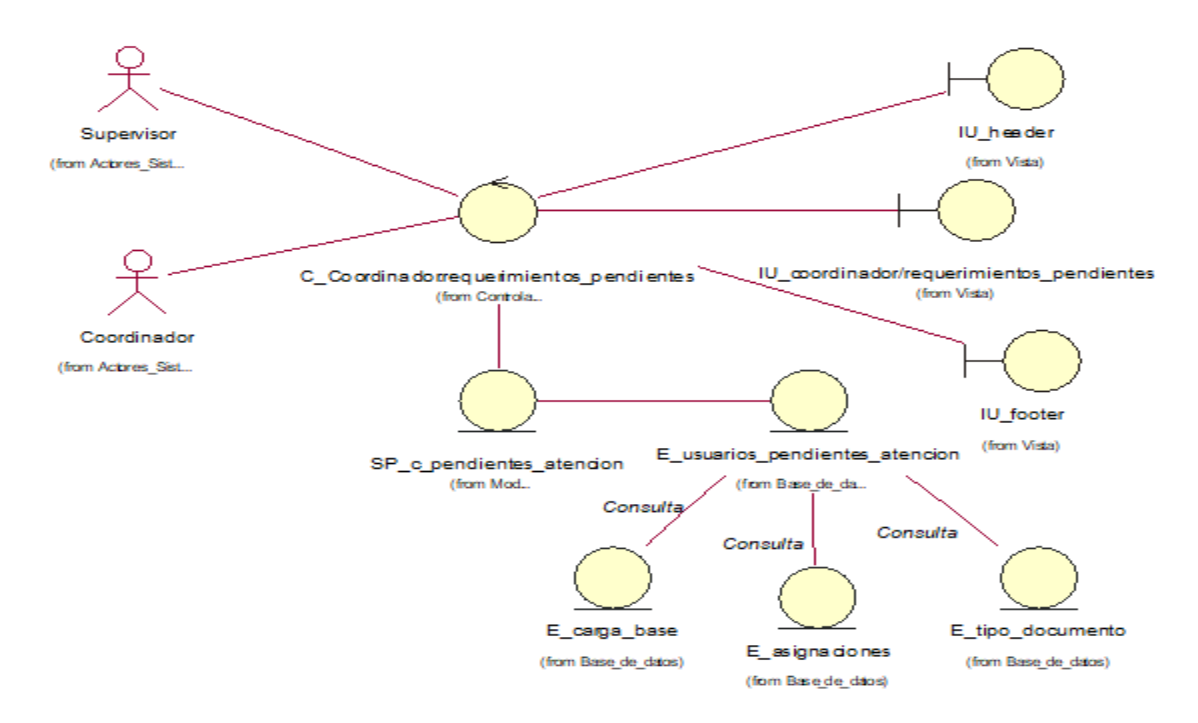

requerimientos pendientes

Fuente: Elaboración propia

**CUS34:** Consultar asignaciones por requerimiento pendiente

Figura N° 148: Diagrama de clases de análisis del CUS34 - Consultar asignaciones por requerimiento pendiente

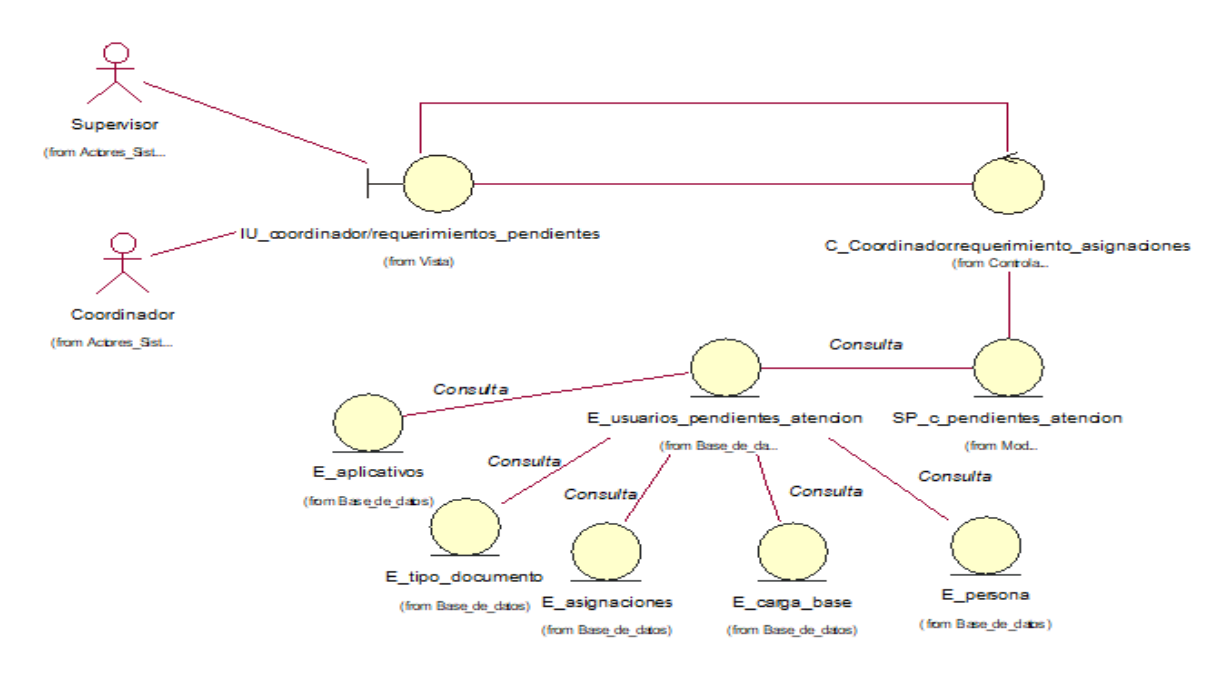

#### **CUS35:** Editar requerimientos pendientes

Figura N° 149: Diagrama de clases de análisis del CUS35 - Editar requerimientos

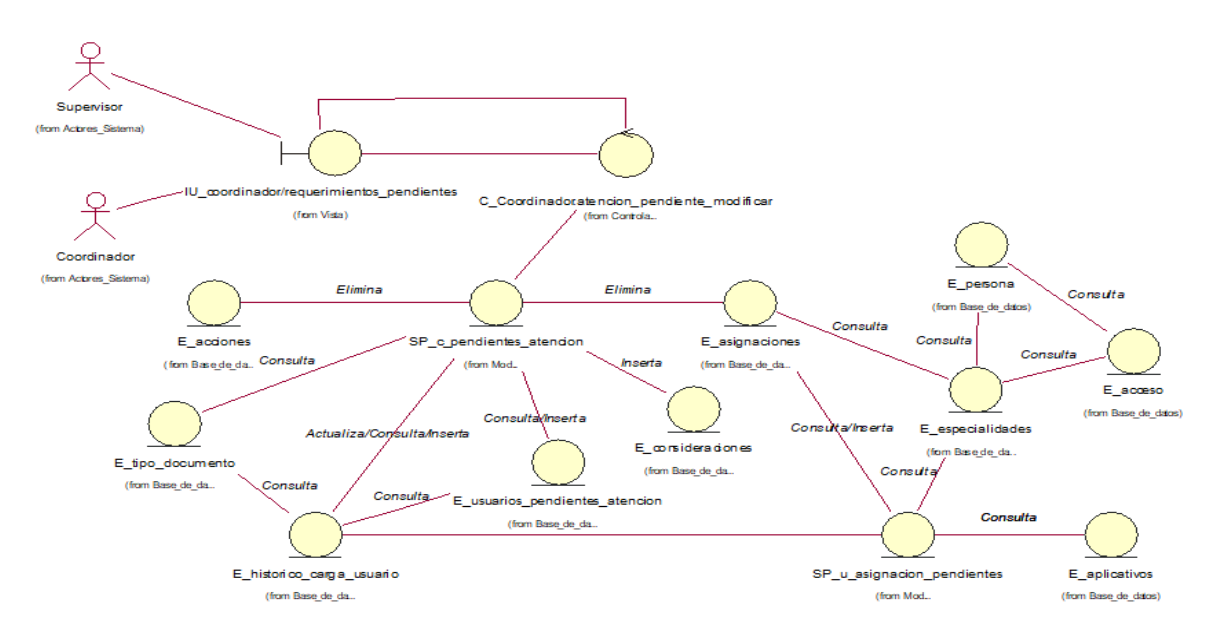

pendientes

Fuente: Elaboración propia

## **CUS36:** Cancelar requerimientos pendientes

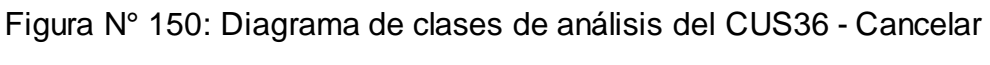

## requerimientos pendientes

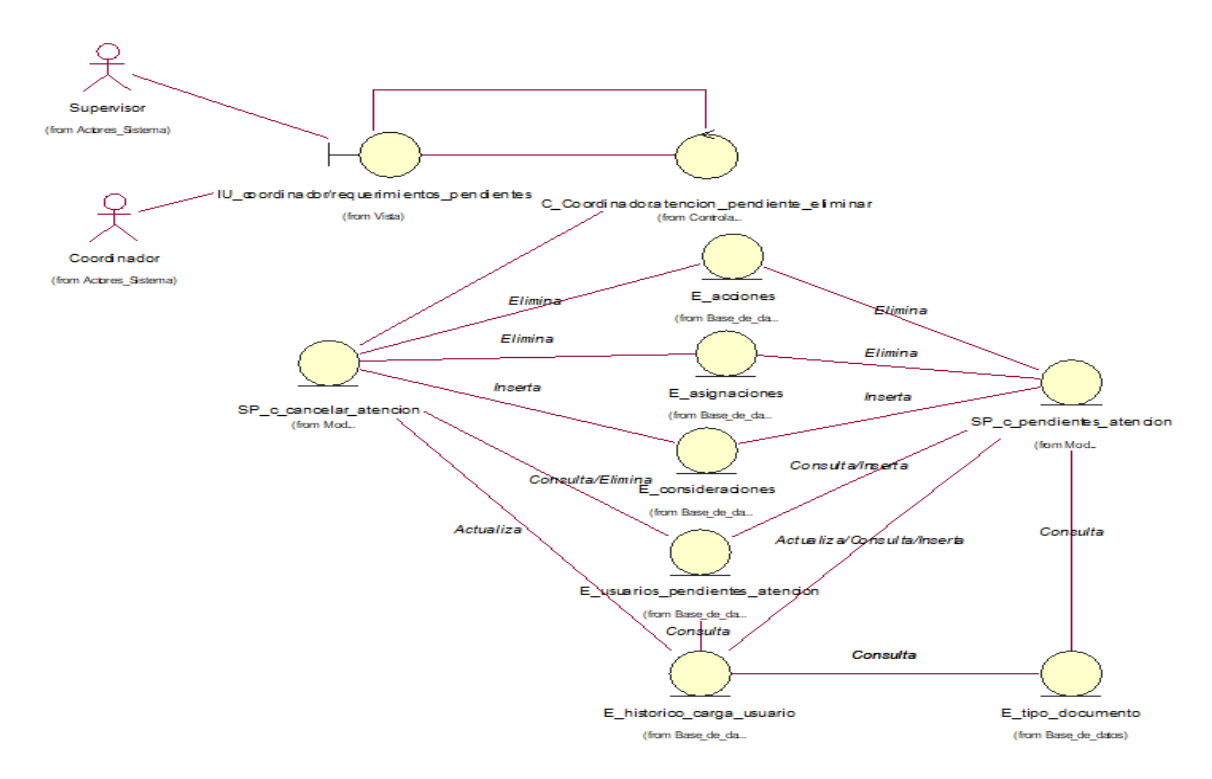

Fuente: Elaboración propia

#### **CUS37:** Generar reporte de requerimientos pendientes

Figura N° 151: Diagrama de clases de análisis del CUS37 - Generar reporte de requerimientos pendientes

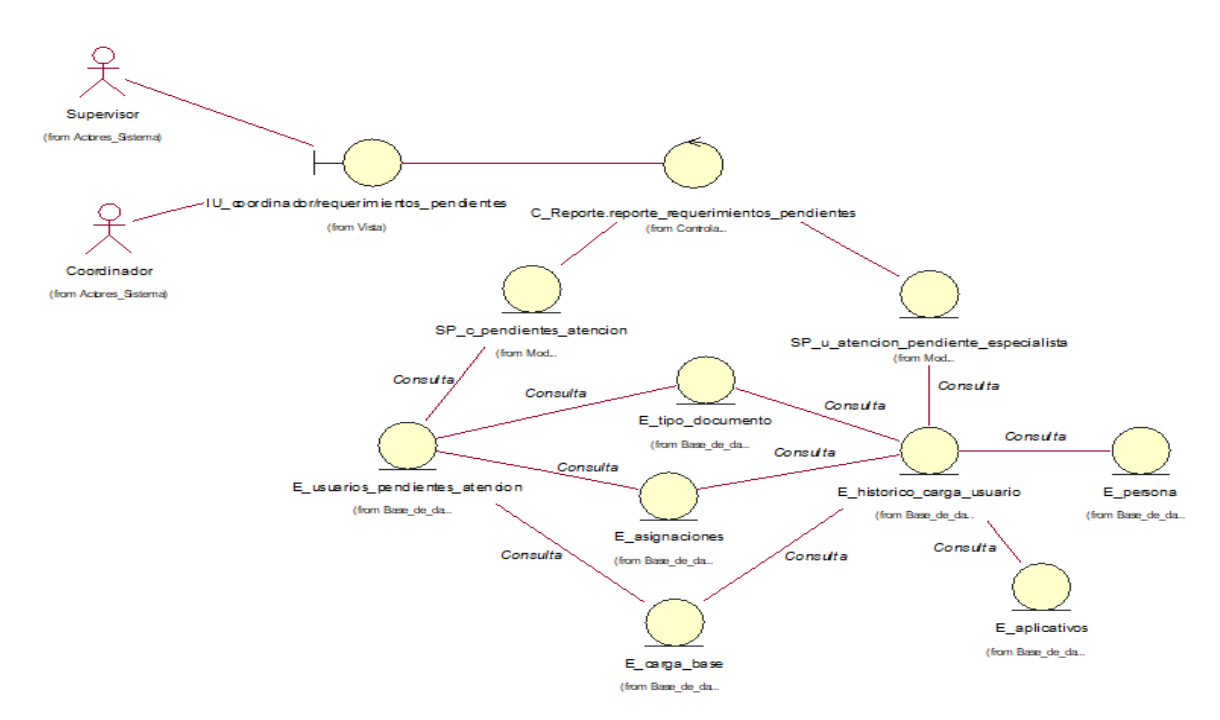

#### Fuente: Elaboración propia

**CUS38:** Consultar asignaciones pendientes por especialista

Figura N° 152: Diagrama de clases de análisis del CUS38 - Consultar asignaciones pendientes por especialista

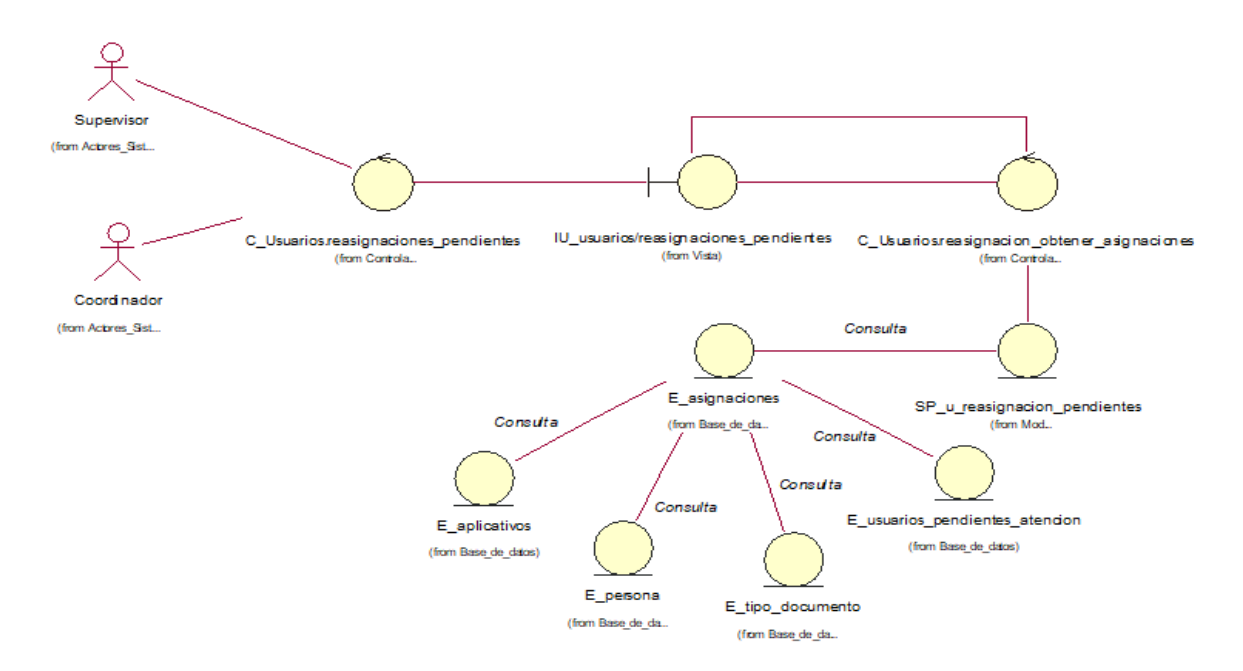

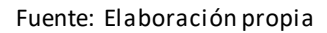

#### **CUS39:** Editar asignaciones pendientes por especialista

Figura N° 153: Diagrama de clases de análisis del CUS39 - Editar asignaciones pendientes por especialista

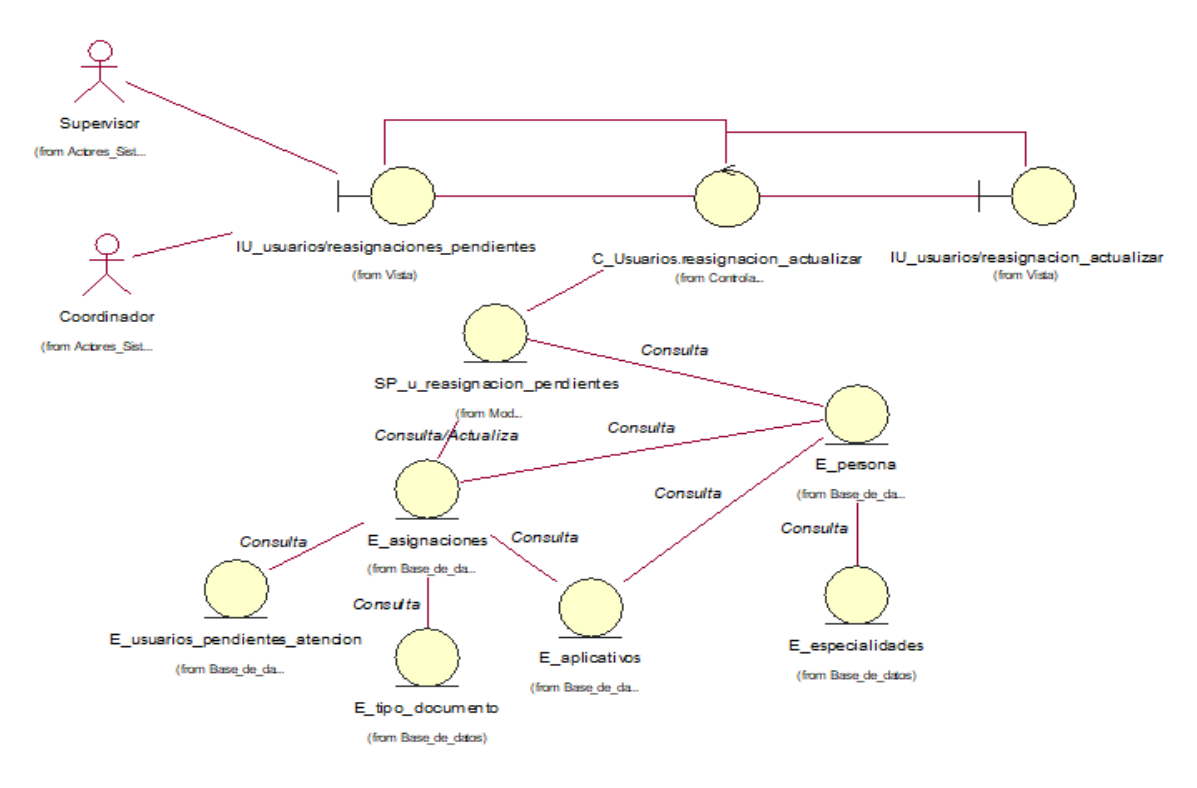

Fuente: Elaboración propia

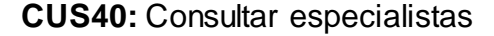

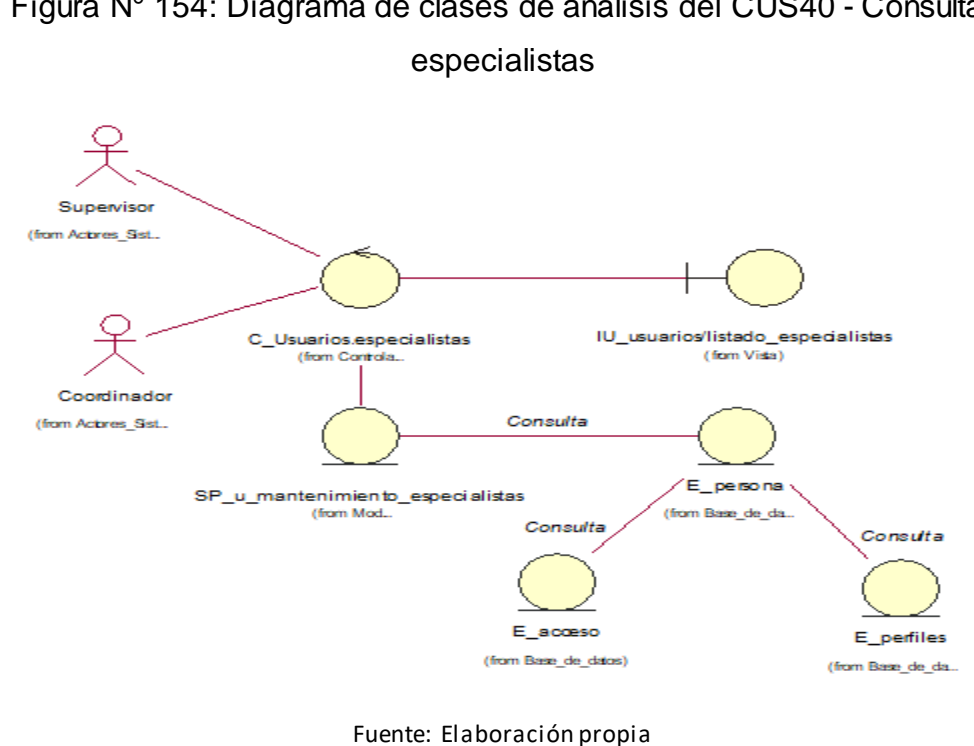

Figura N° 154: Diagrama de clases de análisis del CUS40 - Consultar

#### **CUS41:** Editar especialidad de aplicaciones de los especialistas

Figura N° 155: Diagrama de clases de análisis del CUS41 - Editar especialidad de aplicaciones de los especialistas

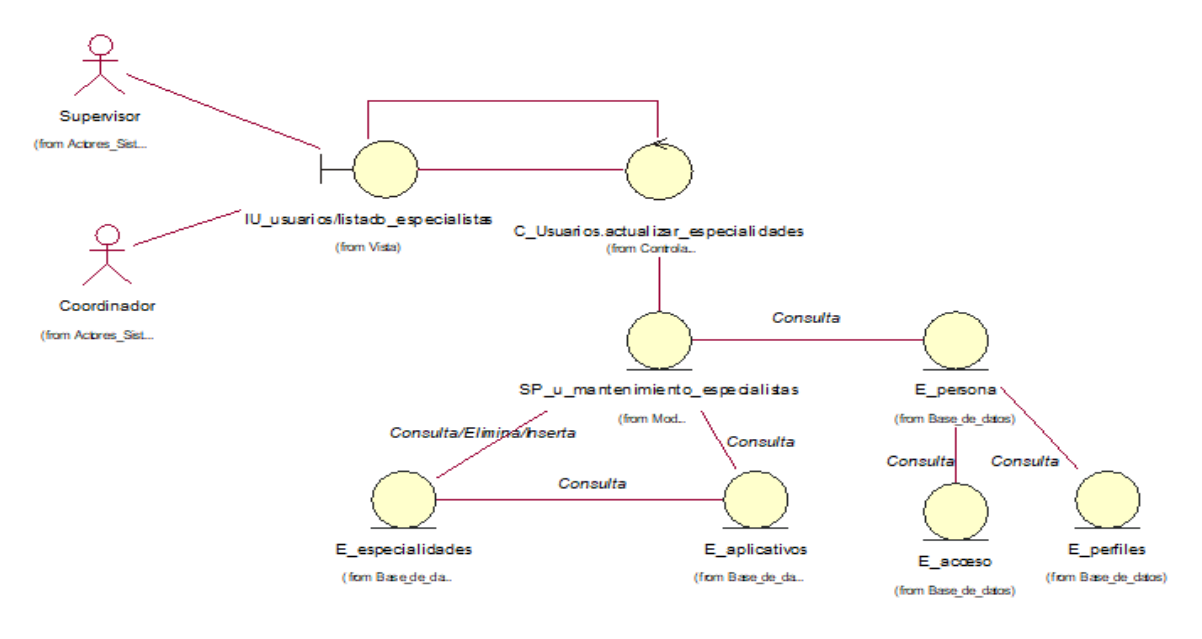

Fuente: Elaboración propia

**CUS42:** Editar estado de acceso al sistema de los especialistas

Figura N° 156: Diagrama de clases de análisis del CUS42 - Editar estado de acceso al sistema de los especialistas

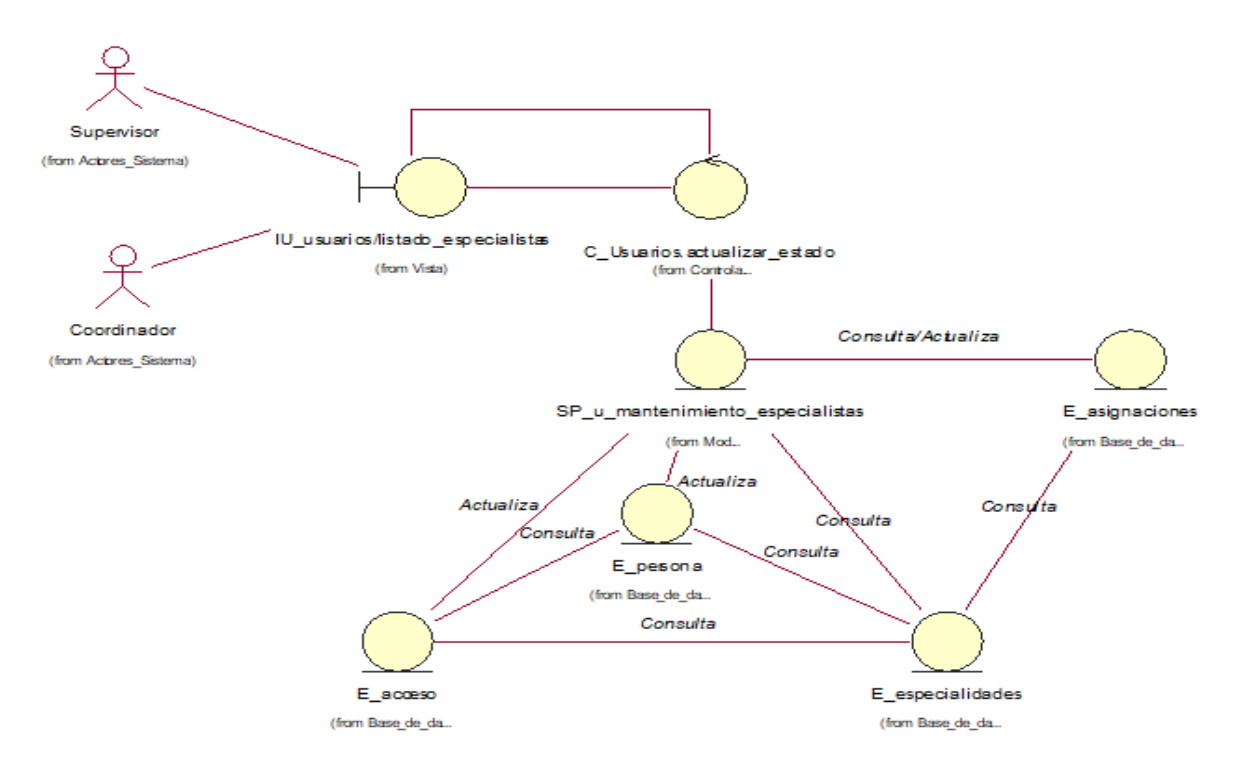

Fuente: Elaboración propia

#### **CUS43:** Generar reporte de especialistas

Figura N° 157: Diagrama de clases de análisis del CUS43 - Generar reporte de

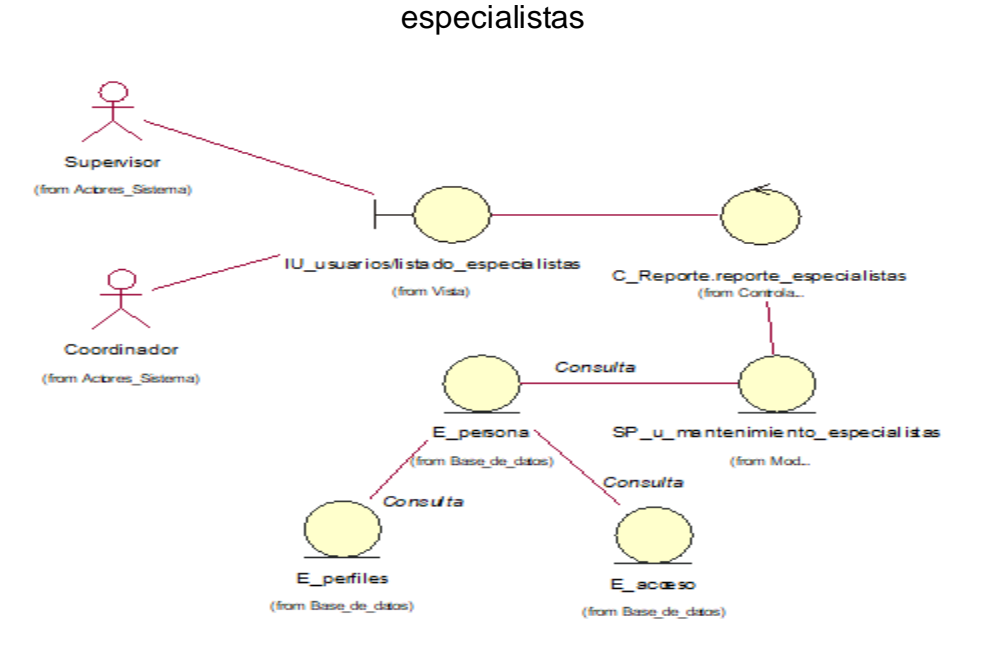

Fuente: Elaboración propia

#### **CUS44:** Registrar nuevo especialista

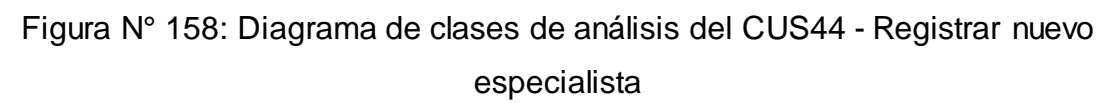

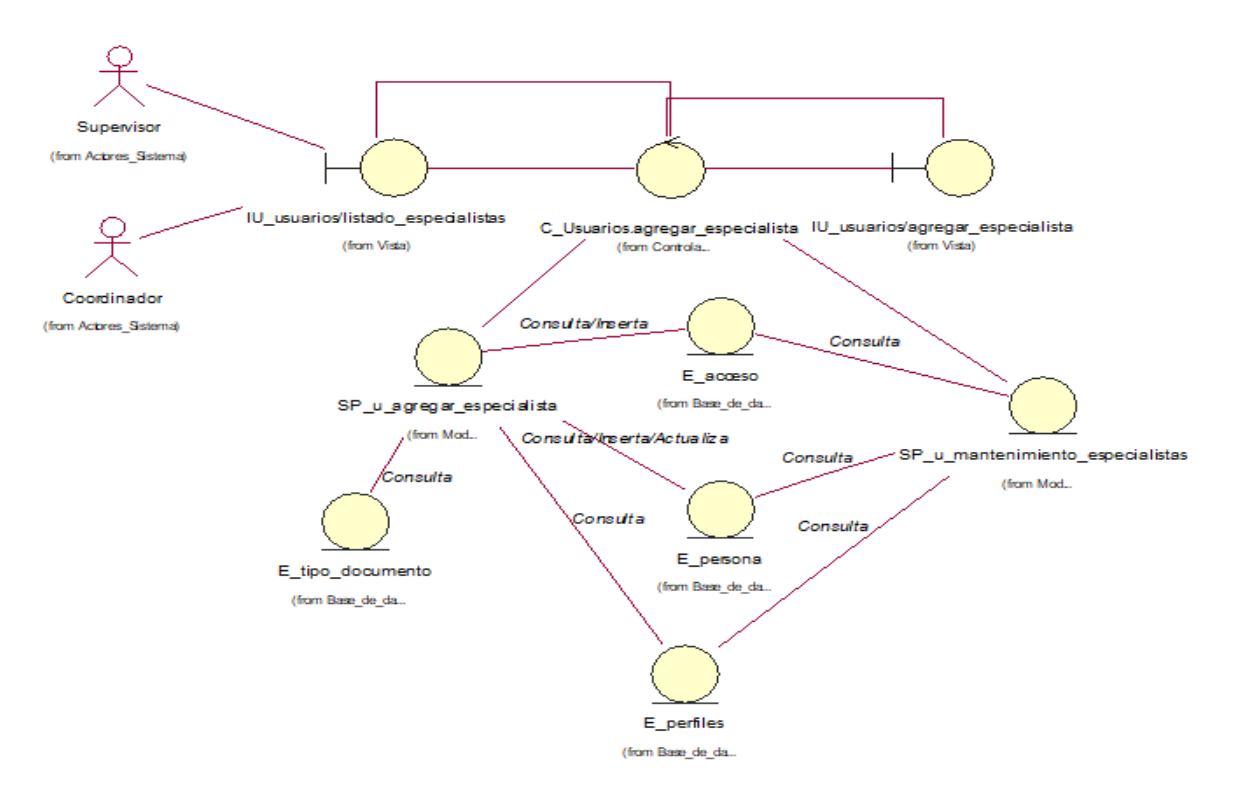

Fuente: Elaboración propia

#### **CUS45:** Consultar consolidado de ceses

Figura N° 159: Diagrama de clases de análisis del CUS45 - Consultar consolidado

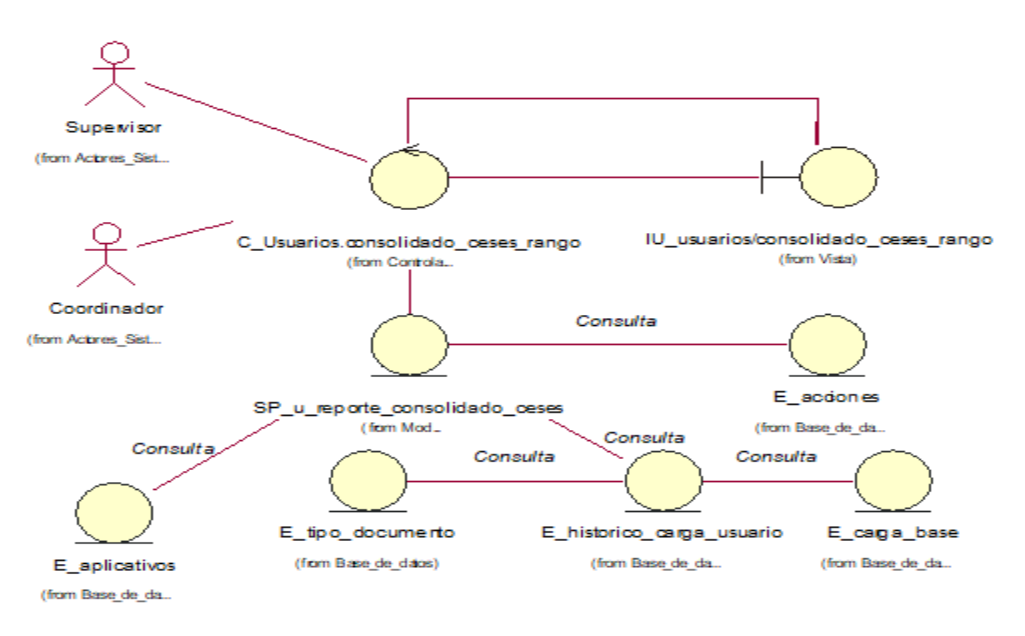

de ceses

Fuente: Elaboración propia

#### **CUS46:** Generar reporte de consolidado de ceses

Figura N° 160: Diagrama de clases de análisis del CUS46 - Generar reporte de consolidado de ceses

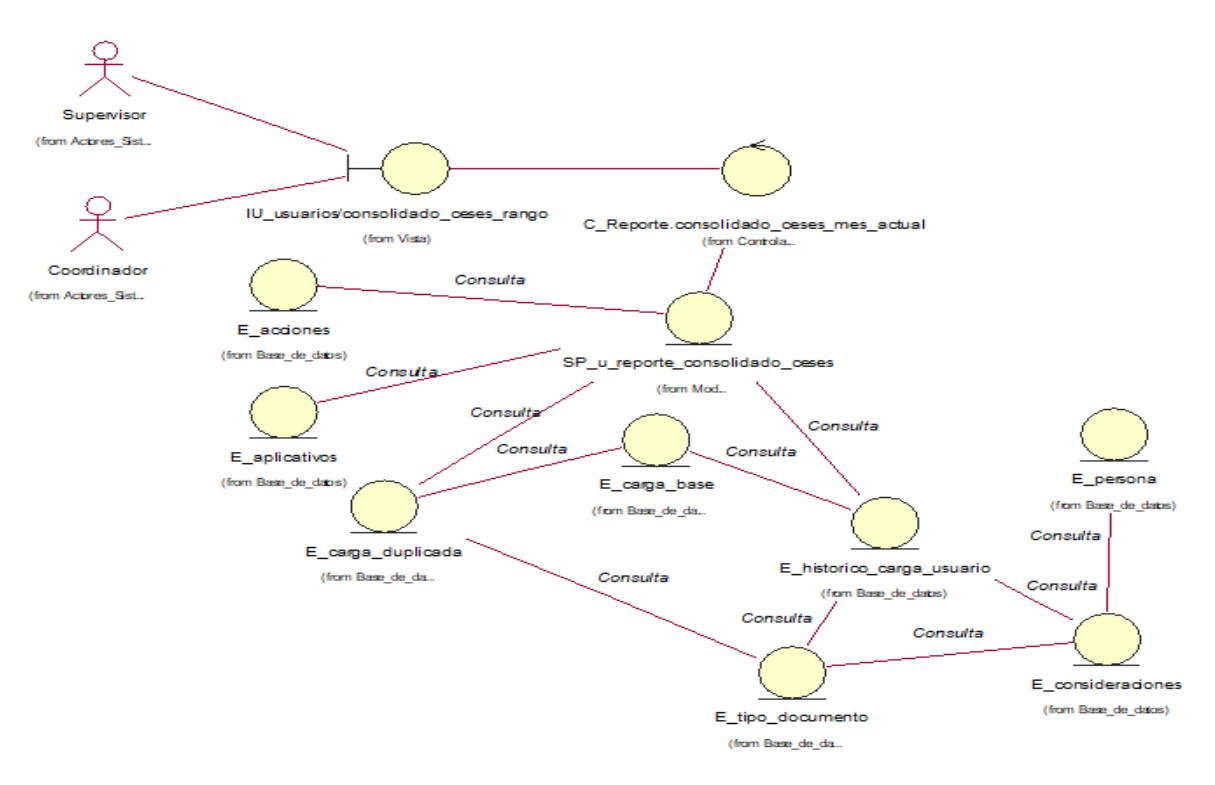

#### **CUS47:** Consultar requerimientos fuera de SLA

Figura N° 161: Diagrama de clases de análisis del CUS47 - Consultar

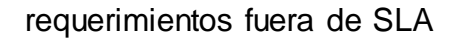

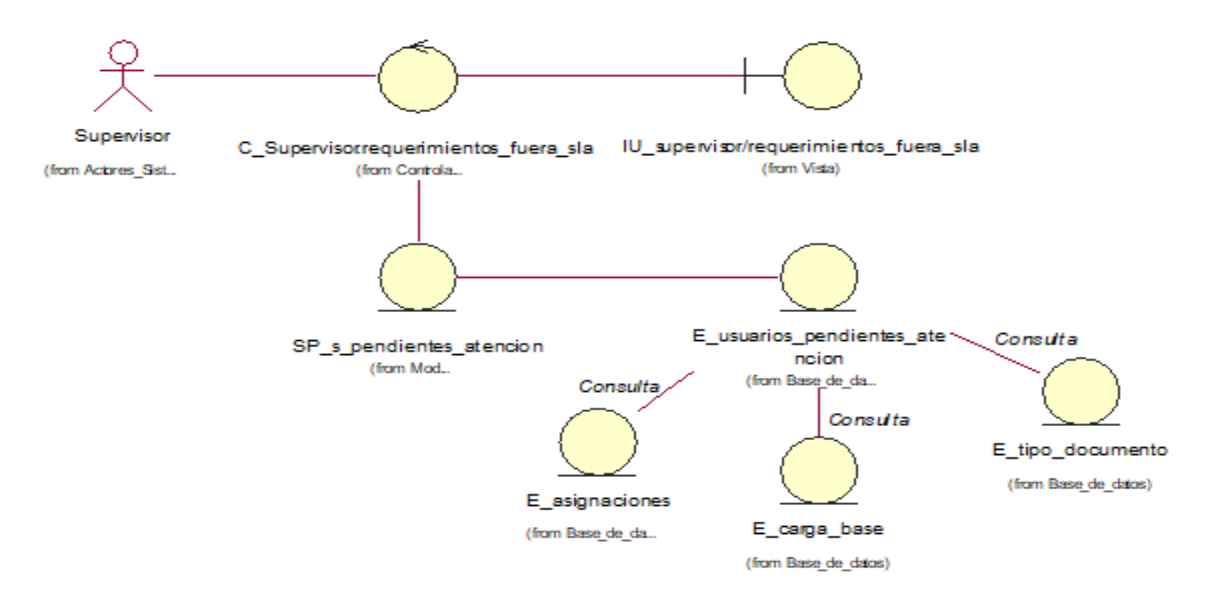

Fuente: Elaboración propia

**CUS48:** Consultar asignaciones por requerimiento fuera de SLA

Figura N° 162: Diagrama de clases de análisis del CUS48 - Consultar asignaciones por requerimiento fuera de SLA

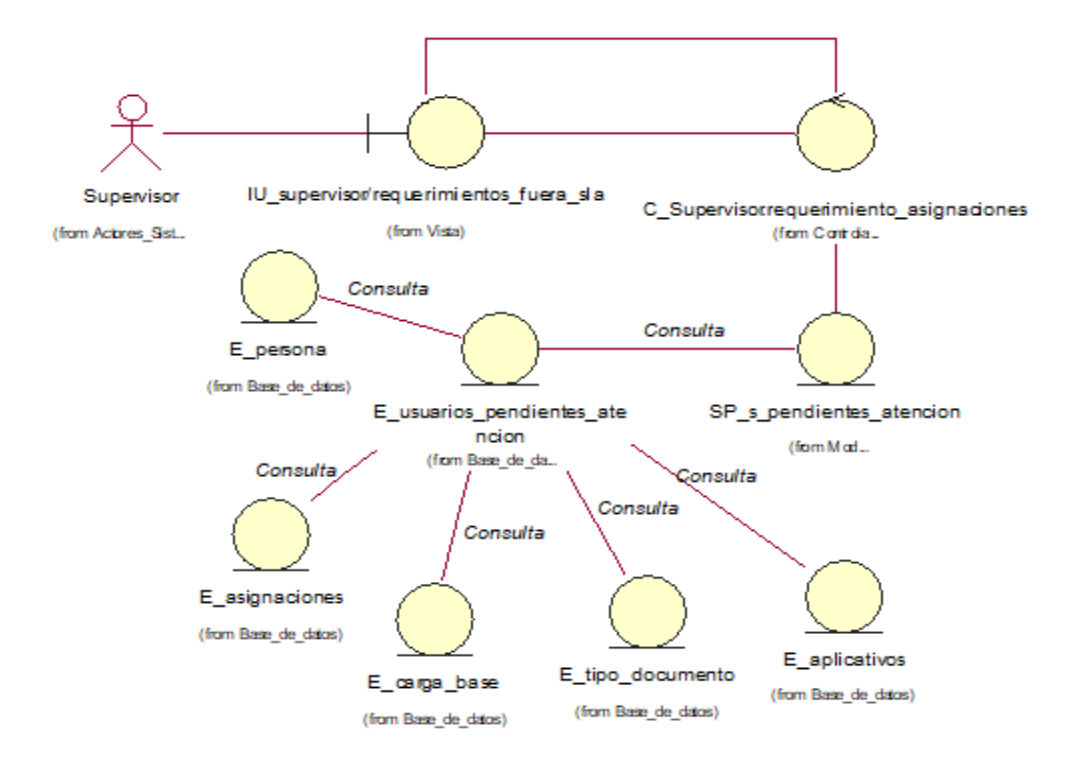

#### **CUS49:** Editar requerimientos fuera de SLA

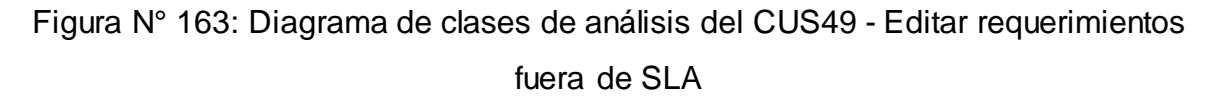

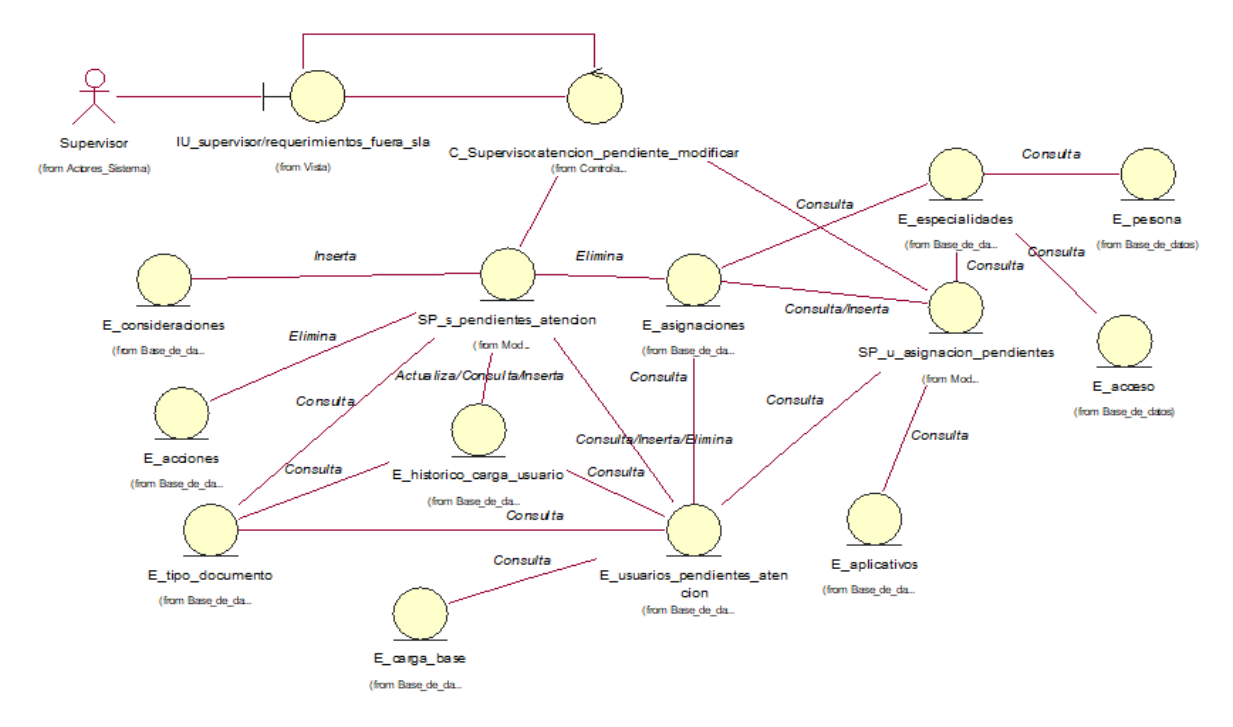

#### Fuente: Elaboración propia

#### **CUS50:** Cancelar requerimientos fuera de SLA

Figura N° 164: Diagrama de clases de análisis del CUS50 - Cancelar

requerimientos fuera de SLA

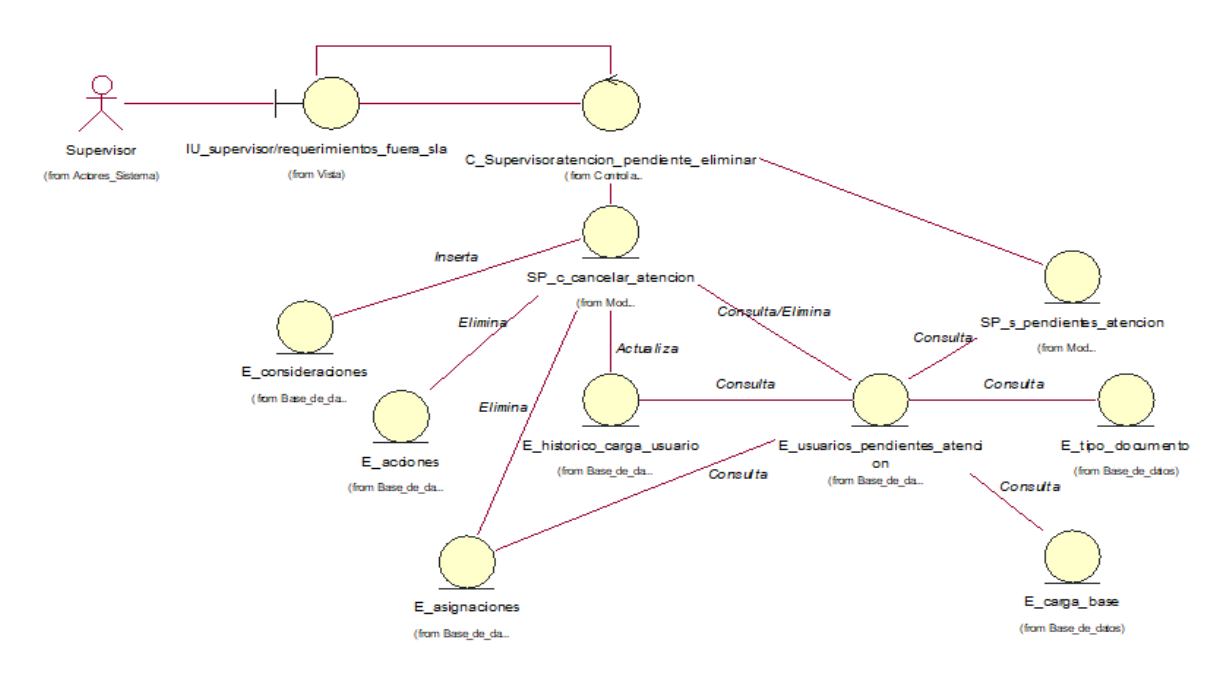

Fuente: Elaboración propia

### **CUS51:** Generar reporte de requerimientos fuera de SLA

Figura N° 165: Diagrama de clases de análisis del CUS51 - Generar reporte de

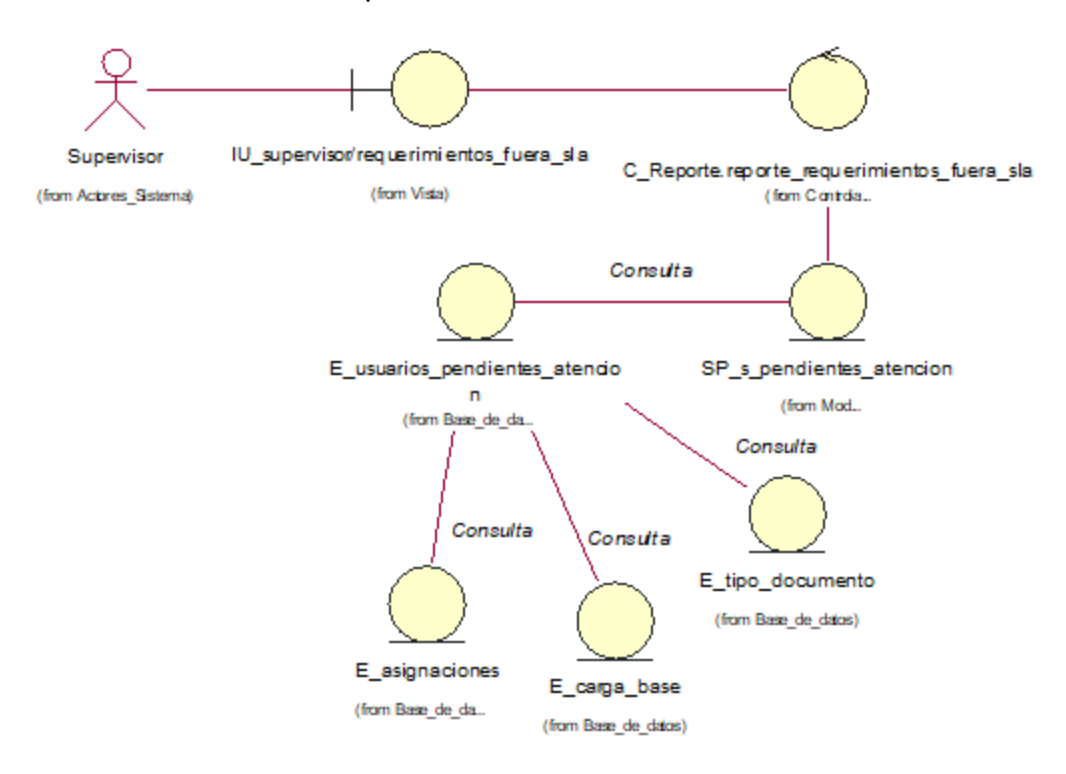

requerimientos fuera de SLA

Fuente: Elaboración propia

**Anexo N° 49: Diagrama de interfaces del sistema**

En la Figura N° 166 se muestra la relación que tienen las interfaces en el sistema

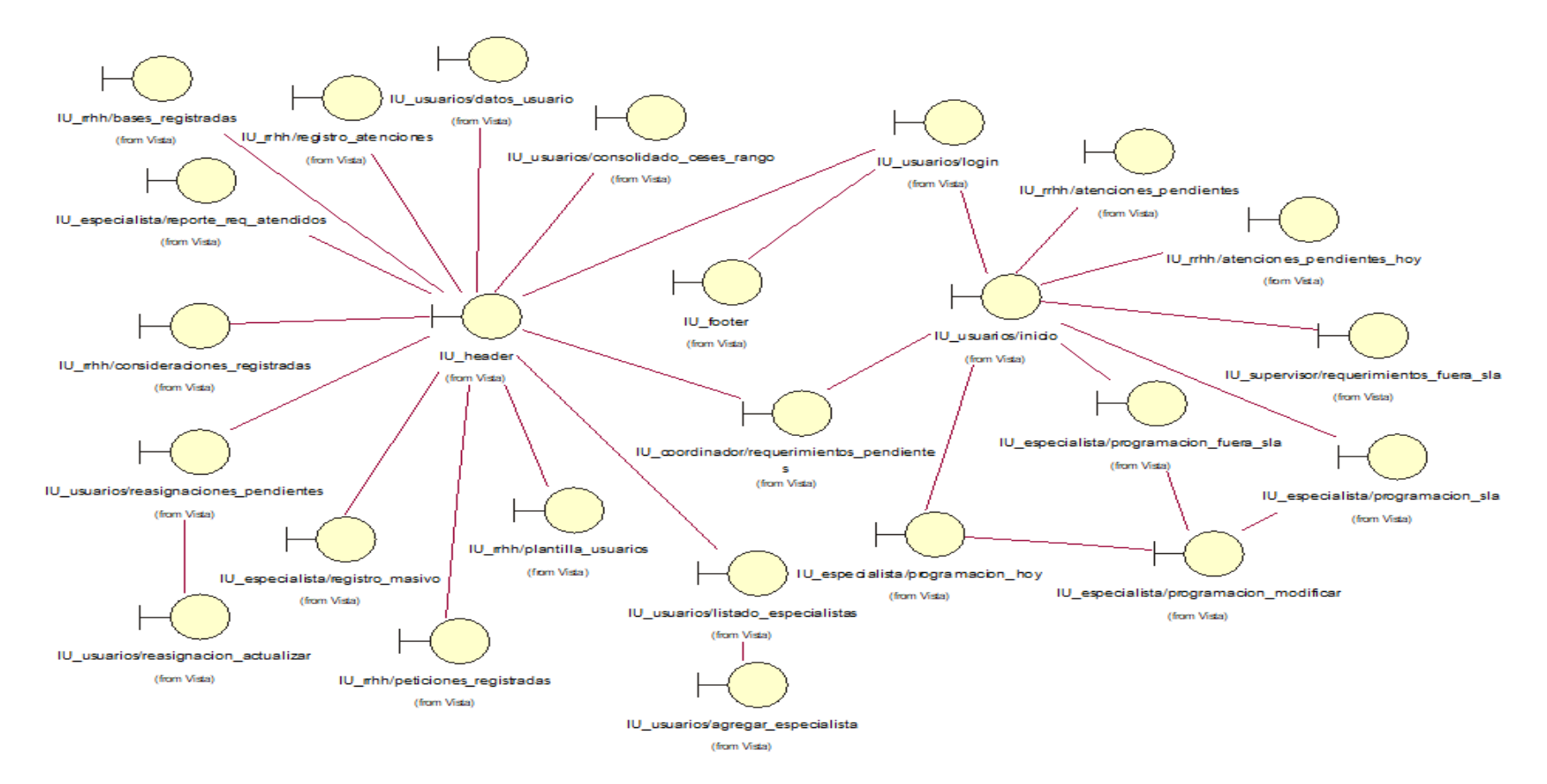

Figura N° 166: Diagrama de interfaces del sistema

Fuente: Elaboración propia

#### **Anexo N° 50: Diagrama de controles del sistema**

En la Figura N° 167 se muestra la relación de los controles con el sistema

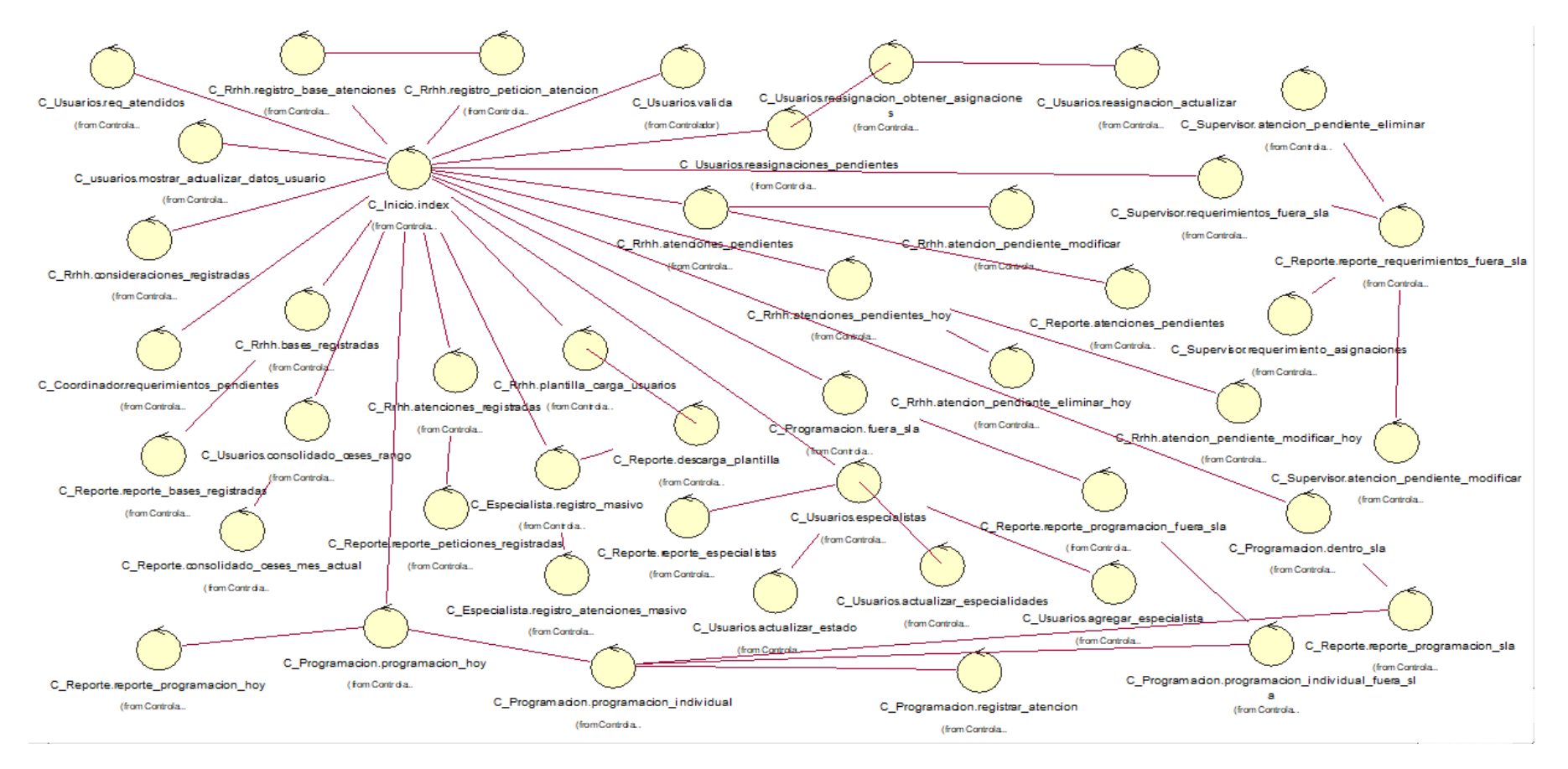

Figura N° 167: Diagrama de controles del sistema

#### **Anexo N° 51: Diagrama de entidades del sistema**

En la Figura N° 168 se muestra el listado de las entidades del sistema

E\_consideraciones (from Base de da.) E\_aplicativos E\_tipo\_documento (from Base de da... (from Base\_de\_da... E\_base\_usuario\_eliminaciones E logs E personal (from Base\_de\_da... (from Base de da., (fom Base de\_da.) E especialidades (from Base de da.) E\_detaile\_permiso (from Base de da., E\_temporal\_carga\_masivo (fom Basede\_da. E\_acœso E\_perfiles E\_carga\_base E historico carga usuario (from Base de da. (from Base de\_da. (from Base de da., (from Base de da. E\_carga\_duplicada (from Base\_de\_da... E\_pemiso (from Base de da... E\_usuarios\_pendientes\_atencion E acciones (from Base de da... E\_whitelist (from Base de da... (from Base\_de\_da... E\_error\_carga\_historico E\_asignaciones (from Base de da., (from Base de da...

Figura N° 168: Diagrama de entidades del sistema

#### **Anexo N° 52: Diagrama modelo lógico de la base de datos**

En la Figura N° 169 se muestra el diagrama lógico de la base de datos del sistema

**Theories** profinition of **D** adicatives **Bise usuario dimin**  $\Box$  connes  $\overline{v}$ **D** mpay nd\_externa abadigation of 19 ad economics acendor i il mans 1 id\_may id\_red\_exema 1 il adesso 1 id. usario, dimi id\_orgs\_diplicab Galeri dogmento doorners **Monday** daci sice <sup>0</sup> id\_cega\_base متمل موسى أقنا **A id time** consistents oena dama aanta a. ்ள் مستمطر مؤرقة **Cidenamento Continues CONTRACTOR CONTRACTOR** oac) 9 tim downers .<br>Gaar id: moon conscion domenoven. dogmorto **Class id: noterte** a. and ido paper qalib pam comes. aadida maanna **U** whitelist apatab\_materia **Cilicho appa** nortines **Fid whiteler** untrus **Cada Kicha ase** · id tim documents **Ballie and Collective adjust** abd dogumento id comise **ANNOUNCED Common actual** stuacion adua asab **California** .<br>Mahalimiane **Collabor** impresa\_actual facha registro · id detaile permise  $\Box$  sto000 **Date** and interm das promo division **Reha estado antero Pid parts** idsetti **ILBB** 1 id access id\_red\_intern fecha escala 4 id area base dipartament daalle oror oe doguna .<br>Geboortes degenesi doamento 9 id Natrico carga usuario · stado .<br>I id norsnea e-saint **Control** ama uma aana **Circumstrate** id cerara esab art o acram onbala ontrata ontera duan anana di C المرلأة **D** profys<sup>3</sup> .<br>Bida proso umpost\_carga\_masive Cleme carga hi <sup>1</sup> id mailed Echi, dank J details\_pern # id terroral cares id ana jarga hi and also doguments. denticate 1 id\_details\_perman id\_pasona dela\_esab ages o aerta am **Maste neurice** id\_tips\_documents i numina jirtantoi centrala a sma s  $\perp$  $\perp$ dogumento .<br>Vicha ceador genta apo facha\_assg.antari ΪŤ  $\overline{1}$ diservations perta **Tipo** doc  $\Box$  fanix  $\overline{v}$ O cirga, base V n. impresi\_préside **Distarice\_ca Garbia facha\_alancion\_anteri** If id tips documents t id fank digest have **Fid action** dimensional **Id Nation cares** O de  $\equiv$   $\equiv$   $\bullet$  deseminations kda\_ase\_nuan 9 im doamento dogmen **Sessions** anoven bi 4 · id gega base **District description** impresi\_actual daaripaan ama icha anna id aspracion · diamonia · id tips documen **International**  $=$ asado o contrata definite .<br>Pid historico carol i da andocs<sup>1</sup> Crawfide nations factors segio me id apicativo dogments id ambos 52 - - - - aadida maam i antar aerta am andido gaterro dogmental andres. aana sa andido material operation **Sicha case Liber facto goadon quoti** nartas ortexa  $740q$ o atat disavations ganta keha ase **Caludian artist** .<br>Aid powers · facha accion balad o ampresa actual amon<sup>o</sup> **Grader and O division CANADAR** impresa actual **Considerad Dak** dasarangan asignationes معتسول o la logresi division **Cauce Education** 1 djaniškais <sup>1</sup> duis **O databas overe** id\_pasona id part darautamore  $\frac{1}{2}$ kio prana تحصص لذه e id parana ਸ਼ਾ–− \* id\_tips\_doorn  $=$  $=$ **School** ihan i stado —— **Company** i il perienc<sub>o</sub>ne # id historic cargo paging ama daale paf dogumento - - $- - \epsilon$ facha estado ---1 barara -----+ *=====* <u>e di historico canadie</u> o id Historica Cardinalism apalido para o gravata audo id pasara esad .<br>Ngjarjeniya facha\_ansider<sub>ation</sub> apalido jirus  $\overline{a}$  $\Box$  juliar an ala atamin 1 ama agoile auto predesio antros fecha\_stade crs. **Fid john** 1 id altanira amaa ageila id.perdentes\_center ipuaan ak dato V  $-$ - $$ id\_gns dogument doamorta data ( min  $-$  -  $\circ$  usaris\_madre dogund aanta # id\_atis\_caco E aanta 9 Baha Jelamata  $- - + \cdot$ id acco aanta نتي omaa dogumento O <mark>antigra</mark><br>Indonesia — B .<br>Hendigator omaa amao<sup>o</sup>  $ms = 1$ o pao jeignaion  $\overline{\phantom{a}}$ o ambasa .<br>Ideacon

Figura N° 169: Diagrama modelo lógico de la base de datos

#### **Anexo N° 53: Diagrama modelo físico de la base de datos**

En la Figura N° 170 se muestra el diagrama físico de la base de datos del sistema

 $\Box$  nd\_externa  $=$   $\%$ surries perdientes atencieri **I** mpay aplicatives **Base usuario** d **Cognos** Director de la Caracción at red exerci rentifi id embertos aproios INF101 1 id conos IN (10) (01'nu wan bi <sup>1</sup> id adcasso INT(3) id usario diminatorustri10 **Romanufaction INDIAN CON** doamento VAICHAR20 dogmento VAICHNIQS documento VAICHRI(20) discipion VAICHRI(70 o id. dirga, base INT(4) وأرابه سمل وعرانة .<br>Hid tips: coca vieno av (5) aana vat014030 qanta vatQHat(30) SovACHU(1) de variantemente ganta VAIO1AC30) \* id\_sipa\_documenta are (5) docmetowa CHA(20) constant ACHARDO on TayACHR(200) omaavaCrai(40) C) paso and (3) im doamento ENUM ... An usurhasinta) apr id:\_soon: with NISO .<br>Promácios ENUM(...) doamarto VAICHU(20) documento restrugadore aprid: nations vAIO-AI(50) questin(x, W) and ido\_paterns vertCHer(SD) asiida paano waQwees0 mmstwcreco apalido maramo VANDHAN(50 Infrastra apatab materio VAICHAUSO folk joseph nortinas VAKCHN(70) id which range meteorologiche (2005) eter vanteurga facha\_gaseVAID1AI(30) at two dealerships there **Solo and TAT Shocks attained HRD HRDS** dad vARD (402) concrete verbine 20 id\_parriso IN (5) www.caracter.com impositivital VAICHN(S0) **Suacion\_adual VAIO1AI(SD** CONFINENCY, W1 constitutions of the projection AND SHOP DATE IN A dais or vanishander) mpera actual VAICHN(50) **Mateu Josiaco Imperiment** .<br>I id detaile nomine tutt<sup>he</sup> **Take** and interm date tanong vanOsan's0 stc40 dvišo vačrajčio **Indulus against avenue moved** (c) that linea bi id\_isis (NT(10) id\_red\_interna.ivi(fti) id\_sc400.ivi(10 id jargi, base INT(4) id access averal daartamens variChards0 **Bake agedy meetings** dasta any comisovari resttor **Color Merchant** doamento VAICHVI(30) documento VANCHAN(CD) documento VAICHVI(20) id Naprim carga usario INTOC .<br>National of clear that et govern creation (NTS) creased verial entricity oanta VAIO144(30) aana vat014(30) ganta VAIO1A(30) **Revolution contingents** at rendra estado anterior INT акономия ( constant@CHAR2001 omaavaCrait200 on savaCra/200 iri persona estado (NT(S) .<br>Alban Dan (s) **Bida acquisites: Indive** Umporal\_carga\_masive Gener\_carga\_ **Bida da Austrian TIME** d padie int(10) d\_temporal\_carga INT(10) doamerte var£saur(20 detaile permiso # id error garge histories (N1/2) **DOG\_AGTIMESTANY dominate** vanDeaufts chief permise situate to .<br>Fifth announced bi C qanta VAKO1AI(30) **Brita esado TIMESTAMP** Genta app VAICHN(100) mistavaCrait20 daale oomiss wee weter .<br>Hid tipo documento INF(S) .<br>Inumino intentos (NT(1) aanta\_so VARDHAR(100)  $\mathbf{H}$ documento vian<sup>o</sup> reunión .<br>Incha praeion panta app VATOHAI(50) fecha ose arrorior DATE di servationes\_cuenta VAKOHAI(100) **D** fanix **Clores** base Historico\_carga\_usua moves arraig various(15) **El tipo\_docu** .<br>Sanka yan'iyar'an Richa aproion arterior DATET id\_tips\_documents INT(S) id ferix INT(10) id one base with d epositist m d Jistrin cagua id accion (NT(1) .<br>Die van Dear/150 ŁЕ.  $\frac{1}{2}$   $\frac{1}{2}$   $\frac{1}{2}$   $\frac{1}{2}$   $\frac{1}{2}$   $\frac{1}{2}$   $\frac{1}{2}$   $\frac{1}{2}$   $\frac{1}{2}$   $\frac{1}{2}$   $\frac{1}{2}$   $\frac{1}{2}$   $\frac{1}{2}$   $\frac{1}{2}$   $\frac{1}{2}$   $\frac{1}{2}$  $\equiv$   $\equiv$   $\bullet$  d peson  $N(5)$ .<br>• Ipo\_doamento VAICHAI(10) dogmento VAICHNI(20 pasora INI(5) id arga base IVI(4) facha, gase nuevo DATE .<br>Pilm doomerto valChalt's mores actual VAICHU(15 discipion VA/C:FU(100) aana vat014(30) **ficha cinga DATETIMI** · id asignation (NT(10) · diaplicative INT(3 .<br>Hid tipo documento INF(5) doamerto VAICHAR20 زاه مرامات سيطيعو TV1, YPNAHOLDER converte PRICER identiade vAIO140 dp valiD (at(15)  $\Box$  andocs andido garano vacchartsch creater@en(100) **Delta collac 19861** id\_aplicative (NT(3) dogumento VAICHRICOT id ambos INTO aalida maana varia walaa a manana ata .<br>- mila 1400-140170) aerta\_appVAICHAI(100) apilida paterra vAKOHA(SO) doamarta VAICHUIG contres various (20) anta\_so VAICHAI(100) adida maama varitrattisti overa var0-rad30 **Robin assets/ON/030** ا مونه آندا **facha\_osadon\_oanta\_app VAICHAI(3 Constitution of the Constitution** .<br>Angkalang pangangan Pangalang alad vARDHARD2) Fild Ing INT(30) discussions assessment control of **Richa asepare**  $\perp$ stuación actual VARD (AUSO) **Did poveres INTIN)** .<br>Kabupatèn Pampan **Coded services (2)** angresa (actual VAICHAICSO) Ш avento VAKO-IAI(100) .<br>Side cartery care of suppliedant will יר ב  $--+$ delaw vacasita O facha, overgo DATETIME **Connection and start resident Date** deartament varDrared) ⊡∞ **Information** ia www.war0140/201 **Original Davis in Mode** auno varovarioni id pasona intribi daal as evens var Dhar/10 **1 id. adaptation (AUTO) Fid ansidesi ar INCD** id\_ais iNT(10) down as  $\blacksquare$ data-tamores vauCHauCNO  $\equiv \equiv \equiv 0$ (distant process di 4 9-14 powers (MTB) **Blick covering the CA** @ id. rice: decumpers married  $=$  $\rightarrow$ **Confidence Concert Co** assistant (1) maivo VAIO 14420 è il protono annim nel 10) 9 id he bild, cing, Jawic Write dopmonto varChardS0 Cinema variousit30 **Chicate continuament20 Roha estado parentme**  $+ - - -$ **Rid Israilo Jargi, agis arceix i**  $-+$ .<br>Pid historico carda usuario INT(1 codido capavo vermuento constant@CHAR200 **Chrysler Mark** id oasom esado INTÍS # id\_qdcasivosvn(3) **Baha ansideration are not** 긔 andido manno que **GAG JRITINESTANY Ballin** diamin 1 apro appidavAICHAV420 asets prailleaton valCreat100 nontines VAICHUC/0)  $\Box$  on **Tada esado TIMESTAM** diade initio 9 id altamina INTOOT grega gageta varchar/400 Fid pandertes atendon (NT10) **From usuario ENUM (...)** tid ans (NT(10) aki daco doamerto VAICHRICO doamento VAICHU(20) (accordinational) C make vAtCHA(100) usario madre INT(5) doomerte varituuritiif id\_ais\_daco (NT(10) querta VAIO1AI(30) aana wuuruu (30) 9 Baha agamaian DATETIMI · e id acces INT(5) ganta vatOsa(30) doamento VAICHUI 2 constant PRICE contrata VA/CHR/(200) i Herikada VAIO140(15) constant (PRICER) querra variónari30 · pain, alignation INT(3) ORDERWACHNIC200 iteación INT(2)

Figura N° 170: Diagrama modelo físico de la base de datos

#### **Anexo N° 54: Diagrama de secuencia del sistema**

## **CUS01:** Logueo

Recursos : Especiali. : Coordina... Supervisor : IU\_usuari... : C\_Usuarios.... : SP\_u\_verifica... | : SP\_u\_permis... | : SP\_u\_registr... C\_Inicio.index | : SP\_u\_mu... : IU\_header : IU\_usuari... : IU\_footer 孚 妥 웃 关 : Recursos<br>Humanos : Especialista : Coordinador : C Iniciaindes : U footer : Supevisor : U usarios/ogin : C Usuarios.valda : SP u registra log : U header : SP u permiso perfi : U usuarios/iricio SP u verifica acceso SP u muesta cantidades dashboard Ingreso de usuario y contraseña Ingreso de usuario y contraseña Ingreso de usuario y contraseña Ingreso de usuario y contraseña Validación de esuario, contraseña y estado de acosso Conduita de datos y estado de usuario torro de consultade SP <sup>I</sup> Sin acceso o acceso insc<mark>ri</mark>vo Validación de contraseña  $\equiv$ ℡ Addelización de número de inte Retorno de número de inter Acceso bloquesdo por interios Н Consults de permisos por perfil Datorm de concultade SD Registro log de acosso al sistema Redirección Celsuita de datos de dashboar Reformo de consultade SP-Ingreso a la interfaz principa Ingresoa la interfaz pri Ingresoa la interfaz principal

Figura N° 171: Diagrama de secuencia del CUS01 – Logueo

#### **CUS02:** Cambiar contraseña

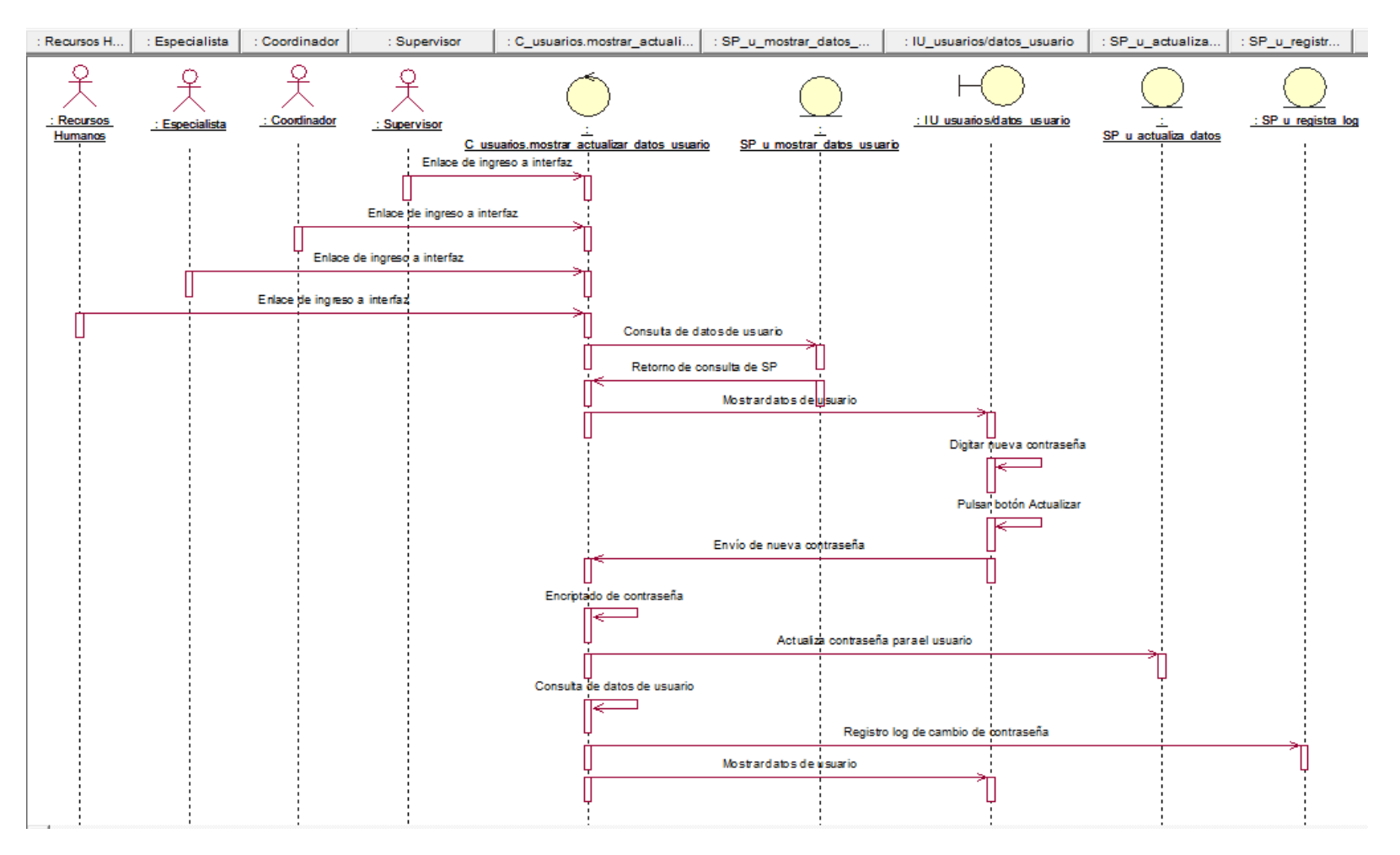

Figura N° 172: Diagrama de secuencia del CUS02 – Cambiar contraseña

#### **CUS03:** Consultar atenciones pendientes

Figura N° 173: Diagrama de secuencia del CUS03 – Consultar atenciones

pendientes

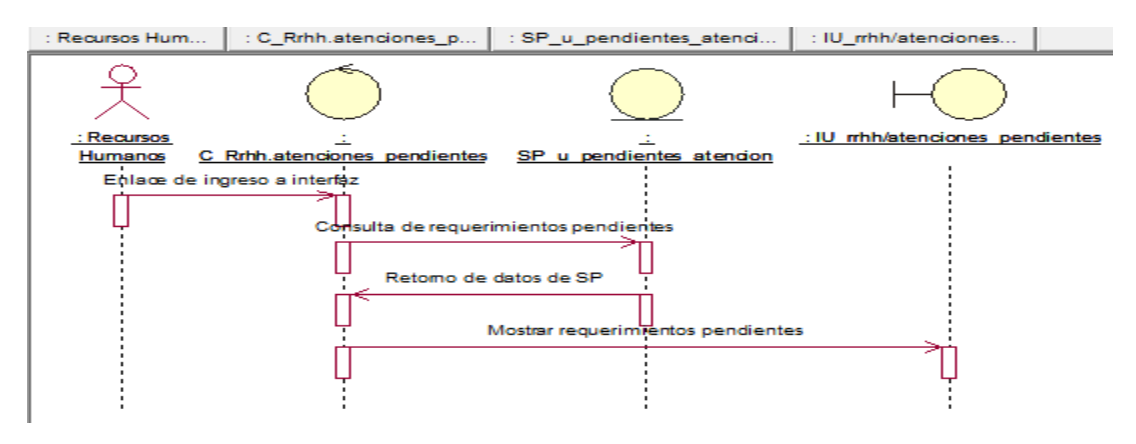

Fuente: Elaboración propia

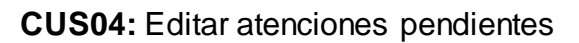

Figura N° 174: Diagrama de secuencia del CUS04 – Editar atenciones pendientes

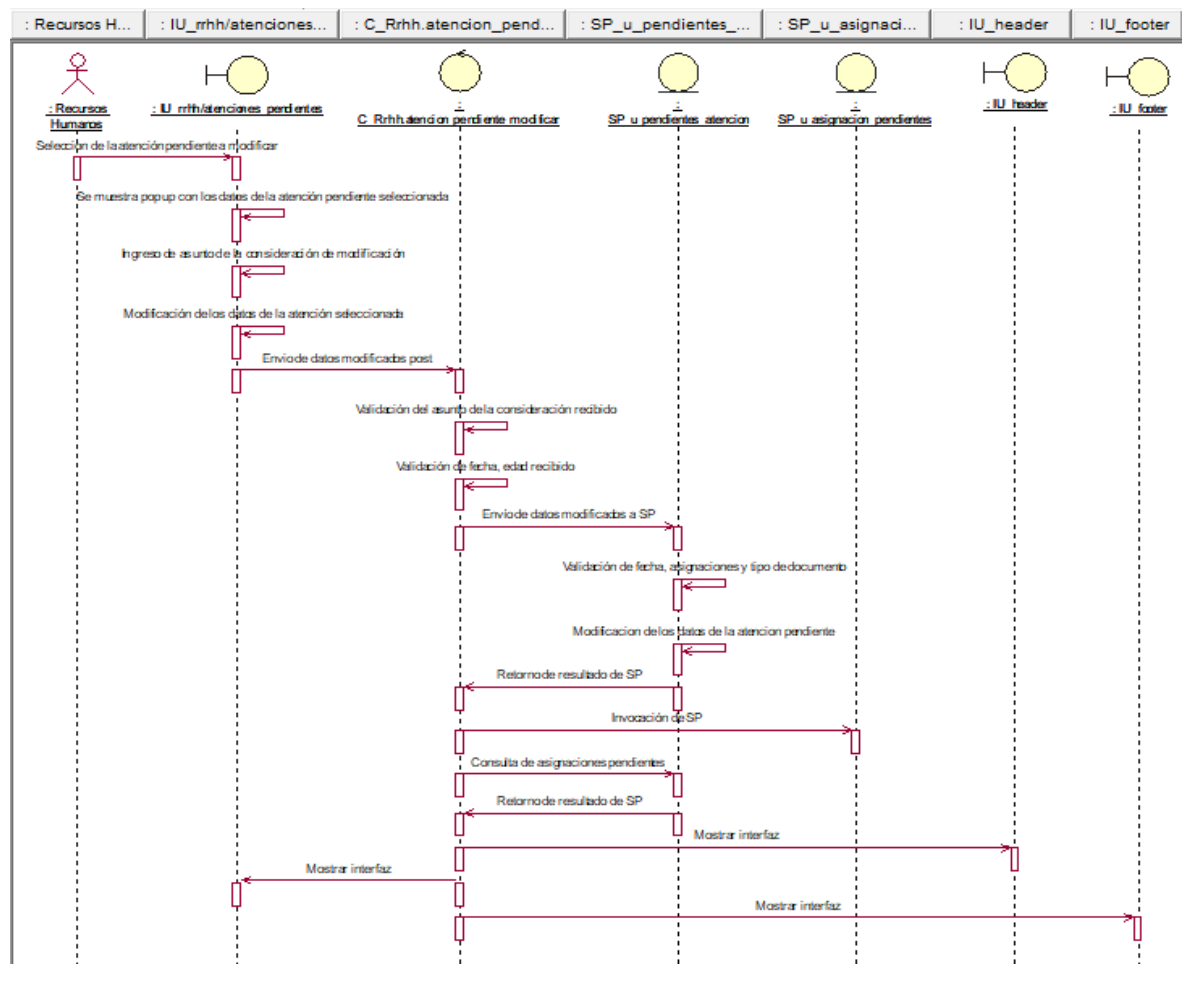

Fuente: Elaboración propia

#### **CUS05:** Cancelar atenciones pendientes

Figura N° 175: Diagrama de secuencia del CUS05 – Cancelar atenciones pendientes

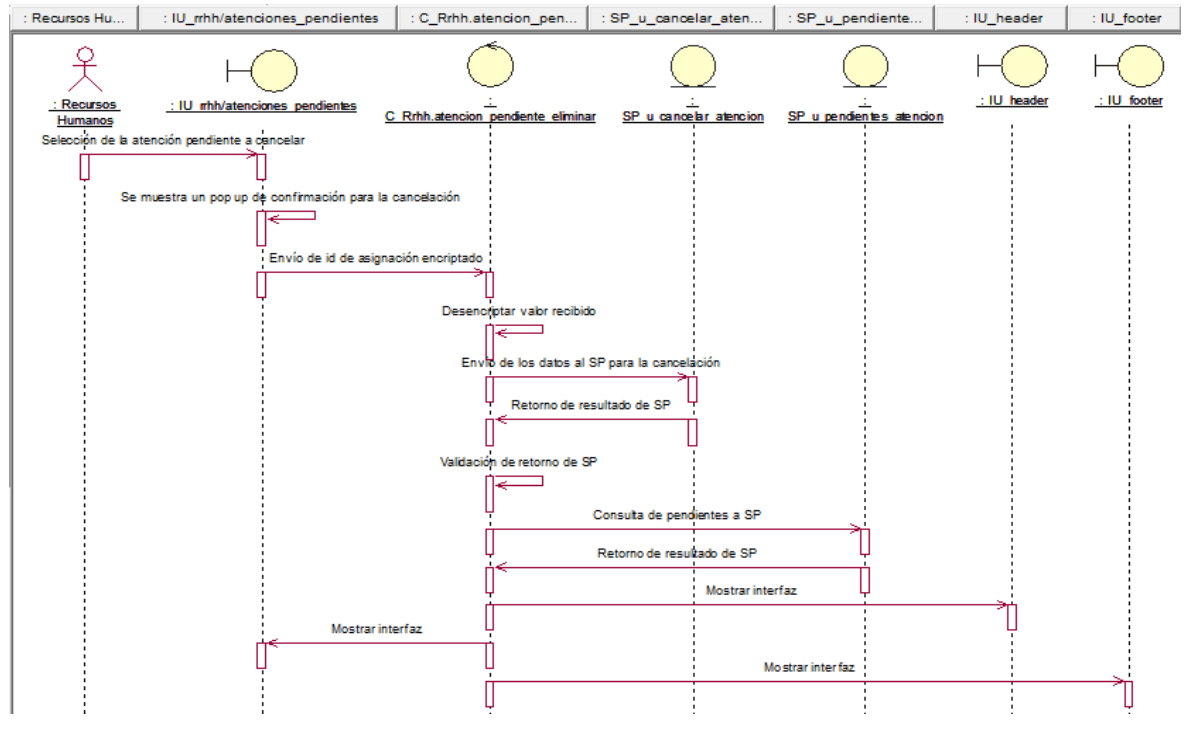

Fuente: Elaboración propia

**CUS06:** Generar reporte de atenciones pendientes

Figura N° 176: Diagrama de secuencia del CUS06 – Generar reporte de

atenciones pendientes

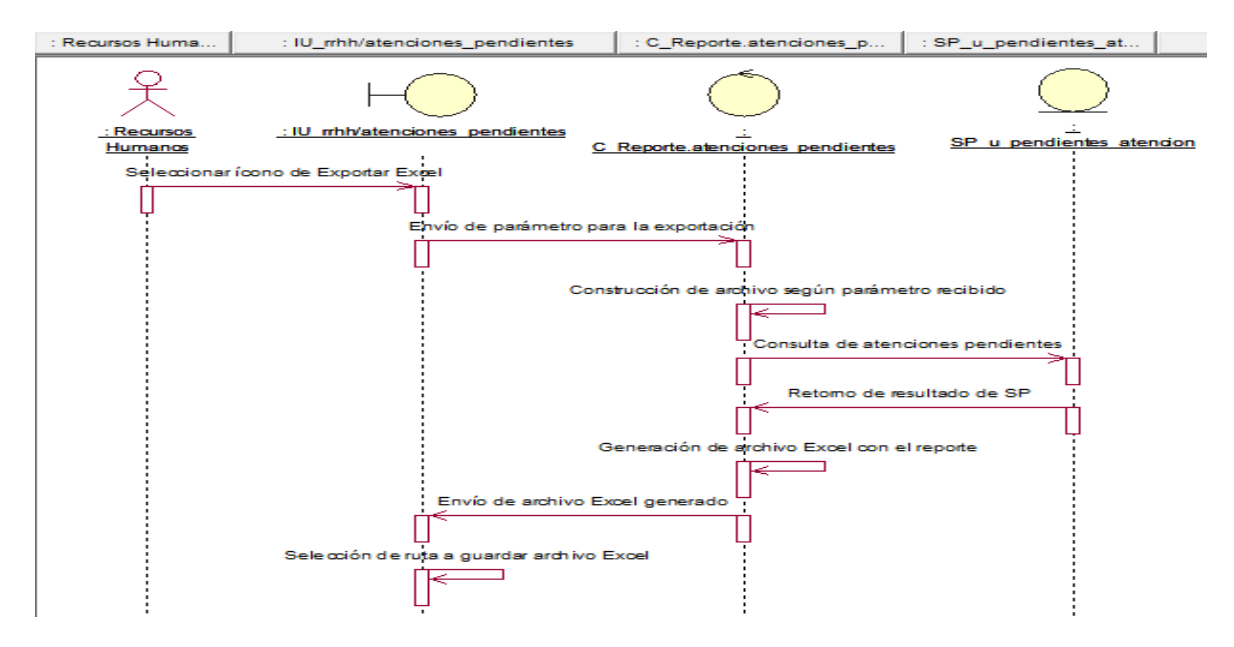

Fuente: Elaboración propia

## **CUS07:** Consultar registro de atenciones del día

Figura N° 177: Diagrama de secuencia del CUS07 – Consultar registro de atenciones del día

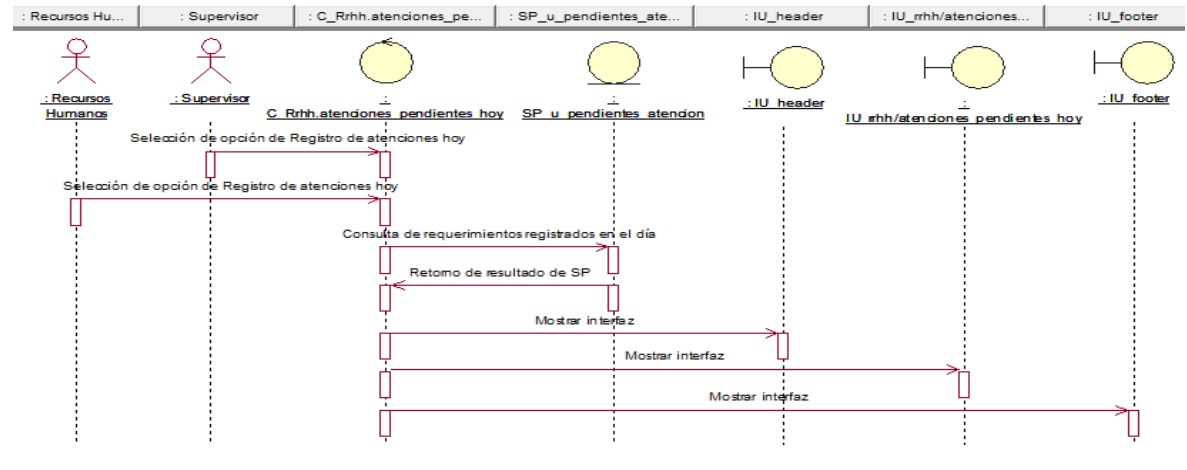

Fuente: Elaboración propia

**CUS08:** Editar registro de atenciones del día

Figura N° 178: Diagrama de secuencia del CUS08 – Editar registro de atenciones del día

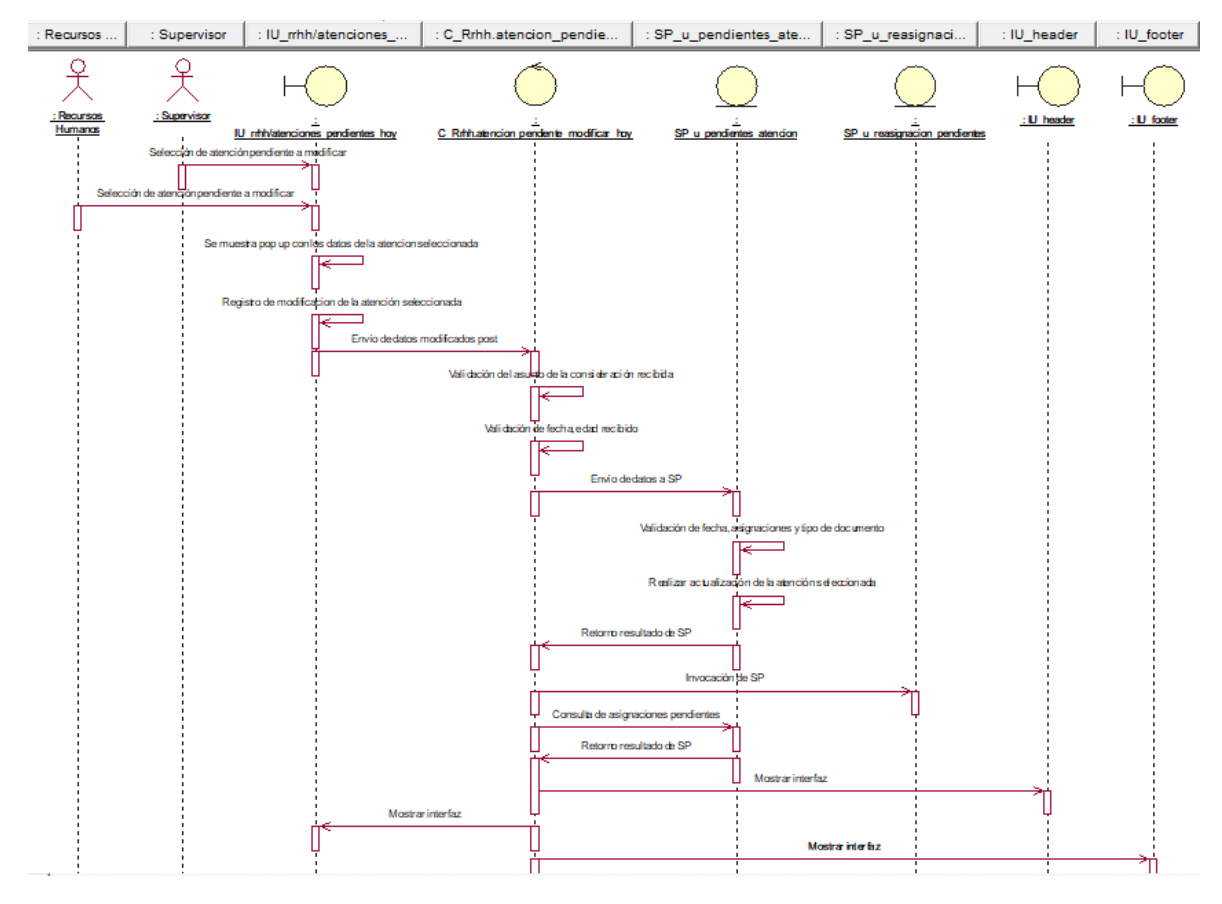

Fuente: Elaboración propia

## **CUS09:** Cancelar registro de atenciones del día

Figura N° 179: Diagrama de secuencia del CUS09 – Cancelar registro de atenciones del día

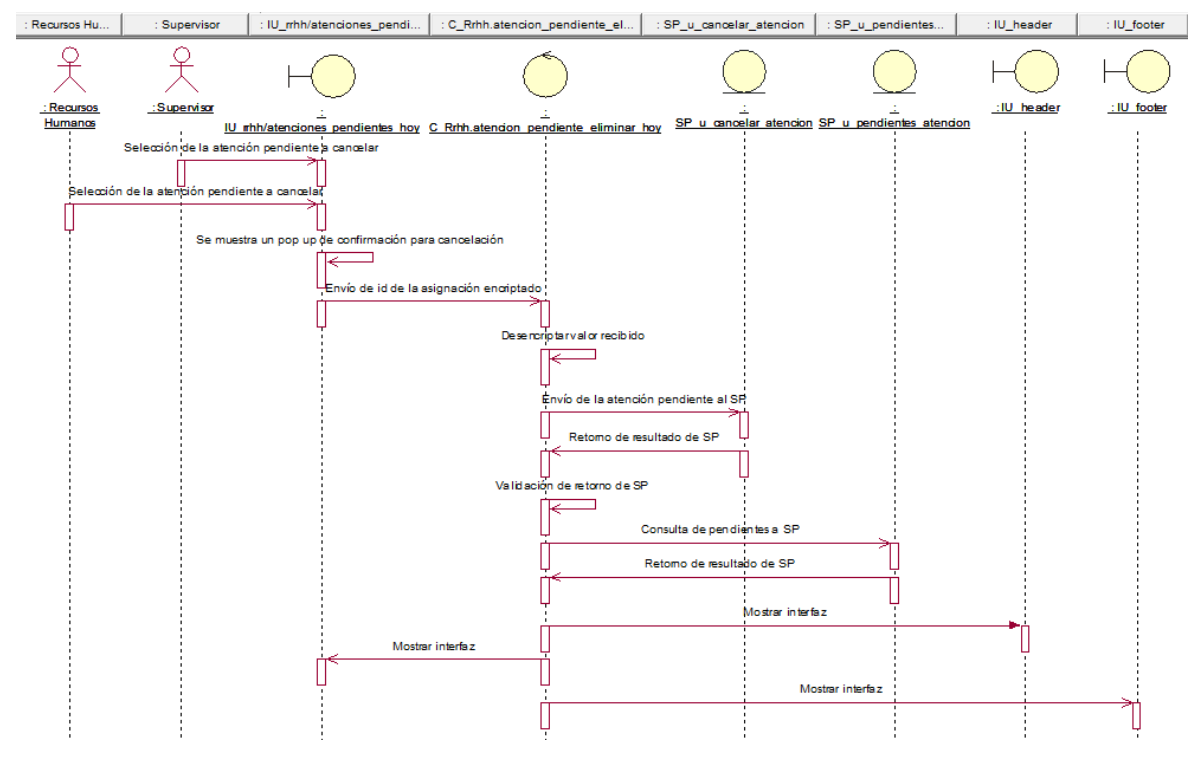

Fuente: Elaboración propia

**CUS10:** Generar reporte de registro de atenciones del día

Figura N° 180: Diagrama de secuencia del CUS10 – Generar reporte de registro

de atenciones del día

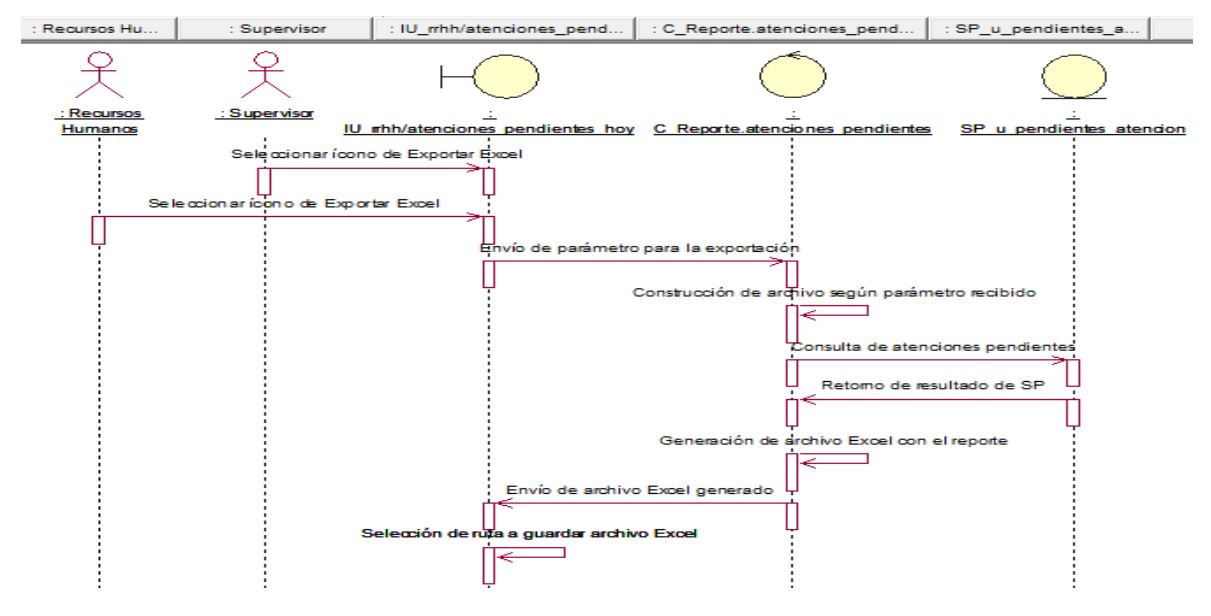

Fuente: Elaboración propia

**CUS11:** Generar plantilla para carga de requerimientos

Figura N° 181: Diagrama de secuencia del CUS11 – Generar plantilla para carga de requerimientos

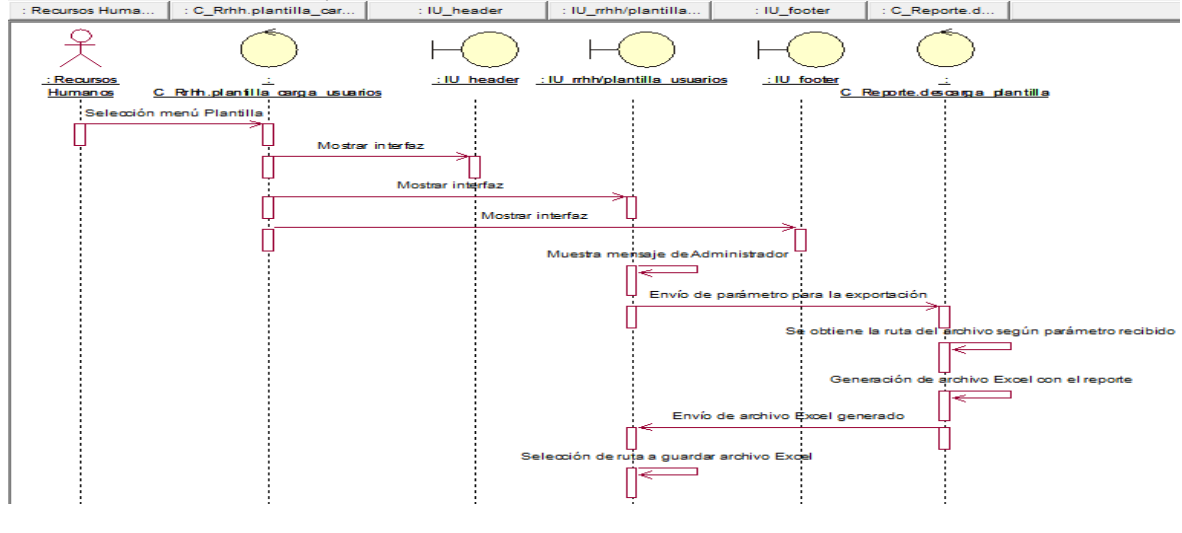

Fuente: Elaboración propia

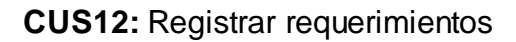

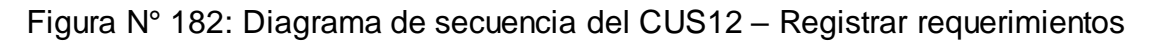

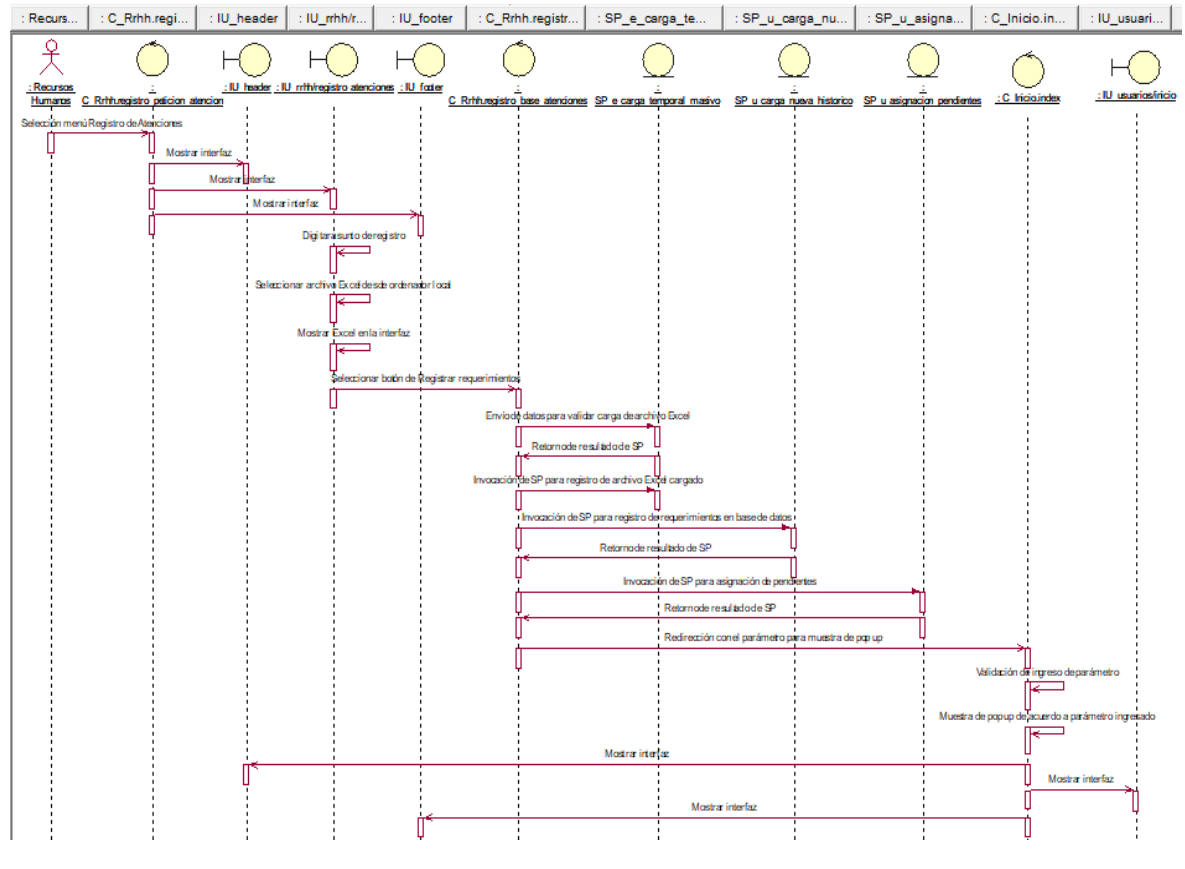

Fuente: Elaboración propia

## **CUS13:** Consultar carga temporal de requerimientos

## Figura N° 183: Diagrama de secuencia del CUS13 – Consultar carga temporal de requerimientos

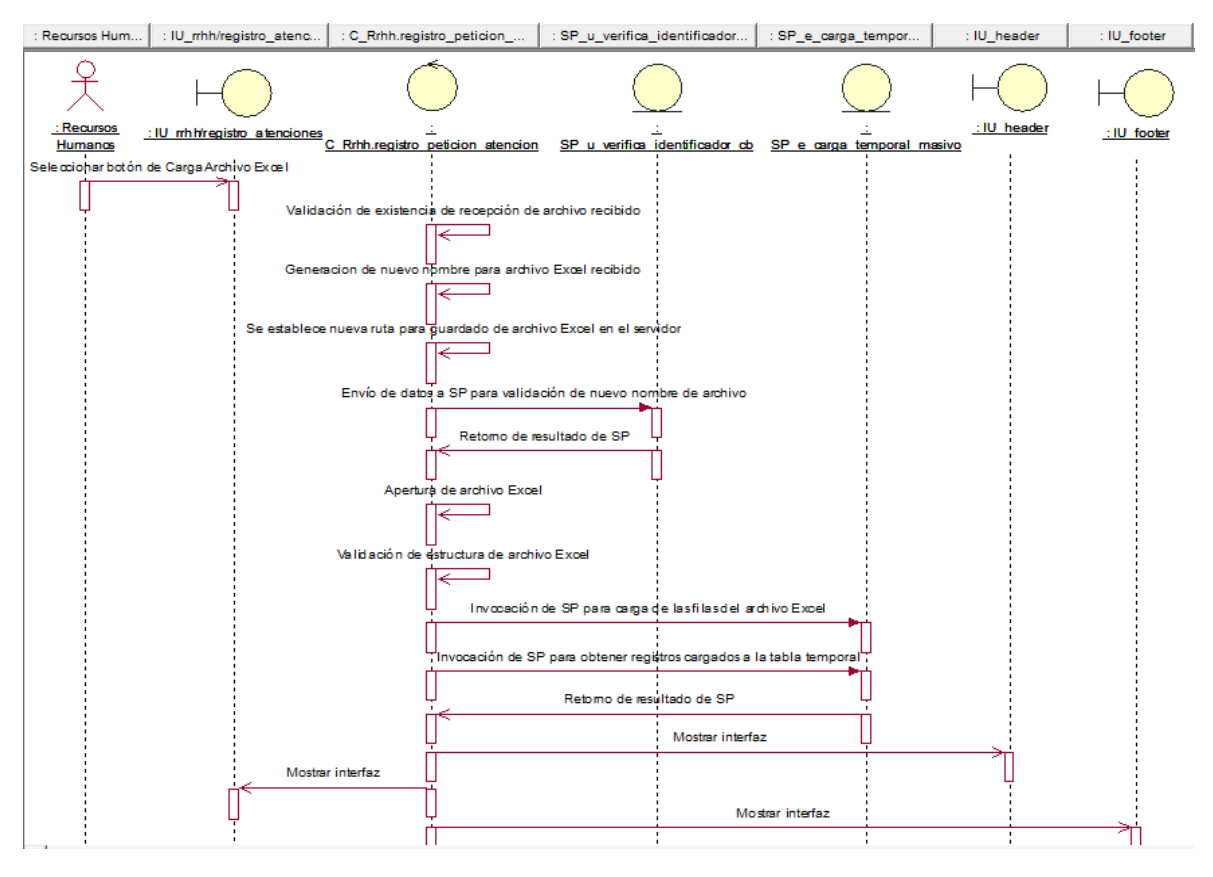

Fuente: Elaboración propia

**CUS14:** Consultar requerimientos registrados

Figura N° 184: Diagrama de secuencia del CUS14 – Consultar requerimientos registrados

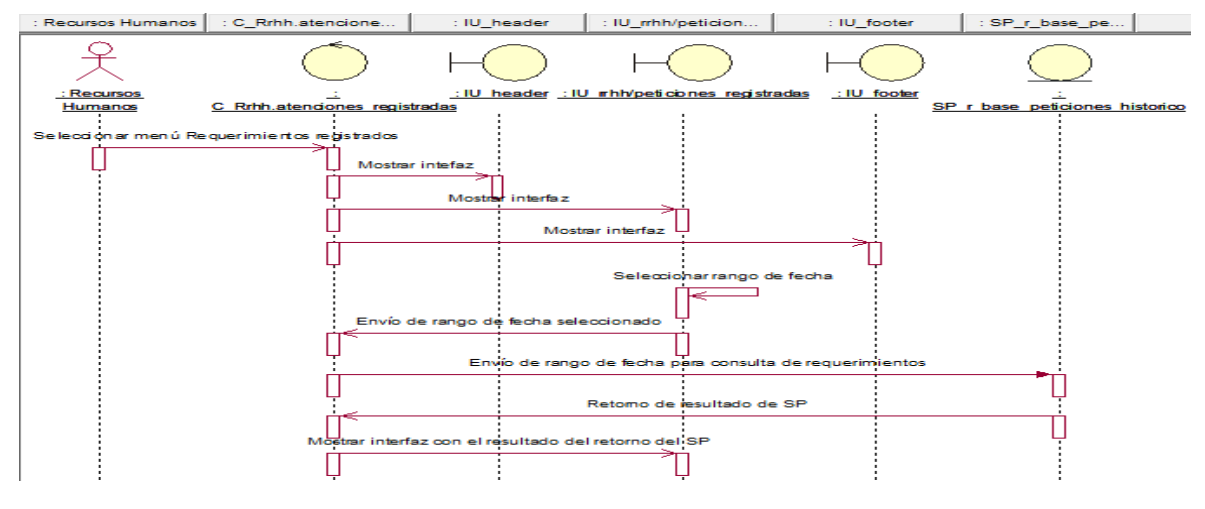

Fuente: Elaboración propia

#### **CUS15:** Generar reporte de requerimientos registrados

# Figura N° 185: Diagrama de secuencia del CUS15 – Generar reporte de

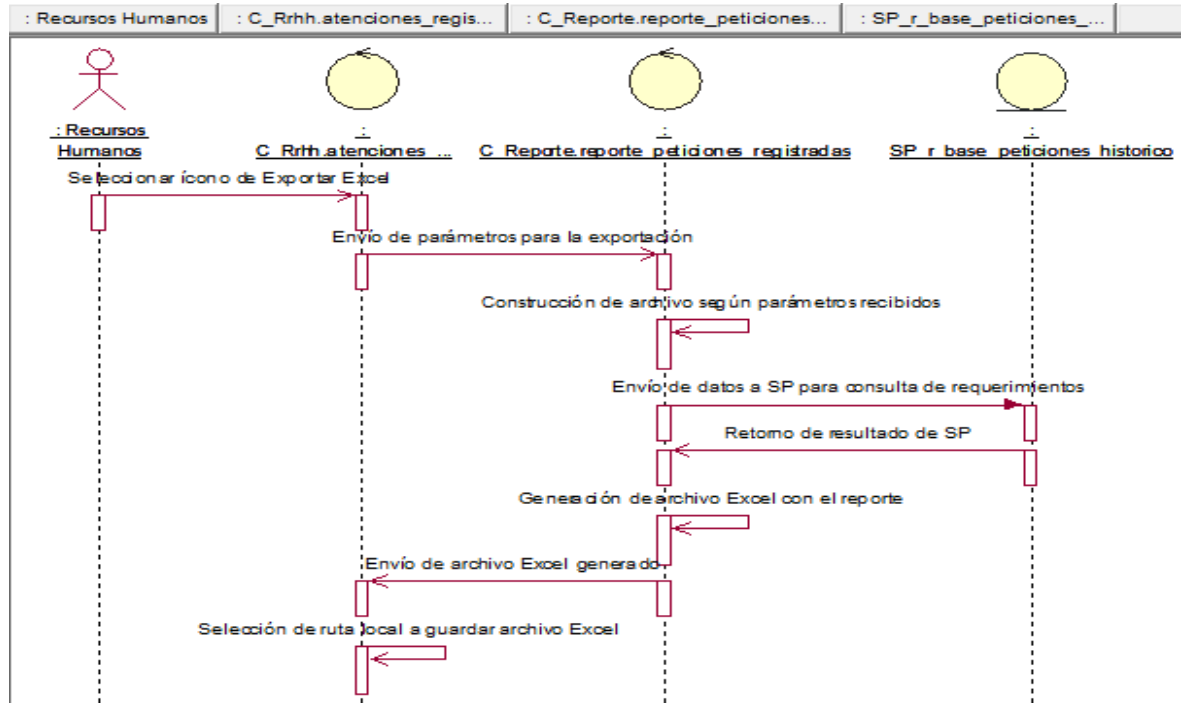

requerimientos registrados

Fuente: Elaboración propia

**CUS16:** Consultar bases registradas

Figura N° 186: Diagrama de secuencia del CUS16 – Consultar bases registradas

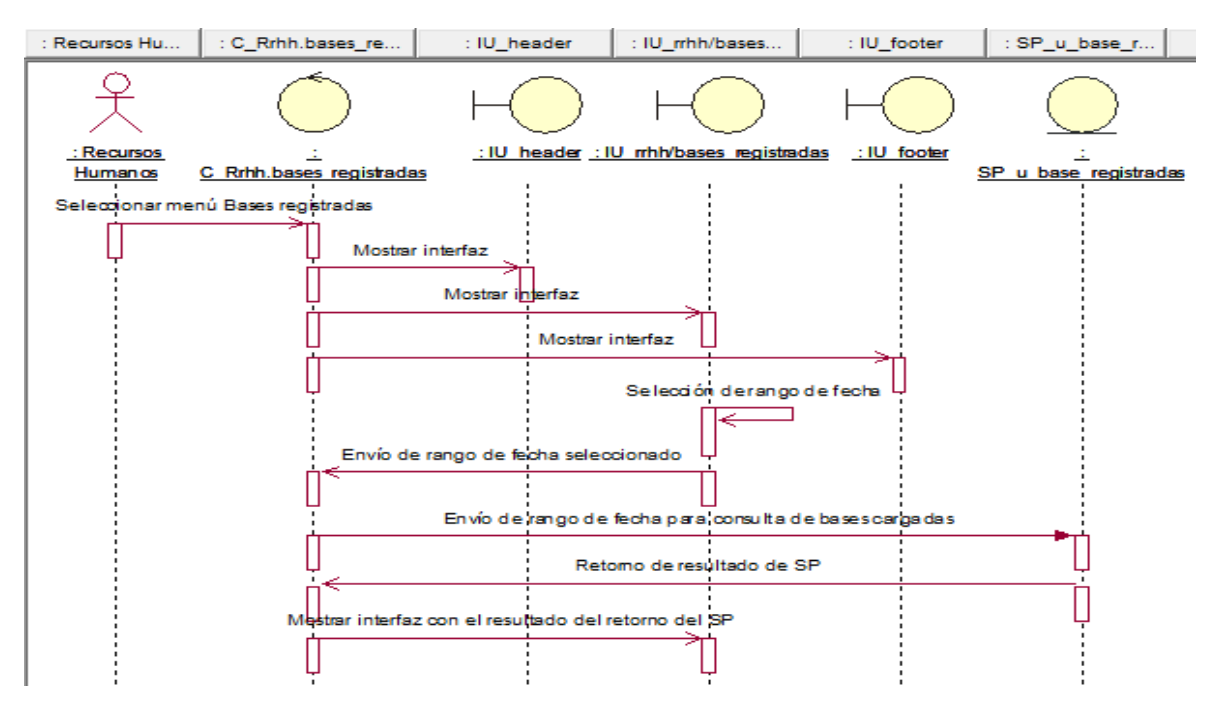

Fuente: Elaboración propia

## **CUS17:** Generar reporte de bases registradas

Figura N° 187: Diagrama de secuencia del CUS17 – Generar reporte de bases registradas

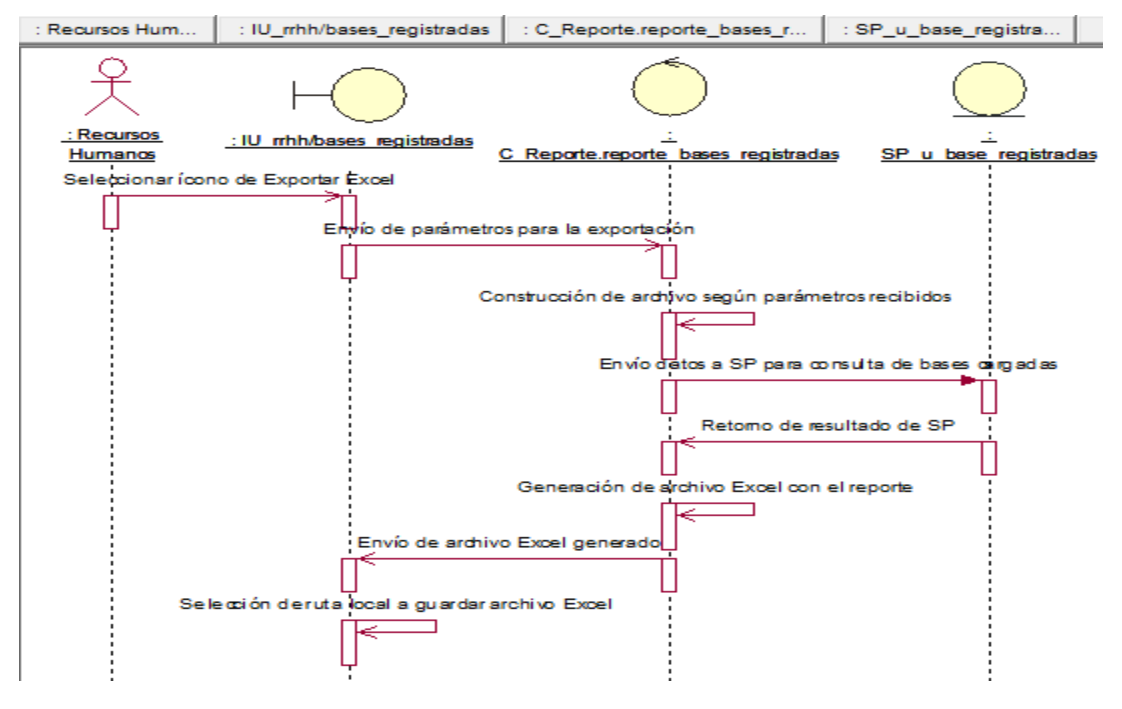

Fuente: Elaboración propia

**CUS18:** Consultar consideraciones registradas

Figura N° 188: Diagrama de secuencia del CUS18 – Consultar consideraciones registradas

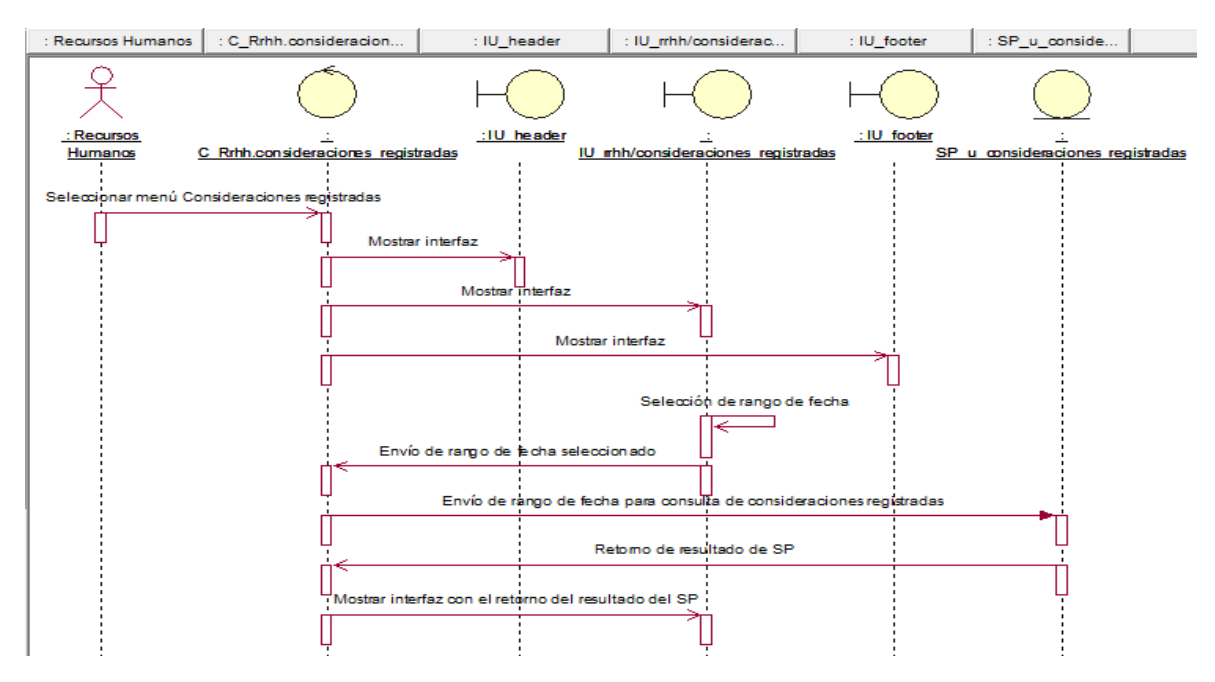

Fuente: Elaboración propia

#### **CUS19:** Generar reporte de consideraciones registradas

# Figura N° 189: Diagrama de secuencia del CUS19 – Generar reporte de

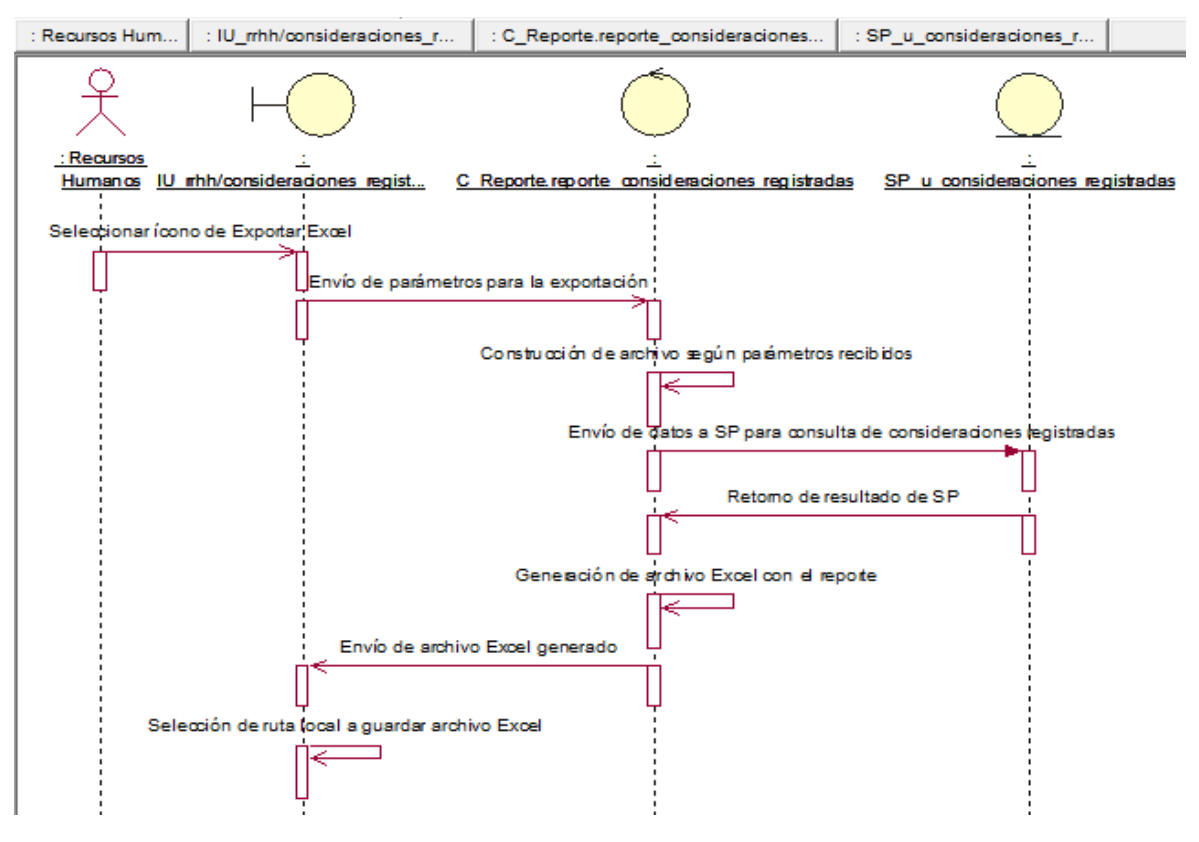

consideraciones registradas

Fuente: Elaboración propia

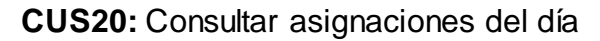

Figura N° 190: Diagrama de secuencia del CUS20 – Consultar asignaciones del

día

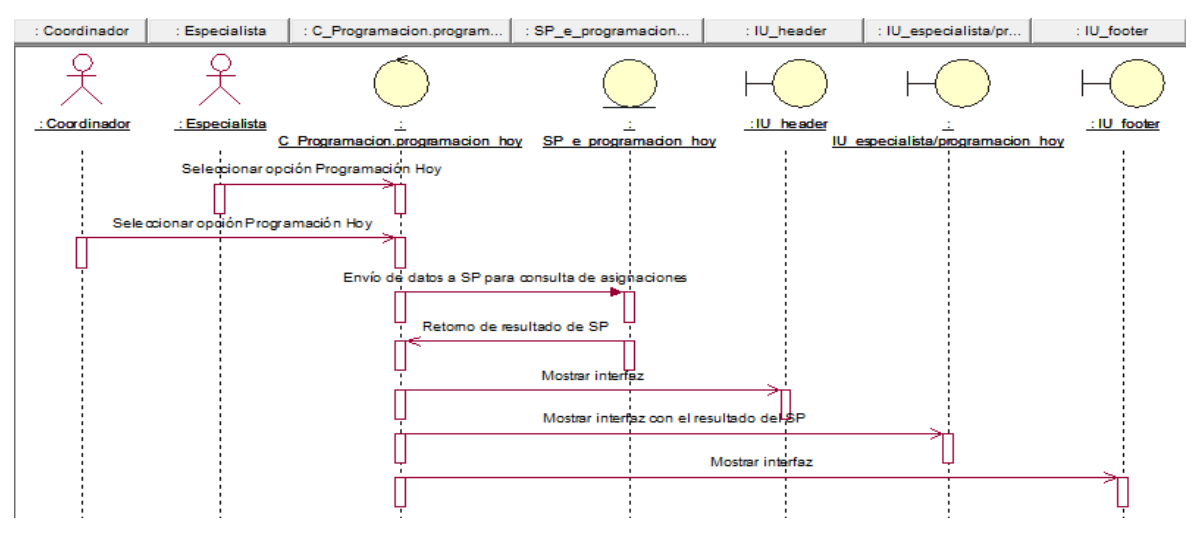

Fuente: Elaboración propia

## **CUS21:** Editar asignaciones del día

Figura N° 191: Diagrama de secuencia del CUS21 – Editar asignaciones del día

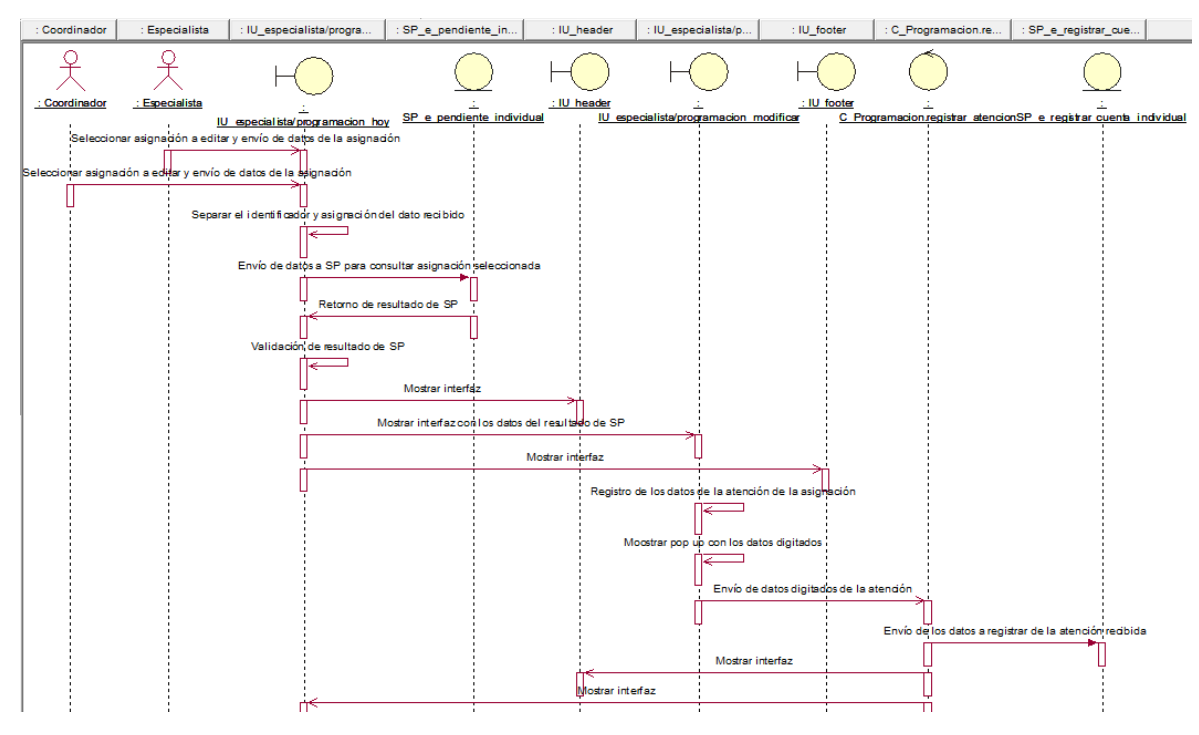

Fuente: Elaboración propia

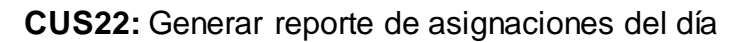

Figura N° 192: Diagrama de secuencia del CUS22 – Generar reporte de asignaciones del día

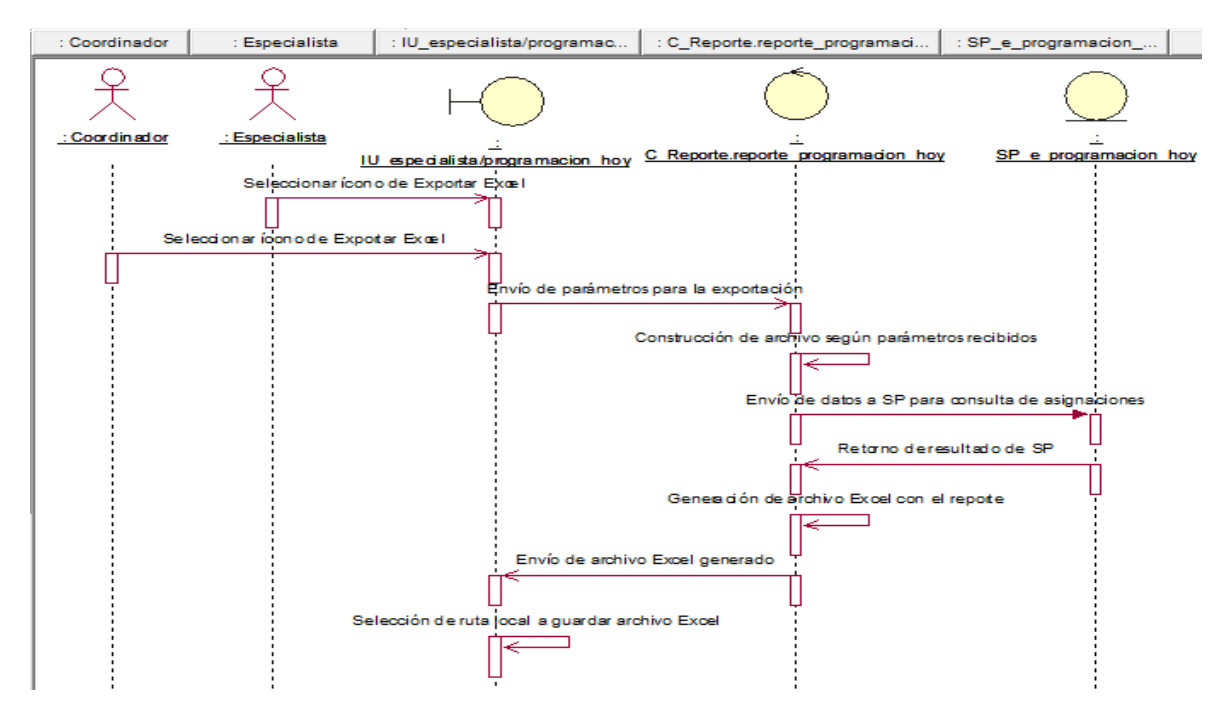

Fuente: Elaboración propia

## **CUS23:** Consultar asignaciones dentro de SLA

Figura N° 193: Diagrama de secuencia del CUS23 – Consultar asignaciones dentro de SLA

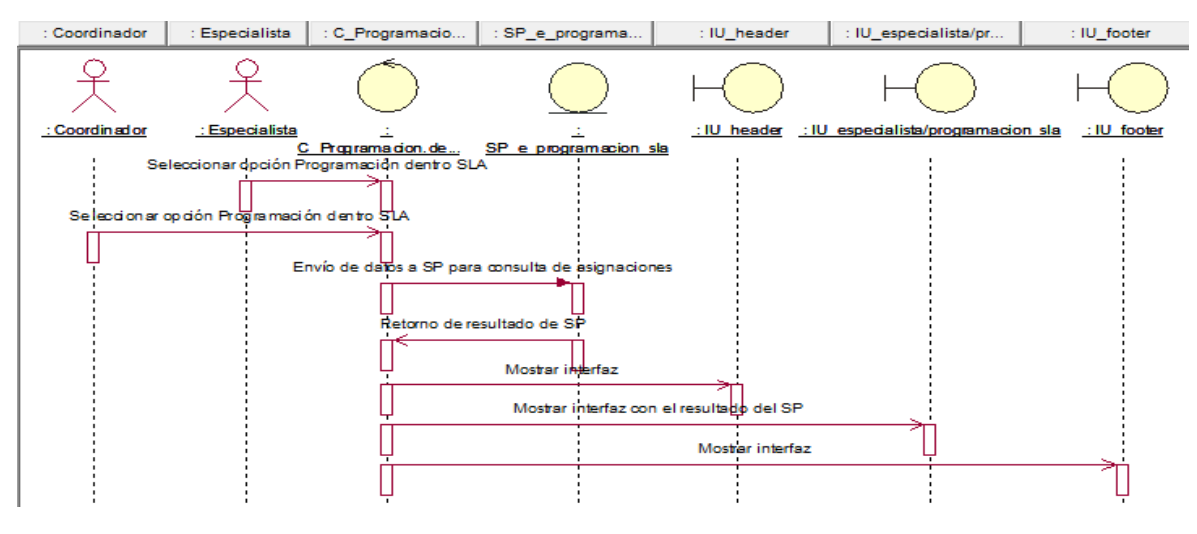

Fuente: Elaboración propia

**CUS24:** Editar asignaciones dentro de SLA

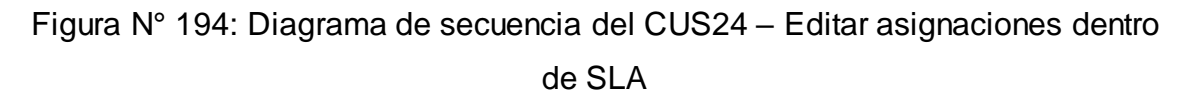

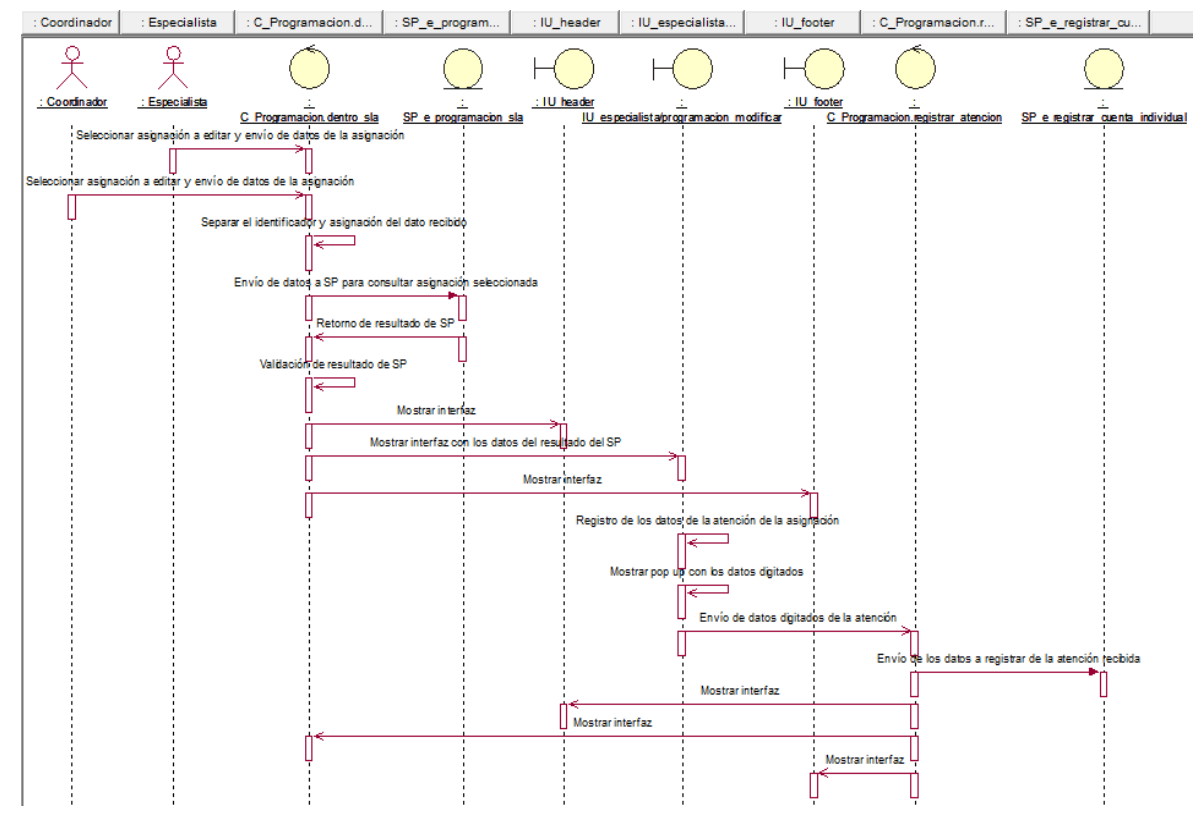

Fuente: Elaboración propia

**CUS25:** Generar reporte de asignaciones dentro de SLA

Figura N° 195: Diagrama de secuencia del CUS25 – Generar reporte de asignaciones dentro de SLA

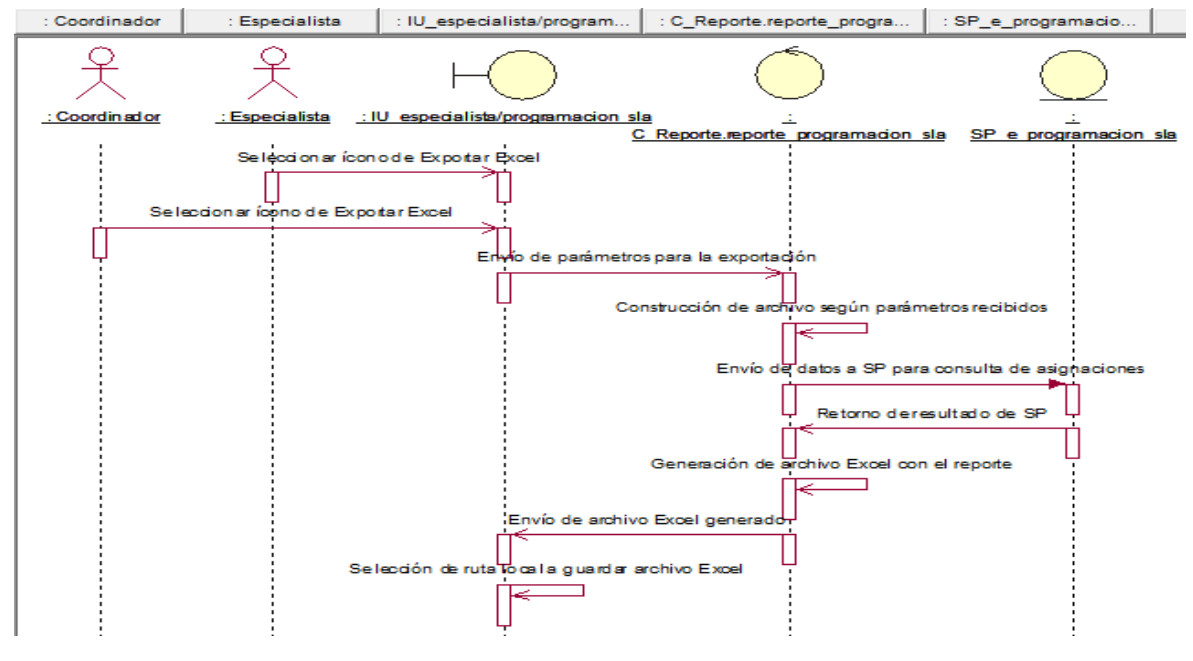

Fuente: Elaboración propia

**CUS26:** Consultar asignaciones fuera de SLA

Figura N° 196: Diagrama de secuencia del CUS26 – Consultar asignaciones fuera de SLA

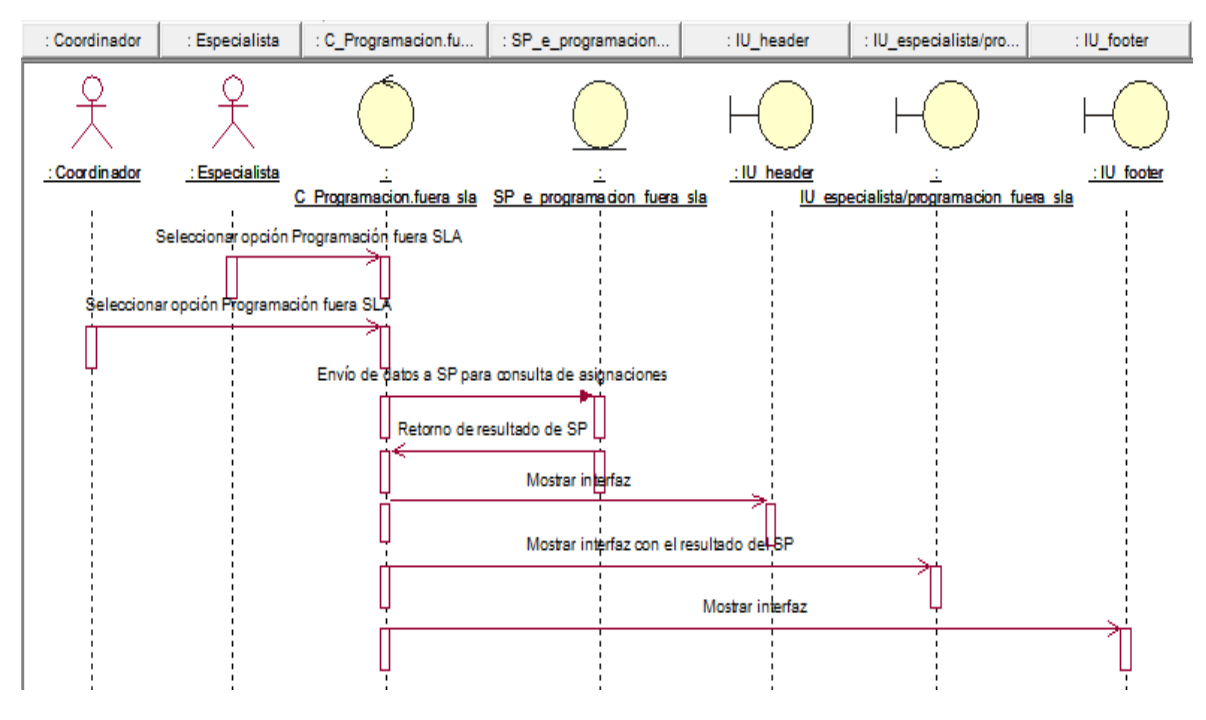

Fuente: Elaboración propia

**CUS27:** Editar asignaciones fuera de SLA

Figura N° 197: Diagrama de secuencia del CUS27 – Editar asignaciones fuera de SLA

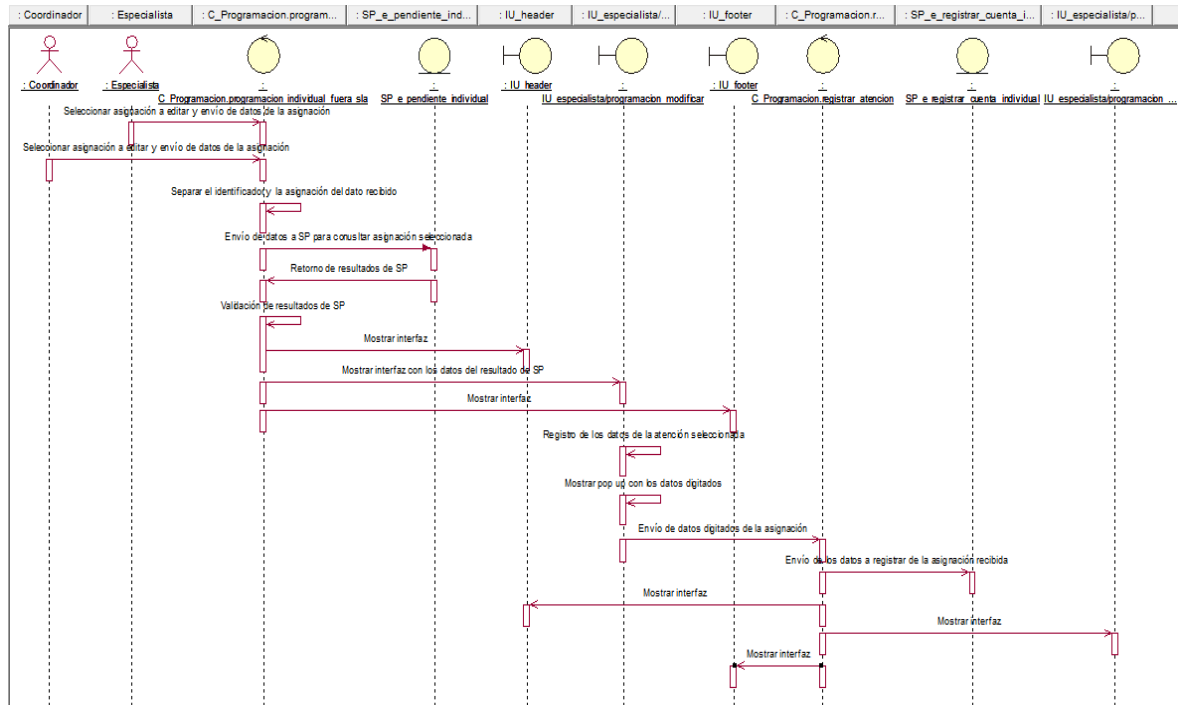

Fuente: Elaboración propia

**CUS28:** Generar reporte de asignaciones fuera de SLA

Figura N° 198: Diagrama de secuencia del CUS28 – Generar reporte de asignaciones fuera de SLA

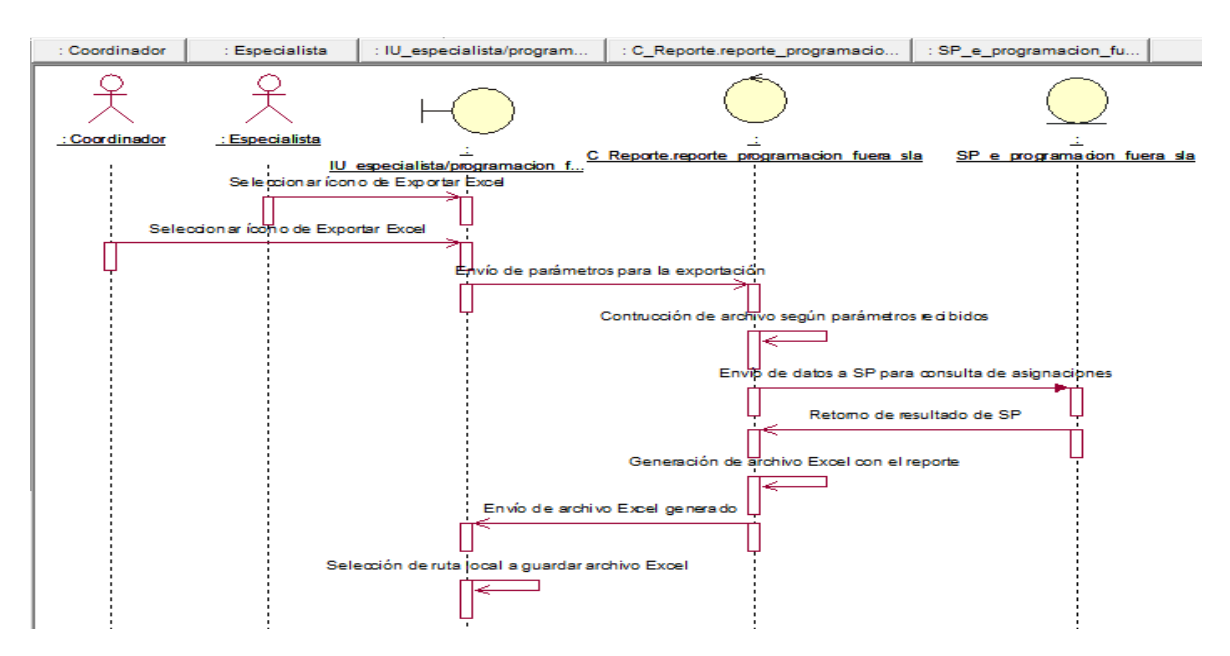

Fuente: Elaboración propia

## **CUS29:** Consultar asignaciones atendidas

Figura N° 199: Diagrama de secuencia del CUS29 – Consultar asignaciones

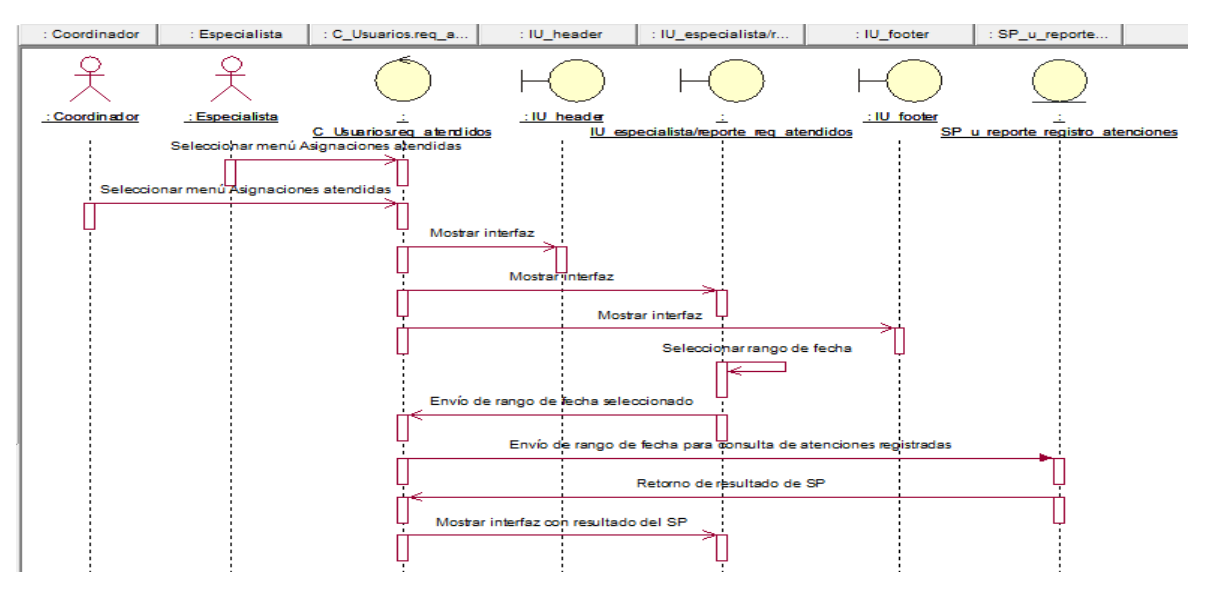

atendidas

Fuente: Elaboración propia

**CUS30:** Generar reporte de asignaciones atendidas

Figura N° 200: Diagrama de secuencia del CUS30 – Generar reporte de asignaciones atendidas

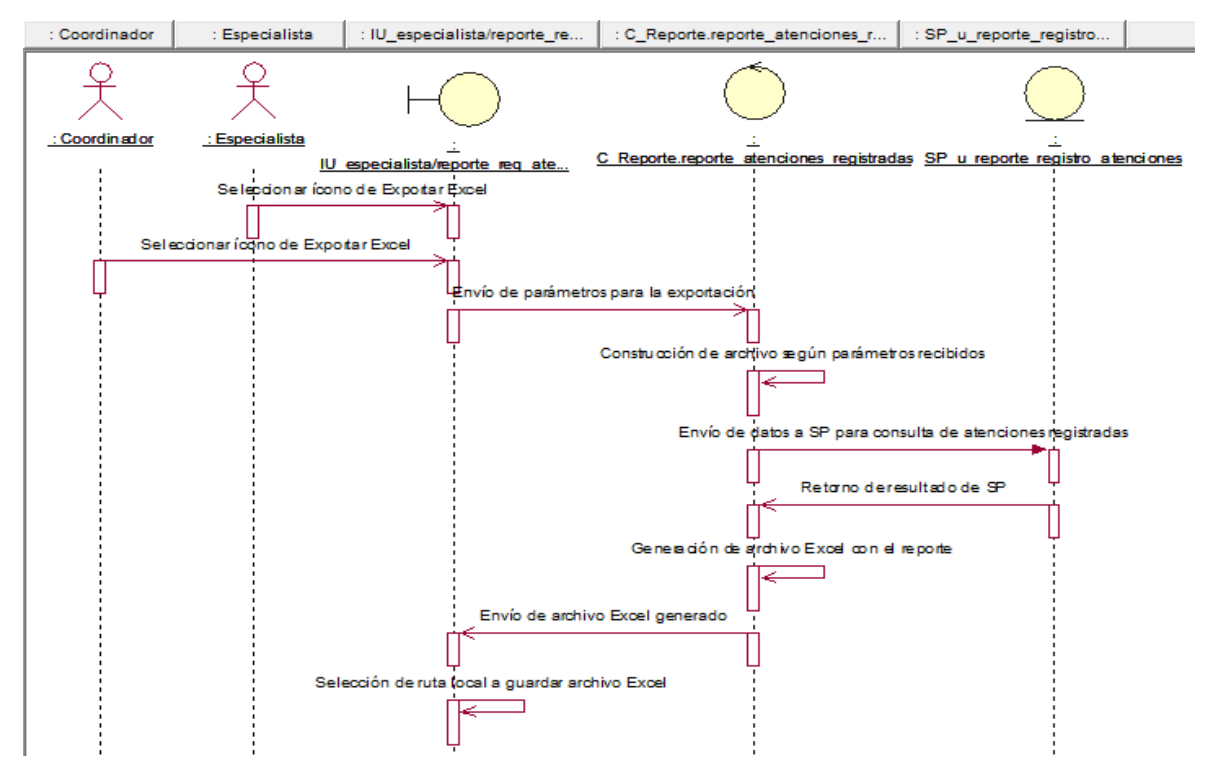

Fuente: Elaboración propia

## **CUS31:** Registrar atenciones de forma masiva

Figura N° 201: Diagrama de secuencia del CUS31 – Registrar atenciones de

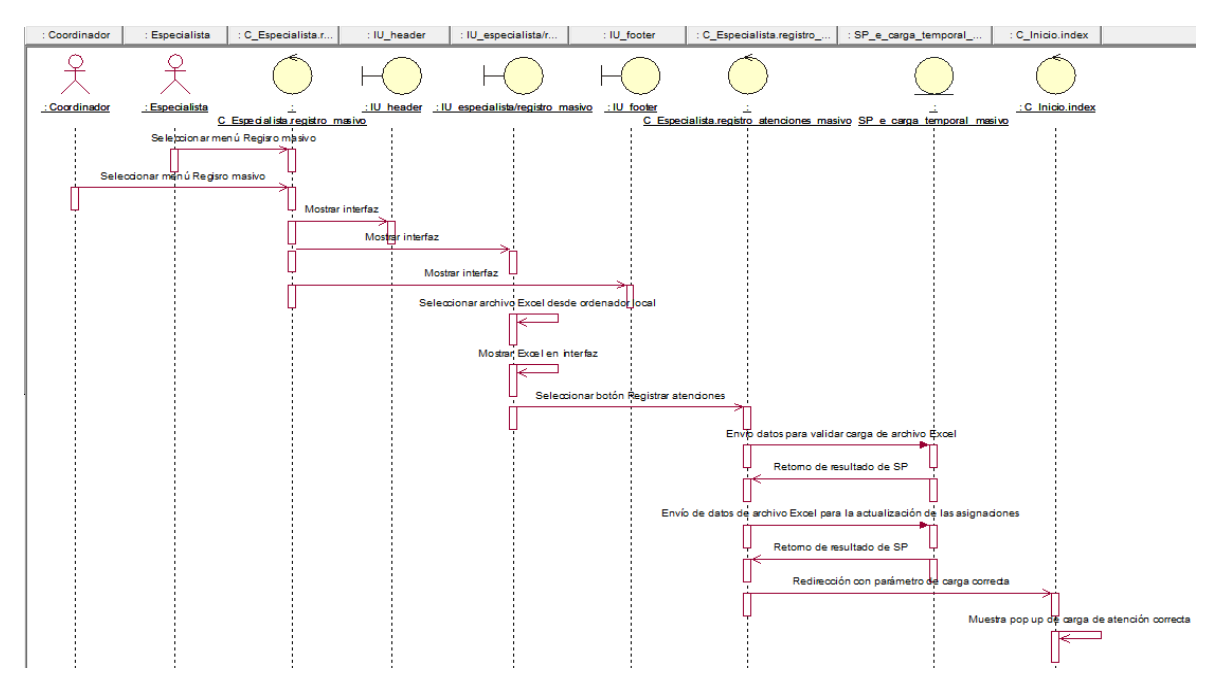

forma masiva

Fuente: Elaboración propia

**CUS32:** Consultar carga temporal atenciones masivas

Figura N° 202: Diagrama de secuencia del CUS32 – Consultar carga temporal atenciones masivas

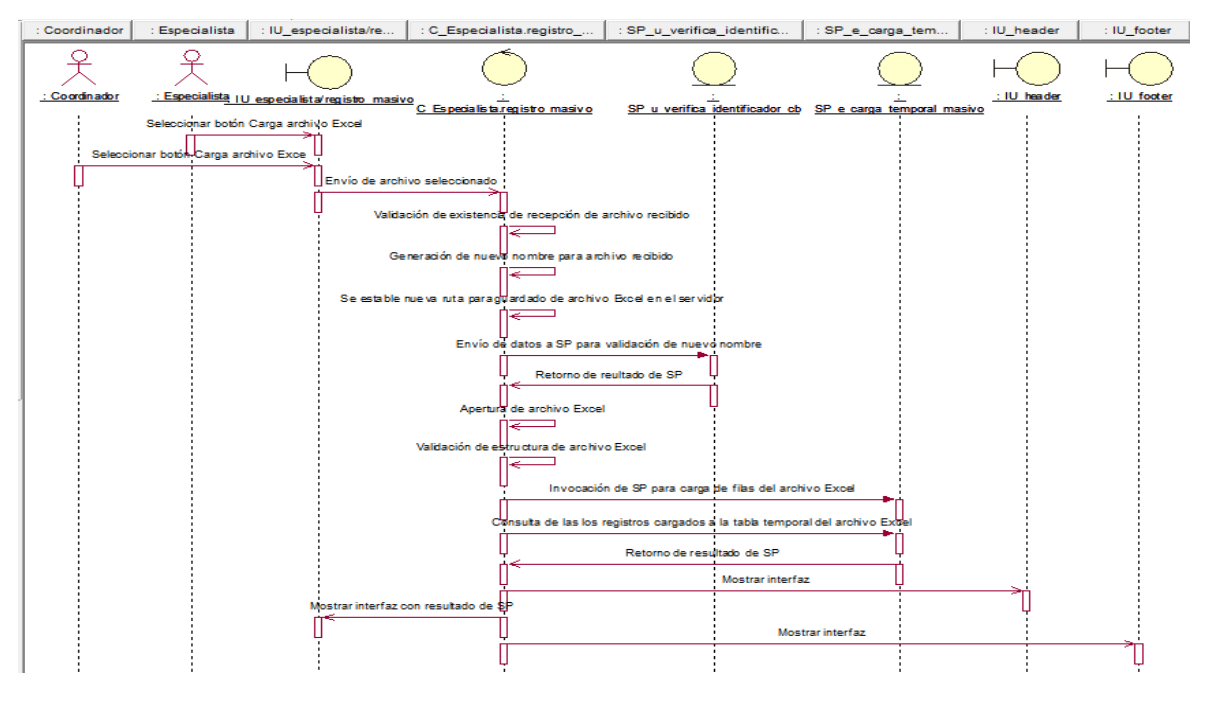

Fuente: Elaboración propia

## **CUS33:** Consultar requerimientos pendientes

Figura N° 203: Diagrama de secuencia del CUS33 – Consultar requerimientos pendientes

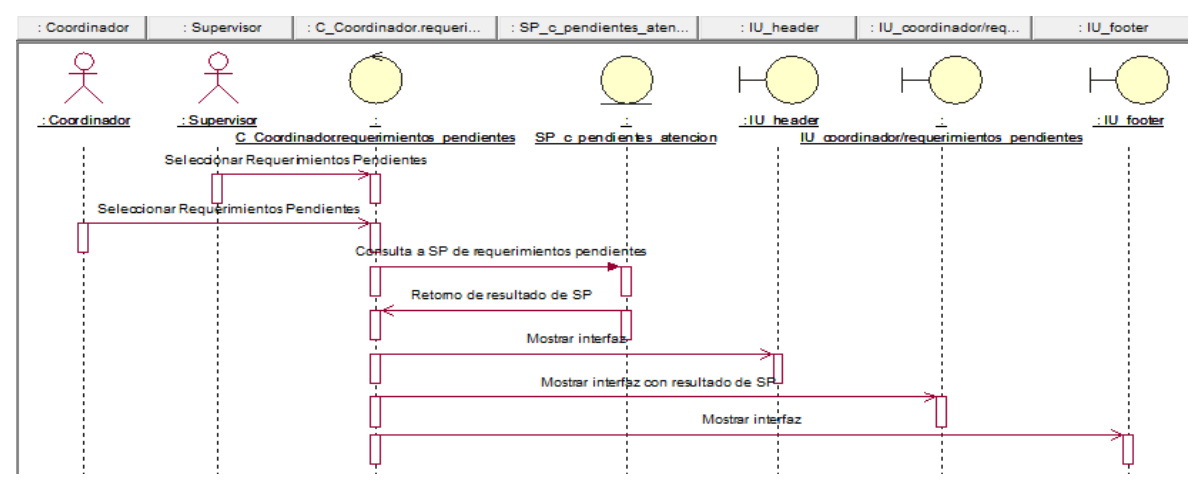

Fuente: Elaboración propia

**CUS34:** Consultar asignaciones por requerimiento pendiente

Figura N° 204: Diagrama de secuencia del CUS34 – Consultar asignaciones por requerimiento pendiente

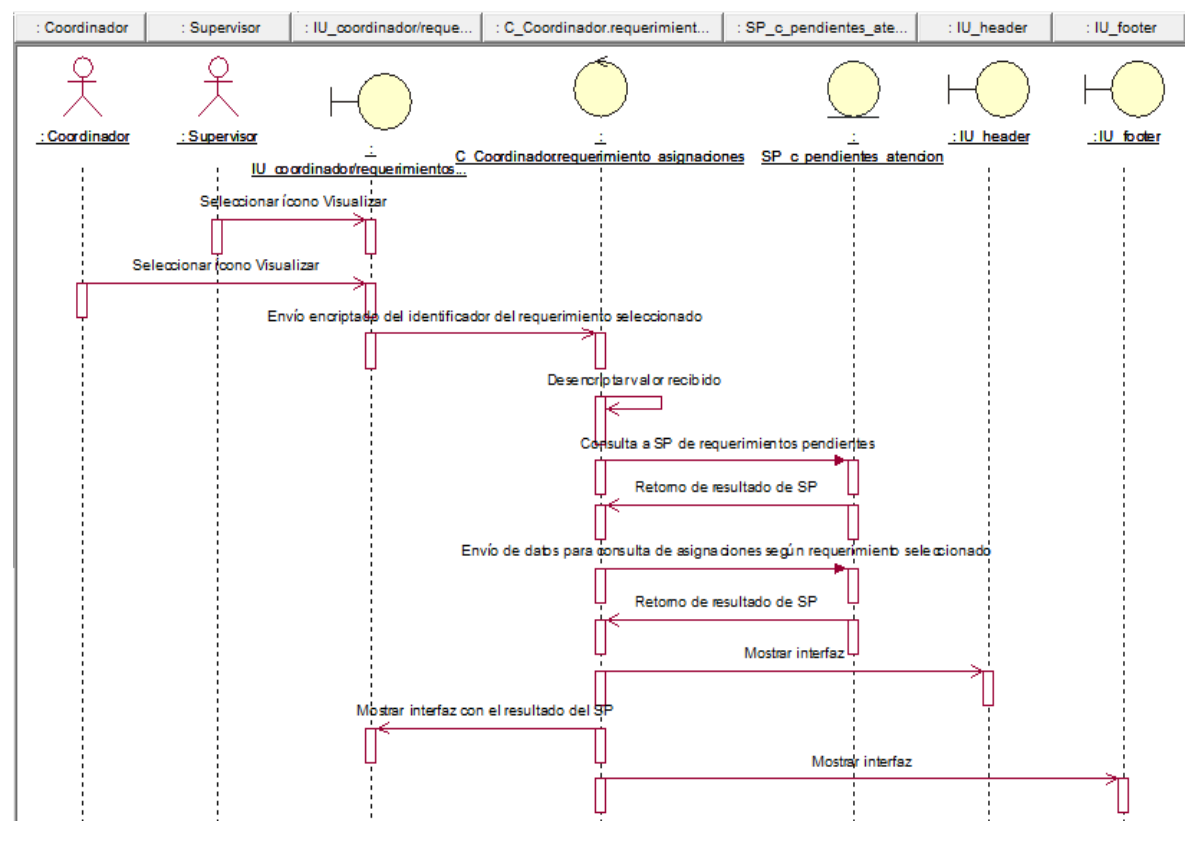

Fuente: Elaboración propia

## **CUS35:** Editar requerimientos pendientes

Figura N° 205: Diagrama de secuencia del CUS35 – Editar requerimientos

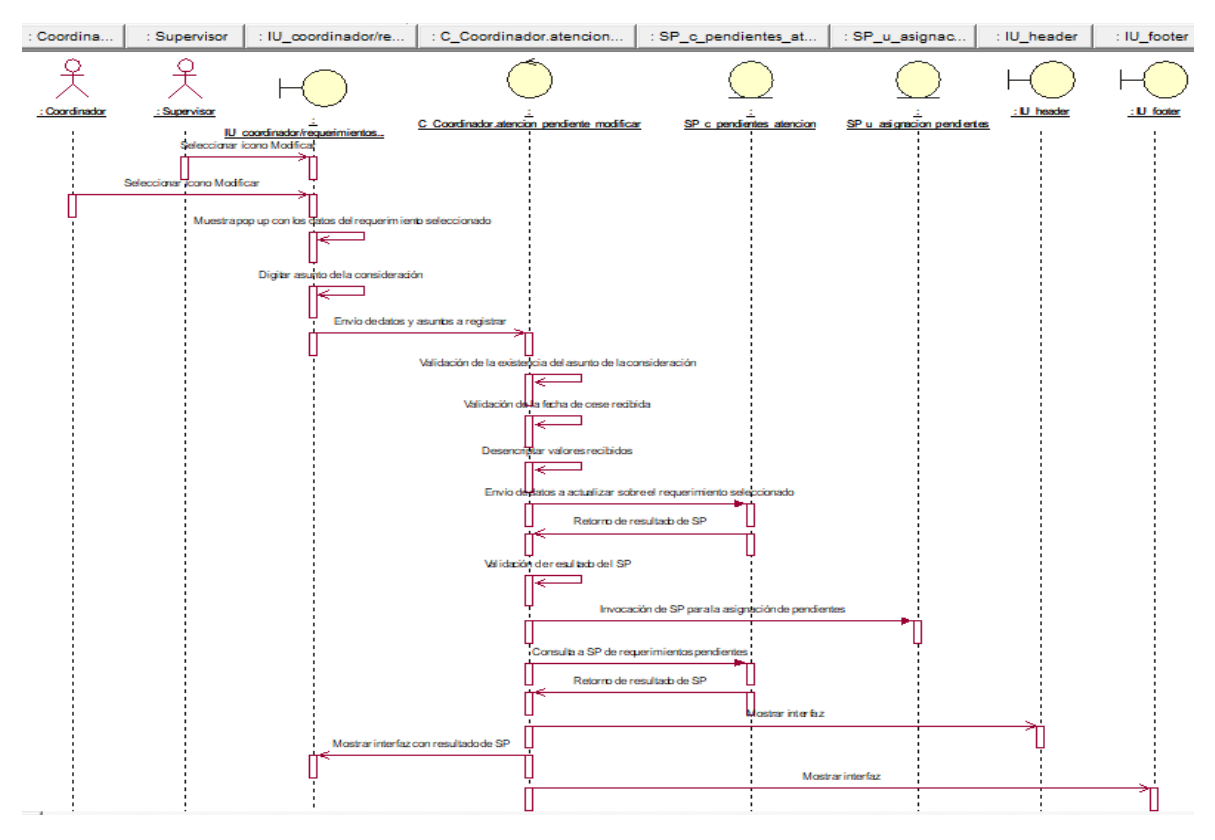

pendientes

Fuente: Elaboración propia

**CUS36:** Cancelar requerimientos pendientes

Figura N° 206: Diagrama de secuencia del CUS36 – Cancelar requerimientos pendientes

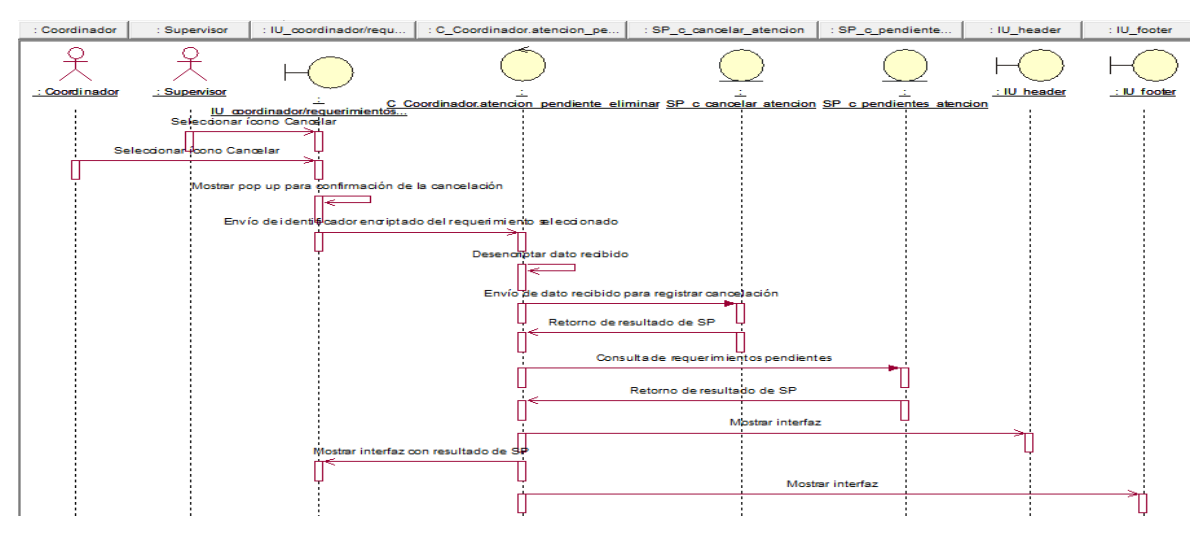

Fuente: Elaboración propia
## **CUS37:** Generar reporte de requerimientos pendientes

## Figura N° 207: Diagrama de secuencia del CUS37 – Generar reporte de requerimientos pendientes

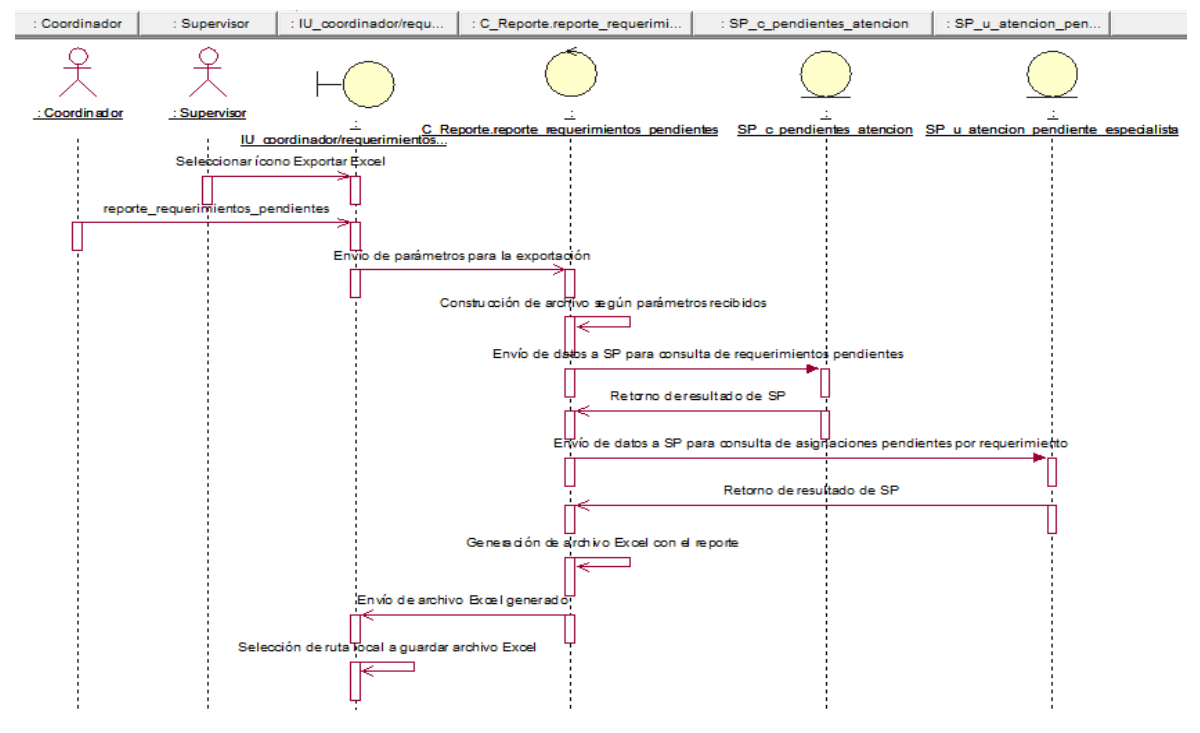

Fuente: Elaboración propia

**CUS38:** Consultar asignaciones pendientes por especialista

Figura N° 208: Diagrama de secuencia del CUS38 – Consultar asignaciones pendientes por especialista

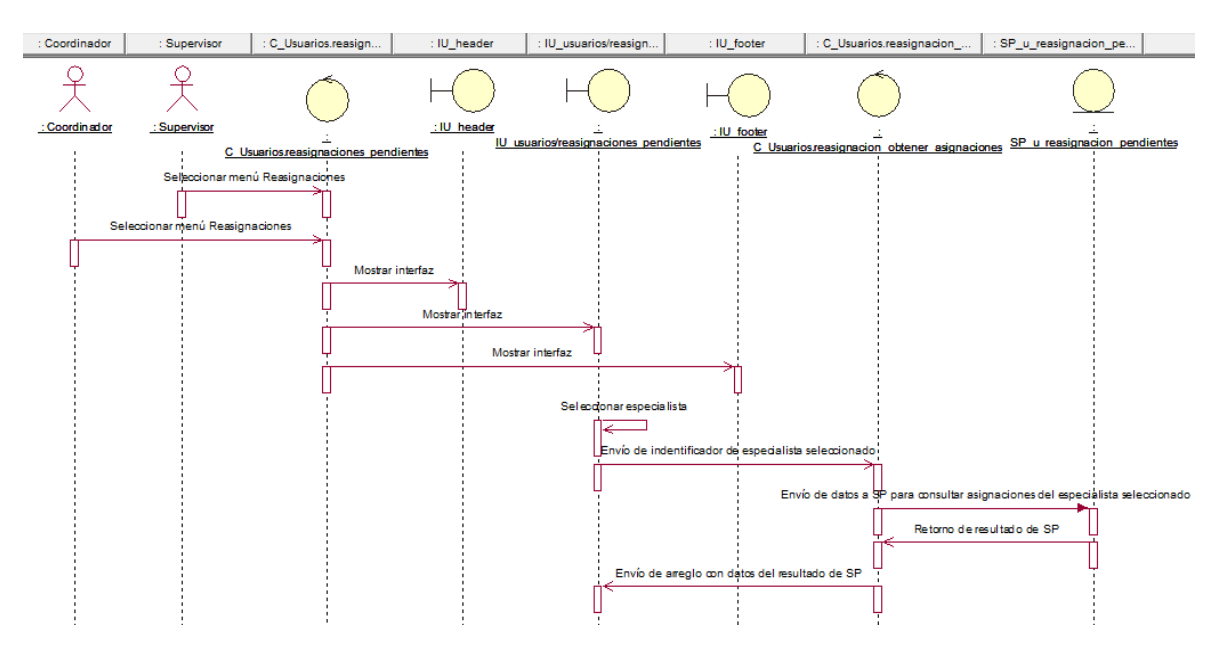

Fuente: Elaboración propia

## **CUS39:** Editar asignaciones pendientes por especialista

## Figura N° 209: Diagrama de secuencia del CUS39 – Editar asignaciones pendientes por especialista

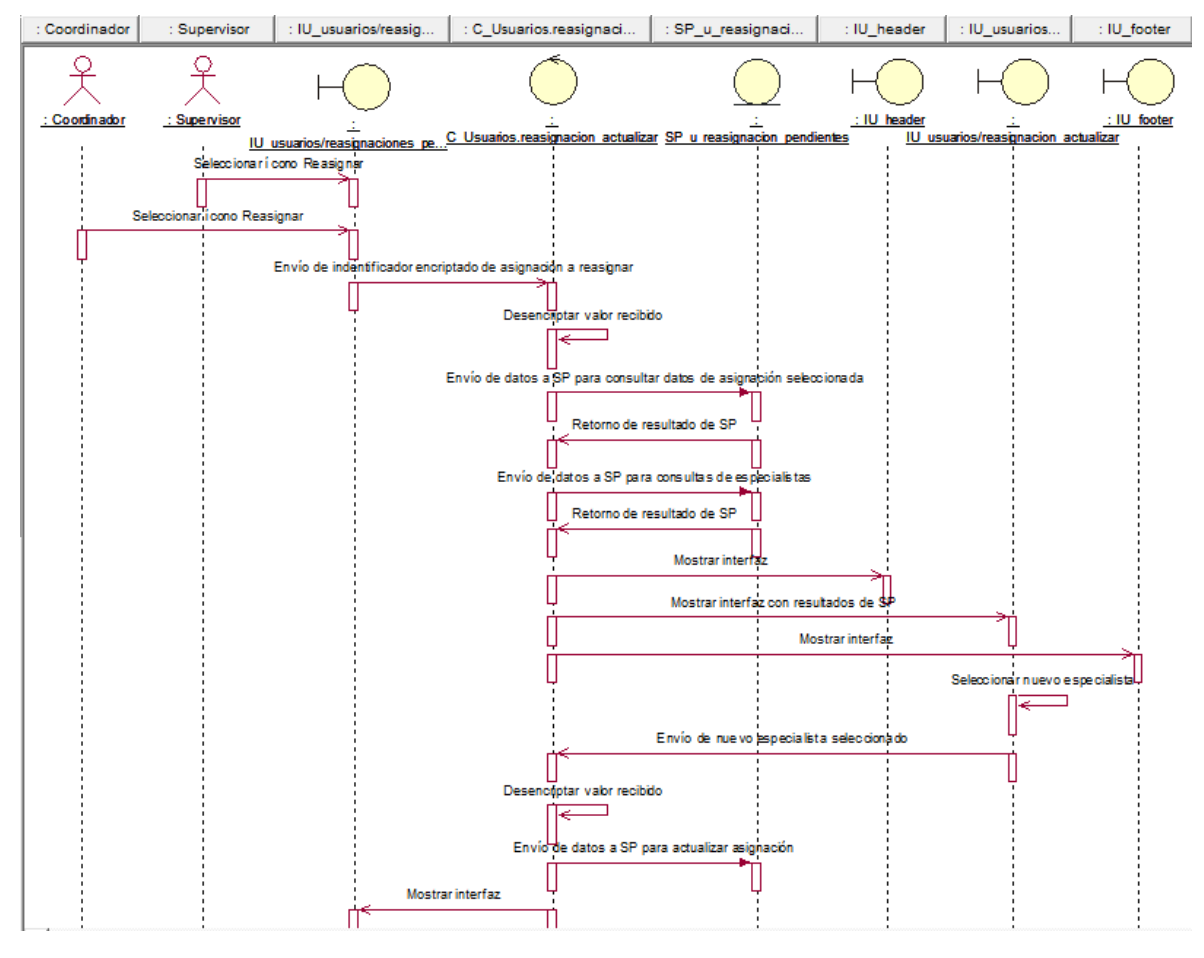

Fuente: Elaboración propia

**CUS40:** Consultar especialistas

Figura N° 210: Diagrama de secuencia del CUS40 – Consultar especialistas

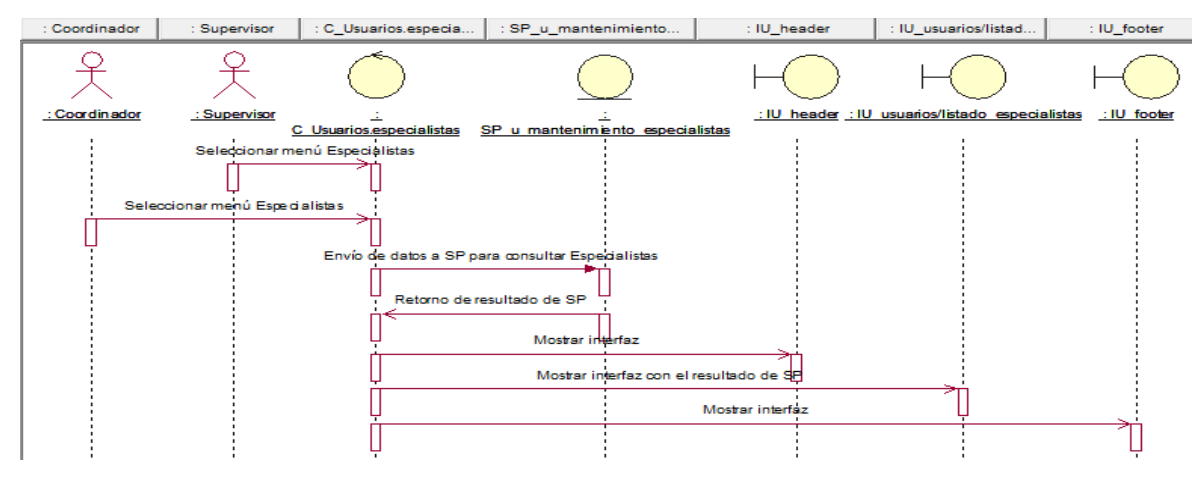

Fuente: Elaboración propia

## **CUS41:** Editar especialidad de aplicaciones de los especialistas

# Figura N° 211: Diagrama de secuencia del CUS41 – Editar especialidad de aplicaciones de los especialistas

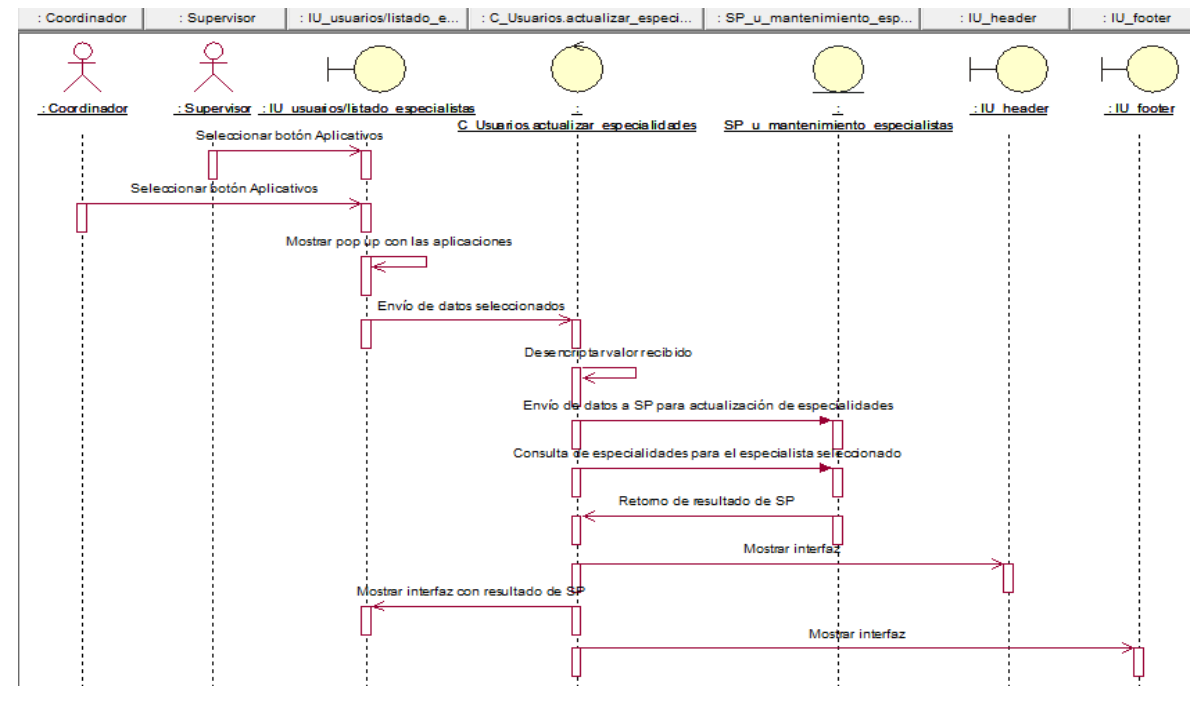

Fuente: Elaboración propia

**CUS42:** Editar estado de acceso al sistema de los especialistas

Figura N° 212: Diagrama de secuencia del CUS42 – Editar estado de acceso al sistema de los especialistas

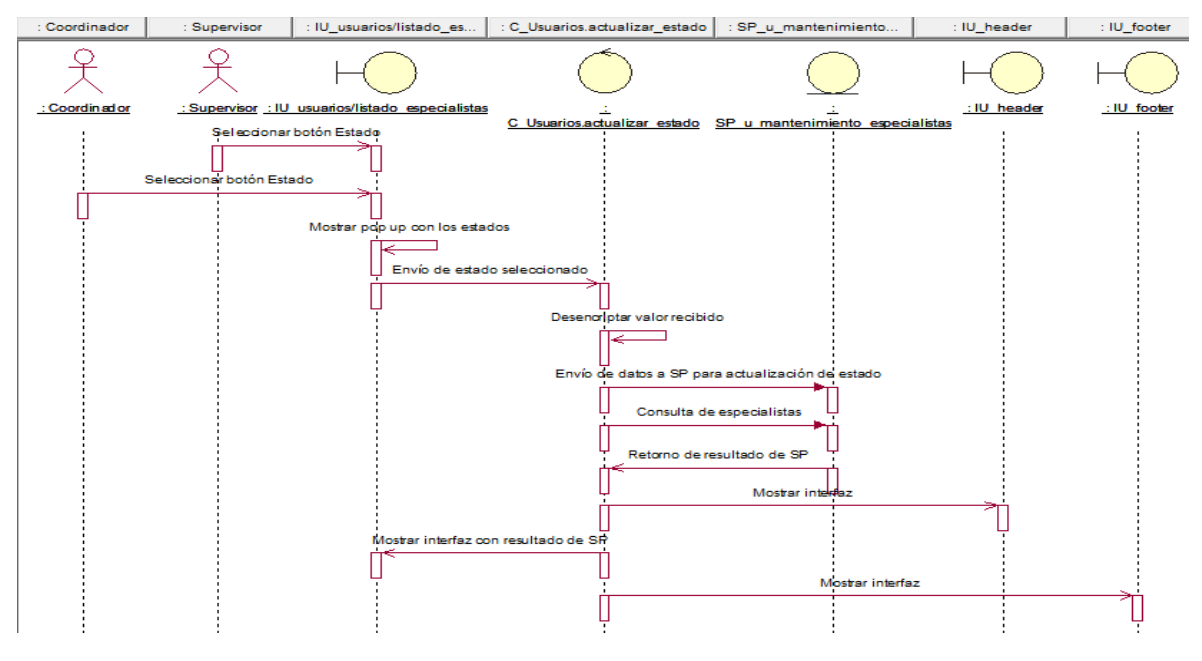

Fuente: Elaboración propia

### **CUS43:** Generar reporte de especialistas

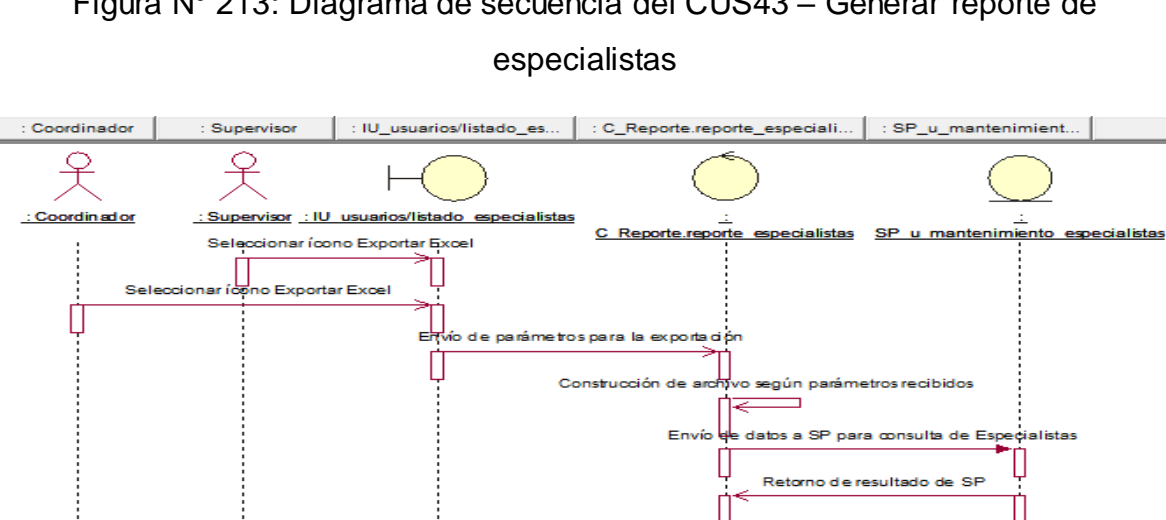

Figura N° 213: Diagrama de secuencia del CUS43 – Generar reporte de

Fuente: Elaboración propia

ardara rohivo Exce

Envío de archivo Excel ge

Ĥ

Selección derutal lo

Generación de archivo Excel con el reporte

**CUS44:** Registrar nuevo especialista

Figura N° 214: Diagrama de secuencia del CUS44 – Registrar nuevo especialista

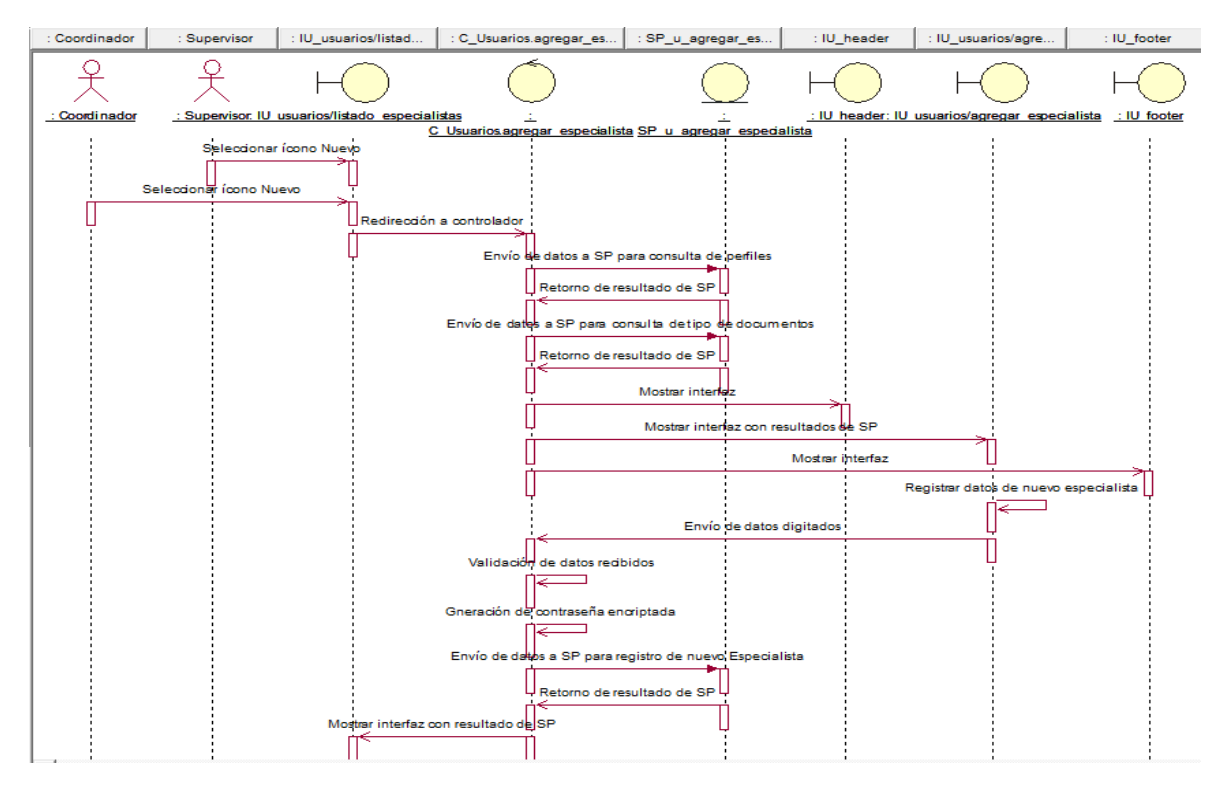

Fuente: Elaboración propia

### **CUS45:** Consultar consolidado de ceses

Figura N° 215: Diagrama de secuencia del CUS45 – Consultar consolidado de

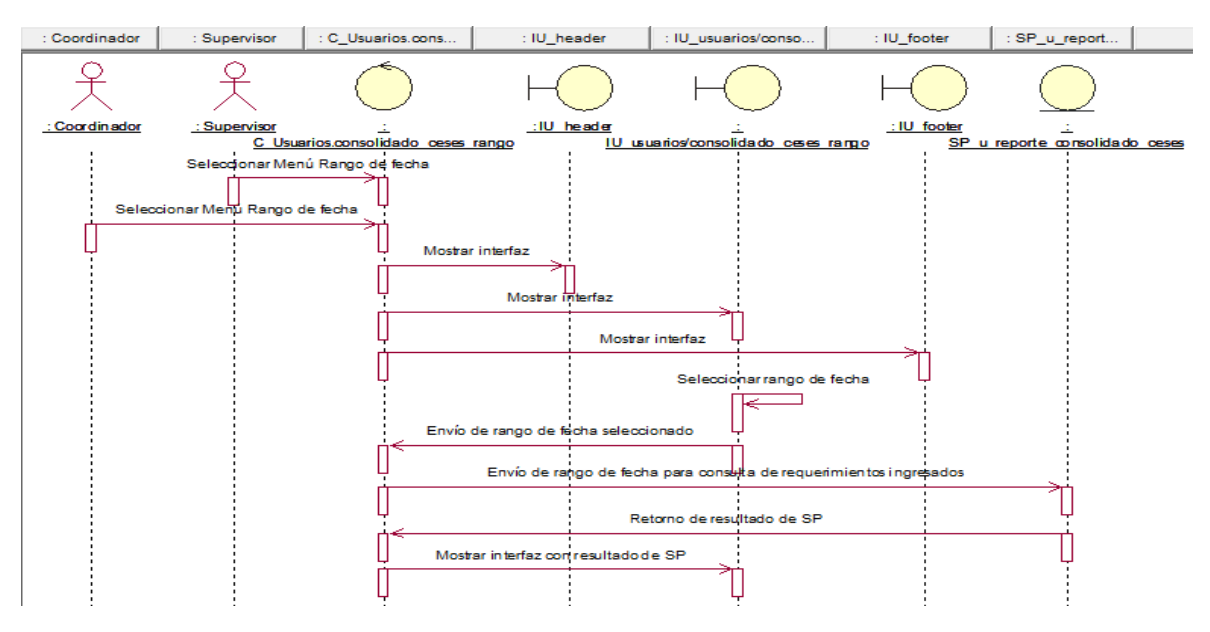

ceses

Fuente: Elaboración propia

**CUS46:** Generar reporte de consolidado de ceses

Figura N° 216: Diagrama de secuencia del CUS46 – Generar reporte de

### consolidado de ceses

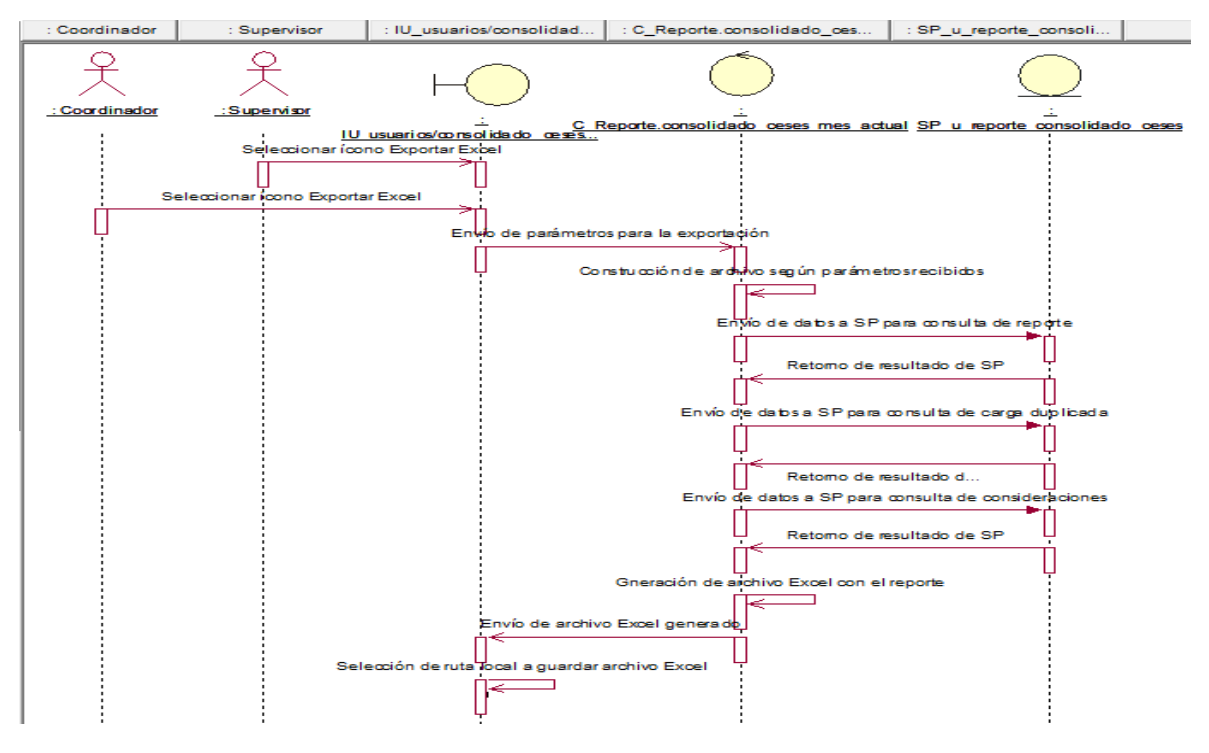

Fuente: Elaboración propia

## **CUS47:** Consultar requerimientos fuera de SLA

Figura N° 217: Diagrama de secuencia del CUS47 – Consultar requerimientos

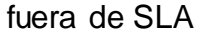

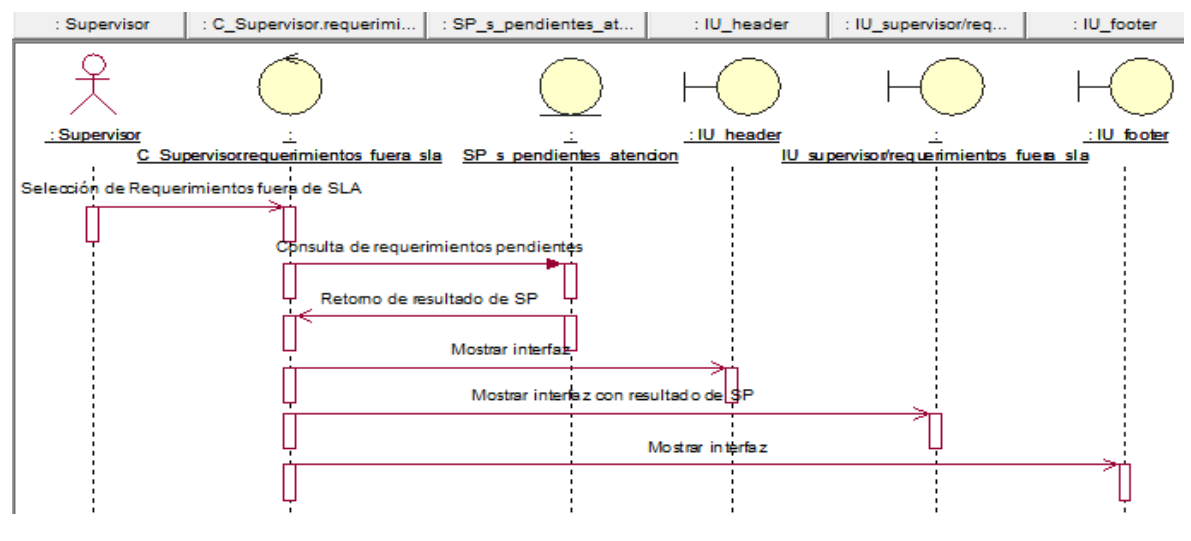

Fuente: Elaboración propia

**CUS48:** Consultar asignaciones por requerimiento fuera de SLA

Figura N° 218: Diagrama de secuencia del CUS48 – Consultar asignaciones por requerimiento fuera de SLA

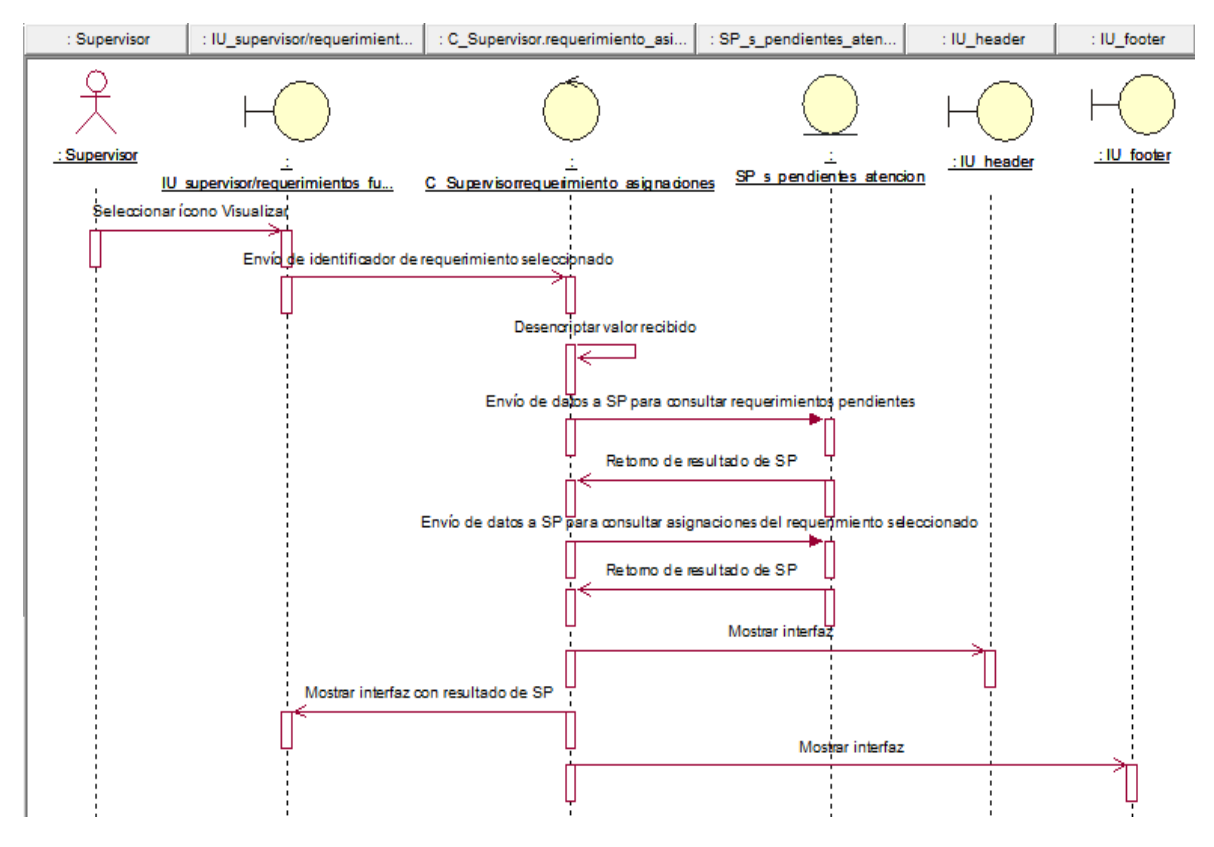

Fuente: Elaboración propia

**CUS49:** Editar requerimientos fuera de SLA

Figura N° 219: Diagrama de secuencia del CUS49 – Editar requerimientos fuera de SLA

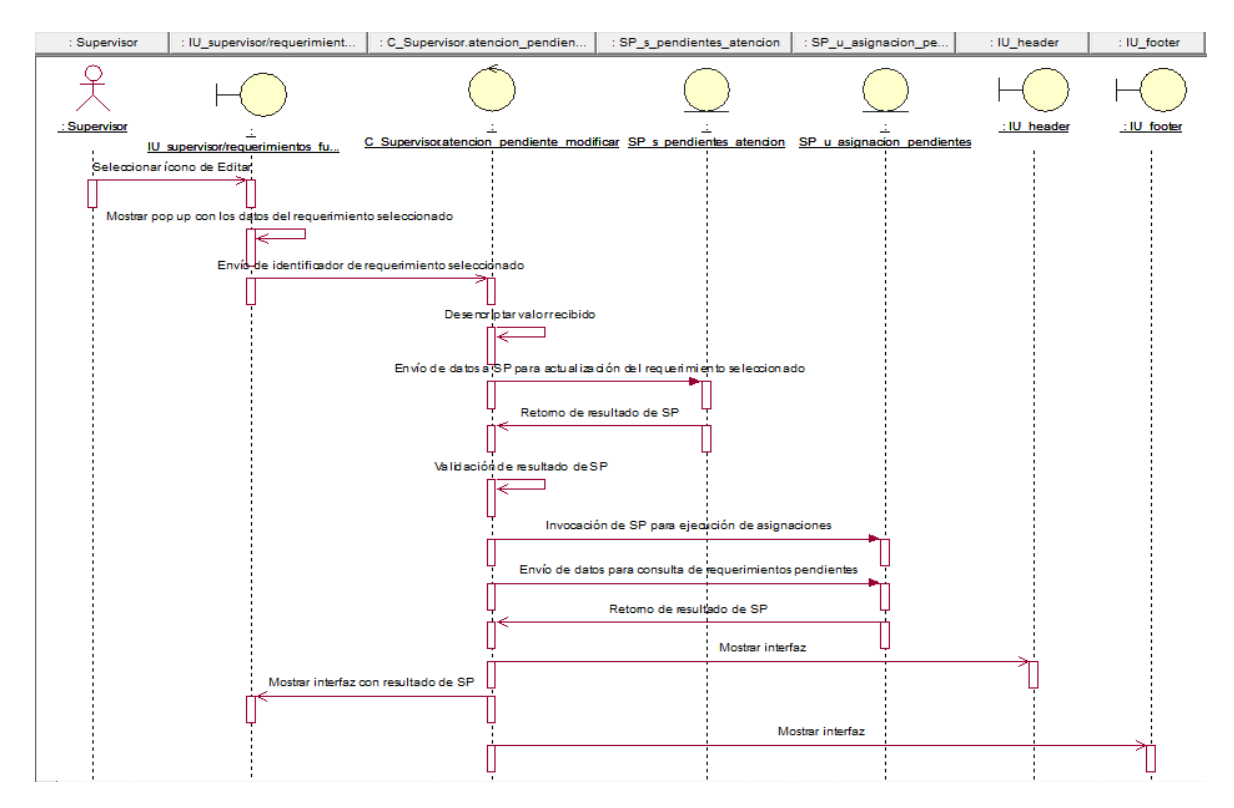

Fuente: Elaboración propia

**CUS50:** Cancelar requerimientos fuera de SLA

Figura N° 220: Diagrama de secuencia del CUS50 – Cancelar requerimientos

fuera de SLA

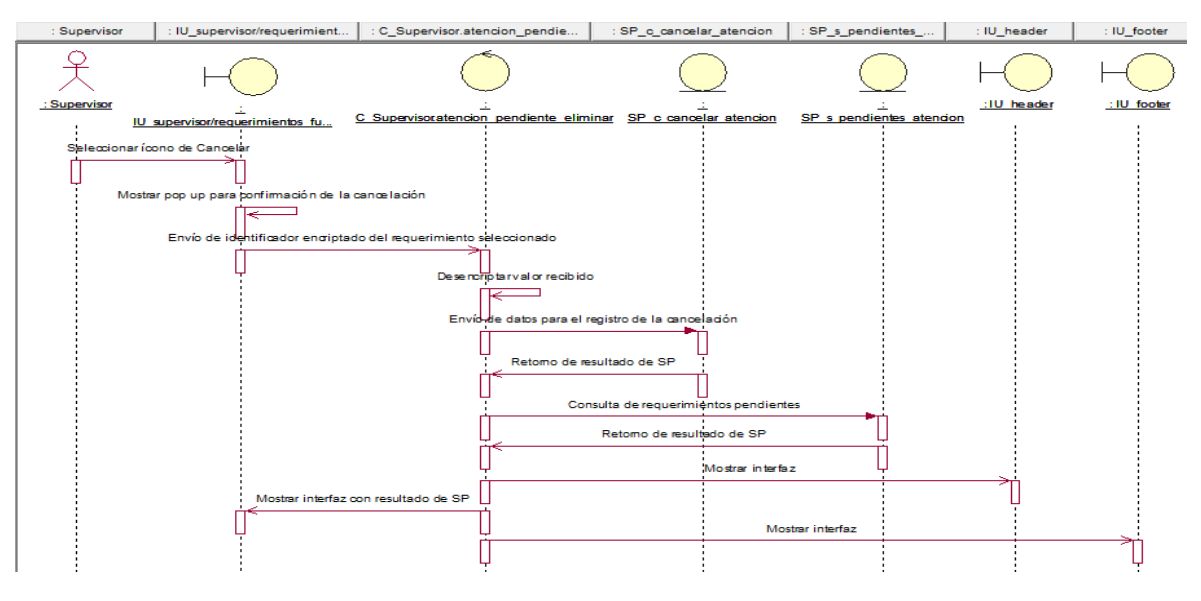

Fuente: Elaboración propia

**CUS51:** Generar reporte de requerimientos fuera de SLA

Figura N° 221: Diagrama de secuencia del CUS51 – Generar reporte de requerimientos fuera de SLA

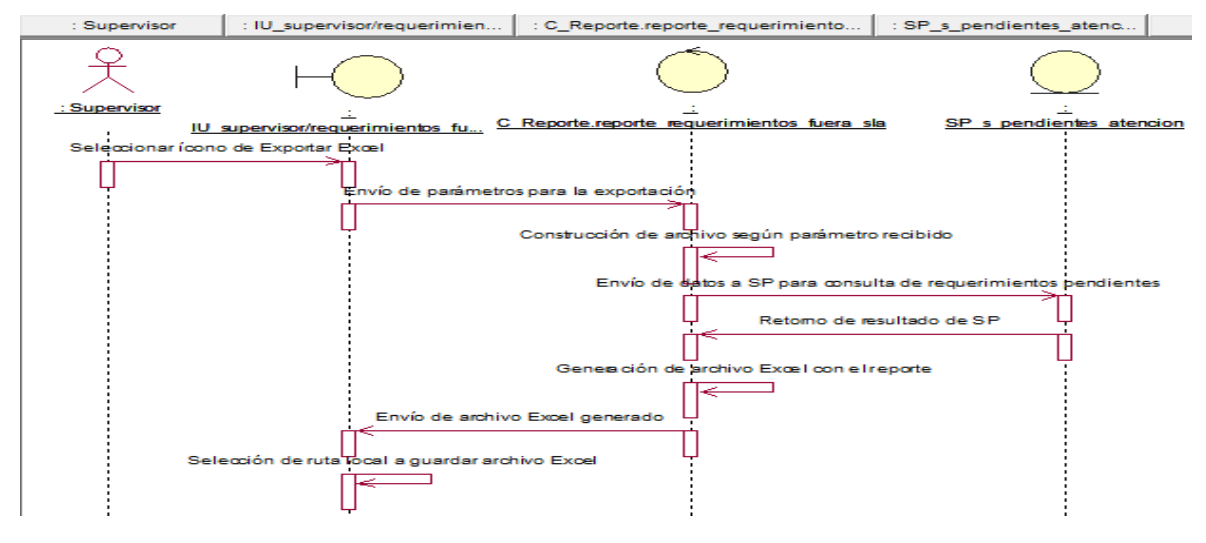

Fuente: Elaboración propia

### **Anexo N° 55: Diagrama de colaboración del sistema**

### **CUS01:** Logueo

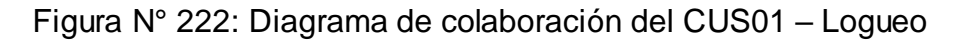

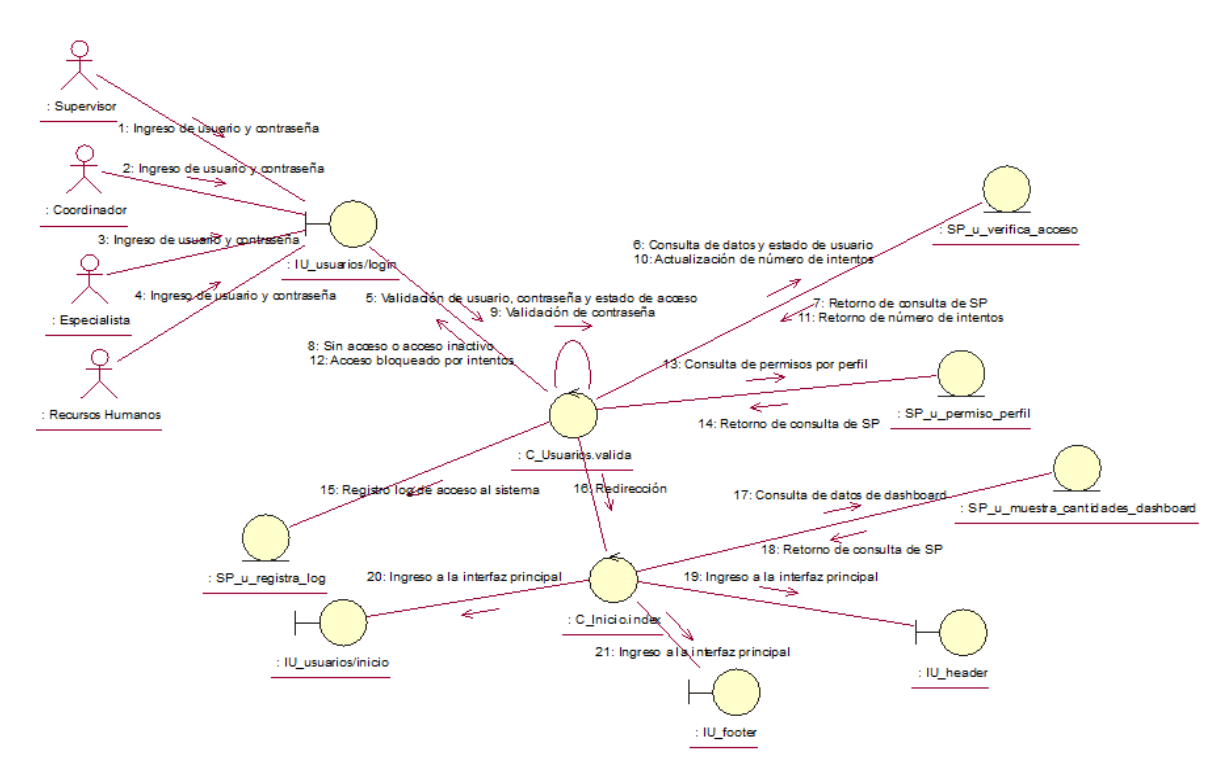

Fuente: Elaboración propia

## **CUS02:** Cambiar contraseña

Figura N° 223: Diagrama de colaboración del CUS02 – Cambiar contraseña

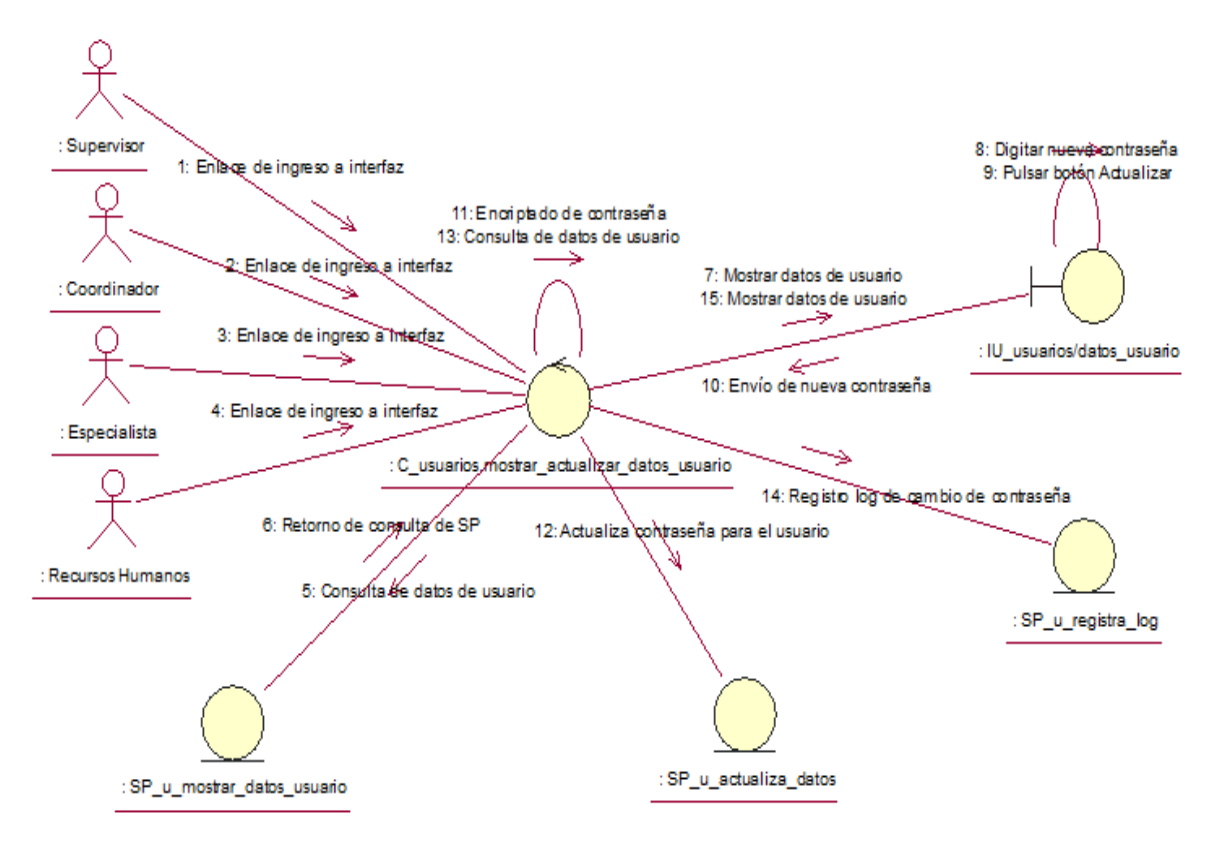

Fuente: Elaboración propia

**CUS03:** Consultar atenciones pendientes

Figura N° 224: Diagrama de colaboración del CUS03 – Consultar atenciones

pendientes

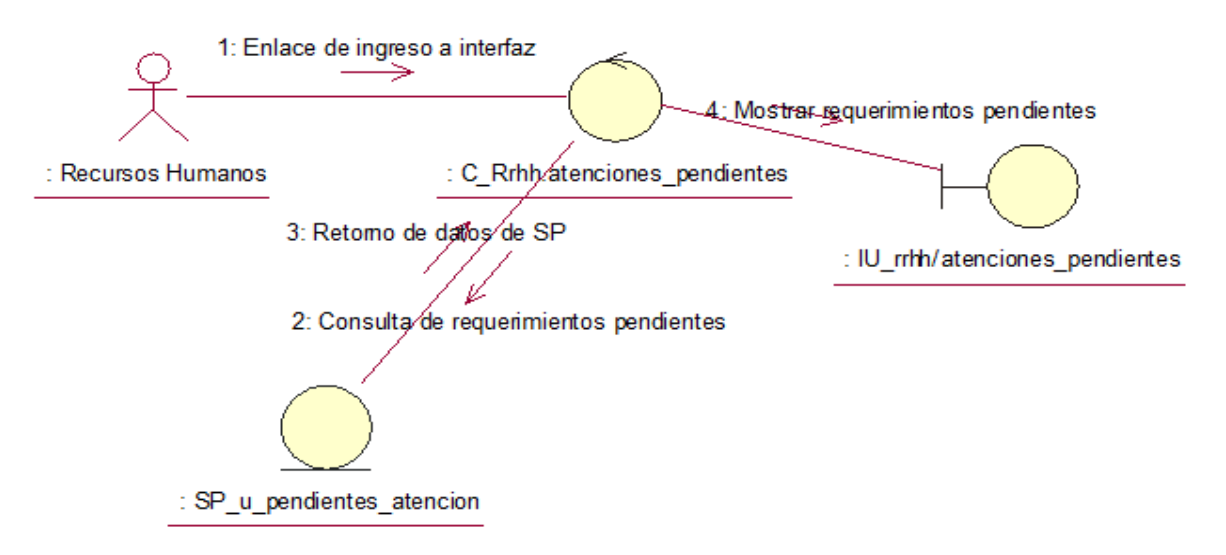

Fuente: Elaboración propia

### **CUS04:** Editar atenciones pendientes

## Figura N° 225: Diagrama de colaboración del CUS04 – Editar atenciones

pendientes

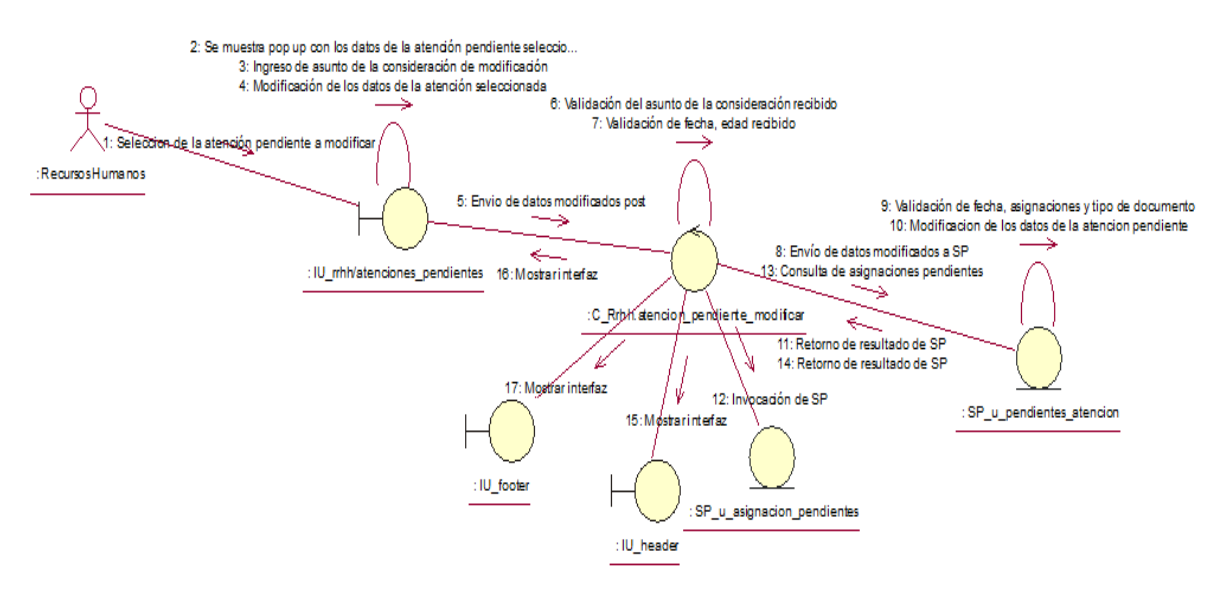

Fuente: Elaboración propia

**CUS05:** Cancelar atenciones pendientes

## Figura N° 226: Diagrama de colaboración del CUS05 – Cancelar atenciones

#### pendientes

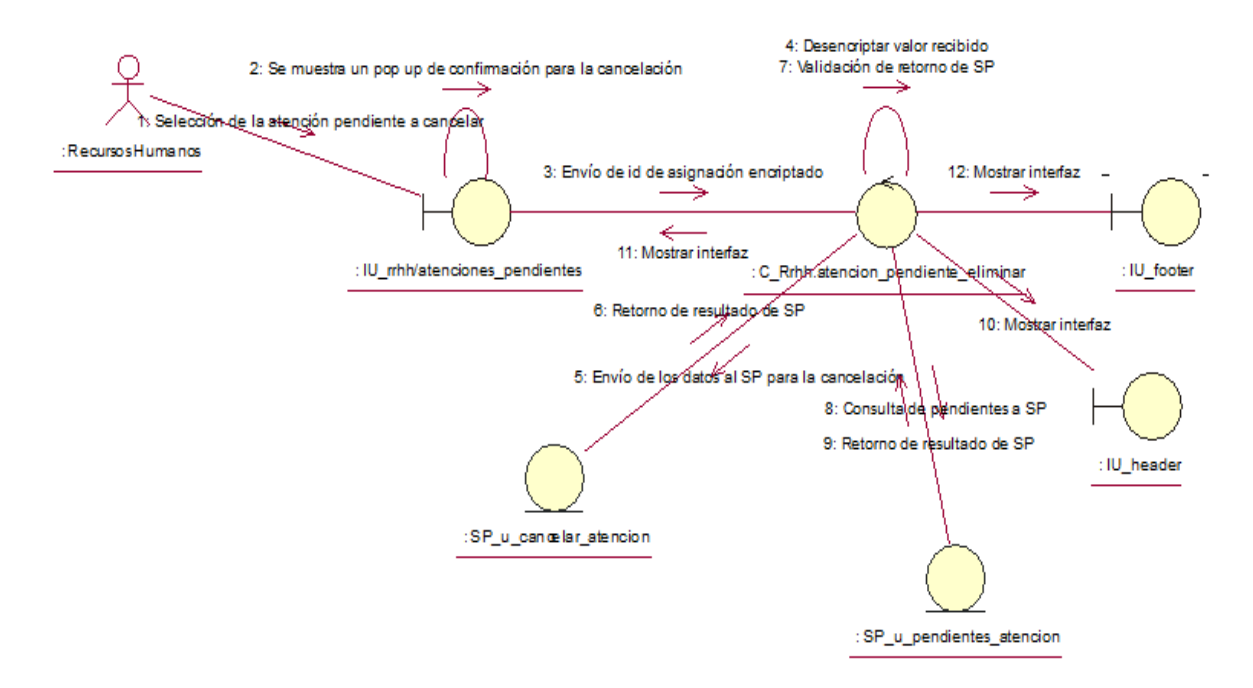

Fuente: Elaboración propia

### **CUS06:** Generar reporte de atenciones pendientes

## Figura N° 227: Diagrama de colaboración del CUS06 – Generar reporte de atenciones pendientes

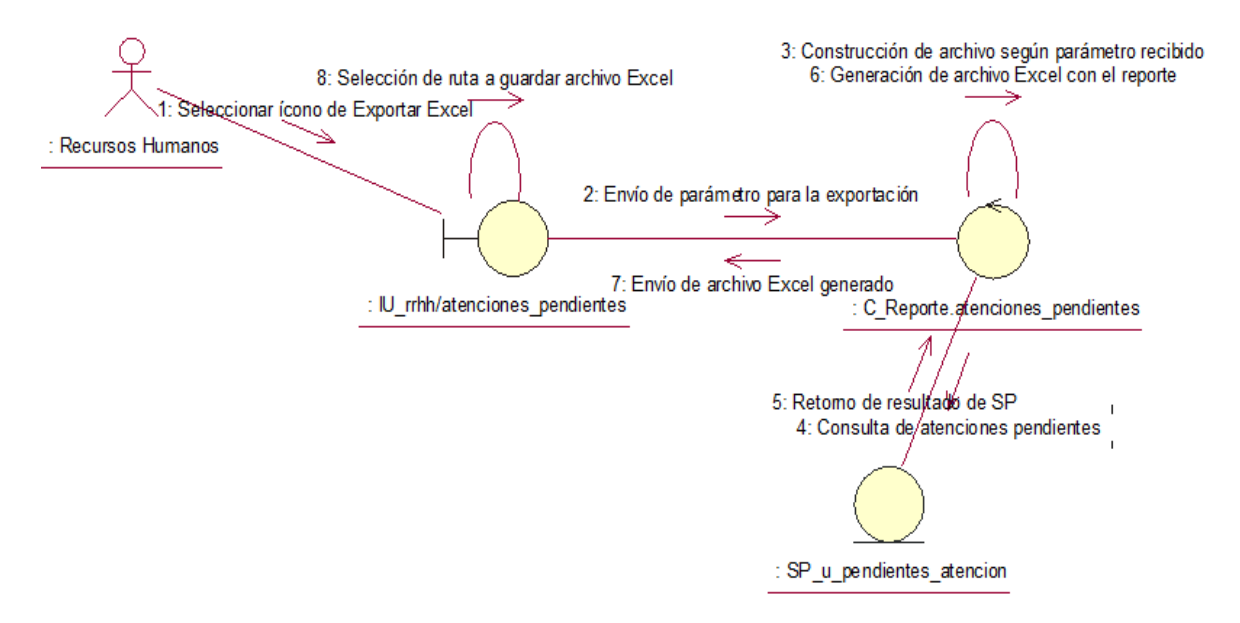

Fuente: Elaboración propia

#### **CUS07:** Consultar registro de atenciones del día

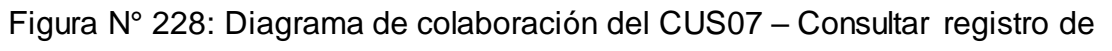

#### atenciones del día

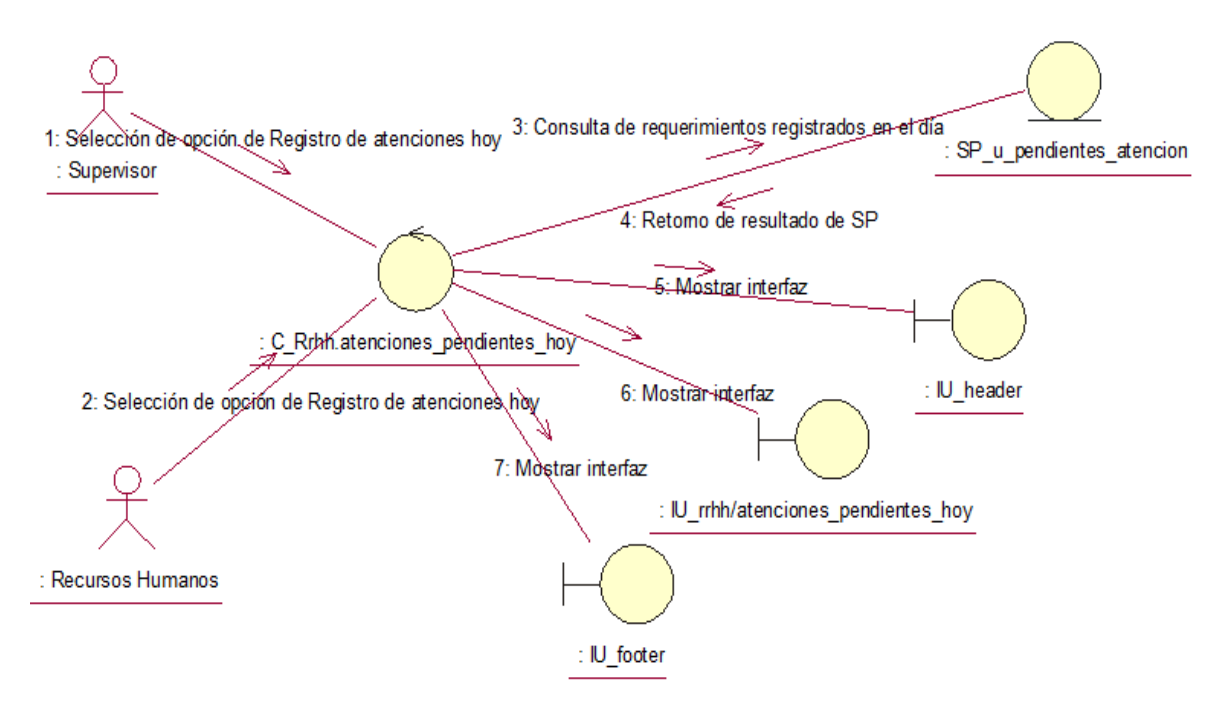

Fuente: Elaboración propia

## **CUS08:** Editar registro de atenciones del día

## Figura N° 229: Diagrama de colaboración del CUS08 – Editar registro de atenciones del día

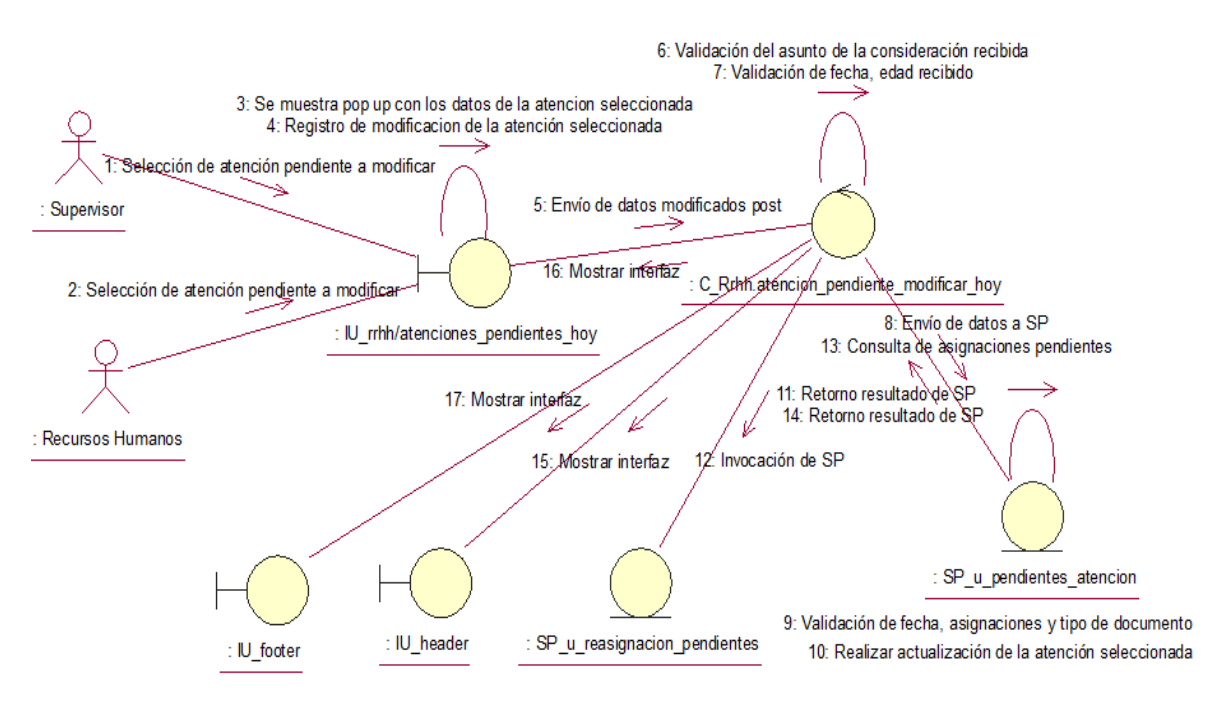

Fuente: Elaboración propia

**CUS09:** Cancelar registro de atenciones del día

Figura N° 230: Diagrama de colaboración del CUS09 – Cancelar registro de atenciones del día

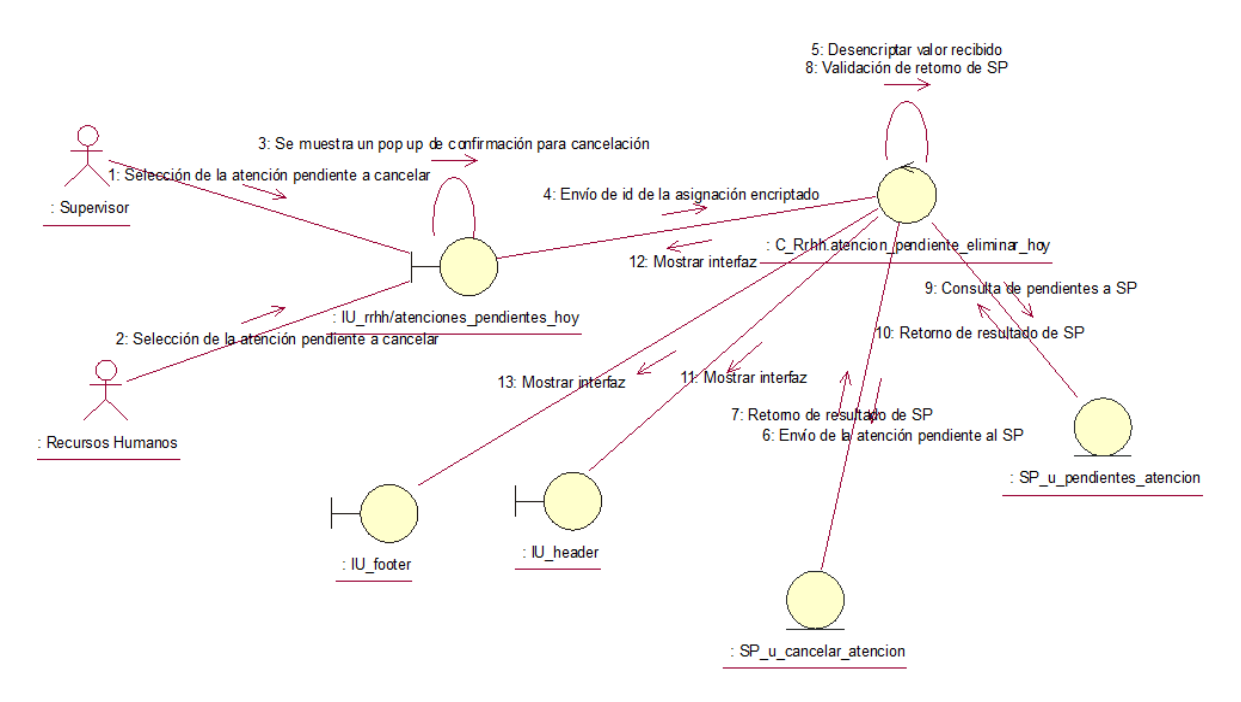

Fuente: Elaboración propia

## **CUS10:** Generar reporte de registro de atenciones del día

Figura N° 231: Diagrama de colaboración del CUS10 – Generar reporte de registro de atenciones del día

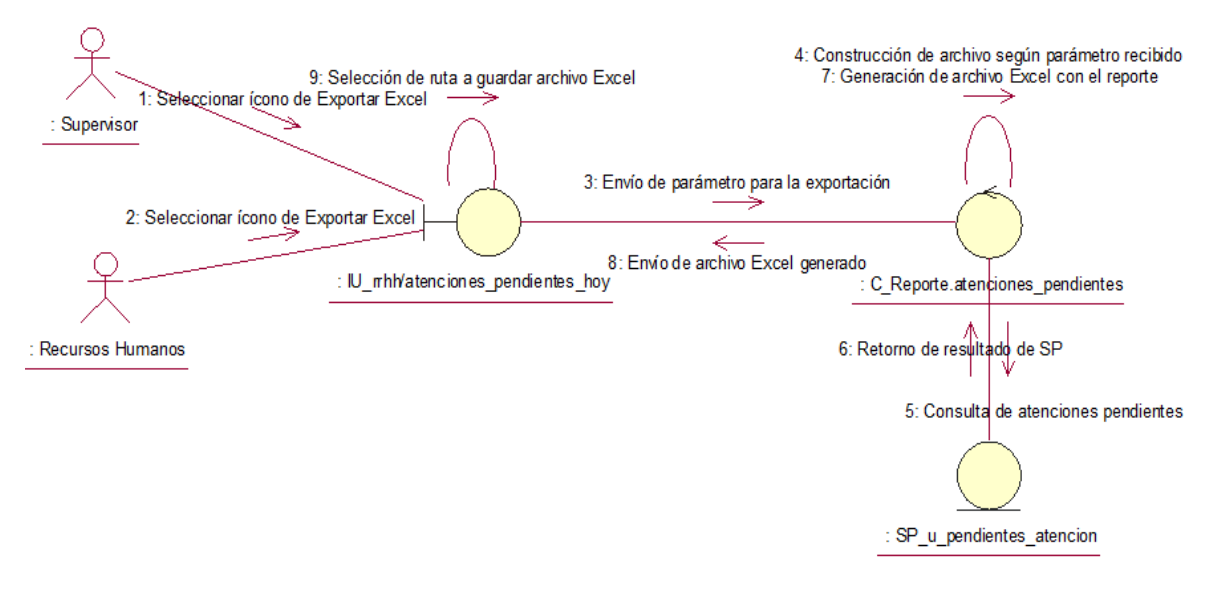

Fuente: Elaboración propia

**CUS11:** Generar plantilla para carga de requerimientos

Figura N° 232: Diagrama de colaboración del CUS11 – Generar plantilla para carga de requerimientos

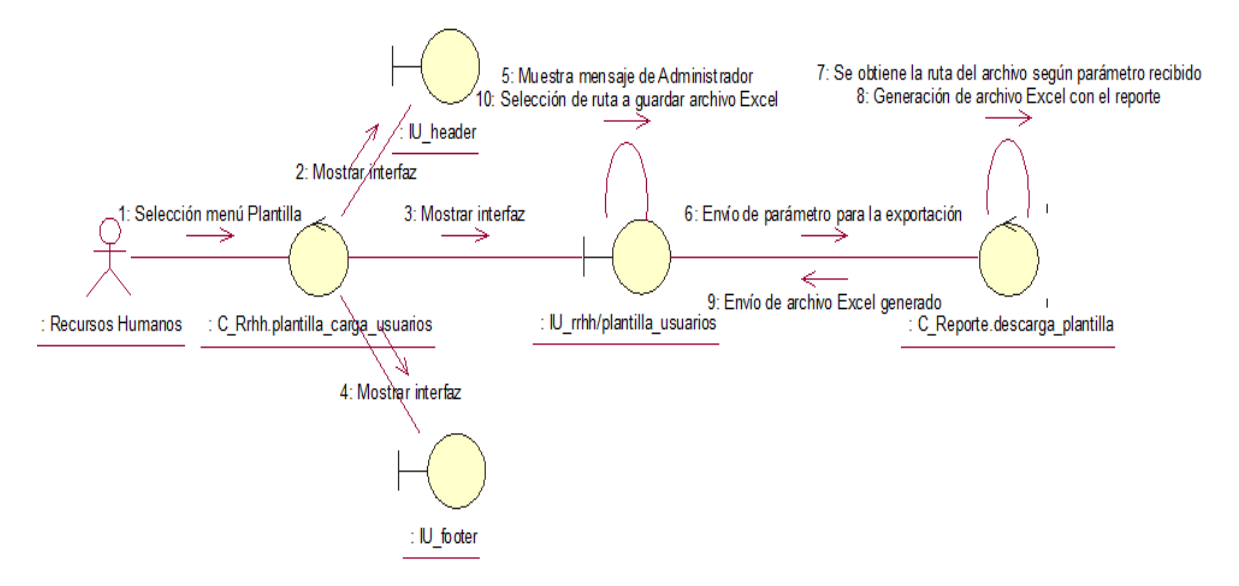

Fuente: Elaboración propia

### **CUS12:** Registrar requerimientos

Figura N° 233: Diagrama de colaboración del CUS12 – Registrar requerimientos

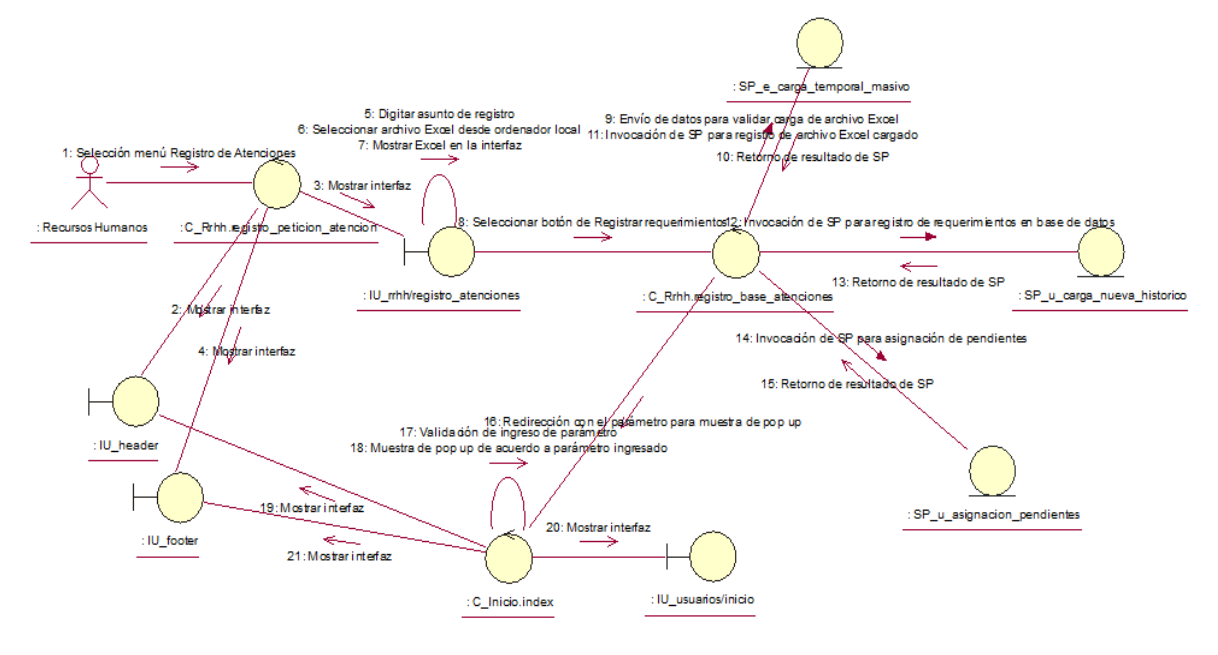

Fuente: Elaboración propia

**CUS13:** Consultar carga temporal de requerimientos

Figura N° 234: Diagrama de colaboración del CUS13 – Consultar carga temporal

#### de requerimientos

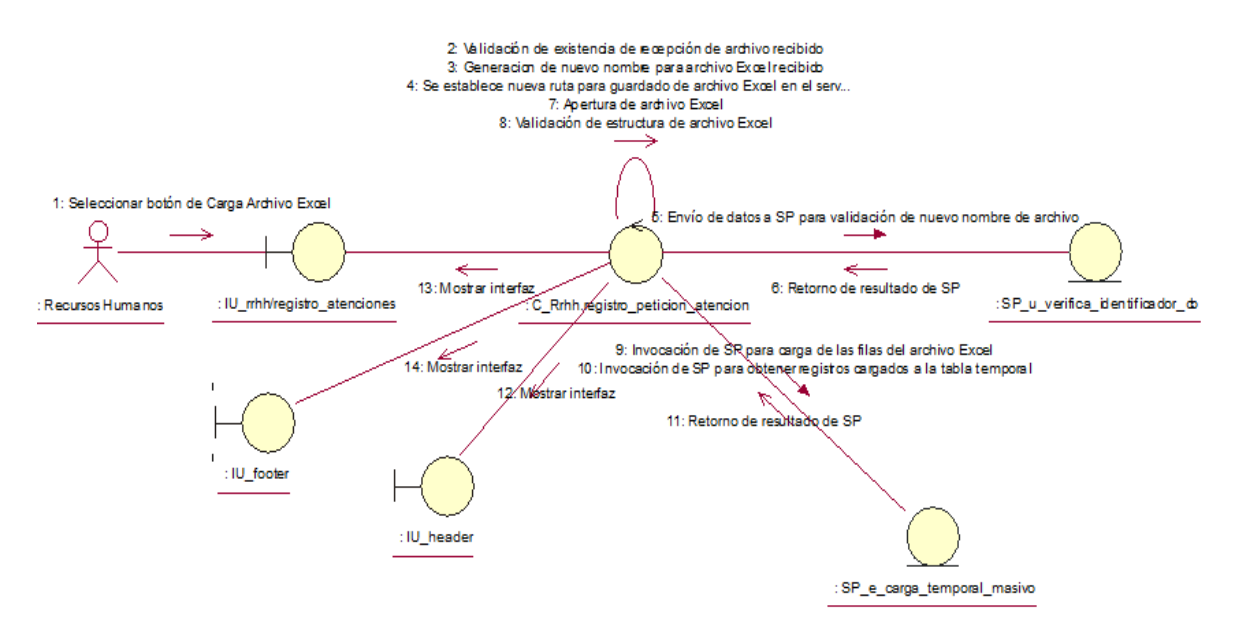

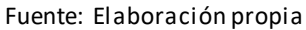

## **CUS14:** Consultar requerimientos registrados

Figura N° 235: Diagrama de colaboración del CUS14 – Consultar requerimientos registrados

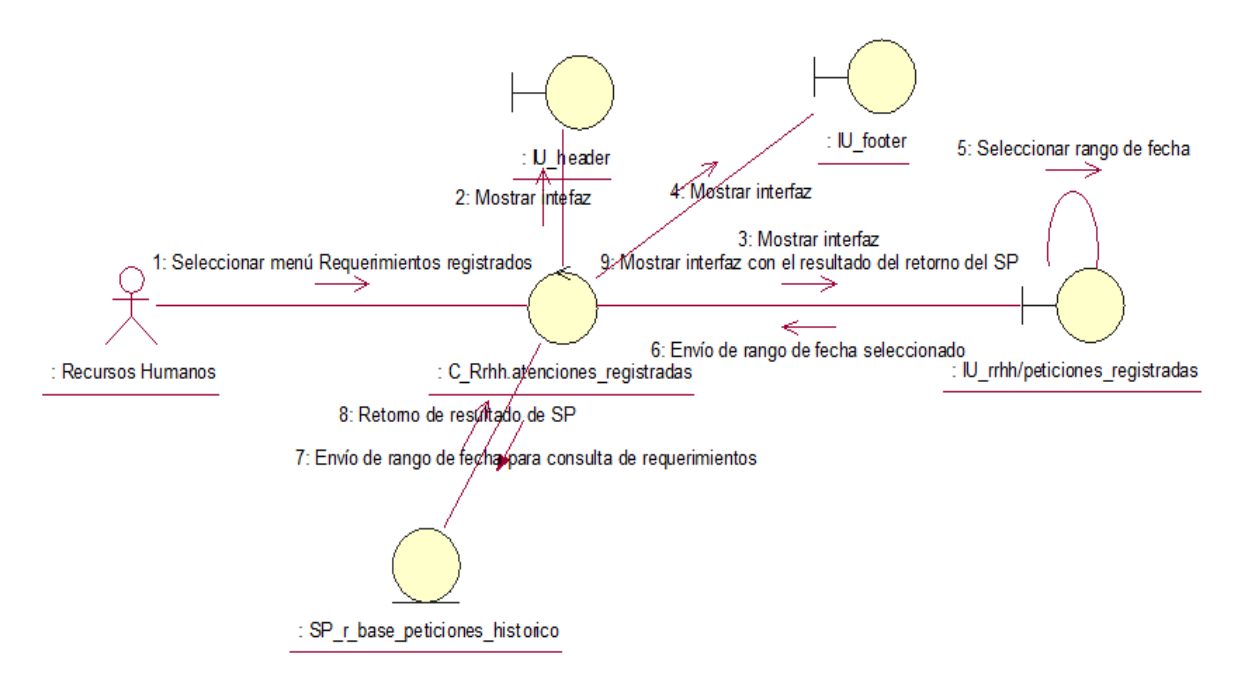

Fuente: Elaboración propia

**CUS15:** Generar reporte de requerimientos registrados

Figura N° 236: Diagrama de colaboración del CUS15 – Generar reporte de requerimientos registrados

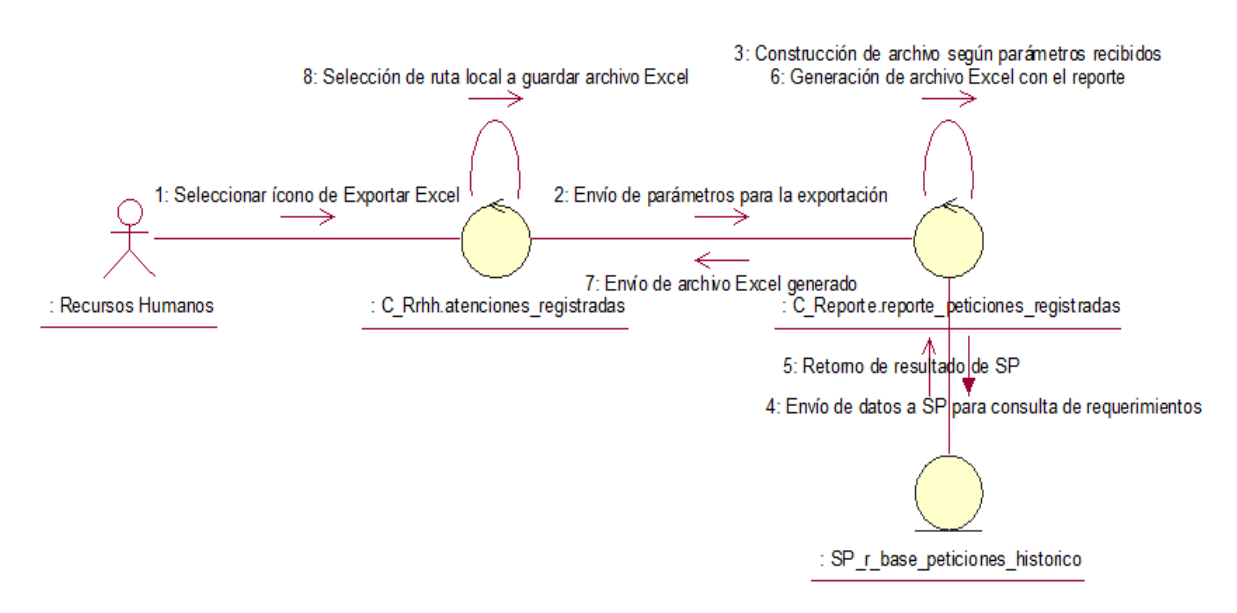

Fuente: Elaboración propia

## **CUS16:** Consultar bases registradas

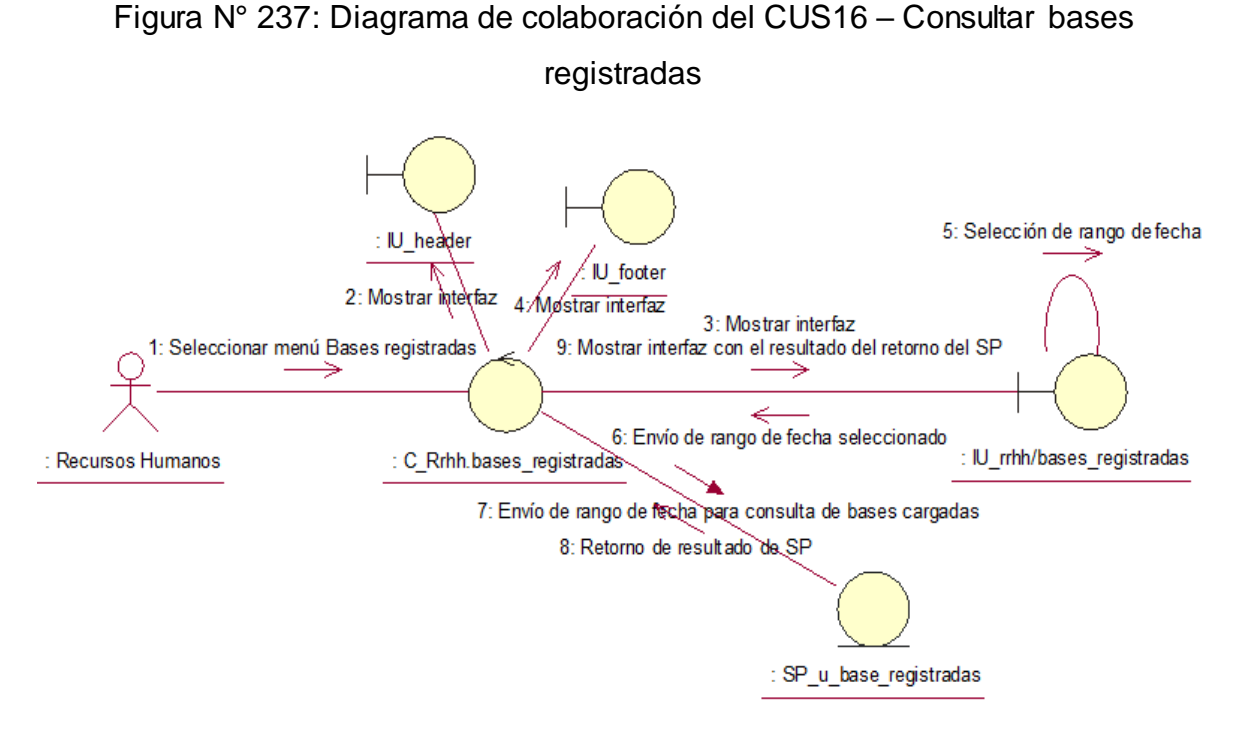

Fuente: Elaboración propia

## **CUS17:** Generar reporte de bases registradas

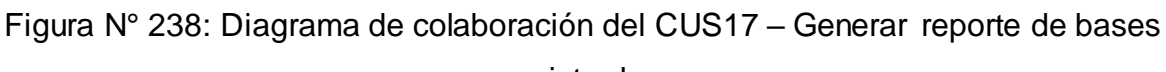

### registradas

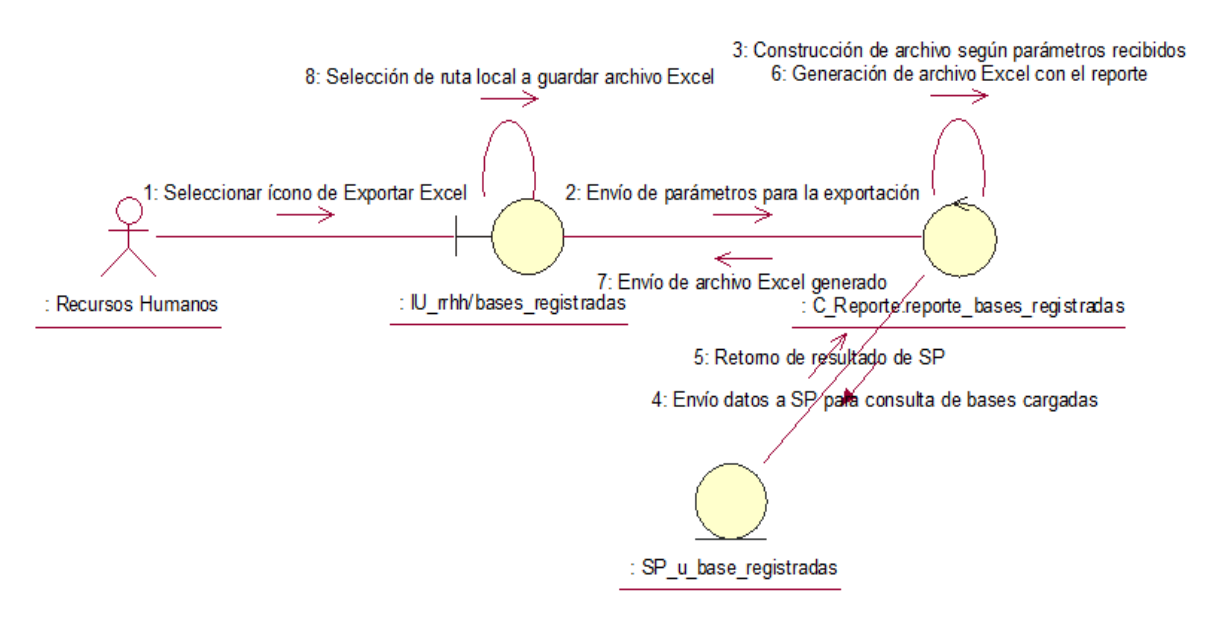

Fuente: Elaboración propia

## **CUS18:** Consultar consideraciones registradas

Figura N° 239: Diagrama de colaboración del CUS18 – Consultar consideraciones registradas

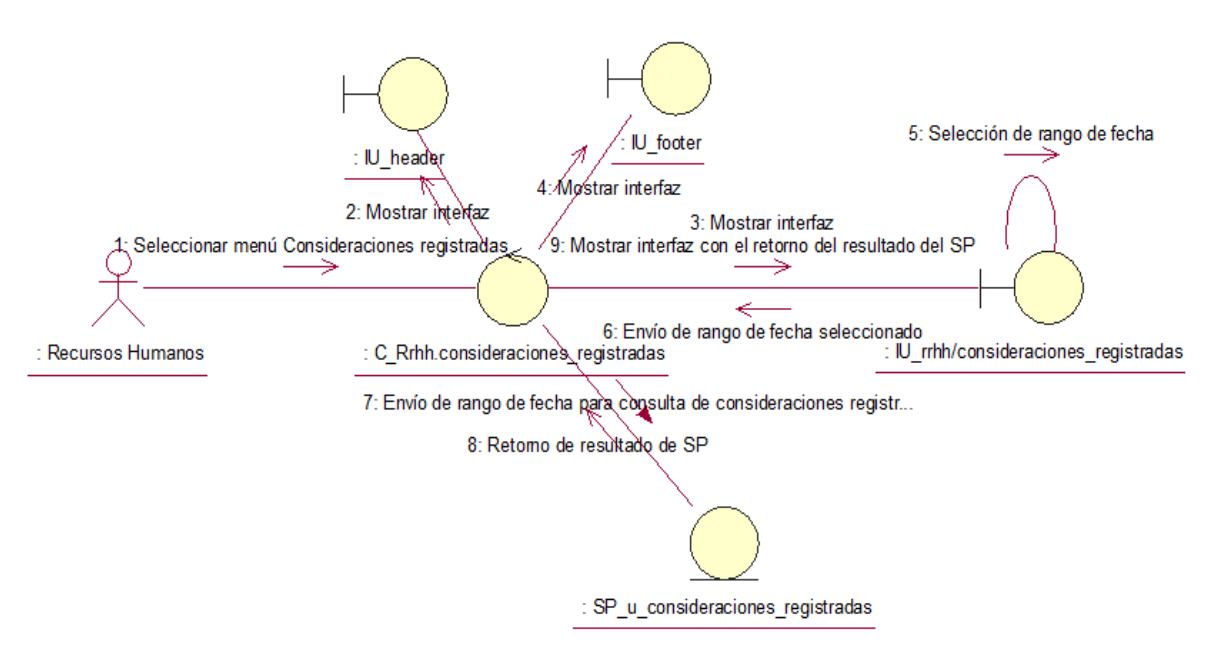

Fuente: Elaboración propia

**CUS19:** Generar reporte de consideraciones registradas

Figura N° 240: Diagrama de colaboración del CUS19 – Generar reporte de consideraciones registradas

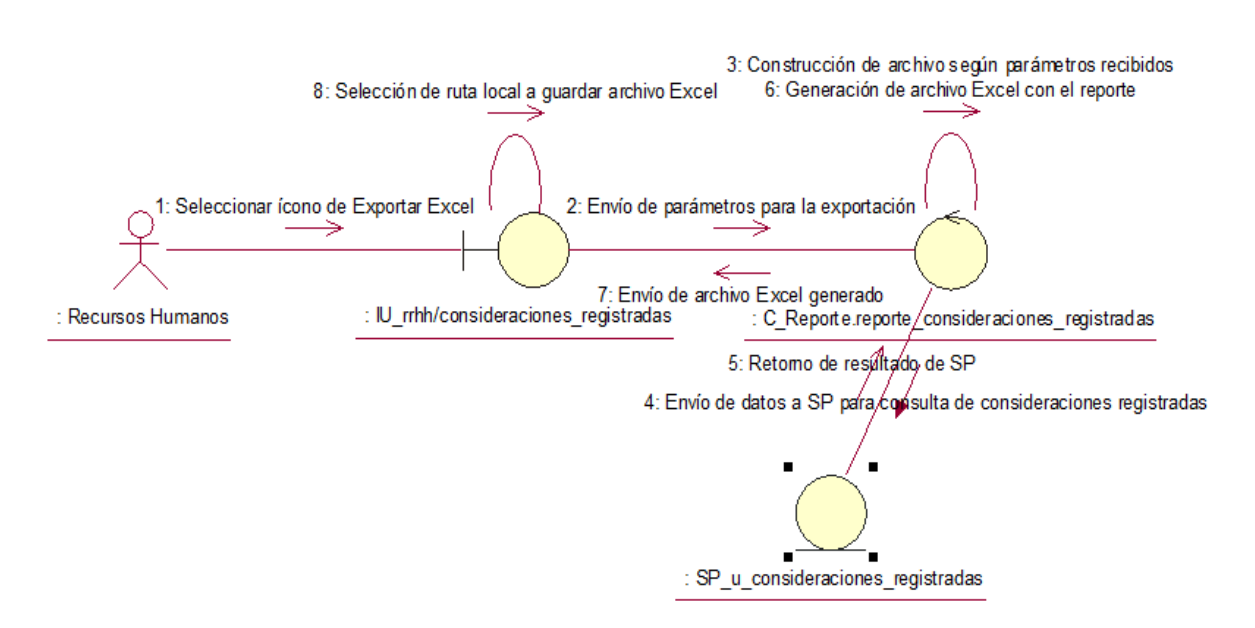

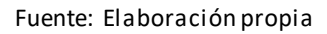

### **CUS20:** Consultar asignaciones del día

Figura N° 241: Diagrama de colaboración del CUS20 – Consultar asignaciones

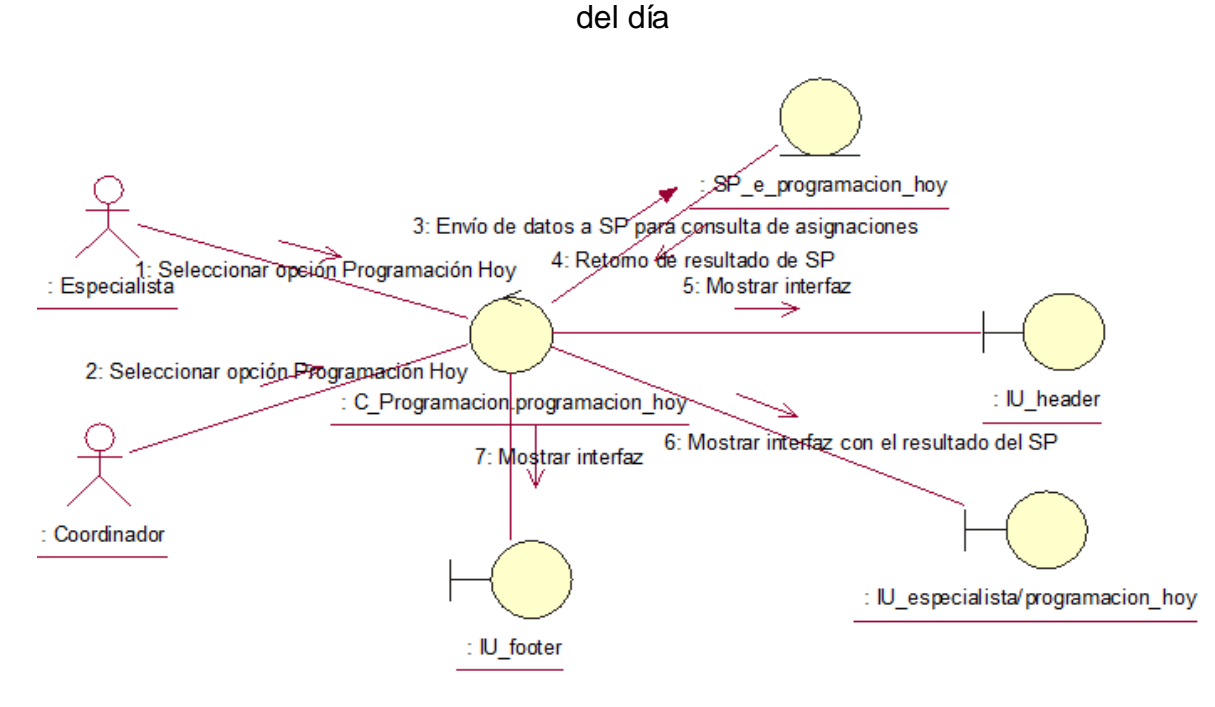

Fuente: Elaboración propia

**CUS21:** Editar asignaciones del día

Figura N° 242: Diagrama de colaboración del CUS21 – Editar asignaciones del

día

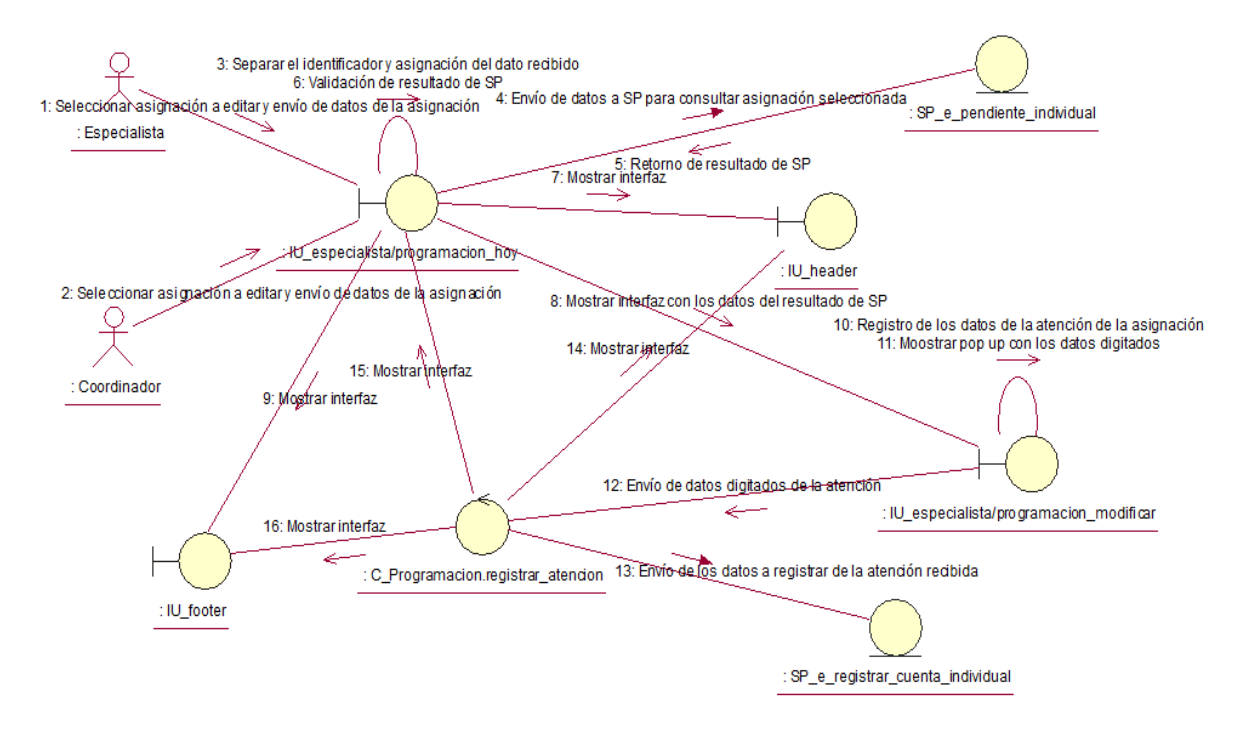

Fuente: Elaboración propia

## **CUS22:** Generar reporte de asignaciones del día

## Figura N° 243: Diagrama de colaboración del CUS22 – Generar reporte de asignaciones del día

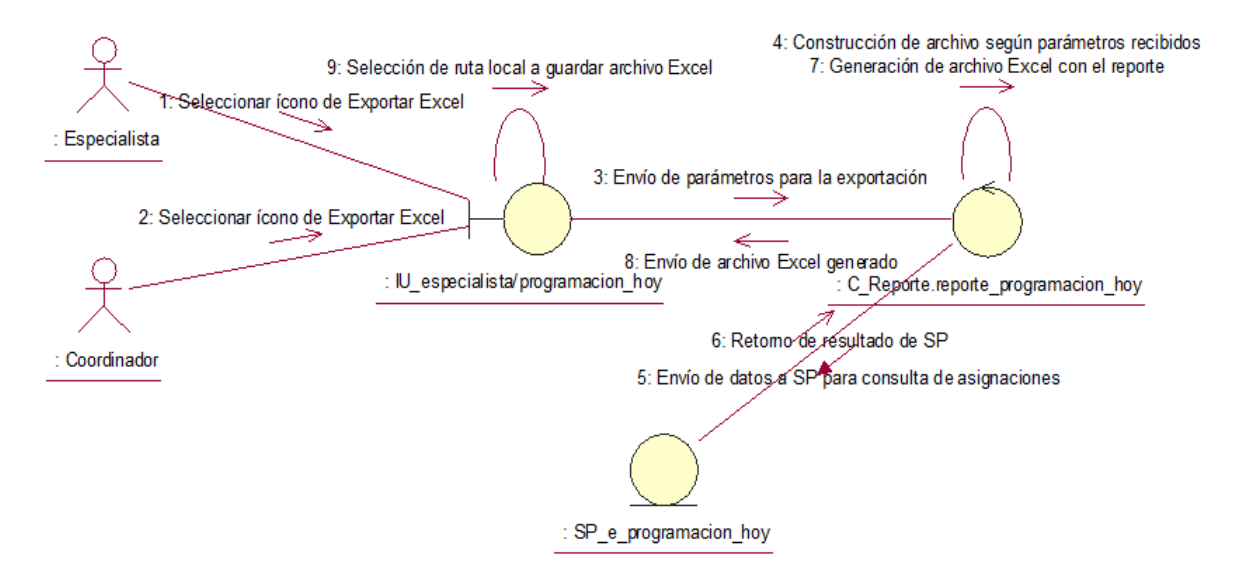

Fuente: Elaboración propia

#### **CUS23:** Consultar asignaciones dentro de SLA

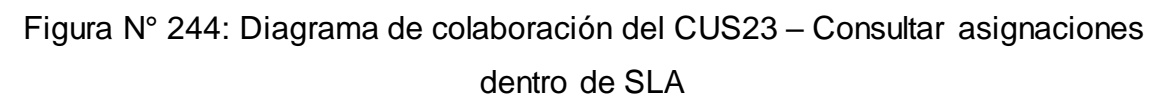

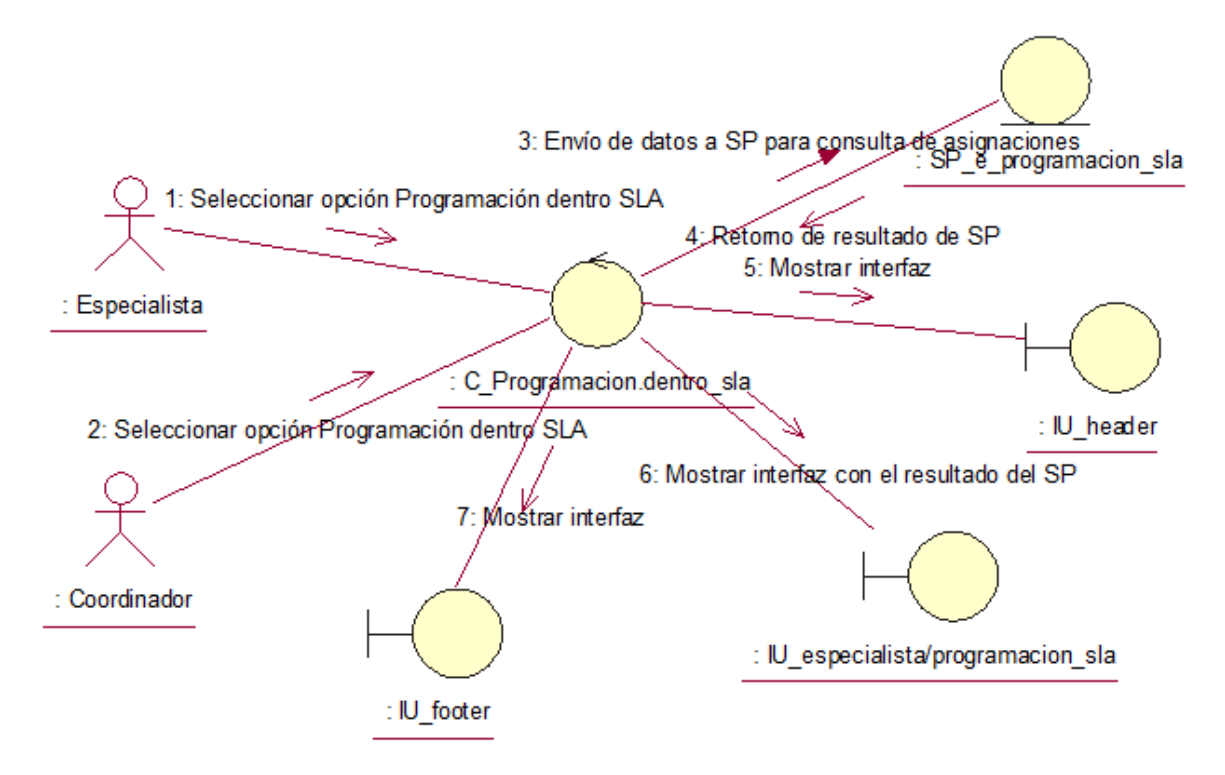

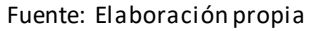

### **CUS24:** Editar asignaciones dentro de SLA

Figura N° 245: Diagrama de colaboración del CUS24 – Editar asignaciones dentro de SLA

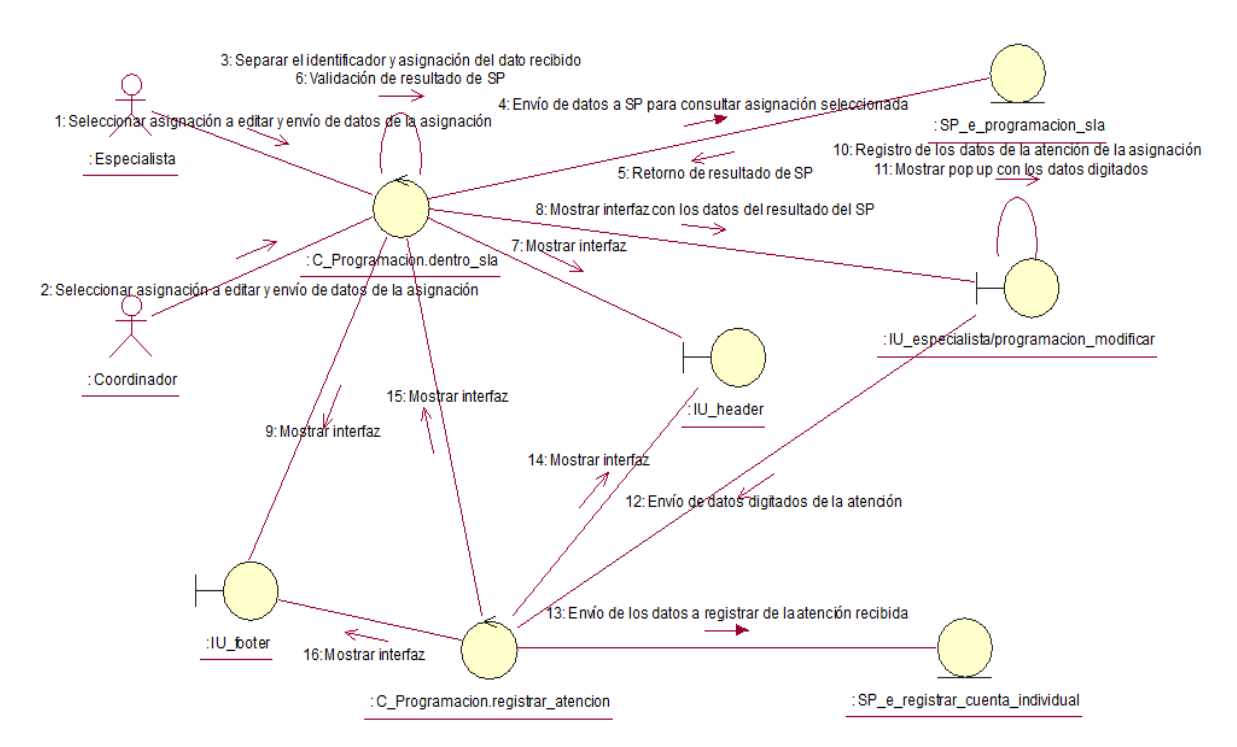

Fuente: Elaboración propia

**CUS25:** Generar reporte de asignaciones dentro de SLA

Figura N° 246: Diagrama de colaboración del CUS25 – Generar reporte de asignaciones dentro de SLA

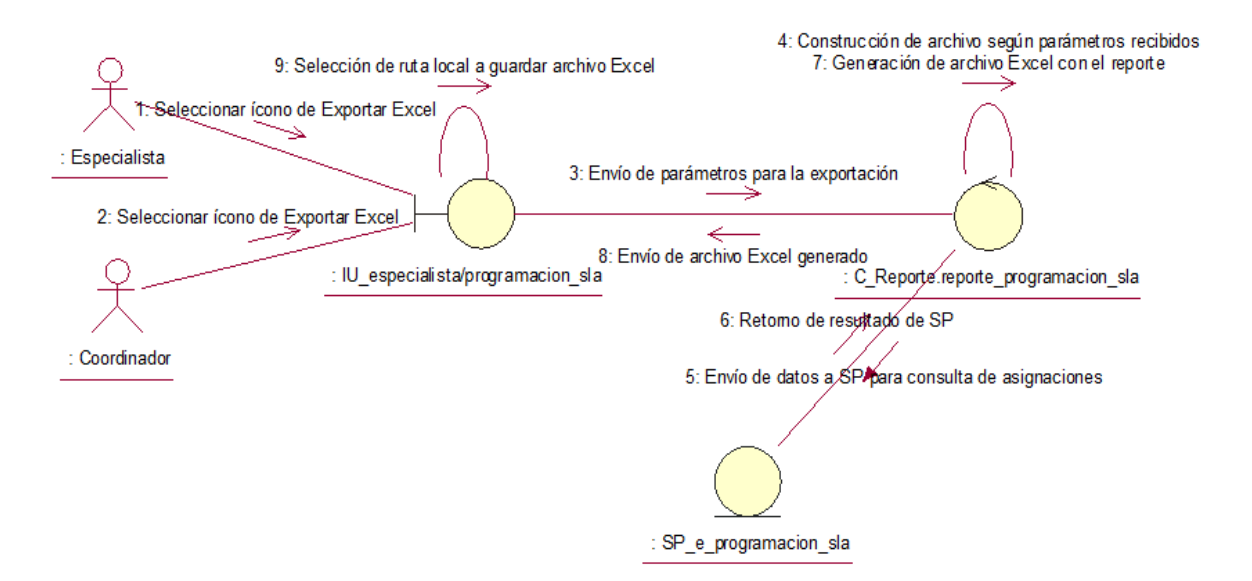

Fuente: Elaboración propia

### **CUS26:** Consultar asignaciones fuera de SLA

Figura N° 247: Diagrama de colaboración del CUS26 – Consultar asignaciones

fuera de SLA

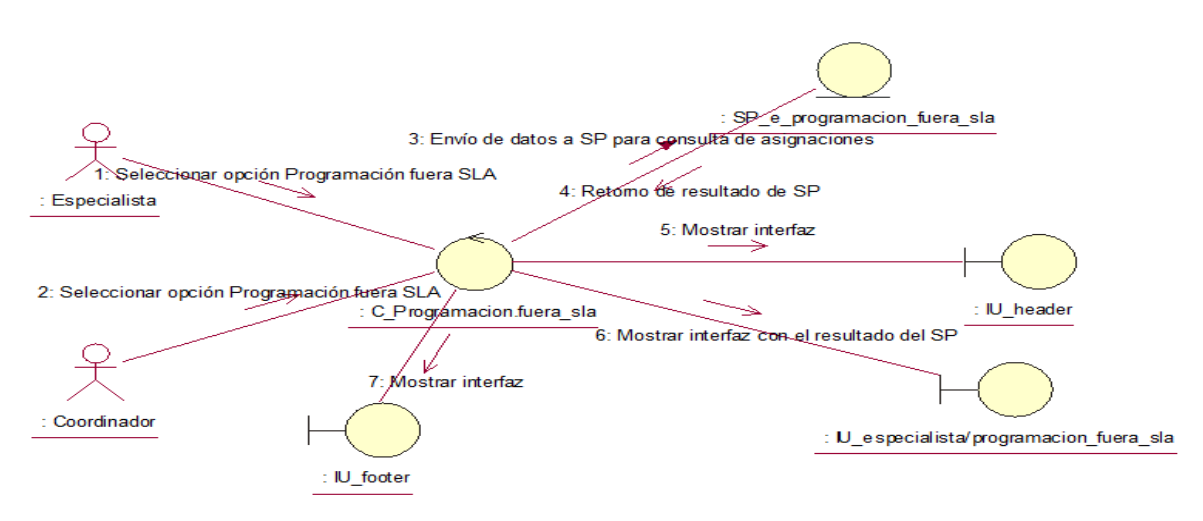

Fuente: Elaboración propia

**CUS27:** Editar asignaciones fuera de SLA

Figura N° 248: Diagrama de colaboración del CUS27 – Editar asignaciones fuera

de SLA

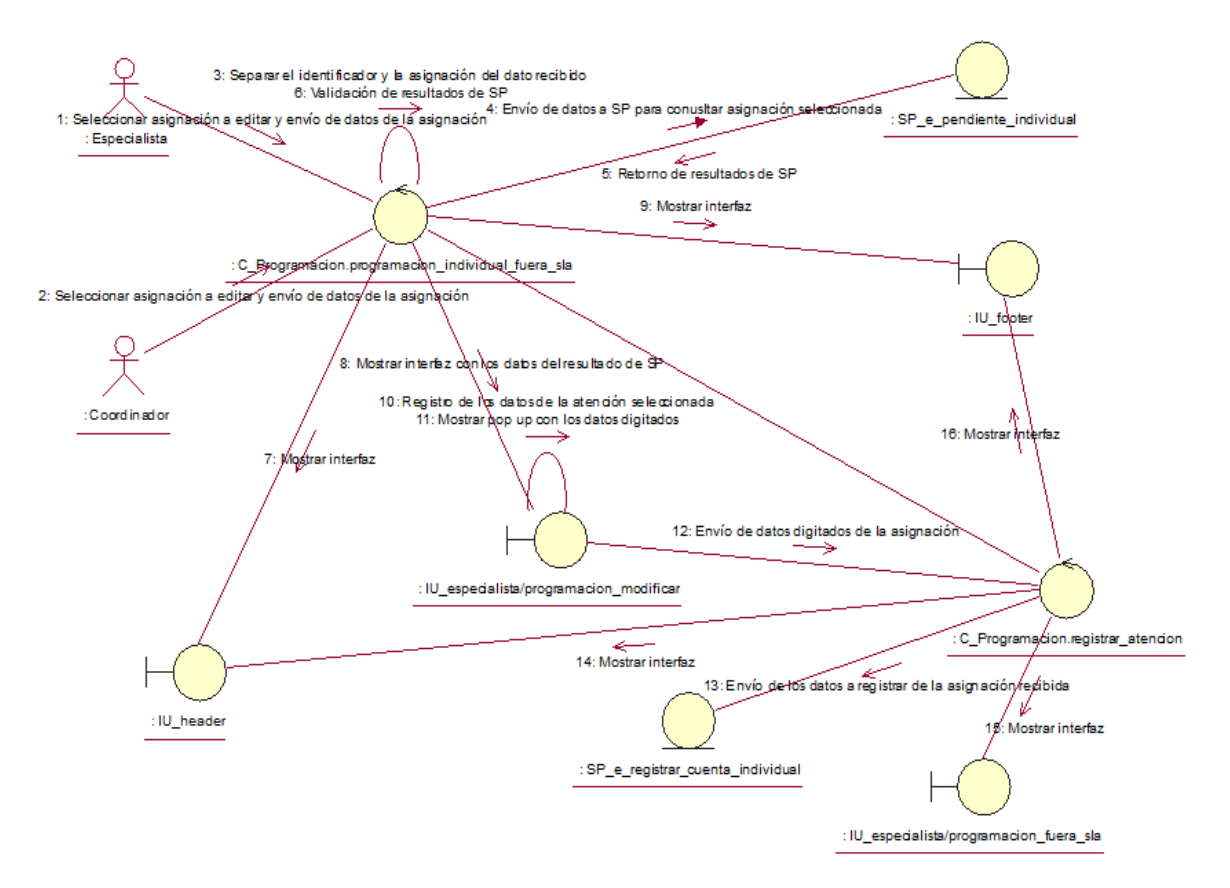

Fuente: Elaboración propia

## **CUS28:** Generar reporte de asignaciones fuera de SLA

# Figura N° 249: Diagrama de colaboración del CUS28 – Generar reporte de asignaciones fuera de SLA

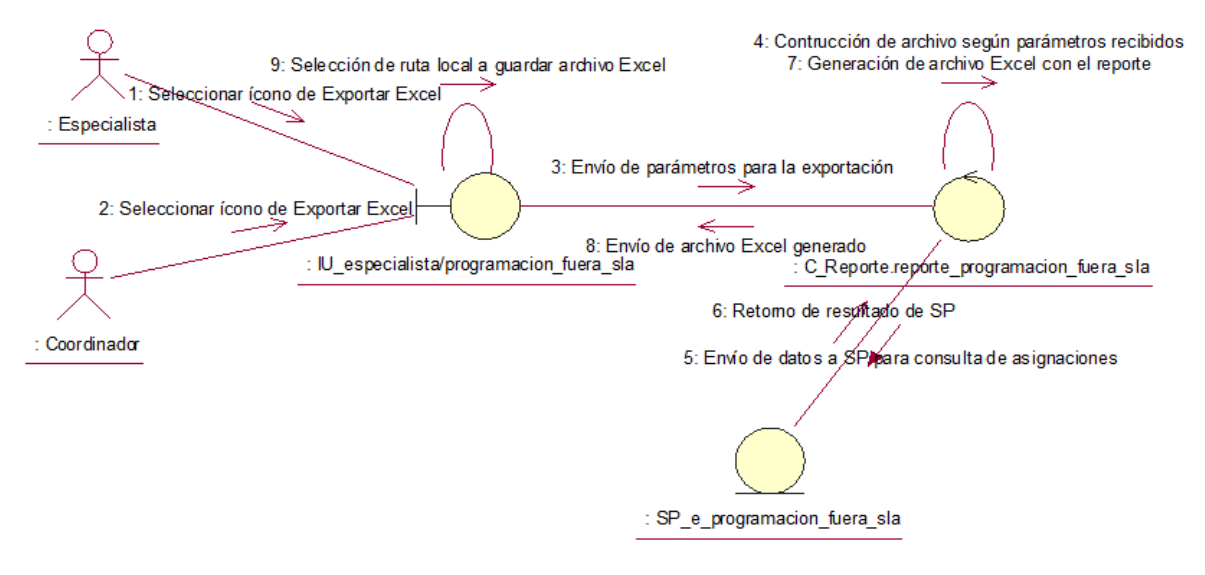

Fuente: Elaboración propia

**CUS29:** Consultar asignaciones atendidas

Figura N° 250: Diagrama de colaboración del CUS29 – Consultar asignaciones atendidas

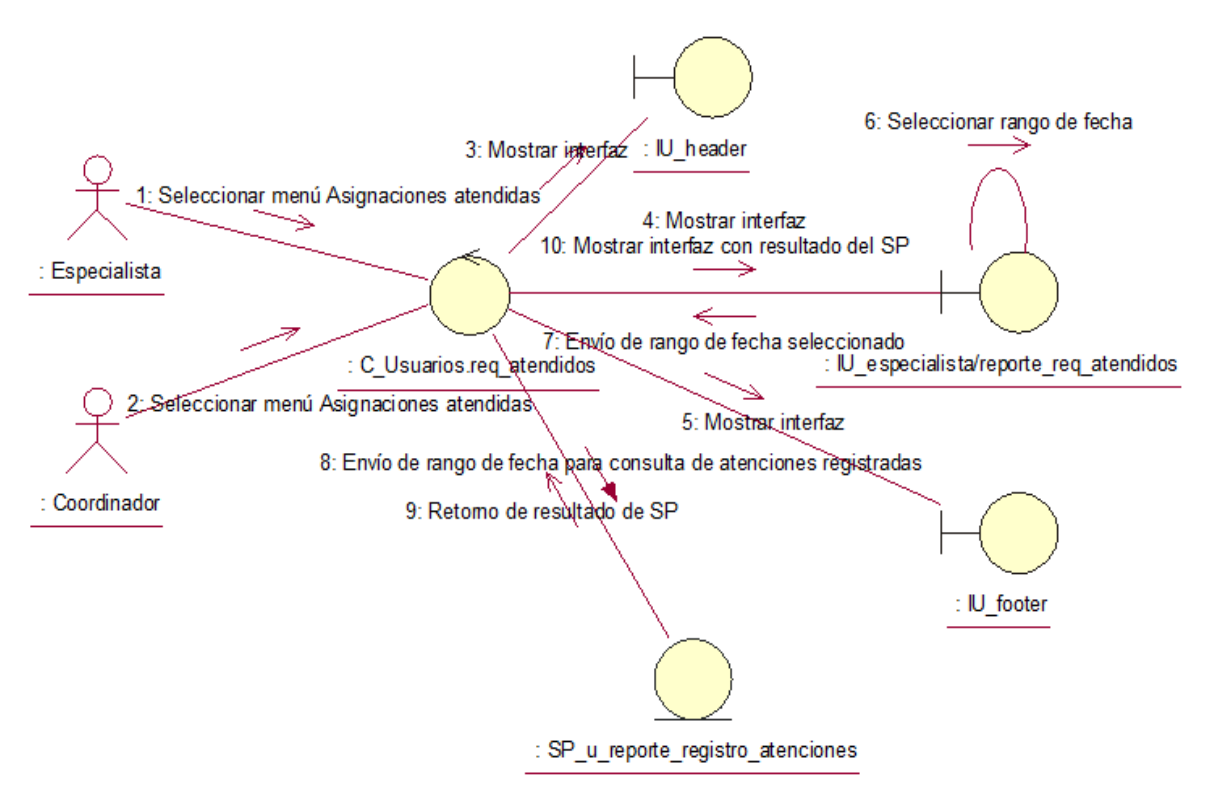

Fuente: Elaboración propia

### **CUS30:** Generar reporte de asignaciones atendidas

# Figura N° 251: Diagrama de colaboración del CUS30 – Generar reporte de asignaciones atendidas

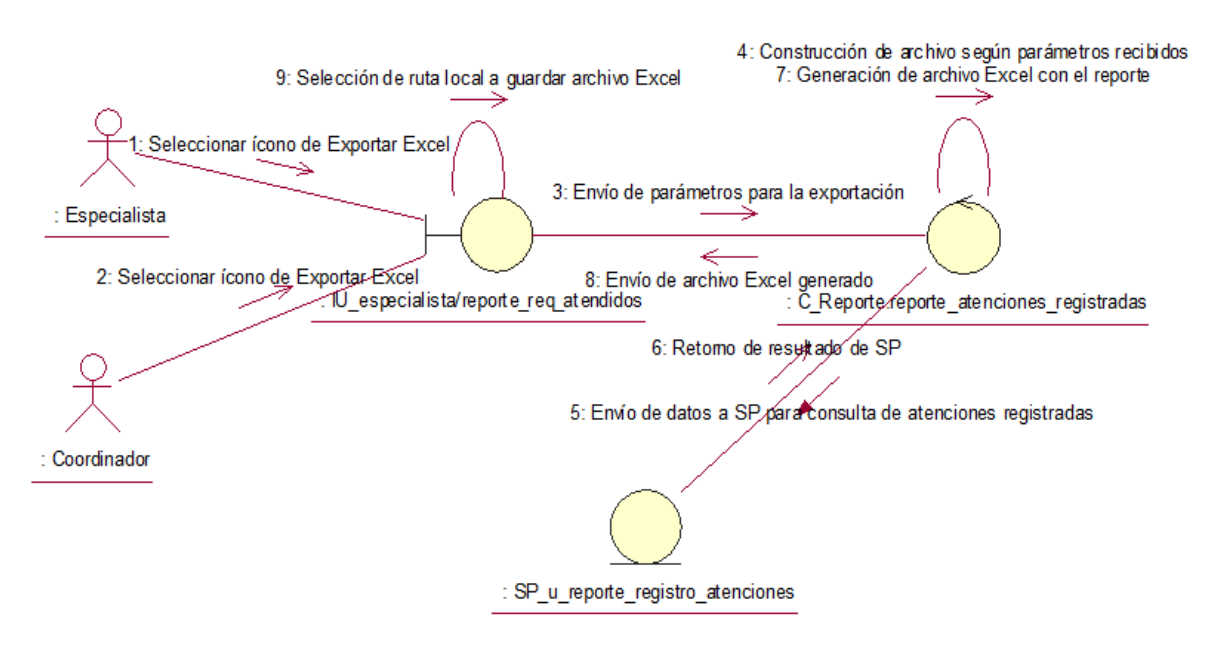

Fuente: Elaboración propia

#### **CUS31:** Registrar atenciones de forma masiva

Figura N° 252: Diagrama de colaboración del CUS31 – Registrar atenciones de

forma masiva

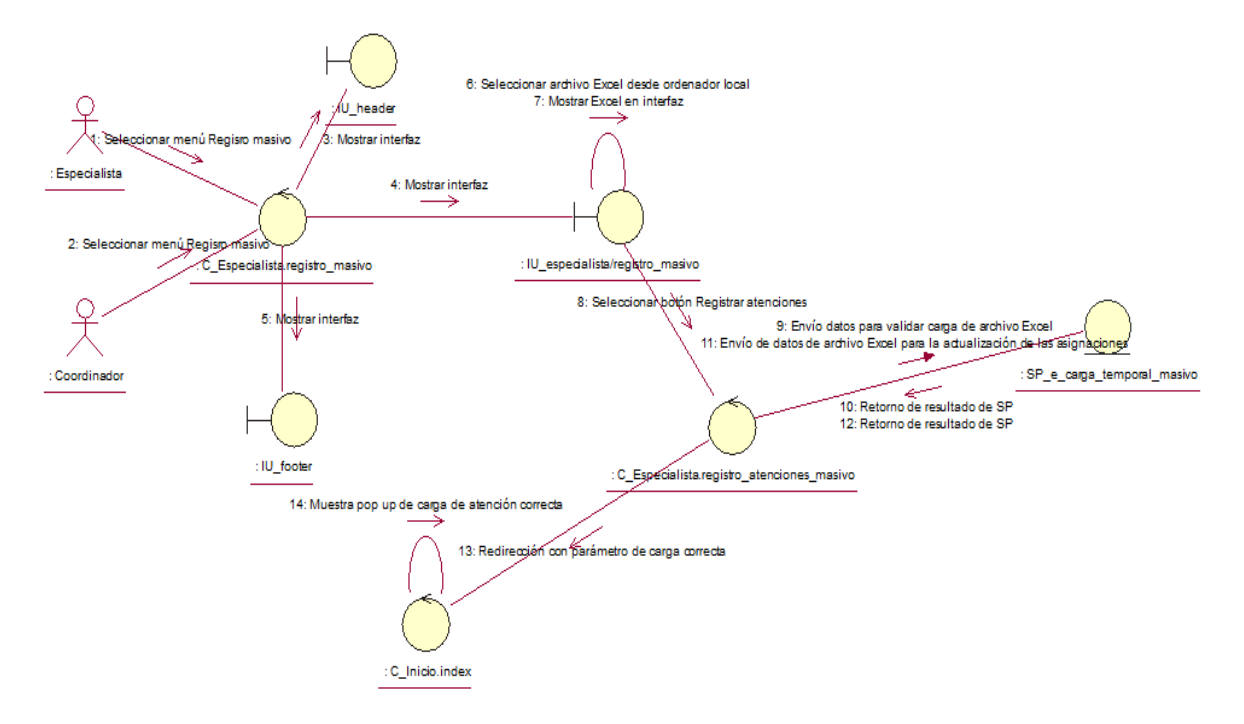

Fuente: Elaboración propia

### **CUS32:** Consultar carga temporal atenciones masivas

Figura N° 253: Diagrama de colaboración del CUS32 – Consultar carga temporal

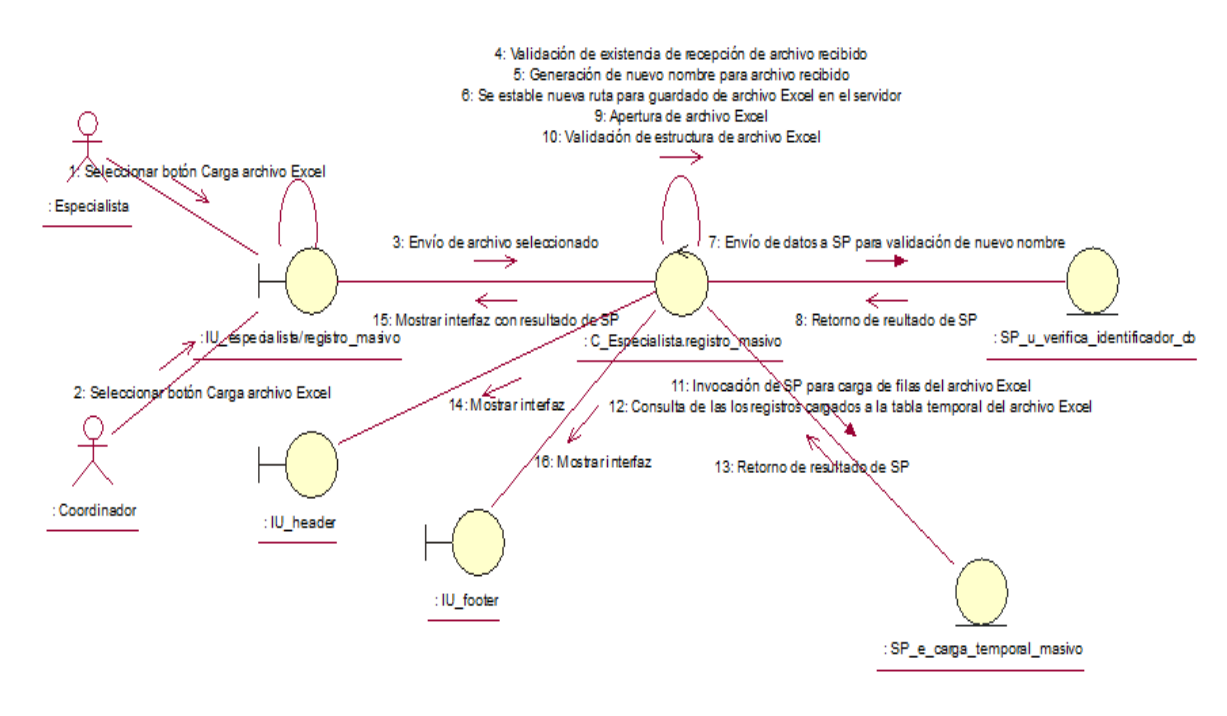

#### atenciones masivas

Fuente: Elaboración propia

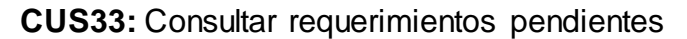

Figura N° 254: Diagrama de colaboración del CUS33 – Consultar requerimientos pendientes

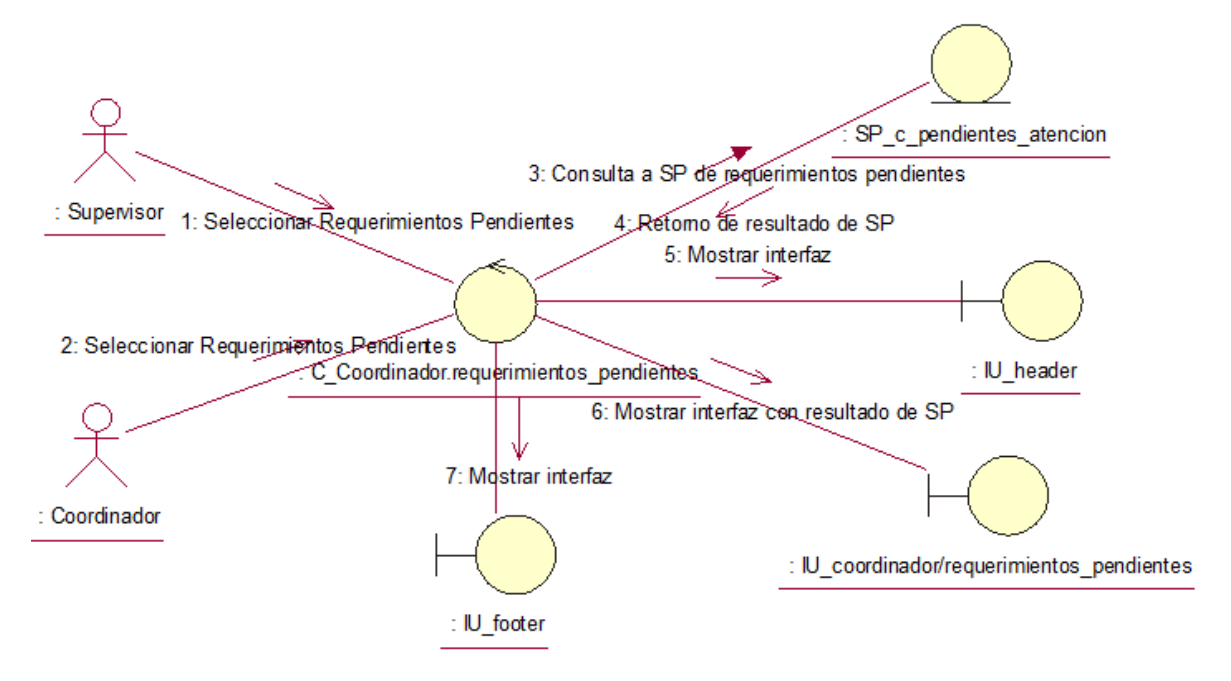

Fuente: Elaboración propia

### **CUS34:** Consultar asignaciones por requerimiento pendiente

Figura N° 255: Diagrama de colaboración del CUS34 – Consultar asignaciones por requerimiento pendiente

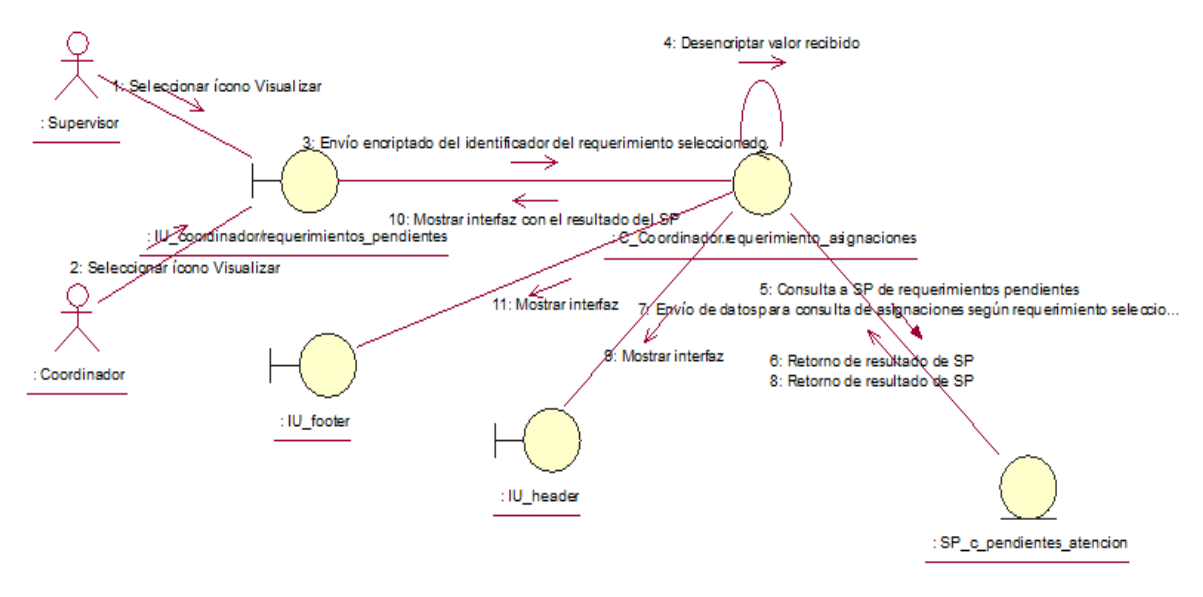

Fuente: Elaboración propia

### **CUS35:** Editar requerimientos pendientes

Figura N° 256: Diagrama de colaboración del CUS35 – Editar requerimientos

pendientes

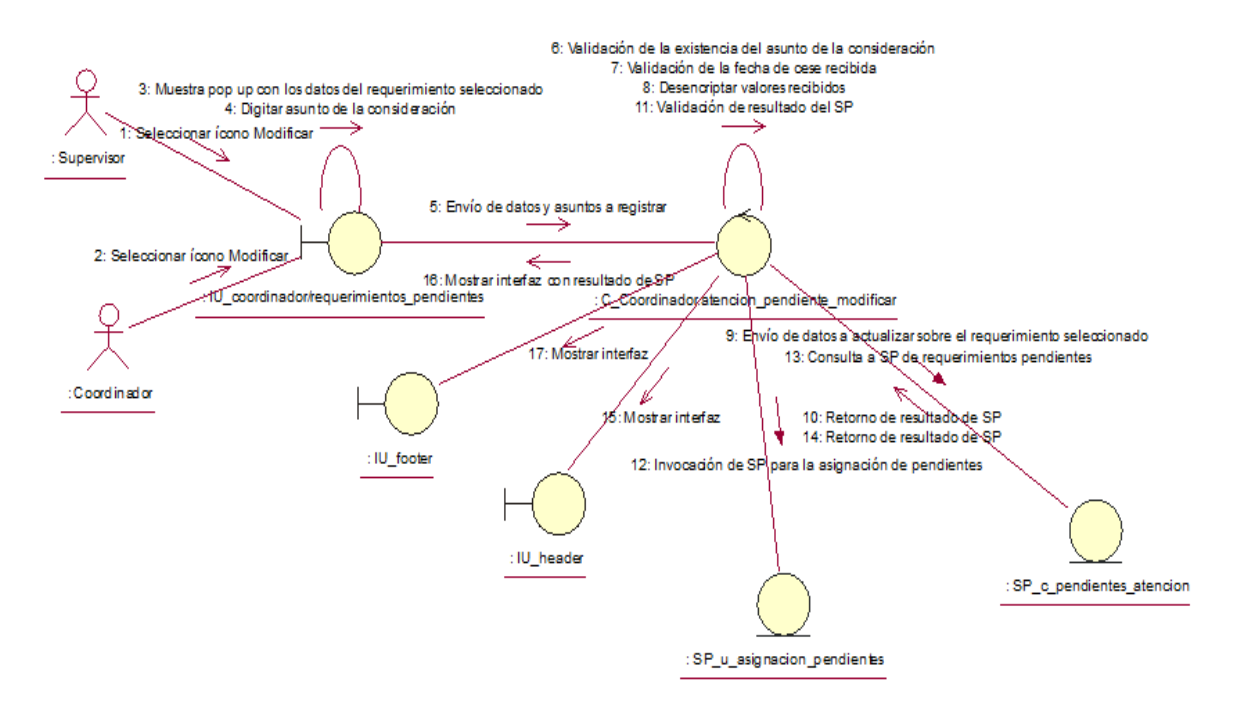

Fuente: Elaboración propia

## **CUS36:** Cancelar requerimientos pendientes

## Figura N° 257: Diagrama de colaboración del CUS36 – Cancelar requerimientos pendientes

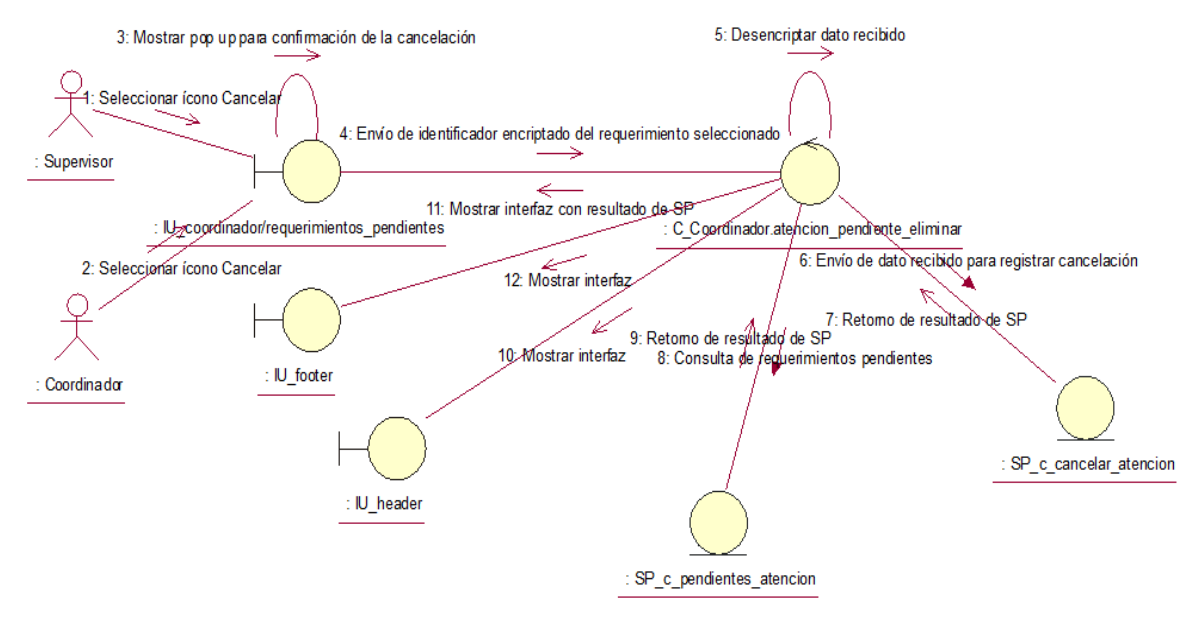

Fuente: Elaboración propia

### **CUS37:** Generar reporte de requerimientos pendientes

Figura N° 258: Diagrama de colaboración del CUS37 – Generar reporte de requerimientos pendientes

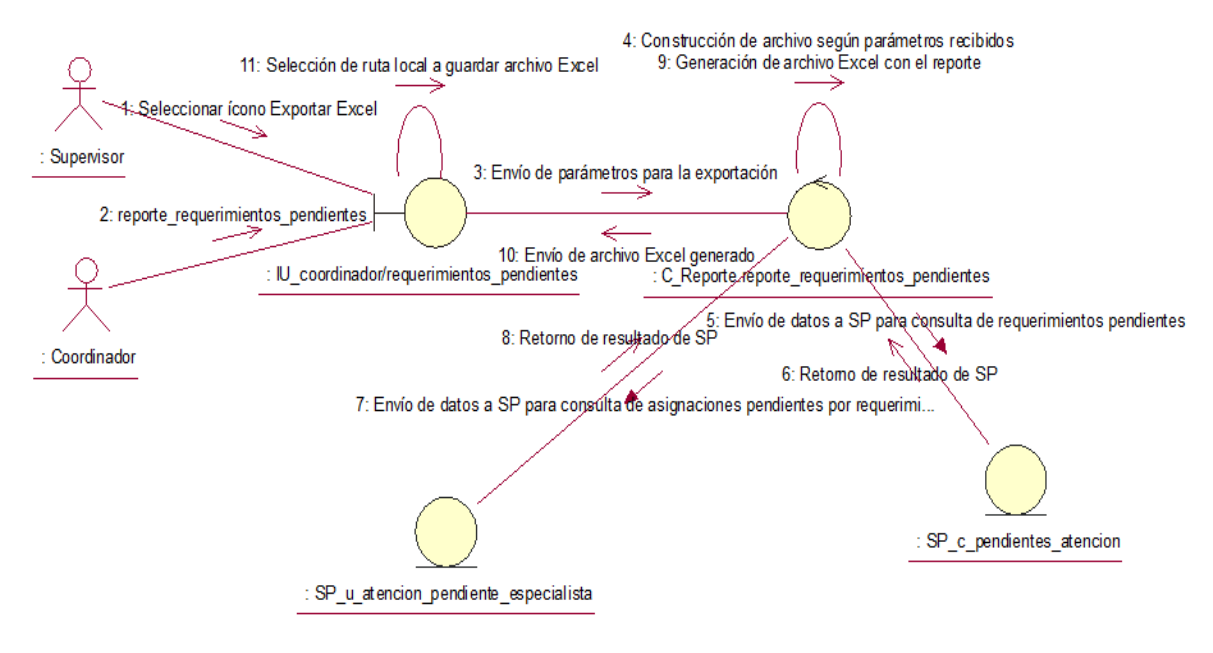

Fuente: Elaboración propia

**CUS38:** Consultar asignaciones pendientes por especialista

Figura N° 259: Diagrama de colaboración del CUS38 – Consultar asignaciones pendientes por especialista

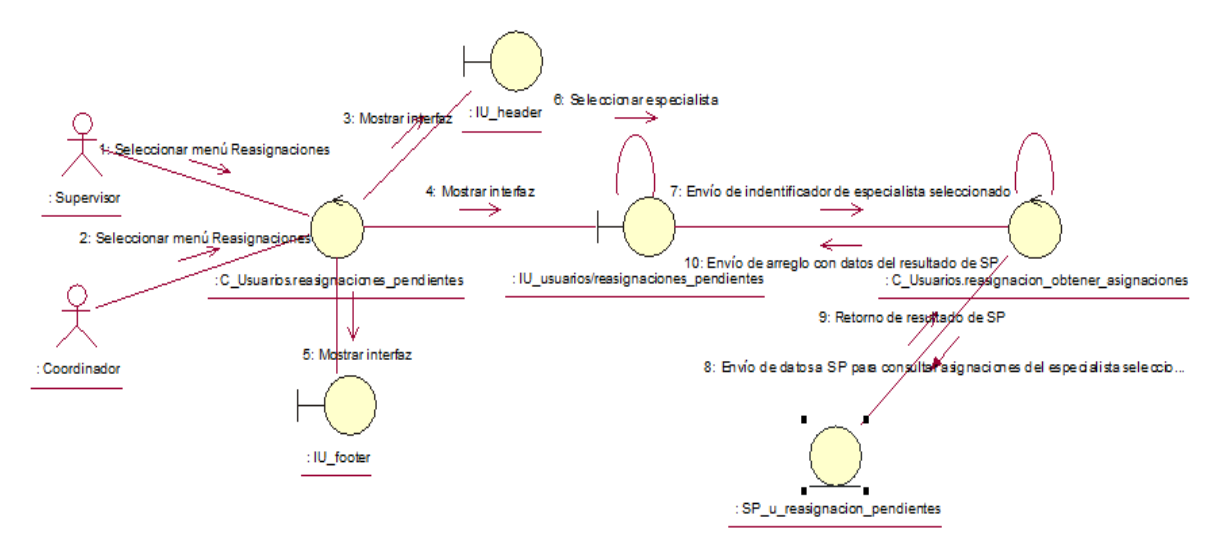

Fuente: Elaboración propia

**CUS39:** Editar asignaciones pendientes por especialista

Figura N° 260: Diagrama de colaboración del CUS39 – Editar asignaciones pendientes por especialista

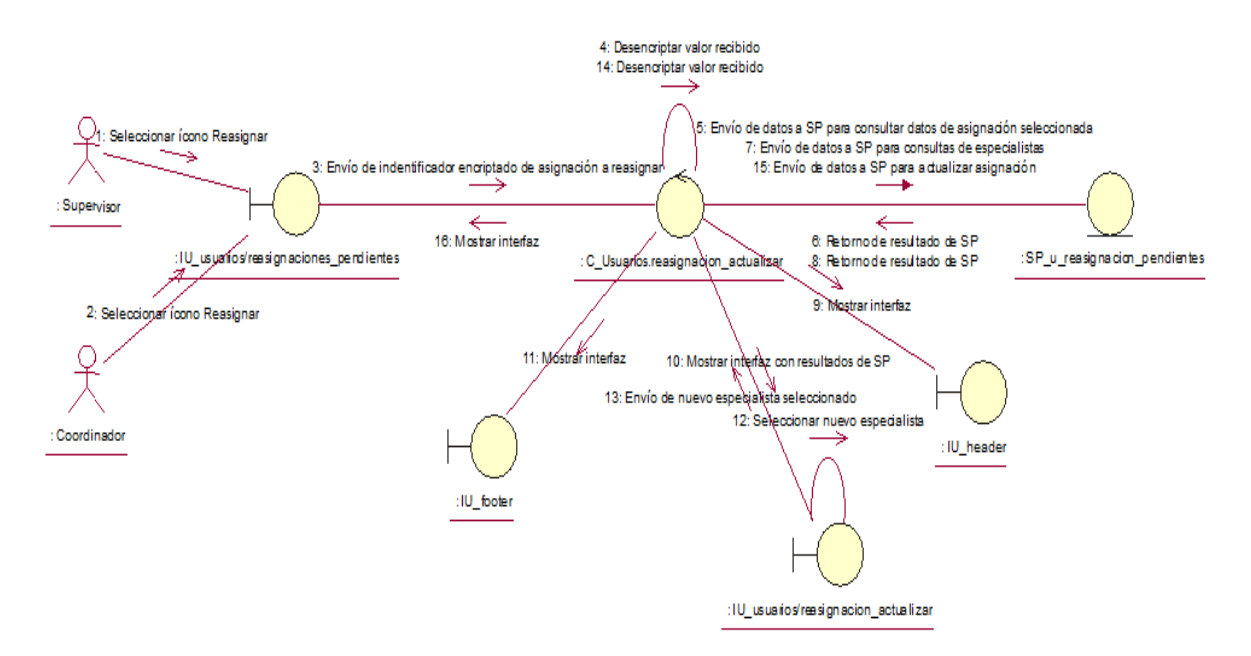

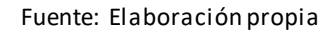

### **CUS40:** Consultar especialistas

Figura N° 261: Diagrama de colaboración del CUS40 – Consultar especialistas

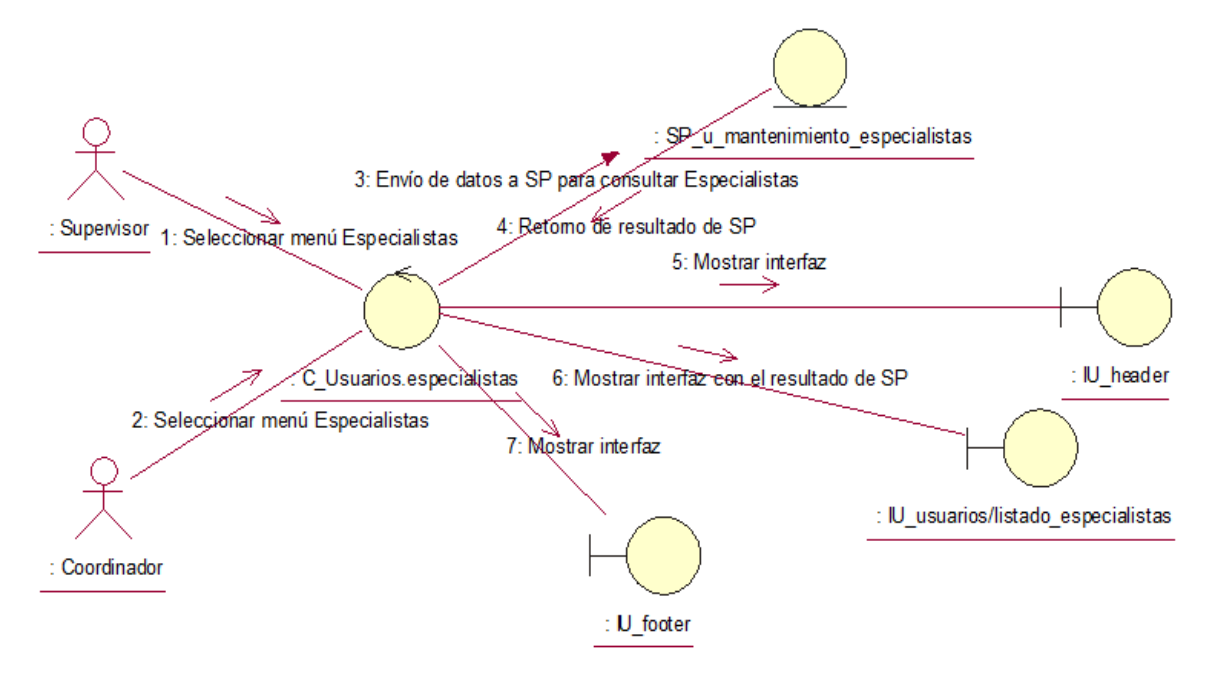

Fuente: Elaboración propia

**CUS41:** Editar especialidad de aplicaciones de los especialistas

Figura N° 262: Diagrama de colaboración del CUS41 – Editar especialidad de aplicaciones de los especialistas

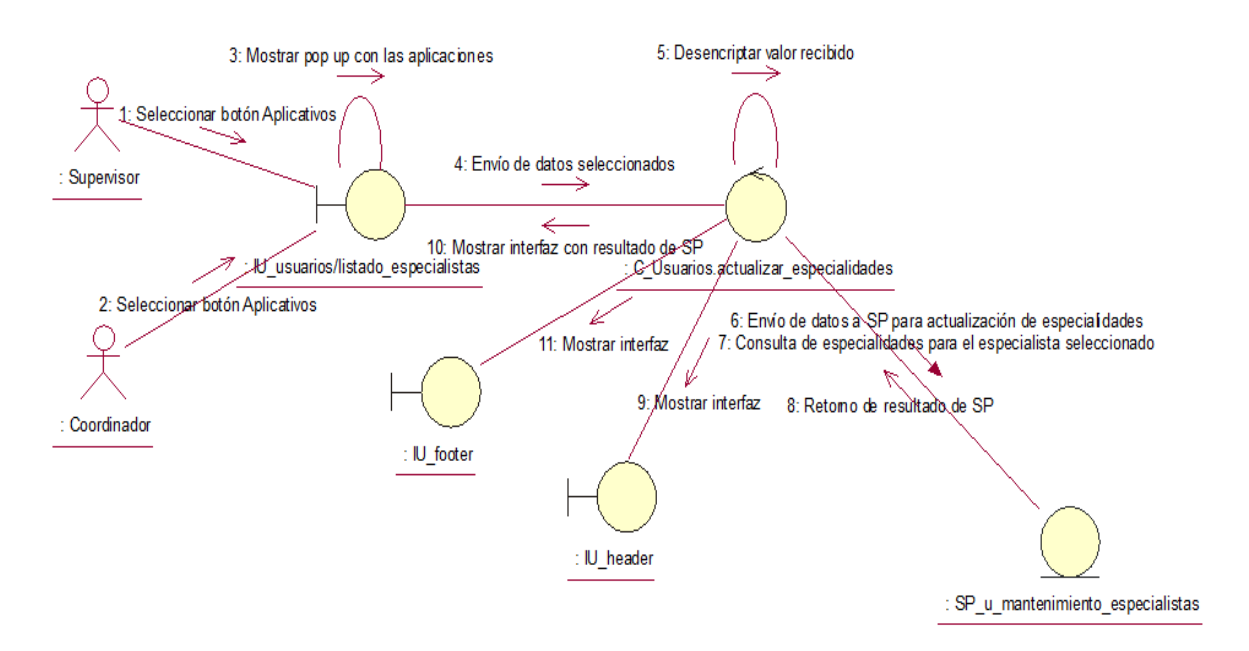

Fuente: Elaboración propia

### **CUS42:** Editar estado de acceso al sistema de los especialistas

Figura N° 263: Diagrama de colaboración del CUS42 – Editar estado de acceso al sistema de los especialistas

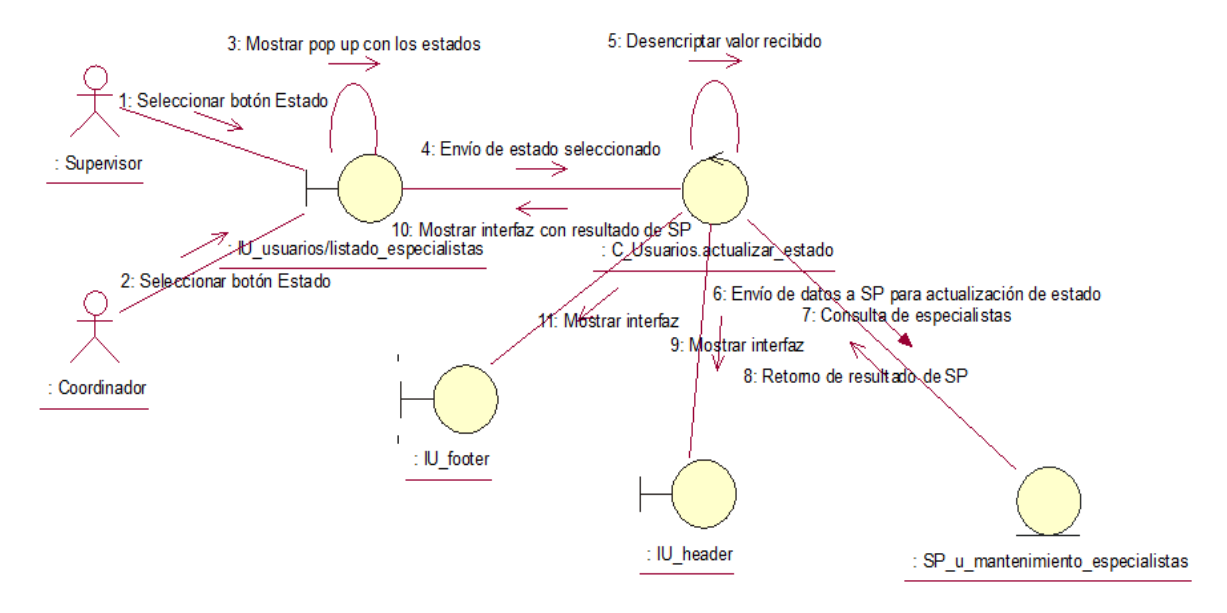

Fuente: Elaboración propia

#### **CUS43:** Generar reporte de especialistas

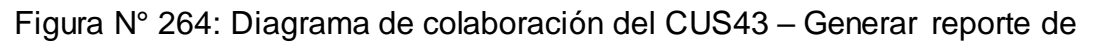

#### especialistas

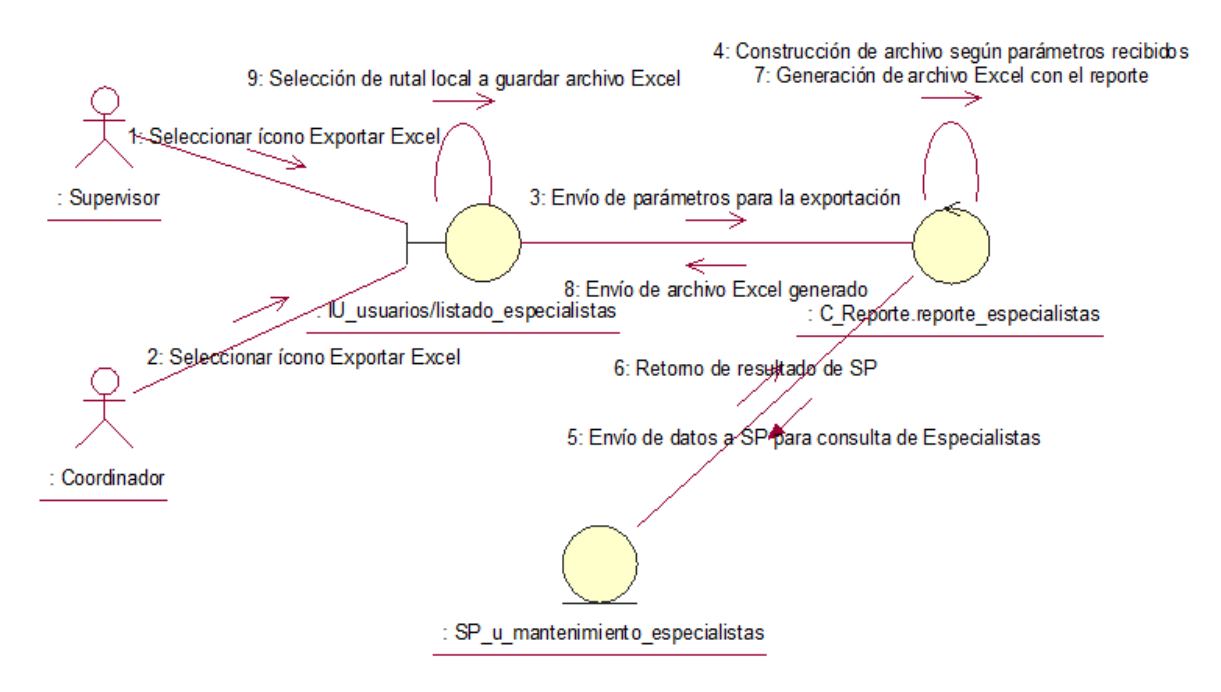

Fuente: Elaboración propia

### **CUS44:** Registrar nuevo especialista

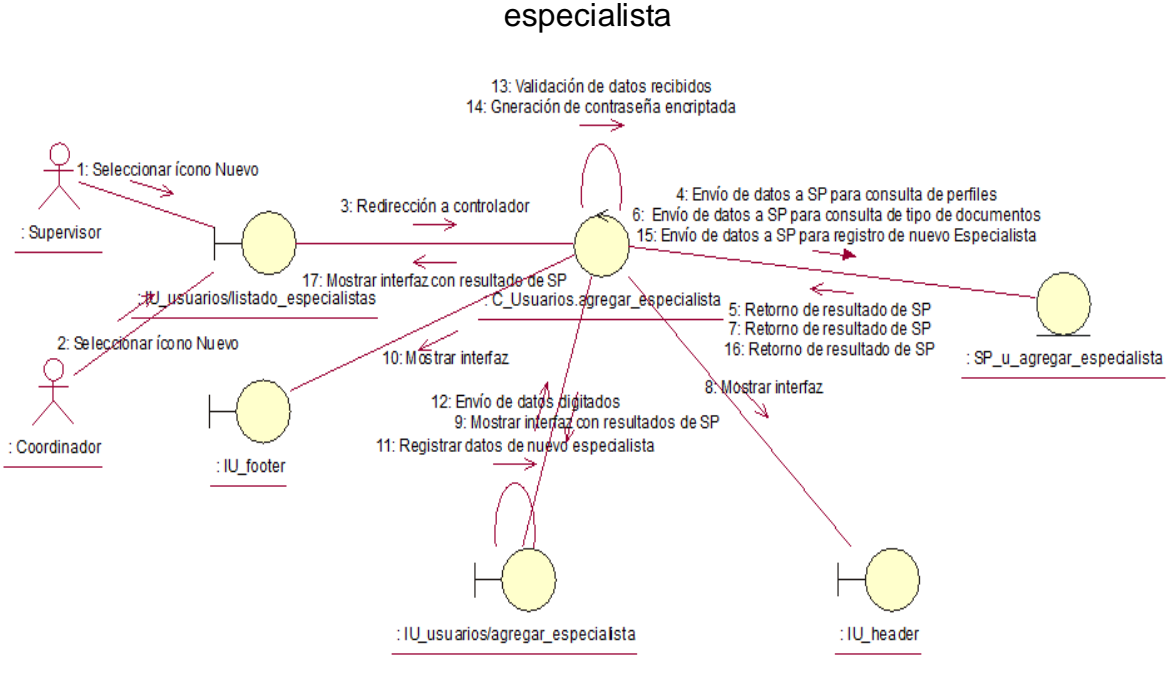

Figura N° 265: Diagrama de colaboración del CUS44 – Registrar nuevo

# Fuente: Elaboración propia

#### **CUS45:** Consultar consolidado de ceses

Figura N° 266: Diagrama de colaboración del CUS45 – Consultar consolidado de

ceses

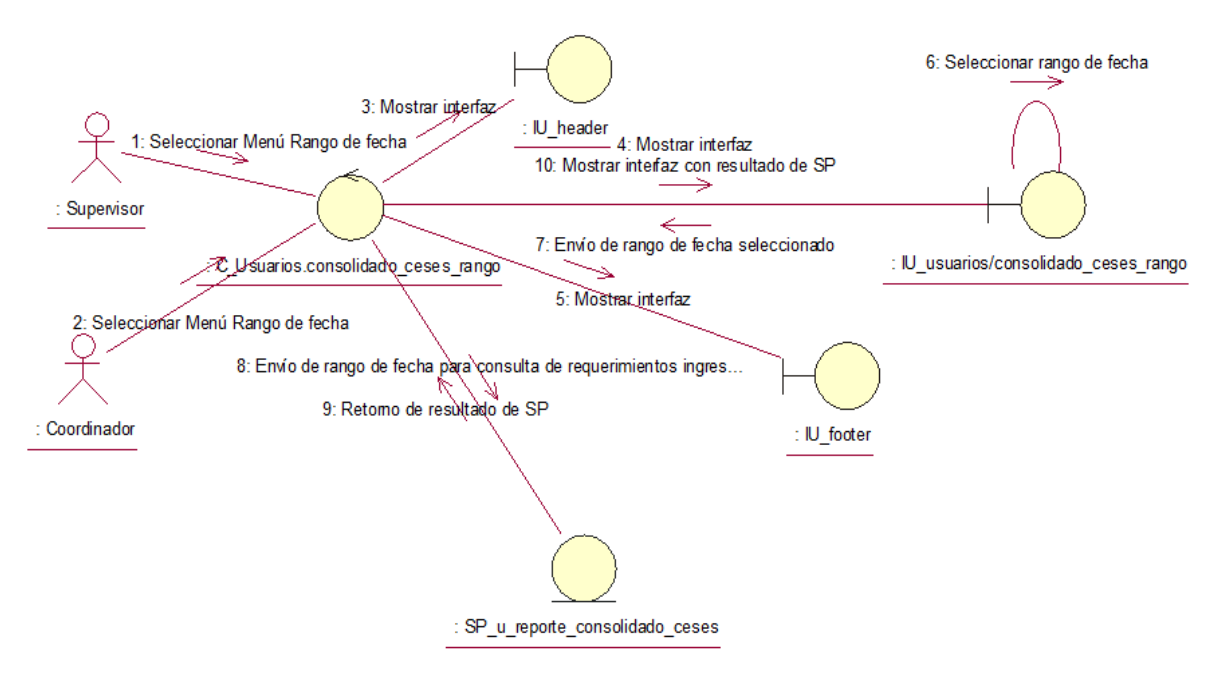

Fuente: Elaboración propia

### **CUS46:** Generar reporte de consolidado de ceses

## Figura N° 267: Diagrama de colaboración del CUS46 – Generar reporte de consolidado de ceses

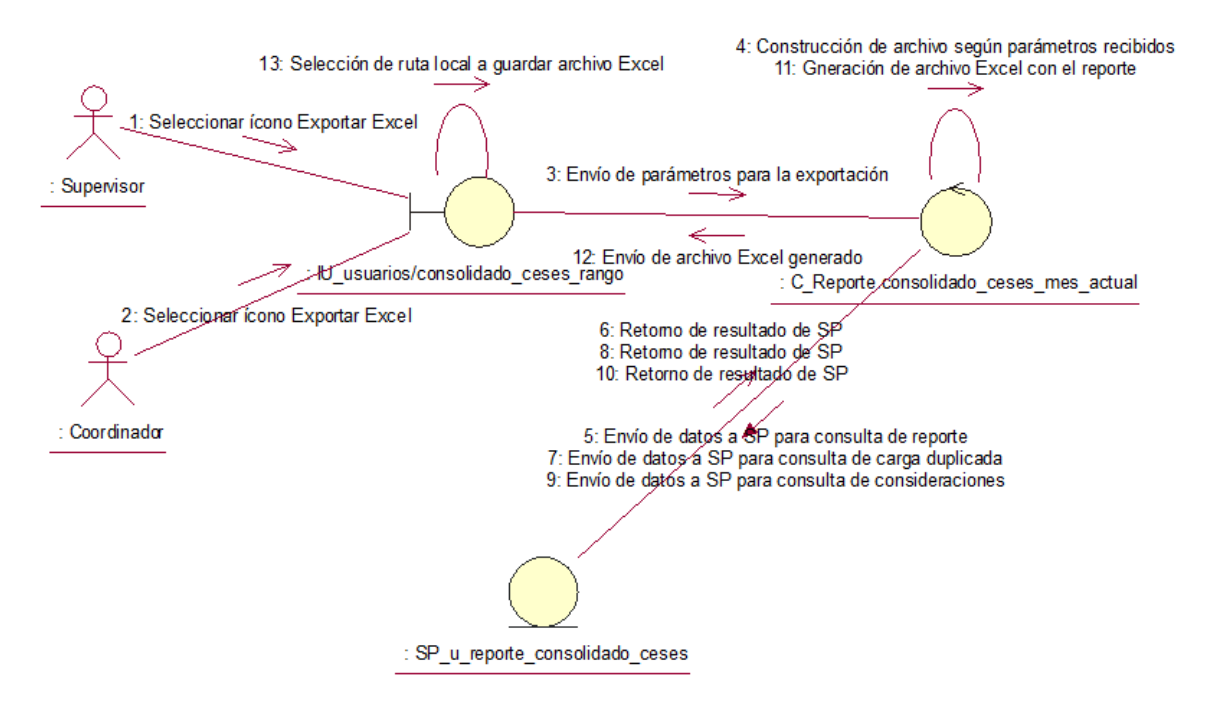

Fuente: Elaboración propia

**CUS47:** Consultar requerimientos fuera de SLA

Figura N° 268: Diagrama de colaboración del CUS47 – Consultar requerimientos

fuera de SLA

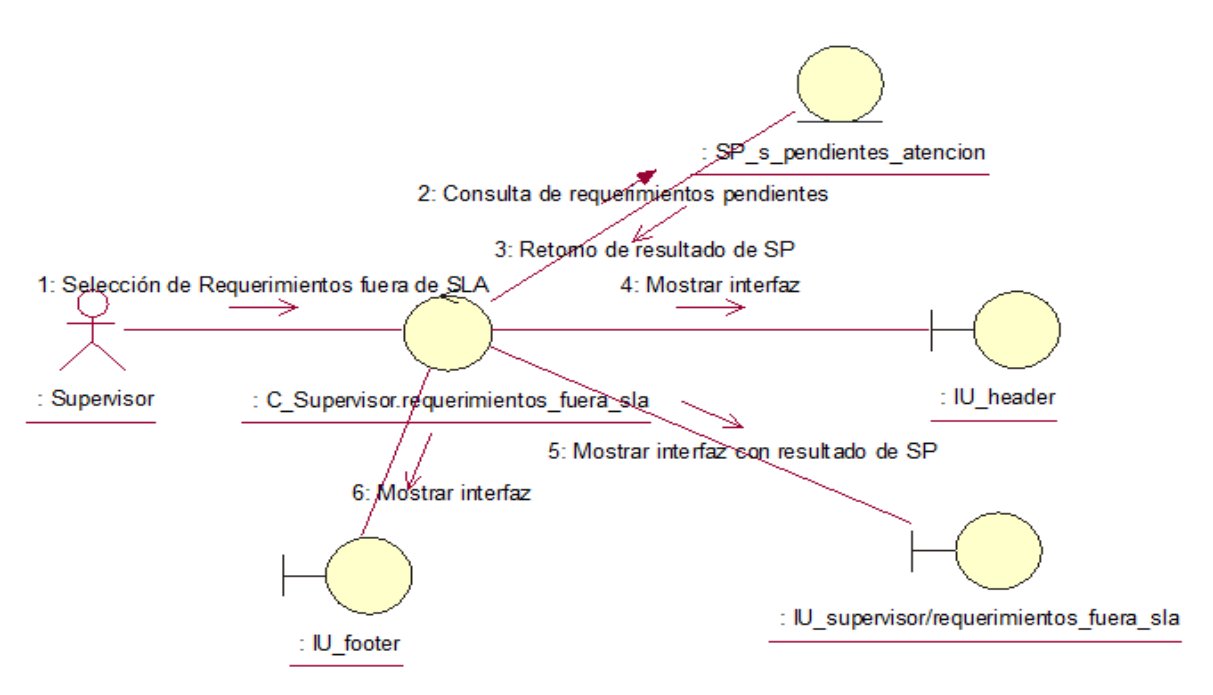

Fuente: Elaboración propia

## **CUS48:** Consultar asignaciones por requerimiento fuera de SLA

Figura N° 269: Diagrama de colaboración del CUS48 – Consultar asignaciones por requerimiento fuera de SLA

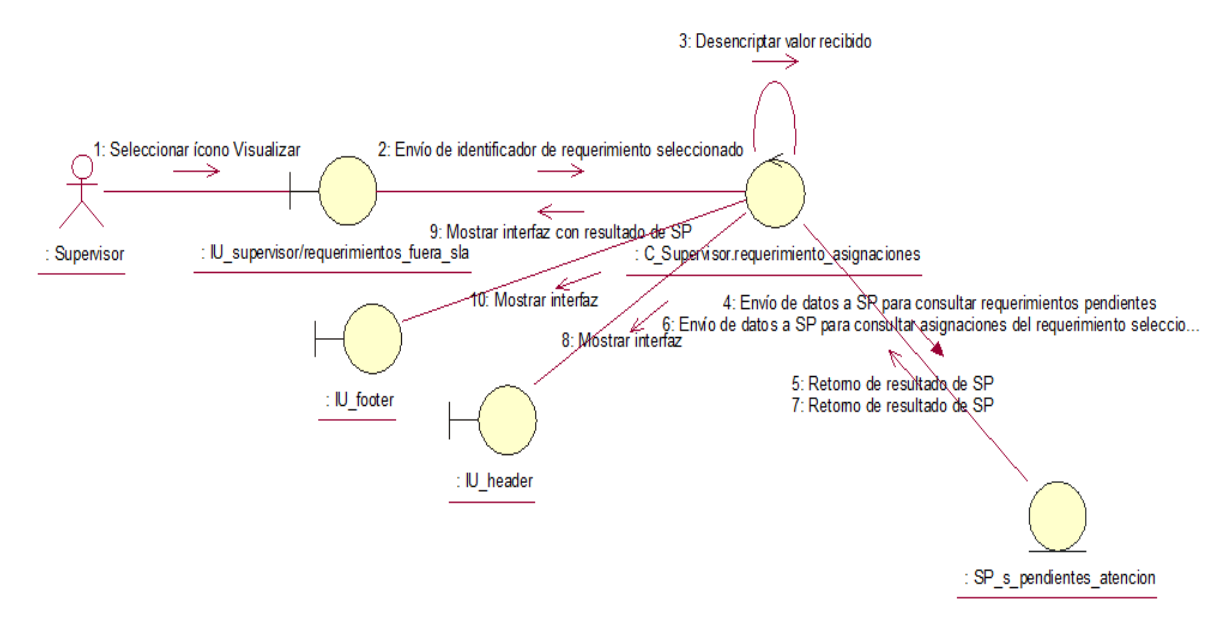

Fuente: Elaboración propia

### **CUS49:** Editar requerimientos fuera de SLA

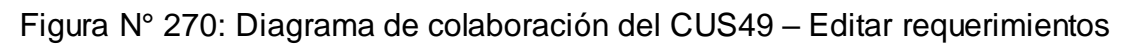

fuera de SLA

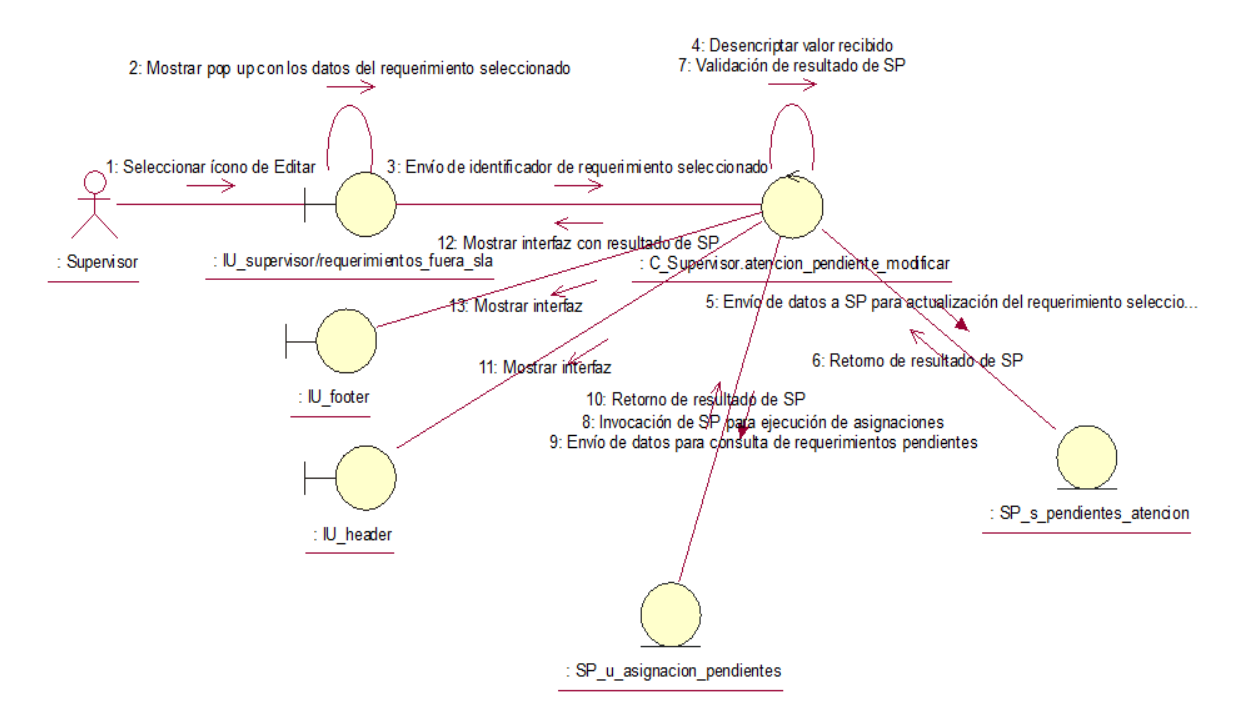

Fuente: Elaboración propia

## **CUS50:** Cancelar requerimientos fuera de SLA

# Figura N° 271: Diagrama de colaboración del CUS50 – Cancelar requerimientos fuera de SLA

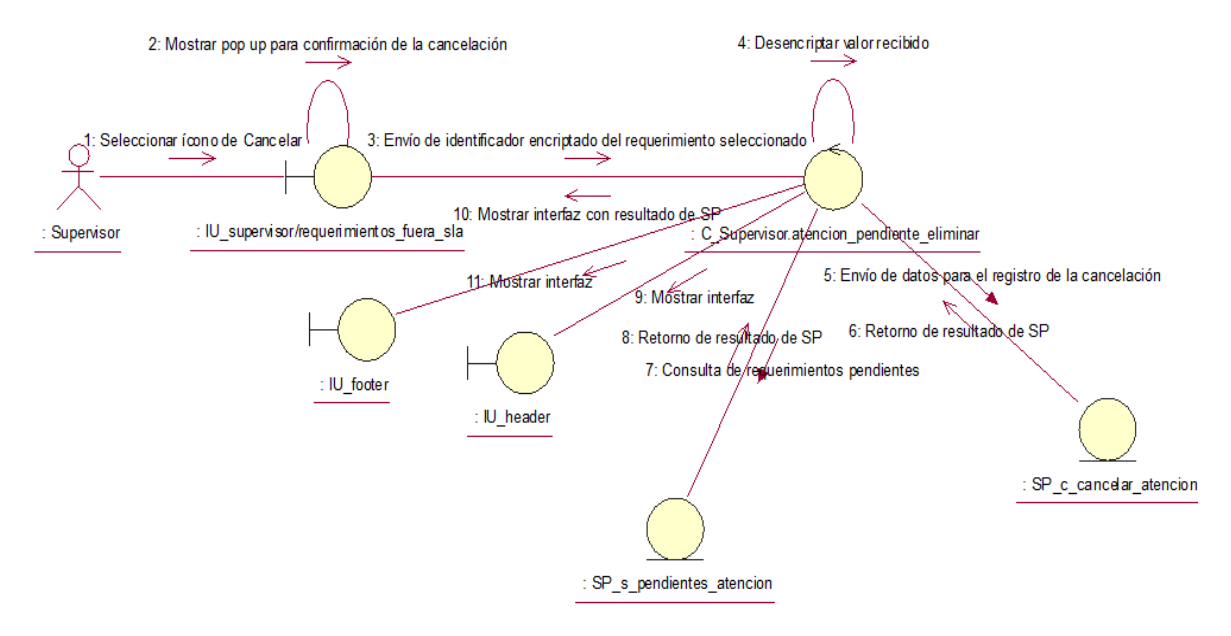

Fuente: Elaboración propia

#### **CUS51:** Generar reporte de requerimientos fuera de SLA

# Figura N° 272: Diagrama de colaboración del CUS51 – Generar reporte de requerimientos fuera de SLA

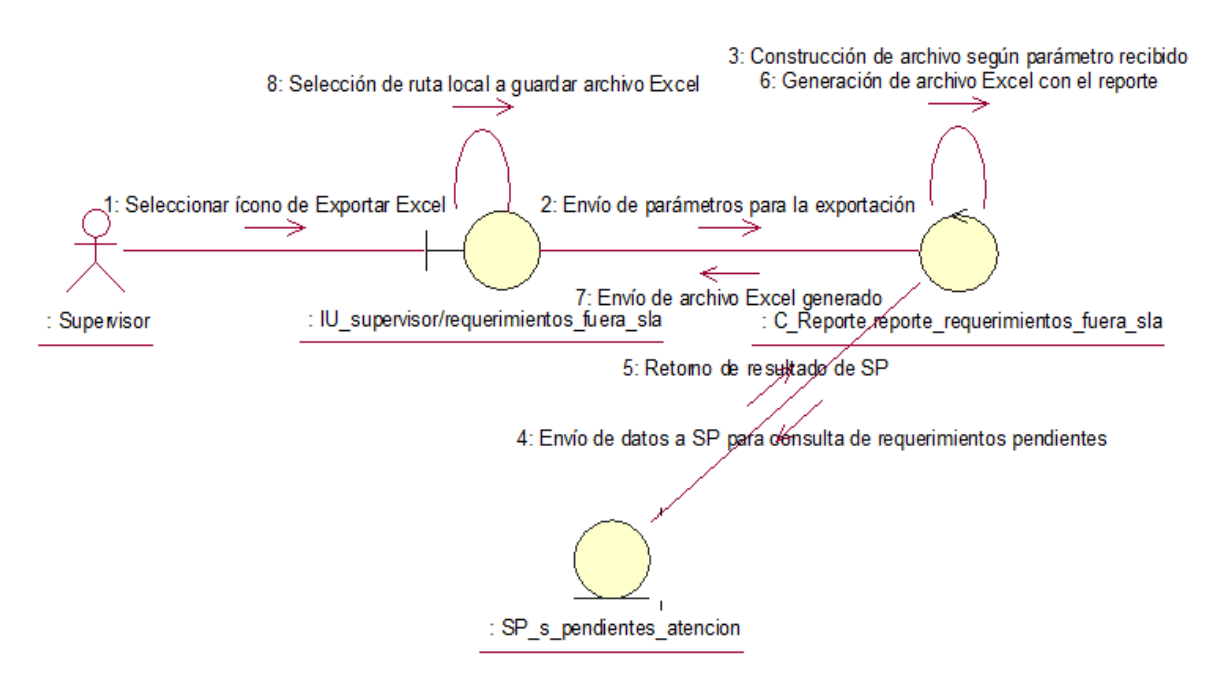

Fuente: Elaboración propia

## **Anexo N° 56: Diagrama de actividades del sistema**

## **CUS01:** Logueo

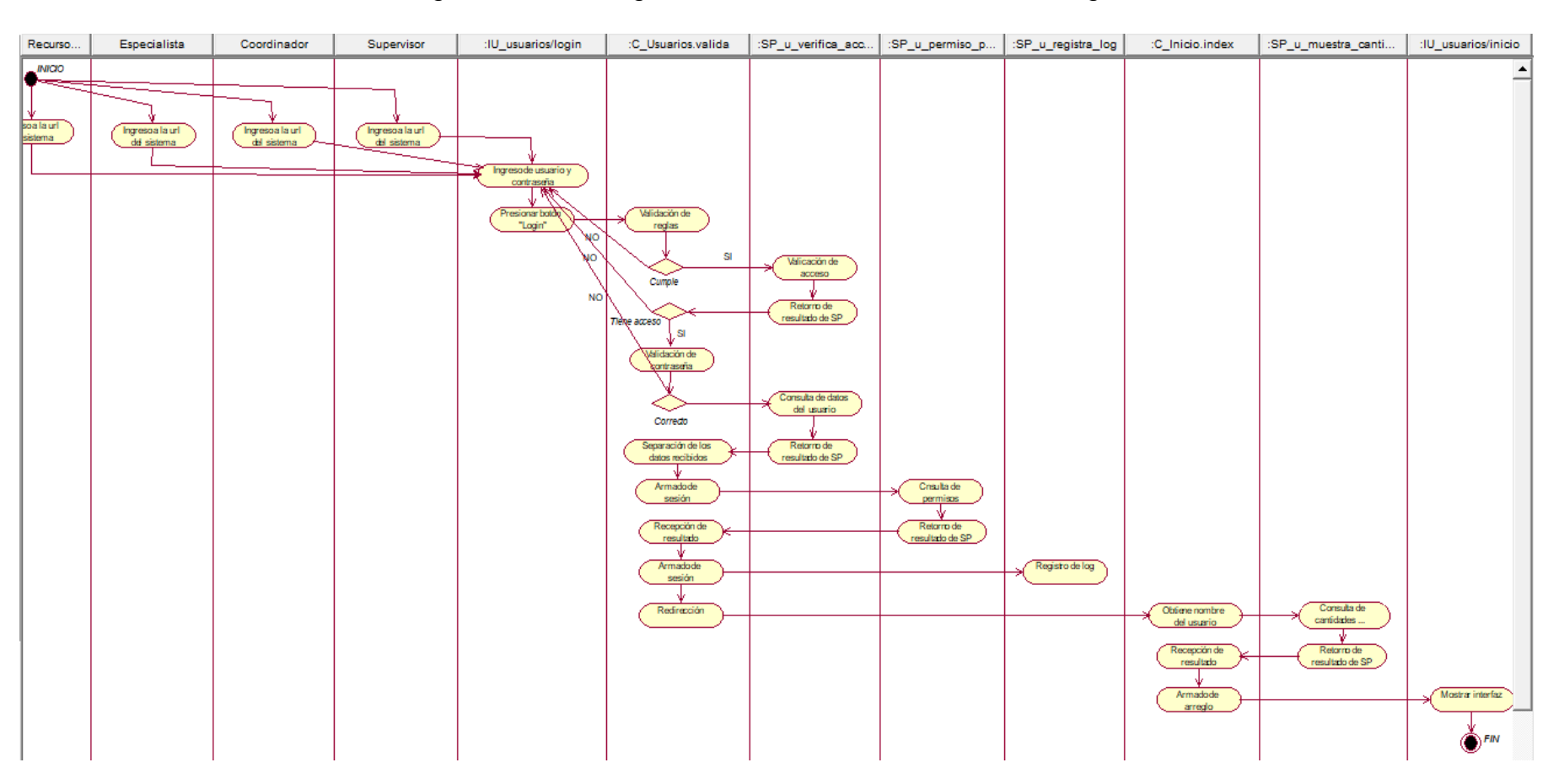

Figura N° 273: Diagrama de actividades del CUS01 – Logueo

Fuente: Elaboración propia

### **CUS02:** Cambiar contraseña

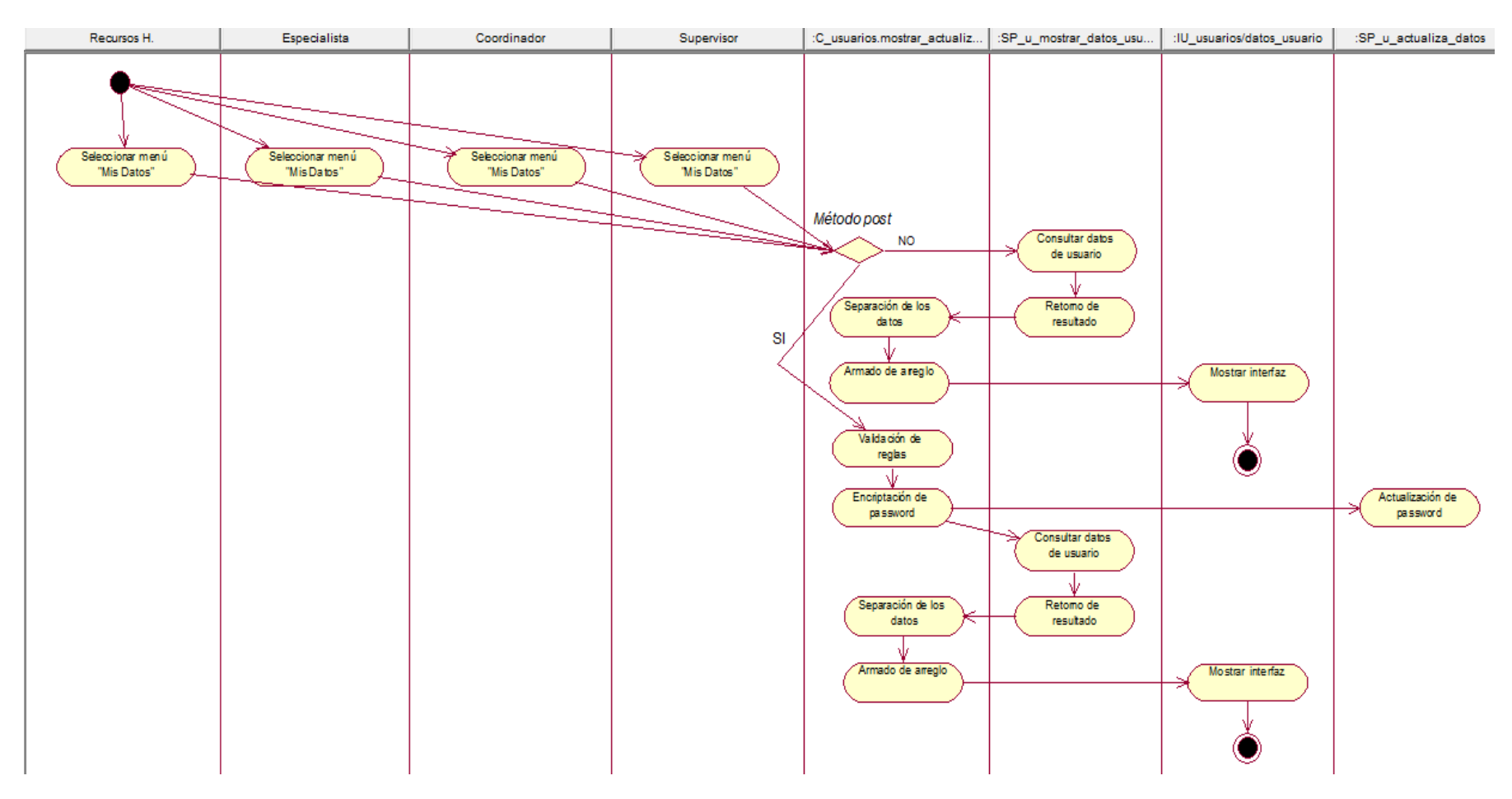

## Figura N° 274: Diagrama de actividades del CUS02 – Cambiar contraseña

Fuente: Elaboración propia

## **CUS03:** Consultar atenciones pendientes

Figura N° 275: Diagrama de actividades del CUS03 – Consultar atenciones pendientes

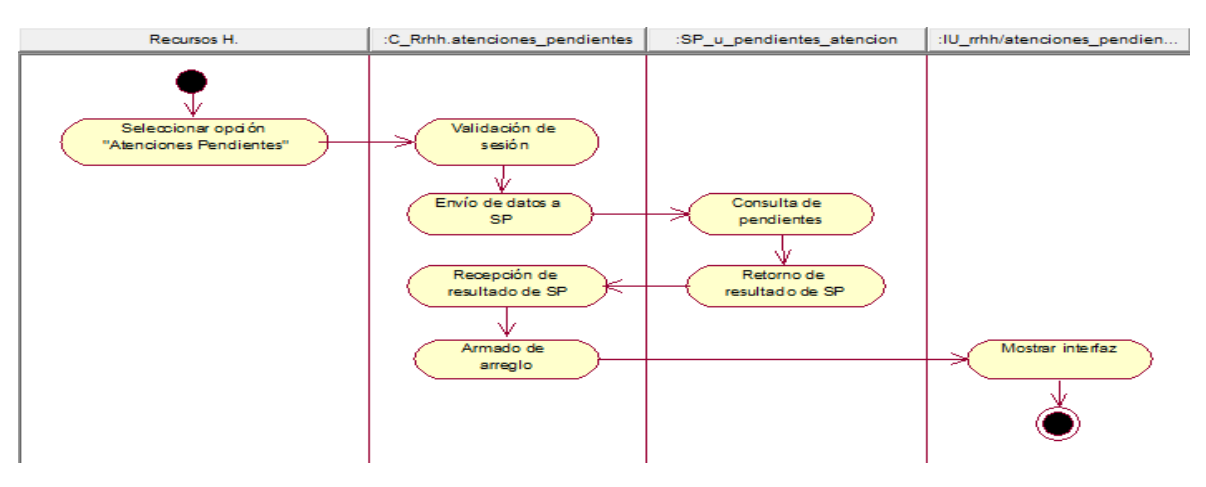

Fuente: Elaboración propia

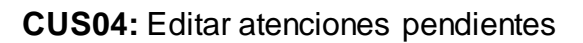

## Figura N° 276: Diagrama de actividades del CUS04 – Editar atenciones pendientes

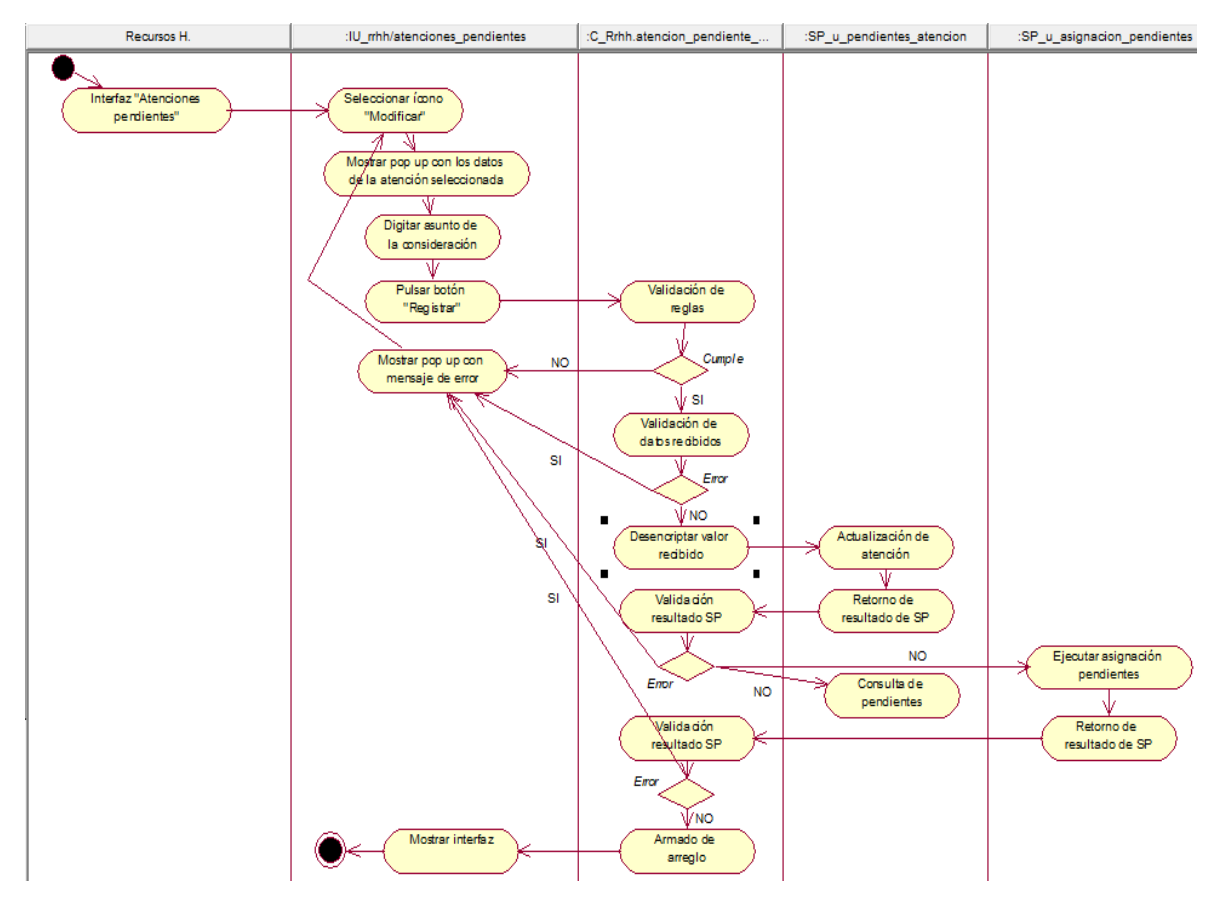

Fuente: Elaboración propia
# **CUS05:** Cancelar atenciones pendientes

Figura N° 277: Diagrama de actividades del CUS05 – Cancelar atenciones pendientes

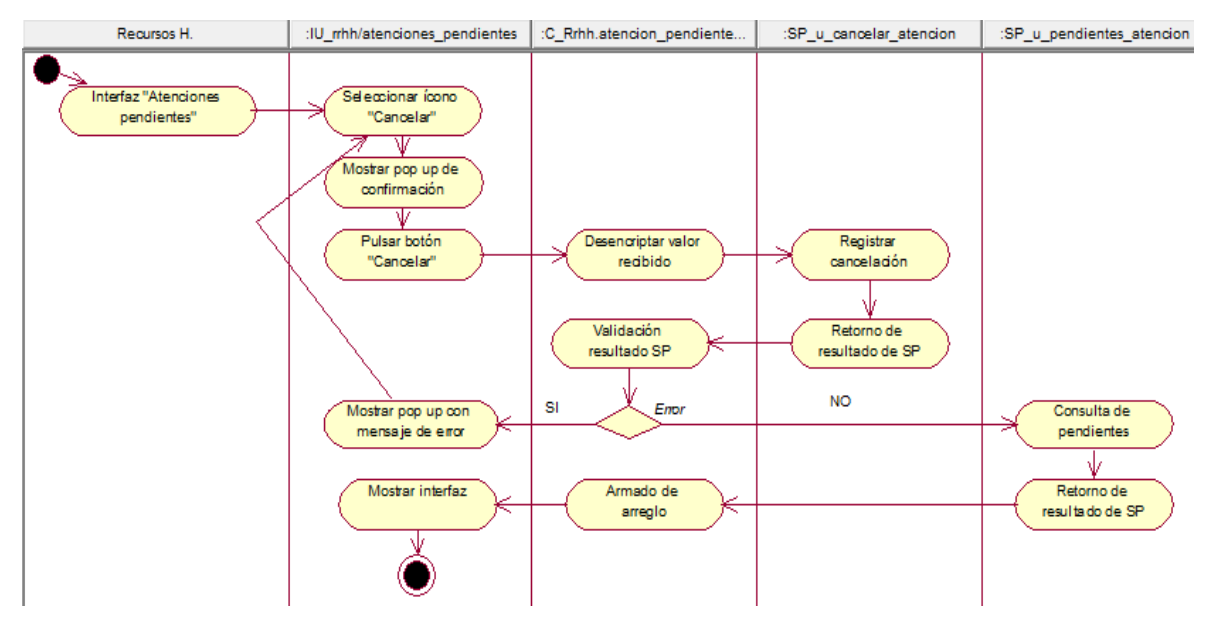

Fuente: Elaboración propia

**CUS06:** Generar reporte de atenciones pendientes

Figura N° 278: Diagrama de actividades del CUS06 – Generar reporte de

### atenciones pendientes

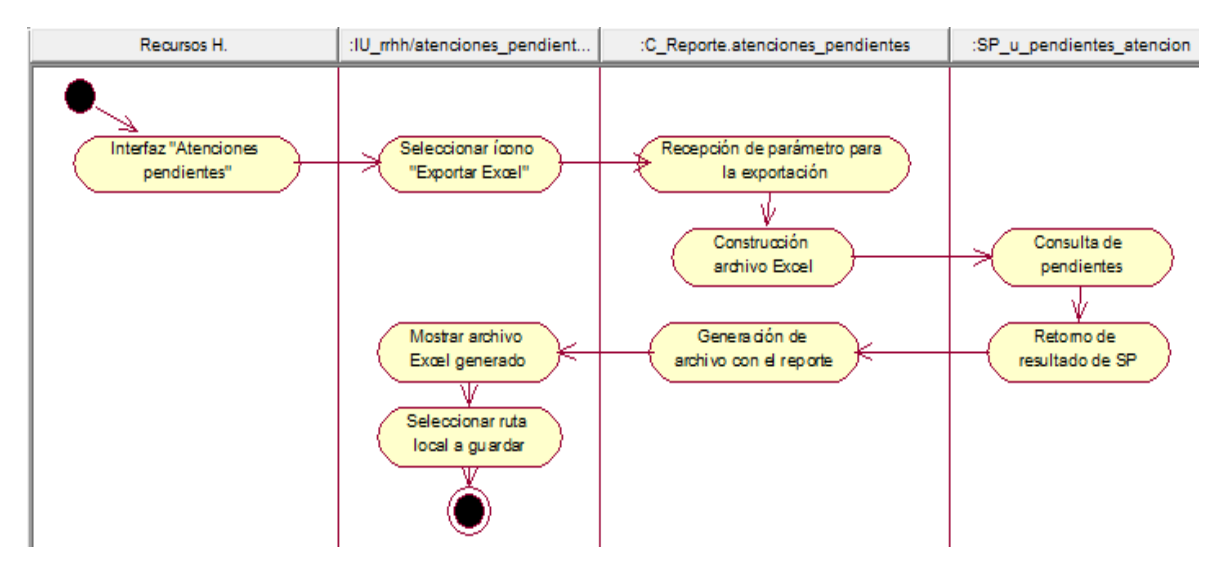

Fuente: Elaboración propia

# **CUS07:** Consultar registro de atenciones del día

Figura N° 279: Diagrama de actividades del CUS07 – Consultar registro de atenciones del día

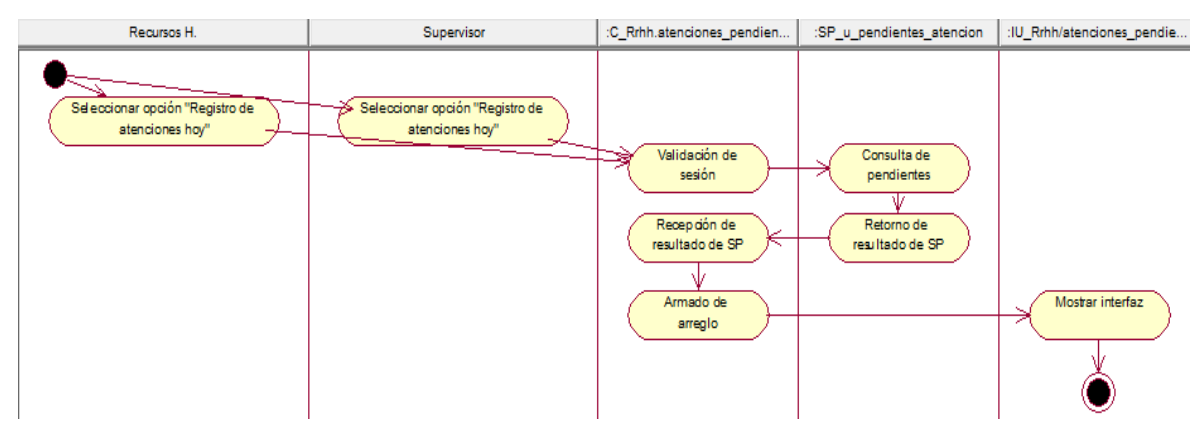

Fuente: Elaboración propia

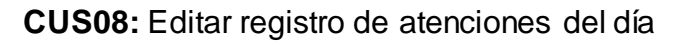

Figura N° 280: Diagrama de actividades del CUS08 – Editar registro de atenciones del día

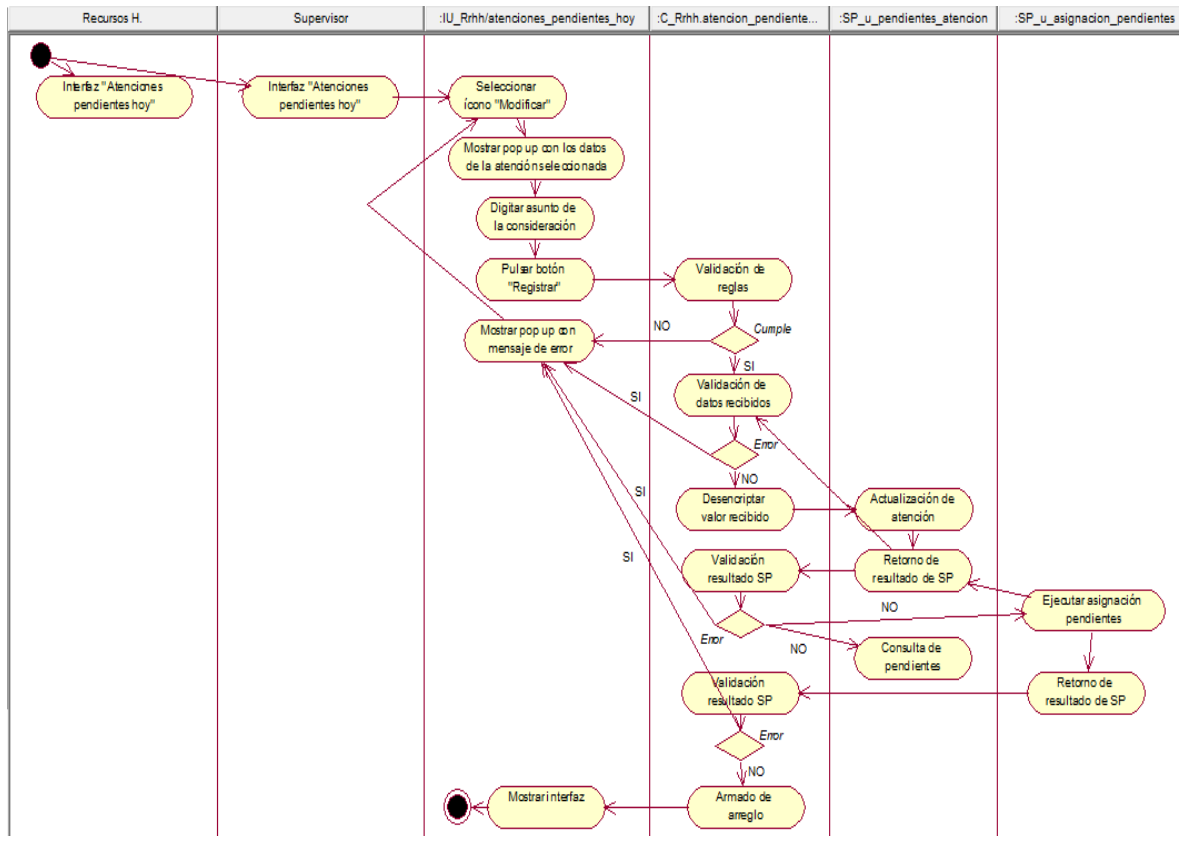

Fuente: Elaboración propia

# **CUS09:** Cancelar registro de atenciones del día

Figura N° 281: Diagrama de actividades del CUS09 – Cancelar registro de atenciones del día

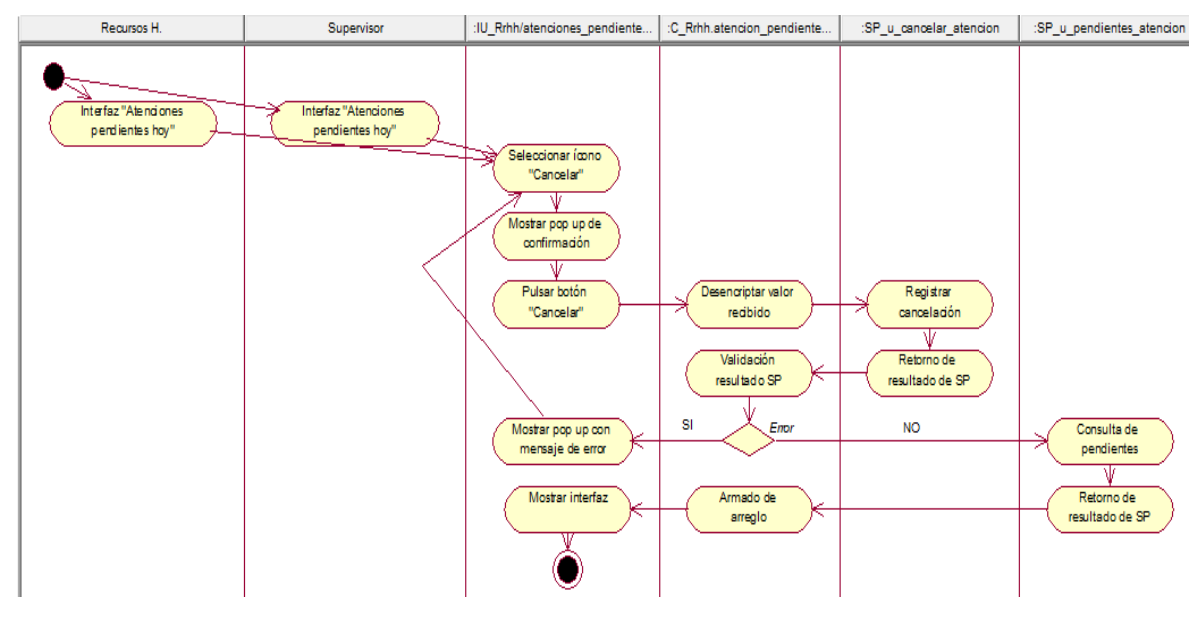

Fuente: Elaboración propia

**CUS10:** Generar reporte de registro de atenciones del día

Figura N° 282: Diagrama de actividades del CUS10 – Generar reporte de registro de atenciones del día

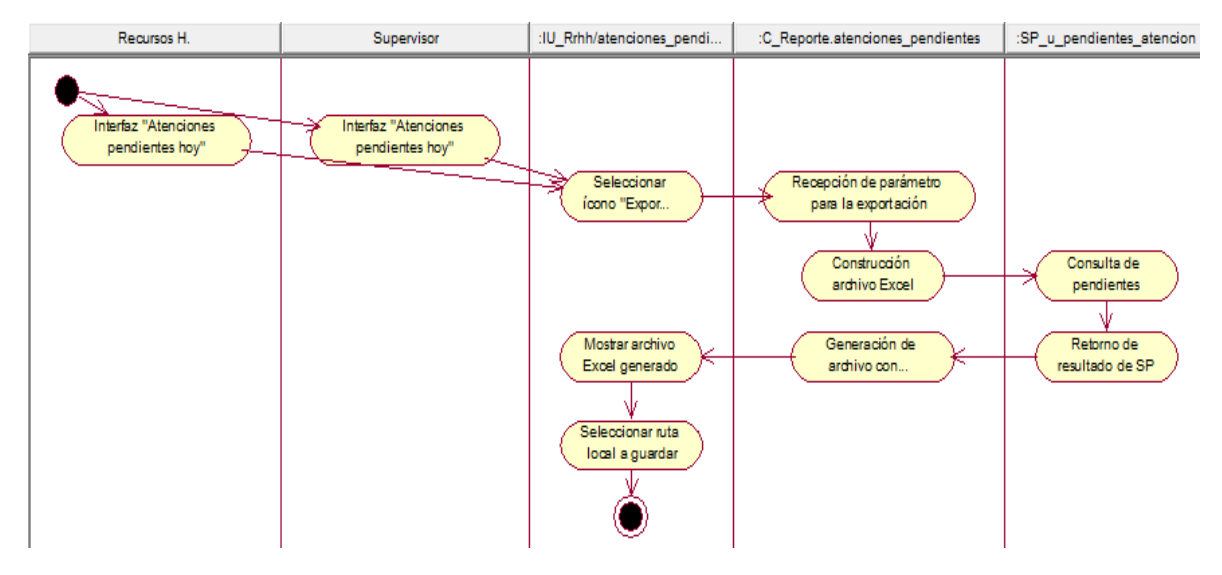

Fuente: Elaboración propia

**CUS11:** Generar plantilla para carga de requerimientos

Figura N° 283: Diagrama de actividades del CUS11 – Generar plantilla para carga de requerimientos

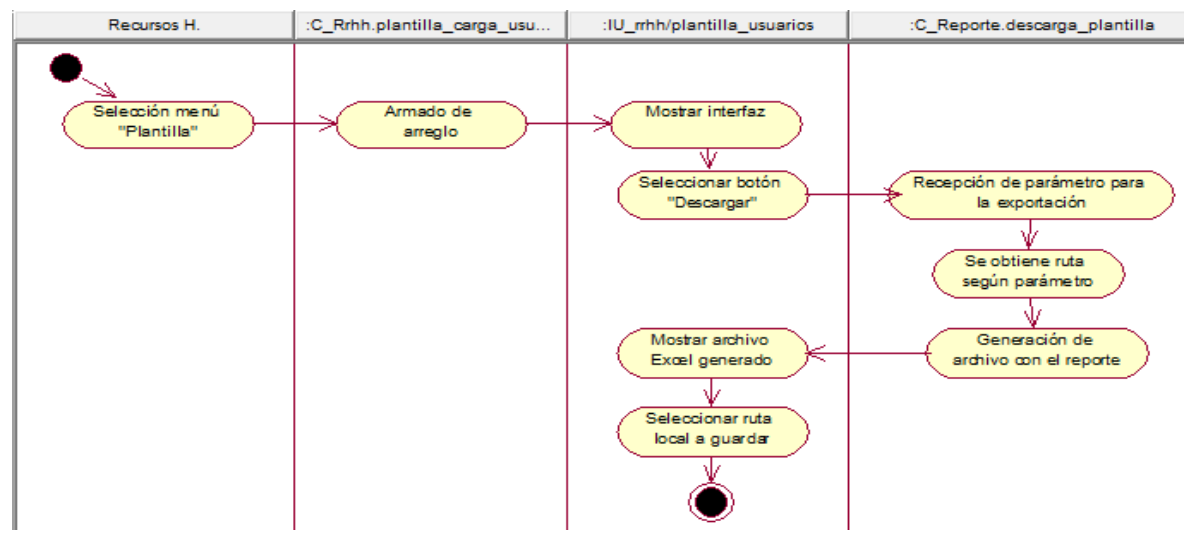

Fuente: Elaboración propia

#### **CUS12:** Registrar requerimientos

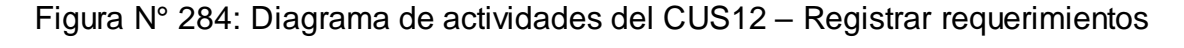

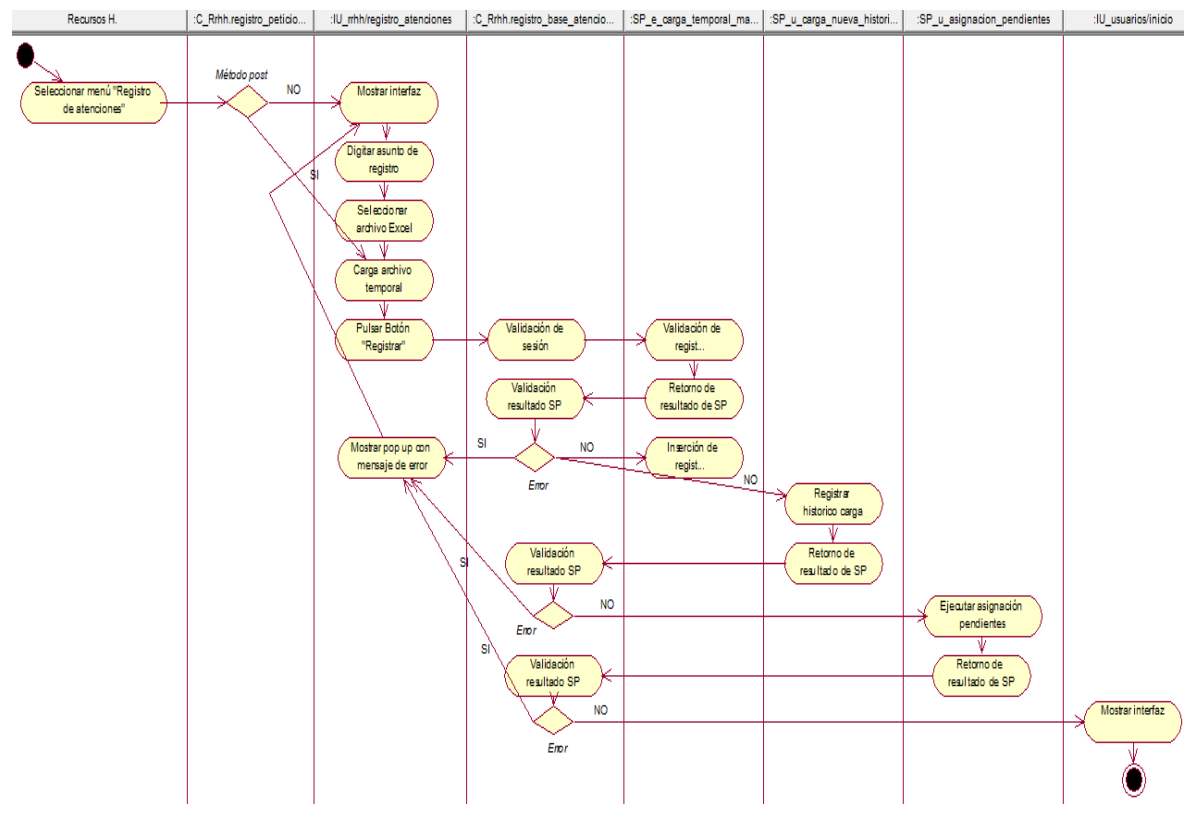

Fuente: Elaboración propia

# **CUS13:** Consultar carga temporal de requerimientos

Figura N° 285: Diagrama de actividades del CUS13 – Consultar carga temporal de requerimientos

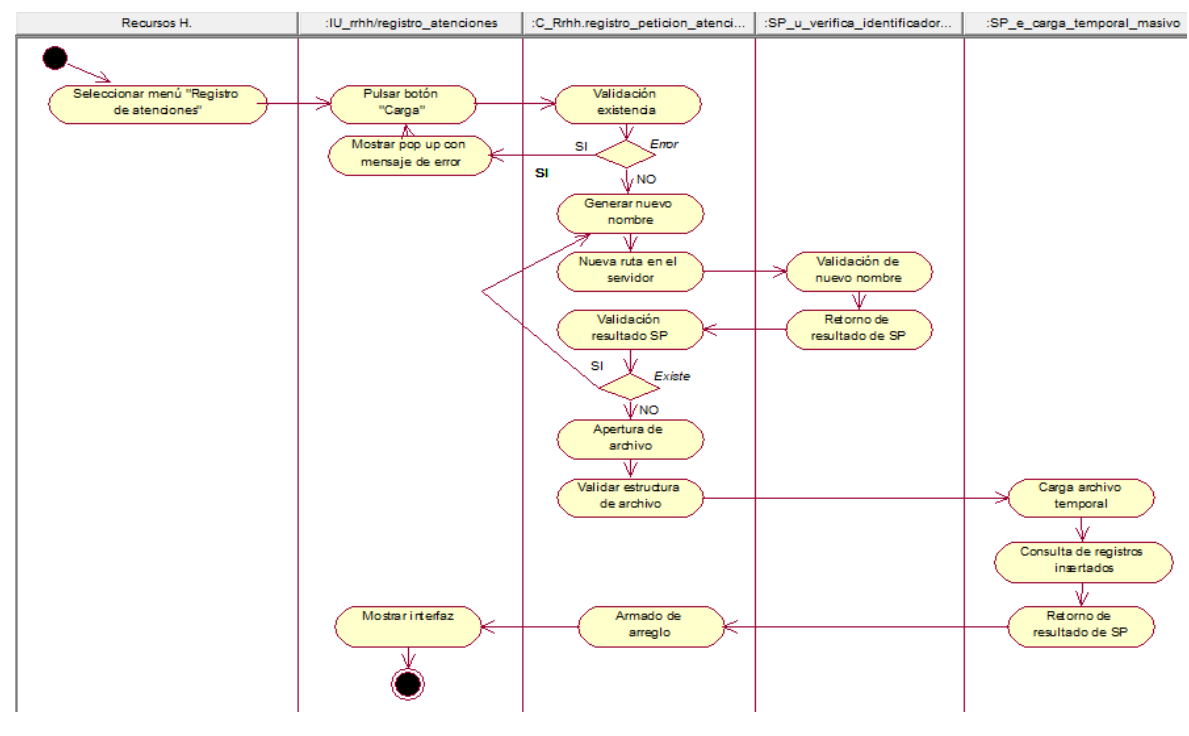

Fuente: Elaboración propia

**CUS14:** Consultar requerimientos registrados

Figura N° 286: Diagrama de actividades del CUS14 – Consultar requerimientos

#### registrados

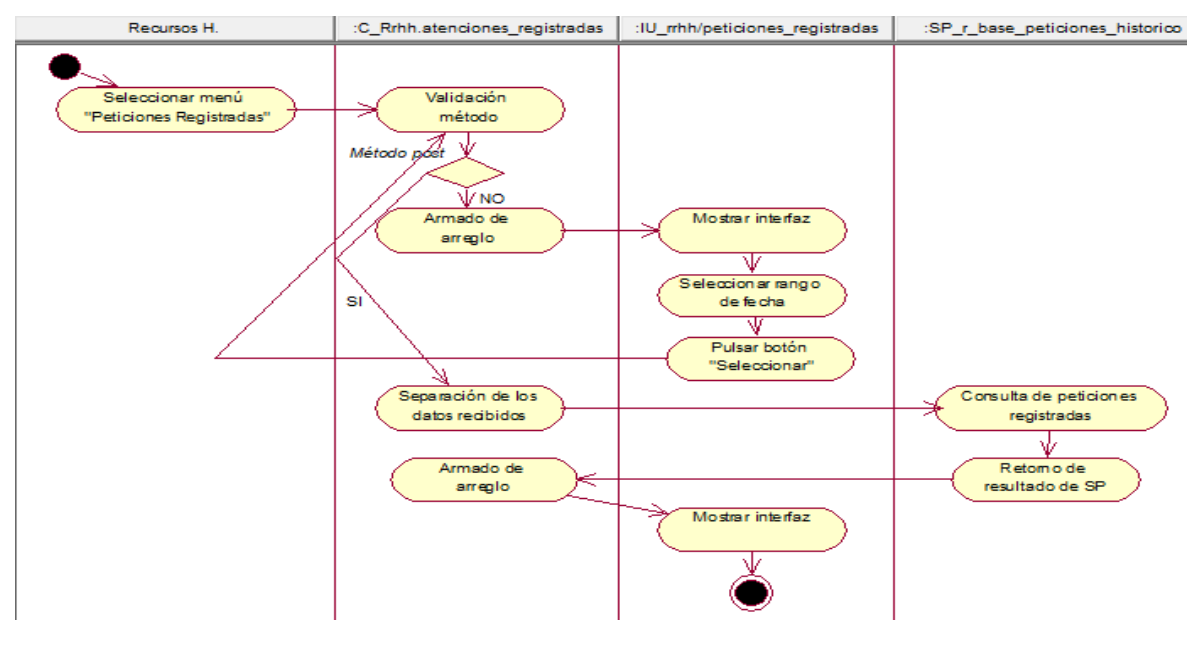

Fuente: Elaboración propia

#### **CUS15:** Generar reporte de requerimientos registrados

Figura N° 287: Diagrama de actividades del CUS15 – Generar reporte de requerimientos registrados

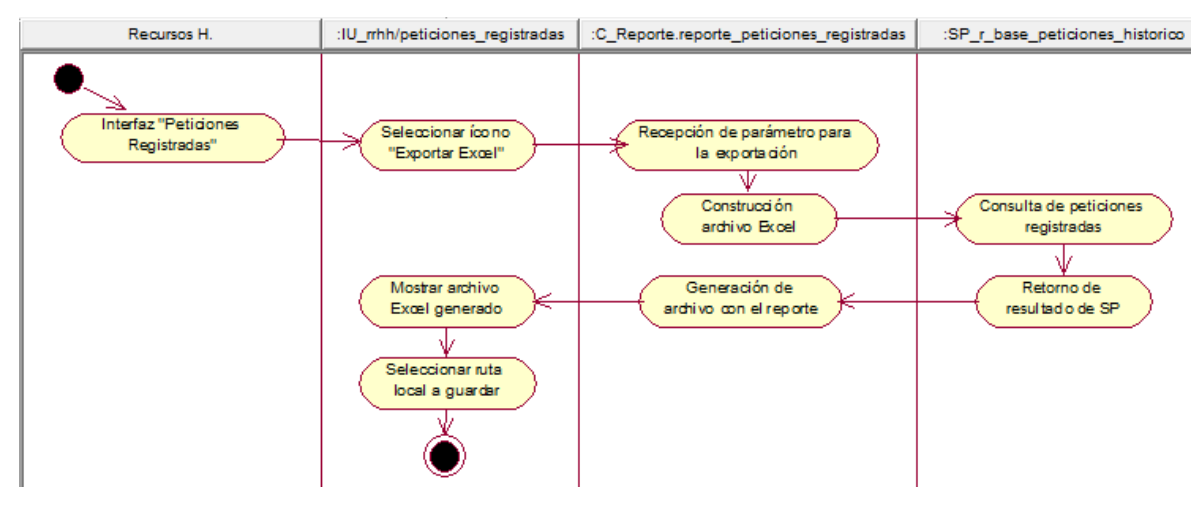

Fuente: Elaboración propia

**CUS16:** Consultar bases registradas

Figura N° 288: Diagrama de actividades del CUS16 – Consultar bases registradas

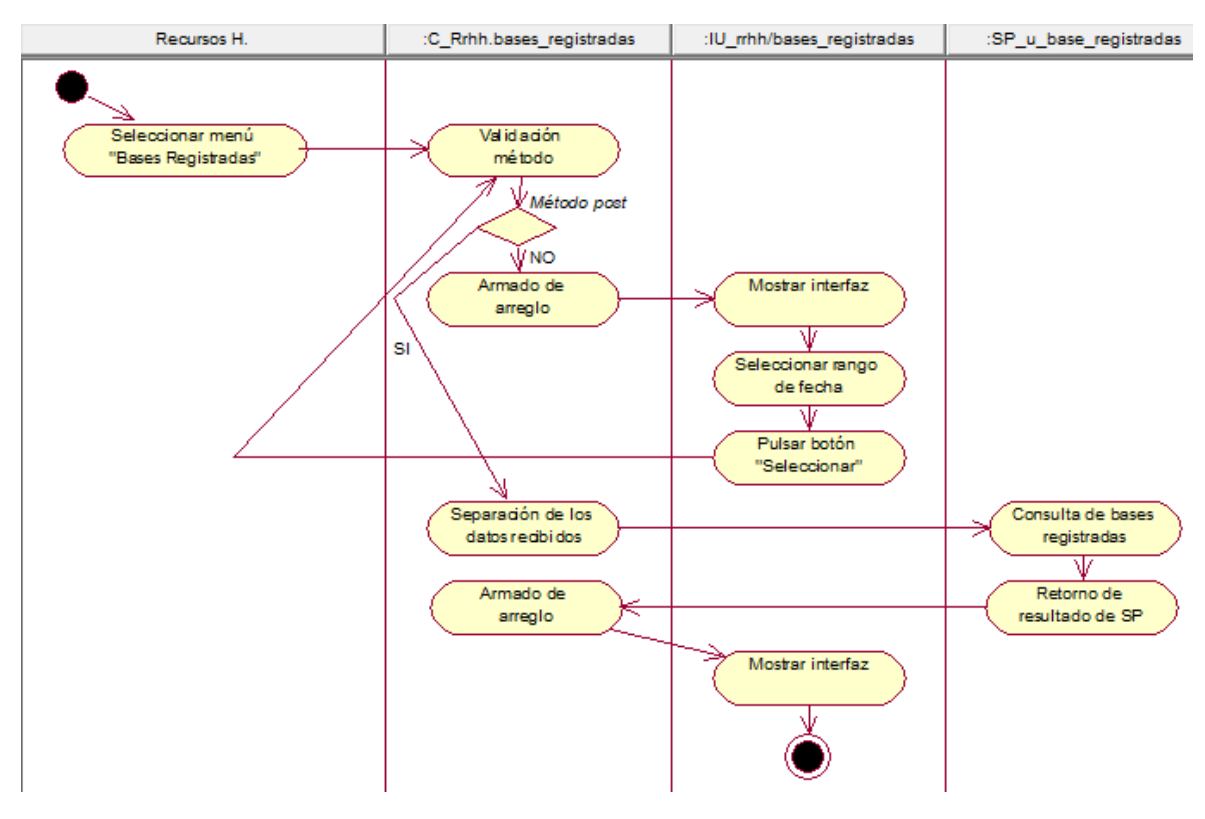

Fuente: Elaboración propia

### **CUS17:** Generar reporte de bases registradas

Figura N° 289: Diagrama de actividades del CUS17 – Generar reporte de bases registradas

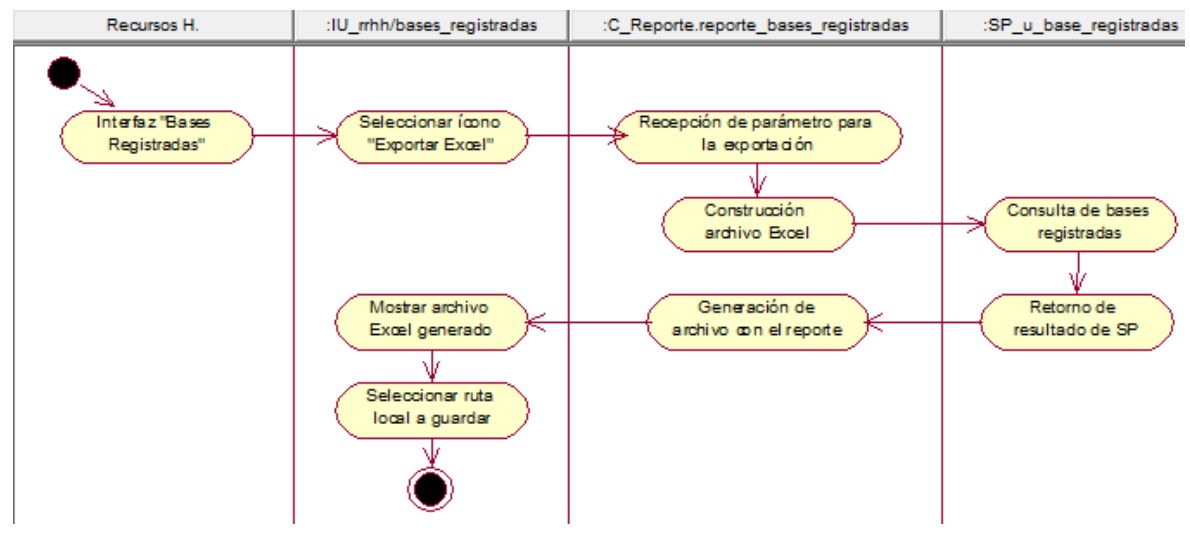

Fuente: Elaboración propia

**CUS18:** Consultar consideraciones registradas

Figura N° 290: Diagrama de actividades del CUS18 – Consultar consideraciones registradas

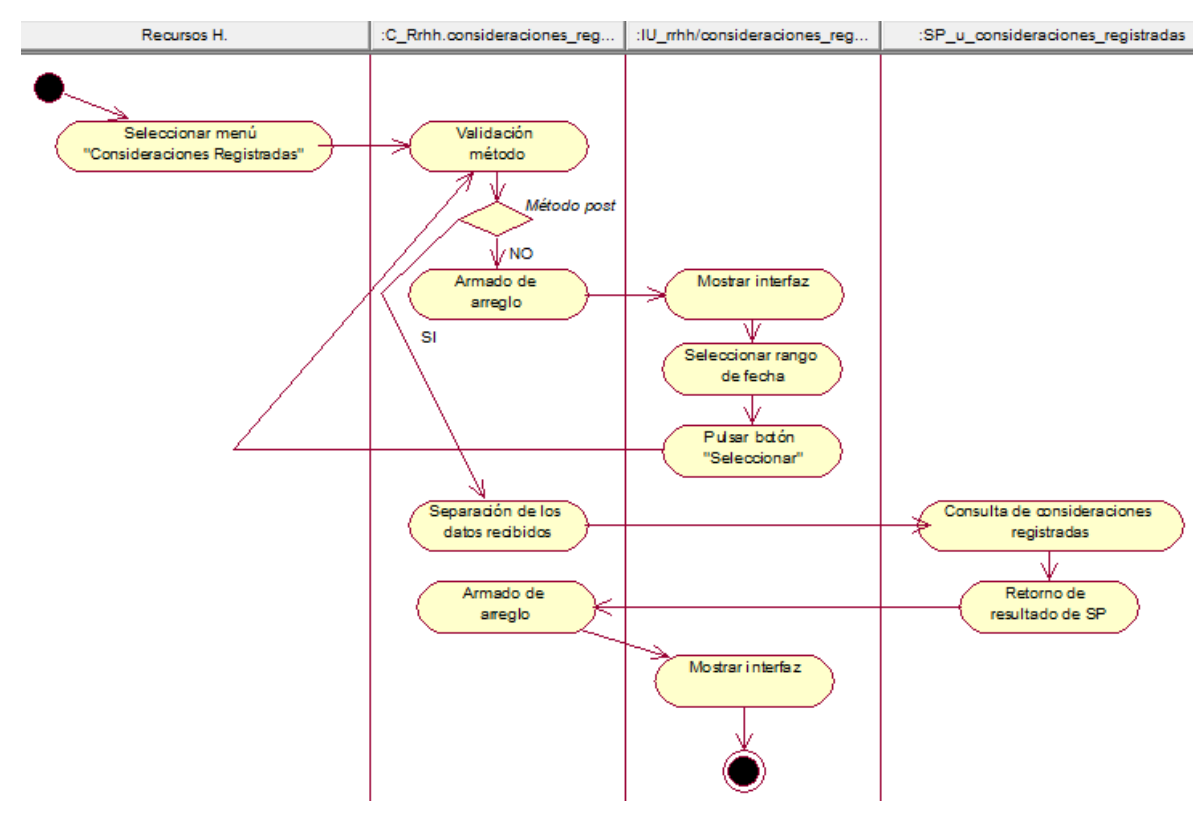

Fuente: Elaboración propia

### **CUS19:** Generar reporte de consideraciones registradas

Figura N° 291: Diagrama de actividades del CUS19 – Generar reporte de consideraciones registradas

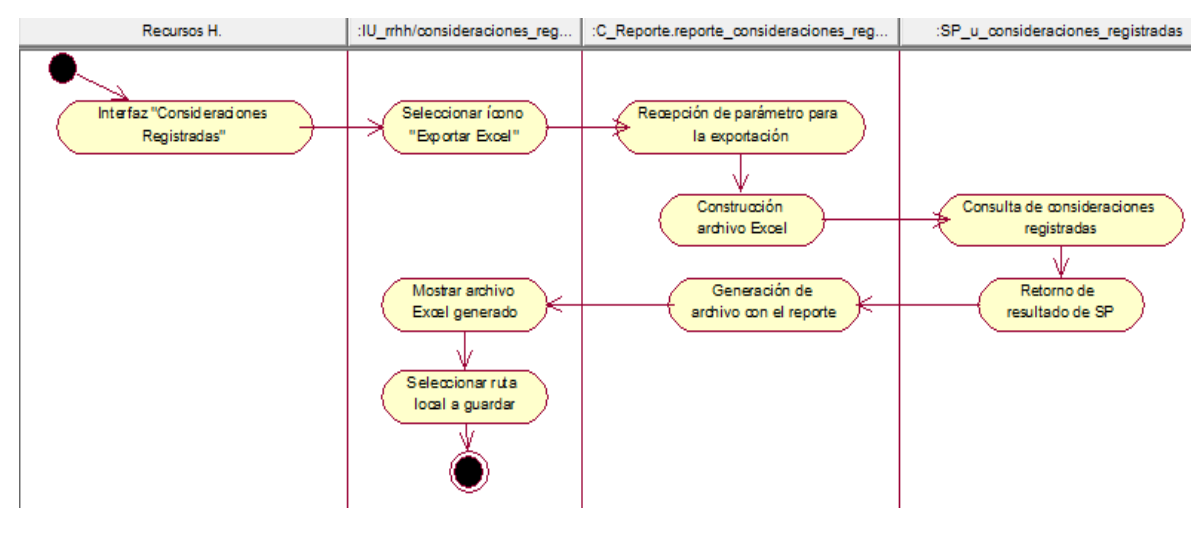

Fuente: Elaboración propia

**CUS20:** Consultar asignaciones del día

Figura N° 282: Diagrama de actividades del CUS20 – Consultar asignaciones del

día

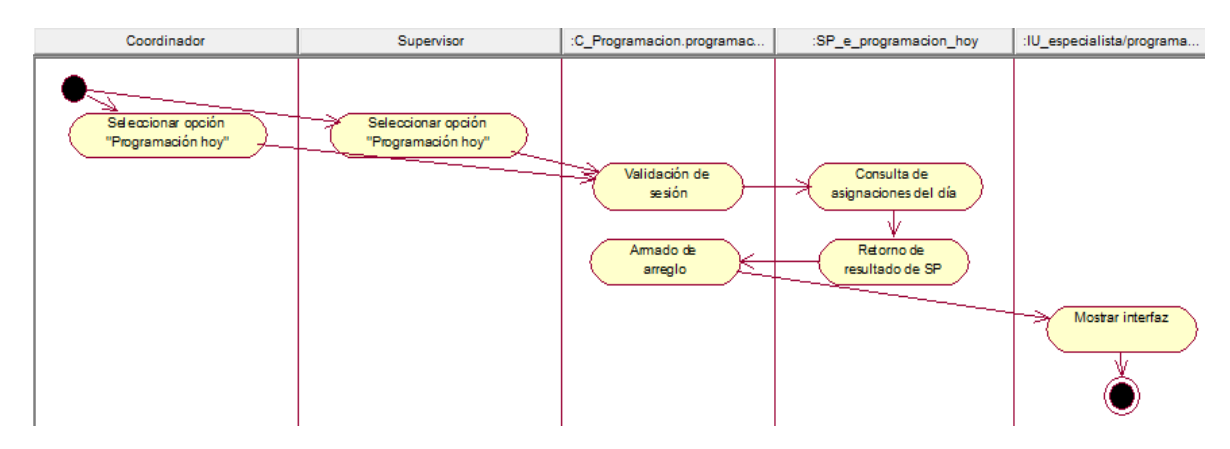

Fuente: Elaboración propia

# **CUS21:** Editar asignaciones del día

/ U\_especialista/programacion\_... | .C\_Programacion.programaci... | .:SP\_e\_pendiente\_individual | .!U\_especialista/programacion\_m... | .C\_Programacion.registrar\_st.. | .:SP\_e\_registrar\_cuenta\_in [ Especialista Interfaz Interfax "Programación hoy "Programació Separadón de los<br>datos recibidos Consulta de datos<br>del pendiente -cooler<br>"Modificar" Validación<br>resultado SP Recepción de<br>resultado de SP 义  $\overline{\mathbf{s}}$  $E_{\text{non}}$ Mostrar pop up cor<br>mensaje de error NO, de los datos recibidos  $\frac{1}{\text{do de}}$ Mostrar interfaz Digitar datos de Pulsar boton "Si Validación de<br>sesión Registrar ater<br>del pendier

Figura N° 293: Diagrama de actividades del CUS21 – Editar asignaciones del día

Fuente: Elaboración propia

**CUS22:** Generar reporte de asignaciones del día

Figura N° 294: Diagrama de actividades del CUS22 – Generar reporte de

asignaciones del día

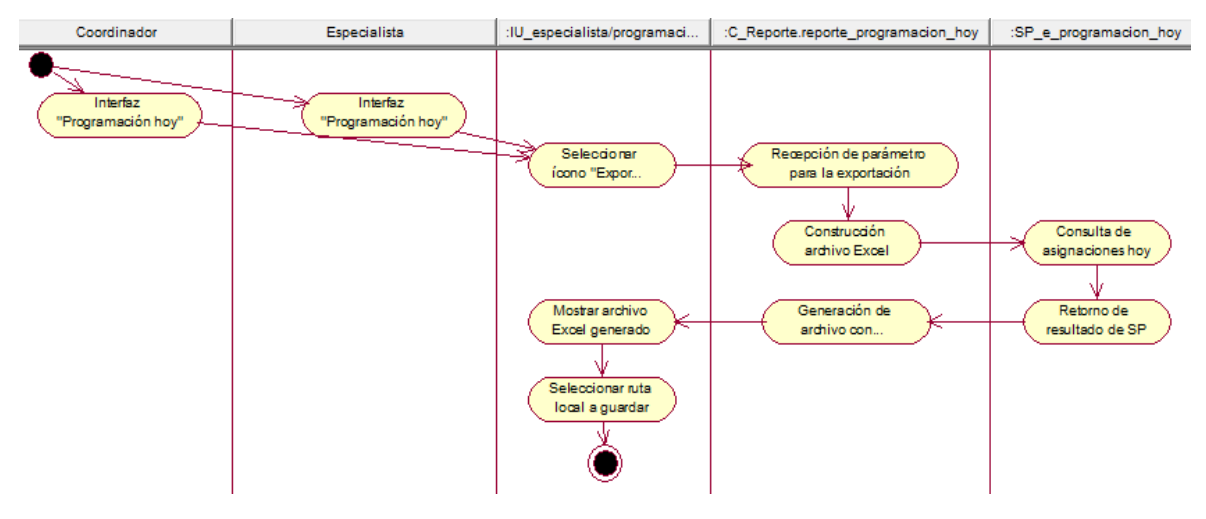

Fuente: Elaboración propia

# **CUS23:** Consultar asignaciones dentro de SLA

Figura N° 295: Diagrama de actividades del CUS23 – Consultar asignaciones dentro de SLA

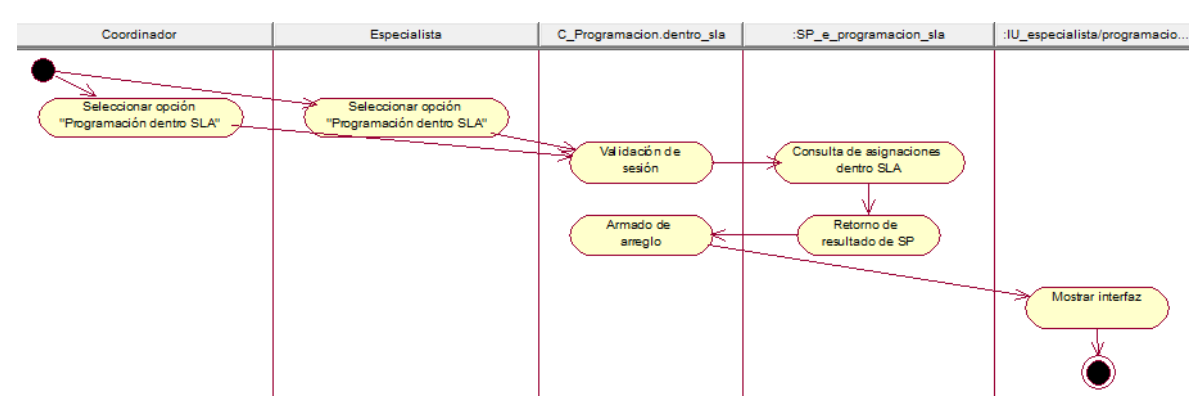

Fuente: Elaboración propia

**CUS24:** Editar asignaciones dentro de SLA

Figura N° 296: Diagrama de actividades del CUS24 – Editar asignaciones dentro

de SLA

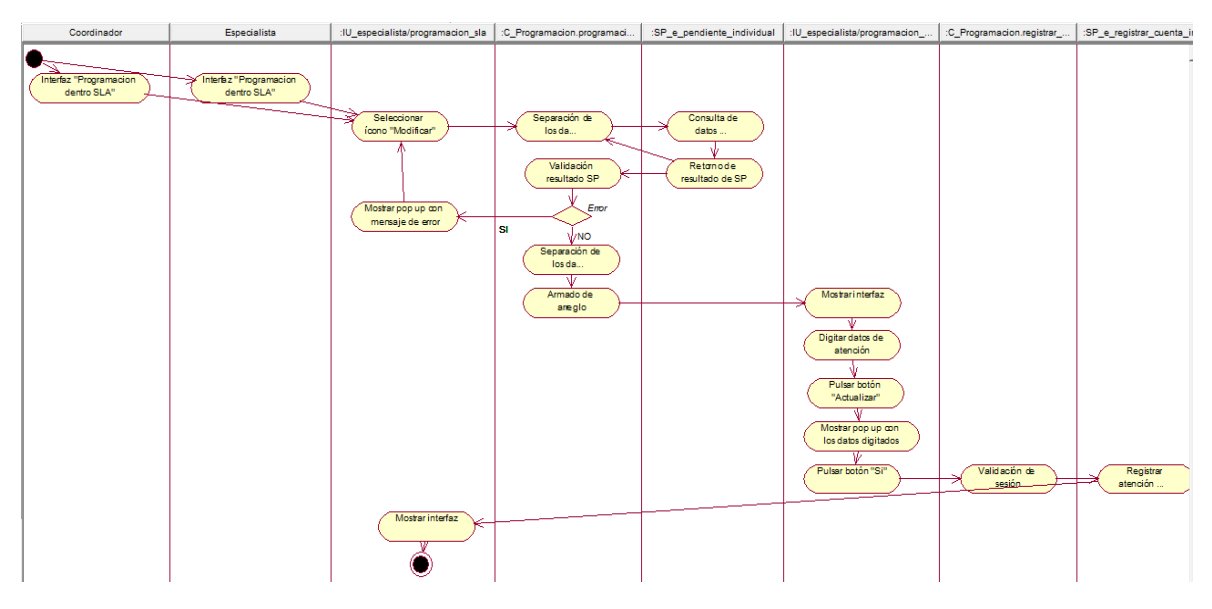

Fuente: Elaboración propia

**CUS25:** Generar reporte de asignaciones dentro de SLA

Figura N° 297: Diagrama de actividades del CUS25 – Generar reporte de asignaciones dentro de SLA

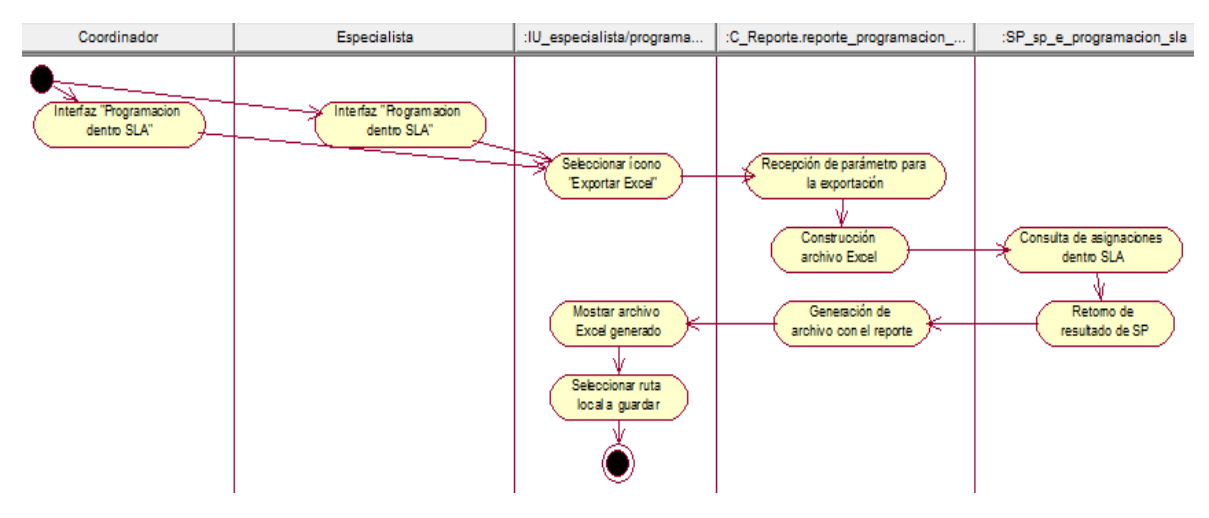

Fuente: Elaboración propia

**CUS26:** Consultar asignaciones fuera de SLA

Figura N° 298: Diagrama de actividades del CUS26 – Consultar asignaciones fuera de SLA

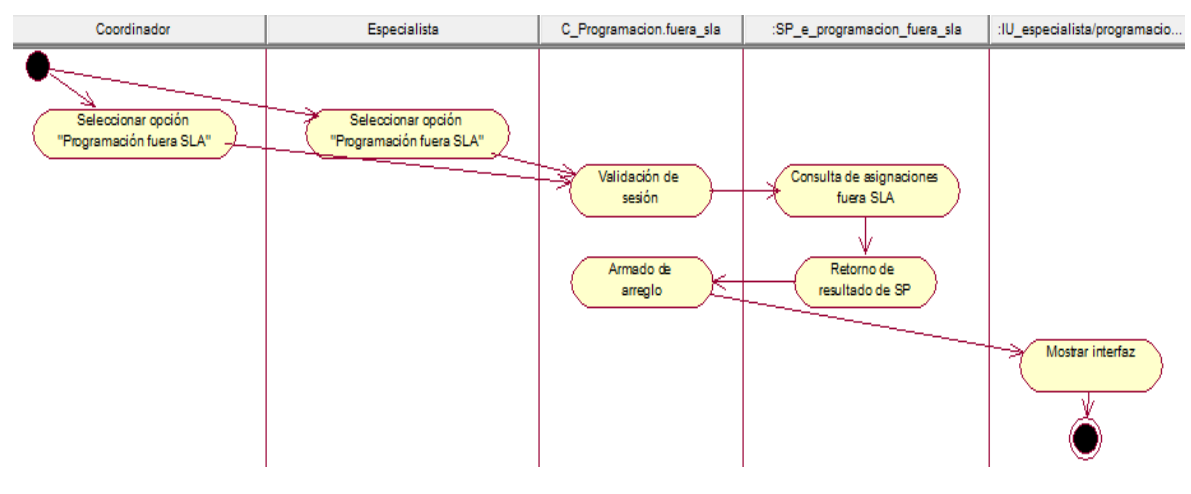

Fuente: Elaboración propia

# **CUS27:** Editar asignaciones fuera de SLA

Figura N° 299: Diagrama de actividades del CUS27 – Editar asignaciones fuera de SLA

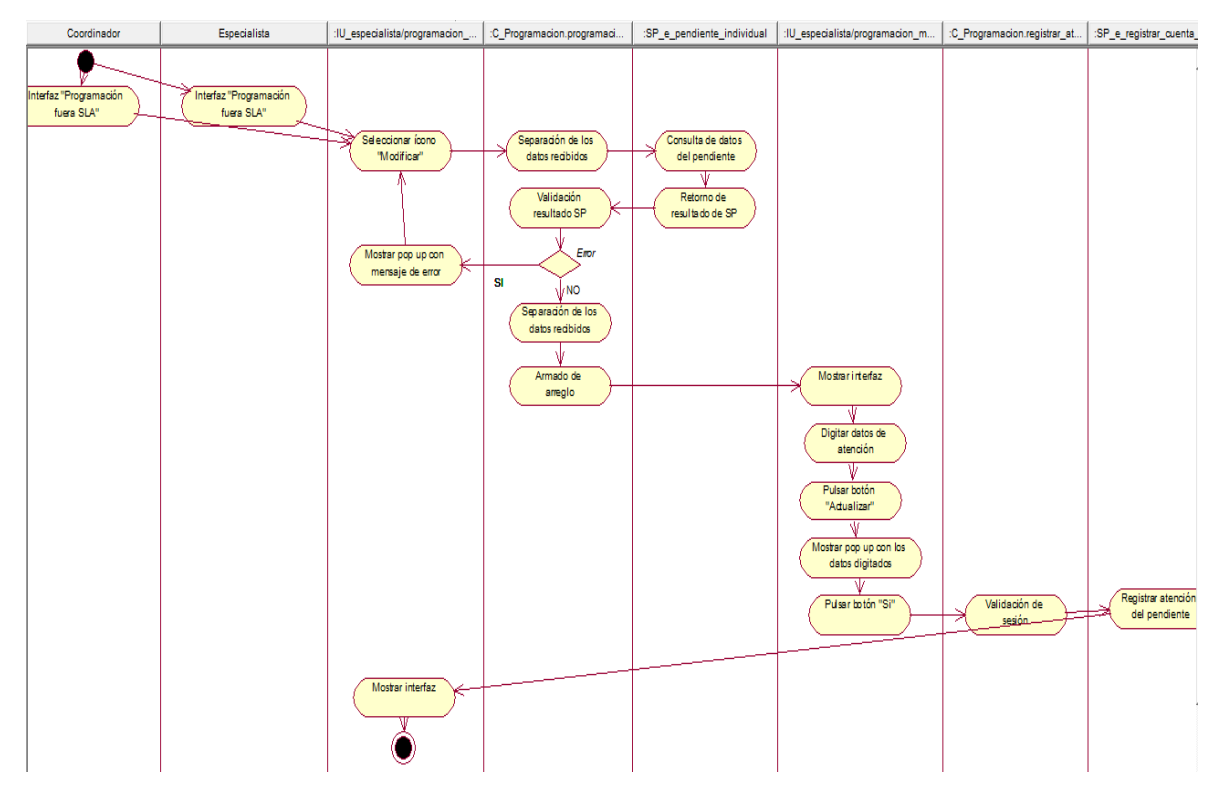

Fuente: Elaboración propia

**CUS28:** Generar reporte de asignaciones fuera de SLA

Figura N° 300: Diagrama de actividades del CUS28 – Generar reporte de asignaciones fuera de SLA

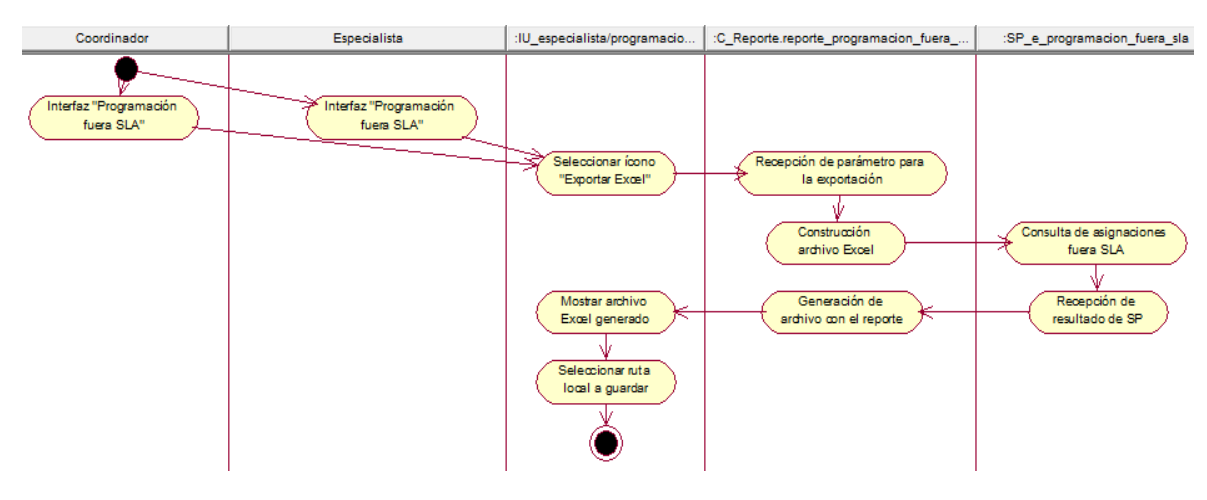

Fuente: Elaboración propia

#### **CUS29:** Consultar asignaciones atendidas

Figura N° 301: Diagrama de actividades del CUS29 – Consultar asignaciones atendidas

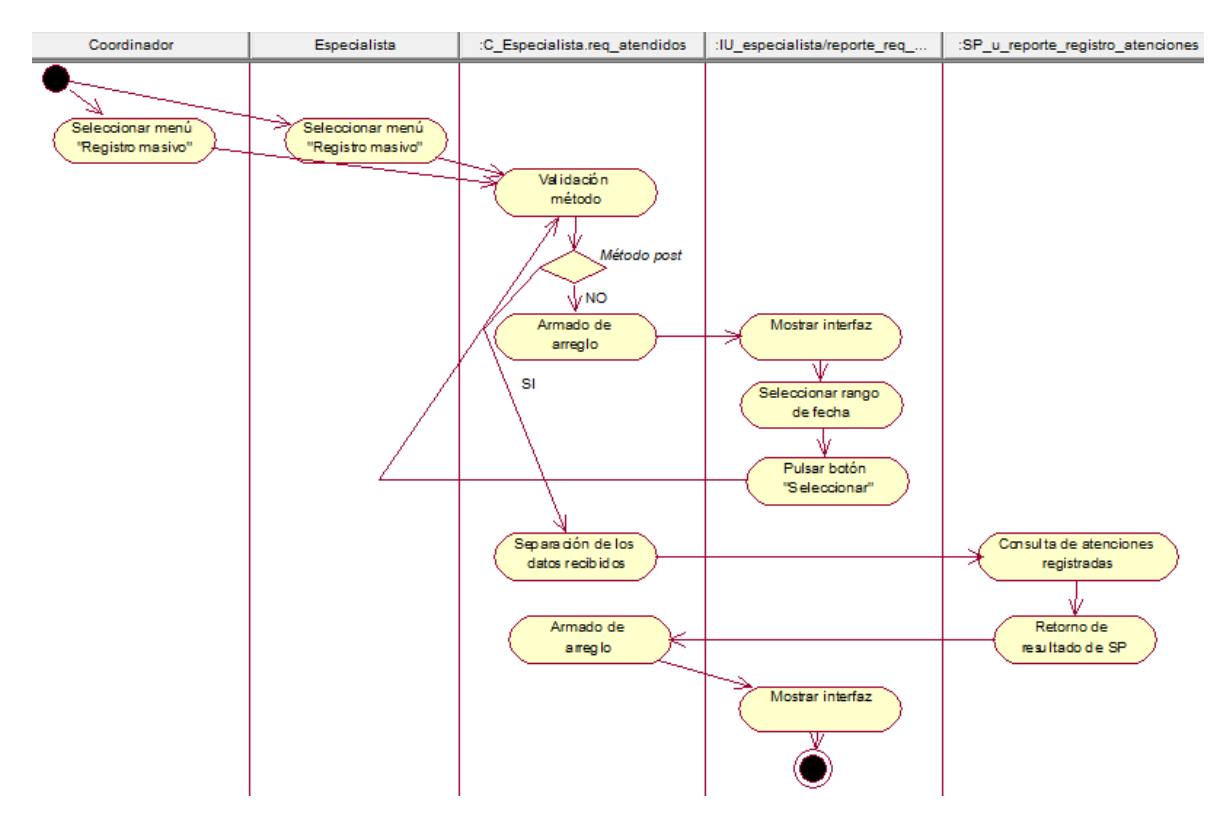

Fuente: Elaboración propia

**CUS30:** Generar reporte de asignaciones atendidas

Figura N° 302: Diagrama de actividades del CUS30 – Generar reporte de asignaciones atendidas

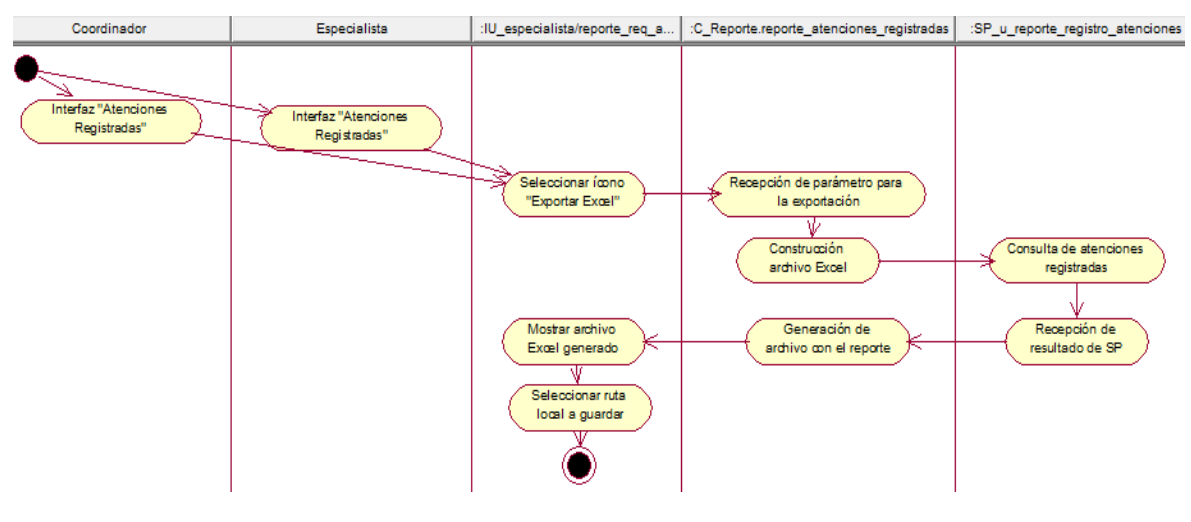

Fuente: Elaboración propia

# **CUS31:** Registrar atenciones de forma masiva

Figura N° 303: Diagrama de actividades del CUS31 – Registrar atenciones de forma masiva

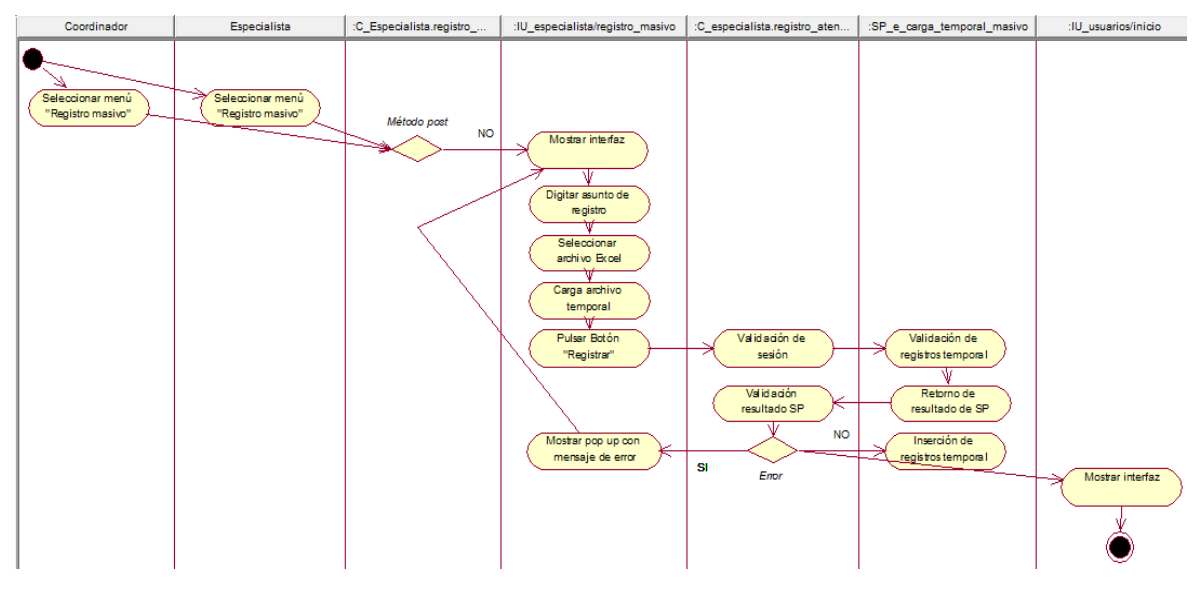

Fuente: Elaboración propia

**CUS32:** Consultar carga temporal atenciones masivas

Figura N° 304: Diagrama de actividades del CUS32 – Consultar carga temporal atenciones masivas

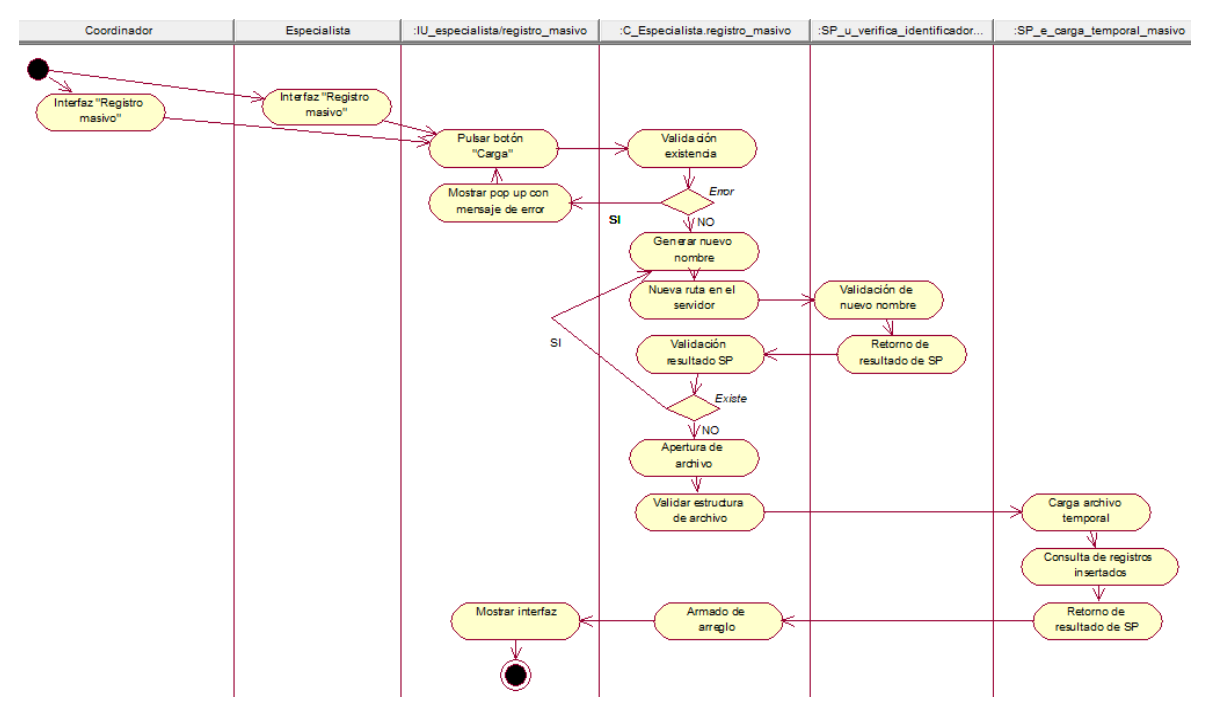

Fuente: Elaboración propia

## **CUS33:** Consultar requerimientos pendientes

Figura N° 305: Diagrama de actividades del CUS33 – Consultar requerimientos pendientes

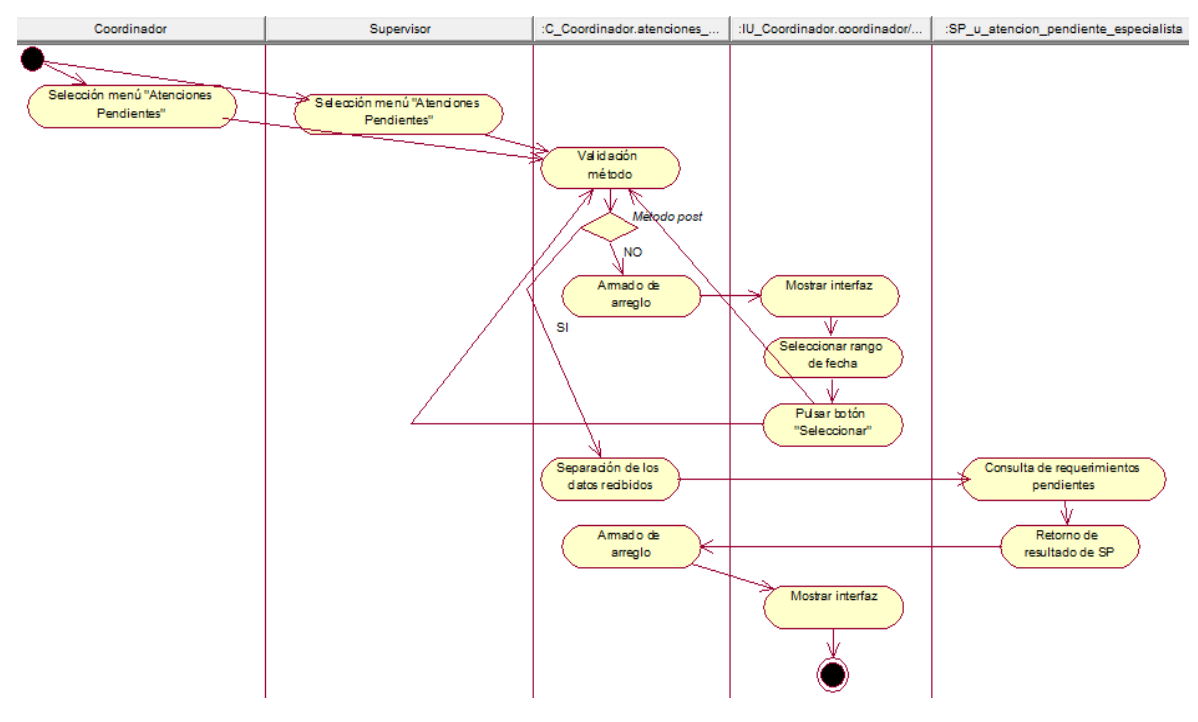

Fuente: Elaboración propia

**CUS34:** Consultar asignaciones por requerimiento pendiente

Figura N° 306: Diagrama de actividades del CUS34 – Consultar asignaciones por requerimiento pendiente

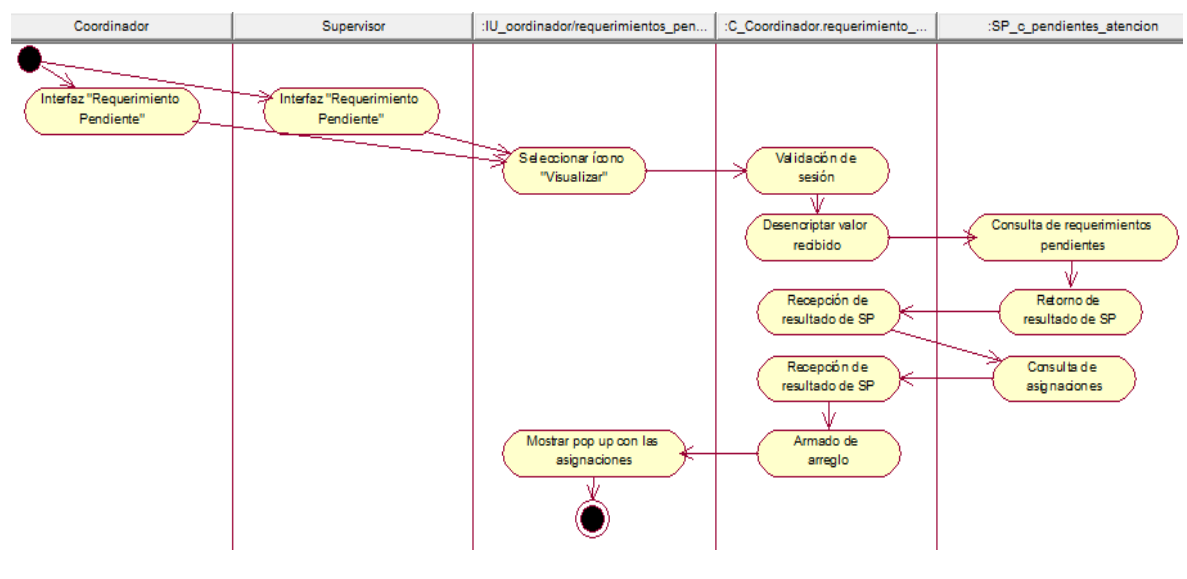

Fuente: Elaboración propia

#### **CUS35:** Editar requerimientos pendientes

Figura N° 307: Diagrama de actividades del CUS35 – Editar requerimientos pendientes

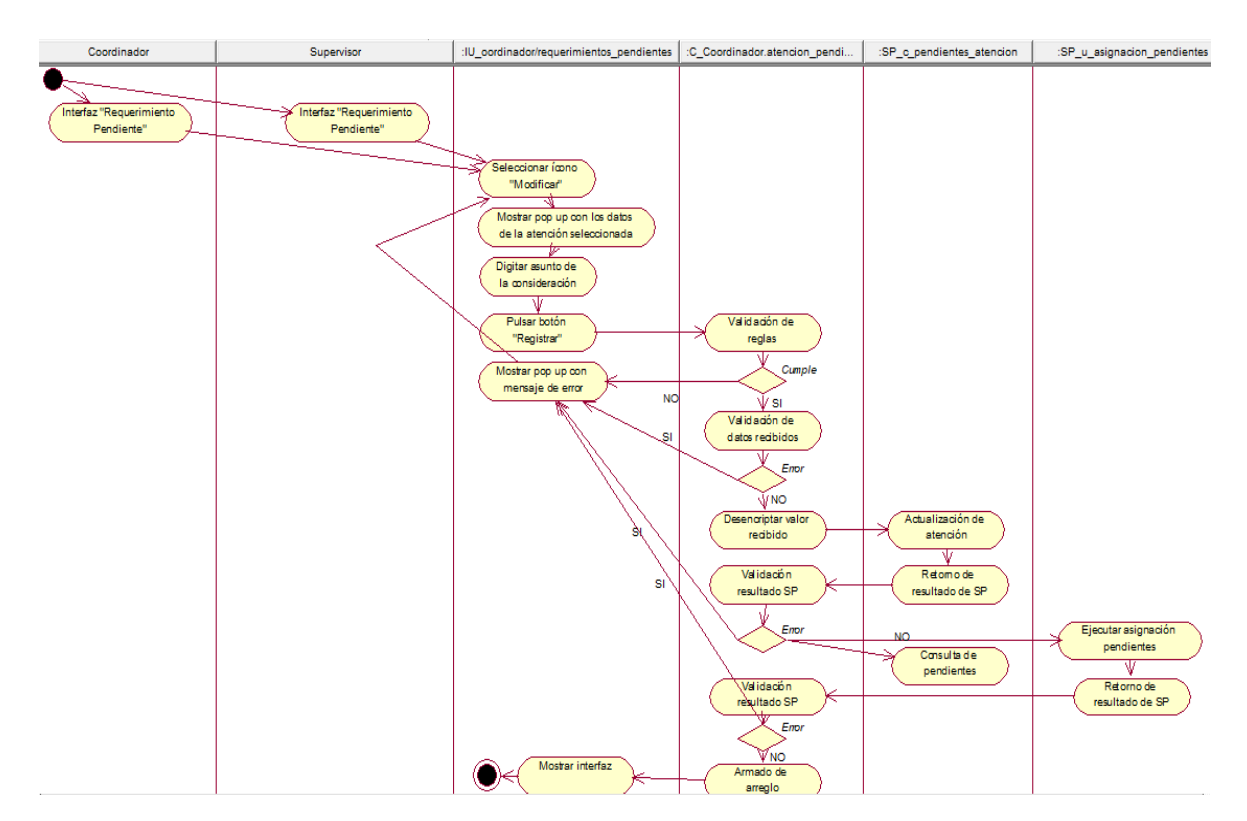

Fuente: Elaboración propia

**CUS36:** Cancelar requerimientos pendientes

Figura N° 308: Diagrama de actividades del CUS36 – Cancelar requerimientos pendientes

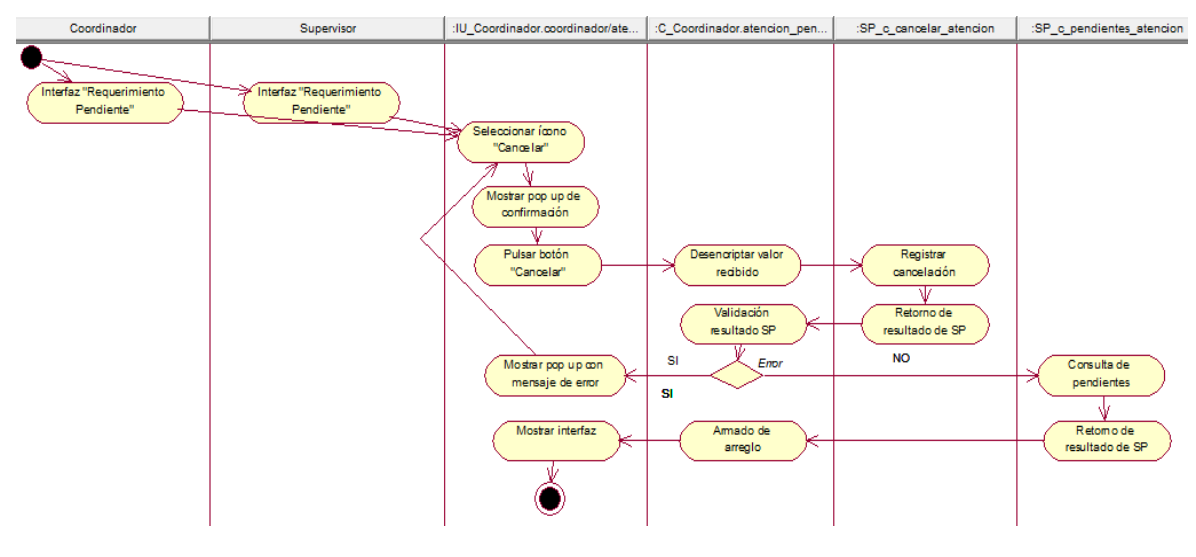

Fuente: Elaboración propia

#### **CUS37:** Generar reporte de requerimientos pendientes

Figura N° 309: Diagrama de actividades del CUS37 – Generar reporte de requerimientos pendientes

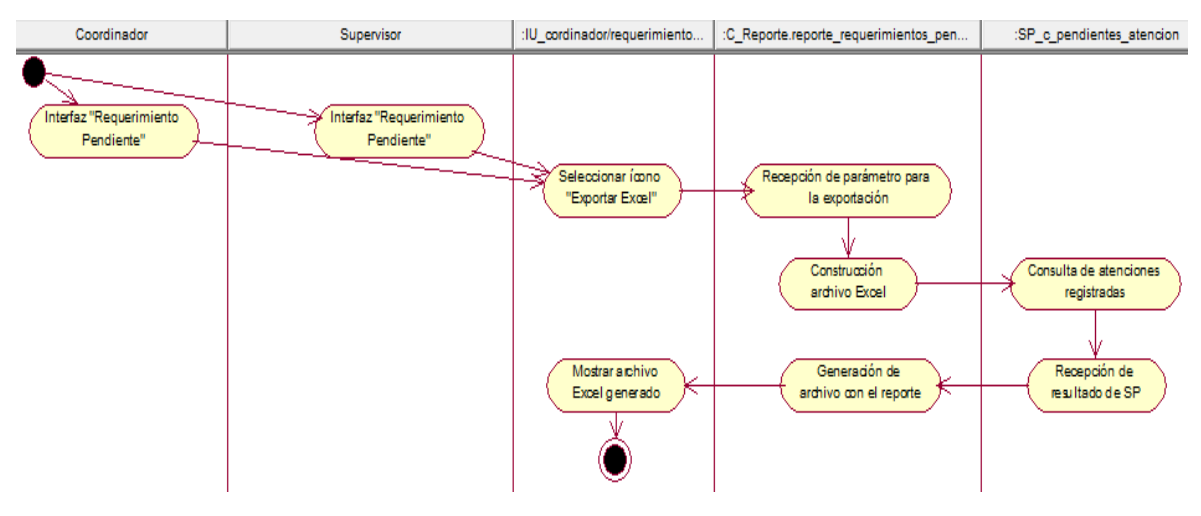

Fuente: Elaboración propia

**CUS38:** Consultar asignaciones pendientes por especialista

Figura N° 310: Diagrama de actividades del CUS38 – Consultar asignaciones pendientes por especialista

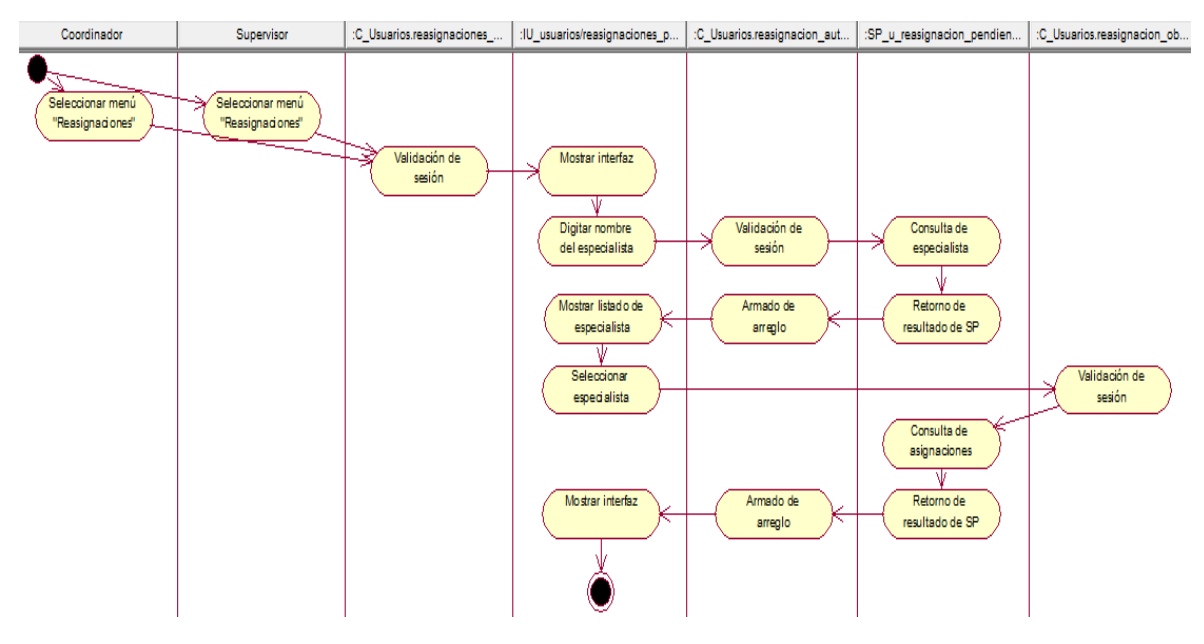

Fuente: Elaboración propia

**CUS39:** Editar asignaciones pendientes por especialista

Figura N° 311: Diagrama de actividades del CUS39 – Editar asignaciones pendientes por especialista

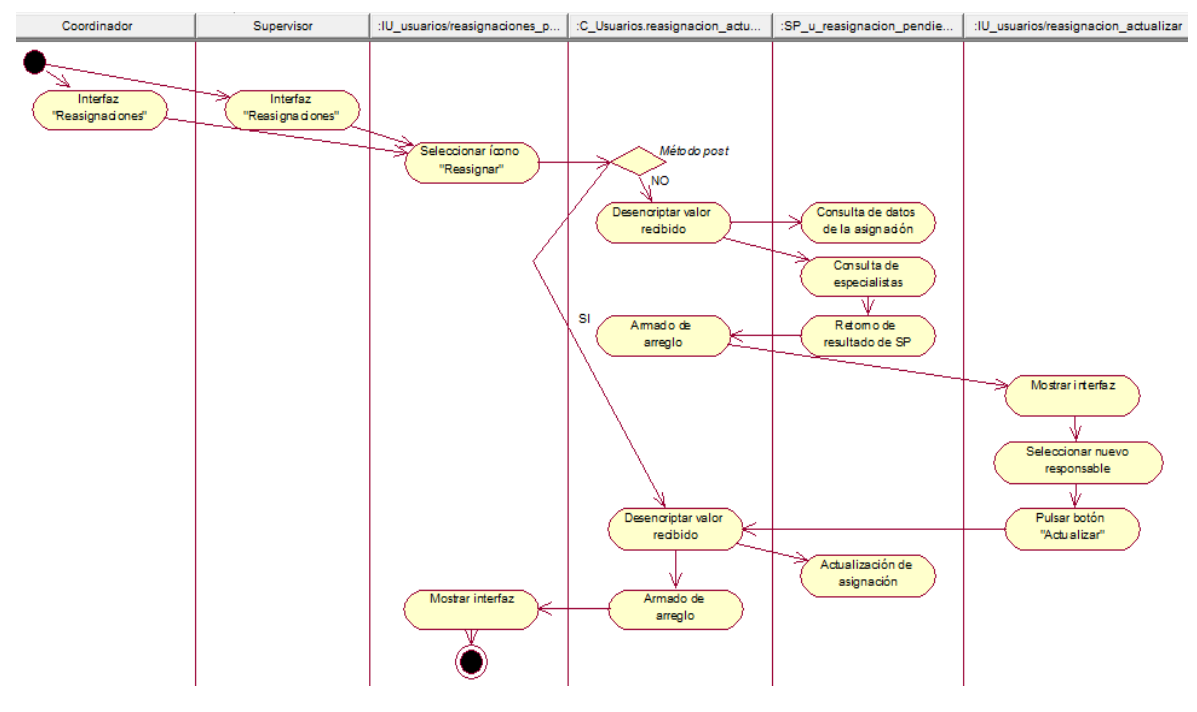

Fuente: Elaboración propia

#### **CUS40:** Consultar especialistas

Figura N° 312: Diagrama de actividades del CUS40 – Consultar especialistas

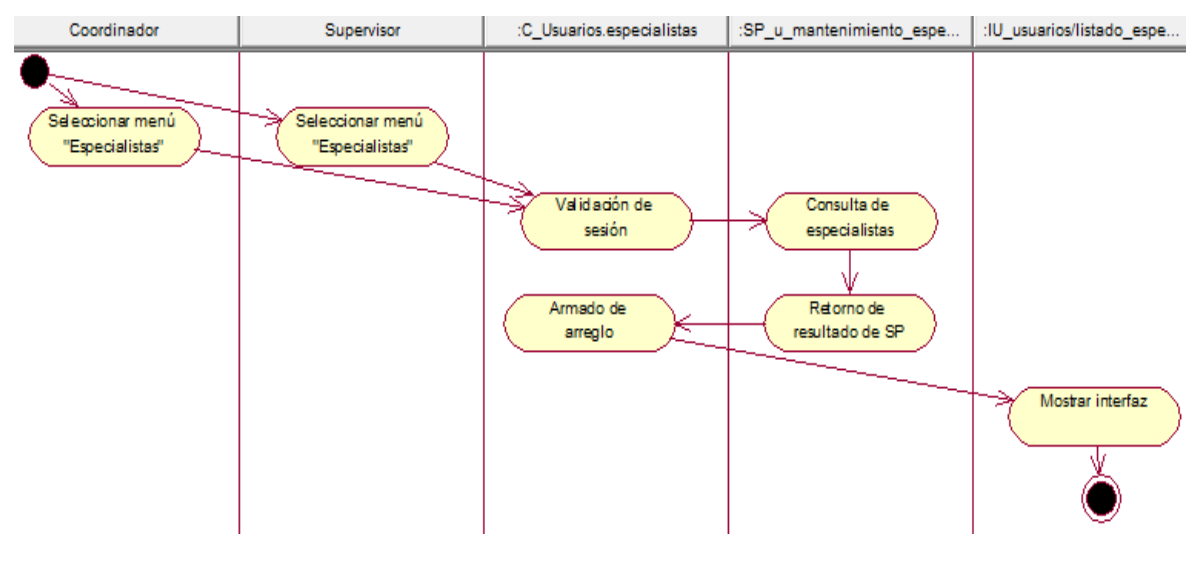

Fuente: Elaboración propia

**CUS41:** Editar especialidad de aplicaciones de los especialistas

Figura N° 313: Diagrama de actividades del CUS41 – Editar especialidad de aplicaciones de los especialistas

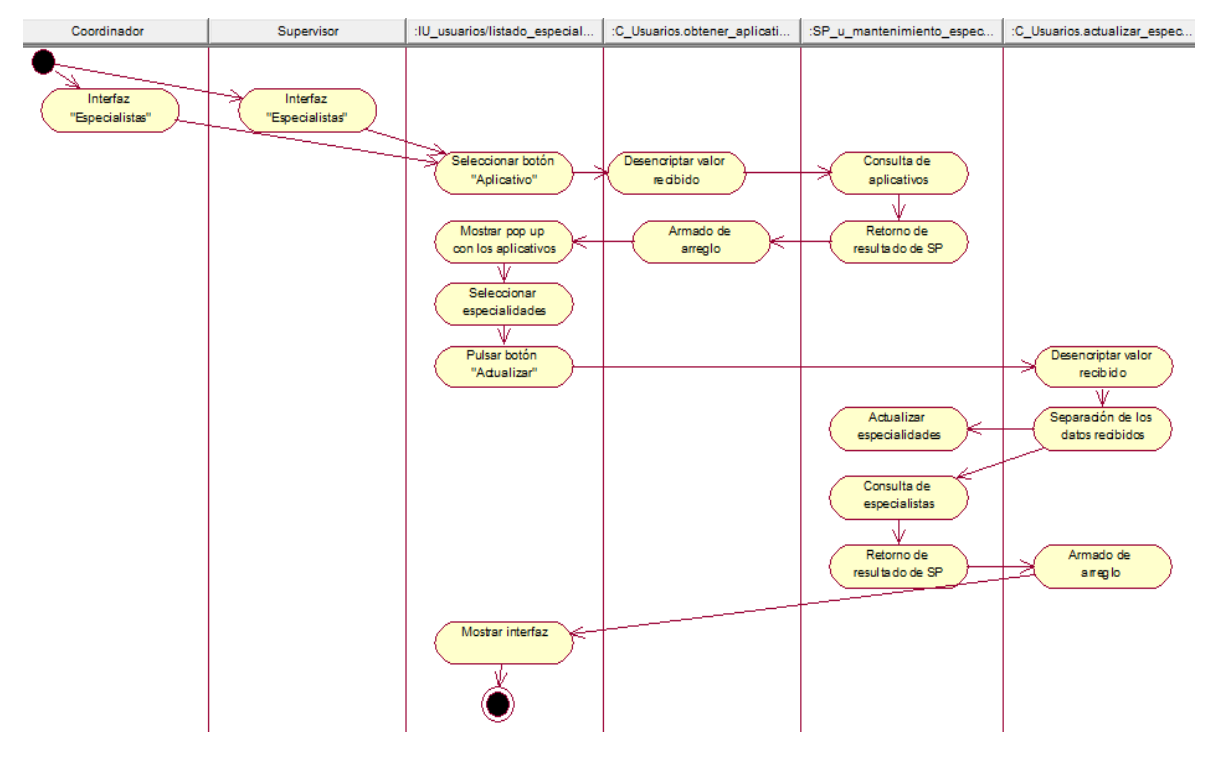

Fuente: Elaboración propia

**CUS42:** Editar estado de acceso al sistema de los especialistas

Figura N° 314: Diagrama de actividades del CUS42 – Editar estado de acceso al sistema de los especialistas

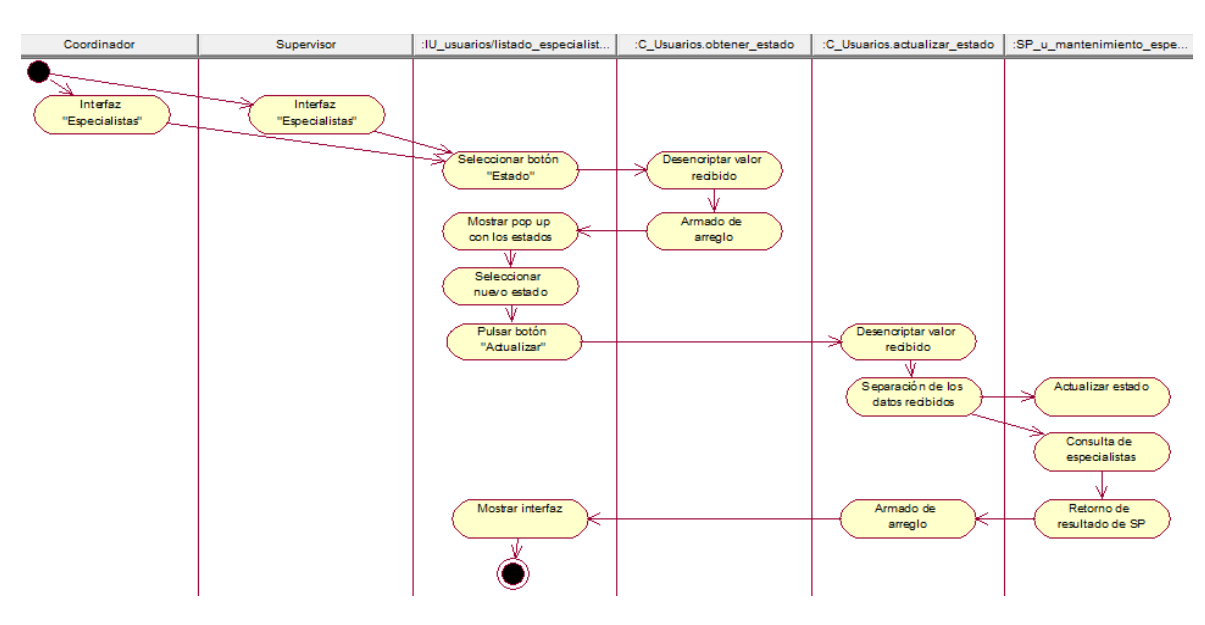

Fuente: Elaboración propia

#### **CUS43:** Generar reporte de especialistas

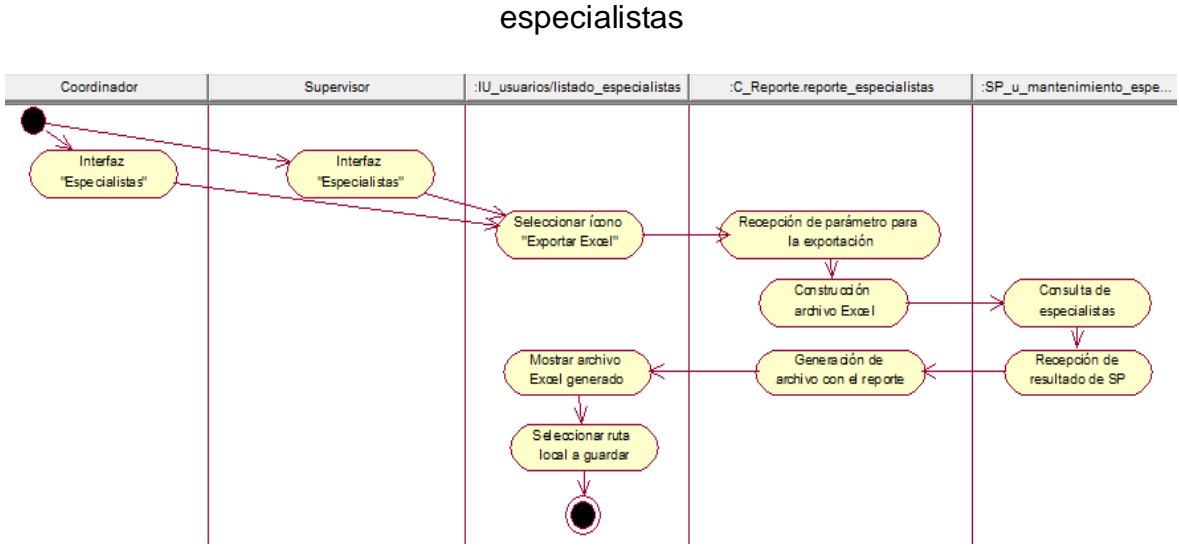

Figura N° 315: Diagrama de actividades del CUS43 – Generar reporte de

Fuente: Elaboración propia

**CUS44:** Registrar nuevo especialista

Figura N° 316: Diagrama de actividades del CUS44 – Registrar nuevo especialista

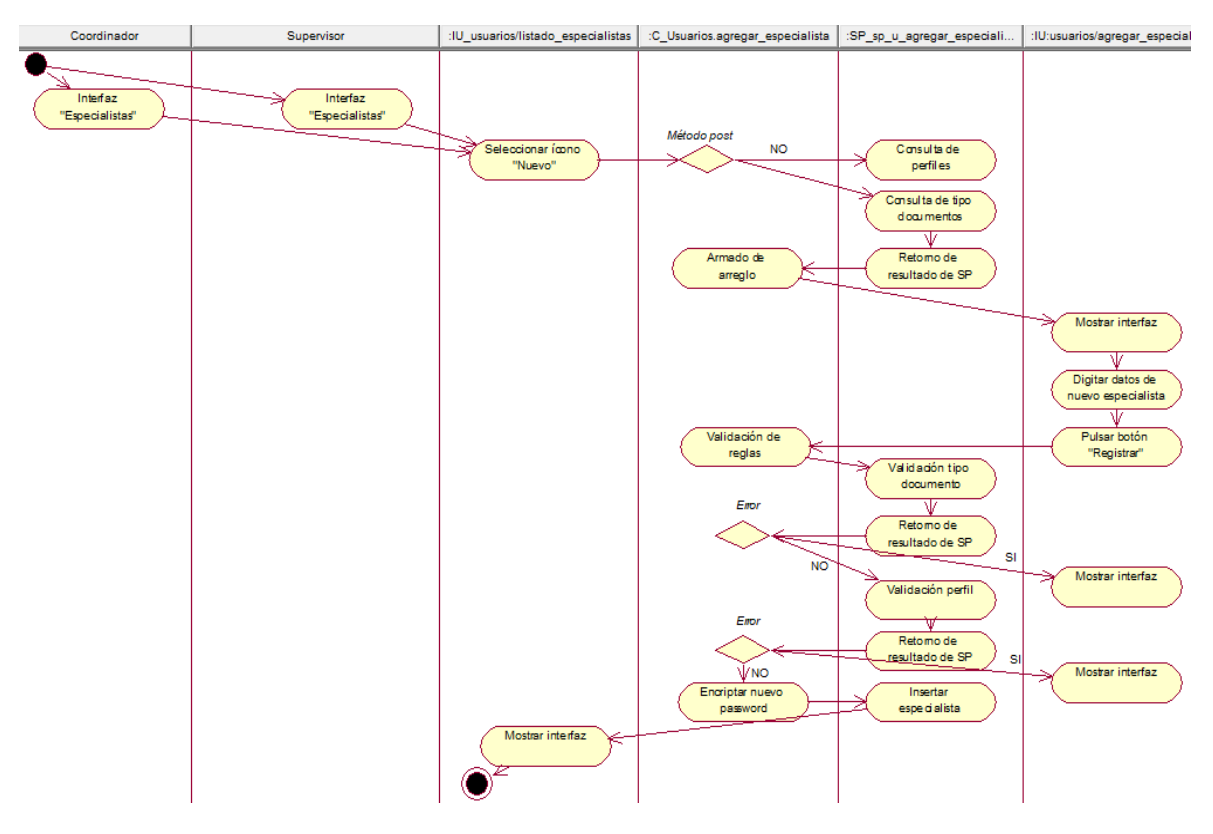

Fuente: Elaboración propia

#### **CUS45:** Consultar consolidado de ceses

Figura N° 317: Diagrama de actividades del CUS45 – Consultar consolidado de

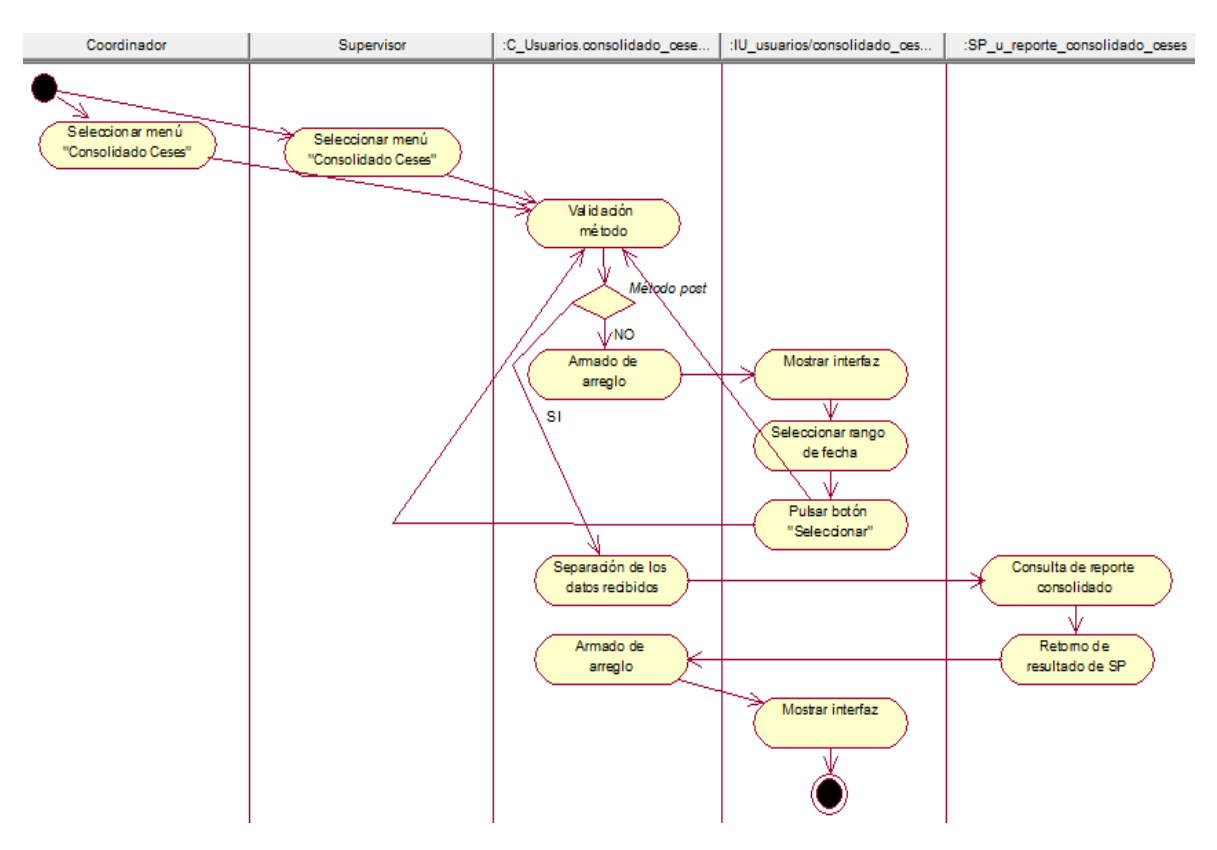

ceses

Fuente: Elaboración propia

**CUS46:** Generar reporte de consolidado de ceses

Figura N° 318: Diagrama de actividades del CUS46 – Generar reporte de consolidado de ceses

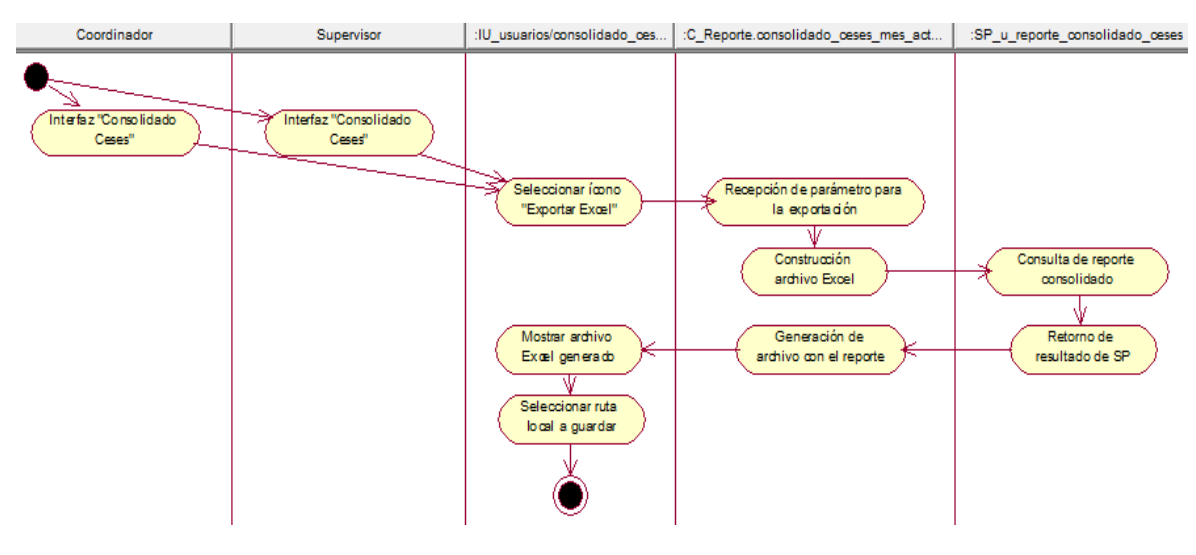

Fuente: Elaboración propia

# **CUS47:** Consultar requerimientos fuera de SLA

Figura N° 319: Diagrama de actividades del CUS47 – Consultar requerimientos fuera de SLA

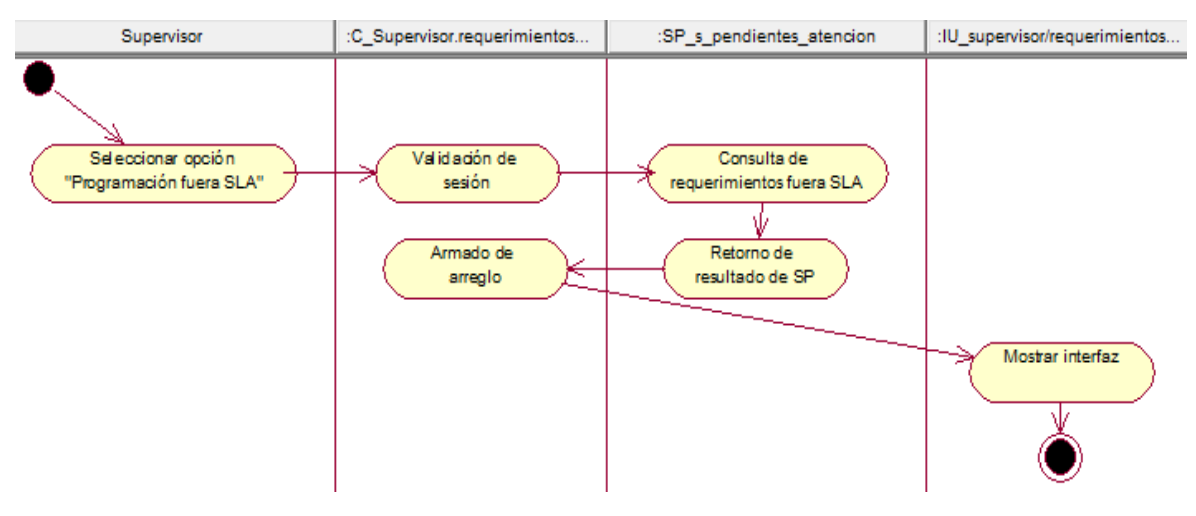

Fuente: Elaboración propia

**CUS48:** Consultar asignaciones por requerimiento fuera de SLA

Figura N° 320: Diagrama de actividades del CUS48 – Consultar asignaciones por requerimiento fuera de SLA

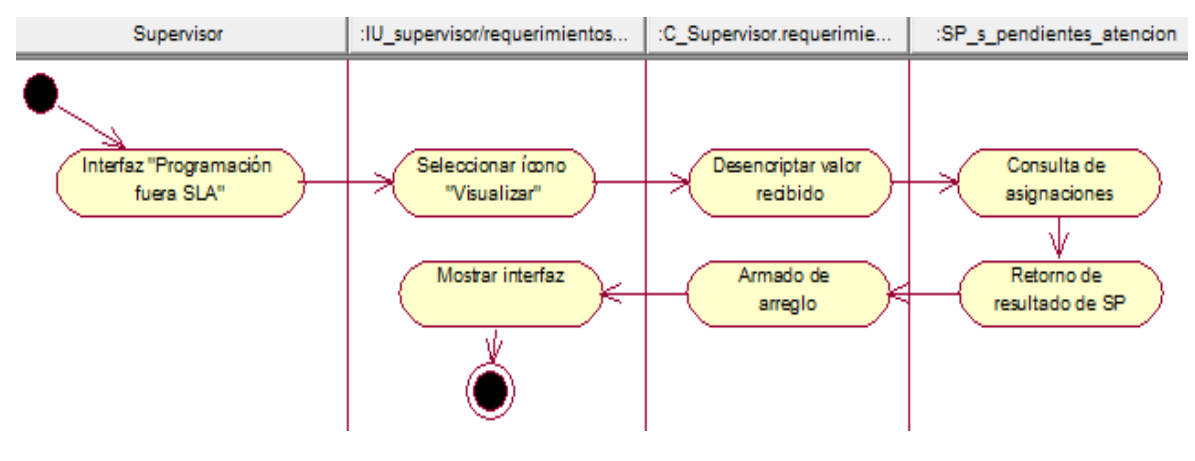

Fuente: Elaboración propia

**CUS49:** Editar requerimientos fuera de SLA

Figura N° 321: Diagrama de actividades del CUS49 – Editar requerimientos fuera de SLA

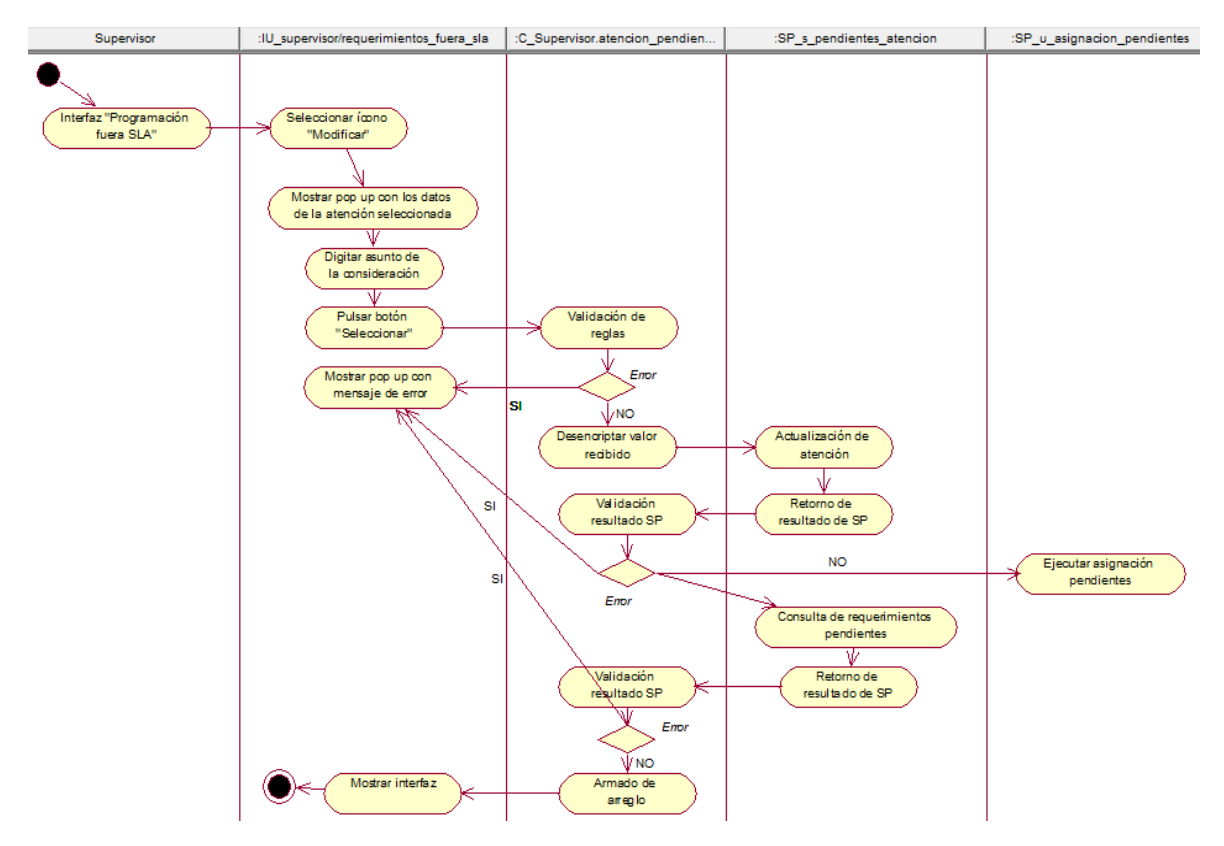

Fuente: Elaboración propia

**CUS50:** Cancelar requerimientos fuera de SLA

Figura N° 322: Diagrama de actividades del CUS50 – Cancelar requerimientos fuera de SLA

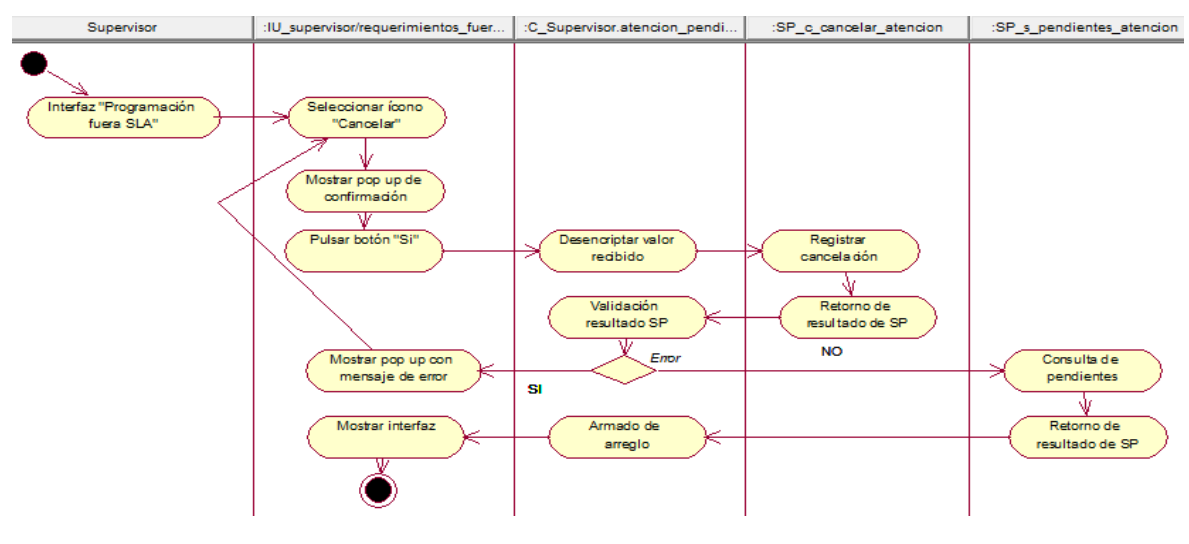

Fuente: Elaboración propia

**CUS51:** Generar reporte de requerimientos fuera de SLA

Figura N° 323: Diagrama de actividades del CUS51 – Generar reporte de requerimientos fuera de SLA

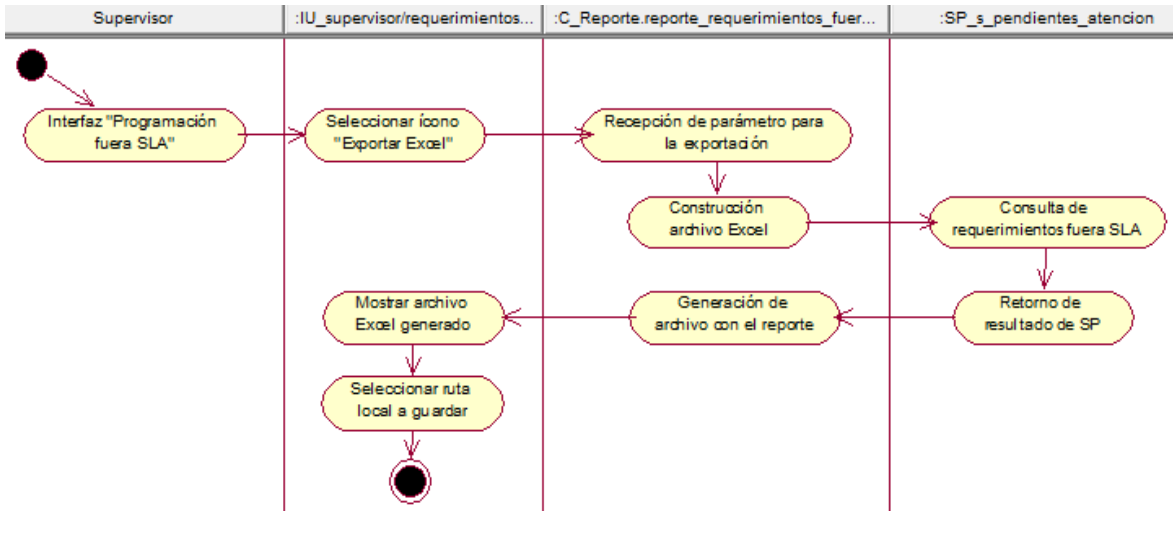

Fuente: Elaboración propia

#### **Anexo N° 57: Diccionario de datos**

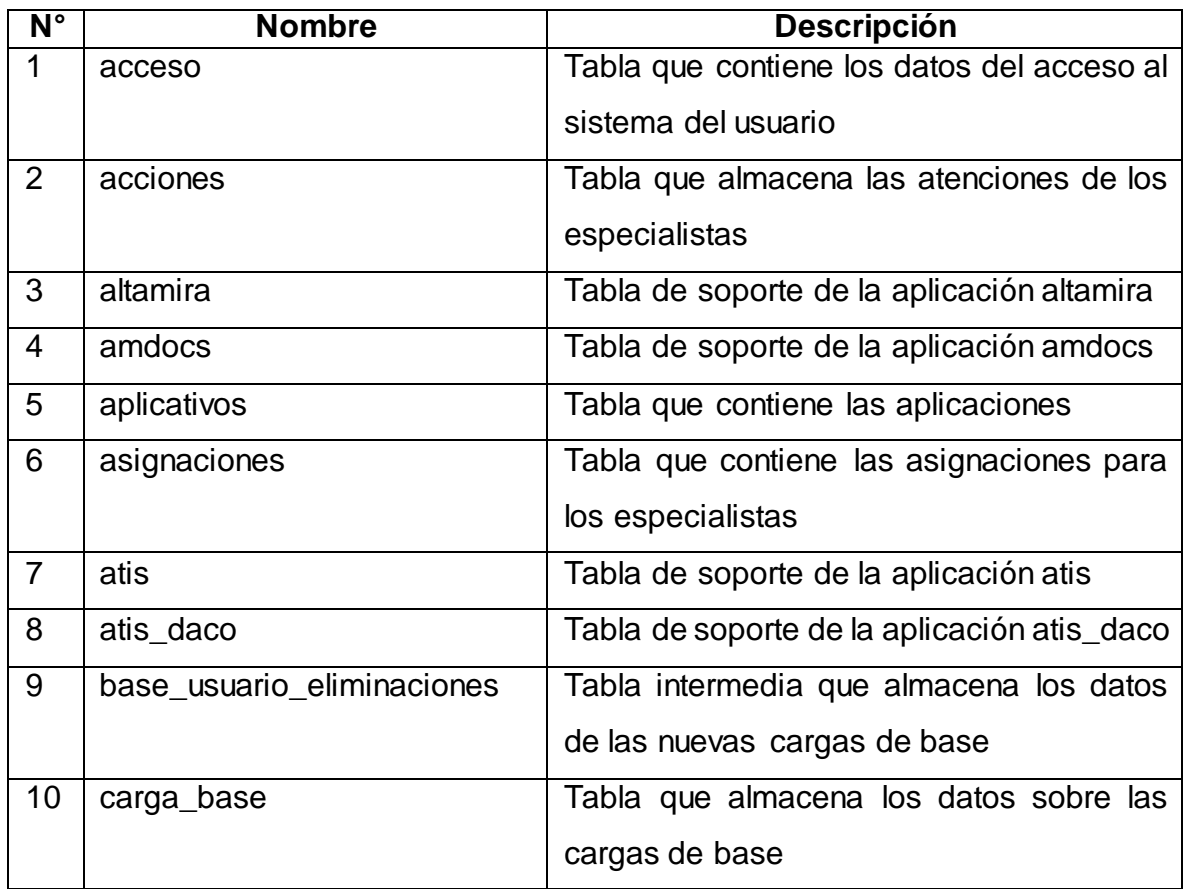

Tabla N° 87: Listado de Tablas de la Base de Datos del Sistema

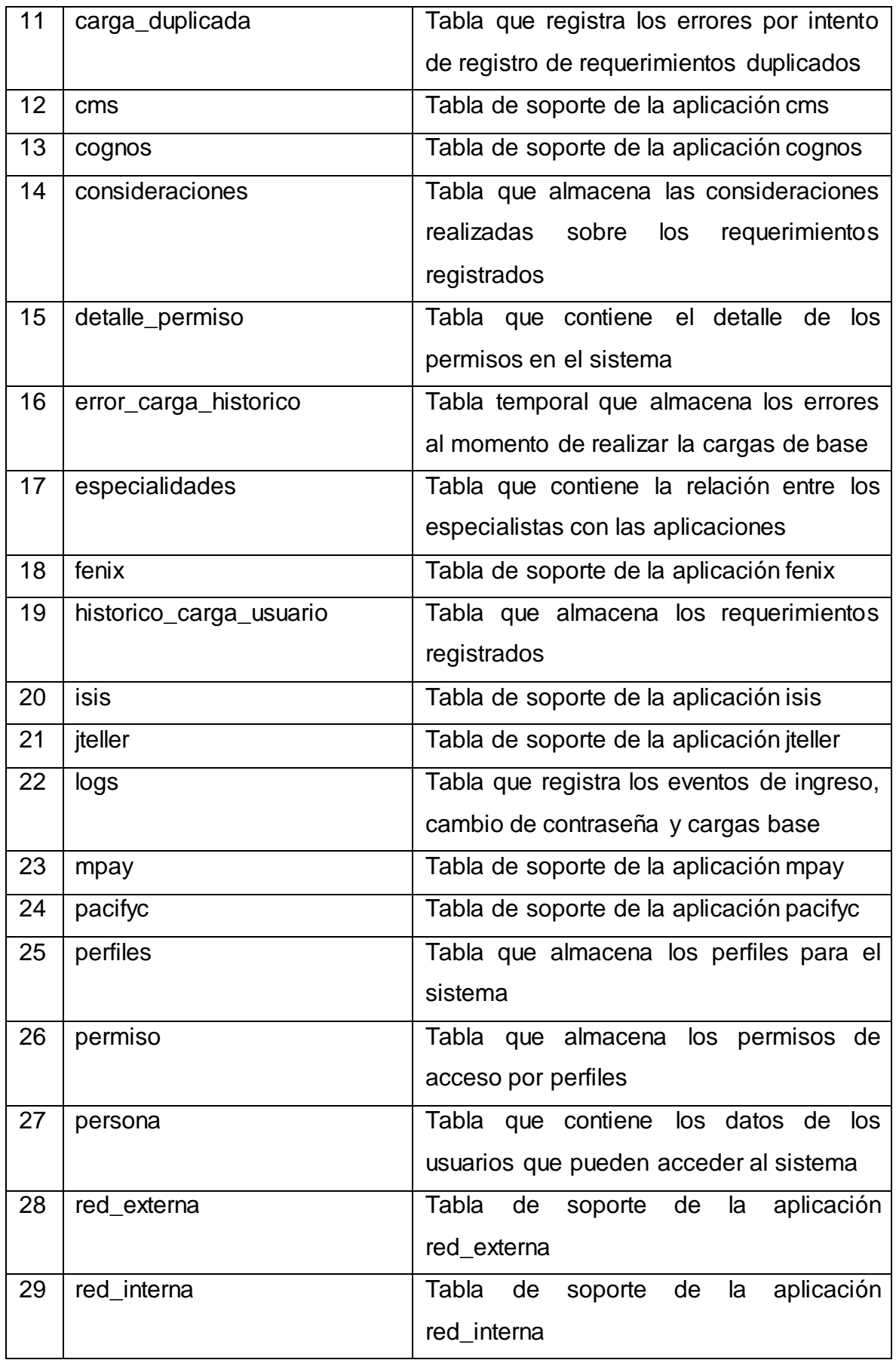

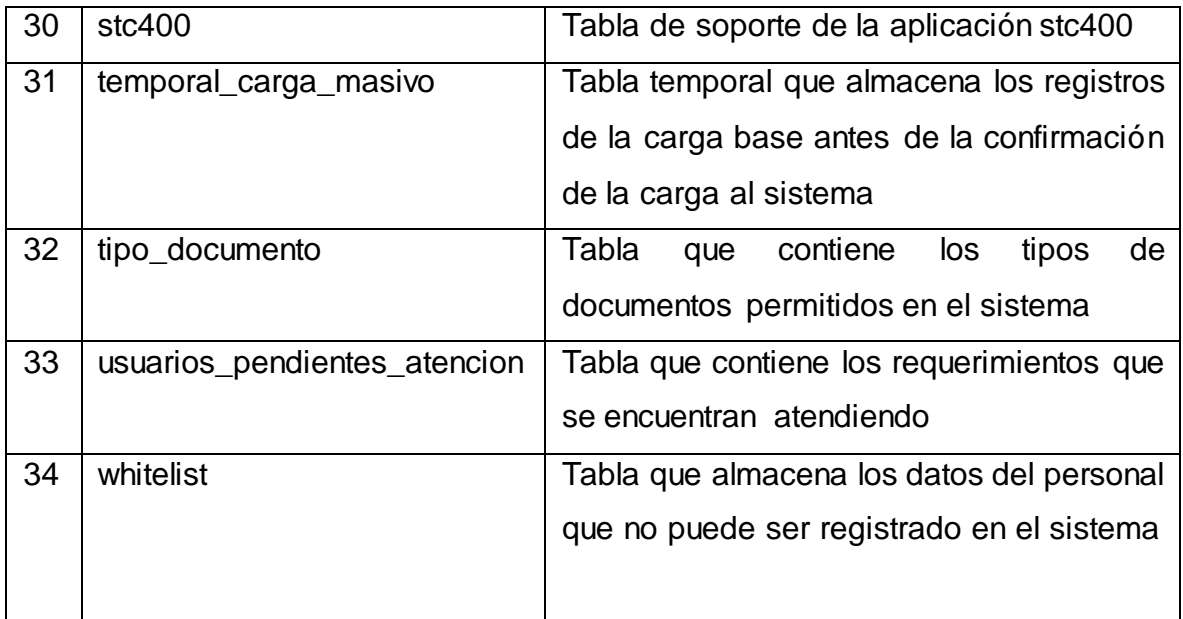

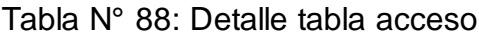

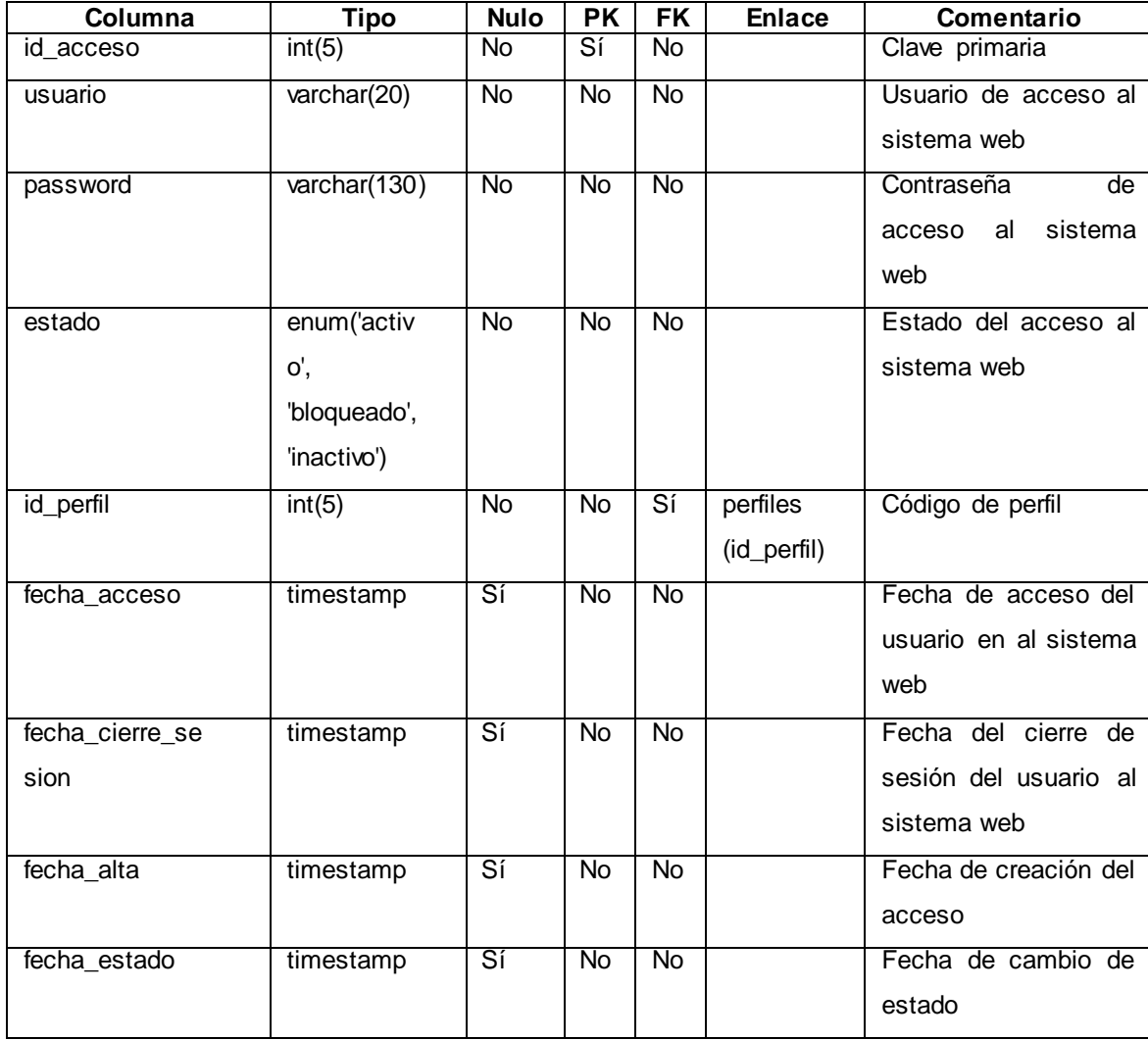

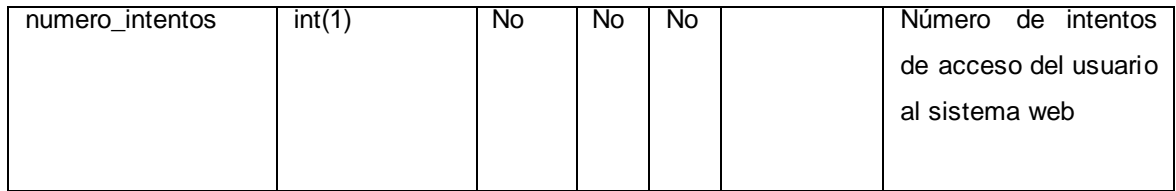

# Tabla N° 89: Detalle tabla acciones

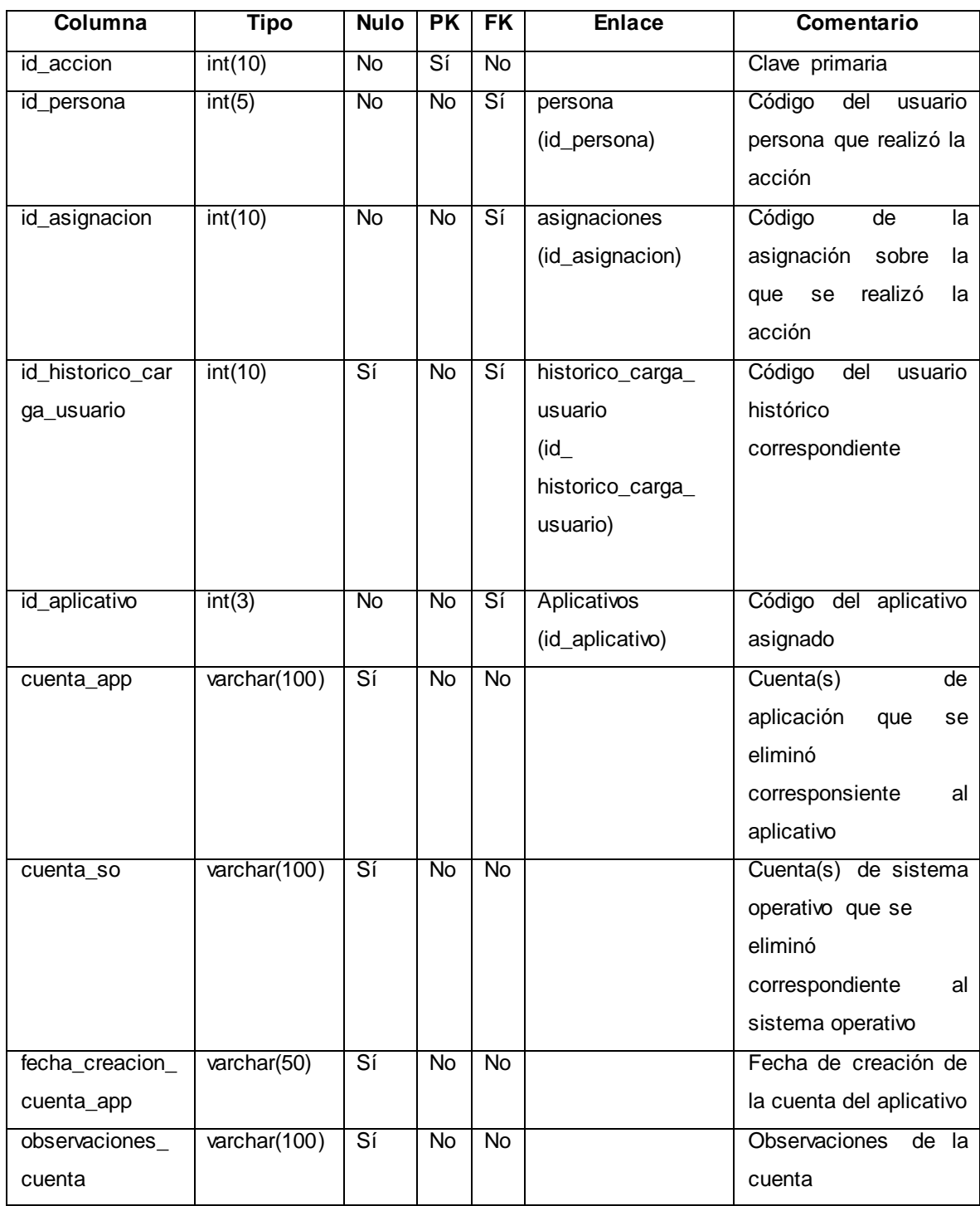

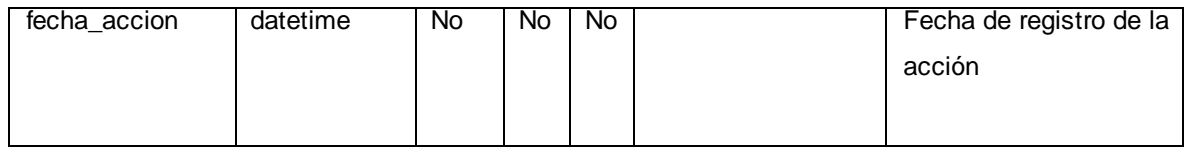

#### Tabla N° 90: Detalle tabla altamira

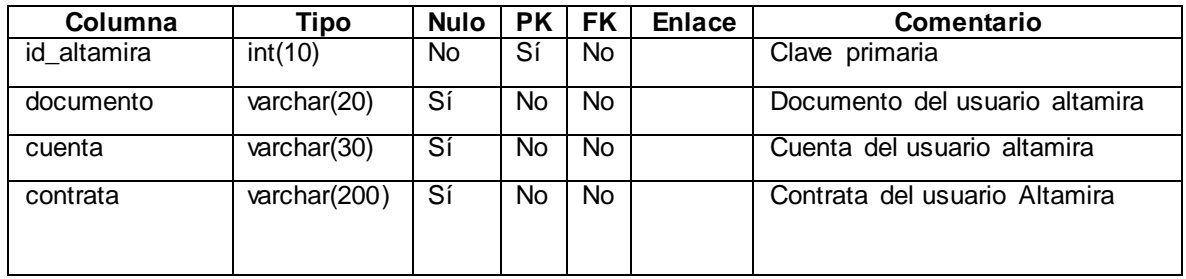

Fuente: [Elaboración](#page-89-0) propia

#### Tabla N° 91: Detalle tabla amdocs

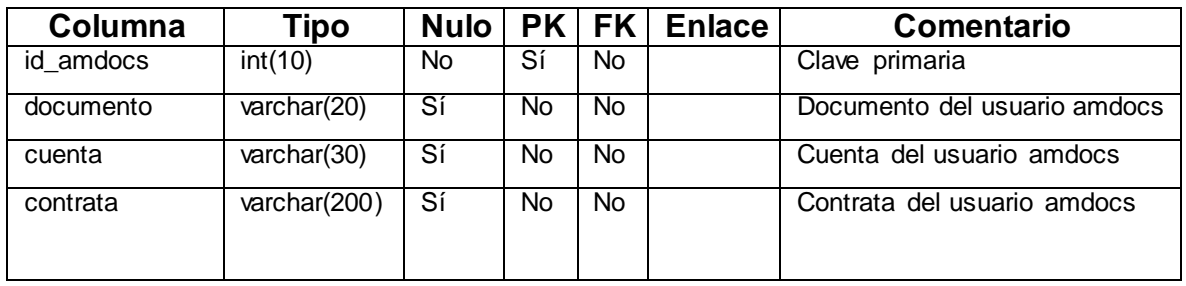

Fuente: [Elaboración](#page-89-0) propia

# Tabla N° 92: Detalle tabla aplicativos

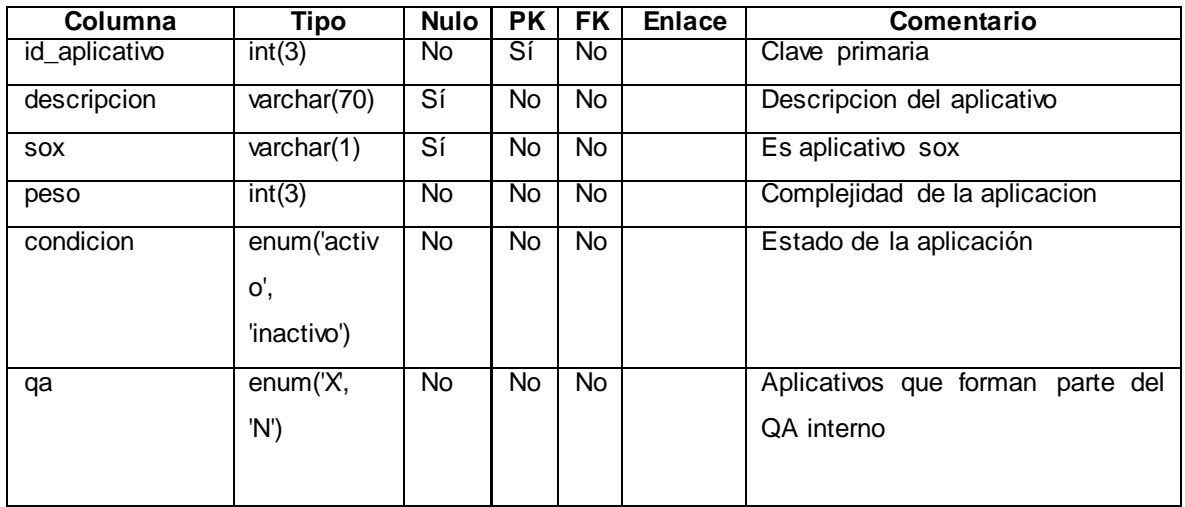

Fuente: [Elaboración](#page-89-0) propia

# Tabla N° 93: Detalle tabla asignaciones

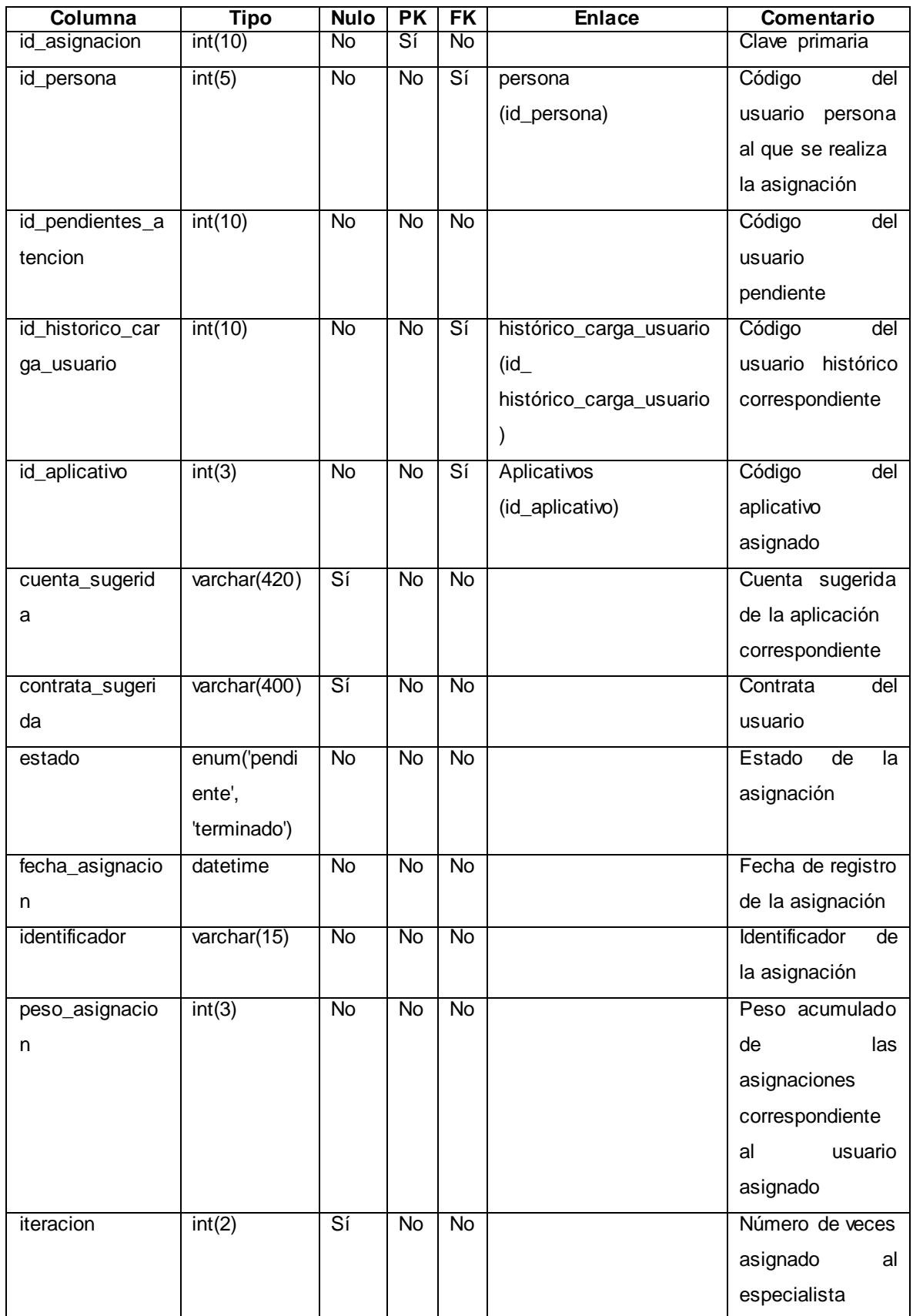

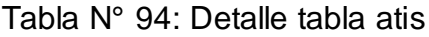

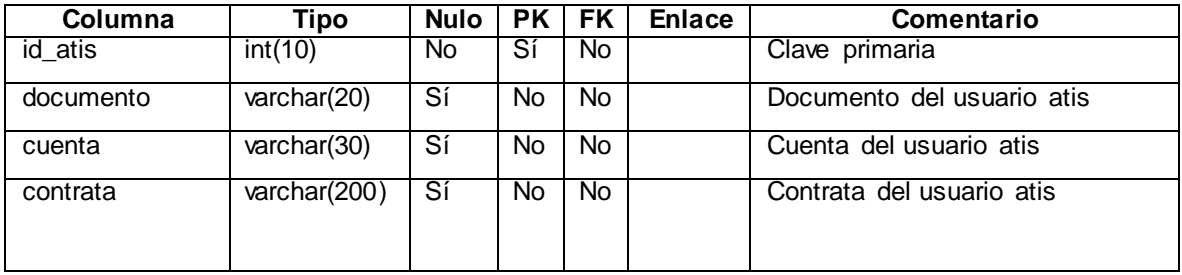

## Tabla N° 95: Detalle tabla atis\_daco

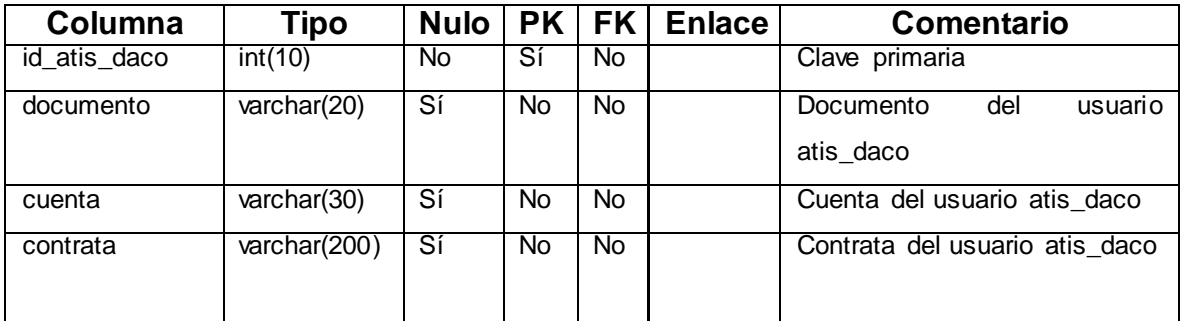

Fuente: [Elaboración](#page-89-0) propia

#### Tabla N° 96: Detalle tabla base\_usuario\_eliminaciones

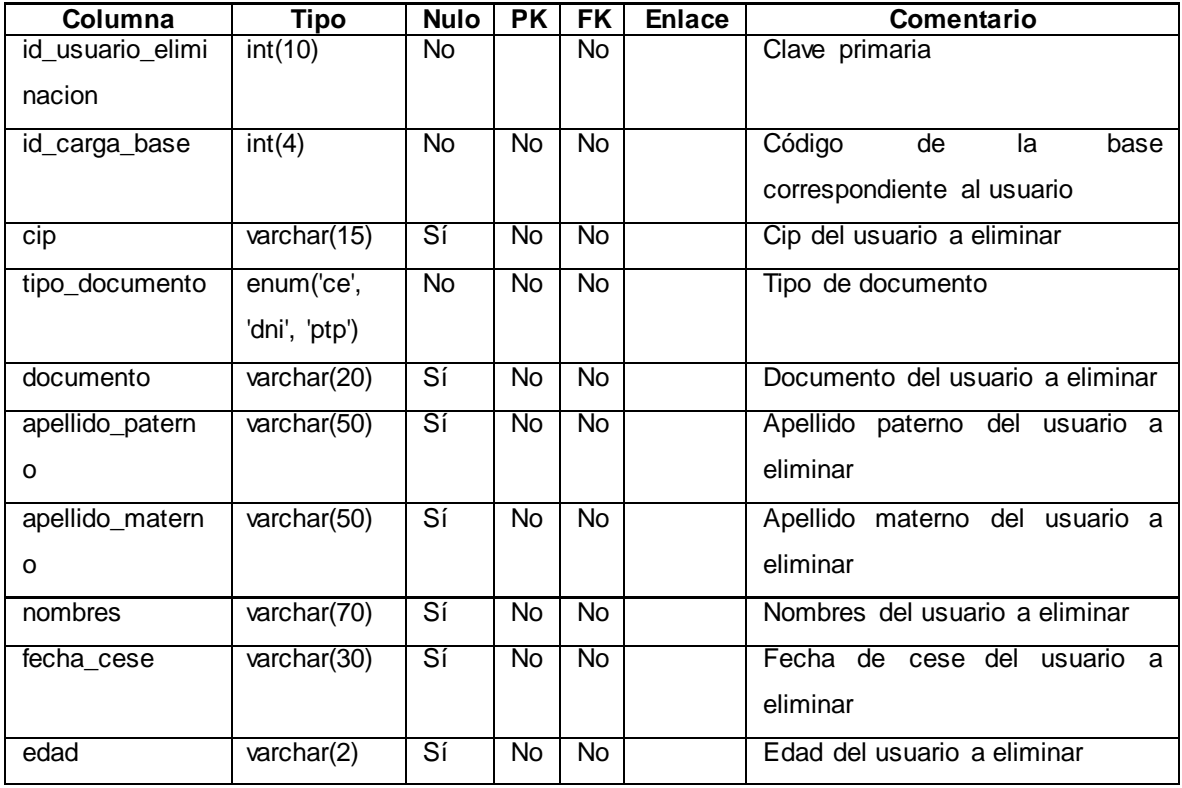

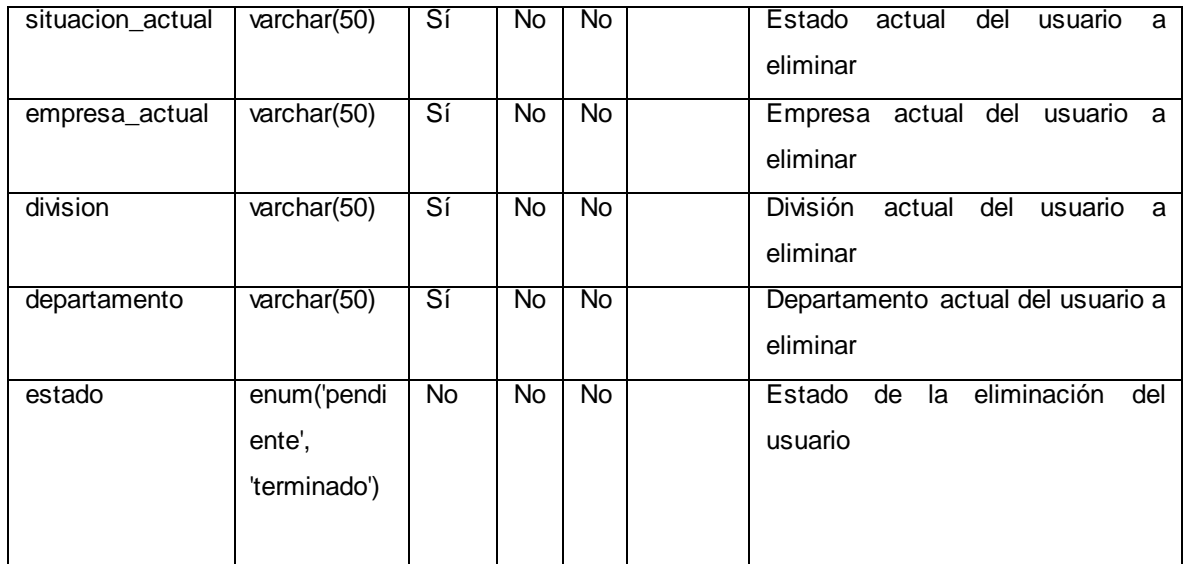

# Tabla N° 97: Detalle tabla carga\_base

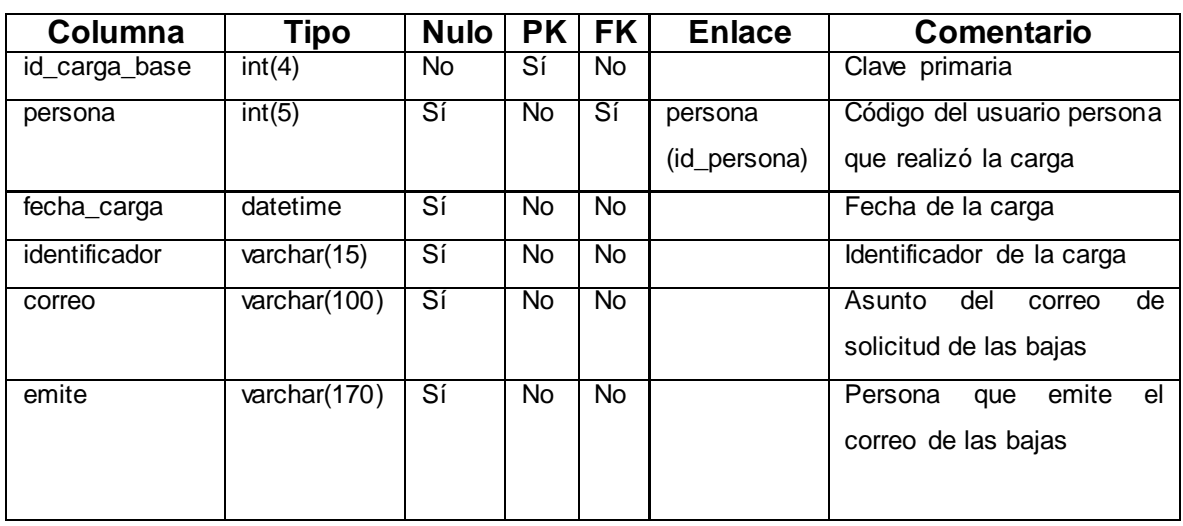

Fuente: [Elaboración](#page-89-0) propia

# Tabla N° 98: Detalle tabla carga\_duplicada

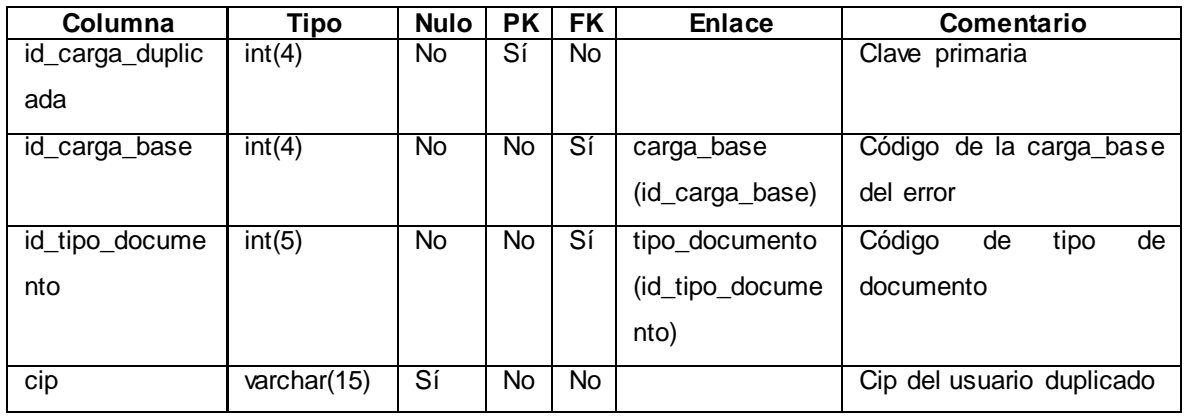

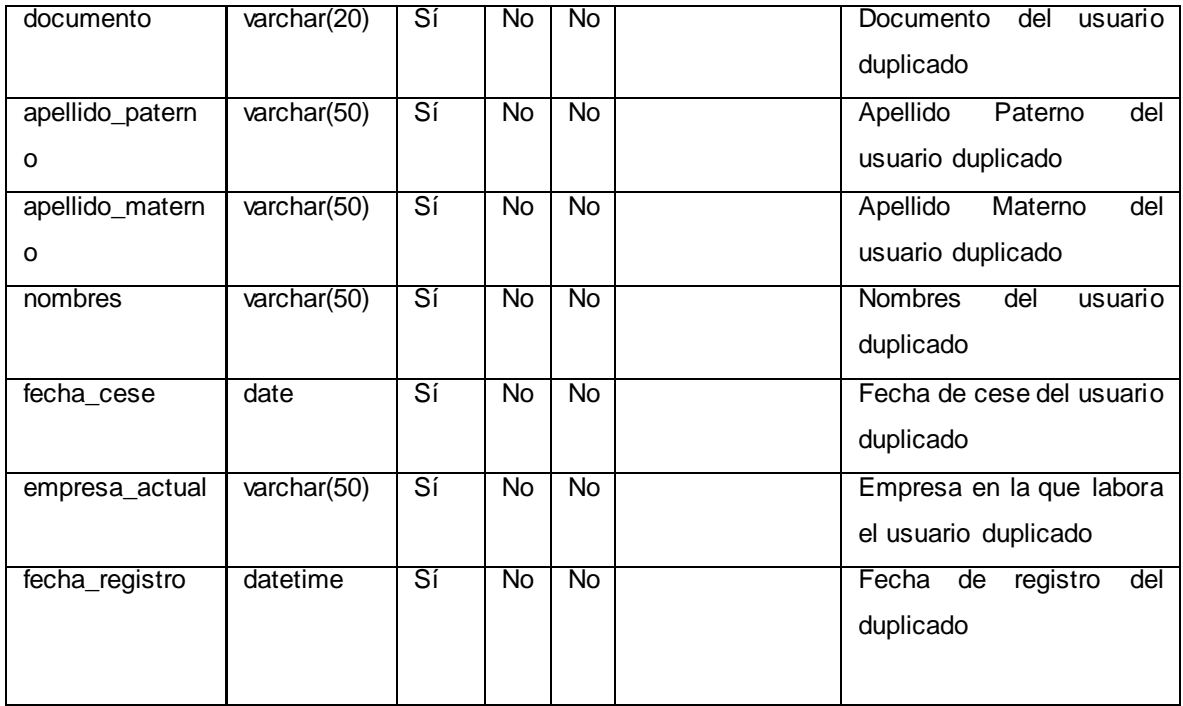

Tabla N° 99: Detalle tabla cms

| Columna   | Tipo           | <b>Nulo</b> | PK  | FK  | <b>Enlace</b> | <b>Comentario</b>         |
|-----------|----------------|-------------|-----|-----|---------------|---------------------------|
| id cms    | int(10)        | No          | Sí  | No. |               | Clave primaria            |
| documento | varchar(20)    | Sí          | No  | No. |               | Documento del usuario cms |
| cuenta    | varchar $(30)$ | Sí          | No  | No. |               | Cuenta del usuario cms    |
| contrata  | varchar(200)   | Sí          | No. | No. |               | Contrata del usuario cms  |

Fuente: [Elaboración](#page-89-0) propia

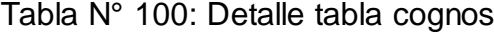

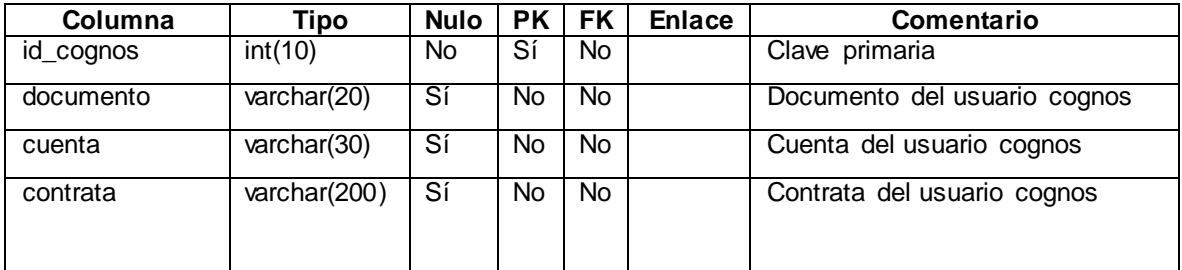

Fuente: [Elaboración](#page-89-0) propia

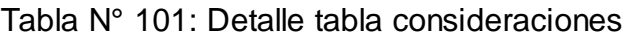

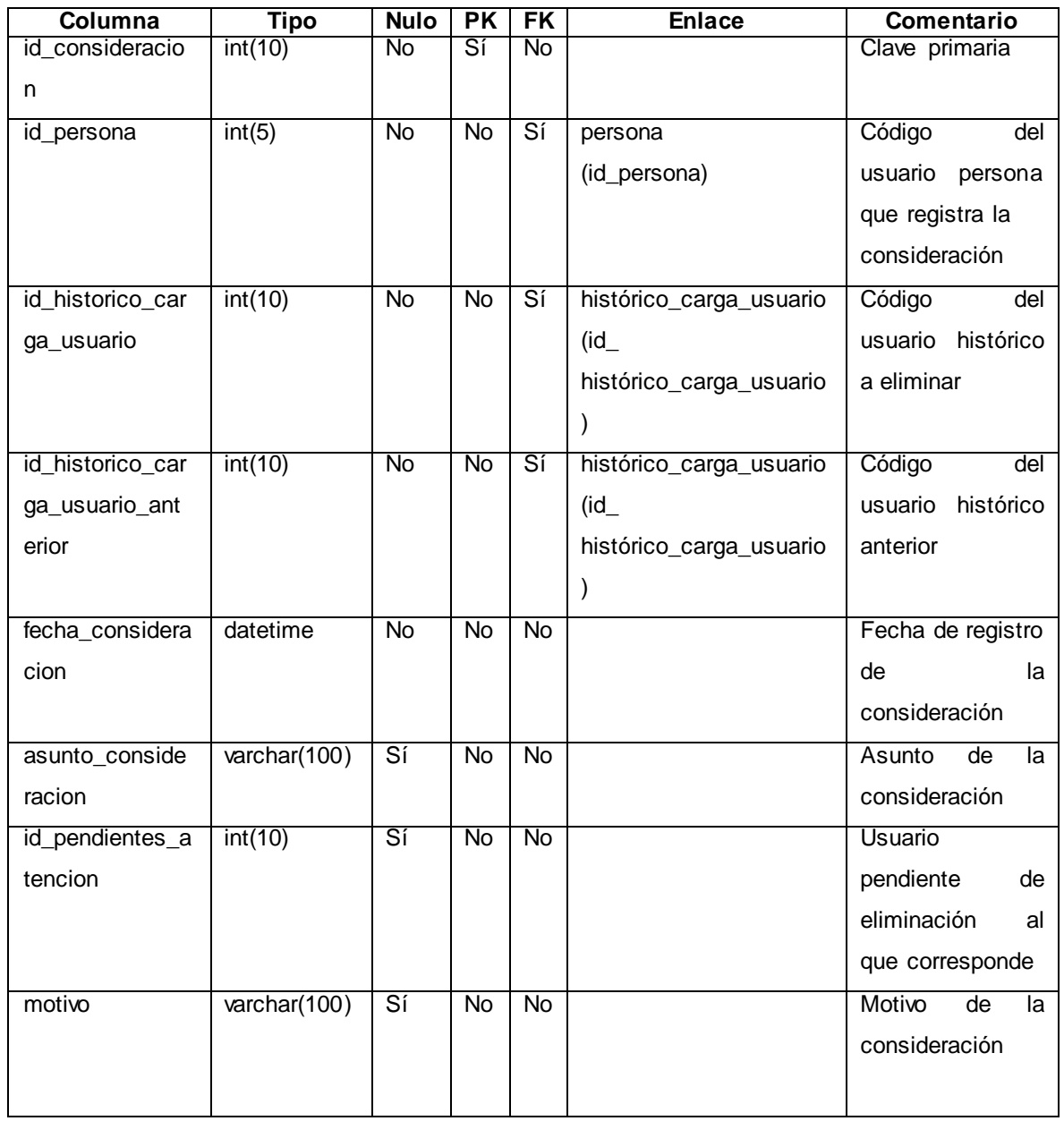

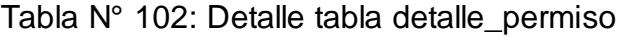

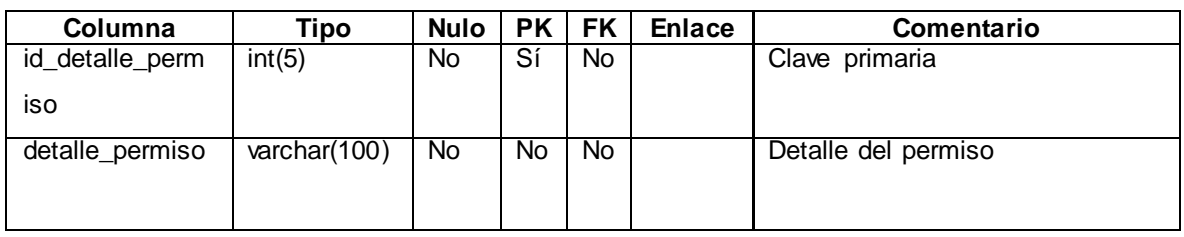

Fuente: [Elaboración](#page-89-0) propia

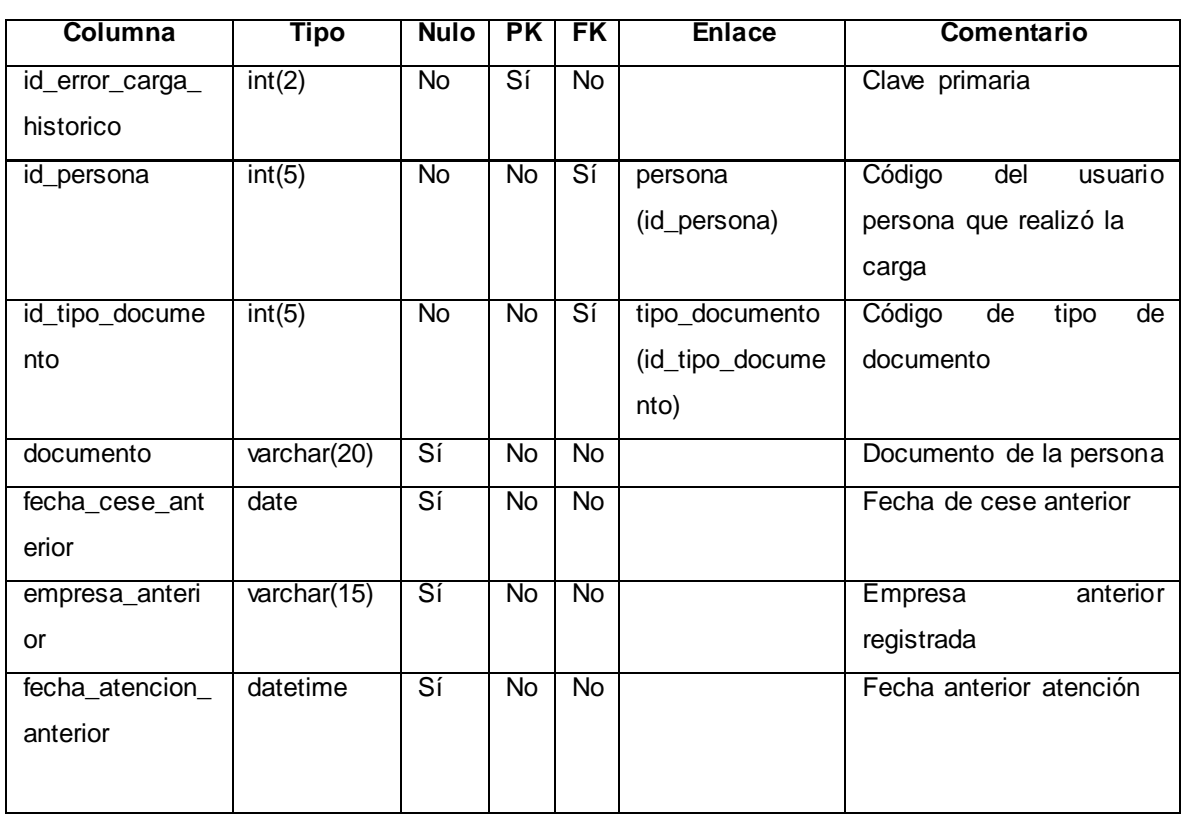

## Tabla N° 103: Detalle tabla error\_carga\_historico

Fuente: [Elaboración](#page-89-0) propia

#### Tabla N° 104: Detalle tabla especialidades

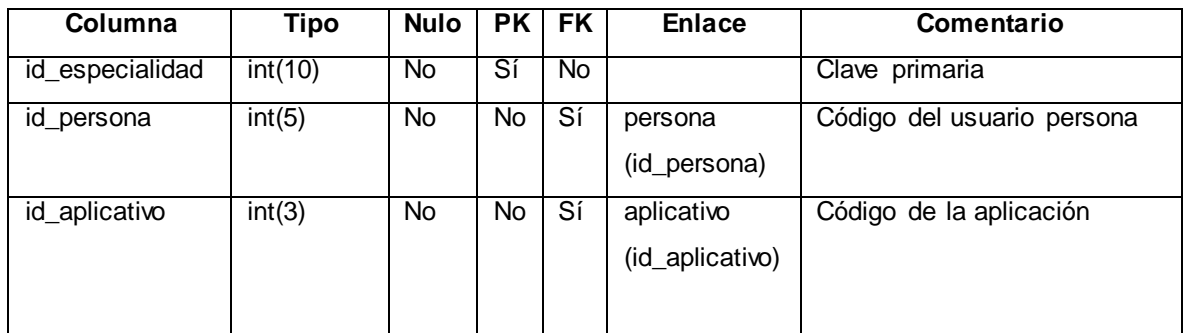

Fuente: [Elaboración](#page-89-0) propia

# Tabla N° 105: Detalle tabla fenix

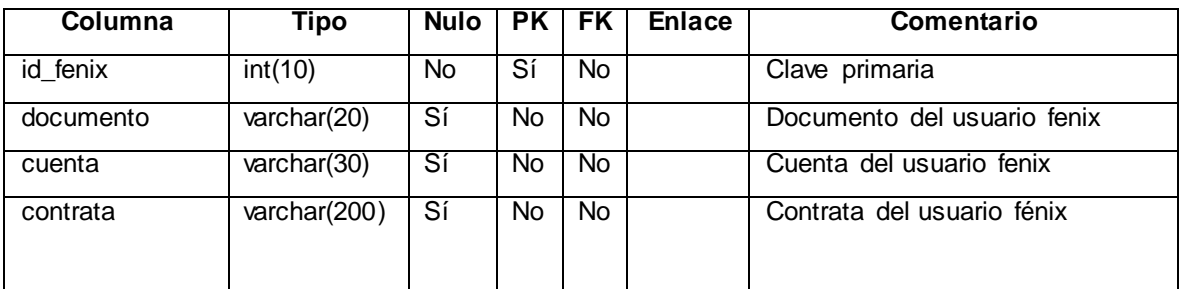

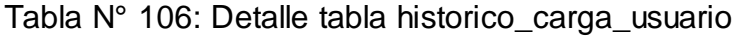

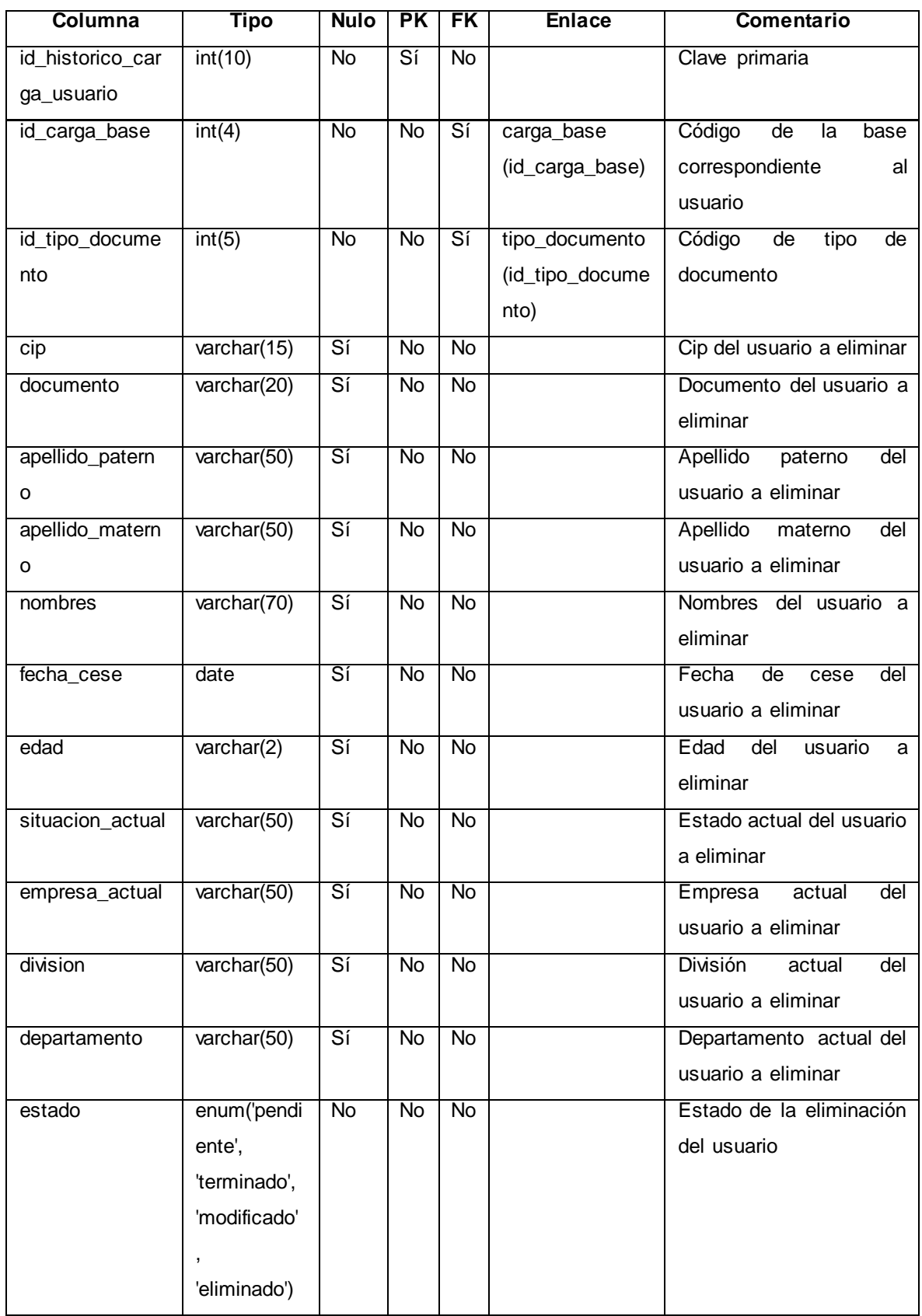

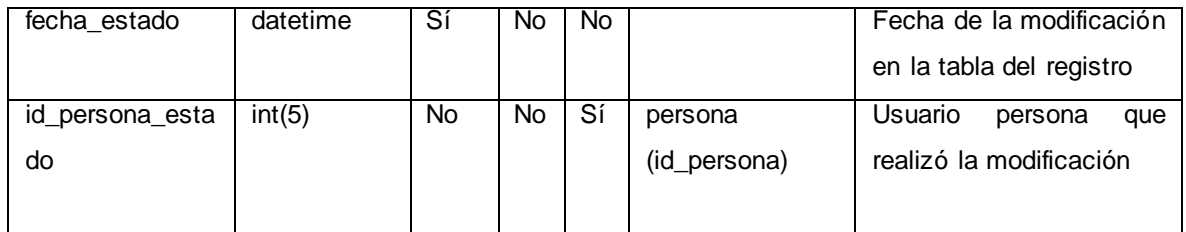

# Tabla N° 107: Detalle tabla isis

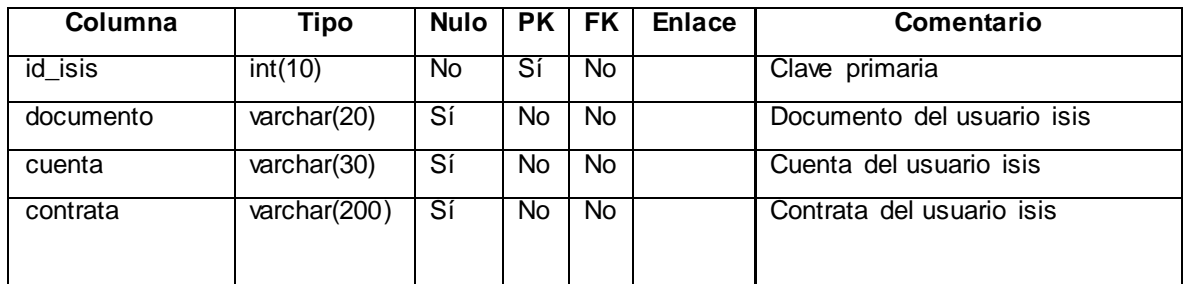

Fuente: [Elaboración](#page-89-0) propia

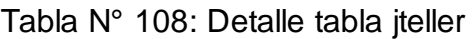

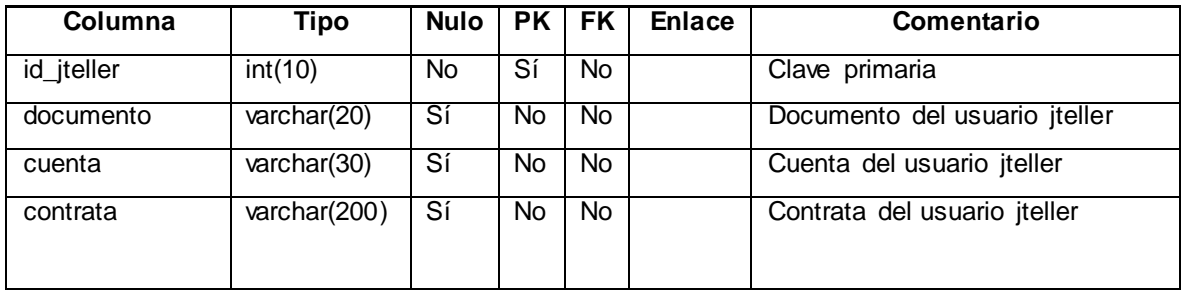

Fuente: [Elaboración](#page-89-0) propia

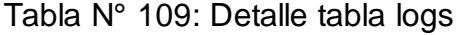

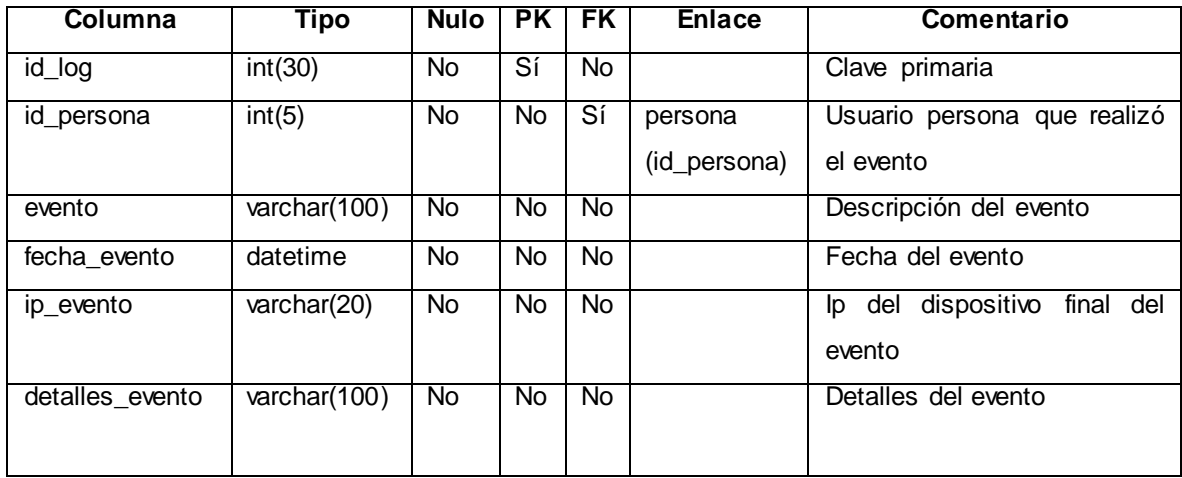

Fuente: [Elaboración](#page-89-0) propia
| Columna   | Tipo         | Nulo | PK I | FK. | <b>Enlace</b> | Comentario                 |
|-----------|--------------|------|------|-----|---------------|----------------------------|
| id_mpay   | int(10)      | No.  | Sí   | No. |               | Clave primaria             |
| documento | varchar(20)  | Sí   | No   | No. |               | Documento del usuario mpay |
| cuenta    | varchar(30)  | Sí   | No   | No. |               | Cuenta del usuario mpay    |
| contrata  | varchar(200) | Sí   | No   | No. |               | Contrata del usuario mpay  |

Tabla N° 110: Detalle tabla mpay

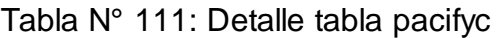

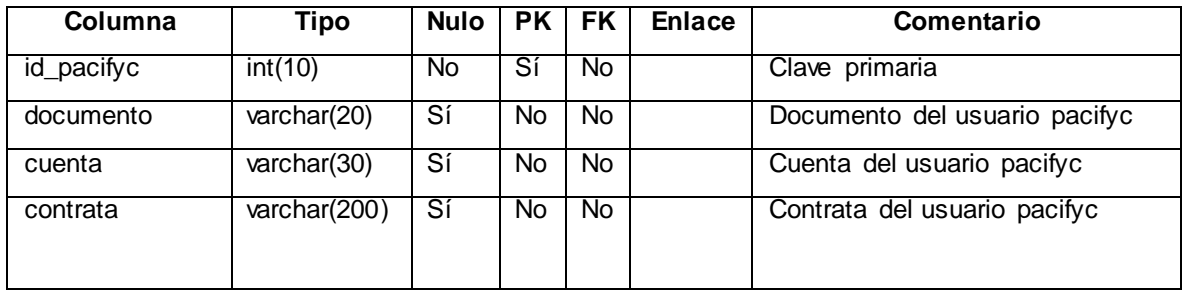

Fuente: [Elaboración](#page-89-0) propia

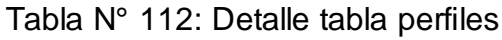

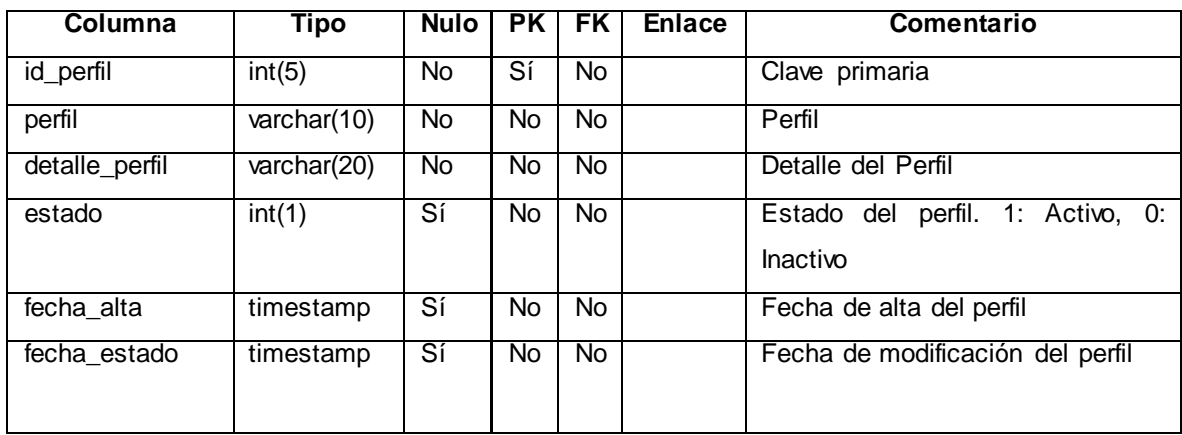

Fuente: [Elaboración](#page-89-0) propia

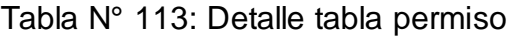

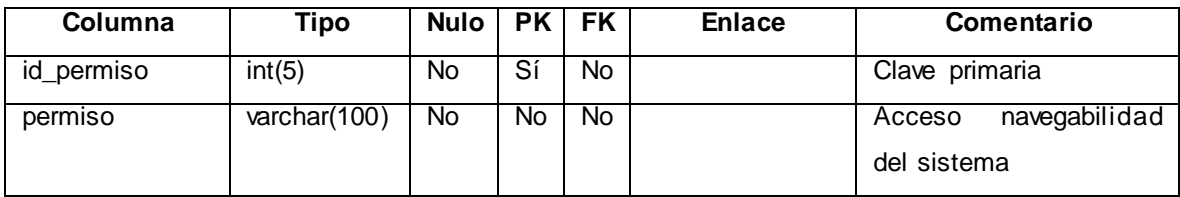

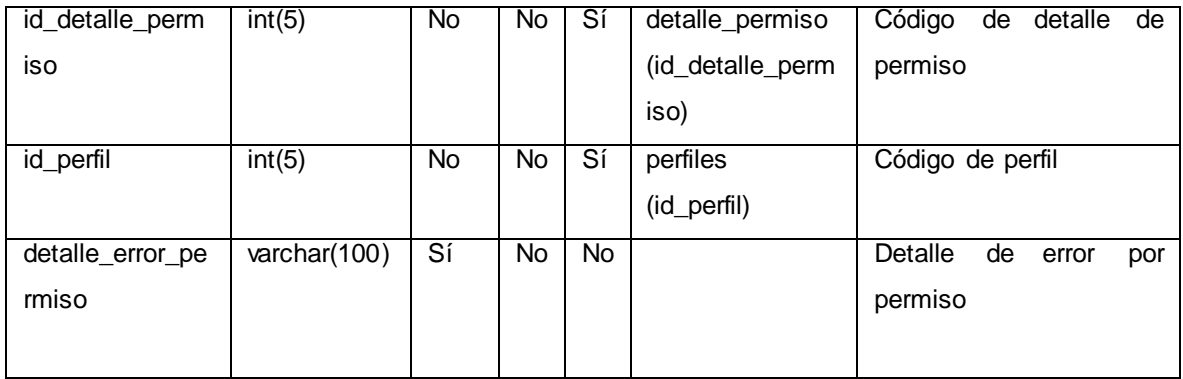

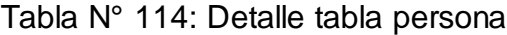

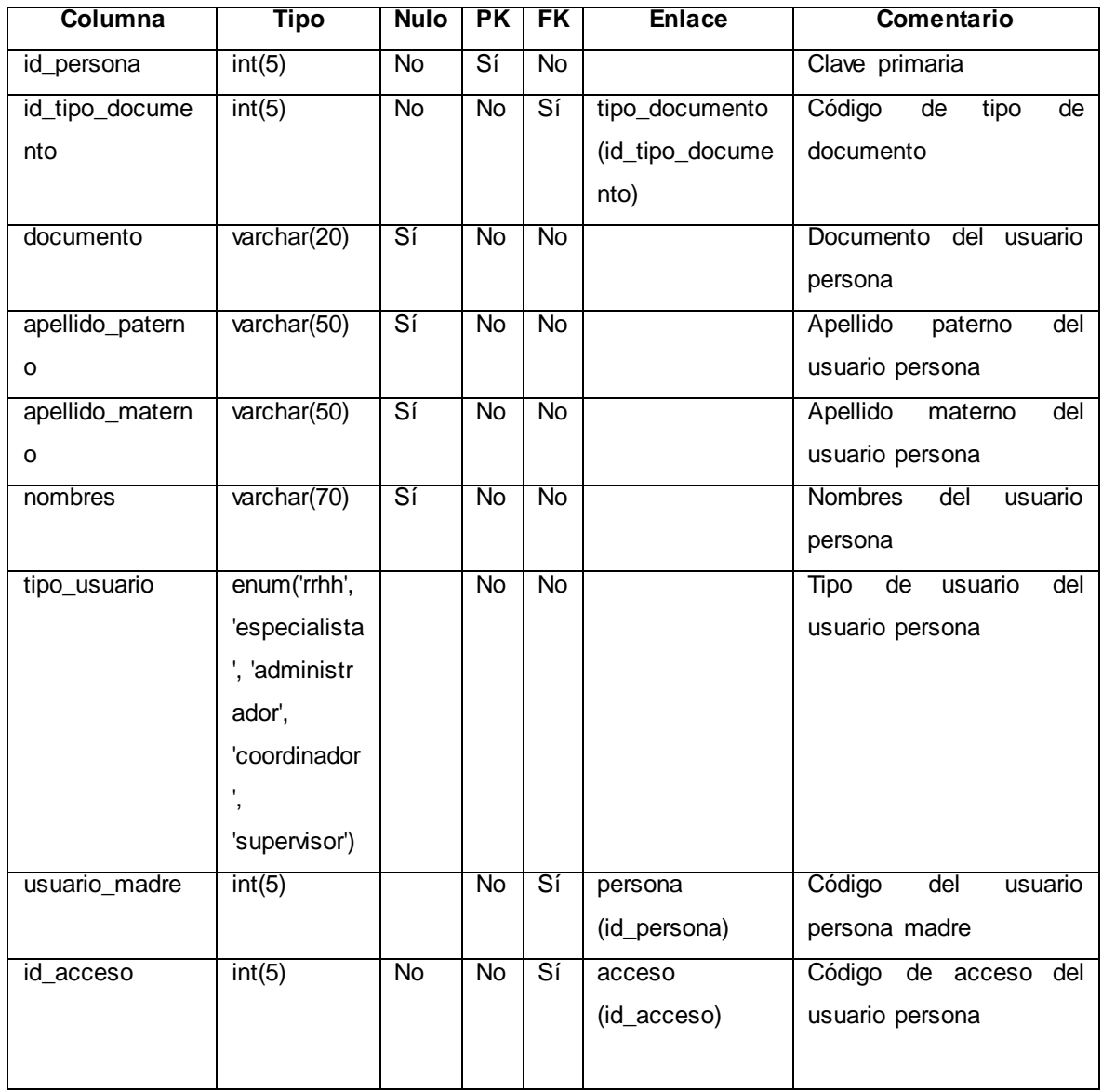

Fuente: [Elaboración](#page-89-0) propia

| Columna        | Tipo         | Nulo ' | PK. | FK. | <b>Enlace</b> | Comentario                                 |
|----------------|--------------|--------|-----|-----|---------------|--------------------------------------------|
| id_red_externa | int(10)      | No.    | Sí  | No. |               | Clave primaria                             |
| documento      | varchar(20)  | Sí     | No. | No. |               | del<br>Documento<br>usuario<br>red externa |
| cuenta         | varchar(30)  | Sí     | No. | No. |               | Cuenta del usuario red_externa             |
| contrata       | varchar(200) | Sí     | No. | No. |               | Contrata del usuario red_externa           |

Tabla N° 115: Detalle tabla red\_externa

### Tabla N° 116: Detalle tabla red\_interna

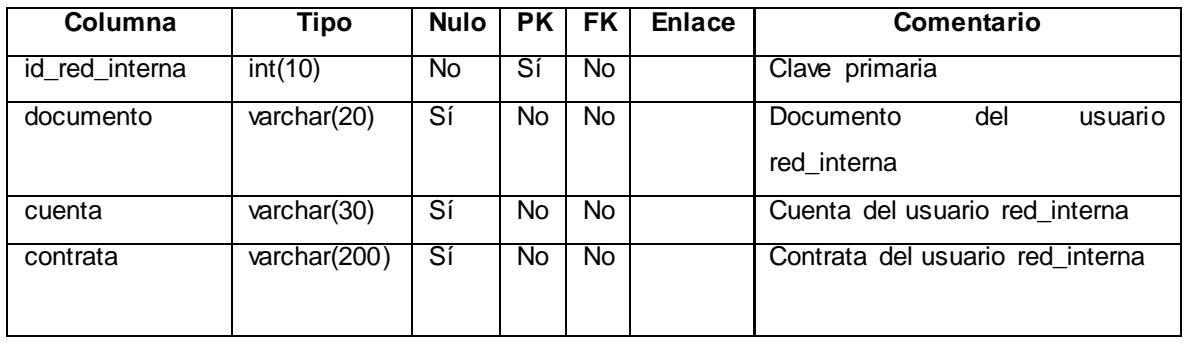

Fuente: [Elaboración](#page-89-0) propia

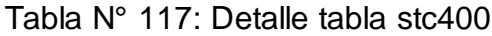

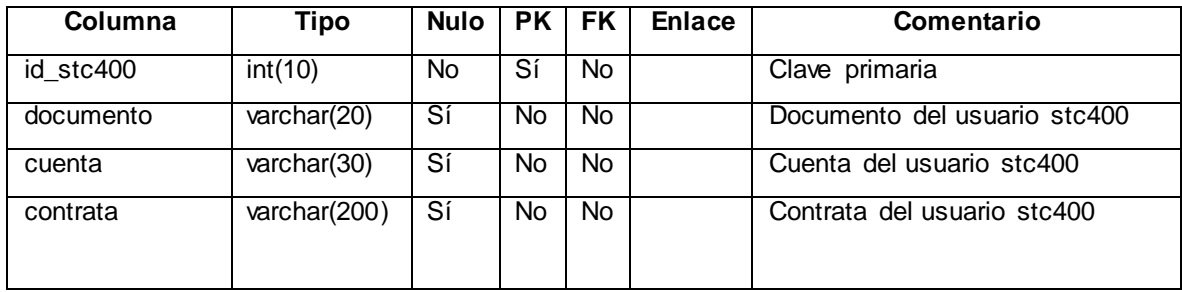

Fuente: [Elaboración](#page-89-0) propia

## Tabla N° 118: Detalle tabla temporal\_carga\_masivo

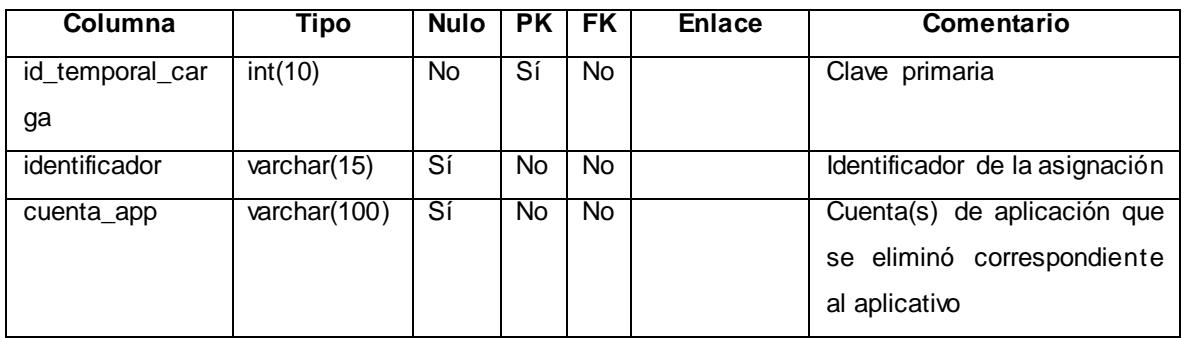

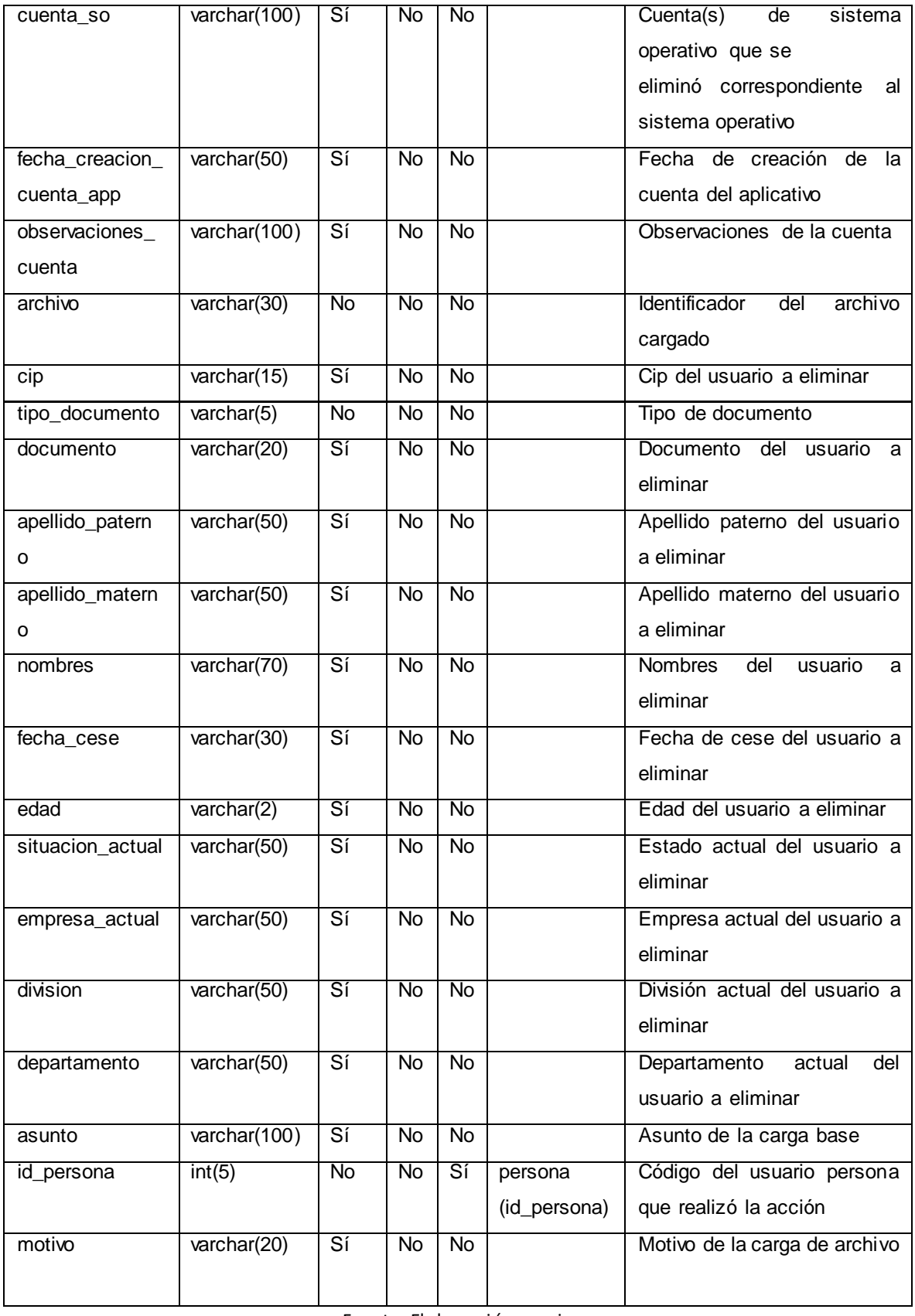

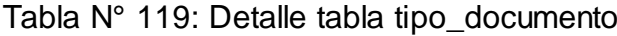

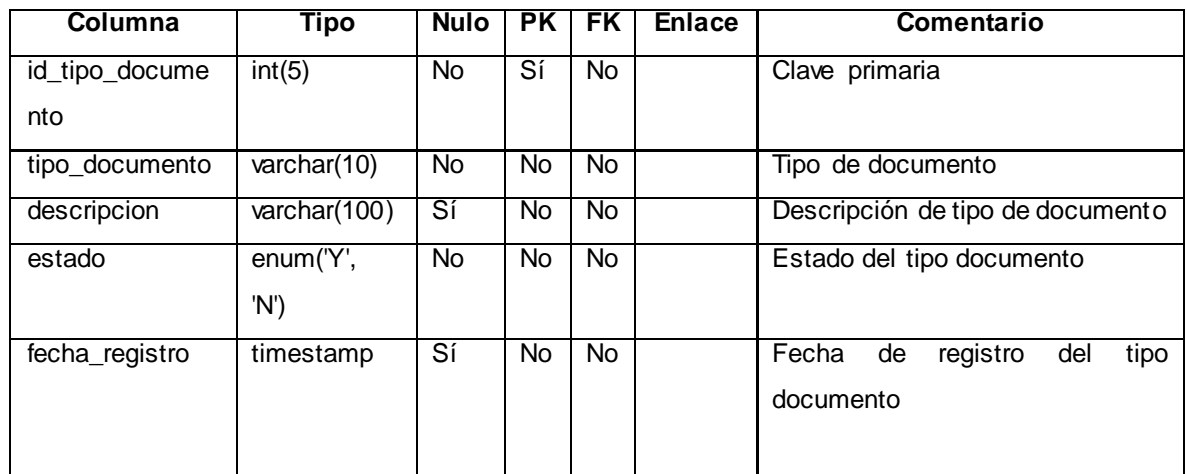

# Tabla N° 120: Detalle tabla usuarios\_pendientes\_atencion

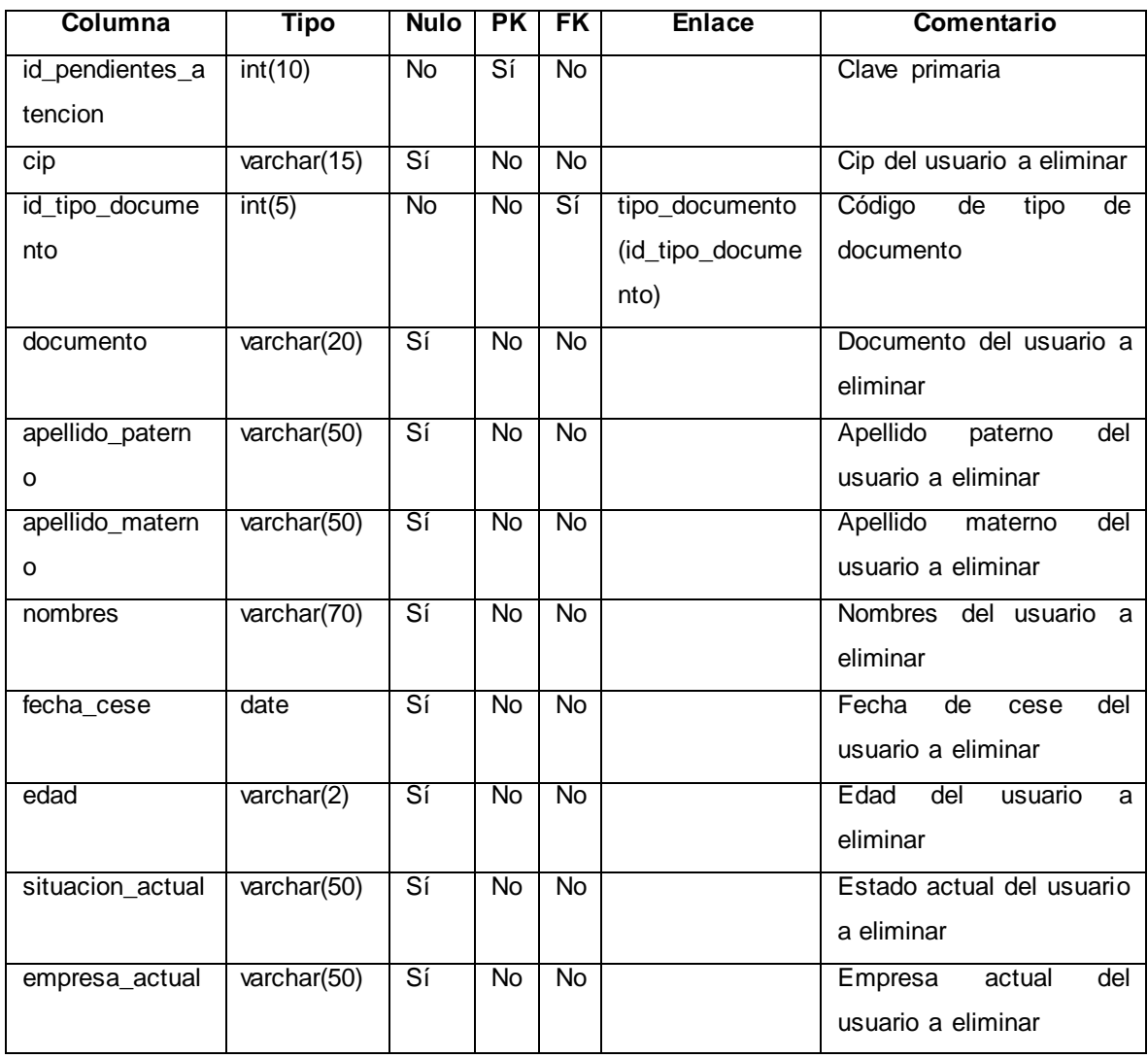

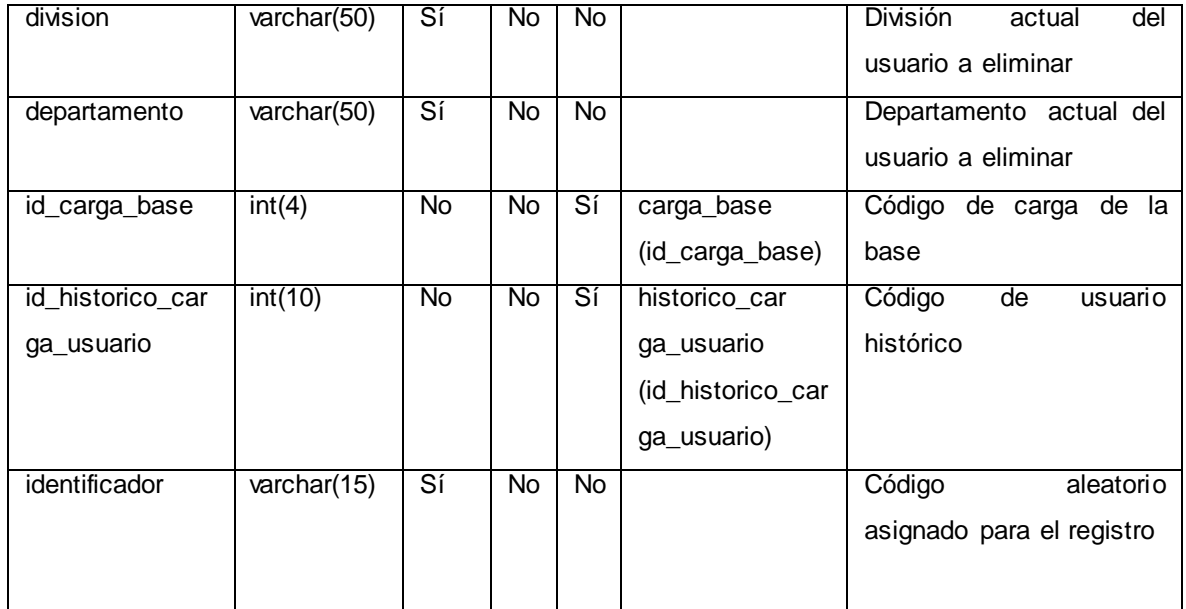

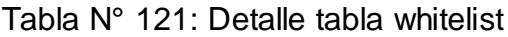

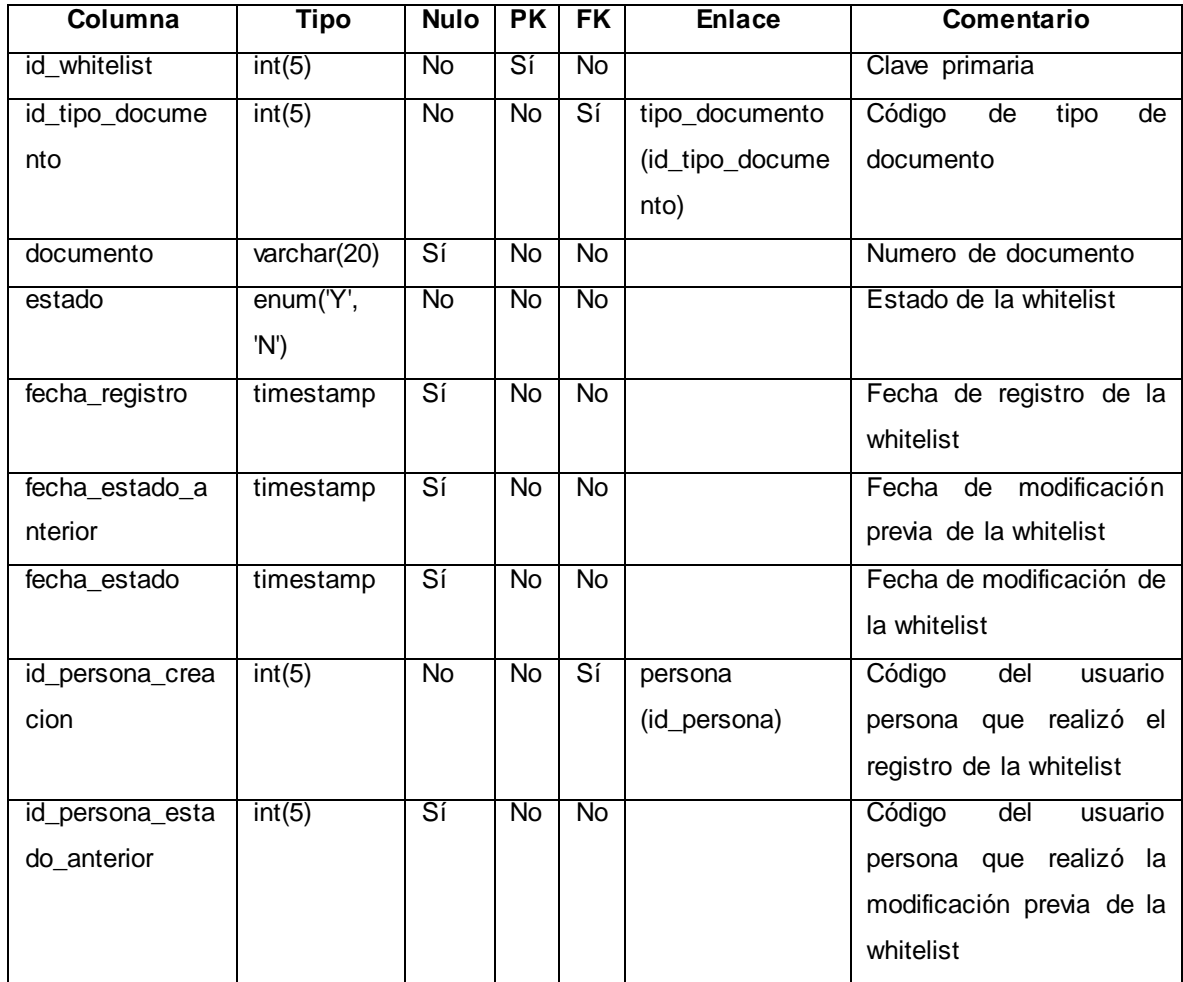

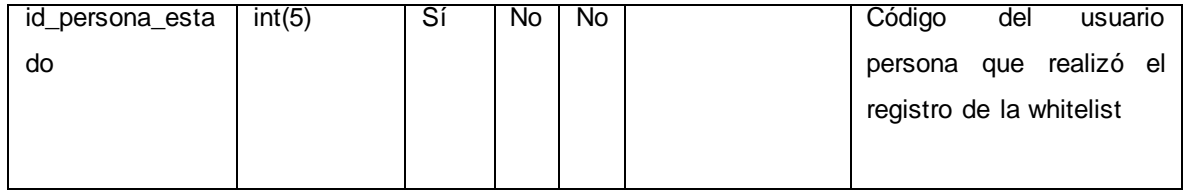

# **Anexo N° 58: Diagrama de despliegue**

## Figura N° 324: Diagrama de despliegue

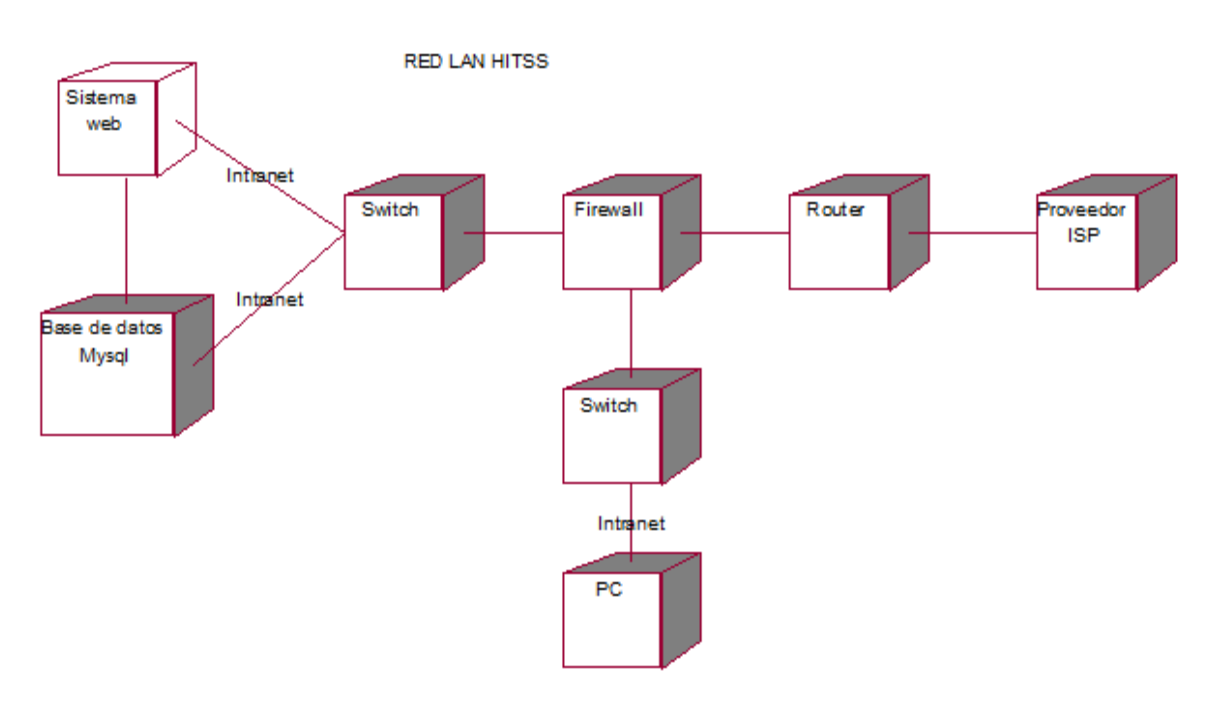

Fuente: Elaboración propia

## **Anexo N° 59: Diagrama de Componentes**

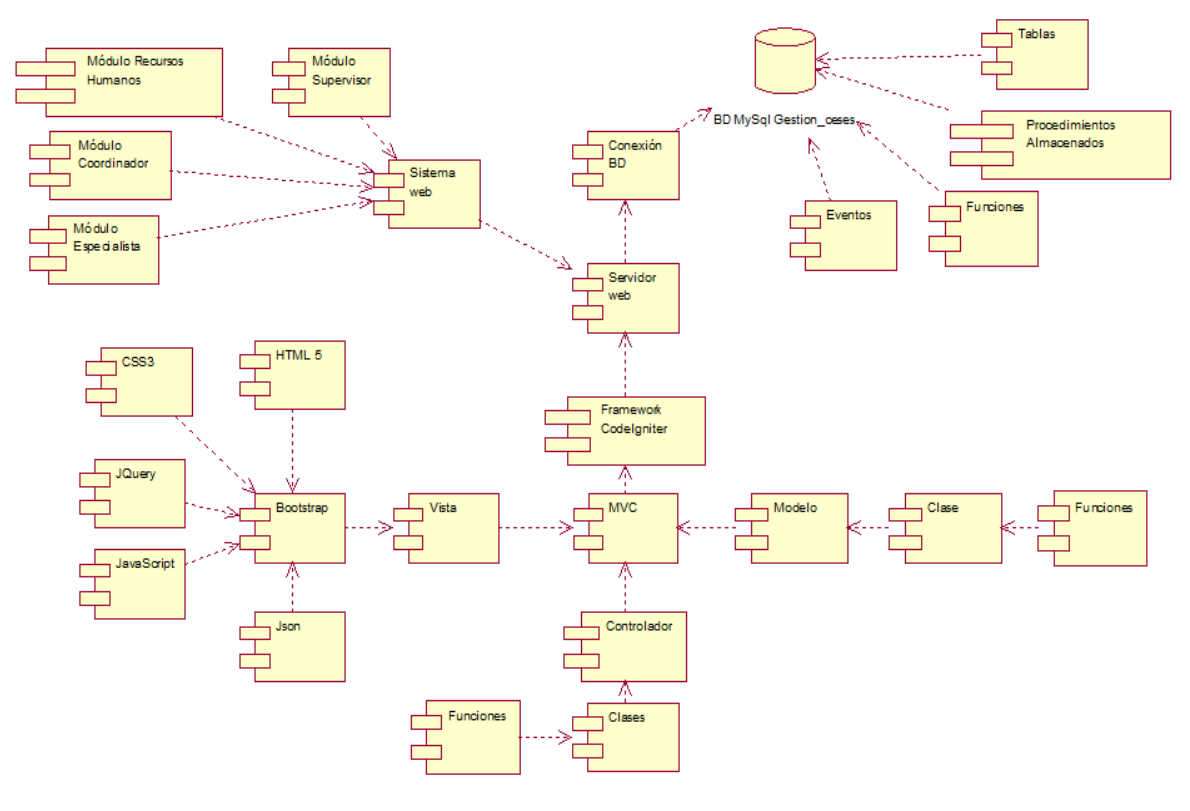

## Figura N° 325: Diagrama de componentes

Fuente: Elaboración propia

## **Anexo N° 60: Manual de Usuario**

En la Figura N° 326 se muestra la interfaz del Logueo de los usuarios del sistema para todos los perfiles: Recursos Humanos, Coordinador, Especialista y Supervisor. En dicha interfaz, se podrá ingresar el usuario de acceso y la contraseña del sistema.

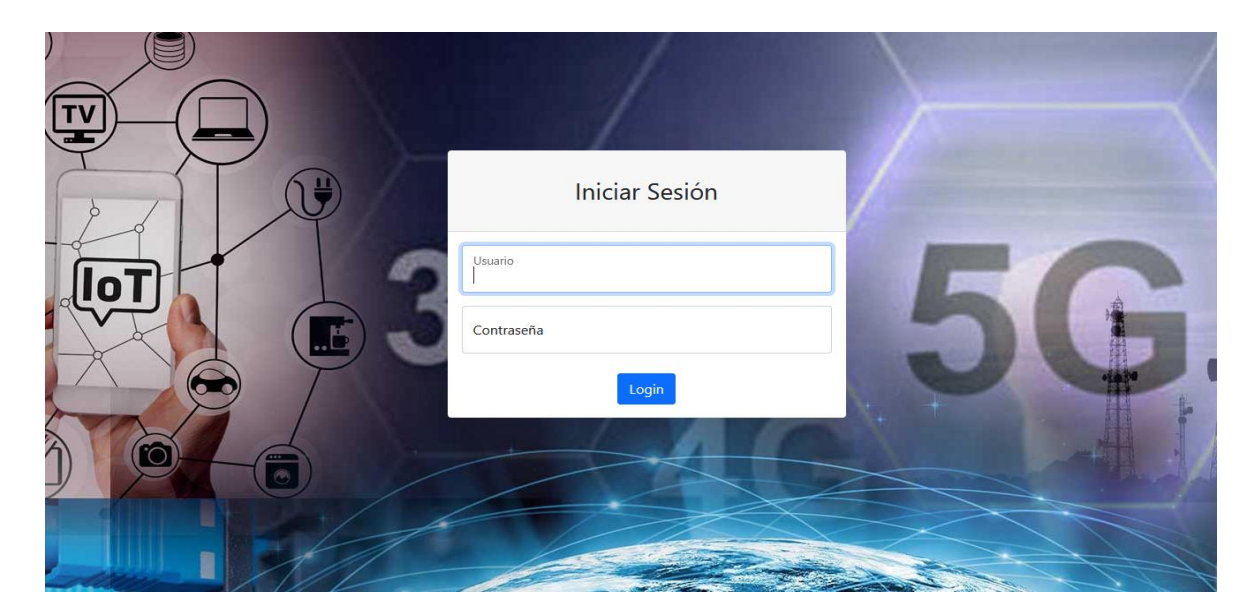

Figura N° 326: Interfaz del sistema: Login

Fuente: Elaboración propia

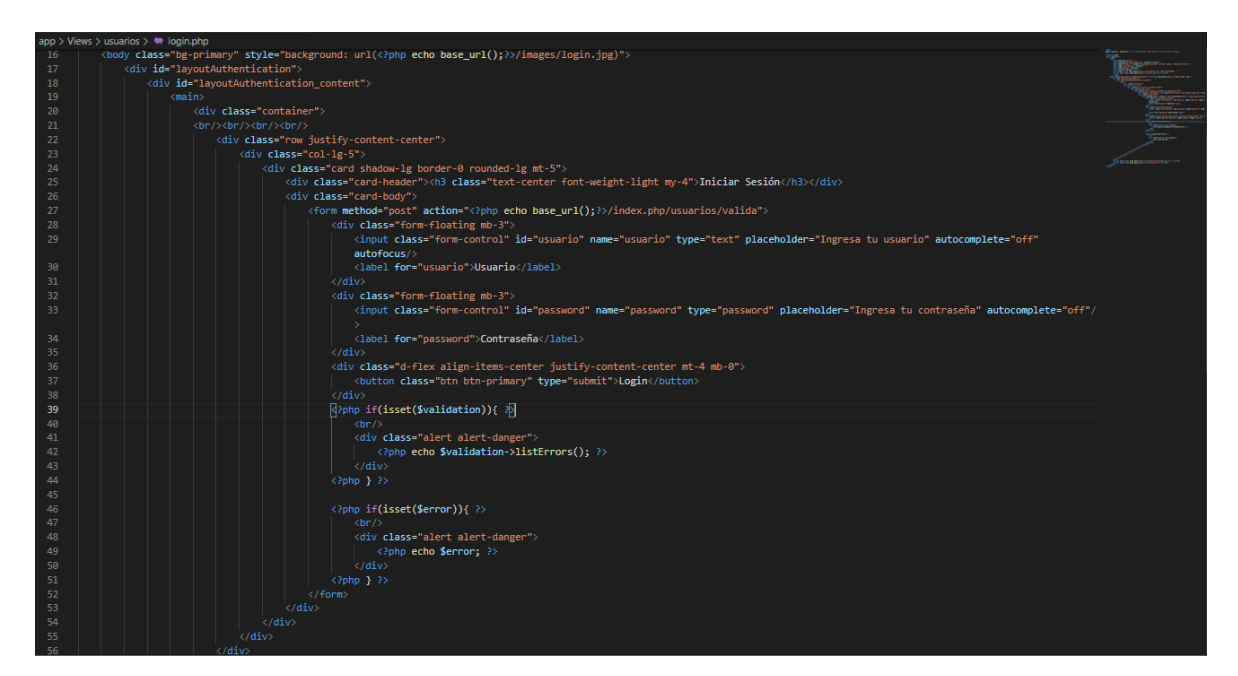

Figura N° 327: Fragmento del código del sistema: Login

Fuente: Elaboración propia

### **Perfil Recursos Humanos:**

En la Figura N° 328 se muestra la interfaz principal para el perfil de Recursos Humanos, la cual permite brindar a los usuarios del sistema las opciones de navegación que les corresponde a dicho perfil, tales como, listado de menú, opciones de dashboard y descripción del perfil.

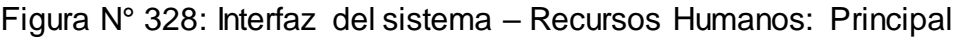

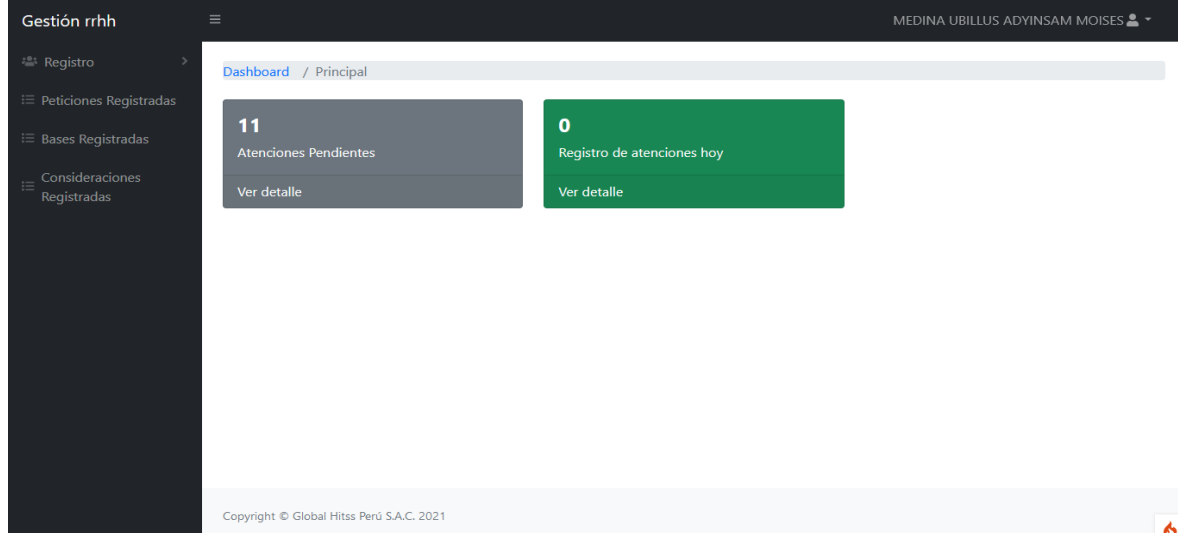

#### Fuente: Elaboración propia

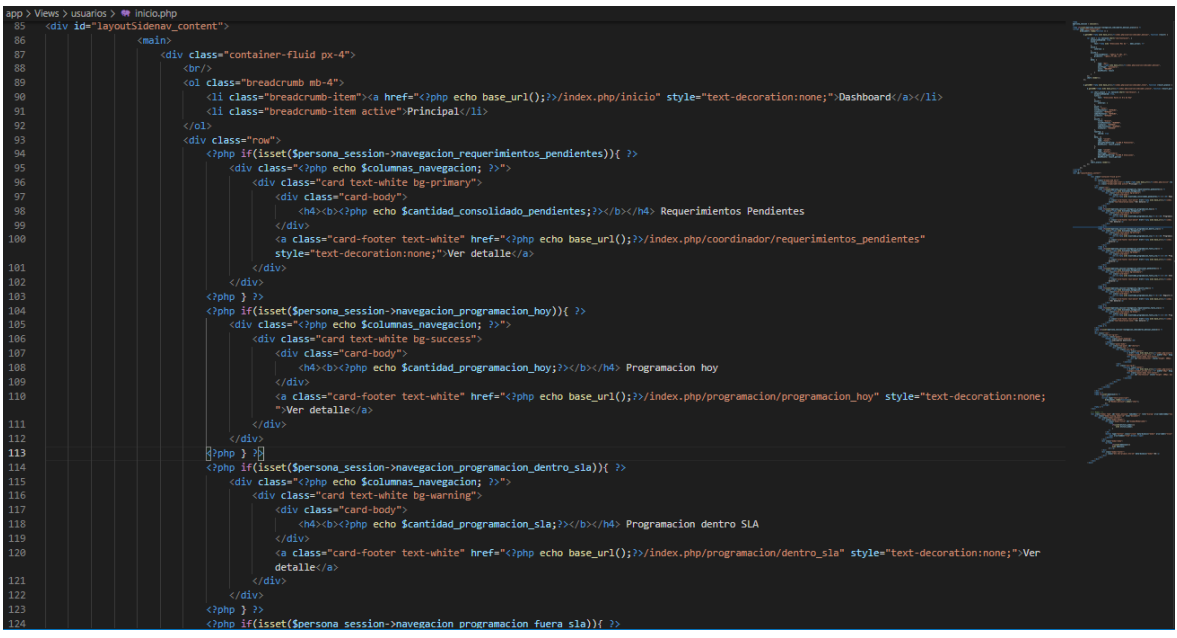

Figura N° 329: Fragmento del código del sistema – Recursos Humanos: Principal

Fuente: Elaboración propia

Como opción para realizar cambio de contraseña del acceso al sistema, el usuario cuenta con la opción "Mis Datos", como se observa en la Figura N° 330, de la cual, se muestra los datos correspondientes al usuario y casilla habilitada para realizar dicho cambio de contraseña.

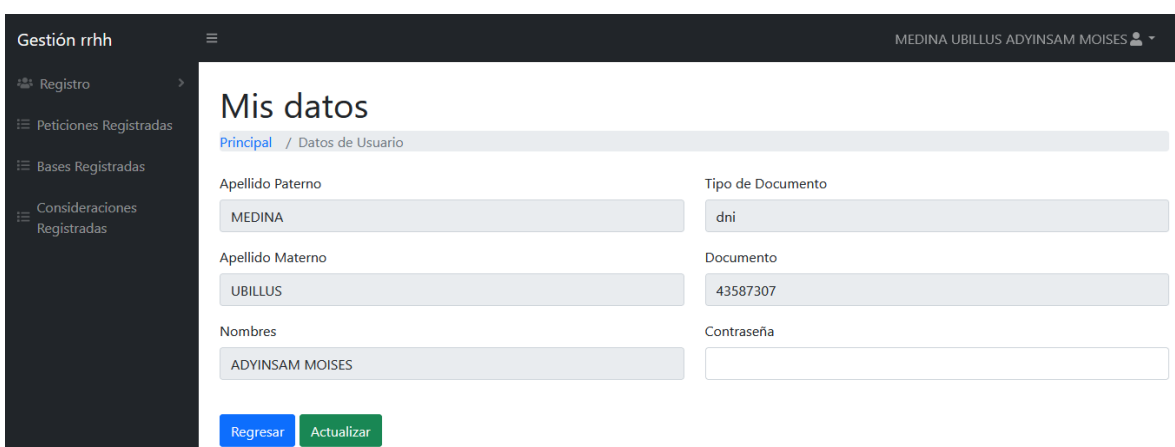

Figura N° 330: Interfaz del sistema – Recursos Humanos: Mis Datos

Fuente: Elaboración propia

Figura N° 331: Fragmento del código del sistema – Recursos Humanos: Mis Datos

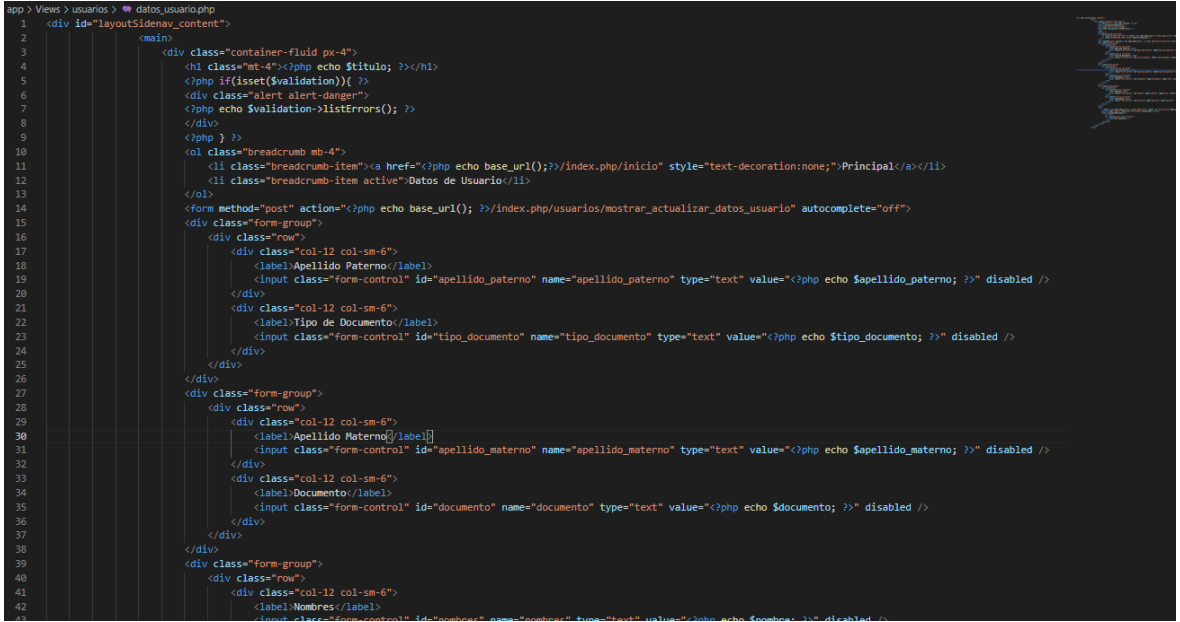

Fuente: Elaboración propia

El usuario de perfil Recursos Humanos, pude observar los datos de los requerimientos que se han cargado al sistema, a través de la opción "Atenciones

Pendientes" que se muestra en el Dashboard correspondientes a dicho perfil. La mencionada interfaz, se puede observar en la Figura N° 332.

Gestión rrhh MEDINA UBILLUS ADYINSAM MOISES & T **Atenciones Pendientes** Principal / Atenciones Pendientes Exportar a Excel ->  $\frac{1}{41}$ Registradas  $\sim$  entries per page Search.  $\overline{5}$ **SITUACIÓN APELLIDO APELLIDO**<br>MATERNO -**FECHA**  $\sim$ **ATO** DOCUMENTO 2 PATERNO NOMRRES<sup>2</sup> DE CESE - EDAD C DE CESE **FMPRESA** DIVISIÓN - DEPARTAMENTO 10007079 CANO PEREZ REY FRANCISCO 2021-10-11 45 MEDIA Renuncia **MARTIN** Voluntaria NETWORK 76324416 ENCISO MELGAREJO WILLIAMS  $2021 - 10 - 16 = 35$ Renuncia **INDRA**  $2 - 2$ Voluntaria 76296214 FAUCHEUX GORVENIA **MIGUEL**  $2021 - 10 - 11 = 35$ Renuncia<br>Voluntaria CORPORACION ANGEL **SIC** OSCAR  $2x$ 41706420 **INFANTE** SANDOVAL 2021-07-01 35 Renuncia SALESLAND ALBERTO Voluntaria 41706420 INFANTE SANDOVAL OSCAR 2021-07-01 38 Renuncia<br>Voluntaria America Movil Recursos<br>Humanos Recursos Humanos  $\langle$  and  $\rangle$  and  $\langle$  and  $\rangle$  and  $\langle$ Showing 1 to 5 of 11 entries  $2 \quad 3 \quad >$ 

Figura N° 332: Interfaz del sistema – Recursos Humanos: Atenciones Pendientes

Fuente: Elaboración propia

Figura N° 333: Fragmento del código del sistema – Recursos Humanos: Atenciones Pendientes

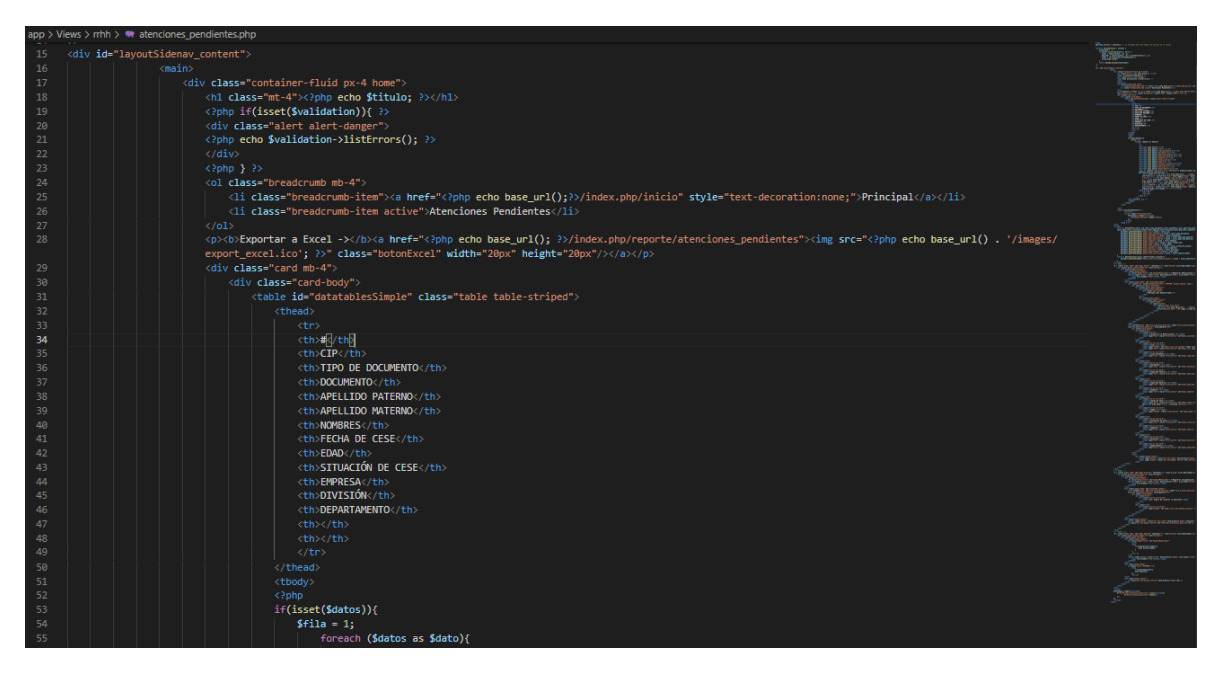

Fuente: Elaboración propia

Así mismo, para la modificación de los datos de los requerimientos pendientes, el usuario de perfil Recursos Humanos, cuenta con la opción de editar en la interfaz "Atenciones Pendientes". De la cual, como se muestra en la Figura N° 334, se observa los datos del requerimiento seleccionado, además de una casilla habilitada para la digitación de la cosideración o motivo de la modificación a realizar.

Figura N° 334: Interfaz del sistema – Recursos Humanos: Editar Atenciones **Pendientes** 

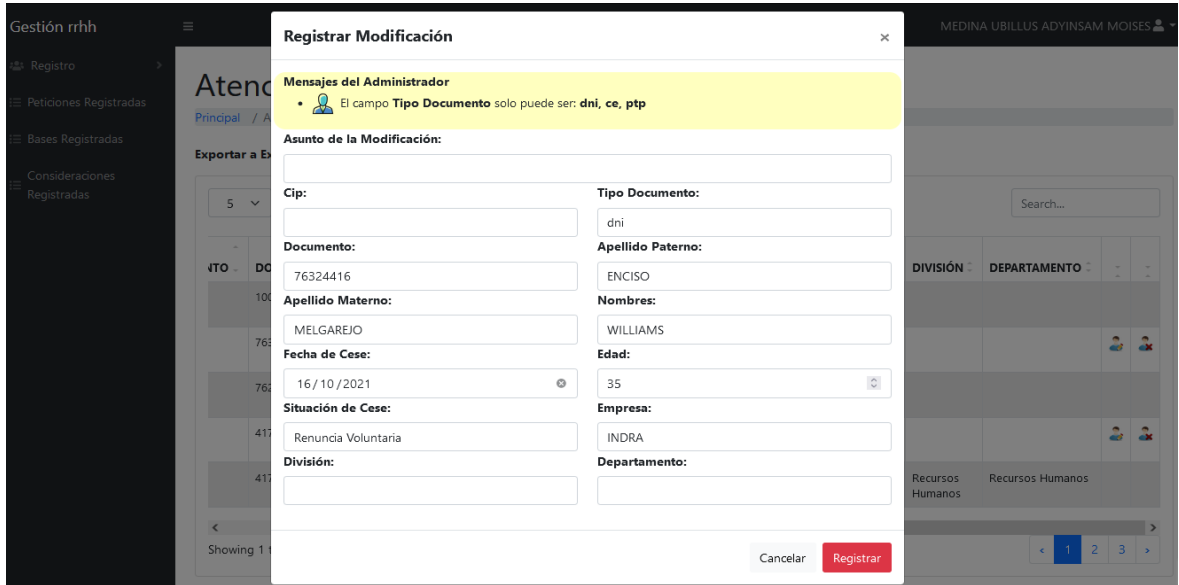

Fuente: Elaboración propia

Figura N° 335: Fragmento del código del sistema – Recursos Humanos: Editar Atenciones Pendientes

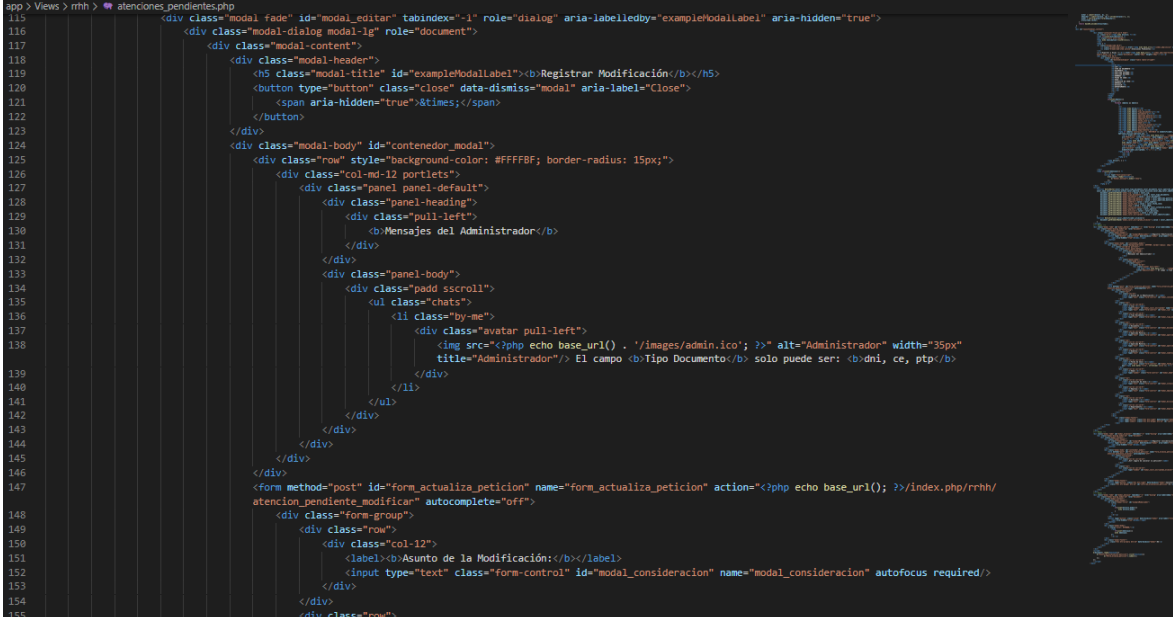

Fuente: Elaboración propia

Asi como para la edición, el usuario de perfil Recursos Humanos, cuenta con la opción de cancelar en la interfaz "Atenciones Pendientes". De la cual, como se muestra en la Figura N° 336, se observa un "pop up" para la confirmación del registro de cancelación del requerimiento seleccionado.

Figura N° 336: Interfaz del sistema – Recursos Humanos: Cancelar Atenciones **Pendientes** 

| Gestión rrhh                                               | $\equiv$                 |                                                                 |                                   |                                   | Registrar Consideración $\times$      |                                |             |                                    |                                |                     | MEDINA UBILLUS ADYINSAM MOISES |                           |              |
|------------------------------------------------------------|--------------------------|-----------------------------------------------------------------|-----------------------------------|-----------------------------------|---------------------------------------|--------------------------------|-------------|------------------------------------|--------------------------------|---------------------|--------------------------------|---------------------------|--------------|
| Registro<br>Peticiones Registradas                         |                          | <b>Atenciones Pendient</b><br>Principal / Atenciones Pendientes |                                   |                                   | ¿Está seguro de cancelar la petición? |                                |             |                                    |                                |                     |                                |                           |              |
| <b>Bases Registradas</b><br>Consideraciones<br>Registradas |                          | Exportar a Excel ->                                             |                                   |                                   |                                       | Cancelar                       |             |                                    |                                |                     |                                |                           |              |
|                                                            | 5<br><b>ATO</b>          | $\checkmark$<br>entries per page<br><b>DOCUMENTO</b>            | <b>APELLIDO</b><br><b>PATERNO</b> | <b>APELLIDO</b><br><b>MATERNO</b> | <b>NOMBRES</b>                        | <b>FECHA</b><br><b>DE CESE</b> | <b>EDAD</b> | <b>SITUACIÓN</b><br><b>DE CESE</b> | <b>EMPRESA</b>                 | <b>DIVISIÓN</b>     | Search<br><b>DEPARTAMENTO</b>  |                           |              |
|                                                            |                          | 10007079                                                        | CANO                              | PEREZ REY                         | <b>FRANCISCO</b><br><b>MARTIN</b>     | 2021-10-11 45                  |             | Renuncia<br>Voluntaria             | <b>MEDIA</b><br><b>NETWORK</b> |                     |                                |                           |              |
|                                                            |                          | 76324416                                                        | <b>ENCISO</b>                     | MELGAREJO                         | <b>WILLIAMS</b>                       | 2021-10-16 35                  |             | Renuncia<br>Voluntaria             | <b>INDRA</b>                   |                     |                                | $\mathbb{Z}_{\ell}$       | $\mathbf{r}$ |
|                                                            |                          | 76296214                                                        | <b>FAUCHEUX</b>                   | <b>GORVENIA</b>                   | <b>MIGUEL</b><br>ANGEL                | 2021-10-11 35                  |             | Renuncia<br>Voluntaria             | CORPORACION<br><b>SIC</b>      |                     |                                |                           |              |
|                                                            |                          | 41706420                                                        | <b>INFANTE</b>                    | SANDOVAL                          | <b>OSCAR</b><br><b>ALBERTO</b>        | 2021-07-01 35                  |             | Renuncia<br>Voluntaria             | SALESLAND                      |                     |                                | $\mathbb{Z}_{\mathbb{Z}}$ | $\mathbf{r}$ |
|                                                            |                          | 41706420                                                        | <b>INFANTE</b>                    | SANDOVAL                          | <b>OSCAR</b><br><b>ALBERTO</b>        | 2021-07-01 38                  |             | Renuncia<br>Voluntaria             | America Movil                  | Recursos<br>Humanos | Recursos Humanos               |                           |              |
|                                                            | $\overline{\phantom{a}}$ | Showing 1 to 5 of 11 entries                                    |                                   |                                   |                                       |                                |             |                                    |                                |                     | $\overline{2}$<br>$\epsilon$   | $\overline{\mathbf{3}}$   |              |

Fuente: Elaboración propia

Figura N° 337: Fragmento del código del sistema – Recursos Humanos: Cancelar Atenciones Pendientes

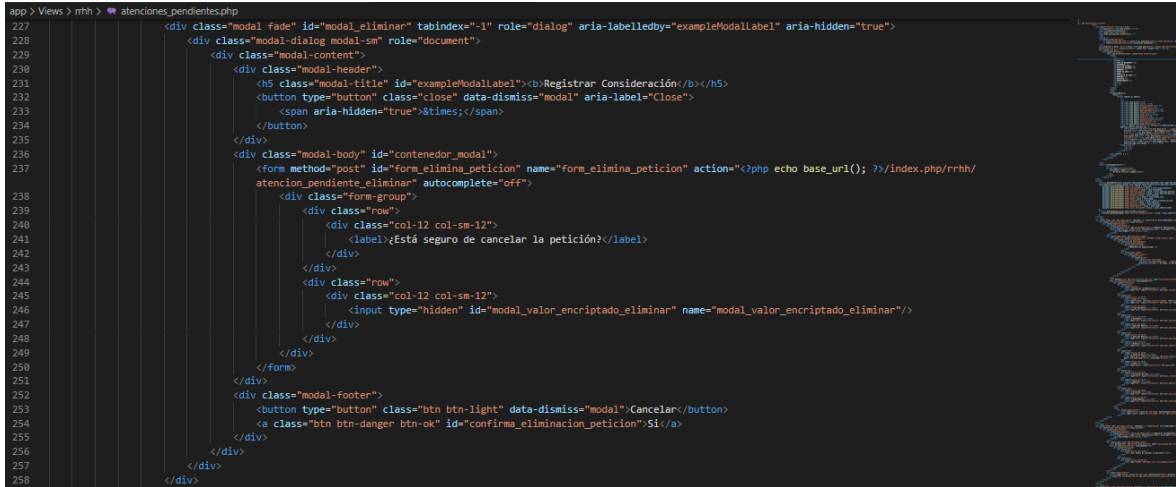

Fuente: Elaboración propia

El usuario de perfil Recursos Humanos, pude observar los datos de los requerimientos que se han cargado al sistema en el día actual, a través de la opción "Atenciones Pendientes Hoy" que se muestra en el Dashboard correspondientes a dicho perfil. La mencionada interfaz, se puede observar en la Figura N° 338.

Figura N° 338: Interfaz del sistema – Recursos Humanos: Atenciones Pendientes Hoy

| <b>28 Registro</b><br>Peticiones Registradas<br><b>Bases Registradas</b> | <b>Exportar a Excel -&gt; TEL</b> | <b>Atenciones Pendientes Hoy</b><br>Principal / Atenciones Pendientes Hoy |                                   |                                   |                                |                                |       |                                    |                                             |                 |                     |               |
|--------------------------------------------------------------------------|-----------------------------------|---------------------------------------------------------------------------|-----------------------------------|-----------------------------------|--------------------------------|--------------------------------|-------|------------------------------------|---------------------------------------------|-----------------|---------------------|---------------|
| Consideraciones<br>Registradas                                           | $10 \sim$                         | entries per page                                                          |                                   |                                   |                                |                                |       |                                    |                                             |                 | Search              |               |
|                                                                          | > DE<br>:UMENTO                   | <b>DOCUMENTO</b>                                                          | <b>APELLIDO</b><br><b>PATERNO</b> | <b>APELLIDO</b><br><b>MATERNO</b> | <b>NOMBRES</b>                 | <b>FECHA</b><br><b>DE CESE</b> | EDAD: | <b>SITUACIÓN</b><br><b>DE CESE</b> | <b>EMPRESA</b>                              | <b>DIVISIÓN</b> | <b>DEPARTAMENTO</b> |               |
|                                                                          |                                   | 74276546                                                                  | CARRASCO                          | <b>FERRER</b>                     | <b>JESSICA</b><br>KRISTELL     | 2021-11-01 30                  |       | Renuncia<br>Voluntaria             | <b>SERVICIOS</b><br><b>DIGITALES</b><br>SAC |                 |                     |               |
|                                                                          |                                   | 48236792                                                                  | GARAY                             | TUANAMA                           | JULIO CESAR                    | 2021-07-04 30                  |       | Renuncia<br>Voluntaria             | <b>ATENTO</b>                               |                 |                     |               |
|                                                                          |                                   | 72886523                                                                  | VARGAS                            | <b>RISCO</b>                      | <b>JOSUE</b><br><b>GABRIEL</b> | 2021-07-04 30                  |       | Renuncia<br>Voluntaria             | <b>ATENTO</b>                               |                 |                     |               |
|                                                                          | $\,<$                             | Showing 1 to 3 of 3 entries                                               |                                   |                                   |                                |                                |       |                                    |                                             |                 |                     | $\rightarrow$ |

Fuente: Elaboración propia

Figura N° 339: Fragmento del código del sistema – Recursos Humanos: Atenciones Pendientes Hoy

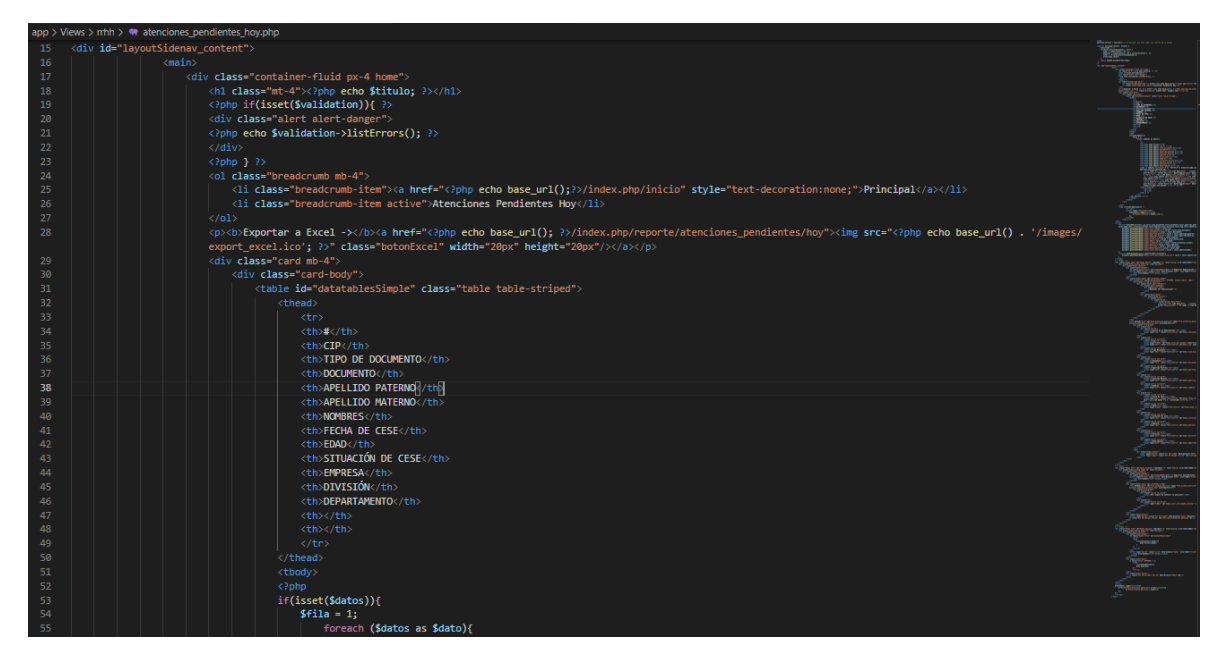

Fuente: Elaboración propia

Así mismo, para la modificación de los datos de los requerimientos pendientes registrados en el día actual, el usuario de perfil Recursos Humanos, cuenta con la opción de editar en la interfaz "Atenciones Pendientes Hoy". De la cual, como se muestra en la Figura N° 340, se observa los datos del requerimiento seleccionado, además de una casilla habilitada para la digitación de la cosideración o motivo de la modificación a realizar.

Figura N° 340: Interfaz del sistema – Recursos Humanos: Editar Atenciones Pendientes Hoy

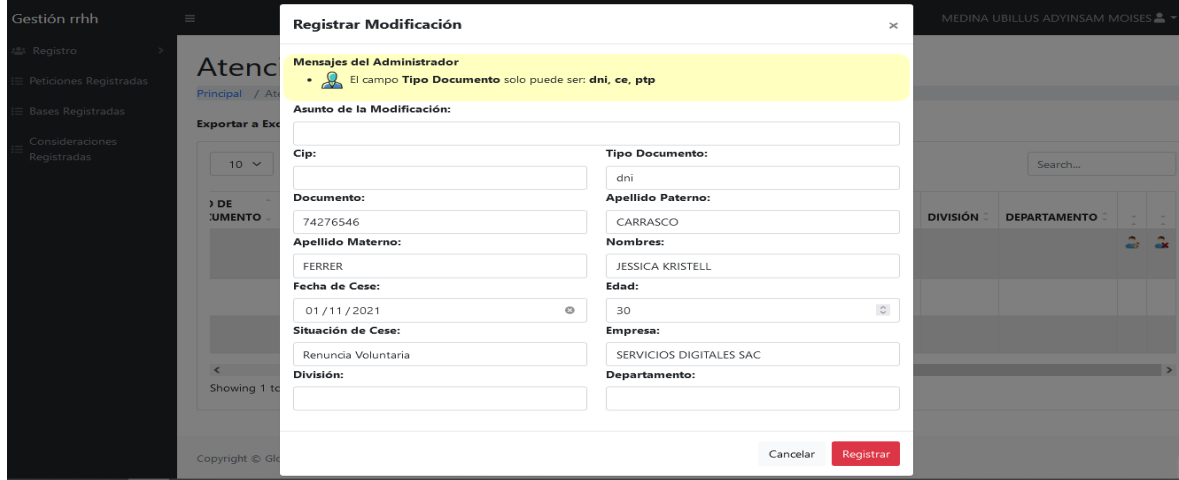

Fuente: Elaboración propia

Figura N° 341: Fragmento del código del sistema – Recursos Humanos: Editar Atenciones Pendientes Hoy

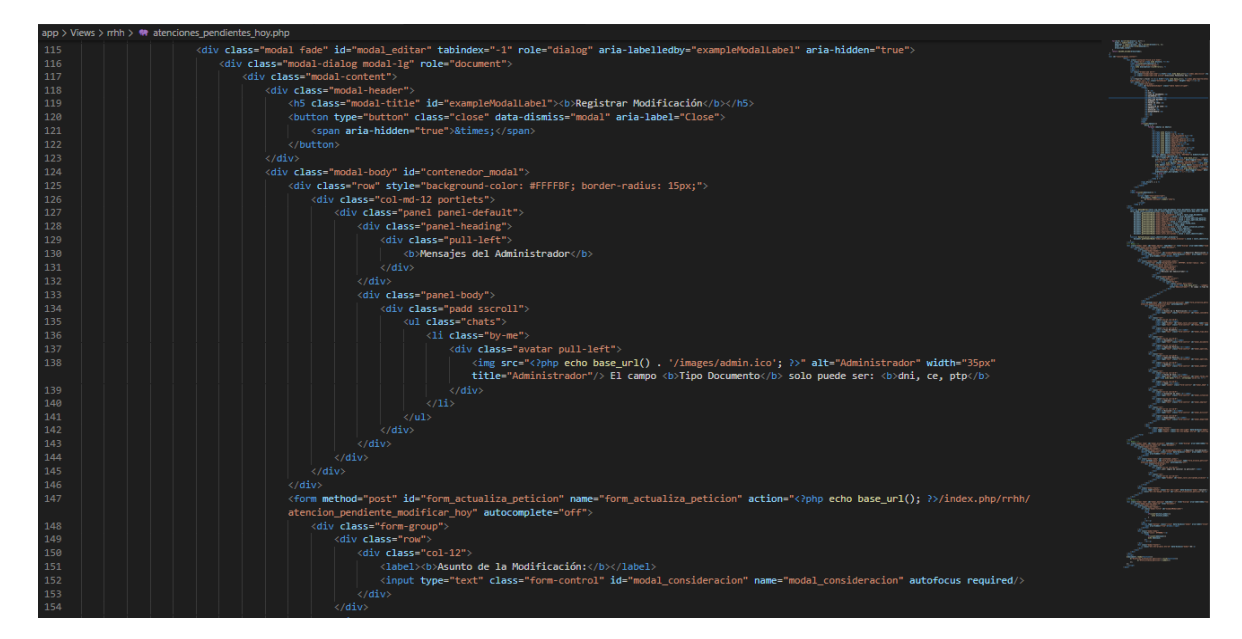

Fuente: Elaboración propia

Asi como para la edición, el usuario de perfil Recursos Humanos, cuenta con la opción de cancelar en la interfaz "Atenciones Pendientes Hoy". De la cual, como se muestra en la Figura N° 342, se observa un "pop up" para la confirmación del registro de cancelación del requerimiento seleccionado.

Figura N° 342: Interfaz del sistema – Recursos Humanos: Cancelar Atenciones Pendientes Hoy

| Gestión rrhh                   | $\equiv$            |                     |                                       |                                   |                                   |                                       |                                |             |                                    |                                             |                 | MEDINA UBILLUS ADYINSAM MOISES & T |    |       |
|--------------------------------|---------------------|---------------------|---------------------------------------|-----------------------------------|-----------------------------------|---------------------------------------|--------------------------------|-------------|------------------------------------|---------------------------------------------|-----------------|------------------------------------|----|-------|
| Registro                       |                     |                     |                                       |                                   |                                   | Registrar Consideración $\times$      |                                |             |                                    |                                             |                 |                                    |    |       |
| Peticiones Registradas         |                     |                     | <b>Atenciones Pendient</b>            |                                   |                                   | ¿Está seguro de cancelar la petición? |                                |             |                                    |                                             |                 |                                    |    |       |
|                                |                     |                     | Principal / Atenciones Pendientes Hoy |                                   |                                   |                                       |                                |             |                                    |                                             |                 |                                    |    |       |
| <b>Bases Registradas</b>       |                     | Exportar a Excel -> |                                       |                                   |                                   |                                       | Si.<br>Cancelar                |             |                                    |                                             |                 |                                    |    |       |
| Consideraciones<br>Registradas |                     |                     |                                       |                                   |                                   |                                       |                                |             |                                    |                                             |                 |                                    |    |       |
|                                |                     | $10 \times$         | entries per page                      |                                   |                                   |                                       |                                |             |                                    |                                             |                 | Search                             |    |       |
|                                | DE<br><b>UMENTO</b> |                     | <b>DOCUMENTO</b>                      | <b>APELLIDO</b><br><b>PATERNO</b> | <b>APELLIDO</b><br><b>MATERNO</b> | <b>NOMBRES</b>                        | <b>FECHA</b><br><b>DE CESE</b> | <b>EDAD</b> | <b>SITUACIÓN</b><br><b>DE CESE</b> | <b>EMPRESA</b>                              | <b>DIVISIÓN</b> | <b>DEPARTAMENTO</b>                |    |       |
|                                |                     |                     | 74276546                              | CARRASCO                          | <b>FERRER</b>                     | <b>JESSICA</b><br><b>KRISTELL</b>     | 2021-11-01 30                  |             | Renuncia<br>Voluntaria             | <b>SERVICIOS</b><br><b>DIGITALES</b><br>SAC |                 |                                    | A. | $-48$ |
|                                |                     |                     | 48236792                              | <b>GARAY</b>                      | <b>TUANAMA</b>                    | JULIO CESAR 2021-07-04 30             |                                |             | Renuncia<br>Voluntaria             | <b>ATENTO</b>                               |                 |                                    |    |       |
|                                |                     |                     | 72886523                              | VARGAS                            | <b>RISCO</b>                      | <b>JOSUE</b><br><b>GABRIEL</b>        | 2021-07-04 30                  |             | Renuncia<br>Voluntaria             | <b>ATENTO</b>                               |                 |                                    |    |       |
|                                |                     |                     |                                       |                                   |                                   |                                       |                                |             |                                    |                                             |                 |                                    |    |       |
|                                |                     |                     | Showing 1 to 3 of 3 entries           |                                   |                                   |                                       |                                |             |                                    |                                             |                 |                                    |    |       |

Fuente: Elaboración propia

Figura N° 343: Fragmento del código del sistema – Recursos Humanos: Cancelar Atenciones Pendientes Hoy

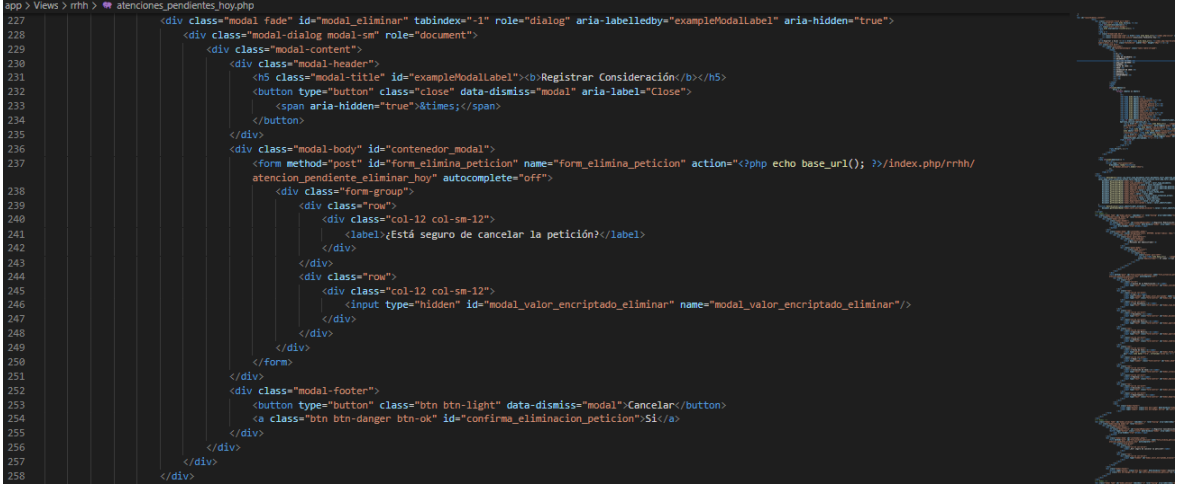

Fuente: Elaboración propia

En la Figura N° 344 se muestra la interfaz donde el usuario con perfil Recursos Humanos, podrá exportar la plantilla que es necesario para realizar la carga de las bases de requerimientos.

Figura N° 344: Interfaz del sistema – Recursos Humanos: Plantilla

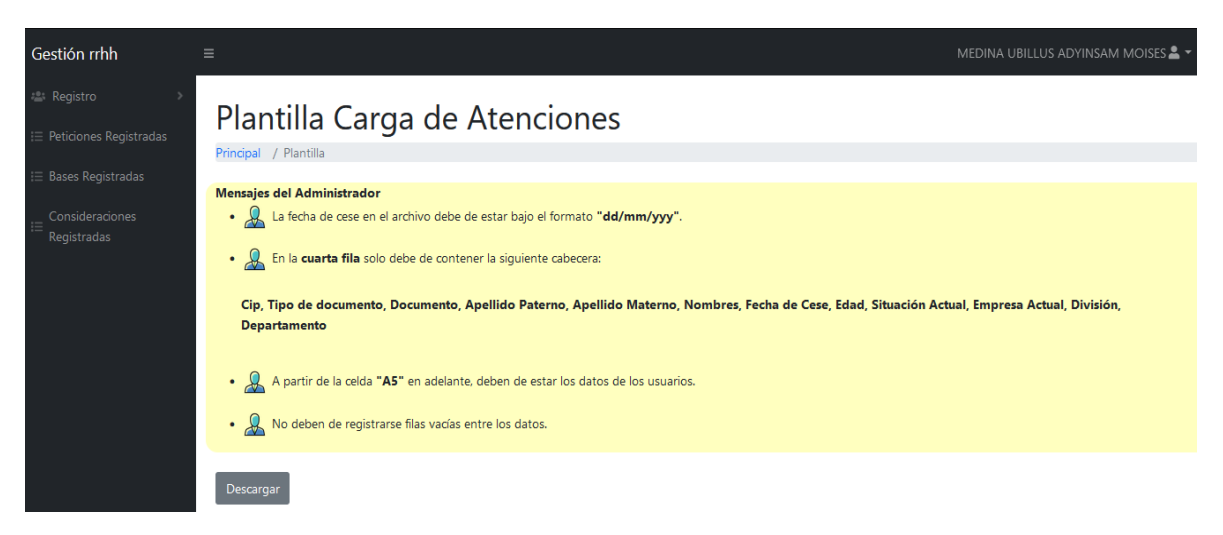

Fuente: Elaboración propia

Figura N° 345: Fragmento del código del sistema – Recursos Humanos: Plantilla

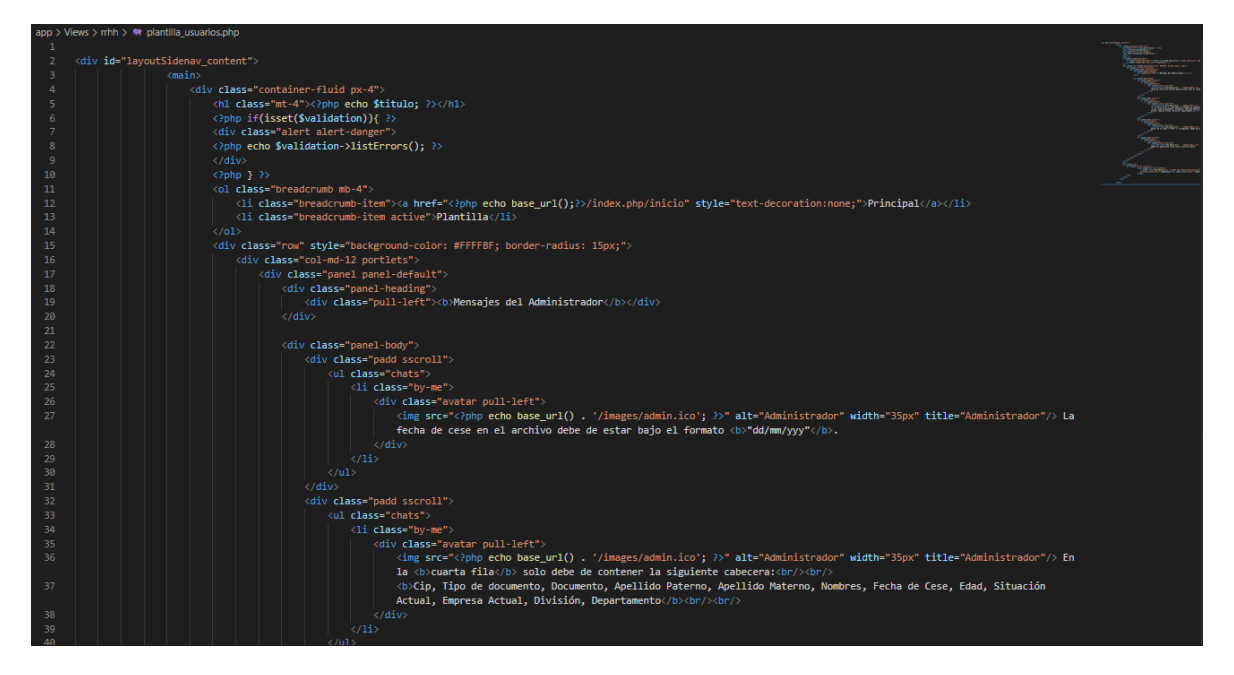

Fuente: Elaboración propia

Para el registro de las bases de requerimientos, los usuarios de perfil Recursos Humanos, cuentan con el menú "Registro de atenciones", como se puede observar en la Figura N° 346, donde se podrá digitar el asunto de la carga de la base, así como seleccionar un archivo Excel para la verificación en la interfaz y posterior carga.

Figura N° 346: Interfaz del sistema – Recursos Humanos: Registro de atenciones

| Gestión rrhh                   | $\equiv$       |             |                                    |                               |                                   |                                   |                                  |                                |             |                                   |                                 | MEDINA UBILLUS ADYINSAM MOISES & T |               |
|--------------------------------|----------------|-------------|------------------------------------|-------------------------------|-----------------------------------|-----------------------------------|----------------------------------|--------------------------------|-------------|-----------------------------------|---------------------------------|------------------------------------|---------------|
| <b>Registro</b>                |                |             |                                    |                               |                                   |                                   |                                  |                                |             |                                   |                                 |                                    |               |
| E Peticiones Registradas       |                |             |                                    | Registro Masivo de Atenciones |                                   |                                   |                                  |                                |             |                                   |                                 |                                    |               |
| <b>Bases Registradas</b><br>Ξ  |                |             | Principal / Registro Atenciones    |                               |                                   |                                   |                                  |                                |             |                                   |                                 |                                    |               |
| Consideraciones<br>Registradas |                |             | Asunto de la Petición de Atención: |                               |                                   |                                   |                                  |                                |             |                                   |                                 |                                    |               |
|                                |                |             | Seleccionar Archivo Excel          |                               |                                   |                                   | Cargar Archivo Excel             |                                |             |                                   | Registrar Atenciones            |                                    |               |
|                                |                | $10 \times$ | entries per page                   |                               |                                   |                                   |                                  |                                |             |                                   | Search                          |                                    |               |
|                                | # <sup>2</sup> | <b>CIP</b>  | <b>TIPO DE</b><br><b>DOCUMENTO</b> | <b>DOCUMENTO</b>              | <b>APELLIDO</b><br><b>PATERNO</b> | <b>APELLIDO</b><br><b>MATERNO</b> | <b>NOMBRES</b>                   | <b>FECHA</b><br><b>DE CESE</b> | <b>EDAD</b> | <b>SITUACIÓN</b><br><b>ACTUAL</b> | <b>EMPRESA</b><br><b>ACTUAL</b> | DIVISIÓN DI                        |               |
|                                |                |             | dni                                | 73453874                      | <b>MARTINEZ</b>                   | <b>LINARES</b>                    | <b>GLORIA</b><br><b>MERCEDES</b> | 26/11/2021                     | 30          | Renuncia<br>Voluntaria            | <b>ATENTO</b>                   |                                    |               |
|                                | $\overline{2}$ |             | dni                                | 75551513                      | SALDAÑA                           | <b>PEREZ</b>                      | <b>LIDIA</b><br><b>JULISSA</b>   | 26/11/2021 30                  |             | Renuncia<br>Voluntaria            | <b>ATENTO</b>                   |                                    |               |
|                                | $\langle$      |             | Showing 1 to 2 of 2 entries        |                               |                                   |                                   |                                  |                                |             |                                   |                                 |                                    | $\rightarrow$ |

Fuente: Elaboración propia

Figura N° 347: Fragmento del código del sistema – Recursos Humanos: Registro de atenciones

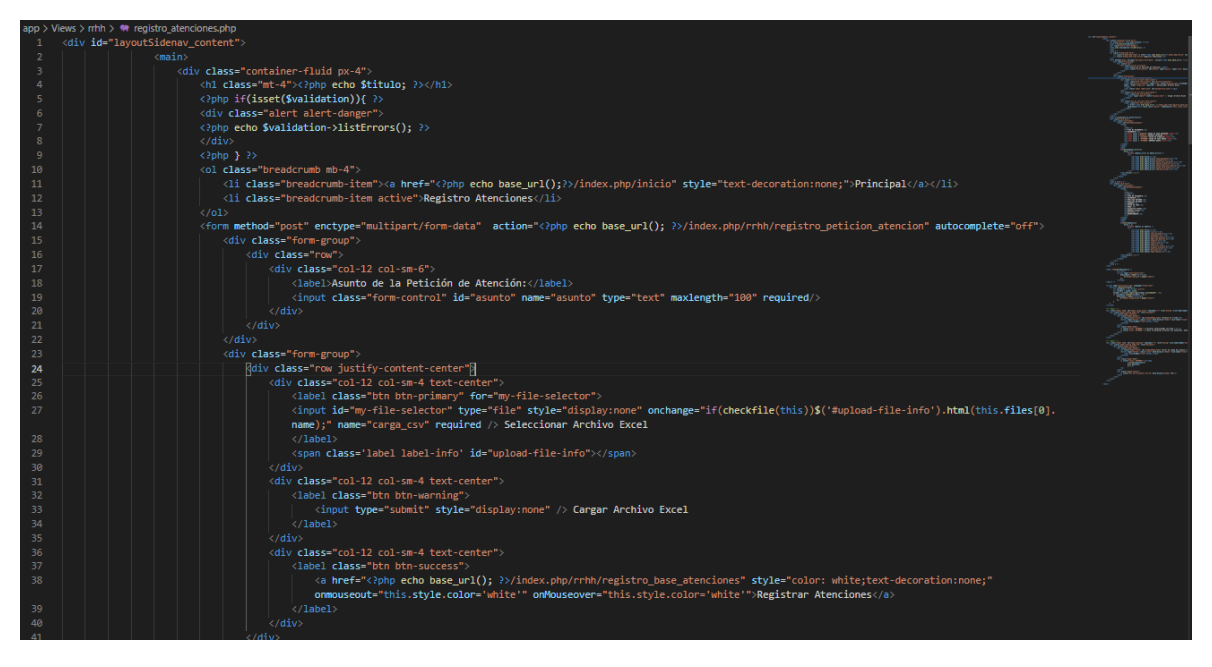

Fuente: Elaboración propia

En la Figura N° 348 se puede observar la interfaz donde el usuario con perfil de Recursos Humanos podrá realizar la búsqueda de todas las peticiones registradas dentro de un rango de fecha seleccionado. Así como también, poder descargar el archivo Excel con el cuál se realizó dicha carga.

Figura N° 348: Interfaz del sistema – Recursos Humanos: Peticiones Registradas

| Gestión rrhh             | $\equiv$                |                                    |                                    |                  |                                   |                                   |                                 |                                       |                         |                                | MEDINA UBILLUS ADYINSAM MOISES & T                                |                                                   |
|--------------------------|-------------------------|------------------------------------|------------------------------------|------------------|-----------------------------------|-----------------------------------|---------------------------------|---------------------------------------|-------------------------|--------------------------------|-------------------------------------------------------------------|---------------------------------------------------|
| <b>2: Registro</b>       |                         |                                    | Base de Peticiones Registradas     |                  |                                   |                                   |                                 |                                       |                         |                                |                                                                   |                                                   |
| E Peticiones Registradas |                         | Principal / Peticiones registradas |                                    |                  |                                   |                                   |                                 |                                       |                         |                                |                                                                   |                                                   |
| <b>Bases Registradas</b> |                         | Rango de fecha                     |                                    |                  |                                   |                                   |                                 |                                       |                         |                                |                                                                   |                                                   |
| Consideraciones          |                         | 10/15/2021 - 10/15/2021            |                                    |                  |                                   | Consultar                         |                                 |                                       |                         |                                |                                                                   |                                                   |
| Registradas              |                         | Exportar a Excel ->                |                                    |                  |                                   |                                   |                                 |                                       |                         |                                |                                                                   |                                                   |
|                          | 5                       | $\check{~}$                        | entries per page                   |                  |                                   |                                   |                                 |                                       |                         |                                | Search                                                            |                                                   |
|                          | $#^-$                   | <b>CIP</b>                         | <b>TIPO DE</b><br><b>DOCUMENTO</b> | <b>DOCUMENTO</b> | <b>APELLIDO</b><br><b>PATERNO</b> | <b>APELLIDO</b><br><b>MATERNO</b> | <b>NOMBRES</b>                  | <b>FECHA</b><br>DE<br><b>REGISTRO</b> | <b>FECHA</b><br>DE CESE | <b>EMPRESA</b>                 | <b>DIVISIÓN</b>                                                   | <b>DEPARTAM</b>                                   |
|                          | <b>n</b>                | 12345678                           | dni                                | 76726228         | <b>URQUIAGA</b>                   | <b>HUAMAN</b>                     | <b>DICSY</b><br><b>ESTEFANY</b> | 2021-08-12<br>22:45:06                | 2019-06-10              | America<br>Movil               | Recursos<br>Humanos                                               | Recursos <b>F</b>                                 |
|                          | $\overline{2}$          | 010730931                          | dni                                | 47606633         | <b>VEGA</b>                       | <b>ALALUNA</b>                    | <b>JHOSEP</b><br><b>ANTONY</b>  | 2021-08-01<br>00:55:58                | 2021-08-23              | <b>TDP</b>                     | <b>PERU DIRECCION</b><br><b>DE RECURSOS</b><br><b>HUMANOS TDP</b> | <b>GERENCIA</b><br><b>OPERACIO</b><br><b>RRHH</b> |
|                          | $\overline{\mathbf{3}}$ | 28167249                           | dni                                | 41706420         | <b>INFANTE</b>                    | SANDOVAL                          | <b>OSCAR</b><br><b>ALBERTO</b>  | 2021-08-29<br>14:13:24                | 2021-07-01              | America<br>Movil               | <b>Recursos</b><br>Humanos                                        | Recursos <b>F</b>                                 |
|                          | $\boldsymbol{A}$        | 0002225741                         | dni                                | 99098787         | <b>VILLEGAS</b>                   | <b>COLLAS</b>                     | <b>RO</b>                       | 2021-08-17<br>23:36:12                | 2021-08-30              | <b>AMFRICA</b><br><b>MOVIL</b> | <b>RECURSOS</b><br><b>HUMANOS</b>                                 | <b>RECURSOS</b><br>HUMANOS <sup>1</sup>           |

Fuente: Elaboración propia

Figura N° 349: Fragmento del código del sistema – Recursos Humanos: Peticiones Registradas

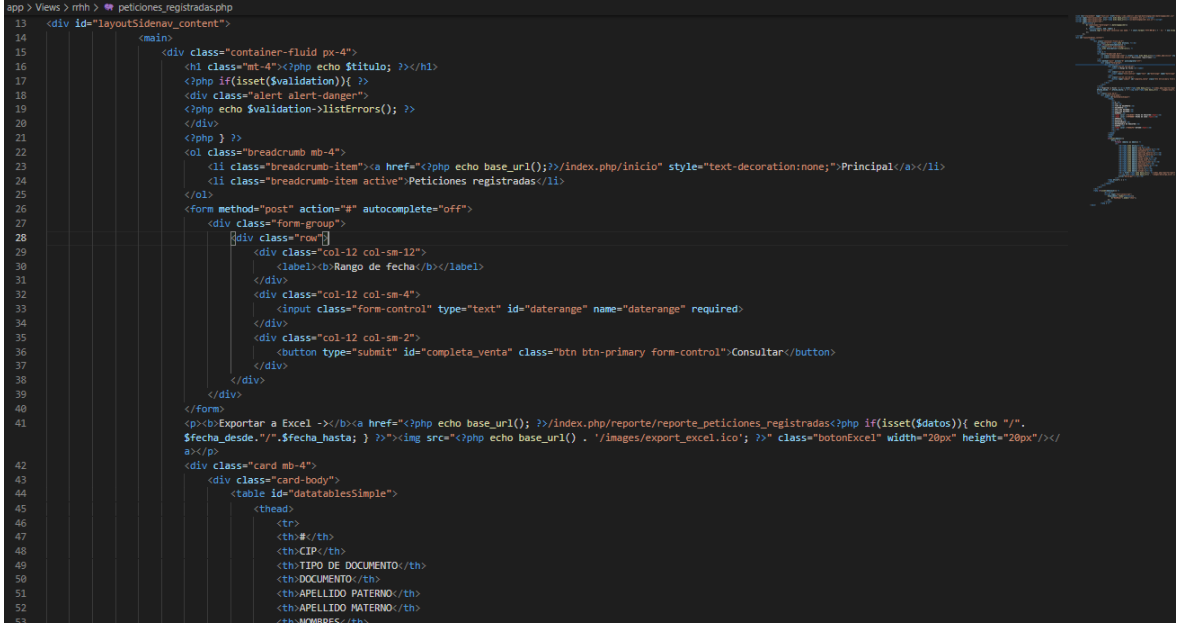

Fuente: Elaboración propia

Para la búsqueda de los archivos Excel que fueron registrados al sistema en un rango de fecha seleccionado, el usuario con perfil Recursos Humanos, cuenta con la interfaz que se muestra en la Figura N° 350.

Figura N° 350: Interfaz del sistema – Recursos Humanos: Bases Registradas

| Gestión rrhh                    | $\equiv$                |                   |                                                |                                         |                       | MEDINA UBILLUS ADYINSAM MOISES & T |                        |
|---------------------------------|-------------------------|-------------------|------------------------------------------------|-----------------------------------------|-----------------------|------------------------------------|------------------------|
| 2: Registro                     |                         |                   | <b>Bases Registradas</b>                       |                                         |                       |                                    |                        |
| $\equiv$ Peticiones Registradas |                         |                   | Principal / Bases registradas                  |                                         |                       |                                    |                        |
| <b>Bases Registradas</b>        |                         | Rango de fecha    |                                                |                                         |                       |                                    |                        |
| Consideraciones<br>Registradas  |                         |                   | 10/15/2021 - 10/15/2021<br>Exportar a Excel -> | Consultar                               |                       |                                    |                        |
|                                 |                         | 5<br>$\checkmark$ | entries per page                               |                                         |                       | Search                             |                        |
|                                 |                         | #                 | <b>REGISTRÓ</b>                                | <b>ASUNTO</b>                           | <b>FECHA DE CARGA</b> |                                    |                        |
|                                 |                         |                   | <b>Cristian Alcalde Dominquez</b>              | Relación de ceses Gesnext al 06.03.2019 | 2021-08-01 00:55:58   |                                    | 晨                      |
|                                 | $\overline{2}$          |                   | NIETO CONTRERAS OSCAR MANUEL                   | prueba_carga                            | 2021-08-12 22:02:25   |                                    | 4                      |
|                                 | $\overline{\mathbf{3}}$ |                   | NIETO CONTRERAS OSCAR MANUEL                   | prueba_carga                            | 2021-08-12 22:02:26   |                                    | á                      |
|                                 | $\Delta$                |                   | NIETO CONTRERAS OSCAR MANUEL                   | carga base prueba                       | 2021-08-12 22:15:32   |                                    | 熏                      |
|                                 |                         | 5                 | NIETO CONTRERAS OSCAR MANUEL                   | carga de atencion prueba                | 2021-08-12 22:23:33   |                                    | $\overline{1}$         |
|                                 |                         |                   | Showing 1 to 5 of 17 entries                   |                                         |                       |                                    | $2 \mid 3 \mid 4 \mid$ |

Fuente: Elaboración propia

Figura N° 351: Fragmento del código del sistema – Recursos Humanos: Bases **Registradas** 

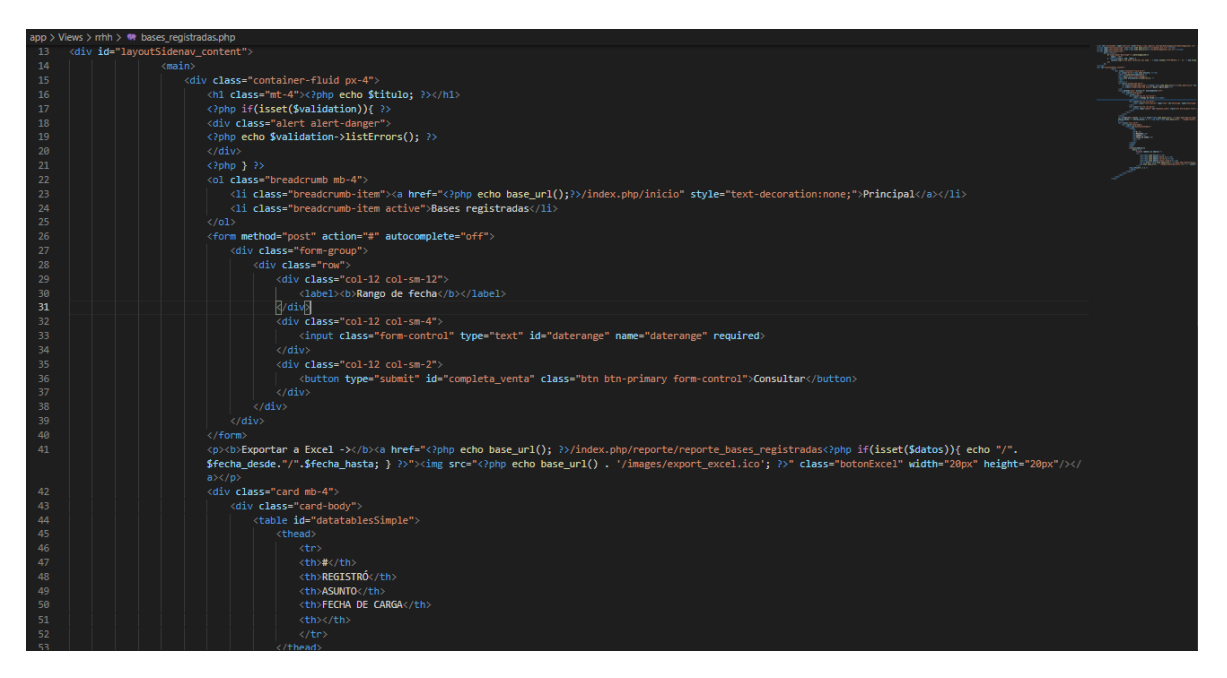

Fuente: Elaboración propia

En la Figura N° 352, el usuario de perfil Recursos Humanos podrá consultar, dentro de un rango de fecha seleccionado, las consideraciones que se registrados sobre las peticiones registradas.

# Figura N° 352: Interfaz del sistema – Recursos Humanos: Consideraciones Registradas

| Gestión rrhh             | $\equiv$       |                                                                   |                                   |                        |                       |                               |                                     |                                     |                                     | MEDINA UBILLUS ADYINSAM MOISES & T |                                   |                     |
|--------------------------|----------------|-------------------------------------------------------------------|-----------------------------------|------------------------|-----------------------|-------------------------------|-------------------------------------|-------------------------------------|-------------------------------------|------------------------------------|-----------------------------------|---------------------|
| <b>Registro</b>          |                | Consideraciones Registradas                                       |                                   |                        |                       |                               |                                     |                                     |                                     |                                    |                                   |                     |
| Peticiones Registradas   |                | Principal / Consideraciones registradas                           |                                   |                        |                       |                               |                                     |                                     |                                     |                                    |                                   |                     |
| <b>Bases Registradas</b> | Rango de fecha |                                                                   |                                   |                        |                       |                               |                                     |                                     |                                     |                                    |                                   |                     |
| Consideraciones          |                | 10/15/2021 - 10/15/2021                                           |                                   |                        |                       | Consultar                     |                                     |                                     |                                     |                                    |                                   |                     |
| Registradas              |                | Exportar a Excel ->                                               |                                   |                        |                       |                               |                                     |                                     |                                     |                                    |                                   |                     |
|                          | 5              | $\checkmark$<br>entries per page                                  |                                   |                        |                       |                               |                                     |                                     |                                     |                                    | Search                            |                     |
|                          |                |                                                                   |                                   | <b>FECHA</b>           |                       |                               | <b>TIPO</b>                         |                                     |                                     | <b>FECHA</b>                       |                                   |                     |
|                          | #              | <b>REGISTRÓ</b>                                                   | <b>ASUNTO</b>                     | DE<br><b>REGISTRO</b>  | <b>MOTIVO</b>         | <b>CIP</b><br><b>ANTERIOR</b> | <b>DOCUMENTO</b><br><b>ANTERIOR</b> | <b>DOCUMENTO</b><br><b>ANTERIOR</b> | <b>NOMBRE</b><br><b>ANTERIOR</b>    | <b>CESE</b><br><b>ANTERIOR</b>     | <b>EMPRESA</b><br><b>ANTERIOR</b> | CIP<br><b>NUEVO</b> |
|                          | $\mathbf{1}$   | <b>NIETO</b><br><b>CONTRERAS</b><br><b>OSCAR</b><br><b>MANUEL</b> | Ampliacion<br>fecha de<br>cese    | 2021-08-17<br>23:16:08 | ACTUALIZAR 0002225741 |                               | dni                                 | 99098787                            | <b>VILLEGAS</b><br><b>COLLAS RO</b> | 2021-08-31                         | America<br>Movil                  | 000222574           |
|                          | $\overline{2}$ | <b>NIETO</b><br><b>CONTRERAS</b><br><b>OSCAR</b><br><b>MANUEL</b> | ampliación<br>de fecha de<br>cese | 2021-08-17<br>23:25:11 | ACTUALIZAR 0002225741 |                               | dni                                 | 99098787                            | <b>VILLEGAS</b><br><b>COLLAS RO</b> | 2021-09-15                         | <b>AMERICA</b><br><b>MOVIL</b>    | 000222574           |
|                          | з              | <b>NIETO</b><br><b>CONTRERAS</b><br><b>OSCAR</b><br><b>MANUEL</b> | corrección<br>fecha de<br>cese    | 2021-08-17<br>23:26:50 | ACTUALIZAR 0002225741 |                               | dni                                 | 99098787                            | <b>VILLEGAS</b><br><b>COLLAS RO</b> | 2021-09-30                         | <b>AMERICA</b><br><b>MOVIL</b>    | 000222574           |

Fuente: Elaboración propia

Figura N° 353: Fragmento del código del sistema – Recursos Humanos: Consideraciones Registradas

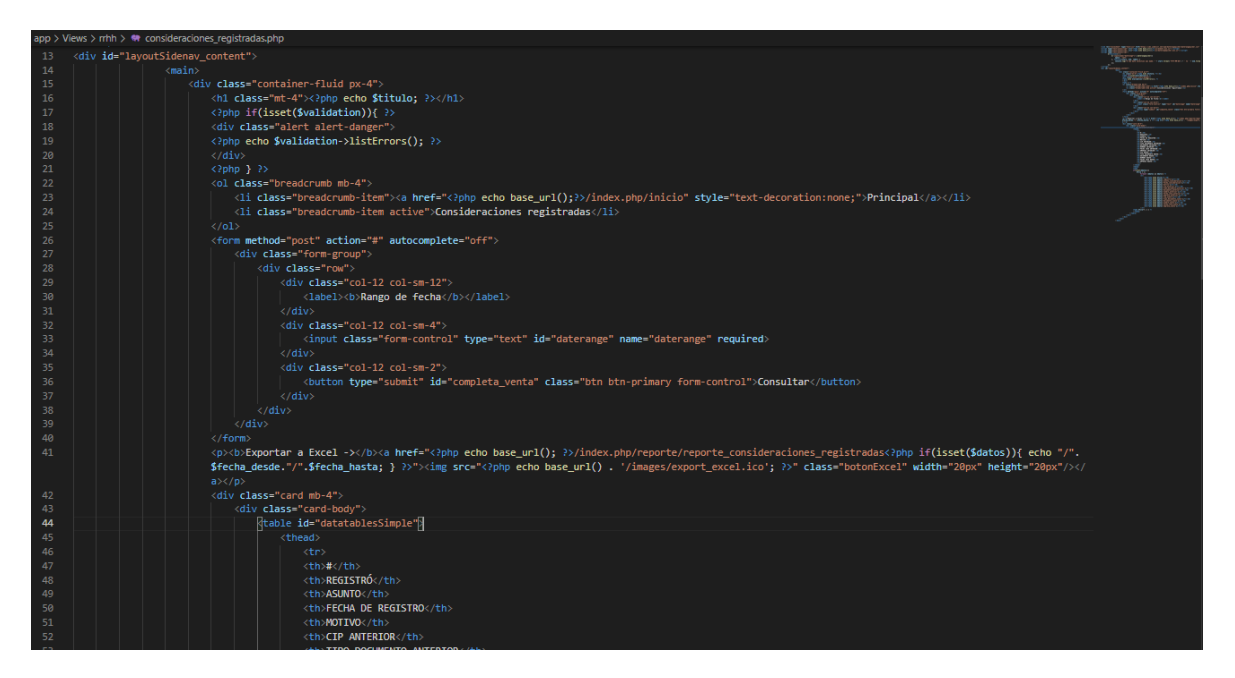

Fuente: Elaboración propia

## **Perfil Especialista:**

En la Figura N° 354 se muestra la interfaz principal para el perfil de Especialista, la cual permite brindar a los usuarios del sistema las opciones de navegación que les

corresponde a dicho perfil, tales como, listado de menú, opciones de dashboard y descripción del perfil.

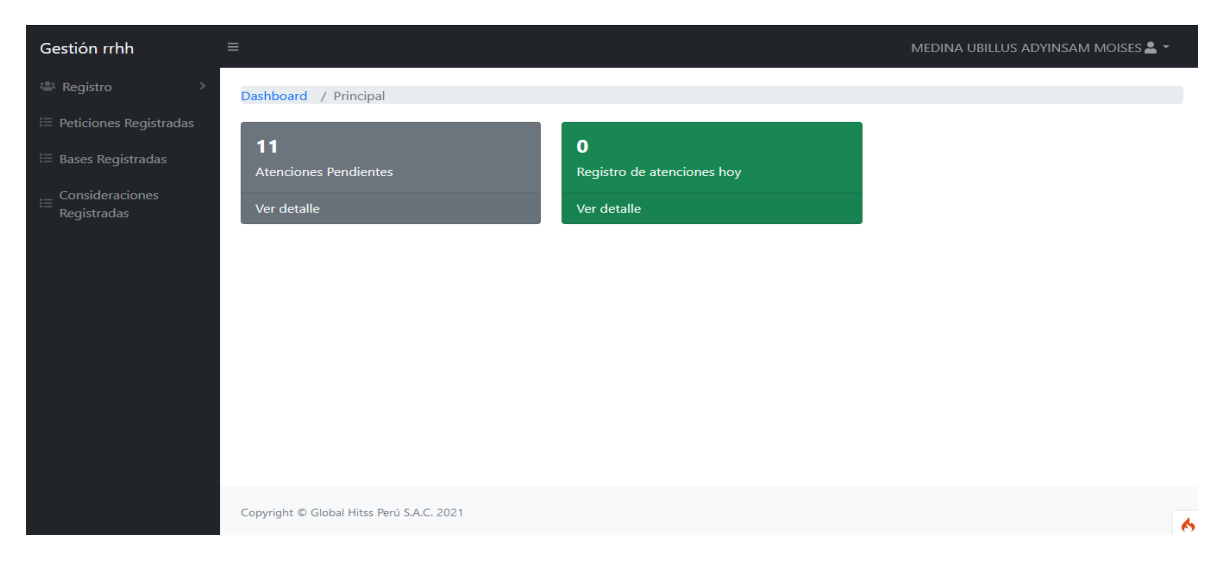

Figura N° 354: Interfaz del sistema – Especialista: Principal

Fuente: Elaboración propia

Figura N° 355: Fragmento del código del sistema – Especialista: Principal

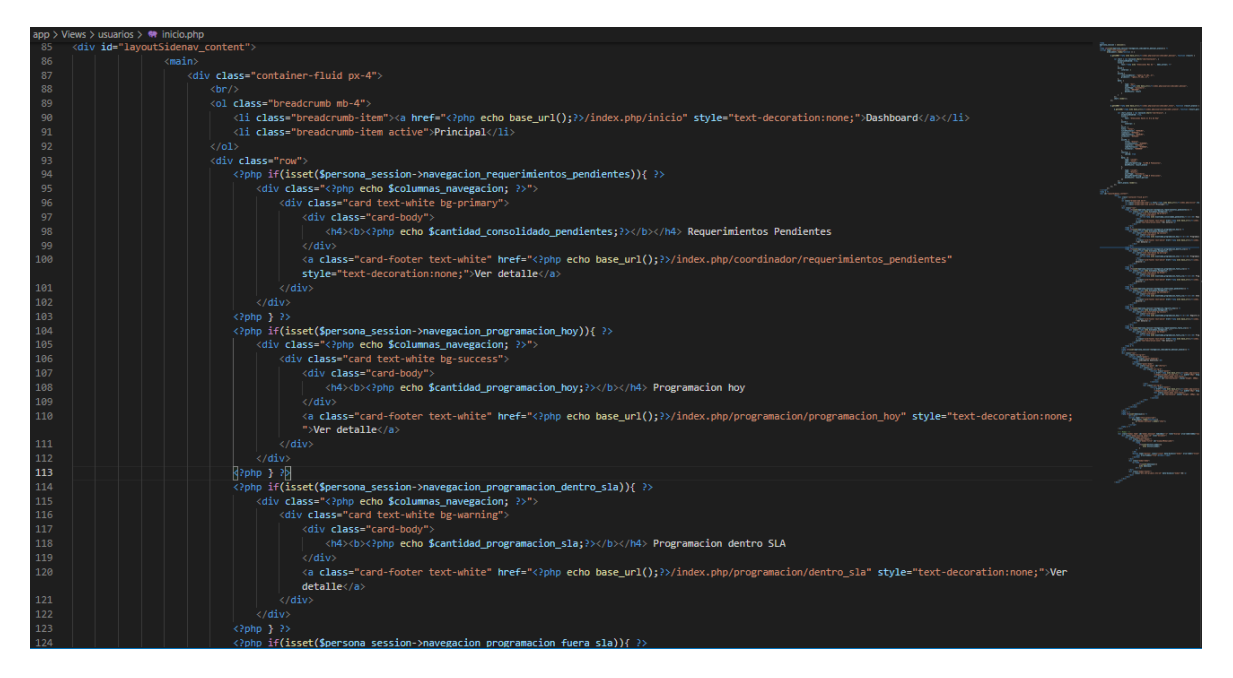

Fuente: Elaboración propia

Como opción para realizar cambio de contraseña del acceso al sistema, el usuario con perfil Especialista cuenta con la opción "Mis Datos", como se observa en la Figura N° 356, de la cual, se muestra los datos correspondientes al usuario y casilla habilitada para realizar dicho cambio de contraseña.

### Figura N° 356: Interfaz del sistema – Especialista: Mis Datos

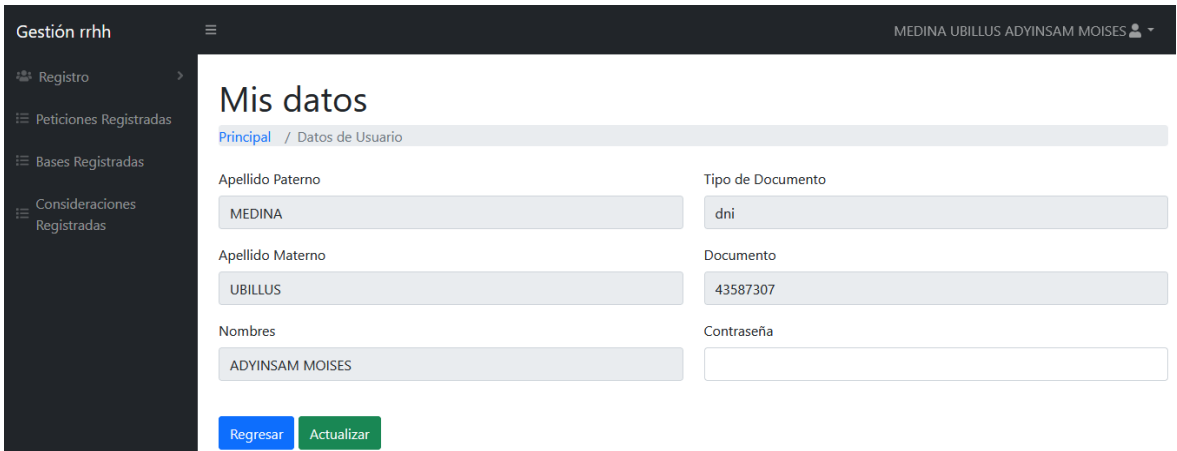

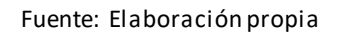

Figura N° 357: Fragmento del código del sistema – Especialista: Mis Datos

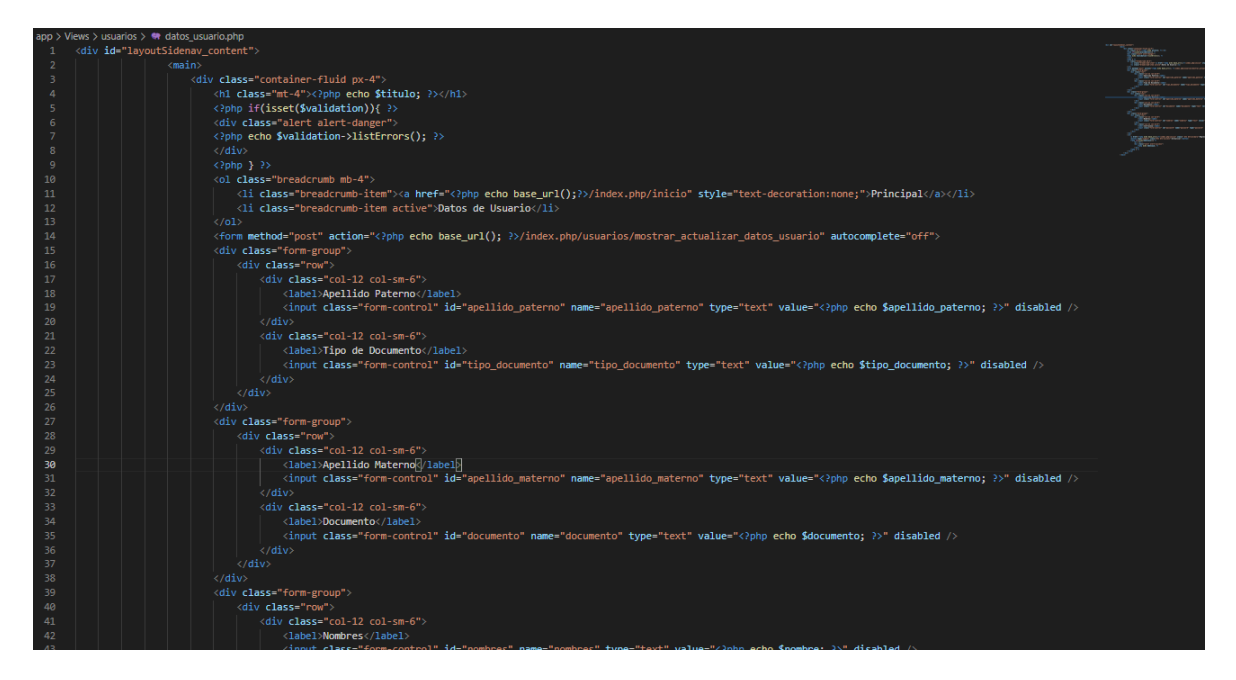

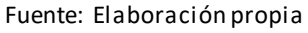

El usuario de perfil Especialista, pude observar las asignaciones que han sido asignadas en el día actual a través de la interfaz opción "Programación Hoy" que se muestra en el Dashboard correspondientes a dicho perfil. La mencionada interfaz, se puede observar en la Figura N° 358.

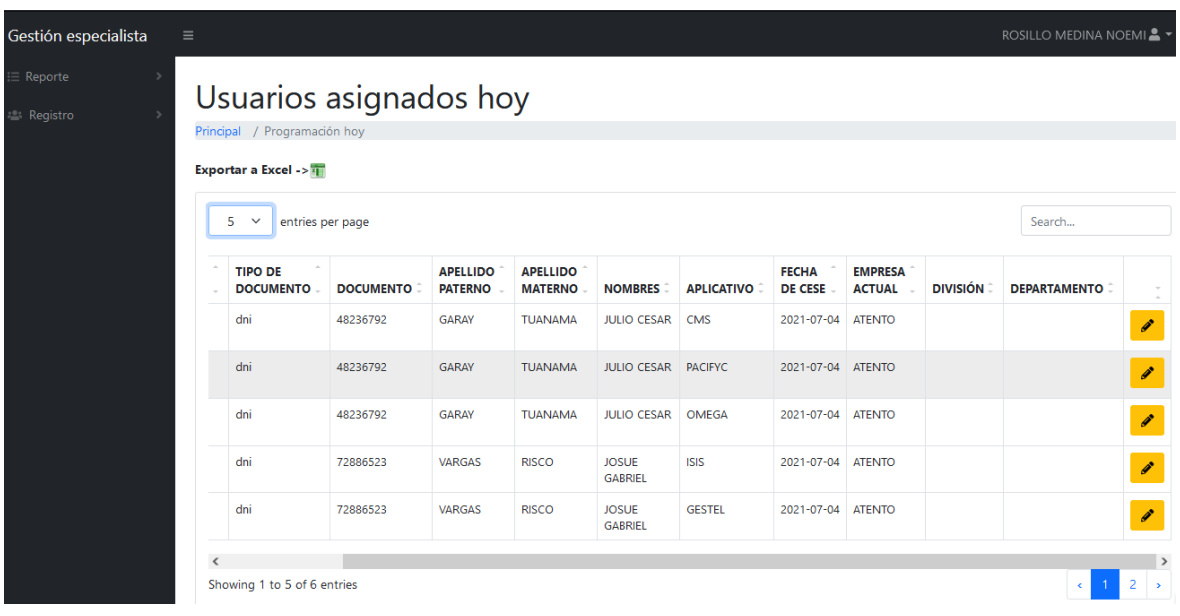

## Figura N° 358: Interfaz del sistema – Especialista: Programación Hoy

Fuente: Elaboración propia

Figura N° 359: Fragmento del código del sistema – Especialista: Programación

Hoy

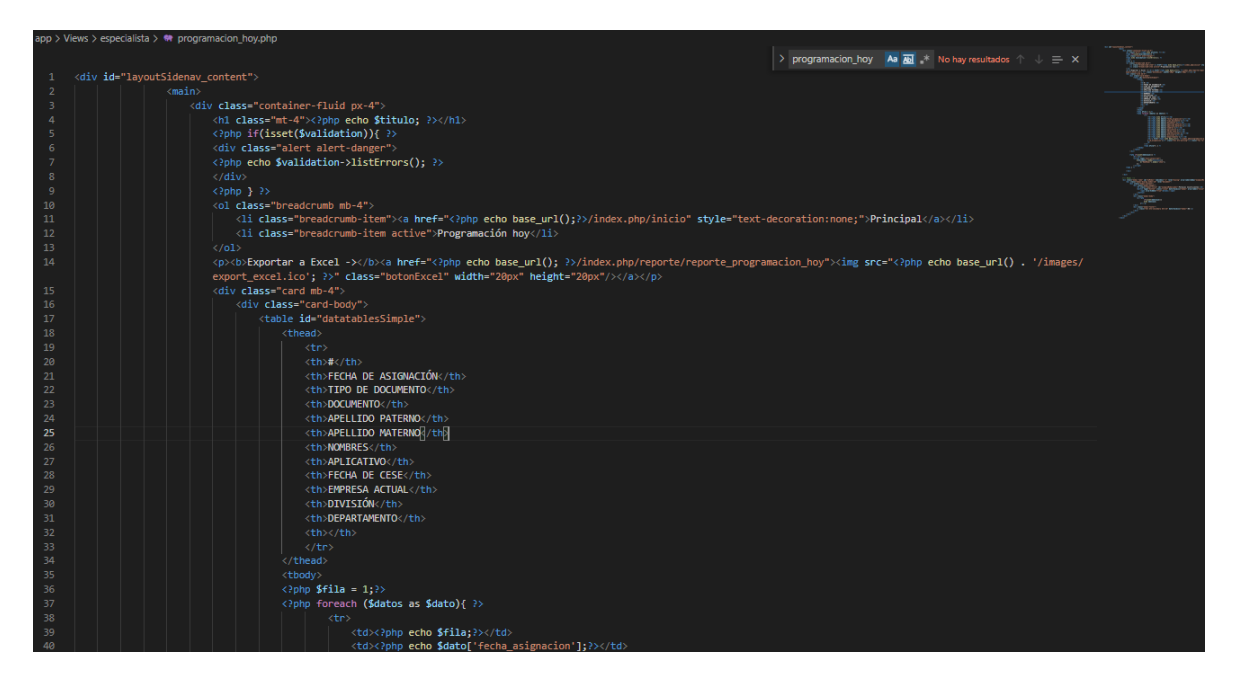

Fuente: Elaboración propia

Así mismo, para el registro de la atención sobre la asignación seleccionada en el día actual, el usuario de perfil Especialista, cuenta con la opción de editar en la interfaz "Programación Hoy". De la cual, como se muestra en la Figura N° 360, se observa los datos de la asignación seleccionada, además de las casillas habilitadas para la digitación de los datos de la atención.

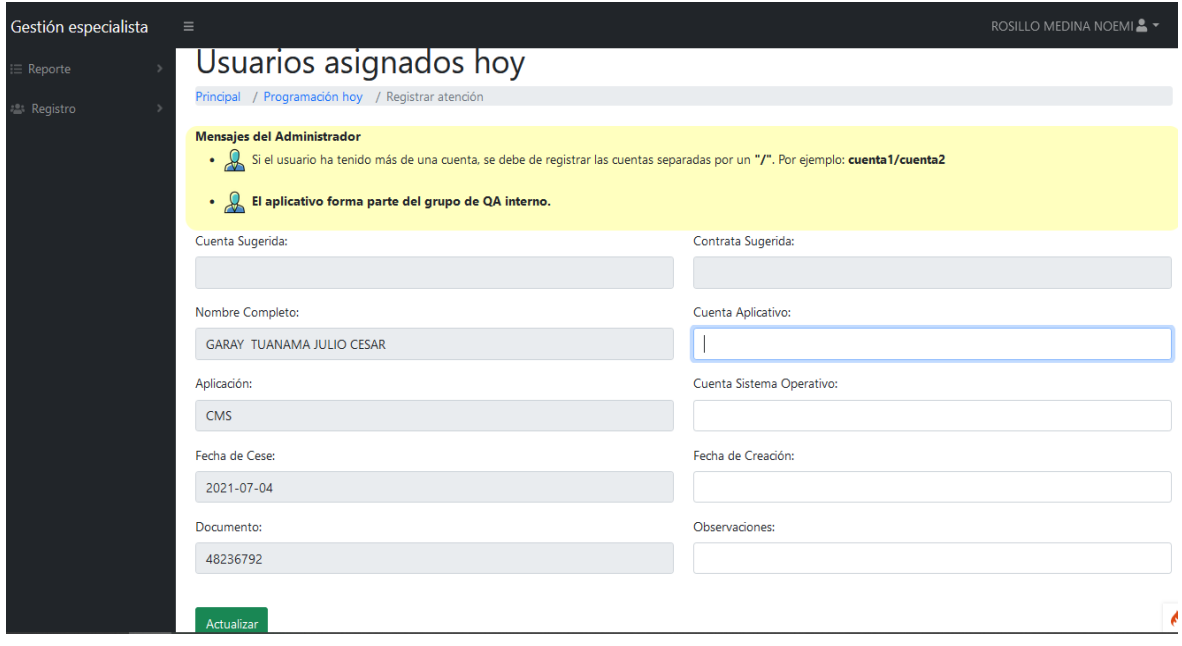

Figura N° 360: Interfaz del sistema – Especialista: Editar Programación Hoy

Fuente: Elaboración propia

Figura N° 361: Fragmento del código del sistema – Especialista: Editar

Programación Hoy

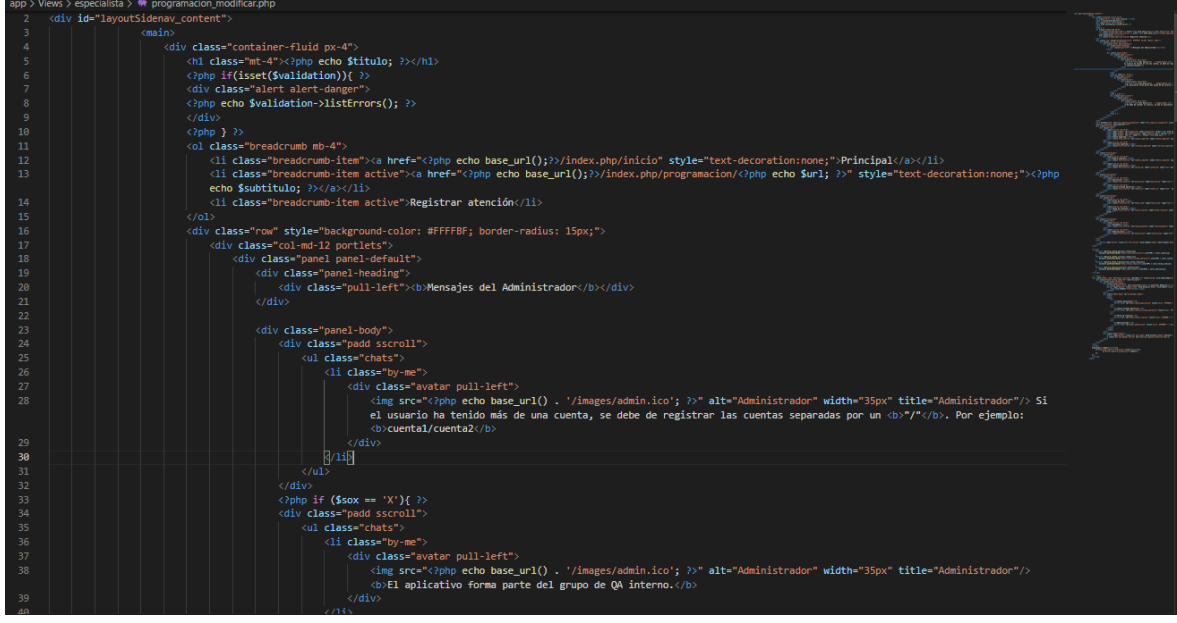

Fuente: Elaboración propia

Para la confirmación de los datos digitados en el registro de la atención de una asignación, se muestra un "pop up" como se puede observar en la Figura N° 362.

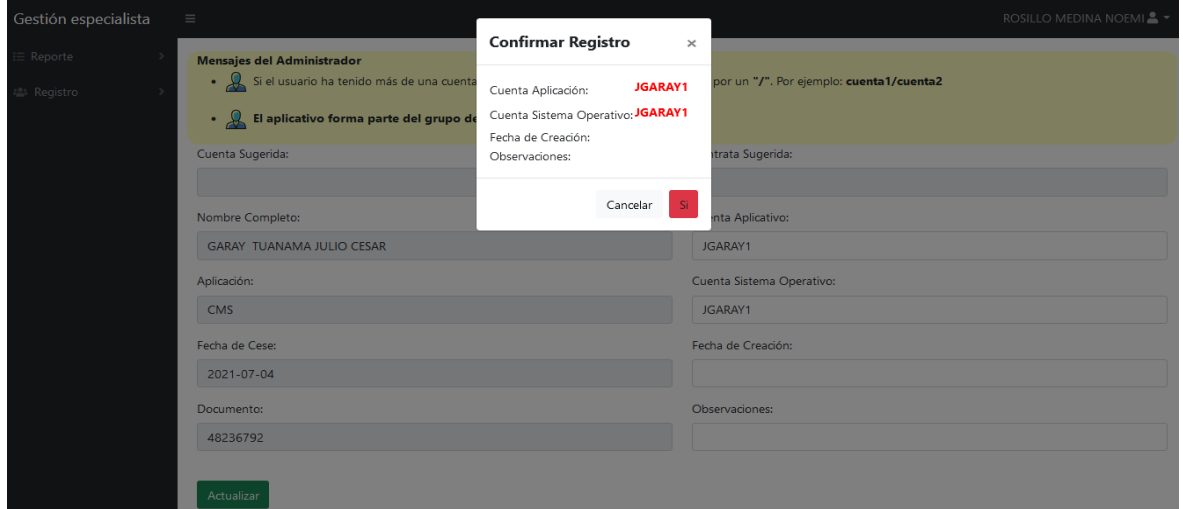

Figura N° 362: Interfaz del sistema – Especialista: Confirmar Programación Hoy

Fuente: Elaboración propia

Figura N° 363: Fragmento del código del sistema – Especialista: Confirmar Programación Hoy

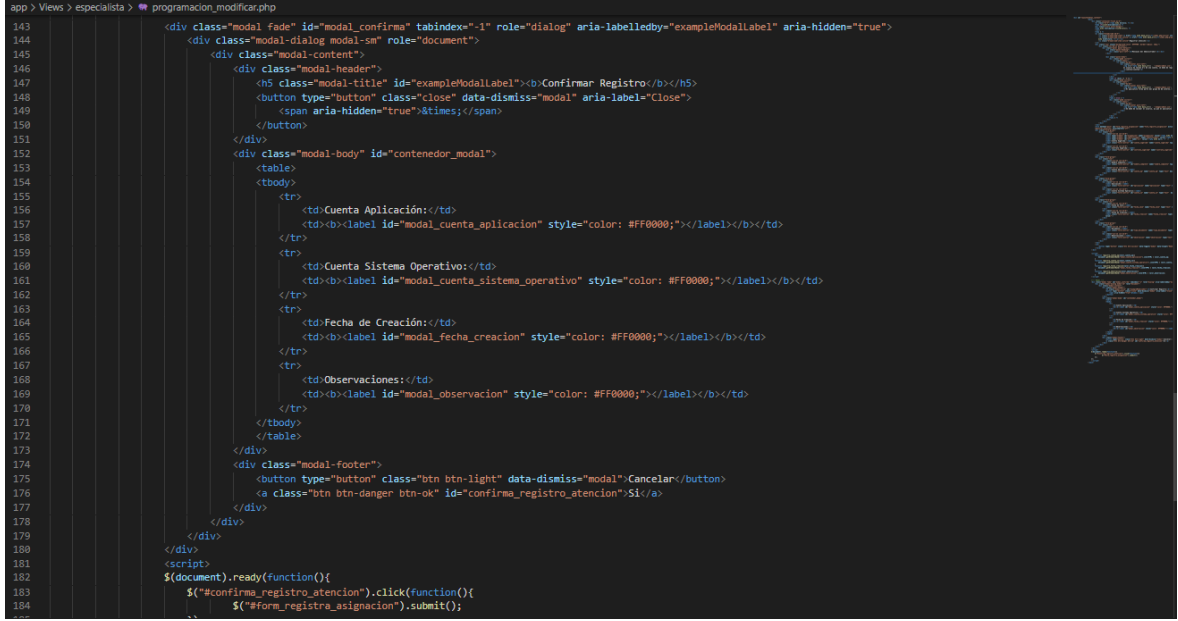

Fuente: Elaboración propia

El usuario de perfil Especialista, pude observar las asignaciones que han sido asignadas y que se encuentran dentro del tiempo establecido en el SLA, a través de la interfaz opción "Programación dentro SLA" que se muestra en el Dashboard correspondientes a dicho perfil. La mencionada interfaz, se puede observar en la Figura N° 364.

Figura N° 364: Interfaz del sistema – Especialista: Programación dentro SLA

| Gestión especialista             | Ξ                                                             | ROSILLO MEDINA NOEMI & ▼                                      |                  |                                   |                                   |                    |                   |                                |                                 |                 |                     |                                              |  |
|----------------------------------|---------------------------------------------------------------|---------------------------------------------------------------|------------------|-----------------------------------|-----------------------------------|--------------------|-------------------|--------------------------------|---------------------------------|-----------------|---------------------|----------------------------------------------|--|
| $\equiv$ Reporte<br>22: Registro |                                                               | Usuarios asignados dentro SLA<br>Principal / Programación SLA |                  |                                   |                                   |                    |                   |                                |                                 |                 |                     |                                              |  |
|                                  | Exportar a Excel -><br>10<br>entries per page<br>$\checkmark$ |                                                               |                  |                                   |                                   |                    |                   |                                |                                 |                 | Search              |                                              |  |
|                                  | ÓΝ                                                            | <b>TIPO DE</b><br><b>DOCUMENTO</b>                            | <b>DOCUMENTO</b> | <b>APELLIDO</b><br><b>PATERNO</b> | <b>APELLIDO</b><br><b>MATERNO</b> | <b>NOMBRES</b>     | <b>APLICATIVO</b> | <b>FECHA</b><br><b>DE CESE</b> | <b>EMPRESA</b><br><b>ACTUAL</b> | <b>DIVISIÓN</b> | <b>DEPARTAMENTO</b> |                                              |  |
|                                  | $\epsilon$                                                    | dni<br>Showing 1 to 1 of 1 entries                            | 48236792         | <b>GARAY</b>                      | <b>TUANAMA</b>                    | <b>JULIO CESAR</b> | <b>CMS</b>        | 2021-07-04                     | <b>ATENTO</b>                   |                 |                     | $\mathcal{S}_{\mathcal{S}}$<br>$\rightarrow$ |  |

Fuente: Elaboración propia

Figura N° 365: Fragmento del código del sistema – Especialista: Programación

dentro SLA

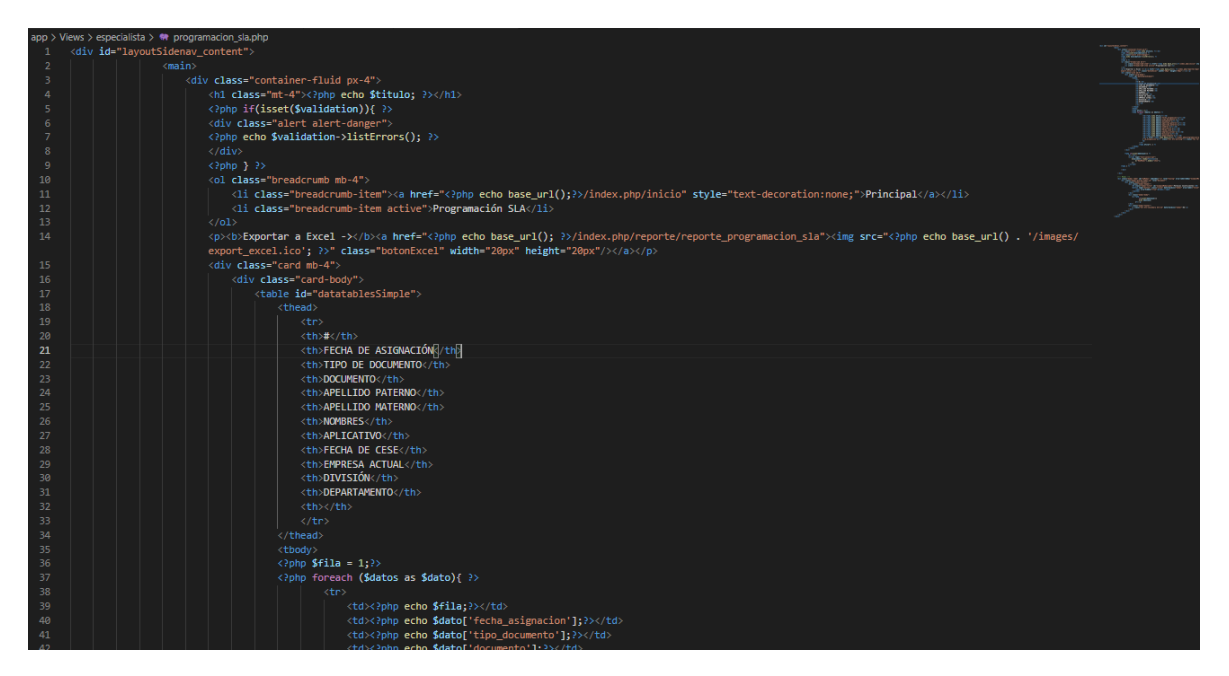

Fuente: Elaboración propia

Así mismo, para el registro de la atención sobre la asignación seleccionada que se encuentra dentro del tiempo establecido en el SLA, el usuario de perfil Especialista, cuenta con la opción de editar en la interfaz "Programación dentro SLA". De la cual, como se muestra en la Figura N° 366, se observa los datos de la asignación seleccionada, además de las casillas habilitadas para la digitación de los datos de la atención.

Figura N° 366: Interfaz del sistema – Especialista: Editar Programación dentro

### SLA

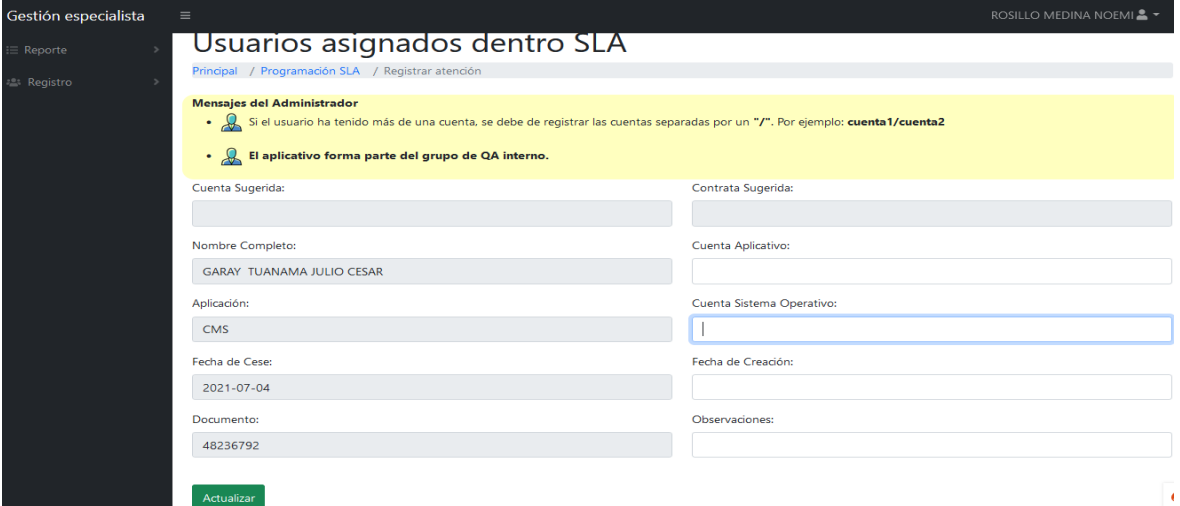

Fuente: Elaboración propia

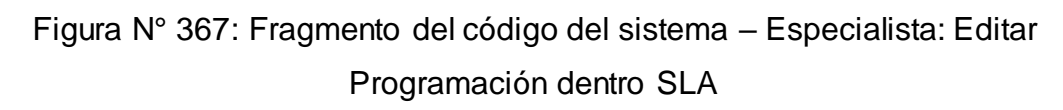

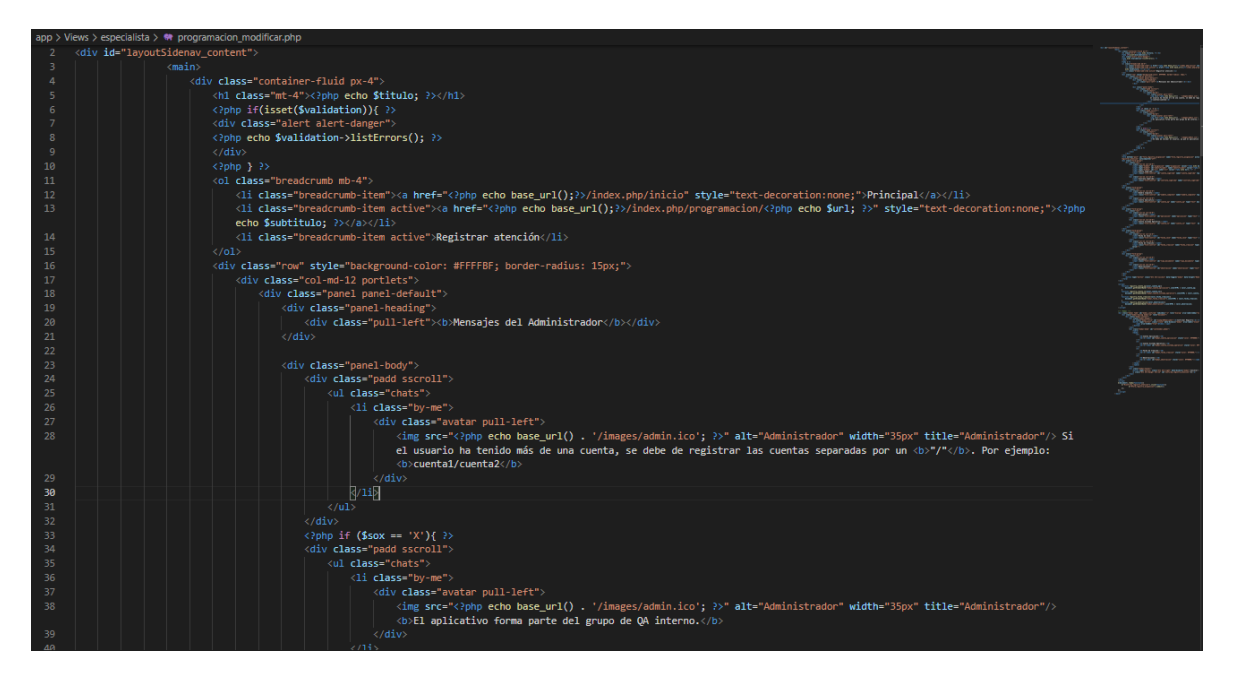

Fuente: Elaboración propia

Para la confirmación de los datos digitados en el registro de la atención de una asignación, se muestra un "pop up" como se puede observar en la Figura N° 368.

Figura N° 368: Interfaz del sistema – Especialista: Confirmar Programación dentro SLA

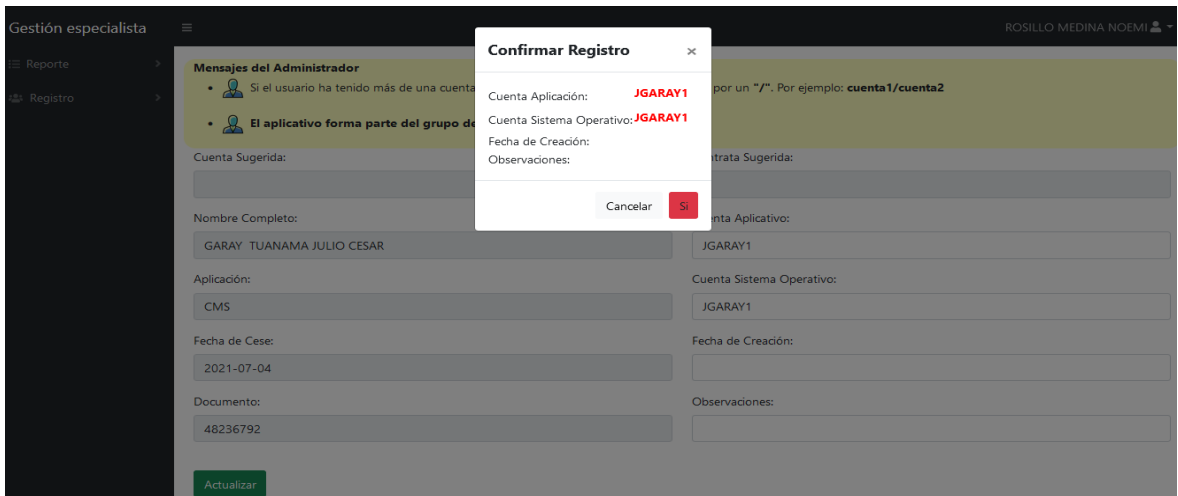

Fuente: Elaboración propia

Figura N° 369: Fragmento del código del sistema – Especialista: Confirmar Programación dentro SLA

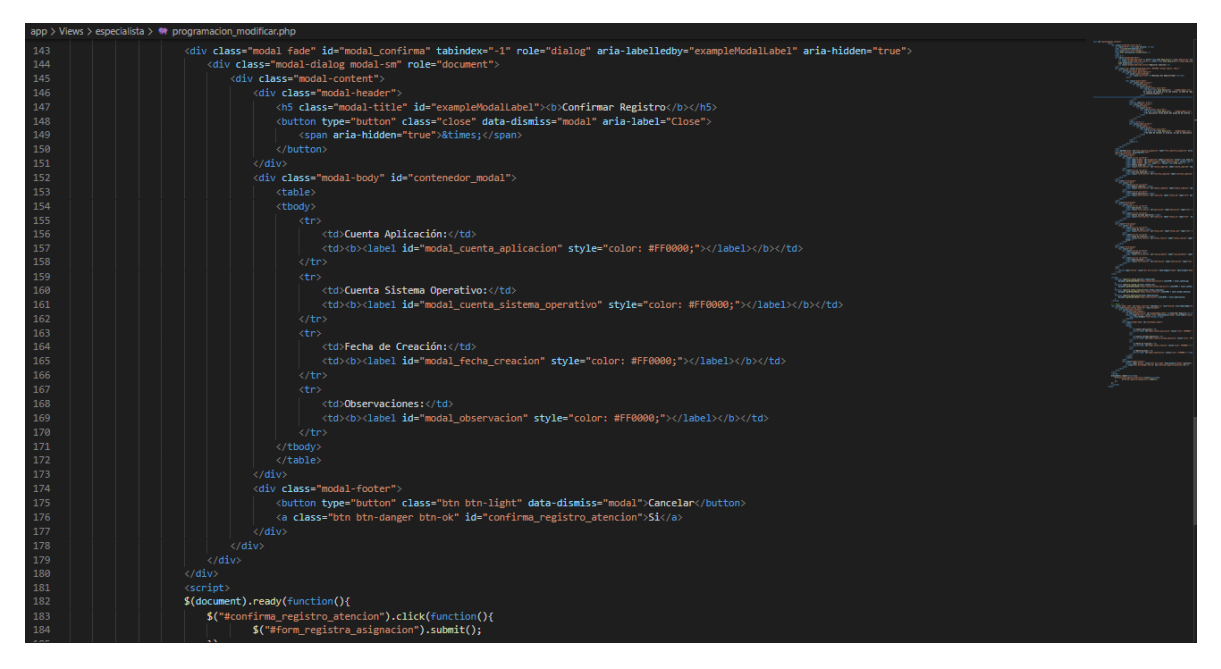

Fuente: Elaboración propia

El usuario de perfil Especialista, pude observar las asignaciones que han sido asignadas y que han superado el tiempo establecido en el SLA, a través de la interfaz opción "Programación fuera SLA" que se muestra en el Dashboard correspondientes a dicho perfil. La mencionada interfaz, se puede observar en la Figura N° 370.

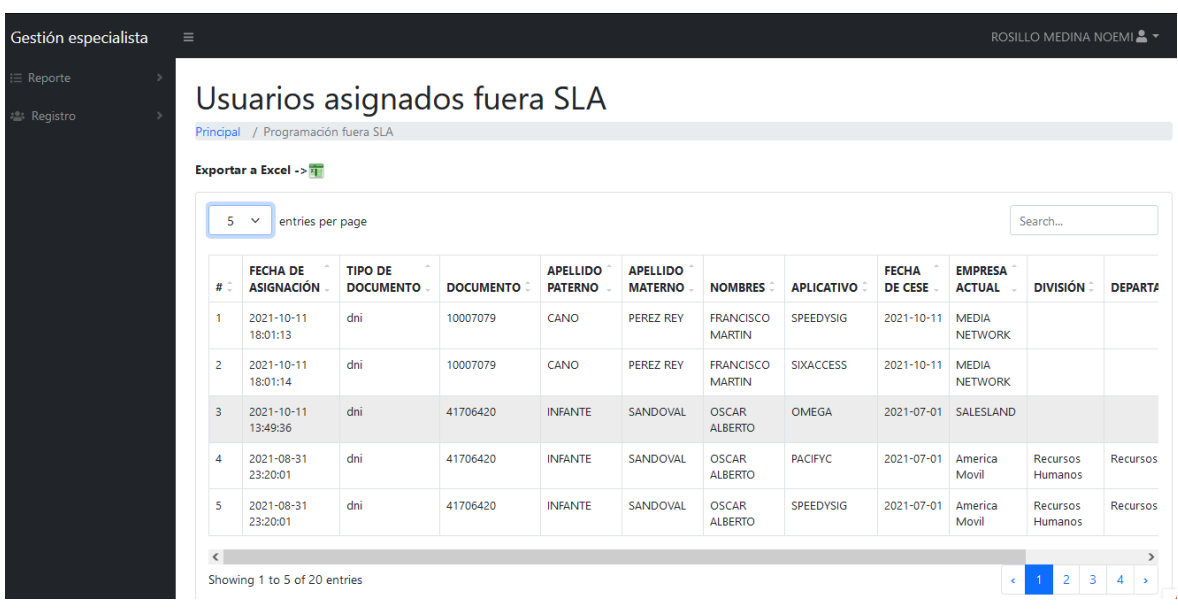

Figura N° 370: Interfaz del sistema – Especialista: Programación fuera SLA

Fuente: Elaboración propia

Figura N° 371: Fragmento del código del sistema – Especialista: Programación fuera SLA

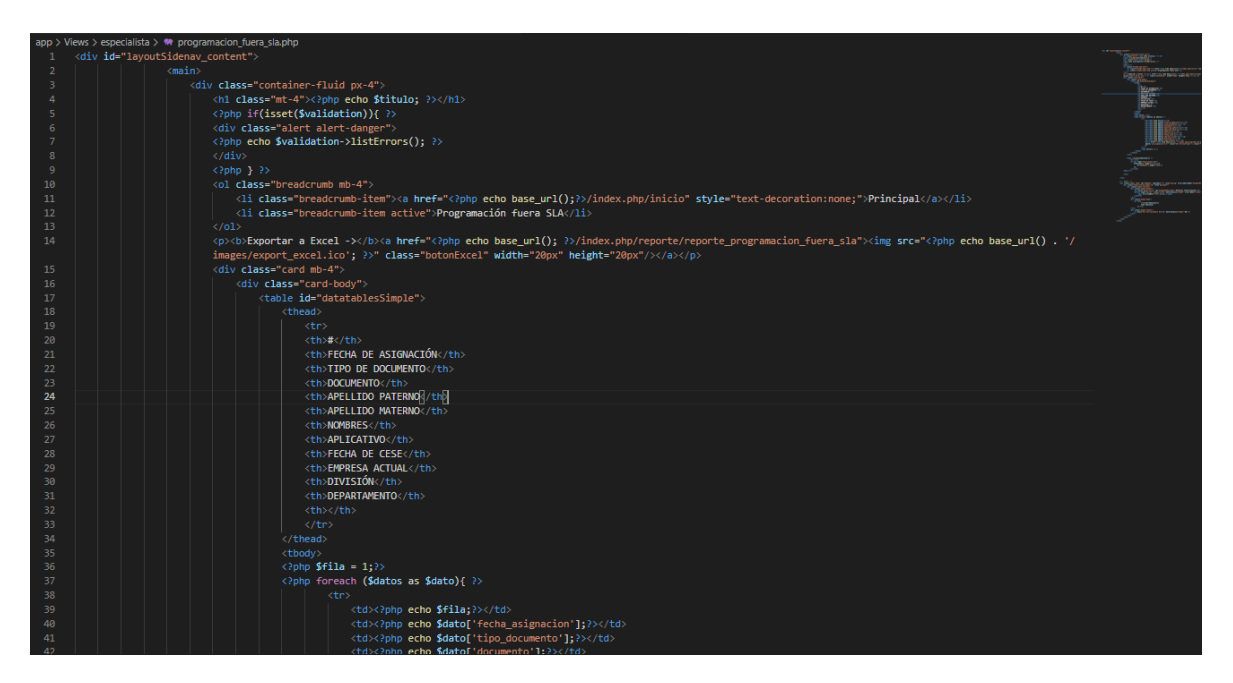

Fuente: Elaboración propia

Así mismo, para el registro de la atención sobre la asignación seleccionada que ha superado el tiempo establecido en el SLA, el usuario de perfil Especialista, cuenta con la opción de editar en la interfaz "Programación fuera SLA". De la cual, como se muestra en la Figura N° 372, se observa los datos de la asignación seleccionada, además de las casillas habilitadas para la digitación de los datos de la atención.

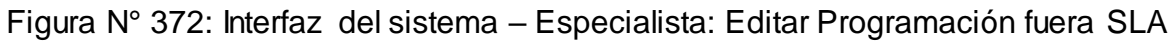

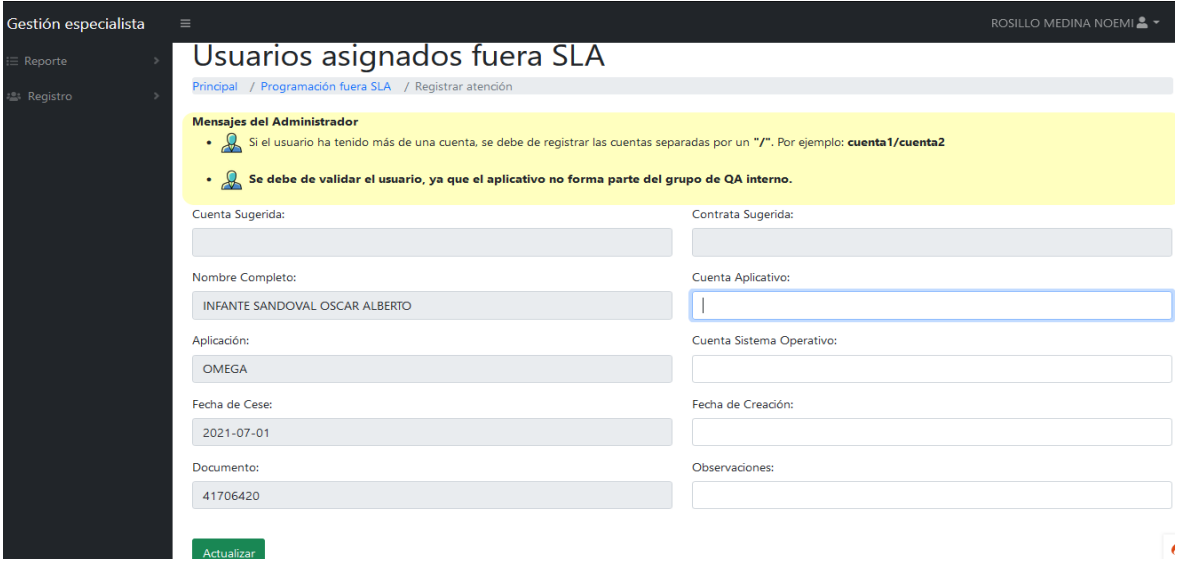

Fuente: Elaboración propia

Figura N° 373: Fragmento del código del sistema – Especialista: Editar Programación fuera SLA

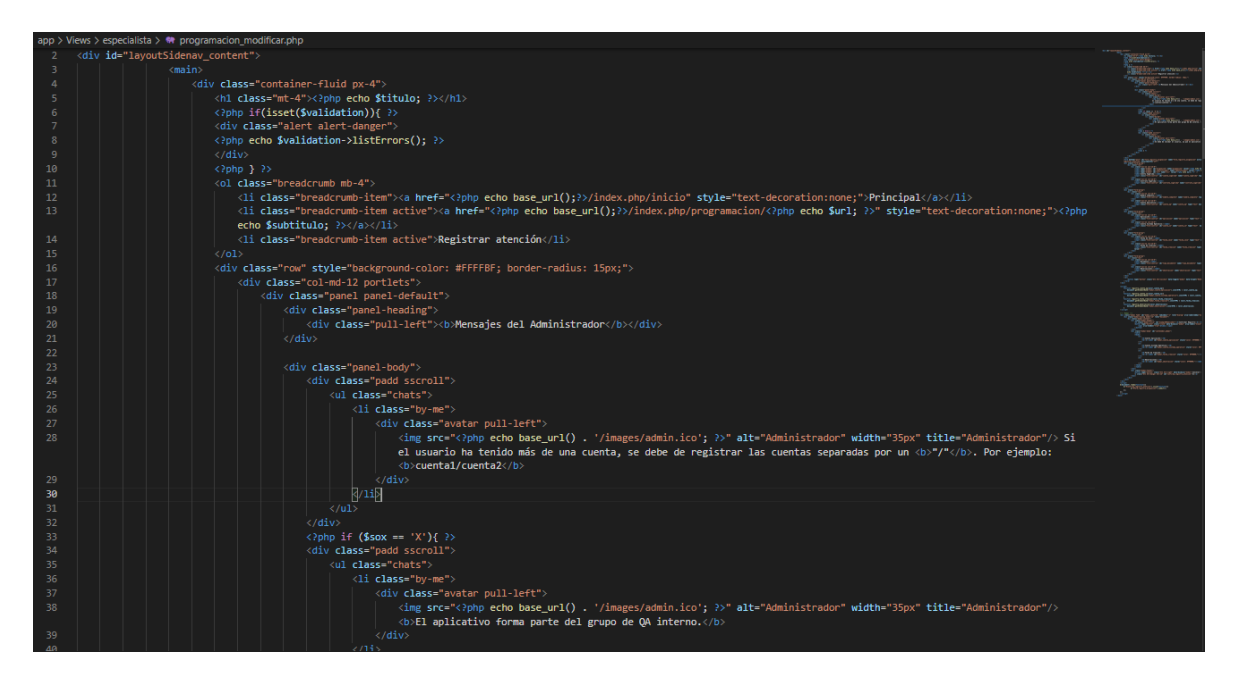

Fuente: Elaboración propia

Para la confirmación de los datos digitados en el registro de la atención de una asignación, se muestra un "pop up" como se puede observar en la Figura N° 374.

Figura N° 374: Interfaz del sistema – Especialista: Confirmar Programación fuera SLA

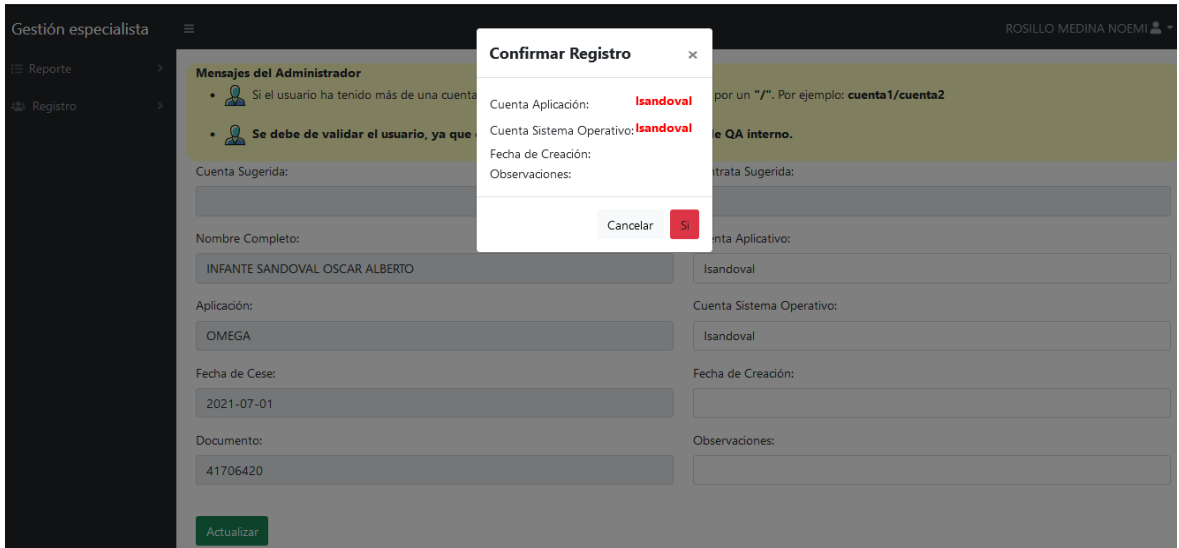

Fuente: Elaboración propia

Figura N° 375: Fragmento del código del sistema – Especialista: Confirmar Programación fuera SLA

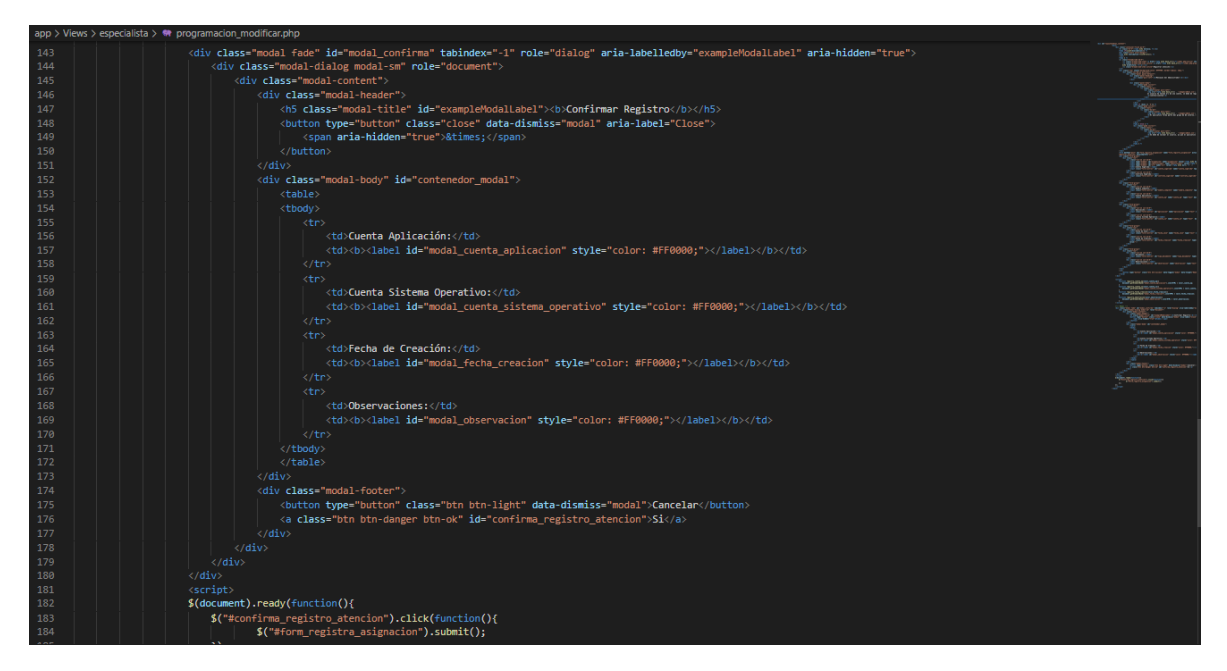

Fuente: Elaboración propia

En el menú "Requerimientos atendidos", el usuario de perfil Especialista, podrá consultar las atenciones que ha registrado en un rango de fecha seleccionado. Como se puede observar en la Figura N° 376.

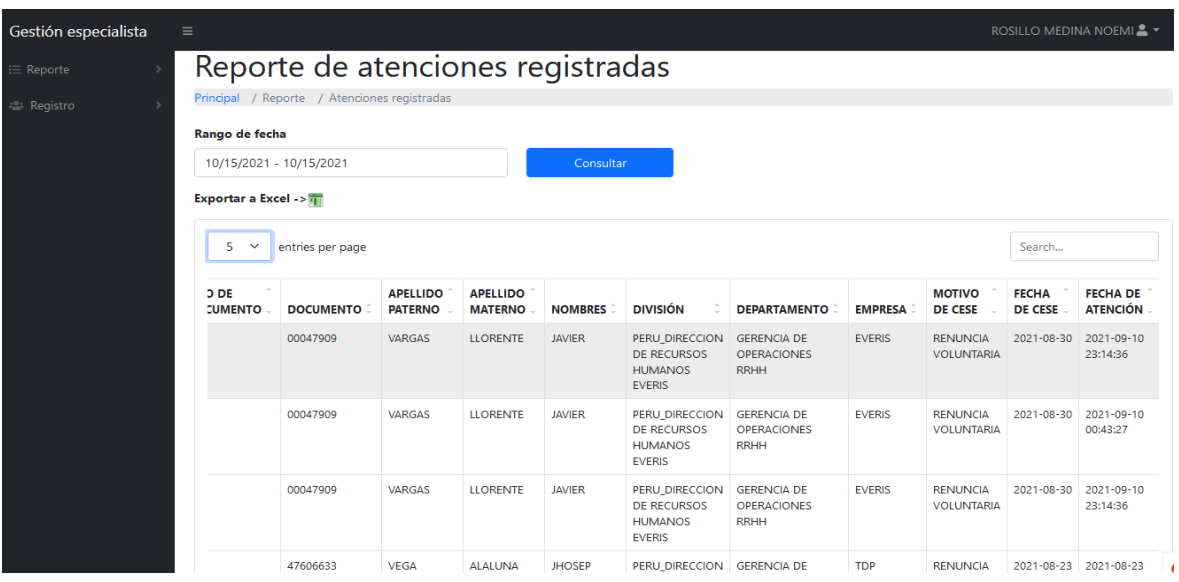

Figura N° 376: Interfaz del sistema – Especialista: Requerimientos Atendidos

Fuente: Elaboración propia

Figura N° 377: Fragmento del código del sistema – Especialista: Requerimientos Atendidos

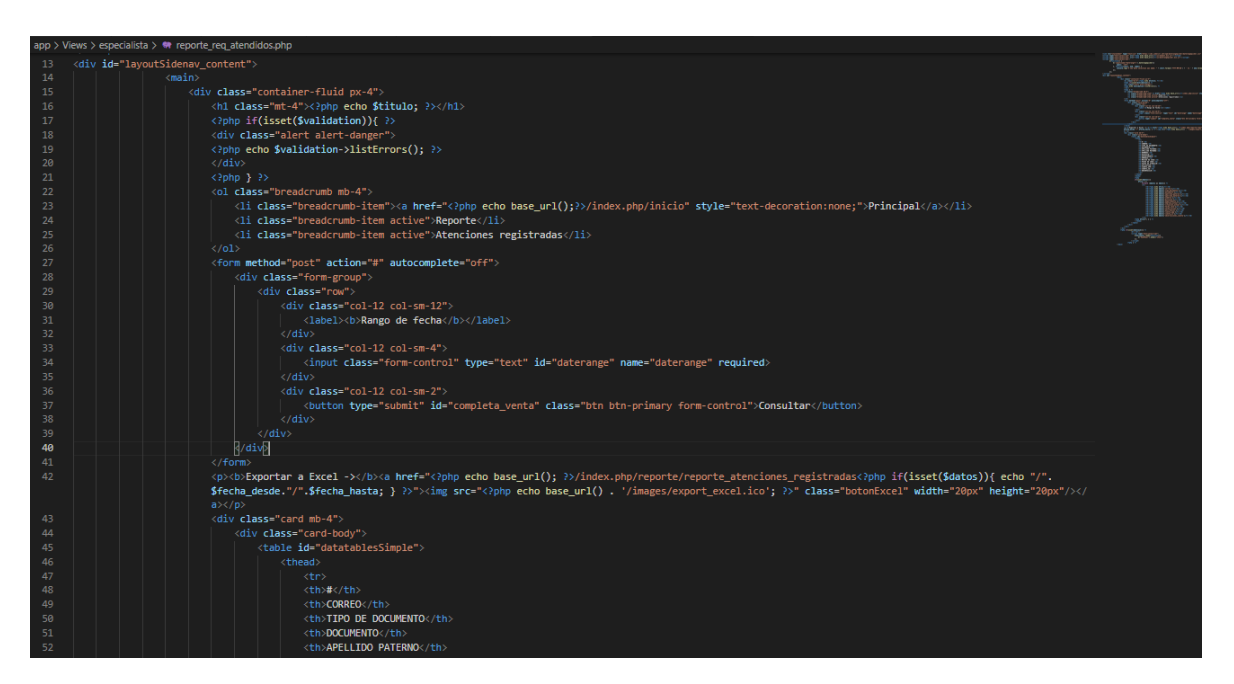

#### Fuente: Elaboración propia

En el menú "Registro masivo", el usuario de perfil Especialista, podrá realizar el registro de atenciones de las asignaciones correspondientes al usuario, como se puede observar en la Figura N° 378. Para lo cual, seleccionará un Excel con el formato para el registro de dichas atenciones.

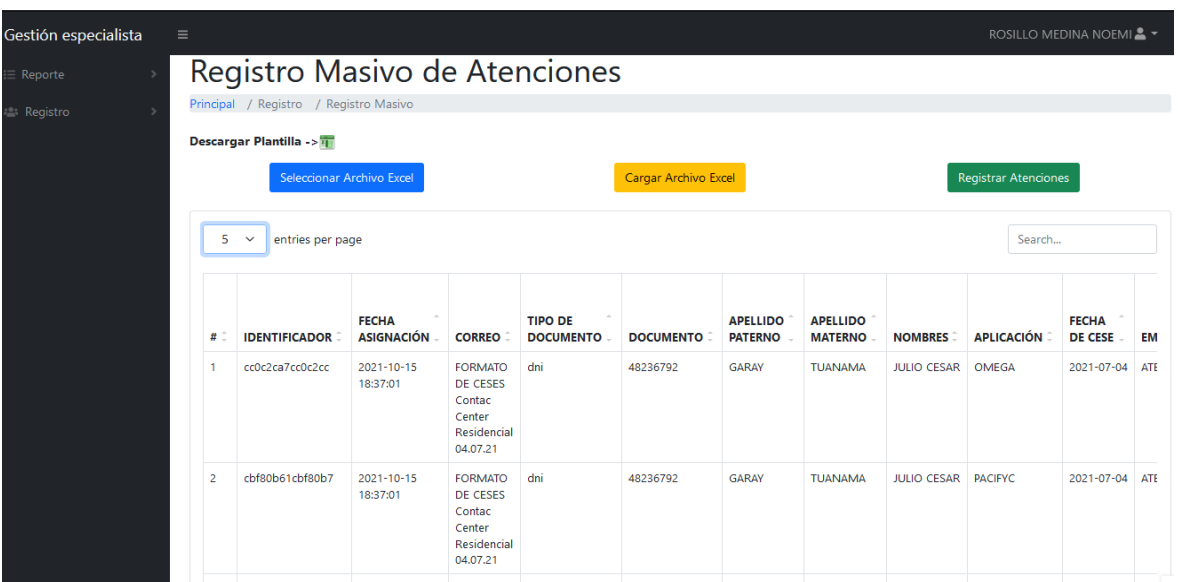

Figura N° 378: Interfaz del sistema – Especialista: Registro masivo de atenciones

Fuente: Elaboración propia

Figura N° 379: Fragmento del código del sistema – Especialista: Registro masivo de atenciones

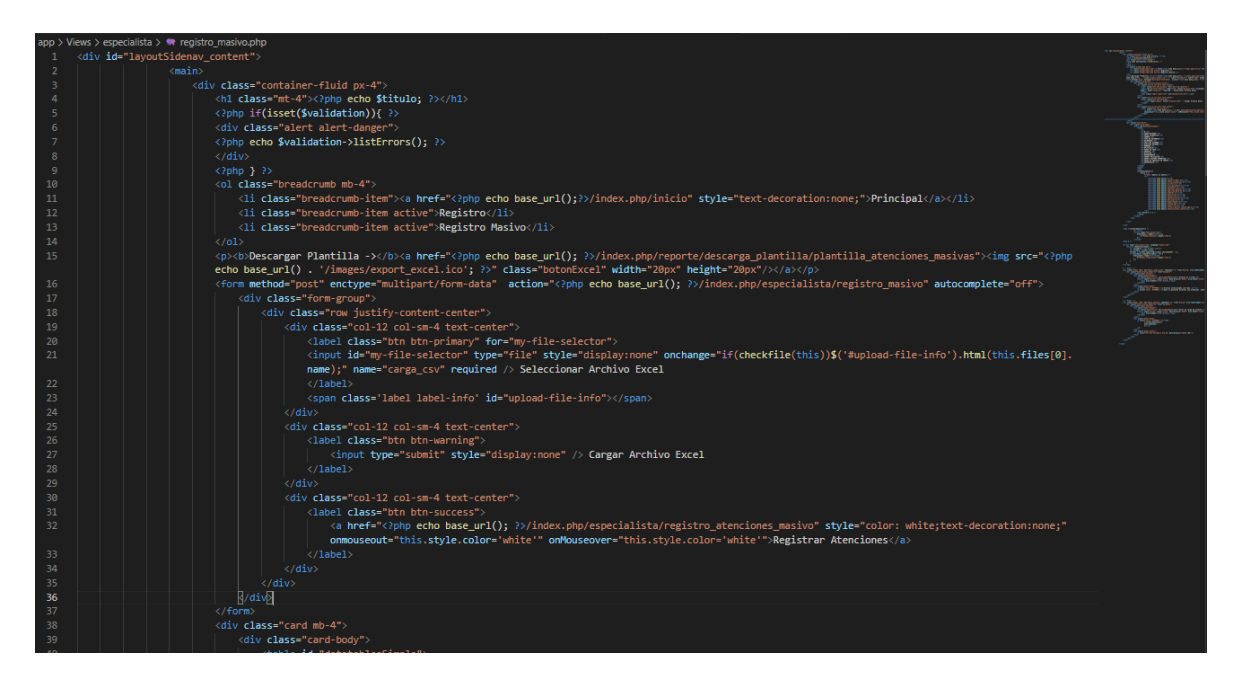

Fuente: Elaboración propia

## **Perfil Coordinador:**

En la Figura N° 380 se muestra la interfaz principal para el perfil de Coordinador, la cual permite brindar a los usuarios del sistema las opciones de navegación que les corresponde a dicho perfil, tales como, listado de menú, opciones de dashboard, indicadores de negocio y descripción del perfil.

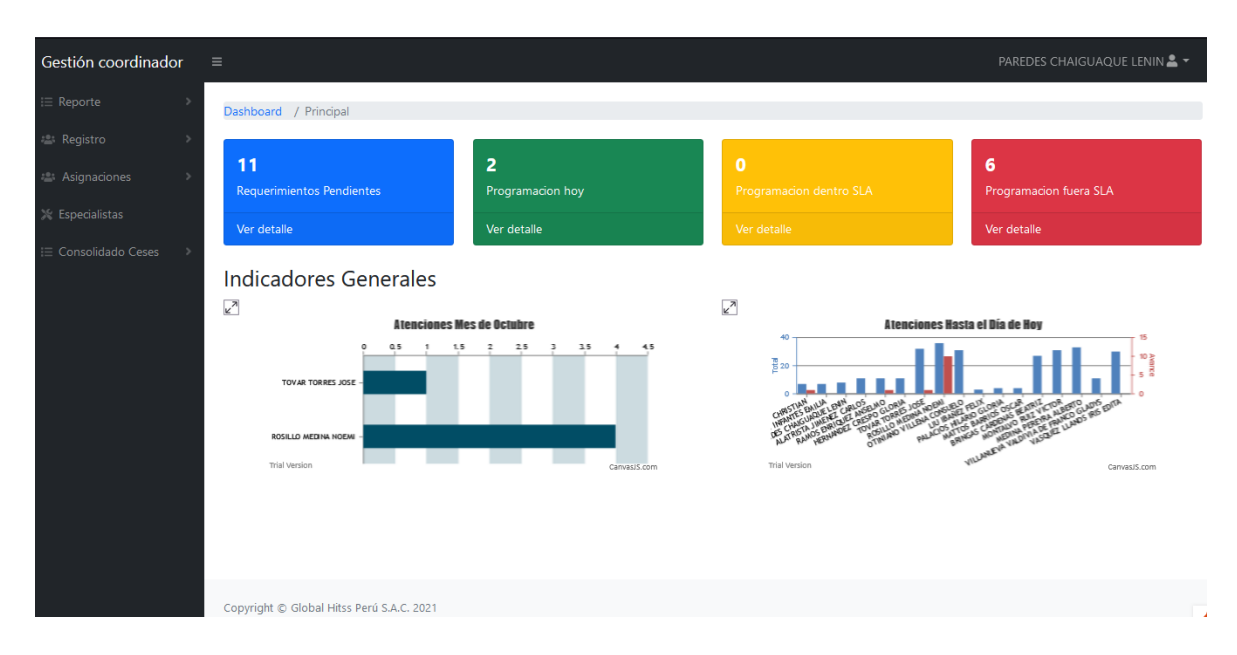

Figura N° 380: Interfaz del sistema – Coordinador: Principal

Fuente: Elaboración propia

## Figura N° 381: Fragmento del código del sistema – Coordinador: Principal

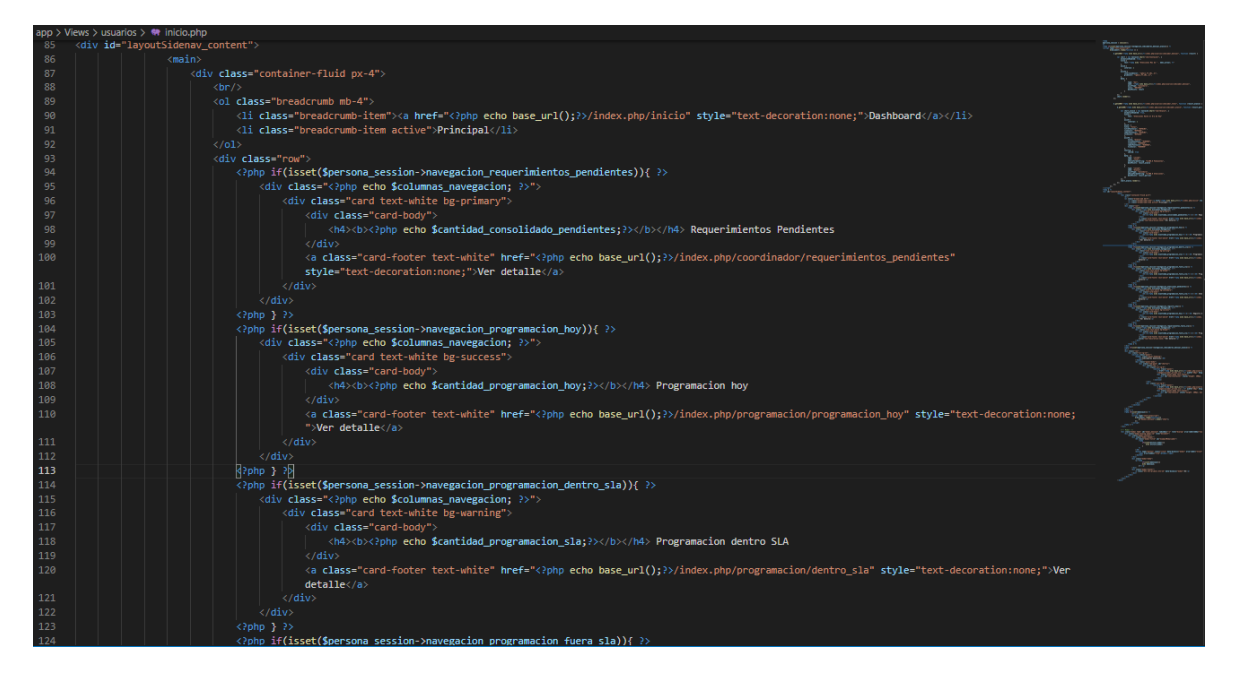

Fuente: Elaboración propia

Como opción para realizar cambio de contraseña del acceso al sistema, el usuario con perfil Coordinador cuenta con la opción "Mis Datos", como se observa en la
Figura N° 382, de la cual, se muestra los datos correspondientes al usuario y casilla habilitada para realizar dicho cambio de contraseña.

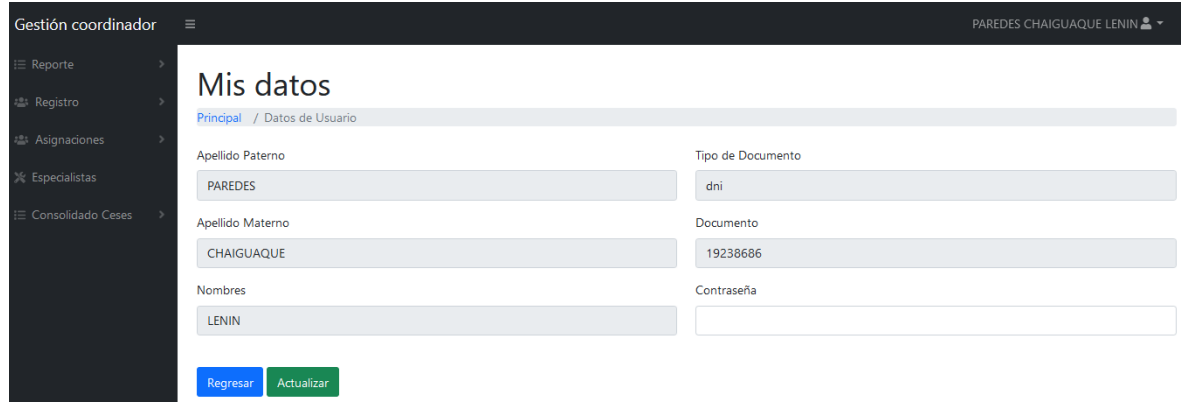

Figura N° 382: Interfaz del sistema – Coordinador: Mis Datos

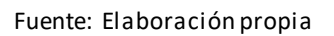

Figura N° 383: Fragmento del código del sistema – Coordinador: Mis Datos

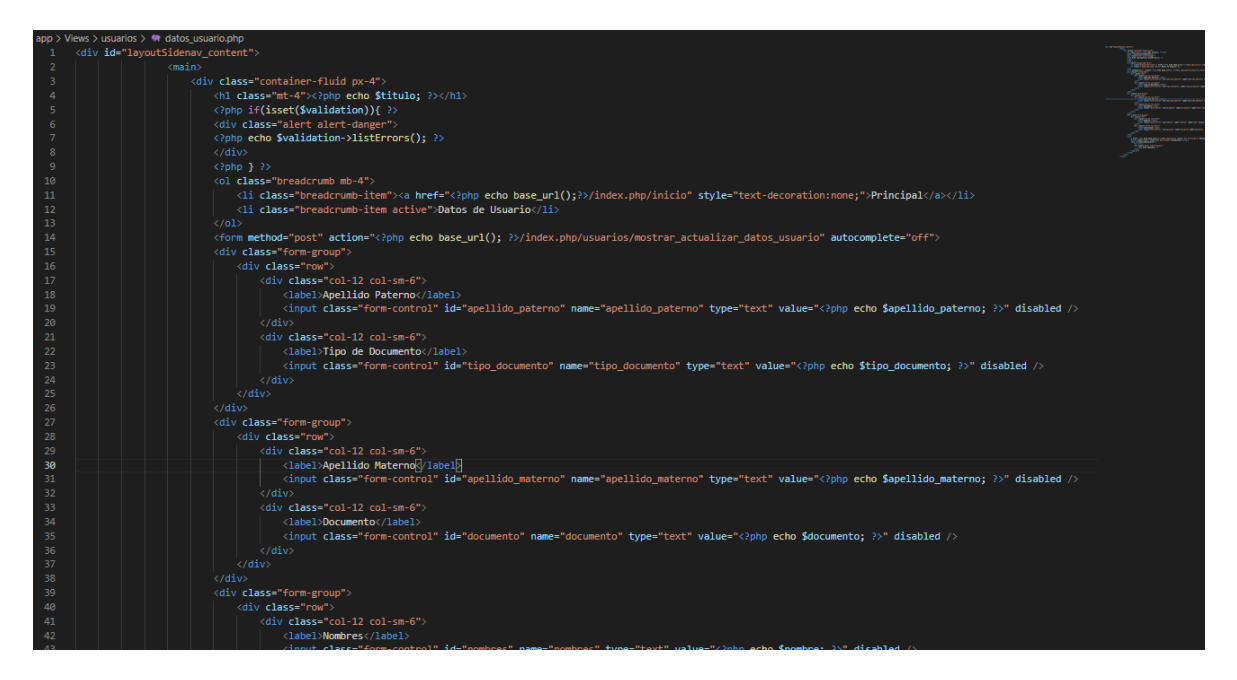

Fuente: Elaboración propia

En la Figura N° 384, el usuario con el perfil Coordinador, puede observar los datos de los requerimientos que se encuentran en estado pendiente y asignados para su atención.

Figura N° 384: Interfaz del sistema – Coordinador: Requerimientos Pendientes

| Gestión coordinador         | $\equiv$          |                                       |                  |                                   |                                   |                                   |                                |                                |                            | PAREDES CHAIGUAQUE LENIN ▲ |                                |    |    |
|-----------------------------|-------------------|---------------------------------------|------------------|-----------------------------------|-----------------------------------|-----------------------------------|--------------------------------|--------------------------------|----------------------------|----------------------------|--------------------------------|----|----|
| $\equiv$ Reporte            |                   | Requerimientos Pendientes             |                  |                                   |                                   |                                   |                                |                                |                            |                            |                                |    |    |
| <b>22: Registro</b>         |                   | Principal / Requerimientos Pendientes |                  |                                   |                                   |                                   |                                |                                |                            |                            |                                |    |    |
| : <sup>2</sup> Asignaciones |                   | Exportar a Excel ->                   |                  |                                   |                                   |                                   |                                |                                |                            |                            |                                |    |    |
| <b>Especialistas</b>        | 5<br>$\checkmark$ | entries per page                      |                  |                                   |                                   |                                   |                                |                                |                            | Search                     |                                |    |    |
| $\equiv$ Consolidado Ceses  | CIP               | <b>TIPO DE</b><br><b>DOCUMENTO</b>    | <b>DOCUMENTO</b> | <b>APELLIDO</b><br><b>PATERNO</b> | <b>APELLIDO</b><br><b>MATERNO</b> | <b>NOMBRES</b>                    | <b>FECHA</b><br><b>DE CESE</b> | <b>EMPRESA</b>                 | <b>DIVISION</b>            | <b>DEPARTAMENTO</b>        |                                |    |    |
|                             |                   | dni                                   | 10007079         | CANO                              | <b>PEREZ REY</b>                  | <b>FRANCISCO</b><br><b>MARTIN</b> | 2021-10-11                     | <b>MEDIA</b><br><b>NETWORK</b> |                            |                            | ⊙                              | ż, | ٠. |
|                             |                   | dni                                   | 76296214         | <b>FAUCHEUX</b>                   | <b>GORVENIA</b>                   | <b>MIGUEL</b><br><b>ANGEL</b>     | $2021 - 10 - 11$               | CORPORACION<br><b>SIC</b>      |                            |                            | ⊙                              |    |    |
|                             |                   | dni                                   | 48236792         | <b>GARAY</b>                      | <b>TUANAMA</b>                    | <b>JULIO CESAR</b>                | 2021-07-04                     | <b>ATENTO</b>                  |                            |                            | $\langle \hat{\imath} \rangle$ | 2  |    |
|                             | 28167249          | dni                                   | 41706420         | <b>INFANTE</b>                    | SANDOVAL                          | <b>OSCAR</b><br><b>ALBERTO</b>    | 2021-07-01                     | America Movil                  | Recursos<br><b>Humanos</b> | <b>Recursos Humanos</b>    | $^{\circ}$                     | 2  | ÷  |
|                             |                   | dni                                   | 41706420         | <b>INFANTE</b>                    | <b>SANDOVAL</b>                   | <b>OSCAR</b><br><b>ALBERTO</b>    | 2021-07-01                     | SALESLAND                      |                            |                            | ⊙                              |    |    |

Fuente: Elaboración propia

Figura N° 385: Fragmento del código del sistema – Coordinador: Requerimientos **Pendientes** 

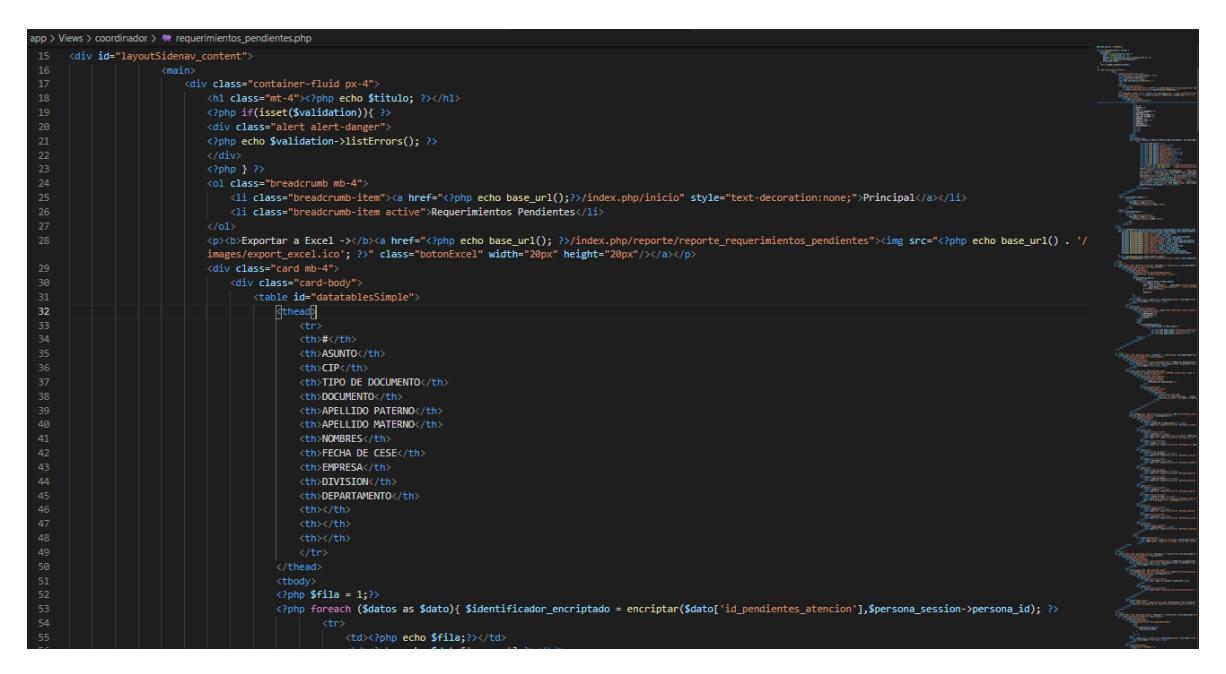

Fuente: Elaboración propia

Para la visualización de las asignaciones correspondientes a cada requerimiento pendiente, se cuenta con la opción "visualizar", según muestra en la Figura N° 386.

## Figura N° 386: Interfaz del sistema – Coordinador: Visualizar Requerimientos **Pendientes**

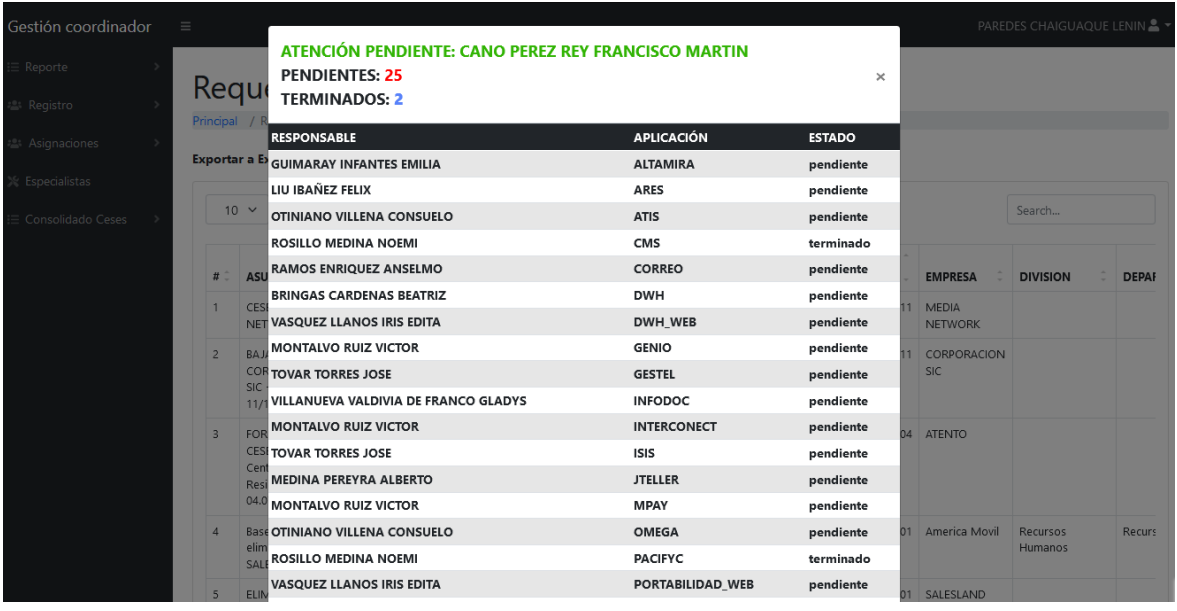

Fuente: Elaboración propia

## Figura N° 387: Fragmento del código del sistema – Coordinador: Visualizar Requerimientos Pendientes

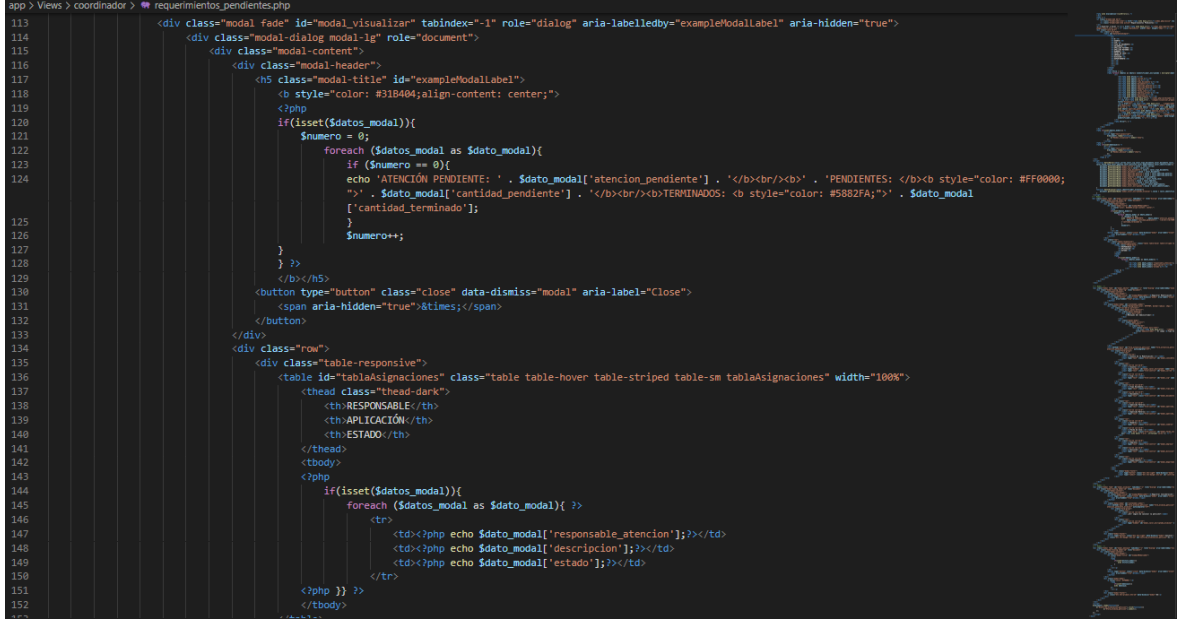

Fuente: Elaboración propia

En la Figura N° 388, el usuario con perfil Coordinador, en la interfaz "Requerimientos pendientes", cuenta con la opción de realizar las modidicaciones del requerimiento seleccionado, para lo cual, se registra el motivo o asunto de la consideración de tipo modificación.

Figura N° 388: Interfaz del sistema – Coordinador: Editar Requerimientos **Pendientes** 

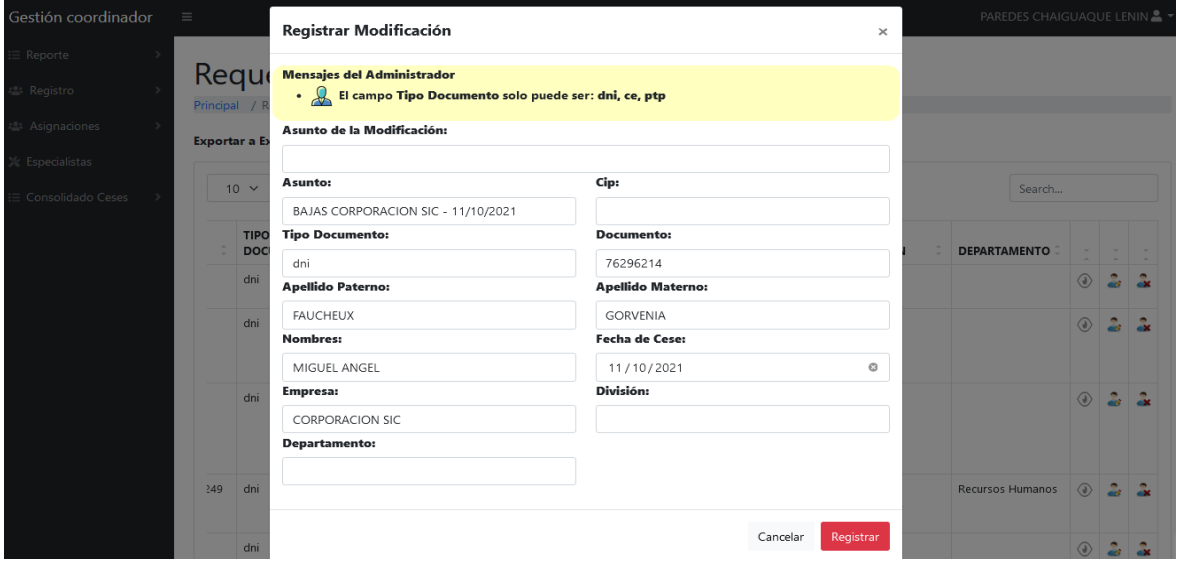

Fuente: Elaboración propia

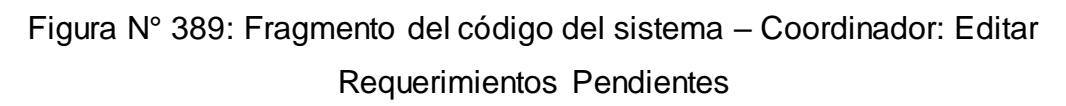

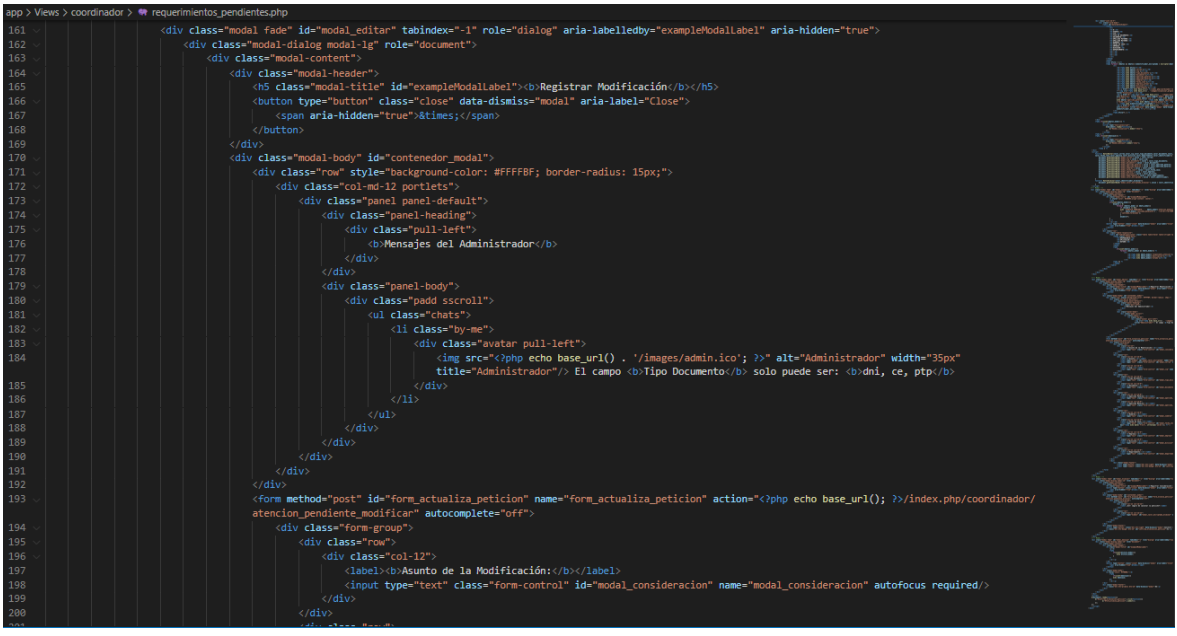

Fuente: Elaboración propia

Asi como para la edición, el usuario de perfil Coordinador, cuenta con la opción de cancelar en la interfaz "Requerimientos pendientes". De la cual, como se muestra en la Figura N° 390, se observa un "pop up" para la confirmación del registro de cancelación del requerimiento seleccionado.

Figura N° 390: Interfaz del sistema – Coordinador: Cancelar Requerimientos **Pendientes** 

| Gestión coordinador | $\equiv$ |     |                                                             |                  |                                   |                                   |                                   |                                |                                      |                     | PAREDES CHAIGUAQUE LENIN & |                |                         |         |
|---------------------|----------|-----|-------------------------------------------------------------|------------------|-----------------------------------|-----------------------------------|-----------------------------------|--------------------------------|--------------------------------------|---------------------|----------------------------|----------------|-------------------------|---------|
| Reporte             |          |     |                                                             |                  |                                   |                                   | Registrar Consideración           | $\times$                       |                                      |                     |                            |                |                         |         |
| Registro            |          |     | Requerimientos Pen<br>Principal / Requerimientos Pendientes |                  | petición?                         | ¿Está seguro de cancelar la       |                                   |                                |                                      |                     |                            |                |                         |         |
| Asignaciones        |          |     | <b>Exportar a Excel -&gt; TEL</b>                           |                  |                                   |                                   |                                   |                                |                                      |                     |                            |                |                         |         |
| Especialistas       |          |     |                                                             |                  |                                   |                                   | Cancelar                          |                                |                                      |                     |                            |                |                         |         |
| Consolidado Ceses   |          |     | $10 \times$ entries per page                                |                  |                                   |                                   |                                   |                                |                                      |                     | Search                     |                |                         |         |
|                     |          |     | <b>TIPO DE</b><br><b>DOCUMENTO</b>                          | <b>DOCUMENTO</b> | <b>APELLIDO</b><br><b>PATERNO</b> | <b>APELLIDO</b><br><b>MATERNO</b> | <b>NOMBRES</b>                    | <b>FECHA</b><br><b>DE CESE</b> | <b>EMPRESA</b>                       | <b>DIVISION</b>     | <b>DEPARTAMENTO</b>        |                | $-1$                    |         |
|                     |          |     | dni                                                         | 10007079         | CANO                              | PEREZ REY                         | <b>FRANCISCO</b><br><b>MARTIN</b> | $2021 - 10 - 11$               | <b>MEDIA</b><br><b>NETWORK</b>       |                     |                            | $\circledcirc$ |                         | $2 - 2$ |
|                     |          |     | dni                                                         | 76296214         | <b>FAUCHEUX</b>                   | <b>GORVENIA</b>                   | <b>MIGUEL</b><br><b>ANGEL</b>     |                                | 2021-10-11 CORPORACION<br><b>SIC</b> |                     |                            | $\circledcirc$ |                         | $2 - 2$ |
|                     |          |     | dni                                                         | 48236792         | <b>GARAY</b>                      | <b>TUANAMA</b>                    | JULIO CESAR 2021-07-04 ATENTO     |                                |                                      |                     |                            |                | $\circ$ $\sim$ $\sim$   |         |
|                     |          | 249 | dni                                                         | 41706420         | <b>INFANTE</b>                    | SANDOVAL                          | <b>OSCAR</b><br><b>ALBERTO</b>    |                                | 2021-07-01 America Movil             | Recursos<br>Humanos | Recursos Humanos           |                | $\circ$ $\circ$ $\circ$ |         |
|                     |          |     | dni                                                         | 41706420         | <b>INFANTE</b>                    | <b>SANDOVAL</b>                   | <b>OSCAR</b>                      |                                | 2021-07-01 SALESLAND                 |                     |                            |                | $\circ$ $\circ$ $\circ$ |         |

Fuente: Elaboración propia

Figura N° 391: Fragmento del código del sistema – Coordinador: Cancelar Requerimientos Pendientes

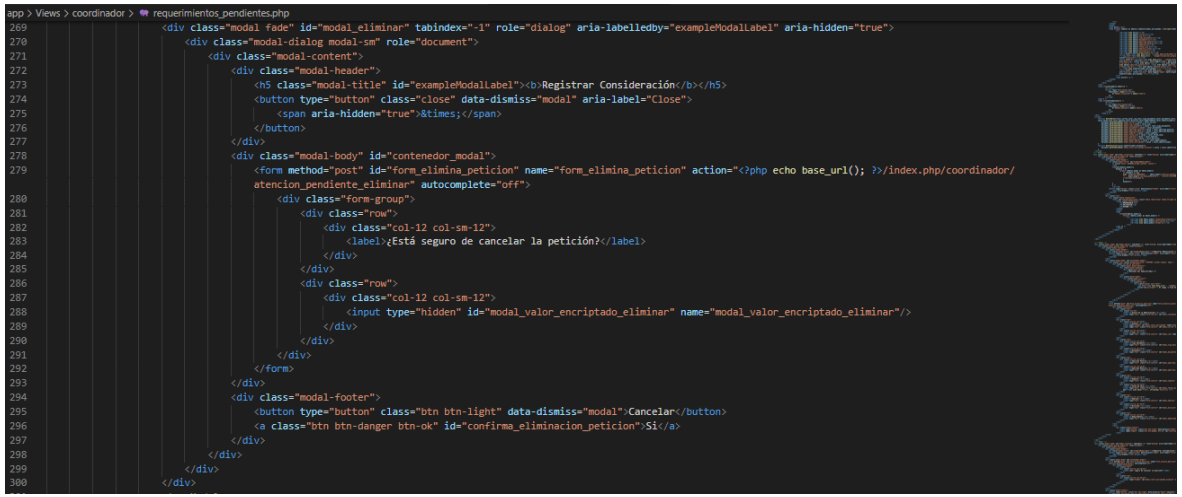

#### Fuente: Elaboración propia

El usuario de perfil Coordinador, pude observar las asignaciones que han sido asignadas en el día actual a través de la interfaz opción "Programación Hoy" que se muestra en el Dashboard correspondientes a dicho perfil. La mencionada interfaz, se puede observar en la Figura N° 392.

### Figura N° 392: Interfaz del sistema – Coordinador: Programación Hoy

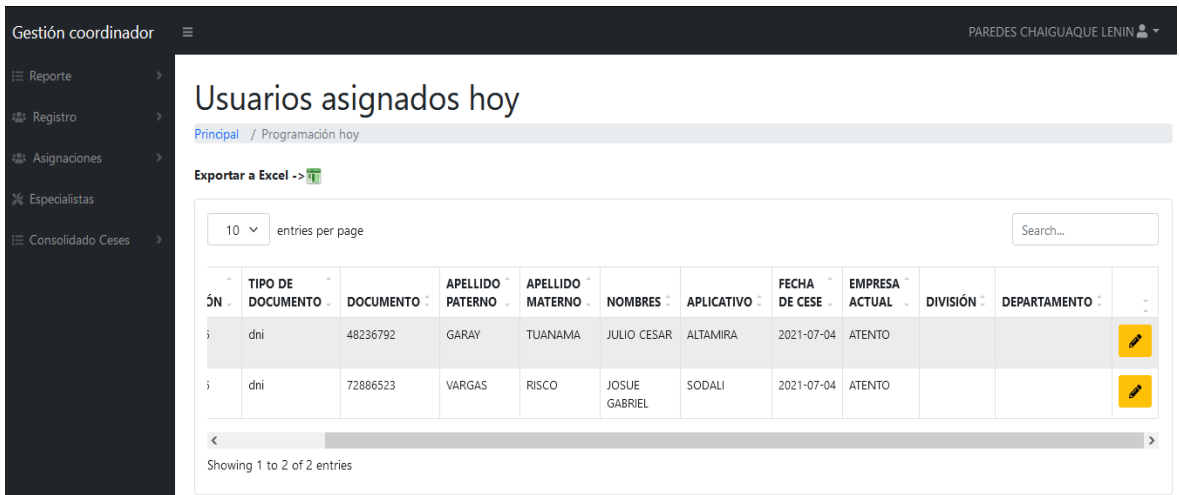

Fuente: Elaboración propia

Figura N° 393: Fragmento del código del sistema – Coordinador: Programación

Hoy

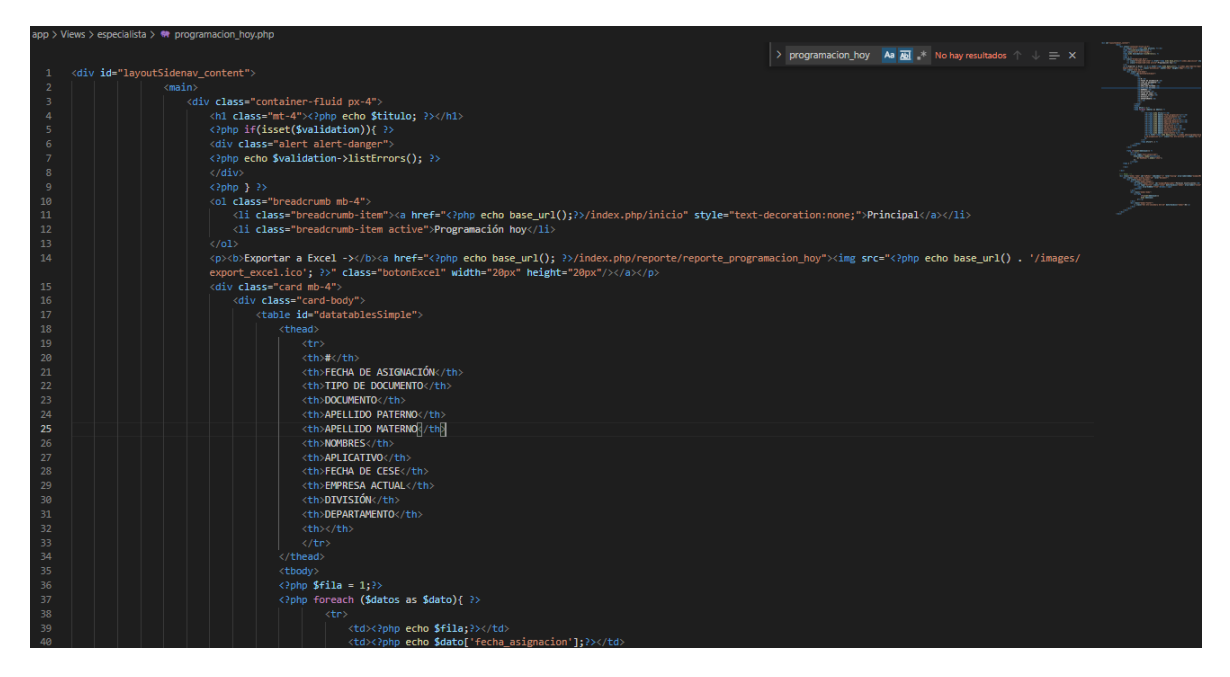

Fuente: Elaboración propia

Así mismo, para el registro de la atención sobre la asignación seleccionada en el día actual, el usuario de perfil Coordinador, cuenta con la opción de editar en la interfaz "Programación Hoy". De la cual, como se muestra en la Figura N° 394, se observa los datos de la asignación seleccionada, además de las casillas habilitadas para la digitación de los datos de la atención.

Figura N° 394: Interfaz del sistema – Coordinador: Editar Programación Hoy

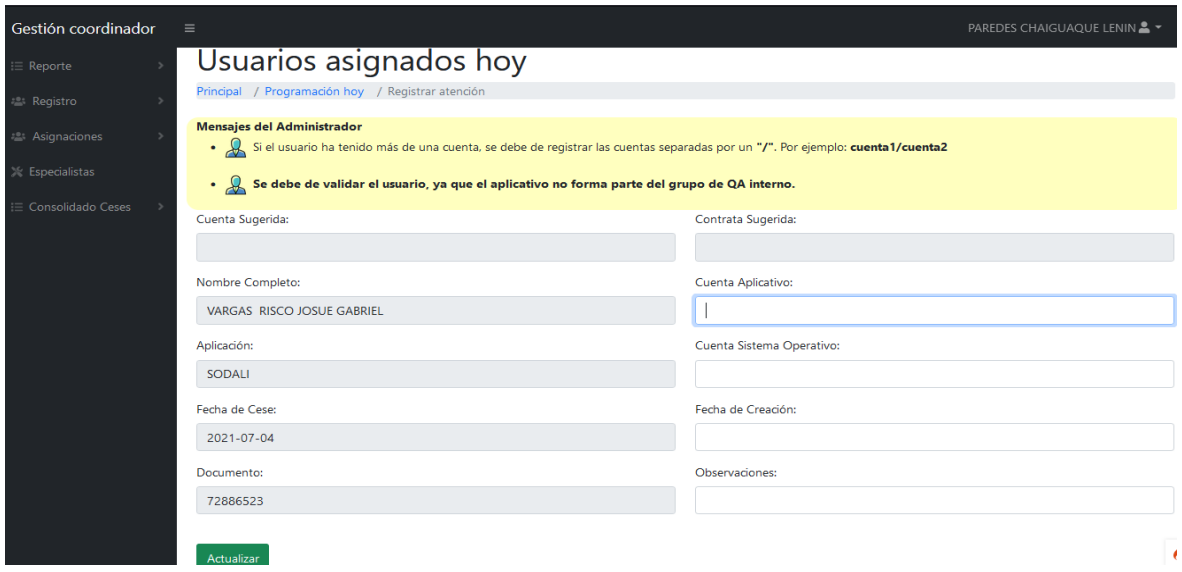

Fuente: Elaboración propia

Figura N° 395: Fragmento del código del sistema – Coordinador: Editar Programación Hoy

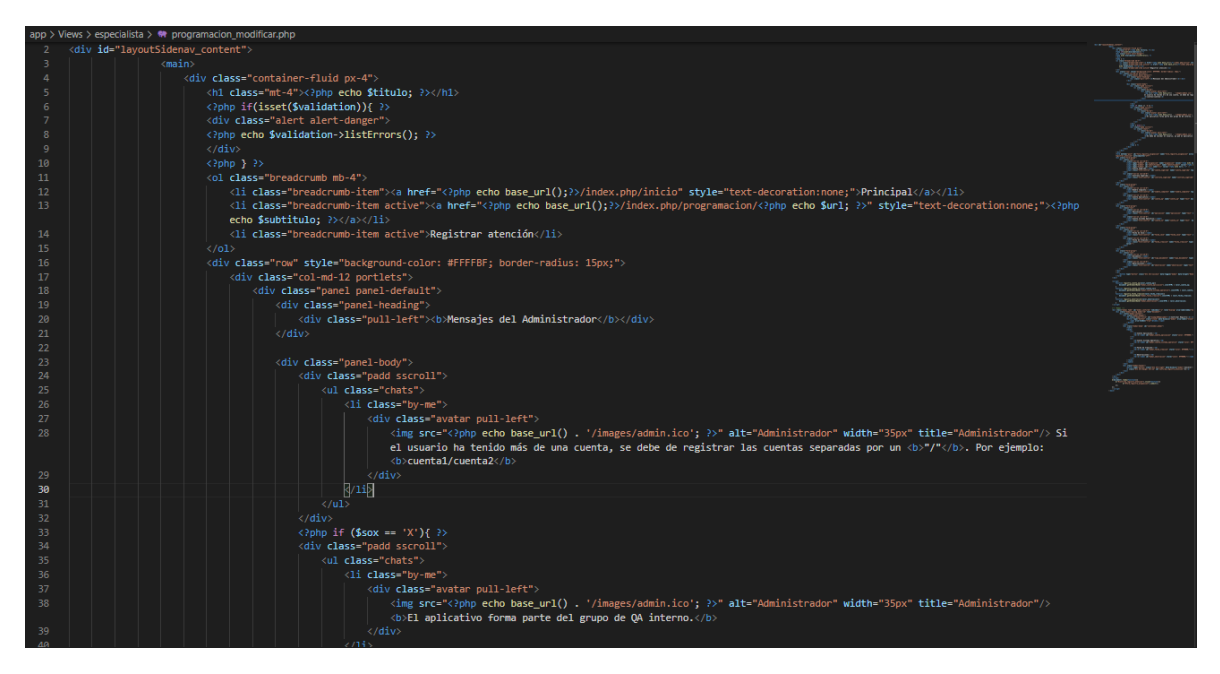

Fuente: Elaboración propia

Para la confirmación de los datos digitados en el registro de la atención de una asignación, se muestra un "pop up" como se puede observar en la Figura N° 396.

Figura N° 396: Interfaz del sistema – Coordinador: Confirmar Programación Hoy

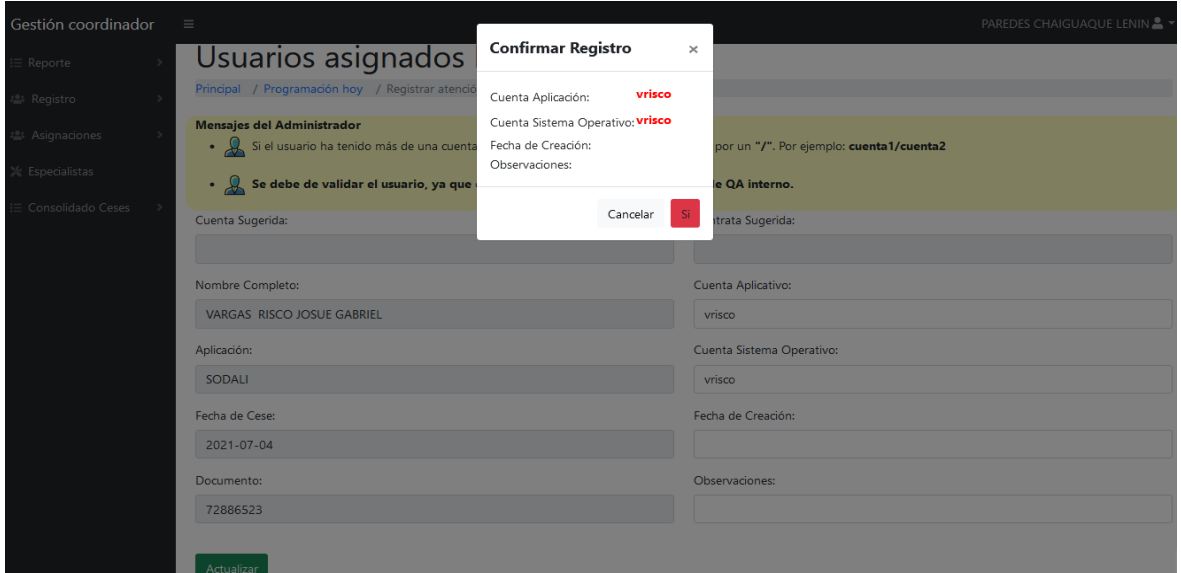

Fuente: Elaboración propia

Figura N° 397: Fragmento del código del sistema – Coordinador: Confirmar Programación Hoy

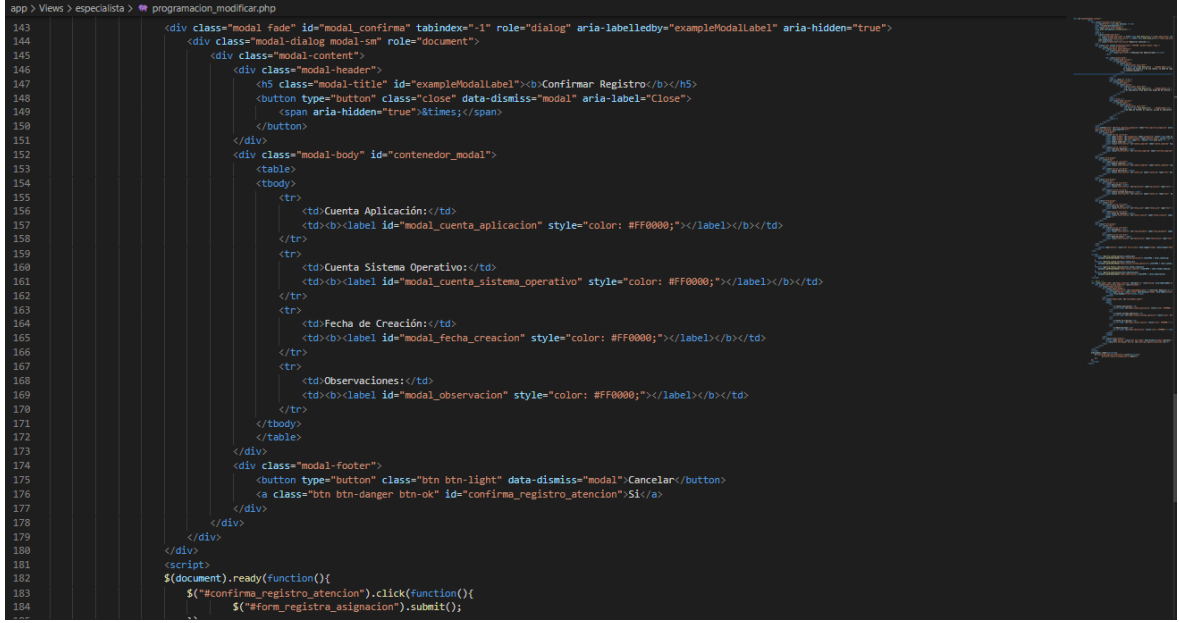

Fuente: Elaboración propia

El usuario de perfil Coordinador, pude observar las asignaciones que han sido asignadas y que se encuentran dentro del tiempo establecido en el SLA, a través de la interfaz opción "Programación dentro SLA" que se muestra en el Dashboard

correspondientes a dicho perfil. La mencionada interfaz, se puede observar en la Figura N° 398.

Figura N° 398: Interfaz del sistema – Coordinador: Programación dentro SLA

| Gestión coordinador             | $\equiv$                 |                                                               |                  | PAREDES CHAIGUAQUE LENIN & ▼      |                                   |                                |                   |                                |                                 |                 |                     |                          |
|---------------------------------|--------------------------|---------------------------------------------------------------|------------------|-----------------------------------|-----------------------------------|--------------------------------|-------------------|--------------------------------|---------------------------------|-----------------|---------------------|--------------------------|
| $\equiv$ Reporte<br>28 Registro |                          | Usuarios asignados dentro SLA<br>Principal / Programación SLA |                  |                                   |                                   |                                |                   |                                |                                 |                 |                     |                          |
| <b>22 Asignaciones</b>          |                          | Exportar a Excel -> $\frac{1}{41}$                            |                  |                                   |                                   |                                |                   |                                |                                 |                 |                     |                          |
| <b>Especialistas</b>            |                          |                                                               |                  |                                   |                                   |                                |                   |                                |                                 |                 |                     |                          |
| Consolidado Ceses               |                          | 10<br>entries per page<br>$\checkmark$                        |                  |                                   |                                   |                                |                   |                                |                                 |                 | Search              |                          |
|                                 | ÓΝ                       | <b>TIPO DE</b><br><b>DOCUMENTO</b>                            | <b>DOCUMENTO</b> | <b>APELLIDO</b><br><b>PATERNO</b> | <b>APELLIDO</b><br><b>MATERNO</b> | <b>NOMBRES</b>                 | <b>APLICATIVO</b> | <b>FECHA</b><br><b>DE CESE</b> | <b>EMPRESA</b><br><b>ACTUAL</b> | <b>DIVISIÓN</b> | <b>DEPARTAMENTO</b> |                          |
|                                 |                          | dni                                                           | 72886523         | VARGAS                            | <b>RISCO</b>                      | <b>JOSUE</b><br><b>GABRIEL</b> | <b>SODALI</b>     | 2021-07-04                     | <b>ATENTO</b>                   |                 |                     | $\overline{\mathcal{E}}$ |
|                                 | $\overline{\phantom{a}}$ | Showing 1 to 1 of 1 entries                                   |                  |                                   |                                   |                                |                   |                                |                                 |                 |                     |                          |

Fuente: Elaboración propia

Figura N° 399: Fragmento del código del sistema – Coordinador: Programación

dentro SLA

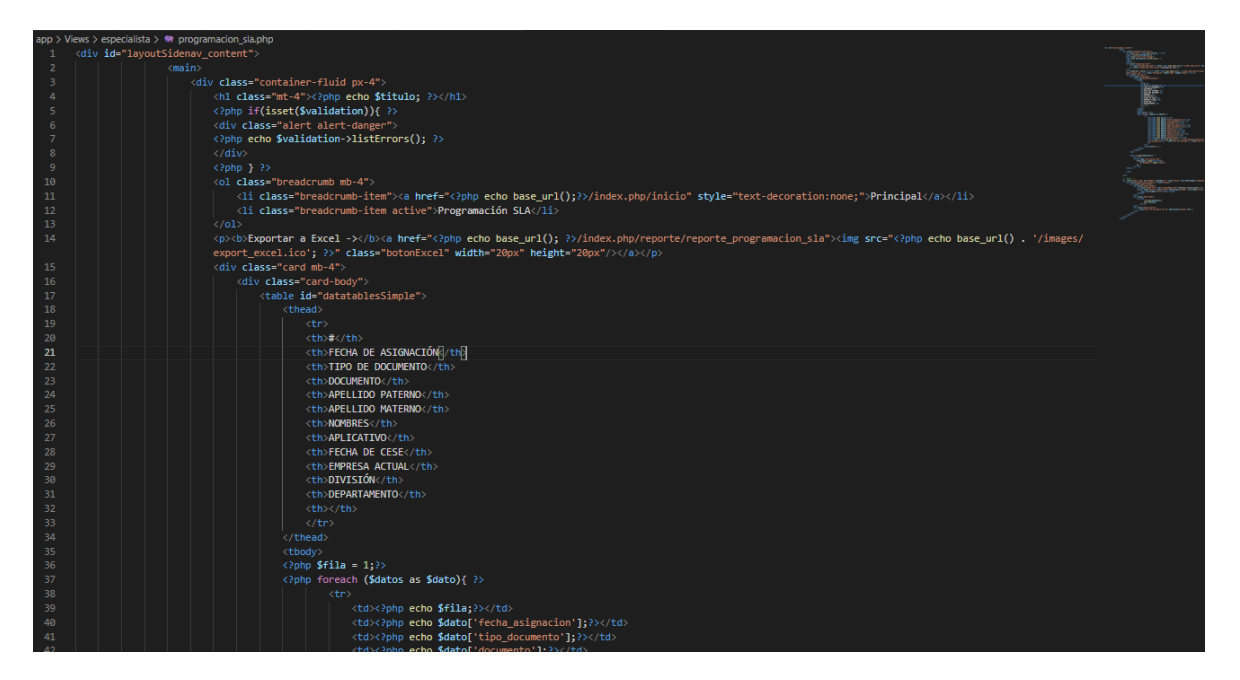

Fuente: Elaboración propia

Así mismo, para el registro de la atención sobre la asignación seleccionada que se encuentra dentro del tiempo establecido en el SLA, el usuario de perfil Coordinador, cuenta con la opción de editar en la interfaz "Programación dentro SLA". De la cual, como se muestra en la Figura N° 400, se observa los datos de la asignación

seleccionada, además de las casillas habilitadas para la digitación de los datos de la atención.

Figura N° 400: Interfaz del sistema – Coordinador: Editar Programación dentro

SLA

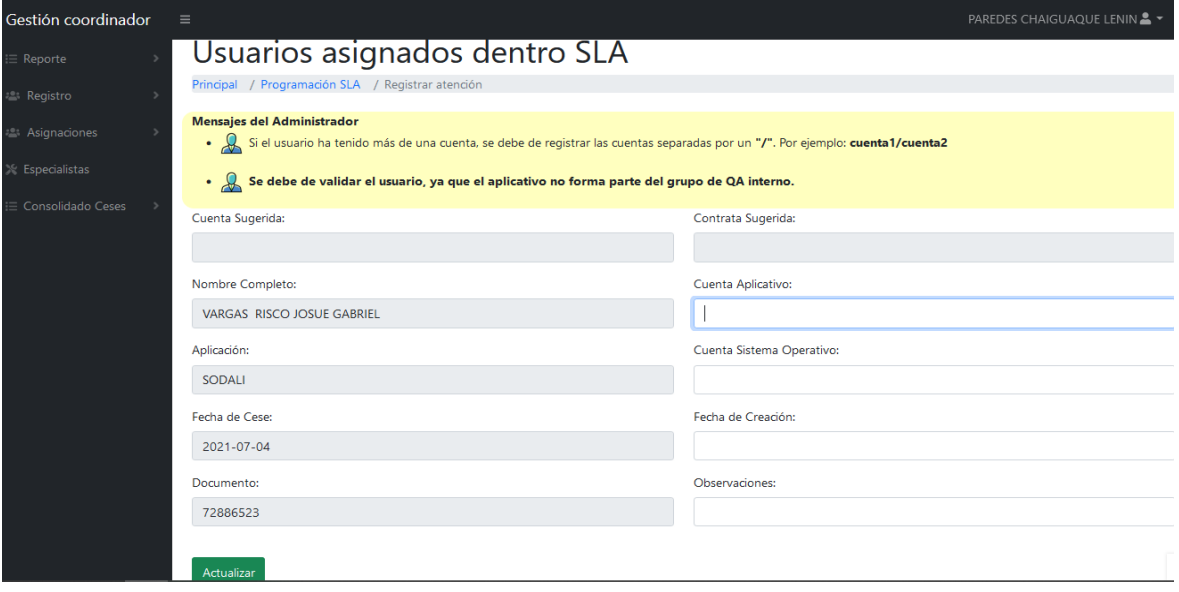

Fuente: Elaboración propia

Figura N° 401: Fragmento del código del sistema – Coordinador: Editar Programación dentro SLA

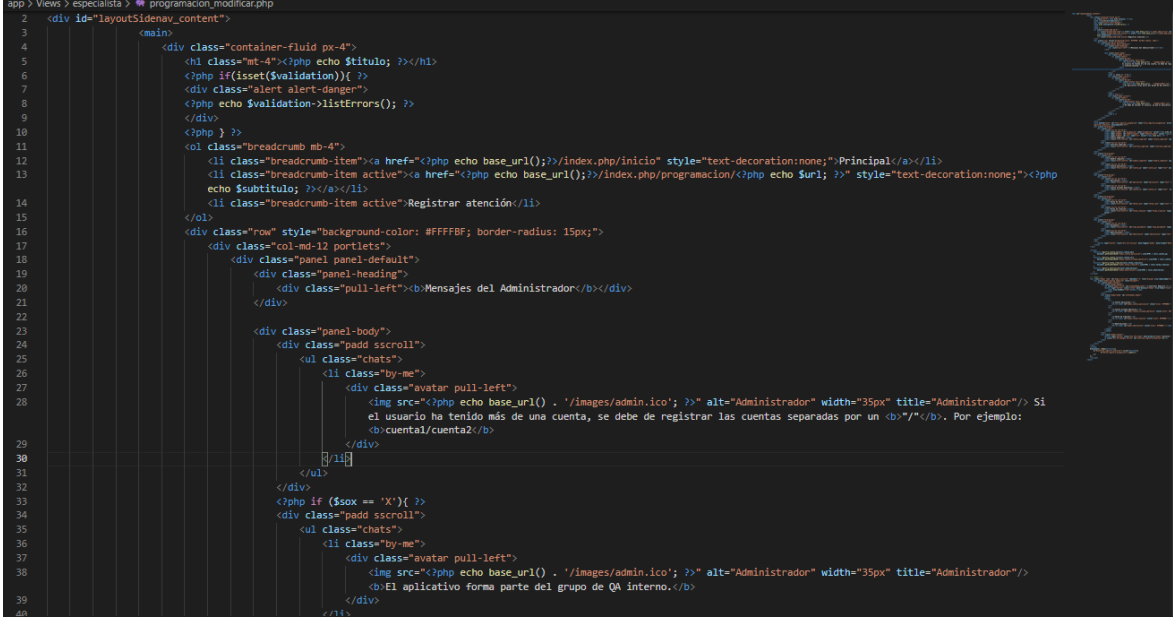

Fuente: Elaboración propia

Para la confirmación de los datos digitados en el registro de la atención de una asignación, se muestra un "pop up" como se puede observar en la Figura N° 402.

Figura N° 402: Interfaz del sistema – Coordinador: Confirmar Programación dentro

**SLA** 

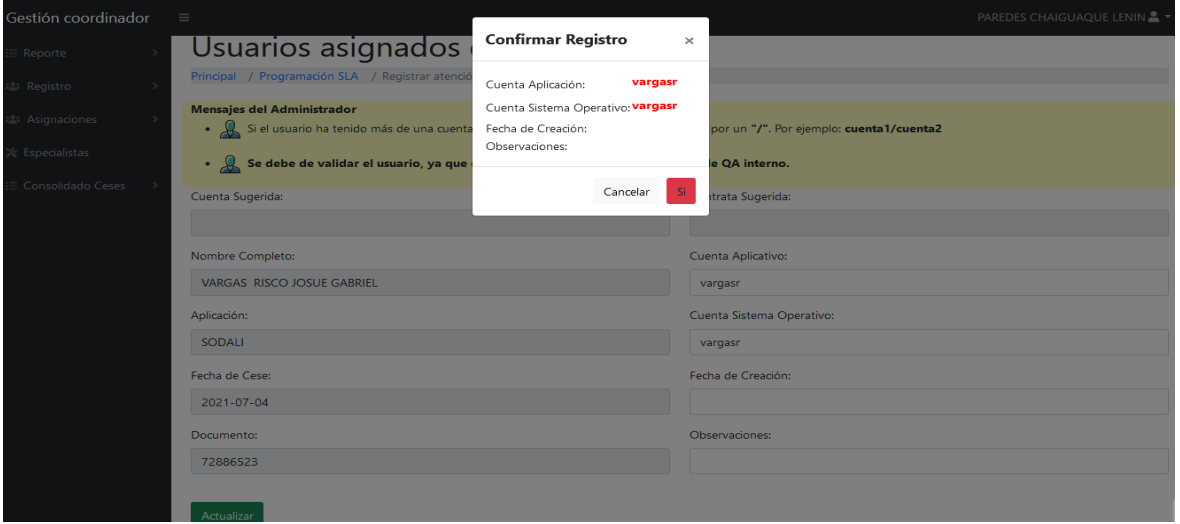

Fuente: Elaboración propia

Figura N° 403: Fragmento del código del sistema – Coordinador: Confirmar Programación dentro SLA

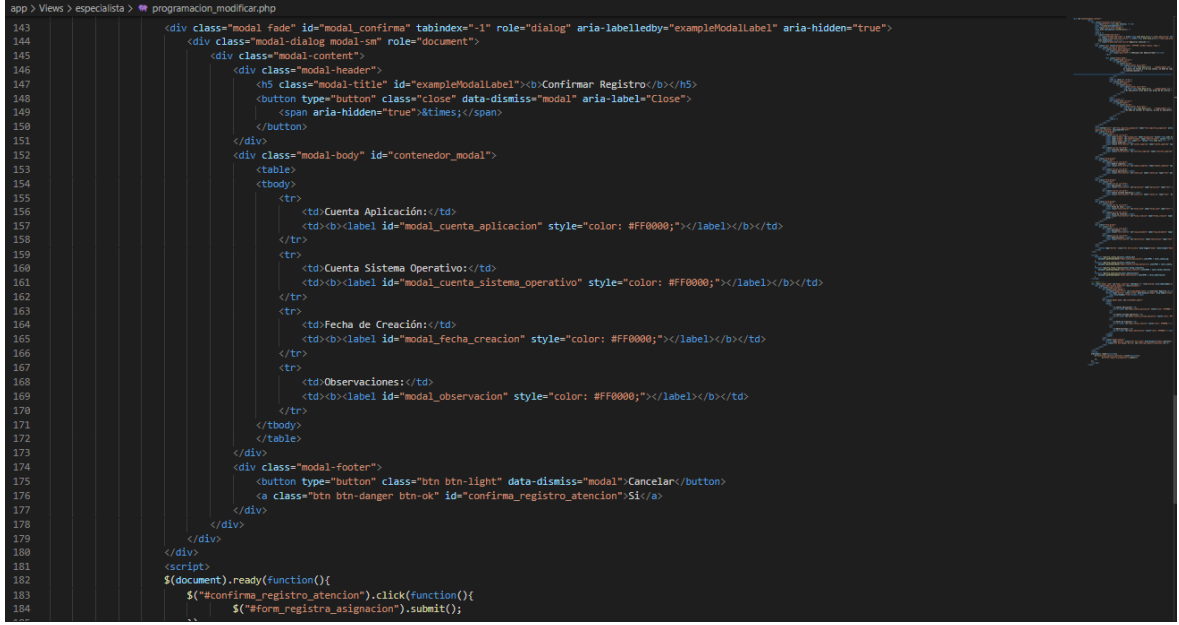

Fuente: Elaboración propia

El usuario de perfil Coordinador, pude observar las asignaciones que han sido asignadas y que han superado el tiempo establecido en el SLA, a través de la interfaz opción "Programación fuera SLA" que se muestra en el Dashboard correspondientes a dicho perfil. La mencionada interfaz, se puede observar en la Figura N° 404.

Figura N° 404: Interfaz del sistema – Coordinador: Programación fuera SLA

| Gestión coordinador       | $\equiv$                                                           |                  |                                   |                                   |                                 |                   |                                |                                 |                         | PAREDES CHAIGUAQUE LENIN & ▼ |                |
|---------------------------|--------------------------------------------------------------------|------------------|-----------------------------------|-----------------------------------|---------------------------------|-------------------|--------------------------------|---------------------------------|-------------------------|------------------------------|----------------|
| $\equiv$ Reporte          |                                                                    |                  |                                   |                                   |                                 |                   |                                |                                 |                         |                              |                |
| <b>2: Registro</b>        | Usuarios asignados fuera SLA<br>Principal / Programación fuera SLA |                  |                                   |                                   |                                 |                   |                                |                                 |                         |                              |                |
| <sup>2</sup> Asignaciones | Exportar a Excel ->                                                |                  |                                   |                                   |                                 |                   |                                |                                 |                         |                              |                |
| <b>Especialistas</b>      |                                                                    |                  |                                   |                                   |                                 |                   |                                |                                 |                         |                              |                |
| Consolidado Ceses         | 5<br>$\checkmark$                                                  | entries per page |                                   |                                   |                                 |                   |                                |                                 |                         | Search                       |                |
|                           | <b>TIPO DE</b><br><b>DOCUMENTO</b>                                 | <b>DOCUMENTO</b> | <b>APELLIDO</b><br><b>PATERNO</b> | <b>APELLIDO</b><br><b>MATERNO</b> | <b>NOMBRES</b>                  | <b>APLICATIVO</b> | <b>FECHA</b><br><b>DE CESE</b> | <b>EMPRESA</b><br><b>ACTUAL</b> | <b>DIVISIÓN</b>         | <b>DEPARTAMENTO</b>          |                |
|                           | dni                                                                | 41706420         | <b>INFANTE</b>                    | SANDOVAL                          | <b>OSCAR</b><br><b>ALBERTO</b>  | SODALI            | 2021-07-01                     | <b>America Movil</b>            | Recursos<br>Humanos     | <b>Recursos Humanos</b>      | $\mathscr{E}$  |
|                           | dni                                                                | 41706420         | <b>INFANTE</b>                    | SANDOVAL                          | <b>OSCAR</b><br><b>ALBERTO</b>  | SODALI            | 2021-07-01                     | SALESLAND                       |                         |                              | $\mathscr{E}$  |
|                           | dni                                                                | 41770788         | <b>VEGA</b>                       | VALDIVIEZO                        | CAROL<br><b>GISSELA</b>         | SODALI            |                                | 2021-09-13 GLOBAL HITSS         | <b>PROYECTOS</b><br>SOA | PROYECTOS SOA                | <b>P</b>       |
|                           | dni                                                                | 75484487         | <b>MONTEZA</b>                    | CADENA                            | <b>JHONNY</b><br><b>MICHAEL</b> | <b>ALTAMIRA</b>   | 2021-06-30                     | SALESLAND                       |                         |                              | Í              |
|                           | dni                                                                | 76296214         | <b>FAUCHEUX</b>                   | <b>GORVENIA</b>                   | <b>MIGUEL</b><br>ANGEL          | SODALI            | 2021-10-11                     | CORPORACION<br><b>SIC</b>       |                         |                              | $\mathscr{E}$  |
|                           | $\checkmark$<br>Showing 1 to 5 of 6 entries                        |                  |                                   |                                   |                                 |                   |                                |                                 |                         | $\epsilon$ .                 | $\overline{2}$ |

Fuente: Elaboración propia

Figura N° 405: Fragmento del código del sistema – Coordinador: Programación fuera SLA

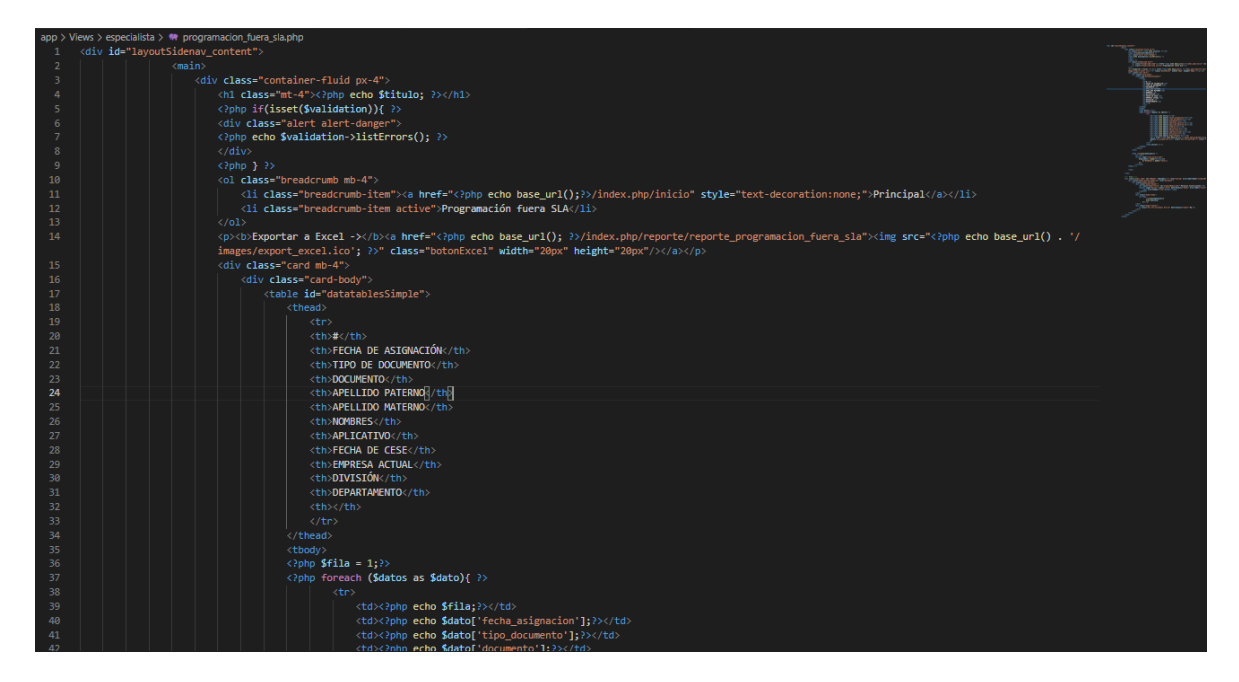

Fuente: Elaboración propia

Así mismo, para el registro de la atención sobre la asignación seleccionada que ha superado el tiempo establecido en el SLA, el usuario de perfil Coordinador, cuenta con la opción de editar en la interfaz "Programación fuera SLA". De la cual, como se muestra en la Figura N° 406, se observa los datos de la asignación seleccionada, además de las casillas habilitadas para la digitación de los datos de la atención.

Figura N° 406: Interfaz del sistema – Coordinador: Editar Programación fuera SLA

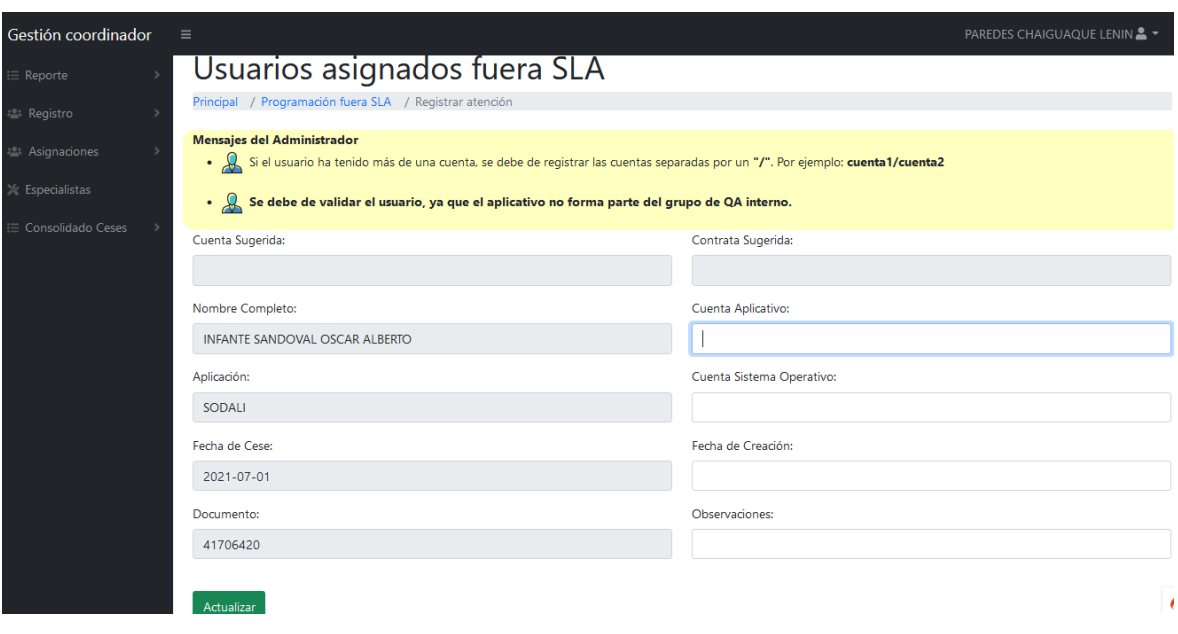

Fuente: Elaboración propia

Figura N° 407: Fragmento del código del sistema – Coordinador: Editar Programación fuera SLA

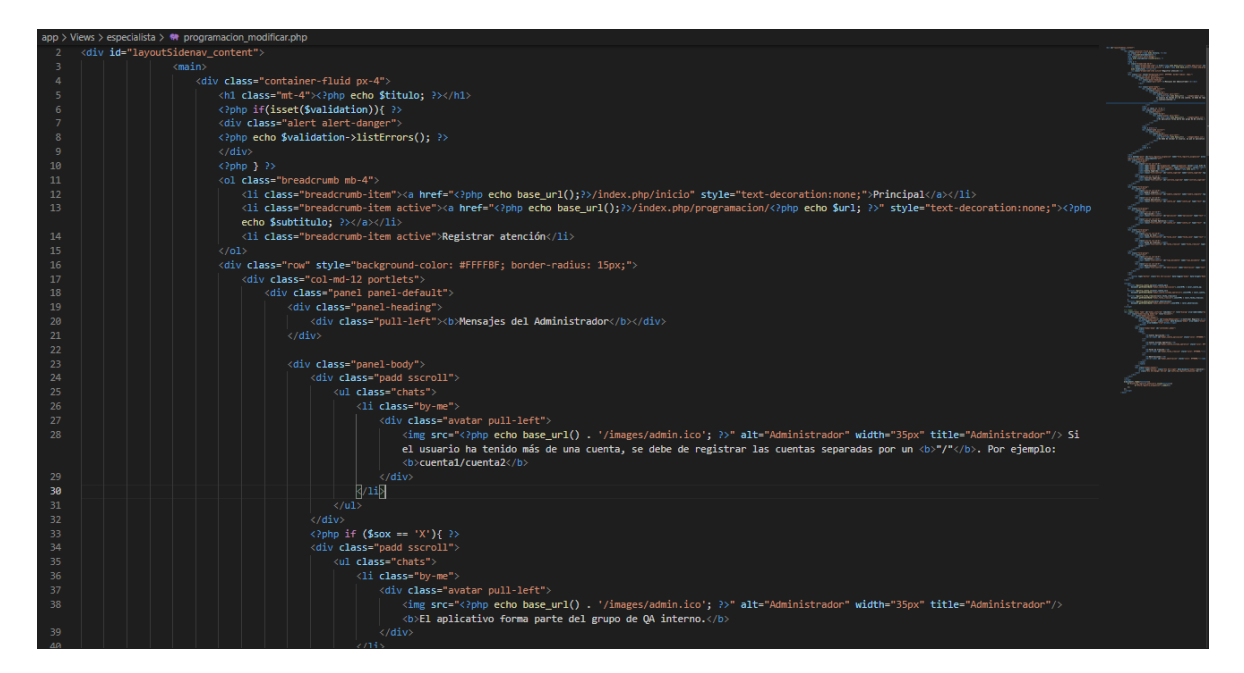

#### Fuente: Elaboración propia

Para la confirmación de los datos digitados en el registro de la atención de una asignación, se muestra un "pop up" como se puede observar en la Figura N° 408.

Figura N° 408: Interfaz del sistema – Coordinador: Confirmar Programación fuera **SLA** 

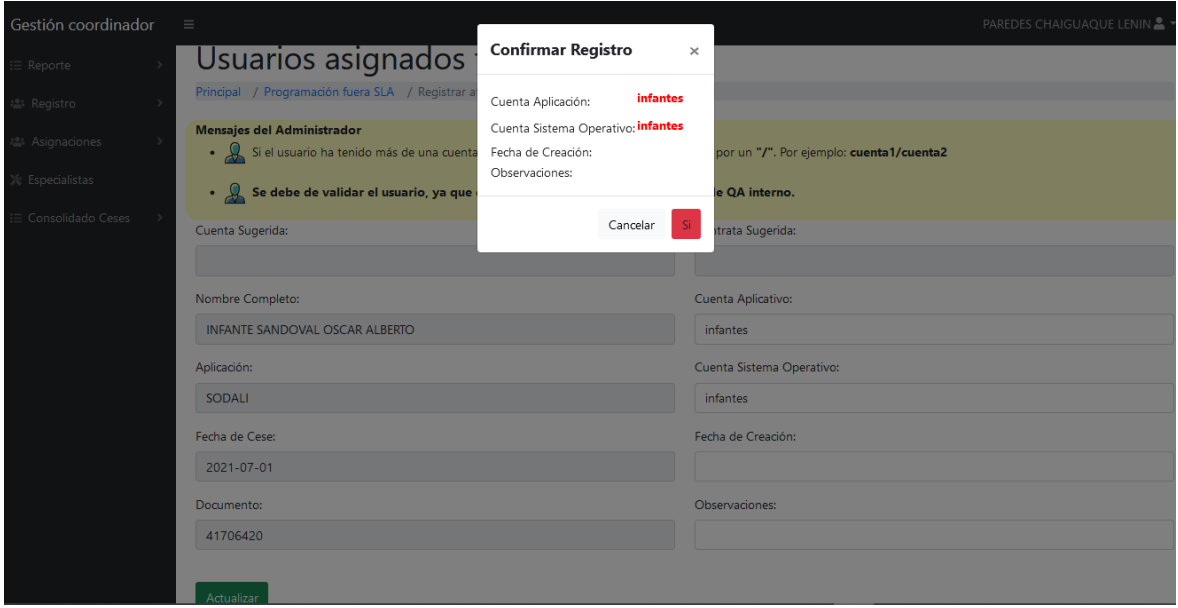

Fuente: Elaboración propia

Figura N° 409: Fragmento del código del sistema – Coordinador: Confirmar Programación fuera SLA

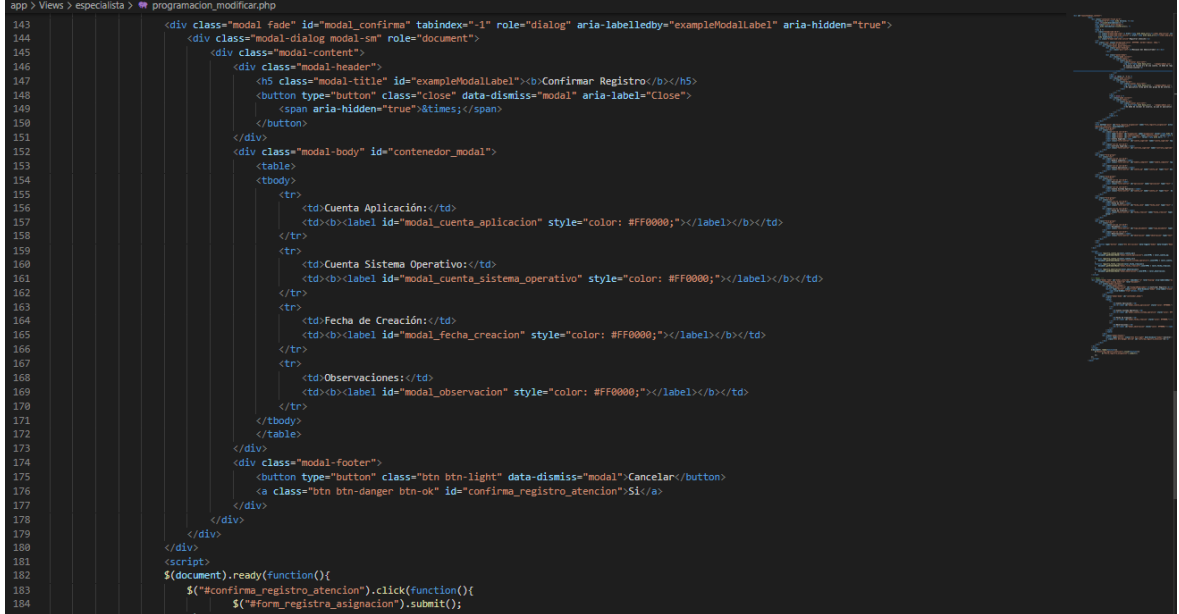

Fuente: Elaboración propia

En la opción de la gráfica del indicador de negocio de atenciones en el mes actual, el usuario de perfil Coordinador, podrá ampliar el gráfico de barras en donde se muestra el ranking de los especialistas según las atenciones que han terminado. Como se puede observar en la Figura N° 410.

Figura N° 410: Interfaz del sistema – Coordinador: Indicador atenciones mes actual

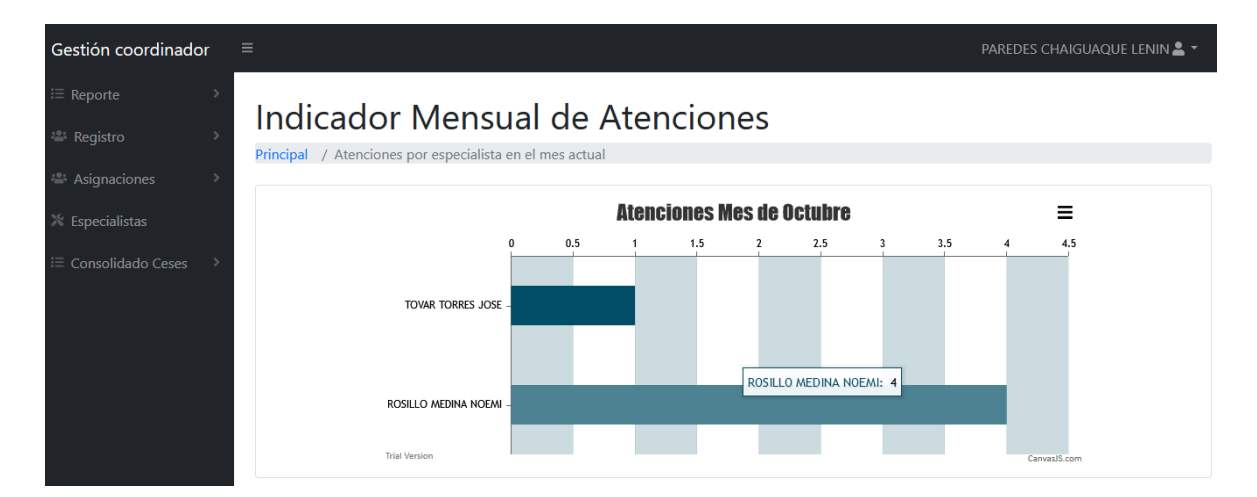

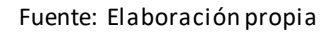

Figura N° 411: Fragmento del código del sistema – Coordinador: Indicador atenciones mes actual

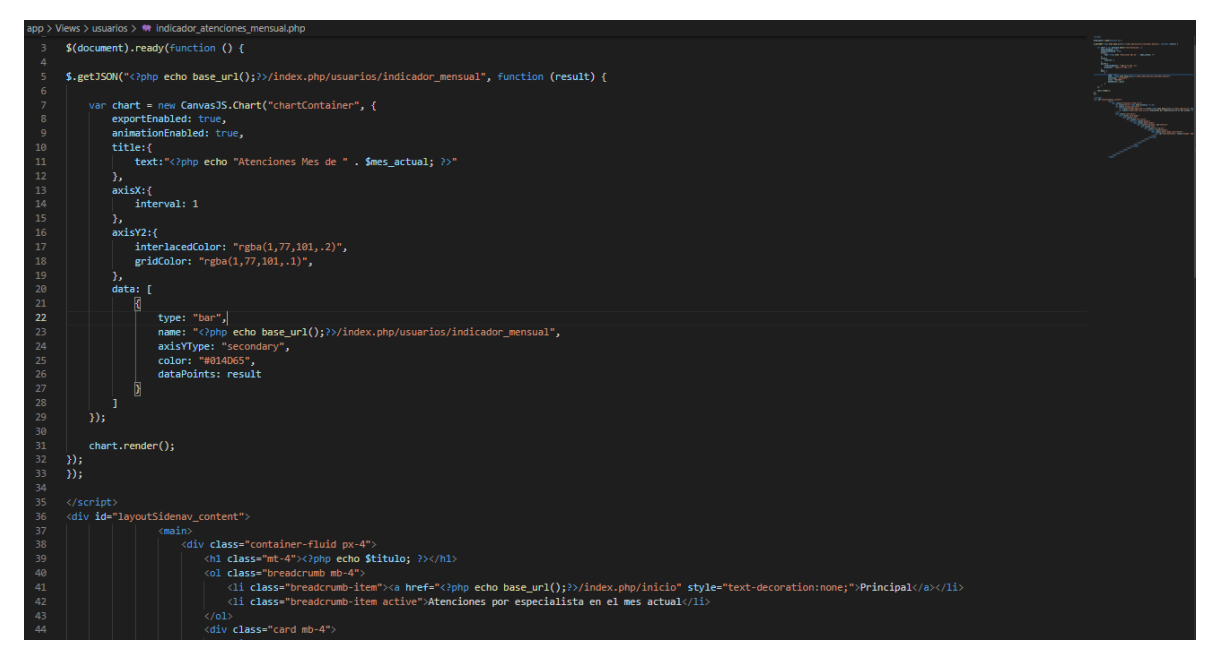

Fuente: Elaboración propia

En la opción de la gráfica del indicador de negocio de atenciones hasta el día de hoy, el usuario de perfil Coordinador, podrá ampliar el gráfico de barras en donde se muestra la gráfica de comparación de las atenciones asignadas a los especialistas vs. las asignaciones atendidas por cada especialista. Como se puede observar en la Figura N° 412.

Figura N° 412: Interfaz del sistema – Coordinador: Indicador atenciones hasta el día de hoy

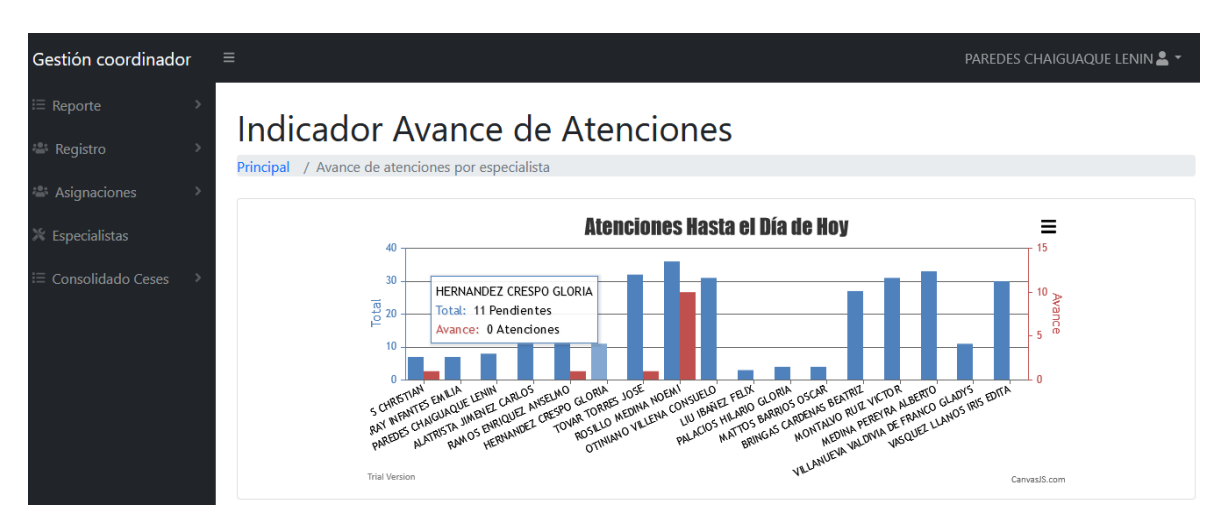

Fuente: Elaboración propia

Figura N° 413: Fragmento del código del sistema – Coordinador: Indicador atenciones hasta el día de hoy

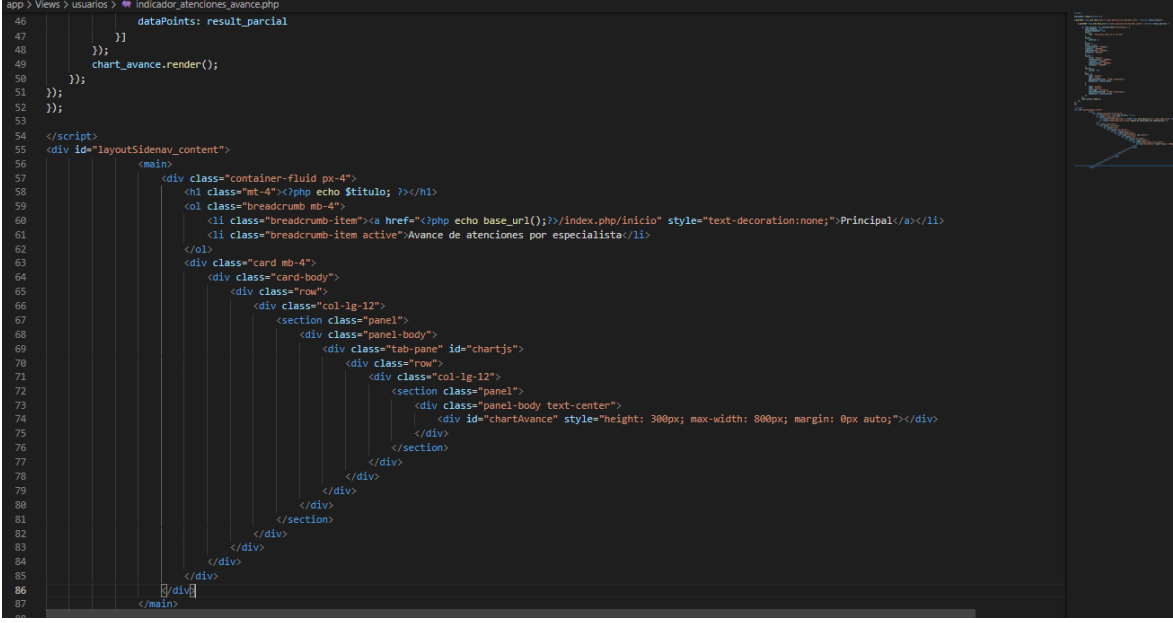

Fuente: Elaboración propia

En el menú "Requerimientos atendidos", el usuario de perfil Coordinador, podrá consultar las atenciones que ha registrado en un rango de fecha seleccionado. Como se puede observar en la Figura N° 414.

Figura N° 414: Interfaz del sistema – Coordinador: Requerimientos Atendidos

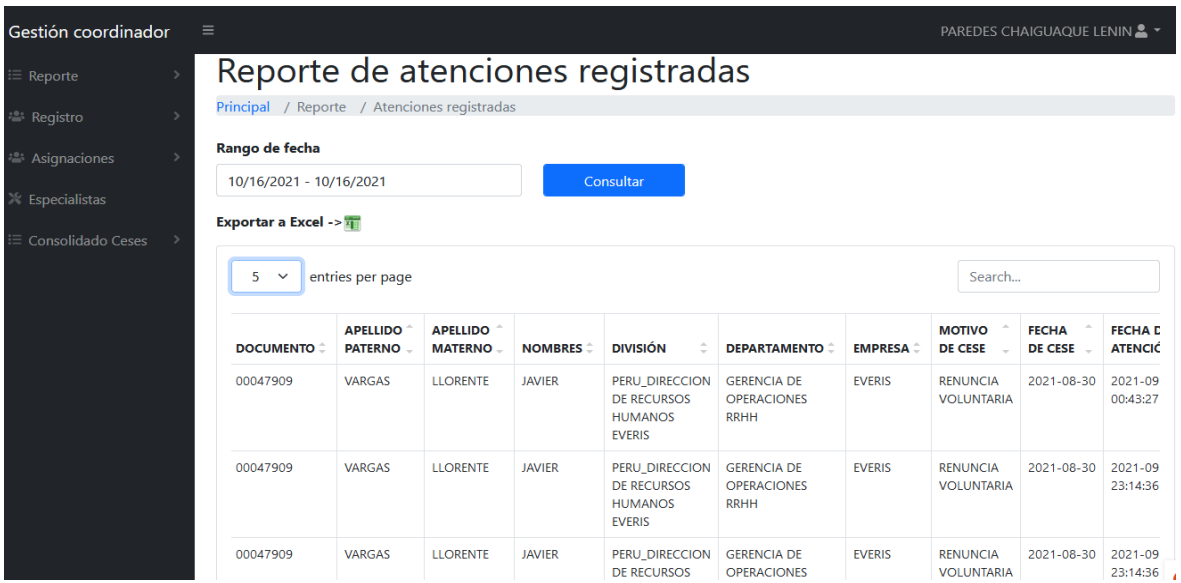

Fuente: Elaboración propia

Figura N° 415: Fragmento del código del sistema – Coordinador: Requerimientos Atendidos

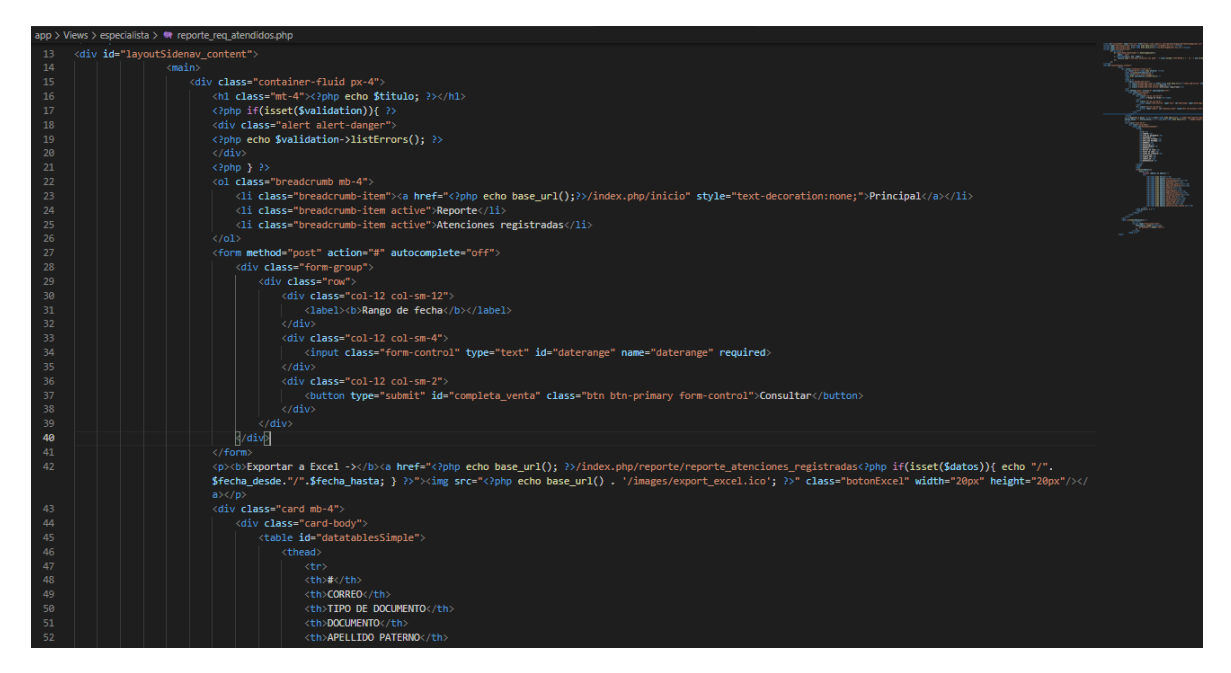

Fuente: Elaboración propia

En el menú "Registro masivo", el usuario de perfil Coordinador, podrá realizar el registro de atenciones de las asignaciones correspondientes al usuario, como se puede observar en la Figura N° 416. Para lo cual, seleccionará un Excel con el formato para el registro de dichas atenciones.

Figura N° 416: Interfaz del sistema – Coordinador: Registro masivo de atenciones

| Gestión coordinador                                     | Ξ              |                                                     |                                   |                                                         |                                    |                             |                                   |                                   | PAREDES CHAIGUAQUE LENIN & T   |                   |
|---------------------------------------------------------|----------------|-----------------------------------------------------|-----------------------------------|---------------------------------------------------------|------------------------------------|-----------------------------|-----------------------------------|-----------------------------------|--------------------------------|-------------------|
| $\equiv$ Reporte                                        |                | Registro Masivo de Atenciones                       |                                   |                                                         |                                    |                             |                                   |                                   |                                |                   |
| <sup>2</sup> Registro                                   |                | Principal / Registro / Registro Masivo              |                                   |                                                         |                                    |                             |                                   |                                   |                                |                   |
| <sup>2</sup> Asignaciones<br>$\mathbb{R}$ Especialistas |                | Descargar Plantilla -><br>Seleccionar Archivo Excel |                                   |                                                         |                                    | <b>Cargar Archivo Excel</b> |                                   |                                   | <b>Registrar Atenciones</b>    |                   |
| Consolidado Ceses                                       | 5              | $\checkmark$<br>entries per page                    |                                   |                                                         |                                    |                             |                                   |                                   | Search                         |                   |
|                                                         | #              | <b>IDENTIFICADOR</b>                                | <b>FECHA</b><br><b>ASIGNACIÓN</b> | <b>CORREO</b>                                           | <b>TIPO DE</b><br><b>DOCUMENTO</b> | <b>DOCUMENTO</b>            | <b>APELLIDO</b><br><b>PATERNO</b> | <b>APELLIDO</b><br><b>MATERNO</b> | <b>NOMBRES</b>                 | <b>APLICACIÓN</b> |
|                                                         | $\overline{1}$ | fb0aee87fb0aee9                                     | $2021 - 10 - 11$<br>13:49:36      | <b>FLIMINACIÓN</b><br><b>DE USUARIOS</b><br>/ SALESLAND | dni                                | 41706420                    | <b>INFANTE</b>                    | SANDOVAL                          | <b>OSCAR</b><br><b>ALBERTO</b> | <b>SODALI</b>     |
|                                                         | $\overline{2}$ | dfdef293dfdef2a                                     | 2021-08-31<br>23:20:01            | <b>Base</b><br>eliminacion<br>SALESLAND                 | dni                                | 41706420                    | <b>INFANTE</b>                    | SANDOVAL                          | <b>OSCAR</b><br><b>ALBERTO</b> | <b>SODALI</b>     |
|                                                         | 3              | fac53714fac5372                                     | $2021 - 10 - 11$<br>13:49:35      | Relación de<br>ceses al<br>12/08/2021                   | dni                                | 41770788                    | <b>VEGA</b>                       | <b>VALDIVIEZO</b>                 | CAROL<br><b>GISSELA</b>        | <b>SODALI</b>     |

Fuente: Elaboración propia

Figura N° 417: Fragmento del código del sistema – Coordinador: Registro masivo de atenciones

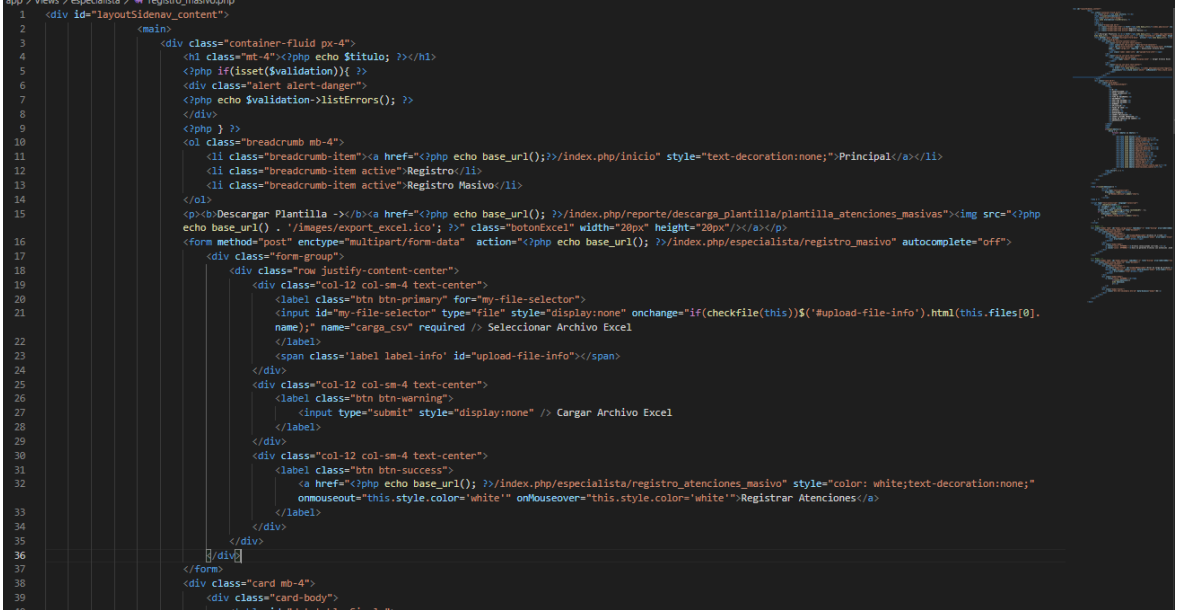

Fuente: Elaboración propia

En la Figura N° 418 se observa la interfaz "Reasignaciones", donde el usuario con el perfil Coordinador, podrá observar las asignaciones pendientes de un especialista seleccionado.

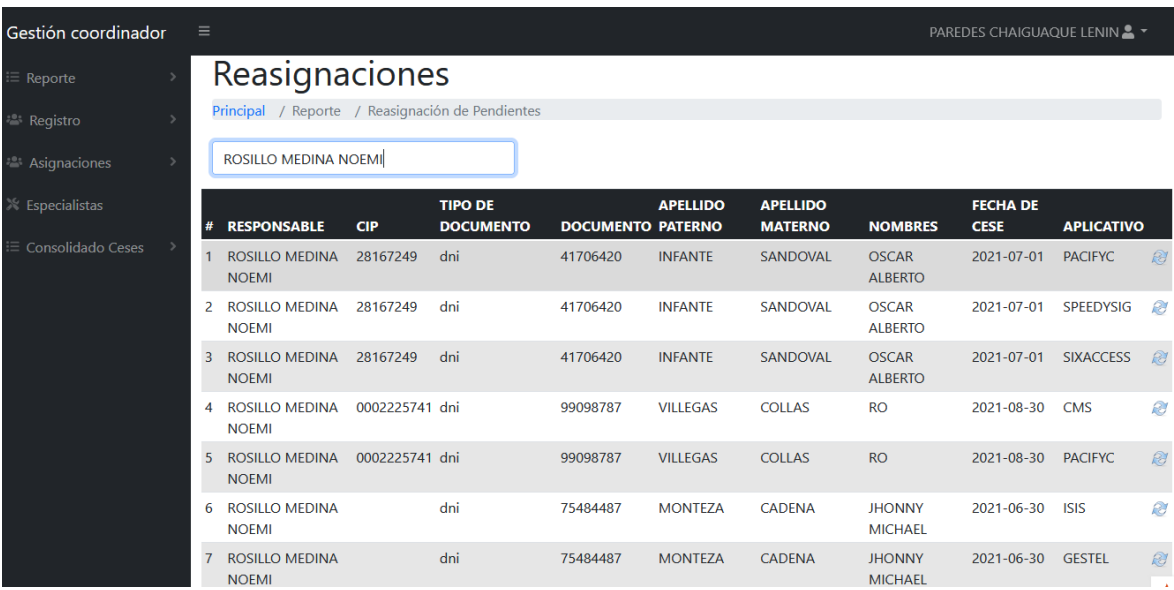

Figura N° 418: Interfaz del sistema – Coordinador: Reasignaciones

Fuente: Elaboración propia

Figura N° 419: Fragmento del código del sistema – Coordinador: Reasignaciones

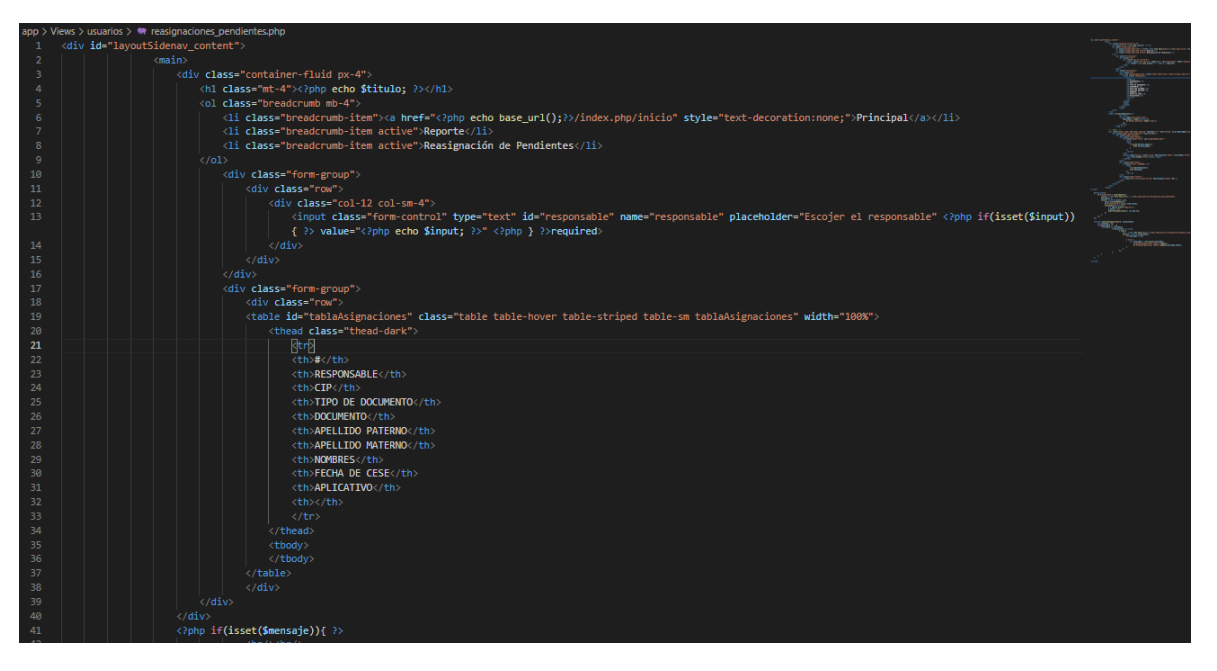

Fuente: Elaboración propia

Para realizar la reasignación de una atención pendientes, el usuario de perfil Coordinador, cuenta con la opción "Reasignar" en la interfaz "Reasignaciones", la cual mostrará la interfaz de la Figura N° 420, donde se selecciona nuevo responsable de la asignación pendiente seleccionada.

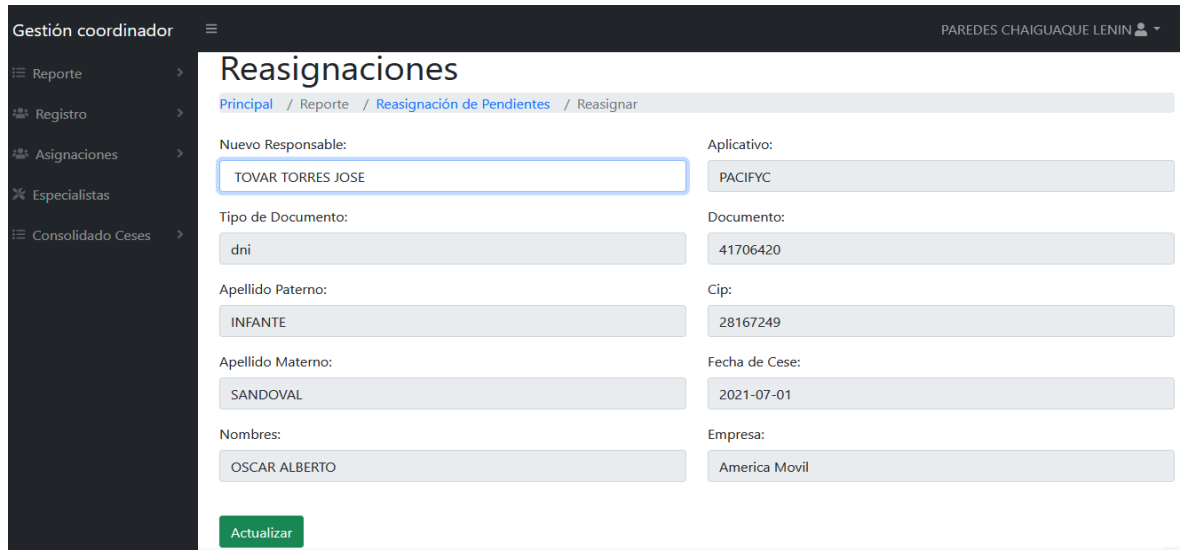

Figura N° 420: Interfaz del sistema – Coordinador: Registrar Reasignación

Fuente: Elaboración propia

Figura N° 421: Fragmento del código del sistema – Coordinador: Registrar Reasignación

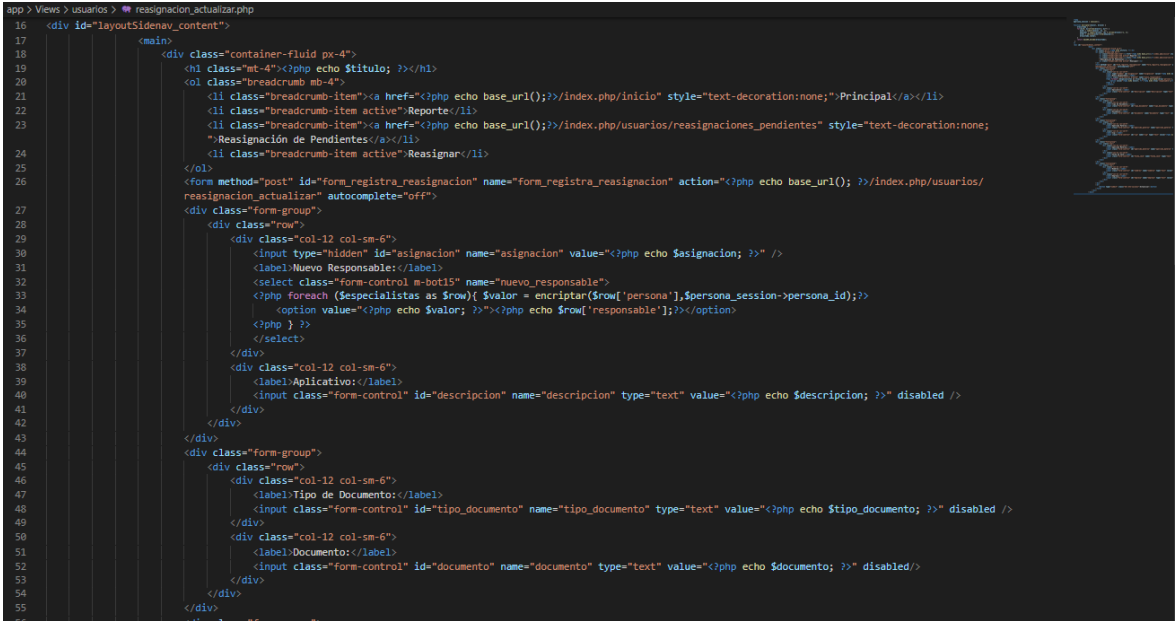

#### Fuente: Elaboración propia

En la Figura N° 422 se observa la interfaz "Especialistas", donde el usuario con el perfil Coordinador, podrá observar los especialistas registrados en el sistema bajo la coordinación del usuario Coordinador.

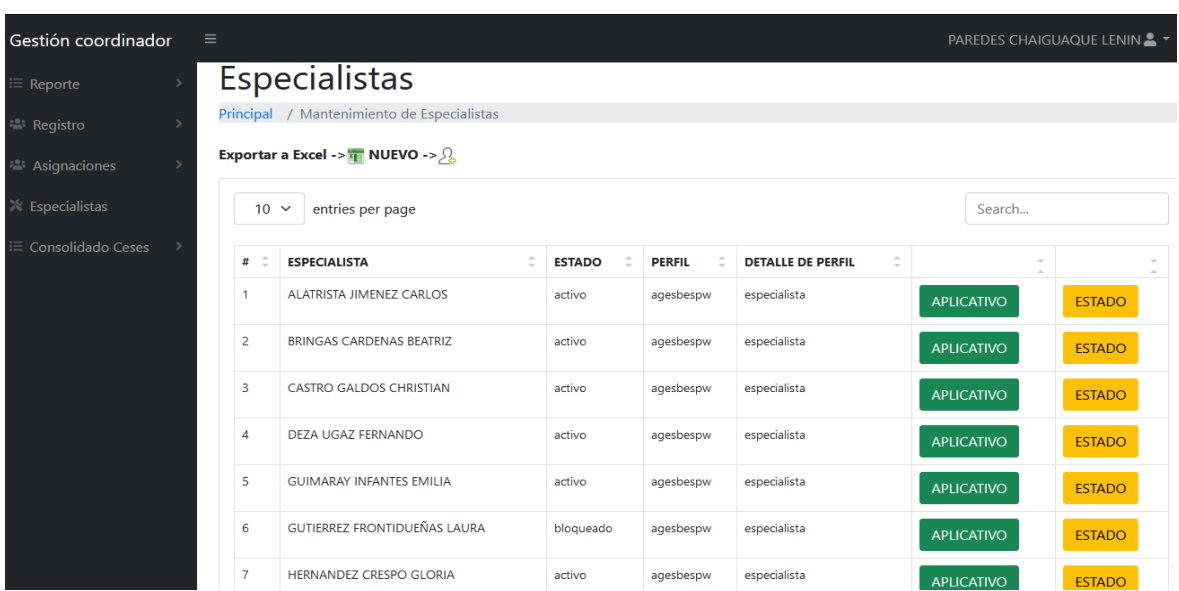

### Figura N° 422: Interfaz del sistema – Coordinador: Especialistas

Fuente: Elaboración propia

Figura N° 423: Fragmento del código del sistema – Coordinador: Especialistas

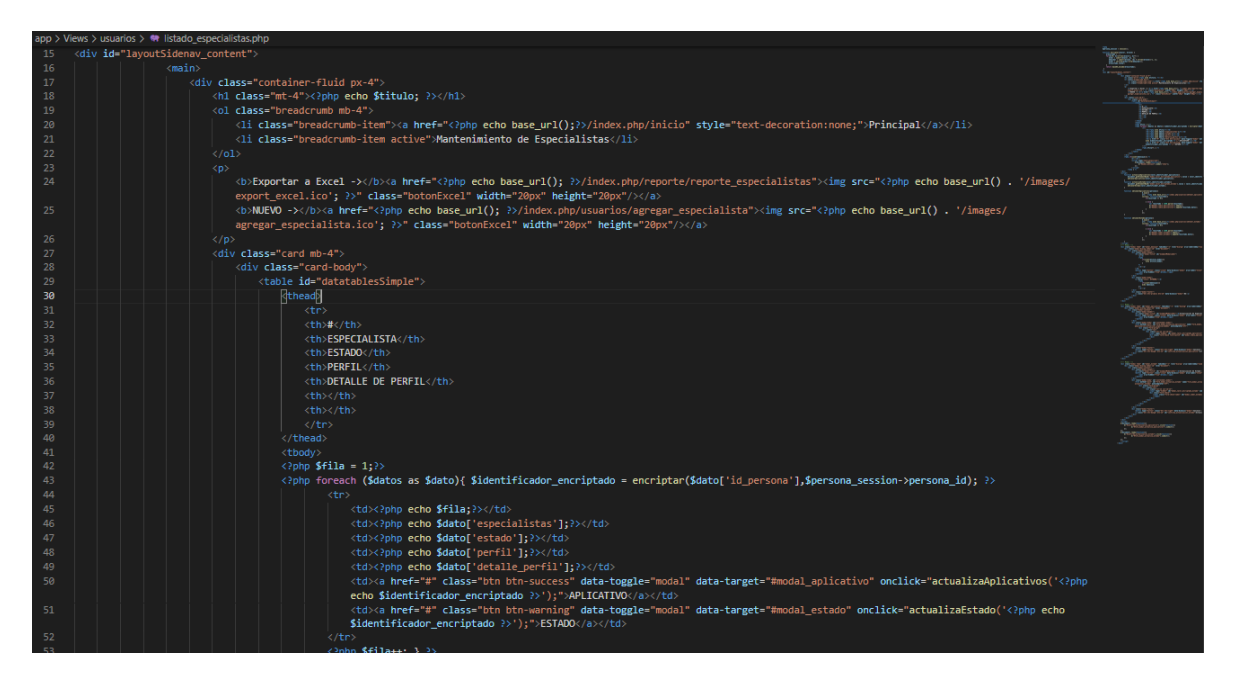

Fuente: Elaboración propia

En la Figura N° 424 se observa la interfaz donde el usuario con el perfil Coordinador, podrá realizar las actualizaciones de especialidades de los especialistas en la interfaz "Especialistas".

Figura N° 424: Interfaz del sistema – Coordinador: Aplicativos de Especialistas

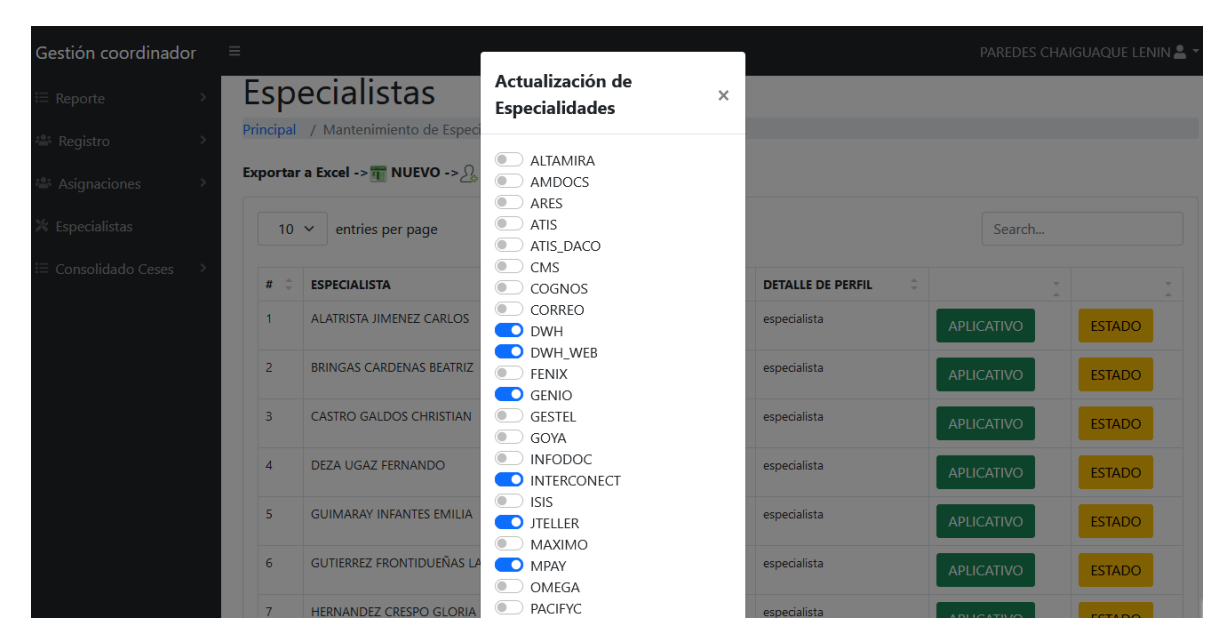

Fuente: Elaboración propia

Figura N° 425: Fragmento del código del sistema – Coordinador: Aplicativos de Especialistas

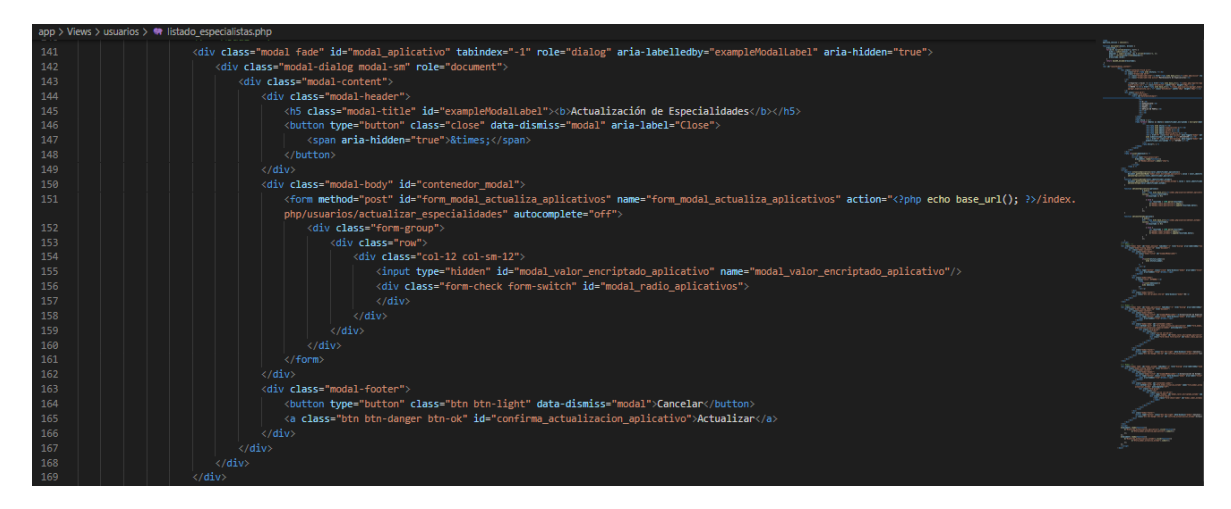

Fuente: Elaboración propia

En la Figura N° 426 se observa la interfaz donde el usuario con el perfil Coordinador, podrá realizar las actualizaciones del acceso al sistema de los especialistas en la interfaz "Especialistas".

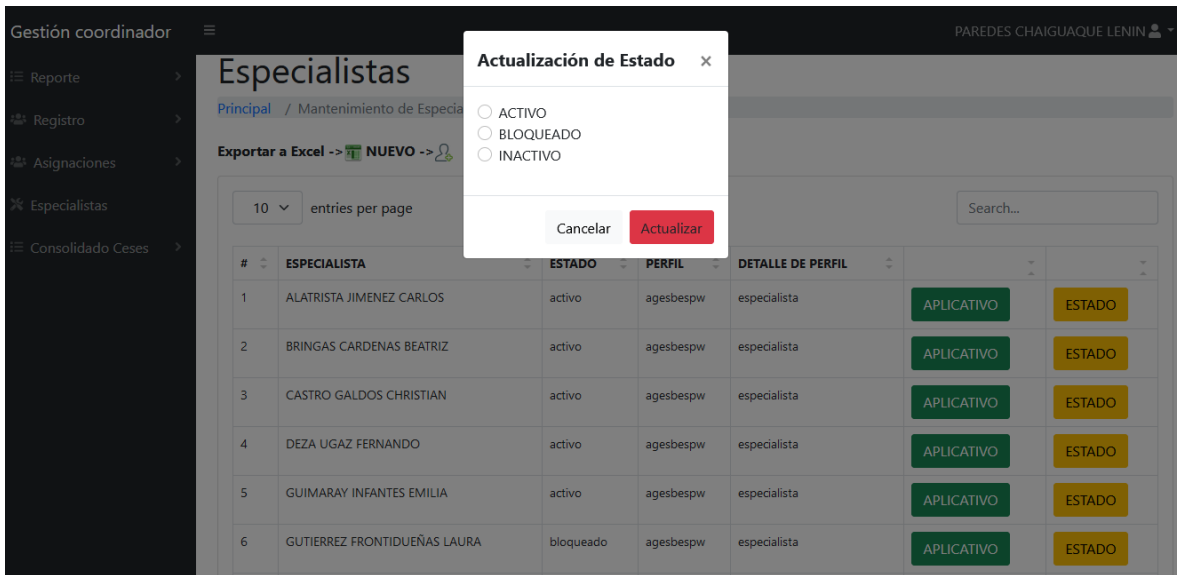

Figura N° 426: Interfaz del sistema – Coordinador: Estado de Especialistas

Fuente: Elaboración propia

Figura N° 427: Fragmento del código del sistema – Coordinador: Estado de **Especialistas** 

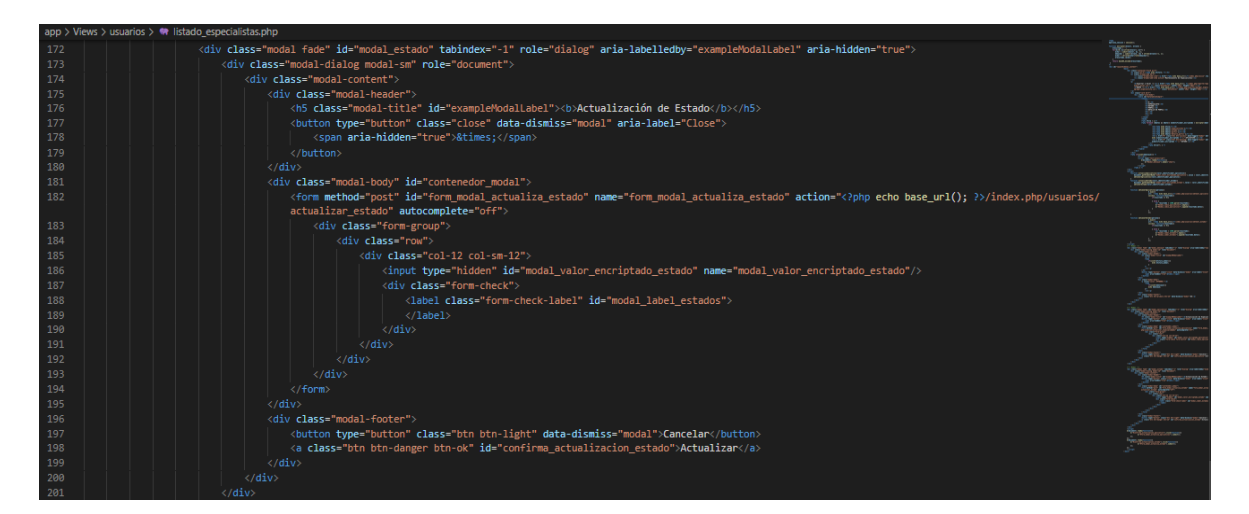

Fuente: Elaboración propia

En la Figura N° 428 se observa la interfaz donde el usuario con el perfil Coordinador, podrá realizar el registro de un nuevo especialista, la cual se muestra desde en la interfaz "Especialistas".

Figura N° 428: Interfaz del sistema – Coordinador: Nuevo Especialista

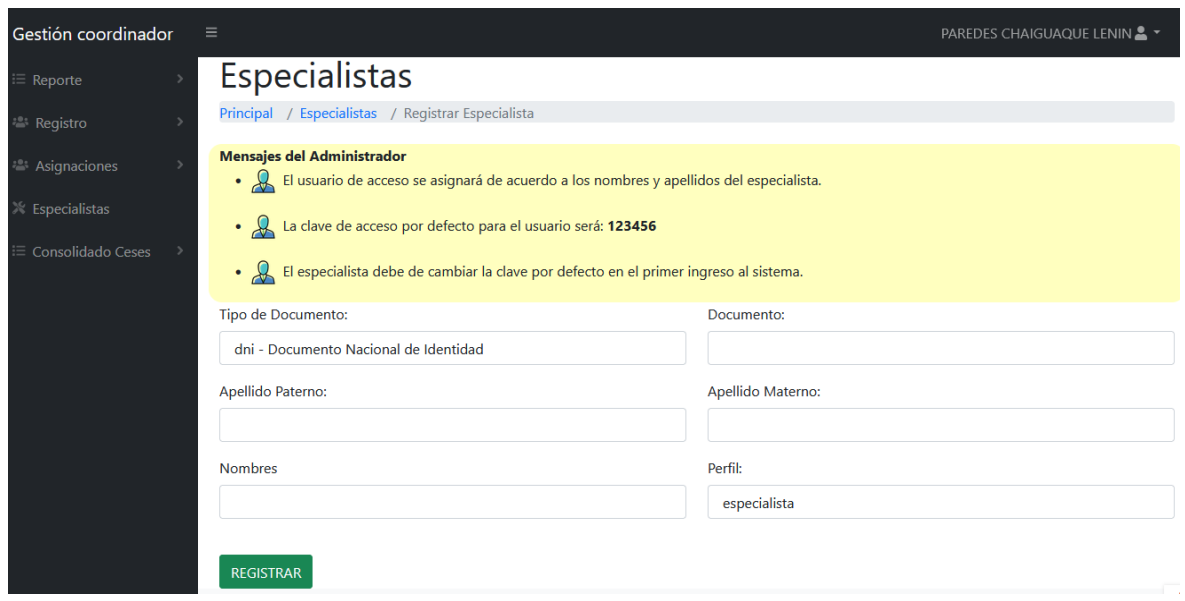

Fuente: Elaboración propia

Figura N° 429: Fragmento del código del sistema – Coordinador: Nuevo Especialista

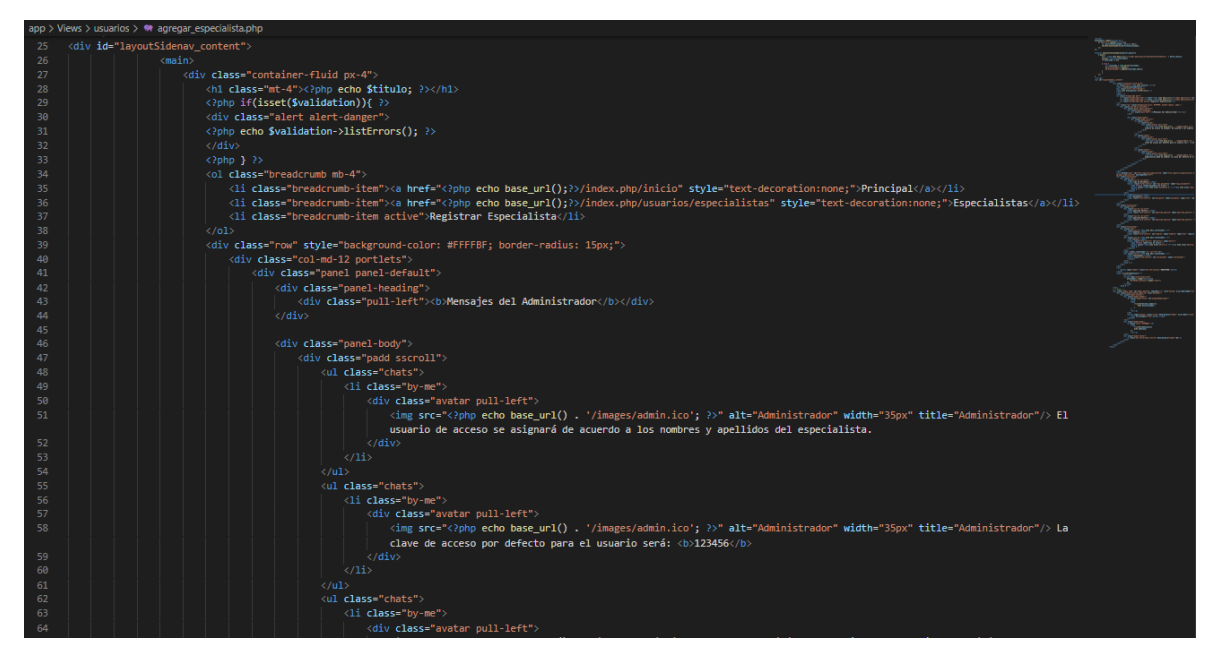

Fuente: Elaboración propia

En la Figura N° 430 se observa la interfaz "Consolidado por rango de fecha", donde el usuario con el perfil Coordinador, podrá observar y exportar el reporte de consolidado de ceses de las atenciones de los requerimientos seleccionados según la fecha seleccionada.

Figura N° 430: Interfaz del sistema – Coordinador: Consolidad de Ceses

| Gestión coordinador        | Ξ                                              |                  |                                                                 |                                                  |                                                                   |                             |                                |                                 | PAREDES CHAIGUAQUE LENIN & T       |                                     |
|----------------------------|------------------------------------------------|------------------|-----------------------------------------------------------------|--------------------------------------------------|-------------------------------------------------------------------|-----------------------------|--------------------------------|---------------------------------|------------------------------------|-------------------------------------|
| i≡ Reporte                 | Consolidado de Ceses                           |                  |                                                                 |                                                  |                                                                   |                             |                                |                                 |                                    |                                     |
| <sup>2</sup> Registro      | Principal / Consolidado Ceses / Rango de Fecha |                  |                                                                 |                                                  |                                                                   |                             |                                |                                 |                                    |                                     |
| <sup>2</sup> Asignaciones  | Rango de fecha                                 |                  |                                                                 |                                                  |                                                                   |                             |                                |                                 |                                    |                                     |
| $\mathbb{R}$ Especialistas | 10/16/2021 - 10/16/2021                        |                  |                                                                 |                                                  | Consultar                                                         |                             |                                |                                 |                                    |                                     |
| $\equiv$ Consolidado Ceses | <b>Exportar a Excel -&gt; TE</b>               |                  |                                                                 |                                                  |                                                                   |                             |                                |                                 |                                    |                                     |
|                            | 5<br>$\checkmark$                              | entries per page |                                                                 |                                                  |                                                                   |                             |                                |                                 | Search                             |                                     |
|                            | <b>DOCUMENTO</b>                               | <b>CIP</b>       | <b>PERSONAL</b><br><b>CESADO</b>                                | <b>ASUNTO</b><br>DE<br><b>REGISTRO</b>           | <b>EMITE</b>                                                      | <b>EMPRESA</b> <sup>2</sup> | <b>FECHA</b><br><b>DE CESE</b> | <b>MES</b><br><b>PROGRAMADO</b> | <b>DÍAS</b><br><b>NOTIFICACIÓN</b> | <b>RANGO</b><br>DE<br><b>DÍAS</b>   |
|                            | 47606633                                       | 010730931        | <b>VEGA</b><br><b>ALALUNA</b><br><b>JHOSEP</b><br><b>ANTONY</b> | Relación de<br>ceses<br>Gesnext al<br>06.03.2019 | Cristian<br>Alcalde<br>Dominguez                                  | <b>TDP</b>                  | 2021-08-23                     | agosto                          | 16                                 | Antes de<br>fecha de<br>cese        |
|                            | 41706420                                       | 28167249         | <b>INFANTE</b><br>SANDOVAL<br><b>OSCAR</b><br><b>ALBERTO</b>    | Base<br>eliminacion<br>SALESLAND                 | <b>NIETO</b><br><b>CONTRERAS</b><br><b>OSCAR</b><br><b>MANUEL</b> | America<br>Movil            | 2021-07-01 julio               |                                 | $-42$                              | <b>Despues</b><br>de 6 a má<br>días |

Fuente: Elaboración propia

Figura N° 431: Fragmento del código del sistema – Coordinador: Nuevo

### Especialista

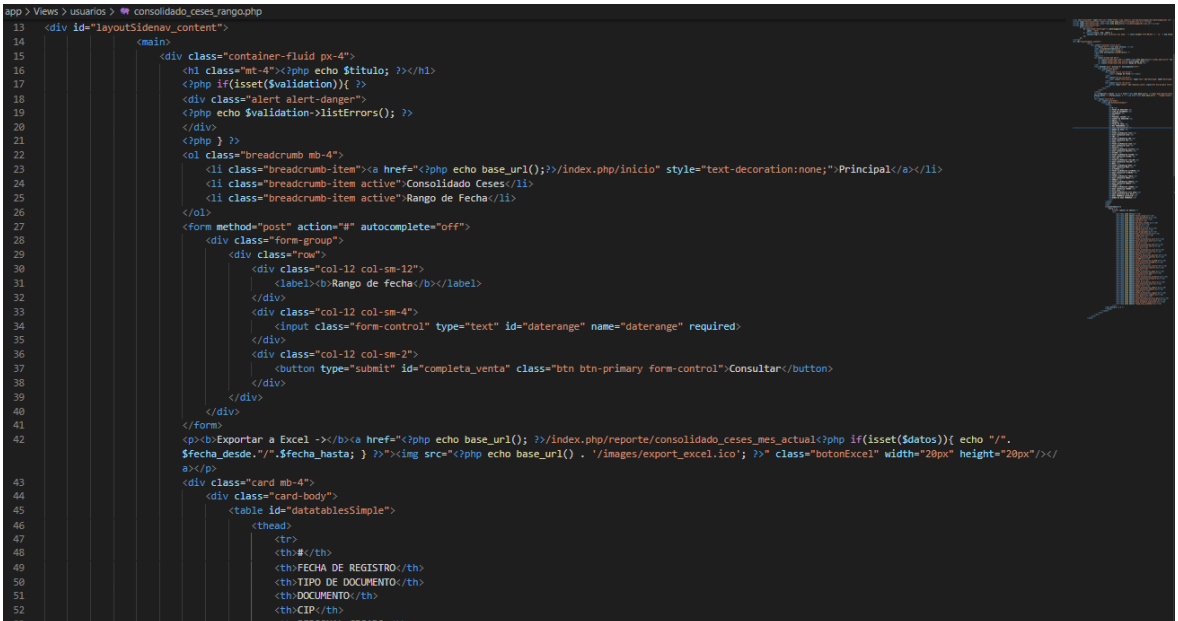

Fuente: Elaboración propia

### **Perfil Supervisor:**

En la Figura N° 432 se muestra la interfaz principal para el perfil de Supervisor, la cual permite brindar a los usuarios del sistema las opciones de navegación que les

corresponde a dicho perfil, tales como, listado de menú, opciones de dashboard, indicadores de negocio y descripción del perfil.

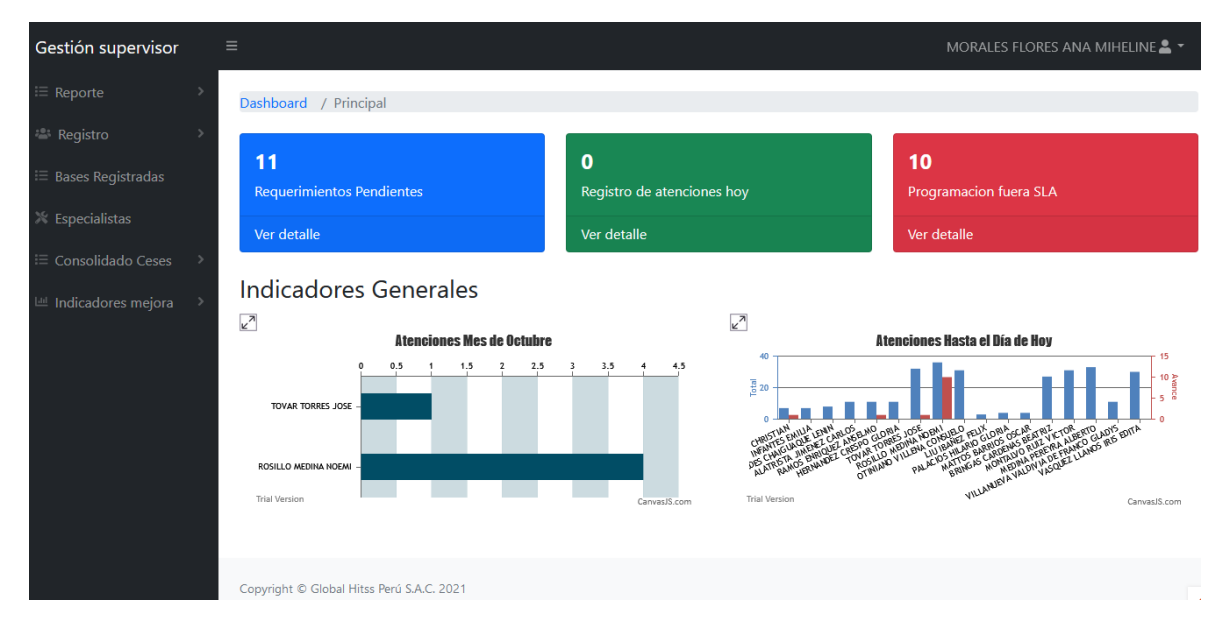

Figura N° 432: Interfaz del sistema – Supervisor: Principal

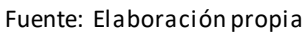

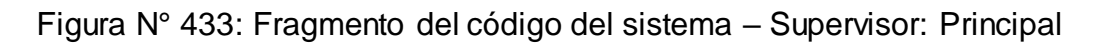

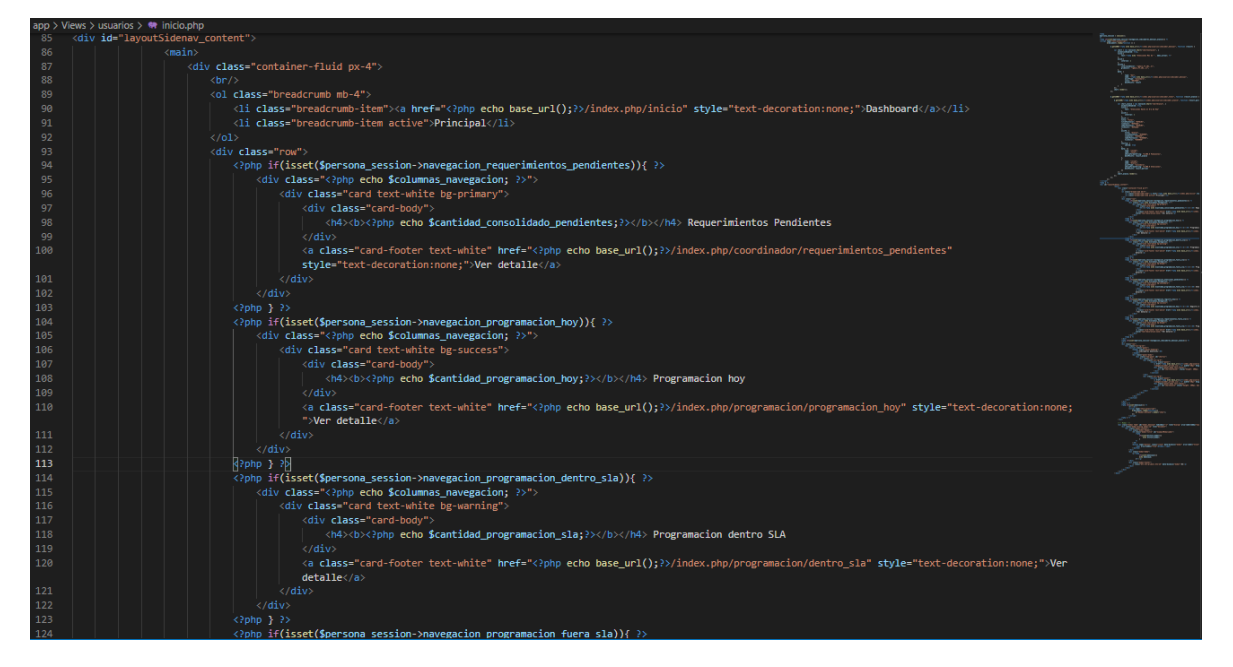

Fuente: Elaboración propia

Como opción para realizar cambio de contraseña del acceso al sistema, el usuario con perfil Supervisor cuenta con la opción "Mis Datos", como se observa en la Figura N° 434, de la cual, se muestra los datos correspondientes al usuario y casilla habilitada para realizar dicho cambio de contraseña.

![](_page_458_Picture_48.jpeg)

Figura N° 434: Interfaz del sistema – Supervisor: Mis Datos

Fuente: Elaboración propia

Figura N° 435: Fragmento del código del sistema – Supervisor: Mis Datos

![](_page_458_Picture_49.jpeg)

Fuente: Elaboración propia

En la Figura N° 436, el usuario con el perfil Supervisor, puede observar los datos de los requerimientos que se encuentran en estado pendiente y asignados para su atención.

![](_page_459_Picture_50.jpeg)

| $\equiv$<br>Gestión supervisor<br>MORALES FLORES ANA MIHELINE & T |                   |                                       |                                   |                                   |                                                     |                                |                                  |                     |                         |                          |                          |    |
|-------------------------------------------------------------------|-------------------|---------------------------------------|-----------------------------------|-----------------------------------|-----------------------------------------------------|--------------------------------|----------------------------------|---------------------|-------------------------|--------------------------|--------------------------|----|
| $\,$<br><sup>i</sup> ≡ Reporte                                    |                   | Requerimientos Pendientes             |                                   |                                   |                                                     |                                |                                  |                     |                         |                          |                          |    |
| <sup>2</sup> Registro                                             |                   | Principal / Requerimientos Pendientes |                                   |                                   |                                                     |                                |                                  |                     |                         |                          |                          |    |
| $\equiv$ Bases Registradas                                        |                   | Exportar a Excel ->                   |                                   |                                   |                                                     |                                |                                  |                     |                         |                          |                          |    |
| <del></del> Especialistas                                         | 5                 | entries per page<br>$\checkmark$      |                                   |                                   |                                                     |                                |                                  |                     | Search                  |                          |                          |    |
| $\equiv$ Consolidado Ceses<br>III Indicadores mejora              | ŧ<br><b>IENTO</b> | <b>DOCUMENTO</b>                      | <b>APELLIDO</b><br><b>PATERNO</b> | <b>APELLIDO</b><br><b>MATERNO</b> | <b>NOMBRES</b> <sup><sup><math>+</math></sup></sup> | <b>FECHA</b><br><b>DE CESE</b> | <b>EMPRESA</b>                   | <b>DIVISION</b>     | <b>DEPARTAMENTO</b>     | $\overline{\phantom{a}}$ | $\overline{\phantom{a}}$ |    |
|                                                                   |                   | 10007079                              | CANO                              | <b>PEREZ REY</b>                  | <b>FRANCISCO</b><br><b>MARTIN</b>                   | 2021-10-11                     | <b>MEDIA</b><br><b>NETWORK</b>   |                     |                         | ⊙                        | 2                        | ß, |
|                                                                   |                   | 76296214                              | <b>FAUCHEUX</b>                   | <b>GORVENIA</b>                   | <b>MIGUEL</b><br><b>ANGEL</b>                       | 2021-10-11                     | <b>CORPORACION</b><br><b>SIC</b> |                     |                         | $\mathcal{O}$            | 2                        | A. |
|                                                                   |                   | 48236792                              | <b>GARAY</b>                      | <b>TUANAMA</b>                    | <b>JULIO CESAR</b>                                  | 2021-07-04                     | <b>ATFNTO</b>                    |                     |                         | $\mathcal{O}$            | $2 - 2$                  |    |
|                                                                   |                   | 41706420                              | <b>INFANTE</b>                    | <b>SANDOVAL</b>                   | <b>OSCAR</b><br><b>ALBERTO</b>                      | 2021-07-01                     | America Movil                    | Recursos<br>Humanos | <b>Recursos Humanos</b> | $\circledcirc$           | 2                        |    |

Fuente: Elaboración propia

Figura N° 437: Fragmento del código del sistema – Supervisor: Requerimientos **Pendientes** 

![](_page_459_Picture_4.jpeg)

Fuente: Elaboración propia

Para la visualización de las asignaciones correspondientes a cada requerimiento pendiente, se cuenta con la opción "visualizar", según muestra en la Figura N° 438.

# Figura N° 438: Interfaz del sistema – Supervisor: Visualizar Requerimientos **Pendientes**

![](_page_460_Picture_43.jpeg)

Fuente: Elaboración propia

## Figura N° 439: Fragmento del código del sistema – Supervisor: Visualizar Requerimientos Pendientes

![](_page_460_Picture_44.jpeg)

Fuente: Elaboración propia

En la Figura N° 440, el usuario con perfil Supervisor, en la interfaz "Requerimientos pendientes", cuenta con la opción de realizar las modidicaciones del requerimiento

seleccionado, para lo cual, se registra el motivo o asunto de la consideración de tipo modificación.

![](_page_461_Picture_43.jpeg)

Figura N° 440: Interfaz del sistema – Supervisor: Editar Requerimientos **Pendientes** 

Fuente: Elaboración propia

Figura N° 441: Fragmento del código del sistema – Supervisor: Editar Requerimientos Pendientes

![](_page_461_Picture_44.jpeg)

Fuente: Elaboración propia

Asi como para la edición, el usuario de perfil Supervisor, cuenta con la opción de cancelar en la interfaz "Requerimientos pendientes". De la cual, como se muestra en la Figura N° 442, se observa un "pop up" para la confirmación del registro de cancelación del requerimiento seleccionado.

Figura N° 442: Interfaz del sistema – Supervisor: Cancelar Requerimientos **Pendientes** 

| Gestión supervisor<br>Reporte             | $\equiv$          |                                                                           |                                   | Registrar Consideración                  |                                                    | $\times$                             |                                                      |                 | MORALES FLORES ANA MIHELINE |                                  |                |                           |
|-------------------------------------------|-------------------|---------------------------------------------------------------------------|-----------------------------------|------------------------------------------|----------------------------------------------------|--------------------------------------|------------------------------------------------------|-----------------|-----------------------------|----------------------------------|----------------|---------------------------|
| Registro<br><b>Bases Registradas</b>      |                   | Requerimientos<br>Principal / Requerimientos Pendiente                    |                                   | ¿Está seguro de cancelar la<br>petición? |                                                    |                                      |                                                      |                 |                             |                                  |                |                           |
| <b>Especialistas</b><br>Consolidado Ceses | 5<br>$\checkmark$ | <b>Exportar a Excel -&gt;<math>\frac{1}{2}</math></b><br>entries per page |                                   |                                          | Cancelar                                           | <b>Si</b>                            |                                                      |                 | Search                      |                                  |                |                           |
| Indicadores mejora                        | ÷<br><b>IENTO</b> | <b>DOCUMENTO</b>                                                          | <b>APELLIDO</b><br><b>PATERNO</b> | <b>APELLIDO</b><br><b>MATERNO</b>        | <b>NOMBRES</b>                                     | <b>FECHA</b><br><b>DE CESE</b>       | <b>EMPRESA</b>                                       | <b>DIVISION</b> | <b>DEPARTAMENTO</b>         |                                  |                |                           |
|                                           |                   | 10007079<br>76296214                                                      | CANO<br><b>FAUCHEUX</b>           | <b>PEREZ REY</b><br><b>GORVENIA</b>      | <b>FRANCISCO</b><br><b>MARTIN</b><br><b>MIGUEL</b> | $2021 - 10 - 11$<br>$2021 - 10 - 11$ | <b>MEDIA</b><br><b>NETWORK</b><br><b>CORPORACION</b> |                 |                             | $\circledcirc$<br>$\circledcirc$ | $\mathbb{Z}^+$ | A.<br>A                   |
|                                           |                   |                                                                           |                                   |                                          | <b>ANGEL</b>                                       |                                      | <b>SIC</b>                                           |                 |                             |                                  |                |                           |
|                                           |                   | 48236792                                                                  | <b>GARAY</b>                      | <b>TUANAMA</b>                           | <b>JULIO CESAR</b>                                 | 2021-07-04 ATENTO                    |                                                      |                 |                             | $\circledcirc$                   |                | $2 - 2$                   |
|                                           |                   | 41706420                                                                  | <b>INFANTE</b>                    | SANDOVAL                                 | <b>OSCAR</b>                                       |                                      | 2021-07-01 America Movil                             | Recursos        | Recursos Humanos            | $\odot$                          |                | $\mathbf{a}$ $\mathbf{a}$ |

Fuente: Elaboración propia

Figura N° 443: Fragmento del código del sistema – Supervisor: Cancelar Requerimientos Pendientes

![](_page_462_Picture_57.jpeg)

Fuente: Elaboración propia

El usuario de perfil Supervisor, pude observar los datos de los requerimientos que se han cargado al sistema en el día actual, a través de la opción "Registro de Atenciones Hoy" que se muestra en el Dashboard correspondientes a dicho perfil. La mencionada interfaz, se puede observar en la Figura N° 444.

Figura N° 444: Interfaz del sistema – Supervisor: Registro de Atenciones Hoy

| Gestión supervisor                                                        | $\equiv$               | MORALES FLORES ANA MIHELINE $\blacktriangle$ $\blacktriangledown$             |                                   |                                   |                           |                                |       |                                    |                |            |                     |   |               |  |
|---------------------------------------------------------------------------|------------------------|-------------------------------------------------------------------------------|-----------------------------------|-----------------------------------|---------------------------|--------------------------------|-------|------------------------------------|----------------|------------|---------------------|---|---------------|--|
| $\equiv$ Reporte<br><b>22: Registro</b>                                   |                        | <b>Atenciones Pendientes Hoy</b><br>Principal / Atenciones Pendientes Hoy     |                                   |                                   |                           |                                |       |                                    |                |            |                     |   |               |  |
| <b>Bases Registradas</b><br><b>X</b> Especialistas<br>E Consolidado Ceses | 10                     | <b>Exportar a Excel -&gt; 4</b><br>Search<br>entries per page<br>$\checkmark$ |                                   |                                   |                           |                                |       |                                    |                |            |                     |   |               |  |
| Indicadores mejora                                                        | ) DE<br><b>:UMENTO</b> | <b>DOCUMENTO</b>                                                              | <b>APELLIDO</b><br><b>PATERNO</b> | <b>APELLIDO</b><br><b>MATERNO</b> | <b>NOMBRES</b>            | <b>FECHA</b><br><b>DE CESE</b> | EDAD: | <b>SITUACIÓN</b><br><b>DE CESE</b> | <b>EMPRESA</b> | DIVISIÓN ‡ | <b>DEPARTAMENTO</b> |   |               |  |
|                                                                           |                        | 73453875                                                                      | <b>MARTINEZ</b>                   | LINARES                           | <b>GLORIA</b><br>MERCEDES | 2021-11-26 30                  |       | Renuncia<br>Voluntaria             | <b>ATENTO</b>  |            |                     |   |               |  |
|                                                                           |                        | 75551514                                                                      | SALDAÑA                           | PEREZ                             | LIDIA<br><b>JULISSA</b>   | 2021-11-26 30                  |       | Renuncia<br>Voluntaria             | <b>ATENTO</b>  |            |                     | 2 | A             |  |
|                                                                           | $\checkmark$           |                                                                               |                                   |                                   |                           |                                |       |                                    |                |            |                     |   | $\rightarrow$ |  |
|                                                                           |                        | Showing 1 to 2 of 2 entries                                                   |                                   |                                   |                           |                                |       |                                    |                |            |                     |   |               |  |

Fuente: Elaboración propia

Figura N° 445: Fragmento del código del sistema – Supervisor: Registro de Atenciones Hoy

![](_page_463_Picture_5.jpeg)

Fuente: Elaboración propia

Así mismo, para la modificación de los datos de los requerimientos pendientes registrados en el día actual, el usuario de perfil Supervisor, cuenta con la opción de editar en la interfaz "Registro de Atenciones Hoy". De la cual, como se muestra en la Figura N° 446, se observa los datos del requerimiento seleccionado, además de una casilla habilitada para la digitación de la cosideración o motivo de la modificación a realizar.

Figura N° 446: Interfaz del sistema – Supervisor: Editar Registro de Atenciones

![](_page_464_Picture_52.jpeg)

![](_page_464_Picture_53.jpeg)

Fuente: Elaboración propia

Figura N° 447: Fragmento del código del sistema – Supervisor: Editar Registro de Atenciones Hoy

![](_page_464_Picture_6.jpeg)

Fuente: Elaboración propia

Asi como para la edición, el usuario de perfil Supervisor, cuenta con la opción de cancelar en la interfaz "Registro de Atenciones Hoy". De la cual, como se muestra en la Figura N° 448, se observa un "pop up" para la confirmación del registro de cancelación del requerimiento seleccionado.

Figura N° 448: Interfaz del sistema – Supervisor: Cancelar Registro de Atenciones Hoy

![](_page_465_Picture_50.jpeg)

Fuente: Elaboración propia

Figura N° 449: Fragmento del código del sistema – Supervisor: Cancelar Registro de Atenciones Hoy

![](_page_465_Picture_5.jpeg)

Fuente: Elaboración propia

En la Figura N° 450, el usuario con el perfil Supervisor, puede observar los datos de los requerimientos que se encuentran fuera del tiempo establecido en el SLA.

![](_page_466_Picture_57.jpeg)

Figura N° 450: Interfaz del sistema – Supervisor: Requerimientos fuera SLA

Fuente: Elaboración propia

Figura N° 451: Fragmento del código del sistema – Supervisor: Requerimientos fuera SLA

![](_page_466_Picture_4.jpeg)

Fuente: Elaboración propia

Para la visualización de las asignaciones correspondientes a cada requerimiento que se encuentra fuera del tiempo establecido en el SLA, se cuenta con la opción "visualizar", según muestra en la Figura N° 452.

Figura N° 452: Interfaz del sistema – Supervisor: Visualizar Requerimientos fuera SLA

| Gestión supervisor<br>Reporte<br>Registro | $\equiv$<br>Requ     |                     | ATENCIÓN PENDIENTE: GARAY TUANAMA JULIO CESAR<br><b>PENDIENTES: 26</b><br><b>TERMINADOS: 1</b> |                    | $\times$      |                 |                   | MORALES FLORES ANA MIHELINE |                            |
|-------------------------------------------|----------------------|---------------------|------------------------------------------------------------------------------------------------|--------------------|---------------|-----------------|-------------------|-----------------------------|----------------------------|
| <b>Bases Registradas</b>                  | Principal /          |                     | <b>RESPONSABLE</b>                                                                             | <b>APLICACIÓN</b>  | <b>ESTADO</b> |                 |                   |                             |                            |
|                                           | <b>Exportar a Ex</b> |                     | PAREDES CHAIGUAQUE LENIN                                                                       | <b>ALTAMIRA</b>    | pendiente     |                 |                   |                             |                            |
| Especialistas                             |                      |                     | <b>PALACIOS HILARIO GLORIA</b>                                                                 | <b>ARES</b>        | pendiente     |                 |                   |                             |                            |
| Consolidado Ceses                         |                      | $10 \times$         | <b>TOVAR TORRES JOSE</b>                                                                       | <b>ATIS</b>        | terminado     |                 |                   | Search                      |                            |
|                                           |                      |                     | ROSILLO MEDINA NOEMI                                                                           | CMS                | pendiente     |                 |                   |                             |                            |
| Indicadores mejora                        |                      |                     | <b>ALATRISTA JIMENEZ CARLOS</b>                                                                | CORREO             | pendiente     |                 | <b>FECHA</b>      |                             |                            |
|                                           | #                    |                     | ASU VASQUEZ LLANOS IRIS EDITA                                                                  | <b>DWH</b>         | pendiente     | <b>ES</b>       | <b>DE CESE</b>    | <b>EMPRESA</b>              | <b>DIVISION</b>            |
|                                           |                      |                     | <b>CESI BRINGAS CARDENAS BEATRIZ</b>                                                           | <b>DWH WEB</b>     | pendiente     | GO <sub>3</sub> | 2021-10-11 MEDIA  |                             |                            |
|                                           |                      | <b>NET</b>          | <b>MONTALVO RUIZ VICTOR</b>                                                                    | <b>GENIO</b>       | pendiente     |                 |                   | <b>NETWORK</b>              |                            |
|                                           | $\overline{z}$       | COF                 | BAJ OTINIANO VILLENA CONSUELO                                                                  | <b>GESTEL</b>      | pendiente     |                 | $2021 - 10 - 11$  | CORPORACION<br><b>SIC</b>   |                            |
|                                           |                      | <b>SIC</b>          | VILLANUEVA VALDIVIA DE FRANCO GLADYS                                                           | <b>INFODOC</b>     | pendiente     |                 |                   |                             |                            |
|                                           |                      | 11/                 | <b>MONTALVO RUIZ VICTOR</b>                                                                    | <b>INTERCONECT</b> | pendiente     |                 |                   |                             |                            |
|                                           | $\overline{3}$       |                     | FOR OTINIANO VILLENA CONSUELO                                                                  | ISIS               | pendiente     | <b>ESAR</b>     | 2021-07-04 ATENTO |                             |                            |
|                                           |                      | CES<br>Cent         | <b>MEDINA PEREYRA ALBERTO</b>                                                                  | <b>JTELLER</b>     | pendiente     |                 |                   |                             |                            |
|                                           |                      | Resi<br>04.0        | <b>MONTALVO RUIZ VICTOR</b>                                                                    | <b>MPAY</b>        | pendiente     |                 |                   |                             |                            |
|                                           |                      |                     | <b>ROSILLO MEDINA NOEMI</b>                                                                    | <b>OMEGA</b>       | pendiente     |                 |                   |                             |                            |
|                                           |                      | <b>Basi</b><br>elim | ROSILLO MEDINA NOEMI                                                                           | <b>PACIFYC</b>     | pendiente     |                 |                   | 2021-07-01 America Movil    | <b>Recursos</b><br>Humanos |
|                                           |                      |                     | SALI BRINGAS CARDENAS BEATRIZ                                                                  | PORTABILIDAD WEB   | pendiente     |                 |                   |                             |                            |

Fuente: Elaboración propia

Figura N° 453: Fragmento del código del sistema – Supervisor: Visualizar Requerimientos fuera SLA

![](_page_467_Picture_43.jpeg)

Fuente: Elaboración propia

En la Figura N° 454, el usuario con perfil Supervisor, en la interfaz "Requerimientos fuera SLA", cuenta con la opción de realizar las modidicaciones del requerimiento
seleccionado, para lo cual, se registra el motivo o asunto de la consideración de tipo modificación.

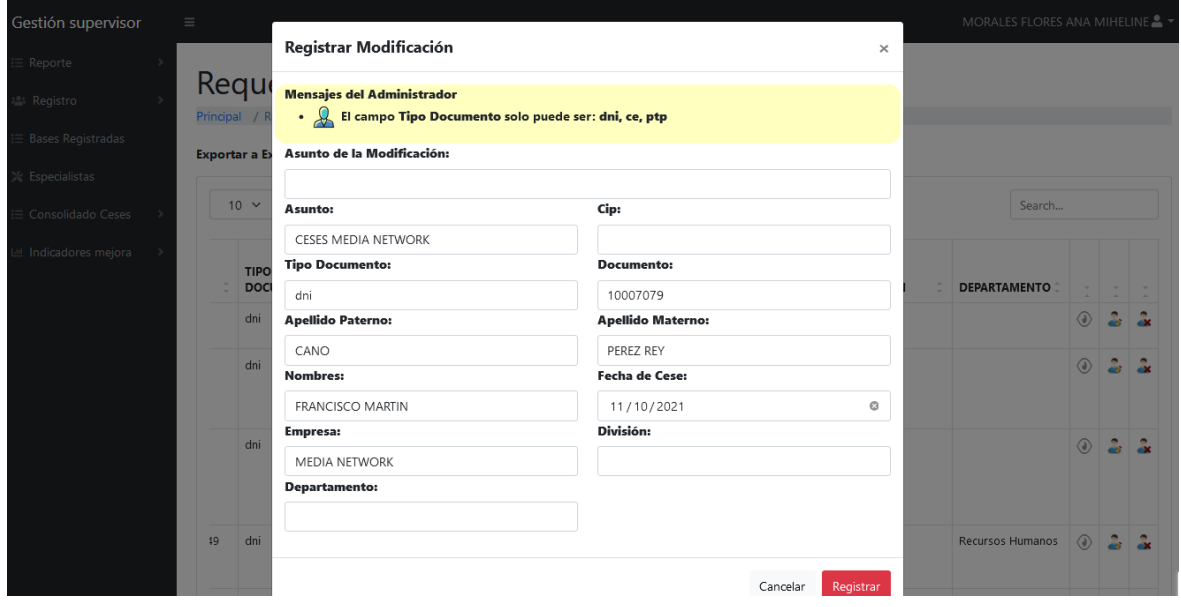

Figura N° 454: Interfaz del sistema – Supervisor: Editar Requerimientos fuera SLA

Fuente: Elaboración propia

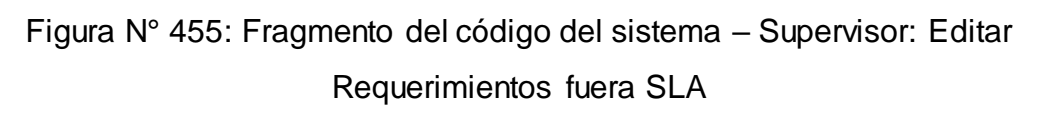

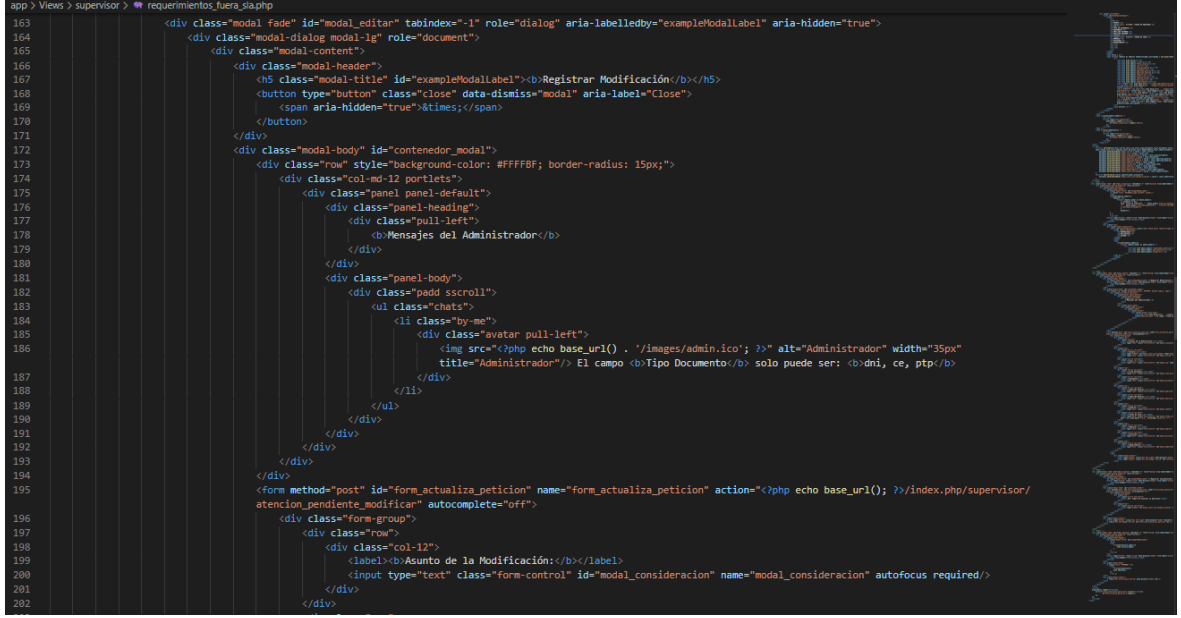

Fuente: Elaboración propia

Asi como para la edición, el usuario de perfil Supervisor, cuenta con la opción de cancelar en la interfaz "Requerimientos fuera SLA". De la cual, como se muestra en la Figura N° 456, se observa un "pop up" para la confirmación del registro de cancelación del requerimiento seleccionado.

Figura N° 456: Interfaz del sistema – Supervisor: Cancelar Requerimientos fuera SLA

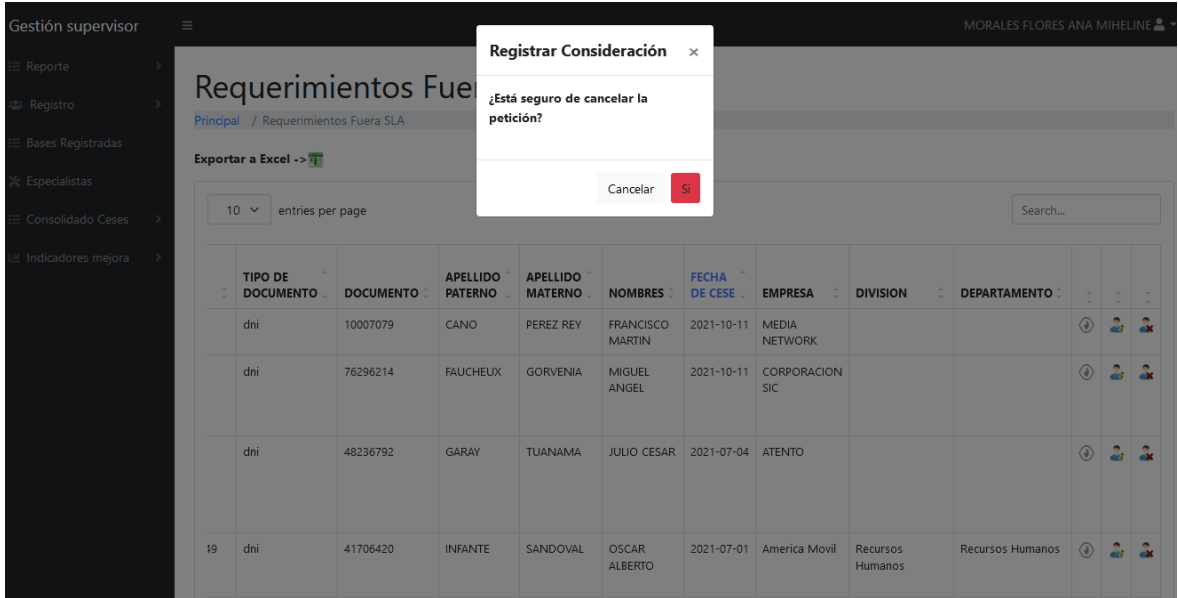

### Fuente: Elaboración propia

Figura N° 457: Fragmento del código del sistema – Supervisor: Cancelar Requerimientos fuera SLA

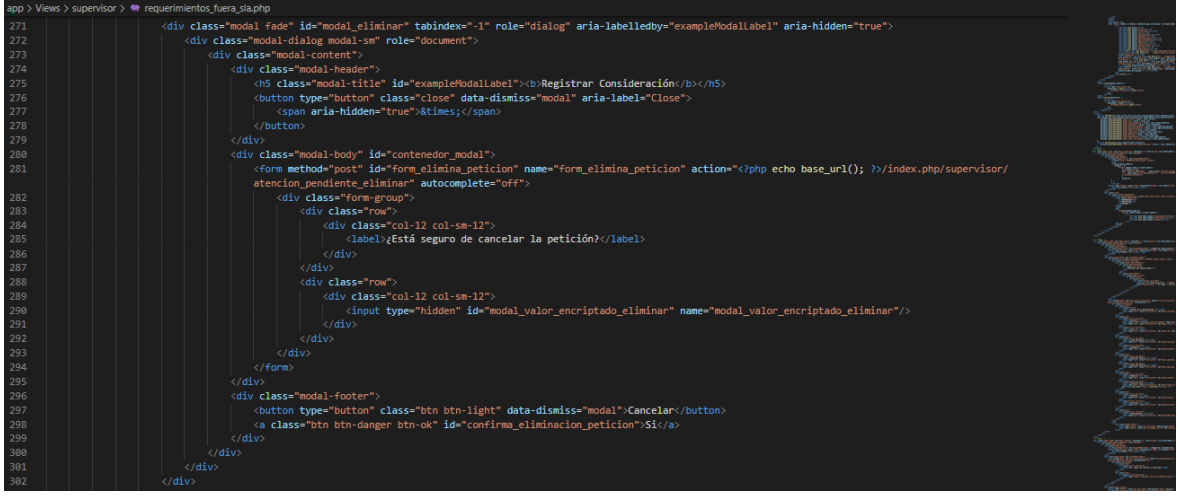

### Fuente: Elaboración propia

En la opción de la gráfica del indicador de negocio de atenciones en el mes actual, el usuario de perfil Supervisor, podrá ampliar el gráfico de barras en donde se muestra el ranking de los especialistas según las atenciones que han terminado. Como se puede observar en la Figura N° 458.

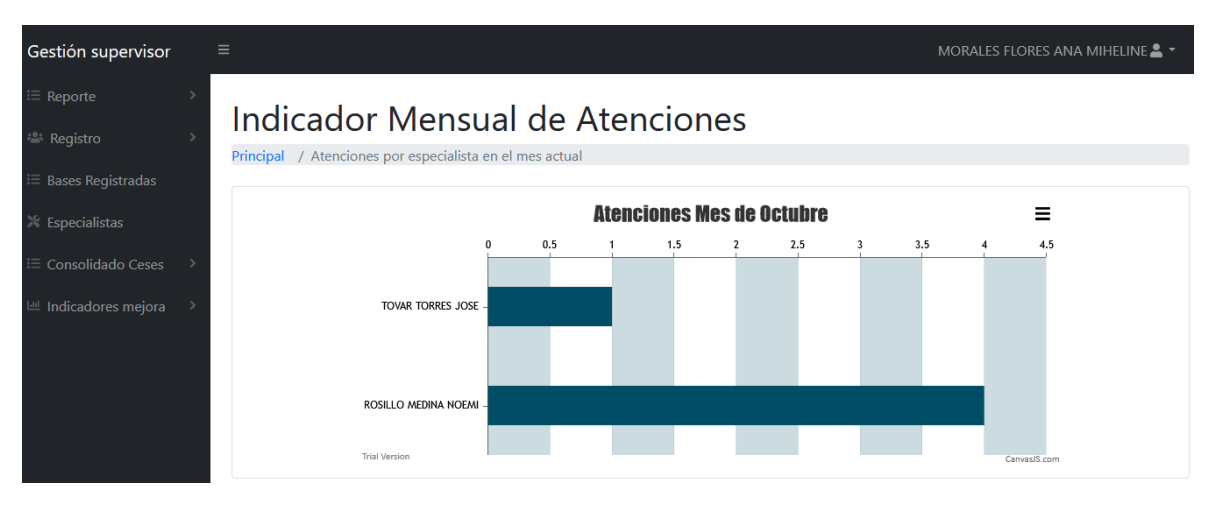

Figura N° 458: Interfaz del sistema – Supervisor: Indicador atenciones mes actual

Fuente: Elaboración propia

Figura N° 459: Fragmento del código del sistema – Supervisor: Indicador atenciones mes actual

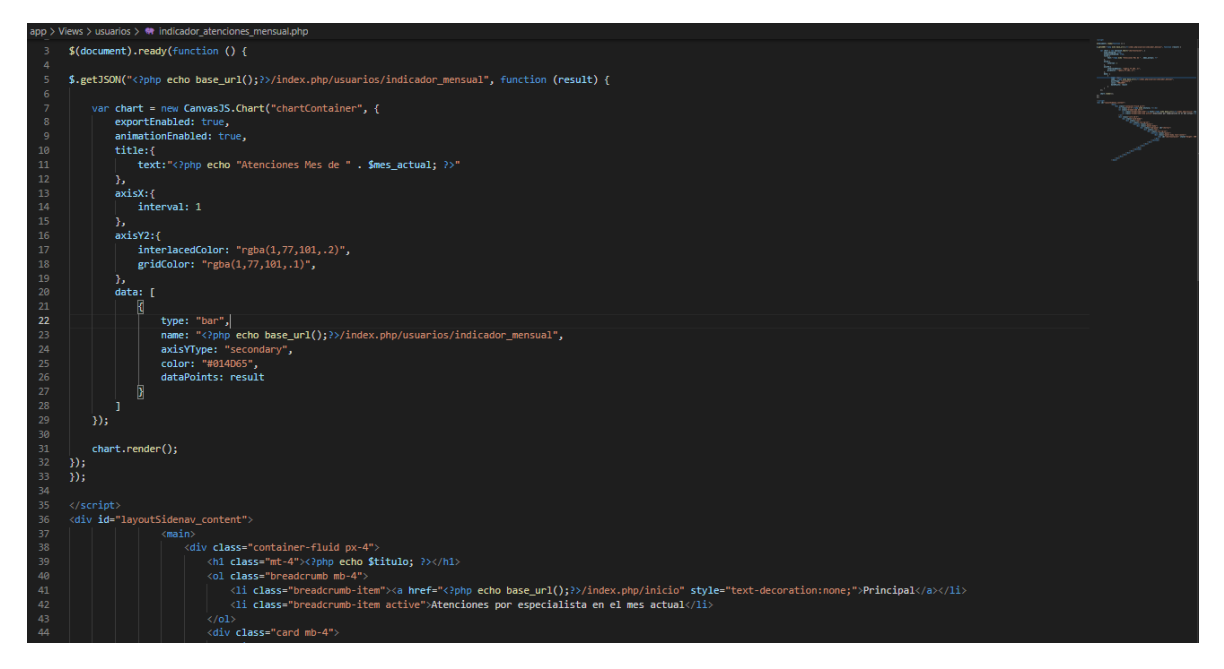

Fuente: Elaboración propia

En la opción de la gráfica del indicador de negocio de atenciones hasta el día de hoy, el usuario de perfil Supervisor, podrá ampliar el gráfico de barras en donde se muestra la gráfica de comparación de las atenciones asignadas a los especialistas

vs. las asignaciones atendidas por cada especialista. Como se puede observar en la Figura N° 460.

Figura N° 460: Interfaz del sistema – Supervisor: Indicador atenciones hasta el día de hoy

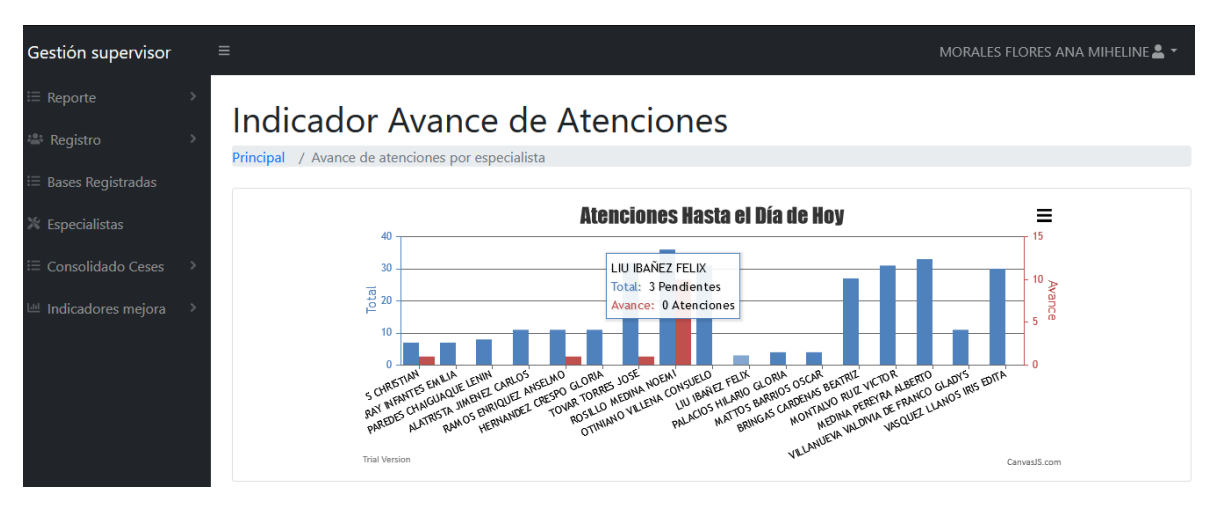

Fuente: Elaboración propia

Figura N° 461: Fragmento del código del sistema – Supervisor: Indicador atenciones hasta el día de hoy

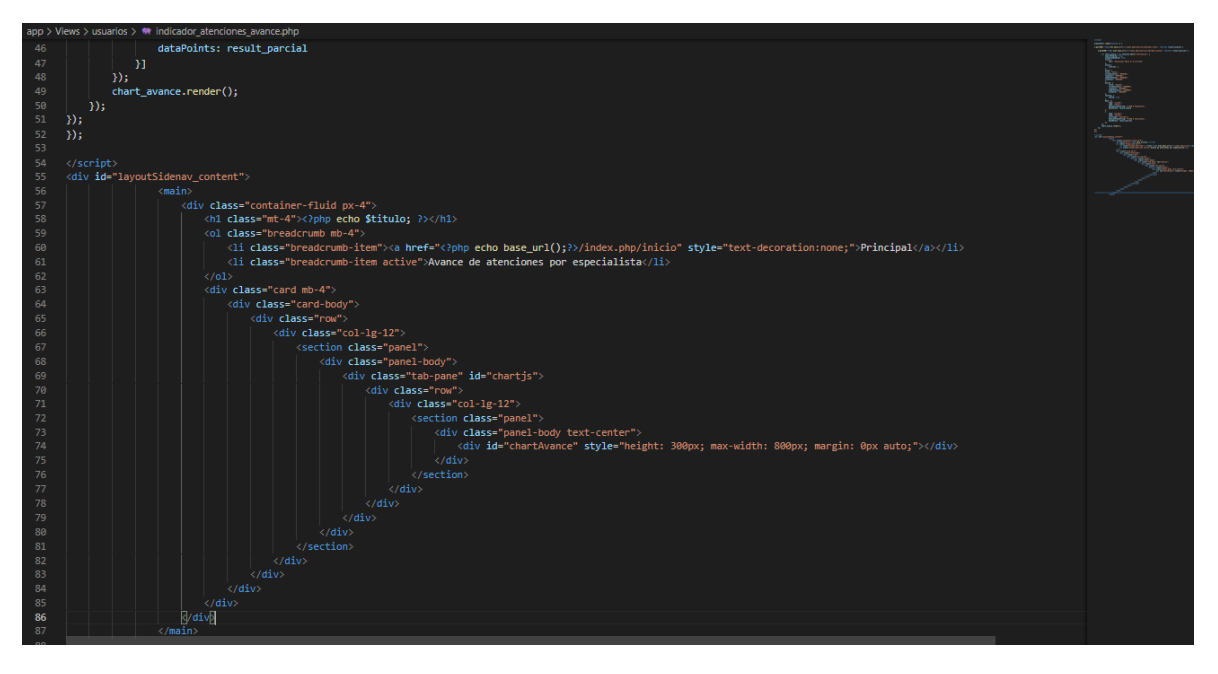

Fuente: Elaboración propia

En el menú "Atenciones Pendientes", el usuario de perfil Supervisor, podrá consultar las asignaciones que se encuentran pendientes por cada especialista, así

como también, realizar la consulta en base a una fecha seleccionada. Como se puede observar en la Figura N° 462.

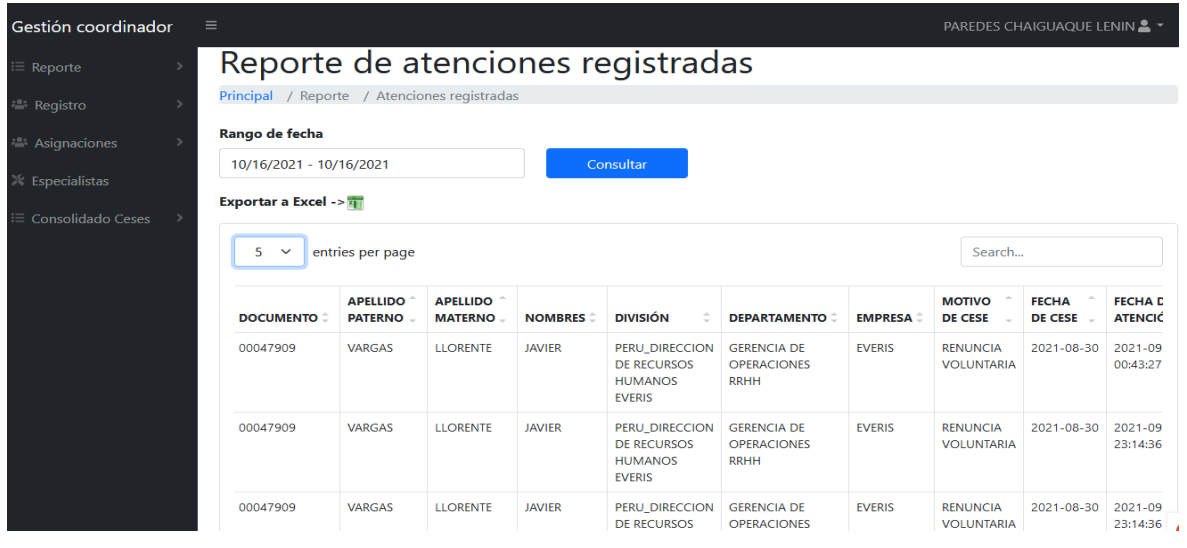

Figura N° 462: Interfaz del sistema – Supervisor: Atenciones Pendientes

Fuente: Elaboración propia

Figura N° 463: Fragmento del código del sistema – Supervisor: Atenciones **Pendientes** 

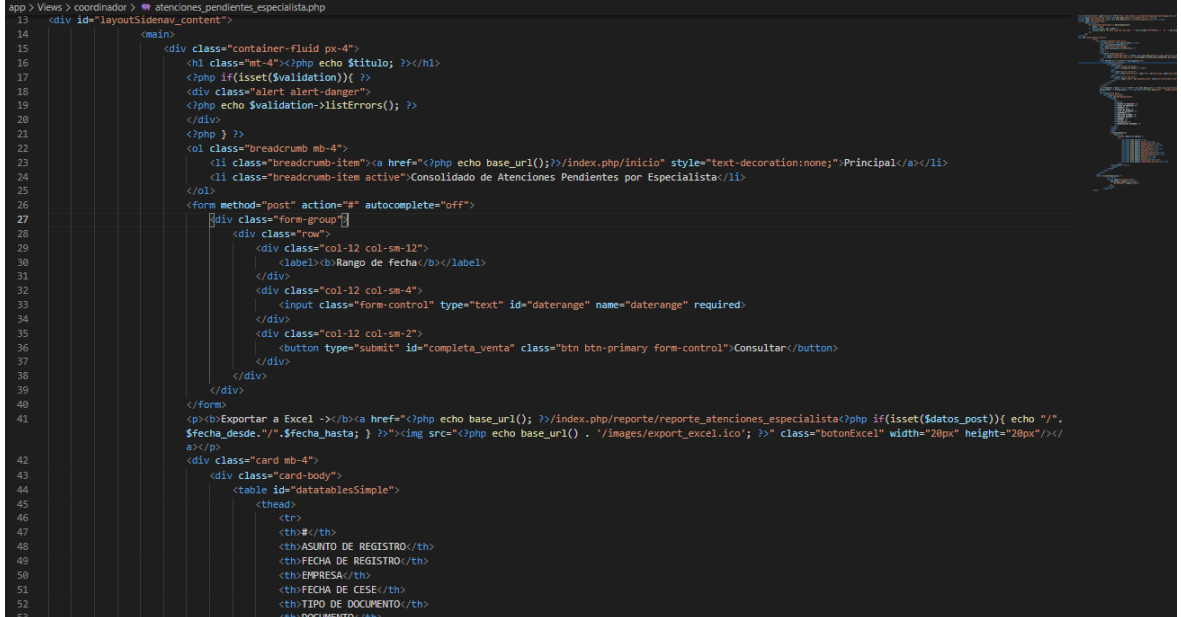

Fuente: Elaboración propia

Para el registro de las bases de requerimientos, los usuarios de perfil Supervisor, cuentan con el menú "Registro de atenciones", como se puede observar en la

Figura N° 464, donde se podrá digitar el asunto de la carga de la base, así como seleccionar un archivo Excel para la verificación en la interfaz y posterior carga.

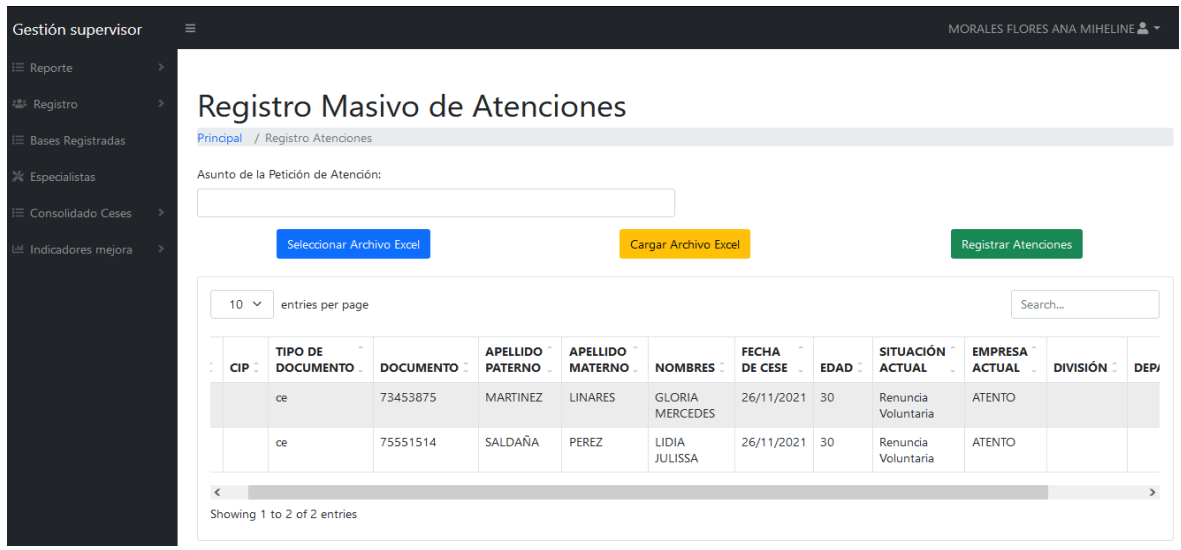

Figura N° 464: Interfaz del sistema – Supervisor: Registro de atenciones

### Fuente: Elaboración propia

Figura N° 465: Fragmento del código del sistema – Supervisor: Registro de atenciones

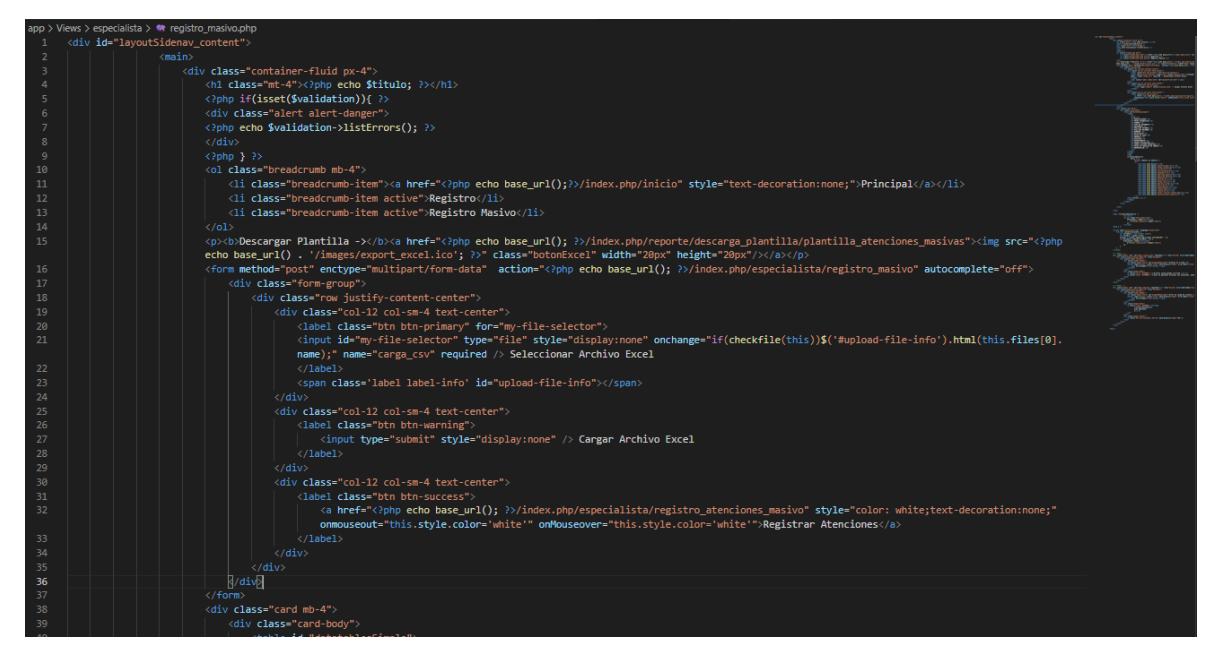

Fuente: Elaboración propia

Para la búsqueda de los archivos Excel que fueron registrados al sistema en un rango de fecha seleccionado, el usuario con perfil Supervisor, cuenta con la interfaz que se muestra en la Figura N°466.

Figura N° 466: Interfaz del sistema – Supervisor: Peticiones Registradas

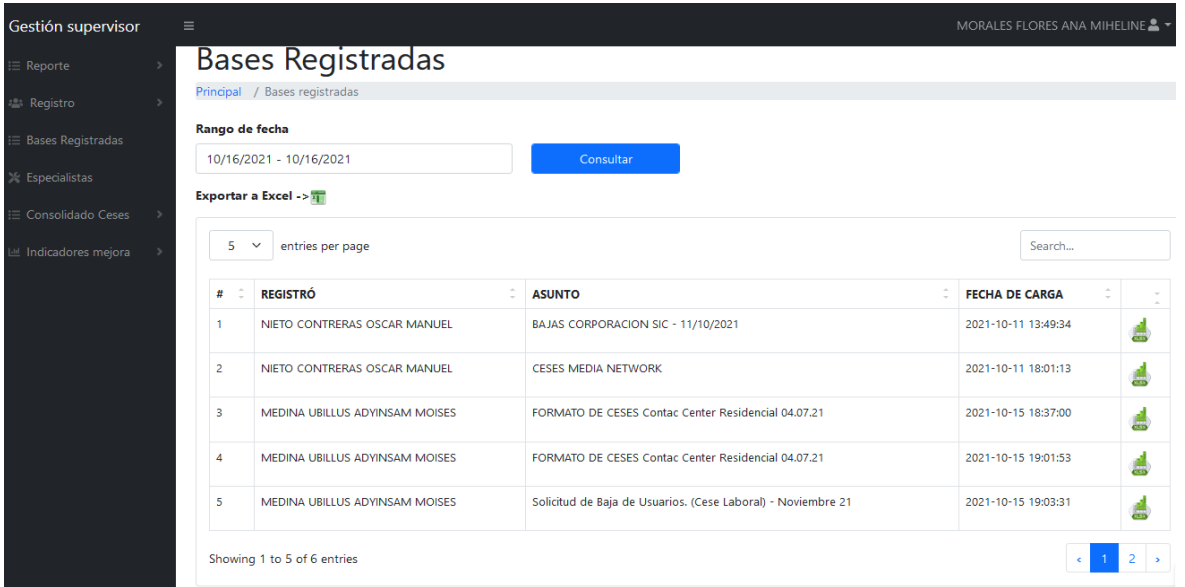

Fuente: Elaboración propia

Figura N° 467: Fragmento del código del sistema – Supervisor: Peticiones **Registradas** 

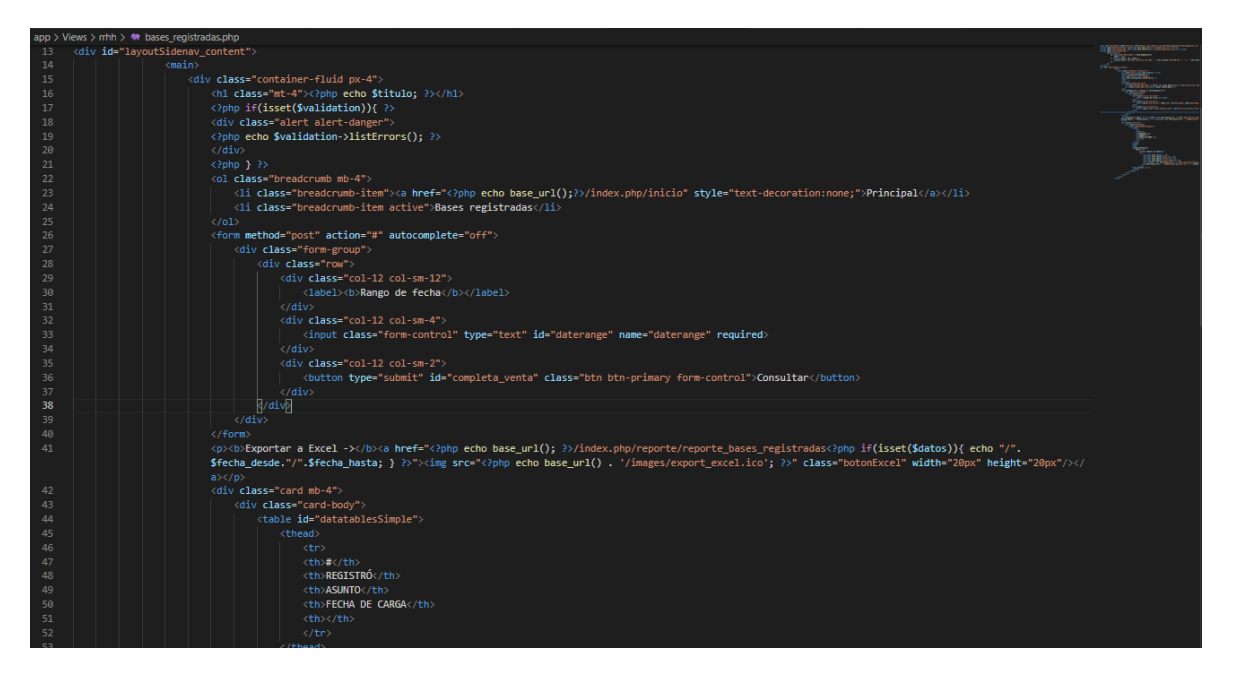

Fuente: Elaboración propia

En la Figura N° 468 se observa la interfaz "Especialistas", donde el usuario con el perfil Supervisor, podrá observar los especialistas registrados en el sistema.

# Figura N° 468: Interfaz del sistema – Supervisor: Especialistas

| Gestión supervisor         | MORALES FLORES ANA MIHELINE $\blacktriangle$ $\blacktriangledown$<br>$\equiv$ |                                            |                                                    |               |               |                          |                   |          |                              |               |  |  |  |  |
|----------------------------|-------------------------------------------------------------------------------|--------------------------------------------|----------------------------------------------------|---------------|---------------|--------------------------|-------------------|----------|------------------------------|---------------|--|--|--|--|
| $\equiv$ Reporte           |                                                                               |                                            | Especialistas                                      |               |               |                          |                   |          |                              |               |  |  |  |  |
| <b>2</b> Registro          |                                                                               | Principal / Mantenimiento de Especialistas |                                                    |               |               |                          |                   |          |                              |               |  |  |  |  |
| <b>Bases Registradas</b>   |                                                                               |                                            | Exportar a Excel -> $\sqrt{2}$ NUEVO -> $\sqrt{2}$ |               |               |                          |                   |          |                              |               |  |  |  |  |
| <b>Especialistas</b>       | 5<br>entries per page<br>Search<br>$\check{ }$                                |                                            |                                                    |               |               |                          |                   |          |                              |               |  |  |  |  |
| $\equiv$ Consolidado Ceses |                                                                               | #                                          | <b>ESPECIALISTA</b>                                | <b>ESTADO</b> | <b>PERFIL</b> | <b>DETALLE DE PERFIL</b> |                   | $\sim$   |                              |               |  |  |  |  |
| Indicadores mejora         |                                                                               |                                            |                                                    |               |               |                          |                   | $\Delta$ |                              |               |  |  |  |  |
|                            |                                                                               |                                            | ALATRISTA JIMENEZ CARLOS                           | activo        | agesbespw     | especialista             | <b>APLICATIVO</b> |          | <b>ESTADO</b>                |               |  |  |  |  |
|                            |                                                                               | $\overline{2}$                             | <b>BRINGAS CARDENAS BEATRIZ</b>                    | activo        | agesbespw     | especialista             | <b>APLICATIVO</b> |          | <b>ESTADO</b>                |               |  |  |  |  |
|                            |                                                                               | $\overline{3}$                             | <b>CASTRO GALDOS CHRISTIAN</b>                     | activo        | agesbespw     | especialista             | <b>APLICATIVO</b> |          | <b>ESTADO</b>                |               |  |  |  |  |
|                            |                                                                               | 4                                          | DEZA UGAZ FERNANDO                                 | activo        | agesbespw     | especialista             | <b>APLICATIVO</b> |          | <b>ESTADO</b>                |               |  |  |  |  |
|                            |                                                                               | 5                                          | <b>GUIMARAY INFANTES EMILIA</b>                    | activo        | agesbespw     | especialista             | <b>APLICATIVO</b> |          | <b>ESTADO</b>                |               |  |  |  |  |
|                            |                                                                               |                                            | Showing 1 to 5 of 20 entries                       |               |               |                          |                   | k.       | $2 \mid 3$<br>$\overline{4}$ | $\rightarrow$ |  |  |  |  |

Fuente: Elaboración propia

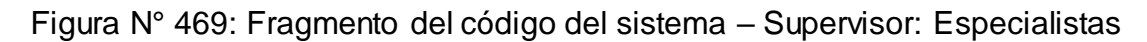

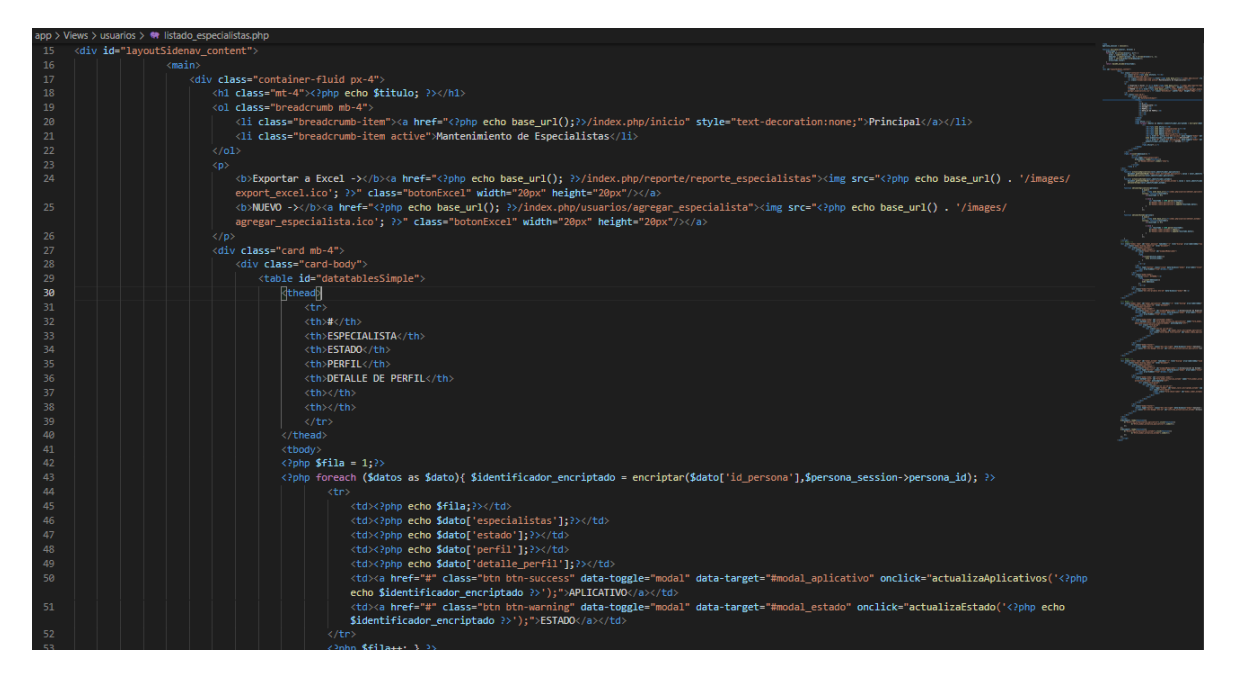

Fuente: Elaboración propia

En la Figura N° 470 se observa la interfaz donde el usuario con el perfil Supervisor, podrá realizar las actualizaciones de especialidades de los especialistas en la interfaz "Especialistas".

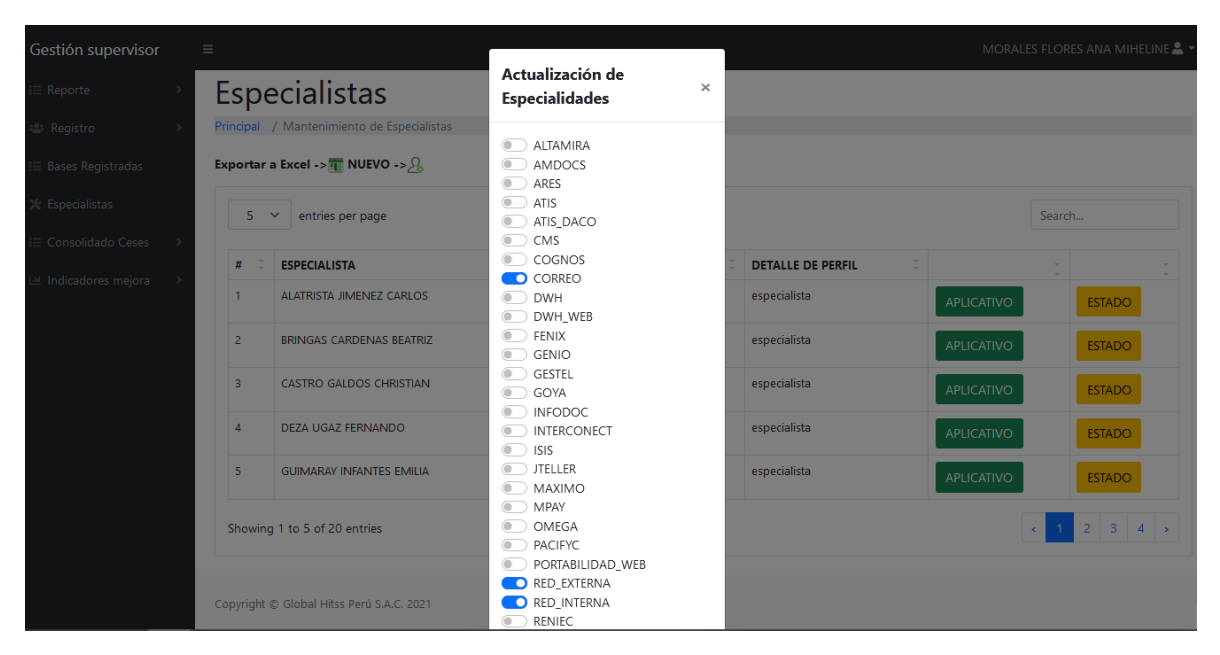

Figura N° 470: Interfaz del sistema – Supervisor: Aplicativos de Especialistas

Fuente: Elaboración propia

Figura N° 471: Fragmento del código del sistema – Supervisor: Aplicativos de Especialistas

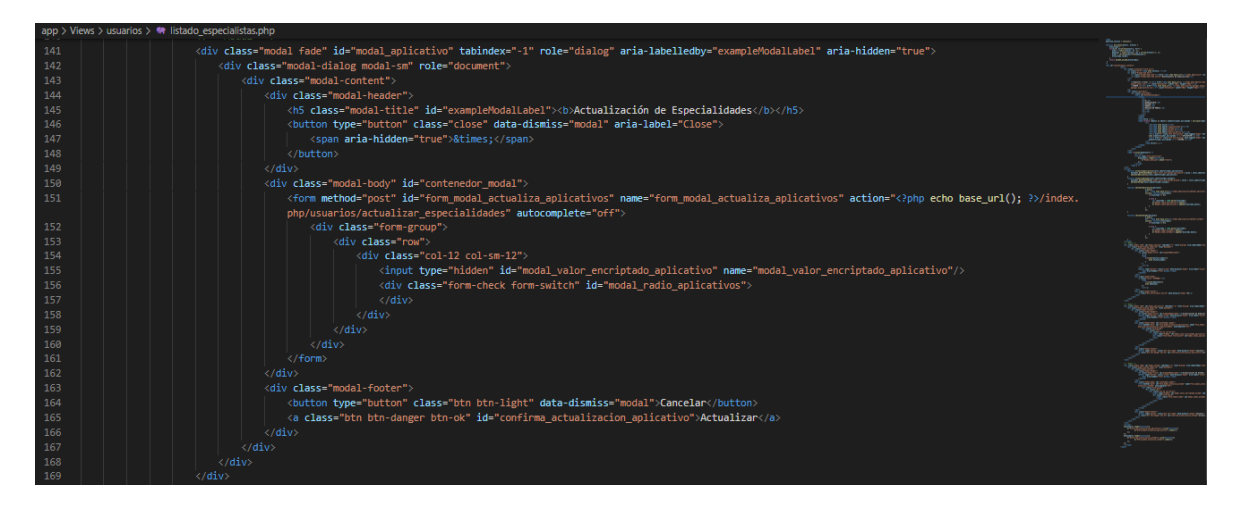

Fuente: Elaboración propia

En la Figura N° 472 se observa la interfaz donde el usuario con el perfil Supervisor, podrá realizar las actualizaciones del acceso al sistema de los especialistas en la interfaz "Especialistas".

Figura N° 472: Interfaz del sistema – Supervisor: Estado de Especialistas

| Gestión supervisor       | $\equiv$ |                                        |                                                  |                              |                         |                   |                                            |                   |              | MORALES FLORES ANA MIHELINE       |                              |
|--------------------------|----------|----------------------------------------|--------------------------------------------------|------------------------------|-------------------------|-------------------|--------------------------------------------|-------------------|--------------|-----------------------------------|------------------------------|
| Reporte                  |          | <b>Especialistas</b>                   |                                                  |                              | Actualización de Estado | $\mathbf{\times}$ |                                            |                   |              |                                   |                              |
| Registro                 |          |                                        | Principal / Mantenimiento de Especialistas       | ○ ACTIVO<br><b>BLOQUEADO</b> |                         |                   |                                            |                   |              |                                   |                              |
| <b>Bases Registradas</b> |          |                                        | Exportar a Excel -> $\sqrt{N}$ NUEVO -> $\Omega$ |                              | O INACTIVO              |                   |                                            |                   |              |                                   |                              |
| <b>Especialistas</b>     |          | entries per page<br>5.<br>$\checkmark$ |                                                  |                              |                         |                   |                                            |                   | Search       |                                   |                              |
| Consolidado Ceses        |          |                                        |                                                  |                              | Cancelar                | Actualizar        |                                            |                   |              |                                   |                              |
| Indicadores mejora       |          | #                                      | <b>ESPECIALISTA</b>                              | <b>A</b>                     | <b>ESTADO</b>           | <b>PERFIL</b>     | $\mathbf{a}$ .<br><b>DETALLE DE PERFIL</b> |                   | $\sim$       |                                   | $\mathbf{v}$ .<br><b>ALC</b> |
|                          |          | 1                                      | ALATRISTA JIMENEZ CARLOS                         |                              | activo                  | agesbespw         | especialista                               | <b>APLICATIVO</b> |              | <b>ESTADO</b>                     |                              |
|                          |          | $\overline{2}$                         | <b>BRINGAS CARDENAS BEATRIZ</b>                  |                              | activo                  | agesbespw         | especialista                               | <b>APLICATIVO</b> |              | <b>ESTADO</b>                     |                              |
|                          |          | $\overline{\mathbf{3}}$                | CASTRO GALDOS CHRISTIAN                          |                              | activo                  | agesbespw         | especialista                               | APLICATIVO        |              | <b>ESTADO</b>                     |                              |
|                          |          | $\overline{4}$                         | DEZA UGAZ FERNANDO                               |                              | activo                  | agesbespw         | especialista                               | <b>APLICATIVO</b> |              | <b>ESTADO</b>                     |                              |
|                          |          | 5                                      | <b>GUIMARAY INFANTES EMILIA</b>                  |                              | activo                  | agesbespw         | especialista                               | <b>APLICATIVO</b> |              | <b>ESTADO</b>                     |                              |
|                          |          |                                        | Showing 1 to 5 of 20 entries                     |                              |                         |                   |                                            |                   | $\leftarrow$ | $\overline{2}$<br>$3 \mid 4 \mid$ |                              |

Fuente: Elaboración propia

Figura N° 473: Fragmento del código del sistema – Supervisor: Estado de Especialistas

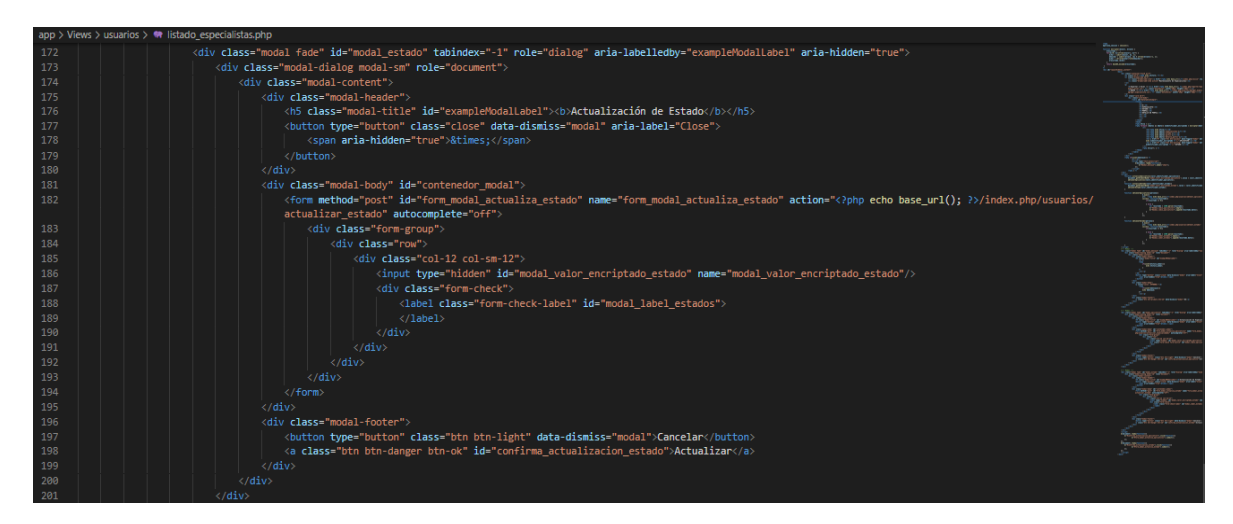

Fuente: Elaboración propia

En la Figura N° 474 se observa la interfaz donde el usuario con el perfil Supervisor, podrá realizar el registro de un nuevo especialista, la cual se muestra desde en la interfaz "Especialistas".

Figura N° 474: Interfaz del sistema – Supervisor: Nuevo Especialistas

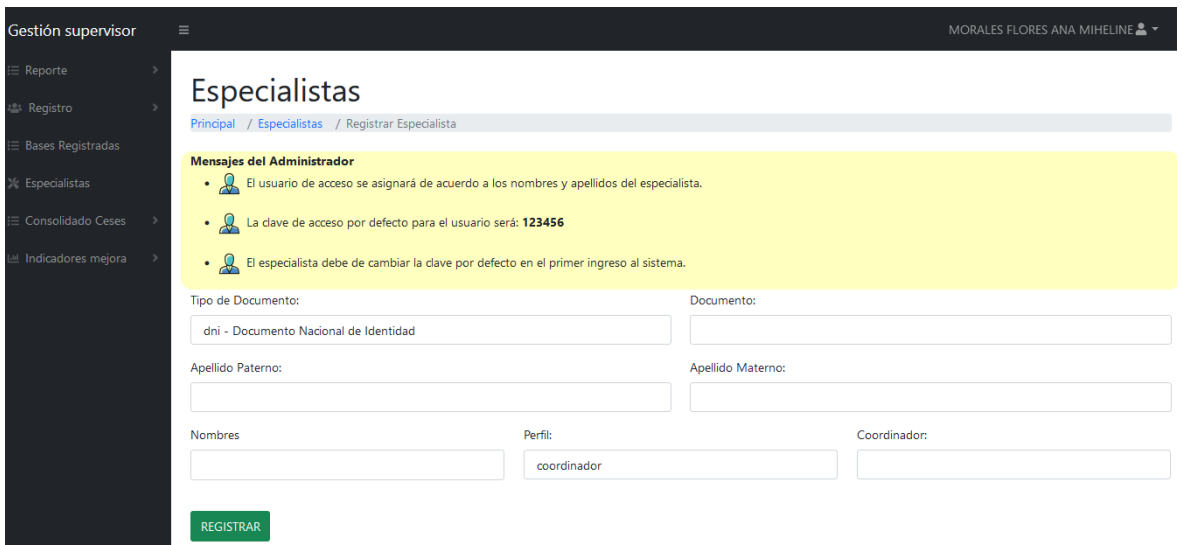

Fuente: Elaboración propia

Figura N° 475: Fragmento del código del sistema – Supervisor: Nuevo

## Especialistas

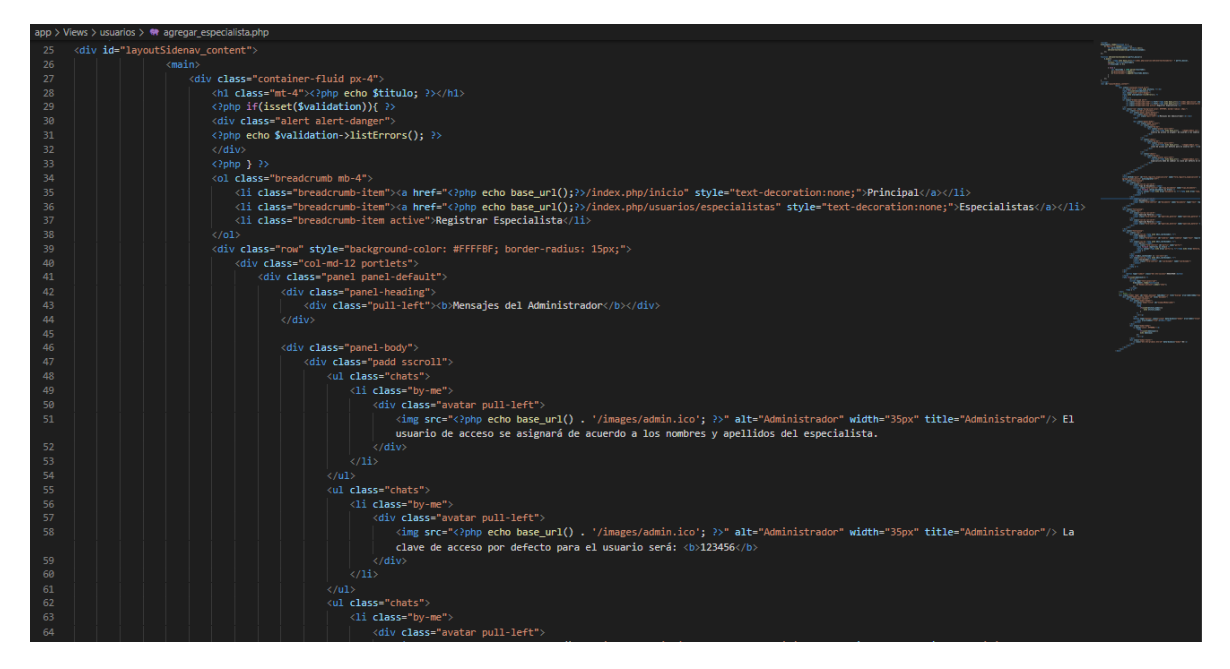

Fuente: Elaboración propia

En la Figura N° 476 se observa la interfaz "Consolidado por rango de fecha", donde el usuario con el perfil Supervisor, podrá observar y exportar el reporte de consolidado de ceses de las atenciones de los requerimientos seleccionados según la fecha seleccionada.

## Figura N° 476: Interfaz del sistema – Supervisor: Consolidad de Ceses

| Gestión supervisor   | $\equiv$                             |                                                |                                       |                                    |                  |        |                                                      |                                                                                  |                                                                     |                |                                |                                 |  | MORALES FLORES ANA MIHELINE & T    |
|----------------------|--------------------------------------|------------------------------------------------|---------------------------------------|------------------------------------|------------------|--------|------------------------------------------------------|----------------------------------------------------------------------------------|---------------------------------------------------------------------|----------------|--------------------------------|---------------------------------|--|------------------------------------|
| $\equiv$ Reporte     | Consolidado de Ceses                 |                                                |                                       |                                    |                  |        |                                                      |                                                                                  |                                                                     |                |                                |                                 |  |                                    |
| <b>Registro</b>      |                                      | Principal / Consolidado Ceses / Rango de Fecha |                                       |                                    |                  |        |                                                      |                                                                                  |                                                                     |                |                                |                                 |  |                                    |
| E Bases Registradas  | Rango de fecha                       |                                                |                                       |                                    |                  |        |                                                      |                                                                                  |                                                                     |                |                                |                                 |  |                                    |
| <b>Especialistas</b> | Consultar<br>10/16/2021 - 10/16/2021 |                                                |                                       |                                    |                  |        |                                                      |                                                                                  |                                                                     |                |                                |                                 |  |                                    |
| Consolidado Ceses    |                                      |                                                | Exportar a Excel ->                   |                                    |                  |        |                                                      |                                                                                  |                                                                     |                |                                |                                 |  |                                    |
| Indicadores mejora   |                                      |                                                |                                       |                                    |                  | Search |                                                      |                                                                                  |                                                                     |                |                                |                                 |  |                                    |
|                      |                                      | #                                              | <b>FECHA</b><br>DE<br><b>REGISTRO</b> | <b>TIPO DE</b><br><b>DOCUMENTO</b> | <b>DOCUMENTO</b> | CIP    | <b>PERSONAL</b><br><b>CESADO</b>                     | <b>ASUNTO</b><br>DE<br><b>REGISTRO</b>                                           | <b>EMITE</b>                                                        | <b>EMPRESA</b> | <b>FECHA</b><br><b>DE CESE</b> | <b>MES</b><br><b>PROGRAMADO</b> |  | <b>DÍAS</b><br><b>NOTIFICACIÓN</b> |
|                      |                                      | 4                                              | 2021-10-15                            | dni                                | 48236792         |        | <b>GARAY</b><br><b>TUANAMA</b><br><b>JULIO CESAR</b> | <b>FORMATO</b><br><b>DE CESES</b><br>Contac<br>Center<br>Residencial<br>04.07.21 | <b>MEDINA</b><br><b>UBILLUS</b><br>ADYINSAM<br><b>MOISES</b>        | <b>ATENTO</b>  | 2021-07-04                     | julio                           |  | $-75$                              |
|                      |                                      | 5                                              | 2021-10-15                            | dni                                | 72886523         |        | VARGAS<br><b>RISCO JOSUE</b><br><b>GABRIEL</b>       | <b>FORMATO</b><br><b>DE CESES</b><br>Contac<br>Center<br>Residencial<br>04.07.21 | <b>MEDINA</b><br><b>UBILLUS</b><br><b>ADYINSAM</b><br><b>MOISES</b> | <b>ATENTO</b>  | 2021-07-04                     | iulio                           |  | $-75$                              |

Fuente: Elaboración propia

Figura N° 477: Fragmento del código del sistema – Supervisor: Consolidad de

Ceses

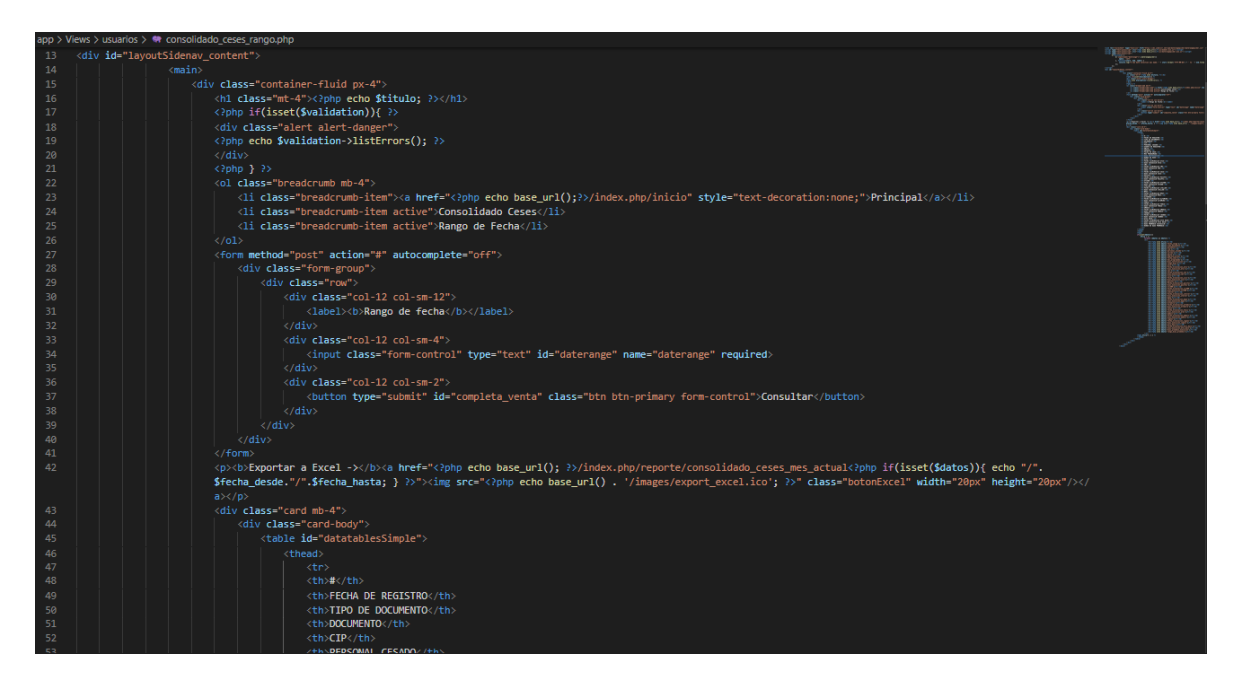

Fuente: Elaboración propia

En la opción del menú "Tiempo Coordinación", se muestra la gráfica del indicador del presente estudio "Tiempo promedio en la coordinación de atención del requerimiento", donde el usuario de perfil Supervisor, podrá realizar la comparación

en el tiempo de coordinación de los requerimientos ingresados en dos fechas seleccionadas. Como se puede observar en la Figura N° 478.

Figura N° 478: Interfaz del sistema – Supervisor: Tiempo promedio en la coordinación de atención del requerimiento

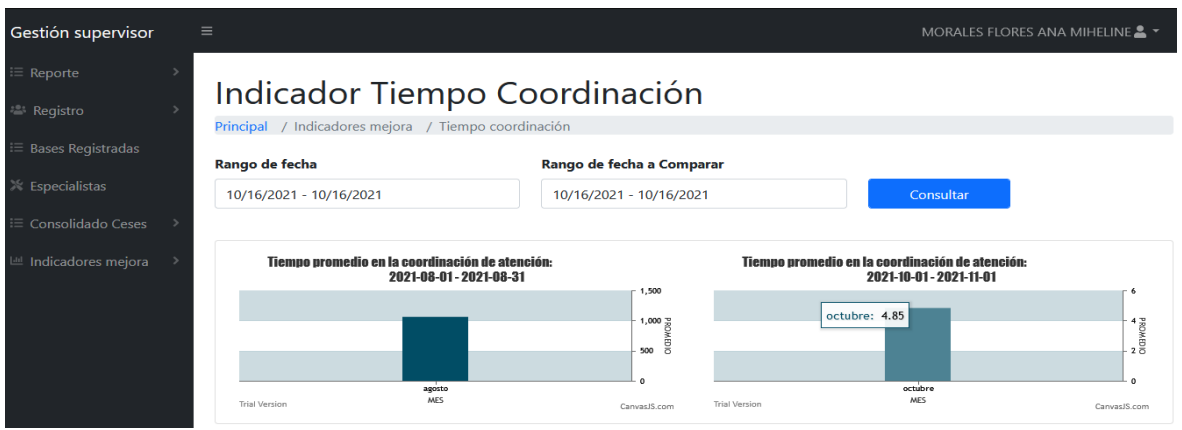

Fuente: Elaboración propia

Figura N° 479: Fragmento del código del sistema – Supervisor: Tiempo promedio en la coordinación de atención del requerimiento

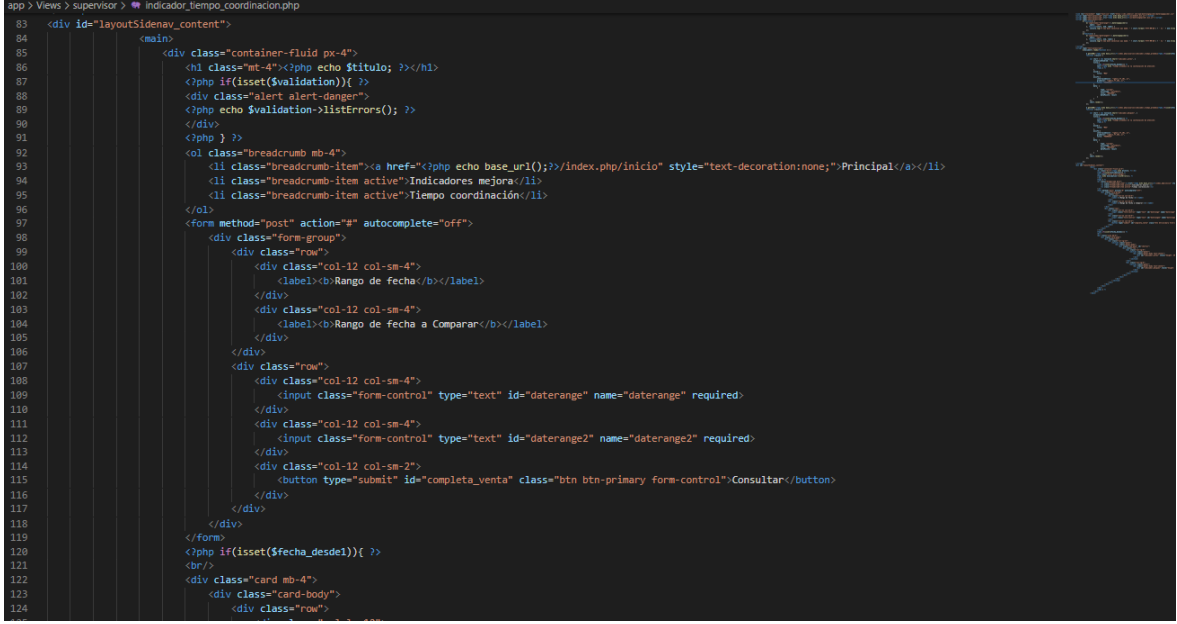

### Fuente: Elaboración propia

En la opción del menú "Prom. Incumplido", se muestra la gráfica del indicador del presente estudio "Promedio de atenciones que no cumplieron con los SLA", donde el usuario de perfil Supervisor, podrá realizar las comparaciones correspondientes a los requerimientos que se completaron su atención posterior al tiempo indicado por el SLA de los requerimientos ingresados en dos fechas seleccionadas. Como se puede observar en la Figura N° 480.

Figura N° 480: Interfaz del sistema – Supervisor: Promedio de atenciones que no cumplieron con los SLA

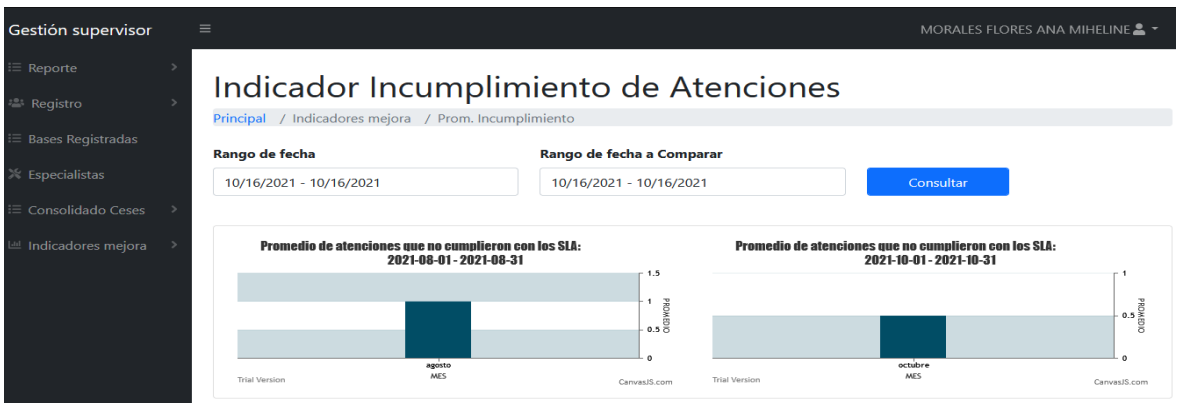

Fuente: Elaboración propia

Figura N° 481: Fragmento del código del sistema – Supervisor: Promedio de atenciones que no cumplieron con los SLA

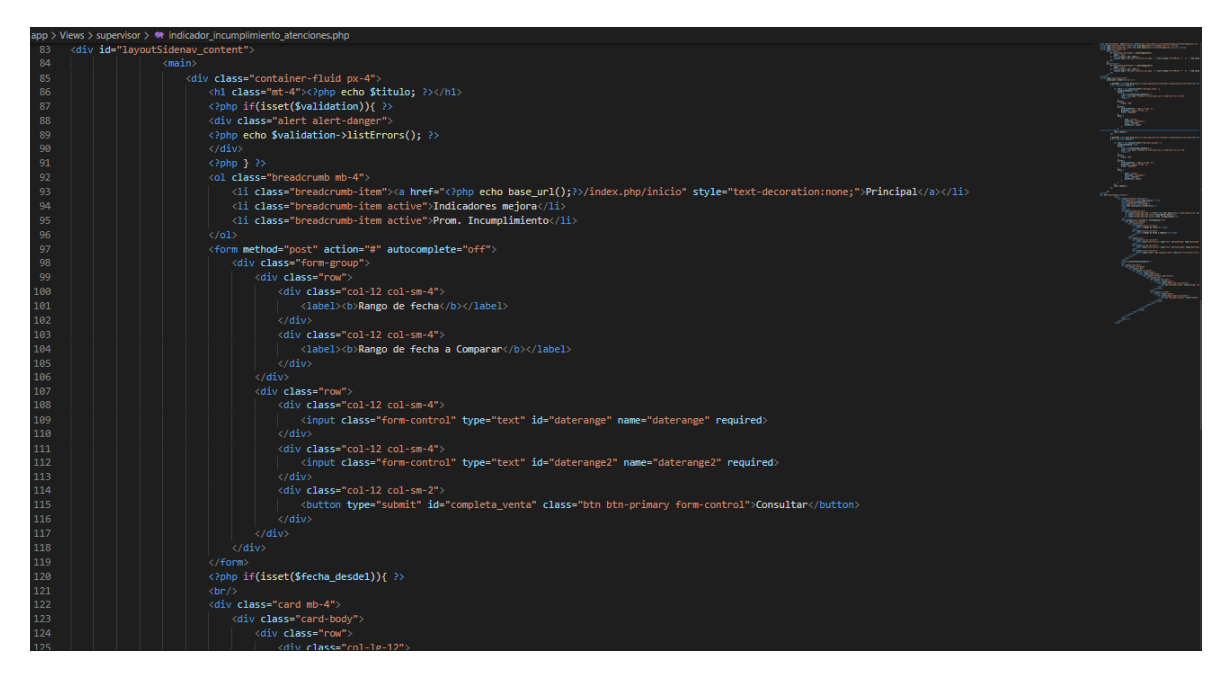

Fuente: Elaboración propia

En la opción del menú "Porc. Cumplimiento", se muestra la gráfica del indicador del presente estudio "Porcentaje de cumplimiento de los requerimientos", donde el usuario de perfil Supervisor, podrá realizar las comparaciones correspondientes a los requerimientos que se completaron su atención dentro del tiempo indicado por

el SLA de los requerimientos ingresados en dos fechas seleccionadas. Como se puede observar en la Figura N° 482.

Figura N° 482: Interfaz del sistema – Supervisor: Porcentaje de cumplimiento de los requerimientos

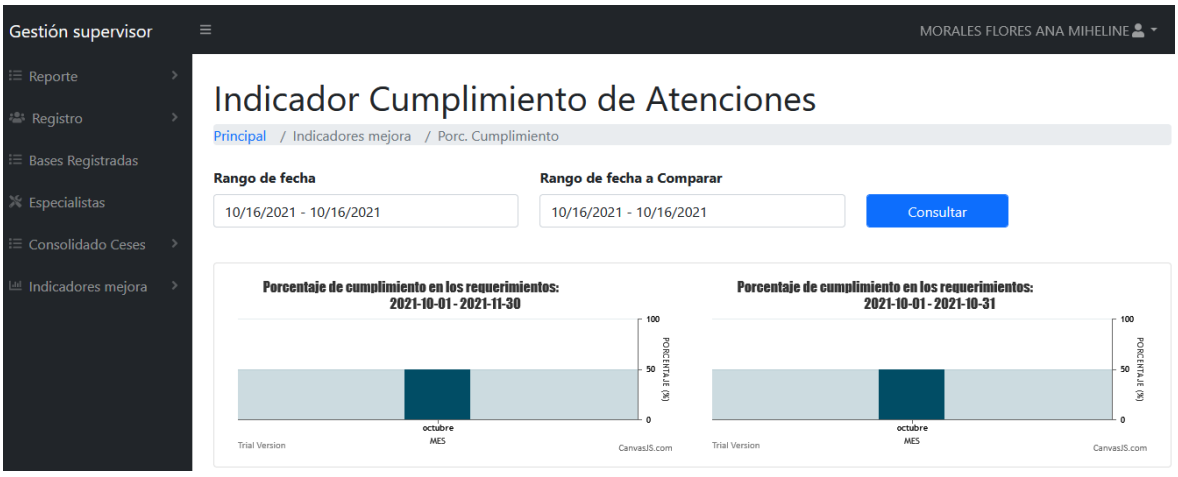

Fuente: Elaboración propia

Figura N° 483: Fragmento del código del sistema – Supervisor: Porcentaje de cumplimiento de los requerimientos

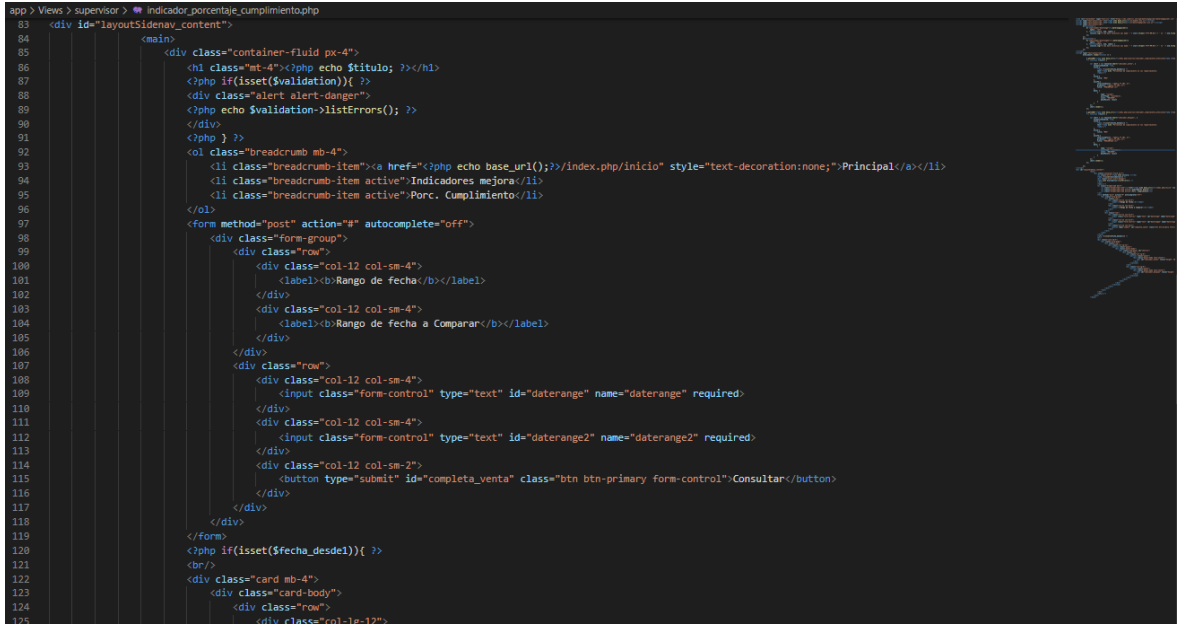

Fuente: Elaboración propia